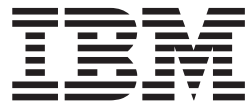

Infoprint Manager

# Reference

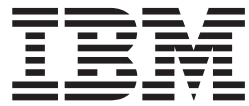

Infoprint Manager

# Reference

#### **Note**

Before using this information and the product it supports, be sure to read the general information in ["Notices"](#page-834-0) [on page 801](#page-834-0).

#### **Tenth Edition (January 2002)**

This edition of *Infoprint Manager: Reference* applies to Infoprint Manager for AIX, Version 3 Release 2 Modification 0, Infoprint Manager for Windows NT and Windows 2000, Version 1 Release 1 Modification 0, and to all subsequent releases and modifications until otherwise indicated in new editions or technical newsletters. Be sure to use the correct edition for the level of the product. Because this is a minor revision, the revision bars from the previous edition are included for retrievability.

Order publications through your IBM representative or the IBM branch office serving your locality. Publications are not stocked at the address given below.

IBM Printing Systems welcomes your comments. For your convenience, a form for reader's comments is provided at the back of this publication. If the form has been removed, you may send your comments to the following address:

INFORMATION DEVELOPMENT IBM PRINTING SYSTEMS DEPARTMENT H7FE BUILDING 004M PO BOX 1900 BOULDER CO 80301-9191

If you prefer to send comments electronically, use one of the following methods:

- v Internet/Email: printpub@us.ibm.com
- v Fax: 1-800-524-1519 within U.S. or 1-303-924-6873 outside U.S.

**Internet**

Visit our home page at http://www.ibm.com/printers

When you send information to IBM, you grant IBM a nonexclusive right to use or distribute the information in any way it believes appropriate without incurring any obligation to you.

**© Copyright International Business Machines Corporation 1998, 2002. All rights reserved.**

US Government Users Restricted Rights – Use, duplication or disclosure restricted by GSA ADP Schedule Contract with IBM Corp.

## **Contents**

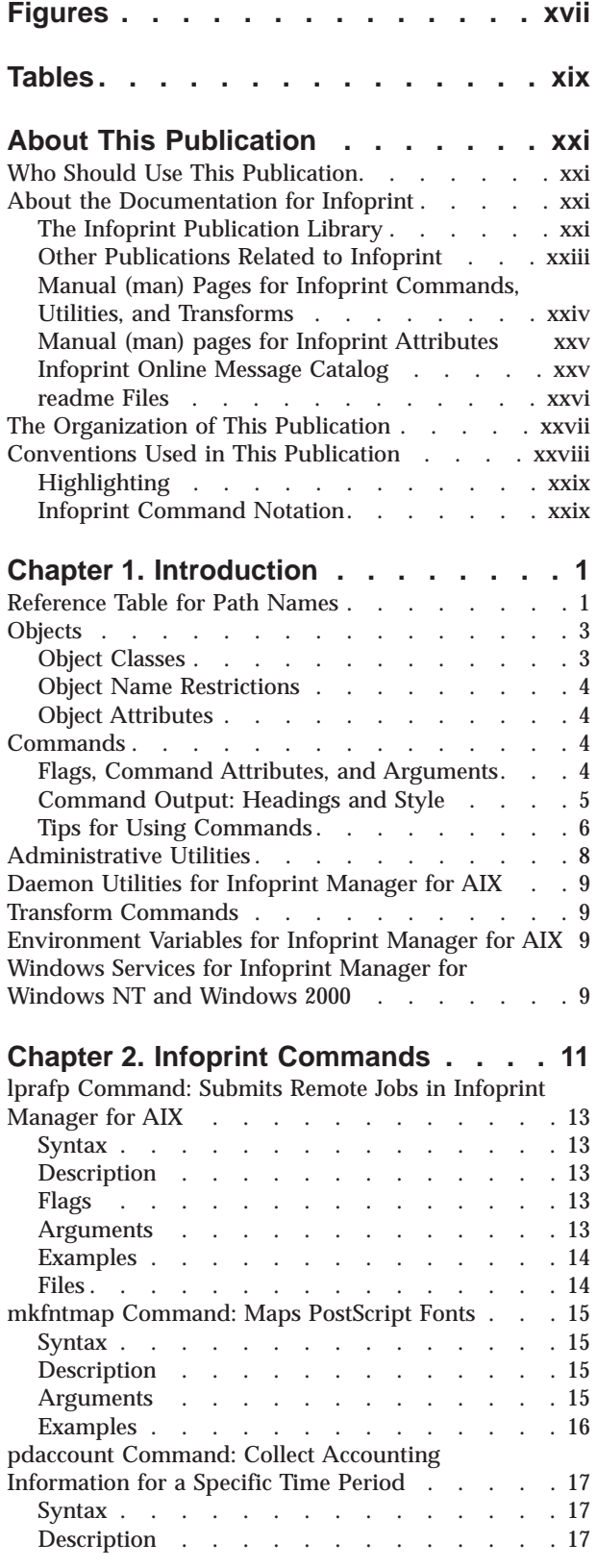

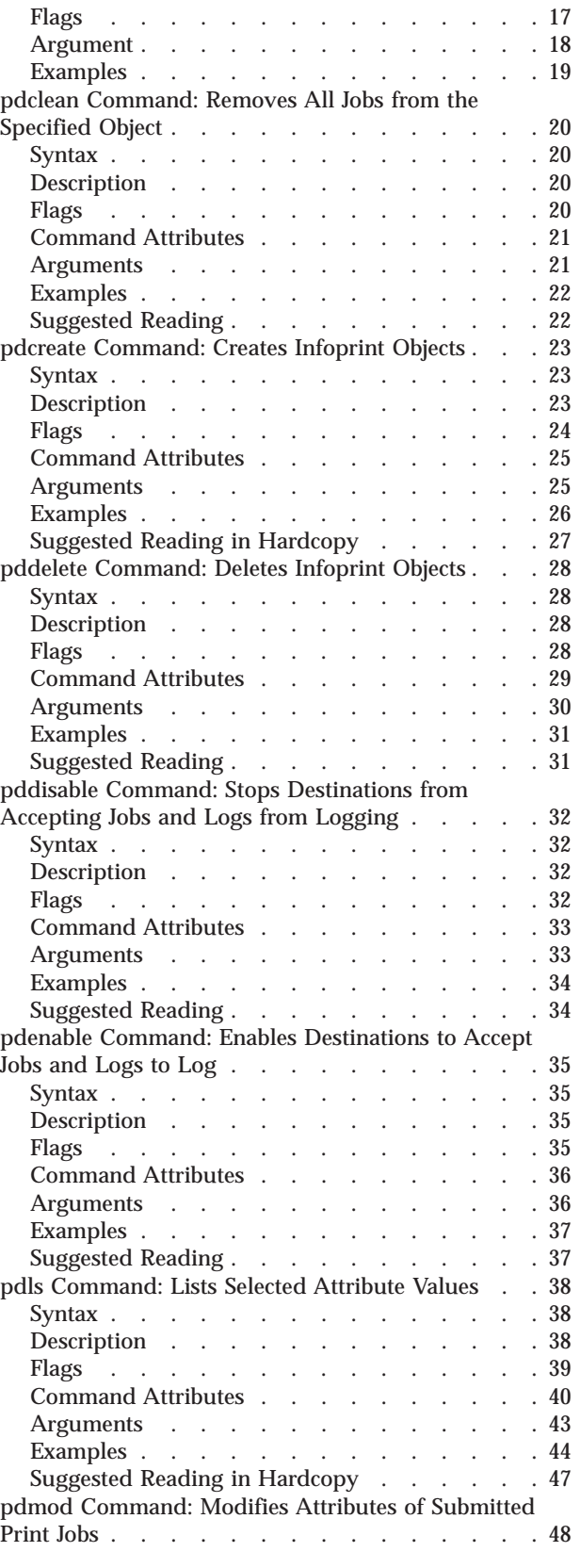

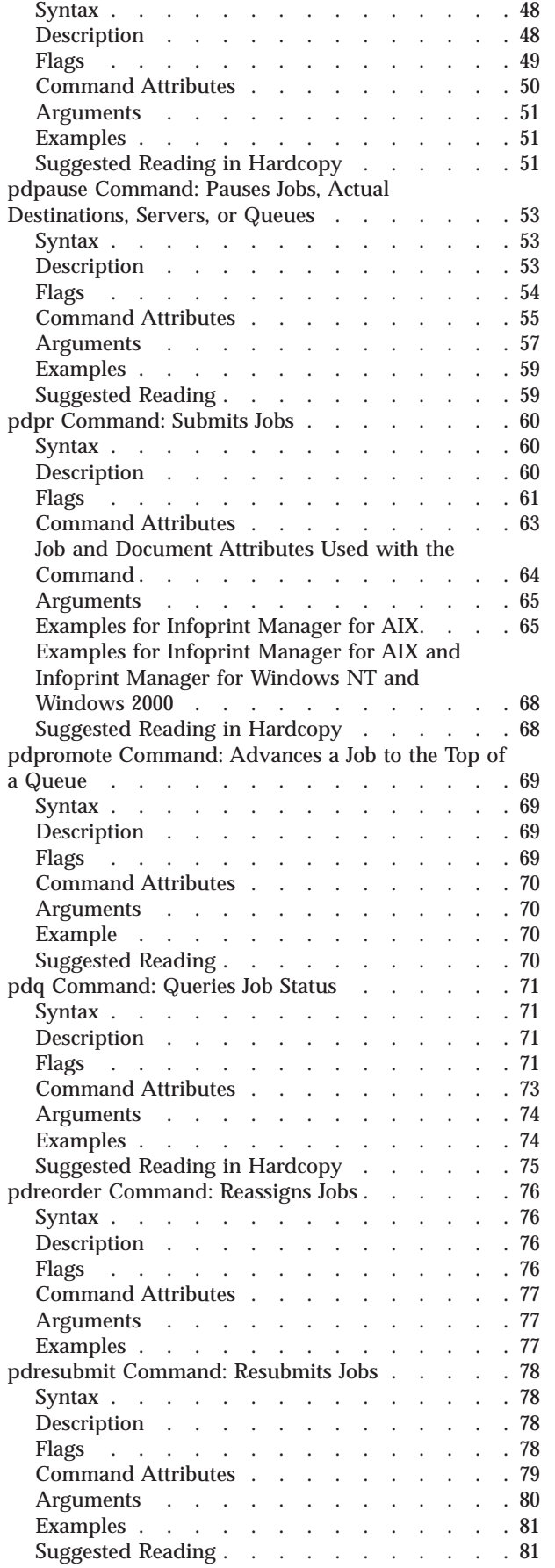

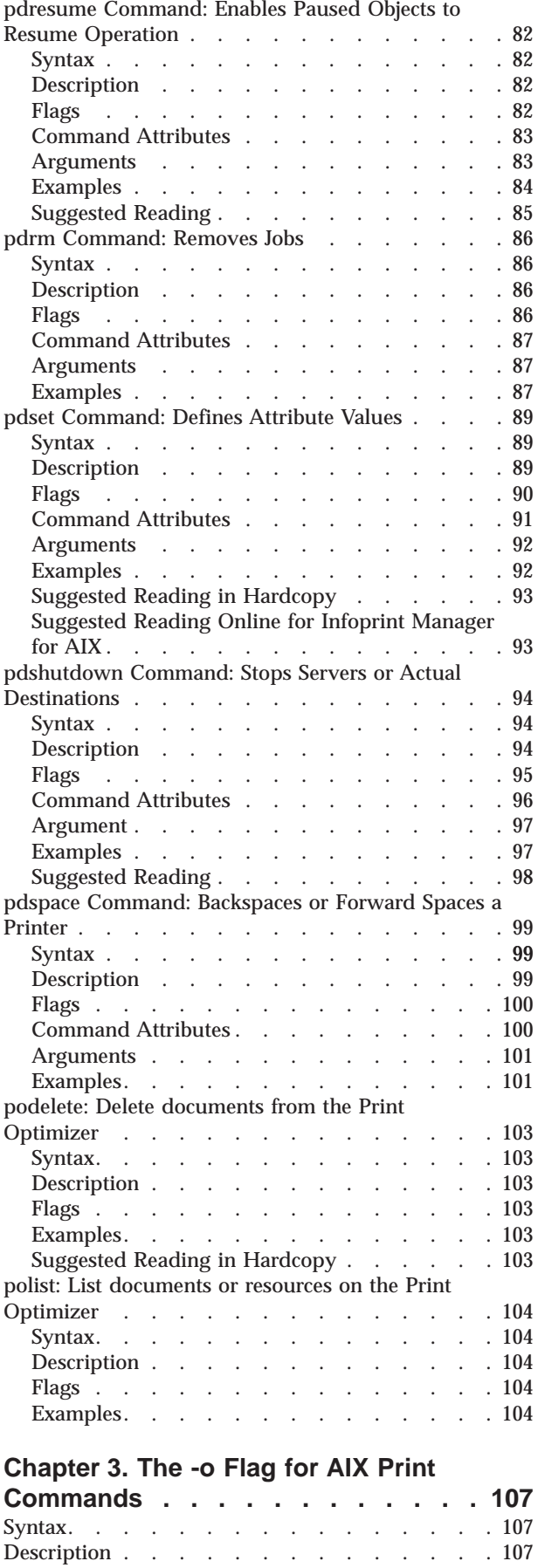

|

|<br>|<br>|<br>|<br>|

|

|<br>|<br>|<br>|<br>|

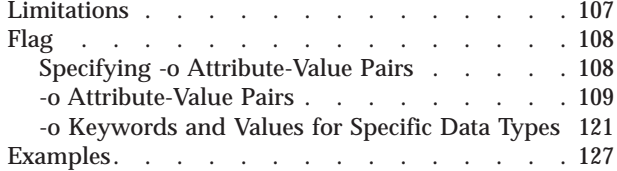

#### **[Chapter 4. Infoprint Administrative](#page-162-0)**

 $\|$ 

|<br>|<br>|<br>|<br>| ||||

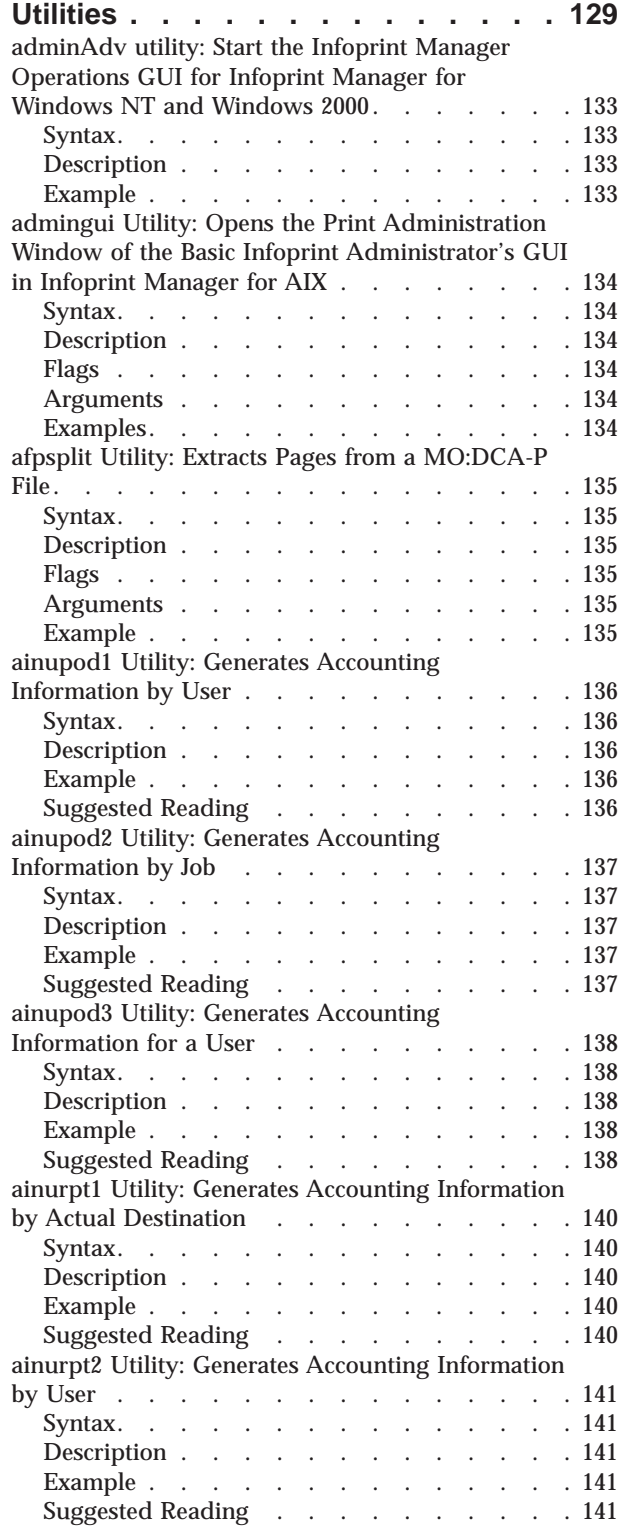

| | |

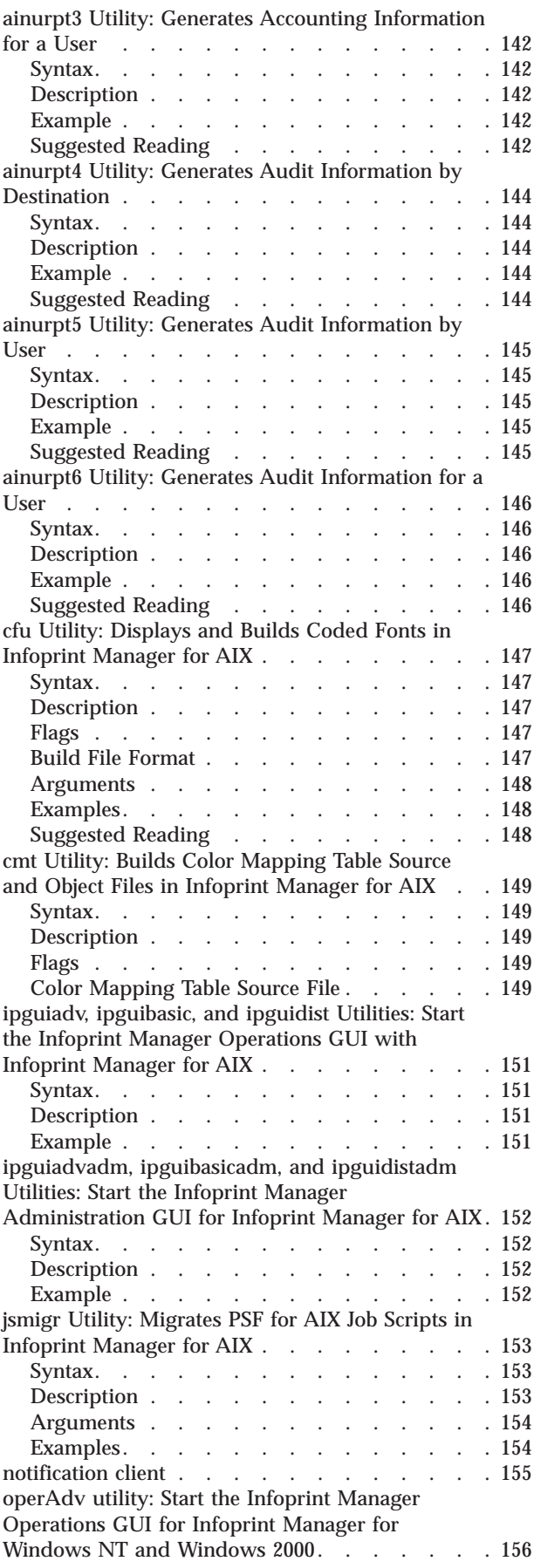

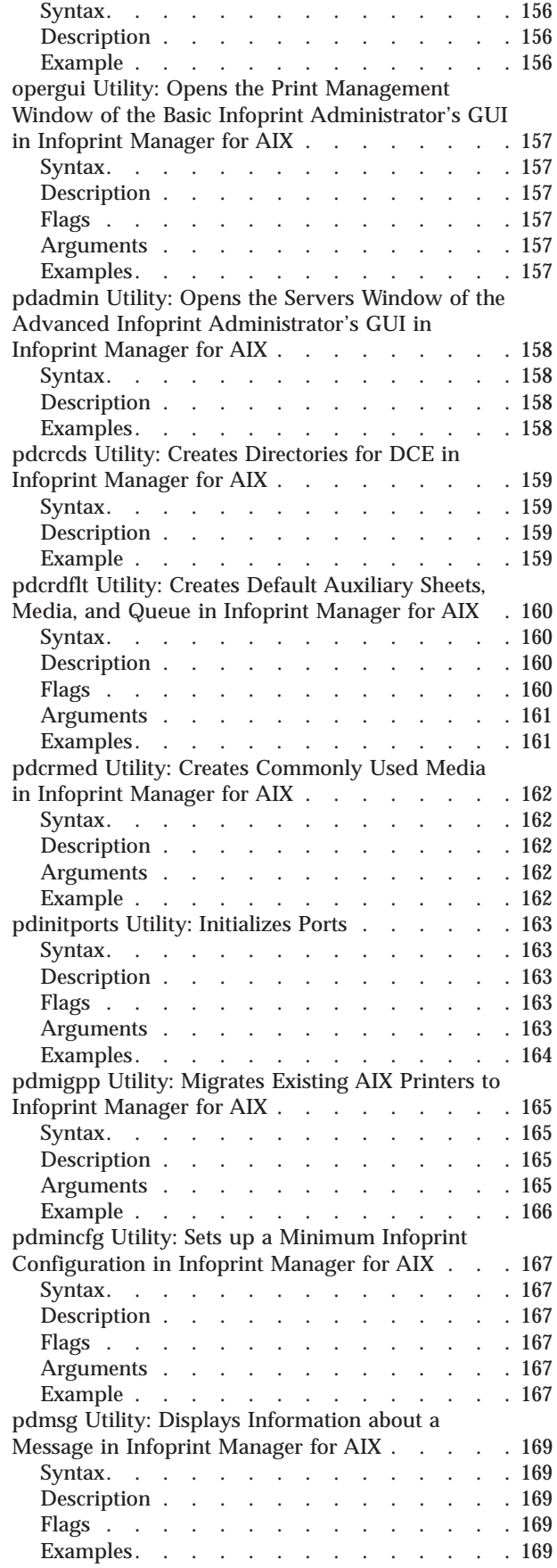

 $\begin{array}{c} \begin{array}{c} \text{1} \\ \text{1} \\ \text{1} \end{array} \end{array}$ |||

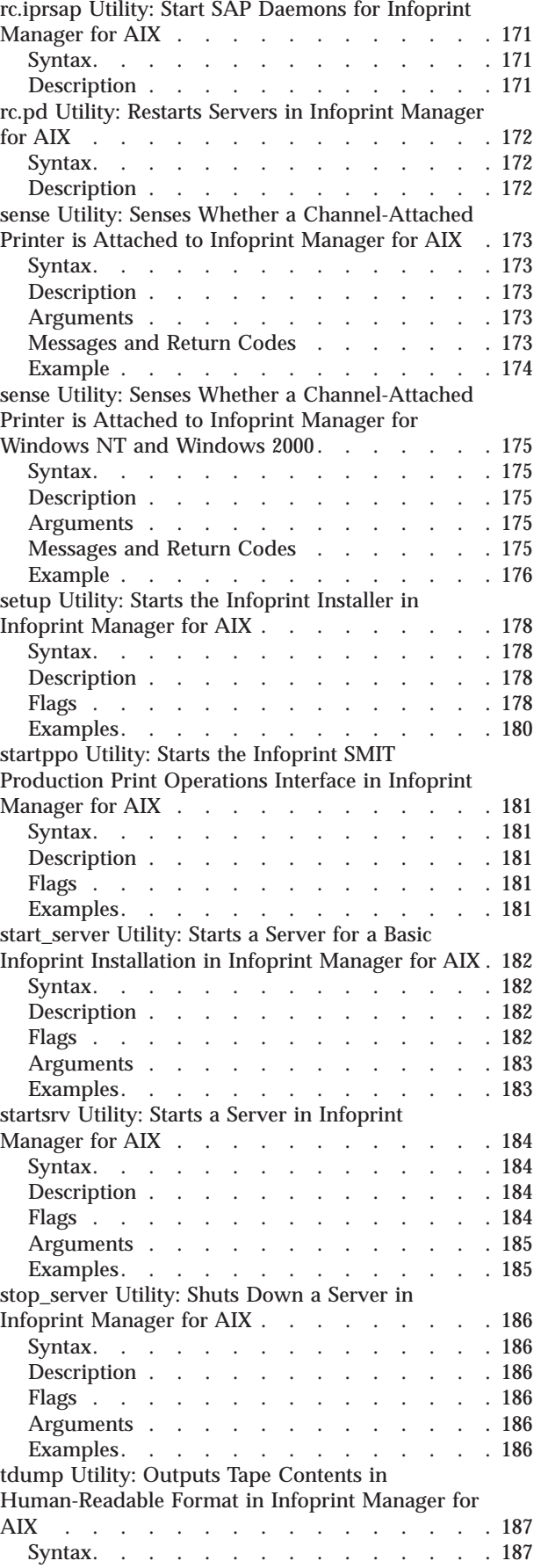

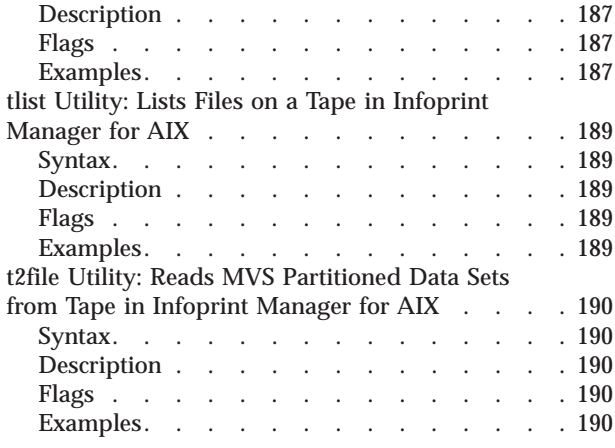

## **[Chapter 5. Daemon Utilities for](#page-224-0)**

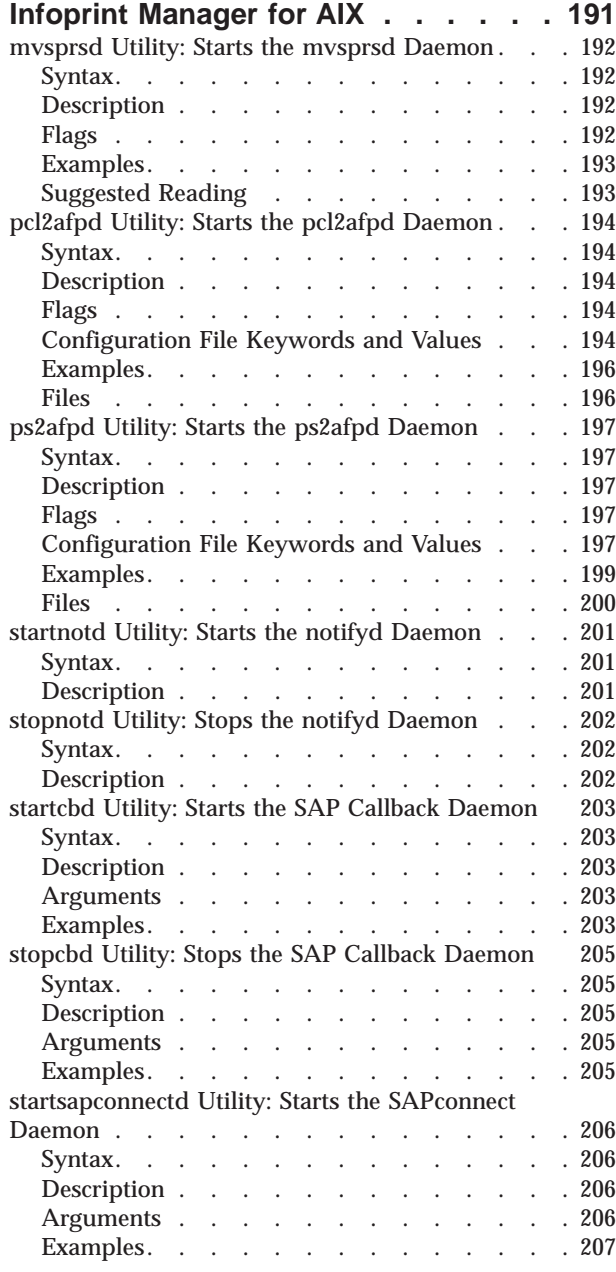

[stopsapconnectd Utility: Stops the SAPconnect](#page-241-0)

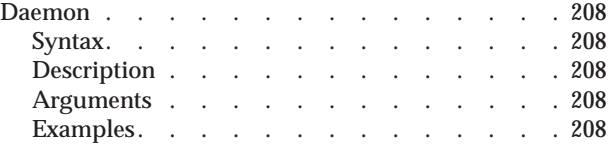

#### **[Chapter 6. Infoprint Transform](#page-242-0)**

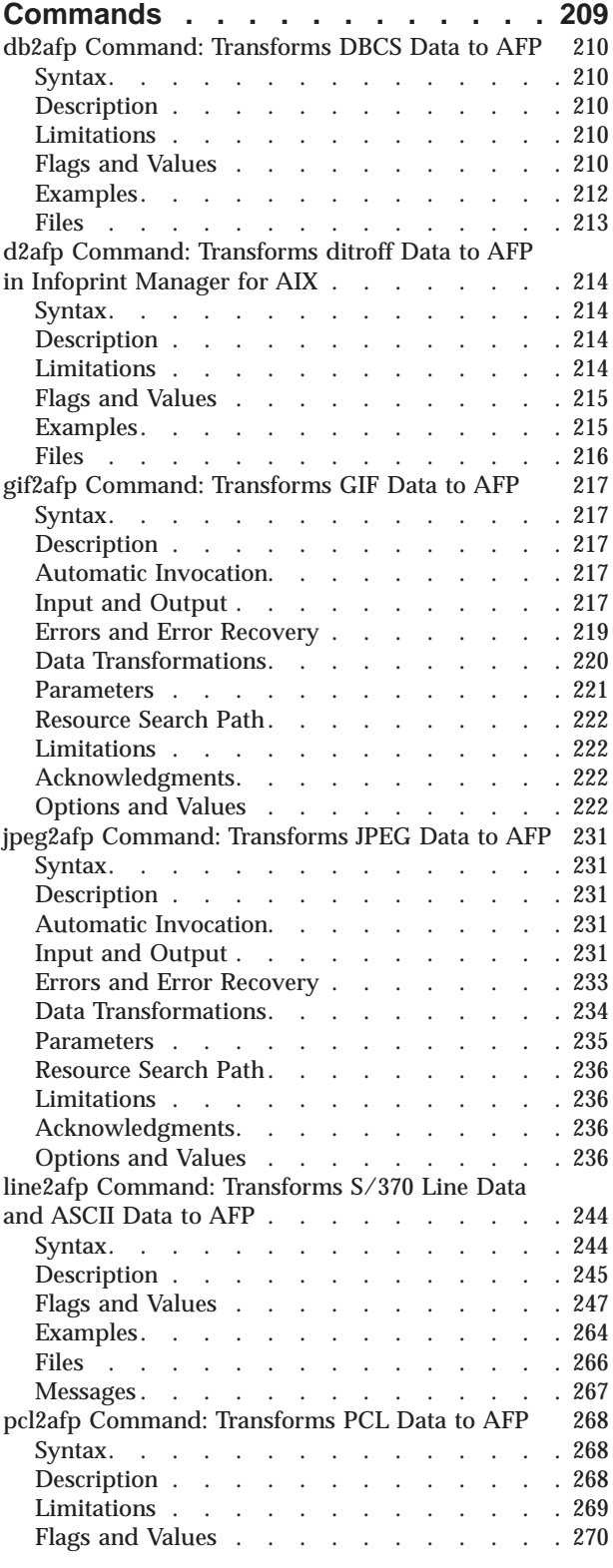

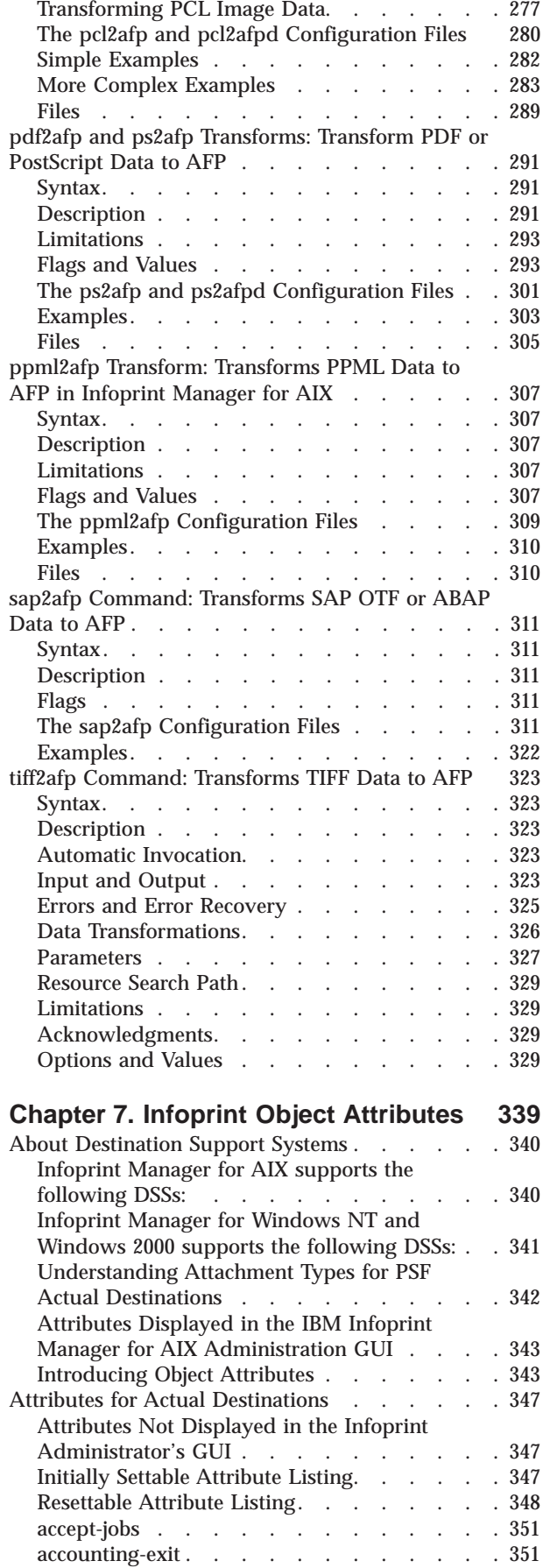

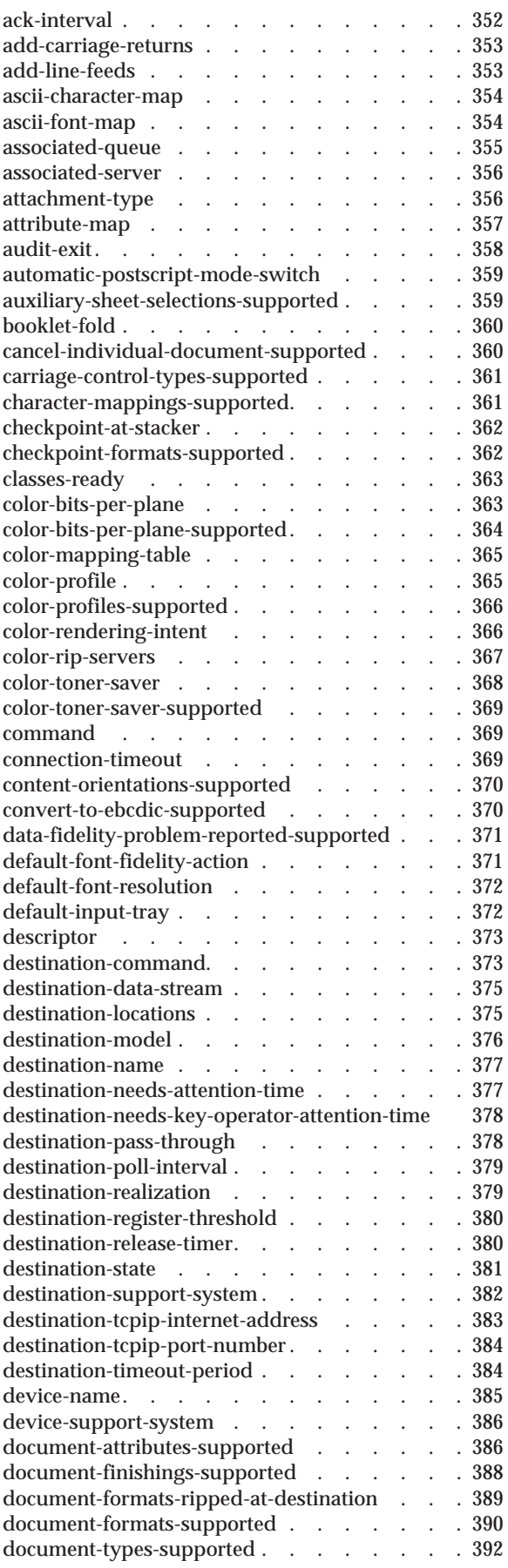

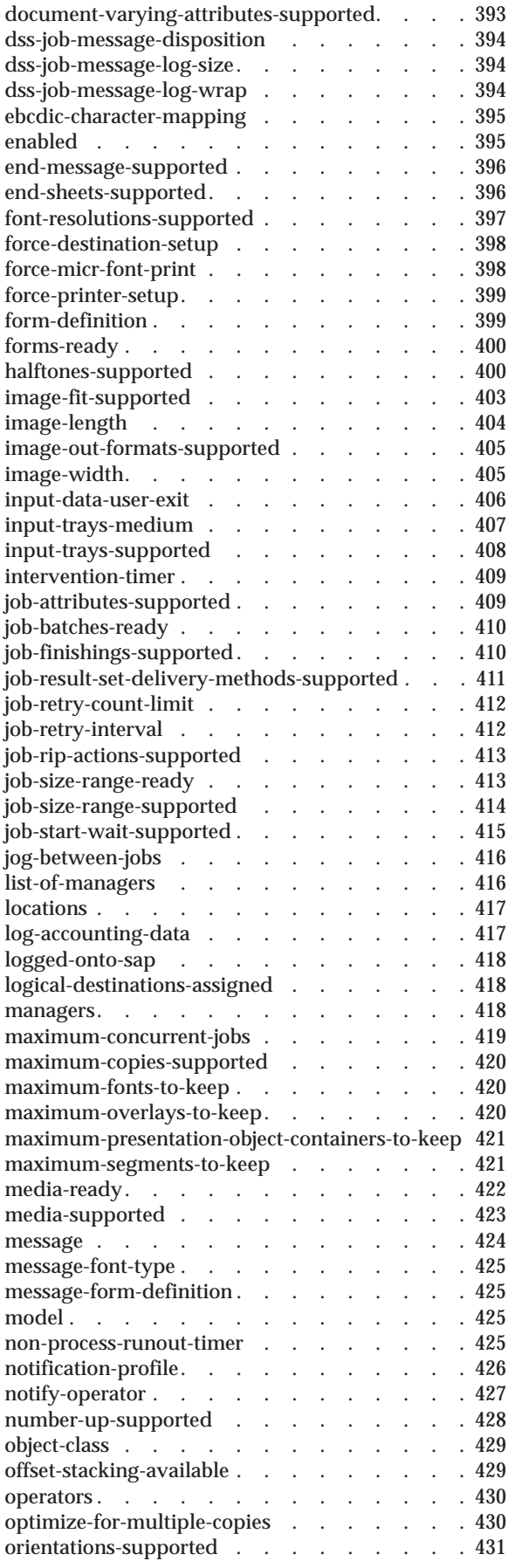

 $\begin{array}{c} | \\ | \\ | \end{array}$ |||

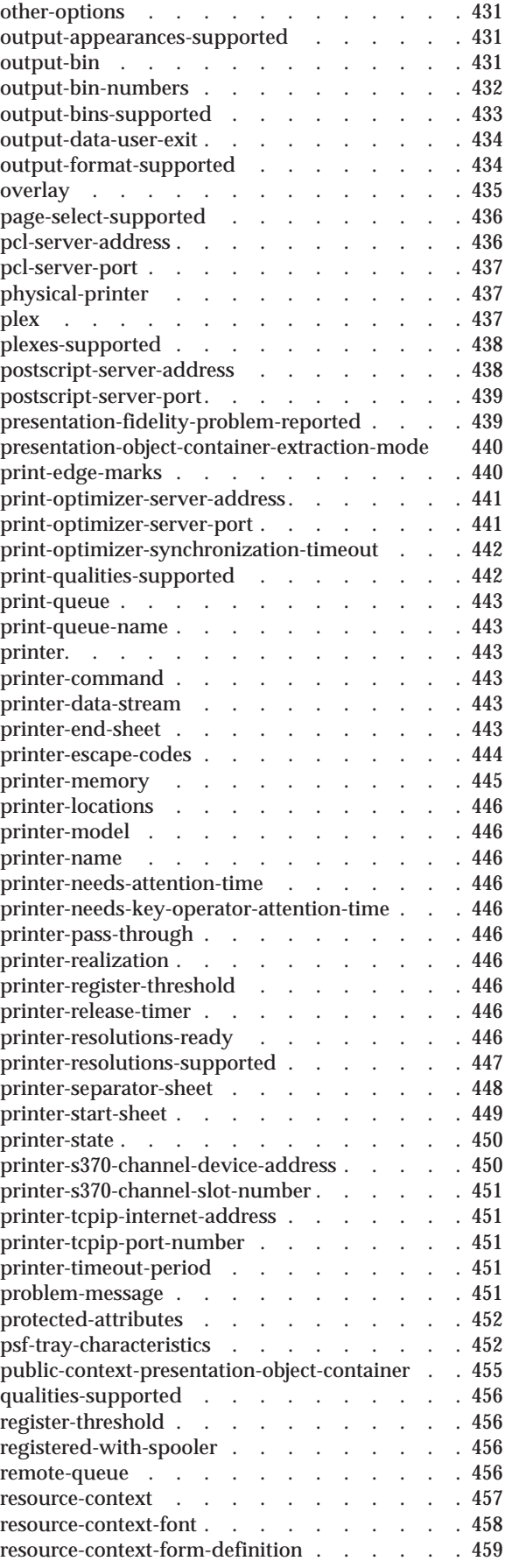

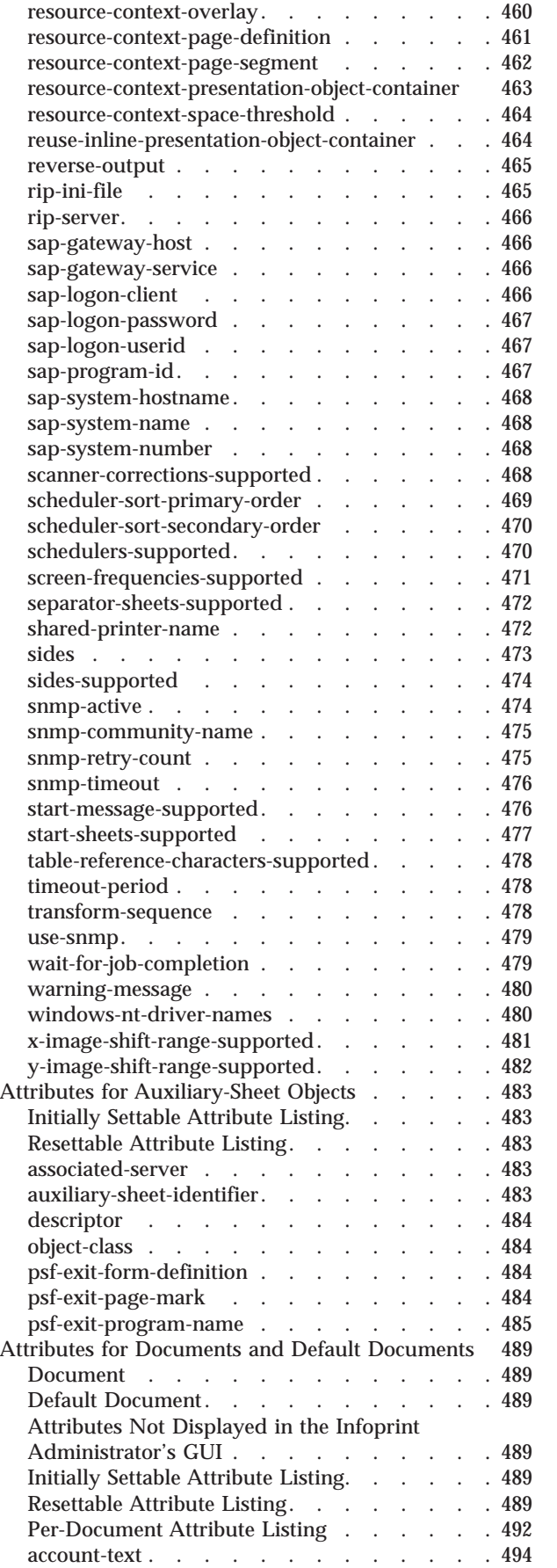

 $\|$ 

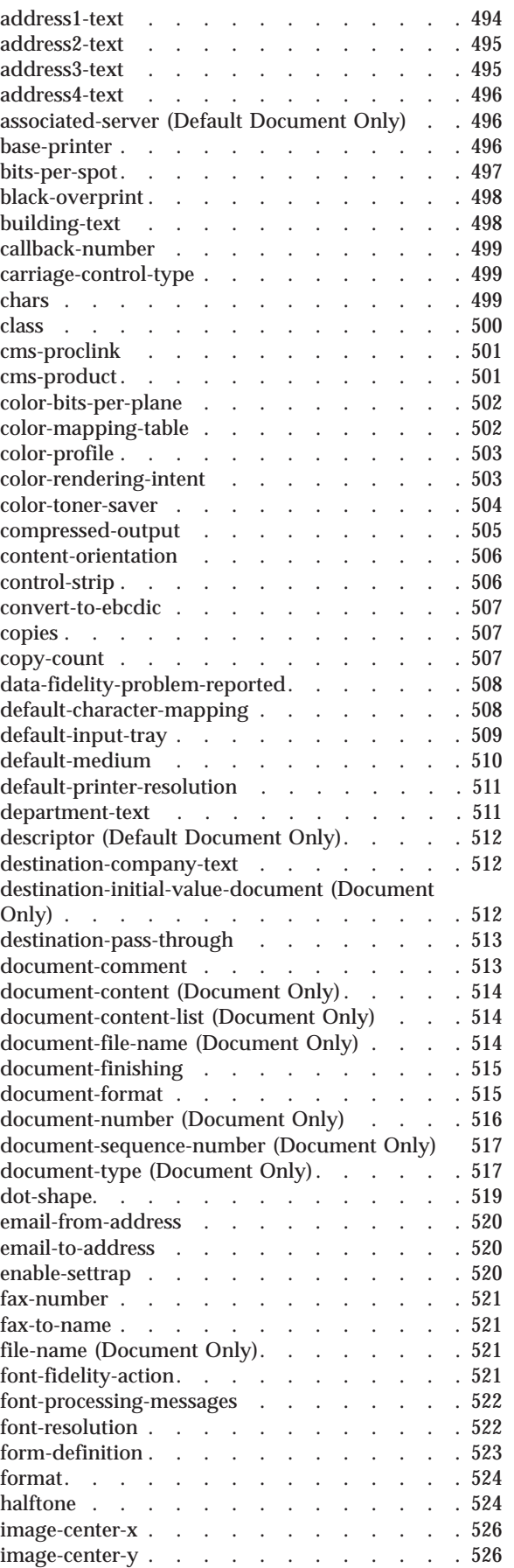

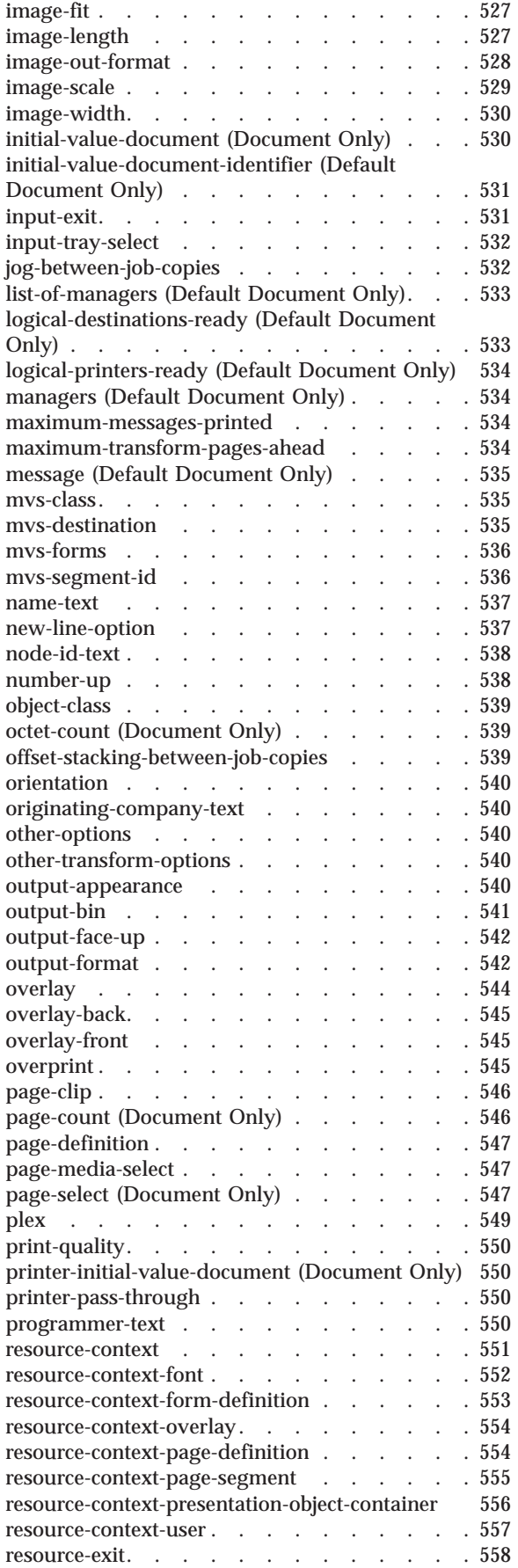

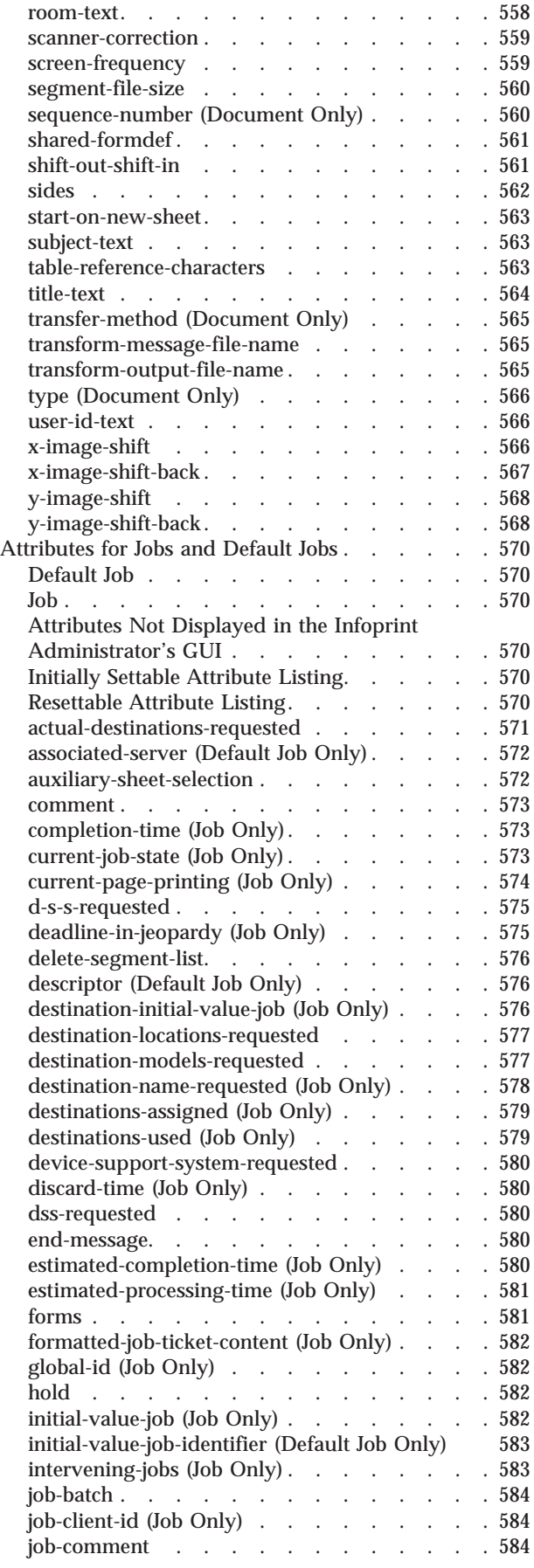

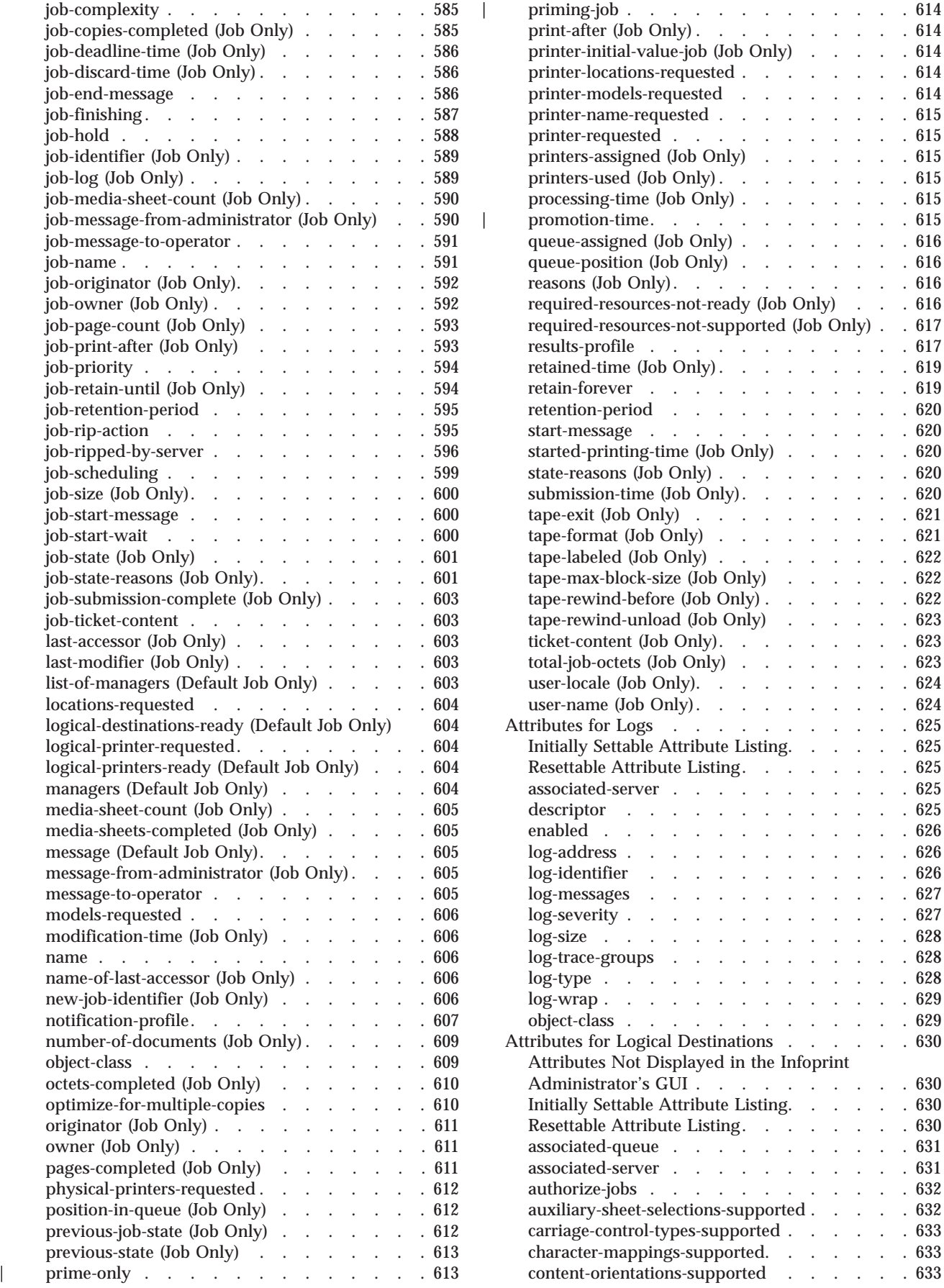

 $\begin{array}{cccc} . & . & . & . & 614 \\ . & . & . & . & 614 \end{array}$  $\begin{array}{cccc} . & . & . & . & 614 \\ . & . & . & . & 614 \end{array}$  $\cdots$  . . . [614](#page-647-0)<br> $\cdots$  . . . 614 [printer-locations-requested](#page-647-0) . . . . . . . . [614](#page-647-0) [printer-models-requested](#page-647-0) . . . . . . . . [614](#page-647-0) printer-name-requested [. . . . . . . . . 615](#page-648-0)

 $\ldots$  . . . 615 . . . .  $615$ 

 $\ldots$  . . . [616](#page-649-0)

results-profile [. . . . . . . . . . . . 617](#page-650-0) [retained-time \(Job Only\). . . . . . . . . 619](#page-652-0) retain-forever [. . . . . . . . . . . . 619](#page-652-0)

 $\begin{array}{ccc} . & . & . & 620 \\ . & . & . & 620 \end{array}$ 

 $\begin{array}{ccc} \cdot & \cdot & \cdot & \cdot & 622 \\ \cdot & \cdot & \cdot & \cdot & 623 \end{array}$  $\begin{array}{ccc} \cdot & \cdot & \cdot & \cdot & 622 \\ \cdot & \cdot & \cdot & \cdot & 623 \end{array}$  $\begin{array}{ccc} \cdot & \cdot & \cdot & \cdot & 622 \\ \cdot & \cdot & \cdot & \cdot & 623 \end{array}$  $t = t - t$ 

 $\begin{array}{cccc} . & . & . & . & 623 \\ . & . & . & . & 623 \end{array}$ 

 $\begin{array}{ccc} \cdot & \cdot & \cdot & \cdot & 624 \\ \cdot & \cdot & \cdot & \cdot & 625 \end{array}$ 

enable . . . . . 626<br>1 . . . . . 626  $\mathbf{L}=\mathbf{L}+\mathbf{L}$ log-identifier [. . . . . . . . . . . . 626](#page-659-0) log-messages [. . . . . . . . . . . . 627](#page-660-0)

 $\begin{array}{ccc} \cdot & . & . & 629 \\ . & . & . & 629 \end{array}$ 

 $\ldots$  . . . 630  $\begin{array}{ccc} \cdot & \cdot & \cdot & \cdot & 630 \\ \cdot & \cdot & \cdot & \cdot & 631 \end{array}$  $a = 1, 1, 2, \ldots$  $\begin{array}{ccc} . & . & . & . & 631 \\ . & . & . & . & 632 \end{array}$  $\begin{array}{ccc} . & . & . & . & 632 \\ . & . & . & . & 632 \end{array}$ 

carries-control<br>control . . . . . [633](#page-666-0)

[content-orientations-supported](#page-666-0) . . . . . . [633](#page-666-0)

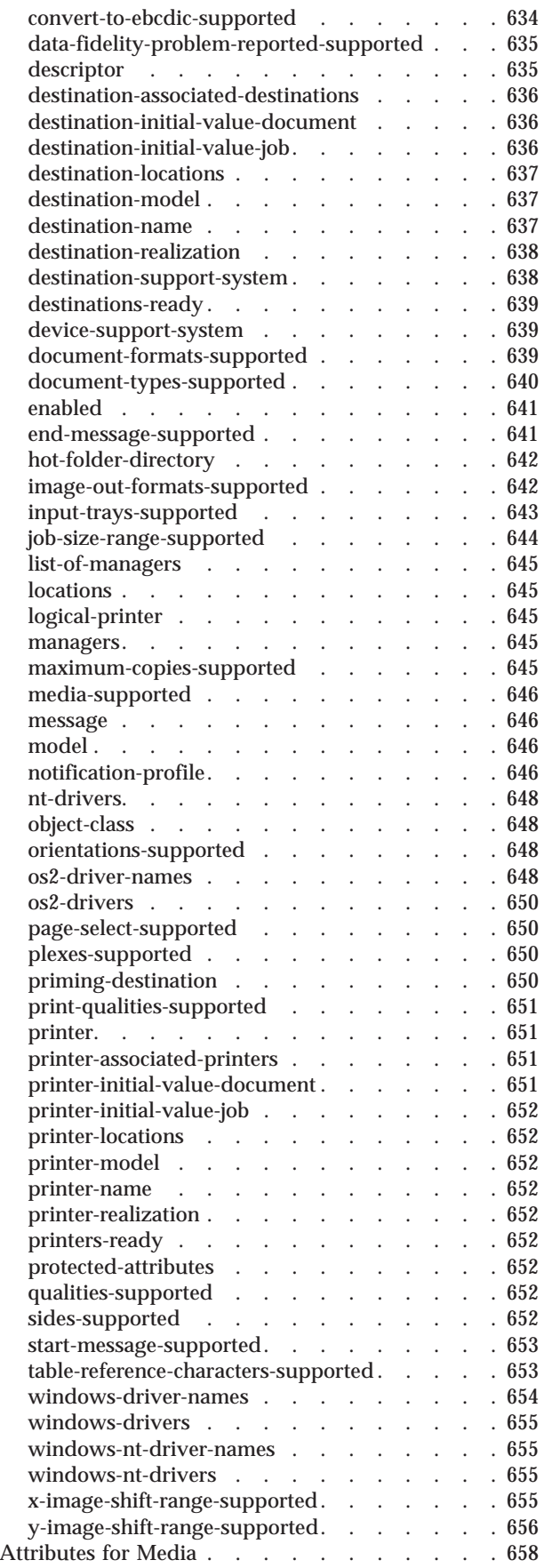

 $\bar{\rm I}$ |

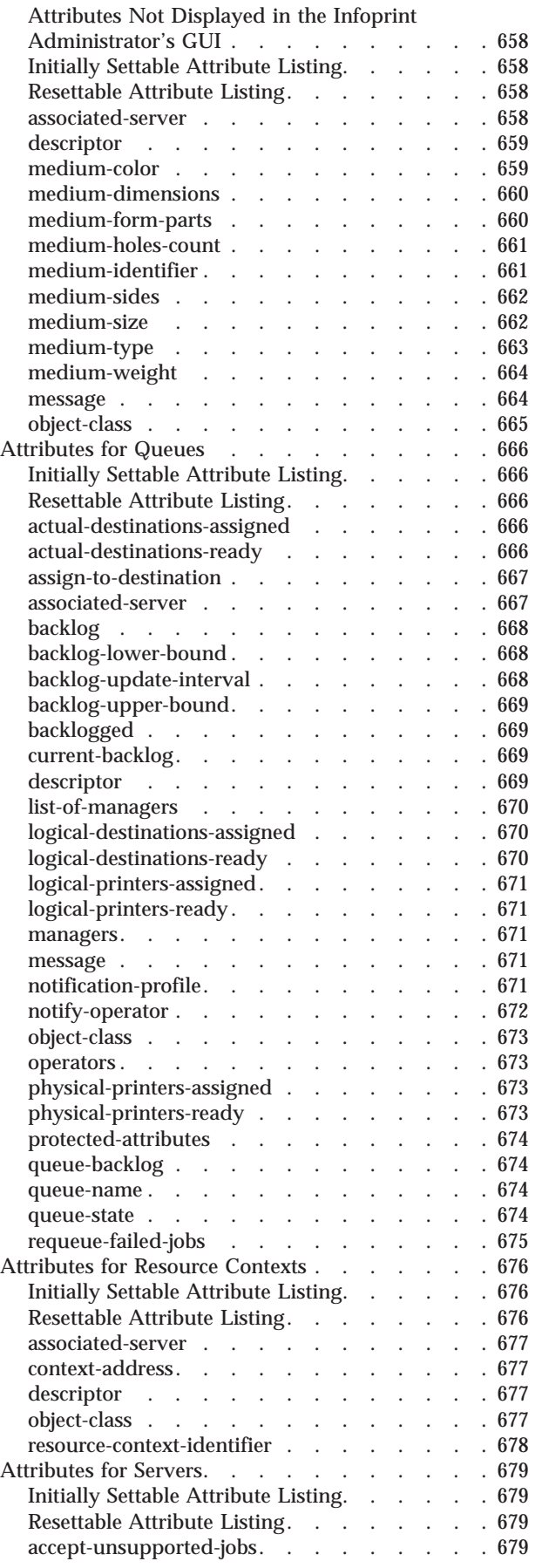

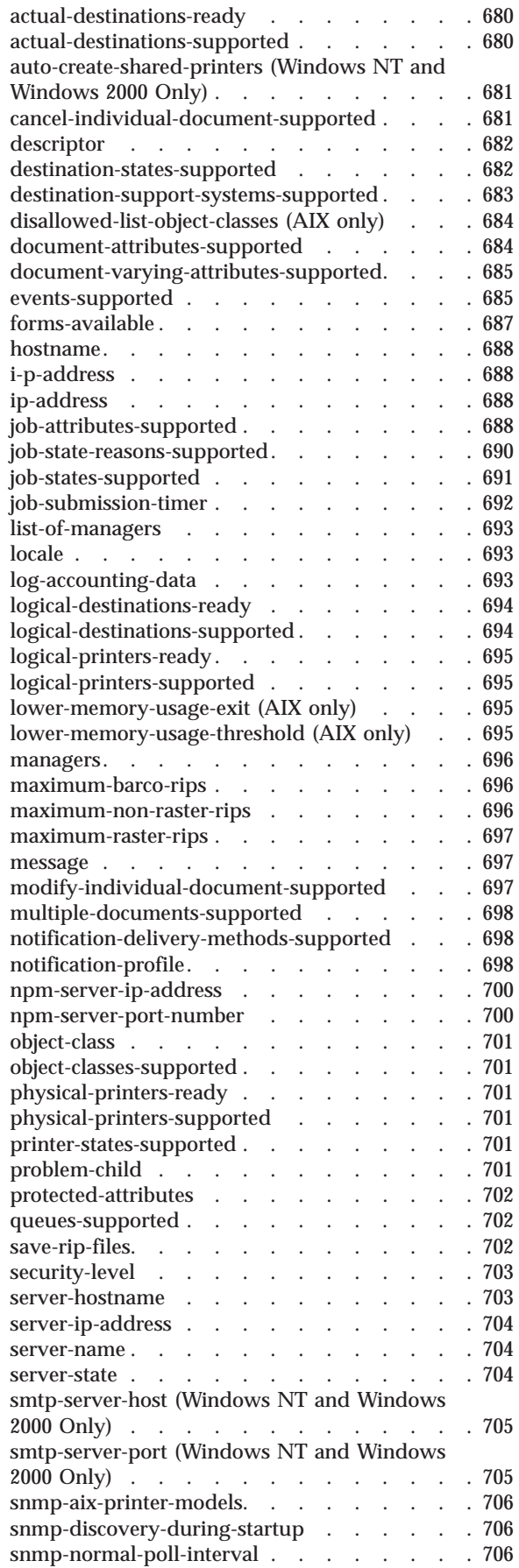

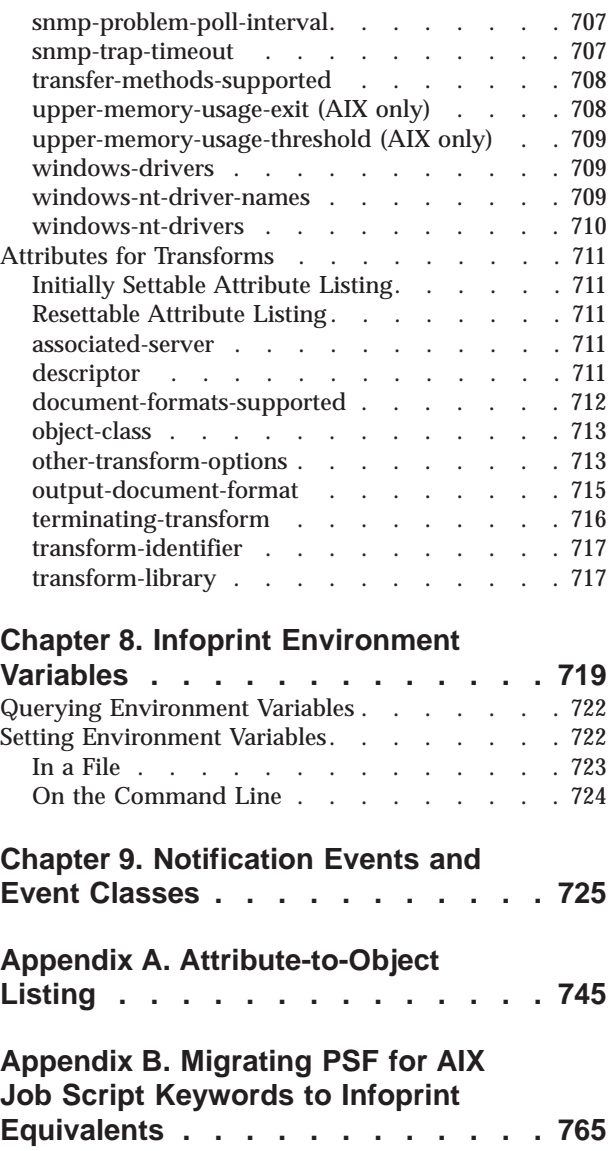

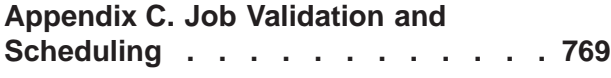

#### **[Appendix D. Form Definitions and](#page-806-0) [Page Definitions Supplied with](#page-806-0)**

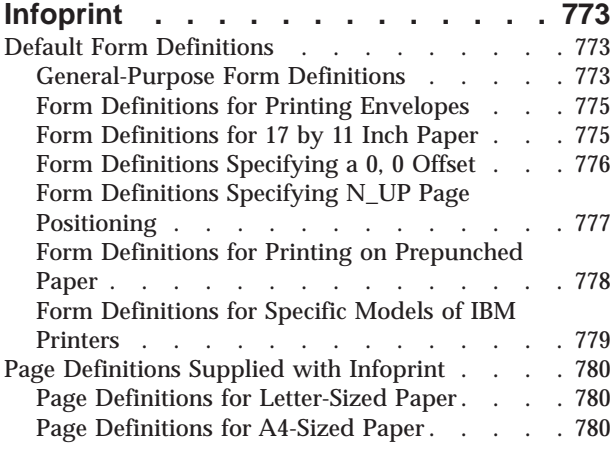

| |

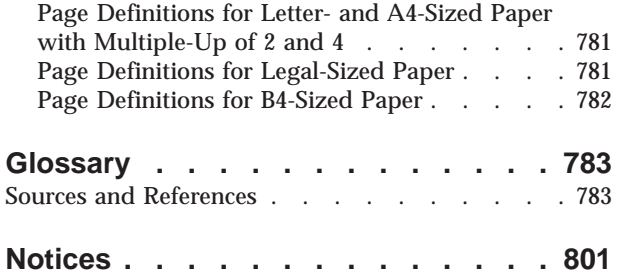

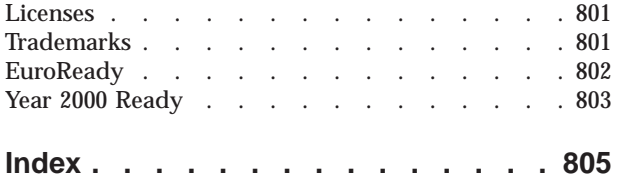

# <span id="page-18-0"></span>**Figures**

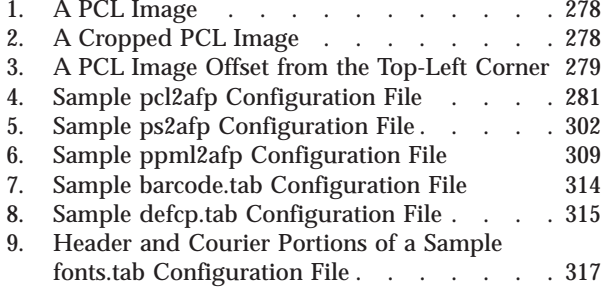

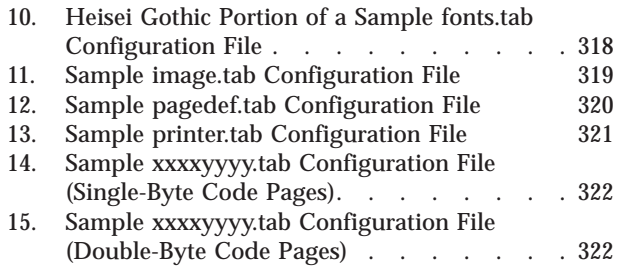

## <span id="page-20-0"></span>**Tables**

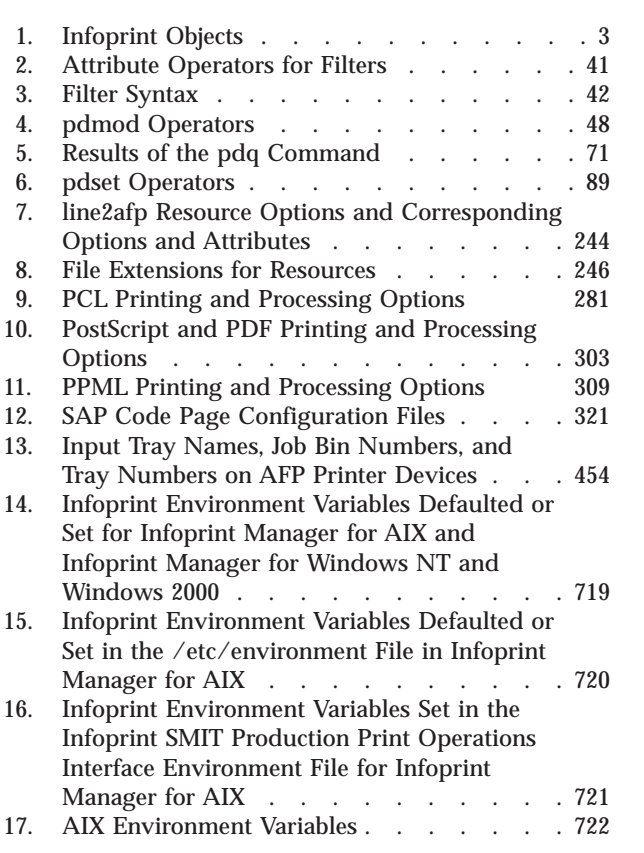

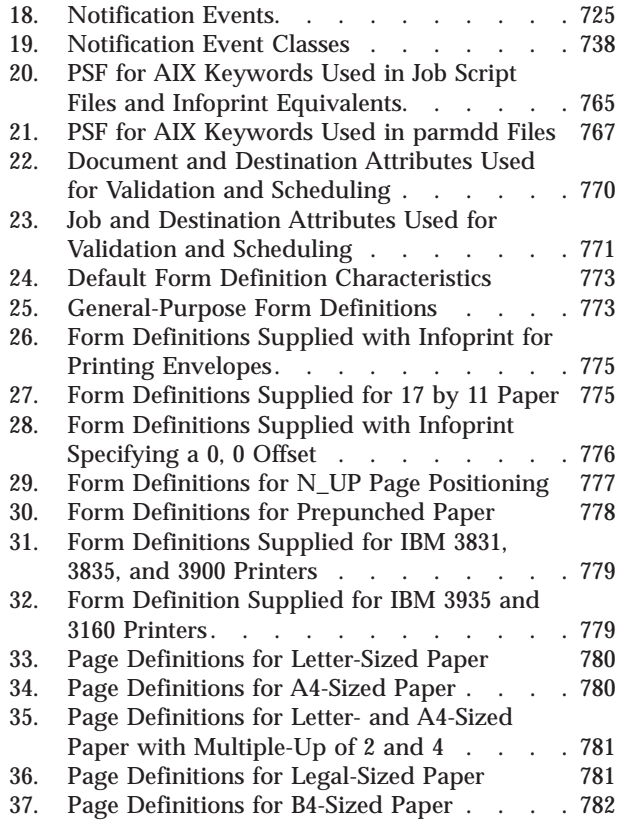

## <span id="page-22-0"></span>**About This Publication**

This publication describes the IBM Infoprint Manager for AIX (Infoprint):

- Commands
- Flags used with AIX print commands
- Administrative utilities
- Daemon utilities
- Transform commands
- Object attributes
- Environment variables
- Notification events and event classes

## **Who Should Use This Publication**

This publication is intended for the person responsible for installing, customizing, operating, or administrating Infoprint.

## **About the Documentation for Infoprint**

Infoprint provides the following types of documentation:

- Infoprint library in portable document format (PDF) or hard copy
- v Infoprint documentation on the World Wide Web
- Online help for Infoprint Submit, Infoprint Scan, the Infoprint Administration GUI, the Infoprint Operations GUI, the Infoprint administrator's GUI, the Infoprint SMIT production printing system interface, and the Infoprint SMIT production print operations interface
- Manual (man) pages
- Infoprint online message catalog
- v **readme** files

## **The Infoprint Publication Library**

For the most current information, please go to the IBM Printing System site at http://www.ibm.com/printers.

#### **Infoprint Manager for AIX Publication Library**

Infoprint provides the following publications in PDF format on a CD-ROM supplied with the product:

- *Infoprint Manager for AIX: Getting Started*, G544-5817. This publication helps you install and configure Infoprint Manager for AIX. It focuses primarily on server and client system software configuration. You can order a printed copy of this publication from IBM by requesting the form number.
- v *Infoprint Manager for AIX: HACMP User's Guide*, G544-5818. This publication helps you install and configure HACMP with Infoprint Manager for AIX. It also tells you how to use HACMP with Infoprint Manager for AIX.
- v *Infoprint Manager for AIX: Administrator's Guide*, S544-5595. This publication describes the primary administrator tasks necessary for setting up an Infoprint environment.
- *Infoprint Manager for AIX: User's and Operator's Guide*, S544-5596. This publication describes submitting print jobs from Infoprint Submit, Infoprint Scan, Infoprint Select, and the Infoprint AIX client, scheduling jobs, and managing the print environment.
- v *Infoprint Manager: Reference*, S544-5475. For print administrators, operators, and application programmers with the need to perform command-line functions, this publication describes the commands, utilities, transforms, attributes, and attribute values associated with Infoprint.
- v *PSF Direct Network Configuration Guide for System/370*, S544-5486. For system administrators or network specialists responsible for configuring a system for Print Services Facility (PSF) Direct. PSF Direct is a function of IBM Infoprint Manager for AIX that allows another PSF program (PSF/VM, PSF/MVS, or PSF/VSE) to print remotely, using the SNA LU 6.2 protocol, on printers supported by Infoprint. The PSF program sends the print data stream directly to the Infoprint printer.
- v *IBM PSF for AIX: AFP Upload Configuration Guide Using SNA Server/6000*, S544-5422. For system administrators, this publication describes how to configure AFP Upload on both AIX (client) and MVS (server) to send files to the JES spool on the MVS server, using a SNA Server/6000 protocol.
- v *IBM PSF for AIX: AFP Upload Configuration Guide Using TCP/IP*, S544-5423. For system administrators, this publication describes how to configure AFP Upload on both AIX (client) and MVS (server) to send files to the JES spool on the MVS server, using a TCP/IP protocol.

#### **Infoprint Manager for Windows NT and Windows 2000 Publication Library**

Infoprint provides the following publications in PDF format on a CD-ROM supplied with the product:

- v *Infoprint Manager for Windows NT and Windows 2000: Planning Guide*, G544-5716. This publication helps you prepare to use Infoprint Manager for Windows NT and Windows 2000. It describes features of this product and compares its functions to those of IBM Print Services Facility for OS/2 (PSF for OS/2). It addresses migration from PSF for OS/2 at a high level. Finally, this publication explains the differences between the AIX and Windows version of Infoprint. You can order a printed copy of this publication from IBM by requesting the form number.
- v *Infoprint Manager for Windows NT and Windows 2000: Getting Started*, G544-5717. This publication helps you install and configure Infoprint Manager for Windows NT and Windows 2000. It focuses primarily on server and client system software configuration, but it also includes information for the IBM 4159 Model 001 S/390 Parallel Channel Emulator Card. You can order a printed copy of this publication from IBM by requesting the form number.
- Infoprint Manager for Windows NT and Windows 2000: Procedures, G544-5814. This publication contains all the Infoprint Manager for Windows NT and Windows 2000 procedures that are available as topics on the web in book format, including an index and table of contents for ease of retrievability.

**Note:** This publication is available only in PDF format.

v *Infoprint Manager: Reference*, S544-5475. For print administrators, operators, and application programmers with the need to perform command-line functions, this publication describes the commands, utilities, transforms, attributes, and attribute values associated with Infoprint.

**Note:** This publication is available only in PDF format.

For information on the use of PSF Direct with Infoprint Manager for Windows NT and Windows 2000, visit the Product Library page for Infoprint Manager for

Windows NT and Windows 2000 at http://www.ibm.com/printers/R5PSC.NSF/Web/ipmntrefinfo.

## <span id="page-24-0"></span>**Other Publications Related to Infoprint**

The following publications contain information you might find useful while installing, administrating, and using Infoprint:

v *AIX Version 4 Release 1 Commands Reference*, SBOF-1851, or *AIX Version 4 Release 3 Commands Reference*, SBOF-1877. For administrators, operators, and end users, these publications provide complete information about AIX commands.

**Note:** Infoprint requires AIX Version 4.2.1 or 4.3. Users of AIX Version 4.2.1 should refer to *AIX Version 4 Release 1 Commands Reference*.

- v *PSF/MVS MVS Download Guide*, G544-5294. For administrators and job submitters, this publication provides instructions for setting up the MVS Download support on PSF/MVS so that data can be transmitted from the Job Entry Subsystem (JES) spool on MVS for printing on an Infoprint system.
- v *Printing for Fun and Profit under AIX*, GG24-3570. For administrators and system engineers, this publication provides instructions for installing printer devices and configuring AIX print queues.
- v *IBM Page Printer Formatting Aid: User's Guide*, S544-5284. For administrators and job submitters, this publication provides instructions for creating form definitions and page definitions with Page Printer Formatting Aid for AIX (PPFA).

**Note:** This is an optional feature of Infoprint.

- v *Advanced Function Presentation: Font Summary*, G544-3810. For administrators and job submitters, this publication provides information on IBM fonts.
- v *Advanced Function Presentation: Printer Information*, G544-3290. For administrators and job submitters, this publication provides information on IBM printer devices.
- v *IBM Data Stream and Object Architectures: Bar Code Object Content Architecture Reference*, S544-3766. For administrators, this publication provides information on bar codes.
- v *IBM Data Stream and Object Architectures: Font Object Content Architecture Reference*, S544-3285. For administrators, this publication provides information on coded fonts.
- v *IBM Data Stream and Object Architectures: Graphics Object Content Architecture Reference*, S544-5498. For administrators, this publication provides information on printing graphics.
- v *IBM Data Stream and Object Architectures: Image Object Content Architecture Reference*, SC31-6805. For administrators and job submitters, this publication provides information on the IOCA data stream.
- v *IBM Data Stream and Object Architectures: Mixed Object Document Content Architecture Reference*, SC31-6802. For administrators and job submitters, this publication provides information on the MOD:CA data stream.
- v *TCP/IP Tutorial and Technical Overview*, GG24-3376. For networking specialists, this publication provides an overview of the Transmission Control Protocol/Internet Protocol (TCP/IP) and its uses in heterogeneous networks.

## <span id="page-25-0"></span>**Manual (man) Pages for Infoprint Commands, Utilities, and Transforms**

Online information, in manual (man) page format, is available for all Infoprint commands and utilities. You can use the AIX **man** command to view man pages for the following Infoprint commands:

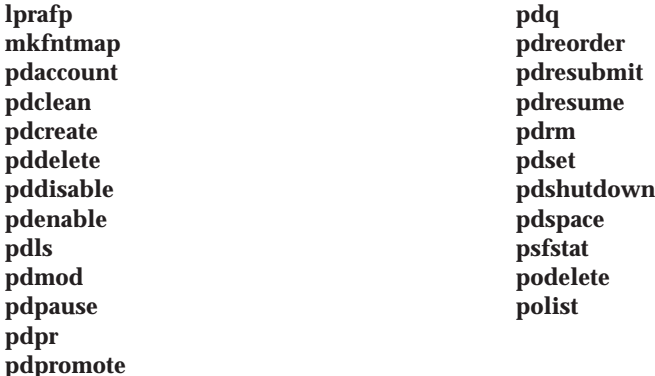

For example, to view online information for the **pdpr** command, enter: man pdpr

You can use the AIX **man** command to view the following man page for the **-o** flag, which is used to pass information to Infoprint on AIX print commands:

**oflag**

| |

> You can use the AIX **man** command to view man pages for the following Infoprint utilities:

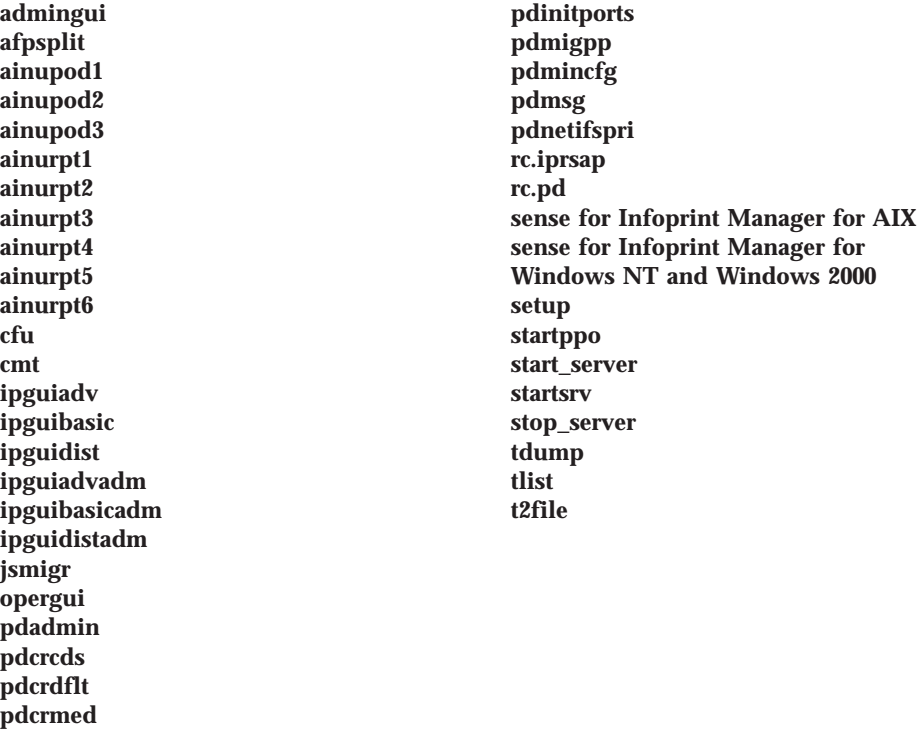

<span id="page-26-0"></span>You can use the AIX **man** command to view man pages for the following Infoprint daemon utilities:

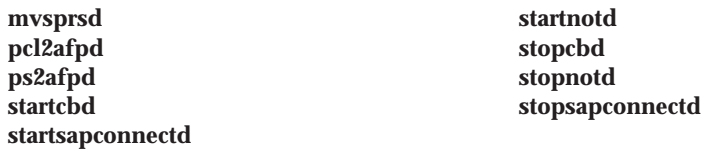

You can use the AIX **man** command to view man pages for the following Infoprint transform commands:

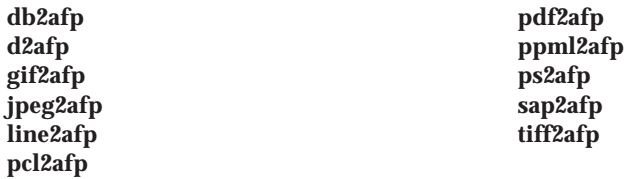

For information about the flags that you can use with the **man** command, refer to the **man** man page or to the AIX Version 4.2 *Commands Reference*.

### **Manual (man) pages for Infoprint Attributes**

The Manual Pages for Infoprint Attributes are no longer being revised. For the most current information on Infoprint Attributes, consult ["Chapter 7. Infoprint](#page-372-0) [Object Attributes" on page 339](#page-372-0) in this manual.

### **Infoprint Online Message Catalog**

Infoprint supplies a message catalog for the messages that are issued during its operation. For each message, the message catalog includes the text of the message, an explanation, a system action, and a response. You can view all information for a specific Infoprint error message by issuing the Infoprint **pdmsg** utility followed by the message number.

For example, from the command line enter: pdmsg 5010-096

Messages issued by Infoprint have the following prefixes:

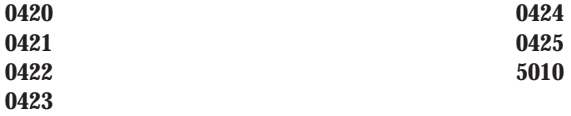

See the Infoprint **pdmsg** man page for a complete description of the **pdmsg** utility.

To view information about an AIX message, issue the AIX **info** command with the **-h** flag, followed by the message number. For example, from the command line enter:

info -h *MessageNumber*

where *MessageNumber* is the number of the AIX message.

## <span id="page-27-0"></span>**readme Files**

The **readme** files on the Infoprint CD-ROM contain last-minute information about Infoprint that the hardcopy publications or the online information do not contain. You can use the AIX **more** command or a text editor, such as **dtpad** or **vi** on AIX, EPM on OS/2, or Notepad on Windows, to view the contents of the **readme** files.

#### **Viewing PDF Publications**

Infoprint provides software publications in PDF files on the publications CD-ROM. To view or print these publications:

- 1. Log in to AIX as **root** or as a member of the **system** group.
- 2. Insert the Infoprint publications CD-ROM into the drive.
- 3. To determine the identifier of your CD-ROM drive, enter on the AIX command line:

lsdev -C -c cdrom

4. Then enter:

mount -v cdrfs -r /dev/*cdn* /cdrom

where *cdn* is the identifier of your CD-ROM drive, and */cdrom* is the file system that was created to install Infoprint.

- 5. Read the **readme.txt** file in the **/cdrom** directory.
- 6. If your AIX server or Windows system has an internet browser, such as Netscape or Internet Explorer, select the **aixindex.html** file in the appropriate language directory and click on the descriptions to view the appropriate PDF file.

For example, if you use English, access the **/cdrom/english/aixindex.html** file.

If your AIX server or Windows system does not have an internet browser, move to the appropriate language directory and select the appropriate PDF file from the following choices:

#### **Installing Infoprint Manager**

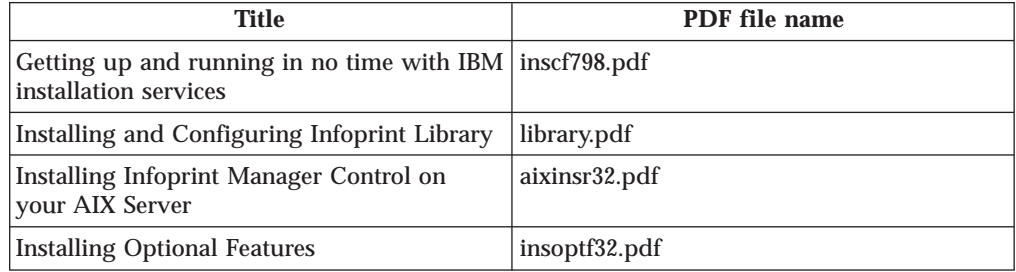

#### **Using Infoprint Manager**

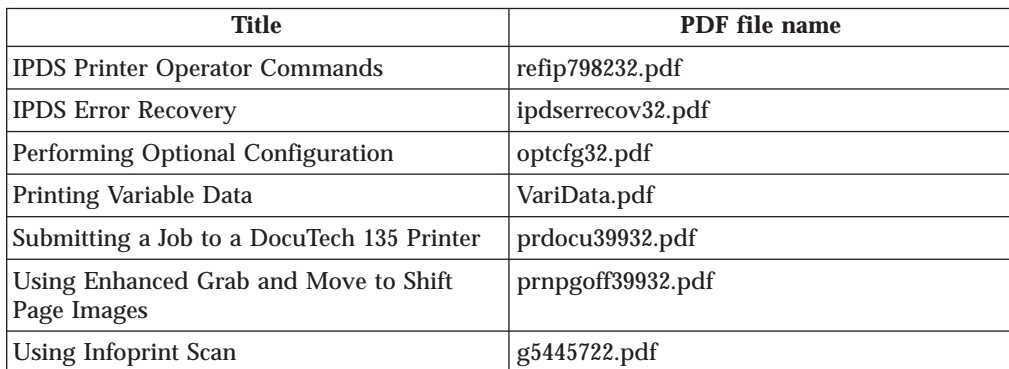

#### **Infoprint Publications for Infoprint Manager for AIX**

<span id="page-28-0"></span>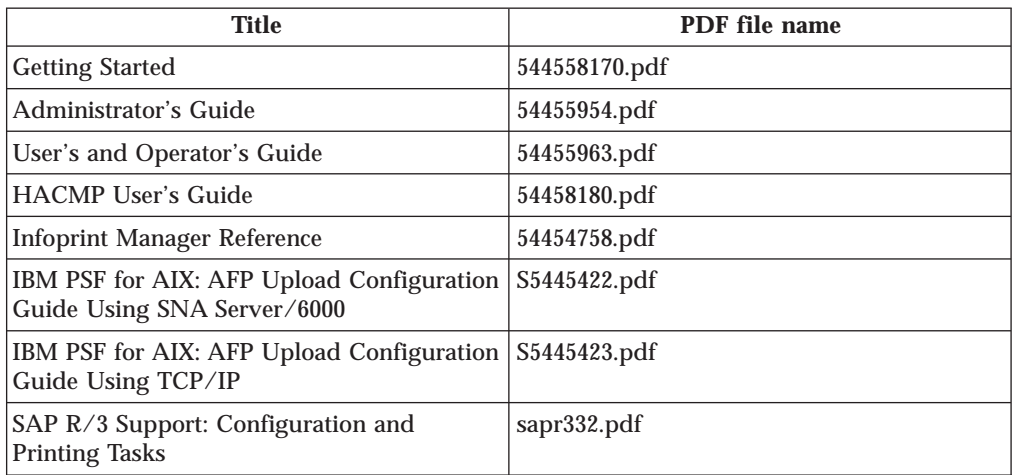

#### **Infoprint Publications for Infoprint Manager for Windows NT and Windows 2000**

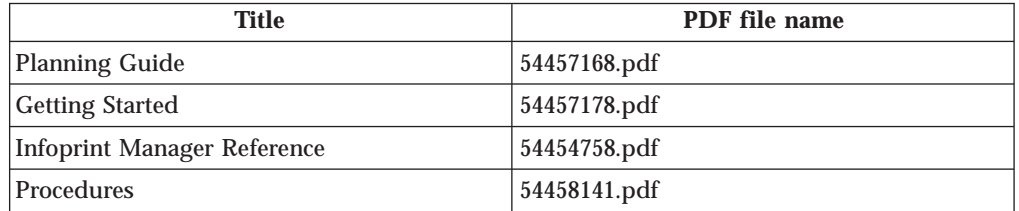

7. To use the Adobe Acrobat Viewer, enter:

cd /usr/lpp/Acrobat3/bin ./acroexch

Click on the **Help** button to learn how to view or print a publication.

8. If you have installed Infoprint Submit or the Adobe Acrobat Viewer on Windows, you can print or view the Infoprint PDF publications from your Windows system. On Windows, the publications directory is called *d:***\cdrom\books\***language*, where *d:* is the identifier of your CD-ROM drive and *language* is the appropriate language for the books.

## **The Organization of This Publication**

This publication contains the following chapters and appendixes:

#### **["Chapter 1. Introduction" on page 1](#page-34-0)**

This chapter describes the Infoprint object classes and gives some general information about invoking Infoprint commands, utilities, and transforms.

#### **["Chapter 2. Infoprint Commands" on page 11](#page-44-0)**

This chapter describes the syntax, use, flags, attributes, and arguments of the Infoprint commands and shows examples of each command.

#### **["Chapter 3. The -o Flag for AIX Print Commands" on page 107](#page-140-0)**

This chapter describes the **-o** flag, which is used with AIX print commands to pass information to Infoprint.

#### <span id="page-29-0"></span>**["Chapter 4. Infoprint Administrative Utilities" on page 129](#page-162-0)**

This chapter describes the syntax, use, flags, and arguments of the Infoprint administrative utilities and shows examples of each utility.

#### **["Chapter 5. Daemon Utilities for Infoprint Manager for AIX" on page 191](#page-224-0)**

This chapter describes the utilities that start Infoprint daemons.

#### **["Chapter 6. Infoprint Transform Commands" on page 209](#page-242-0)**

This chapter describes the transforms used for converting data for printing with Infoprint.

#### **["Chapter 7. Infoprint Object Attributes" on page 339](#page-372-0)**

This chapter describes the use and values of the attributes associated with each Infoprint object class.

#### **["Chapter 8. Infoprint Environment Variables" on page 719](#page-752-0)**

This chapter describes the Infoprint and AIX environment variables that affect the processing of Infoprint commands.

#### **["Chapter 9. Notification Events and Event Classes" on page 725](#page-758-0)**

This chapter describes the Infoprint events for which you can request notification.

#### **["Appendix A. Attribute-to-Object Listing" on page 745](#page-778-0)**

This appendix contains a table listing all the Infoprint attributes in alphabetical order and naming the objects that support each attribute.

#### **["Appendix B. Migrating PSF for AIX Job Script Keywords to Infoprint](#page-798-0) [Equivalents" on page 765](#page-798-0)**

This appendix contains a table showing the attribute, or the flag or argument of the **pdpr** command, that replaces each PSF job script keyword when the job script is migrated to Infoprint.

#### **["Appendix C. Job Validation and Scheduling" on page 769](#page-802-0)**

This appendix describes how Infoprint validates and schedules jobs. It contains tables showing the attributes used for validation and scheduling.

#### **["Appendix D. Form Definitions and Page Definitions Supplied with Infoprint"](#page-806-0) [on page 773](#page-806-0)**

This appendix lists the form definitions and page definitions supplied with Infoprint.

This publication also contains a glossary and an index.

## **Conventions Used in This Publication**

This publication uses conventions for the following:

- Highlighting
- Infoprint command notation
- **Note:** In the Windows NT and Windows 2000 examples, \*install\_path* assumes that when you specify the install path, you will include the drive associated with the install path.

## <span id="page-30-0"></span>**Highlighting**

This publication uses four different types of highlighting:

- **Bold** In this publication, bold highlighting identifies commands, attributes, files, directories, and other items whose names the system predefines, such as **pdpr** and **notification-profile**.
- *Italic* When used in running text, italic highlighting identifies a variable item whose actual name or value you supply, such as *AttributesFileName* or *Notification*. Italics also identify publication titles.

#### **Bold** *Italic*

When enclosed in double quotation marks, combined bold and italic highlighting identifies a specific attribute name that you enter exactly as shown and a variable value that you supply with the attribute. For example: **"copy-count=***number***"**

#### **Monospace**

When used in command examples, information in a monospaced font identifies the exact wording of the command.

## **Infoprint Command Notation**

Command syntax notation uses symbols to show specific conditions. Do not enter the following symbols, unless specifically instructed to do so, when actually issuing a Infoprint command:

```
Bar |
```
**Braces** { }

**Note:** There are some situations in which you will actually type the brace characters. See ["Special Characters That Are Included in](#page-31-0) [Commands" on page xxx.](#page-31-0)

#### **Brackets**

 $\Box$ **Underlining**

#### **\_ Ellipsis**

...

These symbols have the following meanings when used in the publications and in the online information:

v A vertical bar, |, between values means that you can only enter one of the values with the command. For example:

**job-hold:=** {**true** | **false**}

means that when you set the **job-hold** attribute, you can specify either **true** or **false**, but not both.

v Braces, { }, around values identify required items that you must supply with the command. For example:

**job-hold:=** {**true** | **false**}

means that you must enter either **true** or **false**.

v Brackets, [ ], around values indicate that they are optional. For example:

**resource-context=***directory*[**:***directory*...]

<span id="page-31-0"></span>means that you do not have to enter more than one directory, but that you can have two or more directories, each separated by a colon, **:** .

v An ellipsis, ... , means that you can supply more than one occurrence of a keyword or value with the command. For example:

```
resource-context=directory[:directory...]
```
means that you can enter more than directory name.

v Underlined text identifies the default fixed value that Infoprint uses if you do not specify a value. For example:

```
default-printer-resolution={240 | 300 | 480 | 600}
```
means that **240** is the default value.

#### **Special Characters That Are Included in Commands**

When colons, dashes, the equals sign, double quotation marks, single quotation marks, and braces are shown in command syntax notation, you will include them when you issue the command in most cases. These special characters have the following meanings:

v A colon, **:**, separates related values. For example:

```
pdpr -f file1 -x "page-select=3:6" file2
```
means that only pages 3 through 6 of file2 are to print.

- v A dash, **-**, always precedes a flag, for example, **-x**.
- v The equals sign, **=**, separates attribute and value pairs. For example: pdmod -x "sides=2" DivSpool12:1011230045

means that **2** is the value assigned to the **sides** attribute.

v Double quotation marks, **" "**, surround multiple attribute and value pairs, such as:

-x "sides=2 print-quality=draft"

For consistency, this publication also shows double quotation marks around single attribute and value pairs in all command examples, although they are not required. For example:

-x "document-format=ascii"

- v Double quotation marks, **" "**, surround text strings that contain spaces, such as: -m "Down for maintenance"
- v Single quotation marks, **' '**, surround a text string that contains spaces inside another string that is enclosed in double quotation marks. An example is: -x "sides=2 job-print-after='08:00:00 10/09/98'"
- v Braces, **{ }**, surround a value in a notification profile. An example is: -x "notification-profile={delivery-method=electronic-mail}"

#### **Global Character Used in Examples and Shell Information**

The examples using a global character and other examples shown within the Infoprint publications relate to the Korn shell. Depending on the shell you are using, the examples shown may or may not work. The examples may also show control characters that other shells do not require. Adjust the examples as necessary for the shell you are using.

#### **Examples of Commands and Attributes**

- v This publication shows examples of commands in a format designed for ease of reading. When entering the command, allow the command to wrap characters from one line to the next.
- v Many examples in this publication use spacing of attributes and values for ease of reading and formatting considerations. When entering the attributes and their values on the command line or in attributes files, use the correct syntax.

## <span id="page-34-0"></span>**Chapter 1. Introduction**

Infoprint Manager for AIX allows you to send a file, as an electronic document, for printing on a printer device or for transmission by fax or electronic mail; and Infoprint Manager for Windows NT and Windows 2000 allows you to send a file, as an electronic document, for printing on a printer device.

This book was originally written for Infoprint Manager for AIX. Because of the commonality between Infoprint Manager for AIX and Infoprint Manager for Windows NT and Windows 2000, this book now documents both products with an admitted slant on the AIX side for such things as examples and path names. (See "Reference Table for Path Names" for a table that lists the NT and 2000 paths with the AIX paths used in this book.) An effort has been made to indicate significant differences between the two platforms, especially in ["Chapter 7. Infoprint Object](#page-372-0) [Attributes" on page 339](#page-372-0). For example, Infoprint Manager for Windows NT and Windows 2000 does not support tape.

## **Reference Table for Path Names**

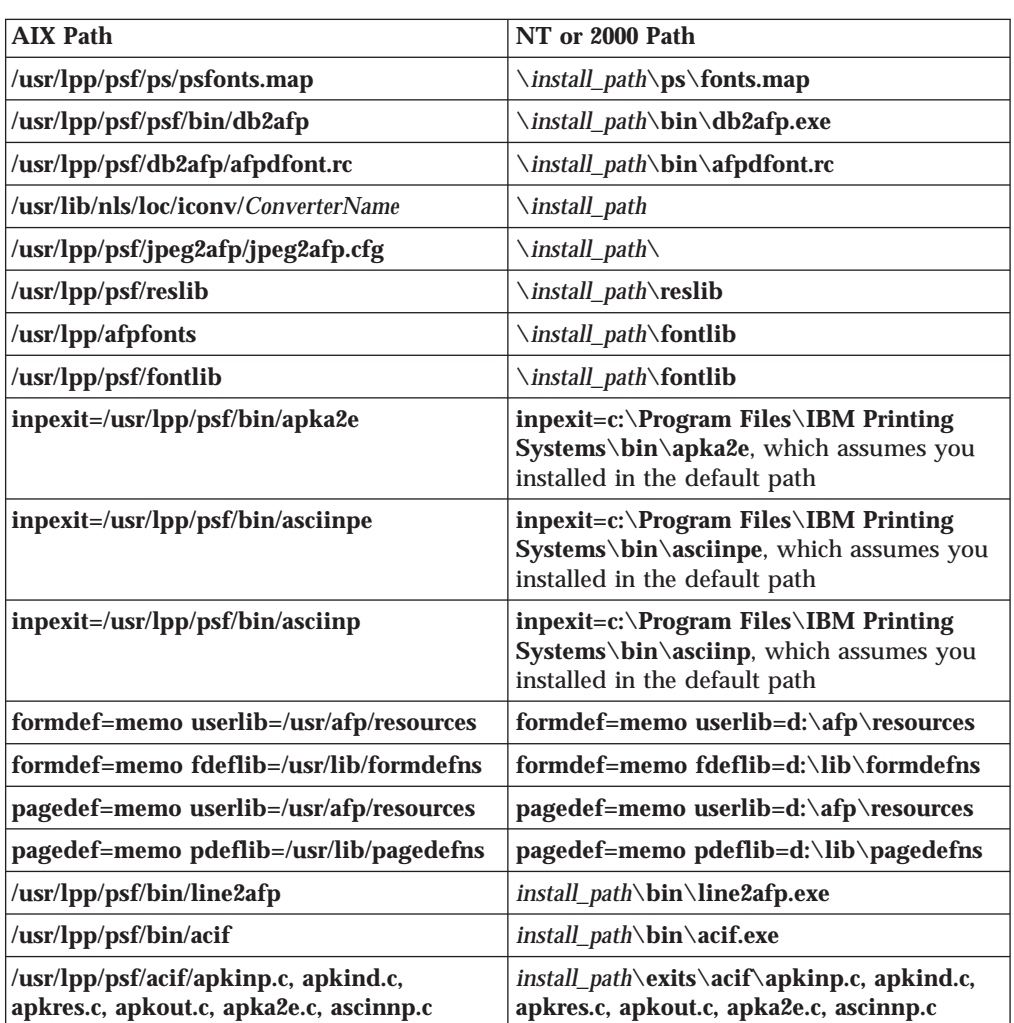

## **Introduction**

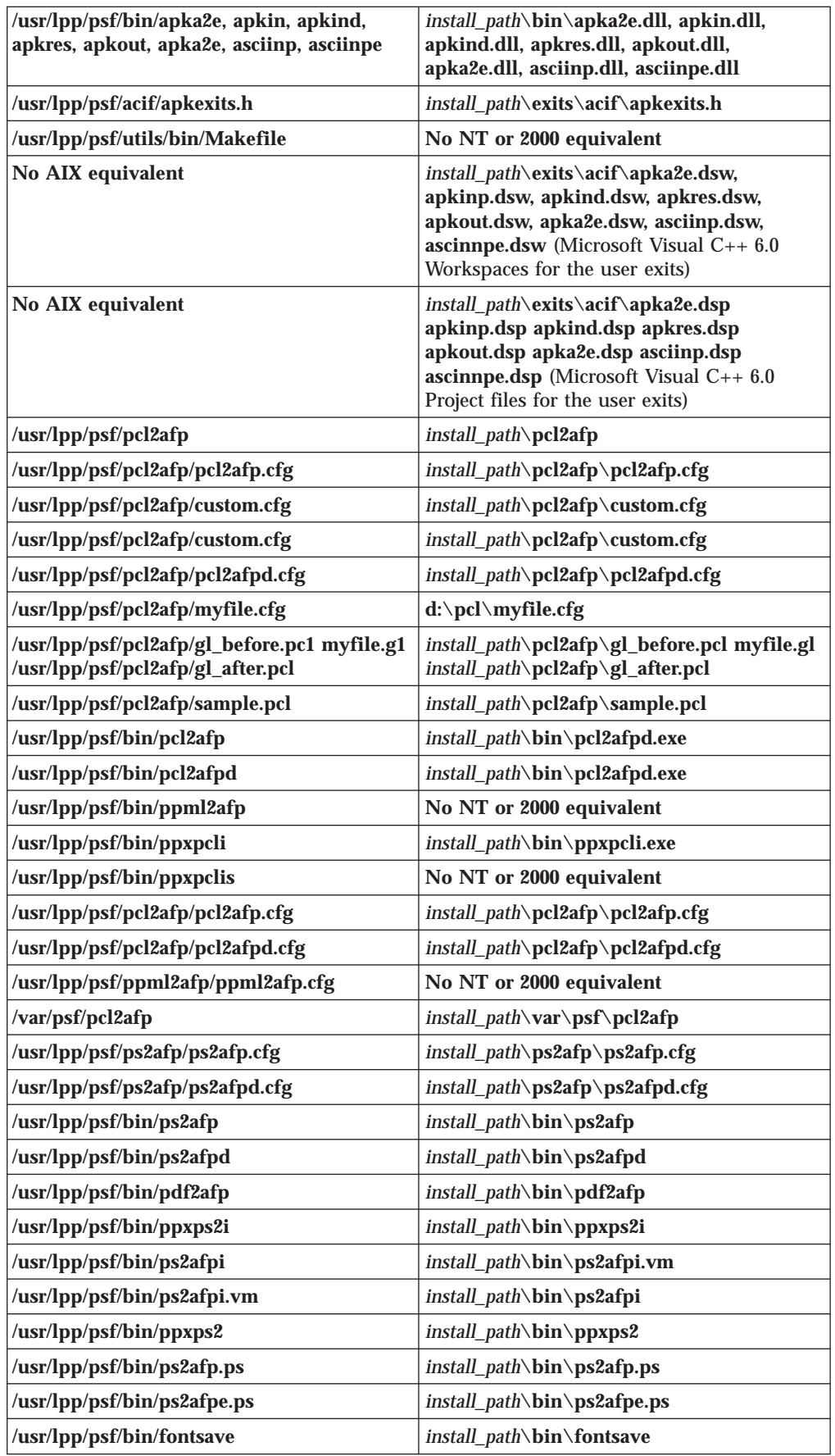
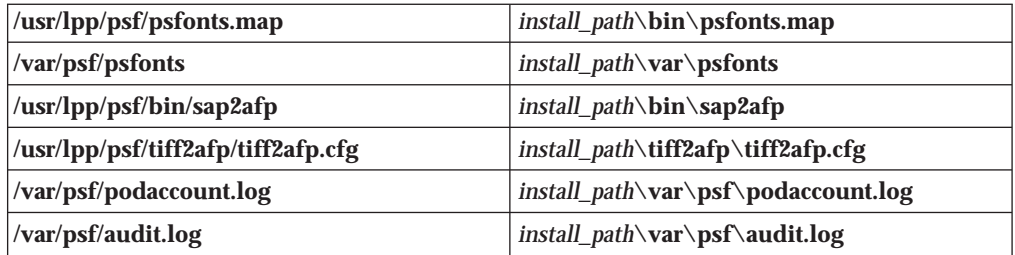

**Note:** The **sap2afp** transform is available as a separately priced feature with Infoprint Manager for AIX and Infoprint Manager for Windows NT and Windows 2000.

# **Objects**

Infoprint performs the management and printing or transmission of jobs by using **Infoprint objects**.

# **Object Classes**

Table 1 lists the object classes that Infoprint supports. The destination class is subdivided into logical and actual destinations.

Table 1. Infoprint Objects

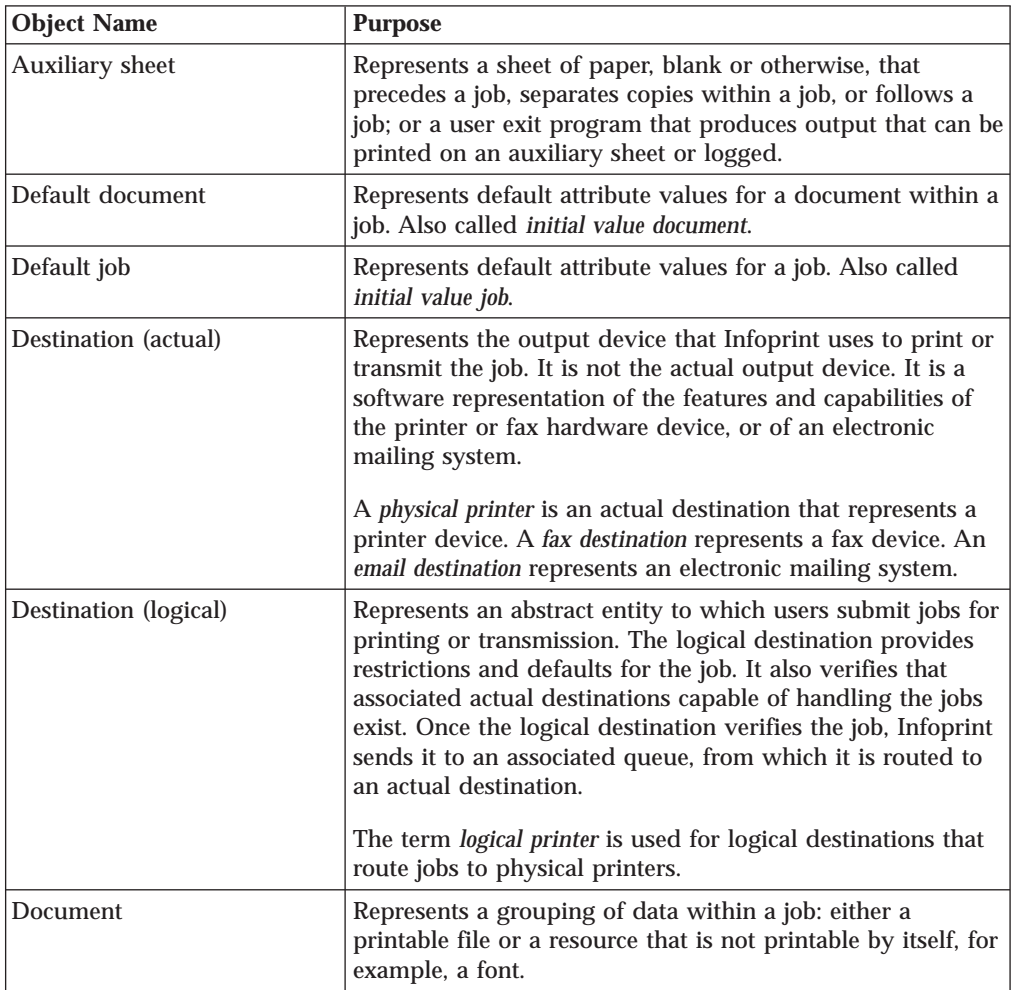

### **Introduction**

| <b>Object Name</b> | <b>Purpose</b>                                                                                                    |
|--------------------|----------------------------------------------------------------------------------------------------|
| Job                | Represents one or more documents submitted together in<br>one request.                                                                                                    |
| Log                | Represents a collection of messages or message segments<br>added to a file for data collection purposes. Infoprint uses<br>two types of logs: error and trace.                                                                                                    |
| Medium             | Represents the physical material on which a job prints.                                                                                                    |
| Queue              | Manages a collection of jobs that are waiting to be printed<br>or transmitted and jobs that have been retained after<br>processing. A queue receives jobs from one or more logical<br>destinations and schedules and sends the jobs to actual<br>destinations.                                                                                                    |
| Resource context   | Contains directory path information that is used to locate<br>resources needed for processing a job. Resources include<br>fonts, overlays, form definitions, page segments, and page<br>definitions.                                                                                                    |
| Server             | Manages and controls the validation, routing, notification,<br>logging, scheduling, and printing or transmission of jobs.<br>The server applies specified defaults to jobs, validates that<br>the destinations on the network can process the jobs,<br>schedules jobs from queues to actual destinations, directs<br>jobs to the actual destination, reports errors, and reports job<br>status. |
| Transform          | Indicates how specific document formats sent to an<br>associated actual destination are to be transformed before<br>printing or storing.                                                                                                    |

Table 1. Infoprint Objects (continued)

# **Object Name Restrictions**

The following restrictions apply to naming Infoprint objects:

- You can specify object names up to 255 characters in length, except for the names of PSF physical printers, fax destinations, and email destinations, which you must limit to eight characters or less.
- Characters allowed in object names include uppercase A through Z, lowercase a through z, digits 0 through 9, and the special characters hyphen or dash, -, period, . , and underscore, \_ . Do not start an object name with a hyphen.
- v Names for servers used with SAP systems should restrict their server names to nine characters.

# **Object Attributes**

This section has been moved to ["Chapter 7. Infoprint Object Attributes" on](#page-372-0) [page 339](#page-372-0) as ["Introducing Object Attributes" on page 343.](#page-376-0)

# **Commands**

Infoprint commands act on objects. They create, modify, and delete objects, and may also return status and other information about the Infoprint objects.

# **Flags, Command Attributes, and Arguments**

The basic Infoprint command syntax is:

*command* [*-flag* ...] [*argument* ...]

<span id="page-38-0"></span>The *argument* targets the specific object on which the Infoprint command operates. Most commands must include an *argument*. All commands can include one or more of the following:

**Flags** Flags consist of a dash, - , followed by a single character. Flags either substitute for command or object attributes or modify the way Infoprint processes a command. For example, you can use the **-c** flag instead of the **class** command attribute. Some flags have values associated with them.

Use the **-x** and the **-X** flags to enter command attributes or object attributes on the command line or to read in a file containing those attributes at a specific point in the command.

#### **Command attributes**

Use command attributes to modify the action of the command and to define the object class on which the command operates. Most of the command attributes have an associated command flag that causes the same action. You cannot use a command flag in an attributes file. You can use the command attribute in an attributes file or on the command line using the **-X** flag or the **-x** flag respectively.

When you enter an attribute and value pair, you must specify the attribute followed by the equals sign, = , followed by the value; do not include spaces between these three items unless you enclose the items in quotation marks. For example, Infoprint accepts both the *class=destination* and *"class = destination"* formats.

You must begin and end a string of multiple attribute-value pairs with double quotation marks, for example:

pdls -x "class=job requested-attributes=current-job-state" 10

### **Object attributes**

Use object attributes to apply attribute values to the specified argument. You can use the object attribute in an attributes file or on the command line using the **-X** flag or the **-x** flag respectively.

When you enter an attribute and value pair, you must specify the attribute followed by the equals sign, = , followed by the value.

You must begin and end a string of multiple attribute-value pairs with double quotation marks, for example:

pdpr -x "document-format=ascii sides=2 plex=simplex" File1

#### **Arguments**

The argument specified in a command is the name of the object the command acts on. For servers, the argument is the name of the server. Servers contain all other objects. For some objects, you must specify the name of its server in the form *ServerName:ObjectName*. For other objects, the server name is optional. You must look at each command to determine the exact format allowed.

If you specify multiple arguments in one command, they must belong to the same object class.

# **Command Output: Headings and Style**

Some commands allow you to specify whether you want the output displayed in line style, column style, or document column style, and whether you want the output displayed with or without headings. Document column (**doccol**) style is a variant of column style used only for jobs. It is like column style except that the

### **Introduction**

attributes for the first document in the job are displayed on the same line as the job attributes, rather than on a separate line as in column style.

The following examples show the same information (the **current-job-state** and **destination-name-requested** attributes for a job, plus the **document-format** and **copy-count** attributes for the first document in the job) in the six possible combinations of headings and style:

• Line style, with headings:

 $iw-srv:0524600000: current-job-state$  = held jw-srv:0524600000: destination-name-requested = jw-lp1  $jw-srv:0524600000.1: document-format =  $ascii$$  $jw-srv:0524600000.1: copy-count = 1$ 

• Line style, without headings:

current-job-state = held destination-name-requested = jw-lp1  $document-format$  = ascii<br>  $conv-count$  = 1 copy-count

• Column style, with headings:

Current Destination State Requested ------- ---------- held jw-lp1

```
Format Copies
------ ------
ascii 1
```
• Column style, without headings: held jw-lp1

ascii 1

• Document column style, with headings:

Current Destination State Requested Format Copies ------- ----------- ------ ----- held jw-lp1 ascii 1

• Document column style, without headings: held jw-lp1 ascii 1

# **Tips for Using Commands**

Understanding the following topics can make your use of, and entry of, commands easier.

### **Wildcards**

You can use the global character, an asterisk, \* , to simplify broadcasting commands to all servers. For example, STU\*: sends the command to all servers whose names begin with the letters STU. When the global character is present in the *ServerName*, Infoprint sends the command to each of the servers that match the specified criterion.

Depending on the shell you are using, you may need to enter control characters to keep the shell from interpreting the asterisk, \*, before Infoprint has a chance to operate on it.

### **Abbreviations**

This publication shows attribute names and values in their complete form. Often, you can abbreviate attribute names and values by using the first letter of each

<span id="page-40-0"></span>word in the name or value. For example, you can use the abbreviation **s-m-s** for the **start-message-supported** attribute, **t** for the **true** value, and specify the attribute and value pair as **s-m-s=t**.

However, sometimes specifying only the first letter in each word is ambiguous, as for the attributes **job-owner** and **job-originator**. Here, specify enough of the name so that it is unique, as in **j-ow** and **j-or**. If the values are ambiguous, Infoprint rejects the command and issues an error message. Use abbreviated attribute names and values as appropriate.

### **Attributes File**

You may want to predefine specific attribute and value pairs in permanent files and access them when you need those specific values within a command. These files can contain command attributes, object attributes, or both.

#### **Creating an Attributes File:**

v You can list command attributes and any initially settable or resettable object attributes in an attributes file, including the command attribute **attributes**. Thus, an attributes file can invoke other attributes files.

**Note:** If an attributes file calls itself, Infoprint issues an error.

- v You can only use a file that contains initially settable attributes with the **pdcreate** or **pdpr** commands. If you include an initially settable attribute in an attributes file and use the file with the **pdset** or **pdmod** commands, Infoprint rejects the attribute and issues an error message.
- Attributes files must not contain any attributes without values.
- v If you are using the Attributes file as an input file for the **pdpr** command with the **-Z** flag, all flags and values associated with the **-Z** flag must be entered on a separate line. For example,

```
-d destination-ld
-t testjob
myfile.afp
```
- v When creating an attributes file, consider spelling out the complete attribute names and attribute values rather than using abbreviations.
- You can use spaces between the attribute name and the equals sign to align the equals sign and values. This makes your files easier to read and maintain.
- v You can use comment lines in attributes files. The comment starts with a number sign, # , and ends at the end of line.

For example, an attributes file used to set two-sided printing and to request a specific printer model contains these lines:

```
# These are my document attributes
sides = 2
destination-models-requested = 4019 # 4019 printer only
```
**Note:** You can include a number sign, # , as part of an attribute value if you precede it immediately with a backslash,  $\setminus$ #.

**Using an Attributes File:** Infoprint provides both a command attribute and a flag to read an attributes file into a command.

*Command Attribute:* **-x "attributes=***AttributesFileName***"**

You use the **-x** flag to specify the command attribute **attributes**. This attribute designates and causes Infoprint to read and use an attributes file, which contains

### **Introduction**

attribute and value pairs (one or more per line), at the current point in the command. Specifying this attribute is equivalent to using the **-X** flag.

*Flag:* **-X** *AttributesFileName*

This causes Infoprint to read and use the designated attributes file containing attribute and value pairs at the current point in the command.

The following two examples are equivalent: pdset -X AttrFileAD1.X Serv2-pp pdset -x "attributes=AttrFileAD1.X" Serv2-pp

Using the command attribute **attributes** or the **-X** flag to designate and read an attributes file has the same effect as specifying multiple attribute and value pairs using the **-x** flag. These attributes require the same syntax as those used with the **-x** flag. For example, both of the previous examples reference the following attributes file:

```
# Actual Destination Attributes File
# AttrFileAD1.X
document-formats-supported =ascii ditroff modca-p
maximum-copies-supported =3document-types-supported =printable overlay page-segment
printer-memory =32
```
It is equivalent to the following command:

```
pdset -x "document-formats-supported=ascii ditroff modca-p
  maximum-copies-supported=3 document-types-supported=printable
  overlay page-segment printer-memory=32" Serv2-pp
```
The **-X** and **-x** flags are additive so that Infoprint uses all attributes and values. If you specify the same object attribute more than once in a command with multiple uses of the **-x** and **-X** command flags or the **attributes** command attribute, or a combination of them, the value read last takes precedence.

**Locating an Attributes File for Infoprint Manager for AIX:** If you do not specify a full path name for the attributes file, Infoprint uses the path name from the environment variable **PDPATH** to locate the attributes file. If you do not define **PDPATH** or it contains a null string, Infoprint looks in your current working directory for the attributes file.

For example, if **PDPATH** contained **/usr/smith** the following command: pdpr -X my\_attributes.X File1

would read the file **/usr/smith/my\_attributes.X** to obtain the attribute and values.

**Note:** For Infoprint Manager for Windows NT and Windows 2000, you must specify the full path.

# **Administrative Utilities**

Infoprint administrative utilities perform such tasks as setting up a minimum Infoprint configuration, starting servers, and displaying information about Infoprint messages.

# **Daemon Utilities for Infoprint Manager for AIX**

Infoprint has some special utilities for starting daemons. Daemons are often called by the same name as the utility that starts them. For example, the daemon that receives data from MVS Download is called the **mvsprsd** daemon, or simply **mvsprsd**.

# **Transform Commands**

Infoprint transform commands convert another data stream to the AFP data stream. You can allow Infoprint to invoke these transforms automatically, or you can invoke them yourself.

Some transforms use options instead of flags. Like flags, options begin with a dash, - , and modify the way Infoprint processes the transform. Unlike flags, options may have more than one character following the dash.

# **Environment Variables for Infoprint Manager for AIX**

Infoprint and AIX environment variables affect the way that Infoprint processes commands and utilities. These environment variables are summarized in ["Chapter 8. Infoprint Environment Variables" on page 719.](#page-752-0)

# **Windows Services for Infoprint Manager for Windows NT and Windows 2000**

Infoprint Manager for Windows NT and Windows 2000 uses Windows Services for many functions, including the Infoprint server, Notification, IPP, and MVS download.

# **Chapter 2. Infoprint Commands**

This chapter describes the following Infoprint commands:

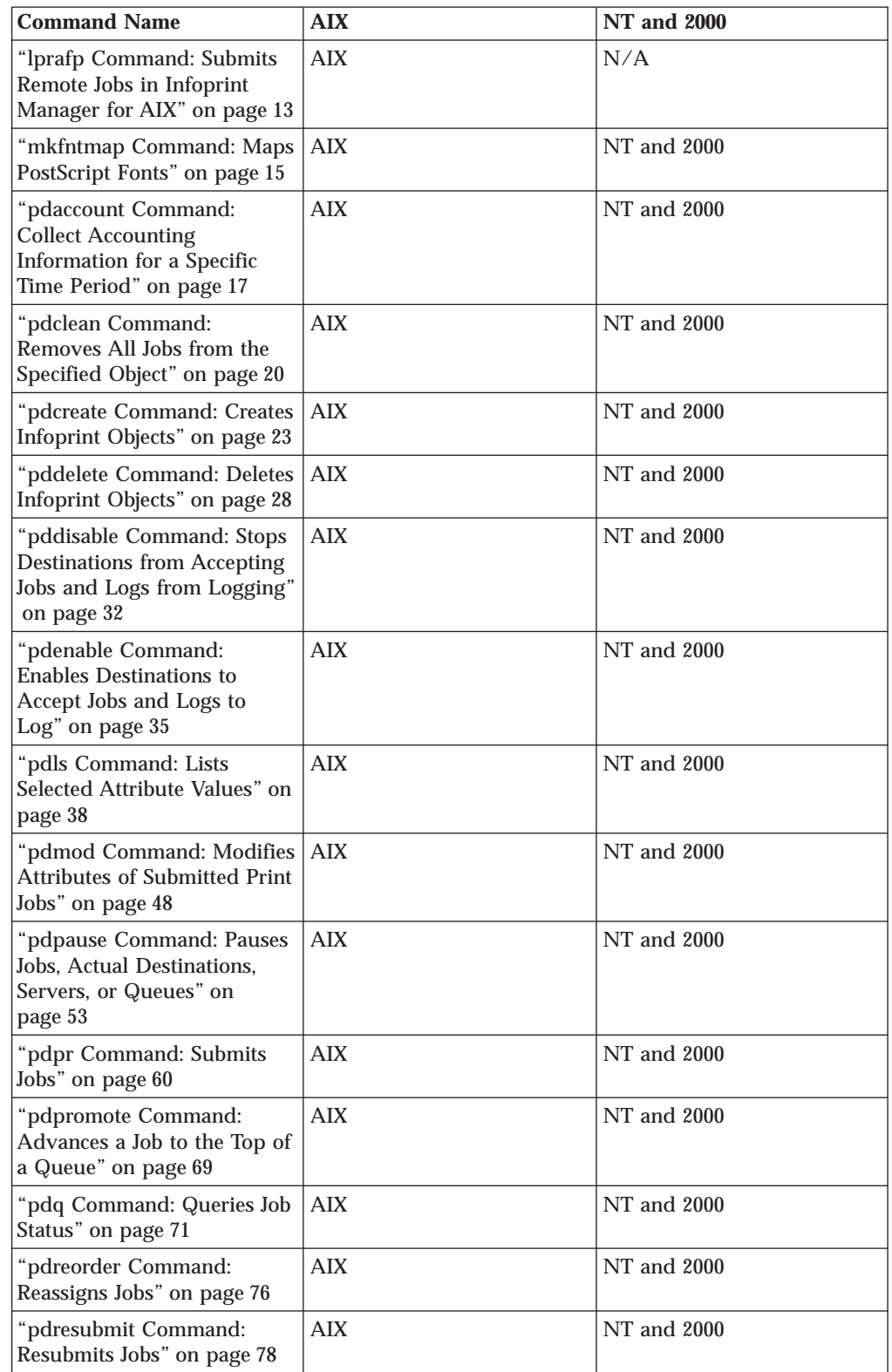

# **Commands**

|  $\overline{\phantom{a}}$  $\overline{\phantom{a}}$  $\begin{array}{c} | \\ | \end{array}$ | | Ť |

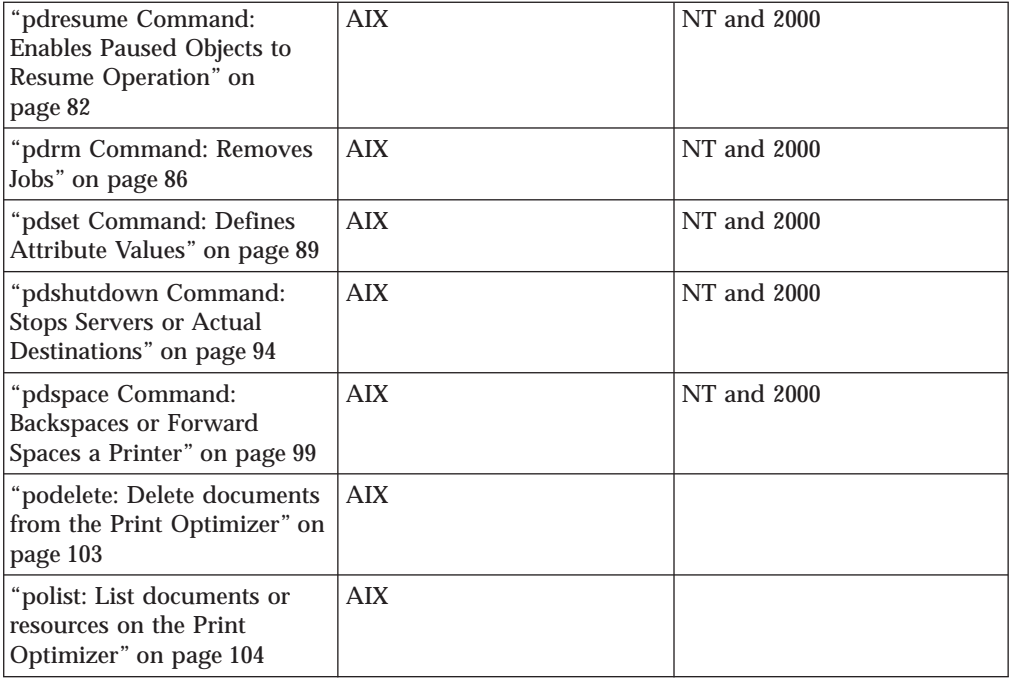

**Note:** The **psfstat** command for displaying information about Infoprint destinations and PSF Direct receivers is documented in *PSF Direct Network Configuration Guide for System/370* and the **psfstat** man page.

# <span id="page-46-0"></span>**lprafp Command: Submits Remote Jobs in Infoprint Manager for AIX**

# **Syntax**

**lprafp** [**-n**] [**-o** *option*] [**-r** *retries*] [**-q** *delay*] [**-p** *destination*] [**-s** *server*] *FileName* ...

### **Description**

The **lprafp** command, when compiled on a UNIX client system, allows UNIX users operating on AIX 3.2.5 or higher, non-AIX systems, or non-RS/6000 systems to pass **-o** flag keywords to Infoprint for use in printing or transmitting remote jobs. The **-o** flags that are interpreted by Infoprint can be sent with the remote job.

You can submit a job using a shell script called **LPR**. When you invoke **LPR** with the **-A** flag, **LPR** invokes the **lprafp** command. **lprafp** passes **-o** keywords to Infoprint. If you invoke the **LPR** shell script without the **-A** flag, **LPR** invokes the operating system's standard print command.

# **Flags**

**-n** Indicates that only error messages display when the output is processed. If you do not specify this flag, you receive status information on the job sent to the destination system.

### **-o** *option*

Indicates Infoprint options, for example: -oformdef=F1SAMPLE

You must specify all related **-o** options together in a job (parameter name, then value, without other flags in between) if they are to be passed correctly to Infoprint Manager.

See ["Chapter 3. The -o Flag for AIX Print Commands" on page 107](#page-140-0) for descriptions of the **-o** options.

**-r {3 |** *retries***}**

Indicates how many times the **lprafp** program attempts to connect with the TCP/IP line printer daemon (**lpd**) on the destination system. This flag defaults to three retries.

**-q {10 |** *delay***}**

Indicates the retry delay in seconds. This flag defaults to ten seconds.

**-p** *destination*

Indicates the destination name on the server. This flag defaults to the value of the **LPR\_PRINTER** environment variable.

**-s** *server*

Specifies the destination server. This flag defaults to the value of the **LPR\_SERVER** environment variable.

# **Arguments**

Use the argument value to identify the specific files you want to submit for printing or transmission. If you specify multiple objects, separate the object names with spaces.

### **lprafp**

You can use the following arguments with the **lprafp** command:

*FileName* **...**

Indicates the files that are to be printed or transmitted. You can specify global file characters in this argument.

# **Examples**

### **Submitting a Remote Print Job**

To submit two copies of /etc/motd to the logical printer named laser on server alexandria for printing with an end sheet that shows this came from bobjones in department j12, enter:

LPR -A -ocopies=2 -ode=j12 -odi=bobjones -otrailer=yes -s alexandria -p laser /etc/motd

### **Submitting a Remote Email Job**

To send the file memo1 to the logical destination emailbox on server alexandria, enter:

LPR -A -s alexandria -p emailbox memo1

**Note:** The default document associated with emailbox must specify the **email-to-address** attribute.

### **Setting Environment Variables**

To set up the environment so that subsequent print requests are sent to the logical destination named alexe-lp on server alexandria, enter:

export LPR\_PRINTER=alexe-lp export LPR\_SERVER=alexandria

**Note:** The *server name* can be in dotted address format; for example 9.99.9.99.

To test that your environment variables have been set correctly, enter: LPR -A /etc/motd

### **Files**

**/usr/lpp/psf/utils/lpr/Makefile** Generates the executable program **/usr/lpp/psf/utils/lpr/getopts.c** Source code **/usr/lpp/psf/utils/lpr/getopts.h** Source code header file **/usr/lpp/psf/utils/lpr/LPR** Shell script for print command **/usr/lpp/psf/utils/lpr/lprafp.c** Source code **/usr/lpp/psf/utils/lpr/lprafp.h** Source code header file

# <span id="page-48-0"></span>**mkfntmap Command: Maps PostScript Fonts**

# **Syntax**

**mkfntmap** *inputfile ...* [**>** *outputfile*]

# **Description**

The **mkfntmap** command creates a font mapping file that contains a list of the PostScript Type 1 fonts specified in the *inputfiles* parameter of the command and their locations.

Infoprint Manager for AIX includes the **/usr/lpp/psf/ps/psfonts.map** file.

Infoprint Manager for Windows NT and Windows 2000 includes the **\***install\_path***\ps\fonts.map** file.

The font map file maps the AFP outline fonts to the directory in which they were installed. If you have additional PostScript fonts or you add new PostScript fonts, use the **mkfntmap** command to create a font mapping file for the new fonts after they are installed.

If you will be using the additional fonts frequently, you should add the fonts to the **preload.ps** file in the **/usr/lpp/psf/ps** directory for Infoprint Manager for AIX.

If you will be using the additional fonts frequently, you should add the fonts to the **preload.ps** file in the **\***install\_path***\ps** directory for Infoprint Manager for Windows NT and Windows 2000.

The fonts you specify in the **preload.ps** file load before transform processing begins, improving the performance of the PostScript transform.

**Note:** With Infoprint Manager for AIX, the Courier font must exist in at least one of your font mapping files. It is included in the font mapping file, **/usr/lpp/psf/ps/psfonts.map** for Infoprint Manager for AIX and the **\***install\_path***\ps\fonts.map** for Infoprint Manager for Windows NT and Windows 200.

# **Arguments**

The argument value identifies the specific object to which the command applies.

The valid argument values for the **mkfntmap** command are:

*inputfile ...*

Specifies the name of the file or files that contain PostScript Type 1 fonts. At least one input file is required, although you can list more than one.

### *outputfile*

Specifies the name of the font mapping file that contains the font mapping for the PostScript Type 1 fonts that were specified in the *inputfiles*. When the output file is created, it can be specified in the **ps2afpd** daemon and **ps2afp** command configuration files. You also can specify the *outputfile* name from the command line with the **-F** flag of the **ps2afp** command. If you do not specify an *outputfile* name, Infoprint writes the results to standard output.

# **mkfntmap**

# **Examples**

- v To create a font mapping file of all binary fonts named atm\*, which have the extension .pfb, and call it atmfonts.map, enter: mkfntmap atm\*.pfb > atmfonts.map
- v To create a font mapping file of all fonts named cou\*, and call it courier.map, enter:

mkfntmap cou\* > courier.map

# <span id="page-50-0"></span>**pdaccount Command: Collect Accounting Information for a Specific Time Period**

# **Syntax**

**pdaccount** [**-c server**] {**-t destination** | **user** | **all**} [**-s** *StartTime*] [**-e** *EndTime*] [**-f**] *ServerName*...

# **Description**

Use the **pdaccount** administrative command to collect summary accounting information for a specified time period in a comma delimited format about jobs processed by actual destinations on one or more servers. This information can be filed and imported into a spread sheet to calculate the cost of consumables, the usage rate of printers, the cost for each user, and so forth. You can request summary information or all available information. The summary information includes the following:

- Total pages printed by a destination or a user for a specified time period
- v Total octets printed by a destination or a user for a specified time period

You can also request complete records for a specified time period.

When the **log-accounting-data** actual destination or server attributes are set to **true**, Infoprint Manager creates an accounting log for each destination and stores the information in the server's accounting.logs subdirectory. When the accounting logs are active, Infoprint Manager records the following information:

**actual destination name** (up to 255 characters) **job owner** (up to 255 characters) **global job-id** without *ServerName* **submission-time** (GMT format) **submission-time** (date in server's displayable locale and time zone) **submission-time** (time in server's displayable locale and time zone) **completion-time** (GMT format) **completion-time** (date in server's displayable locale and time zone) **completion-time** (time in server's displayable locale and time zone) **pages-completed octets-completed data stream** (first document only) **job name** (up ot 255 characters)

For actual destinations that are unable to get pages completed from the printer, the information is obtained from the **job-page-count** attribute (which can be set by the user), or in some cases, Infoprint Managerdetermines the information by analyzing the datastream.

**Note:** Because of the way that Infoprint Manager pauses and cancels jobs, the totals for the pages completed could be inaccurate.

# **Flags**

You can use the following flags with the **pdaccount** command:

### **pdaccount**

**-c server**

Specifies the object class for the **pdaccount** command. Server is the only class supported for the **pdaccount** command.

**-t** Specifies the type of account information that you want collected:

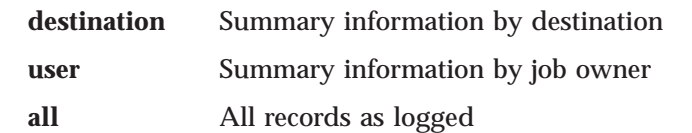

**Attention:** Requesting information for **all** accounting records can consume a lot of the server's memory since all the data is read into memory to be sent to you. If you have a lot of data to retrieve, you should consider requesting it for smaller time periods and concatenating the returned data.

For example, if you want to retrieve all the accounting records for a one month period, you could issue four **pdaccount** commands like this:

pdaccount -t all -s '00:00:00 03/01/00' -e '00:00:00 03/08/00' Server A >March1.accting.data pdaccount -t all -s '00:00:00 03/08/00' -e '00:00:00 03/15/00' Server A >March2.accting.data pdaccount -t all -s '00:00:00 03/15/00' -e '00:00:00 03/22/00' Server A >March3.accting.data pdaccount -t all -s '00:00:00 03/22/00' -e '00:00:00 03/31/00' Server A >March4.accting.data

**-s** *StartTime*

Specifies the oldest job-completion time for records to include. If this flag is not specified, defaults to the first record in the accounting log.

**-e** *EndTime*

Specifies the latest job-completion time for records to include. If this flag is not specified, defaults to the last record in the accounting log.

**-f** Places the results in a file in the server's directory. If specified, the results of the **pdaccount** command are filed in the server's directory where the command is processed. With Infoprint Manager for AIX, the file is placed in /var/pd/*servername*, and with Infoprint Manager for Windows NT and Windows 2000, the file is placed in *install path*\var\pd. The file is named **accounting.summary.timestamp**, where timestamp is the time the request was performed. If **-f** is not specified, the results are returned to standard out or can be redirected by the user.

### **Argument**

Use the argument value to identify the specific server or servers that you want to collect accounting information for.

You can use the following argument values with the **pdaccount** command:

#### *ServerName*

Specifies the server that you want to collect accounting information for.

# **Examples**

### **Summary Information for Destinations on Server A**

To request summary accounting information for the destinations on server A for the period starting at 8 AM on 12/20/99 and ending at 8 AM on 12/24/99, enter the following command:

pdaccount -t destination -s '08:00:00 12/20/99' -e '08:00:00 12/24/99' A

The information returned is similar to:

Destination, Pages Completed, Octets Completed Printer1,12997,1989787763 Printer2,2455,17676836 Printer3,86673,189808083

#### **Summary Information for Users on All the Servers**

To request summary accounting information for users on all the servers for the period starting at 8 AM on 12/20/99 and ending at 8 AM on 12/24/99, enter the following command:

pdaccount -t user -s '08:00:00 12/20/99' -e '08:00:00 12/24/99' \*:

The information returned is similar to:

Owner, Pages Completed, Octets Completed gnelson@info1.penn.boulder.ibm.com,1347,1987763 hlava@ips1.penn.boulder.ibm.com,2455,12237676836 root@pumbaa.penn.boulder.ibm.com,86673,189808083

#### **All Accounting Information for Destinations on Servers B and C**

To request all the data (or raw data) for the destinations on servers B and C for the period starting at 8 AM on 12/20/99 and ending at 8 AM on 12/24/99, enter the following command:

pdaccount -t all -s '08:00:00 12/20/99' -e '08:00:00 12/24/99' B C

The command returns the complete accounting log records for the time period collected from all the accounting logs on the requested servers in no particular sorted order.

**Attention:** Requesting information for **all** accounting records can consume a lot of the server's memory since all the data is read into memory to be sent to you. If you have a lot of data to retrieve, you should consider requesting it for smaller time periods and concatenating the returned data.

For example, if you want to retrieve all the accounting records for a one month period, you could issue four **pdaccount** commands like this:

pdaccount -t all -s '00:00:00 03/01/00' -e '00:00:00 03/08/00' Server A >March1.accting.data pdaccount -t all -s '00:00:00 03/08/00' -e '00:00:00 03/15/00' Server A >March2.accting.data pdaccount -t all -s '00:00:00 03/15/00' -e '00:00:00 03/22/00' Server A >March3.accting.data pdaccount -t all -s '00:00:00 03/22/00' -e '00:00:00 03/31/00' Server A >March4.accting.data

# <span id="page-53-0"></span>**pdclean Command: Removes All Jobs from the Specified Object**

# **Syntax**

**pdclean** [**-c** *ObjectClass*] [**-m** *"MessageText"*] [**-x** *"attribute=value ..."*] [**-X** *AttributesFileName*] {*ServerName ...* | [*ServerName:*]*DestinationName ...* | [*ServerName:*]*QueueName ...*}

**pdclean -h**

# **Description**

Use the **pdclean** administrative command to remove all jobs from the specified servers, logical destinations, queues, or actual destinations. If you are removing jobs from a server, Infoprint ignores any **job-retention-period** or **job-retain-until** attribute values. For all other conditions, Infoprint honors the **job-retention-period** or **job-retain-until** value. If you are removing jobs from a logical destination, Infoprint removes all jobs from the queue to which the logical destination submitted the jobs. If you are removing jobs from a queue, Infoprint removes all jobs that the queue contains, regardless of which logical destination or destinations submitted the jobs to the queue.

Infoprint removes processing jobs, if the actual destination supports this.

Infoprint Manager for AIX issues a confirmation message prior to cleaning the object, unless your **PD\_CONFIRM\_DELETE** environment variable has a value of **no**.

Infoprint Manager for Windows NT and Windows 2000 issues a confirmation message prior to cleaning the object, unless the **Confirm Object Delete** checkbox is unchecked (which is accessed through the Infoprint Manager Management Console with **Edit–>Service Configuration**).

# **Flags**

You can use the following flags with the **pdclean** command:

**-c {destination | queue | server}**

Specifies the object class you want for this command. Within the valid classes, **destination** is a logical or actual destination.

Using this flag is equivalent to specifying the command attribute **operation-class**.

- **-h** Displays a command-specific help message containing information about command syntax and flags. If you use this flag with any other flag or attribute, Infoprint recognizes only the **-h** flag.
- **-m** *"MessageText"*

Specifies the message you want associated with the specified destination, queue, or server. You can use this message to indicate the reason why you are cleaning the destination, queue, or server, or any other appropriate comments.

Using this flag is equivalent to specifying the command attribute **message**.

You can list this message by specifying **requested-attributes=message** with the **pdls** command.

- **-x** *"attribute=value ..."*
	- A single attribute string, consisting of one or more attribute-value pairs.
- **-X** *AttributesFileName*

Specifies the name of a file containing attribute and value pairs you want Infoprint to insert at the current point in the command.

Using this flag is equivalent to specifying the command attribute **attributes**.

# **Command Attributes**

You may specify these attributes in a **-x** *"attribute=value ..."* string or in an attributes file designated with the **-X** *AttributesFileName* flag.

#### **attributes=***AttributesFileName*

Specifies the designated attributes file that Infoprint reads and inserts at the current point in the command. This file contains attribute and value pairs that Infoprint uses to expand the command.

**operation-class={destination | queue | server}**

Specifies the destination, queue, or server you want for this command. Within the valid classes, **destination** is a logical or actual destination.

#### **message=***"MessageText"*

Specifies the message you want associated with the destination, queue, or server. You can use this message to indicate the reason why you are cleaning the destination, queue, or server, or any other appropriate comments.

You can list this message by specifying **requested-attributes=message** with the **pdls** command.

# **Arguments**

Use the argument value to specify the destination, queue, or server that you want Infoprint to clean. If you specify multiple objects, all must be of the same object class and you must separate the object names with spaces.

You can use the following arguments with the **pdclean** command:

#### *[ServerName:]DestinationName*

Specifies which destinations you want cleaned of jobs.

Cleaning an actual destination removes only those jobs that Infoprint has assigned to that actual destination.

Cleaning a logical destination removes all jobs submitted through that logical destination that Infoprint has not yet completed. Infoprint removes those jobs from the queue associated with that logical destination. Infoprint removes any jobs currently processing if the actual destination supports this.

### *[ServerName:]QueueName*

Specifies which queues you want cleaned of jobs.

Cleaning a queue deletes all jobs that reside in that queue. Infoprint removes any jobs currently processing if the actual destination supports this.

#### *ServerName*

Specifies which servers you want cleaned of jobs.

Cleaning a server deletes all jobs submitted to any of the logical destinations, or assigned to the actual destinations, residing in that server, including any retained jobs. Infoprint removes any jobs currently processing if the actual destination supports this.

# **Examples**

### **Clean a Logical Destination**

To clean logical destination Mserv-lp of all jobs, enter the command: pdclean Myserv-lp

### **Clean a Server**

To clean server DServ1, enter the command:

pdclean -c server DServ1

### **Clean an Actual Destination**

To clean destination Mserv-pp of all jobs and to leave a message, enter the command:

pdclean -m "Destination Mserv-pp is down for repairs" Super1:PhysPrt2

# **Suggested Reading**

For more information about:

v Attributes file, see ["Attributes File" on page 7](#page-40-0)

# <span id="page-56-0"></span>**pdcreate Command: Creates Infoprint Objects**

# **Syntax**

**pdcreate** [**-c** *ObjectClass*] [**-g**] [**-m** *"MessageText"*] [**-r** *"attribute ..."*] [**-s** *StyleName*] [**-x** *"attribute=value ..."*] [**-X** *AttributesFileName*] {*ServerName:AuxiliarySheetName ...* | *ServerName:DefaultDocumentName ...* | *ServerName:DefaultJobName ...* | *ServerName:DestinationName ...* | *ServerName:MediumName ...* | *ServerName:QueueName ...* | *ServerName:ResourceContextName ...*| *ServerName:TransformName ...*

**pdcreate -h**

### **Description**

Use the **pdcreate** administrative command to create Infoprint objects (except servers, logs, documents and jobs) and to set their attributes to specific values.

You can specify any initially settable or resettable attribute for an object with the **pdcreate** command. You can specify an initially settable attribute only when you create an object.

["Appendix A. Attribute-to-Object Listing" on page 745,](#page-778-0) provides a listing of all attributes by object class and ["Chapter 7. Infoprint Object Attributes" on page 339](#page-372-0), contains descriptions for each attribute by object.

**Note:** Infoprint creates servers and logs when the server starts. Infoprint creates documents and jobs when users submit files for printing or transmission with the **pdpr** command.

You can use the **pdcreate** command to create objects for the following object classes:

- **destination** (logical and actual)
- v **queue**
- v **initial-value-job**
- v **initial-value-document**
- v **medium**
- v **auxiliary-sheet**
- v **resource-context**
- v **transform**

When you create a destination, it remains in the disabled state and Infoprint cannot accept any jobs for it until you enable the destination. You must issue the **pdenable** command to enable the destinations.

An object you create with the **pdcreate** command still exists even if the server that contains it terminates normally (shutdown) or abnormally. A logical destination or queue returns to its previous state when its server restarts; an actual destination attempts to return to its previous state when its server restarts.

**Flags**

You can use the following flags with the **pdcreate** command:

**-c {destination | queue | medium | initial-value-job | initial-value-document | auxiliary-sheet | resource-context | transform}**

Specifies the object class you want for this command. You can only specify one class per command invocation.

Using this flag is equivalent to specifying the command attribute **operation-class**.

- **-g** Turns off headings. Using this flag is equivalent to specifying the command attribute **headings=false**.
- **-h** Displays a command-specific help message containing information about command syntax and flags. If you use this flag with any other flag or attribute, Infoprint recognizes only the **-h** flag.
- **-m** *"MessageText"*

Specifies the message that you want associated with the object you are creating. You may indicate the reason for creating the object or to provide any other comments.

You can list this message by specifying **requested-attributes=message** with the **pdls** command. Using this flag is equivalent to specifying the command attribute **message**.

### **-r {none | brief | verbose}**

Specifies the attribute values you want Infoprint to display for the specified object.

- **none** Displays no attributes.
- **brief** Displays a small subset of important attributes for each object.

**verbose**

Displays a larger subset of important attributes for each object.

Using this flag is equivalent to specifying the command attribute **requested-attributes**.

#### **-s {column | doccol | line}**

When combined with the **-r** flag or the **requested-attributes** command attribute, specifies the format in which you want Infoprint to display attribute information.

#### **column**

Attribute values are displayed in tabular format, so that values of the same attribute for multiple objects line up in columns.

- **doccol** For jobs only, job attribute values and the document attribute values for the first document in the job are displayed in column format on the same line.
- **line** Each attribute is displayed on a separate line.

Using this flag is equivalent to specifying the command attribute **style**.

#### **-x** *"attribute=value ..."*

A single attribute string, consisting of one or more attribute-value pairs.

**-X** *AttributesFileName*

Specifies the name of a file containing attribute and value pairs Infoprint

inserts at the current point in the command. Using this flag is equivalent to specifying the command attribute **attributes**.

# **Command Attributes**

You can specify these attributes in a -x "attribute=value ..." string or in an attributes file designated with the **-X** *AttributesFileName* flag.

#### **attributes=***AttributesFileName*

Specifies the designated attributes file that Infoprint reads and inserts at the current point in the command. This file contains attribute and value pairs that Infoprint uses to expand the command.

### **operation-class={destination | queue | medium | initial-value-job |**

### **initial-value-document | auxiliary-sheet | resource-context | transform}**

Specifies the object class you want for this command. You can only specify one class per command invocation.

#### **headings={true | false}**

Specifies whether you want headings displayed in the output.

#### **message=***"MessageText"*

Specifies the message that you want associated with the object you are creating. You may indicate the reason for creating the object or provide other comments.

You can list this message by specifying **requested-attributes=message** with the **pdls** command.

#### **requested-attributes={none | brief | verbose}**

Specifies which output attributes you want Infoprint to display.

**none** Displays no attributes.

**brief** Displays a small subset of important attributes for each object.

#### **verbose**

Displays a larger subset of important attributes for each object.

### **style={column | doccol | line}**

Specifies the presentation format you want for the displayed output.

#### **column**

Attribute values are displayed in tabular format, so that values of the same attribute for multiple objects line up in columns.

- **doccol** For jobs only, job attribute values and the document attribute values for the first document in the job are displayed in column format on the same line.
- **line** Each attribute is displayed on a separate line.

### **Arguments**

Use the argument values to identify the specific object you are creating. If you specify multiple objects, separate the object names with spaces.

**Note:** Regardless of which object you create, you must use *ServerName:* with the **pdcreate** command.

You can use the following arguments with the **pdcreate** command: *ServerName:DestinationName ServerName:QueueName*

#### **pdcreate**

*ServerName:DefaultJobName ServerName:DefaultDocumentName ServerName:MediumName ServerName:AuxiliarySheet ServerName:ResourceContextName ServerName:TransformName*

# **Examples**

### **Create a Queue**

To create the queue Serv1-p3-queue, on the server Serv1, enter the command: pdcreate -c queue Serv1:Serv1-p3-queue

### **Create a Logical Destination**

To create the logical destination Destination3-Serv1 in the server Serv1 and specify the queue you want associated with that destination, enter the command:

pdcreate -x "associated-queue=Serv1-p3-queue" Serv1:Destination3-Serv1

### **Create an Actual Destination**

To create the PSF TCP/IP-attached actual destination Destination3 in the server Serv1 and specify the queue you want associated with that destination, enter the command:

```
pdcreate -x "destination-realization=actual
   associated-queue=Serv1-p3-queue attachment-type=tcpip
   destination-model=Infoprint4000-ID5-ID6
   destination-tcpip-internet-address=martha.boulder.ibm.com
   destination-tcpip-port-number=5001" Serv1:Destination3
```
### **Create a Default Document**

To create the default document LP3ivd, enter the command:

```
For Infoprint Manager for AIX:
pdcreate -c initial-value-document -m "Created 04/01/1997"
   -x "copy-count=1 document-format=line-data page-definition=MyPageDef
   resource-context-page-definition=/usr/lpp/psf/mypdlib sides=1
   descriptor='IVD for LogPrt3'" Serv1:LP3ivd
```
For Infoprint Manager for Windows NT and Windows 2000:

pdcreate -c initial-value-document -m "Created 04/01/1997" -x "copy-count=1 document-format=line-data page-definition=MyPageDef resource-context-page-definition=\*install\_path*\psf\mypdlib sides=1 descriptor='IVD for LogPrt3'" Serv1:LP3ivd

### **Create a Default Job**

To create the default job MyJobTemplate using the attributes specified in the attributes file named MyJobAttributes.X, enter the command:

```
pdcreate -c initial-value-job -X MyJobAttributes.X
server3:MyJobTemplate
```
### **Create a Medium**

To create a medium representing a transparency with the identifier my-clear-medium in the server Serv1, enter the command:

pdcreate -c medium -x "descriptor='letter size, common transparency' medium-type=transparency medium-color=transparent medium-size=letter medium-sides=1 medium-dimensions=215.9:355.6" Serv1:my-clear-medium

### **Create a Medium in All Active Servers**

To create the medium A4-blue in all active servers, enter the command:

pdcreate -c medium \\*:A4-blue

### **Create a Queue and its Notification Profile**

To create a notification profile for Serv1-p3-queue in server Serv1, enter the command:

pdcreate -c queue -x "notification-profile={event-identifiers=job-modified queue-state-changed delivery-method=message event-comment='This is a modification of job or status event' delivery-address=dave@cowboy locale=En\_US}" Serv1:Serv1-p3-queue

# **Suggested Reading in Hardcopy**

For information about:

- v Attributes file, see ["Attributes File" on page 7](#page-40-0)
- v Headings and style, see ["Command Output: Headings and Style" on page 5](#page-38-0)
- v Attributes for Infoprint objects, see ["Chapter 7. Infoprint Object Attributes" on](#page-372-0) [page 339](#page-372-0).
- v For introductory information about object attributes and their use with commands, see ["Introducing Object Attributes" on page 343,](#page-376-0) which includes information on non-settable, initially settable, and resettable attributes.

# <span id="page-61-0"></span>**pddelete Command: Deletes Infoprint Objects**

# **Syntax**

```
pddelete [-c ObjectClass] [-m "MessageText"]
         [-x "attribute=value ..."] [-X AttributesFileName]
        {ServerName ... | ServerName:AuxiliarySheetName ... |
         ServerName:DefaultDocumentName ... |
         ServerName:DefaultJobName ... |
         [ServerName:]DestinationName ... |
         ServerName:MediumName ... |
         [ServerName:]QueueName ... |
         ServerName:ResourceContextName ... |
         ServerName:TransformName ... |
        LocalJobID ... | GlobalJobID ...}
pddelete -c job [-m "MessageText"] -r JobRetentionPeriod
         [-x "attribute=value ..."] [-X AttributesFileName]
```
{*LocalJobID ...* | *GlobalJobID ...*}

**pddelete -h**

### **Description**

Use the **pddelete** administrative command to delete Infoprint objects.

Infoprint Manager for AIX issues a confirmation message before deleting objects, unless your **PD\_CONFIRM\_DELETE** environment variable is set to **no**.

Infoprint Manager for Windows NT and Windows 2000 issues a confirmation message prior to cleaning the object, unless the **Confirm Object Delete** checkbox is unchecked (which is accessed through the Infoprint Manager Management Console with **Edit–>Service Configuration**).

Infoprint does not delete jobs with a non-zero value for the **job-retain-until** or **job-retention-period** attribute (either previously set or set with this command) until the retention deadline arrives or the retention period expires.

# **Flags**

You can use the following flags with the **pddelete** command:

**-c {destination | job | queue | medium | initial-value-job | initial-value-document | auxiliary-sheet | resource-context | transform | server}** Specifies the object class you want for this command.

> Using this flag is equivalent to specifying the command attribute **operation-class**.

- **-h** Displays a command-specific help message containing information about command syntax and flags. If you use this flag with any other flag or attribute, Infoprint recognizes only the **-h** flag.
- **-m** *"MessageText"*

Specifies the message you want to associate with the object that you want to delete. You can use this message to indicate the reason for deleting the object or to provide any other comments.

If the command operates on a job with a non-zero value for the **job-retention-period** or **job-retain-until** attribute (either previously set or set with this command), you can list this message by specifying **requested-attributes=job-message-from-administrator** with the **pdls** command. Otherwise, Infoprint deletes this message with the object and you cannot retrieve it. If you do not specify **-m**, the message already stored with the object remains unchanged and Infoprint deletes it as previously described.

Using this flag is equivalent to specifying the command attribute **message**.

#### **-r** *JobRetentionPeriod*

You can only use this flag if the object class is **job**. Infoprint rejects the command if you use this flag with any other class.

If the job has a retention period or retention deadline, you must specify this flag with a zero (0) value to delete the job. If not specified, Infoprint uses the present retention period or retention deadline for the job.

Using this flag is equivalent to specifying the object attribute **job-retention-period**.

**-x** *"attribute=value ..."*

A single attribute string, consisting of one or more attribute-value pairs.

**-X** *AttributesFileName*

Specifies the name of a file containing attribute and value pairs you want Infoprint to insert at the current point in the command.

Using this flag is equivalent to specifying the command attribute **attributes**.

# **Command Attributes**

You may specify these attributes in a **-x** *"attribute=value ..."* string or in an attributes file designated with the **-X** *AttributesFileName* flag.

#### **attributes=***AttributesFileName*

Specifies the designated attributes file that Infoprint reads and inserts at the current point in the command. This file contains attribute and value pairs that Infoprint uses to expand the command.

**operation-class={destination | job | queue | medium | initial-value-job | initial-value-document | auxiliary-sheet | resource-context | transform | server}** Specifies the object class you want for this command.

**message=***"MessageText"*

Specifies the message you want to associate with the object you want to delete. You can use this message to indicate the reason for deleting the object or to provide any other comments.

If the command operates on a job with a non-zero value for the **job-retention-period** or **job-retain-until** attribute (either previously set or set with this command), you can list this message by specifying **requested-attributes=job-message-from-administrator** with the **pdls** command. Otherwise, Infoprint deletes this message with the object and you cannot retrieve it.

If you do not specify the **message** attribute, the message stored with the object remains unchanged and Infoprint deletes it as previously described.

### **Arguments**

Use the argument value to identify the specific object you want to delete. If you specify multiple objects, separate the object names with spaces.

You can use the following arguments with the **pddelete** command:

#### *ServerName*

You must remove all jobs contained within this server before you can delete it.

#### *ServerName:AuxiliarySheetName*

You cannot delete this auxiliary sheet if any of the actual destinations that reference it are enabled.

#### *ServerName:DefaultDocumentName*

You cannot delete this default document if any of the logical destinations that reference it are enabled.

#### *ServerName:DefaultJobName*

You cannot delete this default job if any of the logical destinations that reference it are enabled.

#### *LocalJobID* **or** *GlobalJobID*

Infoprint deletes a job based on the specified value in its **job-retention-period** or **job-retain-until** attribute.

#### **Notes:**

- 1. You can identify your own jobs by either the local job ID or the global job ID. You must identify other users' jobs by the global job ID.
- 2. In DCE installations, you do not need permission to delete your own jobs. You must have **write** permission for the server in order to delete other users' jobs. By default, only operators and administrators have this permission.
- 3. In installations without DCE, by default, end users do not have permission to use the **pddelete** command. They cannot delete even their own jobs.

#### *ServerName:MediumName*

You cannot delete this medium if any of the actual destinations that reference it are enabled.

#### *[ServerName:]DestinationName*

You must remove all the jobs from an actual destination before you can delete it.

### *[ServerName:]QueueName*

You must disable all logical destinations associated with the queue before you can delete the queue. You must remove all jobs (including paused jobs) from the queue before you can delete the queue.

#### *ServerName:ResourceContextName*

You cannot delete this resource context if any of the actual destinations that reference it are enabled.

### *ServerName:TransformName*

There is no restriction.

# **Examples**

# **Delete a Job Using a Local ID**

To delete job 5, enter the command:

pddelete -c job 5

# **Delete Logical Destinations**

To delete logical destinations srA-lp11 and srA-lp15, enter the command: pddelete srA-lp11 srA-lp15

# **Delete a Default Job**

To delete the default IVJ\_2 from the server DivServ2, enter the command: pddelete -c initial-value-job DivServ2:IVJ\_2

### **Delete a Server**

To delete the server Serv1, enter the command: pddelete -c server Serv1

# **Suggested Reading**

For information about:

v Attributes file, see ["Attributes File" on page 7](#page-40-0)

# <span id="page-65-0"></span>**pddisable Command: Stops Destinations from Accepting Jobs and Logs from Logging**

# **Syntax**

**pddisable** [**-c** *ObjectClass*] [**-m** *"MessageText"*] [**-x** *"attribute=value ..."*] [**-X** *AttributesFileName*] {*ServerName ...* | *ServerName:LogName ...* | [*ServerName:*]*DestinationName ...* | [*ServerName:*]*QueueName ...*}

### **pddisable -h**

# **Description**

Use the **pddisable** administrative command to stop actual destinations or logical destinations from accepting jobs, or to stop logs from logging data.

When you disable a destination, it does not accept jobs submitted with **pdpr** or **pdresubmit** commands. The destination still accepts other commands. All previously submitted jobs and currently processing jobs continue unaffected.

#### **Notes:**

- 1. Use the **pdenable** command to enable a destination to accept jobs again and to enable the logging function of a log again.
- 2. Use the **pddisable** and **pdenable** commands to prevent or allow input to the object. Use the **pdpause** and **pdresume** commands to prevent or allow output from the object.

# **Flags**

You can use the following flags with the **pddisable** command:

**-c {destination | log | queue | server}**

Specifies the object class you want for this command. Within the valid classes, **queue** disables all associated logical destinations, **destination** is for a logical or actual destination, and **server** disables all destinations in the server.

Using this flag is equivalent to specifying the command attribute **operation-class**.

- **-h** Displays a command-specific help message containing information about command syntax and flags. If you use this flag with any other flag or attribute, Infoprint recognizes only the **-h** flag.
- **-m** *"MessageText"*

Specifies the message you want associated with the destination, log, queue, or server. You can use this message to indicate the reason for disabling the object or to provide any other comments.

If you do not specify the **-m** flag, the message already stored with the object remains unchanged.

When you issue a command against a server, Infoprint propagates the message to the **message** attribute of the destinations residing in the server. Infoprint does not change the server **message** attribute. When you issue a command against a queue, Infoprint propagates the message to the

**message** attribute of the logical destinations associated with the queue. Infoprint does not change the queue **message** attribute.

You can list this message by specifying **requested-attributes=message** with the **pdls** command. Using this flag is equivalent to specifying the command attribute **message**.

**-x** *"attribute=value ..."*

A single attribute string, consisting of one or more attribute-value pairs.

**-X** *attributes file name*

Specifies the name of a file containing attribute and value pairs you want inserted at the current point in the command.

Using this flag is equivalent to specifying the command attribute **attributes**.

# **Command Attributes**

You may specify these attributes in a **-x** *"attribute=value ..."* string or in an attributes file designated with the **-X** *AttributesFileName* flag.

### **attributes=***AttributesFileName*

Specifies the designated attributes file that Infoprint reads and inserts at the current point in the command. This file contains attribute and value pairs that Infoprint uses to expand the command.

#### **operation-class={destination | log | queue | server}**

Specifies the object class you want for this command. Within the valid classes, **queue** disables all associated logical destinations, **destination** is for a logical or actual destination, and **server** disables all destinations in the server.

#### **message=***"MessageText"*

Specifies the message you want to associate with the destination, log, queue, or server. You can use this message to indicate the reason for disabling the object or to provide any other comments.

If you do not specify this attribute, the message already stored with the object remains unchanged.

When you issue a command against a server, Infoprint propagates the message to the **message** attribute of the destinations residing in the server. Infoprint does not change the server **message** attribute.

When you issue a command against a queue, Infoprint propagates the message to the **message** attribute of the logical destinations associated with the queue. Infoprint does not change the queue **message** attribute.

You can list this message by specifying **requested-attributes=message** with the **pdls** command.

### **Arguments**

Use the argument value to identify the specific object you want to disable. If you specify multiple objects, separate the object names with spaces.

You can use the following arguments with the **pddisable** command:

*ServerName:LogName*

Specifies the log you want to disable. Disabling a log stops it from logging data.

*[ServerName:]DestinationName*

Specifies the destination you want to disable. Disabling a destination stops it from accepting print or transmission requests. Any jobs currently assigned to an actual destination continue processing.

*[ServerName:]QueueName*

Specifies the queue you want to disable. Disabling a queue disables all of the logical destinations associated with that queue.

#### *ServerName*

Specifies the server you want to disable. Disabling a server disables all destinations residing in the server.

# **Examples**

### **Disable a Logical Destination**

To disable logical destination Serv1-lp on server Serv1, enter: pddisable Serv1-lp

Infoprint does not require the server name.

### **Disable an Actual Destination**

To disable actual destination Serv1-pp on server Serv1, enter:

pddisable Serv1-pp

Infoprint does not require the server name.

### **Disable All Destinations in a Server**

To disable the logical and actual destinations contained in the server ServG1 and assign a message to the destinations, enter:

pddisable -c server -m "Unavailable due to testing" ServG1

### **Disable All Logical Destinations Associated with a Queue**

To disable the logical destinations associated with the queue production-q1 on server servera, enter:

pddisable -c queue production-q1

Infoprint does not require the server name.

### **Suggested Reading**

- For information about:
- Attributes file, see ["Attributes File" on page 7](#page-40-0)

# <span id="page-68-0"></span>**pdenable Command: Enables Destinations to Accept Jobs and Logs to Log**

# **Syntax**

**pdenable** [**-c** *ObjectClass*] [**-m** *"MessageText"*] [**-x** *"attribute=value ..."*] [**-X** *AttributesFileName*] {*ServerName ...* | *ServerName:LogName ...* | [*ServerName:*]*DestinationName ...* | [*ServerName:*]*QueueName ...*}

**pdenable -h**

# **Description**

Use the **pdenable** administrative command to enable the logging function of logs or to enable logical destinations or actual destinations to accept jobs.

### **Notes:**

- 1. Use the **pdenable** and **pddisable** commands to allow or prevent input to an object. Use the **pdresume** and **pdpause** commands to allow or prevent output from the object.
- 2. To stop destinations from accepting jobs, use the **pddisable** command.
- 3. To stop logs from logging data, use the **pddisable** command.

# **Flags**

You can use the following flags with the **pdenable** command:

### **-c {destination | log | queue | server}**

Specifies the object class you want for this command. Within the valid classes, **queue** enables all associated logical destinations, **destination** is for a logical or actual destination, and **server** enables all destinations in that server.

Using this flag is equivalent to specifying the command attribute **operation-class**.

- **-h** Displays a command-specific help message containing information about command syntax and flags. If you use this flag with any other flag or attribute, Infoprint recognizes only the **-h** flag.
- **-m** *"MessageText"*

Specifies the message you want to associate with the destination, log, queue, or server you want to enable. You can use this message to indicate the reason for enabling the object or to provide any other comments. If you do not specify the **-m** flag, the message already stored with the destination, log, queue, or server remains unchanged.

When you issue the command against a server, Infoprint propagates the message to the **message** attribute of the destinations residing in that server. Infoprint does not change the server **message** attribute.

When you issue the command against a queue, Infoprint propagates the message to the **message** attribute of the logical destinations associated with the queue. Infoprint does not change the queue **message** attribute.

You can list this message by specifying **requested-attributes=message** with the **pdls** command.

Using this flag is equivalent to specifying the command attribute **message**.

**-x** *"attribute=value ..."*

A single attribute string, consisting of one more attribute-value pairs.

**-X** *attributes file name*

Specifies the name of a file containing attribute and value pairs you want Infoprint to insert at the current point in the command.

Using this flag is equivalent to specifying the command attribute **attributes**.

# **Command Attributes**

You can specify these attributes in a -x "attribute=value ..." string or in an attributes file designated with the **-X** *AttributesFileName* flag.

#### **attributes=***AttributesFileName*

Specifies the designated attributes file that Infoprint reads and inserts at the current point in the command. This file contains attribute and value pairs that Infoprint uses to expand the command.

### **operation-class={destination | log | queue | server}**

Specifies the object class you want for this command. Within the valid classes, **queue** enables all associated logical destinations; **destination** is for a logical or actual destination; and **server** enables all destinations in that server.

### **message=***"MessageText"*

Specifies the message you want to associate with the destination, log, queue, or server that you want to enable. You can use this message to indicate the reason for enabling the object or to provide any other comments. If you do not specify the **message** attribute, the message already stored with the destination, log, queue, or server remains unchanged.

When you issue the command against a server, Infoprint propagates the message to the **message** attribute of the destinations residing in that server. Infoprint does not change the server **message** attribute.

When you issue the command against a queue, Infoprint propagates the message to the **message** attribute of the logical destinations associated with the queue. Infoprint does not change the queue **message** attribute.

You can list this message by specifying **requested-attributes=message** with the **pdls** command.

### **Arguments**

Use the argument value to identify the specific object you want to enable. If you specify multiple objects, separate the object names with spaces.

You can use the following arguments with the **pdenable** command:

#### *ServerName:LogName*

Specifies the log you want to enable. Enabling a log allows it to begin accepting input (logging).

#### *[ServerName:]DestinationName*

Specifies the destination you want to enable. When first created, destinations are in the disabled state. You cannot enable destinations unless you associate them with an existing queue. Any other objects referenced by the destination must also exist. These are:

- For logical destinations
	- Default jobs
	- Default documents
- For actual destinations
	- Media
	- Auxiliary-sheets
	- Resource-contexts

### *[ServerName:]QueueName*

Specifies the queue you want to enable. When you issue the **pdenable** command against a queue, Infoprint attempts to enable all of its associated logical destinations.

### *ServerName*

Specifies the server you want to enable. When you issue the **pdenable** command against a server, Infoprint attempts to enable all of its destinations.

When a server initializes again after being shut down, whether the destinations are either enabled or disabled depends on:

- The state of the destination when the system was shut down
- The ability of the server to communicate with its associated queue

# **Examples**

### **Enable Logical Destinations**

To enable logical destinations Serv1-lp and draft-lp on server Serv1, enter: pdenable Serv1-lp draft-lp

# **Enable All Destinations in a Server**

To enable all logical and actual destinations contained in the server ServG1, enter the command:

pdenable -c server ServG1

# **Suggested Reading**

For information about:

• Attributes file, see ["Attributes File" on page 7](#page-40-0)

# <span id="page-71-0"></span>**pdls Command: Lists Selected Attribute Values**

# **Syntax**

**pdls** [**-c** *ObjectClass*] [**-f** *"FilterCriteria"*] [**-F**] [**-g**] [**-j**] [**-r** *RequestedAttribute* ...] [**-R** *serverName*] [**-s** *StyleName*] [**-U**] [**-x** *"attribute=value ..."*] [**-X** *AttributesFileName*] [*ServerName* ... | *ServerName:AuxiliarySheetName* ... | *ServerName:DefaultDocumentName* ... | *ServerName:DefaultJobName* ... | *ServerName:LogName* ... | *ServerName:MediumName* ... | [*ServerName:*]*DestinationName* ... | [*ServerName:*]*QueueName* ... | *ServerName:ResourceContextName* ... | *ServerName:TransformName* ... | *LocalJobID*[*.DocNumber*] ... | *GlobalJobId*[*.DocNumber*] ...]

**pdls -h**

# **Description**

Use the **pdls** command to request that Infoprint display selected attribute values for one or more jobs or other Infoprint objects.

- v By default, Infoprint creates a filter when listing jobs that only allows you to see your jobs. The jobs have a predefined value for the filter that is equal to the job attribute **user-name**; this value is your login identity when you submit a job. You can add to this filter to further restrict the jobs for which Infoprint returns information.
- v You must suppress the default filter by using the **-U** flag or turn off all filtering with the **-F** flag to see more than your own jobs.
- v If you only specify the *ServerName* as the command argument, Infoprint displays the attribute values for all objects belonging to the object class you specify.
- v In general, you can only list the attributes of the object class you are requesting. However, you can view attributes of intial-value-jobs (IVJs) and inital-value-documents (IVDs) associated with a logical destination through the logical destination.
- v You can list the attribute values for specific jobs by using the local ID or the global ID. You must have submitted the job to use the local ID.

### **Notes:**

- 1. There is a situation when you must use the global ID. If the Infoprint communications daemon responsible for the mapping of local ID-to-global ID values is not available, this can prevent Infoprint from tying the local ID to the global ID. If this situation exists, you must use the global ID, the name of the server, or an argument specification using global characters.
- 2. There is a possible situation that can occur if your administrator has set the **PDIDTABLE** environment variable to a low value, for example 10. You submit a series of jobs during a short time span such that the number of jobs you have in process is larger than the value set, say 14. You will have two jobs with the local IDs of 1, 2, 3, and 4. However, Infoprint no longer associates the first four jobs with a local ID because those local IDs now belong to the 11th, 12th, 13th, and 14th jobs. Therefore, you must use the global ID to take action on any of the first four jobs.
# **Flags**

You can use the following flags with the **pdls** command:

- **-c {job | auxiliary-sheet | document | initial-value-document | initial-value-job**
- **| log | medium | destination | queue | resource-context | transform| server}** Specifies the object class of the object whose attributes you want to list. All object classes are valid.

Using this flag is equivalent to specifying the command attribute **operation-class**.

**-f** *"FilterCriteria"*

Specifies the filter criteria you want to use in selecting from the candidate objects. Among the candidate objects, Infoprint returns only those matching the filter expression. See the command attribute **filter**, for filter expression details.

Using this flag is equivalent to specifying the command attribute **filter**.

- **-F** Turns off all filtering, both specified and default. See the **-U** flag for suppressing only the default.
- **-g** Turns off headings.

Using this flag is equivalent to specifying the command attribute **headings=false**.

- **-h** Displays a command-specific help message containing information about command syntax and flags. If you use this flag with any other flag or attribute, Infoprint recognizes only the **-h** flag.
- **-j** Use this flag to display only job attributes.
- **-r {brief | verbose | archive |***"attribute ..."* **| all | none}**

Specifies the group of attributes that you want to display for the specified job, auxiliary sheet, document, default document, default job, log, medium, destination, queue, resource-context, or server.

**brief** Displays a small subset of important attributes for each object.

**verbose**

Displays a larger subset of important attributes for each object.

**archive**

Writes only initially settable and resettable attributes to an archive file (see ["Create an Archive File" on page 47](#page-80-0)).

*attributes ...*

Displays the attributes you specify.

- **all** Displays all attributes.
- **none** Displays no attributes.

If you specify more than one of these values, Infoprint displays all the attributes requested.

Using this flag is equivalent to specifying the command attribute **requested-attributes**.

**-R** Displays information for retained jobs only.

Using this flag is equivalent to specifying the command attribute **retained-jobs-only**.

- **-s {column | doccol | line}**
	- Specifies the format in which you want Infoprint to display the attributes.

**column**

- Attribute values are displayed in tabular format, so that values of the same attribute for multiple objects line up in columns. This is the default for **-r brief** and **-r verbose**.
- **doccol** For jobs only, job attribute values and the document attribute values for the first document in the job are displayed in column format on the same line.
- **line** Each attribute is displayed on a separate line. This is the default for **-r all**, **-r** *"attribute ...:"*, and **-r archive**.

Using this flag is equivalent to specifying the command attribute **style**.

- **-U** Suppresses the default user-name filter.
- **-x** *"attribute=value ..."*

Consists of a single attribute string, containing one or more attribute-value pairs.

**-X** *AttributesFileName*

Specifies the name of the file containing attribute and value pairs you want Infoprint to insert at the current point in the command.

Using this flag is equivalent to specifying the command attribute **attributes**.

# **Command Attributes**

You can specify these attributes in a -x "attribute=value ..." string or in an attributes file designated with the **-X** *AttributesFileName* flag.

**attributes=***AttributesFileName*

Specifies the designated attributes file that Infoprint reads and inserts at the current point in the command. This file contains attribute and value pairs that Infoprint uses to expand the command.

**operation-class={job | auxiliary-sheet | document | initial-value-document | initial-value-job | log | medium | destination | queue | resource-context | transform | server}**

Specifies the object class of the object whose attributes you want listed. All object classes are valid.

**filter=***"FilterCriteria"*

Specifies the selection criteria you want Infoprint to use in order to select a subset from the candidate objects (if you request attribute values for multiple objects). A filter is a logical expression consisting of relations of attributes to attribute values. Among the objects you specify, Infoprint returns only objects whose attribute values match the filter expression.

You can only use attributes for the object class (**job**, **auxiliary-sheet**, **document**, **initial-value-document**, **initial-value-job**, **log**, **medium**, **destination**, **queue**, **resource-context**, **transform**, or **server**) that you specify in the command. The filter may contain an attribute other than one of those you are requesting.

Table 2. Attribute Operators for Filters

| <b>Operation</b>                                      | <b>Operator</b> | <b>Strings</b> | <b>Integers</b> | <b>Time Format</b> |
|-------------------------------------------------------|-----------------|----------------|-----------------|--------------------|
| Equal                                                 | $=$             | <b>Yes</b>     | <b>Yes</b>      | <b>Yes</b>         |
| Match first part<br>of a value                        | $=$ *           | <b>Yes</b>     | <b>Yes</b>      | Yes                |
| Match last part<br>of a value                         | ${}^* =$        | <b>Yes</b>     | <b>Yes</b>      | Yes                |
| Match any part<br>of a value; such<br>as a sub-string | $*_{=}*$        | <b>Yes</b>     | Yes             | Yes                |
| Attribute present<br>(any value)                      | $=-*$           | <b>Yes</b>     | Yes             | Yes                |

**Note:** When you test for attribute presence, Infoprint evaluates the filter item as true when the attribute has a **value**, not just when the attribute exists. You may need a false value to satisfy the requirement, as long as the false value conforms to the general syntax.

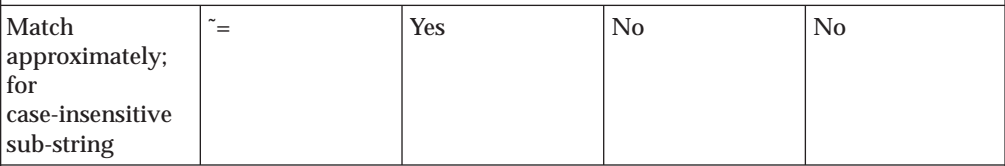

**Notes:**

- 1. An approximate match occurs when at least half of the target string, regardless of starting position, matches the filter value.
- 2. A case-insensitive match occurs when the target string may have a mix of upper- and lower-case characters, but the characters do match.

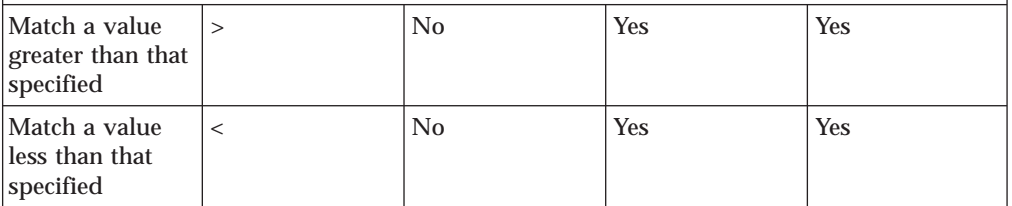

This list shows the filter syntax:

- 1. A filter item consisting of an attribute name, operator, and value. Table 2 shows the operators and the data formats you can use to separate the attribute and value.
- 2. In Table 2, the attribute-present operation consists of an attribute name followed by the equality operator followed by an **\*** in place of an attribute value. For example:

-f "media-ready==\*"

If the attribute has no value, Infoprint evaluates the filter item as false. Infoprint evaluates the filter item as true if the attribute has any assigned value.

3. Infoprint can compare each attribute in a filter item to only one attribute value. To compare an attribute to more than one value, or to filter more than one attribute, separate the filter items with one of the following operators: **The AND operator ("&&")**

*FilterItem && FilterItem*

The expression evaluates to true only if both filter items evaluate to true.

# **The OR operator ("||")**

*FilterItem || FilterItem*

The expression evaluates to true if either of the filter items evaluate to true.

- 4. To evaluate a filter item as false, use the NOT operator before the filter item and enclose the filter item in parentheses.
	- **Note:** With Infoprint Manager for AIX, depending on the shell you are using, you may need to place quotation marks before and after the parentheses. **The NOT operator !** *! (FilterItem)*

If the filter item evaluates to true, the expression is false.

If the filter item evaluates to false, the expression is true.

- 5. When you use multiple logical operators in a filter, Infoprint evaluates them in an order of precedence. You can override the order of precedence by using parentheses,().
	- **Note:** Depending on the shell you are using, you may need to place quotation marks before and after the parentheses. See Table 3 for the order of precedence.

Table 3 summarizes the filter syntax. The table lists the operators in the order of precedence from highest to lowest.

| <b>Operators</b>                               | <b>Placement</b>            |
|------------------------------------------------|-----------------------------|
| Parentheses: ()                                | Around filter items         |
| Relational operators: $>$ <                    | Between attribute and value |
| Equality operators: $==$                       | Between attribute and value |
| String matching: $=$ * * $=$ * $=$ * $=$ * $=$ | Between attribute and value |
| NOT Operator: !                                | Before (filter-item) only   |
| AND operator: $&&\&&$                          | Between two filter items    |
| OR operator: $  $                              | Between two filter items    |

Table 3. Filter Syntax

### **headings= {true | false}**

Specifies whether you want the output displayed with or without headings.

### **message-count=***number*

When you request the **log-messages** log attribute, this specifies the number of previous messages you want to see starting from the last message logged. The value you can specify for *number* can be an integer from 1 through 2147483647.

Use this command attribute in conjunction with the **log-messages** log attribute to query for error log information. For example:

pdls -c log -r log-messages -x "message-count=4" Serv1:

displays the last four messages contained in the error log for server Serv1.

**requested-attributes={brief | verbose | archive |** *"attribute ...:"* **all | none}** Specifies the group of attributes you want to display for the specified job, auxiliary-sheet, document, default document, default job, log, medium, destination, queue, resource-context, or server object.

**brief** Displays a small subset of important attributes for each object.

### **verbose**

Displays a larger subset of important attributes for each object.

### **archive**

Writes only initially settable and resettable attributes to an archive file (see ["Create an Archive File" on page 47](#page-80-0)).

### *attribute ...*

Displays the attributes you specify.

- **all** Displays all attributes.
- **none** Displays no attributes.

If you specify more than one of these values, Infoprint displays all the attributes requested.

### **retained-jobs-only= {true | false}**

Displays information for retained jobs only.

### **style={column | doccol | line}**

The format in which you want the attributes displayed.

### **column**

Attribute values are displayed in tabular format, so that values of the same attribute for multiple objects line up in columns. This is the default for **requested-attributes=brief** and **requested-attributes=verbose**.

- **doccol** For jobs only, job attribute values and the document attribute values for the first document in the job are displayed in column format on the same line.
- **line** Each attribute is displayed on a separate line. This is the default for **requested-attributes=all**, **requested-attributes=***"attribute ...:"*, and **requested-attributes=archive**.
- **when=now**

When you specify **when=now** with object class destination, the Infoprint Server returns its current information regarding the destinations instead of performing SNMP queries to get any updates. If you have many SNMP destinations, the use of this command attribute improves the performance of your **pdls** request.

For example, to list the brief attributes of all the destinations in Server1 and request that Server1 does not make SNMP queries to get the latest information but just returns its most current information, use the following command:

pdls -c dest -xwhen=now Server1:

# **Arguments**

Use the argument value to identify the specific object whose attributes you want to display. If you specify multiple objects, separate the object names with spaces.

You can use the following arguments with the **pdls** command: *LocalJobID[.DocNumber] GlobalJobID[.DocNumber]*

**pdls**

*ServerName:AuxiliarySheetName ServerName:DefaultDocumentName ServerName:DefaultJobName ServerName:LogName ServerName:MediumName [ServerName:]DestinationName [ServerName:]QueueName ServerName:ResourceContextName ServerName:TransformName ServerName:*

**Note:** When you only specify *ServerName:* as the argument of the command (without an object name), Infoprint returns the attribute values for all of the objects within the object class that you specify for that server and that meet the filter criteria.

# **Examples**

### **List Full Attribute Information for a Document**

To display attribute information for the first document in a job with a local ID of 13, enter the command:

pdls -c document -r all 13.1

### **List Minimum Information for a Document**

To find the minimum information (document number, format, and file name) about the second document in a job with a local ID of 13, enter the command:

```
pdls -c document 13.2
```
### **List Selected Attributes for a Queue**

To list the values of the brief attributes and the **backlogged** attribute for the queue Charlie-q, enter the command:

```
pdls -c queue -r "brief backlogged" Charlie-q
```
Infoprint displays information similar to the following:

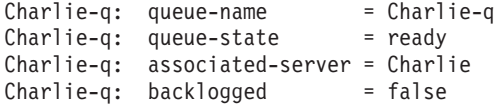

### **List Document Formats Supported by Destinations**

To display the document formats supported by the logical and actual destinations in Serv1, enter the command:

pdls -c destination -r document-formats-supported -s line Serv1:

Infoprint displays information similar to the following:

```
Serv1-lp: document-formats-supported =
Serv1-pp: document-formats-supported = ascii
                                        dbcs-ascii
                                        ditroff
                                        line-data
                                        modca-p
                                        pdf
                                        postscript
                                        tiff
Srv1-pp2: document-formats-supported = ascii
                                        dbcs-ascii
                                        ditroff
                                        line-data
```
# **List the retention-period Defaulted by a Logical Destination and the Name of the intial-value-job Being Used**

To list the retention-period defaulted by a logical destination and the name of the initial value job being used, enter the command:

pdls -c destination -r retention-period,destination-initial-value-job Dserv-lp

Infoprint displays information similar to the following:

```
Dserv-lp:job-retention-period=1:00
Dserv-lp:destination-initial-value-job=retain
```
**Filter Destinations by Attribute with Infoprint Manager for AIX**

To determine the logical destinations and actual destinations that support the selected attributes on any server, enter the command:

```
pdls -c destination -f "content-orientation-supported==landscape &&
   plexes-supported==tumble && sides-supported==2"
   -r "destination-realization associated-queue" \*:
```
**Note:** Including the backslash before the global character prevents the Korn shell from interpreting the **\*** as a filename wildcard. Infoprint displays information similar to the following:

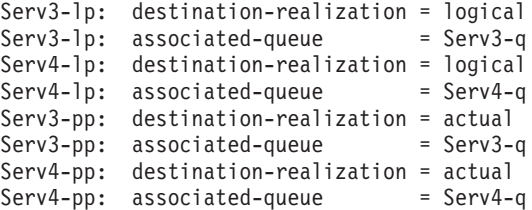

# **Filter Jobs by Attribute with Infoprint Manager for AIX**

To list all jobs that have requested more than one copy and that Infoprint has assigned to actual destination mysrv-pp, enter the command:

pdls -U -f "copy-count>1 && destination-assigned==mysrv-pp" "\*:"

**Note:** Placing the quotation marks before the global character and after the colon prevents the Korn shell from interpreting the **\*** as a filename wildcard.

### **Filter Jobs by User Name (Include a User)**

To list all jobs owned by the user named Smith, enter this command:

pdls -f "job-owner==Smith" -U Serv1:

## **Filter Jobs by User Name (Exclude a User)**

To list all jobs not owned by the user named Smith, enter the command: pdls -f "!(job-owner==Smith)" -U Serv1:

### **Filter Jobs by User Name (Substring) with Infoprint Manager for AIX**

To list jobs owned by users with a given substring in their names (substring matching) use one of the following filters with the **pdls** command:

• Initial string match:

pdls -U -f "job-owner=\*Jones" Serv1:

• Any substring match:

pdls -U -f "job-owner\*=\*one" Serv1:

• Final string match:

```
pdls -U -f "job-owner*=nes" Serv1:
```
All of these commands return jobs owned by Jones.

**Note:** These examples use the Korn shell.

### **Filter Jobs by User Name (Approximate Match) with Infoprint Manager for AIX**

To list jobs owned by all users with a name close to Jones (an approximate match), enter the command:

pdls -U -f "job-owner˜=jones" Serv1:

**Note:** This example uses the Korn shell.

### **Display the Server Associated with a Destination**

To query for the name of the server containing logical destination draft-lp, enter the command:

```
pdls -c destination -r associated-server draft-lp
```
Infoprint displays information similar to the following:

draft-lp: associated-server=Serv1

### **List the Attributes Specified in a Default Document**

To query for the attributes specified in the default document spl7ivd contained in Serv7, enter the command:

pdls -c initial-value-document -r all Serv7:spl7ivd

Infoprint displays information similar to the following:

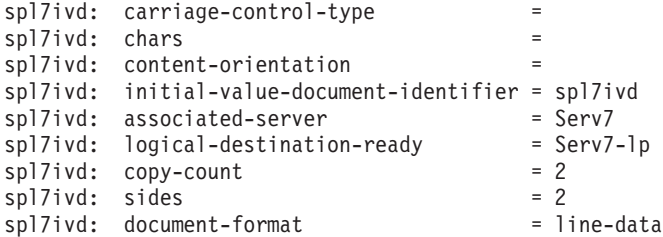

**Note:** The list that Infoprint returns contains all possible attributes for a default document (those without values and those with values).

### **List All Job Attributes**

To list all attributes of jobs 10 and 12, enter the command:

```
pdls -r all 10 12
```
### **List Brief Job Attributes**

To list just the brief job attributes of jobs 10 and 12, enter the command:

pdls -j 10 12

### **Display Status of All Jobs**

To list the status of all jobs you have submitted to the default logical destination, Dserv-lp, enter the command:

pdls -f "destination-name-requested==Dserv-lp" Serv1:

Infoprint displays information similar to the following:

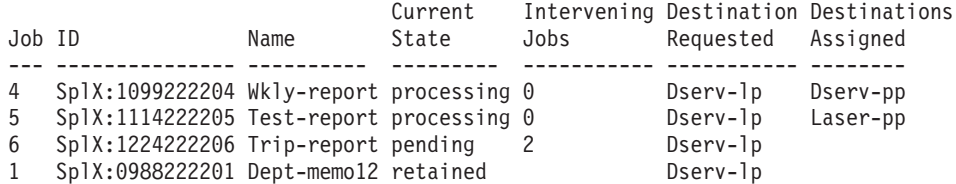

**pdls**

### **pdls**

### <span id="page-80-0"></span>**Display Status of All Pending Jobs**

To list the job status of all pending jobs submitted to the default logical destination, Dserv-lp, enter the command:

```
pdls -f "destination-name-requested==Dserv-lp &&
  current-job-state==pending" Serv1:
```
Infoprint displays information similar to the following:

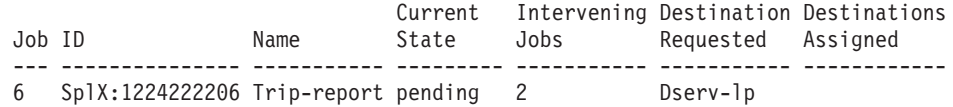

### **List the Brief Attributes of a Logical Destination**

To list the **brief** attributes of logical destination Dserv-lp, enter the command:

pdls -c destination Dserv-lp

Infoprint displays information similar to the following:

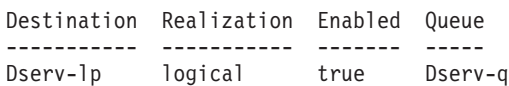

With Infoprint Manager for AIX, if you do not specify a destination name, Infoprint displays the brief attributes of all the destinations that share the same server with your default logical destination (as defined by your **PDPRINTER** environment variable).

### **List Document Formats Supported by a Destination**

To list the document formats supported by the actual destination srv37-pp in the line style with headings, which is the default style for an attribute list, enter the command:

```
pdls -c destination -r document-formats-supported srv37-pp
```
Infoprint displays information similar to the following:

srv37-pp: document-formats-supported = modca-p pdf postscript

### **Create an Archive File**

To create an archive file for a server and store it in a file, enter the command:

pdls -c server -r archive Serv1 > Serv1.archive

# **Suggested Reading in Hardcopy**

For information about:

- Global character support for server names, see ["Wildcards" on page 6](#page-39-0)
- v Attributes file, see ["Attributes File" on page 7](#page-40-0)
- Headings and style, see ["Command Output: Headings and Style" on page 5](#page-38-0)
- v Attributes for Infoprint objects, see ["Chapter 7. Infoprint Object Attributes" on](#page-372-0) [page 339](#page-372-0)
- For introductory information about object attributes and their use with commands, see ["Introducing Object Attributes" on page 343,](#page-376-0) which includes information on non-settable, initially settable, and resettable attributes.

# **pdmod Command: Modifies Attributes of Submitted Print Jobs**

# **Syntax**

**pdmod** [**-g**] [**-m** *"MessageText"*] [**-n** *CopyCount*] [**-r** *attribute ...*] [**-s** *StyleName*] [**-t** *JobName*] [**-x** *"attribute=value ..."*] [**-X** *AttributesFileName*] {*LocalJobID ...* | *GlobalJobID ...*}

**pdmod -h**

# **Description**

Use the **pdmod** command to modify the values of job and document attributes of previously submitted jobs.

You may specify any resettable job and document attributes. See ["Attributes for](#page-522-0) [Documents and Default Documents" on page 489](#page-522-0) and ["Attributes for Jobs and](#page-603-0) [Default Jobs" on page 570](#page-603-0) for descriptions of all job and document attributes.

You can only modify preprocessing, pending, held, paused, or retained jobs. In general, you cannot modify processing or printing jobs. The only exception is if you modify only **job-hold=true**, the job will be paused, modified, and resumed.

Modifying an existing job may affect the scheduling of the job.

Table 4 lists the four modification operators.

Table 4. pdmod Operators

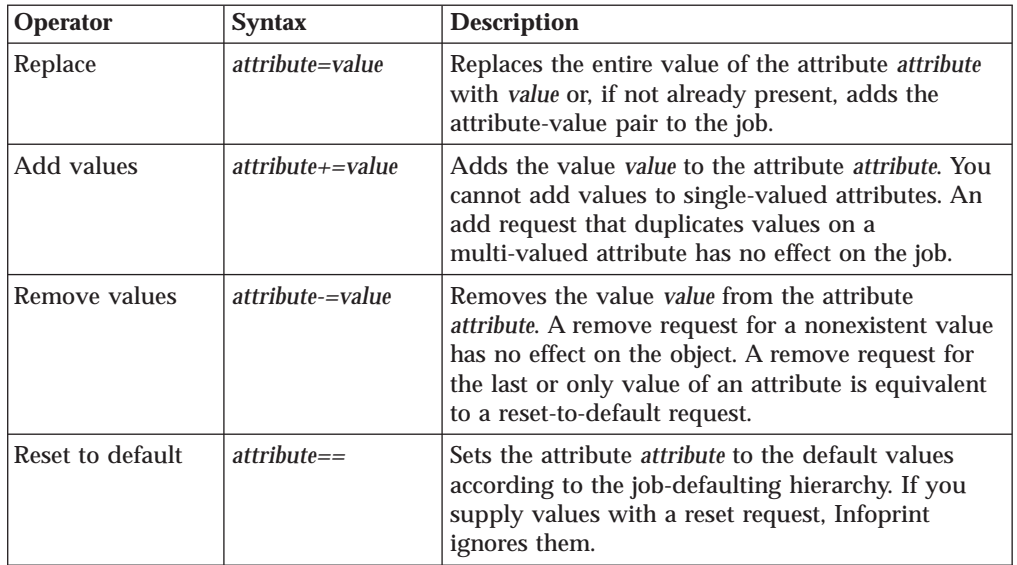

If you do not specify a value with a replace, add, or remove request, Infoprint issues an error and rejects the request to change the attribute value for the object.

**Note:** If Infoprint does not accept a modification, Infoprint rejects the whole request and the job continues as before.

Use the global job identifier to identify jobs belonging to another person. If you use DCE, you must have **write** permission for the server to modify other people's jobs.

# **Flags**

You can use the following flags with the **pdmod** command:

**-g** Turns off headings.

Using this flag is equivalent to specifying the command attribute **headings=false**.

- **-h** Displays a command-specific help message containing information about command syntax and flags. If you use this flag with any other flag or attribute, Infoprint recognizes only the **-h** flag.
- **-m** *"MessageText"*

Specifies the message you want to store in the **job-message-fromadministrator** attribute. You can use the message to give the reason why you are modifying the job or to provide any other comments. If you do not specify the **-m** flag, the message already stored with the job remains unchanged.

You can list this message by specifying **requested-attributes=job-messagefrom-administrator** with the **pdls** command.

Using this flag is equivalent to specifying the command attribute **message**.

**-n** *CopyCount*

Specifies the number of document copies.

Using this flag is equivalent to specifying the object attribute **copy-count**.

## **-r {none | brief | verbose}**

Specifies the attribute values you want to display for the specified object.

- **none** Displays no attributes.
- **brief** Displays a small subset of important attributes for each object.

**verbose**

Displays a larger subset of important attributes for each object.

Using this flag is equivalent to specifying the command attribute **requested-attributes**.

### **-s {column | doccol | line}**

When combined with the **-r** flag or the **requested-attributes** command attribute, specifies the format in which you want Infoprint to display the attributes.

### **column**

Attribute values are displayed in tabular format, so that values of the same attribute for multiple objects line up in columns.

- **doccol** For jobs only, job attribute values and the document attribute values for the first document in the job are displayed in column format on the same line.
- **line** Each attribute is displayed on a separate line.

Using this flag is equivalent to specifying the command attribute **style**.

**-t** *JobName*

Specifies the new name you want for the job.

Using this flag is equivalent to specifying the object attribute **job-name**.

**-x** *"attribute=value ..."*

Consists of an attribute string, containing one or more attribute-value pairs. Prefix the attribute value with the replace operator, =, to replace a value, with the add-values operator, +=, to add a value, or the remove-values operator, −=, to remove a value. Use the reset-to-default operator, ==, with no attribute value to set the attribute to its default value.

**-X** *AttributesFileName*

Specifies the name of a file containing attribute and value pairs you want Infoprint to insert at the current point in the command.

Using this flag is equivalent to specifying the command attribute **attributes**.

# **Command Attributes**

You can specify these attributes in a **-x** *"attribute=value ..."* string or in an attributes file designated with the **-X** *AttributesFileName* flag.

#### **attributes=***AttributesFileName*

Specifies the designated attributes file that Infoprint reads and inserts at the current point in the command. This file contains attribute and value pairs that Infoprint uses to expand the command.

### **headings={true | false}**

Specifies if you want Infoprint to display headings on the output.

#### **message=***"MessageText"*

Specifies the message you want to store in the **job-message-fromadministrator** attribute. You can use the message to give the reason why you are modifying the job or to provide any other comments. If you do not specify the **message** attribute, the message already stored with the job remains unchanged.

You can list this message by specifying **requested-attributes=job-messagefrom-administrator** with the **pdls** command.

#### **requested-attributes={none | brief verbose}**

Specifies which attributes you want displayed.

- **none** Displays no attributes.
- **brief** Displays a small subset of important attributes for each object.

#### **verbose**

Displays a larger subset of important attributes for each object.

#### **style={column | doccol | line}**

Specifies the presentation format that you want for the displayed output.

#### **column**

Attribute values are displayed in tabular format, so that values of the same attribute for multiple objects line up in columns.

- **doccol** For jobs only, job attribute values and the document attribute values for the first document in the job are displayed in column format on the same line.
- **line** Each attribute is displayed on a separate line.

# **Arguments**

Use the argument value to identify the specific object that you want to modify. If you specify multiple objects, separate the object names with spaces.

*LocalJobID* **or** *GlobalJobID*

Specifies the local or global job identifier.

# **Examples**

### **Modify Content Orientation**

To modify the job with a local ID of 10 and change the orientation to landscape, enter the command:

pdmod -x "content-orientation=landscape" 10

## **Modify Job Hold Condition**

To modify the job attribute **job-hold** to **false** for job 10 so that Infoprint can schedule the job (previously submitted with **job-hold** set to **true**), enter the command:

pdmod -x "job-hold=false" 10

# **Modify Job Comment**

To modify the job attribute **job-comment** to Test Results 100 for job 10, enter the command:

pdmod -x "job-comment='Test Results 100'" 10

### **Modify the Number of Sides that Print**

To modify the document attribute **sides** to specify that all documents in the job with global identifier DivSpool2:1011222243 should print on both sides, enter the command:

pdmod -x "sides=2" DivSpool2:1011222243

## **Add a Destination Location Request**

To add a destination location request to job 10, enter the command:

pdmod -x "destination-locations-requested+='bldg.10 room 1-15'" 10

## **Remove a Destination Location Request**

To remove a destination location request from job 10, enter the command:

pdmod -x "destination-locations-requested-='bldg.25 room 3-22'" 10

### **Remove All Destination Location Requests**

To remove all destination locations requested from job 10, enter the command:

pdmod -x "destination-locations-requested==" 10

### **Combining Modifications**

To modify job 17, by changing the content-orientation and removing the hold on the job, enter the command:

pdmod -x "content-orientation=landscape job-hold=false" 17

# **Suggested Reading in Hardcopy**

For information about:

- Attributes files, see ["Attributes File" on page 7](#page-40-0)
- Headings and style, see ["Command Output: Headings and Style" on page 5](#page-38-0)
- Job defaulting-hierarchy, see ["pdpr Command: Submits Jobs" on page 60](#page-93-0)
- v Job attributes, see ["Attributes for Jobs and Default Jobs" on page 570](#page-603-0)
- v Document attributes, see ["Attributes for Documents and Default Documents" on](#page-522-0) [page 489](#page-522-0)

# **pdmod**

v For introductory information about object attributes and their use with commands, see ["Introducing Object Attributes" on page 343,](#page-376-0) which includes information on non-settable, initially settable, and resettable attributes.

# **pdpause Command: Pauses Jobs, Actual Destinations, Servers, or Queues**

# **Syntax**

- **pdpause** [**-c destination**] [**-m** *"MessageText"*] [**-n**] [**-x** *"attribute=value ..."*] [**-X** *AttributesFileName*] [**-w** {**now** | **after-current-copy** | **after-current-job**}] [*ServerName:*]*DestinationName* ...
- **pdpause -j** [**-m** *"MessageText"*] [**-x** *"attribute=value ..."*] [**-X** *AttributesFileName*] [**-w** {**now** | **after-current-copy**}] [*ServerName:*]*DestinationName* ...
- **pdpause -c job** [**-m** *"MessageText"*] [**-x** *"attribute=value ..."*] [**-X** *AttributesFileName*] [**-w** {**now** | **after-current-copy**}] {*LocalJobID ...* | *GlobalJobID ...*}
- **pdpause -c queue** [**-m** *"MessageText"*] [**-x** *"attribute=value ..."*] [**-X** *AttributesFileName*] [*ServerName:*]*QueueName* ...

**pdpause -c server** [**-m** *"MessageText"*] [**-n**] [**-x** *"attribute=value ..."*] [**-X** *AttributesFileName*] [**-w** {**now** | **after-current-copy** | **after-current-job**}] *ServerName* ...

**pdpause -h**

# **Description**

Use the **pdpause** administrative command to pause an object that holds jobs or to pause a job.

You can pause these objects:

- Jobs that are
	- **pending**
	- **held**
	- **ripping**
	- **imposing**
	- **processing**
	- **printing**
- Actual destinations
- Queues
- v Servers (pauses all of the queues and actual destinations contained in a server)

To resume a paused object, use the **pdresume** command.

## **Notes:**

- 1. Use the **pdpause** and **pdresume** commands to prevent or allow output from the object.
- 2. Use the **pddisable** and **pdenable** commands to prevent or allow input to the object.
- 3. You cannot pause PSF upload-TCP/IP-attached physical printers or PSF upload-SNA-attached physical printers.
- 4. A pause job is rejected if it is a dpf-ipds job in printing or processing state.

**Flags**

You can use the following flags with the **pdpause** command:

**-c {destination | queue | job | server}** Specifies the object class you want to pause. Within the valid classes, **destination** is an actual destination.

> Using this flag is equivalent to specifying the command attribute **operation-class**.

- **-h** Displays a command-specific help message containing information about command syntax and flags. This flag and any other flag are mutually exclusive (if you use it with any other flag or attribute, Infoprint recognizes only the **-h** flag).
- **-j** This flag is only valid when you use it with object-class **destination**. Use this flag to pause the currently printing job on the specified actual destination. The actual destination must be a physical printer, not a fax destination or an email destination.

**Note:** If you specify pdpause -c pr -j for a dpf-ipds job, results are unpredictable.

**-m** *"MessageText"*

Specifies the message you want to associate with the specified destination, queue, job, or server that you are pausing. You can use this message to indicate the reason that you are pausing the object or to provide any other comments.

When pausing a server, Infoprint propagates the message to the **message** attribute of the actual destinations and queues residing in the server.

If the command operates on a destination or a queue, you can list this message by specifying **requested-attributes=message** with the **pdls** command.

When the command operates on a job, the specified text becomes the value of the **job-message-from-administrator** attribute. You can list this message by specifying **requested-attributes=job-message-from-administrator** with the **pdls** command.

If you do not specify the **-m** flag, the message already stored with the destination, queue, job, or server remains unchanged.

Using this flag is equivalent to specifying the command attribute **message**.

**-n** Causes the destination to perform an NPRO (move the last printed page to the stacker). Using this flag is equivalent to specifying the command attribute **non-process-runout=true**.

This flag is valid only with object class **destination** or **server**. It is not valid with the **-j** flag. It is valid only for PSF physical printers and for servers containing them.

### **-w {now | after-current-copy | after-current-job}**

Specifies when to pause the destination, job, or server. If you specify:

**now** and the paused object is a:

### **destination**

The destination pauses as soon as possible. How long this takes depends on the output device.

- **job** The job pauses as soon as possible. If the job is processing or printing, how long this takes depends on the output device.
- **server** The server pauses as soon as possible. How long this takes depends on the output devices represented by the destinations in the server.

### **after-current-copy**

and the paused object is a:

### **destination**

The destination pauses after the current copy of the current job finishes printing.

- **job** The job pauses after the current copy finishes printing.
- **server** The server pauses after the current copy of the current job on each actual destination in the server finishes printing.

This value is valid only for PSF physical printers, for jobs printing on PSF physical printers, and for servers containing PSF physical printers.

### **after-current-job**

and the paused object is a:

### **destination**

The destination pauses after the current job finishes printing.

**server** The server pauses after the current job on each actual destination in the server finishes printing.

This value is not valid for jobs, including jobs paused with the **-j** flag. It is valid only for PSF physical printers and for servers containing PSF physical printers.

Specifying this flag is equivalent to specifying the command attribute **when**.

### **-x** *"attribute=value ..."*

A single attribute string, consisting of one or more attribute-value pairs.

### **-X** *AttributesFileName*

Specifies the name of a file containing attribute and value pairs you want inserted at the current point in the command.

Using this flag is equivalent to specifying the command attribute **attributes**.

# **Command Attributes**

You can specify these attributes in a **-x** *"attribute=value ..."* string or in an attributes file designated with the **-X** *AttributesFileName* flag.

### **attributes=***AttributesFileName*

Specifies the designated attributes file that Infoprint reads and inserts at the current point in the command. This file contains attribute and value pairs that Infoprint uses to expand the command.

### **operation-class={destination | queue | job | server}**

Specifies the object class that you want to pause. Within the valid classes, **destination** is an actual destination.

#### **message=***"MessageText"*

Specifies the message that you want to associate with the specified destination, queue, job, or server that you are pausing. You can use this message to indicate the reason you are pausing the object or to provide any other comments.

When pausing a server, Infoprint propagates the message to the **message** attribute of the actual destinations and queues residing in the server. Infoprint does not change the server **message** attribute.

If the command operates on a destination or a queue, you can list this message by specifying **requested-attributes=message** with the **pdls** command.

When the command operates on a job, the specified text becomes the value of the **job-message-from-administrator** attribute. You can list this message by specifying **requested-attributes=job-message-from-administrator** with the **pdls** command.

If you do not specify the **message** attribute, the message already stored with the destination, queue, job, or server remains unchanged.

### **non-process-runout={true | false}**

Specifies whether the destination should perform an NPRO (move the last printed page to the stacker). This attribute is valid only with object class **destination** or **server**. It is not valid with the **-j** flag. It is valid only for PSF physical printers and for servers containing them.

### **when={now | after-current-copy | after-current-job}**

Specifies when to pause the destination, job, or server. If you specify:

**now** and the paused object is a:

#### **destination**

The destination pauses as soon as possible. How long this takes depends on the output device.

- **job** The job pauses as soon as possible. If the job is processing or printing, how long this takes depends on the output device.
- **server** The server pauses as soon as possible. How long this takes depends on the output devices represented by the destinations in the server.

#### **after-current-copy**

and the paused object is a:

#### **destination**

The destination pauses after the current copy of the current job finishes printing.

- **job** The job pauses after the current copy finishes printing.
- **server** The server pauses after the current copy of the current job on each actual destination in the server finishes printing.

This value is valid only for PSF physical printers, for jobs printing on PSF physical printers, and for servers containing PSF physical printers.

### **after-current-job**

and the paused object is a:

#### **destination**

The destination pauses after the current job finishes printing.

**server** The server pauses after the current job on each actual destination in the server finishes printing.

This value is not valid for jobs, including jobs paused with the **-j** flag. It is valid only for PSF physical printers and for servers containing PSF physical printers.

# **Arguments**

Use the argument value to identify the specific object that you want to pause. If you specify multiple objects, all of the objects must belong to the same class and you must separate the object names with spaces.

You can use the following arguments with the **pdpause** command:

### *LocalJobID***... or** *GlobalJobID***...**

Specifies the jobs that you want to pause as determined by a local job identifier or global job identifier. If you use DCE, by default, only administrators have the authority to pause jobs. If you do not use DCE, by default, administrators and operators have the authority to pause jobs but end users do not. Therefore, in most cases someone other than the job submitter will pause a job and must identify it by the global job ID. Job submitters who do have authority to pause jobs can identify their own jobs by the local job ID.

The following actions take place when you cause Infoprint to pause:

### **A ripping or imposing job:**

- The job stops. If the first pages of the job have started to print or transmit while the last pages are ripping or imposing, the job is treated like a printing job.
- The job state changes to paused.
- The destination remains available to accept work.
- v Infoprint can assign other jobs to the destination.

### **A processing or printing job:**

- The job stops.
	- If you specify **-w=after-current-copy**, the job stops after the current copy finishes printing.
	- Otherwise, the job stops as soon as possible. How long this takes depends on the type of output device printing or transmitting the job.
- The job state changes to paused.
- The destination remains available to accept work.
- Infoprint can assign other jobs to the destination.

### **A pending job:**

Infoprint prevents scheduling of the job but does not affect any destination.

#### **A held job:**

Infoprint prevents the job from becoming pending, even if you or Infoprint removes the reason for the job hold. For example, the specified **job-print-after** time expires.

Paused jobs remain in the queue until someone resumes or cancels them. Infoprint allows modification of a paused job, but you cannot resubmit the job until you issue a **pdresume** command for the job.

**Note:** If you modify a paused job, it resumes at the beginning, not at the point where it paused.

### *[ServerName:]DestinationName*

Specifies the destinations you want to pause. The action taken depends on whether you include the **-j** flag in the command.

#### **Without the -j flag:**

• The destination stops.

- If you specify **-w=after-current-job**, the destination stops after the current job finishes printing.
- If you specify **-w=after-current-copy**, the destination stops after the current copy finishes printing.
- Otherwise, the destination stops as soon as possible. How long this takes depends on the type of output device.
- Infoprint changes the destination state to paused.
- Infoprint leaves the job state unchanged; the job is still assigned to the destination.

The actual destination still accepts jobs from its associated queue up to the maximum-concurrent-jobs limit, but does not print them.

### **With the -j flag:**

• The job now printing on the destination stops.

**Note:** The actual destination must be a physical printer, not a fax destination or an email destination.

- If you specify **-w=after-current-copy**, the job stops after the current copy finishes printing.
- Otherwise, the job stops as soon as possible. How long this takes depends on the type of printer device.
- Infoprint changes the job state to paused.
- The destination remains available to accept work.
- Infoprint can assign other jobs to the destination.

The actual destination may still accept jobs from its associated queue and process them.

**Note:** You cannot pause logical destinations because they do not hold jobs.

### *[ServerName:]QueueName*

Specifies the queues you want to pause.

Pausing a queue halts the distribution of jobs from the queue to the actual destinations associated with the queue. Pausing a queue does not prevent it from accepting jobs from its associated logical destinations.

### *ServerName*

Specifies the server on which you want the command to operate. A server

does not have a paused state. Issuing the command against a server pauses all queues and actual destinations contained within the server.

# **Examples**

### **Pause an Actual Destination**

To pause actual destination molly-pp and include a message as to why you are pausing the destination, enter the command:

pdpause -m "Toner is low, refilling" molly-pp

### **Pause a Currently Printing Job**

To pause the currently printing job on destination molly-pp, enter the command: pdpause -j molly-pp

### **Pause a Queue**

To pause the queue Div1Q2, enter the command:

pdpause -c queue Div1Q2

## **Pause All Queues in a Server**

To pause all of the queues in server DivServ1, enter the command:

pdpause -c server DivServ1

# **Pause an Actual Destination after the Current Copy with NPRO**

To pause actual destination molly-pp after the current copy and move the last printed sheet to the stacker, enter the command:

pdpause -w after-current-copy -n molly-pp

# **Suggested Reading**

- For information about:
- Attributes file, see ["Attributes File" on page 7](#page-40-0)

# <span id="page-93-0"></span>**pdpr Command: Submits Jobs**

# **Syntax**

**pdpr** [{**-d** | **-p**} *LogicalDestinationName*] [**-f** *FileName* ...] [**-g**] [**-l**] [**-n** *CopyCount*] [**-N** *NotificationMethod*] [**-r** *attribute ...*] [**-s** *StyleName*] [**-t** *JobName*] [**-x** *"attribute=value ..."*] [**-X** *AttributesFileName*] [**-Z** *InputFileName*] {**-** | *FileName* ...} **pdpr -T** *TapeDevice* [{ **-d** | **-p**} *TargetDestinationName*] [**-g**] [**-l**] [**-n** *CopyCount*] [**-N** *NotificationMethod*] [**-r** *attribute ...*] [**-s** *StyleName*] [**-t** *JobName*] [**-x** *"attribute=value ..."*] [**-X** *AttributesFileName*] [**-Z** *InputFileName*] {*FileName* ... | [**\**]**#***FileNumber*...}

**pdpr -h**

# **Description**

Use the **pdpr** command to submit jobs to logical destinations. Each job can contain multiple printable documents and, for jobs sent to PSF physical printers, fax destinations, or email destinations, any number of resources.

With Infoprint Manager for AIX, the target destination name defaults to the value of the **PDPRINTER** environment variable. You can override the default by specifying the name of another logical destination using the **-d** or **-p** flag or the job attribute **destination-name-requested**.

When the server accepts the job request, Infoprint assigns a unique global ID (job identifier) and a local ID to it. Only the job submitter can use the local ID. The job submitter can use either the global ID or the local ID in subsequent commands, such as **pdmod**, **pdrm**, or **pdls**. Anyone else who accesses the job, such as an administrator, must use the global ID.

Infoprint sets the values for job and document attributes from these possibilities:

- 1. Values specified in the **pdpr** command using the **-x** *"attribute=value ..."* flag or the **-X** *AttributesFile* flag.
	- **Note:** If multiple values for the same attribute are specified in the **pdpr** command, Infoprint uses the last value read, except for those attributes that can have different values for different documents in the same job.
- 2. The values of a default job specified by the job attribute **initial-value-job** or the values for a default document specified by the document attribute **initial-value-document**.
- 3. The values of a default job specified by the **destination-initial-value-job** attribute or the values of a default document specified by the **destination-initial-value-document** attribute of the logical destination to which the user submitted the job.
- 4. Server defaults for required attribute values not specified through the previous methods.

You must be authorized to submit jobs to the specified destination if the logical destination is protected (the value of its **authorize-jobs** attribute is **true**).

If the server cannot locate an actual destination (associated with the requested logical destination) supporting the job and document attributes, Infoprint rejects the job.

# **Flags**

You can use the following flags with the **pdpr** command:

### **-d** *TargetDestinationName*

The target destination can be either the actual destination name if **logical-destination-assigned** is set on the actual destination or the logical destination name to which you want to submit the job.

**Note:** When you specify an actual destination name, that actual destination must be associated with the same server as the logical destination.

With Infoprint Manager for AIX, if you do not specify this flag (or the equivalent **-p** flag), Infoprint uses the **PDPRINTER** environment variable to determine the destination.

Using this flag is equivalent to specifying the **destination-name-requested** attribute.

**-f** *FileName*

Specifies files you want included in the job. Use this flag only with file identifiers that are **not placed at the end of the command**. For example, to print all pages of file1 and pages 3 through 6 of file2, enter: pdpr -f file1 -x page-select=3:6 file2

This flag is not valid for tape input.

**-g** Turns off headings.

Using this flag is equivalent to specifying the command attribute **headings=false**.

- **-h** Displays a command-specific help message containing information about command syntax and flags. If you use this flag with any other flag or attribute, Infoprint recognizes only the **-h** flag).
- **-l** Creates symbolic links to the job files rather than making temporary copies when used with Infoprint Manager for AIX. When Infoprint assigns the job to an actual destination, the server uses the links to the job files to locate the original files and copies them (if needed) at that time. This can be useful when printing large files or jobs.

### **Notes:**

- 1. Use this flag only for jobs submitted from AIX to an AIX server; you cannot use it when submitting jobs from a workstation client or to a Windows server.
- 2. You must use caution when using this flag because:
	- a. Depending on when you make changes to the files and when the server prints them, the printed output may or may not reflect the changes.
	- b. If you delete the file before the job prints or while the job is printing, the printed output may fail or be incomplete.
- c. When you are using an AIX client and sending a **pdpr** command with **PDHOST** or **PD\_SOCKET**, you cannot specify the **-l** flag.
- **-n {1 |** *CopyCount***}**

Specifies the number of document copies that you want to print.

If you do not specify the **-n** flag, the copy count defaults to one (1).

Using this flag is equivalent to specifying the document attribute **copy-count=***CopyCount*.

**Note:** You cannot use the **-n** flag or the document attribute **copy-count** if the job contains inline resources. Use the job attribute **results-profile** instead.

### **-N {message | email | job-log| none}**

Specifies the delivery method that you want to use for notification of job events for this job.

**Note:** Using this flag and its value causes Infoprint to generate a **notification-profile** attribute value for this job.

### **-p** *TargetDestinationName*

The target destination can be either the actual destination name if **logical-destination-assigned** is set on the actual destination or the logical destination name to which you want to submit the job.

With Infoprint Manager for AIX, if you do not specify this flag (or the equivalent **-d** flag), Infoprint uses the **PDPRINTER** environment variable to determine the destination.

Using this flag is equivalent to specifying the **destination-name-requested** attribute.

### **-r {none | brief | verbose}**

Identifies the job attribute values that you want to display for the job just created.

- **none** Displays no attributes.
- **brief** Displays a small subset of important attributes for the job.

#### **verbose**

Displays a larger subset of important attributes for the job.

Using this flag is equivalent to specifying the command attribute **requested-attributes**.

### **-s {column | doccol | line}**

When combined with the **-r** flag or the **requested-attributes** command attribute, specifies the format in which you want the attributes displayed.

#### **column**

Attribute values are displayed in tabular format, so that values of the same attribute for multiple objects line up in columns.

- **doccol** For jobs only, job attribute values and the document attribute values for the first document in the job are displayed in column format on the same line.
- **line** Each attribute is displayed on a separate line.

Using this flag is equivalent to specifying the command attribute **style**.

**-T** *TapeDevice*

With Infoprint Manager for AIX, specifies the name of the tape device from which **pdpr** reads the input file. Specify the name without prefixing **/dev**, for example, -T rmt0.

**-t** *JobName*

Specifies the name you want to assign to the job.

Using this flag is equivalent to specifying the job attribute **job-name**.

**-x** *"attribute=value ..."*

Consists of a single attribute string containing one or more attribute-value pairs.

Any document attribute defined with the **-x** flag affects all files whose names follow that **-x** flag on the command line, unless you reset that attribute.

To reset an attribute to the default value, specify *AttributeName***==**. For example, to reset the **document-type** attribute to its default value, **printable**, specify

document-type==

**-X** *AttributesFileName*

Specifies the name of a file containing attribute and value pairs that you want Infoprint to insert at the current point in the command.

Any document attribute in the file defined with the **-X** flag affects all files whose names follow that **-X** flag on the command line, unless you reset that attribute.

To reset an attribute to the default value, specify *AttributeName***==**. For example, to reset the **document-type** attribute to its default value, **printable**, specify

document-type==

Using this flag is equivalent to specifying the command attribute **attributes**.

**-Z** *InputFileName*

Specifies the name of a file containing command flags, command attributes, or the names of files to be printed, that you want Infoprint to insert at the current point in the command. Use this flag when the command is too long to fit on the command line.

For more information on the format of the *InputFileName*, see ["Attributes](#page-40-0) [File" on page 7.](#page-40-0)

**-** Entering a dash (hyphen) causes the command to read from standard input (STDIN). If you use this flag, it must occur at the end of the command after any other flags or command attributes.

# **Command Attributes**

You can specify these attributes in a **-x** *"attribute=value ..."* string or in an attributes file designated with the **-X** *AttributesFileName* flag.

### **attributes=***AttributesFileName*

Specifies the designated attributes file that Infoprint reads and inserts at the current point in the command. This file contains attribute and value pairs that Infoprint uses to expand the command.

Any document attribute in the attributes file affects all files whose names follow that **attributes** command attribute on the command line, unless you reset that attribute.

To reset an attribute to the default value, specify *AttributeName***==**. For example, to reset the **document-type** attribute to its default value, **printable**, specify

document-type==

### **headings={true | false}**

Specifies whether you want Infoprint to display headings with the attributes.

### **requested-attributes={none | brief | verbose}**

Specifies which job attributes you want Infoprint to display.

- **none** Displays no attributes.
- **brief** Displays a small subset of important attributes for each object.

### **verbose**

Displays a larger subset of important attributes for each object.

### **style={column | doccol | line}**

Specifies the presentation format in which you want Infoprint to display the output.

### **column**

Attribute values are displayed in tabular format, so that values of the same attribute for multiple objects line up in columns.

- **doccol** For jobs only, job attribute values and the document attribute values for the first document in the job are displayed in column format on the same line.
- **line** Each attribute is displayed on a separate line.

# **Job and Document Attributes Used with the Command**

There are two types of object attributes used with the **pdpr** command, per-job and per-document. You can specify these attributes in a **-x** *"attribute=value ..."* string or in an attributes file designated with the **-X** *AttributesFileName* flag. You can specify any initially settable or resettable job or document attribute with the **pdpr** command. See ["Attributes for Documents and Default Documents" on page 489](#page-522-0) and ["Attributes for Jobs and Default Jobs" on page 570](#page-603-0) for descriptions of job and document attributes.

### **Per-Job Attributes**

Per-job attributes apply to the job as a whole and may occur anywhere in the **pdpr** command.

### **Per-Document Attributes**

If you specify some document attributes before the first document (file) on the command line, those attributes apply to all documents (files) you specify for this job. If you specify a different document attribute between the first and second document (files), that attribute applies to the second document and any following document you specify for this job. This progression of attributes to files continues until the last document (file) specified.

The value for a given attribute must be the same for all the documents in the job except for those listed in ["Per-Document Attribute Listing" on page 492](#page-525-0). Even for those attributes, the value must be the same for all documents in the job if

- The job is submitted from tape
- The documents are in ASCII format

# **Arguments**

Use the argument value to identify the name or tape position of a file that you want to print. If you specify multiple file identifiers, separate the file identifiers with spaces. Each file becomes a document within the job. Unless you end the command with the **-** flag, indicating that **pdpr** is to read from standard input, you must place at least one file identifier without the **-f** flag at the end of the command.

### *FileName* **...**

Specifies the document that you want to print. Precede the file name by any per-document attributes.

### **[\]#***FileNumber* **...**

With Infoprint Manager for AIX, when you submit a file from tape, instead of the file name you can specify the position of the file on the tape. The number sign (**#**) indicates a file number and the backslash (**\**) escapes the number sign. If your shell does not have a special meaning for the number sign, you can omit the backslash.

If you specify a multi-document job, and if Infoprint cannot support one or more of the documents within the job, Infoprint rejects the job and issues an error message.

# **Examples for Infoprint Manager for AIX**

### **Print a Job on the Default Logical Destination**

To submit the file File1 to your default logical destination, enter the commands: pdpr File1

### **Print a Multi-Document Job**

To submit the files File1 and File2 to the default logical destination, enter the command:

pdpr File1 File2

### **Fax a Job**

To submit the cover sheet faxcover and the file Memo1 to the logical destination Serv1-faxout for faxing to fax number 1-709-123-4567, enter the command:

```
pdpr -d Serv1-faxout -x "fax-number=17091234567
document-type=cover-sheet" -f faxcover
-x "document-type=printable" Memo1
```
### **Email a Job**

To submit the file report.ps to the logical destination mailbox for electronic mailing to julia@kingston, enter the command:

```
pdpr -d mailbox -x "email-to-address=julia@kingston
   subject-text='Status Report'" report.ps
```
## **Print Multiple Copies of Each Document in a Job**

To submit a job to the default logical destination and to specify two copies of each file in the job, enter one of these commands:

pdpr -n 2 Title Contents Body1 Body2 Append

pdpr -x "copy-count=2" Title Contents Body1 Body2 Append

Infoprint prints two copies of Title, followed by two of Contents, and so forth for each file in the job.

**Note:** You cannot use the **-n** flag or the document attribute **copy-count** if the job contains inline resources. Use the job attribute **results-profile** instead.

### **Print Multiple Copies of a Job**

To submit the job to the default logical destination and to specify two copies of the complete job, enter the command:

pdpr -x "results-profile=::2" Title Contents Body1 Body2 Append

Infoprint prints a single copy of each file in the job, and then prints a second set in the same manner.

### **Print Multiple Copies of Documents and Jobs**

To submit a job to the default logical destination and to specify two copies of the complete job with each copy of the job containing three copies of each file, enter the command:

pdpr -n 3 -x "results-profile=::2" Title Contents Body1 Body2 Append

Infoprint prints three copies of Title, followed by three copies of Contents and so until the first copy of the job completes. Then Infoprint prints a second set in the same manner.

### **Specify Job Name**

To submit the file File1 to your default logical destination and to specify the job name, enter the command:

pdpr -t CmdRef File1

#### **Print a Duplexed Job**

To submit the file File1 to the default logical destination and to specify normal-duplexed printing, enter the command:

```
pdpr -x "sides=2 plex=simplex" File1
```
### **Specify Document Format**

To submit the file PSFile2 to the default logical destination and to specify a document format of ASCII, enter the command:

pdpr -x "document-format=ascii" PSFile2

#### **Request Status**

To submit the file File1 to the default logical destination and to receive brief status information, enter the command:

```
pdpr -r brief File1
```
Infoprint displays information similar to the following:

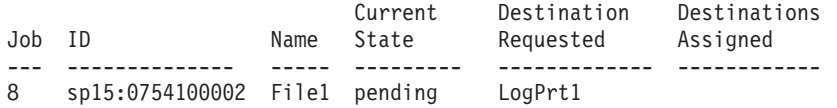

### **Delay Printing**

To submit the file BigJob to the default logical destination and to delay printing until after 6:30 p.m. on May 2, 1997, enter the command:

pdpr -x "job-print-after='18:30:00 05/02/97'" BigJob

# **Specify a Symbolic Link**

To submit the file BigJob to a logical destination LogPrt4 without copying the file, enter the command:

pdpr -p LogPrt4 -l BigJob

### **Specify Job Discard Time**

To submit the file BigJob to the default logical destination and to specify that Infoprint is to discard the job if it has not printed by 5:00 p.m., enter the command:

pdpr -x "job-discard-time=17:00:00" BigJob

### **Retain a Job**

To submit the file File1 to the default logical destination requesting feedback of job attributes (brief group), and to specifying a retention period of 90 minutes so you can print more copies after you have looked at the first copy, enter the command:

```
pdpr -r brief -x "job-retention-period=90" File1
```
Note the job number (local ID) so you can use that number when you want to print more copies within the time allotted.

### **Specify Default Job and Document**

To submit the file File1 to the default logical destination and use the job attribute values specified in the default job ivj23 and the document attribute values specified in the default document ivd44, enter the command:

pdpr -x "initial-value-document=ivd44 initial-value-job=ivj23" File1

### **Specify Attributes Files for a Job**

To submit the file File5 to the default logical destination and to specify the two attributes files default.att and special.att, enter the command:

pdpr -X default.att -X special.att File5

### **Specify Different Attribute Values for Different Documents**

To submit the files File5, File6, and File7 to the default logical destination and to specify that:

- v Each document starts on a new sheet of paper
- v You want to print pages 11 through 20 of File5, all pages of File6, and all pages of File7
- v Each document has a different estimated page count

enter the command:

```
pdpr -x "start-on-new-sheet=true page-select=11:20 page-count=10"
  -f File5 -x "page-select== page-count=3" -f File6
 -x "page-count=19" File7
```
### **Override an Attribute Value in an Attributes File**

To submit the file File1 to the default logical destination and override the value of 2 for the **sides** attribute specified in a given attributes file, enter the command:

pdpr -X default.att -x "sides=1" File1

## **Request Feedback Concerning the Job as Each Event Happens**

To submit the file File1 to the default logical destination and to have all possible event notifications sent to you by electronic mail, enter the command:

pdpr -x "notification-profile={event-identifiers=job-modified class-job-problem class-job-attention delivery-method=electronic-mail}" File1

### **Print Files from Tape**

To print the second and third files on the tape mounted on tape device rmt0, enter: pdpr -T rmt0 \#2 \#3

# **Examples for Infoprint Manager for AIX and Infoprint Manager for Windows NT and Windows 2000**

# **Print a Job on a Specified Logical Destination**

To submit the file File1 to the logical destination fred-lp, enter the command: pdpr -d fred-lp File1

### **Print a Job on a Specified Actual Destination**

To submit the file File5 for printing on actual destination draft-pp, enter the command:

pdpr -p fred-lp -x "actual-destinations-requested=draft-pp" File5

### **Specify Destination Location**

To submit the file File5 for printing on one of the printer devices located in Building 20, Room 17, enter the command:

pdpr -d LogPrt20 -x "destination-locations-requested=bld20.rm17" File5

#### **Specify a Medium**

To submit the file MyAddress to logical destination MServ-lp and to specify a default medium of number-10-envelope for the job, enter the command:

pdpr -p MServ-lp -x "default-medium=number-10-envelope" MyAddress

### **Specify a Command Input File**

To submit a job and read the command flags, command attributes, and names of files to be printed from the file pdinput instead of from the command line, enter the command:

pdpr -Z pdinput

#### **Specify a Code Page for ASCII Jobs**

To print the files File1 and File2 and to specify the code page IBM-863, enter the commands:

pdpr -d LogPrtPSF -x "default-character-mapping=IBM-863" File1 File2

### **Print a Range of Pages**

To print pages 1 through 10 of the file report.ps, enter the command:

```
pdpr -p LogPrtPSF -x "document-format=postscript
destination-pass-through=–o–p 1–10" report.ps
```
# **Suggested Reading in Hardcopy**

For information about:

- Attributes file, see ["Attributes File" on page 7](#page-40-0)
- Headings and style, see ["Command Output: Headings and Style" on page 5](#page-38-0)
- v Document attributes, see ["Attributes for Documents and Default Documents" on](#page-522-0) [page 489](#page-522-0)
- v Document attributes that can have different values for each document in a job, see ["Per-Document Attribute Listing" on page 492](#page-525-0)
- v Job attributes, see ["Attributes for Jobs and Default Jobs" on page 570](#page-603-0)

# **pdpromote Command: Advances a Job to the Top of a Queue**

# **Syntax**

**pdpromote** [**-m** *"MessageText"*] [**-x** *"attribute=value ..."*] [**-X** *AttributesFileName*] {*LocalJobID* | *GlobalJobID*}

### **pdpromote -h**

# **Description**

Use the **pdpromote** administrative command to move a pending job before any currently-queued jobs. The job becomes the first job in the queue. If you then promote another job, it becomes the first job in the queue ahead of the job previously promoted.

A move to the beginning of the queue does not necessarily guarantee that the job is the next job to be printed or transmitted. The jobs currently printing on each of the actual destinations associated with the queue continue printing. The server assigns the promoted job to the first actual destination that:

- Becomes available
- v Uses the **job-priority** scheduler
- Is capable of handling the promoted job

If you use DCE, you must have at least **read** and **write** authority for the queue to promote your own jobs as well as the jobs belonging to other people.

You can change the priority level of a job by setting the **job-priority** attribute with the **pdmod** or the **pdset** command. However, Infoprint promotes a job regardless of its priority to the top of the queue when you use the **pdpromote** command.

# **Flags**

You can use the following flags with the **pdpromote** command:

- **-h** Displays a command-specific help message containing information about command syntax and flags. If you use this flag with any other flag or attribute, Infoprint recognizes only the **-h** flag.
- **-m** *"MessageText"*

Specifies the message you want to store in the **job-message-fromadministrator** attribute. You can use this message to indicate why you want to promote the job or to provide any other comments. If you do not specify the **-m** flag, the message already stored with the job remains unchanged.

You can list this message by specifying **requested-attributes=job-messagefrom-administrator** with the **pdls** command.

Using this flag is equivalent to specifying the command attribute **message**.

**-x** *"attribute=value ..."*

A single attribute string, consisting of one or more attribute and value pairs.

**-X** *AttributesFileName*

Specifies the name of a file containing attribute and value pairs that you want Infoprint to insert at the current point in the command.

Using this flag is equivalent to specifying the command attribute **attributes**.

# **Command Attributes**

You may specify these attributes in a -x "attribute=value ..." string or in an attributes file designated with the **-X** *AttributesFileName* flag.

### **attributes=***AttributesFileName*

Specifies the designated attributes file that Infoprint reads and inserts at the current point in the command. This file contains attribute and value pairs that Infoprint uses to expand the command.

### **message=***"MessageText"*

Specifies a message you want to store in the **job-message-fromadministrator** attribute. You can use this message to indicate why you want to promote this job or to provide any other comments. If you do not specify the **message** attribute, the message already stored with the job remains unchanged.

You can list this message by specifying **requested-attributes=job-messagefrom-administrator** with the **pdls** command.

# **Arguments**

Use the argument value to identify the specific object that you want Infoprint to promote. You can use the following arguments with the **pdpromote** command:

*LocalJobID* **or** *GlobalJobID*

Specifies the job you want to promote. By default, end users do not have permission to promote jobs. Therefore, in most cases someone other than the job submitter will promote a job and must identify it by the global job ID. Job submitters who do have permission to promote jobs can identify their own jobs by the local job ID.

When you specify a job with the **pdpromote** command, it becomes the first job in the queue. If a another job is then promoted, it becomes the first job in the queue (ahead of the job previously promoted).

# **Example**

To promote job Serv1:1099600001 and add a job message from the administrator, enter the command:

pdpromote -m "This job must be printed in 10 minutes" Serv1:1099600001

# **Suggested Reading**

For information about:

• Attributes file, see ["Attributes File" on page 7](#page-40-0)

# **Syntax**

**pdq** [**-f** *"FilterCriteria"*] [{**-d** | **-p**} *DestinationName*] [**-F**] [**-g**] [**-j**] [**-r** *attribute ...*] [**-s** *StyleName*] [**-U**] [**-x** *"attribute=value ..."*] [**-X** *AttributesFileName*] [*LocalJobID*[*.DocNumber*] ... | *GlobalJobID*[*.DocNumber*] ...]

**pdq -h**

# **Description**

Use the **pdq** command to list the status of some or all jobs submitted to a logical destination or assigned to an actual destination.

With Infoprint Manager for AIX, if you omit both the *LocalJobID* and the *GlobalJobID* and do not name a destination, Infoprint lists all the jobs in the queue associated with the default logical destination, as defined by the **PDPRINTER** environment variable.

If you do not specify a value for the **-r** flag or the command attribute **requested-attributes**, the **pdq** command defaults to the value **brief**. By default, you can list the attribute values only for the jobs you submit.

Infoprint lists the jobs in the order in which the queue considers them for printing.

You can use the filtering option so that Infoprint returns status only for some jobs. The jobs have a predefined value for the filter that is equal to the job attribute **user-name**; Infoprint sets this value to your login identity when you submit a job.

# **Flags**

You can use the following flags with the **pdq** command:

**-d** *DestinationName*

Queries all jobs in the queue associated with this destination, or all jobs assigned to this actual destination. The results depend on the destination realization and the value of the queue attribute **assign-to-destination**, as shown in Table 5.

| <b>Destination</b><br><b>Realization</b> | assign-to-destination | pdq Returns                                                      |
|------------------------------------------|-----------------------|------------------------------------------------------------------|
| Logical                                  | true or false         | All jobs in the queue associated with the logical<br>destination |
| Actual                                   | true                  | All jobs assigned to the actual destination                      |
| Actual                                   | false                 | All jobs in the queue associated with the actual<br>destination  |

Table 5. Results of the pdq Command

**-f** *"FilterCriteria"*

Specifies the filter selection criteria that you want to use for the jobs. Among the jobs, Infoprint returns only those matching the filter expression.

Using this flag is equivalent to specifying the command attribute **filter**.

- **-F** Turns off all filtering, both specified and default. See the **-U** flag for only turning the default filter off.
- **-g** Turns off headings.

Using this flag is equivalent to specifying the command attribute **headings=false**.

- **-h** Displays a command-specific help message containing information about command syntax and flags. If you use this flag with any other flag or attribute, Infoprint recognizes only the **-h** flag.
- **-j** Returns only the job attributes.
- **-p** *DestinationName*

Same as **-d** *DestinationName*.

**-r {brief | verbose | archive |** *"attribute ..."* **| all | none}**

Specifies the group of attributes you want to display.

**brief** Displays a small subset of important attributes for each object.

**verbose**

Displays a larger subset of important attributes for each object.

**archive**

Writes only initially settable and resettable attributes to an archive file.

*attribute ...*

Displays the attributes you specify.

**all** Displays all attributes.

**none** Displays no attributes.

If you specify more than one of these values, Infoprint displays all the attributes requested.

Using this flag is equivalent to specifying the command attribute **requested-attributes**.

**-s {column | doccol | line}**

Specifies the format in which you want Infoprint to display the attributes.

### **column**

Attribute values are displayed in tabular format, so that values of the same attribute for multiple objects line up in columns.

- **doccol** For jobs only, job attribute values and the document attribute values for the first document in the job are displayed in column format on the same line.
- **line** Each attribute is displayed on a separate line.

Using this flag is equivalent to specifying the command attribute **style**.

**-U** Suppresses the default user-name filter.

### **-x** *"attribute=value ..."*

Consists of a single attribute string, containing one or more attribute and value pairs.

### **-X** *AttributesFileName*

Specifies the name of a file containing attribute and value pairs that you want Infoprint to insert at the current point in the command.

Using this flag is equivalent to specifying the command attribute **attributes**.

# **Command Attributes**

You can specify these attributes in a **-x** *"attribute=value ..."* string or in an attributes file designated with the **-X** *AttributesFileName* flag.

### **attributes=***AttributesFileName*

Specifies the designated attributes file that Infoprint reads and inserts at the current point in the command. This file contains attribute and value pairs that Infoprint uses to expand the command.

### **filter=***"FilterCriteria"*

Specifies the filter selection criteria you want used if you request attribute values for multiple objects. Infoprint selects only some of the candidate jobs based on the filtering criteria. A filter is a logical expression consisting of relationships between attributes and attribute values. Among the specified jobs, Infoprint only returns those whose attribute values match the filter expression.

The **filter** command attribute functions the same way for the **pdq** command as for the **pdls** command.

### **headings={true | false}**

Specifies whether you want Infoprint to display headings for the requested attributes.

**requested-attributes={brief | verbose | archive |** *"attribute ..."* **| all | none}** Specifies the group of attributes you want to display.

**brief** Displays a small subset of important attributes for each object.

#### **verbose**

Displays a larger subset of important attributes for each object.

### **archive**

Writes only initially settable and resettable attributes to an archive file.

#### *attribute ...*

Displays the attributes you specify.

- **all** Displays all attributes.
- **none** Displays no attributes.

If you specify more than one of these values, Infoprint displays all the attributes requested.

### **style={column | doccol | line}**

Specifies the presentation format in which you want Infoprint to display the attributes.

#### **column**

Attribute values are displayed in tabular format, so that values of the same attribute for multiple objects line up in columns.

- **doccol** For jobs only, job attribute values and the document attribute values for the first document in the job are displayed in column format on the same line.
- **line** Each attribute is displayed on a separate line.

### **Arguments**

Use the argument value to identify the specific object for which you want the status. If you specify multiple objects, separate the object names with spaces.

You can use the following arguments with the **pdq** command:

*LocalJobID[.DocNumber]*

Specifies the job or documents you want Infoprint to list as determined by a local ID or a local ID and document number. If you specify multiple arguments on the command line, separate the arguments with spaces.

*GlobalJobID[.DocNumber]*

Specifies the job or documents you want Infoprint to list as determined by a global ID or a global ID and document number. If you specify multiple arguments on the command line, separate the arguments with spaces.

With Infoprint Manager for AIX, if you omit the **-d** *DestinationName* or **-p** *DestinationName* flag and the *LocalJobID* or *GlobalJobID* argument, Infoprint lists all of the jobs in the queue associated with your default logical destination, defined by your **PDPRINTER** environment variable.

## **Examples**

### **Query All Jobs on the Default Logical Destination with Infoprint Manager for AIX**

To list all your jobs sent to your default logical destination Dsrv-lp, enter the command:

pdq

Infoprint displays information similar to the following:

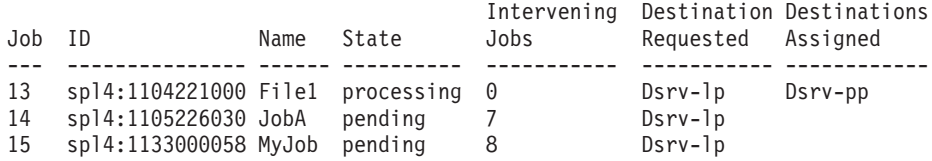

**Note:** If you issue the command:

pdq -U

Infoprint displays status information for all jobs in the queue associated with your default logical destination.

## **Query All Your Jobs on a Logical Destination**

To list all jobs that you sent to logical destination dizzy-lp, enter the command: pdq -d dizzy-lp

### **Query All Users' Jobs on a Logical Destination**

To list all jobs that any user sent to logical destination dizzy-lp, enter the command:

pdq -U -d dizzy
## **Query All Your Jobs Assigned to an Actual Destination**

To list all jobs that you submitted and that Infoprint assigned to actual destination proof-pp, enter the command:

```
pdq -p proof-pp
```
**Note:** If the value of **assign-to-destination** is **false** for the queue associated with proof-pp, Infoprint lists all your jobs in the queue.

# **Suggested Reading in Hardcopy**

For information about:

- v Filters, see the **pdls** command attribute **filter**.
- v Attributes file, see ["Attributes File" on page 7.](#page-40-0)
- v Headings and style, see ["Command Output: Headings and Style" on page 5](#page-38-0)
- v Job attributes, see ["Attributes for Jobs and Default Jobs" on page 570](#page-603-0)
- v Document attributes, see ["Attributes for Documents and Default Documents" on](#page-522-0) [page 489](#page-522-0)

# **pdreorder Command: Reassigns Jobs**

# **Syntax**

**pdreorder** {**-a** [*TargetServerName:*]*TargetJobID* | **-b** [*TargetServerName:*]*TargetJobID* | **-p** [*TargetServerName:*]*TargetDestinationName* | **-s** *TargetServerName* | **-u** *TargetServerName*} [**-m** *"MessageText"*] [**-x** *"attribute=value ..."*]

[**-X** *AttributesFileName*] [*ServerName:*]*GlobalJobID* ...

#### **pdreorder -h**

# **Description**

Enter the **pdreorder** command to request Infoprint to reassign a job to a actual destination or to the unassigned jobs area in the same server or another server. You can assign the job to the actual destination where another job is assigned and specify that it should be printed or transmitted before or after the other job. You can reassign the job to a specified actual destination, request the server to reschedule the job, or request the server to make the job an unassigned job.

If a job is reordered to an actual destination that does not support the job's attribute values, the job is held and the **required-resources-not-supported** attribute lists the unsupported values.

**Note:** A reorder job request is rejected if you are moving the job to another server **and** the document format is dpf-ipds.

# **Flags**

You can use the following flags with the pdreorder command:

**-a** *[TargetServerName:]TargetJobId*

Specifies that the reordered job should be assigned to print or transmit after the target job on the same actual destination.

**-b** *[TargetServerName:]TargetJobId*

Specifies that the reordered job should be assigned to print or transmit before the target job on the same actual destination.

- **-h** Displays a command-specific help message containing information about command syntax and flags. If you use this flag with any other flag or attribute, Infoprint recognizes only the **-h** flag.
- **-m** *"MessageText"*

Specifies the message you want associated with the reordered job. You can use this message to indicate the reason why the job is being reordered or other comments. Using this flag is equivalent to specifying the command attribute **message**.

You can list this message by specifying **requested-attributes=job-messagefrom-administrator** with the **pdls** command.

**-p** *[TargetServerName:]TargetDestinationName*

Specifies that the job should be reassigned to the target actual destination.

**-s** *TargetServerName*

Specifies that the job should be moved to the target server and that the target server should assign it to an actual destination.

**-u** *TargetServerName*

Specifies that the job should be moved to the target server as an unassigned job.

**-x** *"attribute=value ..."*

Consists of a single attribute string, containing one or more attribute-value pairs.

**-X** *AttributesFileName*

Specifies the name of a file containing attribute and value pairs that you want Infoprint to insert at the current point in the command line. Using this flag is equivalent to specifying the command attribute **attributes**.

# **Command Attributes**

You can specify these attributes in a **-x** *"attribute=value ..."* string or in an attributes file designated with the **-X** *AttributesFileName* flag.

### **attributes=***AttributesFileName*

Specifies the designated attributes file that Infoprint reads and inserts at the current point in the command. This file contains attribute and value pairs that Infoprint uses to expand the command.

#### **message=***"MessageText"*

Specifies the message you want associated with the reordered job. You can use this message to indicate the reason why the job is being reordered or other comments.

You can list this message by specifying **requested-attributes=job-messagefrom-administrator** with the **pdls** command.

## **Arguments**

Use the argument value to identify the specific object for which you want the status. If you specify multiple objects, separate the object names with spaces.

You can use the following arguments with the **pdreorder** command:

*[ServerName:]GlobalJobID*

The global ID of the job to be reassigned.

# **Examples**

v To reorder job 1099600001 so that it prints after job 1099500047, enter the command:

pdreorder -a 1099500047 1099600001

• To reassign job 2000004341 from server molly to server david and have david assign it to an actual destination, enter the command:

pdreorder -s david molly:2000004341

# **pdresubmit Command: Resubmits Jobs**

# **Syntax**

**pdresubmit** [**-c** *ObjectClass*] [**-g**] [**-r** *"RequestedAttribute ..."*] [**-s** *StyleName*] [**-x** *"attribute=value ..."*] [**-X** *AttributesFileName*] [*ServerName:*]*TargetLogicalDestinationName* {*LocalJobID* ... | *GlobalJobID* ... | [*ServerName:*]*QueueName* ... | [*ServerName:*]*DestinationName* ...}

## **pdresubmit -h**

# **Description**

Use the **pdresubmit** command to resubmit an existing job to a specific logical destination. The logical destination can be in the same server as the logical destination to which the job was first submitted or a different server. You can only resubmit jobs that have the current job state of **held**, **pending**, **retained**, or **unknown**.

If the logical destination specified is in a different server, the old server resubmits the job with all of its current attributes to the new server. Infoprint includes any default attributes associated with the old server so that the new job remains as similar as possible to the old job. If the new server accepts the job, it assigns a new global job identifier and the old global job identifier becomes invalid.

Logical destinations and queues can also be arguments for this command. If a logical destination is the argument, Infoprint resubmits all of the jobs submitted to the old logical destination to the specified new logical destination. If a queue is the argument, Infoprint resubmits all of the jobs in the old queue to the specified logical destination. Infoprint validates all of the resubmitted jobs again. If the newly specified logical destination does does not support them, they remain in the queue that they were in originally.

If the new logical destination cannot accept the job for some reason, Infoprint issues an error message and the job stays where it was.

#### **Notes:**

- 1. Infoprint does not change the global job identifier for the job if you resubmit the job to a logical destination on the same server.
- 2. Infoprint changes the global job identifier for the job if you resubmit the job to a logical destination on a different server. However, if you are the job-owner, you can still use the same local job identifier.
- 3. The resubmit job request is rejected if the move is to another server **and** the document format is dpf-ipds.

# **Flags**

You can use the following flags with the **pdresubmit** command:

**-c {job | queue | destination}**

Specifies the object class that you want for this command. Within the valid classes, **destination** only applies to logical destinations.

Using this flag is equivalent to specifying the command attribute **operation-class**.

**-g** Turns off headings.

Using this flag is equivalent to specifying the command attribute **headings=false**.

**-h** Displays a command-specific help message containing information about command syntax and flags. if you use this flag with any other flag or attribute, Infoprint recognizes only the **-h** flag.

#### **-r {none | brief verbose}**

Specifies the group of attributes you want Infoprint to display for the specified job, queue, or destination.

**none** Displays no attributes.

**brief** Displays a small subset of important attributes for each object.

**verbose**

Displays a larger subset of important attributes for each object.

Using this flag is equivalent to specifying the command attribute **requested-attributes**.

#### **-s {column | doccol | line}**

When combined with the **-r** flag or the **requested-attributes** command attribute, this flag specifies the format in which you want the attributes displayed.

#### **column**

Attribute values are displayed in tabular format, so that values of the same attribute for multiple objects line up in columns.

- **doccol** For jobs only, job attribute values and the document attribute values for the first document in the job are displayed in column format on the same line.
- **line** Each attribute is displayed on a separate line.

Using this flag is equivalent to specifying the command attribute **style**.

#### **-x** *"attribute=value ..."*

Consists of a single attribute string, containing one or more attribute-value pairs.

#### **-X** *AttributesFileName*

Specifies the name of a file containing attribute and value pairs that you want Infoprint to insert at the current point in the command.

Using this flag is equivalent to specifying the command attribute **attributes**.

# **Command Attributes**

You may specify these attributes in a -x "attribute=value ..." or in an attributes file designated with the **-X** *AttributesFileName* flag.

#### **attributes=***AttributesFileName*

Specifies the designated attributes file that Infoprint reads and inserts at the current point in the command. This file contains attribute and value pairs that Infoprint uses to expand the command.

#### **operation-class={job | queue | destination}**

Specifies the object class you want for this command. Within the valid classes, **destination** only applies to logical destinations.

#### **headings={true | false}**

Specifies whether you want Infoprint to display headings for the requested attributes.

### **requested-attributes={none | brief verbose}**

Specifies the group of attributes you want Infoprint to display for the specified job, queue, or destination.

**none** Displays no attributes.

**brief** Displays a small subset of important attributes for each object.

#### **verbose**

Displays a larger subset of important attributes for each object.

#### **style={column | doccol | line}**

Specifies the format in which you want Infoprint to display the attributes.

#### **column**

Attribute values are displayed in tabular format, so that values of the same attribute for multiple objects line up in columns.

- **doccol** For jobs only, job attribute values and the document attribute values for the first document in the job are displayed in column format on the same line.
- **line** Each attribute is displayed on a separate line.

## **Arguments**

Use the argument value to identify the specific object you want to resubmit. If you specify multiple objects, all must belong to the same class and you must separate the object names with spaces.

You must use the following argument:

*[ServerName:]TargetLogicalDestinationName* Specifies the name of the new logical destination.

You must use one of the following arguments with the **pdresubmit** command:

#### *LocalJobID* **or** *GlobalJobID*

Specifies the job you want resubmitted as determined by a local or global job identifier. If you do not use DCE, by default, end users do not have permission to use the **pdresubmit** command. Therefore, in most cases someone other than the job submitter will resubmit a job and must identify it by the global job ID. Job submitters who do have permission to use **pdresubmit**, either because they belong to the **printq** group or because the file permissions have been changed, can identify their own jobs by the local job ID.

If you use DCE, you must have **write** permission for the server to resubmit a job belonging to another user.

#### *[ServerName:]DestinationName*

Causes Infoprint to resubmit to the target logical destination all jobs currently submitted to the specified logical destination.

*[ServerName:]QueueName*

Causes Infoprint to resubmit to the target logical destination all jobs that are currently in the specified queue.

# **Examples**

|

## **Resubmit Jobs**

To resubmit jobs server1:1098223002 and server2:1099223003 to logical destination local-lp, enter the command:

pdresubmit local-lp server1:1098223002 server2:1099223003

### **Resubmit All Jobs from One Logical Destination to Another**

To resubmit all jobs submitted to logical destination dept1-lp to logical destination local-lp, enter the command:

pdresubmit local-lp -c destination dept1-lp

# **Suggested Reading**

For information about:

v Attributes file, see ["Attributes File" on page 7](#page-40-0)

# **pdresume Command: Enables Paused Objects to Resume Operation**

# **Syntax**

**pdresume** [**-c** *ObjectClass*] [**-m** *"MessageText"*] [**-x** *"attribute=value ..."*] [**-X** *AttributesFileName*] {*LocalJobID* ... | *GlobalJobID* ... | *ServerName* ... | [*ServerName:*]*DestinationName* ... | [*ServerName:*]*QueueName* ...}

**pdresume -h**

# **Description**

Use the **pdresume** administrative command to cause Infoprint to restart paused jobs, actual destinations, queues, or servers.

**Note:** Use the **pdresume** and **pdpause** commands to allow or prevent output from the object, whereas you use the **pdenable** and **pddisable** commands to allow or prevent input to the object.

# **Flags**

You can use the following flags with the **pdresume** command:

- **-c {destination | queue | job | server}** Specifies the object class you want for this command. Within the valid classes, **destination** is an actual destination.
	- **Note:** You cannot resume PSF upload-TCP/IP-attached physical printers or PSF upload-SNA-attached physical printers.

Using this flag is equivalent to specifying the command attribute **operation-class**.

- **-h** Displays a command-specific help message containing information about command syntax and flags. If you use this flag with any other flag or attribute, Infoprint recognizes only the **-h** flag.
- **-m** *"MessageText"*

Specifies the message you want associated with the specified destination, queue, job, or server. You can use this message to indicate the reason for resumption or to provide any other comments.

When resuming a server, Infoprint propagates the message to the **message** attribute of the actual destinations and queues residing in the server. Infoprint does not change the server **message** attribute.

If the command operates on a job, you can list this message by specifying **requested-attributes=job-message-from-administrator** with the **pdls** command. If the command operates on a destination, queue, or server you can list this message by specifying **requested-attributes=message** with the **pdls** command.

If you do not specify the **-m** flag, the message already stored with the object remains unchanged.

Using this flag is equivalent to specifying the command attribute **message**.

- **-x** *"attribute=value ..."*
	- A single attribute string, consisting of one or more attribute-value pairs.
- **-X** *AttributesFileName*

Specifies the name of a file containing attribute and value pairs that you want Infoprint to insert at the current point in the command.

Using this flag is equivalent to specifying the command attribute **attributes**.

# **Command Attributes**

You can specify these attributes in a -x "attribute=value ..." string or in an attributes file designated with the **-X** *AttributesFileName* flag.

#### **attributes=***AttributesFileName*

Specifies the designated attributes file that Infoprint reads and inserts at the current point in the command. This file contains attribute and value pairs that Infoprint uses to expand the command.

**operation-class={destination | queue | job | server}**

Specifies the object class you want for this command. Within the valid classes, **destination** is an actual destination.

**Note:** You cannot resume PSF upload-TCP/IP-attached physical printers or PSF upload-SNA-attached physical printers.

#### **message=***"MessageText"*

Specifies the message you want to associate with the specified destination, queue, job, or server. You can use this message to indicate the reason for resumption or to provide any other comments.

When resuming a server, Infoprint propagates the message to the **message** attribute of the actual destinations and queues residing in the server. Infoprint does not change the server **message** attribute.

If the command operates on a job, you can list this message by specifying **requested-attributes=job-message-from-administrator** with the **pdls** command. If the command operates on a destination, queue, or server, you can list this message by specifying **requested-attributes=message** with the **pdls** command.

If you do not specify the **message** attribute, the message already stored with the object remains unchanged.

## **Arguments**

Use the argument value to identify the specific destination, queue, job, or server you want to start processing again (resume operating). If you specify multiple objects, all of the objects must belong to the same class and you must separate the object names with spaces.

You can use the following arguments with the **pdresume** command:

*LocalJobID***... or** *GlobalJobID***...**

Specifies the job you want to resume as determined by a local job identifier or global job identifier. If you use DCE, by default, only an administrator has the authority to resume jobs. If you do not use DCE, by default, administrators and operators have the authority to resume jobs, but end users do not. Therefore, in most cases someone other than the job

#### **pdresume**

submitter will resume a job and must identify it by the global job ID. Job submitters who do have authority to resume jobs can identify their own jobs by the local job ID.

A resumed job does not automatically return to its previous state. For example, if the **job-hold** or **print-after** attributes of a paused job were modified, returning to its previous state would cause Infoprint to hold the job even after it was resumed.

Resuming a job that was not previously assigned to an actual destination allows Infoprint to schedule it.

Resuming a job that was processing when it was paused causes Infoprint to restore it to the **pending** state and attempt to schedule it on the original actual destination. If the original destination is not available, Infoprint schedules the job on another actual destination that can support the job checkpoint format and begins processing the job where it stopped. If Infoprint cannot find another actual destination that supports the checkpoint format, Infoprint places the job in the **held** state. You can resubmit the job, which means that Infoprint will start the job from the beginning.

Resuming a job that had any attributes modified while it was paused causes it to restart from the beginning.

#### *[ServerName:]DestinationName*

Specifies the destination you want to resume operation.

Resuming an actual destination allows it to start processing jobs that Infoprint has assigned to it.

#### *[ServerName:]Queue*

Specifies the queue you want to resume operating.

Resuming a queue resumes the distribution of jobs to actual destinations associated with that queue.

#### *ServerName*

Specifies the server on which you want the command to operate. A server does not have a **paused** state. Issuing the command to a server resumes all of the paused queues and actual destinations that reside in that server. The queues can then continue to distribute jobs to actual destinations; and the actual destinations can start processing jobs.

## **Examples**

## **Resume an Actual Destination**

To resume actual destination Csrv-pp and issue a message, enter the command: pdresume -m "Toner refilled" Csrv-pp

## **Resume a Queue**

To resume the queue Div1-q, enter the command:

pdresume -c queue Div1-q

## **Resume All Queues and Actual Destinations in a Server**

To resume all of the queues and actual destination in the server Mrk-server3, enter the command:

pdresume -c server Mrk-server3

# **Suggested Reading**

For information about:

v Attributes file, see ["Attributes File" on page 7](#page-40-0)

# **pdrm Command: Removes Jobs**

# **Syntax**

**pdrm** [**-m** *"MessageText"*] [**-r** *JobRetentionPeriod*] [**-x** *"attribute=value ..."*] [**-X** *AttributesFileName*] {*LocalJobID* ... | *GlobalJobID* ...}

**pdrm -h**

# **Description**

Use the **pdrm** command to remove (delete) previously submitted jobs.

### **Notes:**

- 1. If the job you specify is currently printing or transmitting, Infoprint can only remove it at a pausable point in the job. The pausable point at which the Infoprint can remove the job depends on the type of output device. A pausable point may be immediate or it may be the next page, sheet, document, or job boundary. If there is no such point before the end of job, Infoprint does not remove the job.
- 2. When you request Infoprint to remove a job with a non-zero value for the **job-retention-period**, **job-retain-until**, or **retain-forever** attribute, Infoprint retains the job as specified by the retention-period attributes.
- 3. You can remove your own jobs by specifying either the local ID or the global ID for the job. You can remove jobs belonging to another person by specifying the global ID for the job.

#### **Notes:**

- a. If you use DCE, you must have **write** permission for the server to remove jobs belonging to another person.
- b. With Infoprint Manager without DCE, you cannot delete, modify, or resubmit other user's jobs by default. To remove another person's job, you must have **write** permission to the queue.

Infoprint issues a confirmation message prior to deleting jobs, unless the environment variable **PD\_CONFIRM\_DELETE** for the person requesting the job removal has a value of **no**.

# **Flags**

You can use the following flags with the **pdrm** command:

- **-h** Displays a command-specific help message containing information about command syntax and flags. If you use this flag with any other flag or attribute, Infoprint recognizes only the **-h** flag.
- **-m** *"MessageText"*

Specifies the message you that want to associate with the specified job. The specified text becomes the value of the **job-message-from-administrator** attribute. You can use it to provide the reason you are removing the job or to provide any other comments. If you do not specify the **-m** flag, the message already stored with the job remains unchanged.

You can list this message by specifying **requested-attributes=job-messagefrom-administrator** with the **pdls** command.

Using this flag is equivalent to specifying the command attribute **message**.

#### **-r** *JobRetentionPeriod*

Specifies the period of time you want the server to retain the job before Infoprint deletes the job. If specified, this retention period takes precedence over the previous job-retention period set for the job. If you do not specify a retention period with the **-r** flag, Infoprint uses the current value of the **job-retain-until**, **job retention-period**, or **retain-forever** attribute.

Using this flag is equivalent to specifying the job object attribute **job-retention-period**.

**-x** *"attribute=value ..."*

Consists of a single attribute string, containing one or more attribute-value pairs.

**-X** *AttributesFileName*

Specifies the name of a file containing attribute and value pairs that you want Infoprint to insert at the current point in the command.

Using this flag is equivalent to specifying the command attribute **attributes**.

# **Command Attributes**

You can define these attributes in a -x "attribute=value ..." string or in an attributes file designated in the **-X** *AttributesFileName* flag.

#### **attributes=***AttributesFileName*

Specifies the designated attributes file that Infoprint reads and inserts at the current point in the command. This file contains attribute and value pairs that Infoprint uses to expand the command.

#### **message=***"MessageText"*

Specifies the message that you want Infoprint to store in the **job-message-from-administrator** attribute. You can use it to provide the reason you are removing the job or to provide any other comments. If you do not specify the **message** attribute, the message already stored with the job remains unchanged.

You can list this message by specifying **requested-attributes=job-messagefrom-administrator** with the **pdls** command.

## **Arguments**

Use the argument value to identify the specific job you want to remove. You must use one of the following arguments for the **pdrm** command:

#### *LocalJobID* **or** *GlobalJobID*

Specifies the local ID or global ID of the job that you want Infoprint to remove.

This argument must appear last in the command. If you want to remove more than one job, separate the job identifiers with spaces.

# **Examples**

## **Remove Your Own Job**

To remove your job with the local ID of 15, enter the command: pdrm 15

**pdrm**

## **Remove Another User's Job**

To remove the job with global ID Server1:1011223002 on server Server1, enter the command:

pdrm Server1:1011223002

## **Remove Job Regardless of Retention Time**

To remove your job with the local ID of 10 as soon as possible, regardless of any previously specified **job-retention-period** attribute value, enter the command:

pdrm -r 0 10

# **pdset Command: Defines Attribute Values**

# **Syntax**

```
pdset [-c ObjectClass] [-g] [-m "MessageText"]
         [-r "attribute ..."] [-s StyleName]
         [-x "attribute=value ..."] [-X AttributesFileName]
         {ServerName ... | ServerName:AuxiliarySheetName ... |
         ServerName:DefaultDocumentName ... |
         ServerName:DefaultJobName ... |
         [ServerName:]DestinationName ... | ServerName:LogName ... |
         ServerName:MediumName ... |[ServerName:]QueueName ... |
         ServerName:ResourceContextName ... |
         ServerName:TransformName ... |
         LocalJobID ... |
         GlobalJobID ...}
```
**pdset -h**

# **Description**

Use the **pdset** administrative command to define or modify the values of object attributes. You must disable a destination before you can modify its attributes.

Table 6 lists the four modification operators.

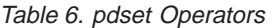

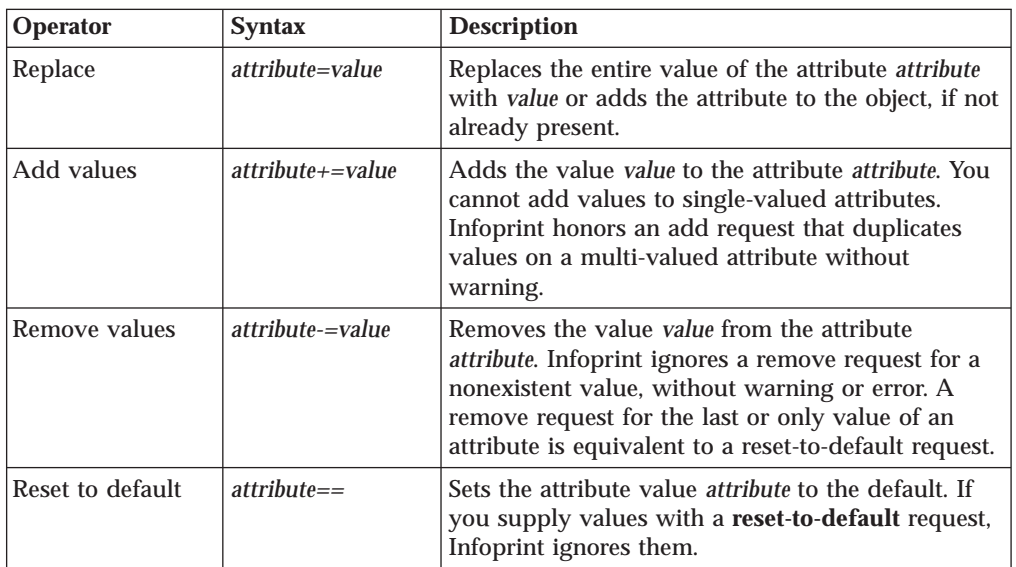

If you do not specify a value with a replace, add, or remove request, Infoprint issues an error and rejects the request to change the object.

You can only change values for resettable attributes using the **pdset** command. Using this command for non-settable or initially settable attributes results in an error.

See ["Chapter 7. Infoprint Object Attributes" on page 339](#page-372-0) for lists of all resettable attributes by object and a description of each attribute.

Changes made to objects are permanent and remain changed even if you shut down and then restart the system (except for logs).

# **Flags**

You can use the following flags with the **pdset** command:

**-c {destination | job | server | queue | auxiliary-sheet | document | initial-value-job | initial-value-document | medium | resource-context | transform | log}**

Specifies the object class that you want for this command. Within the valid classes, **destination** is for a logical destination or actual destination.

Using this flag is equivalent to specifying the command attribute **operation-class**.

**-g** Turns off headings.

Using this flag is equivalent to specifying the command attribute **headings=false**.

- **-h** Displays a command-specific help message containing information about command syntax and flags. If you use this flag with any other flag or attribute, Infoprint recognizes only the **-h** flag.
- **-m** *"MessageText"*

Specifies the message that you want to associate with the object that you want to modify. You can use this message to indicate the reason why you are modifying or setting object attributes or to provide any other comments.

If the command operates on a job, you can list this message by specifying **requested-attributes=job-message-from-administrator** with the **pdls** command. Otherwise, you can list this message by specifying **requested-attributes=message** with the **pdls** command.

If you do not specify the **-m** flag, the message already stored with the object remains unchanged.

Using this flag is equivalent to specifying the command attribute **message**.

**-r {none | brief | verbose}**

Specifies the attribute values you want to display for the specified object.

**none** Displays no attributes.

**brief** Displays a small subset of important attributes for each object.

#### **verbose**

Displays a larger subset of important attributes for each object.

Using this flag is equivalent to specifying the command attribute **requested-attributes**.

#### **-s {column | doccol | line}**

Specifies the format in which you want Infoprint to display the attributes.

#### **column**

Attribute values are displayed in tabular format, so that values of the same attribute for multiple objects line up in columns.

**doccol** For jobs only, job attribute values and the document attribute values for the first document in the job are displayed in column format on the same line.

**line** Each attribute is displayed on a separate line.

Using this flag is equivalent to specifying the command attribute **style**.

**-x** *"attribute=value ..."*

A single attribute string, consisting of one or more attribute-value pairs. Prefix the attribute value with the replace operator, = , to replace a value, the add-value operator,  $+=$  , to add a value or the remove-value operator, −= , to remove a value. Use the reset-to-default operator, == , with no attribute value to set the value to its default.

**-X** *AttributesFileName*

Specifies the name of a file containing attribute and value pairs that you want Infoprint to insert at the current point in the command.

Using this flag is equivalent to specifying the command attribute **attributes**.

# **Command Attributes**

You can specify these attributes in a **-x** *"attribute=value ..."* string or in an attributes file designated with the **-X** *AttributesFileName* flag.

## **attributes=***AttributesFileName*

Specifies the designated attributes file that Infoprint reads and inserts at the current point in the command. This file contains attribute and value pairs that Infoprint uses to expand the command.

## **operation-class={destination | job | server | queue | auxiliary-sheet | document | initial-value-job | initial-value-document | medium | resource-context | transform | log}**

Specifies the object class you want for this command. Within the valid classes, **destination** is for a logical destination or actual destination.

#### **headings={true | false}**

Specifies if you want Infoprint to display headings on the output.

#### **message=***"MessageText"*

Specifies the message that you want to associate with the object you are modifying. You can use this message to indicate the reason that you are modifying the object attributes or to provide any other comments.

If the command operates on a job, you can list this message by specifying **requested-attributes=job-message-from-administrator** with the **pdls** command. Otherwise, you can list this message by specifying **requested-attributes=message** with the **pdls** command.

If you do not specify the **message** attribute, the message already stored with the object remains unchanged.

### **requested-attributes={none | verbose | brief}**

Specifies the attribute values you want to display for the specified object.

- **none** Displays no attributes.
- **brief** Displays a small subset of important attributes for each object.

#### **verbose**

Displays a larger subset of important attributes for each object.

## **style={column | doccol | line}**

Specifies the presentation format in which you want the output displayed.

#### **column**

Attribute values are displayed in tabular format, so that values of the same attribute for multiple objects line up in columns.

- **doccol** For jobs only, job attribute values and the document attribute values for the first document in the job are displayed in column format on the same line.
- **line** Each attribute is displayed on a separate line.

## **Arguments**

Use the argument value to identify the specific object for which you want to set or modify attributes. If you specify multiple objects, separate the object names with spaces.

You can use the following arguments with the **pdset** command:

*ServerName:AuxiliarySheetName ServerName:DefaultJobName ServerName:DefaultDocumentName ServerName:MediumName ServerName:LogName [ServerName:]DestinationName [ServerName:]QueueName ServerName:ResourceContextName ServerName:TransformName ServerName LocalJobID GlobalJobID*

By default, end users do not have permission to modify jobs. Therefore, in most cases someone other than the job submitter will modify a job and must identify the job by the global job ID. Job submitters who do have permission to modify jobs can identify their own jobs by the local job ID.

# **Examples**

## **Specify a Descriptor for a Server**

To set a description for the server Server1 and identify the processor name containing it and the TCP/IP address for the processor, enter the command:

pdset -c server -x "descriptor='Server Server1 is installed on cowboy. The TCP/IP address for cowboy is 9.99.9.143.'" Server1

#### **Change the Operator to Receive Messages**

To identify a new person to receive start and stop messages for actual destination Serv4-pp, enter the command:

```
pdset -c destination -x "notify-operator=electronic-mail:ro@cowboy"
Serv4-pp
```
#### **Set the Job Size Range**

To set the size of jobs that users can submit to actual destination small-pp, enter the command:

pdset -x "job-size-range-supported=0:10000 job-size-range-ready=0:10000" small-pp

#### **Specify Media Supported by an Actual Destination**

To specify the media supported by a given actual destination and the media currently loaded in the printer device, enter the command:

## **pdset**

```
pdset -x "media-supported=letter na-letter-colored
   legal na-legal-colored A4 A4-colored
   psf-tray-characteristics=top:letter
  bottom:A4" Serv4-pp
```
## **Set a Message**

To set the message for server Serv2, enter the command:

```
pdset -c server -m "printing system now ok" Serv2
```
# **Suggested Reading in Hardcopy**

For information about:

- Attributes for Infoprint objects, see ["Chapter 7. Infoprint Object Attributes" on](#page-372-0) [page 339](#page-372-0)
- Attributes file, see ["Attributes File" on page 7](#page-40-0)
- Headings and style, see ["Command Output: Headings and Style" on page 5](#page-38-0)
- For introductory information about object attributes and their use with commands, see ["Introducing Object Attributes" on page 343,](#page-376-0) which includes information on non-settable, initially settable, and resettable attributes.

# **Suggested Reading Online for Infoprint Manager for AIX**

To view information about all supported attributes for Infoprint, enter the command:

man pd\_att

This displays a list of files by object from which you can select the attribute listing you want.

# **pdshutdown Command: Stops Servers or Actual Destinations**

# **Syntax**

**pdshutdown** [**-c server**] [**-m** *"MessageText"*] [**-w** *time*] [**-x** *"attribute=value ..."*] [**-X** *AttributesFileName*] *ServerName*

**pdshutdown** [**-c destination**] [**-m** *"MessageText"*] [**-x** *"attribute=value ..."*] [**-X** *AttributesFileName*] [**-s** [**-n**]] [*ServerName*:]*DestinationName*

## **pdshutdown -h**

# **Description**

Use the **pdshutdown** administrative command to terminate a server process or shut down a PSF physical printer, fax destination, or email destination.

You can shut down a server either immediately or after it finishes processing some or all of its current jobs.

Infoprint prevents the server from accepting new jobs while the server is shutting down and after it has shut down. Destinations in the server that were enabled at shutdown time are enabled when the server restarts. Destinations in the server that were disabled at shutdown time are disabled when the server restarts.

**Note:** To restart a server after shutdown, use the **startsrv** or **start\_server** utility. See ["startsrv Utility: Starts a Server in Infoprint Manager for AIX" on page 184](#page-217-0) or ["start\\_server Utility: Starts a Server for a Basic Infoprint Installation in](#page-215-0) [Infoprint Manager for AIX" on page 182.](#page-215-0)

Shutting down an actual destination:

- Terminates all communication with the output device
- Pauses the job printing or transmitting on the actual destination
- v Terminates all jobs processing on the actual destination and puts these jobs in the **pending** state
- v Releases jobs assigned to the actual destination so that you can reschedule them on another actual destination
- Disables the actual destination

You can shut down a PSF physical printer either immediately or after synchronizing the current job's checkpoint data with the pages that have actually printed.

#### **Notes:**

- 1. To restart an actual destination after shutdown, use the **pdenable** command. See ["pdenable Command: Enables Destinations to Accept Jobs and Logs to](#page-68-0) [Log" on page 35](#page-68-0).
- 2. Synchronize the checkpoint data for a controlled shutdown, for example, when you want to perform maintenance that will take some time.

3. If Infoprint cannot communicate with the output device, shut down the actual destination so that you can reschedule the jobs assigned to it. Do not synchronize the checkpoint data. If you try, the command will hang, waiting for the output device to respond.

If you shut down without synchronization, the shutdown will take effect and allow any previously hung commands to complete.

- 4. A job paused by a destination shutdown without synchronization may reprint some pages when printing is resumed.
- 5. If you want to interrupt the actual destination for only a short time, consider pausing it rather than shutting it down. When you pause an actual destination, scheduled jobs remain scheduled. When you shut down an actual destination, scheduled jobs are requeued.

## **Flags**

You can use the following flags with the **pdshutdown** command:

**-c {server | destination}**

Specifies the object class you want to shut down. Within the valid classes, **destination** is a PSF physical printer, fax destination, or email destination.

Using this flag is equivalent to specifying the command attribute **operation-class**.

- **-h** Displays a command-specific help message containing information about command syntax and flags. If you use this flag with any other flag or attribute, Infoprint recognizes only the **-h** flag.
- **-m** *"MessageText"*

Specifies the message that you want to associate with the server or actual destination being shut down. You can use this message to indicate the reason for the shutdown or to provide any other comments.

You can list this message by specifying **requested-attributes=message** with the **pdls** command. If you do not specify the **-m** flag, the message already stored with the object remains unchanged.

Using this flag is equivalent to specifying the command attribute **message**.

**-n** Causes the PSF physical printer to perform an NPRO (move the last printed page to the stacker). Using this flag is equivalent to specifying the command attribute **non-process-runout=true**.

This flag is valid only with object class **destination**, and only if you also specify **-s**. It is not valid for fax destinations or email destinations.

**-s** Synchronizes the checkpoint data for the current job with the pages that have actually printed. This permits the job to resume at the point of synchronization. Using this flag is equivalent to specifying the command attribute **synchronize=true**. Do not use this flag if Infoprint cannot communicate with the printer device.

This flag is valid only with object class **destination**. It is not valid for fax destinations or email destinations.

### **-w {after-current | now | after-all}**

Specifies when you want a server to shut down. When the value is:

**now** Infoprint cancels and requeues any currently printing jobs, then shuts down the server. You must resubmit the jobs using the **pdresubmit** command when the server restarts.

### **pdshutdown**

#### **after-current**

The server continues to accept requests other than print requests until the currently-printing jobs finish printing, then the server shuts down.

#### **after-all**

The server continues to accept all requests except print requests until all scheduled jobs finish printing, then the server shuts down.

Using this flag is equivalent to specifying the command attribute **when**.

This flag is valid only with object class **server**.

#### **-x** *"attribute=value ..."*

A single attribute string, consisting of one or more attribute-value pairs.

#### **-X** *AttributesFileName*

Specifies the name of a file containing attribute and value pairs that you want Infoprint to insert at the current point in the command.

Using this flag is equivalent to specifying the command attribute **attributes**.

# **Command Attributes**

You may specify these attributes in a **-x** *"attribute=value ..."* string or in an attributes file designated with the **-X** *AttributesFileName* flag.

#### **attributes=***AttributesFileName*

Specifies the designated attributes file that Infoprint reads and inserts at the current point in the command. This file contains attribute and value pairs that Infoprint uses to expand the command.

## **operation-class={server | destination}**

Specifies the object class you want to shut down. Within the valid classes, **destination** is a PSF physical printer, fax destination, or email destination.

**Note:** If you have the Infoprint Manager SAP feature installed, the **destination** can also be the SAP system that you are sending faxes to.

#### **message=***"MessageText"*

Specifies the message you want associated with the server or actual destination being shut down. You can use this message to indicate the reason for the shutdown or to provide any other comments.

You can list this message by specifying **requested-attributes=message** with the **pdls** command. If you do not specify the **message** attribute, the message already stored with the object remains unchanged.

#### **non-process-runout={true | false}**

Specifies whether the PSF physical printer should perform an NPRO (move the last printed page to the stacker).

This attribute is valid only with object class **destination**, and only if you also specify **synchronize=true**. It is not valid for fax destinations or email destinations.

### **synchronize={true | false}**

Specifies whether to synchronize the checkpoint data for the current job with the pages that have actually printed. A value of **true** permits the job to resume at the point of synchronization. Do not specify **synchronize=true** if Infoprint cannot communicate with the printer device.

This attribute is valid only with object class **destination**. It is not valid for fax destinations or email destinations.

### **when={after-current | now | after-all}**

Specifies when you want a server to shut down. When the value is:

**now** Infoprint cancels and requeues any currently printing jobs, then shuts down the server. You must resubmit the jobs using the **pdresubmit** command when the server restarts.

#### **after-current**

The server continues to accept requests other than print requests until the currently-printing jobs finish printing, then the server shuts down.

#### **after-all**

The server continues to accept all requests except print requests until all scheduled jobs finish printing, then the server shuts down.

This attribute is valid only with object class **server**.

## **Argument**

Use the argument value to identify the specific server or actual destination that you want to shut down.

You can use the following argument values with the **pdshutdown** command:

*ServerName*

Specifies the server that you want to shut down.

*[ServerName:]DestinationName*

Specifies the actual destination that you want to shut down.

# **Examples**

## **Shut Down a Server**

To shut down server Server1, to abort all jobs that are currently printing, and to set a message, Down for maintenance, enter the command:

pdshutdown -w now -m "Down for maintenance" Server1

## **Shut Down an Actual Destination**

To shut down actual destination Serv9-fax, enter the command:

pdshutdown -c destination Serv9-fax

## **Shut Down a PSF Physical Printer and Update Job Checkpoint Data**

To shut down PSF physical printer Serv9-pp after synchronizing the printer with the currently printing job's checkpoint data, enter the command:

pdshutdown -c printer -s Serv9-pp

**Note:** The PSF physical printer must be able to communicate with the printer device to perform the synchronize function.

## **Shut Down a PSF Physical Printer, Update Job Checkpoint Data, and Perform NPRO**

To shut down PSF physical printer Serv9-pp after synchronizing the currently printing job's checkpoint data and perform an NPRO, enter the command:

pdshutdown -c destination -s -n Serv9-pp

# **Suggested Reading**

For information about:

v Attributes file, see ["Attributes File" on page 7.](#page-40-0)

# **pdspace Command: Backspaces or Forward Spaces a Printer**

# **Syntax**

**pdspace** [**-c destination**] {**-b** *SideCount* | **-f** *SideCount*} [**-n**] [**-x** *"attribute=value ..."*] [**-X** *AttributesFileName*] [*ServerName:*]*DestinationName* ...

**pdspace -h**

## **Description**

Use the **pdspace** command to backspace or forward space the job currently printing on the specified PSF physical printer a given number of sides. If the job is printing on one side of the medium, one side is equivalent to one sheet. If the job is printing on two sides of the medium (duplex), two sides are equivalent to one sheet.

### **Notes:**

- 1. The functions of this command only apply to PSF IPDS actual destinations.
- 2. Before using the **pdspace** command, ensure that SNMP has been enabled on the printer.
- 3. While all PSF IPDS actual destinations support the **pdspace** command, installing the level of microcode especially written for backspacing or forward spacing ensures that the printer stops quicker and the appropriate page prints. For example, the microcode that supports **pdspace** for the Infoprint 2000 AFP, Infoprint 3000, Infoprint 4000, and Infoprint 4100 printers stops the printers in less than five seconds after the **pdspace** is submitted.
- 4. You cannot backspace or forward space ASCII print jobs.

You can issue the **pdspace** command while the printer is stopped, paused, or running.

- v If the printer has been stopped by pressing the **STOP** button on the printer device, the printer operator must press the **START** or **READY** button before the printer can start printing again. You cannot force a stopped printer to perform an NPRO (NonProcess Run Out) by specifying the **-n** flag; but the operator can force an NPRO by pressing the **NPRO** button.
- v If the printer has been paused with the **pdpause** command, you must issue the **pdresume** command before the printer can start printing again.
- v If the printer is running, the **pdspace** command takes effect as soon as possible. However, some pages will continue to print before the command takes effect because the printer may not stop immediately.
- v Another way to use the **pdspace** command for Infoprint 3000, Infoprint 4000, and Infoprint 4100 follows:
	- 1. Stop the printer with the **pdpause** command.
	- 2. When the printer stops, specify **pdspace** and the backspace or forward space should be accurate from the last printed page.
	- 3. To begin printing again, issue the **pdresume** command.

The printer backspaces or forward spaces the number of sides you specify, except that:

### **pdspace**

- v The printer will not backspace or forward space to the back side of a duplexed sheet. If a backspace or forward calculation points to the back side of a duplexed sheet, the printer backspaces or forward spaces to the front side of that sheet.
- When backspacing, if you specify a side count of -1, the job restarts printing on page 1 with a new header sheet.
- When backspacing, if you specify more sides than have already printed, the job restarts printing on page 1 without a header sheet.
- When forward spacing, if you specify more sides than there are sides left to print, the job terminates.

#### **Notes:**

- 1. Infoprint backspaces or forward spaces from the last printed sheet: any count is one less than you would normally expect. For example, if you backspace ten sides starting at page 39, the job resumes on page 30 because page 39 is counted as one of the pages backspaced.
- 2. A backspace or forward space request is accepted for dpf-ipds jobs, but unpredictable results will occur.

# **Flags**

You can use the following flags with the **pdspace** command:

**-b** *SideCount*

Specifies the number of sides to backspace before continuing to print. Using this flag is equivalent to specifying the command attribute **back-space**.

**-c destination**

Specifies the object class of **destination**, which represents a PSF physical printer. This is the only allowed class. Using this flag is equivalent to specifying the command attribute **class**.

**-f** *SideCount*

Specifies the number of sides to forward space before continuing to print. Using this flag is equivalent to specifying the command attribute **forward-space**.

- **-h** Displays a command-specific help message containing information about command syntax and flags. If you use this flag with any other flag or attribute, Infoprint recognizes only the **-h** flag.
- **-n** Causes the printer to perform an NPRO (move the last printed page to the stacker) before restarting printing. An NPRO makes it easier to see exactly where the spacing took place. Using this flag is equivalent to specifying the command attribute **non-process-runout=true**.
- **-x** *"attribute=value ..."*

Consists of a single attribute string, containing one or more attribute-value pairs.

**-X** *AttributesFileName*

Specifies the name of a file containing attribute and value pairs that you want Infoprint to insert at the current point in the command. Using this flag is equivalent to specifying the command attribute **attributes**.

# **Command Attributes**

You can define these attributes in a -x "attribute=value ..." string or in an attributes file designated in the **-X** *AttributesFileName* flag.

#### **attributes=***AttributesFileName*

Specifies the designated attributes file that Infoprint reads and inserts at the current point in the command. This file contains attribute and value pairs that Infoprint uses to expand the command.

#### **back-space=***SideCount*

Specifies the number of sides to backspace before continuing to print.

#### **class=destination**

Specifies the object class of **destination**, which represents a PSF physical printer. This is the only allowed class.

#### **forward-space=***SideCount*

Specifies the number of sides to forward space before continuing to print.

**Note:** You cannot forward space from the beginning of a job; the job has to start to print before you can space. If you want to start printing on a page other than page one, you can submit the job and hold it, and then use **Change Page Range to Process** on the Job menu in the Infoprint Manager Administration GUI or the Infoprint Manager Operations GUI. (However, **Change Page Range to Process** is not available in the GUIs by default, so you have to customize the GUIs to add it by selecting **Options** and then **Customize**.)

#### **non-process-runout={true | false}**

Specifies whether the printer should perform an NPRO (move the last printed sheet to the stacker) before restarting printing. An NPRO makes it easier to see exactly where the spacing took place.

## **Arguments**

Use the argument value to identify the specific physical printer on which the job backspaces.

*[ServerName:]DestinationName*

## **Examples**

## **Backspacing 22 Sides**

To backspace the currently printing job on physical printer jrSrv-pp by 22 sides, enter the command:

pdspace -b22 jrSrv-pp

## **Forward Spacing 22 Sides**

To forward space the currently printing job on physical printer mySrv-pp by 22 sides, enter the command:

pdspace -f22 mySrv-pp

### **Forward Spacing a Paused Printer 10 Sides with NPRO**

To pause physical printer carlo-pp, forward space the job that was printing by 10 sides, move the last printed sheet to the stacker, and resume printing, enter the commands:

pdpause carlo-pp pdspace -f10 -n carlo-pp pdresume carlo-pp

## **Backspacing to a Specific Side**

To backspace exactly to page 62 in the job printing on physical printer mySrv-pp:

1. Use *one* of these methods to interrupt printing:

## **pdspace**

- Press the **STOP** button to stop the printer device.
- v Enter this command to pause the physical printer: pdpause mySrv-pp
- 2. At the operator viewing point, check to see what page was printing when the job stopped.
- 3. Calculate the number of sides to backspace. For example, if the job stopped at page 97:

 $97 - 62 + 1 = 36$ 

You must add one because page 97 is counted as the first side to backspace.

4. Enter the command:

pdspace -b36 mySrv-pp

- 5. Use *one* of these methods to resume printing:
	- v If you pressed **STOP**, press **START** to restart the printer device.
	- v If you paused the physical printer, enter this command to resume it: pdresume mySrv-pp

# **podelete: Delete documents from the Print Optimizer**

# **Syntax**

|

|

|

| | | | | |

| | | | | | | | |

|

 $\overline{\phantom{a}}$ 

| | | |

| | | | |

| | | **podelete** [**-q**] *name*

# **Description**

Use the **podelete** command to delete documents from the Print Optimizer. The **podelete** command is the recommended method to ″clean″ a Print Optimizer to start over. If the Print Optimizer cannot be started for some reason and therefore the **podelete** command cannot be run, you need to delete all the files in the Print Optimizer resource directory and then restart it.

# **Flags**

You can use the following flag with the **podelete** command:

**-q** Specifies Quiet mode, that is, confirmation prompts are not issued for the documents that are deleted from the Print Optimzer.

If you don't specify **-q** , the **podelete** command prompts with a confirmation message before deleting the specified documents.

*name* Specifies the name of the document to be deleted from the Print Optimizer server. This name may include wildcard characters, such as an \* (asterisk), to delete multiple documents with a single command.

# **Examples**

## **Deleting a single document from the Print Optimizer Server**

To delete a single document called *novtest* from the Print Optimizer Server, enter the command:

podelete novtest

## **Deleting multiple documents in Quiet mode from the Print Optimizer Server**

To delete multiple documents starting with *oct* in Quiet mode from the Print Optimizer Server, enter the command:

podelete -q oct\*

# **Suggested Reading in Hardcopy**

For information about global character support for server names, see ["Wildcards"](#page-39-0) [on page 6](#page-39-0).

|

|

|

| | |

| | | | |

|<br>|<br>|<br>|

| |

 $\overline{\phantom{a}}$ 

||

| | | |

|

| | | | | | | | | | | | | | | | | |

# **polist: List documents or resources on the Print Optimizer**

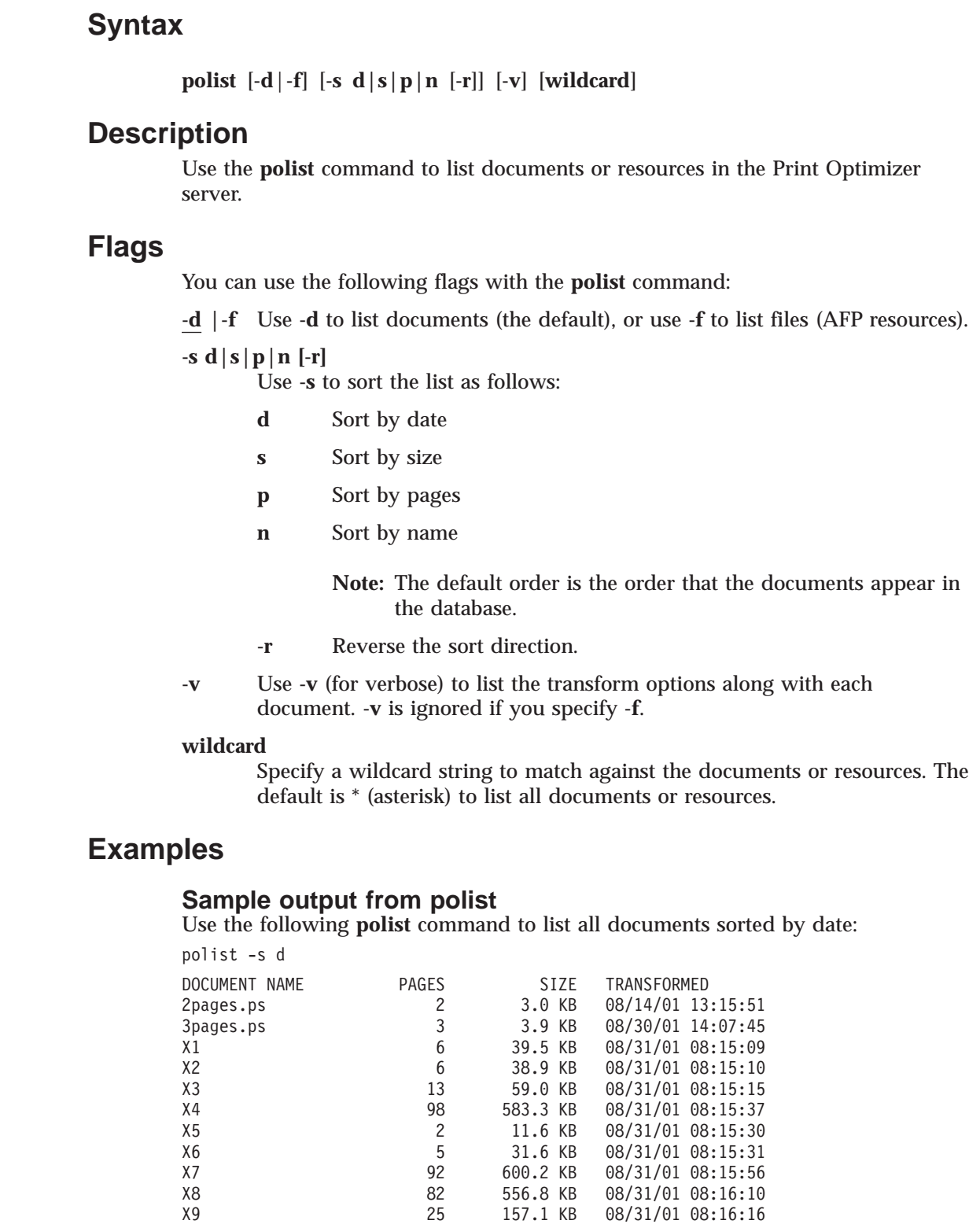

X10 28 168.2 KB 08/31/01 08:16:19 X11 67 486.2 KB 08/31/01 08:16:31 X12 14 97.2 KB 08/31/01 08:16:32

# **Sample output from polist -f**

|  $\overline{\phantom{a}}$ | | | | | | | | | | | | | | |

| | | Use the following polist command to list files sorted by date:

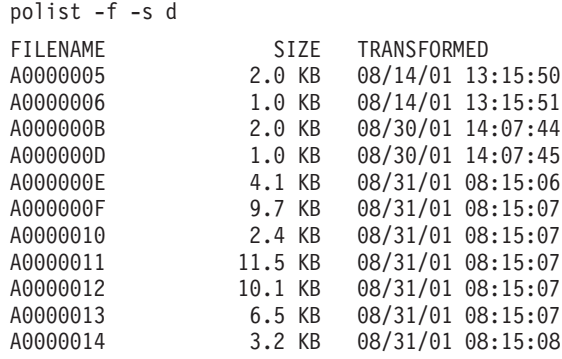

## **Suggested Reading in Hardcopy**

For information about global character support for server names, see ["Wildcards"](#page-39-0) [on page 6](#page-39-0).

# **Chapter 3. The -o Flag for AIX Print Commands**

As well as the Infoprint **pdpr** and **lprafp** commands, you can use the AIX print commands, **enq**, **lp**, and **qprt**, to print jobs.

AIX uses the **-o** flag on the AIX print commands and on the Infoprint **lprafp** command to pass information to the backend program. This program handles the details of printing or transmitting your job.

#### **-o flag not valid on pdpr command**

You cannot use the **-o** flag on the Infoprint **pdpr** command, nor can you use it to specify Infoprint object attributes. Use the **-o** keywords only on the AIX print commands **enq**, **lp**, and **qprt** and on the Infoprint **lprafp** command.

Similar or equivalent Infoprint object attributes are listed for each **-o** flag keyword. Use these attributes only on the **pdpr** command.

To pass flags or options to a transform command when you submit DBCS ASCII, EUC, GIF, JPEG, line-data, PCL, PDF, PostScript, or TIFF files with the **pdpr** command, use the Infoprint **other-transform-options** document attribute instead of the **-o** flag.

## **Syntax**

You can use any one of the following AIX commands to submit an Infoprint job:

**enq** [**-P** *DestinationName*] [**-o***keyword=value* ...] *FileName* ...

**lp** [**-d** *DestinationName*] [**-o***keyword=value* ...] *FileName* ...

**qprt** [**-P** *DestinationName*] [**-o***keyword=value* ...] *FileName* ...

# **Description**

The AIX print commands (**enq**, **lp**, and **qprt**) enqueue requests to a shared system resource. For Infoprint, this resource is a printer device, fax device, or electronic mailing system.

# **Limitations**

If you specify a data type value that causes an Infoprint transform program to be run before the file is printed on a PSF physical printer, the transform program writes the MO:DCA-P output to a temporary file in the directory specified by the **PDBASE** environment variable or in one of its subdirectories. No single user can create a MO:DCA-P file larger than the amount of free space in the file system containing this directory. If many users are submitting jobs that invoke transform programs, the directory may fill up and prevent all users from successfully running the transform programs.

# **Flag**

The AIX print commands use the following flag to pass information to Infoprint:

**-o***keyword=value*

Is the information to be passed to Infoprint. You can specify as many keyword-value pairs in the AIX print command as you like, provided that each of them starts with the **-o** flag.

**Note:** You can specify other flags associated with the AIX print commands or with the **lprafp** command, for example, the **-N** flag (number of copies) of the **enq** and **qprt** commands. Some of these flags are equivalent to the **-o** values you can specify with the AIX print commands.

For information about the other flags for the **enq**, **lp**, and **qprt** commands, refer to the appropriate man page or to *AIX for RS/6000 Commands Reference*.

For information about the other flags for the **lprafp** command, refer to ["lprafp Command: Submits Remote Jobs in Infoprint Manager for AIX" on](#page-46-0) [page 13](#page-46-0).

# **Specifying -o Attribute-Value Pairs**

In Infoprint, options appear as strings after the **-o** flag in the format *keyword=value*. For example,

```
enq -P DestinationName -obin=2 -oduplex=no FileName
```
Consider the following when using **-o** with an AIX print command or with the **lprafp** command:

- v The **-o** flag is not valid on the **pdpr** command. Use the similar or equivalent Infoprint attributes listed for each **-o** keyword.
- v Do not specify Infoprint attributes with the **-o** flag.
- v All **-o** keywords override the equivalent flags specified with the print commands (such as the **-N** flag of the **enq** and **qprt** commands).
- v If you specify the same keyword with the **-o** flag multiple times, Infoprint uses only the value of the last occurrence.
- v When using keywords with the **-o** flag, you can use blanks between the keyword and the **-o** flag (for example **-o bin=1**). You cannot, however, use blanks between the keyword and the value (for example, **-o bin=1** is valid; **-o bin = 1** is not). Values that have blanks must be enclosed with single quotes or double quotes (for example, **-odocname=**″**Tim Memo**″).
- v When using another flag with the **-o** flag, you cannot use blanks between the second flag and its value. For example, **-o-w6i** is valid; **-o-w 6i** is not.
- v The keywords used with the **-o** flag *are not* case-sensitive. For example, **-o BIN=1** and **-o bin=1** are both valid.
- v Values for some keywords (such as path names or form definition names), *are* case-sensitive; for example:

enq -P3900A -oformdef=F100S /usr/lpp/psf/README

and

enq -P3900A -oformdef=F100S /usr/lpp/psf/readme

specify two different files to submit, just as: enq -P3900A -osfo=/usr/lpp/psf/VMfonts myfile and

enq -P3900A -osfo=/usr/lpp/psf/vmfonts myfile

specify two different directories to search for fonts.

In addition, the first example below is valid and the second one is not because the **-F** keyword used with the **ps2afp** command must be uppercase.

```
enq -P3900A -odatatype=postscript -o-FFontMapFile
enq -P3900A -odatatype=postscript -o-fFontMapFile
```
The following flags show the minimum version of the keyword, as well as the complete keyword. For example, you can abbreviate the **-obin** keyword to two letters: **-obi**.

# **-o Attribute-Value Pairs**

You can use the following keyword-value pairs with the AIX print commands **enq**, **lp**, or **qprt**, or with the **lprafp** command, to pass information to Infoprint.

**{-oac | -oaccount}=***account*

Specifies the account information that Infoprint prints on start, end, and separator sheets. The account information can also be used for audit and accounting purposes.

This command keyword is equivalent to the Infoprint document attribute **account-text**.

You must specify a value of **full** for one of the Infoprint actual destination auxiliary sheet attributes (**accounting-exit**, **audit-exit**, **printer-start-sheet**, **printer-end-sheet**, or **printer-separator-sheet**) for Infoprint to use this information.

The value is: *account*

Any 1 to 20 characters of account information.

#### **-oaddress1=***address1*

Specifies the first line of address information that Infoprint prints on start, end, and separator sheets. The address information can also be used for audit and accounting purposes.

This command keyword is equivalent to the Infoprint document attribute **address1-text**.

You must specify a value of **full** for one of the Infoprint actual destination auxiliary sheet attributes (**accounting-exit**, **audit-exit**, **printer-start-sheet**, **printer-end-sheet**, or **printer-separator-sheet**) for Infoprint to use this information.

The value is: *address1*

Any 1 to 90 characters of address information.

#### **-oaddress2=***address2*

Specifies the second line of address information that Infoprint prints on start, end, and separator sheets. Other information is the same as for **-oaddress1.**

This command keyword is equivalent to the Infoprint document attribute **address2-text**.

**-oaddress3=***address3*

Specifies the third line of address information that Infoprint prints on start, end, and separator sheets. Other information is the same as for **-oaddress1.**

This command keyword is equivalent to the Infoprint document attribute **address3-text**.

#### **-oaddress4=***address4*

Specifies the fourth line of address information that Infoprint prints on start, end, and separator sheets. Other information is the same as for **-oaddress1.**

This command keyword is equivalent to the Infoprint document attribute **address4-text**.

### **{-obi | -obin}={1 | 2** to **255 | 65 | 100}**

Determines the input bin used for the job. This keyword overrides the value specified in the form definition. If you do not specify the **-obin** keyword, Infoprint uses the bin value specified in the form definition you provide for printing the job. If you do not specify the **-obin** keyword and the default form definition is used to print your job, the input bin value in the printer profile or in that form definition is used.

This command keyword is similar to the Infoprint document attribute **default-input-tray**.

Values are:

**1** Selects the primary bin for the printer device. This is the default. **2** to **255**

> You can specify bin 2 to bin 255. Refer to your printer documentation for more information about the bins available on the printer device.

- **65** Selects the envelope bin on certain IBM printer devices.
- **100** Selects manual feed on certain IBM printer devices.

#### **{-obu | -obuilding}=***building*

Specifies the building information that Infoprint prints on start, end, and separator sheets. The building information can also be used for audit and accounting purposes.

This command attribute is equivalent to the Infoprint document attribute **building-text**.

You must specify a value of **full** for one of the Infoprint actual destination auxiliary sheet attributes (**accounting-exit**, **audit-exit**, **printer-start-sheet**, **printer-end-sheet**, or **printer-separator-sheet**) for Infoprint to use this information.

The value is: *building*

Any 1 to 90 characters of building information.

**{-ocd | -ocdp | -ocod | -ocodepage}={850 | 437 | 860 | 863 | 865}** Specifies the ASCII input code page used for the job; that is, the "keyboard" code that Infoprint uses to translate the ASCII code points it finds in the job.

This command attribute is similar to the Infoprint document attribute **default-character-mapping**.

Values are:

**850** Defaults to the IBM code page 850.
*nnn* Other possible input code page values are 437 (a subset of the IBM code page 850), 860 (Portuguese), 863 (French Canadian), or 865 (Nordic); however, none of these IBM code pages are directly supported by AIX. If you are using a different ASCII code page as your keyboard code page, you can select 437, 860, 863, or 865, depending on which code page is the closest match to the one you are currently using.

#### **Notes:**

- 1. This parameter is used only for ASCII jobs. If you specify **-odatatype=dbcsascii**, Infoprint ignores the value you specify for the **-ocodepage** keyword and value.
- 2. The Infoprint ASCII data type does not support the non-U.S. code pages supported by AIX (for example, IBM 932 and the variations of ISO8859). Infoprint supports code pages 437, 860, 863, and 865 so that you can select the code page that most closely matches the one you are currently using, if you are located outside the United States and using the ASCII data type.
- 3. If you are printing single-byte ASCII code points that are part of code page 932 (Japan), 938 (Traditional Chinese), or an Extended UNIX Code (EUC) code set for Japan, China, or Korea, you must use the **db2afp** command to print the file, even though the entire file is single-byte ASCII.

#### **{-ocop | -ocopies}={1** to **255}**

Specifies the number of copies of the job. If you also specify one of the copy flags for the AIX print command (the **-N** flag of the **enq** and **qprt** commands, or the **-n** flag of the **lp** command), the value you specify with the **-ocopies** keyword overrides the value specified with the **-N** or **-n** flag.

This command keyword is equivalent to the Infoprint document attribute **copy-count**.

Values are:

- **1** The minimum number of copies. This is the default.<br>**255** The maximum number of copies.
- The maximum number of copies.
- **{-odatac | -odatack}={block | blkchar | blkpos | unblock}**

Determines what type of errors in the job cause Infoprint to issue error messages. The value you assign to this keyword can significantly affect IPDS printer performance as described in the following list.

This command keyword is similar to the Infoprint document attribute **data-fidelity-problem-reported**.

Values are:

**block** Block print-positioning errors and invalid-character errors; that is, do not report these errors or issue error messages for these types of errors. This value produces the best printer performance.

> Print-positioning errors occur when the printer device tries to print outside the valid printable area of the form. Invalid-character errors include attempts to use a code point that is not assigned to a character in an AFP font.

**block** is the default.

#### **blkchar**

Block invalid-character errors; that is, do not report these errors. However, Infoprint reports print-positioning errors and issues error messages for them.

#### **blkpos**

Block print-positioning errors; that is, do not report these errors. However, Infoprint reports invalid-character errors and issues error messages for them.

#### **unblock**

Report all print-positioning errors and invalid-character errors. If the job has many errors, selecting **unblock** could decrease your IPDS printer device's performance because of the constant communication between the printer device and Infoprint, and because of the repositioning that must occur to continue printing the next page after the page containing the error. You might use this value when diagnosing problems with Infoprint.

**{-odatat | -odatatype}={ascii | afpds | dbcsascii | ditroff | gif | jpeg | line | modcap | pcl | pdf | postscript | ppml |sap | tiff}**

Specifies the type of the input data stream. If you do not specify the **-odatatype** keyword, Infoprint reads the first few lines of the file to determine if the file is an AFP data stream. If Infoprint does not find AFP data stream commands in the file, it assumes a data type of ASCII.

If you are printing PostScript, ditroff, S/370 line data, PCL, double-byte character set (DBCS) ASCII, Extended UNIX Code (EUC) on a PSF physical printer, or if you are printing ASCII data that you want to format with a page definition on a PSF physical printer, specifying the particular data type alerts Infoprint to execute the appropriate transform command ( such as **ps2afp**, **d2afp**, **line2afp**, **pcl2afp**, **ppml2afp**, or **db2afp**) before printing the file. In this way, you can specify transform-specific options with the **-o** flag. See ["-o Keywords and Values for Specific Data Types" on page 121](#page-154-0) for more information.

This command keyword is equivalent to the Infoprint document attribute **document-format**.

Values are:

**{as | ascii}**

The type of data is an ASCII data stream with embedded controls for an IBM 4201-2 Proprinter or 5202 printer. You can also specify **ascii** to print "flat" ASCII (no embedded formatting controls except for newline characters) without using a page definition.

**ascii** is the default.

#### **{af | afpds}**

The type of data is an Advanced Function Presentation data stream.

- **gif** The type of data is Graphical Interchange Format.
- **jpeg** The type of data is Joint Photographic Experts Group.

#### **{db | dbcsascii}**

The type of data is double-byte character set (DBCS) ASCII for Japanese or Traditional Chinese, or Extended UNIX Code (EUC) for Japanese, Traditional Chinese, or Korean. DBCS ASCII may contain controls for an IBM 5577 or 5587 printer. When you specify this value, Infoprint automatically runs the **db2afp** command to transform the DBCS ASCII or EUC into printable AFP data. Infoprint ignores any values specified with the **-ocodepage** flag and keyword.

If you are printing EUC data, you must also specify **-o-e** (the **db2afp -e** flag) along with **-odatatype=dbcsascii**.

**{d | ditroff}**

The type of data is ditroff, which is a device-independent data stream (troff files that have been formatted for Infoprint using the **troff -Tafp** command). When you specify this value, Infoprint automatically runs **d2afp** to transform the ditroff into printable AFP data.

**{l | line}**

The type of data is S/370 line data or is ASCII data that you want to format with a page definition. When you specify this value, Infoprint automatically runs **line2afp** to transform the ASCII or line data into printable AFP data.

**Note:** If the input file is ASCII, but you want to use fonts that have EBCDIC code points, you must also specify a **line2afp** input exit program to convert the ASCII file to EBCDIC. Infoprint supplies two input exit programs that perform this function:

- v **/usr/lpp/psf/bin/apka2e**, which is appropriate for ASCII files that only contain line feed controls (not carriage returns and form feeds)
- /**usr/lpp/psf/bin/asciinpe**, which is appropriate for ASCII files that contain line feed, carriage returns, and form feeds.

You specify an exit program using the **-oinpexit** keyword-value pair on the AIX print command.

#### **{mo | modcap}**

The type of data is a Mixed Object: Document Content Architecture for Presentation data stream.

**{pc | pcl}**

The type of data is PCL. When you specify this value, Infoprint automatically runs **pcl2afp** to transform the PCL into printable AFP data.

- **pdf** The type of data is PDF. When you specify this value, Infoprint automatically runs **pdf2afp** to transform the PDF into printable AFP data.
- **{ps | postscript}**

The type of data is PostScript. When you specify this value, Infoprint automatically runs **ps2afp** to transform the PostScript into printable AFP data.

- **ppml** The type of data is a Personalized Print Markup Language (PPML) datastream.
- **sap** The type of data is an OTF data stream.

You cannot submit ABAP List Format files with the **-odatatype=sap** flag and keyword-value pair. If you submit an ABAP List Format

file, Infoprint will convert it to line data, try to print it, and fail. You must first use **sap2afp** to convert the ABAP List Format file to line data, then submit it with the **-odatatype=line** flag and keyword-value pair.

**tiff** The type of data is Tag Image File Format.

#### **{-ode | -odepartment}=***department*

Specifies the department information that Infoprint prints on start, end, and separator sheets. The department information can also be used for audit and accounting purposes.

This command keyword is equivalent to the Infoprint document attribute **department-text**.

You must specify a value of **full** for one of the Infoprint actual destination auxiliary sheet attributes (**accounting-exit**, **audit-exit**, **printer-start-sheet**, **printer-end-sheet**, or **printer-separator-sheet**) for Infoprint to use this information.

The value is:

*department*

Any 1 to 90 characters of department information.

#### **{-odi | -odistribution}=***distribution*

Specifies the distribution information that Infoprint prints on start, end, and separator sheets.

If you do not specify the **-odistribution** keyword for local jobs, no distribution information prints. For remote jobs, the value defaults to the information provided by AIX (usually the user ID and the name of the host from which the job was submitted; for example, **bob@sys1**).

The value is:

*distribution*

Any 1 to 90 characters of distribution information. Whether all of these characters print depends on the user exit program.

#### **{-odo | -odocname | -ojobn | -ojobname}=***JobName*

Identifies the document name or job name associated with this job. If you do not specify the **-odocname** or **-ojobname** keyword for ASCII or AFP data stream jobs, Infoprint uses the file name of the first file in the job.

If you do not specify the **-odocname** keyword for other types of data, Infoprint creates a temporary file for the transform output and uses that temporary file name for the job name. If you want to retain the original name of the input file for these types of data, you can specify a job name with this keyword.

The **-odocname** command keyword is equivalent to the Infoprint document attribute **document-file-name**. The **-ojob** command keyword is equivalent to the Infoprint job attribute **job-name**.

The value is:

*JobName*

You can enter a job name of up to 255 characters in length. Note that the user-exit programs supplied with the start, end, and separator sheets assume a maximum of 50 characters for the job name. If you want to display more than 50 characters, change the user-exit programs to use the number of characters you need. Use single quotes (') or double quotes (") if the document name or job name contains spaces (blanks).

#### **{-odu | -oduplex}={no | yes | tumble}**

Specifies whether the job prints on one or both sides of the paper and how successive pages are oriented. This keyword overrides the value specified in the form definition. If you do not specify the **-oduplex** keyword, Infoprint uses the duplex printing value specified in the form definition you provide for printing the job. If you do not specify the **-oduplex** keyword and the default form definition is used to print your job, the duplex printing value in the printer profile or in that form definition is used.

This command keyword is similar to the Infoprint document attributes **plex** and **sides**.

Values are:

**{n | no}**

The job prints on one side of the sheet. This is the default.

**{y | yes}**

The job prints on both sides of the sheet, top edge to top edge.

**{t | tumble}**

The job prints on both sides of the sheet. The top edge of one side is the bottom edge of the other side.

#### **{-of | -oformdef}=***FormDefinitionName*

Specifies the name of the form definition Infoprint uses for the job. The form definition defines the placement of the page of data on the form, the input and output bins to use, duplex printing, and so on.

If you do not specify the **-oformdef** keyword, Infoprint looks in the input file for an inline form definition. If the input file doesn't contain a form definition, Infoprint uses the default form definition for that Infoprint actual destination.

This command keyword is equivalent to the Infoprint document attribute **form-definition**.

The value is:

#### *FormDefinitionName*

Any form definition located in one of the directories defined in the search path.

You can specify a form definition name between 1 and 8 characters in length.

#### **{-oh | -oheader}={yes | no}**

Specifies whether Infoprint prints a start sheet before the job.

This command keyword is similar to the Infoprint job attribute **auxiliary-sheet-selection**.

Values are:

**{y | yes}**

Print the start sheet specified by the actual destination attribute **printer-start-sheet** before the job. If there are multiple files in a single job, a start sheet is printed before the first file only. This is the default.

**{n | no}**

Do not print a start sheet.

**{-omsgc | -omsgcount}={9999 | 1** to **9998 | 0}**

Specifies the number of messages or groups of related messages that Infoprint prints with the job. A message group consists of one error or warning message, followed by one or more secondary messages.

This command keyword is similar to the Infoprint document attribute **maximum-messages-printed**.

Values are:

**9999** All messages print. This is the default.

#### **1** to **9998**

A specified number of messages print.

**0** No messages print.

- **Note:** When Infoprint reaches the message count value, Infoprint processing continues; however, Infoprint prints no additional messages.
- **{-ona** | **-oname}=***name*

Specifies the name information that Infoprint prints on start, end, and separator sheets. The name information can also be used for audit and accounting purposes.

This command keyword is equivalent to the Infoprint document attribute **name-text**.

You must specify a value of **full** for one of the Infoprint actual destination auxiliary sheet attributes (**accounting-exit**, **audit-exit**, **printer-start-sheet**, **printer-end-sheet**, or **printer-separator-sheet**) for Infoprint to use this information.

The value is:

*name* Any 1 to 90 characters of name information.

**{-ono** | **-onodeid}=***NodeID*

Specifies the node ID information that Infoprint prints on start, end, and separator sheets. The node ID information can also be used for audit and accounting purposes.

This command keyword is equivalent to the Infoprint document attribute **node-id-text**.

You must specify a value of **full** for one of the Infoprint actual destination auxiliary sheet attributes (**accounting-exit**, **audit-exit**, **printer-start-sheet**, **printer-end-sheet**, or **printer-separator-sheet**) for Infoprint to use this information.

The value is:

#### *NodeID*

Any 1 to 20 characters of nodeid information.

- 
- **{-oou | -ooutbin}={1|2** to **65535}**

Determines the output bin used for the job. If you do not specify the **-ooutbin** keyword, the output bin value in the printer profile is used.

This command keyword is similar to the Infoprint document attribute **output-bin** and the Infoprint actual destination attribute **output-bin-numbers**.

Values are:

**1** Selects the primary output bin for the printer device. This is the default.

#### **2** to **65535**

You can specify bin 2 to bin 65535. Refer to your printer documentation for more information about the bins available on the printer device.

#### **{-oov | -ooverlay}=***OverlayName*

Specifies the name of an overlay to be printed on every page of the job. An overlay contains predefined data, such as lines, shading, text, boxes, or logos that can be merged with variable data on a printed page. Overlays can also be specified in a form definition. Any overlay you name here is printed in addition to overlays named in the form definition.

This command keyword is equivalent to the Infoprint document attribute **overlay**.

The value is:

#### *OverlayName*

Any overlay located in one of the directories defined in the search path.

You can specify an overlay name between 1 and 8 characters in length.

#### **{-opa** | **-opassthru}=PassthruFlags**

Identifies any other information provided when the job is submitted.

You specify this information in the following format:

**-opassthru**={*PassthruFlag*=*value*, [*PassthruFlag*=*value*,]...}

The following flags are supported by the user-exit program supplied with Infoprint:

**class** Identifies the 1-character class keyword provided by TCP/IP for MVS for those jobs submitted to Infoprint from MVS hosts through the Network Print Facility (NPF), PSF Direct, or MVS Download.

#### **destination**

Identifies the 1-to 8-character destination keyword provided for those jobs submitted to Infoprint from MVS hosts through the Network Print Facility (NPF), PSF Direct, or MVS Download.

**forms** Identifies the 1-to 8-character forms keyword provided for those jobs submitted to Infoprint from MVS hosts through the Network Print Facility (NPF), PSF Direct, or MVS Download.

#### **segmentid**

Identifies the 1-to 10-character segmentation identifier provided by TCP/IP for MVS for those jobs submitted to Infoprint from MVS hosts through the Network Print Facility (NPF), PSF Direct, or MVS Download.

This command keyword is equivalent to the Infoprint document attributes **mvs-class**, **mvs-destination**, **mvs-forms**, and **mvs-segment-id**.

**{-opr** | **-oprogrammer}=***programmer*

Specifies the programmer information that Infoprint prints on start, end, and separator sheets. The programmer information can also be used for audit and accounting purposes.

This command keyword is equivalent to the Infoprint document attribute **programmer-text**.

You must specify a value of **full** for one of the Infoprint actual destination auxiliary sheet attributes (**accounting-exit**, **audit-exit**, **printer-start-sheet**, **printer-end-sheet**, or **printer-separator-sheet**) for Infoprint to use this information.

The value is:

#### *programmer*

Any 1 to 40 characters of programmer information.

#### **{-oresp** | **-orespath}=***PathList*

Specifies the search order that Infoprint uses for all Advanced Function Printing (AFP) resources.

This command keyword is equivalent to the Infoprint document attribute **resource-context-user**.

If you specify this keyword, Infoprint adds the following hierarchy of search orders after the *PathList* that you specify:

- For fonts:
	- 1. The paths named in the **-osrchfontlib** keyword
	- 2. The paths named in the Infoprint default document attribute **resource-context-user**
	- 3. The paths named in the Infoprint default document attribute **resource-context-font**
	- 4. The paths named in the Infoprint default document attribute **resource-context**
	- 5. The paths named in the **PSFPATH** environment variable
	- 6. The paths named in the Infoprint actual destination attribute **resource-context-font**
	- 7. The directory **/usr/lpp/psf/reslib**
	- 8. The directory **/usr/lpp/afpfonts**
	- 9. The directory **/usr/lpp/psf/fontlib**
- For other resources:
	- 1. The paths named in the Infoprint default document attribute **resource-context-user**
	- 2. The paths named in the Infoprint default document attributes **resource-context-form-definition**, **resource-context-overlay**, **resource-context-page-definition**, or **resource-context-page-segment**,
	- 3. The paths named in the Infoprint default document attribute **resource-context**
	- 4. The paths named in the **PSFPATH** environment variable
	- 5. The paths named in the Infoprint actual destination attributes **resource-context-form-definition**, **resource-context-overlay**, **resource-context-page-definition**, or **resource-context-page-segment**,
	- 6. The directory **/usr/lpp/psf/reslib**

If you do not specify this keyword, Infoprint uses the search orders listed above.

The value is:

*PathList*

Any valid search path on the system where the job prints. You must use a colon (:) to separate multiple paths.

#### **{-oro** | **-oroom}=***room*

Specifies the room information that Infoprint prints on start, end, and separator sheets. The room information can also be used for audit and accounting purposes.

This command keyword is equivalent to the Infoprint document attribute **room-text**.

You must specify a value of **full** for one of the Infoprint actual destination auxiliary sheet attributes (**accounting-exit**, **audit-exit**, **printer-start-sheet**, **printer-end-sheet**, or **printer-separator-sheet**) for Infoprint to use this information.

The value is:

*room* Any 1 to 90 characters of room information.

#### **{-osep | -oseparator}={ yes | no}**

Specifies whether Infoprint prints separator sheets between copies of the job.

This command keyword is similar to the Infoprint job attribute **auxiliary-sheet-selection**.

Values are:

**{y | yes}**

Print the separator sheet specified by the actual destination attribute **printer-separator-sheet** between copies of the job. This is the default.

#### **{n | no}**

Do not print separator sheets.

**{-osfo | -osrchfo | -osrchfontlib}=***PathList*

Specifies one or more paths Infoprint searches for the fonts required by the job.

This command keyword is equivalent to the Infoprint document attribute **resource-context-font**.

If you do not specify this keyword, Infoprint uses this search order:

- 1. The paths named in the **-orespath** keyword
- 2. The paths named in the Infoprint default document attribute **resource-context-user**
- 3. The paths named in the Infoprint default document attribute **resource-context-font**
- 4. The paths named in the Infoprint default document attribute **resource-context**
- 5. The paths named in the **PSFPATH** environment variable
- 6. The paths named in the Infoprint actual destination attribute **resource-context-font**
- 7. The directory **/usr/lpp/psf/reslib**
- 8. The directory **/usr/lpp/afpfonts**
- 9. The directory **/usr/lpp/psf/fontlib**

The value is:

*PathList*

Any valid search path on the system where the job prints. You must use a colon (:) to separate multiple paths.

#### **{-oti** | **-otitle}=***title*

Specifies the title information that Infoprint prints on start, end, and separator sheets. The title information can also be used for audit and accounting purposes.

This command keyword is equivalent to the Infoprint document attribute **title-text**.

You must specify a value of **full** for one of the Infoprint actual destination auxiliary sheet attributes (**accounting-exit**, **audit-exit**, **printer-start-sheet**, **printer-end-sheet**, or **printer-separator-sheet**) for Infoprint to use this information.

The value is:

*title* Any 1 to 90 characters of title information.

#### **{-otr** | **-otrailer}={yes | no}**

Specifies whether an end sheet prints after the job.

This command keyword is similar to the Infoprint job attribute **auxiliary-sheet-selection**.

Values are:

```
{y | yes
```
Print the end sheet specified by the actual destination attribute **printer-end-sheet** after the job. This is the default.

**{n | no}**

Do not print an end sheet.

**{-ous** | **-ouserid}=***UserID*

Specifies the user ID information that Infoprint prints on start, end, and separator sheets. The user ID information can also be used for audit and accounting purposes.

This command keyword is equivalent to the Infoprint document attribute **user-id-text**.

You must specify a value of **full** for one of the Infoprint actual destination auxiliary sheet attributes (**accounting-exit**, **audit-exit**, **printer-start-sheet**, **printer-end-sheet**, or **printer-separator-sheet**) for Infoprint to use this information.

The value is:

*UserID*

Any 1 to 20 characters of userid information.

**{-oxo** | **-oxoffset}=***nnnn.nnnu*

Specifies the X offset of the logical page origin from the physical page origin. This keyword overrides any X offset value in the form definition. If

<span id="page-154-0"></span>you do not specify the **-oxoffset** keyword, Infoprint uses the X offset value specified in the form definition you provide for printing the job.

This command keyword is equivalent to the Infoprint document attribute **x-image-shift**.

The value is:

*nnnn.nnnu*

A numeric value that establishes the X (across) coordinate of the logical page origin, as shown in the figure below. *nnnn.nnn* is a number that can optionally contain a decimal point, and *u* is the units in inches (*i*) or millimeters (*m*).

If you do not specify a unit (*i* or *m*), then Infoprint uses pels as the unit type. You cannot specify fractional values (that is, you cannot use a decimal point) for pels.

**Note:** If you specify a value that is outside of the printable area, you will get a print-positioning error. To determine the printable area of IBM printer devices, see *Advanced Function Presentation: Printer Information*.

#### **{-oyo** | **-oyoffset}=***nnnn.nnnu*

Specifies the Y offset of the logical page origin from the physical page origin. This keyword overrides any Y offset value in the form definition. If you do not specify the **-oyoffset** keyword, Infoprint uses the Y offset value specified in the form definition you provide for printing the job.

This command keyword is equivalent to the Infoprint document attribute **y-image-shift**.

The value is:

*nnnn.nnnu*

Any numeric value that establishes the Y (down) coordinate of the logical page origin. *nnnn.nnn* is a number that can optionally contain a decimal point, and *u* is the units in inches (*i*) or millimeters (*m*).

If you do not specify a unit (*i* or *m*), then Infoprint uses pels as the unit type. You cannot specify fractional values (that is, you cannot use a decimal point) for pels.

**Note:** If you specify a value that is outside of the printable area, you will get a print-positioning error. To determine the printable area of IBM printer devices, see *Advanced Function Presentation: Printer Information*.

# **-o Keywords and Values for Specific Data Types**

You can also use **-o** to specify keywords (transform command flags or options) that apply to the following specific data types:

- v Double-byte character set (DBCS) ASCII data
- v Extended UNIX code (EUC) data
- v Graphical Interchange Format (GIF) data
- Joint Photographic Experts Group (JPEG) data
- Line data
- PCL data
- v Portable Document Format (PDF) data
- PostScript data

• Tag Image Format File (TIFF) data

For example, to specify that the finished width of a PostScript image is 6 inches, enter:

enq -P3825C -odatatype=ps -o-w6i memo1.ps

#### **DBCS ASCII Data and EUC Data**

If you are printing DBCS (double-byte) ASCII or Extended UNIX Code (EUC) data:

- v Specify **-odatatype=dbcsascii** for DBCS ASCII or **-odatatype=dbcsascii -o-e** for EUC with the **enq**, **lp**, **qprt**, or **lprafp** command; or allow Infoprint to identify the data type.
- v Infoprint automatically runs the **db2afp** transform command.
- v You can use the following **db2afp** flags on the command line with **enq**, **lp**, **qprt** or **lprafp**:

**-o-e -o-lja -o-lch -o-lko** (EUC only)

For information about these flags, see ["db2afp Command: Transforms DBCS](#page-243-0) [Data to AFP" on page 210.](#page-243-0)

You cannot use the **db2afp -o** flag to specify an output file.

**Note:** The **db2afp** transform must be installed on the workstation where Infoprint is installed.

#### **GIF Data**

If you are printing GIF data:

- v Specify **-odatatype=gif** with the **enq**, **lp**, **qprt**, or **lprafp** command; or allow Infoprint to identify the data type.
- v Infoprint automatically runs the **gif2afp** transform command.
- v You can use the following **gif2afp** options on the command line with **enq**, **lp**, **qprt**, or **lprafp**. For those options that accept a value, do not put a blank between the option and the value.
	- **-o-a***ImageType* **-o-alg***ProcessingAlgorithms* **-o-calib***calibration* **-o-C***ConfigurationFile* **-o-clean***cleanup* **-o-cmp***compression* **-o-crop***CropFactors* **-o-fit**{**trim** | **scale**} **-o-gcorr***GrayscaleMappingTable* **-o-ink***color* **-o-inv -o-j***ScanOffsetFileName* **-o-l***ImageLength* **-o-M***MemoryBound* **-o-ms***space* **-o-msf***SpaceFraction* **-o-nosniff -o-noterm -o-nov -o-outbits***NumberOfOutputBits*

**-o-outcolor***OutputColorModel* **-o-p***PageRange* **-o-pagetype***PageType* **-o-paper***PaperSize* **-o-r***resolution* **-o-respath***ResourceSearchPath* **-o-rot***rotation* **-o-scale***ImageSize* **-o-sgcorr***ScannerCorrection* **-o-sniff -o-term -o-thresh***HalftoneFile* **-o-v -o-w***ImageWidth* **-o-x***LeftMargin* **-o-y***TopMargin*

For information about these options, see ["gif2afp Command: Transforms GIF](#page-250-0) [Data to AFP" on page 217](#page-250-0).

You cannot use the print command **-o** flag to pass the **gif2afp -o** option to specify an output file, or the **@**, **-f**, and **-z** options to specify input files.

**Note:** The **gif2afp** transform must be installed on the workstation where Infoprint is installed.

#### **JPEG Data**

If you are printing JPEG data:

- v Specify **-odatatype=jpeg** with the **enq**, **lp**, **qprt**, or **lprafp** command; or allow Infoprint to identify the data type.
- v Infoprint automatically runs the **jpeg2afp** transform command.
- v You can use the following **jpeg2afp** options on the command line with **enq**, **lp**, **qprt**, or **lprafp**. For those options that accept a value, do not put a blank between the option and the value.

**-o-a***ImageType*

- **-o-alg***ProcessingAlgorithms*
- **-o-calib***calibration*
- **-o-C***ConfigurationFile*
- **-o-cmp***compression*
- **-o-crop***CropFactors*
- **-o-fit**{**trim** | **scale**}
- **-o-force**
- **-o-gcorr***GrayscaleMappingTable*
- **-o-j***ScanOffsetFileName*
- **-o-l***ImageLength*
- **-o-M***MemoryBound*
- **-o-ms***space*
- **-o-msf***SpaceFraction*
- **-o-noterm**
- **-o-nov**
- **-o-outbits***NumberOfOutputBits*
- **-o-outcolor***OutputColorModel*
- **-o-p***PageRange*
- **-o-pagetype***PageType*
- **-o-paper***PaperSize*

**-o-r***resolution* **-o-respath***ResourceSearchPath* **-o-rot***rotation* **-o-scale***ImageSize* **-o-sgcorr***ScannerCorrection* **-o-term -o-thresh***HalftoneFile* **-o-v -o-w***ImageWidth* **-o-wrkdir***WorkDirectory* **-o-x***LeftMargin* **-o-y***TopMargin*

For information about these options, see ["jpeg2afp Command: Transforms JPEG](#page-264-0) [Data to AFP" on page 231.](#page-264-0)

You cannot use the print command **-o** flag to pass the **jpeg2afp -o** option to specify an output file, or the **@**, **-f**, and **-z** options to specify input files.

**Note:** The **jpeg2afp** transform must be installed on the workstation where Infoprint is installed.

#### **Line Data**

If you are printing S/370 line data, or you are printing ASCII data that you want to format with a page definition:

- v Specify **-odatatype=line** with the **enq**, **lp**, **qprt**, or **lprafp** command; or allow Infoprint to identify the data type.
- v Infoprint automatically runs the **line2afp** transform command.
- v You can use the following **line2afp** flags on the command line with **enq**, **lp**, **qprt**, or **lprafp**:
	- **-occ=***value* **-occtype=***value* **-ochars=***FontName[, ...]* **-ofileformat=***value* **-oformdef=***FormDefinitionName* **-oimageout=***value* **-oinpexit=***ProgramName* **-omsgdd=***FileName* **-ooutexit=***ProgramName* **-opagedef=***PageDefinitionName* **-oparmdd=***FileName* **-opdeflib=***PathList* **-oprmode=***value* **-oresexit=***ProgramName* **-otrc=***value* **-ouserlib=***PathList*

For information about these flags, see ["line2afp Command: Transforms S/370](#page-277-0) [Line Data and ASCII Data to AFP" on page 244.](#page-277-0)

You cannot use **line2afp** flags for the input file (**inputdd**) or the output file (**outputdd**).

When you are using **line2afp** flags with an AIX print command, you should not use **line2afp** flags that do the same thing as Infoprint-specific **-o** flags. Use the Infoprint-specific **-o** flags instead:

- Use **enq -odatatype=line -orespath=** instead of **enq -odatatype=line -ofdeflib=**
- Use **enq -odatatype=line -osrchfontlib=** instead of **enq -odatatype=line -ofontlib=**
- Use **enq -odatatype=line -orespath=** instead of **enq -odatatype=line -oovlylib=**
- Use **enq -odatatype=line -orespath=** instead of **enq -odatatype=line -opseglib=**
- Use **enq -odatatype=line -orespath=** instead of **enq -odatatype=line -oreslib=**
- **Note:** The **line2afp** transform and **acif** command must be installed on the workstation where Infoprint is installed.

#### **PCL Data**

If you are printing PCL data:

- v Specify **-odatatype=pcl** with the **enq**, **lp**, **qprt**, or **lprafp** command; or allow Infoprint to identify the data type.
- v Infoprint automatically runs the **pcl2afp** transform command.
- v You can use the following **pcl2afp** flags on the command line with **enq**, **lp**, **qprt**, or **lprafp**. For those flags that accept a value, do not put a blank between the flag and the value.
	- **-o-a***OutputType*
	- **-o-c**

**-o-C***ConfigurationFile* (the configuration file must be specified as a full path name)

- **-o-j***nnnn*
- **-o-l***nnnn.nnnu*
- **-o-M***nnnnn*
- **-o-p***PageRange*
- **-o-P***nnnnn*
- **-o-q**
- **-o-r***nnn*
- **-o-S***ServerName*
- **-o-s***nnnn*
- **-o-w***nnnn.nnnu*
- **-o-x***nnnn.nnnu*
- **-o-y***nnnn.nnnu*

For information about these flags, see ["pcl2afp Command: Transforms PCL Data](#page-301-0) [to AFP" on page 268](#page-301-0).

You cannot use the **pcl2afp -o** flag to specify an output file.

**Note:** The **pcl2afp** transform must be installed on the workstation where Infoprint is installed.

#### **PostScript and PDF Data**

If you are printing PostScript or PDF data:

v Specify **-odatatype=ps** or **-odatatype=pdf** with the **enq**, **lp**, **qprt**, or **lprafp** command; or allow Infoprint to identify the data type.

#### **-o Flag**

- v Infoprint automatically runs the **ps2afp** transform command. (The **pdf2afp** command is another name for **ps2afp**.)
- v You can use the following **ps2afp** flags on the command line with **enq**, **lp**, **qprt**, or **lprafp**. For those flags that accept a value, do not put a blank between the flag and the value.
	- **-o-a***OutputType*
	- **-o-c**

**-o-C***ConfigurationFile* (the configuration file must be specified as a full path name)

**-o-F***FontMapFile[:...]* (the font map files must be specified as full path names) **-o-g***PageRange*

- **-o-j***nnnn*
- **-o-l***nnnn.nnnu*
- **-o-M***nnnnn*
- **-o-p***PageRange* **-o-P***nnnnn*
- **-o-q**
- **-o-r***nnn*
- **-o-S***ServerName*
- **-o-s***nnnn*
- **-o-w***nnnn.nnnu*
- **-o-x***nnnn.nnnu*
- **-o-y***nnnn.nnnu*

For information about these flags, see ["pdf2afp and ps2afp Transforms:](#page-324-0) [Transform PDF or PostScript Data to AFP" on page 291.](#page-324-0)

You cannot use the **ps2afp -o** flag to specify an output file.

**Note:** The **ps2afp** transform must be installed on the workstation where Infoprint is installed.

### **TIFF Data**

If you are printing TIFF data:

- v Specify **-odatatype=tiff** with the **enq**, **lp**, **qprt**, or **lprafp** command; or allow Infoprint to identify the data type.
- v Infoprint automatically runs the **tiff2afp** transform command.
- v You can use the following **tiff2afp** options on the command line with **enq**, **lp**, **qprt**, or **lprafp**. For those options that accept a value, do not put a blank between the option and the value.

**-o-a***ImageType*

- **-o-alg***ProcessingAlgorithms*
- **-o-calib***calibration*
- **-o-choice***ImageChoice*
- **-o-C***ConfigurationFile*
- **-o-clean***cleanup*
- **-o-cmp***compression*
- **-o-crop***CropFactors*
- **-o-fit**{**trim** | **scale**}
- **-o-force**
- **-o-gcorr***GrayscaleMappingTable*
- **-o-ink***color*
- **-o-inv**
- **-o-j***ScanOffsetFileName*
- **-o-l***ImageLength*

```
-o-MMemoryBound
-o-mp
-o-msspace
-o-msfSpaceFraction
-o-nomp
-o-nosniff
-o-noterm
-o-nov
-o-outbitsNumberOfOutputBits
-o-outcolorOutputColorModel
-o-pPageRange
-o-pagetypePageType
-o-paperPaperSize
-o-rresolution
-o-respathResourceSearchPath
-o-rotrotation
-o-scaleImageSize
-o-sgcorrScannerCorrection
-o-sniff
-o-term
-o-threshHalftoneFile
-o-v
-o-wImageWidth
-o-wrkdirWorkDirectory
-o-xLeftMargin
-o-yTopMargin
```
For information about these options, see ["tiff2afp Command: Transforms TIFF](#page-356-0) [Data to AFP" on page 323](#page-356-0).

You cannot use the print command **-o** flag to pass the **tiff2afp -o** option to specify an output file, or the **@**, **-f**, and **-z** options to specify input files.

**Note:** The **tiff2afp** transform must be installed on the workstation where Infoprint is installed.

# **Examples**

• To submit the ASCII file myfile to the Infoprint logical destination called Xserv-lp with four copies printed on one side of hole-punched paper, which is stored in the secondary bin of the printer device, enter:

enq -P Xserv-lp -obin=2 -ocopies=4 -oduplex=n myfile

Infoprint includes a form definition that specifies single-sided printouts of hole-punched paper from bin 2. If this form definition (**F1H10120**) is installed in the default directory, you could alternatively type:

enq -P Xserv-lp -ocopies=4 -oformdef=F1H10120 myfile

v To submit AFP data stream files file1 and file2 to the Infoprint logical destination called dtsrv-lp, with a search path for fonts of /home/afpfonts, enter:

lp -d dtsrv-lp -osrchfontlib=/home/afpfonts file1 file2

v To submit the PostScript file myfile to the Infoprint logical destination called servB-lp (which has a resolution of 300 pels), with a form definition of F1PP0120, with no reported invalid-character errors, and with a maximum of 100 printed messages, enter:

qprt -P servB-lp -o-r300 -odatac=blkchar -odatat=ps -of=F1PP0120 -omsgc=100 myfile

# **Chapter 4. Infoprint Administrative Utilities**

| | | | | |

This chapter describes the following Infoprint administrative utilities:

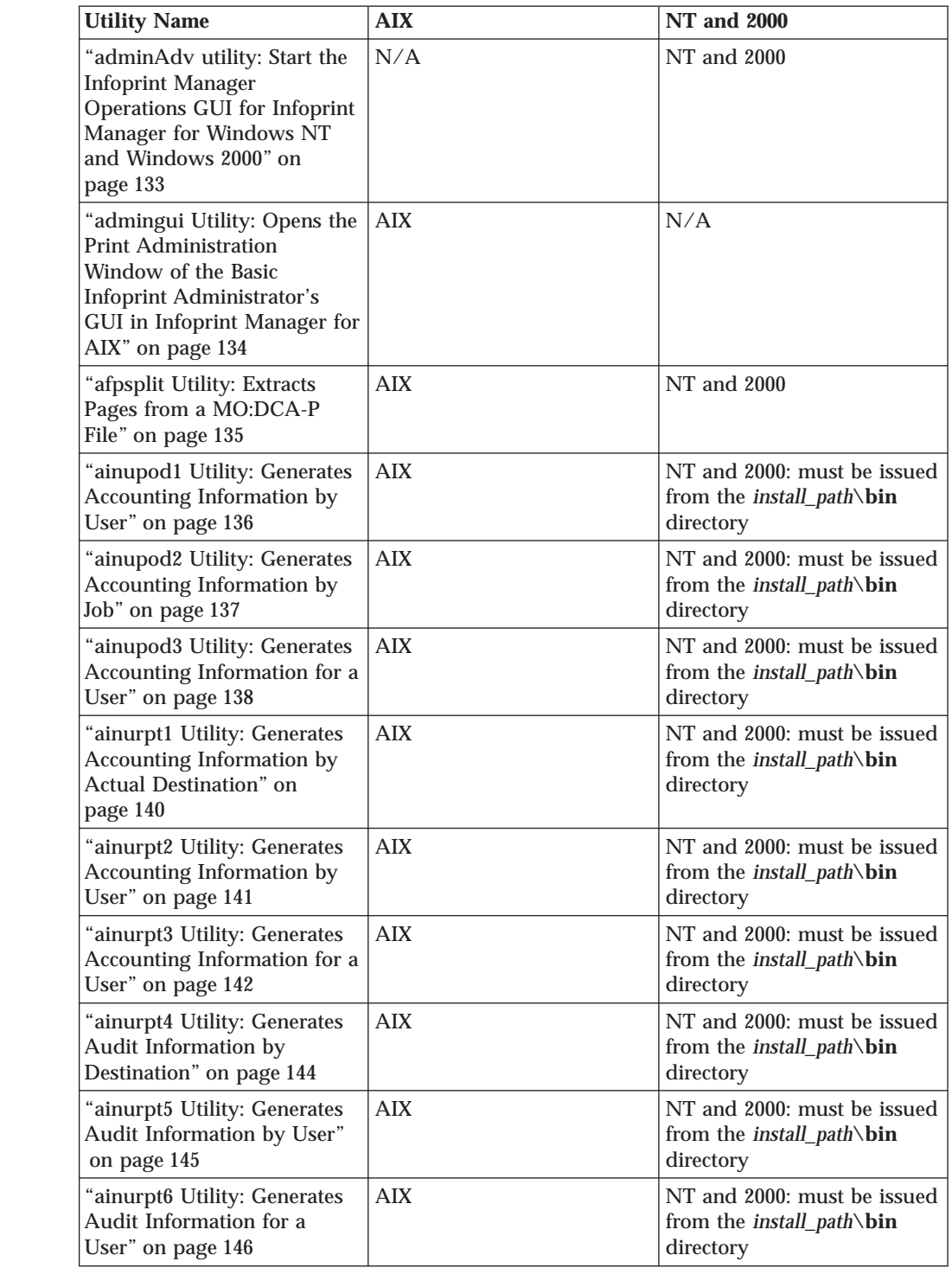

### **Administrative Utilities**

| | | | | |

 $\, \, | \,$  $\overline{\phantom{a}}$  $\frac{1}{1}$  $\overline{\phantom{a}}$  $\overline{\phantom{a}}$ 

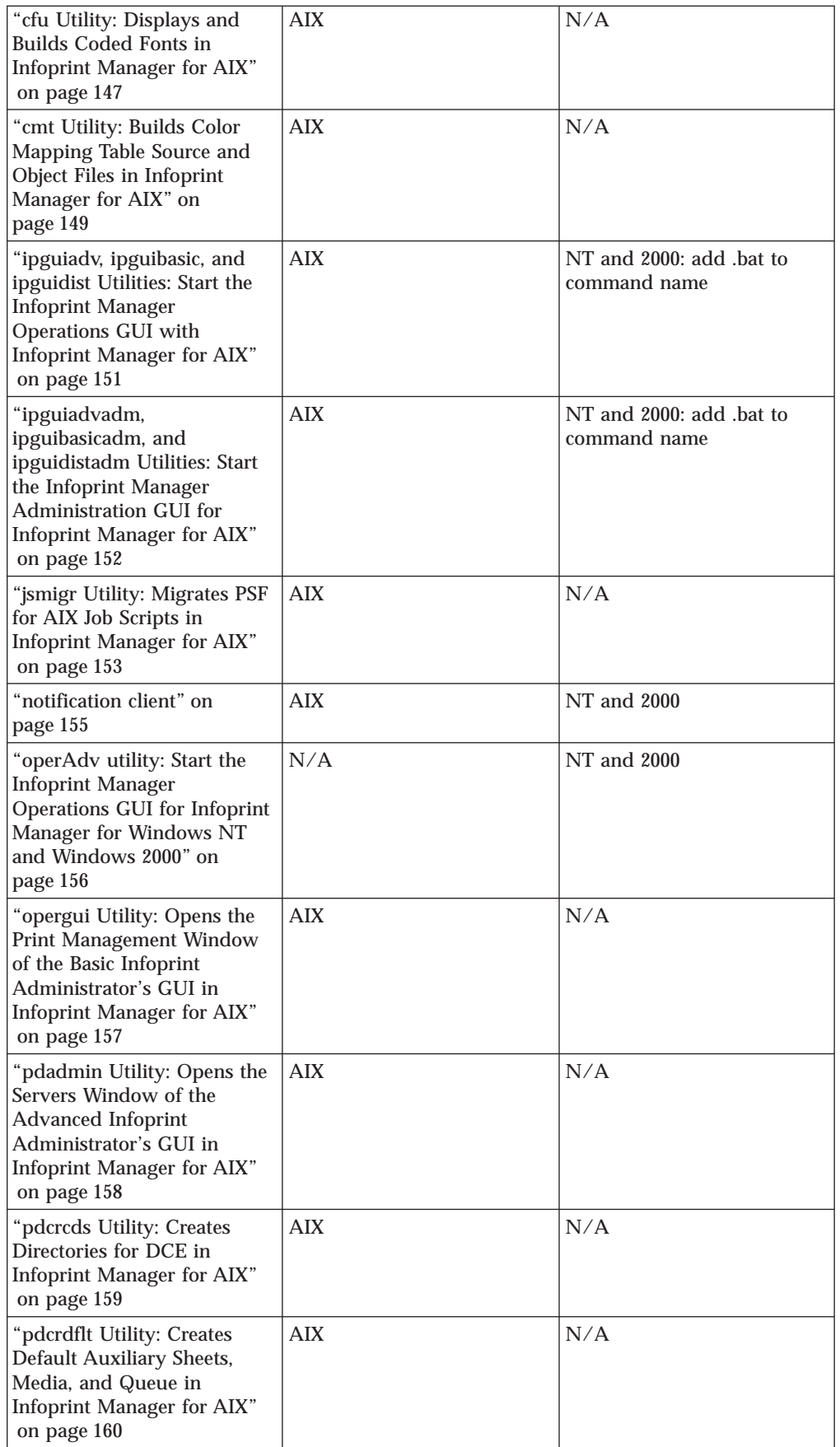

### **Administrative Utilities**

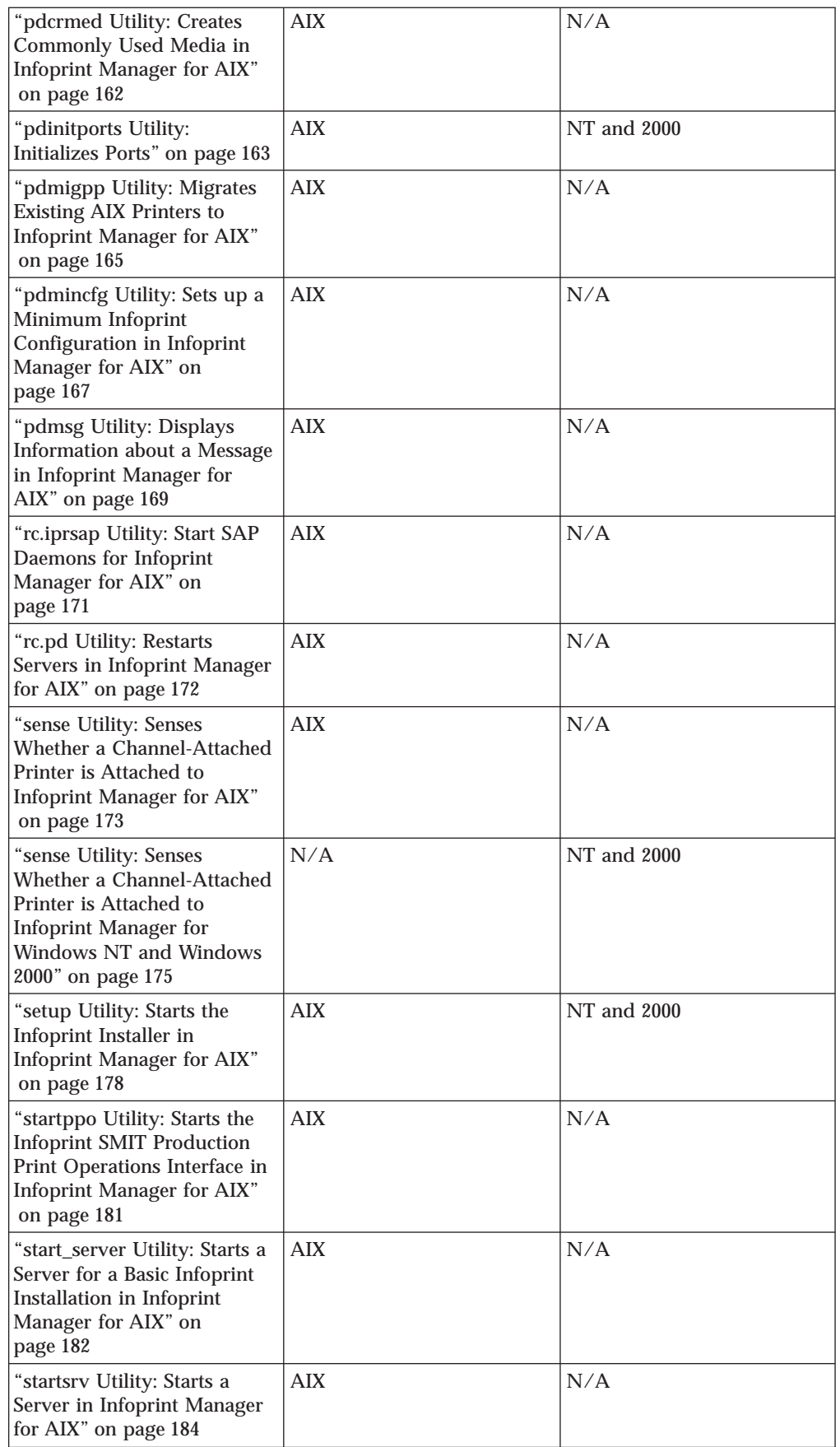

# **Administrative Utilities**

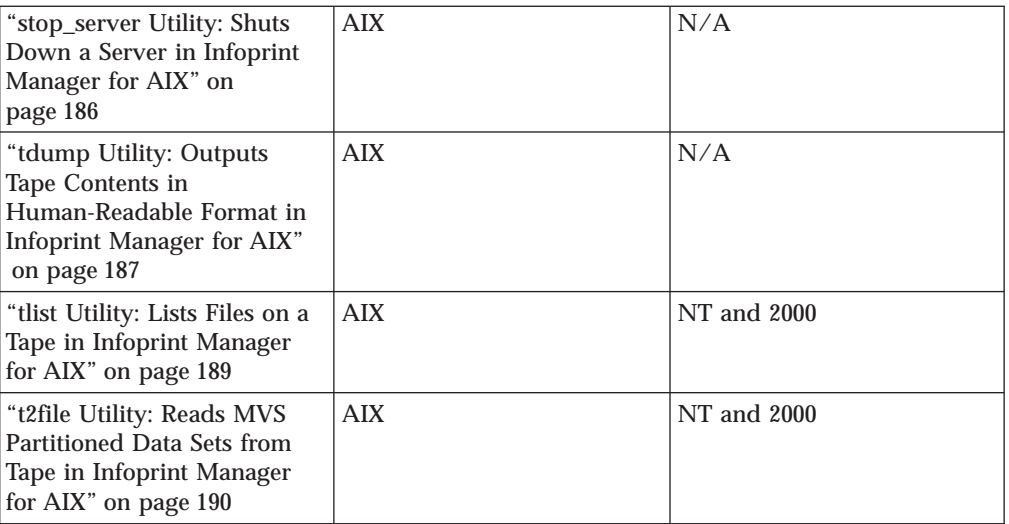

# **adminAdv utility: Start the Infoprint Manager Operations GUI for Infoprint Manager for Windows NT and Windows 2000**

# **Syntax**

<span id="page-166-0"></span>| |

| |

> | | |

| |

| | | | |

|

 $\overline{\phantom{a}}$ 

 $\overline{\phantom{a}}$  $\overline{\phantom{a}}$  **adminAdv.exe**

### **Description**

**adminAdv.exe**

Starts the advanced Infoprint Manager Administration GUI.

**Note:** On Windows NT or Windows 2000, **adminAdv.exe** is installed into *install\_path***\ipguiadm**.

# **Example**

With Infoprint Manager for Windows NT and Windows 2000, to start the Infoprint Manager Administration GUI, displaying the view for an advanced Infoprint installation, enter:

adminAdv.exe

# <span id="page-167-0"></span>**admingui Utility: Opens the Print Administration Window of the Basic Infoprint Administrator's GUI in Infoprint Manager for AIX**

# **Syntax**

**admingui** [**-n** | *ServerName ...*]

**admingui -?**

### **Description**

Use the **admingui** utility to open the Print Administration window of the basic Infoprint administrator's GUI. The Print Administration window displays the logical destinations, actual destinations, default jobs, default documents, and media that reside in all servers in the namespace.

# **Flags**

The **admingui** utility uses the following flags:

**-n** Prevents Infoprint from starting any server. If you do not specify this flag, Infoprint checks to see if any server is running. If it is not running, Infoprint invokes the **start\_server** utility to start an existing server or create a new one.

When you specify **-n**, you cannot specify a *ServerName*.

**?** Displays help for the **admingui** utility.

### **Arguments**

The argument value identifies the server to which the utility applies.

Valid argument values for the **admingui** utility are:

*ServerName*

Specifies which server to start if no other servers are currently running. *ServerName* defaults to the hostname. If a server is already running, Infoprint ignores this argument.

When you specify *ServerName*, you cannot specify the **-n** flag.

# **Examples**

v To open the Print Administration window of the basic Infoprint administrator's GUI and ensure that the **default** server is started if no other server is running, enter:

admingui

v To open the Print Administration window of the basic Infoprint administrator's GUI and ensure that the **charlie** server is started if no other server is running, enter:

admingui charlie

v To open the Print Administration window of the basic Infoprint administrator's GUI without starting any servers, enter:

admingui -n

# <span id="page-168-0"></span>**afpsplit Utility: Extracts Pages from a MO:DCA-P File**

# **Syntax**

**afpsplit** [**-f** *page*] [**-p** *page*] [**-o** *OutputFile*] [*InputFile*]

### **Description**

Issue the **afpsplit** command to extract a page or a range of pages from an AFP MO:DCA-P document and create MO:DCA-P output.

You might use the **afpsplit** command to create a separate file starting at the 25th page and ending at the 50th page of a 200-page document. After you use the **afpsplit** command to create a file, you can view, store, print, or transmit that file.

#### **Notes:**

- 1. **afpsplit** removes structured index fields from MO:DCA-P files. This does not affect the appearance of printed files, but index entries are no longer available for viewing.
- 2. **afpsplit** writes error messages to STDERR.

# **Flags**

**-f** *page* Specifies the forward space function, where *page* indicates the number of pages (0-999999999) that you can forward space from the beginning of the input file to start extracting the page or range of pages. To start extracting on page *n*, forward space *n-1* pages.

If you do not specify the **-f** flag, the extraction starts at the beginning of the file. If you specify more than one **-f** flag, the last one you specify is used.

#### **-p** *page*

Specifies the page end function, where *page* indicates the number of pages (0-999999999) to be extracted.

If you do not specify the **-p** flag, all pages from the forward space point to the end of the input file are included in the output file. If you specify more than one **-p** flag, the last one you specify is used.

**-o** *OutputFile*

Specifies the name of the file for the page or range of pages produced by **afpsplit**.

If you do not specify this flag, **afpsplit** uses standard output (STDOUT).

### **Arguments**

The valid argument value for the **afpsplit** utility is:

#### *InputFile*

Specifies the input file.

If you do not specify an input file, **afpsplit** uses standard input (STDIN).

# **Example**

To extract pages 21-30 from a MO:DCA-P input file called input.afp and use the **pdpr** command to print those 10 pages on printer serv1-1p, enter:

afpsplit  $-f$  20 -p 10 input.afp | pdpr -p serv1-lp

# <span id="page-169-0"></span>**ainupod1 Utility: Generates Accounting Information by User**

### **Syntax**

#### **ainupod1**

### **Description**

For Infoprint Manager for AIX, use the **ainupod1** utility to generate a report of accounting information for all jobs printed or transmitted on all defined PSF, fax, or email actual destinations, sorted by user ID. This information is derived from the **/var/psf/podaccount.log** file. By default, basic Infoprint installations set the value of the **accounting-exit** actual destination attribute to **job-ticket**, which invokes a user exit program that writes accounting information to this file.

For Infoprint Manager for Windows NT and Windows 2000, use the **ainupod1** utility to generate a report of accounting information for all jobs printed or transmitted on all defined PSF actual destinations, sorted by user ID. This information is derived from the **\***install\_path***\var\psf\podaccount.log** file. By default, basic Infoprint installations set the value of the **accounting-exit** actual destination attribute to **job-ticket**, which invokes a user exit program that writes accounting information to this file.

**Note:** On Windows NT or Windows 2000, this command must be run from the *install\_path***\bin** directory.

### **Example**

To generate accounting information for all users, enter: ainupod1

**ainupod1** returns information similar to the following:

Accounting Report by Customer ID

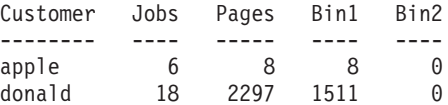

# **Suggested Reading**

- v Auxiliary sheets, see ["Attributes for Auxiliary-Sheet Objects" on page 483](#page-516-0)
- v Other utilities that generate accounting reports from the **podaccount.log** file, see ["ainupod2 Utility: Generates Accounting Information by Job" on page 137](#page-170-0) and ["ainupod3 Utility: Generates Accounting Information for a User" on page 138](#page-171-0)
- v Utilities that generate accounting reports from the **accounting.log** file, see ["ainurpt1 Utility: Generates Accounting Information by Actual Destination" on](#page-173-0) [page 140](#page-173-0), ["ainurpt2 Utility: Generates Accounting Information by User" on](#page-174-0) [page 141](#page-174-0), and ["ainurpt3 Utility: Generates Accounting Information for a User"](#page-175-0) [on page 142](#page-175-0)
- Utilities that generate audit reports, see ["ainurpt4 Utility: Generates Audit](#page-177-0) [Information by Destination" on page 144](#page-177-0), ["ainurpt5 Utility: Generates Audit](#page-178-0) [Information by User" on page 145,](#page-178-0) and ["ainurpt6 Utility: Generates Audit](#page-179-0) [Information for a User" on page 146](#page-179-0)

# <span id="page-170-0"></span>**ainupod2 Utility: Generates Accounting Information by Job**

### **Syntax**

#### **ainupod2**

### **Description**

For Infoprint Manager for AIX, use the **ainupod2** utility to generate a report of accounting information for all jobs printed or transmitted on all defined PSF, fax, and email actual destinations, sorted by job ID. This information is derived from the **/var/psf/podaccount.log** file. By default, basic Infoprint installations set the value of the the **accounting-exit** actual destination attribute to **job-ticket**, which invokes a user exit program that writes accounting information to this file.

For Infoprint Manager for Windows NT and Windows 2000, use the **ainupod2** utility to generate a report of accounting information for all jobs printed or transmitted on all defined PSF actual destinations, sorted by job ID. This information is derived from the **\***install\_path***\var\psf\podaccount.log** file. By default, basic Infoprint installations set the value of the **accounting-exit** actual destination attribute to **job-ticket**, which invokes a user exit program that writes accounting information to this file.

**Note:** On Windows NT or Windows 2000, this command must be run from the *install\_path***\bin** directory.

### **Example**

To generate accounting information for all jobs, enter: ainupod2

**ainupod2** returns information similar to the following:

Accounting Report by Job ID

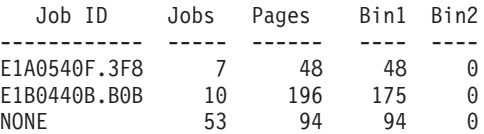

# **Suggested Reading**

- v Auxiliary sheets, see ["Attributes for Auxiliary-Sheet Objects" on page 483](#page-516-0)
- v Other utilities that generate accounting reports from the **podaccount.log** file, see ["ainupod1 Utility: Generates Accounting Information by User" on page 136](#page-169-0) and ["ainupod3 Utility: Generates Accounting Information for a User" on page 138](#page-171-0)
- v Utilities that generate accounting reports from the **accounting.log** file, see ["ainurpt1 Utility: Generates Accounting Information by Actual Destination" on](#page-173-0) [page 140](#page-173-0), ["ainurpt2 Utility: Generates Accounting Information by User" on](#page-174-0) [page 141](#page-174-0), and ["ainurpt3 Utility: Generates Accounting Information for a User"](#page-175-0) [on page 142](#page-175-0)
- v Utilities that generate audit reports, see ["ainurpt4 Utility: Generates Audit](#page-177-0) [Information by Destination" on page 144](#page-177-0), ["ainurpt5 Utility: Generates Audit](#page-178-0) [Information by User" on page 145,](#page-178-0) and ["ainurpt6 Utility: Generates Audit](#page-179-0) [Information for a User" on page 146](#page-179-0)

# <span id="page-171-0"></span>**ainupod3 Utility: Generates Accounting Information for a User**

### **Syntax**

#### **ainupod3**

### **Description**

For Infoprint Manager for AIX, use the **ainupod3** utility to generate a report of accounting information for all jobs printed or transmitted on all defined PSF, fax, and email actual destinations by a given user. This information is derived from the **/var/psf/podaccount.log** file. By default, basic Infoprint installations set the value of the the **accounting-exit** actual destination attribute to **job-ticket**, which invokes a user exit program that writes accounting information to this file.

For Infoprint Manager for Windows NT and Windows 2000, use the **ainupod3** utility to generate a report of accounting information for all jobs printed or transmitted on all defined PSF actual destinations by a given user. This information is derived from the **\***install\_path***\var\psf\podaccount.log** file. By default, basic Infoprint installations set the value of the **accounting-exit** actual destination attribute to **job-ticket**, which invokes a user exit program that writes accounting information to this file.

**Note:** On Windows NT or Windows 2000, this command must be run from the *install\_path***\bin** directory.

### **Example**

To generate accounting information for user donald, enter: ainupod3

When **ainupod3** prompts you for a user ID, enter: donald

**ainupod3** returns information similar to the following:

Print Activity Report for donald

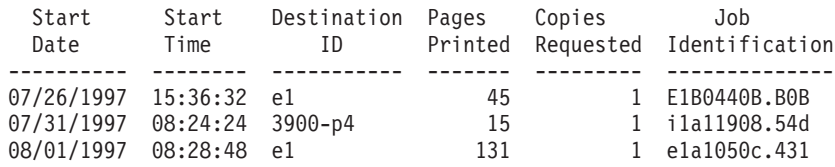

# **Suggested Reading**

- v Auxiliary sheets, see ["Attributes for Auxiliary-Sheet Objects" on page 483](#page-516-0)
- v Other utilities that generate accounting reports from the **podaccount.log** file, see ["ainupod1 Utility: Generates Accounting Information by User" on page 136](#page-169-0) and ["ainupod2 Utility: Generates Accounting Information by Job" on page 137](#page-170-0)
- v Utilities that generate accounting reports from the **accounting.log** file, see ["ainurpt1 Utility: Generates Accounting Information by Actual Destination" on](#page-173-0) [page 140](#page-173-0), ["ainurpt2 Utility: Generates Accounting Information by User" on](#page-174-0) [page 141](#page-174-0), and ["ainurpt3 Utility: Generates Accounting Information for a User"](#page-175-0) [on page 142](#page-175-0)

#### **ainupod3**

v Utilities that generate audit reports, see ["ainurpt4 Utility: Generates Audit](#page-177-0) [Information by Destination" on page 144](#page-177-0), ["ainurpt5 Utility: Generates Audit](#page-178-0) [Information by User" on page 145,](#page-178-0) and ["ainurpt6 Utility: Generates Audit](#page-179-0) [Information for a User" on page 146](#page-179-0)

# <span id="page-173-0"></span>**ainurpt1 Utility: Generates Accounting Information by Actual Destination**

### **Syntax**

#### **ainurpt1**

### **Description**

For Infoprint Manager for AIX, use the **ainurpt1** utility to generate a report of accounting information for all jobs printed or transmitted on all defined PSF, fax, and email actual destinations, sorted by actual destination. This information is derived from the **/var/psf/accounting.log** file. By default, advanced Infoprint installations set the value of the the **accounting-exit** actual destination attribute to **accounting-log**, which invokes a user exit program that writes accounting information to this file.

For Infoprint Manager for Windows NT and Windows 2000, use the **ainurpt1** utility to generate a report of accounting information for all jobs printed or transmitted on all defined PSF actual destinations, sorted by actual destination. This information is derived from the *install\_path***\var\psf\accounting.log** file. By default, advanced Infoprint installations set the value of the the **accounting-exit** actual destination attribute to **accounting-log**, which invokes a user exit program that writes accounting information to this file.

**Note:** On Windows NT or Windows 2000, this command must be run from the *install\_path***\bin** directory.

# **Example**

To generate accounting information for all PSF, fax, and email actual destinations, enter:

ainurpt1

**ainurpt1** returns information similar to the following:

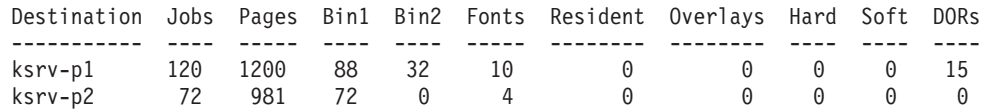

# **Suggested Reading**

- v Auxiliary sheets, see ["Attributes for Auxiliary-Sheet Objects" on page 483](#page-516-0)
- v Other utilities that generate accounting reports from the **accounting.log** file, see ["ainurpt2 Utility: Generates Accounting Information by User" on page 141](#page-174-0) and ["ainurpt3 Utility: Generates Accounting Information for a User" on page 142](#page-175-0)
- v Utilities that generate accounting reports from the **podaccount.log** file, see ["ainupod1 Utility: Generates Accounting Information by User" on page 136](#page-169-0), ["ainupod2 Utility: Generates Accounting Information by Job" on page 137](#page-170-0), and ["ainupod3 Utility: Generates Accounting Information for a User" on page 138](#page-171-0)
- v Utilities that generate audit reports, see ["ainurpt4 Utility: Generates Audit](#page-177-0) [Information by Destination" on page 144](#page-177-0), ["ainurpt5 Utility: Generates Audit](#page-178-0) [Information by User" on page 145,](#page-178-0) and ["ainurpt6 Utility: Generates Audit](#page-179-0) [Information for a User" on page 146](#page-179-0)

# <span id="page-174-0"></span>**ainurpt2 Utility: Generates Accounting Information by User**

### **Syntax**

#### **ainurpt2**

### **Description**

For Infoprint Manager for AIX, use the **ainurpt2** utility to generate a report of accounting information for all jobs printed or transmitted on all defined PSF, fax, and email actual destinations, sorted by user. This information is derived from the **/var/psf/accounting.log** file. By default, advanced Infoprint installations set the value of the the **accounting-exit** actual destination attribute to **accounting-log**, which invokes a user exit program that writes accounting information to this file.

For Infoprint Manager for Windows NT and Windows 2000, use the **ainurpt2** utility to generate a report of accounting information for all jobs printed or transmitted on all defined PSF actual destinations, sorted by user. This information is derived from the *install\_path***\var\psf\accounting.log** file. By default, advanced Infoprint installations set the value of the the **accounting-exit** actual destination attribute to **accounting-log**, which invokes a user exit program that writes accounting information to this file.

**Note:** On Windows NT or Windows 2000, this command must be run from the *install\_path***\bin** directory.

### **Example**

To generate accounting information for all users, enter: ainurpt2

#### **ainurpt2** returns information similar to the following:

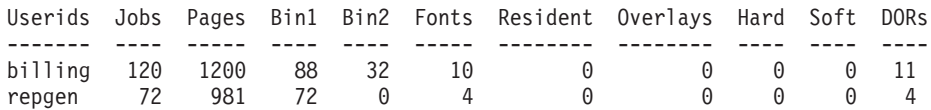

# **Suggested Reading**

- Auxiliary sheets, see ["Attributes for Auxiliary-Sheet Objects" on page 483](#page-516-0)
- v Other utilities that generate accounting reports from the **accounting.log** file, see ["ainurpt1 Utility: Generates Accounting Information by Actual Destination" on](#page-173-0) [page 140](#page-173-0) and ["ainurpt3 Utility: Generates Accounting Information for a User" on](#page-175-0) [page 142](#page-175-0)
- v Utilities that generate accounting reports from the **podaccount.log** file, see ["ainupod1 Utility: Generates Accounting Information by User" on page 136](#page-169-0), ["ainupod2 Utility: Generates Accounting Information by Job" on page 137](#page-170-0), and ["ainupod3 Utility: Generates Accounting Information for a User" on page 138](#page-171-0)
- v Utilities that generate audit reports, see ["ainurpt4 Utility: Generates Audit](#page-177-0) [Information by Destination" on page 144](#page-177-0), ["ainurpt5 Utility: Generates Audit](#page-178-0) [Information by User" on page 145,](#page-178-0) and ["ainurpt6 Utility: Generates Audit](#page-179-0) [Information for a User" on page 146](#page-179-0)

# <span id="page-175-0"></span>**ainurpt3 Utility: Generates Accounting Information for a User**

### **Syntax**

#### **ainurpt3**

### **Description**

For Infoprint Manager for AIX, use the **ainurpt3** utility to generate a report of accounting information for all jobs printed or transmitted on all defined PSF, fax, and email actual destinations by a given user. This information is derived from the **/var/psf/accounting.log** file. By default, advanced Infoprint installations set the value of the the **accounting-exit** actual destination attribute to **accounting-log**, which invokes a user exit program that writes accounting information to this file.

For Infoprint Manager for Windows NT and Windows 2000, use the **ainurpt3** utility to generate a report of accounting information for all jobs printed or transmitted on all defined PSF actual destinations by a given user. This information is derived from the *install\_path***\var\psf\accounting.log** file. By default, advanced Infoprint installations set the value of the the **accounting-exit** actual destination attribute to **accounting-log**, which invokes a user exit program that writes accounting information to this file.

**Note:** On Windows NT or Windows 2000, this command must be run from the *install\_path***\bin** directory.

### **Example**

To generate accounting information for user kathy, enter: ainurpt3

When **ainurpt3** prompts you for a user ID, enter: kathy

**ainurpt3** returns information similar to the following:

Report for kathy

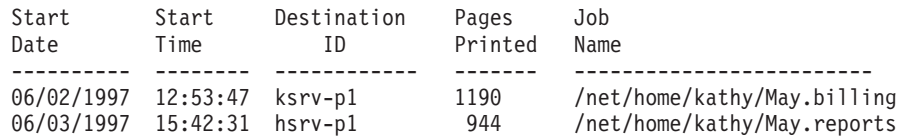

# **Suggested Reading**

- Auxiliary sheets, see ["Attributes for Auxiliary-Sheet Objects" on page 483](#page-516-0)
- v Other utilities that generate accounting reports from the **accounting.log** file, see ["ainurpt1 Utility: Generates Accounting Information by Actual Destination" on](#page-173-0) [page 140](#page-173-0) and ["ainurpt2 Utility: Generates Accounting Information by User" on](#page-174-0) [page 141](#page-174-0)
- v Utilities that generate accounting reports from the **podaccount.log** file, see ["ainupod1 Utility: Generates Accounting Information by User" on page 136](#page-169-0), ["ainupod2 Utility: Generates Accounting Information by Job" on page 137](#page-170-0), and ["ainupod3 Utility: Generates Accounting Information for a User" on page 138](#page-171-0)

#### **ainurpt3**

v Utilities that generate audit reports, see ["ainurpt4 Utility: Generates Audit](#page-177-0) [Information by Destination" on page 144](#page-177-0), ["ainurpt5 Utility: Generates Audit](#page-178-0) [Information by User" on page 145,](#page-178-0) and ["ainurpt6 Utility: Generates Audit](#page-179-0) [Information for a User" on page 146](#page-179-0)

# <span id="page-177-0"></span>**ainurpt4 Utility: Generates Audit Information by Destination**

### **Syntax**

#### **ainurpt4**

### **Description**

For Infoprint Manager for AIX, use the **ainurpt4** utility to generate a report of audit information for all jobs printed or transmitted on all defined PSF, fax, and email actual destinations, sorted by actual destination. This information is derived from the **/var/psf/audit.log** file. To write information to this file, specify **accounting-log** as the value of the **audit-exit** actual destination attribute.

For Infoprint Manager for Windows NT and Windows 2000, use the **ainurpt4** utility to generate a report of audit information for all jobs printed or transmitted on all defined PSF actual destinations, sorted by actual destination. This information is derived from the *install\_path***\var\psf\audit.log** file. To write information to this file, specify **accounting-log** as the value of the **audit-exit** actual destination attribute

**Note:** On Windows NT or Windows 2000, this command must be run from the *install\_path***\bin** directory.

### **Example**

To generate audit information for all PSF, fax, and email actual destinations, enter: ainurpt4

**ainurpt4** returns information similar to the following:

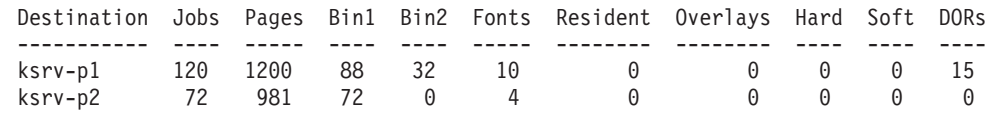

# **Suggested Reading**

- v Auxiliary sheets, see ["Attributes for Auxiliary-Sheet Objects" on page 483](#page-516-0)
- v Other utilities that generate audit reports, see ["ainurpt5 Utility: Generates Audit](#page-178-0) [Information by User" on page 145](#page-178-0) and ["ainurpt6 Utility: Generates Audit](#page-179-0) [Information for a User" on page 146](#page-179-0)
- v Utilities that generate accounting reports from the **accounting.log** file, see ["ainurpt1 Utility: Generates Accounting Information by Actual Destination" on](#page-173-0) [page 140](#page-173-0), ["ainurpt2 Utility: Generates Accounting Information by User" on](#page-174-0) [page 141](#page-174-0), and ["ainurpt3 Utility: Generates Accounting Information for a User"](#page-175-0) [on page 142](#page-175-0)
- v Utilities that generate accounting reports from the **podaccount.log** file, see ["ainupod1 Utility: Generates Accounting Information by User" on page 136](#page-169-0), ["ainupod2 Utility: Generates Accounting Information by Job" on page 137](#page-170-0), and ["ainupod3 Utility: Generates Accounting Information for a User" on page 138](#page-171-0)

# <span id="page-178-0"></span>**ainurpt5 Utility: Generates Audit Information by User**

# **Syntax**

#### **ainurpt5**

### **Description**

For Infoprint Manager for AIX, use the **ainurpt5** utility to generate a report of audit information for all jobs printed or transmitted on all defined PSF, fax, and email actual destinations, sorted by user. This information is derived from the **/var/psf/audit.log** file. To write information to this file, specify **accounting-log** as the value of the **audit-exit** actual destination attribute.

For Infoprint Manager for Windows NT and Windows 2000, use the **ainurpt5** utility to generate a report of audit information for all jobs printed or transmitted on all defined PSF actual destinations, sorted by user. This information is derived from the *install\_path***\var\psf\audit.log** file. To write information to this file, specify **accounting-log** as the value of the **audit-exit** actual destination attribute.

**Note:** On Windows NT or Windows 2000, this command must be run from the *install\_path***\bin** directory.

### **Example**

To generate audit information for all users, enter: ainurpt5

**ainurpt5** returns information similar to the following:

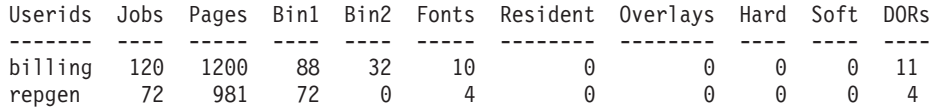

# **Suggested Reading**

- v Auxiliary sheets, see ["Attributes for Auxiliary-Sheet Objects" on page 483](#page-516-0)
- Other utilities that generate audit reports, see ["ainurpt4 Utility: Generates Audit](#page-177-0) [Information by Destination" on page 144](#page-177-0) and ["ainurpt6 Utility: Generates Audit](#page-179-0) [Information for a User" on page 146](#page-179-0)
- v Utilities that generate accounting reports from the **accounting.log** file, see ["ainurpt1 Utility: Generates Accounting Information by Actual Destination" on](#page-173-0) [page 140](#page-173-0), ["ainurpt2 Utility: Generates Accounting Information by User" on](#page-174-0) [page 141](#page-174-0), and ["ainurpt3 Utility: Generates Accounting Information for a User"](#page-175-0) [on page 142](#page-175-0)
- v Utilities that generate accounting reports from the **podaccount.log** file, see ["ainupod1 Utility: Generates Accounting Information by User" on page 136](#page-169-0), ["ainupod2 Utility: Generates Accounting Information by Job" on page 137](#page-170-0), and ["ainupod3 Utility: Generates Accounting Information for a User" on page 138](#page-171-0)

# <span id="page-179-0"></span>**ainurpt6 Utility: Generates Audit Information for a User**

### **Syntax**

#### **ainurpt6**

### **Description**

For Infoprint Manager for AIX, use the **ainurpt6** utility to generate a report of audit information for all jobs printed or transmitted on all defined PSF, fax, and email actual destinations by a given user. This information is derived from the **/var/psf/audit.log** file. To write information to this file, specify **accounting-log** as the value of the **audit-exit** actual destination attribute.

For Infoprint Manager for Windows NT and Windows 2000, use the **ainurpt6** utility to generate a report of audit information for all jobs printed or transmitted on all defined PSF actual destinations by a given user. This information is derived from the *install\_path***\var\psf\audit.log** file. To write information to this file, specify **accounting-log** as the value of the **audit-exit** actual destination attribute.

**Note:** For Windows NT or Windows 2000, this command must be run from the *install\_path***\bin** directory.

### **Example**

To generate audit information for user kathy, enter: ainurpt6

When **ainurpt6** prompts you for a user ID, enter: kathy

**ainurpt6** returns information similar to the following:

Report for kathy

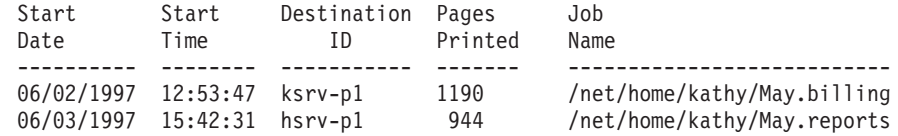

# **Suggested Reading**

- v Auxiliary sheets, see ["Attributes for Auxiliary-Sheet Objects" on page 483](#page-516-0)
- v Other utilities that generate audit reports, see ["ainurpt4 Utility: Generates Audit](#page-177-0) [Information by Destination" on page 144](#page-177-0) and ["ainurpt5 Utility: Generates Audit](#page-178-0) [Information by User" on page 145](#page-178-0)
- v Utilities that generate accounting reports from the **accounting.log** file, see ["ainurpt1 Utility: Generates Accounting Information by Actual Destination" on](#page-173-0) [page 140](#page-173-0), ["ainurpt2 Utility: Generates Accounting Information by User" on](#page-174-0) [page 141](#page-174-0), and ["ainurpt3 Utility: Generates Accounting Information for a User"](#page-175-0) [on page 142](#page-175-0)
- v Utilities that generate accounting reports from the **podaccount.log** file, see ["ainupod1 Utility: Generates Accounting Information by User" on page 136](#page-169-0), ["ainupod2 Utility: Generates Accounting Information by Job" on page 137](#page-170-0), and ["ainupod3 Utility: Generates Accounting Information for a User" on page 138](#page-171-0)
# **cfu Utility: Displays and Builds Coded Fonts in Infoprint Manager for AIX**

### **Syntax**

#### **cfu** [**-d** | **-b**] *CodedFontName* [*BuildFileName*]

### **Description**

**cfu**, the Coded Font Utility, displays and builds coded fonts for use with IBM Infoprint Control. The main purpose of the **cfu** utility is to allow users of double-byte raster fonts to indicate which font sections in the coded font should be downloaded to the printer and which font sections can be found resident in the printer. This is useful when:

- You have added user-defined characters to a font section
- v The printer-resident version of a font differs from the system-resident version of a font, and you want to ensure that IBM Infoprint Control downloads the system version.

You can also add and delete sections from the coded font and change which character sets and code pages are referenced in the coded font.

You can also use the **cfu** utility to build single-byte coded fonts by specifying a font character set name and a code page name.

You can use the **cfu** utility in two ways:

- v In the display mode of the **cfu** utility, you provide a coded font name as input. The **cfu** utility generates a build file that can be used as input to the build mode of the **cfu** utility.
- v In the build mode of the **cfu** utility, you provide a build file name as input. The **cfu** utility generates a coded font.

### **Flags**

The **cfu** utility uses the following flags:

- **-d** Display mode displays the contents of a coded font. Output is written to standard output. This is the default mode if no flag is entered.
- **-b** Build mode builds a new coded font using the *build file name*, or standard input if the *build file name* is omitted.

### **Build File Format**

Each non-commented line in the build file defines one repeating group within the Coded Font Index structured field. Repeating group definitions may not span more than one line and fields within each line must be delimited with blanks. A pound sign (#) at the beginning of a line indicates a comment.

A repeating group definition has the following format:

- v Field 1 is the section identifier of the repeating group. The format is **X'***hh***'**, where *hh* is the hexadecimal section identifier. Both the **X** character and the single quotation marks are required.
- v Field 2 is the character set name. Only the first 8 characters are used.
- v Field 3 is the code page name. Only the first 8 characters are used.
- Field 4 is the section resident indicator:

**cfu**

- **1** Use the printer-resident section if possible.
- **0** Download the section.

**Note:** This field is only meaningful for double-byte raster fonts.

This is an example of a repeating group:

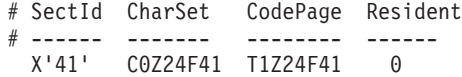

### **Arguments**

The valid argument values for the **cfu** utility are:

*CodedFontName*

The name of the coded font for display mode or the new coded font name in build mode. **cfu** will not overwrite existing coded fonts in build mode.

**Note:** In build mode, the *coded font name* is also the internal coded font name in the Begin Coded Font structured field.

*BuildFileName*

The input file used to build a new coded font. If *build file name* is omitted, **cfu** reads from standard input.

### **Examples**

- To display the contents of the coded font X0Z24F, enter either of the following commands:
	- cfu X0Z24F
	- cfu -d X0Z24F
- v To build a new coded font with the name X0Z24F using build file X0Z24F.bld, enter:

cfu -b X0Z24F X0Z24F.bld

### **Suggested Reading**

Refer to *Data Stream and Object Architectures: Font Object Content Architecture Reference* for more information on coded font structured fields.

# **cmt Utility: Builds Color Mapping Table Source and Object Files in Infoprint Manager for AIX**

### **Syntax**

**cmt -i** *input file* [**-o** *output file*] [**-n** *internal CMT name*] [**-t**]

### **Description**

**cmt**, the Color Mapping Table Utility, generates color mapping table source and object files. If the input file is an object color mapping table, **cmt** generates a source output file; and if the input file is a source file, **cmt** generates an object file. Object color mapping tables are used to map OCA (Object Content Architecture) colors and fills to printer specific colors.

### **Flags**

The **cmt** utility uses the following flags:

- **-i** The file name of the input file. The input file can be a source or object file. When you use the **cmt** utility, you must specify this flag.
- **-o** The file name of the output file. If this flag is not specified, **stdout** is used. This is a optional flag.
- **-n** The name that appears on the MO:DCA Begin Object Container (BOC) structured field. This is a optional flag.
- **-t** Use this flag to turn on trace. This is a optional flag.

## **Color Mapping Table Source File**

The source file describes the contents of the color mapping table object file.

Each mapping definition of one source color or fill to a target color is bracketed by the keywords **BeginMappingDef:** and **EndMappingDef:**. The **cmt** utility requires one mapping definition for each source target mapping.

Each source definition within a mapping definition is bracketed by the keywords **BeginSourceDef:** and **EndSourceDef:**. The **cmt** utility requires one source definition for each mapping definition.

Valid keywords and values for a source definition follow:

#### **ColorSpace**

You must specify **OCA**, **Highlight**, or **GOCA**.

#### **ColorValue**

You must specify a value that depends upon the value specified for **ColorSpace**:

- v When **ColorSpace=OCA**, **ColorValue** is a one string component of the following:
	- **Default Blue Red Pink Green Cyan Yellow**

#### **Black Brown Medium**

- **Note:** The binary representation for all **OCA** colors are supported by the **cmt** utility.
- v When **ColorSpace=Highlight**, the **ColorValue** has one component, integer 0 through 3, for example: ColorValue: 2
- When ColorSpace=GOCA, the ColorValue has one component, integer 0 through 16 or 64, for example:

ColorValue: 13

Each target definition within a mapping definition is bracketed by the keywords BeginTargetDef and EndTargetDef The **cmt** utility requires one target definition within each mapping definition. Valid keywords and values for a target definition follow:

#### **ColorSpace**

You must specify **RGB**, **CMYK**, **Highlight**, or **CIELAB**.

#### **ColorValue**

You must specify a value determined by the value specified by **ColorSpace** as follows:

- v When **ColorSpace=RGB**, the **ColorValue** has three components from 0 through 255. For example, 33 167 247.
- v When **ColorSpace=CMYK**, the **ColorValue** has four components from 0 through 255. For example, 135 26 37 255.
- v When **ColorSpace=CIELAB**, the **ColorValue** has three components with the first integer from 0 through 100, and the second and third integers from -127 through 127. For example 65 -120 111.

#### **PercentShading**

Valid values are integers 0 through 100. This optional value defaults to 100.

#### **PercentCoverage**

Value values are integers 0 through 100. This optional value defaults to 100.

# **ipguiadv, ipguibasic, and ipguidist Utilities: Start the Infoprint Manager Operations GUI with Infoprint Manager for AIX**

# **Syntax**

**ipguiadv**

**ipguibasic**

**ipguidist**

## **Description**

Issue the **ipguiadv**, **ipguibasic**, or **ipguidist** utility to start the Infoprint Manager Operations GUI on Infoprint Manager for AIX.

Each view is designed to be most useful in a specific environment, but you can open any view in any environment.

For Infoprint Manager for AIX:

### **ipguiadv**

Starts the view for an advanced Infoprint Manager Operations GUI.

### **ipguibasic**

Starts the view for a basic Infoprint Manager Operations GUI.

### **ipguidist**

Starts the view for a distributed Infoprint Manager Operations GUI.

## **Example**

 $\overline{\phantom{a}}$ | With Infoprint Manager for AIX, to start the Infoprint Manager Operations GUI, displaying the view for a basic Infoprint installation, enter: ipguibasic

# **ipguiadvadm, ipguibasicadm, and ipguidistadm Utilities: Start the Infoprint Manager Administration GUI for Infoprint Manager for AIX**

# **Syntax**

**ipguiadvadm**

**ipguibasicadm**

**ipguidistadm**

## **Description**

Issue the **ipguiadvadm**, **ipguibasicadm**, or **ipguidistadm** utility to start the Infoprint Manager Administration GUI on Infoprint Manager for AIX as follows:

### **ipguiadvadm**

Starts the view for an advanced Infoprint Manager Administration GUI.

### **ipguibasicadm**

Starts the view for a basic Infoprint Manager Administration GUI.

### **ipguidistadm**

Starts the view for a distributed Infoprint Manager Administration GUI.

Each view is designed to be most useful in a specific environment, but you can open any view in any environment.

## **Example**

With Infoprint Manager for AIX, to start the Infoprint Manager Administration GUI, displaying the view for a basic Infoprint installation, enter: ipguibasicadm

# **jsmigr Utility: Migrates PSF for AIX Job Scripts in Infoprint Manager for AIX**

# **Syntax**

**jsmigr** *JobScript ...*

## **Description**

Issue the **jsmigr** utility to migrate PSF for AIX job scripts to Infoprint command scripts and attributes files. The **jsmigr** utility creates the following files:

### *JobScript***.ksh**

Infoprint command script containing

- v The **pdpr** command
- One or more **-X** flags invoking attributes files
- v If the job script includes the corresponding keywords, other flags and arguments of the **pdpr** command (for example, the **-T** flag for tape input or the names of files to be printed)

This file is created in the same directory as the migrated job script and has the same file name with **.ksh** appended.

### *JobScript***.X**

Attributes file used by *JobScript***.ksh**, containing attributes migrated from the job script keywords. This file is created in the same directory as the migrated job script and has the same file name with **.X** appended.

### *FileName***.X**

Attributes files used by *JobScript***.ksh**. These files are migrated from job scripts named as values for the **a\_Parmdd**, **i\_Filenames**, **p\_Config**, and **e\_Filemsg** keywords. Each file is created in the same directory as the original file and has the same file name with **.X** appended.

### **Notes:**

- 1. This utility normally executes as part of the Infoprint installation.
- 2. ["Appendix B. Migrating PSF for AIX Job Script Keywords to Infoprint](#page-798-0) [Equivalents" on page 765](#page-798-0) shows the attributes to which job script keywords are migrated.
- 3. If multiple job scripts refer to the same file, **jsmigr** migrates the file only once.
- 4. Job scripts named as values for the **a\_Parmdd**, **p\_Config**, and **e\_Filemsg** keywords must be specified with absolute path names.
- 5. Infoprint searches for job scripts named as values for the **i\_Filenames** keyword in these directories:
	- a. Current directory
	- b. **\$HOME/js**
	- c. **/var/psf/js**
- 6. If a data type is specified with the **JsFileType** keyword, keywords that are not valid for that data type are commented out in the attributes file resulting from conversion. For example, if **JsFileType** has any value other than **line**, all **a\_** keywords are commented out. If you edit the attributes file and change the value of the **document-format** attribute to **line-data**, you must remove the comment characters before using the attributes file to submit line-data jobs.
- 7. If the input device is not **rmt***x*, tape-related job script keywords are commented out in the attributes file resulting from conversion. You must edit the attributes file and remove the comment characters before using it to submit jobs read from tape.
- 8. Job scripts containing both **a\_** and **p\_** keywords may convert to an attributes file that causes transforms to fail, especially if any of the keywords convert to the **other-transform-options** attribute. This happens because PSF for AIX ignores job script keywords that do not apply to the job, but Infoprint processes all attributes.
- 9. If **jsmigr** encounters a job script keyword that it cannot map to an Infoprint attribute, it issues an error message, erases the attributes file it is writing, ends migrating the job script, and continues with the next job script.
- 10. If **jsmigr** encounters a job script keyword that it can map to an Infoprint attribute, with a value that has no Infoprint equivalent, it converts the keyword and continues writing the attributes file. When you use the attributes file to submit a job, Infoprint issues an error message and does not print or transmit the job.

### **Arguments**

The argument value identifies the job script to be migrated.

Valid argument values for the **jsmigr** utility are:

*JobScript*

Specifies the job script to be migrated. The job script file must have a **.js** extension, which you do not have to specify.

You can specify multiple job script names. You can use an asterisk (\*) to specify all job scripts in a directory.

## **Examples**

- To migrate the job scripts bigjob.js and smalljob.js, enter: jsmigr bigjob smalljob
- To migrate all the job scripts in the directory /var/ps $f/js$ , enter: jsmigr /var/psf/js/\*

# **notification client**

Used to start a notification window to retreive notifications delivered by *message* from the notification server.

| |

| |

| | |

| |

| | | | |

|

 $\overline{\phantom{a}}$ 

# **operAdv utility: Start the Infoprint Manager Operations GUI for Infoprint Manager for Windows NT and Windows 2000**

**Syntax**

**operAdv.exe**

## **Description**

**operAdv.exe**

Starts the advanced Infoprint Manager Operations GUI.

**Note:** On Windows NT or Windows 2000, **operAdv.exe** is installed into *install\_path***\ipgui**.

### **Example**

With Infoprint Manager for Windows NT and Windows 2000, to start the Infoprint Manager Operations GUI, displaying the view for an advanced Infoprint installation, enter:

operAdv.exe

# **opergui Utility: Opens the Print Management Window of the Basic Infoprint Administrator's GUI in Infoprint Manager for AIX**

## **Syntax**

**opergui** [**-n**|*ServerName*]

## **Description**

Use the **opergui** utility to open the Print Management window of the basic Infoprint administrator's GUI. The Print Management window displays the actual destinations, unassigned jobs, and retained jobs that reside in all servers in the namespace.

## **Flags**

The **opergui** utility uses the following flag:

**-n** Prevents Infoprint from starting any servers. If you do not specify this flag, Infoprint checks to see if any servers are running. If no servers are running, Infoprint invokes the **start\_server** utility to start the specified server if it exists or create it if it does not.

If you specify the **-n** flag, you cannot specify a server name.

**-?** Displays help for the **opergui** utility.

## **Arguments**

The argument value identifies the server to which the utility applies.

Valid argument values for the **opergui** utility are:

#### *ServerName*

Specifies the name of the server you want to start if no other servers are currently running.*ServerName* defaults to the hostname. If any servers are running, Infoprint ignores this argument.

If you specify a server name, you cannot specify the **-n** flag.

## **Examples**

- v To open the Print Management window of the basic Infoprint administrator's GUI, starting the default server if no other servers are running, enter: opergui
- v To open the Print Management window of the basic Infoprint administrator's GUI, starting the server charlie if no other servers are running, enter: opergui charlie
- To open the Print Management window of the basic Infoprint administrator's GUI, without starting any servers, enter:

opergui -n

# **pdadmin Utility: Opens the Servers Window of the Advanced Infoprint Administrator's GUI in Infoprint Manager for AIX**

# **Syntax**

#### **pdadmin**

## **Description**

Use the **pdadmin** utility to open the Servers window of the advanced Infoprint administrator's GUI. The Servers window displays the queues and actual destinations default jobs, default documents, and media that reside in the servers you select in a dialog.

## **Examples**

- To monitor all the servers in the namespace:
	- 1. Enter: pdadmin
	- 2. In the Select Servers dialog, click **OK**.
- To monitor the servers julia and henry:
	- 1. Enter:

pdadmin

- 2. In the Select Servers dialog, select julia.
- 3. Hold down the **CTRL** key and select henry.
- 4. Click **OK**.

# **pdcrcds Utility: Creates Directories for DCE in Infoprint Manager for AIX**

## **Syntax**

#### **pdcrcds**

## **Description**

Issue the **pdcrcds** utility to create the directories and soft links needed for Infoprint within the DCE namespace. You should only run the **pdcrcds** utility once in each DCE cell in which Infoprint servers will run regardless of the number of servers. This utility also establishes the initial ACL structure used by the Infoprint security service.

**Note:** This utility normally executes as part of the Infoprint installation.

## **Example**

To create directories needed for Infoprint in the DCE namespace, enter: pdcrcds

Infoprint displays the following: Creating Infoprint directories in the DCE namespace...

# **pdcrdflt Utility: Creates Default Auxiliary Sheets, Media, and Queue in Infoprint Manager for AIX**

## **Syntax**

**pdcrdflt** [**-c**] *ServerName*

## **Description**

Issue the **pdcrdflt** utility to perform the following server configuration tasks:

- v Create the default auxiliary sheets and media in a server.
- v For a basic installation only, create the default queue.
- v For a basic installation only, set server and queue attributes.

The default auxiliary sheets that this utility creates are:

**accounting-log blank brief full job-ticket none 64xx**

The default media that this utility creates are:

**A3 A4 B4 B5 ledger legal letter tabloid**

You only need to run the **pdcrdflt** utility if the **startsrv** utility failed to create all the default objects.

If you specify the **-c** flag, **pcrdflt**

- v Sets the following server attributes to **true**: **accept-unsupported-jobs save-rip-files**
- Creates the default queue
- v Sets the **assign-to-printer** queue attribute to **true**

If you have a server that has been configured for an advanced Infoprint installation and want to reconfigure it for a basic installation, do not use **pdcrdflt**. You must create the default queue and reset the attributes manually.

## **Flags**

The **pdcrdflt** utility uses the following flags:

**-c** Configures the server for a basic installation. If you do not specify this flag, Infoprint configures the server for an advanced installation.

## **Arguments**

The argument value identifies the server to which the utility applies.

Valid argument values for the **pdcrdflt** utility are:

*ServerName*

Specifies the name of the server to configure. You must specify the name.

# **Examples**

v To create the default objects for a server with the name srv1 in an advanced installation, enter:

pdcrdflt srv1

v To configure the server charlie for a basic installation and create the default objects, enter:

pdcrdflt -c charlie

# **pdcrmed Utility: Creates Commonly Used Media in Infoprint Manager for AIX**

## **Syntax**

**pdcrmed** *ServerName*

## **Description**

Issue the **pdcrmed** utility to create the large number of predefined medium objects. Use this utility after starting the server.

The utility creates these predefined medium objects:

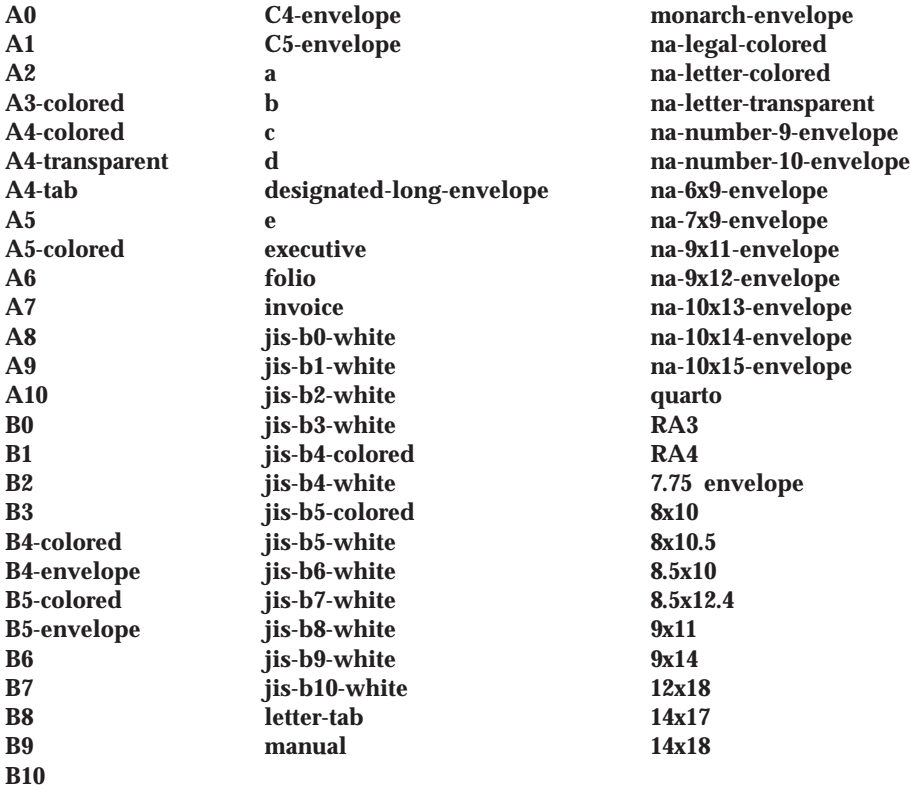

## **Arguments**

The argument value identifies the server to which the utility applies.

Valid argument values for the **pdcrmed** utility are:

#### *ServerName*

Specifies the name of the server on which to create the medium objects. You must specify the name.

## **Example**

To create the commonly used medium objects on a server with the name srv1, enter:

pdcrmed srv1

## **pdinitports Utility: Initializes Ports**

## **Syntax**

**pdinitports** [**-n** *NumberOfPorts*| *MinimumPortNumber MaximumPortNumber*]

**pdinitports** {**-h** | **-?**}

### **Description**

For Infoprint Manager for AIX, use the **pdinitports** utility to set up Infoprint to use a specific range or number of port numbers on this system for interprocess communication. By initializing a specific range of port numbers, you can avoid using port numbers that are used by or reserved for other programs.

#### **Notes:**

- 1. See the **/etc/services** file for reserved port numbers. Because Infoprint does not use the port numbers in **/etc/services**, you do not have to run this utility if all reserved port numbers are listed there.
- 2. Because Infoprint automatically initializes port numbers when it is started, you should not normally have to run this utility.
- 3. Before using this utility, you must shut down all the servers on this system.

For Infoprint Manager for Windows NT and Windows 2000, use the **pdinitports** utility to set up Infoprint to use a specific range or number of port numbers on this system for interprocess communication. By initializing a specific range of port numbers, you can avoid using port numbers that are used by or reserved for other programs.

#### **Notes:**

- 1. See the **/etc/services** file for reserved port numbers. Because Infoprint does not use the port numbers in **/etc/services**, you do not have to run this utility if all reserved port numbers are listed there.
- 2. Because Infoprint automatically initializes port numbers when it is started, you should not normally have to run this utility.
- 3. Before using this utility, you must shut down all the servers on this system.

### **Flags**

The **pdinitports** utility uses the following flags:

#### **-n** *NumberOfPorts*

Specifies that Infoprint is to find the first available block of *num-ports* port numbers and use them. If you do not specify either this flag or a range of port numbers, **pdinitports** finds and uses the first available block of 10 port numbers.

- **-h** Displays help for the **pdinitports** utility.
- **-?** Displays help for the **pdinitports** utility.

## **Arguments**

Valid argument values for the **pdinitports** utility are:

#### *MinimumPortNumber*

The minimum port number that the Infoprint will use on this system.

### **pdinitports**

*MaximumPortNumber*

The maximum port number that the Infoprint will use on this system.

If you do not specify either a range of port numbers or the **-n** flag, **pdinitports** finds and uses the first available block of 10 port numbers.

## **Examples**

- v To initialize Infoprint to use the first available range of 12 ports, enter: pdinitports -n 12
- v To initialize Infoprint to use ports 6001 through 6010, enter: pdinitports 6001 6010

# **pdmigpp Utility: Migrates Existing AIX Printers to Infoprint Manager for AIX**

## **Syntax**

**pdmigpp** *AIXPrintQueue ServerName DestinationName QueueName*

### **Description**

Issue the **pdmigpp** utility to migrate an existing AIX print queue to an actual destination within Infoprint.

You can migrate printer devices currently configured for the AIX print system, for PSF for AIX, and for AIX remote queues that send jobs to another AIX processor or to any remote host connected to the network with TCP/IP.

This utility automatically selects the appropriate DSS, which the **device-support-system** actual destination attribute reflects. If the AIX print queue is a remote queue, Infoprint selects the BSD DSS. For PSF physical printers, the utility selects the appropriate attachment type, reflected by the **attachment-type** actual destination attribute. The corresponding Infoprint actual destination attributes, if they exist, reflect any values for the existing printer device.

After this utility has run successfully, an Infoprint actual destination that is equivalent to the AIX print queue exists in the specified server.

To run this utility ensure that:

- If you use DCE, you are logged into DCE with administrator authority
- v You are logged onto the AIX processor on which the AIX print queue resides
- The Infoprint server whose name you specify is up and running

### **Arguments**

The argument value identifies the existing AIX virtual printer that the utility migrates to Infoprint as an actual destination within the specified server and its associated queue.

Valid argument values for the **pdmigpp** utility are:

#### *AIXPrintQueue*

The name of an existing AIX print queue that the utility migrates to Infoprint.

#### *ServerName*

Specifies the name of the server that will contain the actual destination the utility creates.

#### *DestinationName*

The name of the Infoprint actual destination that the utility creates.

#### *QueueName*

The name of the Infoprint queue that will provide jobs to the created actual destination.

### **pdmigpp**

# **Example**

To migrate the PSF for AIX print queue lpd8 to actual destination PhyPtr3 on server Server2 with an associated queue of queue1, enter: pdmigpp lpd8 Server2 PhyPtr3 queue1

# **pdmincfg Utility: Sets up a Minimum Infoprint Configuration in Infoprint Manager for AIX**

### **Syntax**

**pdmincfg** [**-s**] [*ServerName*]

### **Description**

Issue the **pdmincfg** utility to create a minimum Infoprint configuration.

This minimum configuration consists of one server, one logical destination, one queue, and one actual destination. You can use this minimum configuration to verify that Infoprint is properly installed and is operational. The **pdmincfg** utility creates a minimal configuration appropriate for a small Infoprint installation.

## **Flags**

The **pdmincfg** utility uses the following flag:

**-s** Causes **pdmincfg** to start the specified server. If you do not specify this flag, but do specify the *ServerName*, Infoprint does not start the server. If you do not request Infoprint to start the server, Infoprint assumes it is already up and running.

### **Arguments**

The argument value identifies the specific object to which the utility applies.

Valid argument values for the **pdmincfg** utility are:

*ServerName*

Specifies the name of the server that runs in the minimum configuration. *ServerName* defaults to the hostname.

### **Example**

To set up a minimum configuration on a system with the server name of serv1, follow these steps:

1. Enter:

pdmincfg -s serv1

Infoprint displays the following:

Your server print database will be stored in /var/pd/serv1. Press enter to continue or press CTRL-C to cancel the request.

**Note:** Your **PDBASE** environment variable setting determines the directories where Infoprint stores your server print database.

2. Press Enter and the following displays:

**Note:** If the server does not exist, Infoprint prompts you after message 5010-467. Type **y** and press Enter to create the server.

5010-467 Starting server serv1. 5010-406 Creating default objects. Please wait. 5010-405 Successfully started server serv1. 5010-470 Creating logical destination serv1-lp. 5010-471 Creating queue serv1-q. 5010-472 Enabling logical destination serv1-lp.

#### **pdmincfg**

Enter 1 or 2 for the type of actual destination to be created:

1 = Test actual destination that does not actually print to a printer device

2 = Actual destination that uses your attributes file

- 3. You now have a choice of responses:
	- To create a test actual destination to verify that Infoprint is properly installed, enter **1**.
	- To create an actual destination that represents a real printer device, follow these steps:
		- a. Enter **2**.

Infoprint displays the following:

Enter the name of your destination attributes file:

b. Enter the name of a file containing attributes that describe the destination you want to create. For example:

/usr/fred/attfiles/pp\_tcpip.X

This example shows the full pathname of the file. If /usr/fred/attfiles is defined in your **PDPATH** environment variable, you can specify just the file name.

The file pp\_tcpip.X contains information like this:

# TCP/IP-attached actual destination destination-realization = = actual<br>attachment-type = tcpip attachment-type destination-model =Infoprint4000 destination-tcpip-internet-address=martha.boulder.ibm.com destination-tcpip-port-number =5001

4. Infoprint displays the following:

```
5010-476 Creating actual destination serv1-pp.
5010-477 Enabling actual destination serv1-pp.
5010-462 Your minimum configuration is now active:
         Logical Destination: serv1-lp
               |
               V
         Queue: serv1-q
               |
              \mathbf{V}Actual Destination: serv1-pp
```
5. To print a file named test on the actual destination you just created, enter:

pdpr -p serv1-lp test

# **pdmsg Utility: Displays Information about a Message in Infoprint Manager for AIX**

## **Syntax**

**pdmsg** [**-d**] [**-t**] *MessageNumber*

### **Description**

The **pdmsg** utility displays the text and description of an Infoprint message at the command line. The **pdmsg** utility extracts the text and description from the appropriate message catalogs. If you do not specify the **-d** or **-t** flag with the utility, Infoprint displays both the text and the message description.

## **Flags**

The **pdmsg** utility uses the following flags:

- **-d** Displays only the description of a message, which consists of a 7-digit message number, an explanation of the message, the system action, and the response.
- **-t** Displays only the text of a message, which consists of a 7-digit message number along with the actual words of the message itself. Underlined blanks in the text identify variable fields in the message text (also called message inserts). When Infoprint actually issues messages, Infoprint replaces the blanks with the appropriate variable information.

#### *MessageNumber*

The number of the Infoprint message you want displayed. Valid message numbers range from 0420-001 through 0423-999 and 5010-001 through 5010-999; however, not every number in these ranges has an associated message.

## **Examples**

v To view the text and description for Infoprint message 5010-096, enter: pdmsg 5010-096

Infoprint displays the following:

```
5010-096 The value _____ is not supported for attribute _____.
5010-096
EXPLANATION: The server or destination does not support this value.
SYSTEM ACTION: Infoprint could not process the request.
RESPONSE: Enter the command again and specify a value that is supported
by the server and destination, or specify a destination that supports (by
association) the value.
```
• To view only the text for Infoprint message 5010-096, enter: pdmsg -t 5010-096

Infoprint displays the following:

5010-096 The value \_\_\_\_\_ is not valid not supported for attribute \_\_\_\_\_.

• To view only the description for Infoprint message 5010-096, enter: pdmsg -d 5010-096

Infoprint displays the following:

5010-096

EXPLANATION: The server or destination does not support this value. SYSTEM ACTION: Infoprint could not process the request. RESPONSE: Enter the command again and specify a value that is supported by the server and destination, or specify a destination that supports (by association) the value.

# **rc.iprsap Utility: Start SAP Daemons for Infoprint Manager for AIX**

### **Syntax**

#### **rc.iprsap**

### **Description**

Use this utility to start the Infoprint Manager SAP callback daemons for each SAP system defined to use Infoprint Manager as an OMS (Output Management System) and the SAPconnect daemon for each SAP system configured to use Infoprint Manager as a fax server. **/etc/inittab** invokes the **rc.iprsap** utility to automatically restart the Infoprint Manager SAP daemons listed in this file during reboot if you activate it through SMIT as follows:

Infoprint Printing System **Utilities** SAP Daemons

**Note:** For specific information about a menu choice, press the **F1** key for help.

As the administrator, you can edit the **/etc/rc.iprsap** file using a text editor, such as vi. Edit this file to include a startcbd line for each SAP System setup to receive callback notifications.

See ["startcbd Utility: Starts the SAP Callback Daemon" on page 203](#page-236-0) for more information.

Edit the **/etc/rc.iprsap** file to include a StartSAPconnectd line for each SAP system setup to send fax requests to Infoprint Manager.

See ["startsapconnectd Utility: Starts the SAPconnect Daemon" on page 206](#page-239-0) for more information.

# **rc.pd Utility: Restarts Servers in Infoprint Manager for AIX**

# **Syntax**

**rc.pd**

## **Description**

**/etc/inittab** (or a program called from **/etc/inittab**) invokes the **rc.pd** utility to automatically restart the Infoprint servers listed in **/etc/rc.pd.servers** during a reboot. As the administrator, you can edit the **rc.pd.servers** file using a text editor, such as **vi**. Edit this file to include a **startsrv** line for each server you want to start automatically.

# **sense Utility: Senses Whether a Channel-Attached Printer is Attached to Infoprint Manager for AIX**

### **Syntax**

**sense** *SlotControlUnitAddress*

### **Description**

The **sense** command senses whether a channel-attached printer device is attached to the RS/6000. If it is, the command returns a code of 81 in the sense bytes information, indicating that a connection exists.

**Note:** You must shut down the actual destination representing the printer device before issuing the **sense** command. If the actual destination is enabled, the results of the **sense** command will not be accurate.

## **Arguments**

*SlotControlUnitAddress*

The slot number (first one or two digits) and control unit address (last two digits, in hexadecimal) of the printer device you want to check. Enter any alphabetic hexadecimal characters in lowercase only.

## **Messages and Return Codes**

The **sense** utility returns the following messages and return codes:

v If you receive this message and return code:

```
printer connected at address 3af
 00 00 00 81 00 00 00 00 00 00 00 00 00 00 00 00 00 00 00 00 00 00 00 00
```
the printer device is ready and correctly attached. You can print jobs on it.

• If you receive this message and return code:

printer connected at address 3AF 40 00 03 01 00 04 00 00 00 00 00 00 00 00 00 00 00 00 00 00 00 00 00 00

the printer device is correctly attached, but it is not ready to receive print jobs. Follow the instructions in the printer documentation to make the printer device ready at the printer's operator panel or console.

• If you receive this message:

printer not connected at address 3AF

the printer device is not attached correctly; or the printer device is not powered on. Check the printer and ensure that it is powered on and ready to accept print jobs. Verify that you entered the correct slot number and control unit address with the **sense** command. If the printer is powered on and you entered the correct information with the command, contact your IBM Printing Systems Company service representative.

• If you receive this message: printer not defined at address 3AF

any of these things may be wrong:

– The printer is either not configured or not configured correctly.

- You did not shut down the actual destination before entering the **sense** command.
- The device driver for the printer at this address is missing or has not been loaded onto the S/370 Channel Emulator/A adapter. To load the driver, use the SMIT Miscellaneous Configuration panel.

# **Example**

To check the connection on a channel-attached printer attached to an S/370 Channel Emulator/A adapter in slot 3, with a hexadecimal control unit address of af, enter:

sense 3af

# **sense Utility: Senses Whether a Channel-Attached Printer is Attached to Infoprint Manager for Windows NT and Windows 2000**

## **Syntax**

**sense** [**-f**] [**-s**] *slot\_number control\_unit\_address*

## **Description**

The **sense** command queries a channel-attached printer attached to the PC through the IBM 4159 S/390 Parallel Channel Emulator Card. The sense byte information is displayed.

**Note:** You must shut down the actual destination representing the printer device before issuing the **sense** command. If the actual destination is enabled, the results of the **sense** command will not be accurate.

## **Arguments**

- **-f** All forms of channel sense data should be retrieved. The printer must be made ready for this to complete successfully.
- **-s** Only basic channel sense data should be retrieved.

#### *slot\_number*

The PC slot that the channel card is installed in. The number is a value between 1 and 8. If you only have one channel card installed, the channel slot number is always 1.

#### *control\_unit\_address*

The channel control unit address as it is configured on the target channel-attached printer. The address is a hexadecimal value between 00 and FF.

**Note:** The **sense** command can only be issued using eight unique control unit addresses per channel card installed in the PC. Subsequent invocations of the **sense** command or activation of channel attached actual destinations with control unit addresses beyond the eighth unique address will result in an error. The system must be re-booted to allow a new set of eight control unit addresses. For example, if the one actual destination is active to a printer at channel address 34, then the **sense** command is issued seven times to control unit addresses 11 through 17. If the **sense** command is then issued to control unit address B1 or an actual destination is enabled to a printer at channel address B1, it will fail since the eight unique control unit addresses have been exhausted.

## **Messages and Return Codes**

The **sense** utility returns the following messages and return codes:

• If you receive this message: The device type is: 3835-02 The sense response is: 000000810000000000000000000000000000000000000000

the printer device is ready and correctly attached. You can print jobs on it.

v If you receive this message and return code:

The device type is 3835-02 The sense response is: 400003010004000000000000000000000000000000000000

#### **sense for NT/2000**

the printer device is correctly attached, but it is not ready to receive print jobs. Follow the instructions in the printer documentation to make the printer device ready at the printer's operator panel or console.

• If you receive this message:

There is no channel card in the specified slot

there is no S/390 Parallel channel card installed in the slot specified.

• If you receive this message:

No device is responding at Control Unit address 91

the channel cabling and termination are correctly attached, but no device is resonding at the specified control unit address. Any of the following things may be wrong:

- The specified control unit address does not match the control unit address specified in the printer's configuration. Consult your printer documentation to identify the control unit address configured in your printer.
- The channel attachment has not been enabled on the printer or the wrong channel attachment has been enabled on the printer.
- If multiple channel cards are present in the Windows PC, the slot number does not match the channel card containing the printer at the specified control unit address.
- If you receive this message:

The specified control unit is being used by another program

the actual destination for this printer was not shutdown before entering the **sense** command.

• If you receive this message:

A Channel Program Check occurred while issuing the *senseid*

or

An Interface Control Check occurred while issuing the *senseid*

it is likely that there is a channel cabling problem between the 4159 S/390 Parallel Channel Emulator Card and the printer.

**Note:** The term *senseid* in this message may be one of several nouns indicating that any of the following things may be wrong:

- The channel cable connectors have bent or broken pins.
- The channel cables aer not properly terminated.
- The channel cables are not properly seated in the printer tailgate.
- The channel cables are oriented backwards.
- The channel cable configuration exceeds specifications.

### **Example**

To check the connection on a channel-attached printer attached to the 4159 S/390 Parallel Channel Emulator Card in slot 1, with a hexadecimal control unit address of af, enter:

c:\>sense 1 af

The message you receive is:

The device type is: 3835-02 The sense response is: 000000810000000000000000000000000000000000000000 c:\>

To obtain full sense information for the same device, enter:

c:\>sense -f 1 af

The message you receive is:

The device type is: 3835-02 The sense response is: 000000810000000000000000000000000000000000000000 The sense extended response is: 0030D7FF00C00000000000000000000000000000001000D00000200000000000000000000000000000 The read response is: 0018D6FF0040000000000000000000000000000000000000 c:\>

## **setup Utility: Starts the Infoprint Installer in Infoprint Manager for AIX**

### **Syntax**

**setup -c** [**-e**] [**-R**] [**-s** *FileSystem*]

**setup -C** [**-e**] [**-L** *locale*] **-n** *ServerName* **-p** *PortNumber* [**-P** *DestinationName*] [**-R**] [**-s** *FileSystem*]

**setup -m** [**-a** *ResponseFile*] [**-e**] [**-q**] [**-R**] [**-s** *Filesystem*]

**setup -M** [**-a** *ResponseFile*] [**-e**] [**-q**] [**-R**] [**-s** *Filesystem*] [**-S**]

## **Description**

Issue the **setup** utility to start the Infoprint Installer. The Infoprint Installer installs either the entire Infoprint Control component of IBM Infoprint Manager for AIX, including an Infoprint server and an Infoprint AIX client, or the Infoprint AIX client alone.

The AIX client allows users to enter Infoprint commands on the command line for transmission to the Infoprint server, which may be on another AIX system. The AIX client has no graphical user interface.

#### **Notes:**

- 1. You can install the Infoprint server or Infoprint AIX client in any of the following languages:
	- English French German Italian Japanese Spanish

If the Infoprint AIX client and server do not use the same language, the Infoprint server must run in English.

2. If you use Infoprint Manager DCE, and if the Infoprint AIX client and server are not in the same DCE namespace, the client can issue only the **pdpr**, **pdls**, and **pdq** commands.

## **Flags**

The **setup** utility uses the following flags:

- **-a** Specifies a response file for use with an unattended installation. By default, unattended installations do not display any Installer screens. Further, when the **-a** flag is used, the default mount point is /ip\_remote. All unattended installations must be performed using an Infoprint Manager Software Server, not the IBM Infoprint Manager for AIX CD-ROMs.
- **-c** Invokes the Infoprint Installer graphical user interface (GUI) to install only the Infoprint AIX client.
	- **Note:** The **-L**, **-n**, **-p**, and **-P** flags are not valid with this flag. The Infoprint Installer GUI will prompt you to specify the locale, server name, port number, and optional default logical destination.

**-C** Invokes the Infoprint Installer to install only the Infoprint AIX client using the command line, without invoking the Installer GUI.

**Note:** If you use this flag, you must specify the **-n** and **-p** flags.

- **-e** Echos the Installer log updates to **stdout** as they occur.
- **-L** *locale*

Specifies the locale of the AIX client. The default is **en\_US** (U.S. English).

**Note:** This flag is not valid with the **-c** flag. It is optional with the **-C** flag.

- **-m** Performs unattended installations on one or more remote systems. Before you can you this flag, you must create an Infoprint Manager Software Server on the local machine. After the software server is in place, you must copy response files to its /ip\_remote/auto subdirectory to specify the which installations to complete. The default mount point for unattended installation is /ip\_remote. The **-m** flag performs the specified installations concurrently.
- **-M** Performs unattended installations like the **-m** flag, but the installations are performed serially. That is, an installation on the first system will complete before the installation on the second system begins.
- **-n** *ServerName*

Specifies the name of the Infoprint server.

**Note:** This flag is not valid with the **-c** flag. It is required with the **-C** flag.

**-p** *PortNumber*

Specifies the port number that the remote Infoprint server is using for communications.

**Note:** This flag is not valid with the **-c** flag. It is required with the **-C** flag.

#### **-P** *DestinationName*

Specifies the default logical destination to which the Infoprint AIX client submits jobs.

**Note:** This flag is not valid with the **-c** flag. It is optional with the **-C** flag.

- **-q** Displays the Installer screens during an unattended install.
- **-R** Replaces any currently installed version of the Infoprint Installer on your AIX system with the Installer code from the Infoprint CD-ROMs.
- **-s** *FileSystem*

Specifies the file system where the installable software images may be accessed. For example, you could specify the file system that you defined for installing Infoprint, or the drive where you mounted the Infoprint server CD-ROM. The default mount point for all installations that use the Installer GUI is /cdrom. The default mount point for all unattended installations is /ip\_remote.

**Note:** The **/cdrom** file system may be predefined.

- **-S** Saves the .wlog files from any prior installation. This flag is usually used with the **-M** flag to maintain a record of all installations performed on a machine as part of a serial sequence of unattended remote installations.
- **-h** Displays help for the **setup** utility.

## **Examples**

- To install Infoprint in the file system / cdrom, follow these steps:
	- 1. Log onto AIX as **root**.
	- 2. If available, insert the latest Infoprint Manager server APAR Service CD-ROM into the drive. Otherwise, insert the gold IBM Infoprint Manager for AIX Server 1 CD-ROM into the drive.
	- 3. If this is the first time you are running the Infoprint Installer on this system, create the **/cdrom** file system. Enter: smit cdrfs
	- 4. Select **Add a CDROM File System**.
	- 5. Complete the **Add a CDROM File System** panel.
		- a. In the **DEVICE Name** field, enter the identifier of your CD-ROM drive. If you do not know the identifier, select **List** in the AIXwindows version of SMIT, or press **PF4** in the ASCII version of SMIT, to see a list of CD-ROM drives. Select one.
		- b. In the **MOUNT POINT** field, enter **/cdrom**.
		- c. Select **OK** (AIXwindows version) or press **Enter** (ASCII version).
		- d. Press **F10** to exit from SMIT.
	- 6. To mount the CD-ROM, enter the following command on the AIX command line:

mount /cdrom

7. To read the **/readme.txt** file, enter:

dtpad /cdrom/readme.txt

8. Enter:

/cdrom/setup

- You want to install only a German-language Infoprint AIX client in the previously defined file system /cdrom, and to replace the previous version of the Infoprint Installer. The client will communicate with the English-language server martha, running on port number 6874. Because your AIX console does not support graphics, you cannot invoke the Infoprint Installer GUI. Follow these steps:
	- 1. Log onto AIX as **root**.
- 2. Insert the gold IBM Infoprint Manager for AIX Server 1 CD-ROM into the drive.
- 3. To mount the CD-ROM, enter:

mount /cdrom

4. Enter:

```
/cdrom/setup -C -L de_DE -n martha -p 6874 -R
```
# **startppo Utility: Starts the Infoprint SMIT Production Print Operations Interface in Infoprint Manager for AIX**

### **Syntax**

**startppo** [**-t** | **-g** *width*×*depth***+***XOffset***+***YOffset*]

**startppo** {**-h** | **-?**}

### **Description**

Issue the **startppo** utility to start the Infoprint SMIT production print operations interface.

### **Flags**

The **startppo** utility uses the following flags:

**-t** Starts the ASCII (**tty**) version of the Infoprint SMIT production print operations interface. The ASCII version of the Infoprint SMIT production print operations interface has no graphics and is controlled with the keyboard.

If you do not specify the **-t** flag, **startppo** starts the AIXWindows version of the Infoprint SMIT production print operations interface. The AIXWindows version displays a graphic of a running man to indicate task progress and can be controlled either with the mouse or with the keyboard.

**-g** *width*×*depth***+***XOffset***+***YOffset*

Overrides the default size and position of the window for the AIXWindows version of the Infoprint SMIT production print operations interface.

- **-h** Displays help for the **startppo** utility.
- **-?** Displays help for the **startppo** utility.

## **Examples**

v To start the ASCII version of the Infoprint SMIT production print operations interface, enter:

startppo -t

v To start the AIXWindows version of the Infoprint SMIT production print operations interface in an 800 by 500 window, enter:

startppo -g 800×500+100+100

# **start\_server Utility: Starts a Server for a Basic Infoprint Installation in Infoprint Manager for AIX**

### **Syntax**

**start\_server** [**-l**] *locale* [**-p**] *port* [*ServerName*]

**start\_server -?**

### **Description**

Issue the **start\_server** utility to create or restart a server configured for a basic Infoprint installation. A server:

- Manages the validation, routing, and scheduling of jobs
- Manages the printing or transmission process
- Contains logical destinations, queues, and actual destinations

Three possible conditions can exist when you issue this utility:

- v If the server name you specify with the utility (or the default server name) does not exist, Infoprint creates the server on the AIX processor from which you issue the utility and then starts the new server.
- If the server name does exist but is not currently running, Infoprint displays status information and issues a message when it has successfully restarted the server.
- v If the server name does exist and it is currently running, Infoprint displays a message that shows the server is already operational.

**Note:** Use **start\_server** instead of **startsrv** when both these conditions are true:

- v You want to configure the server for a basic Infoprint installation. **start\_server** always configures a new server for a basic installation, while **startsrv** defaults to an advanced installation.
- v You do not want to be prompted for confirmation if the server does not already exist. **start\_server** never prompts, while **startsrv** prompts by default.

### **Flags**

The **start\_server** utility uses the following flags:

#### **-l** *locale*

Allows you to specify the locale for Infoprint messages in a specific language. If you do not specify this flag, the default is your current locale.

**-p** *port* Allows you to specify the port number when starting a server in a locale other than the default locale. The port number you assign must not conflict with port numbers in use by other processes. The file **/etc/services** lists the port numbers reserved by other processes.

If you do not specify this flag, the port defaults to the value of the **PD\_SOCKET** environment variable, if any, then to 6874.

- **Note:** When selecting your own port number, always increment the choice by two because the Infoprint server uses two numbers: the one you specify and the next one, for example, 6874 and 6875.
- **-?** Displays help for the **start\_server** utility.
# **Arguments**

The argument value identifies the specific object to which the utility applies.

The valid argument value for the **start\_server** utility is:

*ServerName*

Assigns a name to a new server or specifies the name of the server to restart. *ServerName* defaults to the hostname.

# **Examples**

v To create a server with the same name as the host and configure it for a basic installation, enter:

start\_server

• To restart serv1, enter:

start\_server serv1

# **startsrv Utility: Starts a Server in Infoprint Manager for AIX**

## **Syntax**

**startsrv** [**-c**] [**-F**] [**-l**] *locale* [**-p**] *port* [*ServerName*]

**startsrv -?**

### **Description**

- Issue the **startsrv** utility to create or restart a server. A server:
- Manages the validation, routing, and scheduling of jobs
- Manages the printing or transmission process
- v Contains logical destinations, queues, and actual destinations

The following conditions can exist when you issue this utility:

- If the server name you specify with the utility (or the default server name), does not exist, and if you do not specify the **-F** flag, Infoprint displays a confirmation message asking if you want to create a new server. If your response is yes, Infoprint creates the server on the AIX processor from which you issue the utility and then starts the new server.
- v If the server name does not exist, and if you specify the **-F** flag, Infoprint creates the server on the AIX processor from which you issue the utility without asking for confirmation and then starts the new server.
- v If the server name does exist but is not currently running, Infoprint displays status information and issues a message when it has successfully restarted the server.
- v If the server name does exist and it is currently running, Infoprint displays a message that shows the server is already operational.

**Note:** Use **startsrv** instead of **start\_server** when either of these conditions is true:

- You want to configure the server for an advanced Infoprint installation. **startsrv** configures a new server for an advanced installation by default, while **start\_server** always configures a new server for a basic installation.
- You want to be prompted for confirmation if the server does not already exist. **startsrv** prompts by default, while **start\_server** never prompts.

# **Flags**

The **startsrv** utility uses the following flags:

- **-c** Configures a new server for a basic Infoprint installation. If you do not specify this flag, Infoprint configures the server for an advanced installation. This flag has no effect on an existing server.
- **-F** Forces creation of the server if it does not already exist. Infoprint does not display confirmation prompts (if any).

If you do not specify this flag and if the server does not already exist, Infoprint prompts you to confirm whether to create the server.

#### **-l** *locale*

Allows you to specify the locale for Infoprint messages in a specific language. If you do not specify this flag, the default is your current locale.

**-p** *port* Allows you to specify the port number when starting a server in a locale other than the default locale. The port number you assign must not conflict

with port numbers in use by other processes. The file **/etc/services** lists the port numbers reserved by other processes.

If you do not specify this flag, the port defaults to the value of the **PD\_SOCKET** environment variable, if any, then to 6874.

- **Note:** When selecting your own port number, always increment the choice by two because the Infoprint server uses two numbers: the one you specify and the next one, for example, 6874 and 6875.
- **-?** Displays help for the **startsrv** utility.

### **Arguments**

The argument value identifies the specific object to which the utility applies.

The valid argument value for the **startsrv** utility is:

#### *ServerName*

Assigns a name to a new server or specifies the name of the server to restart. *ServerName* defaults to the hostname.

### **Examples**

v To create a server with the name serv1 and configure it for an advanced installation, enter:

startsrv -F serv1

• To create a server with the same name as the host and configure it for a basic installation, enter:

startsrv -c -F

• To restart serv1, enter:

startsrv serv1

# **stop\_server Utility: Shuts Down a Server in Infoprint Manager for AIX**

### **Syntax**

**stop\_server** [**-F**] [*ServerName*]

**stop\_server -?**

### **Description**

Issue the **stop\_server** utility to shut down a server.

### **Flags**

The **stop\_server** utility uses the following flags:

- **-F** Forces the server to shut down as soon as possible. If you do not specify this flag, the server shuts down when all currently printing jobs have finished printing.
- **-?** Displays help for the **stop\_server** utility.

### **Arguments**

The argument value identifies the specific object to which the utility applies.

The valid argument value for the **stop\_server** utility is:

*ServerName*

Specifies the name of the server to shut down. *ServerName* defaults to the hostname.

## **Examples**

v To shut down a server with the same name as the host as soon as possible, enter:

stop\_server -F

- v To shut down serv1 after all currently printing jobs have finished printing, enter: stop\_server serv1
- To shut down the server DeServ, which is running in the locale De DE, enter:

```
export LC_ALL=De_DE
stop_server DeServ
export LC_ALL=
```
# **tdump Utility: Outputs Tape Contents in Human-Readable Format in Infoprint Manager for AIX**

# **Syntax**

**tdump** [**-a**] [**-b**] [**-c**] [**-n** *number*] [**-o** *OutputFile*] [**-s** {**b** | **f**}] **-t** {**rmt***m* | **rmt***m.n*}

## **Description**

Use the **tdump** utility to output the contents of a tape in a human-readable format. You can format the output to display in hexadecimal or octal (with a readable character above each byte), dump by file or block, determine the size of a file on tape, or determine the largest block in a file.

You can examine the output from this utility to determine such information as:

- The format of the tape
- What type of data is on the tape
- The maximum block size
- v Label information for IBM standard labeled and nonstandard labeled tapes
- v Error diagnosis for damaged or incorrectly created tapes

**tdump** works from the place where the tape is positioned. If you need to dump the third file on a tape, you must position the tape with the AIX **tctl** command or the Infoprint SMIT production printing system interface Position A Tape panel to the beginning of the third file and then invoke **tdump**.

## **Flags**

The **tdump** utility uses the following flags:

- **-a** Input is in ASCII. If this flag is not specified, EBCDIC is used.
- **-b** Dump by block. If this flag is not specified, file is used.
- **-c** Dump bytes in octal format. If this flag is not specified, hexadecimal is used.
- **-n** *number*

Number of files or blocks to dump. If this flag is not specified, 1 is used.

**-o** *OutputFile*

Output file. If this flag is not specified, **stdout** is used.

**-s {b | f}**

Reports largest block size in the file (**b**) or the number of bytes in the file (**f**). Suppresses dump.

**-t** *tdrive*

Name of the tape drive containing the tape, of the form **rmt***m* or **rmt***m.n*, where *m* is a non-negative integer and *n* is from 1 to 7, inclusive

# **Examples**

v To dump two files in hexadecimal to **stdout** from the current position of the tape in drive rmt0, enter:

tdump -t rmt0 -n 2

v To display the largest block in the file from the current position of the tape in drive rmt2, enter:

### **tdump**

tdump -s b -t rmt2

v To instruct **tdump** to interpret the tape as ASCII and write the bytes in octal for the next three blocks on the tape in drive rmt0 into outfile, enter:

tdump -t rmt0 -n 3 -b -a -c -o outfile

# **tlist Utility: Lists Files on a Tape in Infoprint Manager for AIX**

# **Syntax**

**tlist -t** {rmt*m* | **rmt***m.n*}

### **Description**

For IBM standard labeled tapes, use the **tlist** utility to display the name and file characteristics (record format, record length, and block size) of each file on a tape. For nonstandard or unlabeled tapes, the **tlist** utility displays the number of files on a tape.

You can use the **tlist** utility to create a list of file names to use as arguments for the **pdpr** command.

## **Flags**

The **tlist** utility uses the following flags:

**-t** *tdrive*

Name of the tape drive containing the tape, of the form **rmt***m* or **rmt***m.n*, where *m* is a non-negative integer and *n* is from 1 to 7, inclusive

## **Examples**

v To display the names of all files on an IBM standard labeled tape for the tape in tape drive rmt2, enter:

tlist -t rmt2

v To count the number of files on a non-standard or unlabeled tape for the tape in tape drive rmt0, enter:

tlist -t rmt0

# **t2file Utility: Reads MVS Partitioned Data Sets from Tape in Infoprint Manager for AIX**

## **Syntax**

**t2file** [**-d** *directory*] [**-m** *member* ...] **-t** {rmt*m* | **rmt***m.n*} [**-s**]

### **Description**

Use the **t2file** utility to read MVS partitioned data sets from IBM standard labeled tapes created with the MVS **IEBCOPY** program and to break them apart into individual files on AIX.

The typical application for this program is to break apart host resource libraries that have been dumped to tape into individual files, as IBM Infoprint Control requires.

# **Flags**

The **t2file** utility uses the following flags:

**-d** *directory*

Directory where files should be written. If this flag is not specified, the files are written to the current directory.

**-m** *member* **...**

Specific members to read from the MVS partitioned data set. If this flag is not specified, all members are read.

- **Note:** You must specify all the file names with one use of the **-m** option. To specify one name, use **t2file -m** *memname*. To specify multiple names, use **t2file -m '***mem1 mem2 mem3***'**. If you have multiple **-m** options, **t2file** does not concatenate them together. It uses the last occurrence of **-m** on the command line.
- **-t** *tdrive*

Name of the tape drive containing the tape, of the form **rmt***m* or **rmt***m.n*, where *m* is a non-negative integer and *n* is from 1 to 7, inclusive.

**-s** Unload only one MVS partitioned data set. If this flag is not specified, all partitioned data sets are read.

## **Examples**

- v To designate specific members to read from the MVS partitioned data set, enter: t2file -m 'mem1 mem2 mem3' -t rmt3
- v To unload only one MVS partitioned data set from tape drive rmt2 into the current directory and then end the program, position the tape at the beginning of the header label before the partitioned data set with the AIX **tctl** command on the Infoprint SMIT production printing system interface Position A Tape panel and enter:

t2file -t rmt2 -s

v To unload all the members from all the partitioned data sets on the tape in the drive rmt0 into /home/custom/resources, enter:

t2file -t rmt0 -d /home/custom/resources

# **Chapter 5. Daemon Utilities for Infoprint Manager for AIX**

This chapter describes the following Infoprint daemon utilities:

- v ["mvsprsd Utility: Starts the mvsprsd Daemon" on page 192](#page-225-0)
- v ["pcl2afpd Utility: Starts the pcl2afpd Daemon" on page 194](#page-227-0)
- v ["ps2afpd Utility: Starts the ps2afpd Daemon" on page 197](#page-230-0)
- v ["startnotd Utility: Starts the notifyd Daemon" on page 201](#page-234-0)
- v ["stopnotd Utility: Stops the notifyd Daemon" on page 202](#page-235-0)
- v ["startcbd Utility: Starts the SAP Callback Daemon" on page 203](#page-236-0)
- v ["stopcbd Utility: Stops the SAP Callback Daemon" on page 205](#page-238-0)
- v ["startsapconnectd Utility: Starts the SAPconnect Daemon" on page 206](#page-239-0)
- v ["stopsapconnectd Utility: Stops the SAPconnect Daemon" on page 208](#page-241-0)

## <span id="page-225-0"></span>**mvsprsd Utility: Starts the mvsprsd Daemon**

### **Syntax**

**mvsprsd -p***PortNumber* **-d** *FileSystem* [**-d** *FileSystem* ...] [**-x** *ShellScript*] [**-q** *destination*] [**-k**]

### **Description**

Use the **mvsprsd** daemon to start the **mvsprsd** daemon. This daemon receives the data that MVS Download transmits from the Job Entry Subsystem (JES) spool on an MVS system for printing.

You can specify that the **mvsprsd** daemon starts whenever the system starts by including the **mvsprsd** command in one of the files that are executed when the AIX operating system is initialized. The two types of files that are read during AIX initialization are **/etc/rc** files and the **/etc/inittab** file.

If the **mvsprsd** daemon stops running for some reason, you can restart it by issuing the following command:

/usr/lpp/psf/bin/mvsprsd -p PortNumber -d FileSystem -x ShellScript -q destination -k

If your job does not print on IBM Infoprint Control, you might be able to restart the shell script process with the downloaded file and downloaded print-options string. If you specified the **-k** flag on the print command, you can use the following command to restart the shell script with its required parameter list:

/usr/lpp/pd/bin/mvsprpsm.sh FileName.PRD "\$(cat string.JCL)" destination

where *FileName***.PRD** represents the file successfully downloaded to IBM Infoprint Control as

**MVS***\_system\_name.jobname.dataset\_name.forms\_name.yyyyddd.hhmmsst***ABCD.PRD**; and where *string***.JCL** represents the MVS print options string that is saved to a file named in the following format:

**MVS***\_system\_name.jobname.dataset\_name.forms\_name.yyyyddd.hhmmsst***ABCD.JCL**.

Note that the string **/usr/lpp/pd/bin/mvsprpsm.sh...** refers to the shell script that is provided with this command. Check to see that your installation has not modified this shell script or added another shell script before specifying this value.

### **Flags**

The **mvsprsd** daemon utility uses the following flags:

**-p** *PortNumber*

Specifies the socket port number for the daemon in the valid range (5001-64000). Do not use 8251 and 8253, which are used by Infoprint for the PCL and PostScript data transforms. The port number must be the same as the port number specified in the routing-control data set used by MVS Download.

#### **-d** *FileSystem*

Specifies a file system where Infoprint stores the received file until the shell script you specify in the **-x** flag processes and deletes the file. The **mvsprsd** daemon must have write permission for the file system.

You must specify at least one file system. You can specify up to ten file systems. If you specify more than one file system, the file system having the most available space is used. To specify more than one file system, specify the entire flag again:

-d FileSystem1 -d FileSystem2 ...

**-x** *ShellScript*

Specifies the complete path name and file name for the shell script that the daemon executes to process the files sent by MVS Download. You can specify the the file name of the shell script without the path name and it will default to the **/usr/lpp/pd/bin** path.

The daemon forks a child process to execute the shell script after each successfully received file. If you do not specify the path name of a shell script, the received files are not printed and remain on the file system.

Infoprint provides a shell script, **mvsprpsm.sh**, which submits a file to the **pdpr** command for printing and deletes the file if the file prints successfully. This shell script is installed in the **/usr/lpp/pd/bin** directory.

**-q** *destinationname*

Specifies the name of the logical destination to which the shell script can submit the file. If you specify a logical destination, you should also specify the name of a shell script on the **-x** flag that the program uses to submit files to the logical destination.

If you specify this shell script on the **-x** flag, you must specify the **-q** flag or **mvsprsd** displays its command syntax and exits.

If you do not specify a logical destination name, the received files are not printed and remain on the file system.

**-k** Specifies that the MVS print-options string is kept on the file system and can be used later for error recovery. If a file is transferred from MVS to AIX successfully, but does not print because of a problem, IBM recommends that you specify this option so that the job can be resubmitted for printing from the AIX operating system.

### **Examples**

1. To start an MVS Download daemon that stores files received from the JES spool on the /files1 or /files2 file system and executes the **mvsprpsm.sh** shell script, which submits the files to the serv2-lp logical destination, enter:

mvsprsd -p 5400 -d /files1 -d /files2 -x mvsprpsm.sh -q serv2-lp

2. To have the same MVS Download daemon keep the MVS print-options string file(s), enter:

mvsprsd -p5400 -d/files1 -d/files2 -qserv2-lp -k

**Note:** Anyone can start the **mvsprsd** daemon, but only someone with **root** authority can stop it.

## **Suggested Reading**

- v *PSF/MVS: MVS Download Guide*
- v The man pages for the **rc** command and the **inittab** file

## <span id="page-227-0"></span>**pcl2afpd Utility: Starts the pcl2afpd Daemon**

### **Syntax**

**pcl2afpd** [**-C** *ConfigurationFile*]

### **Description**

Use the **pcl2afpd** utility to start the **pcl2afpd** daemon. The **pcl2afpd** daemon manages the PCL interpreter portion of the Infoprint PCL transform program. You must start the **pcl2afpd** daemon somewhere on the network before you can use the **pcl2afp** transform command to transform PCL data streams for printing or transmission with Infoprint.

The **startsry** or **start** server utility automatically starts the **pcl2afpd** daemon if it is installed and not running.

If the **pcl2afpd** daemon stops running, you can restart it by issuing the following command:

/usr/lpp/psf/bin/pcl2afpd

Infoprint uses the **pcl2afpd** daemon configuration file to determine the default parameters of the **pcl2afpd** daemon. The **/usr/lpp/psf/pcl2afp/pcl2afpd.cfg** file is installed with Infoprint, and Infoprint uses it as the default configuration file. You can, however, copy the configuration file, use an AIX editor to edit the copy of the file, and rename it so that you can customize the **pcl2afpd** daemon for your applications. After you make the modifications, you specify the new configuration file with the **-C** flag of the **pcl2afpd** daemon utility.

**Note:** If you create your own configuration file, you must specify it with the **-C** flag of the **pcl2afp** transform command when you transform PCL files.

### **Flags**

The **pcl2afpd** daemon utility uses the following flag:

**-C** *ConfigurationFile*

Specifies the configuration file Infoprint uses with the transform. The value is:

#### *ConfigurationFile*

A valid PCL configuration file name. If you do not specify a file, Infoprint uses the file **/usr/lpp/psf/pcl2afp/pcl2afpd.cfg**.

## **Configuration File Keywords and Values**

The **pcl2afpd.cfg** file contains the same keywords as the **pcl2afp.cfg** file except that the transform daemon configuration file does not have the **server** keyword. The **pcl2afpd.cfg** contains several additional keywords.

For the keywords common to both configuration files, see ["The pcl2afp and](#page-313-0) [pcl2afpd Configuration Files" on page 280.](#page-313-0)

The PCL transform daemon configuration file can also contain the following keywords:

**device\_controls=[plex,][ input***n***=(pcl\_bin=***m***)][ input***n***=...)]** Specifies whether to recognize the plex command in the PCL datastream, and optionally, how to associate the AFP input tray (**input***n***,** where *n* is between 1 and 255) with the pcl bin (**pcl\_bin=***m***,** where *m* is between 0 and 59). When you do not specify **input***n***=(pcl\_bin=***m***)** with **plex**, Infoprint recognizes the plex command with no tray mappings.If you do not specify **plex** and tray mapping is not supplied, Infoprint uses the settings in the default formdef (which is duplex).

**Note:** You can specify **input***n***=(pcl\_bin=***m***)** up to twenty times.

#### **log\_file={***WorkDirectory***/pcl2afpd.log |** *PathName***}**

Specifies the file in which the transform daemon logs errors and messages when it converts a data stream from PCL to an AFP data stream.

Valid keyword values are:

#### *WorkDirectory***/pcl2afpd.log**

This is the default log file, where *WorkDirectory* is the value of the **work\_directory** keyword. The default work directory is **/var/psf/pcl2afp**.

#### *PathName*

The full path name of a log file

#### **mail\_command={/usr/bin/mail |** *PathName***}**

Specifies the executable file that the **pcl2afp** command uses to send transform status notifications.

Valid keyword values are:

#### **/usr/bin/mail**

The AIX **mail** command

#### *PathName*

The full path name of a communication program

#### **notify={root |** *UserID***}**

Identifies the user to receive notification about problems encountered during transformation of the PCL file into an AFP data stream file. If a particular user runs most of the PCL transform jobs, you might want to send notifications to that person using this keyword.

Valid keyword values are:

**root** The user at the server console

#### *UserID*

An AIX user ID

#### **pcl\_program={/usr/lpp/psf/bin/ppxpcli |** *PathName***}**

Specifies which PCL-to-AFP transform program (the PCL interpreter) to run. Generally, you will not change this value.

Valid keyword values are:

#### **/usr/lpp/psf/bin/ppxpcli**

The default PCL interpreter

#### *PathName*

The full path name of a PCL interpreter file

#### **pcl\_support\_prog={/usr/lpp/psf/bin/ppxpclis |** *PathName***}**

Specifies which PCL-to-AFP transform support program to run. Generally, you will not change this value. Values are:

#### **/usr/lpp/psf/bin/ppxpclis**

The default PCL support program

*PathName*

The full path name of a PCL support program.

#### **work\_directory={/var/psf/pcl2afp |** *PathName***}**

Specifies the path to the directory where the transform daemon puts its work files. The transform daemon must have read, write, and execute permissions to this directory. The transform daemon is owned by the **root** user, but runs as **daemon**, and is in the **printq** group.

Values are:

#### **/var/psf/pcl2afp**

The default work directory

```
PathName
```
A directory path

### **Examples**

v To restart the **pcl2afpd** daemon with the default configuration file, enter: pcl2afpd

#### **Notes:**

- 1. If you have not set the **PATH** environment variable to include **/usr/lpp/psf/bin**, you must enter the path name with the **pcl2afpd** daemon.
- 2. Anyone can start the **pcl2afpd** daemon, but only a person with **root** user authority can stop it.
- v To restart the **pcl2afpd** daemon with the configuration file myfile.cfg, which resides in the directory /usr/lpp/psf/pcl2afp, enter: pcl2afpd -C /usr/lpp/psf/pcl2afp/myfile.cfg

### **Files**

**/usr/lpp/psf/bin/pcl2afpd** Transform daemon **/usr/lpp/psf/pcl2afp/pcl2afpd.cfg pcl2afpd** daemon configuration file **/usr/lpp/psf/bin/ppxpcli** PCL interpreter program **/usr/lpp/psf/bin/ppxpclis** PCL interpreter support program

# <span id="page-230-0"></span>**ps2afpd Utility: Starts the ps2afpd Daemon**

# **Syntax**

**ps2afpd** [**-C** *ConfigurationFile*]

### **Description**

Use the **ps2afpd** utility to start the **ps2afpd** daemon. The **ps2afpd** daemon manages the interpreter portion of the Infoprint PostScript and PDF transform programs. You must start the **ps2afpd** daemon somewhere on the network before you can use the **ps2afp** or **pdf2afp** transform command to transform PostScript or PDF data streams for printing with Infoprint on IPDS printers.

The **startsrv** or **start\_server** utility automatically starts the **ps2afpd** daemon if it is installed and not running.

If the **ps2afpd** daemon stops running, you can restart it by issuing the following command:

/usr/lpp/psf/bin/ps2afpd

Infoprint uses the **ps2afpd** daemon configuration file to determine the default parameters of the **ps2afpd** daemon. The **/usr/lpp/psf/ps2afp/ps2afpd.cfg** file is installed with Infoprint, and Infoprint uses it as the default configuration file. You can, however, copy the configuration file, use an AIX editor to edit the copy of the file, and rename it so that you can customize the **ps2afpd** daemon for your applications. After you make the modifications, you specify the new configuration file with the **-C** flag of the **ps2afpd** daemon utility.

**Note:** If you create your own configuration file, you must specify it with the **-C** flag of the **ps2afp** transform command when you transform PostScript or PDF files.

## **Flags**

The **ps2afpd** daemon utility uses the following flag:

#### **-C** *ConfigurationFile*

Specifies the configuration file Infoprint uses with the transform. The value is:

*ConfigurationFile*

A valid PostScript configuration file name. If you do not specify a file, Infoprint uses the file **/usr/lpp/psf/ps2afp/ps2afpd.cfg**.

# **Configuration File Keywords and Values**

The **ps2afpd.cfg** file contains the same keywords as the **ps2afp.cfg** file except that the transform daemon configuration file does not have the **server** keyword. The **ps2afpd.cfg** contains several additional keywords.

For the keywords common to both configuration files, see ["The ps2afp and](#page-334-0) [ps2afpd Configuration Files" on page 301.](#page-334-0)

The PostScript transform daemon configuration file can also contain the following keywords:

**device\_controls=[plex,][ input***w***=(***size***[,type=***x***,color=***y***,weight=***z***)][ input***n***=...)]** Specifies whether to recognize the plex command, and optionally, how to associate the AFP input tray (**input***w*) with the contents of the output bin. When you specify **input***w*, you must specify **size**, where **size** is a text string like letter, legal, a3, a4, b4, b5, ledger, or a dimension like 8.5ix11i. Dimensions can be specified as inches (i), millimeters (m), or points (p). The other three input descriptors (**type**, **color**, and **weight**) are optional, but when you specify them, you must separate them with a comma and no spaces.

When you do not specify **input***w***=***size***...** with **plex**, Infoprint recognizes plex mappings with no additional information for the tray contents.

**Note:** You can specify [ **input***w*=(*size* ...)] as many times as you need to.

#### **log\_file={***WorkDirectory***/ps2afpd.log |** *PathName***}**

Specifies the file in which the transform daemon logs errors and messages when it converts a data stream from PostScript or PDF to an AFP data stream.

Valid keyword values are:

#### *WorkDirectory***/ps2afpd.log**

This is the default log file, where *WorkDirectory* is the value of the **work\_directory** keyword. The default work directory is **/var/psf/ps2afp**.

*PathName*

The full path name of a log file

#### **mail\_command={/usr/bin/mail |** *PathName***}**

Specifies the executable file that the **ps2afpd** command uses to send transform status notifications.

Valid keyword values are:

#### **/usr/bin/mail**

The AIX **mail** command

*PathName*

The full path name of a communication program

#### **notify={root |** *UserID***}**

Identifies the user to receive notification about problems encountered during transformation of the PostScript or PDF file into an AFP data stream file. If a particular user runs most of the PostScript and PDF transform jobs, you might want to send notifications to that person using this keyword.

Valid keyword values are:

**root** The user at the server console

#### *UserID*

An AIX user ID

#### **opi\_server\_resolution\_program=/usr/local/es/psresolve -onoincludeheliosdists helioprintqueuename**

To use an OPI server, uncomment the line for

**opi\_server\_resolution\_program=/usr/local/es/psresolve**

**-onoincludeheliosdists helioprintqueuename** in the **ps2afpd.cfg** file. This line specifies the executable to run to resolve OPI comments. The example shows the default path for Helios EthershareOPI. This includes any

| | | | | | | command line parameters that are needed. The Helios program should have the **-onoincludeheliosdicts** option specified, and it requires a Helios print queue to be specified on the command line. This print queue needs to be configured through the Helios Ethershare software, although it is not used by Infoprint for printing.

For more information on the use of the OPI Server with Infoprint Manager for AIX, go to www.ibm.com/printers and go to the Infoprint Manager for AIX page and click on Product Library.

#### **ps\_program={/usr/lpp/psf/bin/ps2afpi |** *PathName***}**

Specifies which Postscript-or-PDF-to-AFP transform program (the PostScript interpreter) to run. Generally, you will not change this value. If you do change it, you must change the value of the **ps\_init\_file** keyword to specify an initialization file at the same level.

Valid keyword values are:

#### **/usr/lpp/psf/bin/ps2afpi**

The PostScript Level 3 transform

*PathName*

| | | | | | | |

The full path name of a PostScript interpreter file

#### **ps\_init\_file={/usr/lpp/psf/ps2afp/ps2afp.ps |** *PathName***}**

Specifies the PostScript initialization program to use with the PostScript interpreter. This file specifies the types of messages that the PostScript interpreter reports. Generally, you will not change this value. If you do change it, you must change the value of the **ps\_program** keyword to specify a PostScript interpreter at the same level.

Valid keyword values are:

#### **/usr/lpp/psf/ps2afp/ps2afp.ps**

The PostScript Level 3 initialization file

*PathName*

The full path name of an initialization file

#### **work\_directory={/var/psf/ps2afp |** *PathName***}**

Specifies the path to the directory where the transform daemon puts its work files. The transform daemon must have read, write, and execute permissions to this directory. The transform daemon is owned by the **root** user, but runs as **daemon**, and is in the **printq** group.

**Note:** Only one **ps2afpd** can use the **work\_directory** at a time. It cannot be shared.

Values are:

#### **/var/psf/ps2afp**

The default work directory

*PathName*

A directory path

### **Examples**

v To restart the **ps2afpd** daemon with the default configuration file, enter: ps2afpd

### **ps2afpd**

#### **Notes:**

- 1. If you have not set the **PATH** environment variable to include **/usr/lpp/psf/bin**, you must enter the path name with the **ps2afpd** daemon.
- 2. Anyone can start the **ps2afpd** daemon, but only a person with **root** user authority can stop it.
- v To restart the **ps2afpd** daemon with the configuration file myfile.cfg, which resides in the directory /usr/lpp/psf/ps2afp, enter: ps2afpd -C /usr/lpp/psf/ps2afp/myfile.cfg

# **Files**

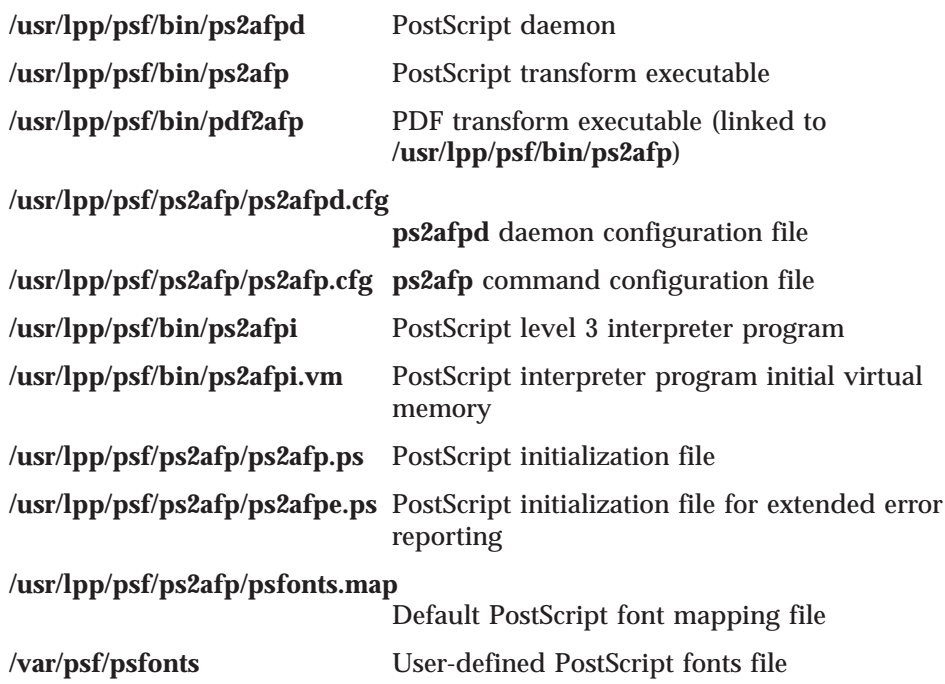

# <span id="page-234-0"></span>**startnotd Utility: Starts the notifyd Daemon**

# **Syntax**

#### **startnotd**

### **Description**

Use the **startnotd** utility to start the **notifyd** daemon. The **notifyd** daemon receives and stores notification messages for all users requesting notification by deliver-method message. Only one notification daemon needs to be running for each Infoprint Manager cell or domain; one notification daemon receives notifications from and services all Infoprint Manager servers sharing the same name space.

With Infoprint Manager for AIX, you can specify that the **notifyd** daemon starts whenever the system starts or is rebooted by using the Infoprint Manager SMIT panels on AIX.

The **notifyd** daemon has a monitor that will restart it if it ever stops running. If you want to stop it, to move it to another machine for example, use the ["stopnotd](#page-235-0) [Utility: Stops the notifyd Daemon" on page 202.](#page-235-0)

# <span id="page-235-0"></span>**stopnotd Utility: Stops the notifyd Daemon**

# **Syntax**

### **stopnotd**

## **Description**

Use the **stopnotd** utility to stop the **notifyd** daemon and its monitor.

If you want to start the **notifyd**, see ["startnotd Utility: Starts the notifyd Daemon"](#page-234-0) [on page 201](#page-234-0).

## <span id="page-236-0"></span>**startcbd Utility: Starts the SAP Callback Daemon**

### **Syntax**

**startcbd** *SystemName HostName InstanceID User Client Password Language* [**31h**]

# **Description**

Use the **startcbd** utility to start a **sapcbd** daemon. The **sapcbd** or SAP Callback daemon logs onto an SAP system and delivers notifications from Infoprint Manager servers to the SAP system. You should start only one **sapcbd** for each SAP system for which you have configured Infoprint Manager as an Output Management System (OMS). All SAP instances sharing the same database form one SAP system.

See ["rc.iprsap Utility: Start SAP Daemons for Infoprint Manager for AIX" on](#page-204-0) [page 171](#page-204-0) for information on having SAP Callback daemons start on system reboot.

Each **sapcbd** daemon has a monitor that will restart if it stops for some reason. If you want to stop it, to move it to another machine for example, use the ["stopcbd](#page-238-0) [Utility: Stops the SAP Callback Daemon" on page 205.](#page-238-0)

### **Arguments**

The **startcbd** utility uses the following arguments:

*SystemName*

Specifies the three character SAP system name.

#### *HostName*

Specifies the name of the host where you want the SAP Callback daemon to log onto the SAP system.

#### *InstanceID*

Specifies the SAP Instance ID you want the SAP Callback daemon to log onto.

*User* Specifies the userid defined for the SAP Callback daemon to log on with. This needs to be a userid of CPIC type with XOMI permissions.

*Client* Specifies the SAP client for the SAP Callback daemon to log onto.

#### *Password*

Specifies the password for the SAP Callback daemon to log on with.

#### *Language*

Specifies the language for the SAP Callback daemon to log on with.

*31h* An extra argument to specify that the SAP Callback daemon is for a 3.1h or 3.1i system.

# **Examples**

- v To start the **startcbd** daemon to support SAP Release 4 System TST after you have:
	- Configured Infoprint Manager as an OMS in TST
	- Created a CPIC user for the **sapcbd** daemon
	- Identified which instance and client you want the **startcbd** to log onto

Then you would enter:

startcbd TST ibmbtt15 15 ibm 030 ipmpass EN

### **startcbd**

- v To start the **startcbd** daemon to support SAP Release 3.1 System TST after you have:
	- Configured Infoprint Manager as an OMS in TST
	- Created a CPIC user for the **sapcbd** daemon
	- Identified which instance and client you want the **startcbd** to log onto

Then you would enter:

startcbd TST ibmbtt15 15 ibm 030 ipmpass EN 31h

# <span id="page-238-0"></span>**stopcbd Utility: Stops the SAP Callback Daemon**

### **Syntax**

**stopcbd** *SAPSystemName*

## **Description**

Use the **stopcbd** utility to stop the **sapcbd** daemon or SAP Callback daemon for an SAP system and stop its monitor.

## **Arguments**

The **stopcbd** utility uses the following argument:

#### *SAPSystemName*

Specifies the three character ID of the SAP system that the **sapcbd** daemon is supporting. This is the specific **sapcbd** daemon to stop.

# **Examples**

To stop or shutdown the **sapcbd** daemon for SAP System PRD, enter: stopcbd PRD

# <span id="page-239-0"></span>**startsapconnectd Utility: Starts the SAPconnect Daemon**

### **Syntax**

**startsapconnectd** *SAPDestinationName SAPSystemName logicalDestinationName SAPlogonuserid SAPlogonclient SAPlogonpassword SAPlogonlanguage*

## **Description**

Use the **startsapconnectd** utility to start an SAPconnect daemon. The SAPconnect daemon (**sapconnd**) registers with a SAP system and receives fax requests from the SAP system and delivers them to an Infoprint Manager logical destination. You should start only one SAPconnect daemon for each SAP system.

If you want to stop the SAPconnect daemon, to move it to another machine for example, use the ["stopsapconnectd Utility: Stops the SAPconnect Daemon" on](#page-241-0) [page 208](#page-241-0).

## **Arguments**

The **startsapconnectd** utility uses the following arguments:

#### *SAPDestinationName*

Specifies the identification name of the SAP RFC destination created in the SAP system to represent this daemon.

#### *SAPSystemName*

Specifies the three character SAP system name the SAPconnect daemon (**sapconnd**) registers with and supports.

#### *logicalDestinationName*

Specifies the name of the logical destination that is associated with the actual destination where you want the SAPconnect daemon to send fax requests.

#### *SAPlogonuserid*

Specifies the userid defined for the SAPconnect daemon to log on with. This needs to be a userid of CPIC type with a S\_A.SCON authorization profile assigned to it.

#### *SAPlogonclient*

Specifies the SAP client for the SAPconnect daemon to log onto.

#### *SAP logon password*

Specifies the password for the SAPconnect daemon to log on with.

#### *Language*

Specifies the language for the SAPconnecct daemon to log on with.

# **Examples**

To start the **startsapconnectd** daemon to support SAP System TST after you have:

- Configured a TCP/IP registration type RFC destination in the SAP System named IPM\_FAX.
- v Created a CPIC user named ibm for the SAPconnect daemon.
- v Identified client 030 as the client you want the **startsapconnectd** to log onto.
- Identified fax-1d as the Infoprint Manager logical destination to send the fax jobs to an Infoprint Manager Fax actual destination.
- v Identified ipmpass as the *SAPlogonpassword*.
- Identified EN (for English) as the Language.
- v

Then you would enter:

startsapconnectd IPM\_FAX TST fax-ld ibm 030 ipmpass EN

# <span id="page-241-0"></span>**stopsapconnectd Utility: Stops the SAPconnect Daemon**

## **Syntax**

**stopsapconnectd** *SAPSystemName*

# **Description**

Use the **stopsapconnectd** utility to stop the SAPconnect daemon (**sapconnd**) for an SAP system.

# **Arguments**

The **stopsapconnectd** utility uses the following argument:

*SAPSystemName*

Specifies the three character ID of the SAP system that the SAPconnect daemon is supporting. This is the specific SAPconnect daemon to stop.

## **Examples**

To stop or shutdown the SAPconnect daemon for SAP System PRD, enter: stopsapconnectd PRD

# **Chapter 6. Infoprint Transform Commands**

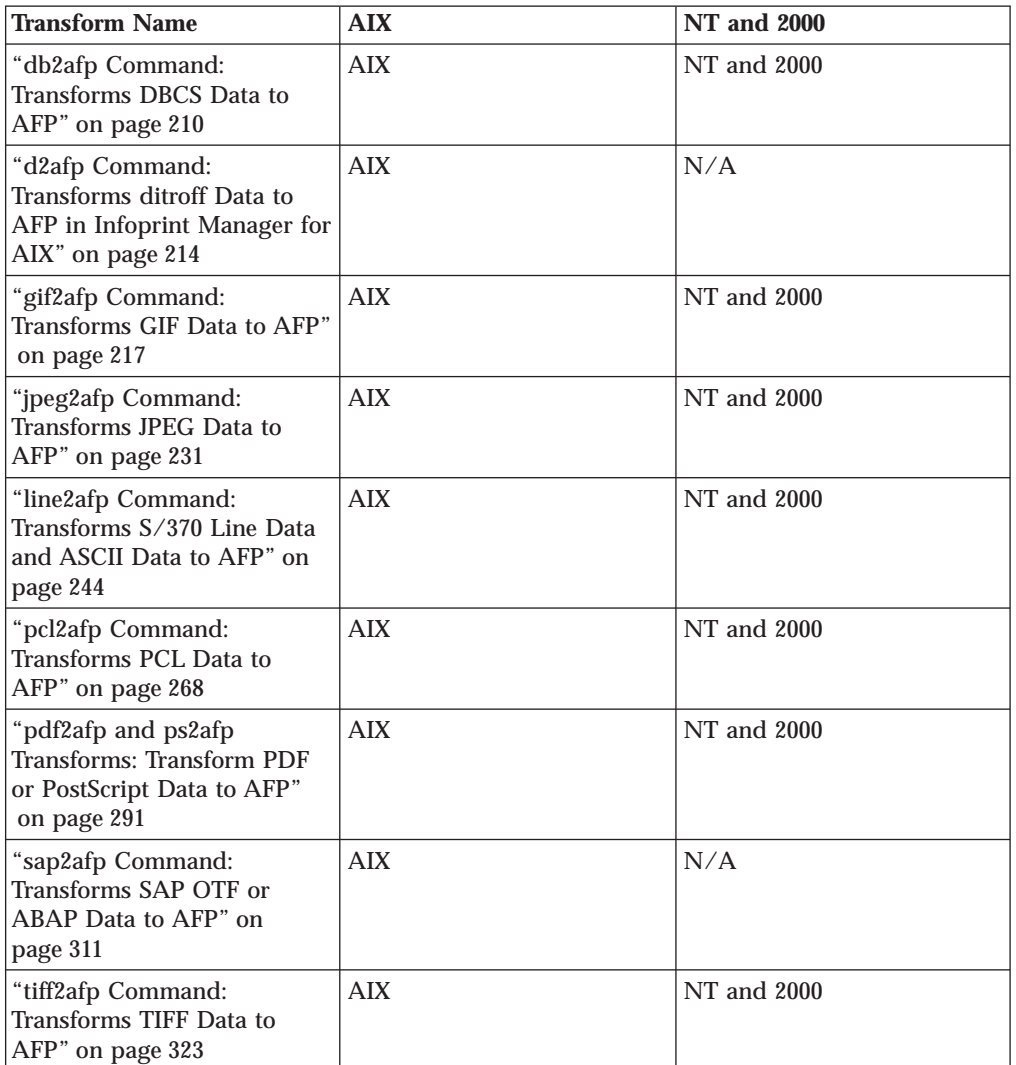

This chapter describes the following Infoprint transform commands:

**Note:** Infoprint invokes the appropriate transform automatically whenever you print a DBCS ASCII, DBCS EUC, ditroff, GIF, JPEG, line data, PCL, PDF, PostScript, SAP, or TIFF job on a PSF physical printer. You can pass options to these transforms using the **other-transform-options** document attribute on the Infoprint **pdpr** command or the **-o** flag of the AIX print commands (**enq**, **lp**, and **qprt**) and the Infoprint **lprafp** command.

For more information, see ["Attributes for Documents and Default Documents" on](#page-522-0) [page 489](#page-522-0), ["pdpr Command: Submits Jobs" on page 60](#page-93-0), ["lprafp Command: Submits](#page-46-0) [Remote Jobs in Infoprint Manager for AIX" on page 13,](#page-46-0) or ["Chapter 3. The -o Flag](#page-140-0) [for AIX Print Commands" on page 107.](#page-140-0)

# <span id="page-243-0"></span>**db2afp Command: Transforms DBCS Data to AFP**

# **Syntax**

**db2afp** [**-o** *-OutputFile*] [**-l** {**ja** | **ch** | **ko**}] [**-e**] [*InputFile*]

## **Description**

Use the **db2afp** command to transform either a DBCS ASCII or an EUC file into an AFP data stream file so that you can print the file on an Infoprint printer.

The **db2afp** command can transform input files that use the following code pages:

- v Japanese PC (code page number 932)
- Japanese EUC
- Traditional Chinese PC (code page number 938 and 950 for AIX)
- Traditional Chinese PC (code page number 950 for NT)
- Traditional Chinese EUC
- Korean EUC

You can run **db2afp** manually if you want to transform a DBCS ASCII or EUC file into an AFP data stream file without printing it immediately.

The PSF DSS automatically runs the **db2afp** command whenever:

- v Infoprint identifies the format of a document in a print job as DBCS ASCII or EUC.
- v You specify **document-format=dbcs-ascii** with the **-x** flag or in an attributes file on the **pdpr** command.

**Note:** For EUC format, specify **document-format=dbcs-ascii** and an EUC code page as the value of the **default-character-mapping** attribute.

- v You submit a DBCS ASCII or EUC print job and request **-odatatype=dbcsascii** with one of the AIX print commands (**enq**, **lp**, and **qprt**) or with the **lprafp** command
- v You select an attributes file that shows **dbcs-ascii** in the Type of Data in the Print File field, using the Infoprint SMIT panels.

If you do not specify an input file, the **db2afp** command defaults to standard input. If no output file is specified, the **db2afp** command defaults to standard output.

## **Limitations**

The **db2afp** command generates an AFP data stream file with double-byte character set (DBCS) font references. These DBCS fonts (for Japanese, Traditional Chinese, and Korean) are not part of Infoprint and are sold separately.

# **Flags and Values**

You can specify these flags and values

- v With the **db2afp** command
- v With the **enq -o**, **lp -o**, **qprt -o**, or **lprafp** commands
- v With the **pdpr** command, using the **other-transform-options** attribute or equivalent attributes on the command line or in an attributes file
- **Note:** If you are migrating from PSF for AIX, see ["Appendix B. Migrating PSF for](#page-798-0) [AIX Job Script Keywords to Infoprint Equivalents" on page 765](#page-798-0) for a table of attributes equivalent to the job script keywords that you used to use to specify flags and values for transforms.
- **-o** *OutputFile*

Specifies the name of the AFP data stream output file generated by the transform. If you do not specify the **-o** flag, Infoprint writes the result to standard output.

You cannot use **-o***OutputFile* on the command line with the **enq**, **lp**, **qprt**, or **lprafp** commands. You can only use **-o***OutputFile* with the **db2afp** command, or with the **other-transform-options** attribute on the **pdpr** command.

This flag is equivalent to the **transform-output-file-name** document attribute on the **pdpr** command.

#### **-l {japanese | chinese |korean}**

Specifies the language to be used for the transform. The values are:

**ja | japanese**

The input file is in Japanese.

- **ch | chinese**
	- The input file is in Traditional Chinese for AIX (code page 938).
- **c2** The input file is in Traditional Chinese for NT/2000 (code page 950).

#### **ko | korean**

The input file is in Korean.

If you do not specify **-l** or **-e** on the command line, the **db2afp** command uses the value that has previously been set and exported with the **PSFDBLANG** environment variable. The **PSFDBLANG** environment variable can be set to one of the following:

- **j** Japanese (code page 932)
- **je** Japanese EUC
- **c** Traditional Chinese (code page 938)
- **t** Traditional Chinese (code page 950)
- **ce** Traditional Chinese EUC
- **ke** Korean EUC

With Infoprint Manager for AIX, if you are unsure about the value to use with the **PSFDBLANG** environment variable, enter the following command:

echo \$LANG

The command displays one of the following output values:

- **Ja\_JP** Japanese DBCS ASCII
- **ja\_JP** Japanese EUC

**zh\_TW**

Traditional Chinese EUC

**ko\_KR**

Korean EUC

**Note:** If you specify **-l ko**, you must also specify the **-e** flag. The **db2afp** command supports only Korean EUC, not Korean DBCS ASCII.

With Infoprint Manager for Windows NT and Windows 2000, if you are unsure about the value to use with the **PSFDBLANG** environment variable, enter the following at a Windows command prompt:

chcp

The command displays the following information: Active code page: nnn

where *nnn* is the code page number 932, 938, 950.

#### **Notes:**

- 1. A Traditional Chinese DBCS ASCII locale does not exist.
	- If you specify either **-l** or **-e** on the command line, the **db2afp** command ignores the value set in the **PSFDBLANG** environment variable. If the **PSFDBLANG** value has not been set and you do not specify **-l** (and **-e** for EUC files), the transform will not work.
- 2. The value set in the **PSFDBLANG** environment variable is used when you submit a DBCS ASCII or EUC print job with the AIX print commands (**enq**, **lp**, or **qprt**), with the **pdpr** or **lprafp** command, or in the SMIT Submit an Infoprint Job panel.
- 3. This flag and the **-e** flag, used together, are equivalent to the **default-character-mapping** document attribute on the **pdpr** command.
- **-e** Tells the **db2afp** command to use the EUC code page when converting the input file into an AFP data stream. If the input file is in the Korean language, you should always use **-e**. If the input file is in Traditional Chinese or Japanese, you should use **-e** if your input data is in EUC format.

This flag and the **-l** flag, used together, are equivalent to the **default-character-mapping** document attribute on the **pdpr** command.

#### *InputFile*

Specifies the DBCS ASCII or EUC file that will be transformed into AFP. If you do not specify an input file, the **db2afp** command uses standard input.

### **Examples**

v To transform the Japanese DBCS ASCII file dbfile into an AFP data stream file called dbfile.afp, enter:

db2afp -o dbfile.afp -l ja dbfile

The file is transformed, but not printed.

**Note:** You could also use the following command to perform a similar task, except that the output is sent to the printer:

pdpr -p servC-lp -x "default-character-mapping=ibm-932" dbfile

v To transform the Korean EUC file korefile into an AFP data stream file called korefile.afp, enter:

db2afp -o korefile.afp -l ko -e korefile

The file is transformed, but not printed.

**Note:** You could also use the following command to transform the file, then print it:

pdpr -p servC-lp -x "other-transform-options='-e -l ko'" korefile

```
or
```
pdpr -p servC-lp -x "default-character-mapping=ibm-euckr" korefile

v With Infoprint Manager for AIX, to transform a Traditional Chinese DBCS ASCII file named memo.tc into an AFP file and print it on an Infoprint printer named servC-lp, enter:

pdpr -X chinese.X -p servC-lp memo.tc

In this example, the attributes file named chinese.X contains the following settings:

document-format=dbcs-ascii default-character-mapping=ibm-938

With Infoprint Manager for AIX, to set the db2afp command to default to Korean EUC, enter the following lines in the **.profile** file (Bourne shell or Korn shell) or the **.cshrc** file (C shell) in your home directory:

export PSFDBLANG=ke

The **db2afp** command now uses Korean EUC as long as the **PSFDBLANG** environment variable is set and exported, and **-l** or **-e** are not specified on the command line. So, to transform the Korean EUC file korefile into an AFP data stream file called korefile.afp, you now can enter:

db2afp -o korefile.afp korefile

Similarly, you could now use the following command to transform the Korean EUC file, then print it:

enq -PservC-lp -o datatype=dbcsascii korefile

### **Files**

For Infoprint Manager for AIX, use the following locations:

**/usr/lpp/psf/bin/db2afp** Transform program

**/usr/lpp/psf/db2afp/afpdfont.rc** AFP font mapping file used by the **db2afp** command

**/usr/lib/nls/loc/iconv/***ConverterName*

Code page translation files (which contains mappings from the input code page to the output code page)

For Infoprint Manager for Windows NT and Windows 2000, use the following locations:

*install\_path***\bin\db2afp.exe** Transform program

*install\_path***\bin\afpdfont.rc**

AFP font mapping file used by the **db2afp** command

*install\_path***\iconv\***ConverterName*

Code page translation files (which contains mappings from the input code page to the output code page)

# <span id="page-247-0"></span>**d2afp Command: Transforms ditroff Data to AFP in Infoprint Manager for AIX**

# **Syntax**

**d2afp** [**-o** *OutputFile*] [*InputFile*]

# **Description**

The **d2afp** command transforms a ditroff data stream file preformatted for an AFP device into an AFP data stream file so that you can print the file on an Infoprint printer.

The process to transform troff files into AFP data stream files has two steps:

1. The troff file is first formatted by specifying the **troff -Tafp** command. This formatting step produces a device-independent troff (ditroff) file.

#### **Notes:**

a. Use the **-Tafp** flag and value; otherwise, you cannot transform the ditroff file with the **d2afp** command. If you do not want to specify the **-Tafp** flag and value each time you use the **troff** command, you can set the **TYPESETTER** environment variable to **afp.** To do this, enter the following at the AIX command-line prompt or add this line to your **.profile** file (Bourne shell or Korn shell) or the **.cshrc** file (C shell) in your home directory:

export TYPESETTER=afp

- b. Although you cannot use the **d2afp** command to transform ditroff files formatted with **troff -Tpsc** or **troff -Thplj**, you can print them. Use the **psc** or **hplj** command to convert the file to PostScript or PCL format. Then use **ps2afp** or **pcl2afp** to transform it.
- 2. The ditroff file is then transformed into an AFP data stream file with the **d2afp** command.

The PSF DSS automatically runs the **d2afp** command whenever:

- v Infoprint identifies the format of a document in a print job as ditroff.
- v You specify **document-format=ditroff** with the **-x** flag or in an attributes file submitted with the **pdpr** command.
- v You submit a ditroff print job and include the **-odatatype=ditroff** flag and keyword-value pair with one of the AIX print commands (**enq**, **lp**, and **qprt**) or with the **lprafp** command.
- v You select an attributes file that has **ditroff** in the Type of Data in Print File field when using the Infoprint SMIT panels to submit a print job.

## **Limitations**

The **d2afp** command limits the number of fonts that a ditroff file can load, change, or map. The following shows the maximum number of fonts for specific conditions:

#### **ditroff Fonts**

- **Condition**
- **40** Loaded at one time
- **127** Point size or font changes on one page
- **200** ditroff fonts mapped to AFP fonts

If your troff file has graphics, you might use a different method to print ditroff files. If one of the following conditions applies:

- v Your PPDS or PCL printer does not support the PCL5 or PCL5C data streams.
- v Your channel-attached printer does not have the Advanced Function Image and Graphics feature installed.

**Note:** TCP/IP-attached IPDS printers print troff files with graphics; therefore, you do not need to use other procedures.

use this procedure to print troff files containing graphics:

- 1. Convert the troff file to ditroff format using the **troff -Thplj** command.
- 2. Convert the ditroff file to PCL format using the **hplj** command.
- 3. Submit the PCL file to print. Infoprint automatically invokes the **pcl2afp** command to convert the PCL file to AFP format.

### **Flags and Values**

You can specify the *InputFile* and the **-o** *OutputFile* values in any order.

#### *InputFile*

Specifies the name of the input file to transform. This input file must be a ditroff file; that is, a troff file formatted for an AFP printer device using the **troff -Tafp** command.

If you do not specify an input file, the command uses standard input. The value for the input file is any valid AIX file name.

**-o** *OutputFile*

Specifies the name of the AFP data stream output file generated by the transform. If you do not specify the **-o** flag, the output generated goes to standard output. The value for the output file is any valid AIX file name.

### **Examples**

v To transform the ditroff file myfile into an AFP data stream file called myfile.afp, enter:

d2afp myfile -o myfile.afp

v To create an AFP data stream output file from the troff file doc.trf and print the output file using the Infoprint logical printer servC-lp, enter:

troff -Tafp doc.trf | d2afp | pdpr -p servC-lp

In this example, the troff command searches the /usr/lib/font/devafp directory for the troff font and printer description files. The **d2afp** command also uses files in this directory.

In the preceding example, the **d2afp** transform runs on the local AIX system whether the printer, servC-lp is a local or remote printer.

**Note:** You could also use the following command to perform the same function: troff -Tafp doc.trf | pdpr -p servC-lp -odatatype=ditroff

In this case, if the printer, servC-lp, is local, the **d2afp** transform runs on the local AIX system; however, if the printer is remote, the **d2afp** transform runs on the remote AIX system.

v To print the ditroff file report on an Infoprint printer named servD-lp, enter: pdpr -X ditroff.X report

#### **d2afp**

In this example, the attributes file named ditroff.X contains the following settings:

document-format=ditroff printer-name-requested=servD-lp

## **Files**

#### **/usr/lpp/psf/bin/d2afp**

Transform program

#### **/usr/lib/font/devafp/devafp.fontmap**

AFP font mapping file used by the **d2afp** command to map troff fonts to AFP code pages and AFP character sets

#### **/usr/lib/font/devafp/\*.d2afp**

Binary versions of the troff font and description files used by the **d2afp** command

### **/usr/lpp/psf/fontlib**

AFP font resource directory, which includes AFP character sets and AFP code pages for ditroff

### **/usr/lib/font/devafp/README.d2afp**

File that has useful information about AFP characters for troff and ditroff files

Other files associated with the **troff** command are described in *AIX for RS/6000 Commands Reference*.

# <span id="page-250-0"></span>**gif2afp Command: Transforms GIF Data to AFP**

### **Syntax**

**gif2afp** [**-a** *ImageType*] [**-alg** *ProcessingAlgorithms*] [**-calib** *calibration*] [**-C** *ConfigurationFile*] [**-clean** *cleanup*] [**-cmp** *compression*] [**-crop** *CropFactors*] [**-fit** {**trim** | **scale**}] [**-gcorr** *GrayscaleMappingTable*] [**-ink** {**black** | **white**}] [**-inv**] [**-j** *ScanOffsetFileName*] [**-l** *ImageLength* ] [**-M** *MemoryBound*] [**-ms** *space*] [**-msf** *SpaceFraction*] [**-o** *OutputFile*] [**-outbits** *NumberOfOutputBits*] [**-outcolor** *OutputColorModel*] [**-p** *PageRange*] [**-pagetype** *PageType*] [**-paper** *PaperSize*] [**-r** *resolution*] [**-respath** *ResourceSearchPath*] [**-rot** *rotation*] [**-scale** *ImageSize*] [**-sgcorr** *ScannerCorrection*] [**-sniff** | **-nosniff**] [**-term** | **-noterm**] [**-thresh** *HalftoneFile*] [**-v** | **-nov**] [**-w** *ImageWidth*] [**-x** *LeftMargin*] [**-y** *TopMargin*] [**-z**] [[*file* | *directory* | **-f** *FileList* | **@***FileList*]...]

## **Description**

The **gif2afp** command transforms a GIF (Graphical Interchange Format) data stream into an AFP (MO:DCA-P) or PostScript Level 2 data stream file.

The transform can process GIF images, including bilevel, grayscale and color images. The output can be bilevel (IM1 or IOCA FS10), 4-bit or 8-bit grayscale, or 24-bit YCbCr color (IOCA FS11). The transform automatically uses halftoning to convert the grayscale and color images to bilevel.

## **Automatic Invocation**

The PSF DSS automatically invokes the **gif2afp** transform command whenever you submit a GIF file for printing. You can pass options to **gif2afp** using the **other-transform-options** attribute on the **pdpr** command or the **-o** flag of the AIX print commands and the **lprafp** command.

### **Input and Output**

**gif2afp** can process either standard input, or multiple files specified on the command line. If no input file is specified, **stdin** is assumed. Only a single GIF file should be submitted via **stdin**. If multiple GIF files are concatenated via standard input, all except the first one are ignored.

If an input file is specified on the command line, it can be either a GIF file, a directory, or a file list (**-f** and **@** prefixes). Multiple input file specifications are allowed. The transform processes each file in the order in which it was specified on the command line. If the **-z** option is specified, a list of file names to be processed is also submitted via standard input. The files on the list are processed as if the list were given via the **-f** option on the same place on the command line as **-z**.

#### **gif2afp**

If the file name points to a directory, **gif2afp** processes every file in that directory. The files are processed in the order they would be shown using the **ls -a** command. Directory search is not recursive, that is, the subdirectories are not searched.

If the file name is preceded by the **-f** option or the at sign (**@**), **gif2afp** assumes that the file contains the list of GIF files to be processed. Each of the files in the list is processed in the order it was listed.

If a GIF file has the extension **.gif** or **.GIF**, this extension need not be given explicitly. **gif2afp** first tries to open the file as specified and, if unsuccessful, tries to append the extensions **.gif** and **.GIF** in turn.

For example, suppose that:

- v The directory tFiles contains the files file1.gif, file2.gif, file3.gif, and file4.gif and nothing else.
- The file flist in the current directory contains the two file names tFiles/file2.gif and tFiles/file3.gif. The names listed in the file list may have their extensions omitted.
- The file flist2 contains the file name tFiles/file4. Again, the names listed in the file list may have their extensions omitted.

In order to process files file1.gif, file2.gif, file3.gif, and file4.gif, any of the following invocations of **gif2afp** would work:

```
gif2afp tFiles/file1.gif tFiles/file2.gif tFiles/file3.gif tFiles/file4.gif
gif2afp tFiles/file1 tFiles/file2 tFiles/file3 tFiles/file4
gif2afp tFiles/file*.gif
gif2afp tFiles
gif2afp tFiles/file1 -fflist tFiles/file4
gif2afp tFiles/file1 -f flist tFiles/file4
gif2afp tFiles/file1 -f flist -f flist2
gif2afp tFiles/file1 @flist @flist2
```
**Note:** With Infoprint Manager for Windows NT and Windows 2000, you can enter separators in path names as backward slashes or forward slashes.

The file list files allow the display text to be added for each file. A display text is any text starting with the pound character (**#**) and extending to the end of the line. The display text should follow the file name, and can extend over several lines, up to 2048 characters long. The initial **#** character on each line is discarded. If a display text is present for a file name, that text is displayed in the status and error messages instead of the file name. This is useful if the **gif2afp** is invoked using temporary files whose names are meaningless to the user. Any display text before the first file name is treated as comment and discarded. Display text is allowed also if the **-z** option is used to submit the file list via standard input.

GIF files may contain multiple images. The **gif2afp** transform can process and output all the images in the file, subject to the values given in the **-p** option.

The output file name can be either specified explicitly via the **-o** option, or derived from the input file name. If multiple input files have been specified, the default output file is standard output. If a single input file is given and the output file is not specified explicitly, the transform strips the **.gif** or **.gif** extension from the input file name (if one is present), and appends the **.afp** extension for AFP output, or the **.ps** extension for PostScript output, to get the output file name.
To disable automatic output file name generation and force the default output stream to be the standard output in all cases, set the environment variable **GIF2AFP\_o** to **-** or **stdout**, or, alternatively, put the line **o=-** or **o=stdout** into the configuration file and invoke that configuration file using the **-C** option or the **GIF2AFP\_C** environment variable.

For example, all the following commands:

gif2afp myfile gif2afp myfile.gif gif2afp myfile -o myfile.afp

have myfile.afp as the output file. Note that there is no requirement for the explicitly specified input and output files to have **.gif** and **.afp** extensions. To process GIF file foo.bar into an AFP file foo.bar2, invoke the transform using gif2afp foo.bar -o foo.bar2

The output data stream is MODCA-P IS/1, MODCAP-P IS/2, or PostScript Level 2. IS/1 images are bilevel and are encoded as IOCA Function Set 10 or IM1. IM1 images are uncompressed. IOCA FS10 output images can be either uncompressed, or compressed via one of the four available compression algorithms (see the **-cmp** option). The default is ITU-T T.6 Group 4 compression. IM1 images are always uncompressed. IS/2 images can be either bilevel, 4-bit or 8-bit grayscale, or 24 bit YCbCr color. Multibit images are encoded as IOCA Function Set 11. Be aware that the only product that supports IOCA FS11 images is the AFP Workbench, that is, grayscale and color AFP images are not currently supported by any printer.

PostScript Level 2 images can be uncompressed or ITU-T T.6 Group 4 bilevel, uncompressed 8-bit grayscale or uncompressed 24-bit RGB color. By default, the transform leaves scaling and halftoning to the printer (that is, color GIF images are output as 24-bit RGB color images).

# **Errors and Error Recovery**

**gif2afp** divides errors into fatal and non-fatal. The fatal error categories are the following:

- v Errors in the user-specified parameters, either in the environment variables, the configuration file, or the command line arguments. These errors include unrecognized options, invalid values for parameters, or inability to open the configuration file or the output file.
- v Out of memory errors. The requested memory is larger than the memory specified using the **-M** option or the dynamic memory allocation has failed.
- v Disk space errors. The transform guards against trying to write to a full file system. See the **-ms** and **-msf** options for setting the minimum free disk space requirements. If the file system is full, the transform deletes the partial output file before terminating.
- Internal errors.

In the case of a fatal error, the last output page might not be complete.

Errors encountered in the GIF files are non-fatal and **gif2afp** attempts to recover from them. These errors include not being able to open an input file, an input file not being a GIF file, or an input file containing features that cannot be processed. If the transform fails to open 15 or more input files, it assumes an error in the parameter list (for example, **-f** was used with a file that does not contain a file list) and terminates.

**gif2afp**

If an error is encountered in a file, the transform attempts to recover with the next image in the file. If such recovery is not possible, **gif2afp** attempts to recover with the next input file. In both cases, a warning message is issued. Errors and warnings are output to standard error.

For example, let a directory tFiles contain files file1.gif, file1.txt, file2.gif and file3.gif, where file1.txt is an ASCII file. Invoking the transform via gif2afp tFiles

processes the bilevel images in all three GIF files correctly. A warning is issued that file1.txt is not a GIF file.

Non-fatal errors can be made fatal by using the option **-term**, or the corresponding environment variable or configuration file entry. If **-term** is set, the transform terminates in error if it encounters an error in the GIF data stream.

# **Data Transformations**

If the input image is grayscale or color, and the output image type is bilevel (IOCA FS10 or IM1), the transform internally scales the image to the desired size, then uses a halftoning algorithm (ordered dither, the default, or Floyd-Steinberg) to convert it to bilevel. In converting the image to bilevel, the characteristics of the output device such as dot shape and dot gain must be taken into consideration. The **-gcorr** option can be used to specify a different mapping of gray levels.

For very light or very dark images, the halftoning algorithms can be automatically recalibrated to preserve details that would be lost using the default calibration. See the **-alg** option for more information.

To maintain the image quality, scaling must be done prior to halftoning. Halftoning algorithm is very computation-intensive. Unless the images are small, **gif2afp** cannot process the color images fast enough to feed even a slow printer.

The size and position of the output image depend on several factors:

- The size specified to the transform
- The form map specified at print time
- The forms and options loaded in the printer

If the image is too large to to fit on the page, it is trimmed to size by default. Use the **-fit scale** option to instruct the printer to scale the image to the paper size. If the paper size is not specified explicitly via the **-paper** option, the paper size defaults to US letter size (8.5 by 11 inches). If the image is larger than this, the paper dimensions are increased as necessary. If the paper size is specified explicitly, it is not increased if the image does not fit on paper. The options **-l** and **-w** have the same effect as **-paper**.

The size of the actual image (as opposed to the paper size) is controlled by the **-scale** option. You can either specify a value of **orig** for the **-scale** option or give an actual size. If you specify **orig**, the output image is the same size as the input image. If you specify **-scale** with an actual size, the output image is scaled to the desired size. You can also specify a percentage for enlargement or reduction.

Even if you specify **-scale orig**, the image may still have to be scaled if the input file specifies non-square pixels. By default, the transform leaves scaling to the printer. The exceptions are:

- v Images that are being halftoned, which are always scaled in the transform,
- v Images that have different resolutions in X and Y directions (non-square pixels)

**Note:** Because GIF files do not specify resolutions, the image is assumed to have the resolution of the output device.

You can use the **-alg** option to instruct the transform to perform internal image scaling. Options **-alg**, **-clean**, and **-ink** choose and configure various scaling algorithms.

GIF images are compressed using the LZW algorithm. Because LZW compression is not part of any current IOCA function set, **gif2afp** always reads and decompresses the image.

# **Parameters**

**gif2afp** behavior is governed by many parameters. The parameters are set by the following hierarchy (least significant first):

- Internal defaults
- Environment variables
- Configuration file
- Command-line arguments

# **Command Line Arguments**

Note the following points regarding the command line arguments for the **gif2afp** transform:

- v Options and input file names can appear on the command line in any order.
- v When you run **gif2afp** as a standalone transform, the blank between option and value is optional (for example, both -inkblack and -ink black are valid).
- v When you use the **-o** flag of the **enq**, **lp**, **qprt**, or **lprafp** commands to pass options to **gif2afp**, no blank is permitted between option and value is optional (for example, -o-inkblack is valid, but -o -ink black is not).
- v When you use the **other-transform-options** attribute on the **pdpr** command to pass options to **gif2afp**, any string containing a blank must be surrounded by single quotes (for example, both other-transform-options=-inkblack and other-transform-options='-ink black' are valid).
- v All values except file names are case-insensitive.
- v If an option is specified multiple times, the last specification remains in force.
- v If multiple configuration file names are given, they are processed in order.

# **Configuration File**

The configuration file has entries of the form *option=value*, where each pair must reside on a separate line. Options and other syntax are the same as for the command line arguments and the option names are the same. Input files and configuration files cannot be specified in the configuration file (that is, nested configuration files are not supported). In the case of options without values (for example, **-inv**), the equals sign must be present.

Some command line options, for example, **-calib**, cannot be used in the configuration file or as environment variables. Options available only on the command line are noted as such in their descriptions.

If you do not specify a configuration file on the command line with the **-C** option, the transform checks for the existence of the default configuration file, **/usr/lpp/psf/gif2afp/gif2afp.cfg** with Infoprint Manager for AIX and

*\install\_path\***gif2afp\gif2afp.cfg** with Infoprint Manager for Windows NT and Windows 2000. If this file exists, the transform uses it as the configuration file.

The following is an example of a valid configuration file:

```
scale = letter
r= 300
0 = -inv=
alg=afp
```
Note that the spaces around the equals sign (**=**) are optional. In this example, the option-value pair **o=-** means that the default output file is the standard output. Output file name computation has been disabled.

## **Environment Variables**

Environment variables have the form **GIF2AFP\_***option*, where *option* is the same as on the command line and the configuration file.

Some command line options, for example, **-calib**, cannot be used in the configuration file or as environment variables. Options available only on the command line are noted as such in their descriptions.

For example, to achieve the same effect as the configuration file in the last example, the following statements have to be executed in the calling shell:

```
export GIF2AFP_scale=letter
export GIF2AFP_r=300
export GIF2AFP_o=-
export GIF2AFP_inv=" "
export GIF2AFP_alg=afp
```
There must be some value set for each desired option. For options that do not take a value, specify a blank surrounded by double quotes, for example:

export GIF2AFP\_inv=" " correct export GIF2AFP inv=

# **Resource Search Path**

For resource files, such as scan offset files and grayscale correction files, the transform searches the current directory by default. You can use the **-respath** option to specify a list of directories to be searched for such files. This resource path does not apply to the configuration file.

# **Limitations**

- Timing data from GIF animation sequences is ignored.
- Animation sequences are processed as unrelated images.

# **Acknowledgments**

This software is partially based on the Independent JPEG Group's JPEG compression and decompression code.

# **Options and Values**

### **@***FileList*

Specifies a name of a file that contains a list of files to be processed by the transform. If the **@** option is present, the output file defaults to standard output, even if the list of files contains only a single entry. Multiple **@**

options are allowed. Also see the **-f** and **-z** options. The **@** is not preceded by the dash, and is implemented to maintain compatibility with the **ps2afp** transform.

**-a {ioca | ioca10 | ioca11 | im1 | PS.2}**

# **-a {IO1\_G4 | IM1 | IO1 | IO1\_MMR | PSEG\_IO1\_G4 | PSEG\_IM1 | PSEG\_IO1 | PSEG\_IO1\_MMR | OVLY\_IO1\_G4 | OVLY\_IM1 | OVLY\_IO1 | OVLY\_IO1\_MMR}**

Choice of the output image type. The first syntax chooses between the IOCA FS 10 (**ioca**, **ioca10**), IOCA FS11 (**ioca11**), IM1, and PostScript Level 2 (**PS.2**) output. IOCA FS10 and IM1 yield bilevel images, while IOCA FS11 results in 4-bit or 8-bit gray or 24-bit color output (see option **-outbits**). Note that presently the only product that supports IOCA FS11 is the AFP Workbench. The output compression algorithm is set via the option **-cmp**. To set the page type (page, overlay, page segment or object), use the **-pagetype** option.

The second syntax is to maintain compatibility with the **ps2afp** transform, and sets the image type (**IO1** for IOCA FS10 or **IM1** for IM1 output), compression (**G4** for Group 4 or **MMR** for Group 3), and page type (**PSEG** for page segment or **OVLY** for overlay). If **PSEG** or **OVLY** is not specified, the output is a printable page. If no compression algorithm is specified, the output is not compressed. The second syntax cannot be used for IOCA FS11 output.

Some older printers do not support IOCA images. In such cases, the IM1 output type should be chosen. IM1 images are uncompressed and thus use more space. The processing might also take longer since the IM1 image cannot be scaled by the printer and so internal scaling algorithms must be used. See option **-alg**.

The default is **ioca** for IOCA FS10 output compressed via Group 4 algorithm.

This option is similar to the **image-out-format** document attribute on the **pdpr** command.

**-alg {afp | alg1 | alg2 | alg3}**

**-alg {htod1 | htfs}**

## **-alg htcal1**

Choice of the scaling and halftoning algorithms. You can specify multiple choices, separated by commas, for one **-alg** option. The effect is the same as specifying multiple **-alg** options. For example, -alg htfs,htcal is equivalent to -alg htfs -alg htcal.

The scaling algorithms are:

- v If **afp** is chosen, the scaling is done using the default algorithm in the printer. This makes the transform much faster. If the image must be reduced, however, this algorithm may drop some information from the image, such as thin lines.
- v **alg1** activates the internal scaling algorithm to scale the image explicitly to the specified size. This algorithm is guaranteed not to discard any ink. "White space" in the image, however, may be lost (that is, features close to one another might merge). This algorithm makes the transform run

longer, and might occasionally make for a "dirty" image, since the occasional "noise pixels" in the scanned images tend to be amplified.

- v **alg2** activates the more flexible version of **alg1**. If this algorithm is selected, option **-clean** can be used to specify the amount of ink "cleanup" to be performed. Option **-clean 0.0** makes the algorithm **alg2** perform like **alg1** (albeit more slowly). Increasing the value specified in **-clean** discards more and more ink, until **-clean 1.0** results in a blank page.
- **alg3** activates a scaling algorithm that works by deleting or duplicating rows and columns in the image. This is a fast general-purpose algorithm.

For bilevel images, the default is **afp** if the output image type is IOCA and **alg3** if the output image type is IM1. For color images with bilevel output, the scaling is always done prior to the halftoning algorithm. If a grayscale or color output is chosen (**-a ioca11**), this option is ignored and the algorithm is set to **afp**.

The halftoning algorithms are:

- v **htod1** uses an ordered dither with a screen derived from the value of the **-thresh** option. The default is an 85 line per inch screen.
- v **htfs** uses the Floyd-Steinberg algorithm.
- v **htcal1** recalibrates the halftoning algorithm for each image. **htcal1** forces the transform to read the whole image into memory and requires an additional pass through the image. It should be used only for very light or very dark images.

The default is **htod1**. Each halftoning algorithm uses a different internal default calibration curve. If the automatic calibration is turned on, a still different set of calibration curves are used.

See options **-clean**, **-gcorr**, **-ink**, **-paper**, **-scale**, **-thresh**, **-l**, **-w**, **-x**, and **-y**.

### **-calib scanner**

**-calib {scanner | printer | patch | patchr},***name1***...**

Transform calibration for the scanner or printer. If **scanner** is specified, **-sgcorr** must be present. If **printer** is specified, **-sgcorr** may or may not be present. If **patch** or **patchr** is specified, **-sgcorr** (if present) is ignored. Detailed explanation of the calibration process is beyond the scope of this entry.

You cannot specify **-calib** in the configuration file or as an environment variable.

**-C** *ConfigurationFileName*

The name of a configuration file containing option-value pairs. If multiple **-C** options are given on the command line, they are processed in order. Specifying the configuration file on the command line overrides any specification done via the **GIF2AFP\_C** environment variable.

The default configuration file is **/usr/lpp/psf/gif2afp/gif2afp.cfg** with Infoprint Manager for AIX and *\install\_path\***gif2afp\gif2afp.cfg** with Infoprint Manager for Windows NT and Windows 2000.

### **-clean {0.5 |** *x.xxx***}**

The internal scaling algorithm **alg2** allows for variable thresholding. The scaled pixel is declared painted if the fraction of its area greater than the threshold is painted in the original image. The value *x.xxx* is a real number between zero and 1 inclusive and gives this threshold.

If the option **-clean 0.0** is issued, **alg2** behaves like **alg1** and turns on a pixel as long as any part of the pixel has been painted in the original image. **-clean 1.0** results in a blank image because the output pixels are never painted.

Note that setting **-clean 0.95** and **0.9999999** turns on the pixels that had essentially all the area painted in the original picture. Depending on the data, most of the image will probably be preserved. Increasing **-clean** by a small amount to **1.0** erases the image. If the scaling algorithm is not **alg2**, this option is ignored. The default is **-clean 0.5**.

### **-cmp {none | mh | mmr | g3 | g4 | jpeg}**

Choice of the output image compression algorithm:

- **none** Uncompressed output
- **mh** ITU-T T.4 G3 Modified Huffman
- **mmr** IBM Modified Modified Read
- **g3** ITU-T T.4 G3 Modified Read
- **g4** ITU-T T.6 G4
- **jpeg** JPEG non-differential Huffman coding with baseline DCT. The output image data should be compressed to reduce the file sizes and increase the printing speed.

The default compression is ITU-T T.6 Group 4 for bilevel images and no compression for grayscale or color images. Note that some printers may not support Group 4 compression algorithm and require using the **-cmp** option to choose a different one. The JPEG algorithm can compress only 8-bit grayscale and 24-bit color images. 4-bit grayscale images cannot be compressed.

### **-crop** *t,b,l,r***[i | m | p | d]**

Image cropping. *t,b,l,r* specify how much should be cropped from the image top, bottom, left edge, and right edge. The numbers are floating point and can be either positive or negative. Negative numbers indicate that a blank space should be inserted. The units are inches, millimeters, points, and dots (pels), with the default being dots. The cropping is specified in the context of the output page, to that "top" means the top of the output page and so on, regardless of the **-rot** option. To crop, the transform will enlarge the image by the amount to be cropped, then crop the specified amount by manipulating the actual bitmap. The resulting image has the size as specified by the explicit (or implicit) **-scale** option. See also option **-j**.

If **-fit trim** is specified, the right and the bottom edge of the image are not cropped. Instead, the image grows as necessary. Because **-fit trim** causes the output data stream to contain the "position and trim" specification, the printer discards any extra image.

### **-f** *FileList*

Specifies the name of a file that contains a list of files to be processed by the transform. If the **-f** option is present, the output file defaults to standard output, even if the list of files contains only a single entry. Multiple **-f** options are allowed. See also options **@** and **-z**.

#### **-fit {trim | scale}**

Determines whether the printer behavior will be position-and-trim or scale-to-fit if the image is too large to fit on the paper. The default is **trim**.

This option is equivalent to the **image-fit** document attribute on the **pdpr** command.

### **-gcorr** *FileName*

Specifies a file with grayscale mapping table for halftoning of the grayscale and color images to bilevel for output. The mapping table must be provided to compensate for the printing characteristics of the particular output device and paper type, such as dot gain. This file must contain either:

- v 256 real numbers, one for each level of gray in the 8-bit grayscale image
- v The PostScript **settransfer** operator

The algorithm converts every image to 8-bit grayscale before applying the halftoning algorithm. The default internal mapping table has been optimized for the 600-pel IBM Infoprint 4000 laser printer. You shouldn't change this unless you know what you are doing. See also options **-alg** and **-thresh**. PostScript code submitted via the **-thresh** option can have the same effect as **-gcorr**.

### **-ink {black | white}**

This option is used only with scaling algorithm **alg1** or **alg2**. The GIF images can be either black on white or white on black. The internal scaling algorithm must know which, because "ink" is preserved at the expense of "non-ink" The default value, "black", indicates that the image is black on white.

If the option **-inv** is used to print the reversed image, the inversion is done as the data is read by the transform, before any processing is done. The black or white must thus be specified in the terms of the printed image, not in the terms of the input GIF image.

- **-inv** Reverses the image. Areas that are black in the original image become white and vice versa. Note that the reversed image may be either black on white or white on black, depending on the original image.
- **-j** *ScanOffsetFileName*

Sometimes input images must be shifted to get the desired positioning on the page. The scan offset file contains the directions for shifting. The file has the format of

```
[attribute]
values
   .
.
values
[attribute]
values
   .
.
```
values

Currently, the recognized attributes are **[Units]** (values **millimeters**, **mm**, **inches**, **in**, **points**, **dots**, **pels**) **[Page\_Offset\_Type]** (values **crop** or **grow**) and **[Page\_Offsets]**. The values for page offsets are in the format *FileName***,H***horiz***,V***vert* Each entry refers to a file. The file names must be specified (or at least the leading comma must), but are currently ignored and the offset factors are applied to each file in turn. Note that the same

factors are applied to each image in the file. The *horiz* and *vert* values are the amount that the image is to be shifted, in the horizontal and vertical direction. The positive directions are down and right (that is, the origin is in the left upper corner of the page). The default units are millimeters. Like the values for the **-crop** option, the shifts are specified in the output space context.

Extra spaces and blank lines are allowed. Unrecognized attributes and their values are ignored. See the sample file **shift.sample**.

If the image is moved left or up, part of the bitmap is removed. If the image is moved down or right, removal is governed by the value of the **[Page\_Offset\_Type]** attribute. If **crop** is chosen, the transform removes the requisite amount from the right and bottom edges of the bitmap. If **grow** is chosen, the transform does not remove any space. The bitmap grows and the trimming, if any, is left to the printer. If the **-fit trim** option (the default) is specified, **[Page\_Offset\_Type]** defaults to **grow**. For **-fit scale**, **[Page\_Offset\_Type]** defaults to **crop**.

**-l {11i |** *yyy.yy***[d | m | i | p]}**

Specifies the paper length. The optional units are **d**ots (pels), **m**illimeters, **i**nches, or **p**oints. The default unit is dots. If the unit is dots, decimals (if any) are ignored. The default paper length is 11 inches. See options **-w** to set the paper width or **-paper** to set both dimensions at the same time.

**-M {0 | nnn}**

Limits the amount of memory available to **gif2afp**. *nnn* is the maximum amount of memory in kilobytes. A value of **0** means there is no memory limit. *nnn* can be set from **0** to the maximum value that AIX allows. The default is **0**.

**-ms {10 |** *nnn***}**

Requires that at least *nnn* kilobytes of disk space be available on the file system that contains the output file. This limit is enforced every time data is written to the output file. If the output is standard output, this option is ignored. The default is **10**. See option **-msf**.

**-msf {0.1 |** *x.xxx***}**

The number *x.xxx* is a real number between 0 and 1. It denotes the minimum space that must be left unused on the file system containing the output file. The space is given as a fraction of the total space in the file system. This limit is enforced every time data is written to the output file. If the output is standard output, this option is ignored. The default is **0.1**. See option **-ms**.

## **-nosniff**

See [**-sniff** | **-nosniff**].

## **-noterm**

See [**-term** | **-noterm**].

**-nov** See [**-v** | **-nov**].

## **-o** *FileName*

Optional output file name. Specify **-** for standard output.

## **-outbits** *NumberOfOutputBits*

Sets the number of bits per pel in output. This value must be **1**, **4**, **8**, or **24**. If the output image type is IOCA FS10 or IM1, the number of output bits is set to **1** and this option is ignored. For IOCA FS11 output, the default is **24**.

Note that this number represents the maximum number of bits used per pel. Thus, even if the number of bits is set to **24**, a 4-bit grayscale image is still displayed in 4-bit format.

**-outcolor {rgb | ycbcr | ycrcb}**

Sets the output color model to RGB, YCbCr, or YCrCb if the image type is IOCA FS11 and the number of output bits is 24. Otherwise, this option is ignored. The default is **ycbcr**.

**-p {even | odd |** *nn* **|** *nn-mm* **|** *nn-***}**

Specifies that the output should only contain the specified pages. If no **-p** option is given, all the pages are output. Multiple **-p** options may be specified. Their effect is cumulative. Regardless of the order in which the pages are specified, they are always printed in ascending order. The recognized values are:

**even** Print all even pages

**odd** Print all odd pages

*nn* Print page *nn*

*nn-mm* Print pages *nn* to *mm*, inclusive.

*nn-* Print all pages starting with page *nn*

Pages are numbered starting with 1.

**-pagetype {page | overlay | ovly | pseg | object}**

Sets the output page type to be page, overlay, page segment or object. The same page type is set for every page in the output. Thus, unless option **-p** is used to select a single page, multiple overlays, page segments or overlays are stored in the output file. The default is **page**. See option **-a**.

**-paper {a5 | a4 | a3 | letter | folio | legal | ledger |** *xxx.xx,yyy.yy***[d | m | i | p]}** Specifies the output paper size. The supported values are:

- **a3** A3 format (297 by 420 mm or 11.69 by 16.54 inches)
- **a4** A4 format (210 by 297 mm or 8.27 by 11.69 inches)
- **a5** A5 format (148 by 210 mm or 5.83 by 8.27 inches)
- **letter** 8.5 by 11 inches (216 by 279 mm)
- **folio** 8.5 by 13.0 inches (216 by 330 mm)
- **legal** 8.5 by 14.0 inches (216 by 356 mm)

**ledger** 11.0 by 17.0 inches (279 by 432 mm)

*xx.xx,yy.yy***[d | m | i | p]**

Horizontal and vertical page dimensions. The optional units are **d**ots (pels), **m**illimeters, **i**nches, or **p**oints.

The default paper size is letter. If **-paper** is not used, the paper size is increased, if necessary, to contain the output image.

See options **-l**, **-w**, and **-scale**.

### **-r {300 |** *nnn***}**

The output device resolution, specified in dots per inch. The default is **300**.

This option is equivalent to the **default-printer-resolution** document attribute on the **pdpr** command.

**-respath** *directory***[:***directory***...]**

Sets the search path for resource files, such as the scan offset files and

grayscale calibration curve files. If a resource file name is specified as a relative name (does not start with a **/**), the transform searches every directory in the path, in the order specified in the path, until it finds the file (or fails). See options **-j** and **-gcorr** for scan offsets and grayscale calibration curve. The default is the current directory.

### **-rot {0 | 90 | 180 | 270[p | i]}**

The image is rotated in the clockwise direction by the amount specified. The default is zero, that is, no rotation.

If **p** is specified, the transform sets the output datastream in such a way that the printer performs the actual image rotation. If **i** is specified, the transform rotates the output bitmap. When **i** is chosen, the transform takes much longer to run and uses much more memory. If no letter is specified, the default or any previous value (such as the value specified in the configuration file) remains in force. The default is **p**.

**-scale {orig | a5 | a4 | a3 | letter | folio | legal | ledger |** *xxx.xx,yyy.yy***[d | m | i |p] |** *xxx***%}**

Specifies the output image size. The image is scaled to this size and centered in the area defined by the paper size and margin options. The supported values are:

- **orig** Preserve the input image size, regardless of the printable paper area.
- **a3** A3 format (297 by 420 mm or 11.69 by 16.54 inches)
- **a4** A4 format (210 by 297 mm or 8.27 by 11.69 inches)
- **a5** A5 format (148 by 210 mm or 5.83 by 8.27 inches)
- **letter** 8.5 by 11 inches (216 by 279 mm)
- **folio** 8.5 by 13.0 inches (216 by 330 mm)
- **legal** 8.5 by 14.0 inches (216 by 356 mm)
- **ledger** 11.0 by 17.0 inches (279 by 432 mm)
- *xx.xx,yy.yy***[d | m | i | p]**

Horizontal and vertical image dimensions. The optional units are **d**ots (pels), **m**illimeters, **i**nches, or **p**oints.

*xxx***%** Magnification relative to the original image size. Numbers below 100% mean reduction, while Numbers above 100% mean enlargement. For example, **-scale 200%** causes the output image to be twice as long and twice as wide as the input image.

The default image size is **orig**.

#### **-sgcorr** *FileName*

Specifies the name of the scanner-related calibration file. If **-calib** is absent, this option is ignored.

A detailed discussion of **-sgcorr** is beyond the scope of this document.

**[-sniff | -nosniff]**

Turns automatic conversion to black on white for bilevel images on (**-sniff**) or off (**-nosniff**). The automatic conversion algorithm counts the number of 0 and 1 bits in the image. If there are fewer zeros, it assumes the printed features are represented by zeros (white on black), and inverts the image to be black on white. The detection and conversion are done after the conversion specified by the Photometric Interpretation tag is applied (if any).

This option is ignored if the image is not bilevel. The default is **-nosniff**.

**[-term | -noterm]**

Disables (**-term**) or enables (**-noterm**) error recovery.

- When error recovery is disabled, on encountering an error in a GIF file, the transform terminates with an error message and a nonzero return code.
- When error recovery is enabled, the errors in GIF files are treated as non-fatal. The transform attempts to recover with the next image in the file, or with the next file. The return code is zero.

The default is **-noterm**.

### **-thresh** *FileName*

Specifies a file that contains a PostScript Type 1 or Type 3 halftone dictionary. Alternatively, the PostScript code can specify the **setscreen** operator instead of a Type 1 dictionary. The halftone cell in the dictionary is used to overwrite the default ordered dither clustered dot halftone cell. If the PostScript code contains a transfer function, either in the halftone dictionary or specified by the **settransfer** operator, the current grayscale correction curve is overwritten as if **-gcorr** were used.

## **[-v | -nov]**

Turns verbose mode on (**-v**) or off (**-nov**).

- When verbose mode is on, the transform prints a message as it opens each resource file, then echoes the command line, then prints a message for each file name as it is processed.
- When verbose mode is off, the transform prints only error messages.

The default is **-nov**.

## **-w {8.5i |** *yyy.yy***[d | m | i | p]}**

Specifies the paper width. The optional units are **d**ots (pels), **m**illimeters, **i**nches, or **p**oints. The default unit is dots. The default page width is 8.5 inches. See options **-l** to set the paper length or **-paper** to set both dimensions at the same time.

### **-x {0 |** *nnn.nn***[d| m | i | p]}** Specifies the left margin. The optional units are **d**ots (pels), **m**illimeters, **i**nches, or **p**oints. The default unit is dots. The default is zero (no margin).

# **-y {0 |** *nnn.nn***[d| m | i | p]}** Specifies the top margin. The optional units are **d**ots (pels), **m**illimeters, **i**nches, or **p**oints. The default unit is dots. The default is zero (no margin).

**-z** Signifies that a list of files to be processed is submitted from standard input. See also options **-f** and **@**.

# **jpeg2afp Command: Transforms JPEG Data to AFP**

# **Syntax**

**jpeg2afp** [**-a** *ImageType*] [**-alg** *ProcessingAlgorithms*] [**-calib** *calibration*] [**-C** *ConfigurationFile*] [**-cmp** *compression*] [**-crop** *CropFactors*] [**-fit** {**trim** | **scale**}] [**-force**] [**-gcorr** *GrayscaleMappingTable*] [**-j** *ScanOffsetFileName*] [**-l** *ImageLength* ] [**-M** *MemoryBound*] [**-ms** *space*] [**-msf** *SpaceFraction*] [**-o** *OutputFile*] [**-outbits** *NumberOfOutputBits*] [**-outcolor** *OutputColorModel*] [**-p** *PageRange*] [**-pagetype** *PageType*] [**-paper** *PaperSize*] [**-r** *resolution*] [**-respath** *ResourceSearchPath*] [**-rot** *rotation*] [**-scale** *ImageSize*] [**-sgcorr** *ScannerCorrection*] [**-term** | **-noterm**] [**-thresh** *HalftoneFile*] [**-v** | **-nov**] [**-w** *ImageWidth*] [**-wrkdir** *WorkDirectory*] [**-x** *LeftMargin*] [**-y** *TopMargin*] [**-z**] [[*file* | *directory* | **-f** *FileList* | **@***FileList*]...]

# **Description**

The **jpeg2afp** command transforms a JPEG (Joint Photographic Experts Group) data stream into an AFP (MO:DCA-P) or PostScript Level 2 data stream file.

The transform can process images compressed using baseline lossy JPEG compression. Only 8 bits per channel and Huffman coding are supported. The output can be bilevel (IM1 or IOCA FS10), 4-bit or 8-bit grayscale, or 24-bit YCbCr color (IOCA FS11). The transform automatically uses halftoning to convert the grayscale and color images to bilevel.

# **Automatic Invocation**

The PSF DSS automatically invokes the **jpeg2afp** transform command whenever you submit a JPEG file for printing. You can pass options to **jpeg2afp** using the **other-transform-options** attribute on the **pdpr** command or the **-o** flag of the AIX print commands and the **lprafp** command.

# **Input and Output**

**jpeg2afp** can process either standard input, or multiple files specified on the command line. If no input file is specified, **stdin** is assumed. Standard input is cached to a file (see the **-wrkdir** option) and then processed. Only a single JPEG file should be submitted via **stdin**. If multiple JPEG files are concatenated via standard input, all except the first one are ignored.

If an input file is specified on the command line, it can be either a JPEG file, a directory, or a file list (**-f** and **@** prefixes). Multiple input file specifications are allowed. The transform processes each file in the order in which it was specified on the command line. If the **-z** option is specified, a list of file names to be processed is also submitted via standard input. The files on the list are processed as if the list were given via the **-f** option on the same place on the command line as **-z**.

## **jpeg2afp**

If the file name points to a directory, **jpeg2afp** processes every file in that directory. The files are processed in the order they would be shown using the **ls -a** command. Directory search is not recursive, that is, the subdirectories are not searched.

If the file name is preceded by the **-f** option or the at sign (**@**), **jpeg2afp** assumes that the file contains the list of JPEG files to be processed. Each of the files in the list is processed in the order it was listed.

If a JPEG file has the extension **.jpg**, **.jpeg**, **.JPG**, or **.JPEG**, this extension need not be given explicitly. **jpeg2afp** first tries to open the file as specified and, if unsuccessful, tries to append the extensions **.jpg .jpeg**, **.JPG**, and **.JPEG** in turn.

For example, suppose that:

- v The directory tFiles contains the files file1.jpg, file2.jpg, file3.jpg, and file4.jpg and nothing else.
- The file flist in the current directory contains the two file names tFiles/file2.jpg and tFiles/file3.jpg. The names listed in the file list may have their extensions omitted.
- The file flist2 contains the file name tFiles/file4. Again, the names listed in the file list may have their extensions omitted.

In order to process files file1.jpg, file2.jpg, file3.jpg, and file4.jpg, any of the following invocations of **jpeg2afp** would work:

```
jpeg2afp tFiles/file1.jpg tFiles/file2.jpg tFiles/file3.jpg tFiles/file4.jpg
jpeg2afp tFiles/file1 tFiles/file2 tFiles/file3 tFiles/file4
jpeg2afp tFiles/file*.jpg
jpeg2afp tFiles
jpeg2afp tFiles/file1 -fflist tFiles/file4
jpeg2afp tFiles/file1 -f flist tFiles/file4
jpeg2afp tFiles/file1 -f flist -f flist2
jpeg2afp tFiles/file1 @flist @flist2
```
**Note:** With Infoprint Manager for Windows NT and Windows 2000, you can enter separators in path names as backward slashes or forward slashes.

The file list files allow the display text to be added for each file. A display text is any text starting with the pound character (**#**) and extending to the end of the line. The display text should follow the file name, and can extend over several lines, up to 2048 characters long. The initial **#** character on each line is discarded. If a display text is present for a file name, that text is displayed in the status and error messages instead of the file name. This is useful if the **jpeg2afp** is invoked using temporary files whose names are meaningless to the user. Any display text before the first file name is treated as comment and discarded. Display text is allowed also if the **-z** option is used to submit the file list via standard input.

The output file name can be either specified explicitly via the **-o** option, or derived from the input file name. If multiple input files have been specified, the default output file is standard output. If a single input file is given and the output file is not specified explicitly, the transform strips the **.jpg** or **.jpeg** extension from the input file name (if one is present), and appends the **.afp** extension for AFP output, or the **.ps** extension for PostScript output, to get the output file name.

To disable automatic output file name generation and force the default output stream to be the standard output in all cases, set the environment variable

**JPEG2AFP\_o** to **-** or **stdout**, or, alternatively, put the line **o=-** or **o=stdout** into the configuration file and invoke that configuration file using the **-C** option or the **JPEG2AFP\_C** environment variable.

For example, all the following commands:

jpeg2afp myfile jpeg2afp myfile.jpg jpeg2afp myfile -o myfile.afp

have myfile.afp as the output file. Note that there is no requirement for the explicitly specified input and output files to have **.jpg** and **.afp** extensions. To process JPEG file foo.bar into an AFP file foo.bar2, invoke the transform using

```
jpeg2afp foo.bar -o foo.bar2
```
The output data stream is MODCA-P IS/1, MODCAP-P IS/2, or PostScript Level 2. IS/1 images are bilevel and are encoded as IOCA Function Set 10 or IM1. IM1 images are uncompressed. IOCA FS10 output images can be either uncompressed, or compressed via one of the four available compression algorithms (see the **-cmp** option). The default is ITU-T T.6 Group 4 compression. IM1 images are always uncompressed. IS/2 images can be either bilevel, 4-bit or 8-bit grayscale, or 24 bit YCbCr color. Multibit images are encoded as IOCA Function Set 11. Be aware that the only product that supports IOCA FS11 images is the AFP Workbench, that is, grayscale and color AFP images are not currently supported by any printer.

PostScript Level 2 images can be uncompressed or ITU-T T.6 Group 4 bilevel, uncompressed 8-bit grayscale or uncompressed 24-bit RGB color. By default, the transform leaves scaling and halftoning to the printer (that is, color JPEG images are output as 24-bit RGB color images).

# **Errors and Error Recovery**

**jpeg2afp** divides errors into fatal and non-fatal. The fatal error categories are the following:

- v Errors in the user-specified parameters, either in the environment variables, the configuration file, or the command line arguments. These errors include unrecognized options, invalid values for parameters, or inability to open the configuration file or the output file.
- Out of memory errors. The requested memory is larger than the memory specified using the **-M** option or the dynamic memory allocation has failed.
- Disk space errors. The transform guards against trying to write to a full file system. See the **-ms** and **-msf** options for setting the minimum free disk space requirements. If the file system is full, the transform deletes the partial output file before terminating.
- Internal errors.

In the case of a fatal error, the last output page might not be complete.

Errors encountered in the JPEG files are non-fatal and **jpeg2afp** attempts to recover from them. These errors include not being able to open an input file, an input file not being a JPEG file, or an input file containing features that cannot be processed. If the transform fails to open 15 or more input files, it assumes an error in the parameter list (for example, **-f** was used with a file that does not contain a file list) and terminates.

# **jpeg2afp**

If an error is encountered in a file, the transform attempts to recover with the next input file. A warning message is issued. Errors and warnings are output to standard error.

For example, let a directory tFiles contain files file1.jpg, file1.txt, file2.jpg and file3.jpg, where file1.txt is an ASCII file. Invoking the transform via jpeg2afp tFiles

processes the bilevel images in all three JPEG files correctly. A warning is issued that file1.txt is not a JPEG file.

Non-fatal errors can be made fatal by using the option **-term**, or the corresponding environment variable or configuration file entry. If **-term** is set, the transform terminates in error if it encounters an error in the JPEG data stream.

# **Data Transformations**

If the input image is grayscale or color, and the output image type is bilevel (IOCA FS10 or IM1), the transform internally scales the image to the desired size, then uses a halftoning algorithm (ordered dither, the default, or Floyd-Steinberg) to convert it to bilevel. In converting the image to bilevel, the characteristics of the output device such as dot shape and dot gain must be taken into consideration. The **-gcorr** option can be used to specify a different mapping of gray levels.

For very light or very dark images, the halftoning algorithms can be automatically recalibrated to preserve details that would be lost using the default calibration. See the **-alg** option for more information.

To maintain the image quality, scaling must be done prior to halftoning. Halftoning algorithm is very computation-intensive. Unless the images are small, **jpeg2afp** cannot process the color images fast enough to feed even a slow printer.

The size and position of the output image depend on several factors:

- The size specified to the transform
- The form map specified at print time
- v The forms and options loaded in the printer

If the image is too large to to fit on the page, it is trimmed to size by default. Use the **-fit scale** option to instruct the printer to scale the image to the paper size. If the paper size is not specified explicitly via the **-paper** option, the paper size defaults to US letter size (8.5 by 11 inches). If the image is larger than this, the paper dimensions are increased as necessary. If the paper size is been specified explicitly, it is not increased if the image does not fit on paper. The options **-l** and **-w** have the same effect as **-paper**.

The size of the actual image (as opposed to the paper size) is controlled by the **-scale** option. You can either specify a value of **orig** for the **-scale** option or give an actual size. If you specify **orig**, the output image is the same size as the input image. If you specify **-scale** with an actual size, the output image is scaled to the desired size. You can also specify a percentage for enlargement or reduction.

By default, the transform leaves scaling to the printer. The exceptions are images that are being halftoned, which are always scaled in the transform.

**Note:** Because JPEG files do not specify resolutions, the image is assumed to have the resolution of the output device.

If possible, **jpeg2afp** rewraps the JPEG raster data in MODCA-P headers.

For 8-bit grayscale and 24-bit color images, both JPEG and IOCA FS11 support JPEG compression algorithms. However, the JPEG standard has different subsampling defaults than IOCA FS11. Thus, most 24-bit color images are not suitable for rewrapping, even if they use a JPEG compression algorithm and a color model supported by IOCA FS11.

Note also that JPEG is a lossy compression algorithm. Decompressing a JPEG image and then recompressing it for output might result in reduced image quality. For that reason, the default is to use no compression for the gray or color output.

Be aware that not all the printers support all the recognized IOCA compression standards. If the output image is IM1, the image is always decompressed and scaled in the transform.

# **Parameters**

**jpeg2afp** behavior is governed by many parameters. The parameters are set by the following hierarchy (least significant first):

- Internal defaults
- Environment variables
- Configuration file
- Command-line arguments

# **Command Line Arguments**

Note the following points regarding the command line arguments for the **jpeg2afp** transform:

- v Options and input file names can appear on the command line in any order.
- v When you run **jpeg2afp** as a standalone transform, the blank between option and value is optional (for example, both -fittrim and -fit trim are valid).
- v When you use the **-o** flag of the **enq**, **lp**, **qprt**, or **lprafp** commands to pass options to **jpeg2afp**, no blank is permitted between option and value is optional (for example, -o-fittrim is valid, but -o -fit trim is not).
- v When you use the **other-transform-options** attribute on the **pdpr** command to pass options to **jpeg2afp**, any string containing a blank must be surrounded by single quotes (for example, both other-transform-options=-fittrim and other-transform-options='-fit trim' are valid).
- v All values except file names are case-insensitive.
- v If an option is specified multiple times, the last specification remains in force.
- v If multiple configuration file names are given, they are processed in order.

# **Configuration File**

The configuration file has entries of the form *option=value*, where each pair must reside on a separate line. Options and other syntax are the same as for the command line arguments and the option names are the same. Input files and configuration files cannot be specified in the configuration file (that is, nested configuration files are not supported). In the case of options without values (for example, **-v**), the equals sign must be present.

Some command line options, for example, **-calib**, cannot be used in the configuration file or as environment variables. Options available only on the command line are noted as such in their descriptions.

If you do not specify a configuration file on the command line with the **-C** option, the transform checks for the existence of the default configuration file, **/usr/lpp/psf/jpeg2afp/jpeg2afp.cfg** with Infoprint Manager for AIX and *\install\_path\***jpeg2afp\jpeg2afp.cfg** with Infoprint Manager for Windows NT and Windows 2000. If this file exists, the transform uses it as the configuration file.

The following is an example of a valid configuration file:

```
scale = letter
r= 300
0 = -v =
```
Note that the spaces around the equals sign (**=**) are optional. In this example, the option-value pair **o=-** means that the default output file is the standard output. Output file name computation has been disabled.

## **Environment Variables**

Environment variables have the form **JPEG2AFP\_***option*, where *option* is the same as on the command line and the configuration file.

Some command line options, for example, **-calib**, cannot be used in the configuration file or as environment variables. Options available only on the command line are noted as such in their descriptions.

For example, to achieve the same effect as the configuration file in the last example, the following statements have to be executed in the calling shell:

```
export JPEG2AFP_scale=letter
export JPEG2AFP_r=300
export JPEG2AFP_o=-
export JPEG2AFP_v=" "
```
There must be some value set for each desired option. For options that do not take a value, specify a blank surrounded by double quotes, for example:

```
export JPEG2AFP_v=" " correct<br>export JPEG2AFP_v= has no effect
export JPEG2AFPv=
```
# **Resource Search Path**

For resource files, such as scan offset files and grayscale correction files, the transform searches the current directory by default. You can use the **-respath** option to specify a list of directories to be searched for such files. This resource path does not apply to the configuration file.

# **Limitations**

- Only Huffman coding with baseline DCT JPEG algorithm is supported.
- v At most 8-bit grayscale and 24-bit color are supported.

# **Acknowledgments**

This software is partially based on the Independent JPEG Group's JPEG compression and decompression code.

# **Options and Values**

#### **@***FileList*

Specifies a name of a file that contains a list of files to be processed by the transform. If the **@** option is present, the output file defaults to standard

output, even if the list of files contains only a single entry. Multiple **@** options are allowed. Also see the **-f** and **-z** options. The **@** is not preceded by the dash, and is implemented to maintain compatibility with the **ps2afp** transform.

**-a {ioca | ioca10 | ioca11 | im1 | PS.2}**

## **-a {IO1\_G4 | IM1 | IO1 | IO1\_MMR | PSEG\_IO1\_G4 | PSEG\_IM1 | PSEG\_IO1 | PSEG\_IO1\_MMR | OVLY\_IO1\_G4 | OVLY\_IM1 | OVLY\_IO1 | OVLY\_IO1\_MMR}**

Choice of the output image type. The first syntax chooses between the IOCA FS 10 (**ioca**, **ioca10**), IOCA FS11 (**ioca11**), IM1, and PostScript Level 2 (**PS.2**) output. IOCA FS10 and IM1 yield bilevel images, while IOCA FS11 results in 4-bit or 8-bit gray or 24-bit color output (see option **-outbits**). Note that presently the only product that supports IOCA FS11 is the AFP Workbench. The output compression algorithm is set via the option **-cmp**. To set the page type (page, overlay, page segment or object), use the **-pagetype** option.

The second syntax is to maintain compatibility with the **ps2afp** transform, and sets the image type (**IO1** for IOCA FS10 or **IM1** for IM1 output), compression (**G4** for Group 4 or **MMR** for Group 3), and page type (**PSEG** for page segment or **OVLY** for overlay). If **PSEG** or **OVLY** is not specified, the output is a printable page. If no compression algorithm is specified, the output is not compressed. The second syntax cannot be used for IOCA FS11 output.

Some older printers do not support IOCA images. In such cases, the IM1 output type should be chosen. IM1 images are uncompressed and thus use more space. The processing might also take longer since the IM1 image cannot be scaled by the printer and so internal scaling algorithms must be used. See option **-alg**.

The default is **ioca** for IOCA FS10 output compressed via Group 4 algorithm.

This option is similar to the **image-out-format** document attribute on the **pdpr** command.

## **-alg afp**

# **-alg {htod1 | htfs}**

# **-alg htcal1**

Choice of the scaling and halftoning algorithms. You can specify multiple choices, separated by commas, for one **-alg** option. The effect is the same as specifying multiple **-alg** options. For example, -alg htfs,htcal is equivalent to -alg htfs -alg htcal.

The scaling algorithms are:

v If **afp** is chosen, the scaling is done using the default algorithm in the printer. This makes the transform much faster. If the image must be reduced, however, this algorithm may drop some information from the image, such as thin lines.

For color images with bilevel output, the scaling is always done prior to the halftoning algorithm. If a grayscale or color output is chosen (**-a ioca11**), this option is ignored and the algorithm is set to **afp**.

The halftoning algorithms are:

- **htod1** uses an ordered dither with a screen derived from the value of the **-thresh** option. The default is an 85 line per inch screen.
- v **htfs** uses the Floyd-Steinberg algorithm.
- v **htcal1** recalibrates the halftoning algorithm for each image. **htcal1** forces the transform to read the whole image into memory and requires an additional pass through the image. It should be used only for very light or very dark images.

The default is **htod1**. Each halftoning algorithm uses a different internal default calibration curve. If the automatic calibration is turned on, a still different set of calibration curves are used.

See options **-gcorr**, **-paper**, **-scale**, **-thresh**, **-l**, **-w**, **-x**, and **-y**.

## **-calib scanner**

**-calib {scanner | printer | patch | patchr},***name1***...**

Transform calibration for the scanner or printer. If **scanner** is specified, **-sgcorr** must be present. If **printer** is specified, **-sgcorr** may or may not be present. If **patch** or **patchr** is specified, **-sgcorr** (if present) is ignored. Detailed explanation of the calibration process is beyond the scope of this entry.

You cannot specify **-calib** in the configuration file or as an environment variable.

**-C** *ConfigurationFileName*

The name of a configuration file containing option-value pairs. If multiple **-C** options are given on the command line, they are processed in order. Specifying the configuration file on the command line overrides any specification done via the **JPEG2AFP\_C** environment variable.

The default configuration file is **/usr/lpp/psf/jpeg2afp/jpeg2afp.cfg** with Infoprint Manager for AIX and *\install\_path\***jpeg2afp\jpeg2afp.cfg** with Infoprint Manager for Windows NT and Windows 2000.

**-cmp {none | mh | mmr | g3 | g4 | jpeg}**

Choice of the output image compression algorithm:

- **none** Uncompressed output
- **mh** ITU-T T.4 G3 Modified Huffman
- **mmr** IBM Modified Modified Read
- **g3** ITU-T T.4 G3 Modified Read
- **g4** ITU-T T.6 G4
- **jpeg** JPEG non-differential Huffman coding with baseline DCT. The output image data should be compressed to reduce the file sizes and increase the printing speed.

The default compression is ITU-T T.6 Group 4 for bilevel images and no compression for grayscale or color images. Note that some printers may not support Group 4 compression algorithm and require using the **-cmp** option to choose a different one. The JPEG algorithm can compress only 8-bit grayscale and 24-bit color images. 4-bit grayscale images cannot be compressed.

**-crop** *t,b,l,r***[i | m | p | d]**

Image cropping. *t,b,l,r* specify how much should be cropped from the image top, bottom, left edge, and right edge. The numbers are floating point and can be either positive or negative. Negative numbers indicate that a blank space should be inserted. The units are inches, millimeters, points, and dots (pels), with the default being dots. The cropping is specified in the context of the output page, to that "top" means the top of the output page and so on, regardless of the **-rot** option. To crop, the transform will enlarge the image by the amount to be cropped, then crop the specified amount by manipulating the actual bitmap. The resulting image has the size as specified by the explicit (or implicit) **-scale** option. See also option **-j**.

If **-fit trim** is specified, the right and the bottom edge of the image are not cropped. Instead, the image grows as necessary. Because **-fit trim** causes the output data stream to contain the "position and trim" specification, the printer discards any extra image.

### **-f** *FileList*

Specifies the name of a file that contains a list of files to be processed by the transform. If the **-f** option is present, the output file defaults to standard output, even if the list of files contains only a single entry. Multiple **-f** options are allowed. See also options **@** and **-z**.

## **-fit {trim | scale}**

Determines whether the printer behavior will be position-and-trim or scale-to-fit if the image is too large to fit on the paper. The default is **trim**.

This option is equivalent to the **image-fit** document attribute on the **pdpr** command.

**-force** If present, this option forces **jpeg2afp** to decompress and recompress the image, regardless of other factors.

## **-gcorr** *FileName*

Specifies a file with grayscale mapping table for halftoning of the grayscale and color images to bilevel for output. The mapping table must be provided to compensate for the printing characteristics of the particular output device and paper type, such as dot gain. This file must contain either:

- 256 real numbers, one for each level of gray in the 8-bit grayscale image
- v The PostScript **settransfer** operator

The algorithm converts every image to 8-bit grayscale before applying the halftoning algorithm. The default internal mapping table has been optimized for the 600-pel IBM Infoprint 4000 laser printer. You shouldn't change this unless you know what you are doing. See also options **-alg** and **-thresh**. PostScript code submitted via the **-thresh** option can have the same effect as **-gcorr**.

## **-j** *ScanOffsetFileName*

Sometimes input images must be shifted to get the desired positioning on the page. The scan offset file contains the directions for shifting. The file has the format of

```
[attribute]
values .
   .
.
values
[attribute]
```
values . .

values

Currently, the recognized attributes are **[Units]** (values **millimeters**, **mm**, **inches**, **in**, **points**, **dots**, **pels**) **[Page\_Offset\_Type]** (values **crop** or **grow**) and **[Page\_Offsets]**. The values for page offsets are in the format *FileName***,H***horiz***,V***vert* Each entry refers to a file. The file names must be specified (or at least the leading comma must), but are currently ignored and the offset factors are applied to each file in turn. The *horiz* and *vert* values are the amount that the image is to be shifted, in the horizontal and vertical direction. The positive directions are down and right (that is, the origin is in the left upper corner of the page). The default units are millimeters. Like the values for the **-crop** option, the shifts are specified in the output space context.

Extra spaces and blank lines are allowed. Unrecognized attributes and their values are ignored. See the sample file **shift.sample**.

If the image is moved left or up, part of the bitmap is removed. If the image is moved down or right, removal is governed by the value of the **[Page\_Offset\_Type]** attribute. If **crop** is chosen, the transform removes the requisite amount from the right and bottom edges of the bitmap. If **grow** is chosen, the transform does not remove any space. The bitmap grows and the trimming, if any, is left to the printer. If the **-fit trim** option (the default) is specified, **[Page\_Offset\_Type]** defaults to **grow**. For **-fit scale**, **[Page\_Offset\_Type]** defaults to **crop**.

# **-l {11i |** *yyy.yy***[d | m | i | p]}**

Specifies the paper length. The optional units are **d**ots (pels), **m**illimeters, **i**nches, or **p**oints. The default unit is dots. If the unit is dots, decimals (if any) are ignored. The default paper length is 11 inches. See options **-w** to set the paper width or **-paper** to set both dimensions at the same time.

**-M {0 | nnn}**

Limits the amount of memory available to **jpeg2afp**. *nnn* is the maximum amount of memory in kilobytes. A value of **0** means there is no memory limit. *nnn* can be set from **0** to the maximum value that AIX allows. The default is **0**.

**-ms {10 |** *nnn***}**

Requires that at least *nnn* kilobytes of disk space be available on the file system that contains the output file. This limit is enforced every time data is written to the output file. If the output is standard output, this option is ignored. The default is **10**. See option **-msf**.

## **-msf {0.1 |** *x.xxx***}**

The number *x.xxx* is a real number between 0 and 1. It denotes the minimum space that must be left unused on the file system containing the output file. The space is given as a fraction of the total space in the file system. This limit is enforced every time data is written to the output file. If the output is standard output, this option is ignored. The default is **0.1**. See option **-ms**.

**-noterm**

See [**-term** | **-noterm**].

**-nov** See [**-v** | **-nov**].

**-o** *FileName*

Optional output file name. Specify **-** for standard output.

### **-outbits** *NumberOfOutputBits*

Sets the number of bits per pel in output. This value must be **1**, **4**, **8**, or **24**. If the output image type is IOCA FS10 or IM1, the number of output bits is set to **1** and this option is ignored. For IOCA FS11 output, the default is **24**. Note that this number represents the maximum number of bits used per pel. Thus, even if the number of bits is set to **24**, a 4-bit grayscale image is still displayed in 4-bit format.

### **-outcolor {rgb | ycbcr | ycrcb}**

Sets the output color model to RGB, YCbCr, or YCrCb if the image type is IOCA FS11 and the number of output bits is 24. Otherwise, this option is ignored. The default is **ycbcr**.

## **-p {even | odd |** *nn* **|** *nn-mm* **|** *nn-***}**

Specifies that the output should only contain the specified pages. If no **-p** option is given, all the pages are output. Multiple **-p** options may be specified. Their effect is cumulative. Regardless of the order in which the pages are specified, they are always printed in ascending order. The recognized values are:

- **even** Print all even pages
- **odd** Print all odd pages
- *nn* Print page *nn*

*nn-mm* Print pages *nn* to *mm*, inclusive.

*nn-* Print all pages starting with page *nn*

Pages are numbered starting with 1.

## **-pagetype {page | overlay | ovly | pseg | object}**

Sets the output page type to be page, overlay, page segment or object. The same page type is set for every page in the output. Thus, unless option **-p** is used to select a single page, multiple overlays, page segments or overlays are stored in the output file. The default is **page**. See option **-a**.

**-paper {a5 | a4 | a3 | letter | folio | legal | ledger |** *xxx.xx,yyy.yy***[d | m | i | p]}** Specifies the output paper size. The supported values are:

- **a3** A3 format (297 by 420 mm or 11.69 by 16.54 inches)
- **a4** A4 format (210 by 297 mm or 8.27 by 11.69 inches)
- **a5** A5 format (148 by 210 mm or 5.83 by 8.27 inches)
- **letter** 8.5 by 11 inches (216 by 279 mm)
- **folio** 8.5 by 13.0 inches (216 by 330 mm)
- **legal** 8.5 by 14.0 inches (216 by 356 mm)
- **ledger** 11.0 by 17.0 inches (279 by 432 mm)

*xx.xx,yy.yy***[d | m | i | p]**

Horizontal and vertical page dimensions. The optional units are **d**ots (pels), **m**illimeters, **i**nches, or **p**oints.

The default paper size is letter. If **-paper** is not used, the paper size is increased, if necessary, to contain the output image.

See options **-l**, **-w**, and **-scale**.

**-r {300 |** *nnn***}**

The output device resolution, specified in dots per inch. The default is **300**.

This option is equivalent to the **default-printer-resolution** document attribute on the **pdpr** command.

**-respath** *directory***[:***directory***...]**

Sets the search path for resource files, such as the scan offset files and grayscale calibration curve files. If a resource file name is specified as a relative name (does not start with a **/**), the transform searches every directory in the path, in the order specified in the path, until it finds the file (or fails). See options **-j** and **-gcorr** for scan offsets and grayscale calibration curve. The default is the current directory.

#### **-rot {0 | 90 | 180 | 270[p | i]}**

The image is rotated in the clockwise direction by the amount specified. The default is zero, that is, no rotation.

If **p** is specified, the transform sets the output datastream in such a way that the printer performs the actual image rotation. If **i** is specified, the transform rotates the output bitmap. When **i** is chosen, the transform takes much longer to run and uses much more memory. If no letter is specified, the default or any previous value (such as the value specified in the configuration file) remains in force. The default is **p**.

**-scale {orig | a5 | a4 | a3 | letter | folio | legal | ledger |** *xxx.xx,yyy.yy***[d | m | i |p] |** *xxx***%}**

Specifies the output image size. The image is scaled to this size and centered in the area defined by the paper size and margin options. The supported values are:

- **orig** Preserve the input image size, regardless of the printable paper area.
- **a3** A3 format (297 by 420 mm or 11.69 by 16.54 inches)
- **a4** A4 format (210 by 297 mm or 8.27 by 11.69 inches)
- **a5** A5 format (148 by 210 mm or 5.83 by 8.27 inches)
- **letter** 8.5 by 11 inches (216 by 279 mm)
- **folio** 8.5 by 13.0 inches (216 by 330 mm)
- **legal** 8.5 by 14.0 inches (216 by 356 mm)
- **ledger** 11.0 by 17.0 inches (279 by 432 mm)
- *xx.xx,yy.yy***[d | m | i | p]**

Horizontal and vertical image dimensions. The optional units are **d**ots (pels), **m**illimeters, **i**nches, or **p**oints.

*xxx***%** Magnification relative to the original image size. Numbers below 100% mean reduction, while Numbers above 100% mean enlargement. For example, **-scale 200%** causes the output image to be twice as long and twice as wide as the input image.

The default image size is **orig**.

#### **-sgcorr** *FileName*

Specifies the name of the scanner-related calibration file. To use this option in the calibration process (with the option **-calib**) you must specify a single file name. If **-calib** is absent, this option is ignored.

A detailed discussion of **-sgcorr** is beyond the scope of this document.

## **[-term | -noterm]**

Disables (**-term**) or enables (**-noterm**) error recovery.

- When error recovery is disabled, on encountering an error in a JPEG file, the transform terminates with an error message and a nonzero return code.
- When error recovery is enabled, the errors in JPEG files are treated as non-fatal. The transform attempts to recover with the next file. The return code is zero.

The default is **-noterm**.

## **-thresh** *FileName*

Specifies a file that contains a PostScript Type 1 or Type 3 halftone dictionary. Alternatively, the PostScript code can specify the **setscreen** operator instead of a Type 1 dictionary. The halftone cell in the dictionary is used to overwrite the default ordered dither clustered dot halftone cell. If the PostScript code contains a transfer function, either in the halftone dictionary or specified by the **settransfer** operator, the current grayscale correction curve is overwritten as if **-gcorr** were used.

# **[-v | -nov]**

Turns verbose mode on (**-v**) or off (**-nov**).

- When verbose mode is on, the transform prints a message as it opens each resource file, then echoes the command line, then prints a message for each file name as it is processed.
- When verbose mode is off, the transform prints only error messages.

The default is **-nov**.

**-w {8.5i |** *yyy.yy***[d | m | i | p]}**

Specifies the paper width. The optional units are **d**ots (pels), **m**illimeters, **i**nches, or **p**oints. The default unit is dots. The default page width is 8.5 inches. See options **-l** to set the paper length or **-paper** to set both dimensions at the same time.

**-wrkdir** *WorkDirectoryName*

Input to **jpeg2afp** from **stdin** must be cached on disk before it can be processed. This option specifies which directory to use for the caching of the standard input. If this option is absent or the directory cannot be opened, the transform first tries to use **/var/psf/jpeg2afp** as the working directory and, if **/var/psf/jpeg2afp** is absent, uses **/tmp**.

The **stdin** cache file is never visible to the user because it is immediately unlinked after creation. Thus, the cache file is always deleted when **jpeg2afp** finishes execution, even if **jpeg2afp** is killed or otherwise terminates in error.

# **-x {0 |** *nnn.nn***[d| m | i | p]}**

Specifies the left margin. The optional units are **d**ots (pels), **m**illimeters, **i**nches, or **p**oints. The default unit is dots. The default is zero (no margin).

## **-y {0 |** *nnn.nn***[d| m | i | p]}** Specifies the top margin. The optional units are **d**ots (pels), **m**illimeters, **i**nches, or **p**oints. The default unit is dots. The default is zero (no margin).

**-z** Signifies that a list of files to be processed is submitted from standard input. See also options **-f** and **@**.

# **line2afp Command: Transforms S/370 Line Data and ASCII Data to AFP**

# **Syntax**

**line2afp** [**cc=***value*] [**cctype=***value*]

[**chars=***FontName[, ...]*] [**fdeflib=***PathList*] [**fileformat=***value*] [**fontlib=***PathList*] **formdef=***FormDefinitionName* [**imageout=***value*] [**inpexit=***ProgramName*] [**inputdd=***FileName*] [**msgdd=***FileName*] [**outexit=***ProgramName*] [**outputdd=***FileName*] [**ovlylib=***PathList*] **pagedef=***PageDefinitionName* [**parmdd=***FileName*] [**pdeflib=***PathList*] [**prmode=***value*] [**pseglib=***PathList*] [**resexit=***ProgramName*] [**reslib=***PathList*] [**trc=***value*] [**userlib=***PathList*]

With Infoprint Manager for AIX, if you need guidance in passing the **line2afp** command option syntax through the shell, refer to the documentation for the shell you are using in the *AIX for RS/6000 Commands Reference*.

Table 7 shows the **line2afp** command options that specify resource names or resource directories, and the corresponding AIX print command options and Infoprint attributes:

| line2afp option | AIX -o flag option | <b>Document attribute</b>        |
|-----------------|--------------------|----------------------------------|
| chars           | -ochars            | chars                            |
| fdeflib         | -orespath          | resource-context-form-definition |
| fontlib         | -osrchfontlib      | resource-context-font            |
| formdef         | -oformdef          | form-definition                  |
| ovlylib         | -orespath          | resource-context-overlay         |
| pagedef         | -opagedef          | page-definition                  |
| pdeflib         | -opdeflib          | resource-context-page-definition |
| pseglib         | -orespath          | resource-context-page-segment    |
| reslib          | -orespath          | resource-context                 |
| userlib         | -ouserlib          | resource-context-user            |

Table 7. line2afp Resource Options and Corresponding Options and Attributes

For these options, you should specify the same value with the **line2afp** command as you specify to Infoprint when you submit the print job or predefine for the physical printer where the job prints. In this way, the search paths and resources used at transform time are identical to the search paths and resources used at print time.

In addition to the usual command notational conventions, the **line2afp** command follows these additional rules. These rules apply to options you type at the command line. See also the **parmdd** option for the syntax of options contained in the **line2afp** option file.

v When the **line2afp** command processes any unrecognized or unsupported option, **line2afp** issues a message, ignores the option, and continues processing any remaining options. The **line2afp** command then stops processing.

• With Infoprint Manager for AIX, though the options themselves are not case-sensitive, associated values, such as file names, attribute names, and directory names *are* case-sensitive. For example, formdef=F1MINE

is *not* the same as formdef=f1mine

Be sure to specify these values in the case in which they exist in the file system (for external resources) or in the print file (for inline resources).

v If the same option is specified more than one time, the **line2afp** command uses the last value specified. For example, if you specify the following:

pagedef=P1MINE pagedef=P1YOURS

the **line2afp** command uses page definition **P1YOURS** only.

# **Description**

The **line2afp** command transforms S/370 line data, mixed-mode data, and ASCII files into the AFP (MO:DCA-P) data stream, so that you can print the file on an Infoprint printer.

When you use the **line2afp** command to convert S/370 line data or ASCII data, you must specify a page definition (**pagedef** option). If the page definition names fonts, Infoprint uses those fonts. If the page definition does not name any fonts, and if you want the file to print with more than one font, then the input file must contain table reference characters (TRCs), and you must:

- Specify **trc=yes**.
- v Use **chars** to indicate the fonts to be associated with each TRC.

If the page definition does not specify fonts, and you have not specified any TRCs, your job will print, although the output may not be formatted correctly.

If the page definition does not name any fonts, and you want the whole file to print with one font, then you must:

- Specify **trc=no**.
- v Use **chars** to indicate the single fonts in which the file should be printed.

If the page definition does not specify fonts, and you have not specified any TRCs, your job will print, although the output may not be formatted correctly.

If the page definition does not name any fonts, and you want the whole file to print with one font, then you must:

The **line2afp** command searches for resources in the following order:

- 1. Paths specified by the **userlib** option for miscellaneous user resources. If **line2afp** is invoked as part of submitting a print job, the paths you specified with the **resource-context-user** attribute on the **pdpr** command, in an attributes file, or in a default document, are also searched.
- 2. Paths specified by the **fdeflib**, **fontlib**, **ovlylib**, **pdeflib**, and **pseglib** options for specific types of resources.
- 3. Paths specified by the **reslib** option. If **line2afp** is invoked as part of submitting a print job, the paths you specified with the **-orespath** flag on an AIX print

**line2afp**

command, or with the **resource-context** attribute on the **pdpr** command, in an attributes file, or in a default document, are also searched.

- 4. With AIX:
	- a. **/usr/lpp/psf/reslib**
	- b. **/usr/lpp/afpfonts**
	- c. **/usr/lpp/psf/fontlib**
- 5. With Windows NT or Windows 2000, where *install\_path* indicates the path where you installed IBM Infoprint Manager for AIX:
	- a. \*install\_path***\reslib**
	- b. \*install\_path***\afpfonts**
	- c. \*install\_path***\fontlib**

When the **line2afp** command finds more than one resource with the same name in the same directory, it selects the resource to be used depending on the file extension. Table 8 shows the order in which resources with the same name but different file extensions are used by **line2afp**.

**Note:** If a file name includes a period (.), the file extension is that part of the file name that follows the period. For example, the file extension of the file name **ARTWORK.PSEG3820** is **PSEG3820**.

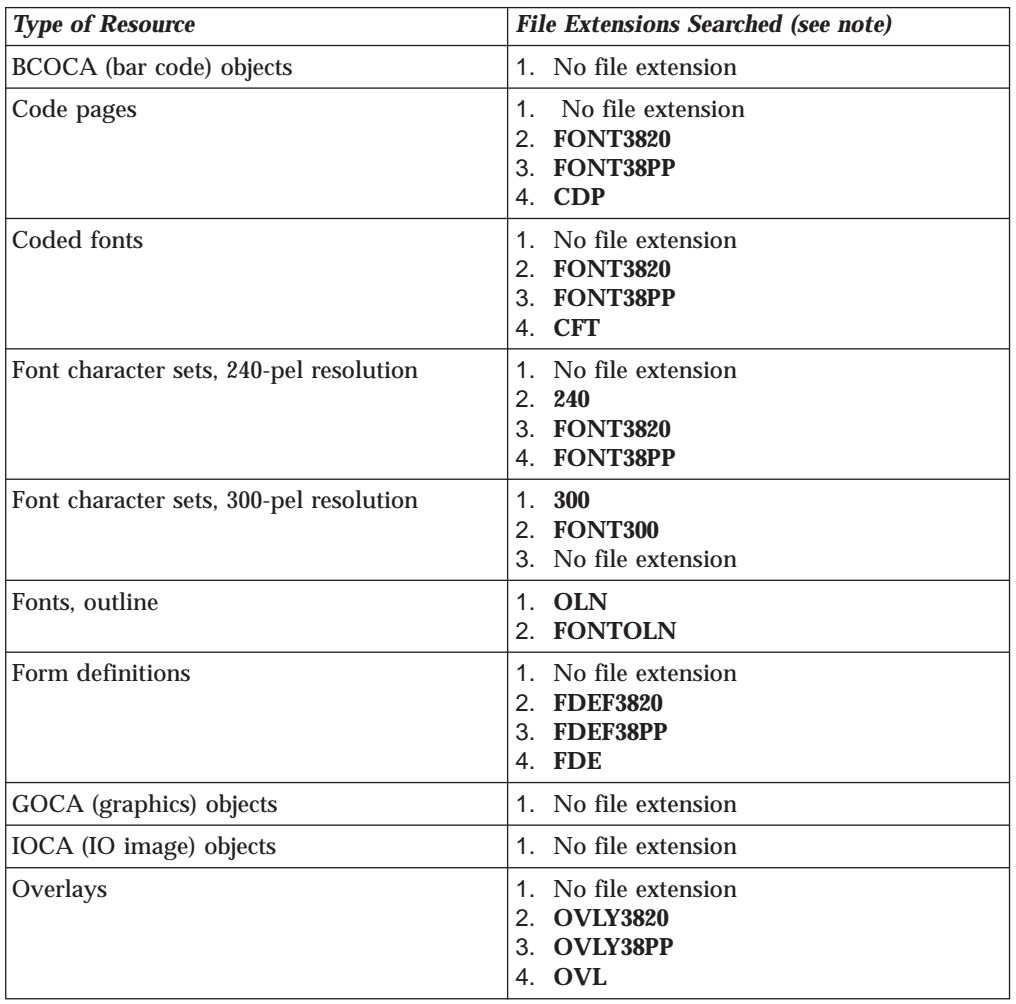

Table 8. File Extensions for Resources

Table 8. File Extensions for Resources (continued)

| <b>Type of Resource</b>                          | <b>File Extensions Searched (see note)</b>                                              |  |  |
|--------------------------------------------------|-----------------------------------------------------------------------------------------|--|--|
| Page definitions                                 | 1. No file extension<br><b>PDEF3820</b><br>2.<br>3. PDEF38PP<br>4. PDE                  |  |  |
| Page segments                                    | 1. No file extension<br>2. PSEG3820<br>3. PSEG38PP<br>4. PSG<br>5. PSE                  |  |  |
| Setup data                                       | 1. No file extension<br><b>SETUP</b><br>2.<br><b>SET</b><br>3.<br><b>COMSETUP</b><br>4. |  |  |
| Note: All file extensions must be in upper case. |                                                                                         |  |  |

The PSF DSS automatically invokes **line2afp** whenever you submit a line-data or unformatted ASCII job. You can specify **document-format=line-data** or **document-format=ascii** on the **pdpr** command, or **-odatatype=line** or **-odatatype=ascii** on an AIX print command or the **lprafp** command, or you can allow Infoprint to identify the data type.

# **Flags and Values**

You can specify many of these flags and values with the **other-transform-options** attribute on the **pdpr** command or with the **enq -o**, **lp -o**, **qprt -o**, or **lprafp -o** command.

See ["pdpr Command: Submits Jobs" on page 60](#page-93-0) and ["Attributes for Documents](#page-522-0) [and Default Documents" on page 489](#page-522-0) or ["Chapter 3. The -o Flag for AIX Print](#page-140-0) [Commands" on page 107](#page-140-0) for more information.

**cc={yes | no}**

Specifies whether the input file has carriage-control characters.

Values are:

- **yes** The file contains carriage-control characters. **yes** is the default.
- **no** The file does not contain carriage-control characters.

Carriage-control characters, if present, are located in the first byte (column) of each line in a document. They are used to control how the line will be formatted (single space, double space, triple space, and so forth). In addition, other carriage-controls can be used to position the line anywhere on the page. If there are no carriage-controls, single spacing is assumed.

This option and the **cctype** option, used together, are equivalent to the document attribute **carriage-control-type** on the **pdpr** command.

# cctype= $\{z \mid a \mid m\}$

Specifies the type of carriage-control characters in the input file. The **line2afp** command supports ANSI carriage-control characters in either ASCII or EBCDIC encoding, as well as machine carriage-control characters. The **line2afp** command does not allow a mixture of ANSI and machine carriage-control characters within a file. Values are:

**z** The file contains ANSI carriage-control characters that are encoded in ASCII. **z** is the default.

> The carriage-control characters are the ASCII hexadecimal values that directly relate to ANSI carriage-controls, which cause the action of the carriage-control character to occur *before* the line is printed. For example, if the carriage-control character is zero (X'30'), which represents double spacing, double spacing will occur *before* the line is printed.

**a** The file contains ANSI carriage-control characters that are encoded in EBCDIC.

> The use of ANSI carriage-control characters cause the action of the carriage-control character to occur *before* the line of data is printed. For example, if the carriage-control character is a zero (X'F0'), which represents double spacing, the double spacing will occur *before* the line is printed.

**m** The file contains machine code carriage-control characters that are encoded in hexadecimal format.

> The use of machine code carriage-control characters cause the action of the carriage-control character to occur *after* the line of data is printed. For example, if the carriage-control character is a X'11', which represents double spacing, the line will be printed and the double spacing will occur *after* the line is printed. In addition, machine code carriage-control has a set of carriage-control characters that perform the action, but do not print the associated line.

If you specify **cc=yes** but you do not specify **cctype**, the **line2afp** command assumes that the file contains ANSI carriage-control characters encoded in ASCII.

If you are not sure which type of carriage-control characters are in your input file, consult your system support group.

This option and the **cc** option, used together, are equivalent to the document attribute **carriage-control-type** on the **pdpr** command.

**chars=***FontName1, FontName2, FontName3, FontName4*

Specifies the file name of from one to four coded fonts to be used in processing the print file. A coded font specifies a character set and code page pair.

The value is:

*FontName*

The name of the desired coded font. The font name is limited to 4 alphanumeric or national characters, and should not include the 2-character prefix of the coded-font name (**X0** through **XG**). With Infoprint Manager for AIX, the font name is case-sensitive.

With Infoprint Manager for AIX, if you use the ASCII fonts that are supplied with Infoprint, use the 4-character names. If you use your own coded font that has a file name with more than 6 characters (including the X*n* prefix), then do one of the following:

v Rename the font file to a shorter name. For example,

mv X0423002 X04202

- Copy the font file to a file that has a shorter name. For example, cp X0423002 X04202
- v Link the original font file to a shorter name. For example, ln -s X0423002 X04202

With Infoprint Manager for Windows NT and Windows 2000, if you use the ASCII fonts that are supplied with Infoprint, use the 4-character names. If you use your own coded font that has a file name with more than 6 characters (including the X*n* prefix), then do one of the following:

- v Rename the font file to a shorter name. For example, rename X0423002 X04202
- v Copy the font file to a file that has a shorter name. For example, copy X0423002 X04202

When you use the **line2afp** command to convert S/370 line-mode data or unformatted ASCII data, you must specify a page definition (**pagedef** option). If the page definition names some fonts, the **line2afp** command uses those fonts, and ignores the **chars** option. If the page definition does not name any fonts (like the sample page definitions supplied with Infoprint), and if you want the file to print with more than one font, then the input file must contain table reference characters, and you must:

- v Specify **trc=yes**.
- v Use **chars** to indicate the fonts to be associated with each table reference character (TRC). *Fontname1* is associated with TRC 0, *FontName2* is associated with TRC 1, and so on.

If the page definition does not name any fonts, and you want the whole file to print with only one font, then the input file must not contain table reference characters and you must:

- Specify **trc=no**.
- v Use **chars** to indicate the single font in which the file should be printed.

Consider the following when specifying fonts with the **chars** option:

- v If your input file is unformatted ASCII, you can do one of the following:
	- Specify a font that has the appropriate ASCII code points. To specify a font search path, either use the **fontlib** option to specify it explicitly, or set the **PSFPATH** environment variable to search the appropriate directories. See "IBM AFP Fonts for ASCII Data" in *AFP Conversion and Indexing Facility: User's Guide* for a list of suggested ASCII fonts.
	- Use the **apka2e** or **asciinpe** input record exit programs to convert the ASCII code points in the input file into EBCDIC, and use EBCDIC fonts. To do this, use the **inpexit** option, specifying:

## **For AIX**

inpexit=/usr/lpp/psf/bin/apka2e

## **For NT/2000**

inpexit=c:\Program Files\IBM Printing Systems\bin\apka2e where this path assumes you installed into the default path.

If the ASCII input file contains form feeds or carriage returns, specify:

## **For AIX**

inpexit=/usr/lpp/psf/bin/asciinpe

#### **For NT/2000**

inpexit=c:\Program Files\IBM Printing Systems\bin\asciinpe where this path assumes you installed into the default path.

- v You can specify fonts with the chars option only if you want the entire file printed in a single printing direction. The **line2afp** command uses the fonts that have 0-degree character rotation for the specified direction. When a file requires fonts with more than one print direction or character rotation, you must specify the fonts in the page definition.
- v You can specify from one to four fonts with the **chars** option. If you specify more than one font with the **chars** option, then the input file must contain table reference characters, and you must specify **trc=yes**.
- v If you use **chars** to specify fonts, but you also use the **pagedef** option to specify a page definition that names fonts, the **chars** option is ignored. Therefore, if your page definition names fonts, you should not use **chars**.
- v If you do not specify a **chars** option, and if no fonts are contained in the page definition you specified, the **line2afp** command uses the default font that is set in the printer's hardware.

This option is equivalent to the document attribute **chars** on the **pdpr** command.

### **fdeflib=***PathList*

Specifies the directories in which form definitions are stored. The value is:

### *PathList*

Any valid search path. The **line2afp** command searches the paths in the order in which they are specified.

With AIX, you must use a colon (:) to separate multiple paths.

With NT/2000, you must use a semi-colon (;) to separate multiple paths.

The **line2afp** command searches for the form definition in the following order:

- 1. The paths you specified with **userlib**, if any. If **line2afp** is invoked as part of submitting a print job, the paths you specified with the **resource-context-user** attribute on the **pdpr** command, in an attributes file, or in a default document, are also searched.
- 2. The paths you specified with **fdeflib**, if any. If **line2afp** is invoked as part of submitting a print job, the paths you specified with the **resource-form-definition** attribute on the **pdpr** command, in an attributes file, or in a default document, are also searched.
- 3. The paths you specified with **reslib**, if any. If **line2afp** is invoked as part of submitting a print job, the paths you specified with the **-orespath** flag on an AIX print command, or with the **resource-context** attribute on the **pdpr** command, in an attributes file, or in a default document, are also searched.
- 4. With AIX:
	- a. **/usr/lpp/psf/reslib**
	- b. **/usr/lpp/afpfonts**
	- c. **/usr/lpp/psf/fontlib**
- 5. With Windows NT or Windows 2000, where *install\_path* indicates the path where you installed IBM Infoprint Manager for AIX:
- a. \*install\_path***\reslib**
- b. \*install\_path***\afpfonts**
- c. \*install\_path***\fontlib**

For S/370 line data and for ASCII data that you want to format with a page definition, if you are transforming and printing a file by piping **line2afp**'s output to an AIX print command or the **pdpr** command, you should specify the same form definition search path on both sides of the pipe, unless you are sure that the same form definition will be found by **line2afp** and Infoprint using each program's default search path.

With Infoprint Manager for AIX, for S/370 line data and for ASCII data that you want to format with a page definition, if you are transforming and printing a file by specifying **-odatatype=line** with an AIX print command, you must specify the form definition search path with **-orespath** instead of **fdeflib**. For example:

```
enq -odatatype=line -oformdef=myfd -opagedef=mypdef
   -orespath=/home/greg/resources -Pprinter myfile
```
This option is equivalent to the document attribute **resource-context-formdefinition** on the **pdpr** command.

### **fileformat={record | record,***n* **| stream | stream,(newline=X'***nn***')}**

Specifies the format of the input file. If you do not specify **fileformat**, the **line2afp** command uses **stream** as the default.

The **fileformat** option does not apply to input files that are resources. Resource files are in MO:DCA-P or AFP data stream format, and the **line2afp** command automatically determines that the file is a resource.

Values are:

**record** The input file is formatted in S/370 record format, where the first two bytes of each line specify the length of the line. Files with **record** format typically are MVS or VM files that have a variable record format and are downloaded to AIX or Windows.

## **record,***n*

The input file is formatted in such a way that each record (including AFP data stream and MO:DCA-P records) is a fixed length, *n* bytes long. The value of *n* is a number from 1 to 32767. The encapsulated size of the AFP structured field must be less than the size of *n*. Files with **record,***n* format typically are MVS or VM files that have a fixed record format and are downloaded to AIX or **Windows** 

## **stream**

The input file has no length information; it is a stream of data separated by a newline character. The AFP portion (if any) of the input file has its length information encapsulated in the structured field. Files with **stream** format typically come from a workstation operating system like AIX, Windows, OS/2, or DOS.

The **line2afp** command examines the first six bytes of the first line data record of the input file, to determine whether the input file is ASCII or EBCDIC. If **line2afp** determines that the input file is ASCII, **line2afp** looks for ASCII newline characters (X'0A') to delimit the end of a record. If **line2afp** determines that the input file is EBCDIC, **line2afp** looks for EBCDIC newline characters

(X'25') to delimit the end of a record. The **line2afp** command does not include newline characters in the MO:DCA-P data stream that **line2afp** produces.

**stream** is the default.

#### **stream,(newline=X'***nn***')**

Use **newline** to specify a hexadecimal value for the newline character in the input data file.

You can use **newline** when **line2afp**'s algorithm cannot determine the correct newline character (if blanks are at the beginning of the file, for instance). Or you can use **newline** if you want to specify a newline character that is not the standard default. For example, you could use **newline** as follows:

fileformat=stream,(newline=X'0D')

If **newline** is not specified, **line2afp** uses the algorithm specified under **fileformat=stream**.

This option is equivalent to the document attribute **new-line-options** on the **pdpr** command.

#### **fontlib=***PathList*

Specifies the directories in which fonts are stored.

The value is:

### *PathList*

Any valid search path. The **line2afp** command searches the paths in the order in which they are specified.

With AIX, you must use a colon (:) to separate multiple paths.

With NT/2000, you must use a semi-colon (;) to separate multiple paths.

The **line2afp** command searches for the fonts in the following order:

- 1. The paths you specified with **userlib**, if any. If **line2afp** is invoked as part of submitting a print job, the paths you specified with the **resource-context-user** attribute on the **pdpr** command, in an attributes file, or in a default document, are also searched.
- 2. The paths you specified with **fontlib**, if any. If **line2afp** is invoked as part of submitting a print job, the paths you specified with the **-osrchfontlib** flag on an AIX print command, or with the **resource-context-font** attribute on the **pdpr** command, in an attributes file, or in a default document, are also searched.
- 3. The paths you specified with **reslib**, if any. If **line2afp** is invoked as part of submitting a print job, the paths you specified with the **resource-context** attribute on the **pdpr** command, in an attributes file, or in a default document, are also searched.
- 4. With AIX:
	- a. **/usr/lpp/psf/reslib**
	- b. **/usr/lpp/afpfonts**
	- c. **/usr/lpp/psf/fontlib**
- 5. With Windows NT or Windows 2000, where *install\_path* indicates the path where you installed IBM Infoprint Manager for AIX:
	- a. \*install\_path***\reslib**
- b. \*install\_path***\afpfonts**
- c. \*install\_path***\fontlib**

For S/370 line data and for ASCII data that you want to format with a page definition, if you are transforming and printing a file by piping **line2afp**'s output to an AIX print command or the **pdpr** command, you should specify the same font search path on both sides of the pipe, unless you are sure that the same fonts will be found by **line2afp** and Infoprint using each program's default search path.

With Infoprint Manager for AIX, for S/370 line data and for ASCII data that you want to format with a page definition, if you are transforming and printing a file by specifying **-odatatype=line** with an AIX print command, you must specify the font search path (if any) with **-osrchfontlib** instead of **fontlib**, as shown in the following example:

```
enq -odatatype=line -osrchfontlib=/home/greg/resources
   -oformdef=myfdef -opagedef=mypdef -Pprinter myfile
```
- **Note:** If the input file is ASCII data that you want to format with a page definition, you can do one of the following:
	- v Specify a font that has the appropriate ASCII code points. To specify a font search path, either use the **fontlib** option to specify it explicitly, or set the **PSFPATH** environment variable to search the appropriate directories.
	- v Use the **apka2e** or **asciinpe** input record exit to convert the ASCII code points in the input file into EBCDIC, and use EBCDIC fonts. To do this, use the **inpexit** option, specifying:

### **For AIX**

inpexit=/usr/lpp/psf/bin/apka2e

#### **For NT/2000**

inpexit=c:\Program Files\IBM Printing Systems\bin\apka2e where this path assumes you installed into the default path.

### or

### **For AIX**

inpexit=/usr/lpp/psf/bin/asciinpe

#### **For NT/2000**

inpexit=c:\Program Files\IBM Printing Systems\bin\asciinpe where this path assumes you installed into the default path.

This option is equivalent to the document attribute **resource-context-font** on the **pdpr** command.

## **formdef=***FormDefinitionName*

Specifies the file name of the form definition. A form definition defines how a page of data is placed on a form, the number of copies of a page, any modifications to that group of copies, the paper source, and duplexing. The form definition is actually used at print time, not at transform time.

The value is:

*FormDefinitionName*

Any valid form definition file name. The *FormDefinitionName* can

be 1 to 8 alphanumeric or national characters, including the two-character prefix, if there is one. For AIX, the *FormDefinitionName* is case-sensitive.

**Note:** If the file name of the form definition includes a file extension, do not use the file extension when specifying the form definition. For example, to use a form definition named **memo.FDEF38PP**, specify **formdef=memo**.

The **line2afp** command requires a form definition in order to process the input file (even though the form definition actually gets used at print time). If you do not specify **formdef=**, or if you specify **formdef=** without a form definition file name, the **line2afp** command will not work.

For S/370 line data and for ASCII data that you want to format with a page definition, if you are transforming and printing a file by piping **line2afp**'s output to an AIX print command or the **pdpr** command, you should specify the same form definition on both sides of the pipe. If you are using the default form definition for the target printer, you do not need to specify a form definition with the AIX print command or **pdpr** command.

The form definition you use may be located:

- In a directory
- v Inline in the file (that is, within the file itself)

If the form definition file is in a directory, use the **userlib** option or **fdeflib** option to specify the path to the file. For example:

#### **For AIX**

formdef=memo userlib=/usr/afp/resources

#### **For NT/2000**

formdef=memo userlib=d:\afp\resources

or

### **For AIX**

formdef=memo fdeflib=/usr/lib/formdefns

#### **For NT/2000**

formdef=memo fdeflib=d:\lib\formdefns

If the form definition is an inline resource, you must do the following:

- v Specify **cc=yes** to indicate that the file contains carriage-control characters.
- v Specify **formdef=***FormDefinitionName*, where *FormDefinitionName* is the name of the inline form definition; or specify **formdef=dummy**.

If you specify **formdef=dummy** but the file does not include an inline form definition, the **line2afp** command looks for the form definition named **dummy**.

If you use **formdef** to specify an inline form definition that is different than the actual form definition used inline, the **line2afp** command looks for the **formdef** value instead of the inline form definition.

An input file can contain multiple form definitions, but only one form definition can be used for printing. If a file contains more than one inline
form definition, and you specify **formdef=***FormDefinitionName*, **line2afp** uses the first inline form definition named *FormDefinitionName*. If a file contains more than one inline form definition, and you specify **formdef=dummy**, **line2afp** uses the first inline form definition in the input file.

This option is equivalent to the document attribute **form-definition** on the **pdpr** command.

#### **imageout={asis | ioca}**

Specifies the format of the image data produced by the **line2afp** command in the output document.

Values are:

- **asis** The **line2afp** command produces all image data in the same format that it was in the input file.
- **ioca** The **line2afp** command produces all image data in the Image Object Content Architecture uncompressed format. **ioca** is the default.

This option is similar to the document attribute **image-out-format** on the **pdpr** command.

#### **inpexit=***ProgramName*

Specifies the name or the full path name of the input record exit program. The **line2afp** command calls this program for every record (every line) it reads from the input file (**inputdd**). If you specify the file name without a path, the **line2afp** command searches for the exit program in the paths specified by the **PATH** environment variable. If you do not specify this option, the **line2afp** command will not use an input record exit program.

The value is:

*ProgramName*

Any valid input record exit program name. With Infoprint Manager for AIX, the exit program name is case-sensitive.

If the input file is unformatted ASCII, but the fonts you are using contain EBCDIC, not ASCII, code points (for example, you specify **chars=GT15**), you can specify:

## With AIX:

## **/usr/lpp/psf/bin/apka2e**

Converts ASCII stream data to EBCDIC stream data.

## **/usr/lpp/psf/bin/asciinpe**

Converts unformatted ASCII data into a record format that contains an American National Standards Institute (ANSI) carriage control character in byte 0 of every record, and then converts the ASCII stream data to EBCDIC stream data.

## With NT/2000:

## **c:\Program Files\IBM Printitng Systems\bin\apka2e**

Converts ASCII stream data to EBCDIC stream data. This path assumes you installed into the default directory.

## **c:\Program Files\IBM Printitng Systems\bin\asciinpe**

Converts unformatted ASCII data into a record format that contains an American National Standards Institute (ANSI) carriage control character in byte 0 of every record, and then converts the ASCII stream data to EBCDIC stream data. This path assumes you installed into the default directory.

If your input file uses fonts that have ASCII code points (for example, you specify **chars=H292**, or any of the fonts listed in "IBM AFP Fonts for ASCII Data" in *AFP Conversion and Indexing Facility: User's Guide*) you should *not* use the **apka2e** or **asciinpe** exit programs. However, if your unformatted ASCII file contains carriage returns and form feeds, you may want to specify the following exit program supplied with Infoprint:

## **For AIX: /usr/lpp/psf/bin/asciinp**

Converts unformatted ASCII data that contains carriage returns and form feeds into a record format that contains an American National Standards Institute (ANSI) carriage control character. This exit encodes the ANSI carriage control character in byte 0 of every record.

## **For NT/2000: c:\Program Files\IBM Printing Systems\bin\asciinp**

Converts unformatted ASCII data that contains carriage returns and form feeds into a record format that contains an American National Standards Institute (ANSI) carriage control character. This exit encodes the ANSI carriage control character in byte 0 of every record.

This option is equivalent to the document attribute **input-exit** on the **pdpr** command.

## **inputdd=***FileName*

Specifies the full path name of the input file that the **line2afp** command will process. If you do not specify **inputdd**, the **line2afp** command uses standard input.

You cannot use **inputdd=***FileName* on the command line with the **enq**, **lp**, **qprt**, or **lprafp.** commands, or with the **other-transform-options** attribute on the **pdpr** command. You can only use **inputdd=***FileName* with the **line2afp** command.

## **msgdd=***FileName*

Specifies the name or the full path name of the file where the **line2afp** command writes error messages. If you specify the file name without a path, the **line2afp** command puts the error file into your current directory. If you do not specify **msgdd**, the **line2afp** command uses standard error for its message output.

This option is equivalent to the document attribute **transform-messagefile-name** on the **pdpr** command.

## **outexit=***ProgramName*

Specifies the name or the full path name of the output record exit program. The **line2afp** command calls this program for every output record (every line) it writes to the output document file (**outputdd**). If you specify the file name without a path, the **line2afp** command searches for the file name in the paths specified by the PATH environment variable. If you do not specify this option, the **line2afp** command will not use an output record exit program.

The value is:

## *ProgramName*

Any valid output record exit program name. With Infoprint Manager for AIX, the exit program name is case-sensitive.

This option is equivalent to the document attribute **output-exit** on the **pdpr** command.

## **outputdd=***FileName*

Specifies the name or the full path name of the output document file. If you specify the file name without a path, the **line2afp** command puts the output file into your current directory. If you do not specify **outputdd**, the **line2afp** command writes the output to standard output.

You cannot use **outputdd=***FileName* on the command line with the **enq**, **lp**, or **qprt** commands, or with the **other-transform-options** attribute on the **pdpr** command. You can only use **outputdd=***FileName* with the **line2afp** command.

This option is equivalent to the document attribute **transform-output-filename** on the **pdpr** command.

## **ovlylib=***PathList*

Specifies the directories in which overlays are stored. The value is:

## *PathList*

Any valid search path. The **line2afp** command searches the paths in the order in which they are specified.

With AIX, you must use a colon (:) to separate multiple paths.

With NT/2000, you must use a semi-colon (;) to separate multiple paths.

The **line2afp** command searches for an overlay in the following order:

- 1. The paths you specified with **userlib**, if any. If **line2afp** is invoked as part of submitting a print job, the paths you specified with the **resource-context-user** attribute on the **pdpr** command, in an attributes file, or in a default document, are also searched.
- 2. The paths you specified with **ovlylib**, if any. If **line2afp** is invoked as part of submitting a print job, the paths you specified with the **resource-context-overlay** attribute on the **pdpr** command, in an attributes file, or in a default document, are also searched.
- 3. The paths specified in **reslib**, if any. If **line2afp** is invoked as part of submitting a print job, the paths you specified with the **-orespath** flag on an AIX print command, or with the **resource-context** attribute on the **pdpr** command, in an attributes file, or in a default document, are also searched.
- 4. With AIX:
	- a. **/usr/lpp/psf/reslib**
	- b. **/usr/lpp/afpfonts**
	- c. **/usr/lpp/psf/fontlib**
- 5. With Windows NT or Windows 2000, where *install\_path* indicates the path where you installed IBM Infoprint Manager for AIX:
	- a. \*install\_path***\reslib**
	- b. \*install\_path***\afpfonts**

#### c. \*install\_path***\fontlib**

For S/370 line data and for ASCII data that you want to format with a page definition, if you are transforming and printing a file by piping **line2afp**'s output to an AIX print command or the **pdpr** command, you should specify the same overlay search path on both sides of the pipe, unless you are sure that the same overlays will be found by **line2afp** and Infoprint using each program's default search path.

Infoprint Manager for AIX, for S/370 line data and for ASCII data that you want to format with a page definition, if you are transforming and printing a file by specifying **-odatatype=line** with an AIX print command, you must specify the overlay search path with **-orespath** instead of **ovlylib**. For example:

enq -odatatype=line -oformdef=myfd -opagedef=mypd -orespath=/home/greg/resources -Pprinter myfile

This option is equivalent to the document attribute **resource-contextoverlay** on the **pdpr** command.

## **pagedef=***PageDefinitionName*

Specifies the file name of the page definition. A page definition defines the page format that the **line2afp** command uses to compose the input file into pages. The page definition is actually used at transform time, not at print time.

The value is:

*PageDefinitionName*

Any valid page definition file name. The *PageDefinitionName* can be 1 to 8 alphanumeric or national characters, including the two-character prefix, if there is one. With AIX, the **pdefname** is case-sensitive.

**Note:** If the file name of the page definition includes a file extension, do not use the file extension when specifying the page definition. For example, to use a page definition named **memo.PDEF38PP**, specify **pagedef=memo**.

The **line2afp** command requires a page definition in order to process the input file. If you do not specify **pagedef=**, or if you specify **pagedef=** without a page definition file name, the **line2afp** command will not work.

The page definition you use may be located:

- In a directory
- v Inline in the file (that is, within the file itself)

If the page definition file is in a directory, use the **userlib** option or **pdeflib** option to specify the path to the file. For example:

#### **For AIX**

pagedef=memo userlib=/usr/afp/resource

#### **For NT/2000**

pagedef=memo userlib=d:\afp\resource

or

## **For AIX**

pagedef=memo pdeflib=/usr/lib/pagedefns

## **For NT/2000**

pagedef=memo pdeflib=d:\lib\pagedefns

If the page definition is an inline resource, you must do the following:

- v Specify **cc=yes** to indicate that the file contains carriage-control characters.
- v Specify **pagedef=***PageDefinitionName*, where *PageDefinitionName* is the name of the inline page definition; or specify **pagedef=dummy**.

If you specify **pagedef=dummy** but the file does not include an inline page definition, the **line2afp** command looks for the page definition named **dummy**.

If you use **pagedef** to specify an inline page definition that is different than the actual page definition used inline, the **line2afp** command looks for the **pagedef** value instead of the inline page definition.

An input file can contain multiple page definitions, but only one page definition can be used by the **line2afp** command. If a file contains more than one inline page definition, and you specify

**pagedef=***PageDefinitionName*, **line2afp** uses the first inline page definition named *PageDefinitionName*. If a file contains more than one inline page definition, and you specify **pagedef=dummy**, the **line2afp** command uses the first inline page definition in the input file.

This option is equivalent to the document attribute **page-definition** on the **pdpr** command.

## **parmdd=***FileName*

Specifies the name or the full path name of a file that contains the **line2afp** options and their values. If you specify the file name without a path, the **line2afp** command searches for the file name in your current directory.

You may find it convenient to put the **line2afp** options and values into a file, so that you do not have to type all of them on the command line whenever you use **line2afp**.

Values are:

## *FileName*

The name of the file containing **line2afp** command options and values.

## **Notes:**

1. The beginning delimiter for comments is "/\*". For example:

formdef=F1TEMP /\* Temporary formdef formdef=F1PROD /\* Production-level formdef

Comments can appear anywhere, but the **line2afp** command ignores all information in the line following the "/\*" character string.

2. Each option must be on a separate line. For example:

chars=GT10 cctype=a /\* This is NOT allowed.

3. If the option file contains the name of the input file (**inputdd=***FileName*), you cannot specify the option file with an AIX print command's **-o** flag or with the **other-transform-options** attribute on the **pdpr** command. For example, these commands are not valid:

```
enq -odatatype=line -oparmdd=myparms
pdpr -x "document-format=line-data
   other-transform-options='parmdd=myparms'"
```
#### However, these are valid:

line2afp parmdd=myparms | enq line2afp parmdd=myparms | pdpr -d my-printer

## **pdeflib=***PathList*

Specifies the directories in which page definitions are stored.

The value is:

#### *PathList*

Any valid search path. The **line2afp** command searches the paths in the order in which they are specified.

With AIX, you must use a colon (:) to separate multiple paths.

With NT/2000, you must use a semi-colon (;) to separate multiple paths.

The **line2afp** command searches for a page definition in the following order:

- 1. The paths you specified with **userlib**, if any. If **line2afp** is invoked as part of submitting a print job, the paths you specified with the **resource-context-user** attribute on the **pdpr** command, in an attributes file, or in a default document, are also searched.
- 2. The paths you specified with **pdeflib**, if any. If **line2afp** is invoked as part of submitting a print job, the paths you specified with the **resource-context-page-definition** attribute on the **pdpr** command, in an attributes file, or in a default document, are also searched.
- 3. The paths specified in **reslib**, if any. If **line2afp** is invoked as part of submitting a print job, the paths you specified with the **-orespath** flag on an AIX print command, or with the **resource-context** attribute on the **pdpr** command, in an attributes file, or in a default document, are also searched.
- 4. With AIX:
	- a. **/usr/lpp/psf/reslib**
	- b. **/usr/lpp/afpfonts**
	- c. **/usr/lpp/psf/fontlib**
- 5. With Windows NT or Windows 2000, where *install\_path* indicates the path where you installed IBM Infoprint Manager for AIX:
	- a. \*install\_path***\reslib**
	- b. \*install\_path***\afpfonts**
	- c. \*install\_path***\fontlib**

This option is equivalent to the document attribute **resource-context-pagedefinition** on the **pdpr** command.

#### **prmode={SOSI1 | SOSI2 |** *aaaaaaaa***}**

Specifies the type of data in the input file and whether the **line2afp** command must perform optional processing of that data.

Values are:

**SOSI1** Specifies that each shift-out, shift-in code be converted to a blank and a Set Coded Font Local text control.

**SOSI2** Specifies that each shift-out, shift-in code be converted to a Set Coded Font Local text control.

#### *aaaaaaaa*

Any 8-byte alphanumeric string. This value is supplied to all of the ACIF user exits. (Refer to *AFP Conversion and Indexing Facility: User's Guide* for information about ACIF user exits.)

For the **SOSI** process modes to work correctly, the first font specified in the **chars** option (or in a font list in a page definition) must be a single-byte font, and the second font must be a double-byte font.

This option is equivalent to the document attribute **shift-out-shift-in** on the **pdpr** command.

## **pseglib=***PathList*

Specifies the directories in which page segments and BCOCA, GOCA, and IOCA objects are stored.

The value is:

## *PathList*

Any valid search path. The **line2afp** command searches the paths in the order in which they are specified.

With AIX, you must use a colon (:) to separate multiple paths.

With NT/2000, you must use a semi-colon (;) to separate multiple paths.

The **line2afp** command searches for page segments in the following order:

- 1. The paths you specified with **userlib**, if any. If **line2afp** is invoked as part of submitting a print job, the paths you specified with the **resource-context-user** attribute on the **pdpr** command, in an attributes file, or in a default document, are also searched.
- 2. The paths you specified with **pseglib**, if any. If **line2afp** is invoked as part of submitting a print job, the paths you specified with the **resource-context-page-segment** attribute on the **pdpr** command, in an attributes file, or in a default document, are also searched.
- 3. The paths specified in **reslib**, if any. If the **line2afp** command is invoked as part of submitting a print job, the paths you specified with the **-orespath** flag on an AIX print command, or with the **resource-context** attribute on the **pdpr** command, in an attributes file, or in a default document, are also searched.
- 4. With AIX:
	- a. **/usr/lpp/psf/reslib**
	- b. **/usr/lpp/afpfonts**
	- c. **/usr/lpp/psf/fontlib**
- 5. With Windows NT or Windows 2000, where *install\_path* indicates the path where you installed IBM Infoprint Manager for AIX:
	- a. \*install\_path***\reslib**
	- b. \*install\_path***\afpfonts**
	- c. \*install\_path***\fontlib**

For S/370 line data and for ASCII data that you want to format with a page definition, if you are transforming and printing a file by piping

**line2afp**'s output to an AIX print command or the **pdpr** command, you should specify the same page segment search path on both sides of the pipe, unless you are sure that the same page segments will be found by **line2afp** and Infoprint using each program's default search path.

For S/370 line data and for ASCII data that you want to format with a page definition, if you are transforming and printing a file by specifying **-odatatype=line** with an AIX print command, you must specify the page segment search path with **-orespath** instead of **pseglib**. For example:

enq -odatatype=line -oformdef=myfd -opagedef=mypd -orespath=/home/greg/resources -Pprinter myfile

This option is equivalent to the document attribute **resource-context-pagesegment** on the **pdpr** command.

## **resexit=***ProgramName*

Specifies the name or the full path name of the resource exit program. This is the program the **line2afp** command calls each time it attempts to retrieve a requested resource from a directory. If you specify the file name without a path, the **line2afp** command searches for the file name in the paths specified by the **PATH** environment variable. If you do not specify this option, the **line2afp** command does not use a resource exit program. The exit program name is case-sensitive.

The value is:

## *ProgramName*

Any valid resource exit program name.

This option is equivalent to the document attribute **resource-exit** on the **pdpr** command.

## **reslib=***PathList*

Specifies the paths for the system resource directories. System resource directories typically contain resources that are shared by many users. The directories can contain any AFP resources (fonts, page segments, overlays, page definitions, or form definitions).

For S/370 line data and for ASCII data that you want to format with a page definition, if you are transforming and printing a file by piping **line2afp**'s output to an AIX print command or the **pdpr** command, you should specify the same resource search path on both sides of the pipe, unless you are sure that the same resources will be found by **line2afp** and Infoprint using each program's default search path.

For S/370 line data and for ASCII data that you want to format with a page definition, if you are transforming and printing a file by specifying **-odatatype=line** with an AIX print command, you must specify the search path for AFP resources with **-orespath** instead of **reslib**. For example:

enq -odatatype=line -oformdef=myfd -opagedef=mypd -orespath=/home/greg/resources -Pprinter myfile

#### The value is:

## *PathList*

Any valid search path. The **line2afp** command searches the paths in the order in which they are specified.

With AIX, you must use a colon (:) to separate multiple paths.

With NT/2000, you must use a semi-colon (;) to separate multiple paths.

The **line2afp** command searches for resources in the following order:

- 1. Paths specified by the **userlib** option for miscellaneous user resources, or the **resource-context-user** attribute on the **pdpr** command if **line2afp** was invoked as part of submitting a print job.
- 2. Paths specified by the **fdeflib**, **fontlib**, **ovlylib**, **pdeflib**, and **pseglib** options for specific types of resources or the equivalent options of an AIX print command or equivalent document attributes on the **pdpr** command if **line2afp** was invoked as part of submitting a print job.
- 3. Paths specified by the **reslib** option, or the **-orespath** flag of an AIX print command or the **resource-context** attribute on the **pdpr** command if **line2afp** was invoked as part of submitting a print job.
- 4. With AIX:
	- a. **/usr/lpp/psf/reslib**
	- b. **/usr/lpp/afpfonts**
	- c. **/usr/lpp/psf/fontlib**
- 5. With Windows NT or Windows 2000, where *install\_path* indicates the path where you installed IBM Infoprint Manager for AIX:
	- a. \*install\_path***\reslib**
	- b. \*install\_path***\afpfonts**
	- c. \*install\_path***\fontlib**

This option is equivalent to the document attribute **resource-context** on the **pdpr** command.

## **trc={yes | no}**

Specifies whether the input file contains table reference characters (TRCs). Some applications may produce output that uses different fonts on different lines of a file by specifying TRCs at the beginning of each line after the carriage-control character, if one is present.

## Values are:

- **yes** The input file contains table reference characters.
- **no** The input file does not contain table reference characters. **no** is the default.

Consider the following when you use TRCs:

- v The order in which the fonts are specified in the **chars** option establishes which number is assigned to each associated TRC. For example, the first font specified is assigned 0, the second font 1, and so on.
- v If you specify **trc=yes** but TRCs are not contained in the file, the **line2afp** command interprets the first character (or second, if carriage-control characters are used) of each line as the font identifier. Consequently, the font used to process each line of the file may not be the one you expect, and one byte of data will be lost from each line.
- v If you specify **trc=no** or you do not specify **trc** at all, but your data contains a TRC as the first character (or second if carriage-control characters are used) of each line, the **line2afp** command interprets the TRC as a text character in the processed output, rather than using it as a font identifier.

This option is equivalent to the document attribute **table-referencecharacters** on the **pdpr** command.

## **userlib=***PathList*

Specifies the names of user directories containing AFP resources for processing the input file. The directories can contain any AFP resources (fonts, page segments, overlays, page definitions, or form definitions).

By convention, these resources are typically used by one user, as opposed to the system resources (specified with the **reslib** option) that are shared by many users. Therefore, you should use the **userlib** option to specify resources that are not retrieved with the **fdeflib**, **fontlib**, **ovlylib**, **pdeflib**, or **pseglib** options.

The value is:

*PathList*

Any valid search path. The **line2afp** command searches the paths in the order in which they are specified.

With AIX, you must use a colon (:) to separate multiple paths.

With NT/2000, you must use a semi-colon (;) to separate multiple paths.

The **line2afp** command searches for resources in the following order:

- 1. Paths specified by the **userlib** option, or the **resource-context-user** attribute on the **pdpr** command if **line2afp** was invoked as part of submitting a print job.
- 2. Paths specified by the **fdeflib**, **fontlib**, **pdeflib**, **pseglib**, **ovlylib**, options for specific types of resources or the equivalent options of an AIX print command or equivalent document attributes on the **pdpr** command if **line2afp** was invoked as part of submitting a print job.
- 3. Paths specified by the **reslib** option, or the **-orespath** flag of an AIX print command or the **resource-context** attribute on the **pdpr** command if **line2afp** was invoked as part of submitting a print job.
- 4. With AIX:
	- a. **/usr/lpp/psf/reslib**
	- b. **/usr/lpp/afpfonts**
	- c. **/usr/lpp/psf/fontlib**
- 5. With Windows NT or Windows 2000, where *install\_path* indicates the path where you installed IBM Infoprint Manager for AIX:
	- a. \*install\_path***\reslib**
	- b. \*install\_path***\afpfonts**
	- c. \*install\_path***\fontlib**

# **Examples**

v To print a "flat" ASCII file called timesheet that does not contain carriage controls, on the Infoprint printer named servC-lp, enter:

```
pdpr -p servC-lp -x "document-format=line-data
   form-definition=FDEF1 page-definition=PDEF3 input-exit=apka2e
   carriage-control-type=none" timesheet
```
Because you specified document-format=line data, Infoprint invokes the **line2afp** command. Because you specified form-definition=FDEF1, the **line2afp** command uses the FDEF1 form definition. Because you specified page-definition=PDEF3, the **line2afp** command uses the PDEF3 page definition.

If the PDEF3 page definition specifies 2-up printing, then the timesheet file prints 2-up; that is, with two "pages" printed side by side on the same physical page.

• On AIX, assume that you want to print a  $S/370$  line data file called statements. Assume that the file contains ANSI carriage-control characters.

To print this file on the Infoprint printer named servA-lp; use form definition FDEF6 in your current directory (/usr/liz/fdefs) and use page definition P1USER10, which might be in the directory /usr/res/pdefs1 or in the directory /usr/res/pdefs2, enter:

```
pdpr -p servA-lp -x "document-format=line-data form-definition=FDEF6
 resource-context=/usr/liz/fdefs page-definition=P1USER10
  resource-context-page-definition=/usr/res/pdefs1:/usr/res/pdefs2
  carriage-control-type=ansi-ebcdic
  new-line-options=counted-4-octet-aligned"
  /usr/370/statements
```
- Because you specified document-format=line data, Infoprint invokes the **line2afp** command.
- Because you specified page-definition=P1USER10, the **pdpr** command tells the **line2afp** command to use the page definition named P1USER10.
- Because you specified resource-context-page-definition, the **pdpr** command tells the **line2afp** command to search the two directories you specified for the page definition.
- Because you specified form-definition=FDEF6, the **pdpr** command tells the **line2afp** command to use the form definition named FDEF6.
- Because you specified carriage-control-type=ansi-ebcdic and new-line-options=record, the **pdpr** command gives **line2afp** information about the data stream format of statements.
- Suppose you downloaded a file called myfile from a  $S/370$  host to the Windows NT/2000 PC. The file transfer process converted the file's EBCDIC encoding to ASCII; the file still retains table reference characters and carriage controls. The file also retains the line length it had on the host (100 characters long). Also suppose that your current directory is d:\Host.Files.

To print this file on the Infoprint printer BServ-lp; use the coded fonts Courier 12-pitch (**X042B2**) and Times New Roman 14-pitch (**X0N2D2**) for the output; use the form definition called F1USER10 in your current directory; and use the page definition called MYP1 (which does not name any fonts) in your current directory, enter:

```
pdpr -X 370files.X myfile
```
where the attributes file named 370files. X contains the following settings:

```
document-format=line-data
chars=42B2,N202
form-definition=F1USER10
resource-context=d:\Host.Files
page-definition=MYP1
resource-context-page-definition=d:\Host.Files
new-line-options=record,100
table-reference-characters=yes
carriage-control-type=ansi-ascii
printer-name-requested=BServ-lp
```
– Because you specified document-format=line-data, Infoprint invokes the **line2afp** command.

– The page definition you specified with page-definition does not name any fonts, but the input file contained table reference characters that indicate when fonts should be changed. You specified table-referencecharacters=yes and chars=42B2,N2D2, and **pdpr** passes these values to **line2afp**.

You had to use resource-context-page-definition to specify the path to the page definition; **line2afp** does not automatically look in your current directory.

- Because you specified chars=42B2,N2D2, **pdpr** tells **line2afp** to associate font 42B2 with the first table reference character, and font N2D2 with the second table reference character. Any lines in the input file that begin with table reference character 0 will now print using font 42B2; lines beginning with table reference character 1 will print using font N2D2.
- Because you specified form-definition=F1USER10, **pdpr** tells **line2afp** to use form definition F1USER10. You had to use **resource-context** to specify the path to the form definition; **pdpr** and **line2afp** do not automatically look in your current directory.
- Suppose you downloaded a file called myfile from a S/370 host to the RS/6000. The file transfer process converted the file's EBCDIC encoding to ASCII; the file still retains table reference characters, plus ANSI carriage controls. You want to print this file on the Infoprint printer servC-lp, but you do not have any ASCII fonts; you only have the EBCDIC coded fonts Gothic 10-pitch (**X0GT10**) and Gothic 12-pitch (**X0GT12**).

To print this file using the form definition called F1USER10 and the page definition called MYPDEF2, which does not name any fonts, enter:

```
pdpr -p servC-lp -x "document-format=line-data
   chars=GT10,GT12 input-exit=apka2e
   form-definition=F1USER10 page-definition=MYPDEF2
   table-reference-characters=yes
   carriage-control-type=ansi-ebcdic
   resource-context=/usr/mydir" myfile
```
- Because you specified document-format=line-data, Infoprint invokes the **line2afp** command.
- The page definition you specified with **page-definition** does not name any fonts, but the input file contains table reference characters that specify when fonts are to be changed. You specified table-reference-characters=yes and chars=GT10,GT12, and **pdpr** passes these values to **line2afp**.
- Because you specified chars=GT10,GT12, **pdpr** tells **line2afp** to associate font GT10 with the first table reference character, and font GT12 with the second table reference character. Any lines in the input file that begin with table reference character 0 will now print using font GT10; lines beginning with table reference character 1 will print using font GT12.
- Because you specified input-exit=apka2e, **pdpr** tells **line2afp** to convert the ASCII input file into EBCDIC so you can use your EBCDIC coded fonts (GT10 and GT12). Your carriage controls are also in EBCDIC now, so you have to specify carriage-control-type=ansi-ebcdic. This example assumes you have **/usr/lpp/psf/bin** in your **PATH** environment variable.
- Because you specified form-definition=F1USER10, **pdpr** tells **line2afp** to use form definition F1USER10. You had to use **resource-context** to specify the path to the form definition; **pdpr** and **line2afp** do not automatically look in your current directory.

# **Files**

For AIX:

**/usr/lpp/psf/bin/line2afp**

Symbolic link to the **acif** command

## **/usr/lpp/psf/bin/acif**

The **acif** command

## **/usr/lpp/psf/acif/apkinp.c, apkind.c, apkres.c, apkout.c, apka2e.c, asciinp.c asciinpe.c**

**acif** user exits (see *AFP Conversion and Indexing Facility: User's Guide* for more information)

## **/usr/lpp/psf/bin/apka2e, apkinp, apkind, apkres, apkout, apka2e, asciinp, asciinpe**

User exit executables (see *AFP Conversion and Indexing Facility: User's Guide* for more information)

## **/usr/lpp/psf/bin/Makefile**

The build rules for the ACIF user exits

## **/usr/lpp/psf/acif/apkexits.h**

C language header file for the ACIF user exits

## For NT/2000:

*install\_path***\bin\line2afp.exe** The **acif** executable

## *install\_path***\bin\acif.exe**

The **acif** command

## *install\_path***\exits\acif\apkinp.c, apkind.c, apkres.c, apkout.c, apka2e.c, asciinp.c asciinpe.c**

**acif** user exits (see *AFP Conversion and Indexing Facility: User's Guide* for more information)

## *install\_path***\bin\apka2e.dll, apkinp.dll, apkind.dll, apkres.dll, apkout.dll, apka2e.dll, asciinp.dll, asciinpe.dll**

User exit executables (see *AFP Conversion and Indexing Facility: User's Guide* for more information)

## *install\_path***\exits\acif\apkexits.h**

C language header file for the ACIF user exits

# *install\_path***\exits\acif\apka2e.dsw, apkinp.dsw, apkind.dsw, apkres.dsw, apkout.dsw, apka2e.dsw, asciinp.dsw, asciinpe.dsw**

Microsoft Visual C++ 6.0 Workspaces for the user exists

# *install\_path***\exits\acif\apka2e.dsp, apkinp.dsp, apkind.dsp, apkres.dsp, apkout.dsp, apka2e.dsp, asciinp.dsp, asciinpe.dsp**

Microsoft Visual C++ 6.0 Project files for the user exits.

# **Messages**

For AIX, message files for the **line2afp** transform can be found in **/usr/lib/nls/msg/***LANG***/acif.cat**, where *LANG* is the name of a locale, for example, en\_US.

# **pcl2afp Command: Transforms PCL Data to AFP**

# **Syntax**

**pcl2afp** [**-a***OutputType*] [**-C** *ConfigurationFile*] [**-c**] [**-j** *nnnn*] [**-device** ″[**plex,] [input***n*=**(pcl\_bin=***m*)]**[input***n*=**(pcl\_bin=***m***)**]″...] [**-l** *nnnn.nnnu*] [**-M** *nnnnn*] [**-o** *OutputFile*] [**-P** *nnnnn*] [**-p** *PageRange*] [**-q**] [**-r** *nnn*] [**-S** *ServerName*] [**-s** *nnnn*] [**-w** *nnnn.nnnu*] [**-x** *nnnn.nnnu*] [**-y** *nnnn.nnnu*] [*InputFile ...*]

# **Description**

The **pcl2afp** command transforms a PCL data stream file into an AFP data stream file.

The PSF DSS runs the **pcl2afp** command automatically whenever:

- v Infoprint identifies the format of a document in a print job as PCL.
- v You use the **pdpr** command to specify **document-format=pcl** with the **-x** flag or in an attributes file.
- v You specify a data type of **-odatatype=pcl** with an AIX print command (**enq**, **lp**, or **qprt**) or with the **lprafp** command.

If you specify multiple values of the same flag, **pcl2afp** uses the last value specified, with the exception of the **-p** flag. Multiple values of the **-p** flag are accumulated and the pages identified for printing are printed in normal numerical sequence, regardless of the order you specify.

When using the **pcl2afp** command, you can specify an optional input file name. If you do not specify an input file name, **pcl2afp** uses standard input. The output file name is also optional; if you do not specify one, the **pcl2afp** command writes the results to standard output.

Note the following about the flags you can specify with the **pcl2afp** command:

- 1. You can pass flags to **pcl2afp** using the **other-transform-options** document attribute on the Infoprint **pdpr** command or the **-o** flag of the AIX print commands (**enq**, **lp**, and **qprt**) and the Infoprint **lprafp** command.
- 2. When you run **pcl2afp** as a standalone transform, flags can appear anywhere on the command line with or without a blank in the flag and value pair. When you specify **pcl2afp** transform flags with the **other-transform-options** attribute, any string containing a blank must be surrounded by single quotes. Do not use a blank between the flag and the value when you specify **pcl2afp** transform flags with an AIX print command or with the **lprafp** command.
- 3. When you specify flags with the **pcl2afp** command, **pcl2afp** echoes them back to your display along with the settings for the flags. To suppress the command echoing, enter the **-q** (quiet) flag along with the **pcl2afp** command.
- 4. The order in which Infoprint uses PCL options is as follows:
	- a. Any options you specify on the command line with the **pcl2afp** command (for example, **-r300**), including values contained in the customized configuration file you specify with the **pcl2afp -C** command. If you specify the same option more than once, Infoprint uses the last value.
	- b. Values contained in the configuration file, **pcl2afp.cfg**, in the current directory, if you invoked **pcl2afp** directly. If you invoked **pcl2afp** indirectly

by submitting a print job with a data type of PCL, **pcl2afp** ignores any configuration files in the current directory, and proceeds to step 4c.

- c. Values contained in the **pcl2afp.cfg** file in the user's home directory.
- d. Values contained in the default **pcl2afp** command configuration file:

## **For AIX**

# **/usr/lpp/psf/pcl2afp/pcl2afp.cfg**

## **For NT/2000**

# *install\_path***\pcl2afp\pcl2afp.cfg**

- e. Values contained in the customized configuration file you specify with the **pcl2afpd -C** command.
- f. Values contained in the default **pcl2afpd** daemon configuration file:

# **For AIX**

# **/usr/lpp/psf/pcl2afp/pcl2afpd.cfg**

# **For NT/2000**

# *install\_path***\pcl2afp\pcl2afpd.cfg**

- g. Values contained in the **pcl2afpd.cfg** file when **pcl2afpd** was started.
- h. The defaults that are built into **pcl2afpd**. These defaults are the same as the defaults for the **pcl2afp** flags.
- 5. The position of PCL data on the page depends on the interaction of the **-l** and **-w** flags, the **-x** and **-y** flags, and the form definition you use. In general, to position data on the page:
	- v Use **-l** and **-w** to set the physical page dimensions.
	- Use a form definition that specifies zero vertical offset and zero horizontal offset (for example, F100S, F100D, or F100T) or specify X and Y offsets of 0 when you submit the print job. For more information, see page [279.](#page-312-0)
	- v Use **-x** and **-y** to avoid any areas that your printer cannot print.
- 6. You can specify the **pcl2afp** flags and values with the **pcl2afp** command, with the **pdpr -x "other-transform-options"** command, or with **enq -o**, **lp -o**, **qprt -o**, or **lprafp -o** command. You can also specify equivalent attributes with the **-x** flag or in an attributes file with the **pdpr** command.
	- **Note:** If you are migrating from PSF for AIX, see ["Appendix B. Migrating PSF](#page-798-0) [for AIX Job Script Keywords to Infoprint Equivalents" on page 765](#page-798-0) for a table of attributes equivalent to the job script keywords that you use to specify flags and values for transforms.

# **Limitations**

- v The **pcl2afp** transform must be installed, and the **pcl2afpd** daemon must be running.
- PCL data can contain device commands (for example, to begin or end duplexing or to change the input bin). Because the AFP architecture defines those device functions in a form definition resource instead of the print data, the **pcl2afp** transform ignores the device commands in the print data. To access those device functions (such as duplexing and bin selection), you must specify them in the form definition or attributes file, or on a print command, when you print the job.
- v Resolution conversion algorithms may yield degraded appearance when used to reduce the resolution of a data stream. For this reason, **pcl2afp** may degrade the

## **pcl2afp**

appearance of higher-resolution data streams when used with 240-pel printers. You should verify that print fidelity is satisfactory.

v There are subtle differences between PCL4 and PCL5e when it comes to handling fonts. While many PCL4 files will work with **pcl2afp**, some may not produce the expected output.

# **Flags and Values**

## **-a {IO1\_G4 | IM1 | IO1 | IO1\_MMR | PSEG\_IO1\_G4 | PSEG\_IM1 | PSEG\_IO1 | PSEG\_IO1\_MMR | OVLY\_IO1\_G4 | OVLY\_IM1 | OVLY\_IO1 | OVLY\_IO1\_MMR}**

Determines the type of AFP data stream image to generate for each page in the PCL file.

Values are:

**IO1\_G4**

Compressed Image Object Content Architecture (IOCA) image in Modified TSS (formerly CCITT) T.6 G4 Facsimile Coding Scheme (G4 MMR) format. This is the recommended output type because it takes up less space on the fixed disk, and it prints faster. It is the default specified in the **pcl2afpd** daemon and **pcl2afp** command configuration files.

**Note:** The IBM 3812 and 3816 printers do not support printing with an image type of **IO1\_G4**. For these printers, specify an image type of **IO1\_MMR** because it is the compressed image type supported by these printers, and it will result in faster printing than uncompressed image types.

PPDS, PCL, and TCP/IP-attached IPDS printers can print IOCA images; however, only channel-attached printers that have the Advanced Function Image and Graphics (AFIG) feature installed can print IOCA images. Therefore, if you are printing images on channel-attached printers without the AFIG feature, select the **IM1** value.

- **IM1** IM1 image. This type of image is not compressed.
- **IO1** IOCA image. This type of image is not compressed.

## **IO1\_MMR**

Compressed IOCA image in Modified Modified Read (MMR) format.

**PSEG\_IO1\_G4 | PSEG\_IM1 | PSEG\_IO1 | PSEG\_IO1\_MMR** Page segment of the specified image type.

> **Note:** When generating page segments from multiple-page documents, you may want to use the **-p** flag to select which page is to be made into a page segment; otherwise, multiple page segments will be created, one for each page of PCL.

- **OVLY\_IO1\_G4 | OVLY\_IM1 | OVLY\_IO1 | OVLY\_IO1\_MMR** Overlay of the specified image type.
	- **Note:** When generating overlays from multiple-page documents, you may want to use the **-p** flag to select which page is to

be made into an overlay; otherwise, multiple overlays will be created, one for each page of PCL.

This flag is similar to the **image-out-format** document attribute on the **pdpr** command.

**-C** *ConfigurationFile*

Specifies the path and file name of the customized configuration file **pcl2afp** uses with the transform. If you specify the **-C** flag with an AIX print command (**enq**, **lp**, or **qprt**), or with the **lprafp** command. specify the fully qualified name of the file, including its path; for example:

**For AIX**

## **/usr/lpp/psf/pcl2afp/myfile.cfg**

**For NT/2000**

**d:\pcl\myfile.cfg**

**-c** Concatenates multiple input files without putting a Esc-E (end of job) characters between the files. The **pcl2afp** command interprets the input files as a continuous data stream, and processes them as if they were one PCL job. This flag can be useful when processing PCL files with inline resources.

**Note:** Do not use this flag when you perform the PCL-to-AFP data stream transform by submitting a print job with the **pdpr** command.

*InputFile ...*

Specifies one or more input files to be transformed. If you specify more than one input file name, the **pcl2afp** command concatenates the files and separates them with the Esc-E (end of job) characters. The results of the transform are written to a single output file (if one is specified) or to standard output.

In addition, you can specify PCL inline resource files as input files to the **pcl2afp** command. The file name of the inline resource file must precede the file name of the PCL print file so that **pcl2afp** concatenates the files in the correct order. The **pcl2afp** command concatenates the resources in front of the print file when the **-c** flag is specified.

If you do not specify an input file, **pcl2afp** uses standard input. If the **pcl2afp** command cannot read from standard input, the command issues a message.

**-device** ″**[plex,] [input***n***=(pcl\_bin=***m***)][input***n***=(pcl\_bin=***m***)][input***n***=...]**″

Specifies whether to recognize the plex command, and optionally, how to associate the AFP input tray (**input***n*, where *n* is a value between 1 to 255) with the pcl bin (**pcl\_bin=***m*, where *m* is a value between 0 to 59). When you do not specify **input***n***=(pcl\_bin=***n***)** with **plex**, Infoprint recognizes the plex command with no tray mappings.

**Note:** You can specify **input***n***=(pcl\_bin=***m***)** up to twenty times.

# **-j {20 | 1** to **9998 | 9999}**

Specifies the maximum amount of time, in minutes, to spend processing the job.

Values are:

**20** 20 minutes, the default

```
1 to 9998
```
The timer ranges from 1 to 9998 minutes, in one-minute increments

**9999** No time limit

**-l** *nnnn.nnnu*

Specifies the length of the generated image; *nnnn.nnn* is a number that can optionally contain a decimal point, and *u* is the units in inches (**i**) or millimeters (**m**). If you do not specify a unit (**i** or **m**), then **pcl2afp** uses pels as the unit type. You cannot specify fractional values (that is, you cannot use a decimal point) for pels.

**Note:** If a text margin is already built into the file, try **-l11i** to set the length to 11 inches.

For 240-pel resolution printers, values are:

**11i** 11 inches, the default

#### **16** to **5280**

The length can be from 16 pels to 5280 pels, 0.067i to 22.002i, or 1.701m to 558.852m. For example, the following are all valid:

- -l 40m -l 200.5m -l 13i
- -l 4000

For 300-pel resolution printers, values are:

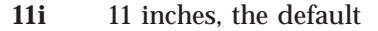

**16** to **6600**

The length can be from 16 pels to 6600 pels, 0.053i to 22.001i, or 1.346m to 558.842m. For example, the following are all valid:

- -l 40m
- -l 200.5m -l 13i
- -l 5000

For 480-pel resolution printers, values are:

**11i** 11 inches, the default

## **16** to **10560**

The length can be from 16 pels to 10560 pels, 0.033i to 22.002i, or 0.838m to 558.852m. For example, the following are all valid:

- -l 40m -l 200.5m
- -l 13i
- -l 8000

For 600-pel resolution printers, values are:

**11i** 11 inches, the default

## **16** to**20400**

The length can be from 16 pels to 20400 pels, 0.0267i to 34.001i, or 0.678m to 863m. For example, the following are all valid:

- -l 40m
- -l 200.5m
- -l 13i
- -l 10000

This flag is equivalent to the **image-length** document attribute on the **pdpr** command.

**-M {6000 | 2000** to *nnnnn***}**

Determines the maximum amount of memory, in KB, that the transform can use. This flag may be useful if you are processing large PCL jobs that require a lot of memory.

Values are:

**6000** 6000KB (6MB), the default

## **2000** to *nnnnn*

The maximum memory ranges from 2000 to *nnnnn* (where *nnnnn* is the maximum upper limit allowed by AIX or Windows) up to 64MB.

## **-o** *OutputFile*

Specifies the output path and file into which the transformed PCL files are to be written. If more than one output file is specified, the last specified file name and path is the one used. If no output file is specified, the result is written to standard output.

You cannot use **-o** *OutputFile* on the command line with the **enq**, **lp**, **qprt**, or **lprafp** commands. You can only use **-o** *OutputFile* with the **pcl2afp** command, or with the **other-transform-options** attribute on the **pdpr** command.

This option is equivalent to the **transform-output-file-name** document attribute on the **pdpr** command.

## **-P {8253 | 924** to *nnnnn***}**

Specifies the TCP/IP port number **pcl2afp** uses to make a connection with the workstation on which the **pcl2afpd** daemon is running (set by the **-S** flag). If your Infoprint installation uses more than one PCL daemon, use this flag to select the daemon.

This port should not be the same port used by the TCP/IP-attached IPDS printer or by the PostScript transform. On AIX, to find out which ports are already being used on your system (although they may or may not be active), look in the **/etc/services** file.

Values are:

**8253** The default port number.

**924** to *nnnnn*

Any valid port number greater than or equal to 924. With AIX, the maximum value, *nnnnn*, depends on AIX, but it must be equal to or less than 65535.

**Note:** You can only access secure ports, 924 to 1023, with **root** user authority.

## **-p** *PageRange*

Specifies that the output should only contain selected pages. When you specify multiple **-p** flags, the **pcl2afp** command accumulates them and prints the identified pages in normal numerical order, regardless of the order you specify. Examples of values include:

## **-p even**

Output even pages.

**pcl2afp**

**-p odd**

Output odd pages.

- **-p 1-10**
	- Output pages 1 through 10.
- **-p 10-** Output pages from page 10 until the end of the job.
- **-p 1 -p 3 -p 6**

Output pages 1, 3, and 6, in that order.

**-p1 -p6 -p3**

Output pages 1, 3, and 6, in that order.

This flag is equivalent to the **page-select** document attribute on the **pdpr** command.

**-q** Quiets (suppresses) the echoing of the **pcl2afp** command to the display.

## **-r {240 | 300 | 480 | 600}**

Specifies the resolution of the output image. Select the resolution based on the printer on which you will be printing the image.

Values are:

- **240** 240 pels-per-inch (for example, IBM 3812, 3825, 3827, 3835, and 3900 printers), the default
- **300** 300 pels-per-inch (for example, IBM 3112, 3116, 4019, 4028, 4029, and 4039 printers and Hewlett-Packard printers)
- **480** 480 pels-per-inch
- **600** 600 pels-per-inch (for example, IBM 3900 printers)
- **Note:** If you specify a resolution that the printer does not support, Infoprint will print the image under most conditions, but with degraded results. Specify the correct resolution for the printer on which you will print the PCL job.

This flag is equivalent to the **default-printer-resolution** document attribute on the **pdpr** command.

**-S** *ServerName*

Specifies the name of the AIX system on which the **pcl2afpd** daemon is running. If you do not specify this flag, the *ServerName* defaults to the effective name of the workstation on which you issued the **pcl2afp** command. The value is:

## *ServerName*

Any valid AIX workstation name on which the **pcl2afpd** daemon is installed and running. The name is defined in the **/etc/hosts** file or by a name server, and may be a nickname like **molly**, or a dotted decimal address like **9.99.9.23**.

## **-s {20 | 1** to **9998 | 9999}**

Specifies the maximum amount of time, in minutes, that the PCL interpreter remains idle between jobs before it goes down. When the PCL interpreter is running, it uses some of the workstation memory. If the PCL interpreter goes down, you do not need to bring it back up; the interpreter automatically starts when you submit another PCL job as long as the **pcl2afpd** daemon is running.

Values are:

**20** The default time is 20 minutes.

#### **1** to **9998**

The time is the number of minutes specified in one-minute increments.

**9999** There is no time limit.

#### **-w** *nnnn.nnnu*

Specifies the width of the generated image; *nnnn.nnn* is a number that can optionally contain a decimal point, and *u* is the units in inches (**i**) or millimeters (**m**). If you do not specify a unit (**i** or **m**), then **pcl2afp** uses pels as the unit type. You cannot specify fractional values (that is, you cannot use a decimal point) for pels.

**Note:** If a text margin is already built into the file, try **-w8.5i** to set the width to 8.5 inches.

For 240-pel resolution printers, values are:

**8.5i** 8.5 inches, the default

## **16** to **4080**

The width can be from 16 pels to 4080 pels, 0.065i to 17.002i, or 1.641m to 431.852m. For example, the following are all valid:

```
-w 40m
-w 200.5m
-w 13i
-w 3300
```
For 300-pel resolution printers, values are:

**8.5i** 8.5 inches, the default

## **16** to **5100**

The width can be from 16 pels to 5100 pels, 0.052i to 17.001i, or 1.313m to 431.842m. For example, the following are all valid:

```
-w 40m
-w 200.5m
-w 13i
-w 5000
```
For 480-pel resolution printers, values are:

**8.5i** 8.5 inches, the default

## **16** to **8160**

The width can be from 16 pels to 8160 pels, 0.065i to 17.002i, or 1.641m to 431.852m. For example, the following are all valid:

```
-w 40m
-w 200.5m
-w 13i
-w 6600
```
For 600-pel resolution printers, values are:

**8.5i** 8.5 inches, the default

#### **16** to **10200**

The width can be from 16 pels to 10200 pels, 0.052i to 17.001i, or 1.313m to 431.842m. For example, the following are all valid:

-w 40m -w 200.5m -w 13i -w 10000

This flag is equivalent to the **image-width** document attribute on the **pdpr** command.

#### **-x** *nnnn.nnnu*

Specifies an X offset (horizontal offset) of the generated image; *nnnn.nnn* is a number that can optionally contain a decimal point, and *u* is the units in inches (**i**) or millimeters (**m**). If you do not specify a unit (**i** or **m**), then **pcl2afp** uses pels as the unit type. You cannot specify fractional values (that is, you cannot use a decimal point) for pels.

An offset value specifies a border or margin around the generated image to avoid the non-printable areas of some printers. An X-offset value specifies the left and right margins of the generated image.

For all printers, values are:

**0.167i** 0.167 inches, the default

#### **0** to **8.5i**

The X offset can be no more than half of the width (**-w**) of the generated image. For example, if you specify a width of 13i, then the X offset can be no larger than 6.5i.

This flag is equivalent to the **x-image-shift** document attribute on the **pdpr** command.

## **Notes:**

- 1. The X offset specified with **-x** must be less than the width specified with **-w**. If the **-x** value is greater than or equal to the **-w** value, a blank page is printed.
- 2. The X-offset value specifies margins on *both* the left and right sides of the page. If you have a width of 8.5 inches and specify an X offset of 5 inches, a blank page will also result because the margins on the left and right sides of the paper exceed the width of the paper.
- 3. PCL processing is slower when you use the **-x** flag, because the **pcl2afpd** daemon must stop and re-start the PCL interpreter. You may improve performance by changing the **pcl\_x\_offset** value in the **pcl2afpd** daemon configuration file rather than using **-x** on a regular basis.

## **-y** *nnnn.nnnu*

Specifies a Y offset (vertical offset) of the generated image; *nnnn.nnn* is a number that can optionally contain a decimal point, and *u* is the units in inches (**i**) or millimeters (**m**). If you do not specify a unit (**i** or **m**), then **pcl2afp** uses pels as the unit type. You cannot specify fractional values (that is, you cannot use a decimal point) for pels.

An offset value specifies a border or margin around the generated image to avoid the non-printable areas of some printers. A Y-offset value specifies the top and bottom margins of the generated image.

For all printers, values are:

**0.167i** 0.167 inches, the default

## **0** to **8.5i**

The Y offset can be no more than half of the width (**-w**) of the generated image. For example, if you specify a width of 14i, then the X offset can be no larger than 7.0i.

This flag is equivalent to the **y-image-shift** document attribute on the **pdpr** command.

## **Notes:**

- 1. The Y offset specified with **-y** must be less than the length specified with **-l**. If the **-y** value is greater than or equal to the **-l** value, a blank page is printed.
- 2. The Y-offset value specifies margins on *both* the top and bottom edges of the page. If you have a length of 11 inches and specify an Y offset of 6 inches, a blank page will also result because the margins on the top and bottom of the paper exceed the length of the paper.
- 3. PCL processing is slower when you use the **-y** flag, because the **pcl2afpd** daemon must stop and re-start the PCL interpreter. You may improve performance by changing the **pcl\_y\_offset** value in the **pcl2afpd** daemon configuration file rather than using **-y** on a regular basis.

# **Transforming PCL Image Data**

The output of the PCL transform (the **pcl2afp** command) is AFP image data for any type of PCL input, whether it be text or images. The image created by the **pcl2afp** command minimizes white space within an image block by defining the image block size to be exactly the right size to contain all of the black pels of the image. A PCL image may not print if any part of the image lies outside of the valid printable area. In addition, be aware that using form definitions that specify a non-zero logical page origin may move a valid PCL image out of the printable area; thus, the image won't print.

The **pcl2afp** command, the **pcl2afp.cfg** configuration file, and the **pcl2afpd.cfg** configuration file all let you specify the length and the width of PCL images. Before you use the **-l** and **-w** flags of the **pcl2afp** command or modify the **pcl\_length** and **pcl\_width** options in the configuration file, it's helpful to understand how Infoprint places PCL images on the page.

[Figure 1 on page 278](#page-311-0) shows an example of a PCL image. This image is 8.5 inches high and 11 inches wide, measured from the lower-left corner of the image.

If you want to print the entire image, specify a length of 11i and a width of 8.5i. When Infoprint prints the image, the upper-left corner of the image is placed at the point on the page called the logical page origin, which is specified in the form definition. The logical page origin is the point on the form where the page of data is positioned, and it is specified as an offset from the top-left corner of the sheet. Therefore, if the form definition has a logical page origin of 0.165 inches from both the left and top sides of the sheet, then the top-left corner of the image is placed 0.165 inches down and to the left of the upper left corner of the sheet.

# <span id="page-311-0"></span>**pcl2afp**

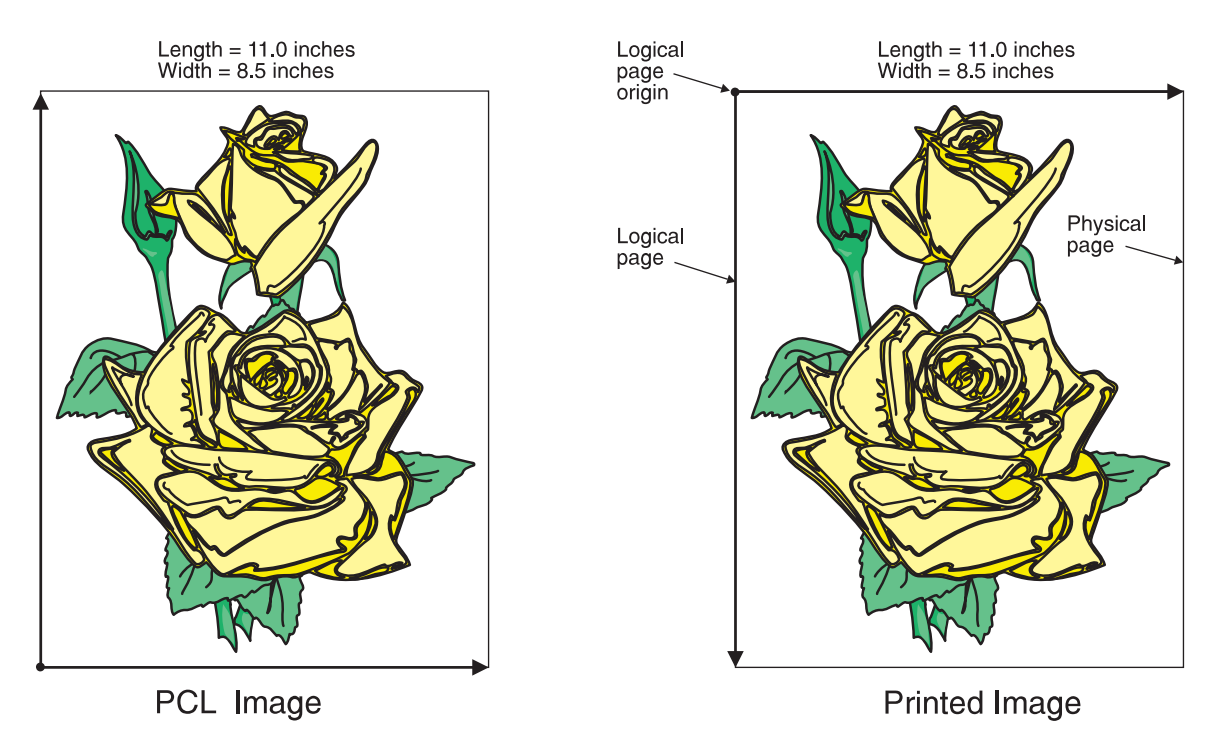

Figure 1. A PCL Image

All this gets more complicated if you don't specify the entire image. For example, if you want to crop the image so that you only use the lower left corner, you would specify a width of 7i and a length of 7i with the **pcl2afp** command. The upper left corner of the resulting image is then placed at the logical page origin (Figure 2).

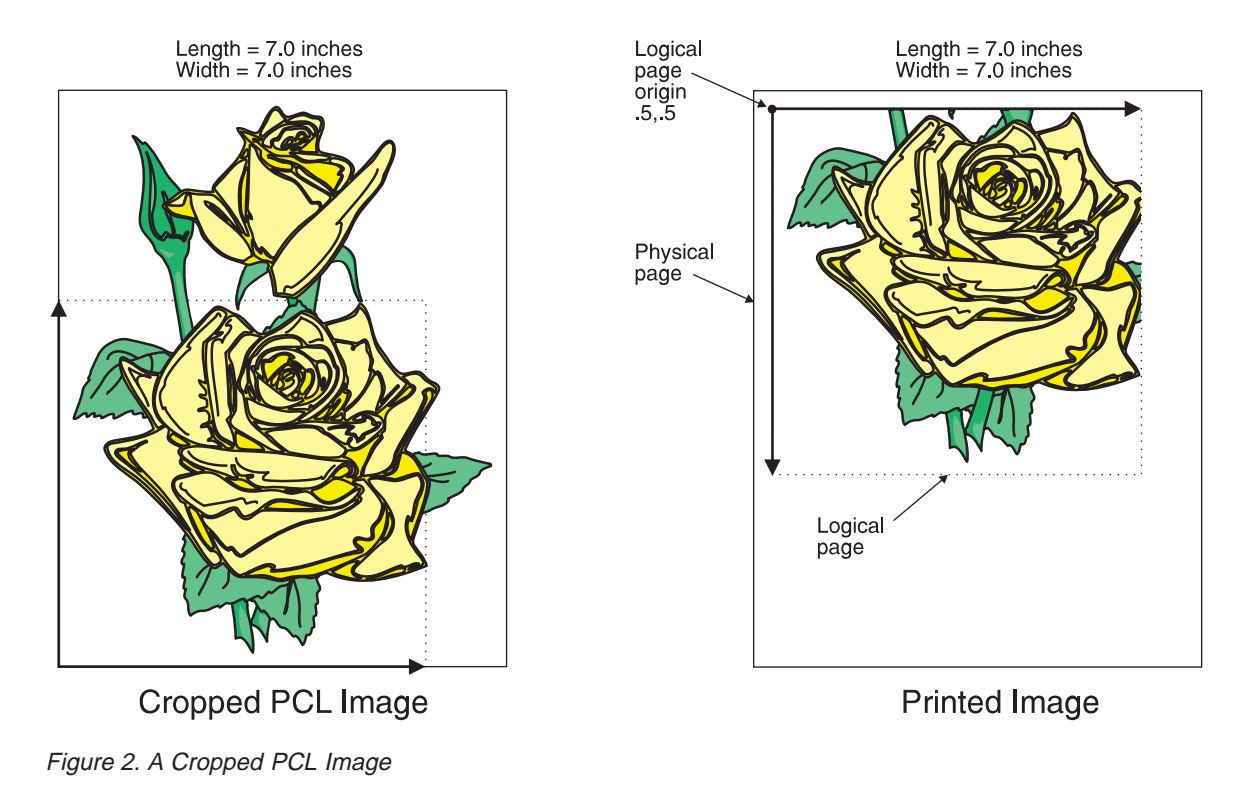

In this final example, specify a PCL image that is 8.5 inches wide and 11 inches high. Again, the upper-left corner of the transformed image is placed at the logical page origin. Unless you specify a form definition with the print job that has a zero logical page origin (for example, **F100S**, **F100D**, or **F100T**), the page will not print because part of the image is outside the valid printable area (Figure 3).

<span id="page-312-0"></span>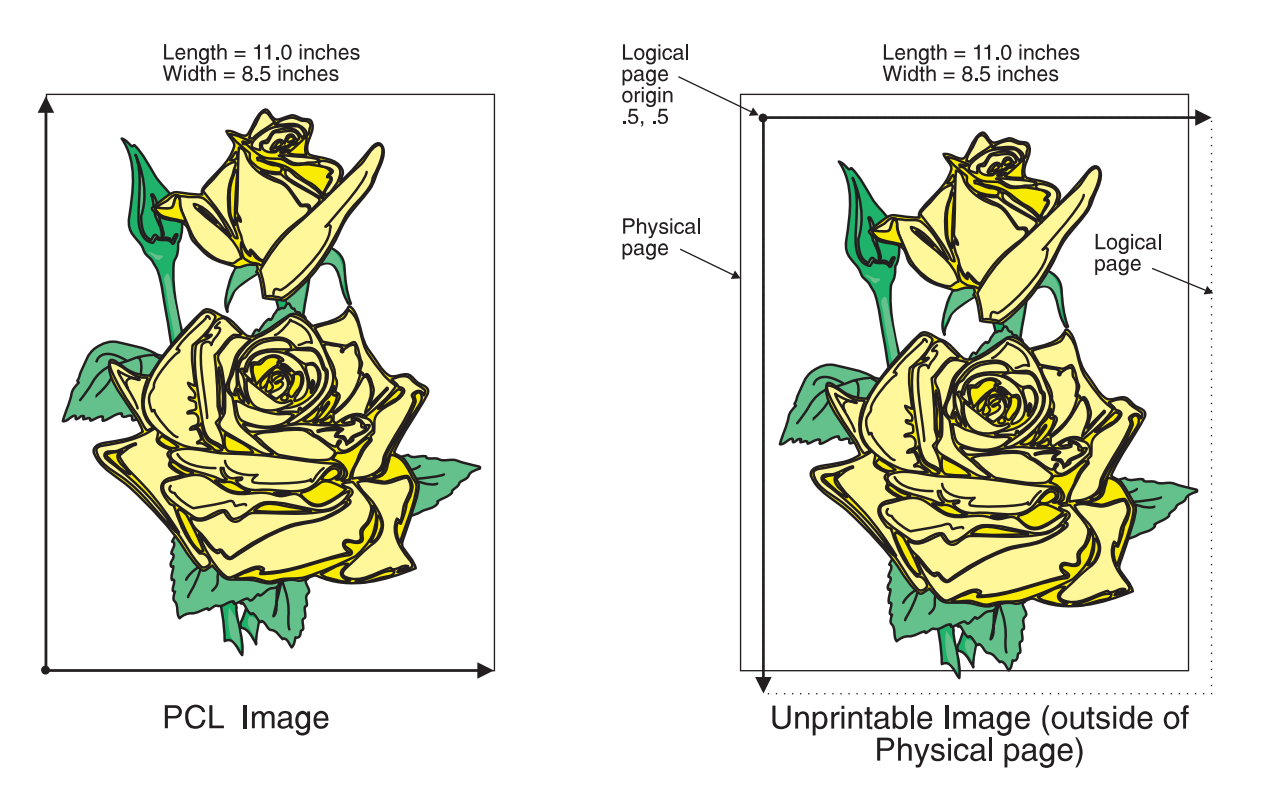

Figure 3. A PCL Image Offset from the Top-Left Corner

As you can see from Figure 3, specifying the correct form definition is extremely important, particularly when you are printing a full-page image.

The default length and width values specified in the PCL configuration files, **pcl2afp.cfg** and **pcl2afpd.cfg** work with the default form definitions that Infoprint provides for each type of Infoprint printers.

However, if you want to specify exact placement of your PCL output on the page using a zero vertical and horizontal offset from the top-left corner of the page, do one of the following:

• Specify one of the following form definitions:

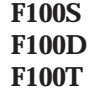

- v Specify an X- and Y-offset value of **0** to override the values set in the form definition, using one of the following:
	- The **-oxoffset** and **-oyoffset** flags on the AIX print commands
	- The X offset and Y offset fields on the SMIT Submit an Infoprint Job panel
	- The **x-image-shift** and **y-image-shift** attributes with the **-x** flag or in an attributes submitted with the **pdpr** command

If you specify a 0 horizontal and vertical offset in the form definition, with an AIX print command, or in an attributes file, the image produced by the **pcl2afp** transform might be printed in the unprintable area of the printer. To avoid printing in the unprintable area, you can specify the **-x** (X offset) and **-y** (Y offset) flags on the **pcl2afp** command. These flags add white space to the top and left side of the image produced by the transform, ensuring that no data will print in the unprintable area. For more information about the unprintable area of your printer, refer to *Advanced Function Presentation: Printer Information*.

# **The pcl2afp and pcl2afpd Configuration Files**

Instead of typing flags on the command line with the **pcl2afp** command, you can use the **-C** flag to specify a configuration file that contains the flags. In this way, you can simply specify a configuration file name, rather than typing many flags. You may find it convenient to use a configuration file if you repeatedly use the same flags with the **pcl2afp** command, or if you are using different PCL processing values than the defaults defined by your system support group.

When your system support group installed the **pcl2afp** transform, a default **pcl2afp** command configuration file, **pcl2afp.cfg**, was installed as follows:

**For AIX**

**/usr/lpp/psf/pcl2afp**

**For NT/2000**

*install\_path***\pcl2afp**

If you want to create your own files, copy the **pcl2afp.cfg** file and then use a system editor to modify the options in this ASCII file to suit your needs.

A default **pcl2afpd** daemon configuration file, **pcl2afpd.cfg**, was also installed as follows:

**For AIX**

**/usr/lpp/psf/pcl2afp**

**For NT/2000**

*install\_path***\pcl2afp**

The **pcl2afpd** daemon configuration file can contain most of the same keywords as the **pcl2afp** command configuration file, plus some keywords that control the operation of the **pcl2afpd** daemon. Values in the command configuration file override values in the daemon configuration file.

[Figure 4 on page 281](#page-314-0) shows an example of a configuration file.

<span id="page-314-0"></span># pcl2afp configuration file

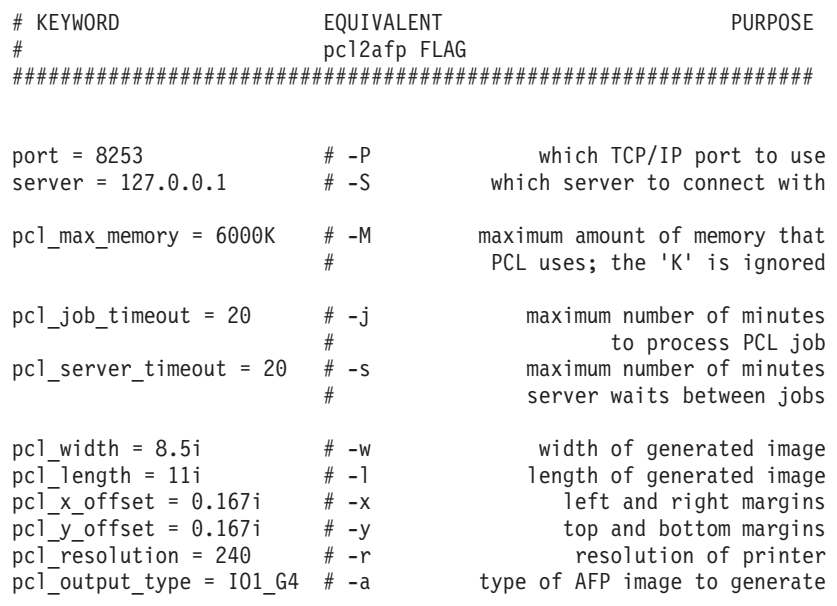

#### Figure 4. Sample pcl2afp Configuration File

Table 9 shows the **pcl2afp** flags and their equivalent configuration file keywords. To override the values in the default configuration file, **pcl2afp.cfg**, you can do one of the following:

- v Specify flags with the **pcl2afp** command at transform time.
- v Specify a configuration file with **pcl2afp -C** at transform time.
- v Specify **pcl2afp** flags with **-o** flags on an AIX print command, or with equivalent attributes with the **-x** flag or in an attributes file on the **pdpr** command, to transform a file and print it at the same time.
	- **Note:** If you are migrating from PSF for AIX, see ["Appendix B. Migrating PSF](#page-798-0) [for AIX Job Script Keywords to Infoprint Equivalents" on page 765](#page-798-0) for a table of attributes equivalent to the job script keywords that you use to specify flags and values for transforms.

Table 9. PCL Printing and Processing Options

| pcl2afp Flag                                                                                                    | <b>Keyword in pcl2afp Configuration File</b>                                                         | <b>Keyword in pcl2afpd Configuration File</b>                                        |  |
|----------------------------------------------------------------------------------------------------|----------------------------------------------------------------------------------------------------|--------------------------------------------------------------------------------------|--|
| Note: The valid values for configuration file keywords are the same as for the corresponding pcl2afp command<br>flag. For keywords used only in the pcl2afpd daemon configuration file, which have no corresponding command<br>flag, see "pcl2afpd Utility: Starts the pcl2afpd Daemon" on page 194. |                                                                                                    |                                                                                      |  |
| -a <i>OutputType</i>                                                                                                    | pcl_output_type=value                                                                                | pcl_output_type=value                                                                |  |
| -C ConfigurationFile                                                                                                    | <b>None</b>                                                                                          | None                                                                                 |  |
| $-c$                                                                                                    | None                                                                                                 | <b>None</b>                                                                          |  |
| -device                                                                                                    | device_controls=[plex],<br>$[inputn=(pcl_bin=m)]$ $[inputn=(pcl_bin=m)]$<br>$[\text{input}n=\ldots]$ | device controls=[plex],<br>$[inputn=[pcl\_bin=m)]$<br>$[inputn=(pcl_bin=m)[inputn=]$ |  |
| InputFile                                                                                                    | <b>None</b>                                                                                          | <b>None</b>                                                                          |  |
| $-i$ nnnn                                                                                                    | pcl_job_timeout=nnnn                                                                                 | pcl_job_timeout=nnnn                                                                 |  |

# **pcl2afp**

| pcl2afp Flag  | Keyword in pcl2afp Configuration File | Keyword in pcl2afpd Configuration File |
|---------------|---------------------------------------|----------------------------------------|
| -1 nnnn.nnnu  | pcl_length=nnnn.nnnu                  | pcl_length=nnnn.nnnu                   |
| -M nnnnn      | pcl_max_memory=nnnnn                  | pcl_max_memory=nnnnn                   |
| -o OutputFile | None                                  | None                                   |
| $-P$ nnnnn    | port=PortNumber                       | port=PortNumber                        |
| -p PageRange  | <b>None</b>                           | <b>None</b>                            |
| -q            | <b>None</b>                           | <b>None</b>                            |
| -r nnn        | pcl_resolution=nnn                    | pcl_resolution=nnn                     |
| -S ServerName | server=ServerName                     | None                                   |
| -s nnnn       | pcl_server_timeout=nnnn               | pcl_server_timeout=nnnn                |
| -w nnnn.nnnu  | pcl_width=nnnn.nnnu                   | pcl_width=nnnn.nnnu                    |
| -x nnnn.nnnu  | pcl_x_offset=nnnn.nnnu                | pcl_x_offset=nnnn.nnnu                 |
| -y nnnn.nnnu  | pcl_y_offset=nnnn.nnnu                | pcl_y_offset=nnnn.nnnu                 |
| None          | None                                  | log_file=PathName                      |
| None          | None                                  | mail_command=PathName                  |
| None          | None                                  | notify=UserID                          |
| None          | None                                  | pcl_program=PathName                   |
| None          | <b>None</b>                           | pcl_support_program=PathName           |
| None          | <b>None</b>                           | work_directory=PathName                |

Table 9. PCL Printing and Processing Options (continued)

# **Simple Examples**

This section shows some simple examples of using **pcl2afp**. For more detailed examples, see ["More Complex Examples" on page 283](#page-316-0).

v To submit the sample PCL file sample.pcl supplied with Infoprint Manager for AIX to the logical printer named Pserv-lp, enter:

enq -PPserv-lp -odatat=pcl /usr/lpp/psf/pcl2afp/sample.pcl

v To transform the PCL file myfile into an AFP data stream, and then submit it to the Infoprint logical printer called Pserv-lp, enter:

pdpr -p Pserv-lp -x "default-printer-resolution=300" myfile

or

pcl2afp -r300 myfile | pdpr -p Pserv-lp

- **Note:** You need to specify a resolution of 300 pels (**default-printerresolution=300**) because the Pserv-lp printer routes jobs to a 4019 printer device. The 4019 is a 300-pel resolution printer and the default resolution for the **pcl2afp** command is 240 pels.
- v To transform the PCL file myfile into an AFP data stream, with an image that is 8 inches high and 5 inches wide, and write the result to a file called myfile.afp, enter:

pcl2afp -l 8i -w 5i -o myfile.afp myfile

or

pcl2afp -l 8i -w 5i myfile > myfile.afp

## **pcl2afp**

<span id="page-316-0"></span>v To transform the PCL myfile file into an AFP data stream in 300-pel resolution, as an IO1\_MMR image, and send the result to the printer with the **pdpr** command, enter:

```
pcl2afp -aIO1_MMR -r300 myfile | pdpr -X myafp.X -p lserv-lp
```
or

pdpr -X mypcl.X myfile -p Pserv-lp

where the attributes file named myafp.X contains the following settings:

```
document-format=modca-p
printer-name-requested=robin-lp
```
and the attributes file named mypcl.X contains the following settings:

```
document-format=pcl
printer-name-requested=robin-lp
image-output-format=io1_mmr
default-printer-resolution=300
```
v Assume that the PCL file myfile uses the BarKode.pcl font that is a PCL resource on a system named molly. Also assume that the **pcl2afpd** daemon is running on robin, but you are logged in to the AIX system named molly. To transform myfile into an AFP data stream, but not print it:

pcl2afp -S robin -c -o myfile.afp BarKode.pcl myfile

The **-c** flag concatenates the two input files, with the file BarKode.pcl first, so that the two files are processed together. In this way, myfile uses BarKode.pcl as an inline resource.

v Because the **pcl2afp** transform does not accept HP-GL/2 directly as input, you can use the **-c** flag to concatenate some sample PCL files that allow the HP-GL/2 file to be processed. To transform the HP-GL/2 file myfile.gl into a MO:DCA-P data stream file myfile.afp, enter:

## **For AIX**

```
pcl2afp -o myfile.afp -c /usr/lpp/psf/pcl2afp/gl_before.pcl
 myfile.gl /usr/lpp/psf/pcl2afp/gl_after.pcl
```
## **For NT/2000**

```
pcl2afp -o myfile.afp -c install_path\pcl2afp\gl_before.pcl
 myfile.gl install_path\pcl2afp\gl_after.pcl
```
The **-c** flag concatenates the three input files, making myfile.gl appear as a PCL file that includes HP-GL/2 commands.

# **More Complex Examples**

This section shows the following examples of transforming and printing PCL files:

- "Printing a PCL File"
- v ["Printing a PCL File with a Defined Image Size" on page 284](#page-317-0)
- v ["Printing a PCL File at 300-Pel Resolution" on page 286](#page-319-0)
- ["Printing a PCL File with a Custom Configuration File" on page 287](#page-320-0)
- v ["Transforming Three PCL Files at the Same Time" on page 289](#page-322-0)
- ["Transforming an HP-GL/2 File" on page 289](#page-322-0)

## **Printing a PCL File**

In this example, you will submit a PCL file called PCLFile1 for printing on an Infoprint printer called molly-lp.

<span id="page-317-0"></span>**Configuration Assumptions:** This example assumes the following tasks have been performed by your system support group:

- v Infoprint, including the **pcl2afp** transform, has been installed on the workstation on which the **pcl2afp** command is executed.
- v The **pcl2afpd** daemon has been started on the workstation on which the **pcl2afp** command is executed.
- v A 3825 printer device has been installed and defined to Infoprint. A logical printer called molly-lp routes jobs to the physical printer representing that device.

**Using the AIX SMIT Submit an Infoprint Job Panel:** To print this example, do the following steps:

1. On the AIX command line, enter:

smit ipsub

SMIT displays a list of attributes files to select from.

- **Note:** The attributes file must contain the **document-format** attribute. Although Infoprint can determine the document format without being told, SMIT cannot.
- 2. Select template\_PCL.X.

SMIT displays the Submit an Infoprint Job panel.

- 3. Enter PCLFile1 in the NAMES of files to be submitted in the job field.
- 4. Select molly-lp from the list for the Logical PRINTER field.
- 5. Press Enter (ASCII interface) or select **Do** (AIXwindows interface).

**Using the Command Line Options:** To print this example, enter the following on the command line: or

pdpr -p molly-lp PCLFile1

or on AIX enq -P molly-lp PCLFile1

**Using an Attributes File with the pdpr Command:** To print this example, enter the following on the command line:

pdpr -X pclex1.X -p molly-lp PCLFile1

where the attributes file named pclex1.X contains the following settings:

**document-format=pcl** A data type of PCL

## **Printing a PCL File with a Defined Image Size**

In this example, you will submit a PCL file called PCLFile2.pcl for printing on an Infoprint printer called Dserv-lp. In addition, you will specify the form definition F100S and an image size of 9 inches in length and 6 inches in width, measured from the upper-left corner of the image.

**Configuration Assumptions:** This example assumes the following tasks have been performed by your system support group:

- v Infoprint, including the **pcl2afp** transform, has been installed on the workstation on which the **pcl2afp** command is executed.
- v The **pcl2afpd** daemon has been started on the workstation on which the **pcl2afp** command is executed.

v A 3900 printer device has been installed and defined to Infoprint. A logical printer called Dserv-lp routes jobs to the physical printer representing that device.

**Using the AIX SMIT Submit an Infoprint Job Panel:** To print this example, do the following steps:

1. On the AIX command line, enter:

smit ipsub

SMIT displays a list of attributes files to select from.

- **Note:** The attributes file must contain the **document-format** attribute. Although Infoprint can determine the document format without being told, SMIT cannot.
- 2. Select template\_PCL.X.
	- SMIT displays the Submit an Infoprint Job panel.
- 3. Enter PCLFile2.pcl in the NAMES of files to be submitted in the job field.
- 4. Select Dserv-lp from the list for the Logical PRINTER field.
- 5. Enter F100S in the FORM DEFINITION name field.
- 6. Enter 9i in the Image LENGTH field.
- 7. Enter 6i in the Image WIDTH field.
- 8. Press Enter (ASCII interface) or select Do (AIXwindows interface).

**Using the Command Line Options:** To print this example, enter the following on the command line:

```
pdpr -p Dserv-lp -x "form-definition=F100S
   image-length=19i image-width=6i" PCLFile2.pcl
```
#### or on AIX

```
enq -P Dserv-lp -oformdef=F100S -o-l9i -o-w6i PCLFile2.pcl
```
Infoprint identifies the input data type as PCL without being told. Infoprint automatically runs **pcl2afp**, and passes -l9i and -w6i from the **enq** command to **pcl2afp**.

You can get the same result by piping the output of the **pcl2afp** command to the input of the **enq** command:

pcl2afp PCLFile2.pcl -l9i -w 6i | enq -P Dserv-lp -oformdef=F100S

**Using an Attributes File with the pdpr Command:** To print this example, enter the following on the command line:

pdpr -X pclex2.X -p Dserv-lp PCLFile2.pcl

where the attributes file named pclex2.X contains the following settings:

```
image-length=9i
```
Image length is nine inches

```
image-width=6i
```
Image width is six inches

## **form-definition=F100S**

Use the F100S formdef for printing the job

## <span id="page-319-0"></span>**Printing a PCL File at 300-Pel Resolution**

In this example, you will submit a PCL file called PCLFile3.pcl for printing on an Infoprint printer called G4019-Serv1. In addition, you will specify a resolution of 300 pels.

**Configuration Assumptions:** This example assumes the following tasks have been performed by your system support group:

- v Infoprint, including the **pcl2afp** transform, has been installed on the workstation on which the **pcl2afp** command is executed.
- v The **pcl2afpd** daemon has been started on the workstation on which the **pcl2afp** command is executed.
- The 4019 printer has been installed and defined to AIX. A logical printer, named G4019-Serv1, has been configured to route jobs to the physical printer representing the 4019.

**Using the AIX SMIT Submit an Infoprint Job Panel:** To print this example, do the following steps:

1. On the AIX command line, enter:

smit ipsub

SMIT displays a list of attributes files to select from.

- **Note:** The attributes file must contain the **document-format** attribute. Although Infoprint can determine the document format without being told, SMIT cannot.
- 2. Select template\_PCL.X.

SMIT displays the Submit an Infoprint Job panel.

- 3. Enter PCLFile3.pcl in the NAMES of files to be submitted in the job field.
- 4. Select G4019-Serv1 from the list for the Logical PRINTER field.
- 5. Select 300 from the list for the Printer RESOLUTION field.
- 6. Press Enter (ASCII interface) or select Do (AIXwindows interface).

**Using the Command Line Options:** To print this example, enter the following on the command line:

pdpr -o G4019-Serv1 -x "default-printer-resolution=300" PCLFile3.pcl

```
or on AIX
enq -P G4019-Serv1 -o-r300 PCLFile3.pcl
```
Infoprint determines that the input data type is PCL and automatically runs **pcl2afp**, passing -r300 from the **enq** command to **pcl2afp**.

You can get the same result by piping the output of the **pcl2afp** command to the input of the **enq** command:

pcl2afp PCLFile3.pcl -r 300 | enq -P G4019-Serv1

**Using an Attributes File with the pdpr Command:** To print this example, enter the following on the command line:

```
pdpr -X pclex3.X PCLFile3.pcl
```
where the attributes file named pclex3.X contains the following settings:

## <span id="page-320-0"></span>**document-format=pcl**

A data type of PCL

**default-printer-resolution=300** Image resolution is 300 pels

**printer-name-requested=G4019-Serv1** Submit the job to the G4019-Serv1 logical printer

## **Printing a PCL File with a Custom Configuration File**

In this example, you will submit a PCL file called PCLFile4.pcl for printing on an Infoprint printer called molly-lp. In addition, you will specify the form definition F100D, as well as a customized PCL configuration file called custom.cfg, which is located in the directory

## **For AIX**

/usr/lpp/psf/pcl2afp

## **For NT/2000**

*install\_path*\pcl2afp

The output file name is PCLFile4.afp.

**Configuration Assumptions:** This example assumes the following items have been done by your system support group:

- v Infoprint, including the **pcl2afp** transform, has been installed on the workstation on which the **pcl2afp** command is executed.
- v The **pcl2afpd** daemon has been started on the workstation on which the **pcl2afp** command is executed.
- v A 3825 printer device has been installed and defined to Infoprint. A logical printer called molly-lp routes jobs to the physical printer representing that device.
- v The customized configuration file is custom.cfg, located in the **pcl2afp**directory; and you have permission to read this file.

**Using the AIX SMIT Submit an Infoprint Job Panel:** To print this example, do the following steps:

1. On the AIX command line, enter:

smit ipsub

SMIT displays a list of attributes files to select from.

- **Note:** The attributes file must contain the **document-format** attribute. Although Infoprint can determine the document format without being told, SMIT cannot.
- 2. Select template PCL.X.

SMIT displays the Submit an Infoprint Job.

- 3. Enter PCLFile4.pcl in the NAMES of files to be submitted in the job field.
- 4. Select molly-lp from the list for the Logical PRINTER field.
- 5. Enter F100D in the FORM DEFINITION name field.
- 6. Enter /usr/lpp/psf/pcl2afp/custom.cfg in the PCL transform OPTIONS file field.
- 7. Press Enter (ASCII interface) or select Do (AIXwindows interface).

## **pcl2afp**

**Using the Command Line Options:** To print this example, enter the following on the command line:

## **For AIX**

```
pdpr -p molly-lp -x "form-definition=F100D
   other-transform-options='-o-C/usr/lpp/psf/pcl2afp/custom.cfg'"
  PCLFile4.pcl
```
or

```
enq -P molly-lp -oformdef=F100D
   -o-C/usr/lpp/psf/pcl2afp/custom.cfg PCLFile4.pcl
```
## **For NT/2000**

*install\_path*\pcl2afp\custom.cfg

Infoprint determines the data type, automatically runs **pcl2afp**, and passes:

## **For AIX**

-C/usr/lpp/psf/pcl2afp/custom.cfg to **pcl2afp** (When you use the **-C** flag with an AIX print command, no spaces are allowed between the **-C** flag and the configuration file name, and the configuration file name must be fully qualified).

## **For NT/2000**

-C *install\_path*\custom.cfg

(

On AIX, you can get the same result by invoking **pcl2afp** first, then using **enq** to process the output of **pcl2afp**:

```
pcl2afp PCLFile4.pcl -o PCLFile4.afp -C /usr/lpp/psf/pcl2afp/custom.cfg
enq -P molly-lp -oformdef=F100D PCLFile4.afp
```
**Using an Attributes File with the pdpr Command:** To print this example, enter the following on the command line:

```
pdpr -X pclex4.X PCLFile4.pcl
```
where the attributes file named pclex4.X contains the following settings:

## For AIX:

## **document-format=pcl** A data type of PCL

```
other-transform-options='-C /usr/lpp/psf/pcl2afp/custom.cfg'
       Use the /usr/lpp/psf/pcl2afp/custom.cfg pcl2afp configuration file
```
## **form-definition=F100D**

Use the F100D form definition for printing the job

```
printer-name-requested=molly-lp
```
Submit the job to the molly-lp logical printer

For NT/2000:

**document-format=pcl** A data type of PCL

**other-transform-options='-C** *install\_path***\pcl2afp\custom.cfg'** Use the *install\_path*\**pcl2afp\custom.cfg** configuration file

#### <span id="page-322-0"></span>**form-definition=F100D**

Use the F100D form definition for printing the job

#### **printer-name-requested=molly-lp**

Submit the job to the molly-lp logical printer

## **Transforming Three PCL Files at the Same Time**

In this example, you will transform three PCL files to create one AFP data stream file. The PCL files are called PCLFile5.pcl, PCLFile6.pcl, and PCLFile7.pcl. You write the output of the transform to the file called PCLFile0.afp. Other options you want to specify are an image type of **IM1**.

**Configuration Assumptions:** This example assumes the following tasks have been performed by your system support group:

- v Infoprint, including the **pcl2afp** transform, has been installed on the workstation on which the **pcl2afp** command is executed.
- v The **pcl2afpd** daemon has been started on the workstation on which the **pcl2afp** command is executed.

**Using the AIX SMIT Submit an Infoprint Job Panel:** You cannot perform the PCL to AFP data stream transform using the Submit an Infoprint Job panel without also submitting the output file as a print job.

**Using the Command Line Options:** To transform this example, enter the following on the command line:

pcl2afp -aim1 PCLFile5.pcl PCLFile6.pcl PCLFile7.pcl -oPCLFile0.afp

## **Transforming an HP-GL/2 File**

Because the **pcl2afp** transform does not accept HP-GL/2 directly as input, you can use the **-c** flag to concatenate some sample PCL files that allow the HP-GL/2 file to be processed. To transform the HP-GL/2 file myfile.gl into a MO:DCA-P data stream file myfile.afp, enter:

## **For AIX**

```
pcl2afp -o myfile.afp -c /usr/llp/psf/pcl2afp/gl_before.pcl
  myfile.gl /usr/lpp/psf/pcl2afp/gl_after.pcl
```
## **For NT/2000**

```
pcl2afp -o myfile.afp -c install_path\pcl2afp/gl_before.pcl
  myfile.gl install_path\pcl2afp\gl_after.pcl
```
The **-c** flag concatenates the three input files, making myfile.gl appear as a PCL file that includes HP-GL/2 commands.

# **Files**

For AIX: **/usr/lpp/psf/pcl2afp/sample.pcl** PCL sample program **/usr/lpp/psf/bin/pcl2afp** Transform program **/usr/lpp/psf/bin/pcl2afpd** PCL daemon **/usr/lpp/psf/bin/ppxpcli** PCL interpreter program **/usr/lpp/psf/bin/ppxpclis** PCL interpreter support program

# **pcl2afp**

**/usr/lpp/psf/pcl2afp/pcl2afp.cfg** PCL **pcl2afp** command configuration file **/usr/lpp/psf/pcl2afp/pcl2afpd.cfg** PCL **pcl2afpd** daemon configuration file **/var/psf/pcl2afp** Work directory for PCL transform For NT/2000: *install\_path***\pcl2afp\sample.pcl** PCL sample program *install\_path***\bin\pcl2afp.exe** Transform program *install\_path***\bin\pcl2afpd.exe** PCL daemon *install\_path***\bin\ppxpcli.exe** PCL interpreter program **/usr/lpp/psf/pcl2afp/pcl2afp.cfg** PCL **pcl2afp** command configuration file *install\_path***\pcl2afp\pcl2afpd.cfg** PCL **pcl2afpd** daemon configuration file *install\_path***\var\psf\pcl2afp** Work directory for PCL transform
# **pdf2afp and ps2afp Transforms: Transform PDF or PostScript Data to AFP**

# **Syntax**

### {**pdf2afp** | **ps2afp**}

- [**-a** *OutputType*] [**-C** *ConfigurationFile*] [**-c**]
- [**-device**″[plex],[input*w*=(*size*,[**type**=*x*,**color=***y*,**weight=***z*][input*w*=(...]″]
- [**-F** *FontMapFile*[**:***FontMapFile*...]] [**-g** *PageRange*] [**-j** *nnnn*]
- [**-l** *nnnn.nnnu*] [**-M** *nnnnn*] [**-o** *OutputFile*]
- [**-P** *nnnnn*] [**-p** *PageRange*] [**-q**] [**-r** *nnn*]
- [**-S** *ServerName*] [**-s** *nnnn*] [**-w** *nnnn.nnnu*]
- [**-x** *nnnn.nnnu*] [**-y** *nnnn.nnnu*] [*InputFile ...*]

# **Description**

The **ps2afp** command and its alias, the **pdf2afp** command, transform a PostScript or Portable Document Format (PDF) data stream file into an AFP data stream file.

The PSF DSS runs the **ps2afp** command automatically whenever:

- v Infoprint identifies the format of a document in a print job as PostScript or PDF.
- v You use the **pdpr** command to specify **document-format=postscript** or **document-format=pdf** with the **-x** flag or in an attributes file.
- v You specify a data type of **-odatatype=ps** or **-odatatype=pdf** with an AIX print command (**enq**, **lp**, or **qprt**) or with the **lprafp** command.

If you specify multiple values of the same flag, **ps2afp** uses the last value specified, with the exception of the **-F**, **-g**, and **-p**, flags. **ps2afp** concatenates multiple values of the **-F** flag from left-to-right (first entered to last entered). Multiple values of the **-g** and **-p** flags are accumulated and the pages identified for printing are printed in normal numerical sequence, regardless of the order you specify.

When using the **ps2afp** or **pdf2afp** command, you can specify an optional input file name. If you do not specify an input file name, **ps2afp** reads standard input. The output file name is also optional; if you do not specify one, the **ps2afp** command writes the results to standard output.

Note the following about the flags you can specify with the **ps2afp** or **pdf2afp** command:

1. When you run **ps2afp** or **pdf2afp** as a standalone transform, flags can appear anywhere on the command line with or without a blank in the flag and value pair.

When you specify **ps2afp** transform flags with the **other-transform-options** attribute, any string containing a blank must be surrounded by single quotes. Do not use a blank between the flag and the value when you specify **ps2afp** transform flags with an AIX print command or with the **lprafp** command.

- 2. When you specify flags with the **ps2afp** or **pdf2afp** command, the command echoes them back to your display along with the settings for the flags. To suppress the command echoing, enter the **-q** (quiet) flag along with the **ps2afp** or **pdf2afp** command.
- 3. Finally, be aware that the PostScript or PDF file may contain the commands **letter** and **legal**. If these commands are present in the PostScript or PDF file,

### **pdf2afp and ps2afp**

you may not get what you expect due to the interaction of the **letter** and **legal** commands with the **-l** and **-w** flags of the **ps2afp** or **pdf2afp** command. The order in which **ps2afp** uses PostScript and PDF options is as follows:

- a. The PostScript program commands **letter** and **legal**, if they are present.
- b. Any options you specify on the command line with the **ps2afp** or **pdf2afp** command (for example, **-r300**), including values contained in the customized configuration file you specify with the **ps2afp -C** or **pdf2afp** command. If you specify the same option more than once, Infoprint uses the last value.
- c. Values contained in the configuration file, **ps2afp.cfg**, in the current directory, if you invoked **ps2afp** or **pdf2afp** directly. If you invoked **ps2afp** indirectly by requesting **enq -odatatype=ps**, or **enq -odatatype=pdf**, **ps2afp** ignores any configuration files in the current directory, and proceeds to step 3d.
- d. Values contained in the **ps2afp.cfg** file in the user's home directory.
- e. Values contained in the default **ps2afp** command configuration file:

**For AIX**

**/usr/lpp/psf/ps2afp/ps2afp.cfg**

### **For NT/2000**

*install\_path***\ps2afp\ps2afpd.cfg**

- f. Values contained in the customized configuration file you specify with the **ps2afpd -C** command.
- g. Values contained in the default **ps2afpd** daemon configuration file:

**For AIX**

### **/usr/lpp/psf/ps2afp/ps2afpd.cfg**

### **For NT/2000**

### *install\_path***\ps2afp\ps2afpd.cfg**

- h. Values contained in the **ps2afpd.cfg** file when **ps2afpd** was started.
- i. The defaults that are built into **ps2afpd**. These defaults are the same as the defaults for the **ps2afp** flags, except that the default output type (**-a** flag) is an IM1 uncompressed image.
- 4. The position of PostScript or PDF data on the page depends on the interaction of the **-l** and **-w** flags, the **-x** and **-y** flags, and the form definition you use. In general, to position data on the page,
	- v Use **-l** and **-w** to set the physical page dimensions.
	- Use a form definition that specifies zero vertical offset and zero horizontal offset (for example, **F100S**, **F100D**, or **F100T**) or specify X and Y offsets of 0 when you submit the print job.
	- v Use **-x** and **-y** to avoid any areas that your printer cannot print.
- 5. You can specify the **ps2afp** flags and values with the **ps2afp** or **pdf2afp** command, or with **enq -o**, **lp -o**, **qprt -o**, or or **lprafp**. You can also specify equivalent attribute values with the **-x** flag or in an attributes file with the **pdpr** command.
	- **Note:** If you are migrating from PSF for AIX, see ["Appendix B. Migrating PSF](#page-798-0) [for AIX Job Script Keywords to Infoprint Equivalents" on page 765](#page-798-0) for a table of attributes equivalent to the job script keywords that you use to specify flags and values for transforms.

## **Limitations**

- v Infoprint, including the **psf2afp** transform, must be installed, and the **ps2afpd** daemon must be running.
- PostScript data can contain device commands (for example, to begin or end duplexing or to change the input bin). Because the AFP architecture defines those device functions in a form definition resource instead of the print data, the **ps2afp** transform ignores the device commands in the print data. To access those device functions (such as duplexing and bin selection), you must specify them in the form definition or attributes file, or on a print command, when you print the job.
- Resolution conversion algorithms may yield degraded appearance when used to reduce the resolution of a datastream. For this reason, **ps2afp** may degrade the appearance of higher-resolution datastreams when used with 240-pel printers. You should verify that print fidelity is satisfactory.

# **Flags and Values**

### **-a {IO1\_G4 | IM1 | IO1 | IO1\_MMR | PSEG\_IO1\_G4 | PSEG\_IM1 | PSEG\_IO1 | PSEG\_IO1\_MMR | OVLY\_IO1\_G4 | OVLY\_IM1 | OVLY\_IO1 | OVLY\_IO1\_MMR | FS45}**

Determines the type of AFP data stream image to generate for each page in the PostScript or PDF file.

Values are:

**IO1\_G4**

Compressed Image Object Content Architecture (IOCA) image in Modified TSS (formerly CCITT) T.6 G4 Facsimile Coding Scheme (G4 MMR) format. This is the recommended output type because it takes up less space on the fixed disk, and it prints faster. It is the default specified in the **ps2afpd** daemon and **ps2afp** command configuration files.

**Note:** The IBM 3812 and 3816 printers do not support printing with an image type of **IO1 G4**. For these printers, specify an image type of **IO1\_MMR** because it is the compressed image type supported by these printers. This will result in faster printing than uncompressed image types.

PPDS, PCL, and TCP/IP-attached IPDS printers can print IOCA images; however, only channel-attached printers that have the Advanced Function Image and Graphics (AFIG) feature installed can print IOCA images. Therefore, if you are printing images on channel-attached printers without the AFIG feature, select the **IM1** value.

- **IM1** IM1 image. This type of image is not compressed.
- **IO1** IOCA image. This type of image is not compressed.

### **IO1\_MMR**

Compressed IOCA image in Modified Modified Read (MMR) format.

**PSEG\_IO1\_G4 | PSEG\_IM1 | PSEG\_IO1 | PSEG\_IO1\_MMR** Page segment of the specified image type.

**Note:** When generating page segments from multiple-page documents, you may want to use the **-p** flag to select which page is to be made into a page segment; otherwise, multiple page segments will be created, one for each page of PostScript or PDF.

**OVLY\_IO1\_G4 | OVLY\_IM1 | OVLY\_IO1 | OVLY\_IO1\_MMR** Overlay of the specified image type.

> **Note:** When generating overlays from multiple-page documents, you may want to use the **-p** flag to select which page is to be made into an overlay; otherwise, multiple overlays will be created, one for each page of PostScript or PDF.

### **FS45** IOCA color format.

**Note:** FS45 is supported on Infoprint Manager for AIX only after install.color has been activated.

**FS45.ovly** IOCA color format for overlays. **FS45.pseg** IOCA color format for page segments.

This flag is similar to the **image-out-format** document attribute on the **pdpr** command.

### **-C** *ConfigurationFile*

Specifies the path and file name of the customized configuration file Infoprint uses with the transform. If you specify the **-C** flag with an AIX print command (**enq**, **lp**, or **qprt**), or with the **lprafp** command, specify the fully qualified name of the file, including its path; for example:

**With AIX /usr/lpp/ps2afp/myfile.cfg**

**With NT/2000** *install\_path***\ps2afp\myfile.cfg**

**-c** Concatenates multiple input files without putting a Ctrl-D (end of job) character between the files. The **ps2afp** command interprets the input files as a continuous data stream, and processes them as if they were one PostScript or PDF job. This flag can be useful when processing PostScript or PDF files with inline resources. (See ["Examples" on page 303\)](#page-336-0).

**Note:** Do not use this flag when you perform the data stream transform by submitting a print job with the **pdpr** command.

**-device "[plex], [input***w***=(***size***[,type=***x***,color=***y***,weight=***z***]) input***w***=...]"** Specifies whether to recognize plex mapping, and optionally, how to associate the AFP input tray (**input***w*) with the contents of the output bin. When you specify **input***w*, you must specify **size**, where **size** is a text string like letter, legal, a3, a4, b4, b5, ledger, or a dimension like 8.5ix11i. Dimensions can be specified as inches (i), millimeters (m), or points (p). The other three input descriptors (**type**, **color**, and **weight**) are optional, but when you specify them, you must separate them with a comma and no spaces.

When you do not specify **input***w***=...)** with **plex**, Infoprint recognizes plex mappings with no additional information for the tray contents.

**Note:** You can specify [**input***w***=...** as many times as you need to.

**-F** *FontMapFile***[:***FontMapFile***...]**

Specifies the path and file name **ps2afp** uses for the font mapping file. This file correlates PostScript font names with their file locations. A font mapping file must exist on the AIX system where the **ps2afpd** daemon is running (specified by the **-S** flag).

You can include multiple values in the **-F** flag by separating each value with a colon (:). The files will be concatenated. When you specify multiple **-F** flags, **ps2afp** concatenates them from left-to-right (first entered to last entered) in that order.

The **-F** value overrides the **ps\_font\_map\_files** value in the **ps2afp** configuration file and the **ps2afpd** configuration file. If you do not specify **-F**, **ps2afp** uses the font mapping file specified in the **ps2afp** command or **ps2afpd** daemon configuration file. (By default, the **ps2afpd** daemon configuration file specifies the font mapping file as follows:

### **For AIX**

### **/usr/lpp/psf/ps/psfonts.map**

### **For NT/2000**

*install\_path***\ps\fonts.map**

If you specify **-F** without a file name, or if the file does not exist, the **ps2afp** command does not work.

### **Notes:**

- 1. PostScript or PDF processing is slower when you use the **-F** flag, because the **ps2afpd** daemon must stop and re-start the PostScript interpreter. You may improve performance by changing the **ps\_font\_map\_files** value in the **ps2afpd** daemon configuration file rather than using **-F** on a regular basis.
- 2. Specify the fully qualified name of the file if you specify the **-F** flag with an AIX print command.
- **-g** *PageRange*

Specifies that the output should only contain selected pages. When you specify multiple **-g** flags, the **ps2afp** command transforms only the specified pages in the PostScript or PDF input data stream, then prints the transformed pages in normal numerical order, regardless of the order you specify. Examples of values include:

**-g even**

Output even pages.

**-g odd** Output odd pages.

**-g 1-10**

Output pages 1 through 10.

**-g 10-** Output pages from page 10 until the end of the job.

**-g 1 -g 3 -g 6**

Output pages 1, 3, and 6, in that order.

**-g1 -g6 -g3**

Output pages 1, 3, and 6, in that order.

This flag is equivalent to the **page-select** document attribute on the **pdpr** command.

**Note:** You should only specify the **-g** flag when the input data conforms to Adobe Document Structuring Conventions (DSC). If you have any doubt about the input data, use the **-p** flag.

You cannot specify both the **-g** flag and the **-p** flag.

### *InputFile ...*

Specifies one or more input files to be transformed. If you specify more than one input file name, the **ps2afp** command concatenates the files and separates them with the Ctrl-D (end of job) character. The results of the transform are written to a single output file (if one is specified) or to standard output.

In addition, you can specify PostScript inline resource files as input files to the **ps2afp** command. The file name of the inline resource file must precede the file name of the PostScript or PDF print file so that **ps2afp** concatenates the files in the correct order.

If you do not specify an input file, **ps2afp** uses standard input. If the **ps2afp** command cannot read from standard input, **ps2afp** issues a message.

### **-j {20 | 1** to **9998 | 9999}**

Specifies the maximum amount of time, in minutes, to spend processing the job.

Values are:

**20** 20 minutes, the default

**1** to **9998**

The timer ranges from 1 to 9998 minutes, in one-minute increments

**9999** No time limit

### **-l** *nnnn.nnnu*

Specifies the length of the generated image; *nnnn.nnn* is a number that can optionally contain a decimal point, and *u* is the units in inches (**i**) or millimeters (**m**). If you do not specify a unit (**i** or **m**), then **ps2afp** uses pels as the unit type. You cannot specify fractional values (that is, you cannot use a decimal point) for pels.

**Note:** If a text margin is already built into the file, try **-l11i** to set the length to 11 inches.

For 240-pel resolution printers, values are:

**11i** 11 inches, the default

### **16** to **8160**

The length can be from 16 pels to 8160 pels, 0.065i to 34i, or 1.641m to 863.628m. For example, the following are all valid:

- -l 40m
- -l 200.5m -l 13i
- -l 4000

For 300-pel resolution printers, values are:

**11i** 11 inches, the default

### **16** to **10200**

The length can be from 16 pels to 10200 pels, 0.052i to 34i, or 1.313m to 863.628m. For example, the following are all valid:

-l 40m -l 200.5m -l 13i

-l 5000

For 480-pel resolution printers, values are:

**11i** 11 inches, the default

### **16** to **16320**

The length can be from 16 pels to 16320 pels, 0.065i to 34i, or 1.641m to 863.628m. For example, the following are all valid:

- -l 40m
- -l 200.5m
- -l 13i
- -l 8000

For 600-pel resolution printers, values are:

**11i** 11 inches, the default

### **16** to **20400**

The length can be from 16 pels to 20400 pels, 0.052i to 34i, or 1.313m to 863.628m. For example, the following are all valid:

- -l 40m
- -l 200.5m
- -l 13i
- -l 10000

This flag is equivalent to the **image-length** document attribute on the **pdpr** command.

### **-M {15000 | 11000** to *nnnnn***}**

Determines the maximum amount of memory, in KB, that the transform can use. This flag may be useful if you are processing large PostScript or PDF jobs that require a lot of memory.

Values are:

**15000** 15000KB (15MB)

**11000** to *nnnnn*

The maximum memory ranges from 11000 to *nnnnn* (where *nnnnn* is the maximum upper limit allowed by AIX) up to 64MB. 15000 is the default.

**-o** *OutputFile*

Specifies the output path and file into which the transformed files are to be written. If more than one output file is specified, the last specified file name and path is the one used. If no output file is specified, the result is written to standard output.

You cannot use **-o** *OutputFile* on the command line with the **enq**, **lp**, **qprt**, or **lprafp** commands. You can only use **-o** *OutputFile* with the **ps2afp** command. You can also specify the **transform-output-file-name** document attribute on the **pdpr** command.

### **-P {8251 | 924** to *nnnnn***}**

Specifies the TCP/IP port number **ps2afp** uses to make a connection with the workstation on which the **ps2afpd** daemon is running (set by the **-S** flag). If your Infoprint installation uses more than one PostScript daemon, use this flag to select the daemon.

This port should not be the same port used by the TCP/IP-attached IPDS printer or the PCL transform. To find out which ports are already being used on your system (although they may or may not be active), look in the **/etc/services** file.

Values are:

**8251** The default port number.

**924** to *nnnnn*

Any valid port number greater than or equal to 924. The maximum value, *nnnnn*, depends on AIX, but it must be equal to or less than 65535.

**Note:** You can only access secure ports, 924 to 1023, with **root** user authority.

**-p** *PageRange*

Specifies that the output should only contain selected pages. When you specify multiple **-p** flags, the **ps2afp** command transforms all the pages in the input, then extracts the specified MO:DCA-P pages and prints them in normal numerical order, regardless of the order you specify.

You cannot specify both the **-g** flag and the **-p** flag.

Examples of values include:

**-p even**

Output even pages.

**-p odd**

Output odd pages.

**-p 1-10**

Output pages 1 through 10.

- **-p 10-** Output pages from page 10 until the end of the job.
- **-p 1 -p 3 -p 6**

Output pages 1, 3, and 6, in that order.

**-p1 -p6 -p3**

Output pages 1, 3, and 6, in that order.

This flag is equivalent to the **page-select** document attribute on the **pdpr** command.

- **-q** Quiets (suppresses) the echoing of the **ps2afp** command to the display.
- **-r {240 | 300 | 480 | 600}**

Specifies the resolution of the output image. Select the resolution based on the printer on which you will be printing the image.

Values are:

- **240** 240 pels-per-inch (for example, IBM 3812, 3825, 3827, 3835, and 3900 printers).
- **300** 300 pels-per-inch (for example, IBM 4019, 4028, 4029, and 4039 printers and Hewlett-Packard printers)
- **480** 480 pels-per-inch
- **600** 600 pels-per-inch (for example, IBM 3900 printers), the default

This flag is equivalent to the **default-printer-resolution** document attribute on the **pdpr** command.

- **Note:** If you specify a resolution that the printer does not support, Infoprint will print the image under most conditions, but with degraded results. Specify the correct resolution for the printer on which you will print the job.
- **-S** *ServerName*

Specifies the name of the AIX system on which the **ps2afpd** daemon is running. If you do not specify this flag, the *ServerName* defaults to the effective name of the workstation on which you issued the **ps2afp** command. The value is:

*ServerName*

Any valid AIX workstation name on which the **ps2afpd** daemon is installed and running. The name is defined in the **/etc/hosts** file or by a name server, and may be a nickname like **molly**, or a dotted decimal address like **9.99.9.23**.

### **-s {20 | 1** to **9998 | 9999}**

Specifies the maximum amount of time, in minutes, that the PostScript interpreter remains idle between jobs before it goes down. When the PostScript interpreter is running, it uses some of the workstation memory. If the PostScript interpreter goes down, you do not need to bring it back up; the interpreter automatically starts when you submit another PostScript or PDF job as long as the **ps2afpd** daemon is running.

Values are:

**20** The default time is 20 minutes.

#### **1** to **9998**

The time is the number of minutes specified in one-minute increments.

**9999** There is no time limit.

#### **-w** *nnnn.nnnu*

Specifies the width of the generated image; *nnnn.nnn* is a number that can optionally contain a decimal point, and *u* is the units in inches (**i**) or millimeters (**m**). If you do not specify a unit (**i** or **m**), then **ps2afp** uses pels as the unit type. You cannot specify fractional values (that is, you cannot use a decimal point) for pels.

**Note:** If a text margin is already built into the file, try **-w8.5i** to set the width to 8.5 inches.

For 240-pel resolution printers, values are:

**8.5i** 8.5 inches, the default

#### **16** to **8160**

The width can be from 16 pels to 8160 pels, 0.065i to 34i, or 1.641m to 863.628m. For example, the following are all valid:

-w 40m -w 200.5m -w 13i -w 3300

For 300-pel resolution printers, values are:

**8.5i** 8.5 inches, the default

#### **16** to **10200**

The width can be from 16 pels to 10200 pels, 0.052i to 34i, or 1.313m to 863.628m. For example, the following are all valid:

-w 40m -w 200.5m -w 13i -w 5000

For 600-pel resolution printers, values are:

**8.5i** 8.5 inches, the default

#### **16** to **20400**

The width can be from 16 pels to 20400 pels, 0.052i to 34i, or 1.313m to 863.628m. For example, the following are all valid:

 $-W$  40m -w 200.5m -w 13i -w 5000

This flag is equivalent to the **image-width** document attribute on the **pdpr** command.

#### **-x** *nnnn.nnnu*

Specifies an X offset (horizontal offset) of the generated image; *nnnn.nnn* is a number that can optionally contain a decimal point, and *u* is the units in inches (**i**) or millimeters (**m**). If you do not specify a unit (**i** or **m**), then **ps2afp** uses pels as the unit type. You cannot specify fractional values (that is, you cannot use a decimal point) for pels.

An offset value specifies a border or margin around the generated image to avoid the non-printable areas of some printers. An X-offset value specifies the left and right margins of the generated image.

Values are:

**0** No border is specified. This is the default.

#### **0** to **17i**

The value specified here can be no greater than half of the value specified on the **-w** flag. For example, if you specified -w=12i, this value can be no greater than 6i.

This flag is equivalent to the **x-image-shift** document attribute on the **pdpr** command.

#### **Notes:**

- 1. The X offset specified with **-x** must be less than the width specified with **-w**. If the **-x** value is greater than or equal to the **-w** value, a blank page is printed.
- 2. The X-offset value specifies margins on both the left and right sides of the page. If you have a width of 8.5 inches and specify an X offset of 5 inches, a blank page will also result because the margins on the left and right sides of the paper exceed the width of the paper.
- 3. PostScript or PDF processing is slower when you use the **-x** flag, because the **ps2afpd** daemon must stop and re-start the PostScript interpreter. You may improve performance by changing the **ps\_x\_offset** value in the **ps2afpd** daemon configuration file rather than using **-x** on a regular basis.

### **-y** *nnnn.nnnu*

Specifies a Y offset (vertical offset) of the generated image; *nnnn.nnn* is a number that can optionally contain a decimal point, and *u* is the units in inches (**i**) or millimeters (**m**). If you do not specify a unit (**i** or **m**), then **ps2afp** uses pels as the unit type. You cannot specify fractional values (that is, you cannot use a decimal point) for pels.

An offset value specifies a border or margin around the generated image to avoid the non-printable areas of some printers. A Y-offset value specifies the top and bottom margins of the generated image.

Values are:

**0** No border is specified. This is the default.

#### **0** to **17i**

The value specified here can be no greater than half of the value specified on the **-l** flag. For example, if you specified -l=16i, this value can be no greater than 8i.

This flag is equivalent to the **y-image-shift** document attribute on the **pdpr** command.

### **Notes:**

- 1. The Y offset specified with **-y** must be less than the length specified with **-l**. If the **-y** value is greater than or equal to the **-l** value, a blank page is printed.
- 2. The Y offset value specifies margins on *both* the top and bottom edges of the page. If you have a length of 11 inches and specify an Y offset of 6 inches, a blank page will also result because the margins on the top and bottom of the paper exceed the length of the paper.
- 3. PostScript or PDF processing is slower when you use the **-y** flag, because the **ps2afpd** daemon must stop and re-start the PostScript interpreter. You may improve performance by changing the **ps\_y\_offset** value in the **ps2afpd** daemon configuration file rather than using **-y** on a regular basis.

## **The ps2afp and ps2afpd Configuration Files**

Instead of typing flags on the command line with the **ps2afp** or **pdf2afp** command, you can use the **-C** flag to specify a configuration file that contains the flags. In this way, you can simply specify a configuration file name, rather than typing many flags. You may find it convenient to use a configuration file if you repeatedly use the same flags with the **ps2afp** or **pdf2afp** command, or if you are using different PostScript or PDF processing values than the defaults defined by your system support group.

When your system support group installed the **ps2afp** transform and its alias, **pdf2afp**, a default **ps2afp** command configuration file, **ps2afp.cfg**, was installed in the following directory:

#### **With AIX**

**/usr/lpp/psf/ps2afp**

**With NT/2000** *install\_path***\ps2afp**

If you want to create your own files, copy the **ps2afp.cfg** file and then use a system editor to modify the options in this ASCII file to suit your needs.

### **pdf2afp and ps2afp**

A default **ps2afpd** daemon configuration file, **ps2afpd.cfg**, was also installed in the following directory:

```
With AIX
       /usr/lpp/psf/ps2afp
With NT/2000
       install_path\ps2afp
```
The **ps2afpd** daemon configuration file can contain most of the same keywords as the **ps2afp** command configuration file, plus some keywords that control the operation of the **ps2afpd** daemon. Values in the command configuration file override values in the daemon configuration file.

Figure 5 shows an example of a configuration file.

```
# ps2afp configuration file
```
# KEYWORD EQUIVALENT ps2afp FLAG PURPOSE ################################################################### port = 8251 # -P which TCP/IP port to use server =  $127.0.0.1$  # -S which server to connect with ps max memory = 14000K # -M  $mm$  maximum amount of memory that # PostScript uses; the 'K' is ignored ps job timeout = 20  $# -j$  maximum number of minutes # to process PostScript job ps server timeout =  $20$  # -s maximum number of minutes # server waits between jobs ps width =  $8.5$ i  $\qquad$   $\qquad$  -w  $\qquad$  width of generated image ps\_length =  $11$ i # -l length of generated image ps x offset =  $0$ i  $\#$  -x left and right margins ps y offset =  $0$ i  $\#$  -y top and bottom margins

ps\_resolution = 600 # -r resolution of printer ps output type = IO1 G4  $#$  -a type of AFP image to generate

Figure 5. Sample ps2afp Configuration File

[Table 10 on page 303](#page-336-0) shows the **ps2afp** flags and their equivalent configuration file keywords. To override the values in the default configuration file, **ps2afp.cfg**, you can do one of the following:

- v Specify flags with the **ps2afp** or **pdf2afp** command at transform time.
- v Specify a configuration file with **ps2afp -C** at transform time.
- v Specify **ps2afp** flags with **-o** flags on an AIX print command, or with equivalent attributes with the **-x** flag or in an attributes file on the **pdpr** command, to transform a file and print it at the same time.
	- **Note:** If you are migrating from PSF for AIX, see ["Appendix B. Migrating PSF](#page-798-0) [for AIX Job Script Keywords to Infoprint Equivalents" on page 765](#page-798-0) for a table of attributes equivalent to the job script keywords that you use to specify flags and values for transforms.

| ps2afp or pdf2afp Flag                                                                                                    | <b>Keyword in ps2afp Configuration</b><br>File                                                                                               | <b>Keyword in ps2afpd Configuration</b><br><b>File</b>                                                                                           |  |  |  |  |
|----------------------------------------------------------------------------------------------------|----------------------------------------------------------------------------------------------------|----------------------------------------------------------------------------------------------------|--|--|--|--|
| Note: The valid values for configuration file keywords are the same as for the corresponding ps2afp or pdf2afp<br>command flag. For keywords used only in the ps2afpd daemon configuration file, which have no corresponding<br>command flag, see "ps2afpd Utility: Starts the ps2afpd Daemon" on page 197. |                                                                                                    |                                                                                                    |  |  |  |  |
| -a OutputType                                                                                                    | ps_output_type=value                                                                                                    | ps_output_type=value                                                                                                    |  |  |  |  |
| -C ConfigurationFile                                                                                                    | None                                                                                                    | None                                                                                                    |  |  |  |  |
| -C                                                                                                    | None                                                                                                    | None                                                                                                    |  |  |  |  |
| -device                                                                                                    | device_control=[plex],[ input w=<br>$(size,[type=x,color=y,weight=z])[$<br>inputw= (size,[type=x,color=y,<br>$weight=z$ ])][ input $w =$ (]) | device_control=[plex],[ input w=<br>$(size,[type=x,color=y,weight=z])[$<br>input w= (size, [type=x, color=y,<br>weight= $z$ ])][ input $w =$ (]) |  |  |  |  |
| -F FontMapFile[: ]                                                                                                    | ps_font_map_file=PathName                                                                                                    | ps_font_map_file=PathName                                                                                                    |  |  |  |  |
| -g PageRange                                                                                                    | None                                                                                                    | None                                                                                                    |  |  |  |  |
| InputFile                                                                                                    | None                                                                                                    | None                                                                                                    |  |  |  |  |
| $-j$ nnnn                                                                                                    | ps_job_timeout=nnnn                                                                                                    | ps_job_timeout=nnnn                                                                                                    |  |  |  |  |
| -I <i>nnnn.nnnu</i>                                                                                                    | ps_length=nnnn.nnnu                                                                                                    | ps_length=nnnn.nnnu                                                                                                    |  |  |  |  |
| - <b>M</b> nnnnn                                                                                                    | ps_max_memory=nnnnn                                                                                                    | ps_max_memory=nnnnn                                                                                                    |  |  |  |  |
| -o OutputFile                                                                                                    | None                                                                                                    | None                                                                                                    |  |  |  |  |
| - <b>P</b> nnnnn                                                                                                    | port=PortNumber                                                                                                    | port=PortNumber                                                                                                    |  |  |  |  |
| -p PageRange                                                                                                    | None                                                                                                    | None                                                                                                    |  |  |  |  |
| -q                                                                                                    | None                                                                                                    | None                                                                                                    |  |  |  |  |
| -r nnn                                                                                                    | ps_resolution=nnn                                                                                                    | ps_resolution=nnn                                                                                                    |  |  |  |  |
| -S ServerName                                                                                                    | server=ServerName                                                                                                    | None                                                                                                    |  |  |  |  |
| -s nnnn                                                                                                    | ps_server_timeout=nnnn                                                                                                    | ps_server_timeout=nnnn                                                                                                    |  |  |  |  |
| -w nnnn.nnnu                                                                                                    | ps_width=nnnn.nnnu                                                                                                    | ps_width=nnnn.nnnu                                                                                                    |  |  |  |  |
| -x nnnn.nnnu                                                                                                    | ps_x_offset=nnnn.nnnu                                                                                                    | ps_x_offset=nnnn.nnnu                                                                                                    |  |  |  |  |
| -y nnnn.nnnu                                                                                                    | ps_y_offset=nnnn.nnnu                                                                                                    | ps_y_offset=nnnn.nnnu                                                                                                    |  |  |  |  |
| None                                                                                                    | None                                                                                                    | log_file=PathName                                                                                                    |  |  |  |  |
| None                                                                                                    | None                                                                                                    | mail_command=PathName                                                                                                    |  |  |  |  |
| None                                                                                                    | None                                                                                                    | notify=UserID                                                                                                    |  |  |  |  |
| None                                                                                                    | None                                                                                                    | ps_init_file=PathName                                                                                                    |  |  |  |  |
| None                                                                                                    | None                                                                                                    | ps_program=PathName                                                                                                    |  |  |  |  |
| None                                                                                                    | None                                                                                                    | ps_support_program=PathName                                                                                                    |  |  |  |  |
| None                                                                                                    | None                                                                                                    | work_directory=PathName                                                                                                    |  |  |  |  |

<span id="page-336-0"></span>Table 10. PostScript and PDF Printing and Processing Options

# **Examples**

v To submit the PostScript file sample.ps to the logical printer named molly-lp, enter the following:

### **For AIX**

enq -Pmolly-lp -odatat=ps /usr/lpp/psf/ps2afp/sample.ps

### **For NT/2000**

pdpr -pmolly-lp *install\_path*\ps\sample.ps

### **pdf2afp and ps2afp**

v To transform the PDF file myfile1 into an AFP data stream, and then submit it to the Infoprint logical printer called robin-lp, enter:

```
or
```

```
pdpr -p robin-lp -x "default-printer-resolution=300" myfile1
```
or

pdf2afp -r300 myfile1 | pdpr -p robin-lp

- **Note:** You need to specify a resolution of 300 pels (default-printerresolution=300 or -r300) because robin-lp routes jobs to a 4019 printer device. The 4019 printer is a 300-pel resolution printer and the default resolution for the **pdf2afp** command is 600 pels.
- v To transform the PostScript file myfile2 into an AFP data stream, with an image that is 8 inches high and 5 inches wide, and write the result to a file called myfile2.afp, enter:

ps2afp -l 8i -w 5i -o myfile2.afp myfile2

or

ps2afp -l 8i -w 5i myfile2 > myfile2.afp

v To transform the PostScript file myfile2 into an AFP data stream, creating a compressed IO (IOCA) image (the default image type for the **ps2afp** command), and piping the result to the **pdpr** command to submit the file to the Infoprint logical printer called molly-lp, enter:

ps2afp myfile2 | pdpr -p molly-lp

You can get the same result without piping (that is, using **pdpr** directly) by entering:

pdpr -p molly-lp myfile2

v To transform the PDF myfile1 file into an AFP data stream in 300-pel resolution, as an IO1\_MMR image, and send the result to the printer with the **pdpr** command, enter:

```
pdf2afp -aIO1_MMR -r300 myfile1 | pdpr -X myafp.X
```
or

```
pdpr -X myps.X myfile1
```
where the attributes file named myafp.X contains the following settings:

```
document-format=modca-p
printer-name-requested=david-lp
```
and the attributes file named myps.X contains the following settings:

```
document-format=pdf
printer-name-requested=david-lp
image-out-format=io1_mmr
default-printer-resolution=300
```
v Assume that the PostScript file myfile2 uses the **BarKode.pfa** font that is a PostScript resource not installed for use by the **ps2afpd** on an AIX system named robin. Also assume that the **ps2afpd** daemon is running on robin, but you are logged into the AIX system named molly. To transform myfile2 into an AFP data stream, but not print it:

ps2afp -S robin -c -o myfile2.afp BarKode.pfa myfile2

The **-c** flag concatenates the two input files, with the file BarKode.pfa first, so that the two files are processed together. In this way, myfile2 uses BarKode.pfa as an inline resource.

• To create an FS45 overlay from a one-page PostScript file named my.ps and name the FS45 overlay my.ovly, enter:

ps2afp -a fs45.ovly -p1 my.ps -o my.ovly

- **Note:** FS45 is supported on Infoprint Manager for AIX only after install.color has been activated.
- To create an FS45 page segment from an existing page segment named logo.pseg and name the FS45 page segment logofs45.pseg, enter:

```
ps2afp -a fs45.pseg logo.pseg -o logofs45.pseg
```
**Note:** FS45 is supported on Infoprint Manager for AIX only after install.color has been activated.

### **Files**

For AIX: **/usr/lpp/psf/bin/ps2afpd** PostScript daemon **/usr/lpp/psf/bin/ps2afp** PostScript transform executable **/usr/lpp/psf/bin/pdf2afp** PDF transform executable (linked to **/usr/lpp/psf/bin/ps2afp**) **/usr/lpp/psf/ps2afp/ps2afpd.cfg ps2afpd** daemon configuration file **/usr/lpp/psf/ps2afp/ps2afp.cfg ps2afp** command configuration file **/usr/lpp/psf/bin/ps2afpi** PostScript Level 3 interpreter program **/usr/lpp/psf/bin/ps2afpi.vm** PostScript interpreter program initial virtual memory **/usr/lpp/psf/ps2afp/ps2afp.ps** PostScript initialization file **/usr/lpp/psf/ps2afp/ps2afpe.ps** PostScript initialization file for extended error reporting **/usr/lpp/psf/psfonts.map** Default PostScript font mapping file **/var/psf/psfonts** User-defined PostScript fonts file For NT/2000: *install\_path***\bin\ps2afpd.exe** PostScript daemon *install\_path***\bin\ps2afp.exe** PostScript transform executable *install\_path***\bin\pdf2afp.exe** PDF transform executable *install\_path***\ps2afp\ps2afpd.cfg ps2afpd** daemon configuration file *install\_path***\ps2afp\ps2afp.cfg ps2afp** command configuration file *install\_path***\bin\ps2afpi.exe** PostScript Level 3 interpreter program

### **pdf2afp and ps2afp**

*install\_path***\bin\ps2afpi.vm** PostScript interpreter program initial virtual memory *install\_path***\ps2afp\ps2afp.ps** PostScript initialization file *install\_path***\ps\fonts.map** Default PostScript font mapping file *install\_path***\var\psf\psfonts** User-defined PostScript fonts file

# **ppml2afp Transform: Transforms PPML Data to AFP in Infoprint Manager for AIX**

# **Syntax**

### **ppml2afp**

[**-C** *ConfigurationFile*] [**-d** *Working Directory*] [**-o** *OutputFile*] [**-P** *PostScript/PDF port number*] [**-S** *PostScript/PDF server*] [**-reslib** *resource\_library*] [*InputFile ...*] [**-h**]

# **Description**

The **ppml2afp** command transforms a Personalized Print Markup Language (PPML) data stream file into an AFP data stream file so that you can print the file on an Infoprint Color 130 Plus.

The PSF DSS runs the **ppml2afp** command automatically whenever:

- v Infoprint identifies the format of a document in a print job as PPML.
- v You use the **pdpr** command to specify **document-format=ppml** with the **-x** flag or in an attributes file.
- v You specify a data type of **-odatatype=ppml** with an AIX print command (**enq**, **lp**, or **qprt**) or with the **lprafp** command.

**Note:** The **ppml2afp** command includes software developed by the Apache Software Foundation (http://www.apache.org).

# **Limitations**

The **ppml2afp** command generates an AFP data stream file that uses IOCA FS45 commands, which are used solely by the Infoprint Color 130 Plus.

# **Flags and Values**

**-C** *ConfigurationFile*

Specifies the path and file name of the customized configuration file Infoprint uses with the transform. The configuration file contains option-value pairs. If you specify multiple **-C** options on the command line, the configuration files are processed in the order that you specify them.

If you specify the **-C** flag with an AIX print command (**enq**, **lp**, or **qprt**), or with the **lprafp** command, specify the fully qualified name of the file, including its path; for example:

### **With AIX /usr/lpp/psf/ppml2afp/ppml2afp.cfg**

### **-d** *Working Directory*

Specifies the name of a directory where the **ppml2afp** command can store files. By default, the *Working Directory* is **/usr/lpp/psf/ppml2afp**.

### **-O** *OutputFile*

Specifies the output path and file into which the transformed files are to be written. If you do not specify the **-O** flag, Infoprint writes the results to standard output.

You cannot use **-o** *OutputFile* on the command line with the **enq**, **lp**, **qprt**, or **lprafp** commands. You can only use **-o** *OutputFile* with the **ppml2afp** command. You can also specify the **transform-output-file-name** document attribute on the **pdpr** command.

This flag is equivalent to the **transform-output-file-name** document attribute on the **pdpr** command.

#### **-P {8251 | 924 to** *nnnnn***}**

Specifies the TCP/IP port number that the **ps2afp** transform uses to make a connection with the workstation on which the **ps2afpd** daemon is running (set by the **-S** flag). If your Infoprint installation uses more than one PostScript daemon, use this flag to select the daemon.

The port specified with the -P flag should not be the same port used by the TCP/IP-attached IPDS printer or the **pcl2afp** transform. To determine which ports are already being used on your system (although they may or may not be active) look in the /etc/services file.

Values are:

- **8251** The default port number. This port is provided so that EPS and PDF files can be transformed into AFP.
- **924 to** *nnnnn*

Any valid port number greater than or equal to 924. The maximum value, *nnnnn*, depends on AIX, but it must be equal or less than 65535.

**Note:** You can only access secure ports, that is ports 924 through 1021, with root user authority.

**-S** *PostScript/PDF Server*

Specifies the name of the AIX system where the **ps2afpd** daemon is running. The name is defined in the /etc/hosts file or by a name server, and it may be a nickname like *molly* or a dotted-decimal address like 9.99.9.23.

**-reslib** *resource\_library*

Specifies where global PPML resources reside.

### *InputFile ...*

Specifies one or more input files to be transformed. The input file can be either a PPML source file or a PPML zip package. When **ppml2afp** opens a PPML zip file, it looks for a PPML source file with a PPML suffix; for example, it looks for test.ppml.

If more than one PPML file is found, ppml2afp uses the first one found in the zip file's directory. Then it extracts all the resources into directories that are meant to be relatively referenced. The relatively referenced resources are placed under the working directory/unique subdirectory path. Then ppml2afp process the PPML source file and refers to the absolutely or relatively placed resources.

If you do not specify an input file, **ppml2afp** uses standard input.

**-h** Runs the help option.

# **The ppml2afp Configuration Files**

Instead of typing flags on the command line with the **ppml2afp** command, you can use the **-C** flag to specify a configuration file that contains the flags. In this way, you can simply specify a configuration file name, rather than typing many flags. You may find it convenient to use a configuration file if you repeatedly use the same flags with the **ppml2afp** command, or if you are using different processing values than the defaults defined by your system support group.

When your system support group installed the **ppml2afp** transform, a default **ppml2afp** command configuration file, **ppml2afp.cfg**, was installed in the following directory:

### **With AIX**

### **/usr/lpp/psf/ppml2afp/ppml2afp.cfg**

If you want to create your own files, copy the **ppml2afp.cfg** file and then use a system editor to modify the options in this ASCII file to suit your needs.

Figure 6 shows an example of a configuration file.

```
# default ppml2afp configuration file
#
# directory where PPML2AFP can create and maintain other files
ppml_work_directory = /usr/lpp/psf/ppml2afp
```
# port number of the server running the PS2AFP transform ps\_server\_port = 8251

# server name of the server running the PS2AFP transform ps\_server\_name = 127.0.0.1

Figure 6. Sample ppml2afp Configuration File

Table 11. PPML Printing and Processing Options

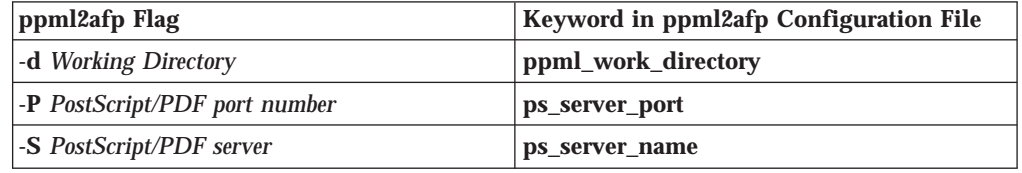

### **Hierarchy of Transform Options**

Infoprint assigns a hierarchy to its use of options and configuration-file information when it run the **ppml2afp** transform. The following lists the order in which Infoprint uses command-line options and information specified in configuration files:

1. Any values you specify on the command line, including values in the configuration files you specify with the **-C** option.

Infoprint commands process options from left to right. If you enter the same option more than one, Infoprint uses the last occurrence of the flag to determine the value to use.

- 2. Values specified in the default transform configuration file, which is /usr/lpp/psf/ppml2afp/ppml2afp.cfg.
- 3. Default values that are built into Infoprint. These are the same as the transform defaults.

# **Examples**

- v To submit the PPML file sample.xml with a **pdpr** command: pdpr -P molly-lp /usr/lpp/psf/ppml2afp/sample.xml
- v To transform the PPML file sample.xml into an AFP data stream, but not print it: ppml2afp -S robin -P 11106 -o sample.afp sample.xml
- v To transform the PPML file sample.xml into an AFP data stream, and then submit it to the Infoprint logical printer called robin-lp, enter: ppml2afp -S robin -P 11106 -o sample.afp sample.xml (FOLLOWED BY)

pdpr =p robin-lp -x "default-printer-resolution=600" -x "color-bits-per-plane=8" sample.afp

# **Files**

### **/usr/lpp/psf/bin/ppml2afp**

PPML transform executable

# **sap2afp Command: Transforms SAP OTF or ABAP Data to AFP**

# **Syntax**

```
sap2afp -d DeviceName {-f FileName | -i | -q} [-g ]
        [-r { 240 | 300 | 480 | 600}] [-t]
```
## **Description**

Use the **sap2afp** command to transform an SAP Output Text Format (OTF) or Advanced Business Application Programming (ABAP) file into an AFP data stream file and to submit it to an Infoprint destination.

# **Flags**

### **-d** *DeviceName*

Specifies the name of the R/3 output device. This name is converted to the name of an Infoprint logical destination as specified in the **printer.tab** configuration file.

### **-f** *FileName*

Specifies the input file to be converted. This file is erased after successful conversion.

- **-g** Invokes the Graphics Object Content Architecture (GOCA) feature of the printer device. The GOCA feature allows you to print boxes with four different levels of shading, as well as clear and solid boxes.
- **-i** Specifies that input comes from standard input (**stdin**). A temporary file (**sap2afp.tmp**) is created, processed as with the **-f** parameter, then erased.
- **-q** Invokes the **lpq** command to display the queue.
- **-r { 240 | 300 | 480 | 600}**

Specifies the printer resolution used to print image data in the job. If you do not specify the **-r** flag, the **DEFRES** value in the **image.tab** file is used. In the **image.tab** file shipped with Infoprint, the **DEFRES** value is **600**.

**-t** Traces program execution.

# **The sap2afp Configuration Files**

This section consists of examples for the following configuration files that are required for the **sap2afp** transform:

**barcode.tab defcp.tab fonts.tab image.tab pagedef.tab printer.tab** *xxxxyyyy***.tab**

### **Notes:**

- 1. All tables can contain comments (starting with **//** in column 1) and empty lines. These lines are ignored by the **sap2afp** transform.
- 2. All table entries are case-sensitive.

### **barcode.tab Configuration File**

This table describes the bar code mappings. SAP calls bar codes by names that must be mapped into the matching bar codes available with Bar Code Object Content Architecture (BCOCA).

**barcode.tab** uses the following keyword-value pairs:

### **BarCode**

Specifies the OTF bar code names (**SAPBARCODE** parameter of the **BC** OTF command). The maximum length of this field is 8 bytes. It can contain any value.

- **Type** Specifies the AFP bar code type as defined in *IBM Data Stream and Object Architectures: Bar Code Object Content Architecture Reference* for the **Barcode Type** parameter of the **Barcode Data Descriptor** Structured Field. The content can be any decimal value between 0 and 999. The **sap2afp** transform does not verify that this value maps to a valid hexadecimal barcode type.
- **Mode** Specifies the modifier byte within the **Barcode Modifier** parameter of the **Barcode Data Descriptor** Structured Field. Any numeric value between 0 and 999 is accepted and not verified.
- **Flag** Controls the printing of the Human Readable Interface (**HRI**) character. Specify one of the following values:
	- **0** Causes the **HRI** character to be printed
	- **128** Causes the **HRI** character not to be printed

### **ModWidth=***n*

This optional keyword specifies the width of the smallest defined bar code element, using mils (thousandths of an inch). For bar code types that explicitly specify the module width, such as POSTNET or RM4SCC, this field is ignored. The range of values allowed is 1–254. If **ModWidth** is not specified, the printer default ModWidth is used.

*n* specifies the width of each module, using thousandths of an inch  $(1/1000)$  as the unit of measurement.

#### **Ratio=***n*

This optional keyword specifies the ratio between the width of the wide and the narrow bar code elements. The range of values allowed is 100–500, but you must specify a value appropriate for your printer and bar code type. If the values you specify are not appropriate for your printer, error messages are issued at printing time. If **Ratio** is not specified, the printer default Ratio is used.

*n*specifies the **Ratio** as a percent value. The ratio value should between 200 and 300 in the form*nnn*. For example, 200 represents a ratio of 2 to 1; 250 represents a ratio of 2.5 to 1. For bar code types that explicitly specify the module width (for example, POSTNET and RM4SCC, this field is ignored. If RATIO is not specified, the default ratio for the bar code symbol is used.

**Note:** Many barcode types do not support Ratio values or if they do, the Ratio values are within certain ranges that are type-specific.

The following example uses both the **Ratio** and **ModWidth** optional keywords:

BarCode=BC\_CD39 Type=001 Mode=001 Flag=128 Ratio=200 ModWidth=10

#### **Notes:**

| | |

- 1. The system administrator is responsible for the values entered in the table. Invalid values are not verified and may result in errors.
- 2. The second group of bar codes in the **barcode.tab** file (following the blank line) is supported from R/3 Release 3.0A only.
- 3. Although 2D barcode support has been added to Infoprint Manager, the system administrator needs to update the barcode.tab with the information for 2D barcode for users who need to use them.

[Figure 7 on page 314](#page-347-0) shows a sample **barcode.tab** configuration file.

<span id="page-347-0"></span>// Barcode table

// Format : Barcode=ARTNR Type=017 Mode=002

| //BarCode                                           | 30F9<br>$\qquad \qquad =$             | Type                     | $= 001$           | Mode         |          | $= 001$         | F <sub>lag</sub> |                      | $=$        | 000 |
|-----------------------------------------------------|---------------------------------------|--------------------------|-------------------|--------------|----------|-----------------|------------------|----------------------|------------|-----|
| //BarCode                                           | 30F91<br>$=$                          | Type                     | $=$               | 001<br>Mode  |          | 002<br>$=$      | F1ag             |                      | $=$        | 000 |
| //BarCode                                           | MSI<br>$\equiv$                       | Type                     | $\equiv$          | 002<br>Mode  |          | 002<br>$\equiv$ | Flag             |                      | $\equiv$   | 000 |
| //BarCode                                           | <b>UPCA</b><br>$\equiv$               | Type                     | $\equiv$          | 003<br>Mode  |          | 000<br>$\equiv$ | Flag             |                      | $\equiv$   | 000 |
| //BarCode                                           | <b>UPCE</b><br>$\equiv$               | Type                     | $=$               | 005<br>Mode  |          | 000<br>$\equiv$ | Flag             |                      | $\equiv$   | 000 |
| //BarCode                                           | UPC <sub>2</sub><br>$\equiv$          | Type                     | $\qquad \qquad =$ | 006<br>Mode  |          | 000<br>$\equiv$ | Flag             |                      | $\equiv$   | 000 |
| //BarCode                                           | UPC5<br>$\equiv$                      | Type                     | $\qquad \qquad =$ | 007<br>Mode  |          | 000<br>$\equiv$ | Flag             |                      | $\equiv$   | 000 |
| //BarCode                                           | EAN <sub>8</sub><br>Ξ                 | Type                     | $=$               | 008<br>Mode  |          | 000<br>$=$      | F <sub>lag</sub> |                      | Ξ          | 000 |
| //BarCode                                           | EAN13<br>$\equiv$                     | Type                     | $=$               | 009<br>Mode  |          | 000<br>$\equiv$ | F <sub>lag</sub> |                      | $=$        | 000 |
| //BarCode                                           | <b>IND25</b><br>$=$                   | Type                     | $=$               | 010<br>Mode  |          | 002<br>$\equiv$ | Flag             |                      | $=$        | 000 |
| //BarCode                                           | MAT25<br>$=$                          | Type                     | $=$               | 011<br>Mode  |          | 002<br>$=$      | Flag             |                      | $=$        | 000 |
| //BarCode                                           | <b>INTER</b><br>$\equiv$              | Type                     | $\equiv$          | 012<br>Mode  |          | 002<br>$\equiv$ | Flag             |                      | $\equiv$   | 000 |
| //BarCode                                           | CODA<br>$\equiv$                      | Type                     | $=$               | 013<br>Mode  |          | 002<br>$\equiv$ | F <sub>lag</sub> |                      | $=$        | 000 |
| //BarCode                                           | C128<br>$=$                           | Type                     | $\equiv$          | 017<br>Mode  |          | 002<br>$\equiv$ | Flag             |                      | $\equiv$   | 000 |
| //BarCode                                           | EAN <sub>2</sub><br>$\equiv$          | Type                     | $\quad =$         | 022<br>Mode  |          | 000<br>$=$      | Flag             |                      | $\equiv$   | 000 |
| //BarCode                                           | EAN <sub>5</sub><br>$\qquad \qquad =$ | Type                     | $\equiv$          | 023<br>Mode  |          | 000<br>$\equiv$ | F <sub>lag</sub> |                      | $\equiv$   | 000 |
| //BarCode                                           | <b>POST</b><br>$\equiv$               | Type                     | $=$               | 024<br>Mode  |          | 002<br>$=$      | F <sub>lag</sub> |                      | $=$        | 000 |
| //BarCode                                           | <b>AUFNR</b><br>Ξ                     | Type                     | $=$               | 001<br>Mode  |          | 001<br>$=$      | F <sub>lag</sub> |                      | $=$        | 128 |
|                                                     |                                       |                          |                   |              |          |                 |                  |                      |            |     |
| BarCode<br>$\qquad \qquad =$<br>BarCode<br>$\equiv$ | ARTNR<br><b>AUFNR</b>                 | Type<br>$\quad =$<br>$=$ | 017               | $017$ Mode = | $=$      | 002 Flag<br>002 | Flag             | $\equiv$<br>$\equiv$ | 000<br>000 |     |
| BarCode<br>$\equiv$                                 | <b>BARCLVS</b>                        | Type<br>Type<br>$\equiv$ | 001               | Mode<br>Mode | $\equiv$ | 001             | F <sub>lag</sub> | $\equiv$             | 000        |     |
|                                                     |                                       |                          |                   |              |          |                 |                  |                      |            |     |
| BarCode<br>$\qquad \qquad =$                        | <b>BC C128B</b>                       | Type<br>$\equiv$         | 017               | Mode         | $\equiv$ | 002             | Flag             | $\equiv$             | 128        |     |
| BarCode<br>$=$                                      | BC CD39                               | Type<br>$=$              | 001               | Mode         | $=$      | 001             | Flag             | $\equiv$             | 128        |     |
| BarCode<br>$\qquad \qquad =$                        | BC CD39C                              | Type<br>$\equiv$         | 001               | Mode         | $\equiv$ | 002             | F <sub>lag</sub> | $\equiv$             | 128        |     |
| BarCode<br>$\equiv$                                 | BC EAN13                              | <b>Type</b><br>$=$       | 009               | Mode         | $\equiv$ | 000             | F <sub>lag</sub> | $\equiv$             | 128        |     |
| BarCode<br>$\equiv$                                 | BC_EAN8                               | Type<br>$=$              | 008               | Mode         | $\equiv$ | 000             | F <sub>lag</sub> | $=$                  | 128        |     |
| BarCode<br>$\qquad \qquad =$                        | BC<br>I25                             | Type<br>$\equiv$         | 012               | Mode         | $\equiv$ | 001             | Flag             | $\equiv$             | 128        |     |
| BarCode<br>$\qquad \qquad =$                        | $\overline{1}$ 1250<br>BC             | Type<br>$\equiv$         | 012               | Mode         | $\equiv$ | 002             | Flag             | Ξ                    | 128        |     |
| BarCode<br>$\equiv$                                 | BC MSI                                | Type<br>Ξ                | 002               | Mode         | $\equiv$ | 001             | Flag             | $\equiv$             | 128        |     |
| BarCode<br>$\equiv$                                 | BC MSIC                               | Type<br>$=$              | 002               | Mode         | $\equiv$ | 002             | F1ag             | $\equiv$             | 128        |     |
| BarCode<br>$\equiv$                                 | BC MSIC1                              | Type<br>$=$              | 002               | Mode         | $=$      | 003             | Flag             | $\equiv$             | 128        |     |
| BarCode<br>$\equiv$                                 | BC MSIC2                              | Type<br>$\equiv$         | 002               | Mode         | $=$      | 005             | Flag             | $\equiv$             | 128        |     |
|                                                     |                                       |                          |                   |              |          |                 |                  |                      |            |     |
| BarCode<br>$\equiv$                                 | <b>KUNAUNR</b>                        | Type<br>$=$              | 017               | Mode         | $\equiv$ | 002             | F <sub>lag</sub> | $=$                  | 000        |     |
| BarCode<br>$\equiv$                                 | <b>KUNAUPS</b>                        | Type<br>$=$              | 017               | Mode         | $\equiv$ | 002             | Flag             | $\equiv$             | 000        |     |
| BarCode<br>$\qquad \qquad =$                        | MBBARC                                | Type<br>$\equiv$         | 017               | Mode         | $\equiv$ | 002             | Flag             | $\equiv$             | 000        |     |
| BarCode<br>$\equiv$                                 | MBBARC1                               | Type<br>$\quad =$        |                   | 008 Mode     | $\equiv$ | 000             | Flag             | Ξ                    | 000        |     |
| BarCode<br>$\equiv$                                 | <b>RSNUM</b>                          | Type<br>$=$              | 017               | Mode         | $\equiv$ | 002             | Flag             | Ξ                    | 000        |     |
| BarCode<br>$\equiv$                                 | <b>RSPOS</b>                          | Type<br>$=$              | 017               | Mode         | $=$      | 002             | Flag             | $=$                  | 000        |     |
| BarCode<br>$\qquad \qquad =$                        | <b>RUECKNR</b>                        | Type<br>$=$              | 017               | Mode         | $=$      | 002             | F <sub>lag</sub> | =                    | 000        |     |

Figure 7. Sample barcode.tab Configuration File

### **defcp.tab Configuration File**

[Figure 8 on page 315](#page-348-0) shows the default conversion table for the conversion of ASCII characters into EBCDIC. The **sap2afp** transform uses this table for ABAP data conversion.

The left column consists of the ASCII code, while the right column contains the corresponding EBCDIC value. The values are checked for a numeric value between 0 and 255.

### **sap2afp**

<span id="page-348-0"></span>// Linedata CodePage //---------------------------------------------------- // This file is used internally by sap2afp, as well as // to convert ABAP data to linedata. // Format : Ascii=Ebcdic // T1000819 + box characters -> T1DABASE  $000 = 064$  $001 = 064$  $002 = 064$ . . 253 = 064  $254 = 062$  $255 = 223$ 

Figure 8. Sample defcp.tab Configuration File

### **fonts.tab Configuration File**

This table maps the fonts used in the OTF data stream to AFP fonts.

The following font families are predefined with R/3:

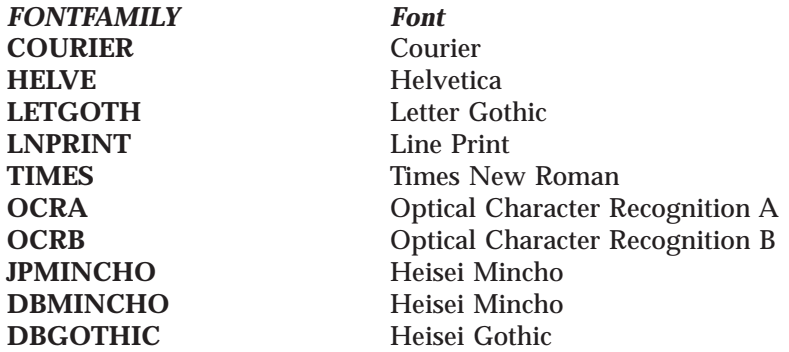

**Note: JPMINCHO** and **DBMINCHO** are different names for the same font.

A font named **BARCODE** must be defined for the **HRI** character of a bar code.

The following parameters in the **fonts.tab** configuration file set the format of the fonts you use to print with R/3:

#### **DefCodePage**

Specifies the default SBCS code page used if no **FC** OTF command is given or if the requested font is not found in the **fonts.tab** table.

#### **DefCharSet**

Specifies the default SBCS character set used if no **FC** OTF command is given or if the requested font is not found in the **fonts.tab** table.

#### **DBDefCodePage**

Specifies the default DBCS code page used if no **FC** OTF command is given or if the requested font is not found in the **fonts.tab** table.

#### **DBDefCharSet**

Specifies the default DBCS character set used if no **FC** OTF command is given or if the requested font is not found in the **fonts.tab** table.

### **SBDefCodePage**

Specifies the default SBCS code page used for half-width characters in DBCS fonts if no **FC** OTF command is given or if the requested font is not found in the **fonts.tab** table.

### **SBDefCharSet**

Specifies the default SBCS character set used for half-width characters in DBCS fonts if no **FC** OTF command is given or if the requested font is not found in the **fonts.tab** table.

- **Font** Describes the font family (**FONTFAMILY** parameter of the **FC** OTF command). The maximum size is 8 bytes and content is not verified.
- **Size** Specifies the font size in 1/10 of a point (**FONT SIZE** parameter of the **FC** OTF command). The value must be numeric and is not verified.
- **Type** Defines the font type (**BOLD** and **ITALIC** parameter of the **FC** OTF command). **Type=0** is normal, **Type=1** is italic, **Type=2** is bold, and **Type=3** is italic bold. Any other value is invalid.

### **CodePage**

Specifies the code page and requires a valid AFP code page name (8 bytes). The value is not verified. An invalid name can result in an error message.

### **CharSet**

Specifies the AFP font character set. The content is not verified.

### **CodedFont**

Specifies the AFP coded font. The content is not verified.

**DB** Specifies whether the font is an SBCS font (**DB=0**) or a DBCS font (**DB=1**).

### **SBCodePage**

Specifies the single-byte code page used for half-width characters in DBCS fonts. The value is not verified. An invalid name can result in an error message.

#### **SBCharSet**

Specifies the AFP single-byte font character set used for half-width characters in DBCS fonts. The content is not verified.

### **SBCodedFont**

Specifies the AFP single-byte coded font used for half-width characters in DBCS fonts. The content is not verified.

If an SBCS font that matches the **Font**, **Size** and **Type** values is not found, the code page and font character set from the **DefCodePage** and **DefCharSet** keywords are used and a warning message is displayed. If a DBCS font that matches the **Font**, **Size** and **Type** values is not found, the code pages and font character sets from the **DBDefCodePage**, **SBDefCodePage**, **DBDefCharSet**, and **SBDefCharSet** keywords are used and a warning message is displayed.

The device types **IBMAFP** and **IBMAFP3** support the predefined font families. These font families are also supported as IBM Expanded Core Fonts, or IBM Chinese, Japanese, and Korean (CJK) Fonts.

ISO 8859-1 (Latin-1) is the default code page that maps to the **1148** code page in the **fonts.tab** configuration table. This ISO code page maps to the German **T1V10273** code page and must be modified for non-Latin-1 R/3 installations. You can make this change on the *xxxxyyyy***.tab** configuration file that is used to convert data from ASCII data to EBCDIC data so that these characters are mapped

correctly. If you have installed a SAP R/3 Release 2.2 or earlier, use the **S9148.CPA** file to determine the modifications you need to make.

Use the font Letter Gothic Latin1 of the coordinated font family for ABAP listings. If you do not want to install the coordinated font family and plan to use the traditional Gothic text fonts found within the IBM Compatibility Fonts, you can adjust the font names in the **pagedef.tab** configuration file.

If you wish to use fonts that are not supported, take the following steps:

- 1. Obtain the font as Adobe Type 1.
- 2. Convert the font into a raster using the Type Transformer in the IBM AFP Font Collection (program number 5648-113).
- 3. Contact your IBM representative for further details.

Figure 9 and [Figure 10 on page 318](#page-351-0) show examples of sections of the **fonts.tab** configuration file.

// Fonts table

```
// Format : Font=COURIER Size=070 Type=0 CodePage=T1V10273 CharSet=C0420070 DB=0
// or
// Font=COURIER Size=090 Type=0 CodedFont=X0GT2A DB=0
// or
// Font=JPMINCHO Size=060 Type=0 CodePage=T10300 CharSet=CZJHMN DB=1 SBCodePage=T1H01027 SBCharSet=CZJHMN
// or
// Font=JPMINCHO Size=060 Type=0 CodedFont=XZJHMN DB=1 SBCodedFont=XZN16J
DefCodePage = T1V10273
DefCharSet = CO420000DBDefCodePage = T10300
DBDefCharSet = CZJHMN
SBDefCodePage = T1H01027
SBDefCharSet = CZJHMN
// Courier
Font=COURIER Size=070 Type=0 CodePage=T1V10273 CharSet=C0420070 DB=0
Font=COURIER Size=070 Type=1 CodePage=T1V10273 CharSet=C0430070 DB=0
Font=COURIER Size=070 Type=2 CodePage=T1V10273 CharSet=C0440070 DB=0
Font=COURIER Size=070 Type=3 CodePage=T1V10273 CharSet=C0450070 DB=0
Font=COURIER Size=080 Type=0 CodePage=T1V10273 CharSet=C0420080 DB=0
Font=COURIER Size=080 Type=1 CodePage=T1V10273 CharSet=C0430080 DB=0
Font=COURIER Size=080 Type=2 CodePage=T1V10273 CharSet=C0440080 DB=0
Font=COURIER Size=080 Type=3 CodePage=T1V10273 CharSet=C0450080 DB=0
Font=COURIER Size=100 Type=0 CodePage=T1V10273 CharSet=C0420000 DB=0
Font=COURIER Size=100 Type=1 CodePage=T1V10273 CharSet=C0430000 DB=0
Font=COURIER Size=100 Type=2 CodePage=T1V10273 CharSet=C0440000 DB=0
Font=COURIER Size=100 Type=3 CodePage=T1V10273 CharSet=C0450000 DB=0
Font=COURIER Size=120 Type=0 CodePage=T1V10273 CharSet=C04200B0 DB=0
Font=COURIER Size=120 Type=1 CodePage=T1V10273 CharSet=C04300B0 DB=0
Font=COURIER Size=120 Type=2 CodePage=T1V10273 CharSet=C04400B0 DB=0
Font=COURIER Size=120 Type=3 CodePage=T1V10273 CharSet=C04500B0 DB=0
Font=COURIER Size=140 Type=0 CodePage=T1V10273 CharSet=C04200D0 DB=0
Font=COURIER Size=140 Type=1 CodePage=T1V10273 CharSet=C04300D0 DB=0
Font=COURIER Size=140 Type=2 CodePage=T1V10273 CharSet=C04400D0 DB=0
Font=COURIER Size=140 Type=3 CodePage=T1V10273 CharSet=C04500D0 DB=0
Font=COURIER Size=200 Type=0 CodePage=T1V10273 CharSet=C04200J0 DB=0
Font=COURIER Size=200 Type=1 CodePage=T1V10273 CharSet=C04300J0 DB=0
Font=COURIER Size=200 Type=2 CodePage=T1V10273 CharSet=C04400J0 DB=0
Font=COURIER Size=200 Type=3 CodePage=T1V10273 CharSet=C04500J0 DB=0
```
Figure 9. Header and Courier Portions of <sup>a</sup> Sample fonts.tab Configuration File

### <span id="page-351-0"></span>**sap2afp**

```
// Japanese Gothic
Font=DBGOTHIC Size=060 Type=0 CodePage=T10300 CharSet=CZJHKG DB=1 SBCodePage=T1H01027 SBCharSet=CZJHKG
Font=DBGOTHIC Size=080 Type=0 CodePage=T10300 CharSet=CZJHKG DB=1 SBCodePage=T1H01027 SBCharSet=CZJHKG
Font=DBGOTHIC Size=100 Type=0 CodePage=T10300 CharSet=CZJHKG DB=1 SBCodePage=T1H01027 SBCharSet=CZJHKG
Font=DBGOTHIC Size=100 Type=1 CodePage=T10300 CharSet=CZJHKG DB=1 SBCodePage=T1H01027 SBCharSet=CZJHKG
Font=DBGOTHIC Size=120 Type=0 CodePage=T10300 CharSet=CZJHKG DB=1 SBCodePage=T1H01027 SBCharSet=CZJHKG
Font=DBGOTHIC Size=140 Type=0 CodePage=T10300 CharSet=CZJHKG DB=1 SBCodePage=T1H01027 SBCharSet=CZJHKG
Font=DBGOTHIC Size=160 Type=0 CodePage=T10300 CharSet=CZJHKG DB=1 SBCodePage=T1H01027 SBCharSet=CZJHKG
Font=DBGOTHIC Size=180 Type=0 CodePage=T10300 CharSet=CZJHKG DB=1 SBCodePage=T1H01027 SBCharSet=CZJHKG
```
Figure 10. Heisei Gothic Portion of <sup>a</sup> Sample fonts.tab Configuration File

### **image.tab Configuration File**

This table defines values used to print image data. It contains the following parameters:

#### **DEFRES**

Specifies the default resolution used for printing image data if you do not specify a value for the **-r** flag of the **sap2afp** command. Valid values are **240**, **300**, **480**, and **600**.

**Width** Specifies the width of the dither matrix.

#### **Height**

Specifies the height of the dither matrix.

**Cell** Specifies the values for the dither matrix.

#### **Transform**

Specifies 256 grayscale correction values.

[Figure 11 on page 319](#page-352-0) shows an example of the **image.tab** configuration file.

### **sap2afp**

```
// image.tab
// from image.tab.85lr
//
// This file is used to determine the dither matrix and the
// grayscale correction values.
// Define the default output resolution
DEFRES = 600
// Define the dither matrix
Width = 78Height = 78Cell =15 63 184 219 249 240 158 109 98 54 82 118 133 113 75 64
87 104 166 215 234 229 179 62 38 4 15 59 186 220 246 240
166 123 87 61 65 108 133 118 78 64 100 105 167 219 234 230 .
   .
   .
28 73 193 223 253 247 199 76 31 8 20 93 148 156 203 178
136 126 144 186 201 155 151 90 43 24 28 75 199 222 254 251
196 79 31 7
//
// Grayscale correction values
//
Transform =
\Theta1
2
.
.
.
248
252
255
```
Figure 11. Sample image.tab Configuration File

### **pagedef.tab Configuration File**

The pagedef table provides the **PAGEDEF** and **FORMDEF** values used from the value of the **\*PJPAPER** parameter that is passed to the **sap2afp** transform with the **Z** access method. It also provides the fonts used for ABAP data.

The name of a **PAGEDEF** for line data is restricted to five digits instead of the usual six characters. The reason for this restriction is that the **PJPAPER** field is twelve bytes long and **must** begin with a **Z**. This restriction applies to ABAP reports (line data) with user-specific formatting only.

**Paper** Specifies the value of the OTF print option parameter **PJPAPER**. The value is not verified.

### **FormDef**

Specifies the name of the form definition to be used for printing both OTF and ABAP reports. This value is not verified. An error results if the form definition is not found on the print server system.

#### **PageDef**

Specifies the name of the page definition to be used for printing ABAP reports. This value is not verified. An error results if the page definition is not found on the print server system.

#### **FontNorm**

Specifies the normal coded font used for line data printing. The value is not verified.

#### **FontBold**

Specifies the bold coded font used for line data printing. The value is not verified.

Figure 12 shows a sample **pagedef.tab** configuration file:

```
// PageDef table
// Format : Paper=X_65_132 FormDef=F1A10111 PageDef=P1H01SP1
\frac{1}{2} FontNorm = 50D0 FontBold = 50F0
// Notes:
// = == == =// 1) The pagedefs apply to letter size paper.
// A4 paper size may require modifying the PageDef field.
// 2) Z_INCH12 is a sample for a user specification
Paper=X 65 132 FormDef=F1A10111 PageDef=P1V06683 FontNorm = GB2A FontBold = GB2A
Paper=X<sup>-44-</sup>120 FormDef=F1A10111 PageDef=P1V06683 FontNorm = GB2A FontBold = GB2A
Paper=X_58_170 FormDef=F1A10111 PageDef=P1V06683 FontNorm = GT8A FontBold = GT8A
Paper=X 65 255 FormDef=F1A10111 PageDef=P1V06683 FontNorm = GT24 FontBold = GT24
Paper=X<sup>65</sup>80 FormDef=F1A10111 PageDef=P1C09182 FontNorm = GT2A FontBold = GB2A
Paper=X_90_120 FormDef=F1A10111 PageDef=P1C09182 FontNorm = GT5A FontBold = GT5A
Paper=X_PAPER FormDef=F1A10111 PageDef=P1C09182 FontNorm = GT2A FontBold = GB2A
// Sample of an added user-defined pagedef entry:
// Paper=Z_INCH12 FormDef=F1SAPFD PageDef=P1SAPPD FontNorm = GT2A FontBold = GB2A
```
Figure 12. Sample pagedef.tab Configuration File

### **printer.tab Configuration File**

Before you can use the  $R/3$  output device, you must map it to an Infoprint logical printer. This is done in the **printer.tab** configuration file that comes with the **sap2afp** transform. **printer.tab** is located in the **/usr/lpp/psf/sap2afp** directory. Because SAP R/3 restricts the names of output devices to four characters, the **printer.tab** configuration file allows you to map these names to longer and more meaningful names.

**Note:** You must update the **printer.tab** file every time you add or delete an R/3 AFP printer.

**printer.tab** uses the following keyword-value pairs:

**Dest** Specifies the four-character name of the R/3 output device. Specify this value for the **-d** flag of the **sap2afp** command.

#### **System**

Specifies the operating system from which the **sap2afp** output is printed.

#### **Queue**

Specifies the name of the Infoprint logical destination.

**Node** Specifies the IP address of the target operating system. The content (a maximum of 15 bytes) is not verified.

> **Node** is required for all values of the **System** keyword, but the value is used only when **System=OS/2**.

Figure 13 shows a sample **printer.tab** configuration file. Note that you can include comments in lines preceded by two slashes (**//**).

// Printer table // Format : Dest=SPRT System=AIX Queue=pcl4039 Node=192.9.200.220 // Note: The Node parameter is not used for entries where the

// System field is AIX or MVS, but you must still enter a value. Dest=MVSP System=MVS Queue=pcl4039 Node=192.9.200.220 Dest=AIX1 System=AIX Queue=pcl4029 Node=192.9.200.116 Dest=AIX2 System=AIX Queue=PSF4039 Node=192.9.200.220 Dest=OS2P System=OS2 Queue=OS2AFP Node=192.9.201.66 Dest=OS2 System=OS2 Queue=OS2AFP Node=192.9.201.66

Figure 13. Sample printer.tab Configuration File

For example, suppose that you have defined an R/3 AFP printer called **AFPT**. To map **AFPT** to the Infoprint logical destination **psf3116**, add the following line to **printer.tab**:

Dest=AFPT System=AIX Queue=psf3116 Node=0.0.0.0

### **xxxxyyyy.tab Configuration File**

These tables are used for the mapping of characters of an individual SAP ASCII code page into an EBCDIC codepage. SAP uses two kinds of code pages: input code pages and output code pages.

SAP provides the the code page configuration files listed in Table 12.

Table 12. SAP Code Page Configuration Files

| <b>File Name</b> | <b>Input Code Page</b> | <b>Description</b>        | <b>Output Code Page</b> | <b>Description</b>           |
|------------------|------------------------|---------------------------|-------------------------|------------------------------|
| 00000000.tab     | T1000819               | Latin-1 ISO ANSI<br>8-bit | T1V10273                | Germany<br>F.R./Austria-CECP |
| 11000000.tab     | T <sub>1000819</sub>   | Latin-1 ISO ANSI<br>8-bit | T1V10273                | Germany<br>F.R./Austria-CECP |
| 40010000.tab     | T1000876 <sup>1</sup>  | <b>OCR-A ASCII</b>        | T1000892                | OCR-A                        |
| 40040000.tab     | T1000877 <sup>1</sup>  | <b>OCR-B ASCII</b>        | T <sub>1000893</sub>    | $OCR-B$                      |
| 80000000.tab     | <b>IBM-932</b>         | Japanese                  | IBM-1031-SAP2AFP        | Japanese                     |

1. Both the OCR-A and the OCR-B code pages are equivalent to ISO-8859/1 with the special characters **hook**, **fork**, and **chair**.

> The file names correspond to the 4-digit value of the **INPUTCODEPAGE** plus the 4-digit value **OUTPUTCODEPAGE** parameter of the **CP** OTF command.

// Codepage table // Inp CodePage 0000 // Out CodePage 0000 // Format : Ascii=Ebcdic 000 = 000 001 = 001  $002 = 002$  $003 = 003$ . .  $253 = 064$ 254 = 062 255 = 223

Figure 14. Sample xxxxyyyy.tab Configuration File (Single-Byte Code Pages)

```
// Japanese
// SAP2AFP is configured to use IBM-932-SAP2AFP as the iconv
// "From" value.
// This table sets the "To" value to IBM-1031-SAP2AFP.
//
CONVERT FOR=8000
CONVERT TO=IBM-1031-SAP2AFP
```
Figure 15. Sample xxxxyyyy.tab Configuration File (Double-Byte Code Pages)

### **Examples**

### **Transforming and Printing a File**

This command converts the file **FONTSHP.OTF** and queues the AFP datastream for the destination called **3825**. After conversion, SAP R/3 erases the input file **FONTSHP.OTF**.

sap2afp -d 3825 -f FONTSHP.OTF

#### **Transforming and Printing from Standard Input**

This command redirects the spooled file **SP11041** to **stdin**, which is read by the **sap2afp** transform. The input from **stdin** is placed in the **sap2afp.tmp** file, which is processed and then erased. AFP data stream output is sent to destination **LPRT**.

sap2afp -d LPRT -i < /usr/sap/DEV/DVEBMGS00/SP11041

#### **Tracing the Transform**

This command converts the file **ANYFILE.OTF** and sends output to destination **3825**. A trace of the execution can be found in the file **sap2afp.trc**, which is placed in the current directory.

sap2afp -d 3825 -f ANYFILE.OTF -t

# **tiff2afp Command: Transforms TIFF Data to AFP**

## **Syntax**

**tiff2afp** [**-a** *ImageType*] [**-alg** *ProcessingAlgorithms*] [**-calib** *calibration*] [**-choice** *ImageChoice*] [**-C** *ConfigurationFile*] [**-clean** *cleanup*] [**-cmp** *compression*] [**-crop** *CropFactors*] [**-fit** {**trim** | **scale**}] [**-force**] [**-gcorr** *GrayscaleMappingTable*] [**-ink** {**black** | **white**} [**-inv**] [**-j** *ScanOffsetFileName*] [**-l** *ImageLength* ] [**-M** *MemoryBound*] [**-mp** | **-nomp**] [**-ms** *space*] [**-msf** *SpaceFraction*] [**-o** *OutputFile*] [**-outbits** *NumberOfOutputBits*] [**-outcolor** *OutputColorModel*] [**-p** *PageRange*] [**-pagetype** *PageType*] [**-paper** *PaperSize*] [**-r** *resolution*] [**-respath** *ResourceSearchPath*] [**-rot** *rotation*] [**-scale** *ImageSize*] [**-sgcorr** *ScannerCorrection*] [**-sniff** | **-nosniff**] [**-term** | **-noterm**] [**-thresh** *HalftoneFile*] [**-v** | **-nov**] [**-w** *ImageWidth*] [**-wrkdir** *WorkDirectory*] [**-x** *LeftMargin*] [**-y** *TopMargin*] [**-z**] [[*file* | *directory* | **-f** *FileList* | **@***FileList*]...]

## **Description**

The **tiff2afp** command transforms a TIFF (Tag Image Format File) data stream into an AFP (MO:DCA-P) or PostScript Level 2 data stream file.

The transform can process extended TIFF Revision 6.0 images, including bilevel, grayscale and color images. The output can be bilevel (IM1 or IOCA FS10), 4-bit or 8-bit grayscale, or 24-bit YCbCr color (IOCA FS11). The transform automatically uses halftoning to convert the grayscale and color images to bilevel.

## **Automatic Invocation**

The PSF DSS automatically invokes the **tiff2afp** transform command whenever you submit a TIFF file for printing. You can pass options to **tiff2afp** using the **other-transform-options** attribute on the **pdpr** command or the **-o** flag of the AIX print commands and the **lprafp** command.

# **Input and Output**

**tiff2afp** can process either standard input, or multiple files specified on the command line. If no input file is specified, **stdin** is assumed. Standard input is cached to a file (see the **-wrkdir** option) and then processed. Only a single TIFF file should be submitted via **stdin**. If multiple TIFF files are concatenated via standard input, all except the first one are ignored.

If an input file is specified on the command line, it can be either a TIFF file, a directory, or a file list (**-f** and **@** prefixes). Multiple input file specifications are allowed. The transform processes each file in the order in which it was specified on the command line. If the **-z** option is specified, a list of file names to be

processed is also submitted via standard input. The files on the list are processed as if the list were given via the **-f** option on the same place on the command line as **-z**.

If the file name points to a directory, **tiff2afp** processes every file in that directory. The files are processed in the order they would be shown using the **ls -a** command. Directory search is not recursive, that is, the subdirectories are not searched.

If the file name is preceded by the **-f** option or the at sign (**@**), **tiff2afp** assumes that the file contains the list of TIFF files to be processed. Each of the files in the list is processed in the order it was listed.

If a TIFF file has the extension **.tif**, **.tiff**, **.TIF**, or **.TIFF**, this extension need not be given explicitly. **tiff2afp** first tries to open the file as specified and, if unsuccessful, tries to append the extensions **.tif .tiff**, **.TIF**, and **.TIFF** in turn.

For example, suppose that:

- v The directory tFiles contains the files file1.tif, file2.tif, file3.tif, and file4.tif and nothing else.
- The file flist in the current directory contains the two file names tFiles/file2.tif and tFiles/file3.tif. The names listed in the file list may have their extensions omitted.
- v The file flist2 contains the file name tFiles/file4. Again, the names listed in the file list may have their extensions omitted.

In order to process files file1.tif, file2.tif, file3.tif, and file4.tif, any of the following invocations of **tiff2afp** would work:

```
tiff2afp tFiles/file1.tif tFiles/file2.tif tFiles/file3.tif tFiles/file4.tif
tiff2afp tFiles/file1 tFiles/file2 tFiles/file3 tFiles/file4
tiff2afp tFiles/file*.tif
tiff2afp tFiles
tiff2afp tFiles/file1 -fflist tFiles/file4
tiff2afp tFiles/file1 -f flist tFiles/file4
tiff2afp tFiles/file1 -f flist -f flist2
tiff2afp tFiles/file1 @flist @flist2
```
**Note:** With Infoprint Manager for Windows NT and Windows 2000, you can enter separators in path names as backward slashes or forward slashes.

The file list files allow the display text to be added for each file. A display text is any text starting with the pound character (**#**) and extending to the end of the line. The display text should follow the file name, and can extend over several lines, up to 2048 characters long. The initial **#** character on each line is discarded. If a display text is present for a file name, that text is displayed in the status and error messages instead of the file name. This is useful if the **tiff2afp** is invoked using temporary files whose names are meaningless to the user. Any display text before the first file name is treated as comment and discarded. Display text is allowed also if the **-z** option is used to submit the file list via standard input.

TIFF files may contain multiple images. The **tiff2afp** transform can process and output all the images in the file, both full and reduced resolutions, subject to the values given in the **-choice** and **-p** options. Transparency maps are ignored. If the page numbers are available in the TIFF data, the pages are sorted on output. The pages are not sorted across file boundaries.

The output file name can be either specified explicitly via the **-o** option, or derived from the input file name. If multiple input files have been specified, the default output file is standard output. If a single input file is given and the output file is not specified explicitly, the transform strips the **.tif** or **.tiff** extension from the input file name (if one is present), and appends the **.afp** extension for AFP output, or the **.ps** extension for PostScript output, to get the output file name.

To disable automatic output file name generation and force the default output stream to be the standard output in all cases, set the environment variable **TIFF2AFP\_o** to **-** or **stdout**, or, alternatively, put the line **o=-** or **o=stdout** into the configuration file and invoke that configuration file using the **-C** option or the **TIFF2AFP\_C** environment variable.

For example, all the following commands:

tiff2afp myfile tiff2afp myfile.tif tiff2afp myfile -o myfile.afp

have myfile.afp as the output file. Note that there is no requirement for the explicitly specified input and output files to have **.tif** and **.afp** extensions. To process TIFF file foo.bar into an AFP file foo.bar2, invoke the transform using tiff2afp foo.bar -o foo.bar2

The output data stream is MODCA-P IS/1, MODCAP-P IS/2, or PostScript Level 2. IS/1 images are bilevel and are encoded as IOCA Function Set 10 or IM1. IM1 images are uncompressed. IOCA FS10 output images can be either uncompressed, or compressed via one of the four available compression algorithms (see the **-cmp** option). The default is ITU-T T.6 Group 4 compression. IM1 images are always uncompressed. IS/2 images can be either bilevel, 4-bit or 8-bit grayscale, or 24 bit YCbCr color. Multibit images are encoded as IOCA Function Set 11. Be aware that the only product that supports IOCA FS11 images is the AFP Workbench, that is, grayscale and color AFP images are not currently supported by any printer.

PostScript Level 2 images can be uncompressed or ITU-T T.6 Group 4 bilevel, uncompressed 8-bit grayscale or uncompressed 24-bit RGB color. By default, the transform leaves scaling and halftoning to the printer (that is, color TIFF images are output as 24-bit RGB color images).

# **Errors and Error Recovery**

**tiff2afp** divides errors into fatal and non-fatal. The fatal error categories are the following:

- v Errors in the user-specified parameters, either in the environment variables, the configuration file, or the command line arguments. These errors include unrecognized options, invalid values for parameters, or inability to open the configuration file or the output file.
- v Out of memory errors. The requested memory is larger than the memory specified using the **-M** option or the dynamic memory allocation has failed.
- v Disk space errors. The transform guards against trying to write to a full file system. See the **-ms** and **-msf** options for setting the minimum free disk space requirements. If the file system is full, the transform deletes the partial output file before terminating.
- Internal errors.

In the case of a fatal error, the last output page might not be complete.

Errors encountered in the TIFF files are non-fatal and **tiff2afp** attempts to recover from them. These errors include not being able to open an input file, an input file not being a TIFF file, or an input file containing features that cannot be processed. If the transform fails to open 15 or more input files, it assumes an error in the parameter list (for example, **-f** was used with a file that does not contain a file list) and terminates.

If an error is encountered in a file, the transform attempts to recover with the next image in the file. If such recovery is not possible, **tiff2afp** attempts to recover with the next input file. In both cases, a warning message is issued. Errors and warnings are output to standard error.

For example, let a directory tFiles contain files file1.tif, file1.txt, file2.tif and file3.tif, where file1.txt is an ASCII file. Invoking the transform via tiff2afp tFiles

processes the bilevel images in all three TIFF files correctly. A warning is issued that file1.txt is not a TIFF file.

Non-fatal errors can be made fatal by using the option **-term**, or the corresponding environment variable or configuration file entry. If **-term** is set, the transform terminates in error if it encounters an error in the TIFF data stream.

# **Data Transformations**

If the input image is grayscale or color, and the output image type is bilevel (IOCA FS10 or IM1), the transform internally scales the image to the desired size, then uses a halftoning algorithm (ordered dither, the default, or Floyd-Steinberg) to convert it to bilevel. In converting the image to bilevel, the characteristics of the output device such as dot shape and dot gain must be taken into consideration. The **-gcorr** option can be used to specify a different mapping of gray levels.

For very light or very dark images, the halftoning algorithms can be automatically recalibrated to preserve details that would be lost using the default calibration. See the **-alg** option for more information.

To maintain the image quality, scaling must be done prior to halftoning. Halftoning algorithm is very computation-intensive. Unless the images are small, **tiff2afp** cannot process the color images fast enough to feed even a slow printer.

The size and position of the output image depend on several factors:

- The size specified to the transform
- The form map specified at print time
- The forms and options loaded in the printer

If the image is too large to to fit on the page, it is trimmed to size by default. Use the **-fit scale** option to instruct the printer to scale the image to the paper size. If the paper size is not specified explicitly via the **-paper** option, the paper size defaults to US letter size (8.5 by 11 inches). If the image is larger than this, the paper dimensions are increased as necessary. If the paper size is been specified explicitly, it is not increased if the image does not fit on paper. The options **-l** and **-w** have the same effect as **-paper**.

The size of the actual image (as opposed to the paper size) is controlled by the **-scale** option. You can either specify a value of **orig** for the **-scale** option or give an actual size. If you specify **orig**, the output image is the same size as the input
image. If you specify **-scale** with an actual size, the output image is scaled to the desired size. You can also specify a percentage for enlargement or reduction.

Even if you specify **-scale orig**, the image may still have to be scaled if the input resolution is different from the output resolution. By default, the transform leaves scaling to the printer. The exceptions are:

- v Images that are being halftoned, which are always scaled in the transform
- $\cdot$  Images that have different resolutions in X and Y directions

You can use the **-alg** option to instruct the transform to perform internal image scaling. Options **-alg**, **-clean**, and **-ink** choose and configure various scaling algorithms.

If possible, **tiff2afp** rewraps the TIFF raster data in MODCA-P headers. This does not change the compression algorithm used in the data, even though it might be different from the output compression algorithm specified on the command line. The data is rewrapped only if no changes are to be made in the image and if the compression algorithm is supported by the IOCA standard. Besides uncompressed data, the bilevel compression algorithms supported by both TIFF and IOCA are ITU-T Group 3 and Group 4 algorithms.

For 8-bit grayscale and 24-bit color images, both TIFF and IOCA FS11 support JPEG compression algorithms. However, TIFF and JPEG standards have different subsampling defaults than IOCA FS11. Thus, most 24-bit color images are not suitable for rewrapping, even if they use a JPEG compression algorithm and a color model supported by IOCA FS11.

Note also that JPEG is a lossy compression algorithm. Decompressing a JPEG image and then recompressing it for output might result in reduced image quality. For that reason, the default is to use no compression for the gray or color output.

Be aware that not all the printers support all the recognized IOCA compression standards. To make sure that the transform decompresses the data and recompresses it using the specified algorithm, use the option **-force**. If the output image is IM1, the image is always decompressed and scaled in the transform.

The TIFF images are often divided into many segments for efficient memory handling. Some printers terminate the printing in error if the page is too complex. For that reason, **tiff2afp** decompresses, repartitions, and compresses the data if it deems there are too many segments in the picture.

## **Parameters**

**tiff2afp** behavior is governed by many parameters. The parameters are set by the following hierarchy (least significant first):

- Internal defaults
- Environment variables
- Configuration file
- Command-line arguments

#### **Command Line Arguments**

Note the following points regarding the command line arguments for the **tiff2afp** transform:

- v Options and input file names can appear on the command line in any order.
- v When you run **tiff2afp** as a standalone transform, the blank between option and value is optional (for example, both -inkblack and -ink black are valid).
- v When you use the **-o** flag of the **enq**, **lp**, **qprt**, or **lprafp** commands to pass options to **tiff2afp**, no blank is permitted between option and value is optional (for example, -o-inkblack is valid, but -o -ink black is not).
- v When you use the **other-transform-options** attribute on the **pdpr** command to pass options to **tiff2afp**, any string containing a blank must be surrounded by single quotes (for example, both other-transform-options=-inkblack and other-transform-options='-ink black' are valid).
- All values except file names are case-insensitive.
- v If an option is specified multiple times, the last specification remains in force.
- v If multiple configuration file names are given, they are processed in order.

## **Configuration File**

The configuration file has entries of the form *option=value*, where each pair must reside on a separate line. Options and other syntax are the same as for the command line arguments and the option names are the same. Input files and configuration files cannot be specified in the configuration file (that is, nested configuration files are not supported). In the case of options without values (for example, **-inv**), the equals sign must be present.

Some command line options, for example, **-calib**, cannot be used in the configuration file or as environment variables. Options available only on the command line are noted as such in their descriptions.

If you do not specify a configuration file on the command line with the **-C** option, the transform checks for the existence of the default configuration file, **/usr/lpp/psf/tiff2afp/tiff2afp.cfg**. If this file exists, the transform uses it as the configuration file.

The following is an example of a valid configuration file:

```
scale = letter
r= 300
o = -inv=
alg=afp
```
Note that the spaces around the equals sign (**=**) are optional. In this example, the option-value pair **o=-** means that the default output file is the standard output. Output file name computation has been disabled.

#### **Environment Variables**

Environment variables have the form **TIFF2AFP\_***option*, where *option* is the same as on the command line and the configuration file.

Some command line options, for example, **-calib**, cannot be used in the configuration file or as environment variables. Options available only on the command line are noted as such in their descriptions.

For example, to achieve the same effect as the configuration file in the last example, the following statements have to be executed in the calling shell:

```
export TIFF2AFP_scale=letter
export TIFF2AFP_r=300
export TIFF2AFP_o=-
export TIFF2AFP<sup>-</sup>inv=" "
export TIFF2AFP_alg=afp
```
There must be some value set for each desired option. For options that do not take a value, specify a blank surrounded by double quotes, for example:

```
export TIFF2AFP_inv=" " correct
export TIFF2AFP inv=
```
## **Resource Search Path**

For resource files, such as scan offset files and grayscale correction files, the transform searches the current directory by default. You can use the **-respath** option to specify a list of directories to be searched for such files. This resource path does not apply to the configuration file.

## **Limitations**

- Only Huffman coding with baseline DCT JPEG algorithm is supported.
- Old style JPEG specification (Photometric Interpretation 6) is not supported. Photometric Interpretation 6 is obsolete and will be removed from the TIFF specification. Use the Photometric Interpretation 7 to incorporate the JPEG compressed images in TIFF files.
- Additional color information, such as alpha data, is disregarded.
- Transparency maps are ignored.
- v At most 8-bit grayscale and 24-bit color are supported.

## **Acknowledgments**

This software is partially based on the Independent JPEG Group's JPEG compression and decompression code.

## **Options and Values**

**@***FileList*

Specifies a name of a file that contains a list of files to be processed by the transform. If the **@** option is present, the output file defaults to standard output, even if the list of files contains only a single entry. Multiple **@** options are allowed. Also see the **-f** and **-z** options. The **@** is not preceded by the dash, and is implemented to maintain compatibility with the **ps2afp** transform.

**-a {ioca | ioca10 | ioca11 | im1 | PS.2}**

## **-a {IO1\_G4 | IM1 | IO1 | IO1\_MMR | PSEG\_IO1\_G4 | PSEG\_IM1 | PSEG\_IO1 | PSEG\_IO1\_MMR | OVLY\_IO1\_G4 | OVLY\_IM1 | OVLY\_IO1 | OVLY\_IO1\_MMR}**

Choice of the output image type. The first syntax chooses between the IOCA FS 10 (**ioca**, **ioca10**), IOCA FS11 (**ioca11**), IM1, and PostScript Level 2 (**PS.2**) output. IOCA FS10 and IM1 yield bilevel images, while IOCA FS11 results in 4-bit or 8-bit gray or 24-bit color output (see option **-outbits**). Note that presently the only product that supports IOCA FS11 is the AFP Workbench. The output compression algorithm is set via the option **-cmp**. To set the page type (page, overlay, page segment or object), use the **-pagetype** option.

The second syntax is to maintain compatibility with the **ps2afp** transform, and sets the image type (**IO1** for IOCA FS10 or **IM1** for IM1 output), compression (**G4** for Group 4 or **MMR** for Group 3), and page type (**PSEG** for page segment or **OVLY** for overlay). If **PSEG** or **OVLY** is not specified,

the output is a printable page. If no compression algorithm is specified, the output is not compressed. The second syntax cannot be used for IOCA FS11 output.

Some older printers do not support IOCA images. In such cases, the IM1 output type should be chosen. IM1 images are uncompressed and thus use more space. The processing might also take longer since the IM1 image cannot be scaled by the printer and so internal scaling algorithms must be used. See option **-alg**.

The default is **ioca** for IOCA FS10 output compressed via Group 4 algorithm.

This option is similar to the **image-out-format** document attribute on the **pdpr** command.

**-alg {afp | alg1 | alg2 | alg3}**

### **-alg {htod1 | htfs}**

### **-alg htcal1**

Choice of the scaling and halftoning algorithms. You can specify multiple choices, separated by commas, for one **-alg** option. The effect is the same as specifying multiple **-alg** options. For example, -alg htfs,htcal is equivalent to -alg htfs -alg htcal.

The scaling algorithms are:

- v If **afp** is chosen, the scaling is done using the default algorithm in the printer. This makes the transform much faster. If the image must be reduced, however, this algorithm may drop some information from the image, such as thin lines.
- alg1 activates the internal scaling algorithm to scale the image explicitly to the specified size. This algorithm is guaranteed not to discard any ink. "White space" in the image, however, may be lost (that is, features close to one another might merge). This algorithm makes the transform run longer, and might occasionally make for a "dirty" image, since the occasional "noise pixels" in the scanned images tend to be amplified.
- v **alg2** activates the more flexible version of **alg1**. If this algorithm is selected, option **-clean** can be used to specify the amount of ink "cleanup" to be performed. Option **-clean 0.0** makes the algorithm **alg2** perform like **alg1** (albeit more slowly). Increasing the value specified in **-clean** discards more and more ink, until **-clean 1.0** results in a blank page.
- v **alg3** activates a scaling algorithm that works by deleting or duplicating rows and columns in the image. This is a fast general-purpose algorithm.

For bilevel images, the default is **afp** if the output image type is IOCA and **alg3** if the output image type is IM1. For color images with bilevel output, the scaling is always done prior to the halftoning algorithm. If a grayscale or color output is chosen (**-a ioca11**), this option is ignored and the algorithm is set to **afp**.

The halftoning algorithms are:

- v **htod1** uses an ordered dither with a screen derived from the value of the **-thresh** option. The default is an 85 line per inch screen.
- v **htfs** uses the Floyd-Steinberg algorithm.

v **htcal1** recalibrates the halftoning algorithm for each image. **htcal1** forces the transform to read the whole image into memory and requires an additional pass through the image. It should be used only for very light or very dark images.

The default is **htod1**. Each halftoning algorithm uses a different internal default calibration curve. If the automatic calibration is turned on, a still different set of calibration curves are used.

See options **-clean**, **-gcorr**, **-ink**, **-paper**, **-scale**, **-thresh**, **-l**, **-w**, **-x**, and **-y**.

#### **-calib scanner**

#### **-calib {scanner | printer | patch | patchr},***name1***...**

Transform calibration for the scanner or printer. If **scanner** is specified, **-sgcorr** must be present. If **printer** is specified, **-sgcorr** may or may not be present. If **patch** or **patchr** is specified, **-sgcorr** (if present) is ignored. Detailed explanation of the calibration process is beyond the scope of this entry.

You cannot specify **-calib** in the configuration file or as an environment variable.

#### **-choice {full | reduced | both}**

TIFF image files may contain both full and reduced resolution versions of each image. The transform can output both versions, or full resolution only, or reduced resolution only, depending on the value for this option. The default is to output the full resolution images only.

See the **-mp** and **-nomp** options.

#### **-C** *ConfigurationFileName*

The name of a configuration file containing option-value pairs. If multiple **-C** options are given on the command line, they are processed in order. Specifying the configuration file on the command line overrides any specification done via the **TIFF2AFP\_C** environment variable.

The default configuration file is **/usr/lpp/psf/tiff2afp/tiff2afp.cfg**.

#### **-clean {0.5 |** *x.xxx***}**

The internal scaling algorithm **alg2** allows for variable thresholding. The scaled pixel is declared painted if the fraction of its area greater than the threshold is painted in the original image. The value *x.xxx* is a real number between zero and 1 inclusive and gives this threshold.

If the option **-clean 0.0** is issued, **alg2** behaves like **alg1** and turns on a pixel as long as any part of the pixel has been painted in the original image. **-clean 1.0** results in a blank image because the output pixels are never painted.

Note that setting **-clean 0.95** and **0.9999999** turns on the pixels that had essentially all the area painted in the original picture. Depending on the data, most of the image will probably be preserved. Increasing **-clean** by a small amount to **1.0** erases the image. If the scaling algorithm is not **alg2**, this option is ignored. The default is **-clean 0.5**.

#### **-cmp {none | mh | mmr | g3 | g4 | jpeg}**

Choice of the output image compression algorithm:

**none** Uncompressed output

- **mh** ITU-T T.4 G3 Modified Huffman
- **mmr** IBM Modified Modified Read
- **g3** ITU-T T.4 G3 Modified Read
- **g4** ITU-T T.6 G4
- **jpeg** JPEG non-differential Huffman coding with baseline DCT. The output image data should be compressed to reduce the file sizes and increase the printing speed.

The default compression is ITU-T T.6 Group 4 for bilevel images and no compression for grayscale or color images. Note that some printers may not support Group 4 compression algorithm and require using the **-cmp** option to choose a different one. The JPEG algorithm can compress only 8-bit grayscale and 24-bit color images. 4-bit grayscale images cannot be compressed.

#### **-crop** *t,b,l,r***[i | m | p | d]**

Image cropping. *t,b,l,r* specify how much should be cropped from the image top, bottom, left edge, and right edge. The numbers are floating point and can be either positive or negative. Negative numbers indicate that a blank space should be inserted. The units are inches, millimeters, points, and dots (pels), with the default being dots. The cropping is specified in the context of the output page, to that "top" means the top of the output page and so on, regardless of the **-rot** option. To crop, the transform will enlarge the image by the amount to be cropped, then crop the specified amount by manipulating the actual bitmap. The resulting image has the size as specified by the explicit (or implicit) **-scale** option. See also option **-j**.

If **-fit trim** is specified, the right and the bottom edge of the image are not cropped. Instead, the image grows as necessary. Because **-fit trim** causes the output data stream to contain the "position and trim" specification, the printer discards any extra image.

#### **-f** *FileList*

Specifies the name of a file that contains a list of files to be processed by the transform. If the **-f** option is present, the output file defaults to standard output, even if the list of files contains only a single entry. Multiple **-f** options are allowed. See also options **@** and **-z**.

#### **-fit {trim | scale}**

Determines whether the printer behavior will be position-and-trim or scale-to-fit if the image is too large to fit on the paper. The default is **trim**.

This option is equivalent to the **image-fit** document attribute on the **pdpr** command.

**-force** If present, this option forces **tiff2afp** to decompress and recompress the image, regardless of other factors.

### **-gcorr** *FileName*

Specifies a file with grayscale mapping table for halftoning of the grayscale and color images to bilevel for output. The mapping table must be provided to compensate for the printing characteristics of the particular output device and paper type, such as dot gain. This file must contain either:

- 256 real numbers, one for each level of gray in the 8-bit grayscale image
- v The PostScript **settransfer** operator

The algorithm converts every image to 8-bit grayscale before applying the halftoning algorithm. The default internal mapping table has been optimized for the 600-pel IBM Infoprint 4000 laser printer. You shouldn't change this unless you know what you are doing. See also options **-alg** and **-thresh**. PostScript code submitted via the **-thresh** option can have the same effect as **-gcorr**.

**-ink {black | white}**

This option is used only with scaling algorithm **alg1** or **alg2**. The TIFF images can be either black on white or white on black. The internal scaling algorithm must know which, because "ink" is preserved at the expense of "non-ink" The default value, "black", indicates that the image is black on white.

If the option **-inv** is used to print the reversed image, the inversion is done as the data is read by the transform, before any processing is done. The black or white must thus be specified in the terms of the printed image, not in the terms of the input TIFF image.

- **-inv** Reverses the image. Areas that are black in the original image become white and vice versa. Note that the reversed image may be either black on white or white on black, depending on the original image.
- **-j** *ScanOffsetFileName*

Sometimes input images must be shifted to get the desired positioning on the page. The scan offset file contains the directions for shifting. The file has the format of

```
[attribute]
values
   .
.
values
[attribute]
values .
   .
.
```

```
values
```
Currently, the recognized attributes are **[Units]** (values **millimeters**, **mm**, **inches**, **in**, **points**, **dots**, **pels**) **[Page\_Offset\_Type]** (values **crop** or **grow**) and **[Page\_Offsets]**. The values for page offsets are in the format *FileName***,H***horiz***,V***vert* Each entry refers to a file. The file names must be specified (or at least the leading comma must), but are currently ignored and the offset factors are applied to each file in turn. Note that the same factors are applied to each image in the file. The *horiz* and *vert* values are the amount that the image is to be shifted, in the horizontal and vertical direction. The positive directions are down and right (that is, the origin is in the left upper corner of the page). The default units are millimeters. Like the values for the **-crop** option, the shifts are specified in the output space context.

Extra spaces and blank lines are allowed. Unrecognized attributes and their values are ignored. See the sample file **shift.sample**.

If the image is moved left or up, part of the bitmap is removed. If the image is moved down or right, removal is governed by the value of the **[Page\_Offset\_Type]** attribute. If **crop** is chosen, the transform removes the requisite amount from the right and bottom edges of the bitmap. If **grow** is chosen, the transform does not remove any space. The bitmap grows and

the trimming, if any, is left to the printer. If the **-fit trim** option (the default) is specified, **[Page\_Offset\_Type]** defaults to **grow**. For **-fit scale**, **[Page\_Offset\_Type]** defaults to **crop**.

**-l {11i |** *yyy.yy***[d | m | i | p]}**

Specifies the paper length. The optional units are **d**ots (pels), **m**illimeters, **i**nches, or **p**oints. The default unit is dots. If the unit is dots, decimals (if any) are ignored. The default paper length is 11 inches. See options **-w** to set the paper width or **-paper** to set both dimensions at the same time.

**-M {0 | nnn}**

Limits the amount of memory available to **tiff2afp**. *nnn* is the maximum amount of memory in kilobytes. A value of **0** means there is no memory limit. *nnn* can be set from **0** to the maximum value that AIX allows. The default is **0**.

**[-mp | -nomp]**

Each TIFF image is supposed to have a marker bit set if there are multiple TIFF images in the file. This marker is sometimes missing, even if there are multiple images present in the file. The **-mp** option instructs the transform to behave as if the multipage marker bit were set. The transform then processes all the images in the file, subject to the **-p** and **-choice** options. The default is to leave the marker bit unset (**-nomp**).

**-ms {10 |** *nnn***}**

Requires that at least *nnn* kilobytes of disk space be available on the file system that contains the output file. This limit is enforced every time data is written to the output file. If the output is standard output, this option is ignored. The default is **10**. See option **-msf**.

#### **-msf {0.1 |** *x.xxx***}**

The number *x.xxx* is a real number between 0 and 1. It denotes the minimum space that must be left unused on the file system containing the output file. The space is given as a fraction of the total space in the file system. This limit is enforced every time data is written to the output file. If the output is standard output, this option is ignored. The default is **0.1**. See option **-ms**.

**-nomp** See [**-mp** | **-nomp**].

#### **-nosniff**

See [**-sniff** | **-nosniff**].

#### **-noterm**

See [**-term** | **-noterm**].

**-nov** See [**-v** | **-nov**].

**-o** *FileName*

Optional output file name. Specify **-** for standard output.

#### **-outbits** *NumberOfOutputBits*

Sets the number of bits per pel in output. This value must be **1**, **4**, **8**, or **24**. If the output image type is IOCA FS10 or IM1, the number of output bits is set to **1** and this option is ignored. For IOCA FS11 output, the default is **24**. Note that this number represents the maximum number of bits used per pel. Thus, even if the number of bits is set to **24**, a 4-bit grayscale image is still displayed in 4-bit format.

**-outcolor {rgb | ycbcr | ycrcb}**

Sets the output color model to RGB, YCbCr, or YCrCb if the image type is IOCA FS11 and the number of output bits is 24. Otherwise, this option is ignored. The default is **ycbcr**.

**-p {even | odd |** *nn* **|** *nn-mm* **|** *nn-***}**

Specifies that the output should only contain the specified pages. If no **-p** option is given, all the pages are output (but see the **-choice** option for printing full or reduced resolution images of each page). Multiple **-p** options may be specified. Their effect is cumulative. Regardless of the order in which the pages are specified, they are always printed in ascending order. The recognized values are:

- **even** Print all even pages
- **odd** Print all odd pages
- *nn* Print page *nn*
- *nn-mm* Print pages *nn* to *mm*, inclusive.
- *nn-* Print all pages starting with page *nn*

Pages are numbered starting with 1.

**-pagetype {page | overlay | ovly | pseg | object}**

Sets the output page type to be page, overlay, page segment or object. The same page type is set for every page in the output. Thus, unless option **-p** is used to select a single page, multiple overlays, page segments or overlays are stored in the output file. The default is **page**. See option **-a**.

**-paper {a5 | a4 | a3 | letter | folio | legal | ledger |** *xxx.xx,yyy.yy***[d | m | i | p]}** Specifies the output paper size. The supported values are:

- **a3** A3 format (297 by 420 mm or 11.69 by 16.54 inches)
- **a4** A4 format (210 by 297 mm or 8.27 by 11.69 inches)
- **a5** A5 format (148 by 210 mm or 5.83 by 8.27 inches)
- **letter** 8.5 by 11 inches (216 by 279 mm)
- **folio** 8.5 by 13.0 inches (216 by 330 mm)
- **legal** 8.5 by 14.0 inches (216 by 356 mm)
- **ledger** 11.0 by 17.0 inches (279 by 432 mm)
- *xx.xx,yy.yy***[d | m | i | p]**

Horizontal and vertical page dimensions. The optional units are **d**ots (pels), **m**illimeters, **i**nches, or **p**oints.

The default paper size is letter. If **-paper** is not used, the paper size is increased, if necessary, to contain the output image.

See options **-l**, **-w**, and **-scale**.

**-r {300 |** *nnn***}**

The output device resolution, specified in dots per inch. The default is **300**.

This option is equivalent to the **default-printer-resolution** document attribute on the **pdpr** command.

**-respath** *directory***[:***directory***...]**

Sets the search path for resource files, such as the scan offset files and grayscale calibration curve files. If a resource file name is specified as a relative name (does not start with a **/**), the transform searches every directory in the path, in the order specified in the path, until it finds the

file (or fails). See options **-j** and **-gcorr** for scan offsets and grayscale calibration curve. The default is the current directory.

**-rot {0 | 90 | 180 | 270[p | i]}**

The image is rotated in the clockwise direction by the amount specified. The default is zero, that is, no rotation.

If **p** is specified, the transform sets the output datastream in such a way that the printer performs the actual image rotation. If **i** is specified, the transform rotates the output bitmap. When **i** is chosen, the transform takes much longer to run and uses much more memory. If no letter is specified, the default or any previous value (such as the value specified in the configuration file) remains in force. The default is **p**.

**-scale {orig | a5 | a4 | a3 | letter | folio | legal | ledger |** *xxx.xx,yyy.yy***[d | m | i |p] |** *xxx***%}**

Specifies the output image size. The image is scaled to this size and centered in the area defined by the paper size and margin options. The supported values are:

- **orig** Preserve the input image size, regardless of the printable paper area.
- **a3** A3 format (297 by 420 mm or 11.69 by 16.54 inches)
- **a4** A4 format (210 by 297 mm or 8.27 by 11.69 inches)
- **a5** A5 format (148 by 210 mm or 5.83 by 8.27 inches)
- **letter** 8.5 by 11 inches (216 by 279 mm)
- **folio** 8.5 by 13.0 inches (216 by 330 mm)
- **legal** 8.5 by 14.0 inches (216 by 356 mm)
- **ledger** 11.0 by 17.0 inches (279 by 432 mm)
- *xx.xx,yy.yy***[d | m | i | p]**

Horizontal and vertical image dimensions. The optional units are **d**ots (pels), **m**illimeters, **i**nches, or **p**oints.

*xxx***%** Magnification relative to the original image size. Numbers below 100% mean reduction, while Numbers above 100% mean enlargement. For example, **-scale 200%** causes the output image to be twice as long and twice as wide as the input image.

The default image size is **orig**.

**-sgcorr** *FileName*

Specifies the name of the scanner-related calibration file. To use this option in the calibration process (with the option **-calib**) you must specify a single file name. If **-calib** is absent, this option is ignored.

A detailed discussion of **-sgcorr** is beyond the scope of this document.

**[-sniff | -nosniff]**

Turns automatic conversion to black on white for bilevel images on (**-sniff**) or off (**-nosniff**). The automatic conversion algorithm counts the number of 0 and 1 bits in the image. If there are fewer zeros, it assumes the printed features are represented by zeros (white on black), and inverts the image to be black on white. The detection and conversion are done after the conversion specified by the Photometric Interpretation tag is applied (if any).

This option is ignored if the image is not bilevel. The default is **-nosniff**.

### **[-term | -noterm]**

Disables (**-term**) or enables (**-noterm**) error recovery.

- When error recovery is disabled, on encountering an error in a TIFF file, the transform terminates with an error message and a nonzero return code.
- When error recovery is enabled, the errors in TIFF files are treated as non-fatal. The transform attempts to recover with the next image in the file, or with the next file. The return code is zero.

The default is **-noterm**.

### **-thresh** *FileName*

Specifies a file that contains a PostScript Type 1 or Type 3 halftone dictionary. Alternatively, the PostScript code can specify the **setscreen** operator instead of a Type 1 dictionary. The halftone cell in the dictionary is used to overwrite the default ordered dither clustered dot halftone cell. If the PostScript code contains a transfer function, either in the halftone dictionary or specified by the **settransfer** operator, the current grayscale correction curve is overwritten as if **-gcorr** were used.

## **[-v | -nov]**

Turns verbose mode on (**-v**) or off (**-nov**).

- When verbose mode is on, the transform prints a message as it opens each resource file, then echoes the command line, then prints a message for each file name as it is processed.
- When verbose mode is off, the transform prints only error messages.

The default is **-nov**.

**-w {8.5i |** *yyy.yy***[d | m | i | p]}**

Specifies the paper width. The optional units are **d**ots (pels), **m**illimeters, **i**nches, or **p**oints. The default unit is dots. The default page width is 8.5 inches. See options **-l** to set the paper length or **-paper** to set both dimensions at the same time.

**-wrkdir** *WorkDirectoryName*

The TIFF data stream is by definition non-sequential. Thus, input from **stdin** must be cached on disk before it can be processed. This option specifies which directory to use for the caching of the standard input. If this option is absent or the directory cannot be opened, the transform first tries to use **/var/psf/tiff2afp** as the working directory and, if **/var/psf/tiff2afp** is absent, uses **/tmp**.

The **stdin** cache file is never visible to the user because it is immediately unlinked after creation. Thus, the cache file is always deleted when **tiff2afp** finishes execution, even if **tiff2afp** is killed or otherwise terminates in error.

**-x {0 |** *nnn.nn***[d| m | i | p]}**

Specifies the left margin. The optional units are **d**ots (pels), **m**illimeters, **i**nches, or **p**oints. The default unit is dots. The default is zero (no margin).

#### **-y {0 |** *nnn.nn***[d| m | i | p]}** Specifies the top margin. The optional units are **d**ots (pels), **m**illimeters, **i**nches, or **p**oints. The default unit is dots. The default is zero (no margin).

**-z** Signifies that a list of files to be processed is submitted from standard input. See also options **-f** and **@**.

**tiff2afp**

## **Chapter 7. Infoprint Object Attributes**

This chapter lists the attributes for these Infoprint print objects:

- ["Attributes for Actual Destinations" on page 347](#page-380-0)
- v ["Attributes for Auxiliary-Sheet Objects" on page 483](#page-516-0)
- v ["Attributes for Documents and Default Documents" on page 489](#page-522-0)
- v ["Attributes for Jobs and Default Jobs" on page 570](#page-603-0)
- ["Attributes for Logs" on page 625](#page-658-0)
- v ["Attributes for Logical Destinations" on page 630](#page-663-0)
- ["Attributes for Media" on page 658](#page-691-0)
- ["Attributes for Queues" on page 666](#page-699-0)
- v ["Attributes for Resource Contexts" on page 676](#page-709-0)
- v ["Attributes for Servers" on page 679](#page-712-0)
- v ["Attributes for Transforms" on page 711](#page-744-0)

#### **Attribute Disclaimer**

There are attributes and attribute values identified in the *ISO 10175-1 Information Technology - Text and Office Systems - Document Printing Application (DPA) Part 1: Abstract-Service Definition and Procedures* standard that Infoprint does not support. If you use any of these non-supported attributes or values, Infoprint may accept them. However, the results may be different than you expect. Sometimes, Infoprint may issue a message indicating that it does not support the attribute or value.

## **About Destination Support Systems**

The programs that the actual destination uses to send jobs to the output device are called the destination support system (DSS).

## **Infoprint Manager for AIX supports the following DSSs:**

#### **AIX DSS**

The AIX DSS permits IBM Infoprint Manager for AIX to bridge to the AIX print-spooling subsystem. In standard AIX printing, users submit jobs to an AIX print queue. The AIX print-spooling subsystem schedules the jobs and passes them to a printer device by means of a backend program, usually **piobe**, or if the queue is a remote queue, **rembak**.

In the AIX DSS, users submit jobs to a destination from which an Infoprint queue receives them. The Infoprint physical printer submits jobs to the printer device using an AIX backend program.

You should attach this type of printer device as specified by its documentation before creating its associated Infoprint actual destination.

#### **BSD DSS**

The BSD DSS permits IBM Infoprint Manager for AIX to bridge to existing UNIX/BSD printing subsystems. IBM Infoprint Manager for AIX sends jobs submitted to BSD physical printers as separate print requests to a local or remote print queue.

For local printer devices, IBM Infoprint Manager for AIX can use the **piobe** backend program. More typically, IBM Infoprint Manager for AIX uses the **rembak** program to send jobs to a printer device connected to another processor. This processor can run AIX or any other operating system that supports the **lpd** protocol and that connects to the network using TCP/IP.

For remote printer devices, you must set up a remote queue and configure the remote system. Refer to the printer configuration documentation of the remote system.

#### **PSF DSS**

The PSF DSS permits IBM Infoprint Manager for AIX to bridge to the IBM Print Services Facility (PSF) printing subsystem. This DSS allows communication with output devices that have Intelligent Printer Data Stream (IPDS) functionality. The PSF DSS is the most flexible DSS. It provides a single point of control and tracking for print jobs. IBM Infoprint Manager for AIX transforms jobs submitted to PSF destinations to IPDS or PCL before sending them to the output device.

The way in which IBM Infoprint Manager for AIX communicates with the output device depends on the type of actual destination. For PSF DSS actual destinations, it also depends on the attachment type.

#### **Print Optimizer DSS**

The Print Optimizer DSS is used to support Infoprint Manager Impositioning (see Using Infoprint Manager Impositioning with the Infoprint 4100 Advanced Function Printing System at www.ibm.com/printers). The Print Optimizer DSS permits IBM Infoprint Manager for AIX to provide a resource database function that accepts print submission through any supported Infoprint Manager submission method, rips the submitted PostScript or PDF files, separates the ripped AFP output into individual resource files (each representing one page of output), generates a unique object identifier for each generated resource file, stores

| | | | | | | | | | information about the documents and generated resources in a database to allow quick queries of individual pages and quick lists of files ordered by various criteria, and detects generated resources (pages) that are identical to pages already in the datebase and reuses them. The Print Optimizer DSS only applies to a document format of **pjtf**.

#### **3170 DSS**

| | | | |

> IBM Infoprint Manager for AIX uses the 3170 DSS to communicate with IBM InfoColor 70 printer devices. Before creating the actual destination, you must determine the Internet Protocol (IP) address of the printer device.

#### **Infoprint 2000 DSS**

IBM Infoprint Manager for AIX uses the Infoprint 2000 DSS to communicate with TCP/IP-attached IBM Infoprint 2000 printer devices that do not use the AFCCU Channel Driver. Before creating the actual destination, you must determine the Internet Protocol (IP) address of the printer device.

#### **Email DSS**

IBM Infoprint Manager for AIX uses the email DSS to communicate with electronic mailing systems.

#### **Fax DSS**

IBM Infoprint Manager for AIX uses the fax DSS to communicate with fax devices.

#### **SAPconnect DSS**

IBM Infoprint Manager for AIX uses the SAPconnect DSS to deliver jobs, such as fax-in jobs, to an SAP System.

## **Infoprint Manager for Windows NT and Windows 2000 supports the following DSSs:**

#### **BSD DSS**

The BSD DSS permits IBM Infoprint Manager for AIX to bridge to remote printers or printing subsystems. IBM Infoprint Manager for AIX sends jobs submitted to BSD physical printers as separate print requests to a remote print queue.

IBM Infoprint Manager for AIX typically uses the **lpr** command to send jobs to a printer device or to another system. This can be any device or system that supports the **lpd** protocol and that connects to the network using TCP/IP. Refer to the printer configuration documentation of the remote device or system for details on how to set up a remote queue.

#### **PSF DSS**

The PSF DSS permits IBM Infoprint Manager for AIX to bridge to the IBM Print Services Facility printing subsystem. This DSS allows communication with output devices that have Intelligent Printer Data Stream (IPDS) functionality or that have PCL functionality. The PSF DSS is the most flexible DSS. It provides a single point of control and tracking for print jobs. IBM Infoprint Manager for AIX transforms jobs submitted to PSF destinations to the IPDS or PCL data stream before sending them to the output device.

The way in which IBM Infoprint Manager for AIX communicates with the output device depends on the type of actual destination. For PSF DSS actual destinations, it also depends on the attachment type. (See ["Understanding Attachment Types for PSF Actual Destinations" on](#page-375-0) [page 342](#page-375-0).)

#### <span id="page-375-0"></span>**Passthrough DSS**

The Passthrough DSS permits IBM Infoprint Manager for AIX to bridge to the Windows print-spooling subsystem. This DSS supports mono-IPDS (PostScript or PCL) printers by using standard Windows NT/Windows 2000 ports and port monitors.

You must attach this type of printer device as specified by its documentation before creating its associated IBM Infoprint Manager for AIX destination.

#### **IPP DSS**

IBM Infoprint Manager for AIX uses the IPP DSS to communicate with destinations through the Internet Print Protocol (IPP). This DSS allows IBM Infoprint Manager for AIX to access a printer using a Uniform Resource Locator (URL) string.

## **Understanding Attachment Types for PSF Actual Destinations**

The attachment type for an actual destination defines how the printer device attaches to the server and communications with IBM Infoprint Manager for AIX. Based on the printer device, the attachment type is one of the following:

- v **TCP/IP**. The printer device communicates using the Intelligent Printer Data Stream (IPDS) and attaches to the server through the TCP/IP network. To create the actual destination, you must specify the Internet Protocol (IP) address of the printer device and the port number through which IBM Infoprint Manager for AIX communicates with the device. The port number for TCP/IP-attached printers is an integer from 5001 to 65535. For printers attached using the i-data 7913 IPDS Printer LAN Attachment, you must use **5001** as the port number.
- **Channel**. The IPDS printer device attaches to the server through a S/370 Channel Emulator/A adapter for Infoprint Manager for AIX and an IBM 4159 Model 001 S/390 Parallel Channel Emulator Card (using S/390 bus/tag cabling) for Infoprint Manager for Windows NT and Windows 2000. Before creating the actual destination, you must identify the slot number in the server that contains the card and the hexadecimal control unit address of the printer device.
- Other-driver. The PCL, PostScript, or PPDS printer device communicates using TCP/IP or attaches directly to the server through a parallel/serial port (or through a hardware alternative to such direct attachment). When you want to create the actual destination with Infoprint Manager for Windows NT and Windows 2000, you must specify the port associated with a port monitor needed to operate the printer.
- Command. You must attach this type of printer as specified by its documentation and configure it in AIX before creating its associated actual destination for Infoprint Manager for AIX **or** configure it to function as a Windows printer (using the standard Windows **Add Printer Wizard)** before creating its associated actual destination for Infoprint Manager for Windows NT and Windows 2000.
- v **Upload-SNA**. With Infoprint Manager for AIX, the printer device is attached to a host system. IBM Infoprint Manager for AIX communicates with PSF for OS/390 or PSF for MVS through the SNA network. Before creating the actual destination, you must determine the code pages used on both the AIX and host systems.
- **Upload-TCP/IP**. With Infoprint Manager for AIX, the printer device is attached to a host system. IBM Infoprint Manager for AIX communicates with PSF for OS/390 or PSF for MVS through the TCP/IP network. Before creating the actual destination, you must determine the Internet Protocol (IP) address of the printer device and the port number through which IBM Infoprint Manager for AIX

communicates with the device. The port number for TCP/IP-attached printers is an integer from 5001 to 65535. You must also determine the code pages used on both the AIX and host systems.

## **Attributes Displayed in the IBM Infoprint Manager for AIX Administration GUI**

Attributes that include **GUI Label** are shown in the corresponding properties notebooks in the IBM Infoprint Manager for AIX Administration GUI. The following objects have properties notebooks:

- Actual Destination
- v Documents and Default Documents
- Jobs and Default Jobs
- Logical Destinations
- Servers
- Transforms

## **Introducing Object Attributes**

All Infoprint objects have associated attributes. Attributes provide information about the objects and determine what you can do with objects.

#### **Attribute Disclaimer**

There are attributes and attribute values identified in the ISO 10175-1 *Information Technology Text and Office Systems - Document Printing Application (DPA) - Part 1: Abstract-Service Definition and Procedures* standard that Infoprint does not support. If you use any of these non-supported attributes or values, Infoprint may accept them. However, the results may be different than you expect. At times you may receive a message stating that Infoprint does not support the attribute or value.

## **Initially Settable, Resettable Attributes, and Non-Settable**

Infoprint attributes fall into three categories:

#### **Initially settable**

For some attributes, you can set a value when you create the object with the **pdcreate** or the **pdpr** command. You cannot change these attributes afterwards.

For example, the following command:

pdpr -x "job-originator='Anne Brown'" -d Sevv1-ld bigbook

creates a job containing a file called bigbook and identifies the person who submitted the job by name. The attribute **job-originator** is *initially settable* and you cannot change it.

#### **Resettable**

For some attributes, you can set or modify the value using the **pdmod** command (for jobs and documents) or the **pdset** command (for all objects, including jobs and documents), after you create the object.

For example, this command:

pdmod -x "job-end-message='Please call 5-9999 for pickup'" 37

sets a new value for the **job-end-message** attribute for the existing job whose local ID is 37.

#### **Non-settable**

You cannot set a value for some attributes at any time.

For example, in the following command:

pdcreate -c queue Serv1:Queue3

Infoprint uses the command arguments to assign the queue attribute **queue-name** the value Queue3, and the **associated-server** attribute the value Serv1. You cannot set different values for these arguments using the **-x** flag of the **pdcreate** command and you cannot change them later.

### **Resetting Attributes to the Default Value**

This chapter shows default values for all attributes. For some attributes, the default value is "no value".

- v When you create an object, Infoprint assigns a default value (or values, for some multi-valued attributes) to each attribute. You can override these default values by specifying a different value using the **-x** and **-X** flags of the **pdmod** or **pdset** commands.
- v You can change values back to their default values by using the **pdmod** or **pdset** commands and specifying the attribute name followed by two equals signs,  $=$ , without any attribute value.

For example, the following command:

pdset -x "printer-end-sheet==" Serv3-pp

sets the value assigned to **printer-end-sheet** for the actual destination Serv3-pp back to its default value.

- v Deleting all the values from a multi-valued attribute or deleting the value of a single-valued attribute sets the attribute value to the default values.
- v Setting a job or document attribute to the default results in the attribute getting set to the value of the default job's default attribute or the default document's default attribute.

#### **Attribute Syntax**

This section describes the syntax to use when you set values for three types of attributes on the command line or in an attributes file. Most attributes are either **single-valued** (they can have only one value at a time) or **multi-valued** (they can have multiple values). Infoprint also has some **complex attributes**.

Examples of these types of attributes follow.

**Single-Valued Attributes:** For single-valued attributes, the syntax is:

**"***attribute***=***value***" "***attribute***='***value with spaces***'"**

Enclose the value in single quotation marks if it includes spaces, for example: -x "message='Down for maintenance until 7AM'"

**Note:** The Infoprint administrator's GUI does not require quotation marks.

**Multi-Valued Attributes:** For multi-valued attributes, the syntax is:

**"***attribute***=***value1 value2 value3***"**

where *value1 value2 value3* are multiple values of the attribute. Separate the values with spaces and enclose the attribute name and values in double quotation marks. For example:

-x "content-orientations-supported=portrait landscape"

assigns two values, **portrait** and **landscape**, to the **content-orientations-supported** attribute.

**Note:** In the Infoprint administrator's GUI, most multi-valued attributes require you to specify each value on a separate line of a list box. When you must enter multiple values in a single field, separate the values by commas. For example, enter multiple values for the **chars** attribute like this:

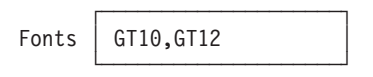

| | | | | | |

| | | | | | | | | | | |

|

 $\overline{\phantom{a}}$ 

T

**Use of the \* (asterisk) wildcard character:** Some of the *xxx***-ready** and *xxx***-supported** actual destination attributes with which you can specify general text strings as values allow the use of the \* (asterisk) wildcard character. When the \* (asterisk) wildcard character is specified, **any** value of the *xxx* attribute is accepted in the validation and scheduling of a job. For example, if you specify **job-batches-ready=\*** for an actual destination, a job with any value specified in the **job-batch** attribute is accepted and possibly scheduled for that actual destination.

The following *xxx***-ready** and *xxx***-supported** actual destination attributes allow the use of the \* (asterisk) wildcard character:

**classes-ready forms-ready job-batches-ready media-ready end-sheets-supported input-trays-supported media-supported output-bins-supported separator-sheets-supported start-sheets-supported**

**Complex Attributes:** Complex attributes can have multiple values, but each value itself has multiple components. Each component of a value has its own values. Two types of complex attributes are those that require braces,  $\{ \}$ , enclosing each value, and those that have the components of each value separated by a colon, **:** .

**Note:** In the Infoprint administrator's GUI, you enter each component in a separate field. No braces or colons are required.

*Complex Attributes that Require Braces:* The only complex attribute that requires braces is **notification-profile**

- Each value for this complex attribute begins and ends with braces,  $\{\}$ .
- Each value has several components
- v Each component has a name and associated values
- v The sequence in which you enter the components is not important
- v The component **event-identifiers** is the only component that can have multiple values

An example of creating a **notification profile** with one value for a queue follows:

### **Attributes**

```
pdset -c queue
   -x "notification-profile={event-identifiers=job-modified
   queue-state-changed delivery-method=message
   event-comment='This is a job modification or status event'
  delivery-address=dave@cowboy locale=En_US.IBM-850}" Queue1
```
If you change one component within the notification profile, Infoprint sets all the rest of the components of that value to their default values. For example, the following command sets the **delivery-address**, but Infoprint sets the other components to their defaults:

```
pdset -c queue
-x "notification-profile={delivery-address=tom@hope}" Queue1
```
If you want to maintain the existing values, you must specify them. You cannot use the add, +=, or delete, -=, operators of the **pdset** or **pdmod** commands when changing the component values within a **notification-profile** value. However, you can add or delete all components of a value from the **notification-profile** by using the add,  $+=$ , or delete,  $==$ , operators. For example, the following command:

```
pdset -c queue
-x "notification-profile+={delivery-address=mary@cowboy} Queue1
```
adds another value to the previous one. Now the **notification-profile** has two values.

```
notification-profile=
{event-identifiers=job-modified queue-state-changed delivery-method=message
event-comment='This is a job modification or status event'
delivery-address=dave@cowboy locale=En_US.IBM-850}
```

```
{event-identifiers=object-deleted object-cleaned queue-backlogged
delivery-method=message delivery-address=mary@cowboy
locale=En US.IBM-850}
```
The second value contains default values for each component except the delivery address. If you want values other than defaults, you must specify them.

*Complex Attributes that Require Colons:* All other complex attributes require colons between components.

- Do not enter the component name.
- v Separate the values for the components with a colon, **:** , and no spaces
- v Enter a colon even if you do not enter a value for a given component. Infoprint sets the default value or no value for that component.
- v If you use the default value for the last value, Infoprint does not require the colon for that component.
- v Separate each attribute value within a multi-valued attribute with spaces (see the following example)

An example of setting the **notify-operator** attribute for a queue is:

```
pdset -c queue -x "notify-operator=
   message:White@Caddy.xyz.com email:Jones@Chevy.xyz.com"
   Queue2
```
Examples of setting the **results-profile** attribute for a job are:

pdset -c job -x "results-profile='dave@cowboy:pickup:2:Please staple'" 2

```
pdset -c job -x "results-profile='dave@cowboy::2:Please staple'" 2
```
The result of these two commands is the same because the default for the second component is **pickup**.

## <span id="page-380-0"></span>**Using Windows NT or Windows 2000 Shell Commands**

When you use Infoprint Manager with Windows NT or Windows 2000 Shell commands, you need to be aware that the Windows NT or Windows 2000 Shell commands interpret certain characters differently. For example, when you need to specify two double quotation marks, you may need to use a back slash to tell the Shell to recognize the double quotation mark as a double quotation mark and not as a command  $(\nabla'')$ . In a command file, similarly, you may need to specify two percent signs (%%) to tell the Shell to recognize one of the percent signs as a percent sign and not as a command file variable. For more information on the use of Shell commands, consult documentation on Windows Shell Commands.

## **Attributes for Actual Destinations**

- v Infoprint uses actual destinations for job validation and scheduling. See ["Appendix C. Job Validation and Scheduling" on page 769](#page-802-0) for an explanation of job validation and scheduling and for tables showing the attributes used for these tasks.
- v Infoprint uses the actual destination *xxx***-supported** attributes for job validation. Infoprint uses both the *xxx***-ready** and the *xxx***-supported** attributes for job scheduling.
- v Infoprint issues an error if you update an *xxx***-ready** attribute with a value not currently assigned to the corresponding *xxx***-supported** attribute.
- v Actual destinations have different attribute sets based on the DSS that supports the destination.
- Infoprint supplies some files containing attributes that have the values for some of the actual destination attributes already set, based on the output device model or destination attachment type. You will find these files containing attributes in the **/usr/lpp/pd/attr** directory for Infoprint Manager for AIX and in the **\***install\_path***\attr** directory for Infoprint Manager for Windows NT and Windows 2000.

## **Attributes Not Displayed in the Infoprint Administrator's GUI**

While all actual destination attributes and attribute values are supported for both basic and advanced Infoprint installations, neither Infoprint administrator's GUI displays a complete set.

- v The basic Infoprint administrator's GUI displays only the attributes of greatest interest to Print on Demand (Commercial Printing) Infoprint administrators.
- v The advanced Infoprint administrator's GUI displays most attributes and attribute values of greatest interest to Data Center (Production Printing) Infoprint administrators, but omits a few that are used primarily in basic Infoprint installations.

You can list the values of attributes not displayed in the Infoprint administrator's GUI using the **pdls** command. You can set the values of initially settable and resettable attributes using the **pdcreate** command. You can change the values of resettable attributes using the **pdset** command.

## **Initially Settable Attribute Listing**

You can set these attributes with the **pdcreate** command when you create an actual destination.

**attachment-type destination-data-stream destination-realization destination-support-system** **device-name print-queue-name**

## **Resettable Attribute Listing**

You can set these attributes with the **pdcreate** command when you create an actual destination or modify them with the **pdset** command after you create the actual destination.

**accept-jobs accounting-exit ack-interval add-carriage-returns add-line-feeds ascii-character-mapping ascii-font-map associated-queue attribute-map audit-exit automatic-postscript-mode-switch auxiliary-sheet-selections-supported booklet-fold carriage-control-types-supported character-mappings-supported checkpoint-at-stacker classes-ready color-bits-per-plane color-bits-per-plane-supported color-mapping-table color-profile color-profiles-supported color-rendering-intent color-toner-saver color-toner-saver-supported color-rip-servers connection-timeout content-orientations-supported convert-to-ebcdic-supported data-fidelity-problem-reported-supported default-font-fidelity-action default-font-resolution default-input-tray descriptor destination-command destination-locations destination-model destination-pass-through destination-poll-interval destination-register-threshold destination-release-timer destination-tcpip-internet-address destination-tcpip-port-number destination-timeout-period document-finishings-supported document-formats-ripped-at-destination document-formats-supported document-types-supported**

**dss-job-message-disposition dss-job-message-log-size dss-job-message-log-wrap ebcdic-character-mapping end-message-supported end-sheets-supported font-resolutions-supported force-destination-setup force-micr-font-print form-definition forms-ready halftones-supported image-fit-supported image-length image-out-formats-supported image-width input-data-user-exit input-trays-medium input-trays-supported** (BSD only; otherwise non-settable) **intervention-timer job-batches-ready job-finishings-supported job-retry-count-limit job-retry-interval job-rip-actions-supported job-size-range-ready job-size-range-supported job-start-wait-supported jog-between-jobs list-of-managers log-accounting-data logical-destinations-assigned maximum-concurrent-jobs maximum-copies-supported maximum-fonts-to-keep maximum-overlays-to-keep maximum-presentation-object-containers-to-keep maximum-segments-to-keep media-ready** (BSD only; otherwise non-settable) **media-supported message message-font-type message-form-definition non-process-runout-timer notification-profile notify-operator number-up-supported offset-stacking-available optimize-for-multiple-copies output-appearances-supported output-bin output-bin-numbers output-bins-supported output-data-user-exit output-format-supported overlay**

| | |

 $\overline{\phantom{a}}$ | **page-select-supported pcl-server-address pcl-server-port plex plexes-supported postscript-server-address postscript-server-port presentation-fidelity-problem-reported presentation-object-container-extraction-mode print-edge-marks print-optimizer-server-address print-optimizer-server-port print-optimizer-synchronization-timeout print-qualities-supported printer-end-sheet printer-escape-codes printer-memory printer-resolutions-ready printer-resolutions-supported printer-separator-sheet printer-start-sheet printer-s370-channel-device-address printer-s370-channel-slot-number protected-attributes psf-tray-characteristics public-context-presentation-object-container remote-queue resource-context resource-context-font resource-context-form-definition resource-context-overlay resource-context-page-definition resource-context-page-segment resource-context-presentation-object-container resource-context-space-threshold** (Infoprint Manager for AIX) **reuse-inline-presentation-object-container reverse-output rip-ini-file sap-gateway-host sap-gateway-service sap-logon-client sap-logon-password sap-logon-userid sap-program-id sap-system-hostname sap-system-name sap-system-number scanner-corrections-supported scheduler-sort-primary-order scheduler-sort-secondary-order screen-frequencies-supported separator-sheets-supported shared-printer-name sides sides-supported snmp-community-name**

**snmp-retry-count snmp-timeout start-message-supported start-sheets-supported table-reference-characters-supported transform-sequence use-snmp wait-for-job-completion windows-nt-driver-names x-image-shift-range-supported y-image-shift-range-supported**

## **accept-jobs**

Indicates whether Infoprint can assign newly submitted or resubmitted jobs to this actual destination.

### **GUI Label**

Accept jobs

**DSS** All

**Type** Resettable, single-valued

## **Allowed Values**

You can enter one of these fixed values:

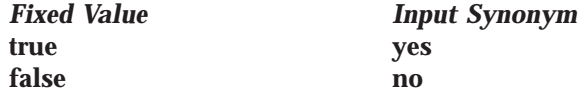

**Default Value true**

## **Usage Guidelines**

- A value of **false** does not prevent you from using the basic Infoprint administrator's GUI to reassign jobs that have been assigned to another actual destination to this actual destination.
- v When this value is **false** and the queue attribute **assign-to-destination** is true, Infoprint rejects jobs sent to this actual destination.
- v Infoprint can assign jobs to this actual destination even if it is disabled. Of course, the jobs will not be printed or transmitted until the destination is enabled.
- v The **accept-unsupported-jobs** server attribute overrides the **accept-jobs** attributes.

## **accounting-exit**

Specifies the name of an auxiliary-sheet object that sets accounting exit parameters.

#### **GUI Label**

Accounting exit

#### **DSS**

PSF, Infoprint 2000

## **Type**

Resettable, single-valued

## **Allowed Values**

You can enter the name of any auxiliary sheet object. The supplied auxiliary sheet objects include:

### **accounting-log**

Accounting information is written to the:

- v **/var/psf/accounting.log** file for AIX
- \install\_ path\var\psf\accounting.log file Windows NT and Windows 2000, where *install\_path* indicates the path where you installed IBM Infoprint Manager for AIX.

**blank** This value is technically valid, but should not be used.

**brief** A sheet with brief accounting information is printed after the job.<br>**full** A sheet with full accounting information is printed after the job.

**full** A sheet with full accounting information is printed after the job. **job-ticket**

Accounting information is written to:

- v **/var/psf/podaccounting.log** file for AIX
- \install\_path\var\psf\podaccounting.log file for Windows NT and Windows 2000, where *install\_path* is the path where you installed Infoprint Manager for Windows NT and Windows 2000.
- **none** No accounting information is produced.

## **Default Value**

- For Infoprint Manager for AIX:
- **Basic Infoprint administrator's GUI job-ticket**

**Advanced Infoprint administrator's GUI and command line accounting-log**

- v For Infoprint Manager for Windows NT and Windows 2000: **accounting-log**
- v For PSF printers created with the Basic Infoprint administrator's GUI: **accounting-log**

## **Usage Guidelines**

For fax and email destinations, you can use **accounting-log**; however, while the name of entries is valid, the content of the entries may be inaccurate.

## **ack-interval**

Determines how often Infoprint sends acknowledgement requests to the destination.

#### **GUI Label**

Acknowledgement interval (pages)

#### **DSS**

PSF, Fax, Email

#### **Type**

Resettable, single-valued

#### **Allowed Values**

You can enter a value of 1 through 9999. This value represents pages.

#### **Default Value 100**

## **Usage Guidelines**

The unit for this attribute is pages. If you change this attribute value, the change can affect performance. You can control how often Infoprint updates the job attribute **pages-completed** by decreasing or increasing this value:

- v Decreasing the value (number of pages) increases the number of acknowledgement requests during normal printing activities. This decreases the destination throughput and reduces the complexity of the exception recovery activities that Infoprint performs.
- v Increasing the value (number of pages) decreases the number of acknowledgement requests. This provides less accurate information about the destination and exception conditions.

**Note:** This attribute is only used for IPDS printers.

## **add-carriage-returns**

Indicates whether Infoprint should add carriage return characters when transforming ASCII documents for printing on this actual destination.

#### **GUI Label**

Add ASCII carriage returns

**DSS PSF** 

**Type** Resettable, single-valued

### **Allowed Values**

You can enter one of these fixed values:

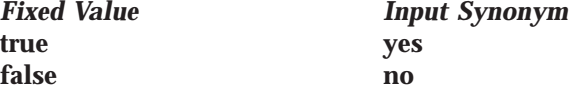

## **Default Value**

No default value

## **add-line-feeds**

Indicates whether Infoprint should add line feed characters when transforming ASCII documents for printing on this actual destination.

#### **GUI Label**

Add ASCII line feeds

## **DSS**

PSF

#### **Type** Resettable, single-valued

## **Allowed Values**

You can enter one of these fixed values:

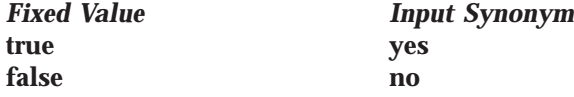

### **Actual Destination**

#### **Default Value**

No default value

## **ascii-character-map**

Indicates the ASCII code page that AIX uses to map the attributes of this PSF upload-TCP/IP-attached or PSF upload-SNA-attached actual destination.

### **GUI Label**

ASCII code page to use

### **DSS**

PSF (AIX Only)

## **Type**

Resettable, single-valued

### **Allowed Values**

You can enter the name of an ASCII code page, such as ISO8859–1.

## **Default Value**

No default value

## **Usage Guidelines**

- Infoprint uses this attribute for PSF upload-SNA-attached and PSF upload-TCP/IP-attached actual destinations and ignores it for other attachment types.
- v If no value is specified for **ascii-character-map**, PSF upload uses the default code page of the server.

## **ascii-font-map**

Defines how the destination maps the ASCII font escape sequences to AFP character sets that Infoprint uses for ASCII fonts. Infoprint uses this attribute to map each font-change escape to an AFP font character set.

### **GUI Label**

ASCII fonts mappings

## **DSS**

PSF

#### **Type**

Resettable, multi-valued, complex

## **Syntax**

*font-escape:font-name*

Separate each pair of values with a colon, for example: 10cpi:C02055D0

## **Components**

**font-escape:** Specifies the name of an ASCII font-escape sequence.

*Type:* Single-valued

*Allowed Values:* You can enter a text string containing the sequence name.

**font-name:** Specifies the name of an AFP font character set.

*Type:* Single-valued

*Allowed Values:* You can enter a text string containing the font character set name.

## **Default Values**

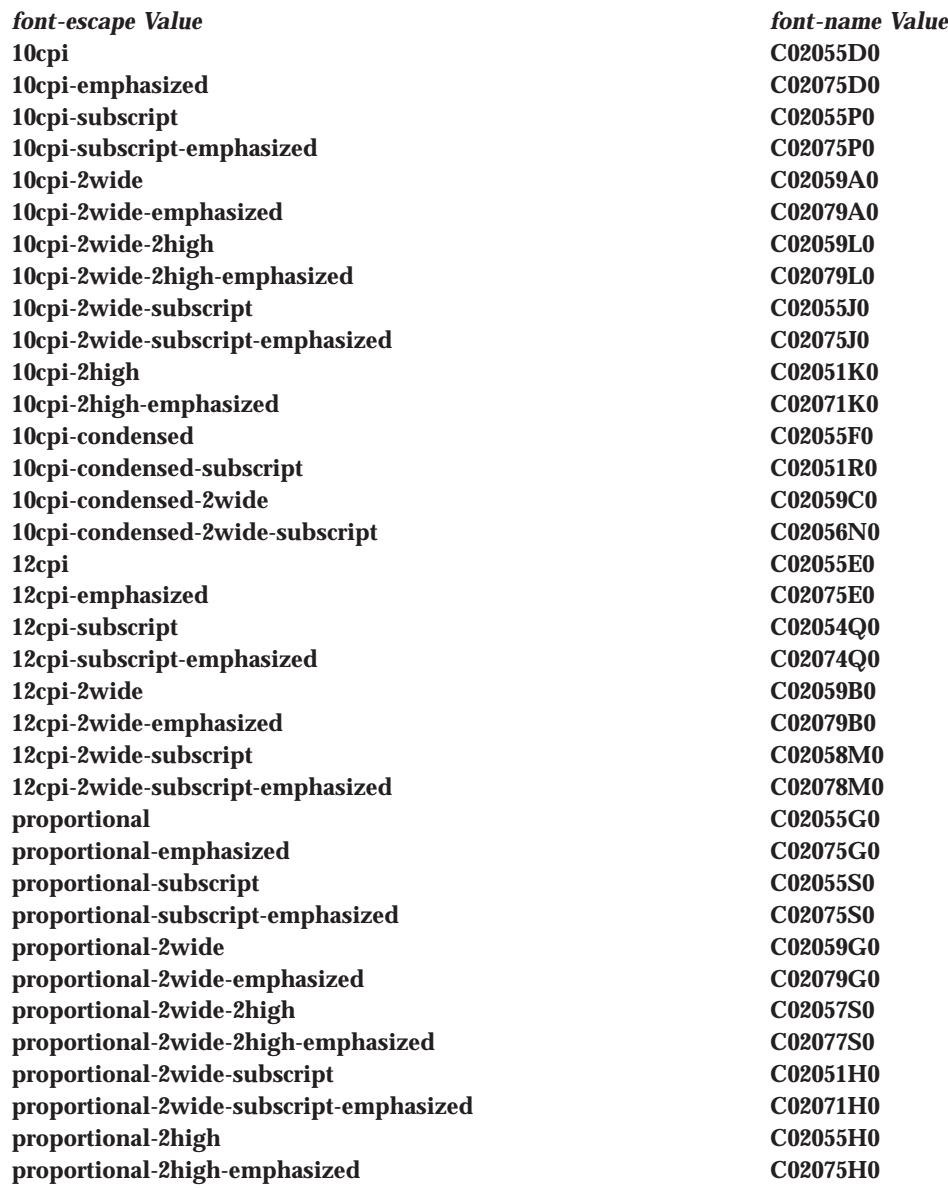

## **associated-queue**

Identifies the queue from which this actual destination receives jobs.

## **GUI Label**

Queue fed by

#### **DSS** All

### **Actual Destination**

## **Type**

Resettable, single-valued

### **Allowed Values**

You can enter a text string up to 255 characters long that contains the ID of the queue. The ID cannot contain the cell name.

### **Default Value**

No default value

#### **Usage Guidelines**

The value for this attribute is the name of a queue. The associated queue must exist and be in communication with the destination before you can enable the actual destination.

## **associated-server**

Identifies the name of the server in which this actual destination resides.

**GUI Label** Server

## **DSS**

All

**Type**

Non-settable, single-valued

### **Allowed Values**

Infoprint sets this value to the value of the *ServerName* portion of the argument from the **pdcreate** command used to create this actual destination.

#### **Default Value**

No default value

## **attachment-type**

Identifies how the output device that this actual destination represents attaches to the PSF DSS and how Infoprint communicates with the output device.

## **DSS**

**PSF** 

#### **Type**

Initially settable, single-valued

*Fixed Value Explanation*

#### **Allowed Values**

You can enter one of these fixed values:

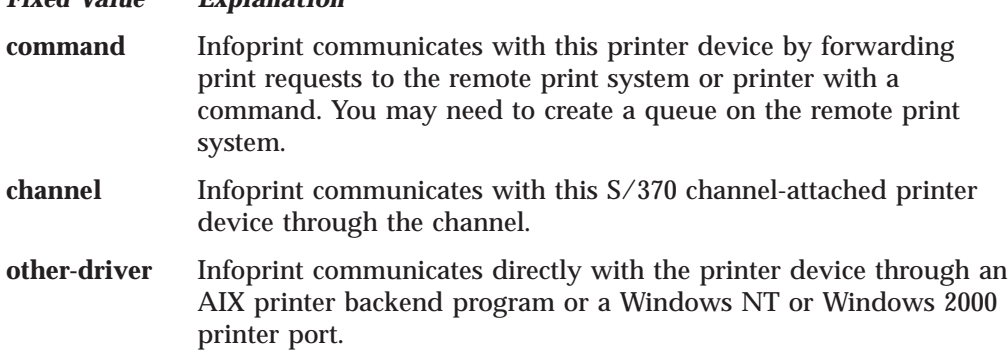

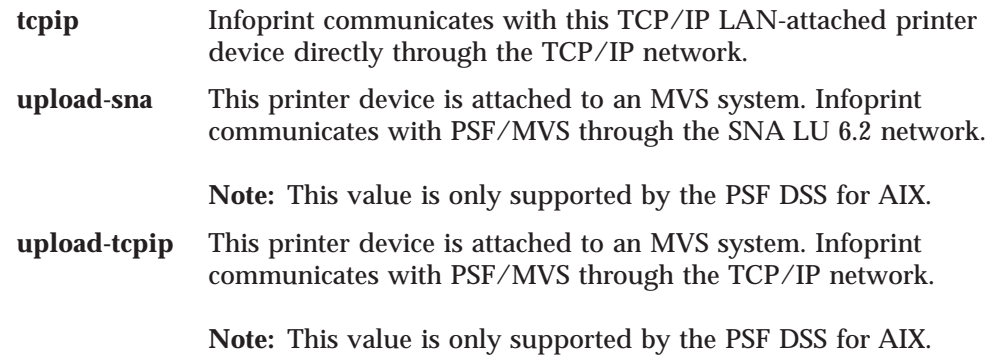

## **Default Value**

No default value

## **Usage Guidelines**

- You need to specify a value for this attribute when you create a PSF actual destination.
- Some actual destination attributes apply only to certain attachment types.

## **attribute-map**

Provides a list of Infoprint attributes and their associated generated command flags.

### **GUI Label**

Map attributes to flags

### **DSS**

**BSD** 

**Type** Resettable, multi-valued, complex

## **Syntax**

*attribute:flag*

Separate each pair of values with a colon, for example: destination-pass-through:-o

#### **Components**

**attribute:** The name of an Infoprint document or job attribute that corresponds to a flag of the generated print command.

*GUI Label:* Infoprint attribute

*Type:* Single-valued

*Allowed Values:* You can enter a text string containing an attribute name.

**flag:** The name of a flag of the generated print command.

*GUI Label:* Output command option

*Type:* Single-valued

*Allowed Values:* You can enter a text string containing a flag.

## **Default Values**

**destination-pass-through:-o**

## **Usage Guidelines**

- v With AIX by default, BSD assumes the generated command is a **rembak** command.
- With Windows NT or Windows 2000 by default, BSD assumes the generated command is an **lpr** command.
- Some printer devices, for example, the IBM 4317 Network Printer 17, IBM Infoprint 20 Printer, and IBM Infoprint 32 Printer, do not support the BSD **-Z** flag. If you receive the following error message when you try to print on one of these printers:

0782-597 The value of Z attribute is not in the ring list specified in the limits field

delete the **job-name:-o-Z** value from the **attribute-map** attribute.

## **audit-exit**

Specifies the name of the auxiliary-sheet object that sets audit exit parameters.

## **GUI Label**

Audit exit

## **DSS**

PSF, Email, Fax, Infoprint 2000

## **Type**

Resettable, single-valued

## **Allowed Values**

You can enter the name of an auxiliary sheet object. The supplied auxiliary sheet objects include:

#### **accounting-log**

Audit information is written to the:

- v **/var/psf/audit.log** file for AIX
- \install\_path\var\psf\audit.log file for Windows NT and Windows 2000, where *install\_path* indicates the path where you installed IBM Infoprint Manager for AIX.

**blank** This value is technically valid, but should not be used.

**brief** A sheet with brief audit information is printed after the job.

**full** A sheet with full audit information is printed after the job. **job-ticket**

> A sheet with full audit information from the job ticket is printed after the job.

**none** No audit information is produced.

## **Default Value**

No default value

## **Usage Guidelines**

If you do not set a value, Infoprint produces no audit information at the end of a job submitted to this actual destination.

## **automatic-postscript-mode-switch**

Indicates whether this actual destination supports switching into PostScript mode using controls placed in the data stream.

## **GUI Label**

Switch to PostScript automatically

## **DSS**

AIX

**Type** Resettable, single-valued

## **Allowed Values**

You can enter one of these fixed values:

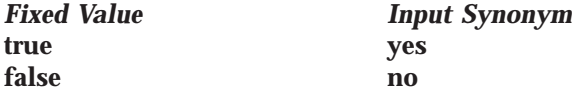

**Default Value false**

## **Usage Guidelines**

- v If this actual destination has this feature, it can print PostScript documents among non-PostScript documents.
- The value for this attribute does not change if you delete the **document-formats-supported** value of **postscript**.

## **auxiliary-sheet-selections-supported**

Identifies the combination of start, separator, and end sheets selection that this actual destination supports for jobs.

## **GUI Label**

Auxiliary sheets allowed

## **DSS**

I | AIX, PSF, Infoprint 2000, IPP, Passthrough, Print Optimizer

## **Type**

Resettable, multi-valued

## **Allowed Values**

For AIX, PSF, and Infoprint 2000, you can enter any of these fixed values:

**end none sep sep-end start start-end start-sep start-sep-end**

For IPP and Passthrough, you can enter any of these fixed values:

**none start**

## **Actual Destination**

## **Default Values**

AIX, PSF, and Infoprint 2000 defaults: **end**, **none**, **sep**, **sep-end**, **start**, **start-end**, **start-sep**, **start-sep-end**.

Internet Printing Protocol (IPP) and Passthrough defaults: **none**, **start**.

### **Usage Guidelines**

- v Infoprint compares the job attribute **auxiliary-sheet-selection** to this attribute for validation and scheduling.
- You can use this attribute to restrict how much control users have over **auxiliary-sheet-selection** on this actual destination.
- v If you remove all values that specify a particular auxiliary sheet (such as **start**), the job submitter cannot "turn off" the corresponding actual destination attribute (such as **printer-start-sheet**).

## **booklet-fold**

Specifies how booklets are ordered and folded on this output device.

### **GUI Label**

Fold booklet

#### **DSS**

PSF, Infoprint 2000

**Type** Resettable, single-valued

### **Allowed Values**

You can enter one of these fixed values: **up down**

## **Default Value**

**down** For PSF Infoprint 4000 printers created with the Basic Infoprint administrator's GUI

**up** For all other printers

## **Usage Guidelines**

- v The Infoprint 60 Finisher folds booklets **up**; that is, the cover (if any) is inserted at the beginning of the booklet, and after the booklet prints, the cover is saddle-stitched from the bottom and folded upward.
- v The Infoprint 2000 (without the IPDS feature) and inline booklet makers attached to the Infoprint 4000s fold booklets **down**; that is, the cover (if any) is inserted at the end of the booklet, and after the booklet prints, it is saddle-stitched from the top and folded downward.
	- **Note:** The Infoprint 2000 DSS sets the booklet-fold to **down**, so that Infoprint 2000 (without the IPDS feature) customers don't have to specify the **booklet-fold** attribute. However, customers using the Infoprint 4000s need to specify the **down** value for the **booklet-fold** attribute.

## **cancel-individual-document-supported**

Indicates whether this actual destination is capable of cancelling a single document within a multi-document job.

**DSS**

All

**Type** Non-settable, single-valued

## **Allowed Values**

Infoprint sets this value to **false**.

**Default Value false**

## **carriage-control-types-supported**

Identifies the types of carriage controls that this actual destination supports.

**GUI Label** Carriage control types allowed

**DSS** PSF, Email, Fax, Infoprint 2000

**Type** Resettable, multi-valued

## **Allowed Values**

You can enter any of these fixed values: **ansi-ascii ansi-ebcdic machine none**

**Default Values ansi-ascii**, **ansi-ebcdic**, **machine**, **none**

## **Usage Guidelines**

- v Infoprint compares the document attribute **carriage-control-type** to this attribute for validation and scheduling.
- v You can use this attribute to restrict use of this actual destination.

## **character-mappings-supported**

Identifies the character mappings (code pages) that this actual destination supports.

## **GUI Label**

Character mappings allowed

#### **DSS**

AIX, PSF, Email, Fax, Infoprint 2000

## **Type**

Resettable, multi-valued

#### **Allowed Values**

You can enter any of these fixed values: **ibm-437 ibm-850 ibm-860 ibm-863**

## **Actual Destination**

**ibm-865 ibm-932 ibm-938** with Infoprint Manager for AIX only **ibm-euccn ibm-eucjp ibm-euckr ibm-euctw**

# **Default Values**<br>AIX The value

**AIX** The value of the **destination-model** attribute for the actual destination determines the default value.

**PSF, Email, Fax, Infoprint 2000**

**ibm-437**, **ibm-850**, **ibm-860**, **ibm-863**, **ibm-865**, **ibm-eucjp**, **ibm-euckr**, **ibm-euctw**

### **Usage Guidelines**

Infoprint compares the document attribute **default-character-mapping** to this attribute for scheduling.

## **checkpoint-at-stacker**

Indicates where to pause jobs printing on this actual destination.

## **GUI Label**

Checkpoint at stacker

**DSS** PSF

**Type**

Resettable, single-valued

## **Allowed Values**

You can enter one of these fixed values:

*Fixed Value Input Synonym* **true yes false no**

#### **Default Value false**

#### **Usage Guidelines**

When this attribute is set to **false** (the default), the checkpoint for paused jobs occurs at the operator viewing point on the printer device (the printhead). This means that when a paused job resumes, printing begins where it stopped, without reprinting any pages.

Set this attribute to **yes** if you want the checkpoint to occur at the stacker. This means that when a paused job resumes, all pages not stacked will be reprinted. This guarantees that, even if there is a paper jam between the printhead and the stacker, you will have at least one copy of each printed page.

## **checkpoint-formats-supported**

Infoprint sets this attribute to identify the checkpoints supported for paused jobs for this actual destination.

#### **GUI Label**

Checkpoint formats allowed
**DSS**

AIX, PSF, Email, Fax, 3170, Infoprint 2000

**Type**

Non-settable, multi-valued

## **Allowed Values**

Infoprint sets this value to any of these fixed values: **dsf-document-number dsf-job-copy dsf-results-profile no-context-info psf-interrupt**

## **Default Values**

**AIX dsf-document-number**, **dsf-job-copy**, **dsf-results-profile PSF dsf-results-profile**, **psf-interrupt Email, Fax, Infoprint 2000 dsf-results-profile**

#### **Usage Guidelines**

Infoprint uses this information to reschedule paused jobs.

## **classes-ready**

The **classes-ready** attribute is used with the **class** document/default document attribute for scheduling. A document with a class matching **classes-read**y will be scheduled to the appropriate actual destination.

#### **GUI Label**

Classes ready (A-Z,  $0-9$ ,  $\infty$ ,  $*$ )

# **DSS**

All

# **Type**

Resettable, multi-valued

# **Allowed Values**

You can enter a text string.

## **Default Value**

The default is an \* (asterisk).

## **Usage Guidelines**

- v When this attribute contains an \* (asterisk), any job will be scheduled to the associated actual destination.
- v There is no associated supported attribute for **classes-ready**, so a job specifying any classs value will be accepted, but it may remain in the queue until the appropriate **classes-ready** value is set.
- v Infoprint compares the **class** document attribute with the **classes-ready** actual destination attribute for validation and scheduling.

# **color-bits-per-plane**

Specifies whether the transform is to produce monochrome (fs10) or color images (fs42 or fs45).

## **GUI Label**

Color bits per plane

## **DSS**

PSF

## **Type**

Resettable, single-valued

## **Allowed Values**

You can enter one of these fixed values:

- v **0-bits** (monochrome FS10)
- 1-bit (color FS42)
- **8-bits** (color FS45)

## **Default Value**

For Infoprint Color 130 Plus, the default is **8-bits**.

For all other actual destinations, the default is **0-bits**.

## **Usage Guidelines**

• This attribute only applies to attachment types of TCP/IP, Upload TCP/IP, Upload SNA, and Channel.

# **color-bits-per-plane-supported**

Specifies the types of images supported on the actual destination when printing a document.

## **GUI Label**

Color bits per plane allowed

## **DSS**

PSF

# **Type**

Resettable, multi-valued

## **Allowed Values**

You can enter one of these fixed values:

- v **0-bits** (monochrome FS10)
- 1-bit (color FS42)
- **8-bits** (color FS45)

## **Default Value**

For Infoprint Color 130 Plus, the following defaults apply:

- v **0-bits** (monochrome FS10)
- 1-bit (color FS42)
- 8-bits (color FS45)

For all other actual destinations, the default is **0-bits** (monochrome FS10).

## **Usage Guidelines**

• This attribute only applies to attachment types of TCP/IP, Upload TCP/IP, Upload SNA, and Channel.

- v Black and white printers or black and white printers with spot-color attachments support **0-bits**.
- v Infoprint Color 100 AFP printers support **0-bits** and **1-bit**
- v Infoprint Color 130 Plus printers support **0-bits**, **1-bit**, and **8-bits**.

# <span id="page-398-0"></span>**color-mapping-table**

Identifies the default color mapping table (CMT) that the output device uses when printing a document.

# **GUI Label**

Color mapping table

# **DSS**

**PSF** 

**Type**

Resettable, single-valued

## **Allowed Values**

You can enter a text string of up to 8 characters that contains the identification of the color mapping table.

# **Default Value**

No default value

## **Usage Guidelines**

- v Be aware that setting **color-toner-saver** to **True** or **Yes** results in less vibrant process colors.
- v Refer to "Appendix A" in *IBM Data Stream and Object Architectures: Mixed Object Document Content Architecture Reference* for more detailed information on the use of color mapping tables.

# **color-profile**

Specifies the color profile, if any, to be used by the PostScript transform (**ps2afp**) and the PDF transform (**pdf2afp**).

# **GUI Label**

Color profile

## **DSS**

**PSF** 

# **Type**

Resettable, single-valued

# **Allowed Values**

You can enter one of these fixed values:

## **SWOP**

Specifications for Web Offset Publications (SWOP) standard in the United States used for tuning Cyan-Magenta-Yellow-Black (CMYK) color.

#### **Euroscale**

European standard used for tuning Cyan-Magenta-Yellow-Black (CMYK) color.

**none** No color profile.

## **Default Value**

**none**

## **Usage Guidelines**

• This attribute only applies to attachment types of TCP/IP, Upload TCP/IP, Upload SNA, and Channel.

# **color-profiles-supported**

Identifies which color profiles can be used by the actual destination when printing a document.

## **GUI Label**

Color profiles allowed

# **DSS**

PSF

## **Type**

Resettable, multi-valued

## **Allowed Values**

You can enter one of these fixed values:

## **SWOP**

Specifications for Web Offset Publications (SWOP) standard in the United States used for tuning Cyan-Magenta-Yellow-Black (CMYK) color.

#### **Euroscale**

European standard used for tuning Cyan-Magenta-Yellow-Black (CMYK) color

**none** No color profile

## **Default Value**

For Infoprint Color 130 Plus, the following defaults apply:

- v **SWOP**
- v **Euroscale**
- v **none**

For all other actual destinations, the default is **none**.

## **Usage Guidelines**

- This attribute only applies to attachment types of TCP/IP, Upload TCP/IP, Upload SNA, and Channel.
- v You can use this attribute to restrict the use of **color-profile**.

# **color-rendering-intent**

Identifies which color rendering dictionary (CRD) can be used by the PostScript RIP and which lookup table (LUT) can be used by the TIFF RIP.

#### **GUI Label**

Color rendering intent

**DSS PSF** 

# **Type**

Resettable, single-valued

## **Allowed Values**

You can enter one of these fixed values:

**Fixed Value Explanation**

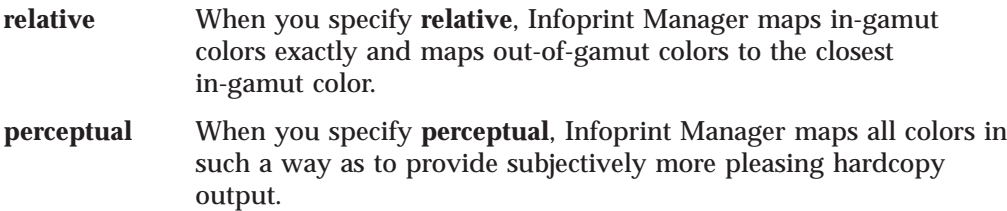

## **Input Synonym**

You can use the synonym **color-rendering-intent-colormetrics**.

## **Default Value**

For Infoprint Color 130 Plus, the following default applies:

v **relative**

# **Usage Guidelines**

- v For the vast number of colors possible with 32–bit color, an actual destination can only physically render a subset of the possible range of colors, and this range is referred to as the color gamut for the actual destination. When a color is specified in PostScript or TIFF and is then transformed into AFP, the transform needs to map the colors that fall outside of the color gamut for the actual destination into a color in the gamut, so it can be printed with fidelity. The **color rendering intent** attribute specifies which Color Rendering Dictionary (CRD) to use for the PostScript mapping and which Lookup Table (LUT) to use for the TIFF mapping.
- v For PostScript, the CRD depends on the value of the **color-toner-saver** attribute.
- v For TIFF, the LUT depends on the value of the **color-profile** and **color-toner-saver** attributes.
- This attribute only applies to attachment types of TCP/IP, Upload TCP/IP, Upload SNA, and Channel.
- v The color PostScript RIP must be installed to make use of this attribute.
- v Note that if this attribute is specified and a pragma setting for the transform is specified through **other-transform-options**, the value in **other-transform-options** takes effect.
- v If **color rendering intent** is specified inside the PostScript datastream, that value takes effect regardless of any attribute setting.
- Color rendering intent cannot be specified inside the TIFF/GIF/JPEG datastream.

# **color-rip-servers**

Identifies the Internet Protocol address (IP Address parameter) and port number of hosts capable of RIPping documents for this actual destination.

## **GUI Label**

Color RIP servers

**DSS** 3170

# **Type**

Resettable, multi-valued

## **Allowed Values**

You can enter a text string up to 4095 characters long that contains either of these types of address:

### **Dotted decimal address**

A series of integers within the range of 0 to 255, each separated by a period, . (decimal address). For example:

9.99.12.85:11126

## **Hostname**

For example:

leo.boulder.IBM.com:11126

## **Default Value**

The value of the **destination-tcpip-internet-address** attribute with a port number of 11126

# **color-toner-saver**

When cyan, magenta, and yellow (cmyk) are combined in a certain proportion, the result approximates black. When the **color-toner-saver** attribute is used, the proportion of cyan, magenta, and yellow are reduced and substituted with black toner, which reduces the amount of color toner used. This option only applies to non-cmyk PostScript (for example, RGB) for which a color rendering dictionary (CRD) is used to determine the cmyk values to use.

## **GUI Label**

Color toner saver

# **DSS**

**PSF** 

## **Type**

Resettable, single-valued

## **Allowed Values**

You can enter one of these fixed values:

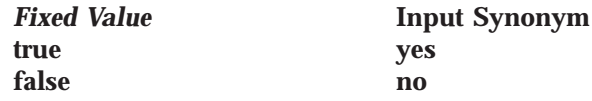

With the **color-toner-saver** attribute, a value of **true** or **yes** substitutes black for common cyan, magenta, and yellow components to reduce consumption of toner and to reduce the cost per page; while a value of **false** or **no** uses the cmyk proportions specified.

#### **Default Value false**

## **Usage Guidelines**

- This attribute only applies to attachment types of TCP/IP, Upload TCP/IP, Upload SNA, and Channel.
- v Setting **color-toner-saver** to **True** or **Yes** results in less vibrant process colors.
- v For information on the use of **color-mapping-table** with relation to **color-toner-saver**, see ["color-mapping-table" on page 365](#page-398-0).

# **color-toner-saver-supported**

Identifies the values that can be specified for **color-toner-saver**. When cyan, magenta, and yellow (cmyk) are combined in a certain proportion, the result approximates black. When the **color-toner-saver** attribute is used, the proportion of cyan, magenta, and yellow are reduced and substituted with black toner, which reduces the amount of color toner used. This option only applies to non-cmyk PostScript (for example, RGB) for which a color rendering dictionary (CRD) is used to determine the cmyk values to use.

## **GUI Label**

Color toner saver allowed

# **DSS**

PSF

# **Type**

Resettable, multi-valued

## **Allowed Values**

You can enter one of these fixed values:

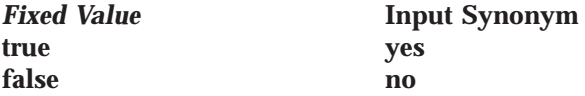

# **Default Value**

- v **true or yes**
- v **false or no**

## **Usage Guidelines**

- v This attribute only applies to attachment types of TCP/IP, Upload TCP/IP, Upload SNA, and Channel.
- v You can use this attribute to restrict the use of **color-toner-saver**.

# **command**

#### See **destination-command**.

# **connection-timeout**

Sets the connection timeout parameter for TCP/IP-attached actual destinations. This time period is the amount of time that Infoprint waits before it stops trying to communicate with the output device when it cannot make a connection.

## **GUI Label**

Connection time out (sec)

## **DSS**

PSF, Email, Fax

## **Type**

Resettable, single-valued

## **Allowed Values**

You can enter a value of 0 through 9999. The unit is seconds.

#### **Default Value 30**

## **Usage Guidelines**

- v A value of **0** prevents any time out.
- v Infoprint uses this attribute with TCP/IP-attached actual destinations and ignores it for other attachment types.

# **content-orientations-supported**

Identifies the page presentations that this actual destination supports.

#### **GUI Label**

Orientations allowed

## **DSS**

AIX, 3170

### **Type**

Resettable, multi-valued

#### **Input Synonym**

You can use the synonym **orientations-supported**.

#### **Allowed Values**

You can enter any of these fixed values: **landscape portrait reverse-landscape reverse-portrait**

**Default Values portrait**

### **Usage Guidelines**

- v Infoprint compares the document attribute **content-orientation** to this attribute for validation and scheduling.
- v You can use this attribute to restrict use of this actual destination.

## **convert-to-ebcdic-supported**

Indicates whether this actual destination supports converting document data from ASCII to EBCDIC.

## **GUI Label**

Convert to EBCDIC allowed

#### **DSS**

PSF, Email, Fax, Infoprint 2000

#### **Type**

Resettable, single-valued

#### **Allowed Values**

You can enter one of these fixed values:

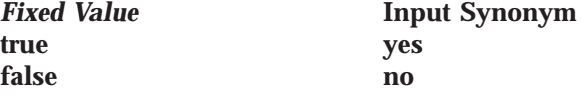

**Default Value true**

# **Usage Guidelines**

- v Infoprint compares the value of the document attribute **convert-to-ebcdic** to this attribute for job validation and scheduling.
- v Infoprint uses the document attribute **convert-to-ebcdic** when printing line-data documents.
- v You can use this attribute to restrict use of this actual destination.

# **data-fidelity-problem-reported-supported**

Identifies which types of data fidelity errors this actual destination reports.

## **GUI Label**

Data fidelity problems allowed

## **DSS**

|

PSF, Infoprint 2000, Print Optimizer

## **Type**

Resettable, multi-valued

## **Allowed Values**

You can enter any of these fixed values: **all character none position**

#### **Default Values all**, **character**, **none**, **position**

## **Usage Guidelines**

- v Infoprint compares the document attribute **data-fidelity-problem-reported** to this attribute for scheduling.
- Use this attribute to specify whether Infoprint issues error messages for print-positioning and invalid-character errors that occur for channel-attached, TCP/IP-attached, upload-SNA-attached, and upload-TCP/IP-attached printer devices.

Print positioning errors occur when the print position for the data is beyond the valid printable areas as defined by the intersection of the physical and logical pages. (A logical page identifies the printing boundaries of a physical page.)

Invalid-character errors occur when the code point does not map to a character in a font.

# **default-font-fidelity-action**

Indicates what Infoprint should do if a font required to print a document is not available in the resolution specified by the data stream, the document **font-resolution** attribute, or the actual destination **default-font-resolution** attribute.

## **GUI Label**

Default font fidelity action

## **DSS**

PSF, Email, Fax

#### **Type**

Resettable, single-valued

## **Allowed Values**

You can enter one of these fixed values:

*Fixed Value Explanation*

**stop** Stop printing the job. **continue** Attempt to substitute a similar font at a different resolution.

**Default Value continue**

#### **Usage Guidelines**

The value of the document attribute **font-fidelity-action** and the value specified in the data stream override the value of this attribute.

# **default-font-resolution**

Specifies the font resolution, in pels, used for documents printed on this actual destination when no value is specified in the data stream or by the document **font-resolution** attribute.

#### **GUI Label**

Default font resolution

**DSS** PSF

**Type** Resettable, single-valued

#### **Allowed Values**

You can enter one of these fixed values: **240 300 outline**

**Default Value outline**

#### **Usage Guidelines**

- v The value of this attribute must be one of the values of the **font-resolutionssupported** attribute.
- v Usually the font resolution and the printer resolution match, but there are two cases when they do not:
	- Some printer devices, for example, the Infoprint 60 and Infoprint 4000s, can print fonts of any resolution, although the print head is always 600 pels.
	- It is possible to print a document created with fonts of one resolution on a printer device with a different resolution by substituting fonts. Depending on the document, the output may or may not be acceptable.

# **default-input-tray**

Specifies the name of the default input tray for a PSF actual destination.

#### **GUI Label**

Default input tray

**DSS** PSF

**Type**

Resettable, single-valued

## **Allowed Values**

You can enter any value as long as the value maps to one of the actual destination **input-trays-supported** or **psf-tray-characteristics** attribute values.

## **Default Value**

No default value

## **Usage Guidelines**

- v The value you specify must be one of the values specified for the **input-trays-supported** or **psf-tray-characteristics** actual destination attribute.
- Infoprint only uses the value you supply for this attribute if:
	- The user does not specify a medium or input tray.
	- The form definition Infoprint uses for the job does not specify an input tray.

# **descriptor**

Provides a textual description of this actual destination.

# **GUI Label**

Description

## **DSS**

All

# **Type**

Resettable, single-valued

## **Allowed Values**

You can enter a text string up to 4095 characters long that describes this actual destination. You may want to include such things as the type and location of the output device that this actual destination represents and any usage information, such as restrictions for this actual destination.

# **Default Value**

No default value

## **Usage Guidelines**

The use of this attribute is optional. However, a detailed description is useful to users who want to specify a given destination or to determine which destination can handle their jobs. A description is also helpful when you create a new logical destination and want to determine which actual destinations you should associate with the new logical destination.

# **destination-command**

Specifies the command-line entry to print the job data.

# **GUI Label**

Printer command

## **DSS**

AIX, BSD, PSF

## **Type**

Resettable, single-valued

#### **Input Synonyms**

You can use the synonym **printer-command** or **command**.

#### **Allowed Values**

You can enter a text string up to 4095 characters long that contains the command.

## **Default Value**

**AIX /usr/lib/lpd/piobe**

- **BSD for Infoprint Manager for AIX /usr/lpd/rembak**
- **BSD for Infoprint Manager for Windows NT and Windows 2000 No Default**

**PSF other-driver attached actual destinations for Infoprint Manager for AIX only /usr/lib/lpd/piobe**

**PSF command-attached actual destinations for Infoprint Manager for AIX qprt -P***xxx* **-dp -Z!**

> where *xxx* is the value of the **print-queue-name** attribute. If there is no value for the **print-queue-name** attribute, *xxx* is

- **asc** If the **destination-data-stream=ppds**
- **pcl** If the **destination-data-stream=pcl4, pcl5,** or **pcl5c**

**PSF command-attached actual destinations for Infoprint Manager for Windows NT and Windows 2000**

**No Default**

## **Usage Guidelines**

• For AIX actual destinations:

– Infoprint uses the value as the command that the AIX actual destination executes for each document printed. It should include the full path name for the print driver you are using for your printer device.

With the addition of the **wait-for-job-completion** actual destination attribute, there is a new backend program called pioinfo that can be used in place of the piojetd backend program. For example, **destination-**

**command=/usr/lpd/pio/etc/pioinfo** *ip\_address*, where *ip\_address* is the ip address of the printer.

See ["wait-for-job-completion" on page 479](#page-512-0) for more information.

– If the printer backend program is a variation of, or front end to, **rembak**, specify **true** on the **remote-queue** actual destination attribute. Examples of **rembak**–based backend programs include **piorflb** and **piocolor**.

For more information on **rembak**, see ["remote-queue" on page 456.](#page-489-0)

- For PSF actual destinations:
	- Infoprint uses the value as the command string to print a job on the command-attached printer and to send the job to the correct remote queue.
	- With the PSF DSS for AIX:
		- Infoprint uses the command string to invoke the printer backend program for other-driver attached actual destinations.
		- If you do not specify this attribute for command-attached actual destinations, Infoprint fills in the value of *XXX* (shown under Default Value) with the value of the **print-queue-name** attribute.
		- With a PSF-other-driver attached printer, **destination-command** is supported for an AIX server; however, it is not supported for an NT server.

# **destination-data-stream**

Identifies the data stream format that is output to the printer device.

## **GUI Label**

Data Stream

## **DSS**

PSF

## **Type**

Initially settable, single-valued

## **Allowed Values**

You can enter one of these fixed values:

**pcl4 pcl5 pcl5c ppds ipds**

> **Note: ipds** is not an allowed value for command-attached and other-driver attached printers.

**afpds**

For more information on attachment types, see ["Understanding Attachment Types](#page-375-0) [for PSF Actual Destinations" on page 342](#page-375-0).

## **Input Synonym**

You can use the synonym **printer-data-stream**.

## **Default Value**

**Other-driver attached actual destinations pcl4 Command-attached actual destinations pcl4 Other attachment types ipds**

# **destination-locations**

Identifies the location of the output device.

# **GUI Label**

Locations

# **DSS**

All

**Type** Resettable, multi-valued

#### **Input Synonyms**

You can use the synonym **printer-locations** or **locations**.

**Note: afpds** is only allowed with an attachment type of Upload-SNA or Upload-TCPIP.

|

### **Allowed Values**

You can enter a text string up to 4095 characters long, for each value, that describes the physical location of the output device. Each value is a different description for the same location.

### **Default Values**

No default values

#### **Usage Guidelines**

Infoprint compares the job attribute **destination-locations-requested** to this attribute for scheduling. The user can specify the **destination-locations-requested** job attribute to request that Infoprint use the output device at this specific location to process the job.

# **destination-model**

Identifies the make and model number defined by the manufacturer of the output device.

## **GUI Label**

Model

## **DSS**

AIX, PSF, BSD, 3170, Infoprint 2000, Email, Fax, Passthrough, IPP, Print Optimizer

#### **Type**

Non-settable with AIX and PSF other-driver attached actual destinations; resettable, single-valued with other listed DSSs

#### **Input Synonyms**

You can use the synonym **printer-model** or **model**.

#### **Allowed Values**

You can enter a text string up to 4095 characters long that contains the make and model number of the output device.

#### **Default Value**

If SNMP communication is active, Infoprint queries the printer device and sets the values according to the response; otherwise no default value.

With Internet Printing Protocol (IPP) printers when SNMP communication is not active, the default comes from IPP.

#### **Usage Guidelines**

- v You must set this value when you create an AIX or PSF actual destination, unless Infoprint can determine the value by means of SNMP.
- v If you specify a value for the **destination-model** attribute, you deactivate the default provided by SNMP.
- v If you allow SNMP to determine this value for an AIX actual destination or a PSF other-driver attached actual destination, it must be one of the values of the server **snmp-aix-printer-models** attribute.
- v For AIX actual destinations and PSF other-driver attached actual destinations on an AIX server, this value must match the file prefix of a file in the **/usr/lib/lpd/pio/predef** directory on the AIX processor on which the actual destination was created unless the **destination-model** is an Infoprint model and then the external name (for example, an Infoprint 20) is mapped to the predefined name for you.
- v For AIX actual destinations, Infoprint uses the value you specify here to determine the values to set for the **document-formats-supported** attribute.
- For PSF TCP/IP-attached actual destinations capable of printing halftones, and for any PSF actual destination that represents a printer device with a finisher attached, specify the model name in the format **Infoprint***xxxx*. where *xxxx* is the model number, for example, **Infoprint4000-IR3-IR4**. Do not put a space between **Infoprint** and the model number.
	- **Note:** If you configure these printer models as PSF other-driver attached actual destinations or as AIX actual destinations on an AIX server, specify the model name as the file prefix of a file in the **/usr/lib/lpd/pio/predef** directory unless the **destination-model** is an Infoprint model and then the external name (for example, an Infoprint 60) is mapped to the predefined name for you.
- v Infoprint compares the job attribute **destination-models-requested** to this attribute for scheduling.
- v For IPP printers, Infoprint uses the **destination-model** information for validation and scheduling.
- v When you specify **destination-model** with the Print Optimizer DSS for AIX, it determines the default calibration curve to use.

# **destination-name**

| | $\overline{\phantom{a}}$ 

Identifies the name of this actual destination.

#### **DSS** All

**Type**

Non-settable, single-valued

# **Input Synonyms**

You can use the synonym **printer-name**, **printer**, or **physical-printer**.

## **Allowed Values**

Infoprint sets this value to the *DestinationName* portion of the argument used with the **pdcreate** command or with the **pdmigpp** utility when this actual destination was created.

#### **Default Value**

No default value

## **Usage Guidelines**

- v Infoprint compares the job attribute **actual-destination-requested** to this attribute for validation and scheduling.
- v The name must be unique within the namespace.

# **destination-needs-attention-time**

Reports the amount of time the output device has been waiting for simple intervention, such as loading paper.

## **GUI Label**

Attention needed

**DSS** All

## **Type**

Non-settable, single-valued

## **Input Synonym**

You can use the synonym **printer-needs-attention-time**.

## **Allowed Values**

Infoprint sets this value to *[HH:]MM*. The unit is minutes or hours and minutes, separated by a colon.

## **Default Value**

No default value

# **destination-needs-key-operator-attention-time**

Reports the amount of time the output device has been waiting for the attention of a key (or skilled) operator.

## **GUI Label**

Operator needed

# **DSS**

All

**Type** Non-settable, single-valued

## **Input Synonym**

You can use the synonym **printer-needs-key-operator-attention-time**.

## **Allowed Values**

Infoprint sets this value to *[HH:]MM*. The unit is minutes or hours and minutes, separated by a colon.

## **Default Value**

No default value

# **destination-pass-through**

Allows you to pass information to the DSS (destination driver). Infoprint does not process the information, but passes it directly to the DSS. With the AIX DSS, the information is used to update the actual destinations's colon file.

For information on the use of **destination-pass-through** with **other-transformoptions**, see [714.](#page-747-0)

## **GUI Label**

Other options

#### **DSS**

AIX, BSD, PSF, 3170, Infoprint 2000

#### **Type**

Resettable, single-valued

#### **Input Synonyms**

You can use the synonym **printer-pass-through** or **other-options**.

## **Allowed Values**

You can enter a text string up to 255 characters long containing update information.

## **Syntax With AIX DSS:**

**'***colon-file-attribute***=***value* ...**'**

For example, to set the datastream filter attribute (**\_d**) in the printer colon file to "passthrough" (**p**), enter:

destination-pass-through='\_d=p'

# **Default Value**

No default value

# **Usage Guidelines**

If you use the **destination-pass-through** attribute when submitting a job to a PSF direct-attached actual destination, you can either direct the options to the PSF DSS or to the backend specified in the value of the **destination-command** attribute. When you specify **-BE** in the value for the **destination-pass-through** attribute, Infoprint passes all values preceding **-BE** to the PSF DSS. Infoprint passes any values following **-BE** to the backend program.

# **destination-poll-interval**

Specifies the amount of time in seconds between job status polls of a Internet Printing Protocol (IPP) printer or a Passthrough printer.

## **GUI Label**

Poll interval (sec)

**DSS**

IPP, Passthrough

## **Type**

Resettable, single-valued

## **Allowed Values**

You can enter a value from 0 through 2147483647.

#### **Default Value 2**

# **destination-realization**

Indicates whether the destination is an actual destination or a logical destination.

# **DSS**

All

| |

# **Type**

Initially settable, single-valued

## **Input Synonym**

You can use the synonym **printer-realization**.

# **Allowed Values**

You can enter **actual** as the value for the destination-realization attribute for an actual destination.

|

## **Default Value**

There is no default.

# **destination-register-threshold**

Specifies the amount of time that this actual destination will wait between attempts to communicate (register) with the server.

### **GUI Label**

Attempt to register with server

## **DSS**

All

#### **Type** Resettable, single-valued

**Input Synonyms**

You can use the synonym **printer-register-threshold** or **register-threshold**.

## **Allowed Values**

You can enter a value of *[HH:]MM*. The unit is minutes or hours and minutes, separated by a colon.

# **Default Value**

**10**

## **Usage Guidelines**

The **destination-register-threshold** value applies when the actual destination and the queue are in separate Infoprint servers. If the Infoprint server containing the queue is not running, the printer in the running server keeps trying to establish contact with the server that contains the queue. This attempt is made every *n* minutes with the following effect:

- If you lower the destination-register-threshold value, network traffic increases when the server is down, but the actual destination registers more quickly when you bring up the server.
- v If you raise the **destination-register-threshold** value, network traffic decreases when the server is down, but the actual destination registers more slowly when you bring up the server.

# **destination-release-timer**

Specifies the maximum amount of time between jobs, in seconds, before Infoprint gives up control of a PSF actual destination.

#### **GUI Label**

Release time (sec)

**DSS** PSF

**Type** Resettable, single-valued

#### **Input Synonym**

You can use the synonym **printer-release-timer**.

#### **Allowed Values**

You can enter an integer from 0 through 9999. The unit value is seconds.

## **Default Value 9999**

## **Usage Guidelines**

- v The **destination-release-timer** allows Infoprint to share an output device with a print manager, such as PSF Direct. Specify a value of 9999 if the output device is not shared.
- v The **destination-release-timer** allows time for all processes to stop running gracefully as Infoprint gives up control of the attached PSF actual destination.
- v If the **non-process-runout-timer** attribute has a greater value than the **destination-release-timer** attribute, Infoprint issues an automatic NPRO. However, IBM recommends that you set **non-process-runout-timer** to a lower value than **destination-release-timer**.
- v If you are doing Infoprint Manager Impositioning, the **destination-release-timer** should be set to a high value because if PSF comes down the resources loaded at the printer will be lost.

# **destination-state**

| | |

Identifies the current state of the actual destination.

# **GUI Label**

State

# **DSS**

All

**Type** Non-settable, single-valued

# **Input Synonym**

You can use the synonym **printer-state**.

# **Allowed Values**

Infoprint sets and updates the value to one of these fixed values:

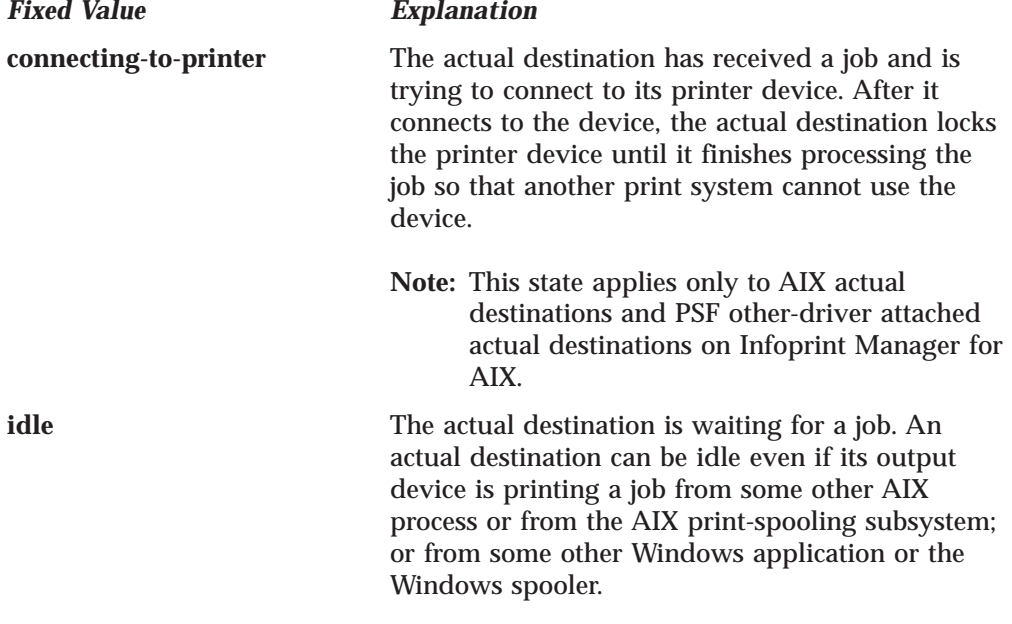

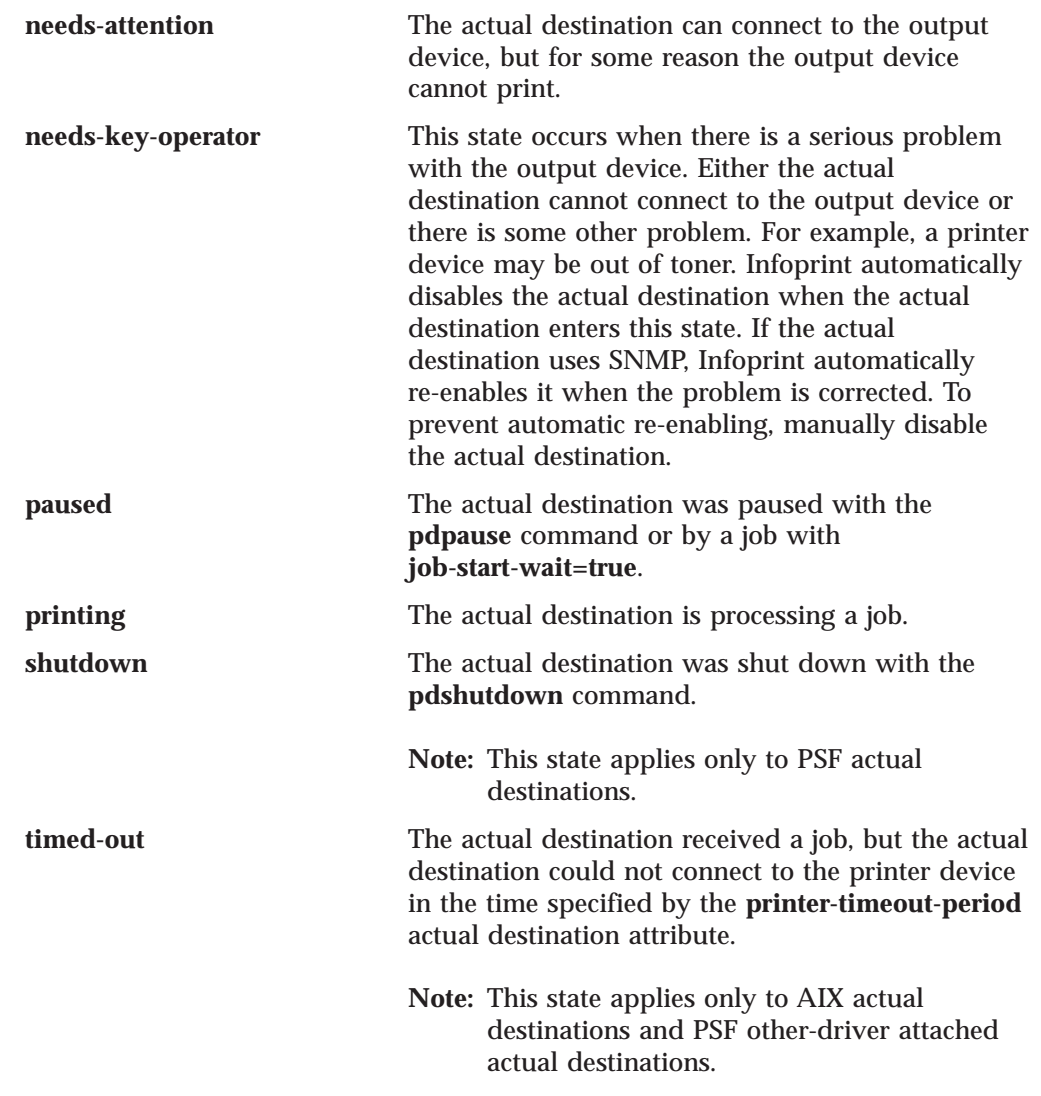

# **Default Value**

There is no default value.

# **destination-support-system**

Identifies the type of destination support system for this actual destination.

# **DSS**

All

**Type** Initially settable, single-valued

#### **Input Synonym** You can use the synonym **device-support-system**.

**Allowed Values** For AIX:

**aix piobe bsd psf print-optimizer**

*Fixed Value Input Synonym*

|

**3170 email fax IP2000 sapconnect**

|

For Windows NT or Windows 2000:

*Fixed Value Input Synonym* **bsd psf IPP windows passthrough**

## **Default Value psf**

## **Usage Guidelines**

- v Infoprint compares the job attribute **dss-requested** to this attribute for scheduling.
- v You must enter a value for this attribute when you create an actual destination unless it will use the PSF DSS.

# **destination-tcpip-internet-address**

Identifies the Internet Protocol address (IP Address parameter) of this actual destination. This is the Internet Protocol address assigned to the output device.

# **GUI Label**

TCP/IP address

# **DSS**

AIX, BSD, PSF, 3170, Infoprint 2000, IPP, Passthrough

## **Type**

Resettable, single-valued

## **Input Synonym**

You can use the synonym **printer-tcpip-internet-address**.

## **Allowed Values**

You can enter a text string up to 4095 characters long that is either of these types of address:

#### **Dotted decimal address**

A series of integers within the range of 0 to 255, each separated by a period, . (decimal address). For example:

9.99.12.85

#### **Hostname**

For example:

leo.boulder.ibm.com

**Note:** When you create an SNMP printer, you must specify either the fully-qualified printer name or the internet address. If you create an SNMP printer with an abbreviated printer name,Infoprint issues the SNMP connection lost message when you attempt to enable the printer.

# **Default Value**

No default value

## **Usage Guidelines**

- v You must enter a value for destinations to use SNMP. When you use NPM, the value for destinations to use SNMP must be a decimal address.
- v You must enter a value for PSF TCP/IP-attached actual destinations, for PSF upload-TCP/IP-attached actual destinations, for 3170 actual destinations, and for Infoprint 2000 actual destinations.
- v Infoprint ignores this attribute for PSF channel-attached and upload-SNA-attached actual destinations.
- v For printers attached using the i-data 7913 IPDS Printer LAN Attachment, use the IP address of the 7913.

# **destination-tcpip-port-number**

Identifies the Port Number parameter for PSF TCP/IP-attached and upload-TCP/IP-attached actual destinations. This is the TCP/IP port number configured at the output device.

#### **GUI Label**

TCP/IP port number

## **DSS**

**PSF** 

## **Type**

Resettable, single-valued

## **Input Synonym**

You can use the synonym **printer-tcpip-port-number**.

### **Allowed Values**

You can enter an integer from 1 through 2147483647, but you typically enter an integer from 5001 to 65535. For devices whose port is configurable, the port you specify must match the port configured at the output device. For printers attached using the i-data 7913 IPDS Printer LAN attachment, you must use the value of 5001.

## **Default Value**

No default value

#### **Usage Guidelines**

You must enter a value for PSF TCP/IP-attached and upload-TCP/IP-attached actual destinations. Infoprint ignores this attribute for other attachment types.

## **destination-timeout-period**

Specifies the amount of time, in seconds, that Infoprint allows for the server to try to connect to a shared network printer (printer device) after the actual destination receives a new job request.

#### **DSS**

AIX, PSF

#### **Type**

Resettable, single-valued

#### **Input Synonym**

You can use the synonym **timeout-period** or **printer-timeout-period**.

## **Allowed Values**

You can enter an integer from 0 through 2147483647. The unit is seconds.

#### **Default Value 60**

## **Usage Guidelines**

- For PSF actual destinations, this attribute applies only to actual destinations with an attachment type of **other**.
- While the server is attempting to connect to the printer device, this actual destination is in the **timed-out** state, but it can still accept jobs.
- v If the server cannot connect to the printer device within the specified time, the following happens:
	- The printer state becomes **timed-out**.
	- This actual destination will not accept new jobs.
	- Infoprint may issue a warning message, depending on the notification profile of this actual destination.
	- The server continues to try to connect to the printer device until successful, or until this actual destination is disabled.
	- Infoprint sends a warning message at the end of each timeout period (if specified by the notification profile).

## **device-name**

Identifies the output device that this actual destination represents.

#### **GUI Label**

Device or Windows port name (PSF Other-drive)

Windows port name (Passthrough DSSs)

URL (IPP)

Device (All other supported DSSs)

#### **DSS**

AIX, IPP, PSF Other-driver, Passthrough

#### **Type**

Initially settable, single-valued

#### **Allowed Values**

For AIX DSS and PSF Other-driver DSS on AIX, you can enter a text string up to 255 characters long that contains the name (ID) of the output device that prints jobs assigned to this actual destination. The value can identify the path to the device name, commonly located in **/dev** directory (such as **/dev/lp0**), or more generally, it is the name of an empty file used for controlling access to the device. IBM Infoprint Manager for AIX creates the empty file for you if you do not specify one.

For Internet Printing Protocol (IPP) DSS, enter the URL for the IPP printer.

For Passthrough DSS and PSF Other-driver DSS on NT and 2000, enter the Windows NT or Windows 2000 **Port Name**.

## **Default Value**

No default value except when you use this with the AIX DSS or the PSF Other-driver DSS on AIX. For these two DSSs, IBM Infoprint Manager for AIX creates a unique value for you.

### **Usage Guidelines**

- On Windows NT and Windows 2000, you must enter a value for this attribute when you create a PSF other-driver-attached actual destination or a Passthrough actual destination.
- v On Windows NT and Windows 2000, the device name must be the name of a Windows NT or Windows 2000 port that has already been created.
- v If an AIX print queue has been configured for this actual destination, the device name appears in the **/etc/qconfig** file.
- v Do not specify a value for PSF TCP/IP-attached, upload-TCP/IP-attached, upload-SNA-attached, or channel-attached destinations.
- v When you are working with AIX DSS actual destinations, see "Creating and Managing Actual Destinations" in the *Infoprint Manager for AIX: Administrator's Guide* for information on correcting the configuration of **remote-queue** printers that have **device-name** set to /dev/null.
- When you are driving the same physical device with multiple AIX DSSs and PSF Other-driver DSSs on AIX, use the same **device-name** for the actual destinations since the **device-name** is what Infoprint Manager uses to control access to the physical device.

# **device-support-system**

See **destination-support-system**.

# **document-attributes-supported**

Identifies the document attributes that this actual destination supports. Infoprint checks the values listed with this attribute and merges them with the values supported by the server (found on the **document-attributes-supported** server attribute) during validation to allow jobs whose documents have these attributes to continue on to this actual destination.

#### **DSS**

All

#### **Type**

Non-settable, multi-valued

#### **Allowed Values**

Infoprint sets the values that lists the document attributes that this actual destination supports.

**Note:** This list includes only document attributes that directly affect the actual destination. Documents with attributes that affect the server, for example, **initial-value-document**, can be printed even though those attributes are not on this list.

#### **Default Value**

The following lists the **document-attributes-supported** by DSS that are merged with the **document-attributes-supported** by the server:

- **AIX content-orientation**, **default-input-tray**, **default-medium**, **destination-pass-through**, **maximum-messages-printed**, **plex**, **print-quality**, **sides**
- **BSD destination-pass-through**, **maximum-messages-printed**, **plex**, **print-quality**, **sides**

#### **PSF DSS for AIX and Print Optimizer DSS**

| | | | | | | | | | | | | | | | | | | | | | |

**account-text**, **address1-text**, **address2-text**, **address3-text**, **address4-text**, **base-printer**, **building-text**, **carriage-control-type**, **chars**, **color-bits-per-plane**, **color-profile**, **color-toner-saver**, **convert-to-ebcdic**, **data-fidelity-problem-reported**, **default-character-mapping**, **default-input-tray**, **default-medium**, **default-printer-resolution**, **department-text**, **destination-pass-through**, **document-finishing**, **font-fidelity-action**, **font-resolution**, **form-definition**, **image-fit**, **image-length**, **image-out-format**, **image-width**, **input-exit**, **input-tray-select**, **maximum-messages-printed**, **maximum-transformpages-ahead**, **mvs-destination**, **mvs-forms**, **mvs-segment-id**, **name-text**, **new-line-option**, **node-id-text**, **number-up**, **other-transform-options**, **output-appearance**, **output-bin**, **output-format**, **overlay**, **page-definition**, **page-media-select**, **page-select**, **plex**, **programmer-text**, **resource-context**, **resource-context-font**, **resource-context-form-definition**, **resource-context-overlay**, **resource-context-page-definition**, **resource-context-page-segment**, **resource-context-presentation-objectcontainer**, **resource-context-user**, **resource-exit**, **room-text**, **scanner-correction**, **screen-frequency**, **segment-file-size**, **shared-formdef**, **shift-out-shift-in**, **sides**, **start-on-new-sheet**, **table-reference-characters**, **title-text**, **transform-message-file-name**, **transform-output-file-name**, **user-id-text**, **x-image-shift**, **x-image-shift-back**, **y-image-shift**, **y-image-shift-back**

#### **PSF DSS for Windows NT and Windows 2000**

**account-text**, **address1-text**, **address2-text**, **address3-text**, **address4-text**, **base-printer**, **building-text**, **carriage-control-type**, **chars**, **color-bits-per-plane**, **color-profile**, **color-toner-saver**, **convert-to-ebcdic**, **data-fidelity-problem-reported**, **default-character-mapping**, **default-input-tray**, **default-medium**, **default-printer-resolution**, **department-text**, **destination-pass-through**, **document-finishing**, **font-fidelity-action**, **font-resolution**, **form-definition**, **image-fit**, **image-length**, **image-out-format**, **image-width**, **input-exit**, **input-tray-select**, **maximum-messages-printed**, **maximum-transformpages-ahead**, **mvs-destination**, **mvs-forms**, **mvs-segment-id**, **name-text**, **new-line-option**, **node-id-text**, **number-up**, **other-transform-options**, **output-bin**, **output-format**, **overlay**, **page-definition**, **page-media-select**, **page-select**, **plex**, **programmer-text**, **resource-context**, **resource-contextfont**, **resource-context-form-definition**, **resource-context-overlay**, **resource-context-page-definition**, **resource-context-page-segment**, **resource-context-presentation-object-container**, **resource-context-user**, **resource-exit**, **room-text**, **segment-file-size**, **shared-formdef**, **shift-out-shift-in**, **sides**, **start-on-new-sheet**, **table-reference-characters**, **title-text**, **transform-message-file-name**, **transform-output-file-name**, **user-id-text**, **x-image-shift**, **x-image-shift-back**, **y-image-shift**, **y-image-shift-back**

**3170 bits-per-spot**, **black-overprint**, **cms-proclink**, **cms-product**, **compressed-output**, **content-orientation**, **control-strip**, **default-medium**, **default-printer-resolution**, **destination-pass-through**, **dot-shape**, **enable-settrap**, **image-center-x**, **image-center-y**, **image-length**, **image-scale**, **image-width**, **maximum-messages-printed**, **output-bin**, **output-face-up**, **overprint**, **page-clip**, **plex**, **sides**, **x-image-shift**, **y-image-shift**

**Email account-text**, **address1-text**, **address2-text**, **address3-text**, **address4-text**, **carriage-control-type**, **chars**, **convert-to-ebcdic**, **copy-count**, **default-character-mapping**, **email-from-address**, **email-to-address**, **form-definition**, **image-fit**, **image-length**, **image-width**, **input-exit**, **maximum-messages-printed**, **new-line-option**, **number-up**, **other-transform-options**, **output-format**, **overlay**, **page-definition**, **page-select**, **resource-context**, **resource-context-font**, **resource-contextform-definition**, **resource-context-overlay**, **resource-context-pagedefinition**, **resource-context-page-segment**, **resource-context-user**, **resource-exit**, **shared-formdef**, **shift-out-shift-in**, **subject-text**, **table-reference-characters**, **title-text**, **transform-message-file-name**, **transform-output-file-name**, **x-image-shift**, **y-image-shift**

**Fax account-text**, **address1-text**, **address2-text**, **address3-text**, **address4-text**, **callback-number**, **carriage-control-type**, **chars**, **convert-to-ebcdic**, **default-character-mapping**, **destination-company-text**, **fax-number**, **fax-to-name**, **form-definition**, **image-fit**, **image-length**, **image-width**, **input-exit**, **maximum-messages-printed**, **new-line-option**, **number-up**, **originating-company-text**, **other-transform-options**, **output-format**, **overlay**, **page-definition**, **page-select**, **resource-context**, **resource-context-font**, **resource-context-form-definition**, **resource-context-overlay**, **resource-context-page-definition**, **resource-context-page-segment**, **resource-context-user**, **resource-exit**, **shared-formdef**, **shift-out-shift-in**, **subject-text**, **table-reference-characters**, **title-text**, **transform-message-file-name**, **transform-output-file-name**, **x-image-shift**, **y-image-shift**

#### **Infoprint 2000**

**account-text**, **base-printer**, **carriage-control-type**, **chars**, **convert-to-ebcdic**, **default-character-mapping**, **default-medium**, **default-print-resolution**, **form-definition**, **halftone**, **image-fit**, **image-length**, **image-out-format**, **image-width**, **input-exit**, **new-line-option**, **number-up**, **other-transform-options**, **output-bin**, **output-format**, **overlay**, **page-definition**, **page-select**, **plex**, **printer-pass-through**, **resource-context**, **resource-context-font**, **resource-context-form-definition**, **resource-context-page-definition**, **resource-context-page-segment**, **resource-context-overlay**, **resource-context-user**, **resource-exit**, **shift-out-shift-in**, **sides**, **start-on-new-sheet**, **table-reference-characters**, **transform-message-file-name**, **transform-output-file-name**, **x-image-shift**, **x-image-shift-back y-image-shift**, **y-image-shift-back**

#### **Passthrough**

**default-medium**, **destination-pass-through**

**IPP default-medium**, **destination-pass-through**

#### **SAPconnect**

No unique attributes

# **document-finishings-supported**

Identifies the document finishing options that this actual destination supports.

## **GUI Label**

Finishing options allowed

# **DSS**

PSF

**Type** Resettable, multi-valued

## **Allowed Values**

You can enter any of these fixed values: **z-fold**

## **Default Values z-fold**

## **Usage Guidelines**

- v Infoprint compares the document attribute **document-finishing** to this attribute for validation and scheduling.
- You can use this attribute to restrict use of this actual destination.

# **document-formats-ripped-at-destination**

Identifies the document formats that can be ripped at this actual destination.

## **GUI Label**

Formats to RIP at destination

**DSS**

Email, Infoprint 2000, PSF other-driver

**Type**

Resettable, multi-valued

# **Allowed Values**

You can enter any of these fixed values:

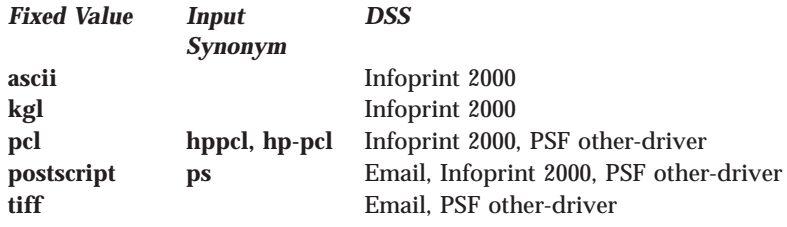

# **Default Values**

No default values

# **Usage Guidelines**

- v When you specify the **document-formats-ripped-at-destination** attribute for a PSF other-driver actual destination that actual destination can be used in three ways:
	- 1. To pass specified document-format jobs, especially with PostScript or PCL data, directly to the actual destination.
	- 2. To transform a job to AFP and then to PCL image when necessary.
	- 3. To transform all other datastreams (SAP, TIFF, JPEG, PDF, and so forth) to AFP and then to PCL image when necessary.
- v When jobs are transformed, they print with PSF style auxiliary sheets, and the jobs obtain accounting information from PSF, which appears in the PSF accounting logs.

• When jobs are passed through directly to the actual destination, they print with "other-driver" style auxiliary sheets, and the jobs obtain accounting information the way the other driver does (for example, the way the AIX DSS obtains the information on AIX, and the way the Passthrough DSS obtains the information on NT).

# **document-formats-supported**

Identifies the document formats that this actual destination supports. Infoprint sets this value dynamically based on the DSS and the document formats for which transforms are available.

## **GUI Label**

Formats allowed

## **DSS**

All

## **Type**

Resettable, multi-valued

## **Allowed Values**

There are no DSS restrictions for these values with Infoprint Manager for AIX or Infoprint Manager for Windows NT and Windows 2000. However for PSF DSS actual destinations, you must ensure that the actual destination supports the document-format or that a transform object is available that transforms the datastream into something that the PSF DSS supports.

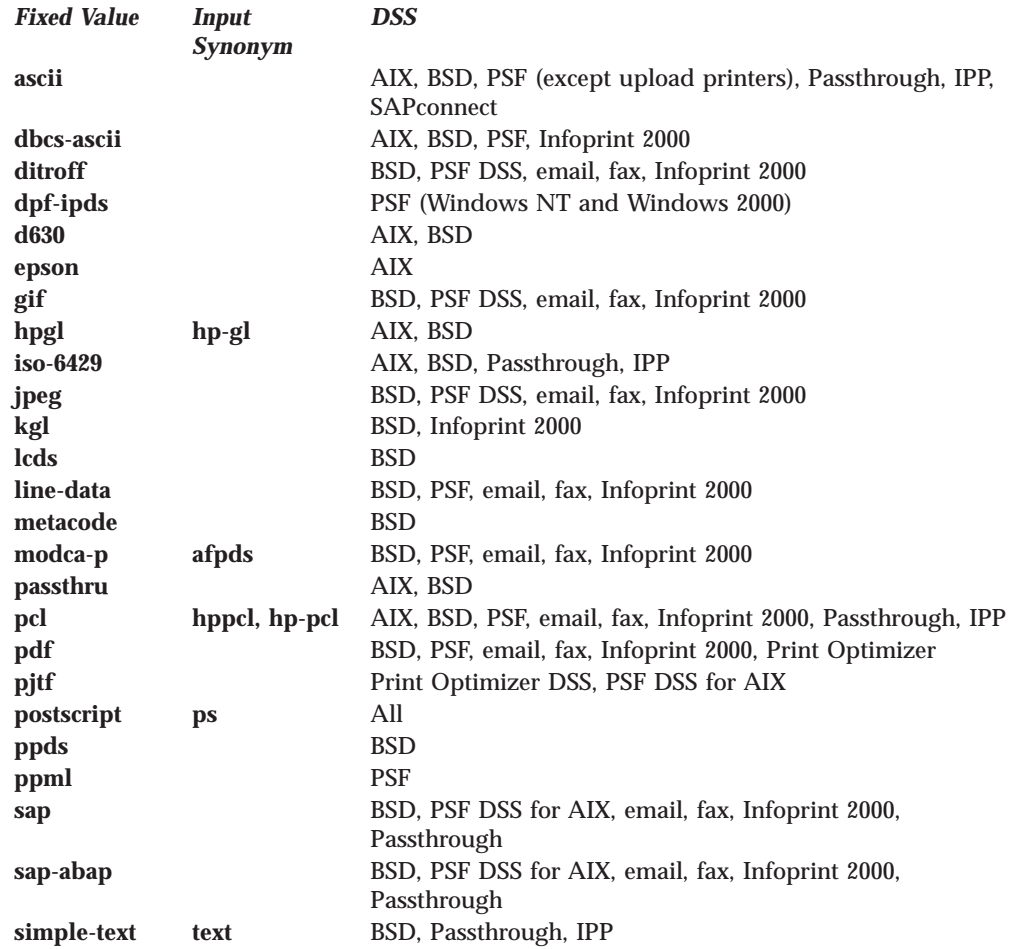

| |

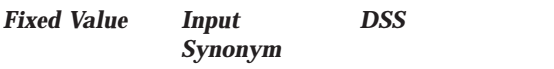

**tiff** BSD, PSF DSS, email, fax, Infoprint 2000, SAPconnect

# **Default Values**

**AIX ascii**, **hpgl**, **iso-6429**, **passthru**, **pcl**, **pdf**, and **postscript**.

Based on the value of the **destination-model** attribute and how the **/usr/lpd/pio/predef** directory defines the printer model.

- **BSD ascii**, **iso-6429**, **pcl**, **ppds**, **postscript**, **simple-text**.
- **PSF upload-SNA-attached and upload-TCP/IP-attached actual destinations** If all transforms are available, **dbcs-ascii**, **ditroff**, **gif**, **jpeg**, **line-data**, **modca-p**, **pcl**, **postscript**, **sap**, **sap-abap**, **tiff**
- **Other PSF actual destinations with PSF DSS for AIX** If all transforms are available, **ascii**, **dbcs-ascii**, **ditroff**, **gif**, **jpeg**, **line-data**, **modca-p**, **pcl**, **pdf**, **postscript**, **sap**, **sap-abap**, **tiff**

**Other PSF actual destinations with PSF DSS for Windows NT and Windows**

**2000** If all transforms are available, **ascii**, **dbcs-ascii**, **dpf-ipds**, **line-data**, **modca-p**, **pcl**, **pdf**, **postscript**, **gif**, **jpeg**, **tiff**

**3170 postscript**

#### **Infoprint 2000**

If all transforms are available, **dbcs-ascii**, **ditroff**, **gif**, **jpeg**, **kgl**, **line-data**, **modca-p**, **pcl**, **pdf**, **postscript**, **sap**, **sap-abap**, **sap-otf**, **tiff**

#### **Fax, Email**

If all transforms are available, **dbcs-ascii**, **ditroff**, **gif**, **jpeg**, **line-data**, **modca-p**, **pcl**, **pdf**, **postscript**, **sap**, **sap-abap**, **sap-otf**, **tiff**

#### **Passthrough**

**ascii**, **iso-6429**, **pcl**, **ppds**, **postscript**, **simple-text**.

**IPP ascii**, **iso-6429**, **pcl**, **ppds**, **postscript**, **simple-text**.

#### **SAPconnect**

| |

 $\overline{1}$ 

| | |

**ascii**, **tiff**

#### **Print Optimizer**

**pdf**, **pjtf**, **postscript**

#### **Usage Guidelines**

- v When you create a PSF, email, fax, or Infoprint 2000 actual destination, Infoprint sets these values to the document formats for which transforms are available. When the server is shut down and restarted, Infoprint updates the values to reflect transforms that have been added or deleted. You can also modify these values.
- v Infoprint compares the document attribute **document-format** to this attribute for validation and scheduling.
- v Delete attribute values to restrict use of this actual destination.
- v With Infoprint Manager for AIX, the Infoprint Server only adds **pjtf** to the default for **document-formats-supported** with a PSF DSS and only when the **pjtf2afp** transform is installed.

# **document-types-supported**

Identifies the types of documents that this actual destination supports.

## **GUI Label**

Types allowed

## **DSS**

All

## **Type**

Resettable, multi-valued

## **Allowed Values**

You can enter any of these fixed values:

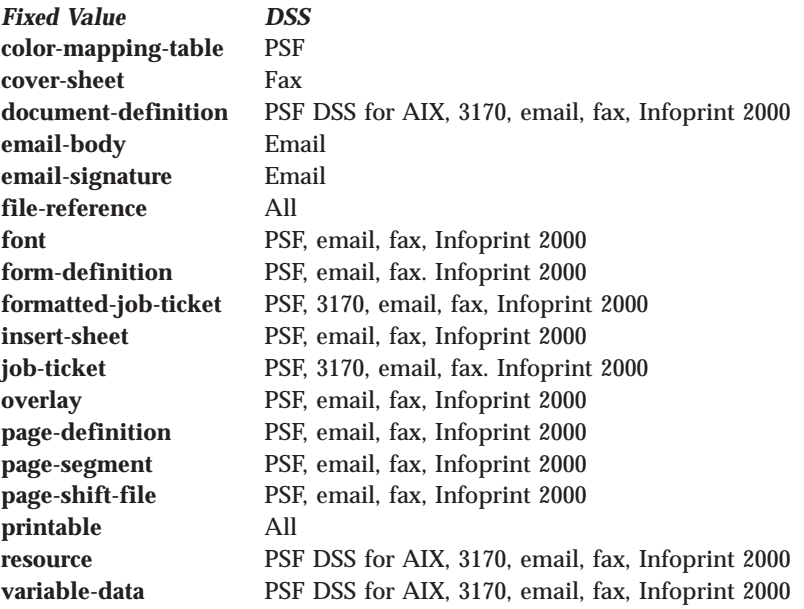

## **Default Values**

**AIX file-reference**, **printable**

**BSD file-reference**, **printable**

#### **PSF DSS for AIX**

**color-mapping-table**, **document-definition**, **file-reference**, **font**, **form-definition**, **formatted-job-ticket**, **insert-sheet**, **job-ticket**, **overlay**, **page-definition**, **page-segment**, **page-shift-file**, **printable**, **resource**, **variable-data**

#### **PSF DSS for Windows NT and Windows 2000 color-mapping-table**, **file-reference**, **font**, **form-definition**, **formatted-job-ticket**, **insert-sheet**, **job-ticket**, **overlay**, **page-definition**, **page-segment**, **page-shift-file**, **printable**

- **3170 document-definition**, **file-reference**, **formatted-job-ticket**, **job-ticket printable**, **resource**, **variable-data**
- **Email document-definition**, **email-body**, **email-signature**, **file-reference**, **font**, **form-definition**, **formatted-job-ticket**, **insert-sheet**, **job-ticket**, **overlay**, **page-definition**, **page-segment**, **page-shift-file**, **printable**, **resource**, **variable-data**

**Fax cover-sheet**, **document-definition**, **file-reference**, **font**, **form-definition**, **formatted-job-ticket**, **insert-sheet**, **job-ticket**, **overlay**, **page-definition**, **page-segment**, **page-shift-file**, **printable**, **resource**, **variable-data**

#### **Infoprint 2000**

**document-definition**, **file-reference**, **font**, **form-definition**, **formatted-job-ticket**, **form-definition**, **insert-sheet**, **job-ticket**, **overlay**, **page-definition**, **page-shift-file**, **printable resource**, **variable-data**

#### **Passthrough**

**file-reference**, **printable**

- **IPP file-reference**, **printable**
- **Print Optimizer**

| |

**file-reference**, **printable**

### **Usage Guidelines**

- v Infoprint compares the document attribute **document-type** to this attribute for scheduling.
- v You can use this attribute to restrict use of this actual destination.

# **document-varying-attributes-supported**

Identifies the document-varying attributes that this actual destination supports. Infoprint checks this attribute during validation to allow jobs whose documents have these attributes to continue on to this actual destination.

#### **DSS**

All

### **Type**

Non-settable, multi-valued

#### **Allowed Values**

Infoprint sets these values to include the varying document attributes that this actual destination supports.

**Note:** This list includes only document attributes that directly affect the actual destination. Documents with attributes that affect the server, for example, **initial-value-document**, can be printed even though those attributes are not on this list.

## **Default Value**

- **document-content**
- **document-content-list**
- **document-file-name**
- **document-sequence-number**
- **document-type**
- **initial-value-document**
- **octet-count**
- **page-count**
- **transfer-method**

# **dss-job-message-disposition**

Indicates how job messages about errors detected by the device support system (DSS), such as data stream errors, are recorded.

## **GUI Label**

Record job messages

# **DSS**

PSF

## **Type**

Resettable, single-valued

## **Allowed Values**

You can enter one of these fixed values: **log print**

## **Default Value print**

## **Usage Guidelines**

If you specify **log**, messages are written to the

- v **/var/psf/***DestinationName***/jobmessage.log** file for AIX, where *DestinationName* is the name of this actual destination.
- v **\***install\_ path***\var\psf\***DestinationName***\jobmessage.log** file Windows NT and Windows 2000, where *DestinationName* is the name of this actual destination and *install\_path* indicates the path where you installed IBM Infoprint Manager for AIX.

# **dss-job-message-log-size**

Indicates the size, in kilobytes, the DSS job message log can grow to.

## **GUI Label**

Job message log size (KBytes)

#### **DSS** PSF

## **Type**

Resettable, single-valued

## **Allowed Values**

You can enter an integer from 1 to 2000000. The unit is kilobytes.

#### **Default Value 8192**

## **Usage Guidelines**

This attribute is used only when the value of the **dss-job-message-disposition** attribute is **log**.

# **dss-job-message-log-wrap**

Indicates whether Infoprint should start overwriting messages at the beginning of the DSS job message log when the log is full.

**GUI Label** Wrap job message log

# **DSS**

PSF

## **Type** Resettable, single-valued

## **Allowed Values**

You can enter one of these fixed values:

*Fixed Value Input Synonym* **true yes false no**

#### **Default Value true**

## **Usage Guidelines**

This attribute is used only when the value of the **dss-job-message-disposition** attribute is **log**.

# **ebcdic-character-mapping**

Indicates the EBCDIC code page that PSF/MVS uses to map the attributes of this PSF upload-TCP/IP-attached or PSF upload-SNA-attached actual destination.

# **GUI Label**

EBCDIC code page to use

## **DSS**

PSF

## **Type**

Resettable, single-valued

## **Allowed Values**

You can enter the name of an EBCDIC code page.

## **Default Value**

**ibm-037**

## **Usage Guidelines**

Infoprint requires this attribute for PSF upload-SNA-attached and upload-TCP/IP-attached actual destinations and ignores it for other attachment types.

# **enabled**

Indicates whether this actual destination is enabled and can accept jobs.

# **GUI Label**

Enabled

## **DSS**

All

## **Type**

Non-settable, single-valued

## **Allowed Values**

Infoprint sets this value to:

- v **true** when an Infoprint administrator has issued the **pdenable** command, and the queue associated with the destination exists and is in communication with this actual destination.
- v **false** when an Infoprint administrator has disabled this actual destination with the **pddisable** command, or when some printer error has been detected.

## **Default Value**

**false**

## **end-message-supported**

Indicates whether this actual destination supports the job attribute **job-end-message**.

#### **GUI Label**

Send job completed message

**DSS** All

**Type** Resettable, single-valued

## **Allowed Values**

You can enter one of these fixed values:

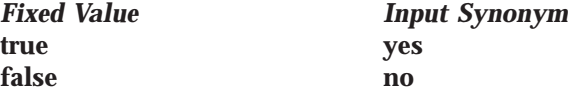

**Default Value true**

## **Usage Guidelines**

- v Use this attribute to allow operators to receive messages that users specify with the **job-end-message** job attribute when they submit the job. When the value of this attribute is **true**, Infoprint sends the message to the operators specified by the **notify-operator** attribute for this actual destination when the job finishes printing.
- v Infoprint compares the job attribute **job-end-message** to this attribute for validation and scheduling.
- v You can use this attribute to restrict use of this actual destination.

## **end-sheets-supported**

Identifies the types of end sheets that this actual destination supports.

#### **GUI Label**

End sheets allowed

## **DSS**

AIX, PSF, Print Optimizer

**Type**

Resettable, multi-valued

|

## **Allowed Values**

You can enter any of the following fixed values. For PSF only, you can enter a string up to 255 characters long that contains identifiers of auxiliary-sheet objects.

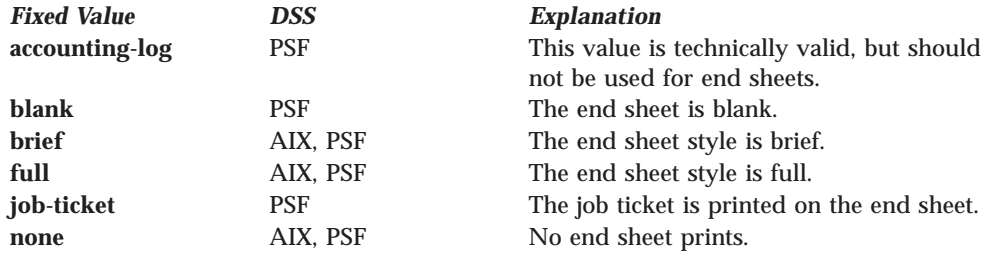

## **Default Values**

**AIX brief**, **full**, **none**

**PSF accounting-log**, **blank**, **brief**, **full**, **job-ticket**, **none**, and the names of other defined auxiliary sheets which have legal PSF auxiliary sheet attributes.

#### **Print Optimizer**

| |

 $\overline{\phantom{a}}$ 

|

**\* (asterisk)**

#### **Usage Guidelines**

- v PSF actual destinations can use auxiliary-sheet objects if they have valid **psf-exit-***xxx* values. AIX actual destinations print start and end sheets, but they do not use auxiliary-sheet objects.
- v Infoprint verifies that the value of the **printer-end-sheet** attribute is a value of this attribute.
- v You cannot delete a value from this attribute if the value you want to delete is the value of the **printer-end-sheet** attribute.
- v For PSF actual destinations, Infoprint sets this value dynamically to the names of all defined auxiliary sheets with legal attributes. You should never have to reset this value.

# **font-resolutions-supported**

Indicates the values of the document attribute **font-resolution** that this actual destination accepts.

## **GUI Label**

Font resolutions allowed

#### **DSS**

PSF, Print Optimizer

## **Type**

Resettable, multi-valued

### **Allowed Values**

You can enter any of these fixed values: **240 300 outline**

**Default Values 240**, **300**, **outline**

# **Usage Guidelines**

- Usually the font resolution and the printer resolution match, but there are two cases when they do not:
	- Some printer devices, for example, the Infoprint 60 and Infoprint 4000s, can print fonts of any resolution, although the print head is always 600 pels.
	- It is possible to print a document created with fonts of one resolution on a printer device with a different resolution by substituting fonts. Depending on the document, the output may or may not be acceptable.
- v Infoprint compares the document attribute **font-resolution** to this attribute for validation and scheduling.
- You can use this attribute to restrict use of this actual destination.

# **force-destination-setup**

Indicates whether jobs requiring resources that this actual destination does not have ready or does not support should be held or scheduled to print.

## **GUI Label**

Disable on job mismatch

# **DSS**

All

**Type** Resettable, single-valued

## **Input Synonym**

You can use the synonym **force-printer-setup**.

### **Allowed Values**

You can enter one of these fixed values:

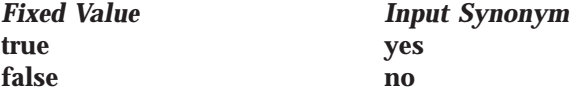

# **Default Value**

**false**

## **Usage Guidelines**

- v When the value of **force-destination-setup** is **false**, Infoprint checks that the actual destination can process each job in the queue before scheduling the job to print. If the job requires any resources that are not ready or not supported, the job is RIPped if appropriate, then held. The **required-resources-not-ready** job attribute indicates what resources are not ready. The **required-resources-notsupported** job attribute indicates what resources are not supported.
- v When the value of **force-destination-setup** is **true**, Infoprint does not check whether the actual destination can process the job until the job is sent to the actual destination. At that time, if any required resources are not ready or not supported, Infoprint disables the actual destination and sends a message to the operator to change the destination setup. When the operator enables the actual destination, the job is printed or transmitted.

# **force-micr-font-print**

Indicates whether PSF will force jobs requesting MICR fonts to print on non-MICR printers.
**GUI Label** Force MICR font print

**DSS**

PSF

**Type** Resettable, single-valued

**Allowed Values**

You can enter one of these fixed values:

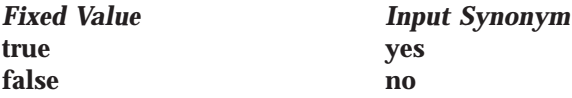

#### **Default Value false**

# **Usage Guidelines**

- v When the value of **force-micr-font-print** is **false**, Infoprint will not print jobs that use MICR fonts on non-MICR printers, and the job is terminated.
- v When the value of **force-micr-font-print** is **true**, Infoprint will print jobs that use MICR fonts on non-MICR printers.

# **force-printer-setup**

See **force-destination-setup**.

# **form-definition**

Identifies the default form definition that the output device uses when printing or transmitting a document.

# **GUI Label**

Form definition

# **DSS**

PSF, Email, Fax, Infoprint 2000

## **Type**

Resettable, single-valued

## **Allowed Values**

You can enter a text string up to 8 characters long that contains the form-definition ID.

## **Default Value**

**Basic Infoprint administrator's GUI F100D Advanced Infoprint administrator's GUI and command line F1A10111**

## **Usage Guidelines**

- v The form definition controls positioning of the output image on the page.
- v A form definition can specify overlays, a paper source for cut-sheet printers (input bin selection), duplex printing, and text suppression on a page.

# <span id="page-433-0"></span>**forms-ready**

Indicates the forms to use with the actual destination. Used with the **forms** job/default job attribute for scheduling.

## **GUI Label**

Forms ready

## **DSS**

All

#### **Type**

Resettable, single-valued

#### **Allowed Values**

You can enter a text string that identifes the name of the form to use.

#### **Default Value**

The default is an \* (asterisk).

#### **Usage Guidelines**

- v There is no **supported** attribute associated with the **forms-ready** attribute. Therefore, a job with any form will be accepted, but it may remain in the queue until the appropriate **forms-ready** value is set.
- v If you specify an \* (asterisk) for the **forms-ready** attribute, any job will be scheduled to the associated actual destination.
- v Infoprint compares the **forms-ready** attribute with the **forms** job/default job attribute for validation and scheduling.

# **halftones-supported**

Identifies the values for the document attribute **halftone** that this actual destination supports.

## **GUI Label**

Halftones allowed

#### **DSS**

PSF, Print Optimizer

#### **Type**

Resettable, multi-valued

#### **Allowed Values**

The value of a **halftone** attribute is a combination of screen-name and output-appearance in the format: *screen-name:output-appearance*.

For custom halftones, the value can also be a combination of screen-name, output-appearance, and saved-calibration in the format: *screen-name:outputappearance:saved-calibration*.

You can enter a customized value or one of these fixed values: **ibm71lpi:standard ibm71lpi:highlight-midtones ibm71lpi:dark ibm85lpi:standard ibm85lpi:highlight-midtones ibm85lpi:dark ibm106lpi:standard**

**ibm106lpi:highlight-midtones ibm106lpi:dark ibm141lpi:standard ibm141lpi:highlight-midtones ibm141lpi:dark**

**Note:** With the Infoprint 21, you can select the following halftone values in addition to the fixed values listed above:

**ibm150lpi:standard ibm150lpi:highlight-midtones ibm150lpi:dark ibm200lpi:standard ibm200lpi:highlight-midtones ibm200lpi:dark**

You can enter one of the following fixed values if you are using enhanced toner on the Infoprint4000 or Infoprint4000-IR3-IR4 printer:

**ibm71lpi:standard.enhtoner ibm71lpi:highlight-midtones.enhtoner ibm71lpi:dark.enhtoner ibm85lpi:standard.enhtoner ibm85lpi:highlight-midtones.enhtoner ibm85lpi:dark.enhtoner ibm106lpi:standard.enhtoner ibm106lpi:highlight-midtones.enhtoner ibm106lpi:dark.enhtoner ibm141lpi:standard.enhtoner ibm141lpi:highlight-midtones.enhtoner ibm141lpi:dark.enhtoner**

You can enter one of the following fixed values if you are using the Infoprint 1120, Infoprint 1125, Infoprint 1130, Infoprint 1140, and Infoprint 1145 printers:

**11nn.ibm.85lpi 11nn.ibm.106lpi 11nn.ibm.141lpi**

**Note:** When printing with halftones on the Infoprint 1120, Infoprint 1125, Infoprint 1130, Infoprint 1140, and Infoprint 1145 printers, make sure that the IPDS resolution is set to 600 dpi (**IPDS menu–→Emulation–→IPDS Resolution–→600 dpi**).

You can enter one of the following fixed values if you are using the Infoprint 4100 printer:

**4100.ibm1061pi.ta.ps 4100.ibm1061pi.ta90.ps 4100.ibm1061pi.tf.ap.ps 4100.ibm1061pi.tf.dt.ps 4100.ibm1061pi.tf.lr.ps 4100.ibm1411pi.ta.ps 4100.ibm1411pi.ta90.ps 4100.ibm1411pi.tf.ap.ps 4100.ibm1411pi.tf.dt.ps 4100.ibm1411pi.tf.lr.ps 4100.ibm141pi.ta.ps 4100.ibm711pi.ta.ps 4100.ibm711pi.ta90.ps**

| | | | | | | | | | | | | | | | | | | **4100.ibm711pi.tf.ap.ps 4100.ibm711pi.tf.dt.ps 4100.ibm711pi.tf.lr.ps 4100.ibm71pi.ta.ps 4100.ibm851pi.ta.ps 4100.ibm851pi.ta90.ps 4100.ibm851pi.tf.ap.ps 4100.ibm851pi.tf.dt.ps 4100.ibm851pi.tf.lr.ps**

Addional halftone curves for the Infoprint 4100 printer have been added with PTF U475406 (Apar IY17446) for Infoprint Manager for AIX and PTF UR52773 (Apar IR45231) for Infoprint Manager for Windows NT and Windows 2000. To use these halftone curves for an existing Infoprint 4100 actual destination, you need to add them explicitly. Otherwise, you could delete and recreate the Infoprint 4100 actual destination, and therefore, pick up the additional halftone curves. The addtional halftone curves are:

**4100.ibm71lpiRot90;standard 4100.ibm71lpiRot90;highlight-midtones 4100.ibm71lpiRot90;dark 4100.ibm85lpiRot90;standard 4100.ibm85lpiRot90;highlight-midtones 4100.ibm85lpiRot90;dark 4100.ibm106lpiRot90;standard 4100.ibm1061lpiRot90;highlight-midtones 4100.ibm106lpiRot90;dark 4100.ibm141lpiRot90;standard 4100.ibm141lpiRot90;highlight-midtones 4100.ibm141lpiRot90;dark**

**Default Value**

**ibm71lpi:standard ibm71lpi:highlight-midtones ibm71lpi:dark ibm85lpi:standard ibm85lpi:highlight-midtones ibm85lpi:dark ibm106lpi:standard ibm106lpi:highlight-midtones ibm106lpi:dark ibm141lpi:standard ibm141lpi:highlight-midtones ibm141lpi:dark**

For the Infoprint 4000 and Infoprint 4000-IR3-IR4 printers, the following are also defaults:

**ibm71lpi:standard.enhtoner ibm71lpi:highlight-midtones.enhtoner ibm71lpi:dark.enhtoner ibm85lpi:standard.enhtoner ibm85lpi:highlight-midtones.enhtoner ibm85lpi:dark.enhtoner ibm106lpi:standard.enhtoner ibm106lpi:highlight-midtones.enhtoner ibm106lpi:dark.enhtoner ibm141lpi:standard.enhtoner**

#### **ibm141lpi:highlight-midtones.enhtoner ibm141lpi:dark.enhtoner**

For the Infoprint 1120, Infoprint 1125, Infoprint 1130, Infoprint 1140, and Infoprint 1145 printers, the following are also defaults:

**11nn.ibm.85lpi 11nn.ibm.106lpi 11nn.ibm.141lpi**

For the Infoprint 4100 printer, the following are also defaults:

**4100.ibm1061pi.ta.ps 4100.ibm1061pi.ta90.ps 4100.ibm1061pi.tf.ap.ps 4100.ibm1061pi.tf.dt.ps 4100.ibm1061pi.tf.lr.ps 4100.ibm1411pi.ta.ps 4100.ibm1411pi.ta90.ps 4100.ibm1411pi.tf.ap.ps 4100.ibm1411pi.tf.dt.ps 4100.ibm1411pi.tf.lr.ps 4100.ibm141pi.ta.ps 4100.ibm711pi.ta.ps 4100.ibm711pi.ta90.ps 4100.ibm711pi.tf.ap.ps 4100.ibm711pi.tf.dt.ps 4100.ibm711pi.tf.lr.ps 4100.ibm71pi.ta.ps 4100.ibm851pi.ta.ps 4100.ibm851pi.ta90.ps 4100.ibm851pi.tf.ap.ps 4100.ibm851pi.tf.dt.ps 4100.ibm851pi.tf.lr.ps**

# **Usage Guidelines**

- v Infoprint compares the **halftone** document attribute to this attribute for validation and scheduling.
- v You can use this attribute to restrict the use of this actual destination.

# **image-fit-supported**

Specifies the methods of adjusting TIFF, GIF, and JPEG images to fit on the printed page that this actual destination supports.

## **GUI Label**

Image fit allowed

## **DSS**

|

PSF, Email, Fax, Infoprint 2000, Print Optimizer

# **Type**

Resettable, multi-valued

## **Allowed Values**

You can enter any of these fixed values: **position-and-trim scale-to-fit**

#### **Default Value**

No default value

#### **Usage Guidelines**

Infoprint compares the document attribute **image-fit** to this attribute for validation and scheduling.

# **image-length**

Specifies the default length of a page of PostScript, PCL, TIFF, GIF, JPEG, or PDF data after it has been transformed for Infoprint printing or transmission.

#### **GUI Label**

Finished page length (inches) or (mm)

#### **DSS**

PSF, Email, Fax, Infoprint 2000

#### **Type**

Resettable, single-valued

## **Allowed Values**

The value you specify is in the form *nnnn.nnnu*

#### *nnnn.nnn*

is a number that can optionally contain a decimal point.

*u* is the units in inches (**i**) or millimeters (**m**). If you do not specify a unit, the default unit is pels. You cannot use a decimal point when the unit is pels.

For 240-pel resolution printers, valid values are: **16 - 8160** pels **0.065 - 34** inches **1.641 - 863.628** millimeters

For 300-pel resolution printers, valid values are: **16 - 10200** pels **0.052 - 34** inches **1.313 - 863.628** millimeters

For 480-pel resolution printers, valid values are:<br>16 - 16320 pels **16 - 16320** pels **0.065 - 34** inches **1.641 - 863.628** 

For 600-pel resolution printers, valid values are: **16 - 20400** pels **0.052 - 34** inches **1.313 - 863.628** millimeters

## **Default Value**

No default value

## **Usage Guidelines**

- v This attribute is valid only for GIF, JPEG, PCL, PDF, PostScript, and TIFF documents.
- This attribute is not valid for ASCII documents.
- v If a text margin is already built into the file, try **image-length=11i** to set the length to 11 inches.
- v This attribute is used if you do not specify a value for the **image-length** document attribute or in the file specified by the **rip-ini-file** attribute.

# **image-out-formats-supported**

Specifies the formats of image data, produced by the program that transforms line data to AFP data, that this actual destination supports.

#### **GUI Label**

Image out formats allowed

## **DSS**

|

PSF, Infoprint 2000, Print Optimizer

**Type**

Resettable, multi-valued

#### **Allowed Values**

You can enter any of these fixed values: **ioca-uncompressed im1 io1 io1-g4 io1-mmr asis**

**Default Values**

**ioca-uncompressed**, **im1**, **io1**, **io1-g4**, **io1-mmr**, **asis**

## **Usage Guidelines**

Infoprint compares the document attribute **image-out-format** to this attribute for validation and scheduling. You should use the document attribute when you print line-data documents.

# **image-width**

Specifies the default width of a page of PostScript, PCL, TIFF, GIF, JPEG, or PDF data after it has been transformed for Infoprint printing or transmission.

## **GUI Label**

Finished page width (inches) or (mm)

#### **DSS**

PSF, Fax, Email, Infoprint 2000

#### **Type**

Resettable, single-valued

## **Allowed Values**

The value you specify is in the form *nnnn.nnnu*

#### *nnnn.nnn*

is a number that can optionally contain a decimal point.

*u* is the units in inches (**i**) or millimeters (**m**). If you do not specify a unit, the default unit is pels. You cannot use a decimal point when the unit is pels.

For 240-pel resolution printers, valid values are:

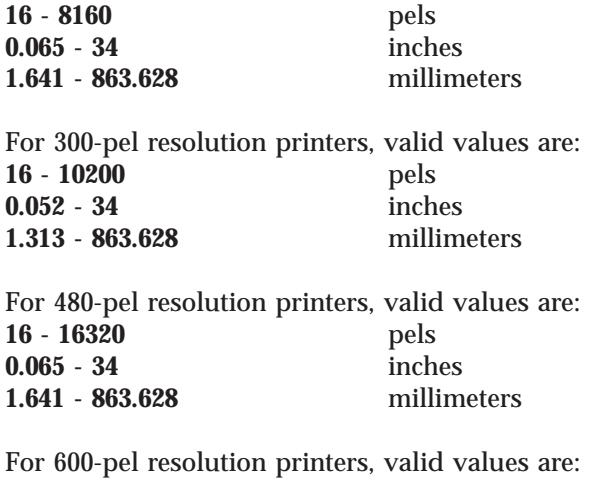

**16 - 20400** pels **0.052 - 34** inches **1.313 - 863.628** millimeters

#### **Default Value**

No default value

#### **Usage Guidelines**

- v This attribute is valid only for GIF, JPEG, PCL, PDF, PostScript, and TIFF documents.
- v If a text margin is already built into the file, try **image-width=8.5i** to set the length to 8.5 inches.
- v This attribute is used if you do not specify a value for the **image-width** document attribute or in the file specified by the **rip-ini-file** attribute.

# **input-data-user-exit**

Specifies the name of a program that monitors input data to this actual destination. For example, if a certain document format is printed on special media, the input data exit program can issue a message requesting the operator to change the paper whenever a job in that format is submitted.

#### **GUI Label**

Input data exit

#### **DSS**

PSF, Email, Fax, Infoprint 2000

#### **Type**

Resettable, single-valued

#### **Allowed Values**

You can enter a text string of up to 255 characters.

#### **Default Value**

No default value

#### **Usage Guidelines**

You can use the sample input data exit program supplied:

- With Infoprint:
	- For AIX, **/usr/lpp/psf/bin/ainuxind** (source **/usr/lpp/psf/exits/ainuxind.c**)
- For Windows NT and Windows 2000, \*install\_path***\bin\ainuxind** (source \*install\_path***\exits\ainuxind.c**), where *install\_path* indicates the path where you installed IBM Infoprint Manager for AIX
- Write your own

For more information on user-exit programs for IBM Infoprint Manager for AIX, visit the appropriate site from the IBM Printing Systems web site: http://www.ibm.com/printers.

# **input-trays-medium**

Identifies which input medium is in which printer tray.

# **GUI Label**

Media ready

# **DSS**

AIX

**Type** Resettable, multi-valued, complex

#### **Syntax**

*tray-identification:medium-identifier*

Separate each pair of values with a colon, for example: tray-1:A4-colored

## **Components**

**tray-identification:** Identifies the type of input tray.

*GUI Label:* Input tray

*Type:* Single-valued

*Allowed Values:* You can enter one of these fixed values:

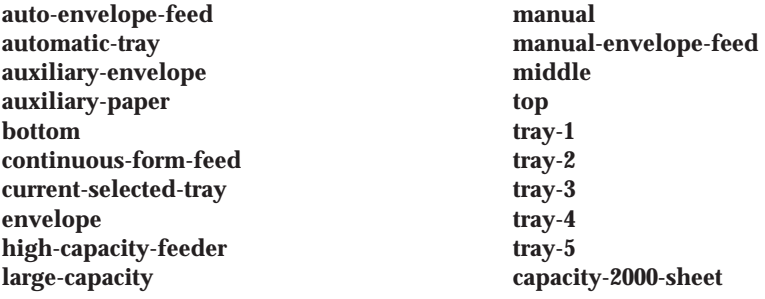

*Default Value:* If Simple Network Management Protocol (SNMP) communication is active, Infoprint queries the printer device and sets the value according to the response; otherwise **tray-1**. However, if you specify a value for **input-tray**, you deactivate the SNMP default.

**medium-name:** Identifies the medium in the input tray.

*GUI Label:* Media ready

|

| | *Type:* Single-valued

*Allowed Values:* You can enter a text string up to 255 characters long that contains the name of the medium or one of the fixed values of the **medium-identifier** attributes of the default media. See the medium attribute **medium-identifier** for a list of these values.

*Default Value:* If Simple Network Management Protocol (SNMP) communication is active, Infoprint queries the printer device and sets the values according to the response; otherwise **letter**. However, if you specify a value for **medium-identifier**, you deactivate the SNMP default.

# **Usage Guidelines**

- v Infoprint automatically sets the values for the **input-trays-supported** and **media-ready** attributes from the values of this attribute.
- v Infoprint verifies that the values of the *medium-name* component of this attribute are values of the **media-supported** attribute.

# **input-trays-supported**

Identifies the types of input trays, such as top or envelope, supported on the printer device.

## **GUI Label**

Input trays allowed

#### **DSS**

AIX, BSD, PSF, Fax, Email, 3170, Print Optimizer

## **Type**

Non-settable (AIX and PSF) or resettable (BSD), multi-valued

## **Allowed Values**

- **AIX** Infoprint sets the values for this attribute based on the values of the **input-trays-medium** attribute.
- **BSD** You can enter any names that describe input trays.

#### **PSF or Print Optimizer**

Infoprint sets the values for this attribute based on the values of the **psf-tray-characteristics** attribute.

# **Default Values**<br>AIX The value

- **AIX** The value of the **input-trays-medium** attribute
- **BSD** No default value
- **PSF** The value of the **psf-tray-characteristics** attribute
- **Print Optimizer**
	- \* (asterisk)

#### **Usage Guidelines**

- Infoprint uses this attribute for job validation and scheduling:
	- **AIX** Infoprint compares the document attribute **default-input-tray** to this attribute.
- **BSD** This attribute is for information only.
- **PSF** Infoprint compares the document attribute **default-input-tray** or **input-tray-select** to this attribute.

• You can use this attribute to restrict use of this actual destination.

# **intervention-timer**

Specifies the maximum amount of time, in seconds, that Infoprint waits before it treats an intervention-required condition at the output device as a permanent error.

#### **GUI Label**

Intervention timer (sec)

#### **DSS**

**PSF** 

#### **Type**

Resettable, single-valued

#### **Allowed Values**

You can enter a value of 1 through 9999. The unit is seconds.

**Default Value 9999**

#### **Usage Guidelines**

A value of **9999** specifies that a permanent error condition can never occur.

# **job-attributes-supported**

Identifies the job attributes that this actual destination supports. Infoprint checks the values listed with this attribute and merges them with the values supported by the server (found on the **job-attributes-supported** server attribute) during validation to allow jobs with these attributes to continue on to this actual destination.

#### **DSS**

All

#### **Type**

Non-settable, multi-valued

#### **Allowed Values**

Infoprint sets the values that list the job attributes that this actual destination supports.

**Note:** This list includes only job attributes that directly affect the actual destination. Jobs with attributes that affect the server, for example, **job-retention-period**, can be printed even though those attributes are not on this list.

#### **Default Values**

The following lists the **job-attributes-supported** by DSS that are merged with the **job-attributes-supported** by the server:

- **AIX auxiliary-sheet-selection**, **job-batch**, **job-start-wait**
- **BSD job-batch**, **job-start-wait**
- **PSF or Print Optimizer**

| | | | |

**auxiliary-sheet-selection**, **delete-segment-list**, **formatted-job-ticketcontent**, **job-batch**, **job-finishing**, **job-rip-action**, **job-start-wait**, **media-sheets-completed**, **optimize-for-multiple-copies**, **segment-list-file-name**

- **3170 formatted-job-ticket-content**
- **Email delete-segment-list**, **formatted-job-ticket-content**, **job-batch**, **job-rip-action**, **job-ripped-by-server**, **job-start-wait**, **media-sheetscompleted**, **segment-list-file-name**
- **Fax delete-segment-list**, **formatted-job-ticket-content**, **job-rip-action**, **job-scheduling**, **job-start-wait**, **media-sheets-completed**,**segment-list-filename**

#### **Infoprint 2000**

**auxiliary-sheet-selection**, **delete-segment-list**, **formatted-job-ticketcontent**, **job-finishings**, **job-rip-action**, **job-ripped-by-server**, **media-sheets-completed**, **segment-list-file-name**

#### **Passthrough**

**auxiliary-sheet-selection**, **job-batch**, **job-start-wait**

**IPP auxiliary-sheet-selection**, **job-batch**, **job-start-wait**,

# **job-batches-ready**

Specifies which job-batch values can currently print to this actual destination.

#### **GUI Label**

Job batches ready

## **DSS**

All

**Type** Resettable, multi-valued

#### **Allowed Values**

You can enter a text string up to 4095 characters long, for each value, that contains the job-batch name.

#### **Default Values**

For Print Optimizer DSS, the default is an \* (asterisk).

For all other DSSs, there are no default values.

#### **Usage Guidelines**

Infoprint compares the value of the job attribute **job-batch** to this attribute during job scheduling.

# **job-finishings-supported**

Identifies the job finishing options that this actual destination supports.

#### **GUI Label**

Finishing options allowed

#### **DSS**

PSF, Infoprint 2000, Print Optimizer DSS

#### **Type**

Resettable, multi-valued

|

|

#### **Allowed Values**

| | | | | | | | | | | | | | | | |

You can enter any of these fixed values for the Print Optimizer DSS or PSF-supported printers, that is printers that use the PSF DSS except for PSF Other-driver and PSF Command attachment types:

**edge-stitch edge-stitch-2 edge-stitch-3 edge-stitch-bottom edge-stitch-left edge-stitch-right edge-stitch-top punch-3 punch-4 saddle-stitch staple-bottom-left staple-bottom-right staple-top-left staple-top-right**

You can enter any of these fixed values for printers that use the Infoprint 2000 DSS:

**booklet-stitch-and-fold booklet-stitch-fold-and-trim edge-stitch-2 staple-bottom-left staple-top-left**

#### **Default Values**

**Infoprint 2000 DSS staple-top-left**, **staple-bottom-left**, and **edge-stitch-2**

**Infoprint 70 with PSF DSS staple-top-left**, **staple-bottom-left**, **staple-top-right**, and **edge-stitch**

## **Usage Guidelines**

- v Infoprint compares the job attribute **job-finishing** to this attribute for validation and scheduling.
- v You can use this attribute to restrict the use of finishing options for an actual destination.

# **job-result-set-delivery-methods-supported**

Identifies the job result-set delivery methods supported by this actual destination.

# **DSS**

All

**Type** Non-settable, multi-valued

## **Allowed Values**

**Fixed Value DSS**

#### **sapconnect-fax**

sapconnect

**pickup** All other DSSs

|

|

#### **Default Values**

**sapconnect DSS**

**sapconnect-fax**

#### **All other DSSs pickup**

# **job-retry-count-limit**

Indicates the number of times that Infoprint should attempt to submit a job to this actual destination after an initial failure.

## **GUI Label**

Number of times to retry jobs

## **DSS**

AIX, BSD, PSF, Fax, Passthrough, IPP, Print Optimizer

## **Type**

Resettable, single-valued

## **Allowed Values**

You can enter an integer from 0 through 2147483647.

# **Default Value**

**0**

## **Usage Guidelines**

- v Values greater than **0** are useful when poor network line quality causes temporary loss of communication between this actual destination and the backend program. A second or subsequent attempt to submit the job may succeed if communication can be reestablished.
- v If the job cannot be submitted within the specified number of attempts, Infoprint disables the destination and places it in the **needs-key-operator** state.
- v The **job-retry-interval** actual destination attribute indicates the number of seconds between attempts.
- v If the value of this attribute is **0**, the **job-retry-interval** attribute is ignored.
- v If the value of the **job-retry-interval** attribute is **0**, this attribute is ignored.

# **job-retry-interval**

Indicates the number of seconds that Infoprint should wait between attempts to submit a job to this actual destination.

## **GUI Label**

Interval to retry jobs (sec)

## **DSS**

AIX, BSD, PSF, Passthrough, IPP, Print Optimizer

#### **Type**

Resettable, single-valued

#### **Allowed Values**

You can enter an integer from 0 through 2147483647.

#### **Default Value 0**

# **Usage Guidelines**

- v If the job cannot be submitted within the specified number of attempts, Infoprint disables the destination and places it in the **needs-key-operator** state.
- v The **job-retry-count-limit** actual destination attribute indicates the number of attempts after an initial failure.
- v If the value of this attribute is **0**, the **job-retry-count-limit** attribute is ignored.
- v If the value of the **job-retry-count-limit** attribute is **0**, this attribute is ignored.

# **job-rip-actions-supported**

Indicates whether this actual destination supports converting a PostScript job to raster image patterns and holding the job, printing the job, or neither.

#### **GUI Label**

RIP options allowed

#### **DSS**

|

PSF, Email, Fax, Infoprint 2000, Print Optimizer

## **Type**

Resettable, multi-valued

#### **Allowed Values**

You can enter any of these fixed values: **rip-and-hold rip-and-hold-ignore-ready rip-and-print rip-and-print-ignore-ready rip-only rip-only-ignore-ready**

#### **Default Value**

**rip-and-hold**, **rip-and-hold-ignore-ready**, **rip-and-print**, **rip-and-print-ignoreready**, **rip-only**, **rip-only-ignore-ready**

#### **Usage Guidelines**

Infoprint compares the job attribute **job-rip-action** to this attribute for validation and scheduling.

# **job-size-range-ready**

Defines the range of job sizes in bytes (octets) that this actual destination can accept and print.

#### **GUI Label**

Size ready (Bytes)

#### **DSS**

All

#### **Type**

Resettable, single-valued, complex

#### **Syntax**

*lower-limit:upper-limit*

Separate the values with a colon, for example: 1025:1000000

You can omit either value, for example: 1025: :1000000

#### **Components**

**lower-limit:** Identifies the lower limit value of the job size. The unit value is octets (bytes).

*GUI Label:* Lower limit

*Type:* Single-valued

*Allowed Values:* You can enter an integer from 0 to 9223372036854775800. The lower limit must be less than or equal to the upper limit.

*Default Value:* **0**

**upper-limit:** Identifies the upper limit value of the job size. The unit value is octets (bytes).

*GUI Label:* Upper limit

*Type:* Single-valued

*Allowed Values:* You can enter an integer from 0 to 9223372036854775800. The upper limit must be greater than or equal to the lower limit.

*Default Value:* **9223372036854775800**

#### **Usage Guidelines**

- v You can use this attribute to restrict jobs sent to this actual destination according to the capacity of the output device or your policy for output device use.
- You must set the range for this attribute within the range of the **job-size-range-supported** value.
- v Infoprint compares the job attribute **total-job-octets** to this attribute for scheduling.

# **job-size-range-supported**

Defines the range of job sizes in bytes (octets) that this actual destination can accept.

#### **GUI Label**

Size allowed (Bytes)

## **DSS**

All

## **Type**

Resettable, single-valued, complex

#### **Syntax**

*lower-limit:upper-limit*

Separate the values with a colon, for example: 1025:1000000

You can omit either value, for example: 1025: :1000000

## **Components**

**lower-limit:** Identifies the lower limit value of the job size. The unit value is octets (bytes).

*GUI Label:* Lower limit

*Type:* Single-valued

*Allowed Values:* You can enter an integer from 0 to 9223372036854775800. The lower limit must be less than or equal to the upper limit.

*Default Value:* **0**

**upper-limit:** Identifies the upper limit value of the job size. The unit value is octets (bytes).

*GUI Label:* Upper limit

*Type:* Single-valued

*Allowed Values:* You can enter an integer from 0 to 9223372036854775800. The upper limit must be greater than or equal to the lower limit.

*Default Value:* **9223372036854775800**

## **Usage Guidelines**

- You can use this attribute to restrict jobs sent to this actual destination according to the capacity of the output device or your policy for output device use.
- v You must set the range for this attribute equal to or greater than the range you specify for the **job-size-range-ready** attribute value.
- v Infoprint compares the job attribute **total-job-octets** to this attribute for validation and scheduling.

# **job-start-wait-supported**

Indicates whether job submitters are allowed to set the **job-start-wait** job attribute to pause the actual destination just before the job prints.

## **GUI Label**

Wait to start job allowed

## **DSS**

All

# **Type**

Resettable, single-valued

## **Allowed Values**

You can enter one of these fixed values:

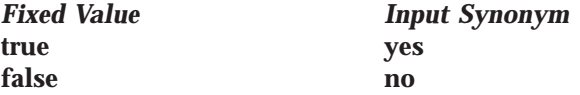

#### **Default Value**

The default is **true**.

#### **Usage Guidelines**

Infoprint compares the job attribute **job-start-wait** to this attribute for validation and scheduling.

# **jog-between-jobs**

Indicates whether to turn off jogging between jobs.

#### **GUI Label**

Jog between jobs

#### **DSS**

Infoprint 2000

#### **Type**

Resettable, single-valued

## **Allowed Values**

You can enter one of these fixed values:

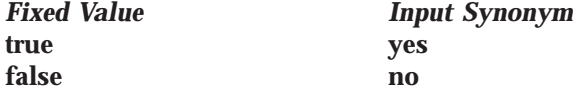

#### **Default Value true**

#### **Usage Guidelines**

- v A value of **false** turns off jogging between jobs, even if the bin supports jogging.
- Jobs going to the Booklet-maker and Top output bins on the Infoprint 2000 cannot jog, regardless of the value specified for the **jog-between-jobs** attribute.
- Jobs going to the Stacker and the Stapler bins on the Infoprint 2000 jog according to the value specified for the **jog-between-jobs** attribute: **true** specifies jogging between jobs and **false** specifies no jogging between jobs.

## **list-of-managers**

Identifies the people responsible for the configuration of this actual destination and maintenance of the output device associated with this actual destination.

#### **GUI Label**

Managers

# **DSS**

All

**Type** Resettable, multi-valued

#### **Input Synonym**

You can use the synonym **managers**.

#### **Allowed Values**

You can enter a text string up to 255 characters long, for each value, that contains such things as the name, user ID, office number, or telephone number of the person responsible for this actual destination and the output device associated with it.

## **Default Values**

No default values

#### **Usage Guidelines**

This attribute is useful if a user needs to contact someone to report a problem or to request a change.

# **locations**

See **destination-locations**.

# **log-accounting-data**

Defines whether the accounting log is active for this actual destination. If you set the value to the default by using the == operator, the value of the server attribute **log-accounting-data** is used.

#### **GUI Label**

Log accounting data

#### **DSS**

All

**Type** Resettable, single-valued

## **Allowed Values**

You can enter one of these fixed values:

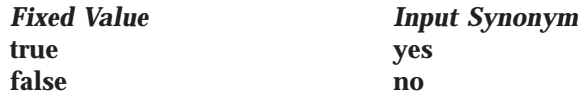

**Note:** The accounting logs are stored in an Infoprint Server directory called **accounting.logs**.

## **Default Value**

No default value

#### **Usage Guidelines**

You can use this attribute to activate or deactivate the accounting log for this actual destination.

#### **Note:** The accounting log contains the following job attributes and values for each job processed for this actual destination:

**actual destination name** (up to 255 characters) **job owner** (up to 255 characters) **global job-id** without *ServerName* **submission-time** (GMT format) **submission-time** (date in server's displayable locale and time zone) **submission-time** (time in server's displayable locale and time zone) **completion-time** (GMT format) **completion-time** (date in server's displayable locale and time zone) **completion-time** (time in server's displayable locale and time zone) **pages-completed octets-completed data stream** (first document only) **job name** (up to 255 characters)

# **logged-onto-sap**

Indicates whether or not the actual destination is currently logged on the SAP system to which it is delivering jobs, such as faxes.

#### **DSS**

sapconnect

#### **Type**

Non-settable, multi-valued

# **Allowed Values**

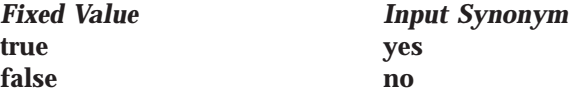

**Default Values False**

# **logical-destinations-assigned**

Indicates the logical destination through which submissions to this actual destination are forwarded.

## **GUI Label**

Route submitted jobs to

**DSS** All

**Type** Resettable, single-valued

#### **Allowed Values**

You can enter a text string of up to 255 characters that contains the name of the logical destination.

#### **Default Value**

No default value

#### **Usage Guidelines**

The named logical destination must exist in the same Infoprint server as the actual destination.

When a job submission is received at an actual destination object with the **logical-destinations-assigned** set, the **actual-destinations-requested** attribute is set to the name of the actual destination that received the request, and then the job is submitted through the specified **logical-destinations-assigned**.

If **logical-destinations-assigned** is **not** set in the actual destination, the actual destination does not accept direct job submission requests, which are rejected with an unsupported error message.

#### **managers**

See **list-of-managers**.

# **maximum-concurrent-jobs**

Defines an upper limit for the number of jobs that this actual destination can process at a time.

## **GUI Label**

Maximum concurrent jobs

## **DSS**

All

| |

 $\overline{1}$ 

| |

|  $\overline{\phantom{a}}$ | |

## **Type**

Resettable, single-valued

# **Allowed Values**

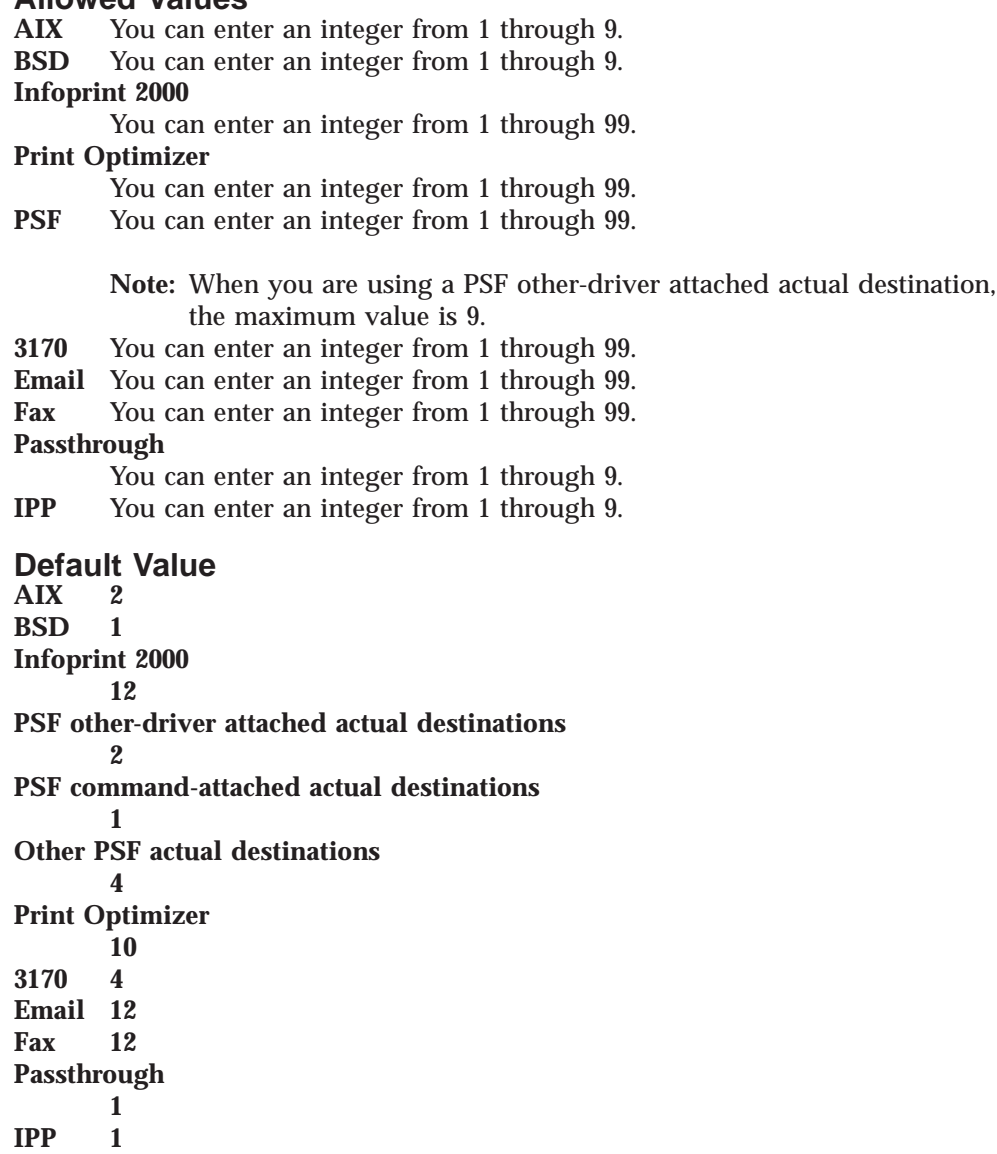

## **Usage Guidelines**

- You can use this attribute to tune your Infoprint system to efficiently use your destination resources.
- v With impositioning, **maximum-concurrent-jobs** is used to limit the number of transforms that the Print Optimizer runs concurrently.

# **maximum-copies-supported**

Indicates the number of document copies, in a single job, that this actual destination allows.

## **GUI Label**

Maximum copies allowed

## **DSS**

All

**Type** Resettable, single-valued

#### **Allowed Values**

You can enter an integer from 1 through 2147483647.

## **Default Value**

**2147483647**

#### **Usage Guidelines**

- You can use this attribute to restrict jobs sent to this actual destination according to the capacity of the output device or your policy for output device use.
- v Infoprint compares the document attribute **copy-count** to this attribute for scheduling.
- v

# **maximum-fonts-to-keep**

Specifies the maximum number of fonts to keep in the memory of the printer device between jobs.

#### **GUI Label**

Maximum fonts to keep

# **DSS**

PSF

## **Type**

Resettable, single-valued

#### **Allowed Values**

You can enter an integer from 0 through 999.

#### **Default Value 10**

## **Usage Guidelines**

- Fonts are a single size and typeface in a particular type family, including letters, numerals, punctuation marks, special characters, and ligatures.
- v If you specify that the printer device can store fonts in its memory between jobs, the printer will not have to download the same fonts for the next job. However, this requires additional printer memory.

# **maximum-overlays-to-keep**

Specifies the maximum number of overlays to keep in the memory of the printer device between jobs.

## **GUI Label**

Maximum overlays to keep

## **DSS**

PSF

#### **Type** Resettable, single-valued

#### **Allowed Values**

You can enter an integer from 0 through 999.

#### **Default Value 0**

# **Usage Guidelines**

- v Overlays are collections of predefined data such as lines, shading, test boxes, and logos that the printer device can merge with variable data on a page or a form.
- v If you specify that the printer device can store overlays in its memory between jobs, the printer will not have to download the same overlays for the next job. However, this requires additional printer memory.

# **maximum-presentation-object-containers-to-keep**

Specifies the maximum number of presentation object containers (called data object resources in the IPDS Reference) to keep in the memory of the printer device between jobs.

## **GUI Label**

Maximum presentation object containers to keep

## **DSS**

PSF

## **Type**

| | | | Resettable, single-valued

## **Allowed Values**

You can enter an integer from 0 through 32511.

#### **Default Value 100**

## **Usage Guidelines**

When using Infoprint Manager Impositioning, set **maximum-presentation-objectcontainers-to-keep** to the maximum minus the largest number of pages expected in any one book.

## **maximum-segments-to-keep**

Specifies the maximum number of page segments to keep in the memory of the printer device between jobs.

## **GUI Label**

Maximum segments to keep

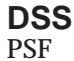

|

| |

| |

## **Type**

Resettable, single-valued

#### **Allowed Values**

You can enter an integer from 0 through 999.

#### **Default Value**

**0**

# **Usage Guidelines**

- v Page segments contain text and images that the printer device can include at any addressable point on a page or an electronic overlay.
- If you specify that the printer device can store page segments in its memory between jobs, the printer will not have to download the same page segments for the next job. However, this requires additional printer memory.

# **media-ready**

Identifies the media now loaded in the printer device.

#### **GUI Label**

Media ready

#### **DSS**

AIX, BSD, PSF, 3170, Infoprint 2000, IPP, Passthrough, Print Optimizer

#### **Type**

Non-settable (AIX and PSF) or resettable (BSD, 3170, IPP, and Passthrough), multi-valued

## **Allowed Values**

**AIX** Infoprint sets the values for this attribute based on the values of the **input-trays-medium** attribute.

#### **BSD and Print Optimizer**

You can enter any values of the **media-supported** attribute.

#### **PSF and Infoprint 2000**

Infoprint sets the values for this attribute based on the values of the **psf-tray-characteristics** attribute.

**3170** Infoprint sets the values for this attribute based on the values of the **media-supported** attribute.

#### **IPP and Passthrough**

You can enter any values of the **media-supported** attribute.

#### **Default Values**

For AIX, BSD, PSF actual destinations, Passthrough, and IPP, if SNMP communication is active, Infoprint queries the printer device and sets the values according to the response; otherwise:

**AIX** The default comes from the values of the **input-trays-medium** attribute.

**BSD** No default value

#### **PSF, Infoprint 2000**

The default comes from the values of the **psf-tray-characteristics** attribute. **Print Optimizer**

## (asterisk)

- **3170** The values of the **media-supported** attribute.
- **IPP** The default value comes from IPP.

#### **Passthrough**

There is no default.

#### **Usage Guidelines**

- v Infoprint restricts the possible values for this attribute to the values currently specified for the **media-supported** attribute.
- v Infoprint compares the document attribute **default-medium** to this attribute for job scheduling.
- v If you specify a value for the **media-ready** attribute, you deactivate the default provided by SNMP.

# **media-supported**

Identifies the types of media that the actual destination supports.

#### **GUI Label**

Media allowed

#### **DSS**

|

|  $\overline{\phantom{a}}$ | |

AIX, BSD, PSF, 3170, Infoprint 2000, IPP, Passthrough, Print Optimizer

#### **Type**

Resettable, multi-valued

#### **Allowed Values**

You can enter a text string that contains the names of the media. These can be:

- v The medium identifiers of medium objects created by the **pdcrmed** utility. For these fixed values, see ["medium-identifier" on page 661.](#page-694-0)
- The medium identifiers of medium objects you created yourself
- v For PSF actual destinations, IPP printers, Passthrough printers, BSD actual destinations and Print Optimizer actual destinations, any names that describe the media, even if no medium objects with those names exist
- v For Infoprint 2000 actual destinations, IPP printers, and Passthrough printers, medium objects must exist for all the names that you created for the Infoprint 2000 printers.

#### **Default Values**

For AIX, BSD, PSF, IPP, and Passthrough actual destinations, if SNMP communication is active, Infoprint queries the printer device and sets the values according to the response; otherwise:<br>AIX letter

*<u>Ietter</u>* 

**BSD** No default values

**PSF, Infoprint 2000 ( when created with the Basic Infoprint administrator's GUI)** All allowed fixed values

**PSF, Infoprint 2000 (when created with the Advanced Infoprint administrator's GUI and command line)**

**Command-attached actual destinations**

**letter**

**other-driver attached actual destinations**

**letter**

**Infoprint2000AFP (when created with the Basic, Advanced, or Distributed Infoprint administrator's GUI)**

> letter, legal, a3, a4, tabloid, ledger, 8x10.5, letter-tab, manual, a4–tab, legal-tab

#### **Infoprint 70 (when created with the Basic, Advanced, or Distributed Infoprint administrator's GUI)**

letter, legal, a3, a4, a5, jis-b4-white, jis-b5-white, ledger, 12x18, 8.5x12.4, 9x11, folio, executive, statement

**Other PSF models (when created with the Basic, Advanced, or Distributed Infoprint administrator's GUI)**

letter, legal, a3, a4, jis-b4–white, jis-b5–white, tabloid, ledger **Other actual destinations**

No default values

**Print Optimizer**

\* (asterisk)

**3170** The names of all default medium objects<br> **IPP** With Internet Printing Protocol (IPP) prin

With Internet Printing Protocol (IPP) printers, the default comes from IPP. **Passthrough**

There is no default.

## **Usage Guidelines**

- Infoprint uses this attribute for job validation:
	- **AIX** Infoprint compares the document attribute **default-medium** to this attribute for job validation and scheduling.
	- **BSD** This attribute is for information only.
	- **PSF** Infoprint compares the document attribute **default-medium** or **page-media-select** to this attribute for job validation and scheduling.
	- **3170** Infoprint compares the document attribute **default-medium** to this attribute for job validation and scheduling.
- v For AIX actual destinations, Infoprint verifies that the values of the *medium-identifier* component of the **input-trays-medium** attribute are values of this attribute.
- v For PSF and Infoprint 2000 actual destinations, Infoprint verifies that the values of the *medium-loaded* component of the **psf-tray-characteristics** attribute are values of this attribute.
- The actual destination does not automatically update this attribute. When you create a medium object, you must add its medium identifier to each actual destination that supports it.
- v You can use this attribute to restrict use of this actual destination.
- v If you specify a value for the **media-supported** attribute, you deactivate the default provided by SNMP.

## **message**

Provides information associated with this actual destination.

## **GUI Label**

Message

#### **DSS** All

**Type**

Resettable, single-valued

## **Allowed Values**

You can enter a text string up to 4095 characters long that contains information about this actual destination.

**Default Value** No default value

#### **Usage Guidelines**

Use of this descriptive attribute is optional.

## **message-font-type**

Identifies the font type that the printer device uses to print the message page.

#### **GUI Label**

Message page font type

## **DSS**

PSF

**Type** Resettable, single-valued

#### **Allowed Values**

You can enter one of these fixed values: **normal condensed**

#### **Default Value normal**

# **message-form-definition**

Identifies the AFP form definition that the printer device uses to process the message page.

#### **GUI Label**

Message page form definition

#### **DSS**

**PSF** 

# **Type**

Resettable, single-valued

#### **Allowed Values**

A text string up to 255 characters long that contains the form definition ID.

**Default Value F1MG0110**

## **model**

See **destination-model**.

# **non-process-runout-timer**

Designates the amount of time, in seconds, that a continuous-forms printer device waits for the next job before it runs the forms from the print transfer station to the stacker after the last page of a job prints.

#### **GUI Label**

Non-process runout timer (sec)

# **DSS**

PSF

**Type** Resettable, single-valued

## **Allowed Values**

You can enter an integer from 0 through 9999. The unit is seconds.

#### **Default Value 60**

## **Usage Guidelines**

If you enter a value of **0**, Infoprint does not allow the timer to expire.

# **notification-profile**

Designates which users Infoprint notifies of specified events related to this actual destination, and how Infoprint notifies them.

## **GUI Label**

Notification profile

# **DSS**

All

#### **Type** Resettable, multi-valued, complex

# **Syntax**

**-x "notification-profile={event-identifiers=***event* ... **delivery-address=***name@node* **delivery-method=***value* **event-comment='***some text***' locale=***locale***}"**

You can omit any of these components, for example:

```
-x "notification-profile={event-identifiers=class-actual-destination-status
class-warning delivery-address=jeff@ttank
event-comment='Its still going' locale=En_US.IBM-850}"
```
# **Components**

**event-identifiers:** Specifies the events for which the user receives messages.

*GUI Label:* Events

*Type:* Multi-valued

*Allowed Values:* You can enter any of the values listed for the server attribute **events-supported**.

*Default Values:* **object-deleted**, **object-cleaned**, **printer-needs-administrator**, **printer-needs-attention**, **printer-needs-operator**, **printer-timed-out**

**delivery-address:** Provides the address of the person who receives the event messages or the directory location and file name where Infoprint stores the message.

*GUI Label:* Address

*Type:* Single-valued

*Allowed Values:* You can enter a text string up to 255 characters long that contains the user name and node or the directory and file name.

*Default Value:* The login ID of the user who created this actual destination.

**delivery-method:** Specifies how the user or file receives event messages.

*GUI Label:* Method

*Type:* Single-valued

*Allowed Values:* You can enter one of these fixed values:

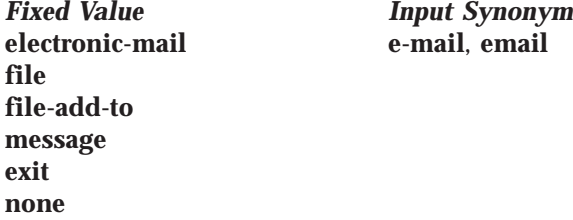

*Default Value:* **message**

*Usage Guidelines:*

| |

 $\overline{1}$ 

| |

 $\overline{\phantom{a}}$  $\overline{\phantom{a}}$ 

- v If you specify a value of **file**, **file-add-to**, or **exit**, you must specify a value for the **delivery-address** component.
- v When you specify a value of **file**, the file is used for the life of the object. If you create another object with the same file name, the file gets replaced.
- v When you specify a value of **file-add-to**, several objects write notifications to the same file, and it is never erased or recreated.

**event-comment:** Supplies textual information that Infoprint prepends to the event message.

*GUI Label:* Comment

*Type:* Single-valued

*Allowed Values:* You can enter a text string up to 4095 characters long that contains the comment.

*Default Value:* No default value

**locale:** Defines the language and code page of notification messages.

*Type:* Single-valued

*Allowed Values:* You can enter the name of any locale for which the Infoprint messages in the corresponding language are installed.

*Default Value:* The locale of the person who created this actual destination.

# **notify-operator**

Identifies people who are to receive the messages specified by the job attributes **job-start-message** and **job-end-message**.

**GUI Label** Operators to notify

# **DSS**

All

**Type** Resettable, multi-valued, complex

**Input Synonym** You can use the synonym **operators**.

## **Syntax**

*delivery-method:delivery-address*

Separate each pair of values with a colon, for example: message:op2@phyptr1

# **Components**

**delivery-method:** Specifies how the person receives the messages.

*GUI Label:* Method

*Type:* Single-valued

*Allowed Values:* You can enter one of these fixed values:

*Fixed Value Input Synonym* **electronic-mail e-mail**, **email message none**

*Default Value:* **message**

**delivery-address:** Provides the address of the person to receive the messages.

*GUI Label:* Address

*Type:* Single-valued

*Allowed Values:* Enter a login ID and node.

*Default Value:* The login ID of the person who created this actual destination.

# **number-up-supported**

Specifies the number of pages that this actual destination can print on a single side of the paper.

# **GUI Label**

Number up allowed

## **DSS**

PSF, Email, Fax, Infoprint 2000, Print Optimizer

## **Type**

Resettable, multi-valued

|

## **Allowed Values**

You can enter any of these fixed values:

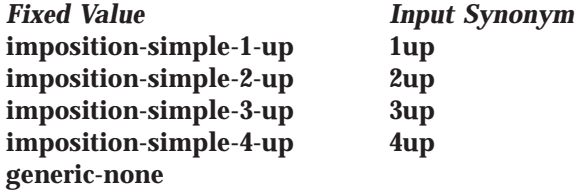

#### **Default Values**

**imposition-simple-1-up**, **imposition-simple-2-up**, **imposition-simple-3-up**, **imposition-simple-4-up**, **generic-none**

#### **Usage Guidelines**

v The value **generic-none** applies only to the actual destination. You cannot request this value with the document attribute **number-up**.

When the values for **number-up-supported** include **generic-none**, the actual destination accepts documents without a value for the **number-up** attribute. The actual destination also accepts documents without a value for the **number-up** attribute when there are no values for **number-up-supported**.

- v Infoprint compares the document attribute **number-up** to this attribute for validation and scheduling.
- v You can use this attribute to restrict use of this actual destination.

# **object-class**

Identifies the object class to which this object belongs.

#### **DSS**

All

## **Type**

Non-settable, single-valued

#### **Allowed Values**

Infoprint sets this value to **destination**.

#### **Default Value destination**

# **offset-stacking-available**

Indicates whether PSF command-attached or other-driver attached actual destinations support offsetting jobs in the output stack.

# **GUI Label**

Allow offset stacking

**DSS PSF** 

# **Type**

Resettable, single-valued

## **Allowed Values**

You can enter one of these fixed values:

*Fixed Value Input Synonym*

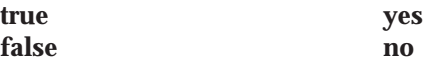

# **Default Value**

**false**

# **Usage Guidelines**

- v This attribute applies only to PSF command-attached and other-driver attached actual destinations. Other actual destinations ignore this attribute.
- v Offset stacking occurs only if the form definition for the job specifies offset stacking.
- PPDS and PCL4 data streams do not support the offset stacking option; therefore, this attribute has no effect on destinations using those data streams.
- This attribute is not used for job validation or scheduling.

# **operators**

See **notify-operator**.

# **optimize-for-multiple-copies**

Used with the **optimize-for-multiple-copies** job attribute to indicate whether the printer device should save pages in order to print multiple copies of the job faster.

## **GUI Label**

Optimize for copies

**DSS** PSF

**Type** Resettable, single-valued

# **Allowed Values**

You can enter one of these fixed values:

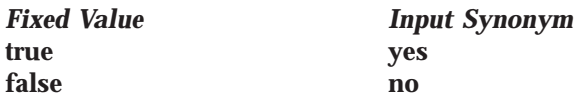

# **Default Value**

- **true** actual destinations representing Infoprint 4000 printer devices and Infoprint 4100 printer devices (**destination-model=Infoprint4000, destination-model=Infoprint4000-ID5-ID6**, or **destinationmodel=Infoprint4000-IR3-IR4**, and **destination-model=Infoprint4100, destination-model=Infoprint4100-HS1**, **destination-model=Infoprint4100- HD1-HD2**, **destination-model=Infoprint4100-PS1**, or **destinationmodel=Infoprint4100-PD1-PD2**) that are migrated from PSF for AIX or created using the Infoprint administrator's GUI
- **false** All other actual destinations

# **Usage Guidelines**

v This attribute is used in combination with the **optimize-for-multiple-copies** job attribute:

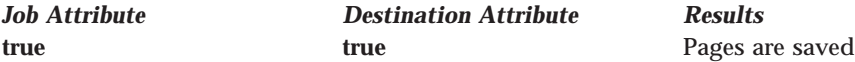

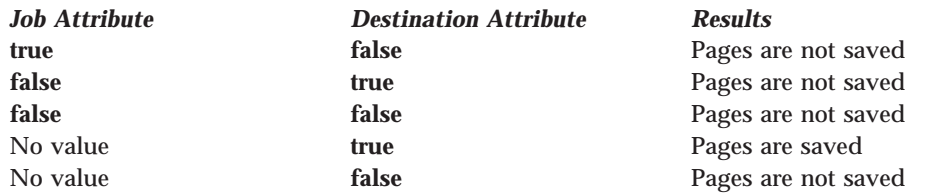

- v If the printer device cannot save pages, the job is printed and this attribute is ignored.
- v When using Impositioning, **optimize-for-multiple-copies** should be set to **false** or **no**.

# **orientations-supported**

See **content-orientations-supported**.

# **other-options**

| |

|

See **destination-pass-through**.

# **output-appearances-supported**

Use the **halftones-supported** attribute to specify the **output-appearancessupported** attribute values. (See ["halftones-supported" on page 400](#page-433-0) for more information.) The **output-appearances-supported** attribute is supported to maintain downward compatibility, but it is not the recommended attribute for specifying the output-appearance values that this actual destination supports.

Identifies the values for the document attribute **output-appearance** that this actual destination supports.

## **DSS**

PSF, Print Optimizer

#### **Type**

Resettable, multi-valued

#### **Allowed Values**

You can enter a customized value or any of these fixed values: **standard highlight-midtones dark**

**Default Values standard**, **highlight-midtones**, **dark**

## **Usage Guidelines**

- v Infoprint compares the document attribute **output-appearance** to this attribute for validation and scheduling.
- v You can use this attribute to restrict use of this actual destination.

# **output-bin**

Specifies the name of the output bin to which you want Infoprint to direct output.

## **GUI Label**

Default output bin

## **DSS**

PSF, Infoprint 2000

## **Type**

Resettable, single-valued

## **Allowed Values**

You can enter a text string up to 255 characters long that contains the output bin name.

## **Default Value**

**PSF** No default values

**3170 main**, **test**

#### **Infoprint 2000**

**stapler**

## **Usage Guidelines**

v The name you specify must match the name in one of the values for the following attribute:

#### **PSF output-bin-numbers**

## **Infoprint 2000**

#### **output-bins-supported**

- v Infoprint only uses the value you specify for the **output-bin** actual destination attribute if the user does not specify a value for the **output-bin** document attribute and if the form definition Infoprint uses for the job does not specify an output bin.
- This attribute is valid for ASCII documents within a job only if it is not changed between documents in the job.
- With Infoprint 2000:
	- If a job requests stapling or some other finishing, the job goes to the appropriate finishing output bin regardless of what output bin is specified with the **output-bin** attribute.
	- If a job specifies a finishing output bin and no finishing is specified, the job is printed and sent to the top bin.

# **output-bin-numbers**

Specifies a bin name followed by a bin number. Infoprint uses this attribute to map names of output bins, such as top, to bin numbers that the printer device understands.

## **GUI Label**

Map output bin to number

#### **DSS PSF**

**Type** Resettable, multi-valued, complex

# **Syntax**

*bin-name:bin-number*

Separate each pair of values with a colon, for example:

top:1 staple:2

## **Components**

**bin-name:** The name of an output bin.

*GUI Label:* Bin name

*Type:* Single-valued

*Allowed Values:* You can enter a text string containing a bin name.

**bin-number:** The number that the printer device has assigned to the output bin.

*GUI Label:* Bin number

*Type:* Single-valued

*Allowed Values:* You can enter a numeric value.

## **Default Values**

If SNMP communication is active, Infoprint queries the printer device and sets the values according to the response; otherwise no default value.

## **Usage Guidelines**

- v Infoprint automatically updates the **output-bins-supported** actual destination attribute from the value or values that you set for this attribute.
- v If you set the **output-bins-numbers** attribute, you deactivate the default provided by SNMP.

# **output-bins-supported**

Identifies the supported output bins on the printer device.

## **GUI Label**

Output bins allowed

## **DSS**

|

 $\overline{\phantom{a}}$ 

| | | |

PSF, 3170, Infoprint 2000, Print Optimizer

## **Type**

Resettable, multi-valued

## **Allowed Values**

- **PSF** Infoprint sets this value from the values you supply for the **output-bin-numbers** actual destination attribute. If you add or delete a value from the **output-bin-numbers** attribute, Infoprint modifies this attribute to match your change.
- **3170** Infoprint sets this value to the names of the output bins on the InfoColor 70 printer device.

#### **Infoprint 2000**

**top**, **stapler**, **stacker**, **bookletmaker**

# **Print Optimizer**

**any**

| |

## **Default Values**

**PSF** No default values

**Print Optimizer**

\* (asterisk)

**3170 main**, **test**

#### **Infoprint 2000**

**top**, **stapler**

#### **Usage Guidelines**

- v Infoprint compares the value of the **output-bin** document attribute to this attribute during job validation and scheduling.
- v You can use this attribute to restrict the use of this actual destination.

## **output-data-user-exit**

Specifies the name of a program that monitors output data from this actual destination. For example, the output data exit program can print a report at the end of a job listing the start and end time and the number of fonts, page segments, and overlays in the job so that you can track output device performance.

#### **GUI Label**

Output data exit

#### **DSS**

PSF, Email, Fax, Infoprint 2000

**Type** Resettable, single-valued

# **Allowed Values**

You can enter a text string of up to 255 characters.

## **Default Value**

No default value

#### **Usage Guidelines**

You can use the sample output data exit program supplied:

- With Infoprint:
	- With AIX, **/usr/lpp/psf/bin/ainuxout** (source **/usr/lpp/psf/exits/ainuxout.c**)
	- With Windows NT or Windows 2000, \*install\_path***\bin\ainuxout** (source \*install\_path***\usr\lpp\psf\exits\ainuxout.c)**, where *install\_path* indicates the path where you installed IBM Infoprint Manager for AIX
	- –
- Write your own

For more information on user-exit programs for IBM Infoprint Manager for AIX, visit the appropriate site from the IBM Printing Systems web site: http://www.ibm.com/printers.

# **output-format-supported**

Used with the **number-up-supported** attribute to identify the ways of imposing pages on a sheet that this actual destination supports.
# **GUI Label**

Output formats allowed

## **DSS**

|

| | | |

 $\overline{\phantom{a}}$  $\overline{1}$  $\overline{\phantom{a}}$  $\overline{\phantom{a}}$ 

PSF, Email, Fax, Infoprint 2000, Print Optimizer

# **Type**

Resettable, multi-valued

## **Allowed Values**

You can specify any of these fixed values: **booklet-print-with-integrated-cover side-by-side-copies simple-n-up booklet-print slit-and-merge**

## **Default Value**

**booklet-print-with-integrated-cover side-by-side-copies simple-n-up booklet-print slit-and-merge**

# **Usage Guidelines**

- v See the document attribute **output-format** for explanations of the attribute values.
- v Infoprint compares the document attribute **output-format** to this attribute for validation and scheduling.
- v You can use this attribute to restrict use of this actual destination.
- v You should not use **booklet-print** or **booklet-print-with-integrated-cover** with a job ticket (document format of **pjtf**). The other output formats listed with **output-format-supported** should be used with caution with job tickets, because the other output formats apply to signatures and not indivdual pages.

# **overlay**

Specifies an overlay that Infoprint uses for each sheet-side for all jobs printed on this actual destination.

## **GUI Label**

Medium overlay

# **DSS**

PSF, Email, Fax, Infoprint 2000

# **Type**

Resettable, single-valued

## **Allowed Values**

You can enter a text string up to eight characters long that contains the name of the overlay.

## **Default Value**

No default value

|

### **Usage Guidelines**

This attribute is valid for ASCII documents within a job only if it is not changed between documents in the job.

# **page-select-supported**

Specifies the type of page numbering that this actual destination supports.

### **GUI Label**

Range of pages allowed

### **DSS**

PSF, Email, Fax, Infoprint 2000, Print Optimizer

### **Type**

Resettable, multi-valued

### **Allowed Values**

You can enter a fixed value of **numeric**.

#### **Default Value numeric**

### **Usage Guidelines**

Infoprint compares the document attribute **page-select** to this attribute for validation and scheduling.

# **pcl-server-address**

Identifies the Internet Protocol address (IP Address parameter) of the host where the daemon that transforms PCL data imbedded in an AFP data file resides.

### **GUI Label**

PCL server address

### **DSS**

PSF, Email, Fax, Infoprint 2000

### **Type**

Resettable, single-valued

### **Allowed Values**

You can enter a text string up to 4095 characters long that is either of these types of address:

#### **Dotted decimal address**

A series of integers within the range of 0 to 255, each separated by a period, . (decimal address). For example:

9.99.12.85

#### **Hostname**

For example:

leo.boulder.ibm.com

### **Default Value**

**127.0.0.1** (the local host)

### **Usage Guidelines**

This attribute is not used in transforming PCL data that is not imbedded in AFP data files.

# **pcl-server-port**

Identifies the Port Number parameter of the host where the daemon that transforms PCL data imbedded in an AFP data file resides.

# **GUI Label**

PCL server port

### **DSS**

PSF, Email, Fax, Infoprint 2000

## **Type**

Resettable, single-valued

### **Allowed Values**

You can enter an integer from 1 through 2147483647, but you typically enter an integer from 5001 to 65535.

#### **Default Value 8253**

## **Usage Guidelines**

This attribute is not used in transforming PCL data that is not imbedded in AFP data files.

# **physical-printer**

See **destination-name**.

# **plex**

Identifies the plexes that this printer prints. Plex indicates whether the page images of the output document are conditioned for eventual one-sided or two-sided printing, and the relative orientation of consecutive pages.

## **GUI Label**

Plex to print

### **DSS**

PSF, Infoprint 2000

**Type**

Resettable, single-valued

### **Allowed Values**

You can enter one of these fixed values: **simplex tumble**

# **Default Values**

**AIX simplex Infoprint 2000 simplex PSF simplex**

### **Usage Guidelines**

- v The value of the **plex** attribute must be one of the values of the **plexes-supported** attribute.
- v This attribute is valid for ASCII documents within a job only if it is not changed between documents in the job.
- v Infoprint uses plex specifications in this order:

|

| | | |

| |

- 1. The **plex** document attribute unless you specify different values for this attribute for each document in a job and also specify a value for the document form-definition attribute. In this case, Infoprint ignores the **plex** document attribute.
- 2. The plex specification in the document or default document form definition.
- 3. The **plex** actual destination attribute.
- **Note:** Because all IBM-supplied form definitions contain a plex specification, the **plex** actual destination attribute is used only with custom form definitions that do not contain a plex specification.

# **plexes-supported**

Identifies the plexes that this actual destination supports. Plex indicates whether the page images of the output document are conditioned for eventual one-sided or two-sided printing, and the relative orientation of consecutive pages.

### **GUI Label**

Plexes allowed

### **DSS**

AIX, BSD, PSF, 3170, Infoprint 2000, Print Optimizer

### **Type**

Resettable, multi-valued

### **Allowed Values**

You can enter any of these fixed values: **simplex tumble**

### **Default Values**

### **AIX simplex**

**BSD** No default value

### **PSF (basic Infoprint administrator's GUI)**

If SNMP communication is active, Infoprint queries the printer device and sets the values according to the response; otherwise **simplex**, **tumble**.

### **PSF (advanced Infoprint administrator's GUI and command line) and Print Optimizer**

If SNMP communication is active, Infoprint queries the printer device and sets the values according to the response; otherwise **simplex**, **tumble**.

#### **3170 simplex**, **tumble**

**Print Optimizer**

**simplex**, **tumble**

### **Usage Guidelines**

- v Infoprint compares the document attribute **plex** to this attribute for scheduling.
- v If you specify a value for the **plexes-supported** attribute, you deactivate the default provided by SNMP.

# **postscript-server-address**

Identifies the Internet Protocol address (IP Address parameter) of the host where the daemon that transforms PostScript data imbedded in an AFP data file resides.

# **GUI Label**

PostScript server address

## **DSS**

|

| |

 $\overline{\phantom{a}}$ 

|

PSF, Email, Fax, Infoprint 2000, Print Optimizer

## **Type**

Resettable, single-valued

## **Allowed Values**

You can enter a text string up to 4095 characters long that is either of these types of address:

### **Dotted decimal address**

A series of integers within the range of 0 to 255, each separated by a period, . (decimal address). For example:

9.99.12.85

### **Hostname**

For example:

leo.boulder.ibm.com

### **Default Value**

**127.0.0.1** (the local host)

## **Usage Guidelines**

- v This attribute is not used in transforming PostScript data that is not imbedded in AFP data files.
- v If the **postscript-server-address** is specified with the Print Optimizer DSS, it is added to the transform command line as **-S**.

## **postscript-server-port**

Identifies the Port Number parameter of the host where the daemon that transforms PostScript data imbedded in an AFP data file resides.

## **GUI Label**

PostScript server port

## **DSS**

PSF, Email, Fax, Infoprint 2000, Print Optimizer

### **Type**

Resettable, single-valued

### **Allowed Values**

You can enter an integer from 1 through 2147483647, but you typically enter an integer from 5001 to 65535.

### **Default Value 8251**

### **Usage Guidelines**

This attribute is not used in transforming PostScript data that is not imbedded in AFP data files.

# **presentation-fidelity-problem-reported**

Identifies the types of errors that cause this actual destination to stop printing when Infoprint detects them.

### **GUI Label**

Presentation fidelity problem reported

### **DSS**

PSF

### **Type**

Resettable, single-valued

### **Allowed Values**

You can enter one of these fixed values:

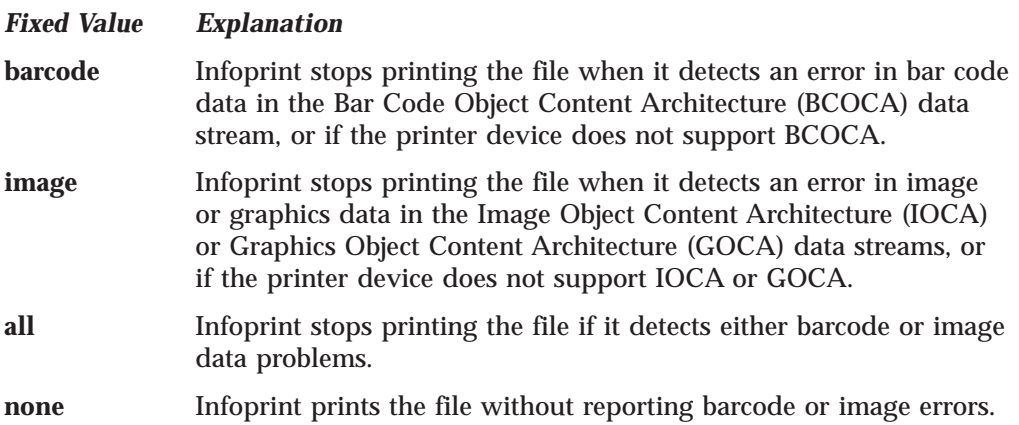

### **Default Value none**

# **presentation-object-container-extraction-mode**

Specifies the degree of optimization attempted by transforms.

### **GUI Label**

Presentation object container extraction mode

## **DSS**

PSF

### **Type**

Resettable, single-valued

### **Allowed Values**

You can enter one of these fixed values:

**ignore** All data is ripped.

**inline** Resources are identified and extracted for reuse within a document, and the resources are kept as part of the file.

# **Default Value**

**ignore**

# **print-edge-marks**

Specifies whether this actual destination prints edge marks on the output.

### **GUI Label**

Print edge marks

**DSS** PSF

**Type** Resettable, single-valued

## **Allowed Values**

You can enter one of these fixed values:

**true yes false no**

| |

| |

| |

| |

| |

| |

| | | | |

| |

| |

| |

| |

| |

| | *Fixed Value Input Synonym*

**Default Value false**

# **print-optimizer-server-address**

Identifies the TCP/IP address of the server running the Print Optimizer.

## **GUI Label**

Print optimizer server address

**DSS** PSF (AIX only)

**Type** Resettable, single-valued

**Allowed Values** You can enter an IP address.

**Default Value 127.0.0.1**

# **print-optimizer-server-port**

With the Print Optimizer DSS, specifies the TCP/IP port number on which the Print Optimizer will listen for requests that do not come in through the normal Infoprint Manager client/server communicatiions port. This includes requests to list documents (**polist**).

With a PSF DSS actual destination, specifies the port number on which to communicate with its associated Print Optimizer.

**GUI Label** Print optimizer server port

**DSS** PSF, Print Optimizer

**Type** Resettable, single-valued

**Allowed Values** You can enter an integer from 1 through 2147483647

**Default Value 7777**

| | |

| |

| |

| |

| |

| |

| | | | | |

# **print-optimizer-synchronization-timeout**

Specifies the number of seconds to wait after issuing a query about a particular page in a job before it is considered a timeout error.

# **GUI Label**

Print optimizer synchronization timeout

## **DSS**

PSF (AIX only)

## **Type**

Resettable, single-valued

## **Allowed Values**

You can enter an integer from 1 through 2147483647.

## **Default Value**

**120** seconds

## **Usage Guidelines**

The value for **print-optimizer-synchronizaton-timeout** can be fairly short because synchronization potentially occurs on every page. Unlike booklets, where the last page is used on the first sheet, books usually have sequential ranges of pages on each signature (for example, the first signature contains pages 1 through 32, and the second signature contains pages 33 through 64, and so forth).

# **print-qualities-supported**

Identifies the levels of print quality available on this actual destination.

## **GUI Label**

Print qualities allowed

### **DSS**

AIX, BSD

### **Type**

Resettable, multi-valued

### **Input Synonym**

You can use the synonym **qualities-supported**.

### **Allowed Values**

You can enter any of these fixed values: **draft high normal**

## **Default Values**

**AIX normal BSD** No default value

## **Usage Guidelines**

- v Infoprint compares the document attribute **print-quality** to this attribute for validation and scheduling.
- v You can use this attribute to restrict use of this actual destination.

# **print-queue**

See **print-queue-name**.

# **print-queue-name**

Specifies which AIX print queue is the default value for the **destination-command** attribute.

## **GUI Label**

AIX print queue (AIX DSS) Windows print queue (Passthrough DSS)

# **DSS**

**PSF** 

# **Type**

Initially settable, single-valued

## **Input Synonym**

You can use the synonym **print-queue**.

# **Allowed Values**

You can enter a text string up to 255 characters long that contains the name of the AIX print queue.

# **Default Value**

No default value

# **Usage Guidelines**

- v Do not confuse this attribute with the **associated-queue** attribute, which specifies the Infoprint queue that sends jobs to this actual destination.
- v If the attachment-type is **aix**, Infoprint uses this attribute to determine the default value following the **-P** flag in the **destination-command** attribute.
- v If the attachment type is not **aix**, Infoprint does not use the **print-queue-name** attribute.

# **printer**

See **destination-name**.

# **printer-command**

See **destination-command**.

# **printer-data-stream**

See **destination-data-stream**.

# **printer-end-sheet**

Identifies the style of end sheet that the printer device uses.

#### **GUI Label** End sheet

# **DSS**

AIX, PSF

**Type** Resettable, single-valued

### **Allowed Values**

You can enter the name of any auxiliary sheet object. For PSF only, you can enter an identifier of an auxiliary-sheet object. The supplied auxiliary sheet objects include:

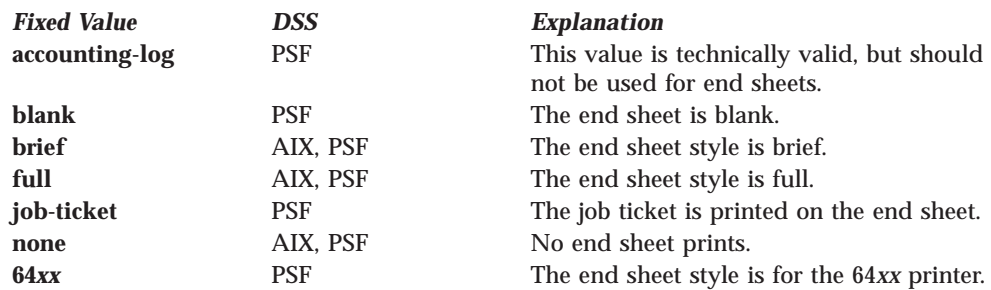

# **Default Value**

**AIX<br>PSF none** 

### **Usage Guidelines**

- PSF actual destinations can use auxiliary-sheet objects if they have valid **psf-exit-***xxx* values. AIX actual destinations print auxiliary sheets, but they do not use auxiliary-sheet objects.
- v Infoprint verifies that the value of this attribute is a value of the **end-sheets-supported** attribute.

## **printer-escape-codes**

Specifies the printer escape codes that this actual destination uses to print line-data jobs.

### **GUI Label**

Escape codes

### **DSS**

PSF

### **Type**

Resettable, single-valued

### **Allowed Values**

You can enter a string up to 255 characters long containing the printer escape codes.

### **Syntax**

Escape codes must be in lowercase format and cannot include spaces. You must enter unprintable characters, and may enter printable characters, in this format:

**\x***nn*

where *nn* is a two-character (one-byte) hexadecimal code. For example:  $\x1b$ 

represents ESC

**Default Value** No default value

# **Usage Guidelines**

Use printer escape codes to control fonts, line spacing, and the size of the output page, enabling more than 80 characters to print on a line.

For example, this hex string:

\x1b\x5b\x53\x0c\x00\x01\x20\x01\x20\x00\x00\x4b\x60\x38\x40\x4e\xc0

translates to the following values:

- **1b** ESC
- **5b** Left square bracket
- **53** S
- **0c00** Length of command
- **0120** Top margin (0.2 inches)
- **0120** Bottom margin (0.2 inches)
- **0000** Left margin (0 inches)
- **4b60** Right margin (13.4 inches)
- **3840** Page length (10 inches)
- **4ec0** Page width (14 inches)

The first four values (ESC, [, S, command length) are always the same in a string of escape codes specifying page dimensions. The values representing the margins and page length and width are hex values in 1440ths of an inch and can be changed to meet your specifications. All dimensions are measured as if the page were printed in portrait.

# **printer-memory**

Defines the amount of printer memory (in kilobytes) for this PSF command-attached or other-driver attached printer.

### **GUI Label**

Memory (KBytes)

### **DSS**

PSF

## **Type**

Resettable, single-valued

### **Allowed Values**

You can enter an integer from 512 to 65535. The unit is kilobytes.

### **Default Value**

**Other-driver attached actual destinations 1024 Command-attached actual destinations 1024 Other-driver attached types**

No default value

### **Usage Guidelines**

- v Infoprint uses this attribute with PSF command-attached actual destinations and other-driver attached actual destinations and ignores it for other attachment types.
- v If the printer device reports an out-of-memory condition, you can add more memory to the printer device or decrease the value for this attribute.

# **printer-locations**

See **destination-location**.

# **printer-model**

See **destination-model**.

# **printer-name**

See **destination-name**.

# **printer-needs-attention-time**

See **destination-needs-attention-time**.

# **printer-needs-key-operator-attention-time**

See **destination-needs-key-operator-attention-time**.

# **printer-pass-through**

See **destination-pass-through**.

# **printer-realization**

See **destination-realization**.

## **printer-register-threshold**

See **destination-register-threshold**.

# **printer-release-timer**

See **destination-release-timer**.

# **printer-resolutions-ready**

Specifies which of the values specified for the **printer-resolutions-supported** attribute this actual destination is ready to use.

# **GUI Label**

Resolutions ready

### **DSS**

PSF, 3170, Print Optimizer

# **Type**

Resettable, multi-valued

# **Allowed Values**

You can enter any of these fixed values:

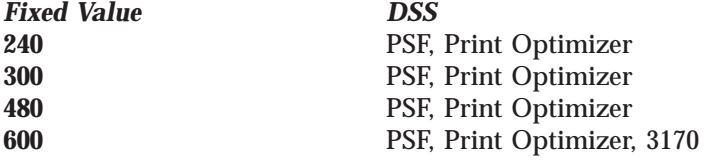

The unit is pels.

|

| |

|||||

 $\overline{\phantom{a}}$  $\overline{\phantom{a}}$  $\overline{\phantom{a}}$ 

|

## **Default Values**

| |

> | | |

> |

| |

|<br>|<br>|<br>|<br>|

 $\overline{\phantom{a}}$  $\overline{\phantom{a}}$  $\mathsf{I}$  $\overline{\phantom{a}}$  $\overline{\phantom{a}}$ 

|

**PSF (basic Infoprint Administrator's GUI) 600**

**When creating a Print Optimizer actual destination 280, 300, 480, 600**

**For all other printers None**

## **Usage Guidelines**

- This attribute applies only for printing image data. It has no effect on font **resolutions**
- v Refer to the printer device documentation for information on the resolution you should specify.
- v If you specify a resolution that the printer device does not support, jobs will still print under most conditions. However, you may see poor printed results.
- v The values of the **printer-resolutions-ready** attribute must be a subset of the values of the **printer-resolutions-supported** attribute.
- v If you do not provide a printer resolution when you submit the job and the printer does not support the current value for the **default-printer-resolution** document attribute, the job may still print, but you may see poor printed results.
- v If the **default-printer-resolution** document attribute is not set, the first value specified with the **printer-resolutions-ready** attribute will be used.
- With the Print Optimizer DSS, the first value specified with the **printer-resolutions-ready** attribute is used if no printer resolution is specified explicitly with the job.

# **printer-resolutions-supported**

Specifies the resolution, in pels, at which the printer device can print PostScript and PCL jobs.

## **GUI Label**

Resolutions allowed

## **DSS**

PSF, 3170, Infoprint 2000, Print Optimizer

### **Type**

Resettable, multi-valued

### **Allowed Values**

You can enter any of these fixed values:

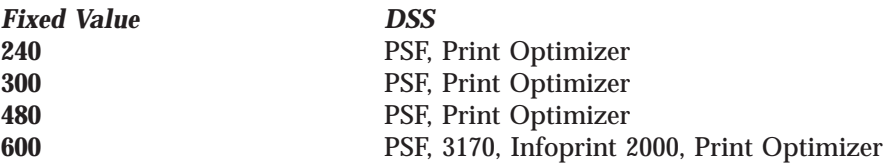

The unit is pels.

**Default Values PSF (basic Infoprint administrator's GUI) 240**, **300**, **480**, **600**

| | **PSF (advanced Infoprint administrator's GUI and command line) 240**, **300**, **480**, **600 Print Optimizer**

**240**, **300**, **480**, **600 3170, Infoprint 2000**

**600**

### **Usage Guidelines**

- This attribute applies only for printing image data. It has no effect on font resolutions.
- v Refer to the printer device documentation for information on the resolution you should specify.
- v If you specify a resolution that the printer device does not support, jobs will still print under most conditions. However, you may see poor printed results.
- v You can use this attribute to restrict use of this actual destination.
- v If you do not provide a printer resolution when you submit the job and the printer does not support the current value for the **default-printer-resolution** document attribute, the job may still print, but you may see poor printed results.

# **printer-separator-sheet**

Identifies the style of separator sheet that the printer device uses.

### **GUI Label**

Slip/Separator sheet

**DSS**

AIX, PSF

### **Type**

Resettable, single-valued

### **Allowed Values**

You can enter the name of any auxiliary sheet object. For PSF only, you can enter an identifier of an auxiliary-sheet object. The supplied auxiliary sheet objects include:

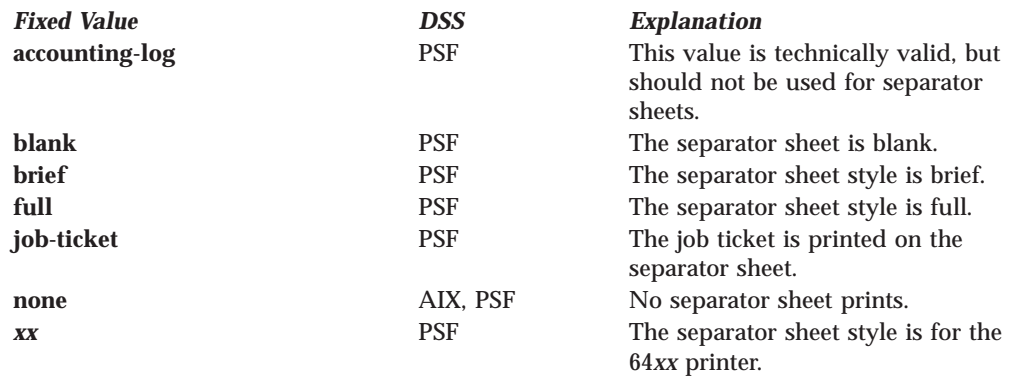

**Default Value AIX none**

**PSF none**

# **Usage Guidelines**

- PSF actual destinations can use auxiliary-sheet objects if they have valid **psf-exit-***xxx* values. AIX actual destinations print start and end sheets, but they do not use auxiliary-sheet objects.
- v Because AIX actual destinations do not print separator sheets, the only valid value for them is **none**.
- v Infoprint verifies that the value of this attribute is a value of the **separator-sheets-supported** attribute.

# **printer-start-sheet**

Identifies the type of start sheet that this printer device uses.

## **GUI Label**

Start sheet

## **DSS**

AIX, PSF, 3170, IPP, Passthrough

# **Type**

Resettable, single-valued

# **Allowed Values**

You can enter the name of any auxiliary sheet object. For PSF only, you can enter an identifier of an auxiliary-sheet object. The supplied auxiliary sheet objects include:

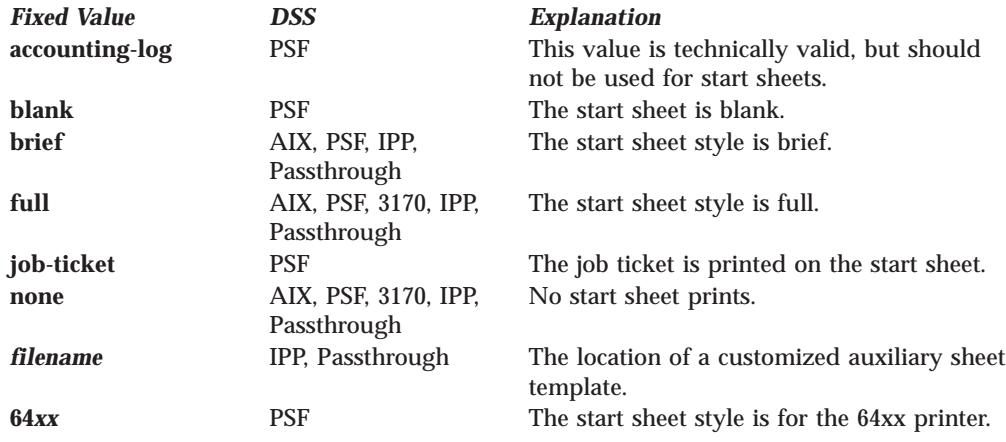

## **Default Value**

**AIX, 3170, IPP, Passthrough full PSF (basic Infoprint administrator's GUI) job-ticket PSF (advanced Infoprint administrator's GUI and command line) brief**

# **Usage Guidelines**

- PSF actual destinations can use auxiliary-sheet objects if they have valid **psf-exit-***xxx* values. AIX actual destinations print start and end sheets, and 3170 actual destinations print start sheets; but they do not use auxiliary-sheet objects.
- v Infoprint verifies that the value of this attribute is a value of the **start-sheets-supported** attribute.

v For IPP and Passthrough printers, the auxiliary sheets specified with *filename* can be customized by copying and modifying one of the following template files shipped with Infoprint Manager for Windows NT and Windows 2000:

**\***install-path***\bin\brief.ps** Template for ″brief″ format, Postscript output format

**\***install-path***\bin\full.ps** Template for ″full″ format, Postscript output format

**\***install-path***\bin\brief.txt**

Template for ″brief″ format, PCL/ASCII output format

**\***install-path***\bin\full.txt**

Template for ″full″ format, PCL/ASCII output format

The template files contain special *insert formatting* characters that are used to indicate where the Passthrough DSS inserts certain information about the print job:

**%B** Large *banner style* job-owner/job-original/user-name (whichever is found first)

**%t, %T**

job-name heading, job-name contents

**%p, %P**

time printed heading, time printed contents

### **%q, %Q**

job-submission-time heading, job-submission-time contents

### **%h, %H**

actual-destination and server heading, actual-destination and server contents

#### **%s, %S**

job-owner/job-original/user-name heading, job-owner/joboriginator/user-name contents

**%d, %D**

results-profile delivery-address, %s heading, results-profile delivery-address, or %S contents

### **%c, %C**

job-comment heading, job-comment contents

## **printer-state**

See **destination-state**.

# **printer-s370-channel-device-address**

Identifies the control unit address parameter for channel-attached actual destinations. This is the device address of the control unit for the printer device.

### **GUI Label**

S/370 channel address

# **DSS**

PSF

**Type** Resettable, single-valued

### **Allowed Values**

You can enter a hexadecimal address expressed as a series of characters in the range: integer (0..9), alpha (a..f, A..F); legal values are 00–FF.

### **Default Value**

No default value

### **Usage Guidelines**

You must enter a value for PSF channel-attached actual destinations. Infoprint ignores this attribute for other attachment types.

# **printer-s370-channel-slot-number**

Identifies the slot number parameter for channel-attached actual destinations. This is the slot number in which the S/390 Parallel Channel Emulator is installed.

### **GUI Label**

S/370 slot number

**DSS PSF** 

**Type**

Resettable, single-valued

## **Allowed Values**

You can enter an integer from 1 through 8.

### **Default Value**

No default value

### **Usage Guidelines**

- v You must enter a value for PSF channel-attached actual destinations. Infoprint ignores this attribute for other attachment types.
- v If a single IBM 4159 Model 001 Channel Card is installed in the computer, specify 1 for the slot address. If multiple channel cards are installed in the computer, see the 4159 procedures in the *Infoprint Manager for Windows NT and Windows 2000: Getting Started*.

# **printer-tcpip-internet-address**

See **destination-tcpip-internet-address**.

# **printer-tcpip-port-number**

See **destination-tcpip-port-number**.

# **printer-timeout-period**

See **destination-timeout-period**.

# **problem-message**

Provides information on the cause of a problem with a actual destination.

### **GUI Label**

Problem message

**DSS** All

# **Type**

Non-settable, single-valued

### **Allowed Values**

Infoprint sets this value to a text string that contains the message information.

## **Default Value**

No default value

### **Usage Guidelines**

- v This attribute may contain problem information whenever the actual destination state is not **idle**, **connecting-to-printer**, or **printing**.
- v If the actual destination state is **needs-key-operator**, Infoprint disables the actual destination. If the actual destination uses SNMP, Infoprint automatically re-enables it when the problem is corrected. To prevent automatic re-enabling, manually disable the actual destination.

# **protected-attributes**

Specifies one or more actual destination attributes that DCE prevents Infoprint operators from setting or changing.

### **GUI Label**

Protected attributes

# **DSS**

All

**Type** Resettable, multi-valued

## **Allowed Values**

You can enter one or more actual destination attributes.

## **Default Values**

This attribute always specifies itself, **protected-attributes**, as a value.

## **Usage Guidelines**

### **With DCE security**

Normally, anyone with DCE **write** permission for actual destinations can set values for actual destination attributes. By default, the **pd\_admin** and **pd\_operator** DCE groups both have **write** permission. Once you define an actual destination attribute as a protected attribute, you must have DCE **delete** permission to modify the attribute. Members of the **pd\_operator** DCE group do not have **delete** permission unless the DCE administrator modifies the default permissions for that group.

### **With Non-DCE security**

Normally, anyone with **write** permission for actual destinations can set values for actual destination attributes. By default, the **admin** and **oper** groups both have **write** permission. Once you define an actual destination attribute as a protected attribute, you must have **actual-destination delete** permission to modify the attribute. Members of the **oper** group do not have **actual-destination delete** permission unless the administrator modifies the default permissions for that group.

# **psf-tray-characteristics**

Defines the current characteristics of the input trays on this output device.

# **GUI Label**

Media ready

**DSS** PSF, Infoprint 2000

# **Type**

Resettable, multi-valued, complex

### **Syntax**

*input-tray:medium-loaded:job-bin-number:tray-number:duplex-supported*

Separate values with colons, for example: top:letter:1:1:false

# **Components**

**input-tray:** Specifies which input tray this value defines.

*GUI Label:* Input tray

*Type:* Single-valued

*Allowed Values:* If you are **not** using either a PSF Other-driver or PSF-command actual destination, you can enter any name you want, for example:

- **alternate bottom envelope insert**
- **Note:** The **insert** input tray is on the finisher, not the printer device itself. This means that you cannot print inserts with the rest of the job. If you want printed inserts, preprint them and load the printed sheets into the **insert** input tray. **large-capacity main**
- **manual side top**

If you are using either a PSF Other-driver or PSF Command actual destination, you can only use one of the following values:

**alternate envelope lower manual upper**

*Default Value:* The default value for PSF command-attached and other-driver attached actual destinations is **top**. For other actual destinations, there is no default value.

**media-loaded:** Specifies the medium that is now in the input tray. Infoprint adds the value you specify for this component automatically to the **media-ready** actual destination attribute.

*GUI Label:* Media ready

*Type:* Single-valued

*Allowed Values:* The value you specify does not have to match one of the values specified by the **medium-identifier** medium attributes. However, it must be one of the values specified by the **media-supported** attribute for this actual destination.

*Default Value:* The default value for PSF command-attached and other-driver attached actual destinations is **letter**. For other actual destinations, there is no default value.

*Usage Guidelines:* If you want to change the value of this component, make sure you add the value to the **media-supported** attribute first.

**job-bin-number:** Specifies a bin number that the data stream can specify to select this input tray.

*GUI Label:* Bin number

*Type:* Single-valued

*Allowed Values:* You can enter an integer from 1 to 255.

*Default Value:* If SNMP communication is active, Infoprint queries the printer device and sets the values according to the response; otherwise:

- v The default value for PSF command-attached and other-driver attached actual destinations is **1**. For other actual destinations, there is no default value.
- v If you specify any of the values for the **input-tray** name shown in Table 13, and no values for this component and the **tray-number** component, the values for both of these components default to the values shown in the explanation of this component. You can specify values for all three components if those values are not appropriate for a particular printer device.

*Usage Guidelines:* Each AFP printer device model has its own configuration of paper input trays, known as bins, each with a specific number. This component maps the value specified for the input tray and loaded media to a bin number that Infoprint understands and uses. Some values have special meanings:

| <b>Input Tray Name</b> | <b>Job Bin Number</b> | <b>Tray Number</b> |
|------------------------|-----------------------|--------------------|
| alternate              |                       | 5.                 |
| bottom                 |                       | 4                  |
| envelope               | 65                    | 6                  |
| manual                 | 100                   | 2                  |
| top                    |                       |                    |

Table 13. Input Tray Names, Job Bin Numbers, and Tray Numbers on AFP Printer Devices

**tray-number:** Identifies the tray number of the input tray, depending on the printer model, associated with the job bin number.

*GUI Label:* Tray number

*Type:* Single-valued

*Allowed Values:* You can enter any integer value that the printer recognizes.

*Default Value:* The default value for PSF command-attached and other-driver attached actual destinations is **1**. This component does not apply to other attachment types.

For command-attached actual destinations and other-driver attached actual destinations, if you specify any of the values for the **input-tray** name shown in the table under **job-bin-number** and no value for this component, the value for this component defaults to the value shown in the explanation of the **job-bin-number** component.

*Usage Guidelines:* See the documentation for the printer device for further information on which types of input trays this printer supports.

**duplex-supported:** Specifies whether two-sided printing is possible from this input tray.

*GUI Label:* Duplex

*Type:* Single-valued

*Allowed Values:* You can enter one of these fixed values:

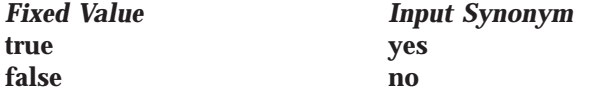

*Default Value:* The default value for PSF command-attached and other-driver attached actual destinations is **false**. This component does not apply to other attachment types.

### **Default Values**

If SNMP communication is active, Infoprint queries the printer device and sets the values according to the response; otherwise, the default values are as described for each component.

## **Usage Guidelines**

- With PSF command-attached or PSF other-driver attached printers, you can specify a maximum of 15 values, one for each input tray of the printer device.
- With PSF TCP/IP attached printers, there is no limit on the number of values you can specify for **psf-tray-characteristics**.
- v Infoprint automatically sets the **media-ready** and **input-trays-supported** actual destination attributes from the value you set here.
- v Infoprint verifies that the values of the **media-loaded** component of this attribute are values of the **media-supported** attribute.

# **public-context-presentation-object-container**

Identifies which presentation object containers (or called data object resources in the IPDS Reference) are public. Any uniquely identified resource found in a directory that is listed in this directory path is a candidate for reuse across jobs.

## **GUI Label**

Public presentation object containers

**DSS** PSF

# **Type**

Resettable, single-valued

### **Allowed Values**

You can enter the name of a public-context-presentation object or a text string up to 255 characters long that defines the directory path to the public-contextpresentation object. You can specify one or more paths for one public context. You can specify paths for file systems mounted to AIX, such as MVS data sets and VM minidisks.

## **Syntax**

*path:path* for AIX *path;path* for Windows NT or Windows 2000

Separate path names with colons on AIX, for example:

/dor:/dept123/presentation-object-container

Separate path names with semicolons on Windows NT or Windows 2000, for example:

d:\dor;d:\dept123\presentation-object-container

# **Default Value**

With AIX, no default values.

With Windows NT or Windows 2000, no default values.

# **qualities-supported**

See **print-qualities-supported**.

# **register-threshold**

See **destination-register-threshold**.

# **registered-with-spooler**

Indicates whether this actual destination and the server containing the actual destination's queue have established communication.

## **GUI Label**

Registered with spooler

# **DSS**

All

# **Type**

Non-settable, single-valued

## **Allowed Values**

Infoprint sets one of these fixed values: **true false**

**Default Value false**

## **remote-queue**

Indicates whether the backend program sends data to a remote print queue rather than controlling this AIX actual destination directly.

# **GUI Label**

Use remote print queue

## **DSS**

AIX, PSF (AIX only with other-driver attachment type)

## **Type**

Resettable, single-valued

### **Allowed Values**

You can enter one of these fixed values:

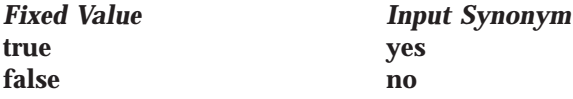

#### **Default Value false**

# **Usage Guidelines**

- v If the printer backend program is a variation of, or front end to, **rembak**, specify **true**. Examples of **rembak**–based backend programs include **piorflb** and **piocolor**.
- v When you are working with AIX DSS actual destinations, see "Creating and Managing Actual Destinations" in the *Infoprint Manager for AIX: Administrator's Guide* for information on correcting the configuration of **remote-queue** printers that have **device-name** set to /dev/null.

# **resource-context**

Defines the default directory paths that Infoprint searches for AFP resources, including fonts, form definitions, overlays, page definitions, page segments, and color mapping table.

## **GUI Label**

Location of resources

## **DSS**

|T PSF, Email, Fax, Infoprint 2000, Print Optimizer

## **Type**

Resettable, single-valued

## **Allowed Values**

You can enter the name of a resource-context object or a text string up to 255 characters long that defines the directory path to fonts. You can specify one or more paths for one resource context. You can specify paths for file systems mounted to AIX, such as MVS data sets and VM minidisks.

## **Syntax**

*path:path:resourcecontextname* for AIX *path;path;resourcecontextname* for Windows NT or Windows 2000

Where *resourcecontextname* is the name of the resource context object that resides in the server namespace.

Separate multiple paths with a colon on AIX or a semicolon on Windows NT or Windows 2000, for example:

 $\cdot$  In AIX.

|

|

| | /fonts:/dept123/fonts

• In Windows NT or Windows 2000, d:\fontlib;d:\dept123\fonts

## **Default Value**

With AIX, no default values, but Infoprint always searches:

- 1. **/usr/lpp/psf/reslib**
- 2. **/usr/lpp/afpfonts**
- 3. **/usr/lpp/psf/fontlib**

With Windows NT or Windows 2000, no default values, but Infoprint always searches:

- 1. \*install\_path***\reslib**
- 2. \*install\_path***\afpfonts**
- 3. \*install\_path***\fontlib**

With the Print Optimizer DSS, **\$PDBASE/***servername***/resources**.

# **Usage Guidelines**

- v You can use this attribute to locate default resources or color mapping tables.
- Infoprint searches resource paths in this order:
	- 1. **resource-context-user** document attribute
	- 2. **resource-context-font**, **resource-context-form-definition**, **resource-context-overlay**, **resource-context-page-definition**, or **resource-context-page-segment** document attribute, as appropriate for the type of resource.
	- 3. **resource-context** document attribute
	- 4. With Infoprint Manager Impositioning, **\$PDBASE/***servername***/resources.**
	- 5. **PSFPATH** environment variable
	- 6. **resource-context-font**, **resource-context-form-definition**, **resource-context-overlay**, **resource-context-page-definition**, or **resource-context-page-segment** actual destination attribute, as appropriate for the type of resource
	- 7. **resource-context** actual destination attribute
	- 8. With AIX:
		- a. **/usr/lpp/psf/reslib**
		- b. **/usr/lpp/afpfonts**
		- c. **/usr/lpp/psf/fontlib**
	- 9. With Windows NT or Windows 2000, where *install\_path* indicates the path where you installed IBM Infoprint Manager for AIX:
		- a. \*install\_path***\reslib**
		- b. \*install\_path***\afpfonts**
		- c. \*install\_path***\fontlib**

If Infoprint cannot find the resource because none of the paths contain the resource, it still processes the job and prints error messages at the end of the job. Infoprint reports the job as completed.

With Print Optimizer DSS, **resource-context** names the directory where the database and resource files will be stored.

# **resource-context-font**

Defines the directory paths that Infoprint searches for fonts for the job.

# **GUI Label**

Location of fonts

## **DSS**

PSF, Email, Fax, Infoprint 2000

# **Type**

Resettable, single-valued

## **Allowed Values**

You can enter the name of a resource-context object or a text string up to 255 characters long that defines the directory path to the AFP resources. You can specify one or more paths for one resource context.

# **Syntax**

*path:path* for AIX *path;path* for Windows NT or Windows 2000

Separate multiple paths with a colon on AIX or a semicolon on Windows NT or Windows 2000.

## **Default Value**

With AIX, no default values, but Infoprint always searches **/usr/lpp/psf/reslib**.

With Windows NT or Windows 2000, no default values, but Infoprint always searches \*install\_path***\reslib**.

# **Usage Guidelines**

You can use this attribute to locate default resources.

Infoprint searches resource paths in this order:

- 1. **resource-context-user** document attribute
- 2. **resource-context-font** document attribute
- 3. **resource-context** document attribute
- 4. **PSFPATH** environment variable
- 5. **resource-context-font** actual destination attribute
- 6. **resource-context** actual destination attribute
- 7. With AIX:
	- a. **/usr/lpp/psf/reslib**
	- b. **/usr/lpp/afpfonts** for fonts
	- c. **/usr/lpp/psf/fontlib** for fonts
- 8. With Windows NT or Windows 2000:
	- a. \*install\_path***\reslib**
	- b. \*install\_path***\afpfonts** for fonts
	- c. \*install\_path***\fontlib** for fonts

If Infoprint cannot find the resource because none of the paths contain the resource, it still processes the job and prints error messages at the end of the job. Infoprint reports the job as completed.

# **resource-context-form-definition**

Defines the directory paths that Infoprint searches for the form definition for the job.

## **GUI Label**

Location of form definitions

# **DSS**

PSF, Email, Fax, Infoprint 2000

## **Type**

Resettable, single-valued

## **Allowed Values**

You can enter the name of a resource-context object or a text string up to 255 characters long that defines the directory path to form definitions. You can specify one or more paths for one resource context. In AIX, you can specify paths for file systems mounted to AIX, such as MVS data sets and VM minidisks.

## **Syntax**

```
path:path for AIX
```
*path;path* for Windows NT or Windows 2000

Separate path names with colons on AIX and semicolons on Windows NT or Windows 2000, for example:

- For AIX:
	- /formdef:/dept123/form
- For Windows NT or Windows 2000: \*install\_path*\reslib\formdef;d:\dept123\form

## **Default Value**

With AIX, no default values, but Infoprint always searches **/usr/lpp/psf/reslib**.

With Windows NT or Windows 2000, no default values, but Infoprint always searches \*install\_path***\reslib**.

## **Usage Guidelines**

- v You can use either the document or the actual destination **form-definition** attribute to specify the form definition.
- Infoprint searches paths in this order:
	- 1. **resource-context-user** document attribute
	- 2. **resource-context-form-definition** document attribute
	- 3. **resource-context** document attribute
	- 4. **PSFPATH** environment variable
	- 5. **resource-context-form-definition** actual destination attribute
	- 6. With AIX, **/usr/lpp/psf/reslib**
	- 7. With Windows NT or Windows 2000, \*install\_path***\reslib**
- v If Infoprint cannot find the resource because none of the paths contain the resource, it still processes the job and prints error messages at the end of the job. Infoprint reports the job as completed.

## **resource-context-overlay**

Defines the directory paths that Infoprint searches for an overlay for the job.

## **GUI Label**

Location of overlays

## **DSS**

PSF, Email, Fax, Infoprint 2000

## **Type**

Resettable, single-valued

## **Allowed Values**

You can enter the name of a resource-context object or a text string up to 255 characters long that defines the directory path to overlays. You can specify one or more paths for one resource context. You can specify paths for file systems mounted to AIX, such as MVS data sets and VM minidisks.

## **Syntax**

*path:path* for AIX *path;path* for Windows NT or Windows 2000

Separate path names with colons on AIX, for example:

/overlay:/dept123/overlay

Separate path names with semicolons on Windows NT or Windows 2000, for example:

\overlay;d:\dept123\overlay

## **Default Value**

With AIX, no default values, but Infoprint always searches **/usr/lpp/psf/reslib**.

With Windows NT or Windows 2000, no default values, but Infoprint always searches \*install\_path***\reslib**.

# **Usage Guidelines**

- v You use a form definition for the job to specify the overlay.
- v Infoprint searches paths in this order:
	- 1. **resource-context-user** document attribute
	- 2. **resource-context-overlay** document attribute
	- 3. **resource-context** document attribute
	- 4. **PSFPATH** environment variable
	- 5. **resource-context-overlay** actual destination attribute
	- 6. With AIX, **/usr/lpp/psf/reslib**
	- 7. With Windows NT or Windows 2000, \*install\_path***\reslib**
- v If Infoprint cannot find the resource because none of the paths contain the resource, it still processes the job and prints an error messages at the end of the job. Infoprint reports the job as completed.

# **resource-context-page-definition**

Defines the directory paths that Infoprint searches for a page definition for the job.

## **GUI Label**

Location of page definitions

# **DSS**

PSF, Email, Fax, Infoprint 2000

## **Type**

Resettable, single-valued

## **Allowed Values**

You can enter the name of a resource-context object or a text string up to 255 characters long that defines the directory path to page definitions. You can specify one or more paths for one resource context. You can specify paths for file systems mounted to AIX, such as MVS data sets and VM minidisks.

## **Syntax**

*path:path* for AIX *path;path* Windows NT or Windows 2000

Separate path names with colons on AIX, for example: /pagedef:/dept123/page-definition

Separate path names with semicolons on Windows NT or Windows 2000, for example:

\pagedef;d:\dept123\page-definition

### **Default Value**

With AIX, no default values, but Infoprint always searches **/usr/lpp/psf/reslib**.

With Windows NT or Windows 2000, no default values, but Infoprint always searches \*install\_path***\reslib**.

## **Usage Guidelines**

- v You use the **page-definition** document attribute to specify the page definition for the job.
- v Infoprint searches paths in this order:
	- 1. **resource-context-user** document attribute
	- 2. **resource-context-page-definition** document attribute
	- 3. **resource-context** document attribute
	- 4. **PSFPATH** environment variable
	- 5. **resource-context-page-definition** actual destination attribute
	- 6. With AIX, **/usr/lpp/psf/reslib**
	- 7. With Windows NT or Windows 2000, \*install\_path***\reslib**
- v If Infoprint cannot find the resource because none of the paths contain the resource, it still processes the job and prints error messages at the end of the job. Infoprint reports the job as completed.

## **resource-context-page-segment**

Defines the directory paths that Infoprint searches for page segments for the job.

### **GUI Label**

Location of page segments

### **DSS**

PSF, Email, Fax, Infoprint 2000

### **Type**

Resettable, single-valued

### **Allowed Values**

You can enter the name of a resource-context object or a text string up to 255 characters long that defines the directory path to page segments. You can specify one or more paths for one resource context. You can specify paths for file systems mounted to AIX, such as MVS data sets and VM minidisks.

### **Syntax**

*path:path* for AIX *path;path* for Windows NT or Windows 2000

Separate path names with colons on AIX, for example:

/pageseg:/dept123/page-segment

Separate path names with semicolons on Windows NT or Windows 2000, for example:

d:\pageseg;d:\dept123\page-segment

### **Default Value**

With AIX, no default values, but Infoprint always searches **/usr/lpp/psf/reslib**.

With Windows NT or Windows 2000, no default values, but Infoprint always searches \*install\_path***\reslib**.

## **Usage Guidelines**

- v Page segments are identified within the document. If the document refers to a page segment that resides external to the document, its location must be specified in at least one of the components of the search path as described below.
- v Infoprint searches paths in this order:
	- 1. **resource-context-user** document attribute
	- 2. **resource-context-page-segment** document attribute
	- 3. **resource-context** document attribute
	- 4. **PSFPATH** environment variable
	- 5. **resource-context-page-segment** actual destination attribute
	- 6. For AIX, **/usr/lpp/psf/reslib**
	- 7. For Windows NT or Windows 2000, \*install\_path***\reslib**
- v If Infoprint cannot find the resource because none of the paths contain the resource, it still processes the job and prints error messages at the end of the job. Infoprint reports the job as completed.

# **resource-context-presentation-object-container**

Adds to the directory paths that Infoprint searches for presentation object containers (or called data object resources in the *IPDS Reference*), such as EPS, IOCA images, or PDF pages, for the actual destination.

## **GUI Label**

Location of presentation object containers

**DSS PSF** 

## **Type**

Resettable, single-valued

## **Allowed Values**

You can enter the name of a resource-context-presentation object or a text string up to 255 characters long that defines the directory path to the resource-contextpresentation object. You can specify one or more paths for one resource context. You can specify paths for file systems mounted to AIX, such as MVS data sets and VM minidisks.

## **Syntax**

*path:path* for AIX *path;path* for Windows NT or Windows 2000

Separate path names with colons on AIX, for example: /dor:/dept123/presentation-object-container

| | | | |

| |

| |

| |

| |

| | Separate path names with semicolons on Windows NT or Windows 2000, for example:

d:\dor;d:\dept123\presentation-object-container

#### **Default Value**

With AIX, no default values, but Infoprint always searches **/usr/lpp/psf/reslib**.

With Windows NT or Windows 2000, no default values, but Infoprint always searches \*install\_path***\reslib**.

### **Usage Guidelines**

- v Presentation objects are identified within the document. If the document refers to an object that resides external to the document, its location must be specified in at least one of the components of the search path as described below.
- v Infoprint searches paths in this order:
	- 1. **resource-context-user** document attribute
	- 2. **resource-context-presentation-object-container** document attribute
	- 3. **resource-context** document attribute
	- 4. **PSFPATH** environment variable
	- 5. **resource-context-presentation-object-container** actual destination attribute
	- 6. For AIX, **/usr/lpp/psf/reslib**
	- 7. For Windows NT or Windows 2000, \*install\_path***\reslib**
- v If Infoprint cannot find the resource because none of the paths contain the resource, it still processes the job and prints error messages at the end of the job. Infoprint reports the job as completed.

## **resource-context-space-threshold**

Specifies the disk space threshold percentage for the resource-context filesystem. When the disk space used percentage goes above this value, a **disk-space-low** event is notified. A value of 0 means **never send** a **disk-space-low** event for this actual destination.

#### **GUI Label**

Resource space threshold

#### **DSS**

Print Optimizer

#### **Type**

Resettable, single-valued

### **Allowed Values**

You can enter an integer from 0 to 99.

### **Default Value**

**90**

## **reuse-inline-presentation-object-container**

Specifies whether uniquely identified resources discovered inline are candidates for reuse across jobs. For printers that support the capture of presentation-object containers, resources can be reused across invocations of PSF or in shared environments with PSF/MVS.

### **GUI Label**

Reuse inline presentation object containers

**DSS** PSF

**Type** Resettable, single-valued

### **Allowed Values**

You can enter one of these fixed values:

*Fixed Value Input Synonym* **true yes** false no

### **Default Value false**

### **reverse-output**

Indicates whether this actual destination should print jobs in reverse (last page first).

# **GUI Label**

Print last page first

# **DSS**

3170

**Type** Resettable, single-valued

## **Allowed Values**

You can enter one of these fixed values:

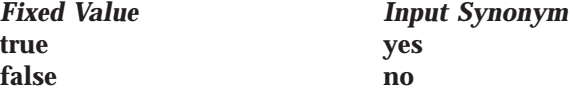

**Default Value false**

### **Usage Guidelines**

If you specify **true**, you may also wish to specify **true** for the document attribute **output-face-up** so that pages will be collated in the right order.

# **rip-ini-file**

Identifies the default **.ini** file for this actual destination. This file contains default page setup values used to RIP files.

### **GUI Label**

RIP ini file

## **DSS**

3170

### **Type**

Resettable, single-valued

### **Allowed Values**

You can enter a text string up to 255 characters long that contains the full path name of the file.

**Default Value /usr/lpp/pd/bin/default.ini**

# **rip-server**

See **color-rip-servers**.

# **sap-gateway-host**

Specifies the name of the host where the SAP gateway service identified in the **sap-gateway-service** attribute is running.

## **DSS**

sapconnect

### **Type**

Resettable, single-valued

# **Allowed Values**

You can enter a text string up to 255 characters long that contains the name of the SAP-gateway host.

### **Default Values**

No default values

# **sap-gateway-service**

Specifies the name of the SAP gateway service to which the actual destination will register to receive job requests, such as a fax request..

### **DSS**

sapconnect

### **Type**

Resettable, single-valued

## **Allowed Values**

You can enter a text string up to 255 characters long that contains the name of the SAP-gateway service.

### **Default Values**

No default values

# **sap-logon-client**

Specifies the name of the SAP client that the actual destination will log onto, such as 090.

### **DSS**

sapconnect

## **Type**

Resettable, single-valued

## **Allowed Values**

You should enter the 3 digit characters that represents the SAP-system client that the actual destination will log onto.

## **Default Values**

No default values

# **sap-logon-password**

Specifies the password for the SAP-logon userid identified with the **sap-logon-userid** actual destination attribute. This password is not visible on list attribute queries.

### **DSS**

sapconnect

### **Type**

Resettable, single-valued

## **Allowed Values**

You should enter the three to eight alphanumeric characters that represent the password for the SAP-logon userid. Passwords are not case sensitive.

## **Default Values**

No default values

# **sap-logon-userid**

Specifies the SAP logon id that the actual destination will use to log onto the SAP system to which it will be delivering jobs, such as faxes..

# **DSS**

sapconnect

## **Type**

Resettable, single-valued

### **Allowed Values**

You should enter the 12 alphanumeric-character SAP logon id that the actual destination will use to log onto the SAP system to which it will be delivering jobs, such as faxes.

## **Default Values**

No default values

# **sap-program-id**

Specifies the program ID specified in the SAP RFC destination that was created on the SAP system for this actual destination.

### **DSS**

sapconnect

### **Type**

Resettable, single-valued

### **Allowed Values**

You can enter a text string up to 255 characters long that contains the program id specified in the SAP RFC destination that was created on the SAP system for this actual destination.

### **Default Values**

No default values

# **sap-system-hostname**

Specifies the hostname of the SAP system to which jobs, such as faxes, will be delivered by the actual destination. The system hostname must be in a name format, such as *sapa* and not an ip-address format..

### **DSS**

sapconnect

### **Type**

Resettable, single-valued

### **Allowed Values**

You can enter a text string up to 255 characters long that contains the hostname of the SAP system to which jobs, such as faxes, will be delivered by the actual destination. The system hostname must be in a name format, such as *sapa*

### **Default Values**

No default values

## **sap-system-name**

Specifies the three-character name of the SAP system, such as SJD, to which jobs, such as faxes, will be delivered by the actual destination.

### **DSS**

sapconnect

### **Type**

Resettable, single-valued

## **Allowed Values**

You should enter the three-character name of the SAP system to which jobs, such as faxes, will be delivered by the actual destination.

### **Default Values**

No default values

## **sap-system-number**

Specifies the system number of the SAP system, such as 04, to which jobs, such as faxes, will be delivered by the actual destination.

### **DSS**

sapconnect

### **Type** Resettable, single-valued

### **Allowed Values**

You should enter the two-digit number of the SAP system to which jobs, such as faxes, will be delivered by the actual destination.

### **Default Values**

No default values

# **scanner-corrections-supported**

Identifies the scanner calibration methods for which this actual destination supports correction.

**GUI Label** Scanner corrections allowed

**DSS** PSF, Print Optimizer

|

| | | |

**Type** Resettable, multi-valued

**Allowed Values** You can enter any of these fixed values: **Ricoh420 XeroxDocuimage620S none**

**Default Values Ricoh420**, **XeroxDocuimage620S**, **none**

# **Usage Guidelines**

Infoprint compares the document attribute **scanner-correction** to this attribute for validation and scheduling.

# **scheduler-sort-primary-order**

Identifies which of the schedulers specified by the **schedulers-supported** attribute Infoprint uses to determine how to schedule jobs.

**GUI Label** Primary scheduler

# **DSS**

All

## **Type**

Resettable, single-valued

# **Allowed Values**

You can enter one of these fixed values:

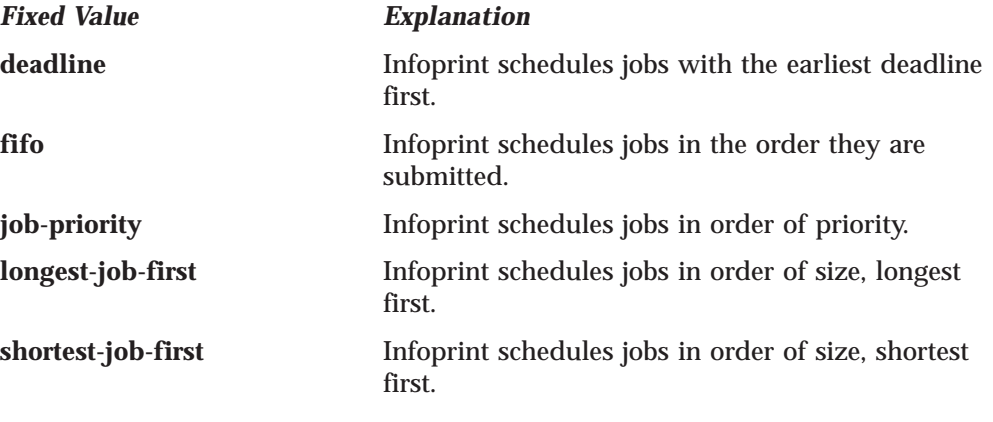

**Default Value job-priority**

# **Usage Guidelines**

The **scheduler-sort-primary-order** and **scheduler-sort-secondary-order** actual destination attributes work together in scheduling jobs and have the following interdependencies:

| | | | | |

|

| | | | | | | | | |

|

- v If **scheduler-sort-primary-order** is set to **fifo**, the **scheduler-sort-secondary-order** is cleared.
- v If **scheduler-sort-primary-order** changes from **fifo** to a value other than **fifo**, **scheduler-sort-secondary-order** must be set to some value at the same time on the same command or an error occurs trying to set **scheduler-sort-primaryorder**.

# **scheduler-sort-secondary-order**

Identifies which of the schedulers specified by the **schedulers-supported** attribute Infoprint uses to determine how to break ties produced by the scheduler specified by the **scheduler-sort-primary-order** attribute. For example, if you normally schedule jobs by priority, you can specify that when two jobs have the same priority, Infoprint should schedule the shorter one first.

# **GUI Label**

Secondary scheduler

# **DSS**

All

## **Type**

Resettable, single-valued

# **Allowed Values**

You can enter one of these fixed values:

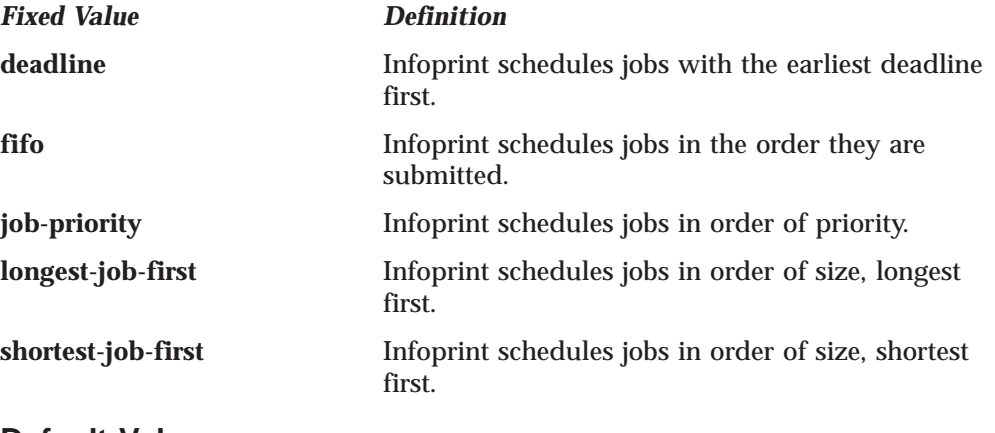

### **Default Value fifo**

# **Usage Guidelines**

The **scheduler-sort-primary-order** and **scheduler-sort-secondary-order** actual destination attributes work together in scheduling jobs and have the following interdependencies:

- v If **scheduler-sort-primary-order** is set to **fifo**, the **scheduler-sort-secondary-order** is cleared.
- v If **scheduler-sort-primary-order** changes from **fifo** to a value other than **fifo**, **scheduler-sort-secondary-order** must be set to some value at the same time on the same command or an error occurs trying to set **scheduler-sort-primaryorder**.

# **schedulers-supported**

Identifies the scheduling algorithms that this actual destination supports.
## **GUI Label**

Schedulers allowed

### **DSS**

All

## **Type**

Non-settable, multi-valued

## **Allowed Values**

Infoprint sets this value to these fixed values:

#### *Fixed Value*

*Definition*

**deadline**

Infoprint schedules jobs with the earliest deadline first. **fifo** Infoprint schedules jobs in the order they are submitted. **job-priority** Infoprint schedules jobs in order of priority. **longest-job-first** Infoprint schedules jobs in order of size, longest first. **shortest-job-first** Infoprint schedules jobs in order of size, shortest first. **Default Values**

## **deadline**, **fifo**, **job-priority**, **longest-job-first**, **shortest-job-first**

## **screen-frequencies-supported**

Use the **halftones-supported** attribute to specify the **screen-frequencies-supported** attribute values. (See ["halftones-supported" on page 400](#page-433-0) for more information.) The **screen-frequencies-supported** attribute is supported to maintain downward compatibility, but it is not the recommended attribute for specifying screen frequencies for printing halftones.

Identifies the screen frequencies used for printing halftones that this actual destination supports.

### **DSS**

 $\overline{\phantom{a}}$ | PSF, Print Optimizer

### **Type**

Resettable, multi-valued

### **Allowed Values**

You can enter any of these fixed values:

**Default Values**

# **71**, **85**, **106**, **141**

## **Usage Guidelines**

Infoprint compares the document attribute **screen-frequency** to this attribute for validation and scheduling.

|

| |

## **separator-sheets-supported**

Identifies the separator sheets that this actual destination supports.

## **GUI Label**

Slip/Separator sheets allowed

## **DSS**

AIX, PSF, Print Optimizer

## **Type**

Resettable, multi-valued

## **Allowed Values**

You can enter any of the following fixed values. For PSF only, you can enter a string up to 255 characters long that contains identifiers of auxiliary-sheet objects.

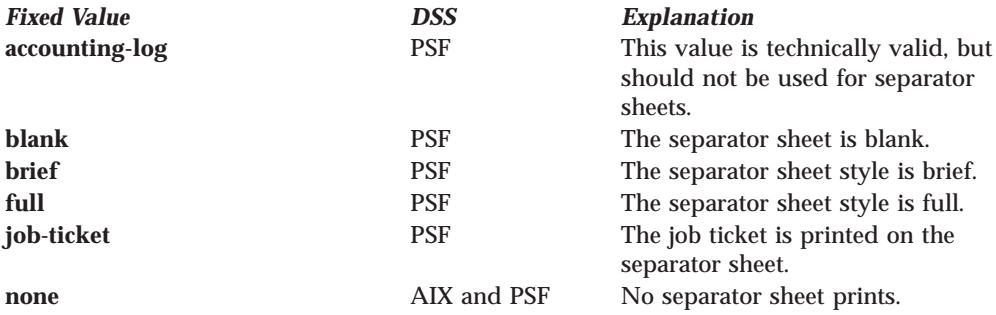

## **Default Values**

**AIX none**

- **PSF accounting-log**, **blank**, **brief**, **full**, **job-ticket**, **none**, and the names of other defined auxiliary sheets which have legal PSF auxiliary sheet attributes.
- **Print Optimizer**

\* (asterisk)

## **Usage Guidelines**

- v PSF actual destinations can use auxiliary-sheet objects if they have valid **psf-exit-***xxx* values. AIX actual destinations print start and end sheets, but they do not use auxiliary-sheet objects.
- v Because AIX actual destinations do not print separator sheets, the only valid value for them is **none**.
- v Infoprint verifies that the value of the **printer-separator-sheet** attribute is a value of this attribute.
- You cannot delete a value from this attribute if the value you want to delete is the value of the **printer-separator-sheet** attribute.
- v For PSF actual destinations, Infoprint sets this value dynamically to the names of all defined auxiliary sheets with legal attributes. You should never have to reset this value.

## **shared-printer-name**

Specifies the names of the Infoprint gateway shared printer, if any, that forwards jobs to this destination.

## **GUI Label**

Shared gateway printer

**DSS** All with NT/2000 servers

**Type** Resettable, single-valued

**Allowed Values** Text name of a gateway shared printer.

## **Default Values**

Derived from the actual destination name if the server's **auto-create-sharedprinters** attribute is **true**; otherwise, no default.

## **Usage Guidelines**

The **shared-printer-name** is automatically set by IBM when the gateway printers are automatically created.

## **sides**

Indicates whether the printer device prints on one or two sides of the media.

## **GUI Label**

Sides to print

**DSS**

PSF, Infoprint 2000, Passthrough

**Type**

Resettable, single-valued

## **Allowed Values**

You can enter an integer value of **1** or **2**.

## **Default Values**

If SNMP communication is active, Infoprint queries the printer device and sets the values according to the response; otherwise:

**PSF 1**

**Infoprint 2000** 2

**Passthrough** 1

**Usage Guidelines**

- v The value of the **sides** attribute must be one of the values of the **sides-supported** attribute.
- v This attribute is valid for ASCII documents within a job only if it is not changed between documents in the job.
- v Infoprint uses sides specifications in this order:
	- 1. The **sides** document attribute unless you specify different values for this attribute for each document in a job and also specify a value for the **form-definition** document attribute. In that case, Infoprint ignores the **sides** document attribute.
	- 2. The sides specification in the document or default document form definition.
	- 3. The sides specification in the actual destination form definition.
	- 4. The **sides** actual destination attribute.

## **Actual Destination**

|

| | | **Note:** Because all IBM-supplied form definitions contain a sides specification, the **sides** actual destination attribute is used only with custom form definitions that do not contain a sides specification.

## **sides-supported**

Indicates whether this actual destination supports printing on one or two sides of the media.

## **GUI Label**

Sides allowed

## **DSS**

AIX, BSD, PSF, 3170, Infoprint 2000, Passthrough, Print Optimizer

### **Type**

Resettable, multi-valued

## **Allowed Values**

You can enter an integer of 1 or 2.

### **Default Values**

With AIX, PSF, and BSD, if SNMP communication is active, Infoprint queries the printer device and sets the values according to the response; otherwise, the default follows:

**AIX 1**

**BSD** No default value

**PSF (when created with the Basic, Advanced, or Distributed Infoprint administrator's GUI) or Print Optimizer**

**1**, **2 3170 2 Passthrough**

**1**

## **Usage Guidelines**

- You can use this attribute to restrict jobs sent to this actual destination according to the capacity of the output device or your policy for output device use.
- v Infoprint compares the document attribute **sides** to this attribute for scheduling.
- v If you specify a value for the **sides-supported** attribute, you deactivate the default that SMNP provides.

## **snmp-active**

Indicates whether Infoprint has established Simple Network Management Protocol (SNMP) communications with the output device that this actual destination represents.

### **GUI Label**

SNMP is active

### **DSS**

AIX, BSD, PSF, IPP, Passthrough

### **Type**

Non-settable, single-valued

### **Allowed Values**

Infoprint sets this value to one of these fixed values: **true**

**false**

### **Default Value**

If you have defined a value for the **destination-tcpip-internet-address** attribute and Infoprint has established SNMP communication with the printer device, **true**; otherwise **false**.

## **snmp-community-name**

Specifies the name of the SNMP community to which the printer device that this actual destination represents belongs.

### **GUI Label**

Community name

**DSS**

AIX, BSD, PSF, IPP, Passthrough

**Type**

Resettable, single-valued

#### **Allowed Values**

You can enter a text string up to 255 characters long that contains the SNMP community name.

#### **Default Value public**

#### **Usage Guidelines**

If the value of the **use-snmp** attribute is **false**, this attribute is ignored.

## **snmp-retry-count**

Specifies the number of times, after an initial failure, that Infoprint should attempt to establish SNMP communication with the printer device that this actual destination represents.

#### **GUI Label**

Number of times to retry

#### **DSS**

AIX, BSD, PSF, IPP, Passthrough

#### **Type**

Resettable, single-valued

#### **Allowed Values**

You can enter an integer from 0 through 2147483647.

### **Default Value**

**2**

### **Usage Guidelines**

- v If the value of the **use-snmp** attribute is **true**, and if you have defined a value for the **destination-tcpip-internet-address** attribute, Infoprint attempts to establish SNMP communication with the printer device when:
	- The actual destination is created.
	- Any of the SNMP attributes of the actual destination are changed,

## **Actual Destination**

- The actual destination is enabled and the value of the **snmp-active** attribute is **false**.
- The server is started.
- v If the value of the **use-snmp** attribute is **false**, this attribute is ignored.

## **snmp-timeout**

Specifies the number of seconds that Infoprint should wait for SNMP operations on the printer device that this actual destination represents to complete.

## **GUI Label**

Timeout (sec)

### **DSS**

AIX, BSD, PSF, IPP, Passthrough

### **Type**

Resettable, single-valued

### **Allowed Values**

You can enter an integer from 0 through 2147483647.

#### **Default Value 5**

## **Usage Guidelines**

- v Set a value of **0** to use the SNMP default timeout period.
- v If the value of the **use-snmp** attribute is **false**, this attribute is ignored.

## **start-message-supported**

Indicates whether the actual destination supports the job attribute **job-start-message**.

## **GUI Label**

Send job start message

# **DSS**

All

**Type** Resettable, single-valued

### **Allowed Values**

You can enter one of these fixed values:

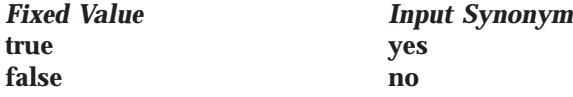

#### **Default Value true**

## **Usage Guidelines**

• When you set this attribute value to true, operators can receive messages that users specify with the **job-start-message** job attribute when they submit the job. Infoprint sends the message to the operators specified by the **notify-operator**

attribute for this actual destination when the job starts printing. Sending a start message does not stop the job from printing; normally the job prints without operator intervention.

- v Infoprint compares the job attribute **job-start-message** to this attribute for validation and scheduling.
- v You can use this attribute to restrict use of this actual destination.

## **start-sheets-supported**

Identifies the start sheets that this actual destination supports.

## **GUI Label**

Start sheets allowed

## **DSS**

|

|

 $\overline{\phantom{a}}$ 

| |

| | AIX, PSF, 3170, IPP, Passthrough, Print Optimizer

## **Type**

Resettable, multi-valued

## **Allowed Values**

You can enter any of the following fixed values. For PSF only, you can enter a string up to 255 characters long that contains identifiers of auxiliary-sheet objects.

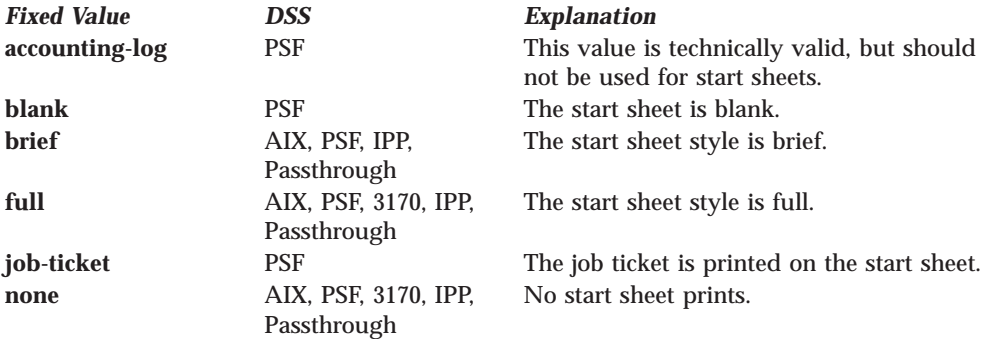

## **Default Values**

### **AIX, IPP, Passthrough brief**, **full**, **none**

- **PSF accounting-log**, **blank**, **brief**, **full**, **job-ticket**, **none**, and the names of other defined auxiliary sheets which have legal PSF auxiliary sheet attributes.
- **PSF created with Basic Infoprint Administrator's GUI job-ticket**

### **Print Optimizer**

\* (asterisk)

**3170 full**, **none**

## **Usage Guidelines**

- v PSF actual destinations can use auxiliary-sheet objects if they have valid **psf-exit-***xxx* values. AIX actual destinations print start and end sheets, and 3170 actual destinations print start sheets; but they do not use auxiliary-sheet objects.
- v Infoprint verifies that the value of the **printer-start-sheet** attribute is a value of this attribute.

## **Actual Destination**

- v You cannot delete a value from this attribute if the value you want to delete is the value of the **printer-start-sheet** attribute.
- v For PSF actual destinations, Infoprint sets this value dynamically to the names of all defined auxiliary sheets with legal attributes. You should never have to reset this value.

## **table-reference-characters-supported**

Indicates whether this actual destination supports table reference characters. Some line-data applications produce table reference characters to specify font changes.

#### **GUI Label**

Table reference characters allowed

## **DSS**

PSF, Email, Fax, Infoprint 2000

### **Type**

Resettable, single-valued

## **Allowed Values**

You can enter one of these fixed values:

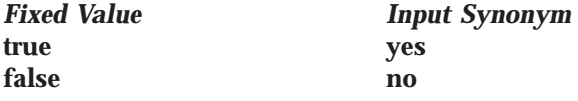

#### **Default Value true**

## **Usage Guidelines**

- v Infoprint compares the document attribute **table-reference-characters** to this attribute for scheduling.
- v You can use this attribute to restrict use of this actual destination.

## **timeout-period**

### See **printer-timeout-period**.

## **transform-sequence**

Specifies a list of names of transform objects that make up the transform sequence for this actual destination. The order of the values in this attribute determines the order that the transforms are run.

## **GUI Label**

Transforms to use

## **DSS**

All

## **Type**

Resettable, multi-valued

### **Allowed Values**

Names of the transform objects.

#### **Default Values** None.

## **use-snmp**

Indicates whether Infoprint should attempt SNMP communication with the output device that this actual destination represents.

## **GUI Label**

Use SNMP

### **DSS**

AlX, BSD, PSF, IPP, Passthrough

**Type** Resettable, single-valued

## **Allowed Values**

You can enter one of these fixed values:

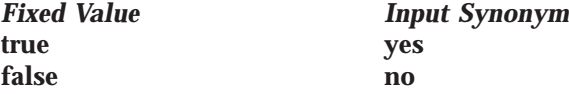

**Default Value true**

## **Usage Guidelines**

If Infoprint fails to establish SNMP contact with an output device, it uses the **ping** command to test whether it is possible to communicate with the device in other ways. If the **ping** command succeeds, Infoprint concludes that the device is not an SNMP device and resets this attribute to **false**.

## **wait-for-job-completion**

Indicates whether IBM Infoprint Manager for AIX waits for the job to print completely before reporting the job as completed or reports the job as completed as soon as all the data has been sent to the printer.

## **GUI Label**

Report job completed when printed

## **DSS**

AlX, PSF Other-Driver on AIX

## **Type**

Resettable, single-valued

## **Allowed Values**

You can enter one of these fixed values:

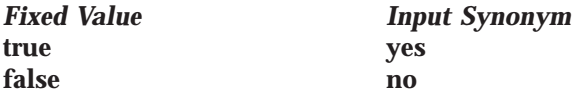

## **Default Value**

**true** when the printer and backend support PJL USTATUS; or **false** when the printer or the backend do not support PJL USTATUS.

## **Usage Guidelines**

v This attribute can be used to activate or deactivate reporting of job completion.

**Note:** There is a new backend program called pioinfo for use with printers that can be used in place of the piojetd backend program. For example,

## **Actual Destination**

|

**destination-command=/usr/lpd/pio/etc/pioinfo** *ip\_address*, where *ip\_address* is the ip address of the printer.

v There is a performance trade-off when you use this attribute: if you choose **true**, your printer performance may be reduced slightly; and when you choose **false** , the job completion messages are not accurate.

## **warning-message**

Provides information about printer device conditions that require attention but allow printing to continue, such as low paper or low toner.

#### **GUI Label**

Warning message

#### **DSS**

AIX, BSD, PSF, IPP, Passthrough, and Print Optimizer

#### **Type**

Non-settable, single-valued

#### **Allowed Values**

Infoprint sets this value to a text string that contains the message information.

#### **Default Value**

No default value

#### **Usage Guidelines**

Infoprint uses this attribute only when SNMP communication is active with the printer device.

## **windows-nt-driver-names**

Identifies the 32-bit Windows print drivers that can submit a data stream to this actual destination.

#### **GUI Label**

Windows drivers

#### **DSS**

IPP, Passthrough

# **Type**

Resettable, multi-valued

#### **Input Synonyms**

You can use the synonym **windows-nt-drivers** or **nt-drivers**.

## **Allowed Values**

You can enter a text string that contains the string form of the Windows print driver for each permitted Windows print driver. Begin and end the string with single quotation marks.

#### **Default Values**

No default values

#### **Usage Guidelines**

Perform the following procedure to determine the valid Windows driver names:

- 1. Select **My Computer** from the desktop.
- 2. Select and open the **Control Panel** icon.
- 3. Select and open the **Printers** icon,
- 4. Select and open the **Add Printer** icon.
- 5. The values listed in the **Printer:** list box in the **Add Printer Wizard** are the names of the Windows destination drivers that you can install on the workstation; for example, **IBM 4039 LaserPrinter PS**.

#### **Notes:**

- 1. Other destination drivers are available and may not display in the list for a particular workstation.
- 2. If you will be submitting jobs from the Windows client to a PSF actual destination, you should select a generic destination driver, such as a PostScript driver, instead of one for a specific type of destination. Otherwise, the driver may generate device-specific data streams that Infoprint cannot transform correctly.

## **x-image-shift-range-supported**

Specifies, in millimeters, the lower and upper numeric boundaries for the X offset of a page. The X offset, along with the Y offset, sets the origin of the logical page on the physical page.

## **GUI Label**

Move image right (inches) or (mm)

## **DSS**

|

PSF, 3170, Email, Fax, Infoprint 2000, and Print Optimizer

**Type**

Resettable, single-valued, complex

## **Syntax**

*lower-limit:upper-limit*

Separate values with colons, for example,

1:10

## **Components**

**lower-limit:** Defines the minimum amount of image shift that you can specify with the document or default document attribute **x-image-shift** or **x-image-shift-back**.

*Type:* Single-valued

*Allowed Values:* You can enter a numeric value from -577.99 mm through 577.97 mm. The unit of measure is millimeters.

### *Default Value:* **0**

**upper-limit:** Defines the maximum amount of image shift that you can specify with the document or default document attribute **x-image-shift** or **x-image-shift-back**.

*Type:* Single-valued

*Allowed Values:* You can enter a numeric value from -577.99 mm through 577.97 mm. The unit of measure is millimeters.

## **Actual Destination**

|

*Default Value:* **577.97 mm**

## **Usage Guidelines**

- v Infoprint compares the document attributes **x-image-shift** and **x-image-shift-back** to this attribute for validation and scheduling.
- v You can use this attribute to restrict use of this actual destination.

## **y-image-shift-range-supported**

Specifies, in millimeters, the lower and upper numeric boundaries for the Y offset of a page. The Y offset, along with the X offset, sets the origin of the logical page on the physical page.

## **GUI Label**

Move image down (inches) or (mm)

#### **DSS**

PSF, 3170, Email, Fax, Infoprint 2000, and Print Optimizer

**Type**

Resettable, single-valued, complex

## **Syntax**

*lower-limit:upper-limit*

Separate values with colons, for example, 1:20

### **Components**

**lower-limit:** Defines the minimum amount of image shift that you can specify with the document or default document attribute **y-image-shift** or **y-image-shift-back**.

*Type:* Single-valued

*Allowed Values:* You can enter a numeric value from -577.99 mm through 577.97 mm. The unit of measure is millimeters.

*Default Value:* **0**

### **upper-limit:**

*Type:* Single-valued

*Allowed Values:* You can enter a numeric value from -577.99 mm through 577.97 mm. The unit of measure is millimeters.

*Default Value:* **577.97 mm**

### **Usage Guidelines**

- v Infoprint compares the document attributes **y-image-shift** and **y-image-shift-back** to this attribute for validation and scheduling.
- v You can use this attribute to restrict use of this actual destination.

# **Attributes for Auxiliary-Sheet Objects**

An auxiliary-sheet object represents:

- v An auxiliary sheet that prints with a job sent to a PSF actual destination
- v An exit program that generates information about the job for printing on an auxiliary sheet or writing to an accounting log or an audit log

An auxiliary sheet is a sheet of paper that prints at the beginning or end of output, or separating different parts of the output. The auxiliary sheet may have information printed on it identifying the output or may be blank.

The PSF DSS uses the names of auxiliary-sheet objects as values for actual destination attributes, such as **accounting-exit**, **audit-exit**, **start-sheets-supported**, and **printer-start-sheet**. The fax and email DSSs use the names of auxiliary-sheet objects as values for the **accounting-exit** and **audit-exit** actual destination attributes. AIX actual destinations print start and end sheets, and 3170 actual destinations print start sheets; but they do not use auxiliary-sheet objects.

# **Initially Settable Attribute Listing**

There are no initially settable attributes for auxiliary-sheet objects.

# **Resettable Attribute Listing**

You can set these attributes with the **pdcreate** command when you create an auxiliary-sheet object or you can modify them with the **pdset** command after you create the object.

**descriptor psf-exit-form-definition psf-exit-page-mark psf-exit-program-name**

## **associated-server**

Indicates the name of the server where this auxiliary sheet resides.

## **Type**

Non-settable, single-valued

## **Allowed Values**

Infoprint sets this value when you create an auxiliary sheet for a given server. Infoprint assigns the *ServerName* portion of the argument from the **pdcreate** command used to create this auxiliary sheet object.

## **Default Value**

No default value

## **auxiliary-sheet-identifier**

Identifies the auxiliary sheet ID.

## **Type**

Non-settable, single-valued

## **Allowed Values**

Infoprint sets this value when you create an auxiliary sheet for a given server. Infoprint sets this value to the *AuxiliarySheet* portion of the argument used with the **pdcreate** command when this auxiliary sheet object was created. The value of this attribute must be unique within the server.

## **Auxiliary Sheet**

## **Default Value**

No default value

## **descriptor**

Provides a description of this auxiliary sheet.

## **Type**

Resettable, single-valued

### **Allowed Values**

You can enter a text string of up to 4095 characters that describes this auxiliary sheet.

### **Default Value**

No default value

## **Usage Guidelines**

The use of this attribute is optional. However, a detailed description of this auxiliary sheet might be useful to other users or to someone who needs to modify its contents.

## **object-class**

Identifies the object class to which this object belongs.

## **Type**

Non-settable, single-valued

#### **Allowed Values** Infoprint sets this value to **auxiliary-sheet**.

**Default Value auxiliary-sheet**

# **psf-exit-form-definition**

Sets the form definition to use when printing this auxiliary sheet.

### **Type**

Resettable, single-valued

### **Allowed Values**

You can enter a text string of up to 255 characters that contains the name of the form definition. See ["Appendix D. Form Definitions and Page Definitions Supplied](#page-806-0) [with Infoprint" on page 773](#page-806-0) for a list of available form definitions.

## **Default Value**

No default value

### **Usage Guidelines**

A form definition defines the placement of the data on the auxiliary sheet and other formatting information, such as a printer device bin number. You can use the form definition to select a bin for the auxiliary sheet that is different from the bin used for jobs. For example, you can print auxiliary sheets on a different colored paper than used for the jobs.

## **psf-exit-page-mark**

Specifies whether you want page marks (black marks at the extreme edge of the page used for sorting) to print on this auxiliary sheet.

**Type** Resettable, single-valued

## **Allowed Values**

You can enter one of these fixed values:

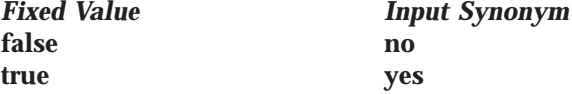

## **Default Value**

No default value

## **Usage Guidelines**

Page marks are useful for printer devices that cannot perform offset stacking, such as continuous form printers. The marks allow printer operators to see the boundaries of jobs.

## **psf-exit-program-name**

Sets the name of the exit program used to generate this auxiliary sheet.

## **Type**

Resettable, single-valued

## **Allowed Values**

You can enter a text string of up to 4095 characters that contains a name of a user exit program, an empty string, or no value.

#### **Names of some user exit programs that you can use with AIX:**

*Accounting:* **/usr/psf/bin/ainuxacc2** Full style **/usr/psf/bin/ainuxacc** Brief style **/usr/ps/bin/ainuxaccp** Job ticket **/usr/lpp/psf/bin/ainacclog** Log *Auditing:* **/usr/lpp/psf/bin/ainuxaud2** Full style **/usr/lpp/psf/bin/ainuxaud** Brief style **/usr/lpp/psf/bin/ainuxaudp** Job ticket **/usr/lpp/psf/bin/ainaudlog** Log *Start Sheets:* **/usr/lpp/psf/bin/ainuxhdr2** Full style **/usr/lpp/psf/bin/ainuxhdr**

Brief style **/usr/lpp/psf/bin/ainuxhdrp**

Job ticket

## **Auxiliary Sheet**

Start sheet without vertical lines for IBM 64*xx* printers **/usr/lpp/psf/bin/pduxblkh** Blank *Separator Sheets:* **/usr/lpp/psf/bin/ainuxsep2** Full style **/usr/lpp/psf/bin/ainuxsep** Brief style **/usr/lpp/psf/bin/ainuxsepp** Job ticket **/usr/lpp/psf/bin/ainuxsepx** Separator sheet without vertical lines for IBM 64*xx* printers **/usr/lpp/psf/bin/pduxblks** Blank *End Sheets:* **/usr/lpp/psf/bin/ainuxtlr2** Full style **/usr/lpp/psf/bin/ainuxtlr** Brief style **/usr/lpp/psf/bin/ainuxtlrp** Job ticket **/usr/lpp/psf/bin/ainuxtlrx** End sheet without vertical lines for IBM 64*xx* printers **/usr/lpp/psf/bin/pduxblkt** Blank

*Input Data:* **/usr/lpp/psf/bin/ainuxind** This example does not perform any tasks. Use it as a model for writing your own user exit program.

- *Output Data:*
- **/usr/lpp/psf/bin/ainuxout**

**/usr/lpp/psf/bin/ainuxhdrx**

This example does not perform any tasks. Use it as a model for writing your own user exit program.

**Names of some user exit programs that you can use with Windows NT or Windows 2000:** In these names, *install\_path* indicates the path where you installed IBM Infoprint Manager for AIX:

*Accounting:* **\***install\_path***\bin\ainuxacc2** Full style **\***install\_path***\bin\ainuxacc** Brief style **\***install\_path***\bin\ainuxaccp** Job ticket **\***install\_path***\bin\ainacclog** Log

*Auditing:* **\***install\_path***\bin\ainuxaud2** Full style

**\***install\_path***\bin\ainuxaud** Brief style **\***install\_path***\bin\ainuxaudp** Job ticket **\***install\_path***\bin\ainaudlog** Log *Start Sheets:* **\***install\_path***\bin\ainuxhdr2** Full style **\***install\_path***\bin\ainuxhdr** Brief style **\***install\_path***\bin\ainuxhdrp** Job ticket **\***install\_path***\bin\ainuxhdrx** Start sheet without vertical lines **\***install\_path***\bin\pduxblkh** Blank *Separator Sheets:* **\***install\_path***\bin\ainuxsep2** Full style **\***install\_path***\bin\ainuxsep** Brief style **\***install\_path***\bin\ainuxsepp** Job ticket **\***install\_path***\bin\ainuxsepx** Separator sheet without vertical lines **\***install\_path***\bin\pduxblks** Blank *End Sheets:* **\***install\_path***\bin\ainuxtlr2** Full style **\***install\_path***\bin\ainuxtlr** Brief style **\***install\_path***\bin\ainuxtlrp** Job ticket **\***install\_path***\bin\ainuxtlrx** End sheet without vertical lines

**\***install\_path***\bin\pduxblkt** Blank

*Input Data:* **\***install\_path***\bin\ainuxind** This example does not perform any tasks. Use it as a model for writing your own user exit program.

*Output Data:*

**\***install\_ path***\bin\ainuxout**

This example does not perform any tasks. Use it as a model for writing your own user exit program.

**Default Value**

No default value

## **Auxiliary Sheet**

## **Usage Guidelines**

- If the attribute has:
	- **No value**

The auxiliary sheet does not print.

**An empty string ('')**

Infoprint uses the default user exit program:

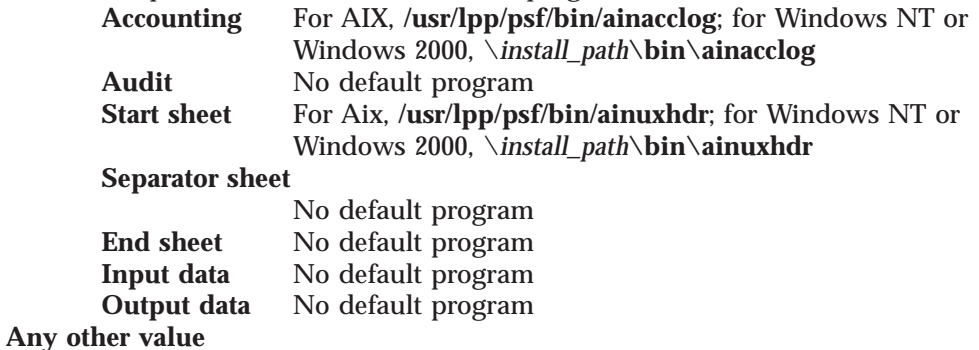

Infoprint uses the specified user exit program to generate auxiliary sheets.

v While you can specify only one user exit program as a value for this attribute, the default auxiliary-sheet objects can invoke any of a set of user exit programs. For example with AIX, the **brief** default auxiliary-sheet object invokes **/usr/lpp/psf/bin/ainuxacc** for accounting exits, **/usr/lpp/psf/bin/ainuxaud** for audit exits, **/usr/lpp/psf/bin/ainuxhdr** for start sheets, **/usr/lpp/psf/bin/ainuxsep** for separator sheets, and **/usr/lpp/psf/bin/ainuxtlr** for end sheets. For example with Windows NT or Windows 2000, the **brief** default auxiliary-sheet object invokes \*install\_path***\bin\ainuxacc** for accounting exits,

\*install\_path***\bin\ainuxaud** for audit exits, **\bin\ainuxhdr** for start sheets, \*install\_path***\bin\ainuxsep** for separator sheets, and \*install\_path***\bin\ainuxtlr** for end sheets.

# **Attributes for Documents and Default Documents**

This section contains the attributes for both documents and default documents.

# **Document**

An Infoprint document represents a grouping of data within a job. A job can contain one or more documents. The documents in a job can differ from each other in some ways. For example, they can contain different data. A document within a job can contain printable data or a resource that is not printable by itself.

# **Default Document**

Use default documents to set default values for document attributes.

Default documents contain two types of attributes:

- v Attributes that describe the default document itself
- v Attributes that you can set as default values for document attributes

# **Attributes Not Displayed in the Infoprint Administrator's GUI**

While all document and default document attributes and attribute values are supported for both basic and advanced Infoprint installations, neither Infoprint administrator's GUI displays a complete set.

- v The basic Infoprint administrator's GUI displays only the attributes of greatest interest to Print on Demand (Commercial Printing) Infoprint administrators.
- v The advanced Infoprint administrator's GUI displays most attributes and attribute values of greatest interest to Data Center (Production Printing) Infoprint administrators, but omits a few that are used primarily in basic Infoprint installations.

You can list the values of attributes not displayed in the Infoprint administrator's GUI using the **pdls** command or the **pdq** command. You can set the values of initially settable and resettable attributes using the **pdcreate** command or the **pdpr** command. You can change the values of resettable attributes using the **pdmod** command or the **pdset** command.

# **Initially Settable Attribute Listing**

You can set these attributes with the **pdpr** command when you create a document. **document-file-name document-type initial-value-document transfer-method**

There are no initially settable attributes for default documents.

# **Resettable Attribute Listing**

You can set these attributes with the **pdpr** command when you create a document or with the **pdcreate** command when you create a default document. You can modify them with the **pdset** command after you create the document or the default document. You can also modify them for the document using the **pdmod** command.

**account-text address1-text address2-text address3-text**

**address4-text base-printer bits-per-spot black-overprint building-text callback-number carriage-control-type chars class cms-proclink cms-product color-bits-per-plane color-mapping-table color-profile color-rendering-intent color-toner-saver compressed-output content-orientation control-strip convert-to-ebcdic copy-count data-fidelity-problem-reported default-character-mapping default-input-tray default-medium default-printer-resolution department-text descriptor** (default document only) **destination-company-text destination-pass-through document-comment document-finishing document-format dot-shape email-from-address email-to-address enable-settrap fax-number fax-to-name font-fidelity-action font-processing-messages font-resolution form-definition halftone image-center-x image-center-y image-fit image-length image-out-format image-scale image-width input-exit input-tray-select jog-between-job-copies list-of-managers** (default document only) **maximum-messages-printed**

**maximum-transform-pages-ahead message** (default document only) **mvs-destination mvs-forms mvs-segment-id name-text new-line-option node-id-text number-up originating-company-text other-transform-options output-appearance output-bin output-face-up output-format overlay overlay-back overlay-front overprint page-clip page-count** (document only) **page-definition page-media-select page-select** (document only) **plex print-quality programmer-text resource-context resource-context-font resource-context-form-definition resource-context-overlay resource-context-page-definition resource-context-page-segment resource-context-presentation-object-container resource-context-user resource-exit room-text scanner-correction screen-frequency segment-file-size shared-formdef shift-out-shift-in sides start-on-new-sheet subject-text table-reference-characters title-text transform-message-file-name transform-output-file-name user-id-text x-image-shift x-image-shift-back y-image-shift y-image-shift-back**

# **Per-Document Attribute Listing**

These attributes can have a different value for each document in a job. For initially settable and resettable per-document attributes, you can specify a different value for each document in a job using the **pdpr** command. Specify **-x "***AttributeName***=***value***"** before the name of each file.

For example, to print a job consisting of two documents, one with an estimated size of 10 pages and the other with an estimated size of 15 pages, enter: pdpr -x "page-count=10" -f File1 -x "page-count=15" File2

- **Note:** All documents in a job must have the same value for all initially settable and resettable attributes if
	- The job is submitted from tape
	- The documents are in ASCII format

*Initially Settable Resettable Non-Settable* **document-type black-overprint carriage-control-type chars cms-proclink cms-product color-bits-per-plane color-profile color-rendering-intent color-toner-saver compressed-output content-orientation convert-to-ebcdic copy-count default-input-tray default-medium document-finishing document-format dot-shape enable-settrap image-center-x image-center-y image-fit image-length image-out-format image-scale image-width input-exit medium-map-name new-line-option other-transform-options output-appearance output-bin output-face-up overprint page-clip page-count page-definition page-select plex print-quality resource-context-page-definition resource-context-presentation-object-containers resource-context-user resource-exit sides scanner-correction screen-frequency shift-out-shift-in start-on-new-sheet table-reference-characters transform-message-file-name transform-output-file-name x-image-shift x-image-shift-back y-image-shift y-image-shift-back document-content document-content-list document-sequence-number initial-value-document octet-count**

All other document attributes are per-job attributes. They must have the same value for each document in the job.

### **account-text**

Specifies account information that Infoprint prints in the **ACCOUNT:** field of an auxiliary sheet if the job uses the **full** auxiliary-sheet object.

### **GUI Label**

Account

#### **DSS**

PSF, Email, Fax, Infoprint 2000

#### **Type**

Resettable, single-valued, per-job

#### **Allowed Values**

You can enter a text string of up to 4095 characters that contains the account information.

### **Default Value**

No default value

#### **Usage Guidelines**

- While you can specify more characters, you should limit the text string you supply to 20 characters or less to ensure that there is enough room available on the printed page for all of the account information.
- v If the text string you specify contains blank spaces, enclose the text string in single quotation marks.

## **address1-text**

Specifies address information that Infoprint prints on the first line of the **ADDRESS:** field of an auxiliary sheet if the job uses the **full** auxiliary-sheet object.

For Fax, this attribute maps to a user-defined customizable field.

## **GUI Label**

Address line 1

#### **DSS**

PSF, Fax

## **Type**

Resettable, single-valued, per-job

#### **Allowed Values**

You can enter a text string of up to 4095 characters that contains the address information.

#### **Default Value**

No default value

#### **Usage Guidelines**

v While you can specify more characters, you should limit the value you supply to 57 characters or less to ensure that there is enough room available on the printed page for all address information.

v If the text string you specify contains blank spaces, enclose the text string in single quotation marks.

## **address2-text**

Specifies address information that Infoprint prints on the second line of the **ADDRESS:** field of an auxiliary sheet if the job uses the **full** auxiliary-sheet object.

For Fax, this attribute maps to a user-defined customizable field.

## **GUI Label**

Address line 2

## **DSS**

PSF, Fax

## **Type**

Resettable, single-valued, per-job

### **Allowed Values**

You can enter a text string of up to 4095 characters that contains the address information.

## **Default Value**

No default value

## **Usage Guidelines**

- v While you can specify more characters, you should limit the value you supply to 57 characters or less to ensure that there is enough room available on the printed page for all address information.
- v If the text string you specify contains blank spaces, enclose the text string in single quotation marks.

## **address3-text**

Specifies address information that Infoprint prints on the third line of the **ADDRESS:** field of an auxiliary sheet if the job uses the **full** auxiliary-sheet object.

For Fax, this attribute maps to a user-defined customizable field.

## **GUI Label**

Address line 3

## **DSS**

PSF, Fax

## **Type**

Resettable, single-valued, per-job

### **Allowed Values**

You can enter a text string of up to 4095 characters that contains the address information.

### **Default Value**

No default value

## **Usage Guidelines**

- v While you can specify more characters, you should limit the value you supply to 57 characters or less to ensure that there is enough room available on the printed page for all address information.
- v If the text string you specify contains blank spaces, enclose the text string in single quotation marks.

## **address4-text**

Specifies address information that Infoprint prints on the fourth line of the **ADDRESS:** field of an auxiliary sheet if the job uses the **full** auxiliary-sheet object.

For Fax, this attribute maps to a user-defined customizable field.

## **GUI Label**

Address line 4

## **DSS**

PSF, Fax

### **Type**

Resettable, single-valued, per-job

## **Allowed Values**

You can enter a text string of up to 4095 characters that contains the address information.

## **Default Value**

No default value

## **Usage Guidelines**

- v While you can specify more characters, you should limit the value you supply to 57 characters or less to ensure that there is enough room available on the printed page for all address information.
- v If the text string you specify contains blank spaces, enclose the text string in single quotation marks.

# **associated-server (Default Document Only)**

Indicates the name of the server in which this default document resides.

## **DSS**

All

## **Type**

Non-settable, single-valued

## **Allowed Values**

Infoprint sets this value to the *ServerName:* portion of the argument used with the **pdcreate** command when this default document is created.

## **Default Value**

No default value

## **base-printer**

Indicates the printer model you want to RIP the document for.

**GUI Label** RIP for

**DSS** PSF, Infoprint 2000

**Type** Resettable, single-valued, per-job

## **Allowed Values**

You can enter one of these fixed values: **InfoprintColor100AFP InfoprintColor130Plus Infoprint20 Infoprint21 Infoprint32 Infoprint40 Infoprint60 Infoprint70 Infoprint1120 Infoprint1125 Infoprint1130 Infoprint1140 Infoprint1145 Infoprint2000 Infoprint2000AFP Infoprint3000 Infoprint4000 Infoprint4000-ID5-ID6 Infoprint4000-IR3-IR4 Infoprint4100-HS1 Infoprint4100-HD1-HD2 Infoprint4100-PD1-PD2 Infoprint4100-PS1**

## **Default Value**

The value of the **printer-model** attribute for the actual destination where the document prints.

## **Usage Guidelines**

You can RIP a document for a different printer than you actually print it on. This is useful for printing proof documents.

## **bits-per-spot**

Specifies the number of bits used to describe the gray value for each pixel.

## **GUI Label**

Bits per spot

## **DSS**

3170

## **Type**

Non-settable, single-valued, per-job

## **Allowed Values**

You can enter an integer value of **2** or **4**.

## **Default Value**

No default value

#### **Usage Guidelines**

- v A value of **2** means that each pixel can have one of four levels of gray from 0 to maximum density. A value of **4** means that each pixel can have one of sixteen levels of gray from 0 to maximum density.
- v If you do not specify a value for this attribute, Infoprint uses the value in the file specified by the **rip-ini-file** actual destination attribute.

## **black-overprint**

Indicates whether to print black over colors.

## **GUI Label**

Black overprint

**DSS** 3170

#### **Type**

Resettable, single-valued, per-document

## **Allowed Values**

You can enter one of these fixed values:

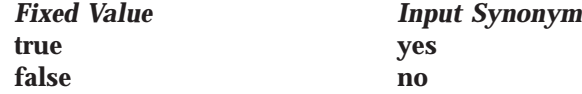

## **Default Value**

No default value

### **Usage Guidelines**

- v Specify **true** to print a colored background with black over it. Specify **false** to omit colors from areas where black will be printed.
- v If you do not specify a value for this attribute, Infoprint uses the value in the file specified by the **rip-ini-file** actual destination attribute.

## **building-text**

Specifies building information that Infoprint prints in the **BUILDING:** field of an auxiliary sheet if the job uses the **full** auxiliary-sheet object.

## **GUI Label**

Building

## **DSS**

PSF

### **Type**

Resettable, single-valued, per-job

## **Allowed Values**

You can enter a text string of up to 4095 characters that contains the building information.

## **Default Value**

No default value

## **Usage Guidelines**

- v While you can specify more characters, you should limit the value you supply to 24 characters or less to ensure that there is enough room available on the printed page for all building information.
- v If the text string you specify contains blank spaces, enclose the text string in single quotation marks.

## **callback-number**

Specifies the callback telephone number that appears on the cover sheet of a fax job.

## **DSS**

Fax

## **Type**

Resettable, single-valued, per-job

## **Allowed Values**

You can enter a text string up to 4096 characters long that contains the telephone number.

## **Default Value**

No default value

## **carriage-control-type**

Identifies the type of carriage control characters that the printer device uses when interpreting and printing this document.

## **GUI Label**

Type of carriage control characters

## **DSS**

PSF, Email, Fax, Infoprint 2000

### **Type**

Resettable, single-valued, per-document

## **Allowed Values**

You can enter one of these fixed values: **ansi-ascii ansi-ebcdic machine none**

**Default Value none**

## **Usage Guidelines**

- v Infoprint validates and schedules jobs using this attribute against the destination attribute **carriage-control-types-supported**.
- v This attribute is valid only for line-data documents.

## **chars**

Identifies from zero to four coded fonts used to print a line-data document.

Coded fonts are character set and code page pairs. Coded font names begin with a two-character prefix (X0 or XZ), followed by up to four alphanumeric characters. X042B2 is an example of a coded font name.

## **GUI Label**

Fonts

## **DSS**

PSF, Email, Fax, Infoprint 2000

## **Type**

Resettable, multi-valued, per-document

## **Allowed Values**

You can enter a text string that contains the name or global ID of the fonts. The name of each font can be one to four characters long. Omit the two-character prefix from the coded font name or the alternate coded font name.

For the names of coded fonts, refer to *IBM AFP Fonts: Font Summary*.

If you specify more than one coded font on the command line, separate the font names by spaces and surround the attribute and value with double quotation marks, for example:

"chars=GT10 GT12"

If you specify more than one coded font in the Infoprint administrator's GUI, separate the font names by commas, for example:

GT10,GT12

### **Default Value**

No default value

## **Usage Guidelines**

- v This attribute is valid only for line-data documents.
- v If the page definition does not identify fonts, you must specify fonts with this attribute if you want to print in more than one font.
- v If you specify more than one coded font with the **chars** attribute, the file must contain table reference characters and you must specify the **table-referencecharacters** attribute value as **true**.
- v Infoprint uses this attribute only if the page definition specifies no coded fonts. If you specify fonts with this attribute and the page definition also specifies fonts, Infoprint uses the fonts named in the page definition.

## **class**

For jobs originating on host systems and directed to Infoprint through the OS/390 Download program or the DPF function of Infoprint Manager for Windows NT and Windows 2000, this attribute contains the value specified for the **class** parameter. The **class** attribute can also be used directly with non-host jobs. Infoprint can print the class information on an auxiliary sheet if the job uses the **full** auxiliary-sheet object.

**GUI Label** Class

**DSS** PSF

## **Type**

Resettable, single-valued, per-job

## **Allowed Values**

You can enter a single alphanumeric character. This character is a customer-defined character that represents a set of job/printer configurations to be set up.

## **Input Synonym**

You can use the synonym **mvs-class**.

## **Default Value**

If you do not specify a class value when you submit the job from the host system, the host system defaults the value of the **class** parameter to **A**. However, Infoprint sets no default for the **class** parameter.

## **Usage Guidelines**

- v See the *Print Services Facility for OS/390: OS/390 Download Guide* for further information, including restrictions, on the **class** parameter.
- You can use this attribute within a shell script used with OS/390 Download.
- v Infoprint compares the **class** document attribute with the **classes-ready** actual destination attribute for validation and scheduling.

## **cms-proclink**

Identifies the translation table used by the Xeikon color correction program.

## **GUI Label**

Translation table

## **DSS**

3170

## **Type**

Resettable, single-valued, per-document

## **Allowed Values**

You can enter one of these fixed values: **matchp\_ndtg2xkn\_2** Match print, normal dot gain, 2 bits per spot **matchp\_ndtg2xkn\_4** Match print, normal dot gain, 4 bits per spot **swop\_crom2xkn\_2** SWOP Cromalin, 2 bits per spot **swop\_crom2xkn\_4** SWOP Cromalin, 4 bits per spot

## **Default Value**

No default value

## **Usage Guidelines**

- v To enable Xeikon color correction, specify a value of **xeikon** for the **cms-product** attribute or in the file specified by the **rip-ini-file** actual destination attribute.
- v If you do not specify a value for this attribute, Infoprint uses the value in the file specified by the **rip-ini-file** actual destination attribute.

## **cms-product**

Identifies the color correction program.

## **GUI Label**

Color correction

#### **DSS**

3170

## **Type**

Resettable, single-valued, per-document

#### **Allowed Values**

You can enter one of these fixed values: **xeikon**

## **Default Value**

No default value

## **Usage Guidelines**

- v When Xeikon color correction is enabled, you must specify a translation table using the **cms-proclink** attribute or in the file specified by the **rip-ini-file** actual destination attribute.
- v If you do not specify a value for this attribute, Infoprint uses the value in the file specified by the **rip-ini-file** actual destination attribute.

## **color-bits-per-plane**

Specifies whether the transform is to produce monochrome (fs10) or color images (fs42 or fs45)

## **GUI Label**

Color bits per plane

## **DSS**

PSF

#### **Type**

Resettable, single-valued

### **Allowed Values**

You can enter one of these fixed values:

- v **0-bits** (monochrome FS10)
- **1-bit** (color FS42)
- **8-bits** (color FS45)

### **Default Value**

There is no default value.

#### **Usage Guidelines**

v If a document is already ripped, changing this attribute at the printer will not effect the document. To change a ripped document, modify the job and document properites to specify the new value. When released, the document will be re-ripped automatically.

## **color-mapping-table**

Identifies the color mapping table (CMT) to be used when printing this document.

### **GUI Label**

Color mapping table

## **DSS**

PSF

## **Type**

Resettable, single-valued, per-job attribute.

## **Allowed Values**

You can enter a text string of up to 8 characters that contains the identification for this resource.

## **Default Value**

There is no default value. If you omit this attribute or it contains no value, Infoprint uses the color mapping table defined by the actual destination **color-mapping-table** attribute, if any.

## **color-profile**

Specifies that color profile, if any, is to be used by the PostScript transform (**ps2afp**) and the PDF transform (pdf2afp).

## **GUI Label**

Color profile

## **DSS**

PSF

**Type** Resettable, single-valued

## **Allowed Values**

You can enter one of these fixed values:

### **SWOP**

Specifications for Web Offset Publications (SWOP) standard in the United States used for tuning Cyan-Magenta-Yellow-Black (CMYK) color.

### **Euroscale**

European standard used for tuning Cyan-Magenta-Yellow-Black (CMYK) color.

**none** No color profile.

## **Default Value**

There is no default value.

## **Usage Guidelines**

v If a document is already ripped, changing this attribute at the printer will not effect the document. To change a ripped document, modify the job and document properites to specify the new value. When released, the document will be re-ripped automatically.

## **color-rendering-intent**

Identifies which color rendering dictionary (CRD) can be used by the PostScript RIP and which lookup table (LUT) can be used by the TIFF RIP.

## **GUI Label**

Color rendering intent

**DSS** PSF

## **Type**

Resettable, single-valued, non-varying

## **Allowed Values**

You can enter one of these fixed values:

**Fixed Value Explanation**

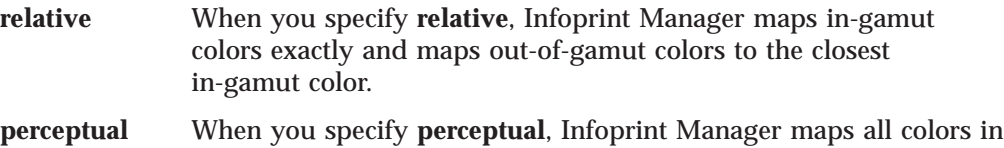

such a way as to provide subjectively more pleasing hardcopy output.

## **Input Synonym**

You can use the synonym **color-rendering-intent-colormetrics**.

## **Default Value**

No default value. If you do not specify a value for this attribute, Infoprint uses the value of the actual destination attribute **color-renderings-intent**.

## **Usage Guidelines**

- v For the vast number of colors possible with 32–bit color, an actual destination can only physically render a subset of the possible range of colors, and this range is referred to as the color gamut for the actual destination. When a color is specified in PostScript or TIFF and is then transformed into AFP, the transform needs to map the colors that fall outside of the color gamut for the actual destination into a color in the gamut, so it can be printed with fidelity. The **color rendering intent** attribute specifies which Color Rendering Dictionary (CRD) to use for the PostScript mapping and which Lookup Table (LUT) to use for the TIFF mapping.
- v For PostScript, the CRD depends on the value of the **color-toner-saver** attribute.
- v For TIFF, the LUT depends on the value of the **color-profile** and **color-toner-saver** attributes.
- This attribute only applies to attachment types of TCP/IP, Upload TCP/IP, Upload SNA, and Channel.
- v The color PostScript RIP must be installed to make use of this attribute.
- v Note that if this attribute is specified and a pragma setting for the transform is specified through **other-transform-options**, the value in **other-transform-options** takes effect.
- v If **color rendering intent** is specified inside the PostScript datastream, that value takes effect regardless of any attribute setting.
- Color rendering intent cannot be specified inside the TIFF/GIF/JPEG datastream.

## **color-toner-saver**

When cyan, magenta, and yellow (cmyk) are combined in a certain proportion, the result approximates black. When the **color-toner-saver** attribute is used, the proportion of cyan, magenta, and yellow are reduced and substituted with black toner, which reduces the amount of color toner used. This option only applies to non-cmyk PostScript (for example, RGB) for which a color rendering dictionary (CRD) is used to determine the cmyk values to use.

## **GUI Label**

Color toner saver

## **DSS**

**PSF** 

**Type** Resettable, single-valued

## **Allowed Values**

You can enter one of these fixed values:

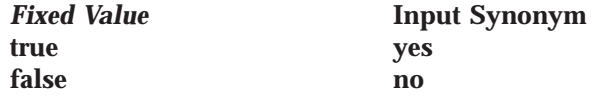

With the **color-toner-saver** attribute, a value of **true** or **yes** substitutes black for common cyan, magenta, and yellow components to reduce consumption of toner and to reduce the cost per page; while a value of **false** or **no** uses the cmyk proportions specified.

## **Default Value**

There is no default value.

## **Usage Guidelines**

- v If a document is already ripped, changing this attribute at the printer will not effect the document. To change a ripped document, modify the job and document properites to specify the new value. When released, the document will be re-ripped automatically.
- v Setting **color-toner-saver** to **True** or **Yes** results in less vibrant process colors.

## **compressed-output**

Indicates whether to compress the RIPped file.

## **GUI Label**

Compress output

## **DSS**

3170

### **Type**

Resettable, single-valued, per-document

### **Allowed Values**

You can enter one of these fixed values:

*Fixed Value Input Synonym* **true yes false no**

## **Default Value**

No default value

## **Usage Guidelines**

If you do not specify a value for this attribute, Infoprint uses the value in the file specified by the **rip-ini-file** actual destination attribute.

## **content-orientation**

Identifies the page presentation (the placement of data on a page) for the document.

## **GUI Label**

**Orientation** 

## **DSS**

AIX, 3170

## **Type**

Resettable, single-valued, per-document

## **Input Synonym**

You can use the synonym **orientation**.

## **Allowed Values**

You can enter one of these fixed values: **landscape portrait reverse-portrait reverse-landscape**

## **Default Value**

**AIX** The first value of the destination attribute **content-orientations-supported 3170** No default value

## **Usage Guidelines**

- v Infoprint validates and schedules jobs using this attribute against the destination attribute **content-orientations-supported**.
- v For the 3170 DSS, if you do not specify a value for this attribute, Infoprint uses the value in the file specified by the **rip-ini-file** actual destination attribute.

## **control-strip**

Specifies the control strip to print with this document.

#### **GUI Label** Control strip

**DSS**

3170

### **Type**

Resettable, single-valued, per-job

### **Allowed Values**

You can enter a text string of up to 255 characters that contains the name of the control strip.

### **Default Value**

No default value

### **Usage Guidelines**

- v The control strip must be pre-RIPped and must reside in the collator.
- v If you do not specify a value for this attribute, Infoprint uses the value in the file specified by the **rip-ini-file** actual destination attribute.
# **convert-to-ebcdic**

Indicates whether to convert this file from ASCII to EBCDIC before the document prints.

## **GUI Label**

Convert to EBCDIC

## **DSS**

PSF, Email, Fax, Infoprint 2000

## **Type**

Resettable, single-valued, per-document

## **Allowed Values**

You can enter one of these fixed values:

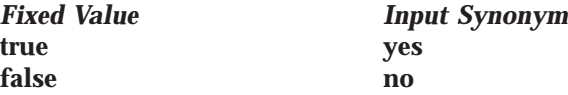

# **Default Value**

No default value

## **Usage Guidelines**

- v Infoprint validates and schedules jobs using this attribute against the destination attribute **convert-to-ebcdic-supported**.
- This attribute is valid only for line-data documents.

## **copies**

See **copy-count**.

## **copy-count**

Specifies the number of document copies printed per job copy.

## **GUI Label**

Copy count

## **DSS**

All

## **Type**

Resettable, single-valued, per-document

#### **Input Synonym**

You can use the synonym **copies**.

## **Allowed Values**

You can enter an integer from 1 through 2147483647.

# **Default Value**

**1**

## **Usage Guidelines**

v Infoprint validates and schedules jobs using this attribute against the destination attribute **maximum-copies-supported**.

- v This attribute is not valid for AFP documents with inline resources. To print multiple copies of these documents, use the *job-copies* component of the **results-profile** job attribute.
- v For BSD (by default), this document attribute maps to the **qprt -N** option.
- v The **copy-count** document/default document attribute is ignored for **dpf-ipds** requests.

# **data-fidelity-problem-reported**

Indicates the type of data fidelity problems, print-positioning or invalid-character errors, that the destination reports while printing this document.

## **GUI Label**

Data fidelity problem reported

#### **DSS**

PSF, Infoprint 2000

#### **Type**

Resettable, single-valued, per-job

# **Allowed Values**

You can enter one of these fixed values: *Fixed Value Report*

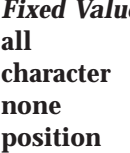

Both print-positioning and invalid-character errors **Conly invalid-character errors** No errors **Only print-positioning errors** 

#### **Default Value none**

# **Usage Guidelines**

Infoprint validates and schedules jobs using this attribute against the destination attribute **data-fidelity-problem-reported-supported**.

# **default-character-mapping**

Defines the character-mapping (codepage) used while printing an ASCII or double-byte character set (DBCS) ASCII document.

## **GUI Label**

Default character mapping

## **DSS**

AIX, PSF, Email, Fax, Infoprint 2000

## **Type**

Resettable, single-valued, per-job

## **Allowed Values**

You can enter one of these fixed values: **ibm-437 ibm-850 ibm-860 ibm-863 ibm-865 ibm-932**

**ibm-938** for Infoprint Manager for AIX only **ibm-euccn ibm-eucjp ibm-euckr ibm-euctw**

## **Default Value**

No default value

## **Usage Guidelines**

Infoprint validates and schedules jobs using this attribute against the destination attribute **character-mappings-supported**.

# **default-input-tray**

Identifies an input-tray on the printer device that contains the medium that Infoprint uses for normal document pages.

## **GUI Label**

Input tray requested

#### **DSS**

AIX, PSF, Infoprint 2000

# **Type**

Resettable, single-valued, per-document

## **Allowed Values**

For AIX actual destinations, use one of these values:

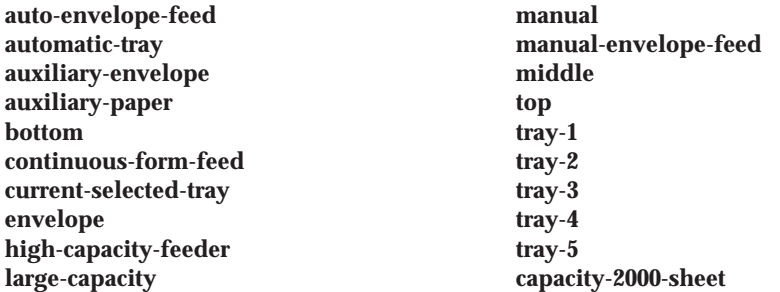

For PSF and Infoprint 2000 actual destinations, you can enter one of these values or any other value that maps to one of the actual destination **psf-traycharacteristics** attribute values.

## **Default Value**

No default value

## **Usage Guidelines**

- v Infoprint validates and schedules jobs using this attribute against the destination attribute **input-trays-supported**.
- v For AIX actual destinations, any input tray selection in the data stream or form definition overrides the value you specify for this attribute.
- v For PSF actual destinations, the value you specify for this attribute overrides any input tray selection in the data stream or form definition, with one exception. If you specify different values for this attribute for each document in a job, and

also specify a value for the document **form-definition** attribute, Infoprint ignores the different values and uses the input tray selection in the form definition.

v If this attribute and the **default-medium** attribute have conflicting values, Infoprint uses the value of the **default-medium** attribute.

# **default-medium**

Identifies the medium for document pages on which this document prints.

## **GUI Label**

Medium requested

## **DSS**

AIX, PSF, 3170, Infoprint 2000, Passthrough, IPP

## **Type**

Resettable, single-valued, per-document

# **Allowed Values**

- **AIX** You can enter a text string of up to 255 characters that contains one of the values listed for the **medium-identifier** attribute for the medium object or a name of a medium you have created. Refer to the medium object **medium-identifier** attribute.
- **2000** You can specify any text string that is listed as a supported medium.
- **PSF** You can specify any text string that is listed as a supported medium.

#### **Passthrough**

The Passthrough DSS uses this attribute for job validation and scheduling only. It does not affect print output.

# **Default Value**

No default value

# **Usage Guidelines**

- v Infoprint validates the document against the logical destination attribute **media-supported** and the actual destination attribute **media-supported**.
- v Infoprint schedules the document against the actual destination attributes **media-supported** and **media-ready**.
- v For AIX actual destinations, any medium selection in the data stream or form definition overrides the value you specify for this attribute.
- v For PSF actual destinations, the value you specify for this attribute overrides any medium selection in the data stream or form definition, with one exception. If you specify different values for this attribute for each document in a job, and also specify a value for the document **form-definition** attribute, Infoprint ignores the different values and uses the medium selection in the form definition.
- v If this attribute and the **default-input-tray** attribute have conflicting values, Infoprint uses the value of this attribute.
- v For Infoprint 2000 actual destinations, the value specified must map to an existing medium object.
- v For the 3170 DSS, if you do not specify a value for this attribute, Infoprint uses the smallest medium that the image will fit on.

# **default-printer-resolution**

Specifies the resolution, in pels, at which the printer device should print this document.

#### **GUI Label**

Printer resolution requested

#### **DSS**

PSF, 3170, Infoprint 2000

#### **Type**

Resettable, single-valued, per-job

#### **Allowed Values**

You can enter one of these fixed values:

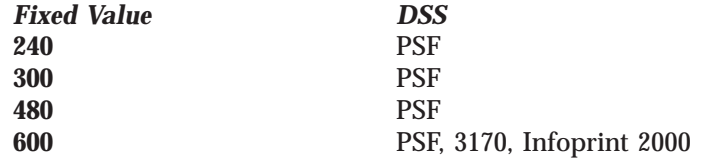

**Default Value PSF 300 3170 600 Infoprint 2000 600**

#### **Usage Guidelines**

- v This attribute is valid only for GIF, JPEG, PCL, PDF, PostScript, and TIFF documents.
- This attribute applies only to image data. It has no effect on font resolutions.
- v If the **printer-resolutions-ready** actual destination attribute is not set, the first value specified with the **default-printer-resolution** attribute will be used.

# **department-text**

Specifies department information that Infoprint prints in the **DEPARTMENT:** field of an auxiliary sheet if the job uses the **full** auxiliary-sheet object.

## **GUI Label**

Department

## **DSS**

PSF

#### **Type**

Resettable, single-valued, per-job

## **Allowed Values**

You can enter a text string of up to 4095 characters that contains the department information.

#### **Default Value**

No default value

#### **Usage Guidelines**

- v While you can specify more characters, you should limit the value you supply to 24 characters or less to ensure that there is enough room available on the printed page for all department information.
- v If the text string you specify contains blank spaces, enclose the text string in single quotation marks.

# **descriptor (Default Document Only)**

Provides a description of this default document.

#### **DSS** All

**Type** Resettable, single-valued

#### **Allowed Values**

You can enter a text string of up to 4095 characters that describes this default document.

#### **Default Value**

No default value

#### **Usage Guidelines**

The use of this attribute is optional. However, a detailed description helps job submitters to determine if this is the default document they want to use.

# **destination-company-text**

Specifies the name of the destination company that appears on the fax cover sheet.

## **DSS**

Fax

#### **Type**

Resettable, single-valued, per-job

## **Allowed Values**

You can enter a text string up to 4095 characters long that contains the name of the destination company.

#### **Default Value**

No default value

# **destination-initial-value-document (Document Only)**

Identifies the default document associated with the logical destination to which you submitted the document and that Infoprint used to create the document.

#### **GUI Label**

Default document used

#### **DSS** All

**Type**

Non-settable, single-valued, per-job

## **Input Synonym**

You can use the synonym **printer-initial-value-document**.

#### **Allowed Values**

Infoprint sets this value to the name of the default document used.

#### **Default Value**

No default value

# **destination-pass-through**

Allows you to submit specific DSS (print driver) information along with the document. Infoprint does not process the information, but passes it directly to the DSS.

For information on the use of **destination-pass-through** with **other-transformoptions**, see [714.](#page-747-0)

#### **GUI Label**

Other options

#### **DSS**

AIX, BSD, PSF, Infoprint 2000

## **Type**

Resettable, single-valued, per-job

#### **Input Synonyms**

You can use the synonym **printer-pass-through** or **other-options**.

## **Allowed Values**

You can enter a text string of up to 255 characters that contains the DSS information.

## **Default Value**

No default value

#### **Usage Guidelines**

- v For BSD, Infoprint appends the contents of this attribute to the contents of the actual destination attribute **destination-command** after the mapped options.
- v When sent to an actual destination with a transform sequence, the information you provide with the **destination-pass-through** attribute is always passed to the DSS, and this information should **not** be used to pass transform-unique data (that is, data that the DSS does not understand) to the transform sequence.

# **document-comment**

Provides information that Infoprint associates with this document.

## **DSS**

| | | |

 $\overline{1}$ 

AIX, BSD, PSF, Email, Fax, Infoprint 2000

#### **Type**

Resettable, single-valued, per-job

#### **Allowed Values**

You can enter a text string of up to 4095 characters that contains information about this document, such as the fonts it requires.

#### **Default Value**

No default value

# **document-content (Document Only)**

Identifies the location of Infoprint's copy of the file to print.

## **DSS**

All

## **Type**

Non-settable, single-valued, per-document

## **Allowed Values**

Infoprint sets this value to the location of its copy of the document file. For example, /var/pd/*server name*/pdpr01jnduc.

## **Default Value**

No default value

## **Usage Guidelines**

- The location of the file may or may not be in the same directory as the IBM Infoprint Manager for AIX server that contains the job that contains the document. The location of the file may not even be on the same machine running the IBM Infoprint Manager for AIX server that contains the job that contains the document.
- v The value in this attribute is not returned unless explicitly requested on a **pdls** command.
- v Removing or modifying the file indicated on this attribute may interfer with Infoprint's ability to process the job.

# **document-content-list (Document Only)**

Lists the files in a file-reference document.

# **DSS**

All

# **Type**

Non-settable, multi-valued, per-document

## **Allowed Values**

Infoprint sets this value to a list of file identifiers.

## **Default Value**

No default value

## **Usage Guidelines**

A file-reference document is a list of similar printable documents. All the printable documents must have the same format, because Infoprint processes them all the same way.

# **document-file-name (Document Only)**

Provides the name you want to assign to the file (document).

## **GUI Label**

File names

# **DSS**

All

## **Type**

Initally-settable, single-valued, per-document

## **Input Synonym**

You can use the synonym **file-name**.

#### **Allowed Values**

You can enter a text string of up to 4095 characters that contains the file name or source specified with the **pdpr** command.

#### **Default Value**

The file name of the first document in the job.

# **document-finishing**

Identifies the finishing options for this document.

## **GUI Label**

Finishing options

# **DSS**

**PSF** 

**Type** Resettable, multi-valued, per-document

## **Allowed Values**

You can enter any of these fixed values: **z-fold**

## **Default Values**

No default values

## **Usage Guidelines**

- This attribute is not valid for ASCII documents.
- When you specify a value for **document-finishing**, Infoprint creates an inline form definition. Do not use the **form-definition** attribute to specify another form definition.
- v Infoprint validates and schedules jobs using this attribute against the destination attribute **document-finishings-supported**.

# **document-format**

Identifies the format (data type) of this document.

#### **GUI Label** Format

**DSS** All

## **Type**

Resettable, single-valued, per-document

## **Input Synonym**

You can use the synonym **format**.

 $\overline{1}$ |

#### **Allowed Values**

You can enter one of these fixed values:

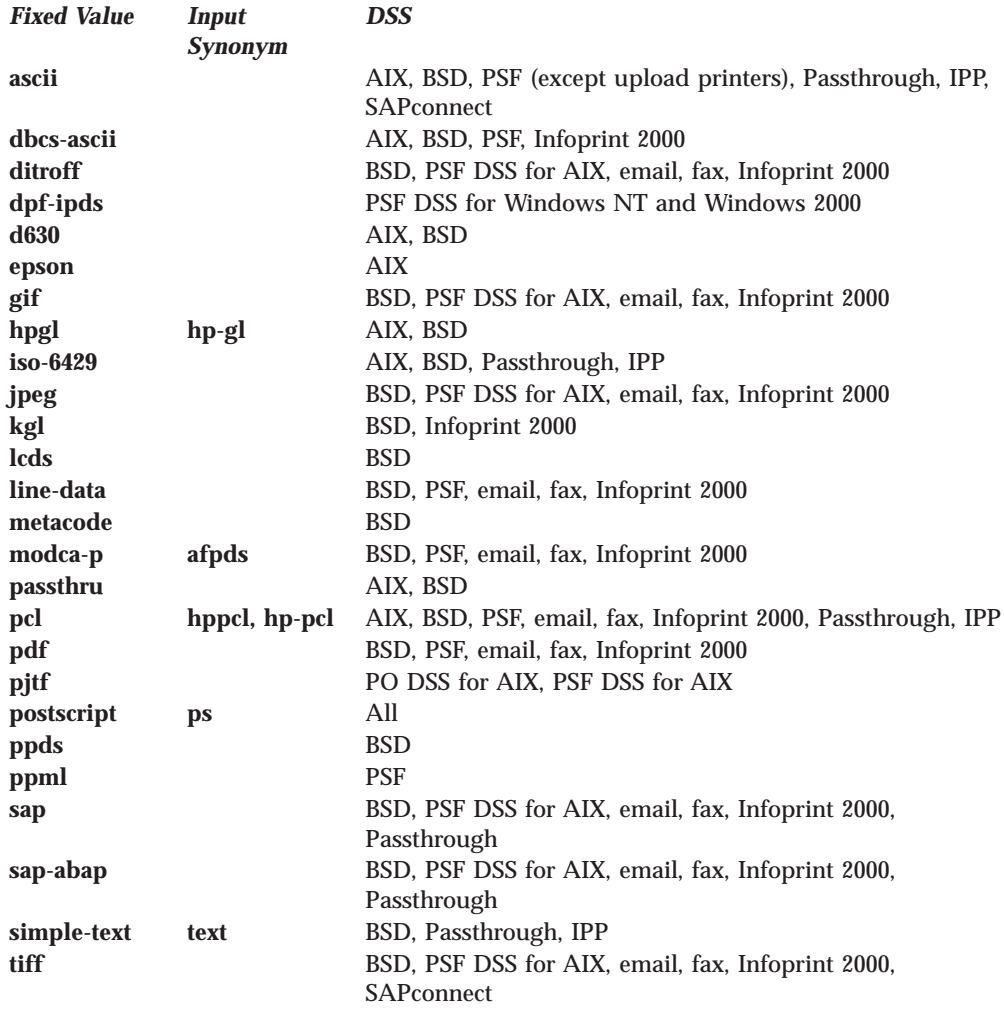

**Note:** By default, BSD actual destinations support only a subset of the formats that the BSD DSS can print. You can update the destination attribute **document-format-supported** to include any or all of these values.

#### **Default Value**

The server identifies the document format. If the format cannot be determined, **ascii**

## **Usage Guidelines**

- v If you or a default document you specify do not provide a value for this attribute with the **pdpr** command, the server attempts to determine the file format. If it is unable to determine the format, Infoprint uses the default.
- v Infoprint validates and schedules jobs using this attribute against the destination attribute **document-formats-supported**.
- You cannot print ASCII documents and documents with other formats in the same job.

# **document-number (Document Only)**

See **document-sequence-number**.

# **document-sequence-number (Document Only)**

Identifies this document in relation to the other documents of a multi-document job.

# **DSS**

All

## **Type**

Non-settable, single-valued, per-document

#### **Input Synonyms**

You can use the synonym **sequence-number** or **document-number**.

#### **Allowed Values**

An integer from 1 through 2147483647.

#### **Default Value**

No default value

#### **Usage Guidelines**

Use this number as part of the local ID or global ID to identify a given document within a job.

# **document-type (Document Only)**

Indicates that the document is either a printable document, a group of printable documents, a font, or some other resource.

## **GUI Label**

Types

## **DSS**

All

#### **Type**

Initially settable, single-valued, per-document

#### **Input Synonym**

You can use the synonym **type**.

#### **Allowed Values**

You can enter one of these fixed values:

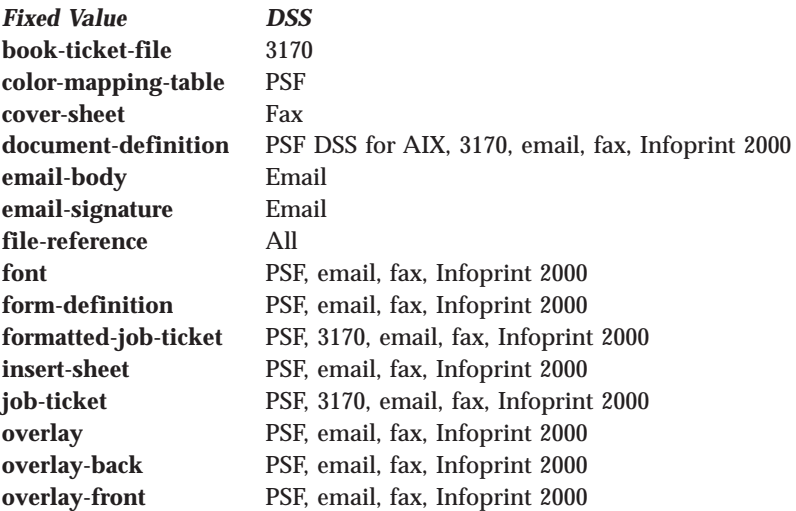

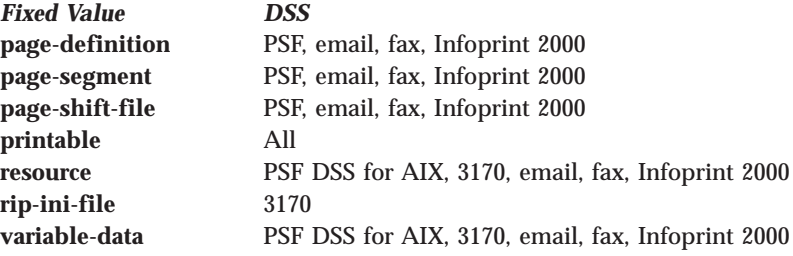

#### **Default Value printable**

# **Usage Guidelines**

- v A file-reference document is a list of similar printable documents. All the printable documents must have the same format, because Infoprint processes them all the same way.
- Insert documents normally require media sheets from the **insert** input tray, which is on the finisher. This means that you cannot print an insert with the rest of the job. If you want printed inserts, preprint them and load the printed sheets into the **insert** tray.

This does not mean that the insert document should not have any printable content. The insert document should be a MO:DCA-P, PostScript, or TIFF (not ASCII) file containing text like this:

This is an insert sheet.

A MO:DCA-P insert document is supplied with Infoprint Submit. If you submit jobs in other ways, create your own insert document.

If the **insert** input tray is not available (for example, if you are proofing a job on a printer without a finisher), Infoprint prints the insert document on a sheet from the default input bin, so that you can easily see where sheets from the insert tray will be inserted in the final job.

- v To print a booklet with a cover, specify **insert** as the document format of the first document in the job.
- v A fax job must not include more than one **cover-sheet** document.
- v An email job must not include more than one **email-body** document or more than one **email-signature** document.
- v Infoprint validates and schedules jobs using this attribute against the destination attribute **document-types-supported**.
- As Infoprint processes your job, it creates a book-ticket file. To override this file, specify the **book-ticket-file** allowed value and include your own book-ticket file with the job. By specifying your own book-ticket file, you can specify the files that you want Infoprint to process, and then provide other files that you **do not** want Infoprint to process for the actual destination. The other files are printed at the actual destination. Remember to ensure that the other files are available at the actual destination, because Infoprint does no checking for files that you do not include with the book-ticket file.
- As Infoprint processes your job, it also creates a temporary rip-ini file. Infoprint uses this temporary rip-ini file to contain the defaults associated with each actual destination and the job attributes supplied with the job.

To override this temporary rip-ini file, specify the **rip-ini-file** allowed value and include your own rip-ini file with the job. By specifying your own rip-ini file, you can specify the job attributes that you want Infoprint to use when ripping

the job. The rip-ini file you supply takes effect on the document, and any subsequent documents, until another rip-ini file is provided.

When you supply a rip-ini file, Infoprint reads in the defaults associated with the actual destination, merges in the attributes from the supplied rip-ini file, and then applies the attributes from the document that affect the rip. This combined rip-ini file is used to process the document.

# **dot-shape**

Indicates the shape of pixels.

# **GUI Label**

Dot shape

# **DSS**

3170

## **Type**

Resettable, single-valued, per-document

# **Allowed Values**

You can enter a customized value or one of these fixed values:

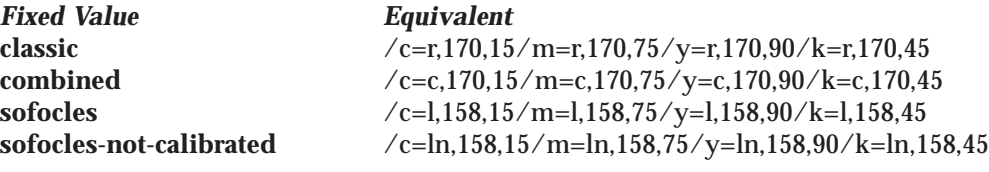

## **Default Value**

No default value

# **Usage Guidelines**

• Customized values have the following format: /*color*,=*shape*,*lpi*,*angle*...

for example:

/c=r,170,15/m=r,170,75/y=r,170,90/k=r,170,45

where:

*color* Indicates the dot color:

- **c** Cyan
- **m** Magenta
- **y** Yellow
- **b** Black

*shape* Indicates the dot shape:

- **r** Round
- **c** Combined
- **l** Line
- **ln** Line not calibrated
- *lpi* Is the screen frequency in lines per inch. Specify 600 for no screening.

*angle* Is the screen angle.

v If you do not specify a value for this attribute, Infoprint uses the value in the file specified by the **rip-ini-file** actual destination attribute.

## **email-from-address**

Specifies the electronic mailing address of the sender of this document.

#### **DSS**

Email

#### **Type**

Resettable, single-valued, per-job

#### **Allowed Values**

You can enter a text string up to 4096 characters long that contains the electronic mailing address.

#### **Default Value**

No default value

# **email-to-address**

Specifies the electronic mailing address of the recipient of this document.

#### **DSS**

Email

#### **Type**

Resettable, single-valued, per-job

#### **Allowed Values**

You can enter a text string up to 4096 characters long that contains the electronic mailing address.

## **Default Value**

No default value

#### **Usage Guidelines**

This value is required for documents submitted to email destinations.

## **enable-settrap**

Indicates whether to turn on trapping for Quark XPress jobs.

## **GUI Label**

Enable Quark SetTrap

#### **DSS** 3170

**Type** Resettable, single-valued, per-document

# **Allowed Values**

You can enter one of these fixed values:

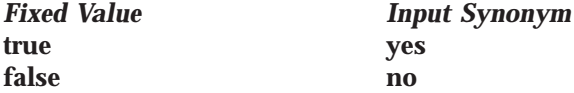

# **Default Value**

No default value

## **Usage Guidelines**

- The InfoColor 70 receives composite PostScript jobs. Because Quark XPress cannot change the dimensions of PostScript elements to create chokes and spreads with composite PostScript, it sends PostScript codes to indicate what changes are needed. These changes are called the *settrap operators*.
- v If you do not specify a value for this attribute, Infoprint uses the value in the file specified by the **rip-ini-file** actual destination attribute.

## **fax-number**

Specifies the fax number of the recipient of this document.

#### **DSS**

Fax

#### **Type**

Resettable, single-valued, per-job

#### **Allowed Values**

You can enter a text string up to 4096 characters long that contains the fax number.

#### **Default Value**

No default value

#### **Usage Guidelines**

This value is required for documents submitted to fax destinations.

## **fax-to-name**

Specifies the name of the person to whom this fax document is addressed.

#### **DSS**

Fax

#### **Type**

Resettable, single-valued, per-job

#### **Allowed Values**

You can enter a text string up to 4096 characters long that contains the person's name.

## **Default Value**

No default value

# **file-name (Document Only)**

See **document-file-name**.

## **font-fidelity-action**

Indicates what Infoprint should do if a font required to print the document is not available in the resolution specified by the data stream, the **font-resolution** attribute, or the actual destination **default-font-resolution** attribute.

#### **GUI Label**

Font fidelity action

# **DSS**

**PSF** 

#### **Type**

Resettable, single-valued, per-job

#### **Allowed Values**

You can enter one of these fixed values:

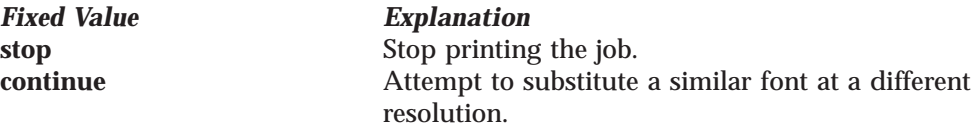

#### **Default Value**

No default value. If you do not specify a value for this attribute, Infoprint uses the value in the data stream, then the value of the actual destination attribute **default-font-fidelity-action**.

# **font-processing-messages**

Indicates whether Infoprint should issue messages when it substitutes a font with a different resolution for a font with the resolution specified by the data stream, the **font-resolution** attribute, or the actual destination **default-font-resolution** attribute.

#### **GUI Label**

Issue font processing messages

#### **DSS** PSF

**Type** Resettable, single-valued, per-job

#### **Allowed Values**

You can enter one of these fixed values:

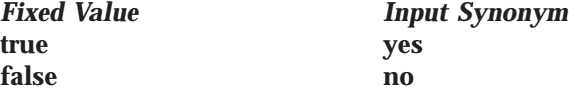

#### **Default Value false**

# **font-resolution**

Identifies the resolution of the fonts used to create this document.

## **GUI Label**

Font resolution

#### **DSS** PSF

**Type**

Resettable, single-valued, per-job

#### **Allowed Values**

You can enter one of these fixed values: **240 300 outline**

# **Default Value**

No default value. If there is no font resolution specified in the data stream and you do not specify a value for this attribute, Infoprint uses the value of the actual destination attribute **default-font-resolution**.

## **Usage Guidelines**

- The font resolution specified in the data stream overrides this attribute.
- v Usually the font resolution and the printer resolution match, but there are two cases when they do not:
	- Some printer devices, for example, the Infoprint 60 and Infoprint 4000, can print fonts of any resolution, although the print head is always 600 pels.
	- It is possible to print a document created with fonts of one resolution on a printer with a different resolution by substituting fonts. Depending on the document, the output may or may not be acceptable.
- v Infoprint validates and schedules jobs using this attribute against the destination attribute **font-resolutions-supported**.

# **form-definition**

Identifies the form definition used when printing this document.

## **GUI Label**

Form definition

# **DSS**

PSF, Email, Fax, Infoprint 2000

#### **Type**

Resettable, single-valued, per-job

## **Allowed Values**

You can enter a text string of up to 8 characters that contains the identification for this resource.

## **Default Value**

No default value. If you omit this attribute or if it contains no value, and if Infoprint does not create a form definition using the values of other document and job attributes, Infoprint uses the form definition defined by the actual destination attribute **form-definition**.

## **Usage Guidelines**

- v For PSF, if you specify a value for the**document-finishing** or **job-finishing** attribute, Infoprint creates its own form definition. Do not specify a value for this attribute.
- v Infoprint does not support inline form definitions in multi-document jobs. If you want to print more than one PostScript document in a single job, configure the **/usr/lpp/psf/ps2afp/ps2afpd.cfg** file to include this line:

device controls = any

and use this attribute to specify a form definition when you submit the job to print.

• For Infoprint 2000, you can specify job-finishing with or without a form definition. Infoprint does not create a form definition for finishing on the Infoprint 2000.

## <span id="page-557-0"></span>**format**

See **document-format**.

# **halftone**

Identifies the desired combination of screen name, output appearance, and calibration to use for printing halftones.

#### **GUI Label**

Halftone

#### **DSS**

PSF, Infoprint 2000

# **Type**

Resettable, single-valued, complex, per-document

#### **Syntax**

*screen-name:output-appearance:saved-calibration*

Separate the values with colons, for example: ibm106lpi:dark

The *saved-calibration* value is used only for custom halftones.

#### **Allowed Values**

The value of a **halftone** attribute is a combination of screen name and output appearance in the format: *screen-name:output-appearance*. For custom halftones, the value can also be a combination of screen name, output appearance, and saved calibration in the format: *screen-name:output-appearance:saved-calibration*.

You can enter a customized value or one of these fixed values:

**ibm71lpi:standard ibm71lpi:highlight-midtones ibm71lpi:dark ibm85lpi:standard ibm85lpi:highlight-midtones ibm85lpi:dark ibm106lpi:standard ibm106lpi:highlight-midtones ibm106lpi:dark ibm141lpi:standard ibm141lpi:highlight-midtones ibm141lpi:dark**

You can enter one of the following fixed values if you are using enhanced toner on the Infoprint 4000 or Infoprint 4000-IR3-IR4 printer:

**ibm71lpi:standard.enhtoner ibm71lpi:highlight-midtones.enhtoner ibm71lpi:dark.enhtoner ibm85lpi:standard.enhtoner ibm85lpi:highlight-midtones.enhtoner ibm85lpi:dark.enhtoner ibm106lpi:standard.enhtoner ibm106lpi:highlight-midtones.enhtoner ibm106lpi:dark.enhtoner ibm141lpi:standard.enhtoner**

#### **ibm141lpi:highlight-midtones.enhtoner ibm141lpi:dark.enhtoner**

Addional halftone curves for the Infoprint 4100 printer have been added with PTF U475406 (Apar IY17446) for Infoprint Manager for AIX and PTF UR52773 (Apar IR45231) for Infoprint Manager for Windows NT and Windows 2000. To use these halftone curves for an existing Infoprint 4100 actual destination, you need to add them explicitly. Otherwise, you could delete and recreate the Infoprint 4100 actual destination, and therefore, pick up the additional halftone curves. The addtional halftone curves are:

**4100.ibm71lpiRot90;standard 4100.ibm71lpiRot90;highlight-midtones 4100.ibm71lpiRot90;dark 4100.ibm85lpiRot90;standard 4100.ibm85lpiRot90;highlight-midtones 4100.ibm85lpiRot90;dark 4100.ibm106lpiRot90;standard 4100.ibm1061lpiRot90;highlight-midtones 4100.ibm106lpiRot90;dark 4100.ibm141lpiRot90;standard 4100.ibm141lpiRot90;highlight-midtones 4100.ibm141lpiRot90;dark**

You can enter one of the following fixed values if you are using the Infoprint 1120, Infoprint 1125, Infoprint 1130, Infoprint 1140, and Infoprint 1145 printers:

**11nn.ibm.85lpi 11nn.ibm.106lpi 11nn.ibm.141lpi**

| | | | | | | | | | | | | | | | | | |

> **Note:** When printing with halftones on the Infoprint 1120, Infoprint 1125, Infoprint 1130, Infoprint 1140, and Infoprint 1145 printers, make sure that the IPDS resolution is set to 600 dpi (**IPDS menu–→Emulation–→IPDS Resolution–→600 dpi**).

> You can enter one of the following fixed values if you are using the Infoprint 4100 printer:

**4100.ibm1061pi.ta.ps 4100.ibm1061pi.ta90.ps 4100.ibm1061pi.tf.ap.ps 4100.ibm1061pi.tf.dt.ps 4100.ibm1061pi.tf.lr.ps 4100.ibm1411pi.ta.ps 4100.ibm1411pi.ta90.ps 4100.ibm1411pi.tf.ap.ps 4100.ibm1411pi.tf.dt.ps 4100.ibm1411pi.tf.lr.ps 4100.ibm141pi.ta.ps 4100.ibm711pi.ta.ps 4100.ibm711pi.ta90.ps 4100.ibm711pi.tf.ap.ps 4100.ibm711pi.tf.dt.ps 4100.ibm711pi.tf.lr.ps 4100.ibm71pi.ta.ps 4100.ibm851pi.ta.ps 4100.ibm851pi.ta90.ps 4100.ibm851pi.tf.ap.ps**

#### **4100.ibm851pi.tf.dt.ps 4100.ibm851pi.tf.lr.ps**

#### **Default Value**

No default value

#### **Usage Guidelines**

- v This document is used only for GIF, JPEG, PDF, PostScript, and TIFF documents.
- v Infoprint validates and schedules jobs using this attribute against the actual destination attribute **halftones-supported**.

## **image-center-x**

Indicates whether to center the image horizontally.

#### **GUI Label**

Center image horizontally

**DSS**

3170

**Type**

Resettable, single-valued, per-document

## **Allowed Values**

You can enter one of these fixed values:

**true yes false no**

*Fixed Value Input Synonym*

#### **Default Value**

No default value

## **Usage Guidelines**

- v This attribute overrides the **x-image-shift** attribute.
- v If you do not specify a value for this attribute, Infoprint uses the value in the file specified by the **rip-ini-file** actual destination attribute.

## **image-center-y**

Indicates whether to center the image vertically.

#### **GUI Label**

Center image vertically

**DSS** 3170

**Type** Resettable, single-valued, per-document

#### **Allowed Values**

You can enter one of these fixed values:

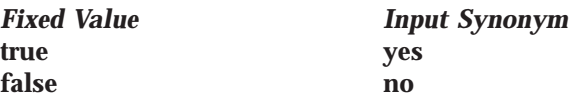

**Default Value** No default value

# **Usage Guidelines**

- v This attribute overrides the **y-image-shift** attribute.
- v If you do not specify a value for this attribute, Infoprint uses the value in the file specified by the **rip-ini-file** actual destination attribute.

# **image-fit**

Specifies how Infoprint adjusts a TIFF, GIF, or JPEG image to fit on the printed page.

## **GUI Label**

Image fit

## **DSS**

PSF, Email, Fax, Infoprint 2000

#### **Type**

Resettable, single-valued, per-document

## **Allowed Values**

You can specify one of these fixed values: **position-and-trim scale-to-fit**

## **Default Value**

No default value

## **Usage Guidelines**

v When the value of **image-fit** is **position-and-trim**, images larger than the page size are trimmed to fit on any sides that extend beyond the page boundary. For example, if the top left corner of the image is aligned with the top left corner of the logical page, the right side and bottom of the image are trimmed off.

Use the **x-image-shift**, **x-image-shift-back**, **y-image-shift**, and **y-image-shift-back** attributes to adjust the positioning of the image on the page.

Images smaller than the page size are not changed.

- v Images larger than the page size are reduced proportionately in both dimensions to fit. The whole image is preserved, but it is smaller than the original. Images smaller than the page size are not changed.
- v Infoprint validates and schedules jobs using this attribute against the destination attribute **image-fits-supported**.

# **image-length**

Specifies the length of a page of PostScript, PCL, TIFF, GIF, JPEG, or PDF data after it has been transformed for Infoprint printing.

## **GUI Label**

Finished page length (inches) or (mm)

#### **DSS**

PSF, 3170, Email, Fax, Infoprint 2000

## **Type**

Resettable, single-valued, per-document

#### **Allowed Values**

The value you specify is in the form *nnnn.nnnu*

*nnnn.nnn*

is a number that can optionally contain a decimal point.

*u* is the units in inches (**i**) or millimeters (**m**). If you do not specify a unit, the default unit is pels. You cannot use a decimal point when the unit is pels.

For 240-pel resolution printers, valid values are: **16 - 5280** pels **0.067 - 22.000** inches **1.701 - 588.852** 

For 300-pel resolution printers, valid values are: **16 - 6600** pels **0.053 - 22.000** inches **1.346 - 558.852** 

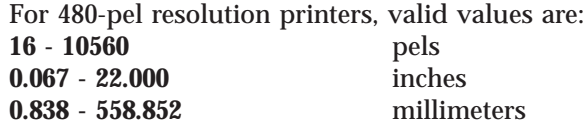

For 600-pel resolution printers, valid values are: **16 - 20400** pels **0.267 - 34.000** inches **1.346 - 863.6** millimeters

#### **Default Value**

No default value

#### **Usage Guidelines**

- v This attribute is valid only for GIF, JPEG, PCL, PDF, PostScript, and TIFF documents.
- This attribute is not valid for ASCII documents.
- v If a text margin is already built into the file, try **image-length=11i** to set the length to 11 inches.
- For the 3170 DSS, if you do not specify a value for this attribute, Infoprint uses the value in the file specified by the **rip-ini-file** actual destination attribute.

#### **image-out-format**

Indicates which type of image data Infoprint produces.

#### **GUI Label**

Image out format

#### **DSS**

PSF, Infoprint 2000

#### **Type**

Resettable, single-valued, per-document

#### **Allowed Values**

For PSF, you can enter one of these fixed values:

# *Fixed Value Explanation*

**ioca-uncompressed** Infoprint produces all image data in the Image Object Content Architecture (IOCA) uncompressed format.

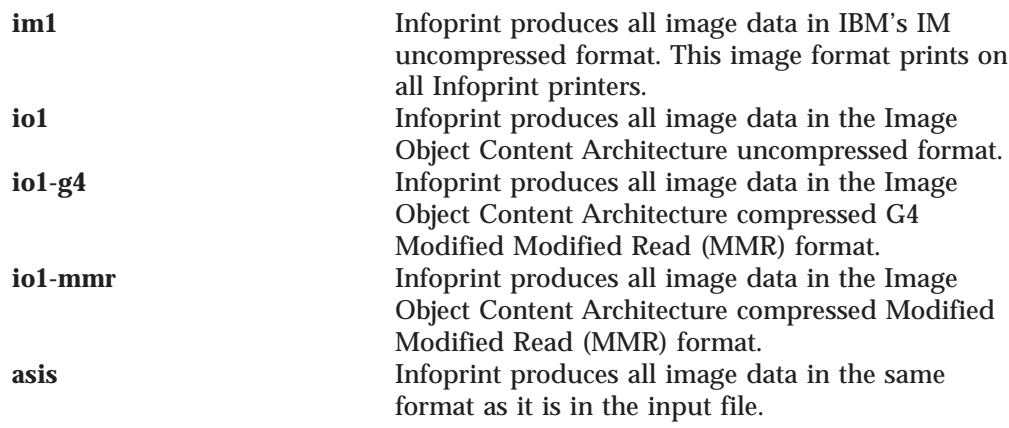

For Infoprint 2000, you can only enter this fixed value: **io1-g4**

**Default Value io1-g4**

#### **Usage Guidelines**

- v This attribute is valid only for GIF, JPEG, line-data, PCL, PDF, PostScript, and TIFF documents.
- v Infoprint validates and schedules jobs using this attribute against the destination attribute **image-out-formats-supported**.
- v If the **image-out-format** attribute is not specified for a document, the **io1-g4** value is used for the transform when the **io1-g4** value is found in the **image-out-formats-supported** actual destination attribute. If the **io1-g4** value is **not** found in the **image-out-formats-supported** actual destination attribute, Infoprint uses **im1** for the transform output format.

# **image-scale**

Specifies the scaling factor for the image.

#### **GUI Label**

Scale (%)

#### **DSS**

3170

#### **Type**

Resettable, single-valued, per-document

#### **Allowed Values**

You can enter a numeric value from 0 to 2147483647.

The value you specify is in the form *nnnn.nnn*, which is a number that can optionally contain a decimal point. For example, to scale 120%, enter:

1.2

#### **Default Value**

No default value

#### **Usage Guidelines**

If you do not specify a value for this attribute, Infoprint uses the value in the file specified by the **rip-ini-file** actual destination attribute.

# **image-width**

Specifies the width of a page of PostScript, PCL, TIFF, GIF, JPEG, or PDF data after it has been transformed for Infoprint printing.

#### **GUI Label**

Finished page width (inches) or (mm)

#### **DSS**

PSF, 3170, Email, Fax, Infoprint 2000

#### **Type**

Resettable, single-valued, per-document

#### **Allowed Values**

The value you specify is in the form *nnnn.nnnu*

#### *nnnn.nnn*

is a number that can optionally contain a decimal point.

*u* is the units in inches (**i**) or millimeters (**m**). If you do not specify a unit, the default unit is pels. You cannot use a decimal point when the unit is pels.

For 240-pel resolution printers, valid values are: **16 - 5280** pels **0.067 - 17.000** inches **1.701 - 431.852** millimeters

For 300-pel resolution printers, valid values are: **16 - 6600** pels **0.053 - 17.000** inches **1.346 - 558.852** millimeters

For 480-pel resolution printers, valid values are: **16 - 10560** pels **0.033 - 17.000** inches **0.838 - 558.852** millimeters

For 600-pel resolution printers, valid values are: **16 - 20400** pels **0.267 - 34.000** inches **1.346 - 863.6** 

## **Default Value**

No default value

## **Usage Guidelines**

- v This attribute is valid only for GIF, JPEG, PCL, PDF, PostScript, and TIFF documents.
- v If a text margin is already built into the file, try **image-width=8.5i** to set the length to 8.5 inches.
- For the 3170 DSS, if you do not specify a value for this attribute, Infoprint uses the value in the file specified by the **rip-ini-file** actual destination attribute.

# **initial-value-document (Document Only)**

Identifies a default document (within a given server) that Infoprint uses to create this document.

# **DSS**

All

## **Type**

Initially settable, single-valued, per-document

#### **Allowed Values**

You can enter a text string of up to 255 characters that contains the name of the desired default document.

## **Default Value**

No default value

#### **Usage Guidelines**

If you specify this attribute, Infoprint uses the attribute values from the default document to set the document attribute values, unless you override the default document attribute values by supplying attribute values at the command line.

# **initial-value-document-identifier (Default Document Only)**

Identifies this default document.

## **DSS**

All

#### **Type**

Non-settable, single-valued

#### **Allowed Values**

Infoprint sets this value to the *DefaultDocumentName* portion of the argument used with the **pdcreate** command when this default document is created.

## **Default Value**

No default value

## **Usage Guidelines**

The value for this attribute must be unique within the server.

## **input-exit**

Specifies the name or the full path name of the input record exit program that Infoprint uses to process this line-data document. With Infoprint Manager for AIX, if you specify the file name without a path, Infoprint searches for the exit program in the paths specified by the **PATH** environment variable. With Infoprint Manager for Windows NT and Windows 2000, you must specify a fully-qualified path name for the exit program. If you do not specify this option, Infoprint does not use an input record exit program.

#### **GUI Label**

Input exit program

## **DSS**

PSF, Email, Fax, Infoprint 2000

## **Type**

Resettable, single-valued, per-document

#### **Allowed Values**

You can enter any valid input record exit program name. The exit program name is case-sensitive.

## **Default Value**

No default value

#### **Usage Guidelines**

- This attribute is valid only for line-data documents.
- If the input file is unformatted ASCII, but the fonts you are using contain EBCDIC, not ASCII, code points (you specify **convert-to-ebcdic=yes**), you can specify:
	- For Infoprint Manager for AIX:

#### **/usr/lpp/psf/bin/apka2e**

Converts ASCII stream data to EBCDIC stream data.

#### **/usr/lpp/psf/bin/asciinpe**

Converts unformatted ASCII data into a record format and then converts the ASCII stream data to EBCDIC stream data.

– For Infoprint Manager for Windows NT and Windows 2000

#### **\***install\_path***\bin\apka2e**

Converts ASCII stream data to EBCDIC stream data.

#### **\***install\_path***\bin\asciinpe**

Converts unformatted ASCII data into a record format and then converts the ASCII stream data to EBCDIC stream data.

- If your input file uses fonts that have ASCII code points (you specify **convert-to-ebcdic=no**), you should *not* use the **apka2e** or **asciinpe** exit programs. However, if your unformatted ASCII file contains carriage returns and form feeds, you may want to specify the following exit program supplied with Infoprint:
	- For Infoprint Manager for AIX:

#### **/usr/lpp/psf/bin/asciinp**

Converts unformatted ASCII data that contains carriage returns and form feeds into a record format that contains an American National Standards Institute (ANSI) carriage control character. This exit encodes the ANSI carriage control character in byte 0 of every record.

– For Infoprint Manager for Windows NT and Windows 2000:

#### **\***install\_path***\bin\asciinp**

Converts unformatted ASCII data that contains carriage returns and form feeds into a record format that contains an American National Standards Institute (ANSI) carriage control character. This exit encodes the ANSI carriage control character in byte 0 of every record.

# **input-tray-select**

Use the **default-input-tray** attribute or default to the input tray specified in the data stream or form definition.

#### **DSS** PSF

# **jog-between-job-copies**

Indicates whether to jog stacked output between job copies.

## **GUI Label**

Jog between copies

# **DSS**

PSF

**Type**

Resettable, single-valued, per-job

# **Allowed Values**

You can enter one of these fixed values:

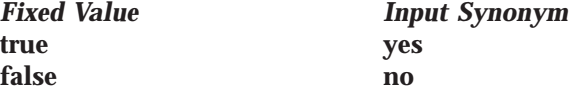

# **Default Value**

No default value. If you omit this attribute or it contains no value, output is jogged between job copies on printers that support jog.

# **Usage Guidelines**

This attribute controls whether stacked output is jogged (offset) between job copies. When used on printers that do not support jogging output, the value of this attribute is ignored. When used on printers that do support jogging output, if the value of this attribute is **true** or **yes**, the stacked output is jogged. If the value is **false** or **no**, the output is not jogged.

# **list-of-managers (Default Document Only)**

Lists the people responsible for this default document.

**DSS** All

**Type** Resettable, multi-valued

# **Input Synonym**

You can use the synonym **managers**.

# **Allowed Values**

You can enter a text string up to 255 characters long, per value, that contains the name or user ID of the person responsible for this default document.

# **Default Values**

No default values

# **Usage Guidelines**

This attribute is useful if a user needs to contact someone to report a problem or to request a change.

# **logical-destinations-ready (Default Document Only)**

Lists the enabled logical destinations that reference this default document.

#### **DSS** All

**Type**

Non-settable, multi-valued

# **Input Synonym**

You can use the synonym **logical-printers-ready**.

#### **Allowed Values**

Infoprint sets and updates this value with the destination names of the enabled logical destinations that reference this object.

#### **Default Values**

No default values

#### **Usage Guidelines**

- Infoprint sets this attribute when the destination attribute destination-initial**value-document** of an enabled logical destination references this default document.
- Infoprint removes the destination identification from the list if the destination is disabled.
- v You cannot delete this default document while any of the logical destinations identified in this list are enabled.

# **logical-printers-ready (Default Document Only)**

See **logical-destinations-ready**.

# **managers (Default Document Only)**

See **list-of-managers**.

# **maximum-messages-printed**

Specifies the maximum number of error messages Infoprint prints with the job.

## **GUI Label**

Maximum messages printed

#### **DSS**

PSF, Infoprint 2000

#### **Type**

Resettable, single-valued, per-job

#### **Allowed Values**

You can enter an integer from 0 through 9999.

#### **Default Value 9999**

## **Usage Guidelines**

- This attribute Identifies how many error messages Infoprint prints, not how many messages Infoprint generates.
- If the value is:
	- **0** No messages print
	- **9999** All messages print

# **maximum-transform-pages-ahead**

Specifies the maximum number of pages by which the Infoprint transform programs can get ahead of the printing process.

## **GUI Label**

Maximum pages to transform ahead

# **DSS**

PSF

# **Type**

Resettable, single-valued, per-job

# **Allowed Values**

You can enter an integer from 500 through 2147483647.

# **Default Value**

No default value

# **Usage Guidelines**

- v Pages that have been transformed but not printed are stored in a print buffer. Set a value for this attribute to keep the print buffer from overflowing.
- This attribute is not valid for ASCII documents.

# **message (Default Document Only)**

Provides a message associated with this default document.

# **DSS**

All

**Type**

Resettable, single-valued

# **Allowed Values**

You can enter a text string of up to 4095 characters that contains information about this default document.

# **Default Value**

No default value

# **mvs-class**

See **class**.

# **mvs-destination**

For jobs originating on MVS systems and directed to Infoprint through the MVS Download program, this attribute contains the value specified for the MVS **dest** parameter. Infoprint can print the destination information on an auxiliary sheet if the job uses the **full** auxiliary-sheet object.

# **GUI Label**

**Destination** 

## **DSS**

**PSF** 

# **Type**

Resettable, single-valued, per-job

## **Allowed Values**

You can enter a one-to-eight character destination name.

# **Default Value**

No default value

#### **Usage Guidelines**

- v See the *Print Services Facility/MVS: MVS Download Guide* for further information, including restrictions, on the MVS **dest** parameter.
- You can use this attribute within a shell script used with MVS Download.

## **mvs-forms**

For jobs originating on MVS systems and directed to Infoprint through the MVS Download program, this attribute contains the value specified for the MVS **forms** parameter. Infoprint can print the forms information on an auxiliary sheet if the job uses the **full** auxiliary-sheet object.

#### **GUI Label**

Forms

#### **DSS**

PSF

#### **Type**

Resettable, single-valued, per-job

#### **Allowed Values**

You can enter a one-to-eight character form name.

#### **Default Value**

If you do not specify a forms value when you submit the job from the MVS system, MVS defaults the value of the **forms** parameter to an installation-defined default.

#### **Usage Guidelines**

- v See the *Print Services Facility/MVS: MVS Download Guide* for further information on the MVS **forms** parameter.
- v You can use this attribute within a shell script used with MVS Download.

#### **mvs-segment-id**

For line-mode data jobs originating on MVS systems and directed to Infoprint through the MVS Download program, this attribute contains the value specified for the MVS **segment** parameter. The **segment** parameter specifies that output data is segmented into separate data sets consisting of the number of pages specified by the parameter value. The MVS Download program transmits each data set separately.

#### **GUI Label**

Segment ID

# **DSS**

**PSF** 

#### **Type**

Resettable, single-valued, per-job

#### **Allowed Values**

You can enter a one-to-ten character segment identifier representing the page count.

#### **Default Value**

No default value

# **Usage Guidelines**

- v See the *Print Services Facility/MVS: MVS Download Guide* for further information, including restrictions, on the MVS **segment** parameter.
- You can use this attribute within a shell script used with MVS Download.

#### **name-text**

Specifies name information that Infoprint prints in the **NAME:** field of an auxiliary sheet if the job uses the **full** auxiliary-sheet object.

## **GUI Label**

Name

## **DSS**

**PSF** 

#### **Type**

Resettable, single-valued, per-job

#### **Allowed Values**

You can enter a text string of up to 4095 characters that contains the name information.

## **Default Value**

No default value

#### **Usage Guidelines**

- While you can specify more characters, you should limit the value you supply to 24 characters or less to ensure that there is enough room available on the printed page for all name information.
- v If the text string you specify contains blank spaces, enclose the text string in single quotation marks.

## **new-line-option**

Identifies how the document input data delimits lines.

# **GUI Label**

New line option

#### **DSS**

PSF, Email, Fax, Infoprint 2000

#### **Type**

Resettable, single-valued, per-document

#### **Allowed Values**

You can enter one of these fixed values:

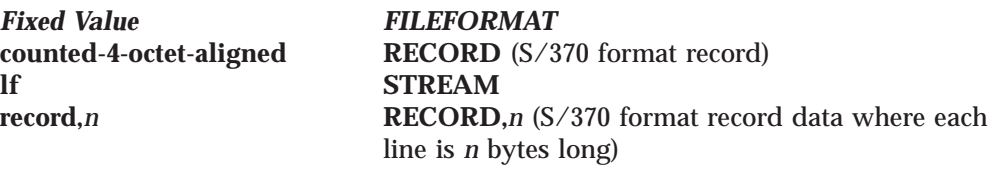

*n* is an integer from 1 to 32767

#### **Default Value lf**

#### **Usage Guidelines**

- This attribute is valid only for line-data documents.
- v This attribute corresponds to the **fileformat** print submission parameter information for the **line2afp** transform.

# **node-id-text**

Specifies node-identification information that Infoprint prints in the **NODEID:** field of an auxiliary sheet.

#### **GUI Label**

Node ID

#### **DSS**

**PSF** 

#### **Type**

Resettable, single-valued, per-job

#### **Allowed Values**

You can enter a text string of up to 4095 characters that contains the node-identification information.

#### **Default Value**

No default value

#### **Usage Guidelines**

- v While you can specify more characters, you should limit the value you supply to 10 characters or less to ensure that there is enough room available on the printed page for all node-identification information.
- v If the text string you specify contains blank spaces, enclose the text string in single quotation marks.

# **number-up**

Specifies the number of pages to print on a single side of the paper when the value of the **output-format** attribute is **side-by-side-copies** or **simple-n-up**.

#### **GUI Label**

Number up

#### **DSS**

PSF, Email, Fax, Infoprint 2000

#### **Type**

Resettable, single-valued, per-job

#### **Allowed Values**

You can enter one of these fixed values:

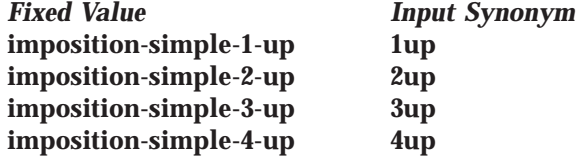

## **Default Value**

No default value

# **Usage Guidelines**

- v In two-sided jobs, the number of pages printed on each sheet is twice the **number-up** value.
- This attribute is not valid for ASCII documents.
- v If you specify a value for the document **form-definition** attribute, Infoprint ignores the **number-up** attribute and uses the number-up value in the form definition.
- v Infoprint validates and schedules jobs using this attribute against the destination attribute **number-up-supported**.

# **object-class**

Identifies the object class to which this object belongs.

#### **DSS** All

**Type**

Non-settable, single-valued, per-job

## **Allowed Values**

Infoprint sets this value to **document** for a document or to **initial-value-document** for a default document.

**Default Value Document** document

**Default document initial-value-document**

# **octet-count (Document Only)**

Specifies the document size in octets (bytes).

# **GUI Label**

Size (KBytes)

## **DSS**

All

# **Type**

Non-settable, single-valued, per-document

## **Allowed Values**

Infoprint computes this value when the it creates the document. The value can be an integer from 0 to 9223372036854775800.

## **Default Value**

The size of the document in bytes (octets).

## **Usage Guidelines**

- v Infoprint uses this attribute to compute total octet count for a job and to provide information about this document.
- v For jobs consisting of two or more documents, you can query for the octet count of each document in the job by specifying **-r octet-count** with the **pdls** command.

# **offset-stacking-between-job-copies**

See **jog-between-job-copies**.

## **orientation**

See **content-orientation**.

## **originating-company-text**

Specifies the name of the sending company that appears on the fax cover sheet.

# **DSS**

Fax

#### **Type** Resettable, single-valued, per-job

#### **Allowed Values**

You can enter a text string up to 4095 characters long that contains the name of the sending company.

#### **Default Value**

No default value

# **other-options**

See **destination-pass-through**.

## **other-transform-options**

Allows you to submit options for the transform that converts this document to the AFP data stream.

## **GUI Label**

Transform options

#### **DSS**

PSF, Email, Fax, Infoprint 2000

#### **Type**

Resettable, single-valued, per-document

#### **Allowed Values**

You can enter a text string of up to 255 characters that contains the transform options.

#### **Default Value**

No default value

#### **Usage Guidelines**

See ["Chapter 6. Infoprint Transform Commands" on page 209](#page-242-0) for information about transform options.

## **output-appearance**

Use the **halftones** attribute to specify the **output-appearance** attribute values. (See ["halftone" on page 524](#page-557-0) for more information.) The **output-appearance** attribute is supported to maintain downward compatibility, but it is not the recommended attribute for specifying the desired style of the printed document.

Identifies the desired style of the printed document.

**DSS** PSF

# **Type**

Resettable, single-valued, per-document

## **Allowed Values**

You can enter a customized value or one of these fixed values: **standard highlight-midtones dark**

# **Default Value**

No default value

# **Usage Guidelines**

- v This attribute is valid only for GIF, JPEG, PDF, PostScript, and TIFF documents.
- v Infoprint validates and schedules jobs using this attribute against the destination attribute **output-appearances-supported**.

# **output-bin**

Specifies the name of the output bin to which you want Infoprint to direct the output from your job.

## **GUI Label**

Output bin requested

# **DSS**

PSF, 3170, Infoprint 2000

# **Type**

Resettable, single-valued, per-document

# **Allowed Values**

You can enter an output bin name of up to 255 characters that contains the name of an output bin, such as top or staple.

# **Default Value**

No default value

## **Usage Guidelines**

- v The value you specify for the **output-bin** attribute overrides any output bin specified in the form definition Infoprint uses to process the job.
- v This attribute is valid for ASCII documents within a job only if it is not changed between documents in the job.
- v For PSF, Infoprint validates and schedules jobs using this attribute against the **output-bins-supported** actual destination attribute, which Infoprint sets according to the values supplied for the **output-bin-numbers** PSF actual destination attribute.
- v For PSF, Infoprints maps the value to an actual bin number using the actual destination attribute **output-bin-numbers**.
- v For 3170, if you do not specify a value for this attribute, Infoprint uses the value in the file specified by the **rip-ini-file** actual destination attribute.
- For Infoprint 2000,
	- If you don't specify this attribute or the **job finishings**=**booklet-stitch-andfold** or the **booklet-stitch-fold-and-trim** attribute, Infoprint uses the output bin specified in the destination attribute.

- If a job requests stapling or some other finishing, the job goes to the appropriate finishing output bin regardless of what output bin is specified with the **output-bin** attribute.
- If a job specifies a finishing output bin and no finishing is specified, the job is printed and sent to the top bin.

# **output-face-up**

Indicates whether to start the document on the side of the sheet that faces up in the output bin.

## **GUI Label**

Start face down

## **DSS**

3170

## **Type**

Resettable, single-valued, per-document

## **Allowed Values**

You can enter one of these fixed values:

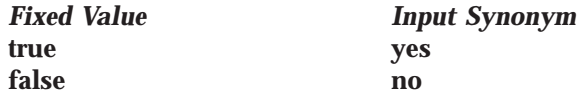

## **Default Value**

No default value

## **Usage Guidelines**

- v A value of **true** for this attribute corresponds to a value of **0** for the **outputfaceup** keyword in the **.ini** file and results in face-up output. A value of **false** for this attribute corresponds to a value of **1** for the **outputfaceup** keyword in the **.ini** file and results in face-down output.
- v You may want to specify **true** for this attribute when the value of the actual destination attribute **reverse-output** is **true** so that pages will be collated in the right order.
- v When printing multiple-document duplex jobs, use this attribute to control whether a document starts on a new sheet. For example, if you specify **output-face-up=false** for the first document in the job, which is 3 pages long, specify **output-face-up=false** for the second document to make it start on a new sheet. Specify **output-face-up=true** for the second document to make it start on the reverse of the last page of the first document. If you specify the same value for all the documents in the job, they will all start on new sheets whether the preceding document has an odd or even number of pages.
- v If you do not specify a value for this attribute, Infoprint uses the value in the file specified by the **rip-ini-file** actual destination attribute.

# **output-format**

Used with the **number-up** attribute to specify how pages should be imposed on a sheet of paper.

## **GUI Label**

Layout format
#### **DSS**

PSF, Email, Fax, Infoprint 2000

**Type**

Resettable, single-valued, per-job

#### **Allowed Values**

You can specify one of these fixed values: **side-by-side-copies simple-n-up booklet-print booklet-print-with-integrated-cover slit-and-merge**

**Note:** You can only specify **simple-n-up** with the PSF DSS for Windows NT and Windows 2000.

#### **Default Value**

No default value

#### **Usage Guidelines**

- v **side-by-side-copies** and **simple-n-up** both print as many pages on one sheet as the **number-up** value allows.
	- **side-by-side-copies** prints multiple copies of one page on the sheet.
	- **simple-n-up** prints multiple pages on the sheet in numerical order.
- v **booklet-print** and **booklet-print-with-integrated-cover** arrange pages like this:

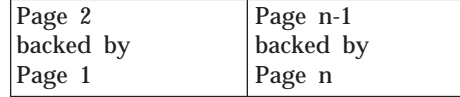

so that when the sheet is folded in half and collated with the rest of the booklet, the pages appear in sequence.

To print a booklet with a pre-printed cover, specify **insert** as the document format of the first document in the job. The first document in the job must contain at least one page, but no more than four pages.

**Note:** When the Infoprint server adds blank pages to the job to make it a multiple of four with **booklet-print-with-integrated-cover**, Infoprint adds the blank pages inside of the back cover.

For PSF, to saddle-stitch the booklet, specify a value of **saddle-stitch** for the **job-finishing** job attribute.

For Infoprint 2000, specify **job-finishing=booklet-stitch-and-fold** or **booklet-stitch-fold-and-trim** to send the booklet to the bookletmaker finishing device.

**booklet-print** does not require a value for **number-up**.

v For **booklet-print-with-integrated-cover**, any blank page that needs to be added to get a multiple of four will be placed before the last two pages of the job.

v **slit-and-merge** arranges pages like this:

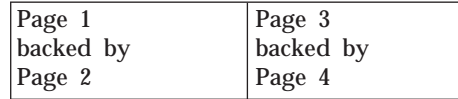

so that when the sheet is cut in half and the left half is stacked on top of the right half, the pages appear in sequence.

**slit-and-merge** does not require a value for **number-up**.

- You can specify one-sided or two-sided printing and simplex or tumble with any of these formats except **booklet-print**.
- v This attribute is not valid for ASCII or KGL documents, or any combination of these documents.
- v If you specify a value for the document **form-definition** attribute, Infoprint ignores the **output-format** attribute and uses the value in the form definition.
- v Infoprint validates and schedules jobs using this attribute against the destination attribute **output-format-supported**.
- v You should not use **booklet-print** or **booklet-print-with-integrated-cover** with a job ticket (document format of **pjtf**). The other output formats listed with **output-format** should be used with caution with job tickets, because the other output formats apply to signatures and not indivdual pages.

#### **overlay**

| | | |

> Specifies the name of an overlay that Infoprint uses for each sheet-side in the document. An overlay contains predefined data, such as lines, shading, text, boxes, or logos that can merge with variable data on a page.

#### **GUI Label**

Medium overlay

#### **DSS**

PSF, Email, Fax, Infoprint 2000

#### **Type**

Resettable, single-valued, per-job

#### **Allowed Values**

You can enter an overlay name up to eight characters in length.

#### **Default Value**

No default value

- This overlay prints in addition to any overlay specified by the form definition for the job.
- v When a form definition is not specified for the job, this overlay prints in addition to the overlays specified in the **overlay-front** and **overlay-back** attributes.
- v This attribute is valid for ASCII documents within a job only if it is not changed between documents in the job.

# **overlay-back**

Specifies the name of an overlay that Infoprint uses for the back of each sheet in the document. An overlay contains predefined data, such as lines, shading, text, boxes, or logos that can merge with variable data on a page.

# **GUI Label**

Medium overlay for back side

## **DSS**

PSF, Email, Fax, Infoprint 2000

# **Type**

Resettable, single-valued, per-job

# **Allowed Values**

You can enter an overlay name up to eight characters in length.

# **Default Value**

No default value

# **Usage Guidelines**

- This attribute is not valid for ASCII documents.
- When a form definition is specified for the job, an overlay specified with **overlay-back** is ignored.

# **overlay-front**

Specifies the name of an overlay that Infoprint uses for the front of each sheet in the document. An overlay contains predefined data, such as lines, shading, text, boxes, or logos that can merge with variable data on a page.

# **GUI Label**

Medium overlay for front side

# **DSS**

PSF, Email, Fax, Infoprint 2000

## **Type**

Resettable, single-valued, per-job

## **Allowed Values**

You can enter an overlay name up to eight characters in length.

## **Default Value**

No default value

# **Usage Guidelines**

- This attribute is not valid for ASCII documents.
- When a form definition is specified for the job, an overlay specified with **overlay-front** is ignored.

# **overprint**

Indicates how to handle overprinting.

# **GUI Label**

**Overprint** 

#### **DSS**

3170

**Type**

Resettable, single-valued, per-document

#### **Allowed Values**

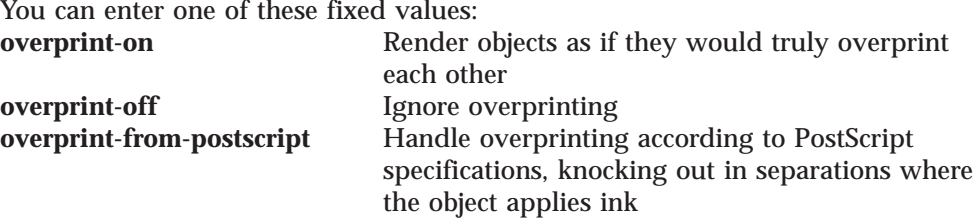

#### **Default Value**

No default value

#### **Usage Guidelines**

If you do not specify a value for this attribute, Infoprint uses the value in the file specified by the **rip-ini-file** actual destination attribute.

#### **page-clip**

Indicates how to clip images that are too wide for the page.

# **GUI Label**

Clipping

**DSS**

3170

#### **Type**

Resettable, single-valued, per-document

#### **Allowed Values**

You can enter one of these fixed values: **center-clip** Center the image horizontally and clip both sides **right-clip** Clip the right side of the image<br>**error** Issue an error message and end **error** Issue an error message and end the job

**Default Value**

No default value

#### **Usage Guidelines**

If you do not specify a value for this attribute, Infoprint uses the value in the file specified by the **rip-ini-file** actual destination attribute.

# **page-count (Document Only)**

Specifies the estimated length of the document in pages.

## **GUI Label**

Page count

# **DSS**

All

**Type**

Resettable, single-valued, per-document

# **Allowed Values**

You can enter an integer from 1 through 2147483647.

#### **Default Value**

When Infoprint can determine a page count from the PostScript or PCL input, Infoprint sets the page count in this attribute.

## **Usage Guidelines**

- v Infoprint determines the size of a job based on the total number of octets (bytes) in the job. For operator job-management purposes, you may find that job size based on pages is easier.
	- **Note:** When Infoprint can not estimate document or job size in pages or use the page-count value you specify, the value for the **page-count** attribute should closely represent the actual number of pages in one copy of the document if the operator is to make valid decisions based on page count.
- v Infoprint uses the value specified with the **page-count** attribute and the value specified with the **copy-count** document attribute (and the **job-copies** component in the **results-profile**) to calculate the value for the **job-page-count** attribute.

# **page-definition**

Identifies the page definition used when printing a line-data document.

# **GUI Label**

Page definition

#### **DSS**

PSF, Email, Fax, Infoprint 2000

#### **Type**

Resettable, single-valued, per-document

#### **Allowed Values**

You can enter a text string of up to 8 characters that contains the name of the desired page-definition resource.

#### **Default Value**

No default value

#### **Usage Guidelines**

You must supply a value for this attribute for line-data documents. It is not valid for any other document format.

# **page-media-select**

Use the **default-medium** attribute or default to the medium specified in the data stream or form definition.

#### **DSS PSF**

**page-select (Document Only)**

Specifies the first and last page of a document that Infoprint prints.

## **GUI Label**

Pages to process

#### **DSS**

PSF, Email, Fax, Infoprint 2000

#### **Type**

Resettable, single-valued, complex, per-document

#### **Syntax**

*first-page:last-page*

Separate the values with a colon, for example: 25:48

You can omit the first-page value or the last-page value, for example: :6

10:

See "Usage Guidelines".

#### **Components**

**first-page:** Specifies the number of the page where printing starts.

*GUI Label:* Lower limit

*Type:* Single-valued

*Allowed Values:* You can enter a value of 1 through 2147483647.

*Default Value:* No default value

**last-page:** Specifies the number of the page where printing ends.

*GUI Label:* Upper limit

*Type:* Single-valued

*Allowed Values:* You can enter a value of 1 through 2147483647.

*Default Value:* No default value

- v Page numbering always starts at one, (**1**) even if the job you print uses an alternate numbering system, such as roman numerals or folio-by-chapter (1-1, 1-2, and so on) numbering. You cannot request a range of pages using page numbers from an alternate numbering system.
- v This attribute is not valid for ASCII, KGL, metacode, or lcds documents.
- v If you omit the first-page value, for example **:6**, Infoprint prints from the first page of the job through page 6.
- v If you omit the last-page value, for example **6:**, Infoprint prints from page 6 through the last page of the job.
- v Entering a combination of first-page last-page values where the first-page value is greater than the last-page value is an error.
- v If Infoprint cannot find the first-page value in the document, no pages print and Infoprint issues an error.
- v If Infoprint cannot find the last-page value in the document, it prints pages from first-page value to the end of the document. Infoprint does not issue an error.
- v For jobs with **document-format=dpf-ipds**, the **first-page** value is only applied to the *first copy*, and all following copies start at page 1.

# **plex**

Indicates whether Infoprint conditions the page images of this document for one-sided or two-sided printing and the relative orientation of consecutive pages.

# **GUI Label**

Plex to print

# **DSS**

AIX, BSD, PSF, 3170, Infoprint 2000

## **Type**

Resettable, single-valued, per-document

## **Allowed Values**

You can enter one of these fixed values: **simplex tumble**

# **Default Value**

- **AIX** The first value listed in the destination attribute **plexes-supported**
- **BSD** No default value
- **2000 simplex**
- **PSF simplex**
- **3170** No default value

- v Infoprint validates and schedules jobs using this attribute against the destination attribute **plexes-supported**.
- This attribute is valid for ASCII documents within a job only if it is not changed between documents in the job.
- v Infoprint uses this attribute in combination with the **sides** attribute. The results are:

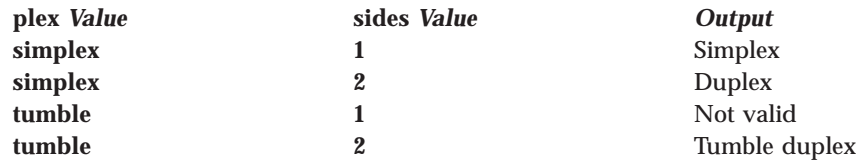

- Infoprint uses plex specifications in this order:
	- 1. The **plex** document attribute unless you specify different values for this attribute for each document in a job, and also specify a value for the document **form-definition** attribute. In that case, Infoprint ignores the **plex** document attribute.
	- 2. For the 3170 DSS, the value in the file specified by the **rip-ini-file** actual destination attribute.
	- 3. The plex specification in the document or default document form definition.
	- 4. The plex specification in the actual destination form definition.
	- 5. **plex** actual destination attribute.

# **print-quality**

Specifies the desired output quality of the printed document.

# **GUI Label**

Print quality

## **DSS**

AIX, BSD

## **Type**

Resettable, single-valued, per-document

## **Allowed Values**

You can enter one of these fixed values: **draft high normal**

**Default Value normal**

#### **Usage Guidelines**

Infoprint validates and schedules jobs using this attribute against the destination attribute **print-qualities-supported**.

# **printer-initial-value-document (Document Only)**

See **destination-initial-value-document**.

# **printer-pass-through**

See **destination-pass-through**.

## **programmer-text**

Specifies programmer information that Infoprint prints in the **PROGRAMMER:** field of an auxiliary sheet if the job uses the **full** auxiliary-sheet object.

#### **GUI Label**

Programmer

#### **DSS PSF**

#### **Type** Resettable, single-valued, per-job

## **Allowed Values**

You can enter a text string of up to 4095 characters that contains the programmer information.

## **Default Value**

No default value

## **Usage Guidelines**

v While you can specify more characters, you should limit the value you specify to 24 characters or less to ensure that there is enough room available on the printed page for all programmer information.

v If the text string you specify contains blank spaces, enclose the text string in single quotation marks.

#### **resource-context**

Defines the directory path location for all document-specific resources: fonts, form definitions, overlays, page definitions, and page segments.

#### **GUI Label**

Location of resources

#### **DSS**

PSF, Email, Fax, Infoprint 2000

#### **Type**

Resettable, single-valued, per-job

#### **Allowed Values**

You can enter the name of a resource-context object or a text string of up to 255 characters that contains a specific directory path name for resources.

#### **Syntax**

*path:path* on AIX *path;path* on Windows NT or Windows 2000

Separate multiple paths with a colon on AIX or a semicolon on Windows NT or Windows 2000, for example with AIX:

/res:/dept123/res

#### **Default Value**

With AIX, no default values, but Infoprint always searches **/usr/lpp/psf/reslib**.

With Windows NT or Windows 2000, no default values, but Infoprint always searches \*install\_path***\reslib**.

#### **Usage Guidelines**

- v Because Infoprint searches the path specified by this attribute *after* the individual paths for different types of resources, you can use this attribute to locate default resources.
- You can use this attribute instead of specifying individual values for:

**resource-context-font resource-context-form-definition resource-context-overlay resource-context-page-definition resource-context-page-segment resource-context-presentation-object-container**

- v Infoprint searches paths in this order:
	- 1. **resource-context-user** document attribute
	- 2. **resource-context-font**, **resource-context-form-definition**, **resource-context-overlay**, **resource-context-page-definition**, **resource-context-page-segment**, or **resource-context-presentation-objectcontainer** document attribute, as appropriate for the type of resource
	- 3. **resource-context** document attribute
	- 4. **PSFPATH** environment variable
	- 5. **resource-context-font**, **resource-context-form-definition**, **resource-context-overlay**, **resource-context-page-definition**,

**resource-context-page-segment**, or **resource-context-presentation-objectcontainer** actual destination attribute, as appropriate for the type of resource 6. With AIX:

- a. **/usr/lpp/psf/reslib**
- b. **/usr/lpp/afpfonts**
- c. **/usr/lpp/psf/fontlib**
- 7. With Windows NT or Windows 2000, where *install\_path* indicates the path where you installed IBM Infoprint Manager for AIX:
	- a. *install\_path***\reslib**
	- b. *install\_path***\afpfonts**
	- c. *install\_path***\fontlib**
- v If Infoprint cannot find the resource because none of the paths contain the resource, it still processes the job and prints error messages at the end of the job. Infoprint reports the job as completed.

# **resource-context-font**

Defines the directory path location of the document-specific fonts.

#### **GUI Label**

Location of fonts

#### **DSS**

PSF, Email, Fax, Infoprint 2000

## **Type**

Resettable, single-valued, per-job

## **Allowed Values**

You can enter the name of a resource-context object or a text string of up to 255 characters that contains a specific directory path name for fonts.

## **Syntax**

*path:path* on AIX *path;path* on Windows NT or Windows 2000

Separate multiple paths with a colon on AIX or a semicolon on Windows NT or Windows 2000, for example with AIX:

/fonts:/dept123/fonts

#### **Default Value**

With AIX, no default values, but Infoprint always searches **/usr/lpp/psf/reslib**.

With Windows NT or Windows 2000, no default values, but Infoprint always searches \*install\_path***\reslib**.

- v You can specify fonts either within the job or in a page definition for the job.
- Infoprint searches paths in this order:
	- 1. **resource-context-user** document attribute
	- 2. **resource-context-font** document attribute
	- 3. **resource-context** document attribute
	- 4. **PSFPATH** environment variable
	- 5. **resource-context-font** actual destination attribute
	- 6. With AIX:
		- a. **/usr/lpp/psf/reslib**
- b. **/usr/lpp/afpfonts**
- c. **/usr/lpp/psf/fontlib**
- 7. With Windows NT or Windows 2000, where *install\_path* indicates the path where you installed IBM Infoprint Manager for AIX:
	- a. \*install\_path***\reslib**
	- b. \*install\_path***\afpfonts**
	- c. \*install\_path***\fontlib**
- v If Infoprint cannot find the resource because none of the paths contain the resource, it still processes the job and prints error messages at the end of the job. Infoprint reports the job as completed.

# **resource-context-form-definition**

Defines the directory path location of the document-specific form definitions.

# **GUI Label**

Location of form definitions

# **DSS**

PSF, Email, Fax, Infoprint 2000

# **Type**

Resettable, single-valued, per-job

# **Allowed Values**

You can enter the name of a resource-context object or a text string of up to 255 characters that contains a specific directory path name for form definitions.

## **Syntax**

*path:path* on AIX *path;path* on Windows NT or Windows 2000

Separate multiple paths with a colon on AIX and a semicolon on Windows NT or Windows 2000, for example with AIX:

/form\_definition:/dept123/form\_definition

## **Default Value**

With AIX, no default values, but Infoprint always searches **/usr/lpp/psf/reslib**.

With Windows NT or Windows 2000, no default values, but Infoprint always searches \*install\_path***\reslib**.

- v You can use either the document or the actual destination **form-definition** attribute to specify the form definition.
- v Infoprint searches paths in this order:
	- 1. **resource-context-user** document attribute
	- 2. **resource-context-form-definition** document attribute
	- 3. **resource-context** document attribute
	- 4. **PSFPATH** environment variable
	- 5. **resource-context-form-definition** actual destination attribute
	- 6. For Infoprint Manager for AIX, **/usr/lpp/psf/reslib**; for Infoprint Manager for Windows NT and Windows 2000, \*install\_path***\reslib**.
- v If Infoprint cannot find the resource because none of the paths contain the resource, it still processes the job and prints error messages at the end of the job. Infoprint reports the job as completed.

# **resource-context-overlay**

Defines the directory path location of the document-specific overlays.

# **GUI Label**

Location of overlays

## **DSS**

PSF, Email, Fax, Infoprint 2000

# **Type**

Resettable, single-valued, per-job

## **Allowed Values**

You can enter the name of a resource-context object or a text string of up to 255 characters that contains a specific directory path name for overlays.

# **Syntax**

*path:path* on AIX *path;path* on Windows NT or Windows 2000

Separate multiple paths with a colon on AIX and a semicolon on Windows NT or Windows 2000, for example with AIX:

/overlay:/dept123/overlay

#### **Default Value**

With AIX, no default values, but Infoprint always searches **/usr/lpp/psf/reslib**.

With Windows NT or Windows 2000, no default values, but Infoprint always searches \*install\_path***\reslib**.

## **Usage Guidelines**

- You use a form definition for the job to specify the overlay.
- v Infoprint searches paths in this order:
	- 1. **resource-context-user** document attribute
	- 2. **resource-context-overlay** document attribute
	- 3. **resource-context** document attribute
	- 4. **PSFPATH** environment variable
	- 5. **resource-context-overlay** actual destination attribute
	- 6. For Infoprint Manager for AIX, **/usr/lpp/psf/reslib**; for Infoprint Manager for Windows NT and Windows 2000, \*install\_path***\reslib**.
- v If Infoprint cannot find the resource because none of the paths contain the resource, it still processes the job and prints error messages at the end of the job. Infoprint reports the job as completed.

# **resource-context-page-definition**

Defines the directory path location for the document-specific page definitions.

## **GUI Label**

Location of page definitions

#### **DSS**

PSF, Email, Fax, Infoprint 2000

## **Type**

Resettable, single-valued, per-document

# **Allowed Values**

You can enter the name of a resource-context object or a text string of up to 255 characters that contains a specific directory path name for page definitions.

#### **Syntax**

*path:path* on AIX *path;path* on Windows NT or Windows 2000

Separate multiple paths with a colon on AIX and a semicolon on Windows NT or Windows 2000, for example with AIX:

/page\_definition:/dept123/page\_definition

#### **Default Value**

With AIX, no default values, but Infoprint always searches **/usr/lpp/psf/reslib**.

With Windows NT or Windows 2000, no default values, but Infoprint always searches \*install\_path***\reslib**.

#### **Usage Guidelines**

- v This attribute is valid only for line-data documents.
- v You use the **page-definition** document attribute to specify the page definition for the job.
- v Infoprint searches paths in this order:
	- 1. **resource-context-user** document attribute
	- 2. **resource-context-page-definition** document attribute
	- 3. **resource-context** document attribute
	- 4. **PSFPATH** environment variable
	- 5. **resource-context-page-definition** actual destination attribute
	- 6. For Infoprint Manager for AIX, **/usr/lpp/psf/reslib**; for Infoprint Manager for Windows NT and Windows 2000, \*install\_path***\reslib**.
- v If Infoprint cannot find the resource because none of the paths contain the resource, it still processes the job and prints error messages at the end of the job. Infoprint reports the job as completed.

# **resource-context-page-segment**

Defines the directory path location of the document-specific page segments.

#### **GUI Label**

Location of page segments

## **DSS**

PSF, Email, Fax, Infoprint 2000

## **Type**

Resettable, single-valued, per-job

#### **Allowed Values**

You can enter the name of a resource-context object or a text string of up to 255 characters that contains a specific directory path name for page segments.

#### **Syntax**

*path:path* for AIX *path;path* for Windows NT or Windows 2000

Separate multiple paths with a colon on AIX and a semicolon on Windows NT or Windows 2000, for example with AIX:

/page\_segment:/dept123/page\_segment

#### **Default Value**

With AIX, no default values, but Infoprint always searches **/usr/lpp/psf/reslib**.

With Windows NT or Windows 2000, no default values, but Infoprint always searches \*install\_path***\reslib**.

# **Usage Guidelines**

- You specify the page segments within the job.
- v Infoprint searches paths in this order:
	- 1. **resource-context-user** document attribute
	- 2. **resource-context-page-segment** document attribute
	- 3. **resource-context** document attribute
	- 4. **PSFPATH** environment variable
	- 5. **resource-context-page-segment** actual destination attribute
	- 6. For Infoprint Manager for AIX, **/usr/lpp/psf/reslib**; for Infoprint Manager for Windows NT and Windows 2000, \*install\_path***\reslib**.
- v If Infoprint cannot find the resource because none of the paths contain the resource, it still processes the job and prints error messages at the end of the job. Infoprint reports the job as completed.

# **resource-context-presentation-object-container**

Defines the directory paths that Infoprint searches for presentation object containers (or called data object resources in the *IPDS Reference*), such as EPS, IOCA images, or PDF pages, for the document.

#### **GUI Label**

Location of presentation object containers

**DSS PSF** 

**Type**

Resettable, single-valued

#### **Allowed Values**

You can enter the name of a resource-context-presentation object or a text string up to 255 characters long that defines the directory path to the resource-contextpresentation object.

#### **Syntax**

*path:path* for AIX *path;path* for Windows NT or Windows 2000

Separate path names with colons on AIX, for example: /dor:/dept123/presentation-object-container

Separate path names with semicolons on Windows NT or Windows 2000, for

example:

d:\dor;d:\dept123\presentation-object-container

## **Default Value**

With AIX, no default values, but Infoprint always searches **/usr/lpp/psf/reslib**.

With Windows NT or Windows 2000, no default values, but Infoprint always searches \*install\_path***\reslib**.

## **Usage Guidelines**

- You specify the presentation objects within the job.
- Infoprint searches paths in this order:
	- 1. **resource-context-user** document attribute
	- 2. **resource-context-presentation-object-container** document attribute
	- 3. **resource-context** document attribute
	- 4. **PSFPATH** environment variable
	- 5. **resource-context-presentation-object-container** actual destination attribute
	- 6. For AIX, **/usr/lpp/psf/reslib**
	- 7. For Windows NT or Windows 2000, \*install\_path***\reslib**
- v If Infoprint cannot find the resource because none of the paths contain the resource, it still processes the job and prints error messages at the end of the job. Infoprint reports the job as completed.

# **resource-context-user**

Defines the directory path location for all document-specific resources: fonts, form definitions, overlays, page definitions, and page segments.

## **GUI Label**

Location of document resources

**DSS**

PSF, Email, Fax, Infoprint 2000

#### **Type**

Resettable, single-valued, per-document

#### **Allowed Values**

You can enter the name of a resource-context object or a text string of up to 255 characters that contains a specific directory path name for resources.

#### **Syntax**

*path:path* for AIX *path;path* for Windows NT or Windows 2000

Separate multiple paths with a colon on AIX and a semicolon on Windows NT or Windows 2000, for example with AIX:

/res:/dept123/res

#### **Default Value**

With AIX, no default values, but Infoprint always searches **/usr/lpp/psf/reslib**.

With Windows NT or Windows 2000, no default values, but Infoprint always searches \*install\_path***\reslib**.

- This attribute is valid only for line-data documents.
- v You should use this attribute only to migrate the PSF for AIX job script keyword **userlib**.
- Infoprint searches paths in this order:
	- 1. **resource-context-user** document attribute

- 2. **resource-context-font**, **resource-context-form-definition**, **resource-context-overlay**, **resource-context-page-definition**, or **resource-context-page-segment** document attribute, as appropriate for the type of resource
- 3. **resource-context** document attribute
- 4. **PSFPATH** environment variable
- 5. **resource-context-font**, **resource-context-form-definition**, **resource-context-overlay**, **resource-context-page-definition**, or **resource-context-page-segment** actual destination attribute, as appropriate for the type of resource
- 6. With AIX:
	- a. **/usr/lpp/psf/reslib**
	- b. **/usr/lpp/afpfonts**
	- c. **/usr/lpp/psf/fontlib**
- 7. With Windows NT or Windows 2000, where *install\_path* indicates the path where you installed IBM Infoprint Manager for AIX:
	- a. \*install\_path***\reslib**
	- b. \*install\_path***\afpfonts**
	- c. \*install\_path***\fontlib**
- v If Infoprint cannot find the resource because none of the paths contain the resource, it still processes the job and prints error messages at the end of the job. Infoprint reports the job as completed.

#### **resource-exit**

Specifies the name or the full path name of the resource exit program that Infoprint uses to retrieve resources for this line-data document. If you specify the file name without a path, Infoprint searches for the exit program in the paths specified by the **PATH** environment variable. If you do not specify this option, the Infoprint does not use a resource exit program.

## **GUI Label**

Resource exit program

#### **DSS**

PSF, Infoprint 2000

#### **Type**

Resettable, single-valued, per-document

#### **Allowed Values**

You can enter any valid input record exit program name. The exit program name is case-sensitive.

#### **Default Value**

No default value

#### **Usage Guidelines**

This attribute is valid only for line-data documents.

#### **room-text**

Specifies room information that Infoprint prints in the **ROOM:** field of an auxiliary sheet if the job uses the **full** auxiliary-sheet object.

# **GUI Label**

Room

# **DSS**

PSF

# **Type**

Resettable, single-valued, per-job

# **Allowed Values**

You can enter a text string of up to 4095 characters that contains the room information.

# **Default Value**

No default value

# **Usage Guidelines**

- v While you can specify more characters, you should limit the value you supply to 24 characters or less to ensure that there is enough room available on the printed page for all room information.
- v If the text string you specify contains blank spaces, enclose the text string in single quotation marks.

# **scanner-correction**

Indicates how you calibrated the scanner used to scan input images so that Infoprint can make the appropriate modifications to halftones.

# **GUI Label**

Scanner correction

# **DSS**

**PSF** 

**Type** Resettable, single-valued, per-document

# **Allowed Values**

You can enter one of these fixed values: **Ricoh420**

**XeroxDocuimage620S none**

## **Default Value**

No default value

# **Usage Guidelines**

- v This attribute is valid only for GIF, JPEG, PDF, PostScript, and TIFF documents.
- v Infoprint validates and schedules jobs using this attribute against the destination attribute **scanner-corrections-supported**.

# **screen-frequency**

Use the **halftones** attribute to specify the **screen-frequency** attribute values. (See ["halftone" on page 524](#page-557-0) for more information.) The **screen-frequency** attribute is supported to maintain downward compatibility, but it is not the recommended attribute for specifying the screen frequency to use for printing halftones.

Indicates the screen frequency, in lines per inch, to use for printing halftones.

**DSS** PSF

**Type**

Resettable, single-valued, per-document

# **Allowed Values**

You can enter one of these fixed values:

**71 85**

**106**

**141**

**Default Value 85**

# **Usage Guidelines**

- v This attribute is valid only for GIF, JPEG, PDF, PostScript, and TIFF documents.
- v Change the screen frequency if you see moire or two-dimensional repeating patterns in halftone images.
- v Set the screen frequency to **106** if you see dark and light bands in printed output, with halftone images possibly showing a herringbone pattern under magnification.
- v Infoprint validates and schedules jobs using this attribute against the destination attribute **screen-frequencies-supported**.

# **segment-file-size**

Specifies the minimum size in kilobytes of the segment files into which Infoprint breaks jobs for processing.

# **GUI Label**

Size of segment file (KBytes)

**DSS**

PSF

# **Type**

Resettable, single-valued, per-job

# **Allowed Values**

You can enter an integer from 1 to 102400.

#### **Default Value 100**

## **Usage Guidelines**

- v Small values can adversely affect performance; large numbers can detract from Infoprint's ability to send the beginning of a job to a destination while still processing the remainder of the job.
- This attribute is not valid for ASCII documents.

# **sequence-number (Document Only)**

See **document-sequence-number**.

# **shared-formdef**

For MO:DCA-P documents originating on MVS systems and directed to Infoprint through the MVS Download program, this attribute Indicates whether the form definition used to print or transmit this document should be processed the same way as PSF/MVS would process it.

# **GUI Label**

Process form definitions same as MVS

# **DSS**

PSF, Email, Fax, Infoprint 2000

# **Type**

Resettable, single-valued, per-job

# **Allowed Values**

You can enter one of these fixed values:

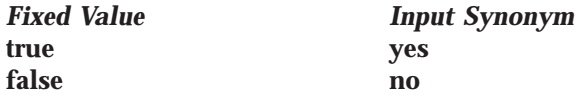

**Default Value Default job** No default value **Job false**

# **Usage Guidelines**

- v A value of **true** ensures consistent page placement when multiple pages are printed or transmitted on a single side of the sheet.
- v If the document was created with a form definition defined specifically for the PSF DSS or for PSF for AIX, specify **false**.

# **shift-out-shift-in**

Specifies the printer scanning modes used when processing EBCDIC line-data that prints with either a single-byte or a double-byte font.

## **GUI Label**

Shift-out shift-in processing

# **DSS**

PSF, Email, Fax, Infoprint 2000

## **Type**

Resettable, single-valued, per-document

## **Allowed Values**

You can enter an 8-character alphanumeric string, which is passed to all ACIF user exits, or one of these fixed values:

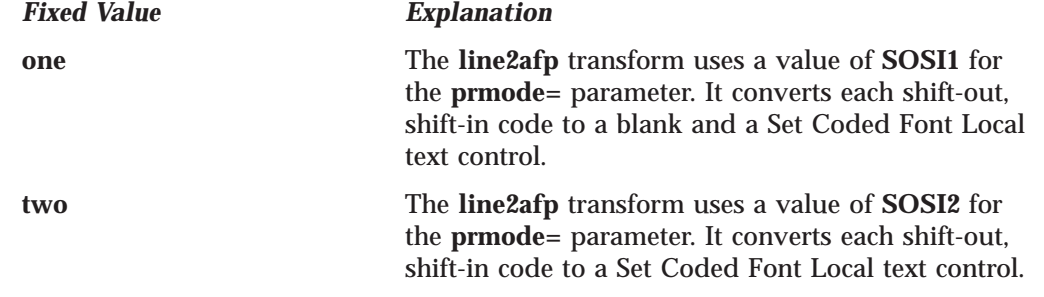

See ["line2afp Command: Transforms S/370 Line Data and ASCII Data to AFP" on](#page-277-0) [page 244](#page-277-0) for more information about the **prmode=** parameter of the **line2afp** transform. Refer to *AFP Conversion and Indexing Facility: User's Guide* for information about ACIF user exits.

#### **Default Value**

No default value

## **Usage Guidelines**

- This attribute is valid only for line-data documents.
- v For the shift-in, shift-out process to work correctly, two coded fonts must be specified by the **chars** attribute or the page definition. The first must be a single-byte font and the second must be a double-byte font.

# **sides**

Specifies the number of media sides on which this document prints.

#### **GUI Label**

Sides to print

#### **DSS**

AIX, BSD, PSF, 3170, Infoprint 2000

#### **Type**

Resettable, single-valued, per-document

#### **Allowed Values**

You can enter an integer value of **1** or **2**.

# **Default Value**

- **AIX 1**
- **BSD** No value; the printer device defaults the value
- **PSF** The value in the form definition
- **3170** No default value

- v Infoprint validates and schedules jobs using this attribute against the destination attribute **sides-supported**.
- v This attribute is valid for ASCII documents within a job only if it is not changed between documents in the job.
- v Infoprint uses this attribute in combination with the **plex** attribute. The results are:

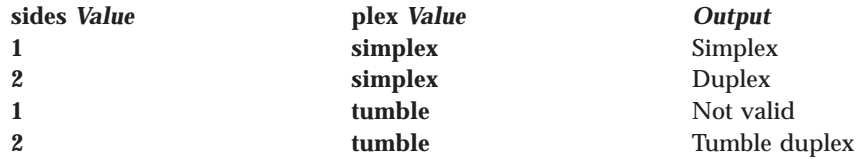

- v Infoprint uses sides specifications in this order:
	- 1. The **sides** document attribute, unless you specify different values for this attribute for each document in a job and also specify a value for the **form-definition** document attribute. In that case, Infoprint ignores the **sides** document attribute.
	- 2. For the 3170 DSS, the value in the file specified by the **rip-ini-file** actual destination attribute.
- 3. The sides specification in the document or default document form definition.
- 4. The **sides** actual destination attribute.

# **start-on-new-sheet**

Indicates whether to start printing this document on a new sheet of paper.

#### **GUI Label**

Start on new sheet

#### **DSS**

PSF, Infoprint 2000

#### **Type**

Resettable, single-valued, per-document

#### **Allowed Values**

You can enter one of these fixed values:

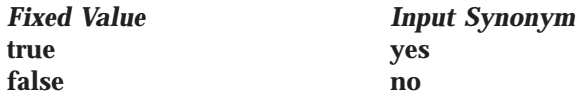

**Default Value true**

# **Usage Guidelines**

- This attribute is not valid for ASCII documents.
- When you print multiple-document jobs and do not want blank pages between the end of one document and the beginning of the next, set this attribute to **false**.
- v If you specify a form definition, it takes priority over the **start-on-new-sheet** attribute, and any value you specify with **start-on-new-sheet** is ignored. Infoprint ignores the **start-on-new-sheet** attribute and uses the value in the form definition.

# **subject-text**

Specifies the subject text that appears on the cover sheet of fax jobs or the subject line of electronic mail jobs.

## **DSS**

Email, Fax

## **Type**

Resettable, single-valued, per-job

#### **Allowed Values**

You can enter a text string up to 4095 characters long that contains the subject.

## **Default Value**

No default value

# **table-reference-characters**

Specifies whether the first character of each line in the document (or second character, if carriage control characters are used) is a table reference character. A table reference character selects a font character set named by the **chars** attribute or in the page definition used to print the job.

#### **GUI Label**

Table reference characters

#### **DSS**

PSF, Email, Fax, Infoprint 2000

#### **Type**

Resettable, single-valued, per-document

#### **Allowed Values**

You can enter one of these fixed values:

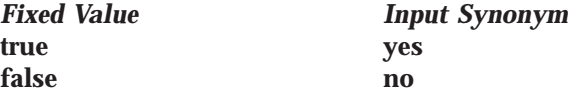

## **Default Value**

No default value

#### **Usage Guidelines**

- This attribute is valid only for line-data documents.
- v Infoprint validates and schedules jobs using this attribute against the destination attribute **table-reference-characters-supported**.
- v If the value of this attribute is **true** and the page definition does not identify fonts, you must specify fonts with the **chars** attribute.
- v If the line data contains TRCs and you do not specify this attribute, your printed output will not be correct. Infoprint interprets the TRCs as text characters instead of font identifiers.

# **title-text**

Specifies title information that Infoprint prints in the **TITLE:** field of an auxiliary sheet if the job uses the **full** auxiliary-sheet object.

#### **GUI Label**

Title

## **DSS**

PSF

**Type**

# Resettable, single-valued, per-job

#### **Allowed Values**

You can enter a text string of up to 4095 characters that contains the title information.

#### **Default Value**

No default value

- v While you can specify more characters, you should limit the value you supply to 55 characters or less to ensure that there is enough room available on the printed page for all title information.
- v If the text string you specify contains blank spaces, enclose the text string in single quotation marks.

# **transfer-method (Document Only)**

Identifies the method by which Infoprint transfers the document to the print server.

# **GUI Label**

Transferred to server

# **DSS**

All

**Type** Initially settable, single-valued, per-job

## **Allowed Values**

You can enter one of these fixed values: **pipe-pull with-request**

**Default Value pipe-pull**

#### **Usage Guidelines**

Infoprint validates jobs using this attribute against the server attribute **transfer-methods-supported**.

# **transform-message-file-name**

Specifies the file name where the transform that Infoprint uses to process this document writes messages.

## **GUI Label**

Transform message file

# **DSS**

PSF, Email, Fax, Infoprint 2000

#### **Type**

Resettable, single-valued, per-document

#### **Allowed Values**

You can enter a text string of up to 4095 characters that contains the file name.

#### **Default Value**

No default value. If you do not specify this attribute or if it has no value, the transform writes messages to **\$PDBASE/***servername***/error.log** for Infoprint Manager for AIX and \*workspace path*\*servername***\error.log** for Infoprint Manager for Windows NT and Windows 2000.

## **Usage Guidelines**

- v This attribute is valid only for line-data documents.
- This attribute is not valid for ASCII documents.

# **transform-output-file-name**

Specifies the file name of the output file produced by the Infoprint transform that converts this document to the AFP data stream.

## **GUI Label**

Transform output file name

# **DSS**

PSF, Email, Fax, Infoprint 2000

## **Type**

Resettable, single-valued, per-document

#### **Allowed Values**

You can enter a text string of up to 4095 characters that contains the file name.

#### **Default Value**

No default value unless the output format is **side-by-side-copies** or **booklet-print**. In that case, Infoprint saves the transformed file in the directory specified by the **PDBASE** environment variable or in one of its subdirectories.

#### **Usage Guidelines**

- Use this attribute to save transformed files.
- v Transform programs write output to a temporary file in the directory specified by the **PDBASE** environment variable or in one of its subdirectories. No single user can create a file larger than the amount of free space in the file system containing this directory. If many users are submitting print jobs that invoke transform programs, the directory may fill up and prevent all users from successfully running the transform programs.

# **type (Document Only)**

See **document-type**.

# **user-id-text**

Specifies user-identification information that Infoprint prints at the top of the page and in the **USERID:** field of an auxiliary sheet.

# **GUI Label**

User ID

# **DSS**

PSF

## **Type**

Resettable, single-valued, per-job

#### **Allowed Values**

You can enter a text string of up to 4095 characters that contains the user-identification information.

#### **Default Value**

No default value

## **Usage Guidelines**

- v While you can specify more characters, you should limit the value you supply to 10 characters or less to ensure that there is enough room available on the printed page for all user-identification information.
- v If the text string you specify contains blank spaces, enclose the text string in single quotation marks.

# **x-image-shift**

Specifies the X offset, in millimeters, of the logical page origin to the right of the physical page origin.

# **GUI Label**

Move image right (inches) or (mm)

# **DSS**

PSF, 3170, Email, Fax, Infoprint 2000

# **Type**

Resettable, single-valued, per-document

#### **Allowed Values**

You can enter a numeric value from -577.99 mm to 577.97 mm.

The value you specify is in the form *nnnn.nnn*, which is a number that can optionally contain a decimal point. Millimeters is the unit of measure for the value you specify.

## **Default Value**

No default value

## **Usage Guidelines**

- v This attribute overrides any X-offset value in the form definition Infoprint uses for the job, with one exception. If you specify different values for this attribute for each document in a job, and also specify a value for the document **form-definition** attribute, Infoprint ignores the **x-image-shift** attribute and uses the X-offset value in the form definition.
- v This attribute is valid for ASCII documents within a job only if it is not changed between documents in the job.
- v For the 3170 DSS, the **image-center-x** attribute overrides this attribute.
- v For the 3170 DSS, if you do not specify a value for this attribute, Infoprint uses the value in the file specified by the **rip-ini-file** actual destination attribute.
- v Infoprint validates and schedules jobs using this attribute against the **x-image-shift-range-supported** actual destination attribute.

# **x-image-shift-back**

Specifies the X offset, in millimeters, of the logical page origin to the right of the physical page origin on the back side of a double-sided sheet.

## **GUI Label**

Move image right on back side (inches) or (mm)

## **DSS**

PSF, Infoprint 2000

## **Type**

Resettable, single-valued, per-document

#### **Allowed Values**

You can enter a numeric value from -577.99 mm to 577.97 mm.

The value you specify is in the form *nnnn.nnn*, which is a number that can optionally contain a decimal point. Millimeters is the unit of measure for the value you specify.

## **Default Value**

No default value

# **Usage Guidelines**

- This attribute is not valid for ASCII documents.
- v If you specify a value for the document **form-definition** attribute, Infoprint ignores the **x-image-shift-back** attribute and uses the X-offset value in the form definition. This attribute overrides the X-offset value in any other form definition.
- v Infoprint validates and schedules jobs using this attribute against the **x-image-shift-range-supported** actual destination attribute.

# **y-image-shift**

Specifies the Y offset, in millimeters, of the logical page origin below the physical page origin.

#### **GUI Label**

Move image down (inches) or (mm)

#### **DSS**

PSF, 3170, Email, Fax, Infoprint 2000

#### **Type**

Resettable, single-valued, per-document

#### **Allowed Values**

You can enter a numeric value from -577.99 mm to 577.97 mm.

The value you specify is in the form *nnnn.nnn*, which is a number that can optionally contain a decimal point. Millimeters is the unit of measure for the value you specify.

#### **Default Value**

No default value

## **Usage Guidelines**

- v This attribute overrides any Y-offset value in the form definition Infoprint uses for the job, with one exception. If you specify different values for this attribute for each document in a job, and also specify a value for the document **form-definition** attribute, Infoprint ignores the **y-image-shift** attribute and uses the Y-offset value in the form definition.
- This attribute is valid for ASCII documents within a job only if it is not changed between documents in the job.
- v For the 3170 DSS, the **image-center-y** attribute overrides this attribute.
- v For the 3170 DSS, if you do not specify a value for this attribute, Infoprint uses the value in the file specified by the **rip-ini-file** actual destination attribute.
- v Infoprint validates and schedules jobs using this attribute against the **y-image-shift-range-supported** actual destination attribute.

# **y-image-shift-back**

Specifies the Y offset, in millimeters, of the logical page origin below the physical page origin on the back side of a double-sided sheet.

#### **GUI Label**

Move image down on back side (inches) or (mm)

**DSS**

PSF, Infoprint 2000

# **Type**

Resettable, single-valued, per-document

# **Allowed Values**

You can enter a numeric value from -577.99 mm to 577.97 mm.

The value you specify is in the form *nnnn.nnn*, which is a number that can optionally contain a decimal point. Millimeters is the unit of measure for the value you specify.

# **Default Value**

#### No default value

- This attribute is not valid for ASCII documents.
- v If you specify a value for the document **form-definition** attribute, Infoprint ignores the **y-image-shift-back** attribute and uses the Y-offset value in the form definition. This attribute overrides the Y-offset value in any other form definition.
- v Infoprint validates and schedules jobs using this attribute against the **y-image-shift-range-supported** actual destination attribute.

# **Attributes for Jobs and Default Jobs**

This section contains the attributes for default jobs and jobs.

# **Default Job**

Use default jobs to set default values for job attributes.

Default jobs contain two types of attributes:

- v Attributes that describe the default job itself
- v Attributes that you can set as default values for job attributes

# **Job**

A job is an Infoprint object that represents a request to print or transmit one or more documents in a single session.

# **Attributes Not Displayed in the Infoprint Administrator's GUI**

While all job and default job attributes and attribute values are supported for both basic and advanced Infoprint installations, neither Infoprint administrator's GUI displays a complete set.

- v The basic Infoprint administrator's GUI displays only the attributes of greatest interest to Infoprint administrators.
- v The advanced Infoprint administrator's GUI displays most attributes and attribute values, but omits a few that are used primarily in basic Infoprint installations.

You can list the values of attributes not displayed in the Infoprint administrator's GUI using the **pdls** command or the **pdq** command. You can set the values of initially settable and resettable attributes using the **pdcreate** command or the **pdpr** command. You can change the values of resettable attributes using the **pdmod** command or the **pdset** command.

# **Initially Settable Attribute Listing**

You can set these attributes with the **pdpr** command when you submit the job. **destination-name-requested initial-value-job job-originator job-owner tape-exit tape-format tape-labeled tape-max-block-size tape-rewind-before tape-rewind-unload**

**Note:** There are no initially settable attributes for a default job.

# **Resettable Attribute Listing**

You can set these attributes with the **pdpr** command when you submit a job or with the **pdcreate** command when you create a default job. You can modify them with the **pdset** command after Infoprint has accepted the job or after you create the default job. You can also use the **pdmod** command to modify a job after Infoprint accepts it.

**actual-destinations-requested**

**auxiliary-sheet-selection delete-segment-list descriptor** (default job only) **destination-locations-requested destination-models-requested dss-requested estimated-processing-time** (job only) **forms job-batch job-client-id** (job only) **job-comment job-complexity** (job only) **job-deadline-time** (job only) **job-discard-time** (job only) **job-end-message job-finishing job-hold job-media-sheet-count** (job only) **job-message-from-administrator** (job only) **job-message-to-operator job-name job-page-count** (job only) **job-print-after** (job only) **job-priority job-retain-until** (job only) **job-retention-period job-rip-action job-ripped-by-server job-scheduling job-start-message job-start-wait list-of-managers** (default job only) **message** (default job only) **notification-profile optimize-for-multiple-copies prime-only results-profile retain-forever**

# **actual-destinations-requested**

Identifies a list of actual destinations, any one of which Infoprint may use to process the job.

# **GUI Label**

Actual destinations requested

# **DSS**

All

 $\overline{\phantom{a}}$ |

> **Type** Resettable, multi-valued

## **Input Synonym**

You can use the synonym **physical-printers-requested**.

### **Job/Default Job**

#### **Allowed Values**

You can enter a text string of up to 255 characters, per value, that contains the name of an actual destination.

#### **Default Values**

No default values

#### **Usage Guidelines**

- v Infoprint validates and schedules jobs using this attribute against the destination attribute **destination-name**.
- v If you request more than one actual destination, the job will process on the first one that becomes available that can support the job.

# **associated-server (Default Job Only)**

Indicates the name of the server in which this default job resides.

# **DSS**

All

#### **Type**

Non-settable, single-valued

## **Allowed Values**

Infoprint sets this value to the *ServerName:* portion of the argument used with the **pdcreate** command when this default job is created.

#### **Default Value**

No default value

# **auxiliary-sheet-selection**

Identifies the combination of start, separator, and end sheets requested for this job. Whether Infoprint prints the requested sheets depends on the actual destination.

### **GUI Label**

Auxiliary/Separator sheets

#### **DSS**

AIX, PSF, Passthrough

#### **Type**

Resettable, single-valued

#### **Allowed Values**

You can enter one of these fixed values:

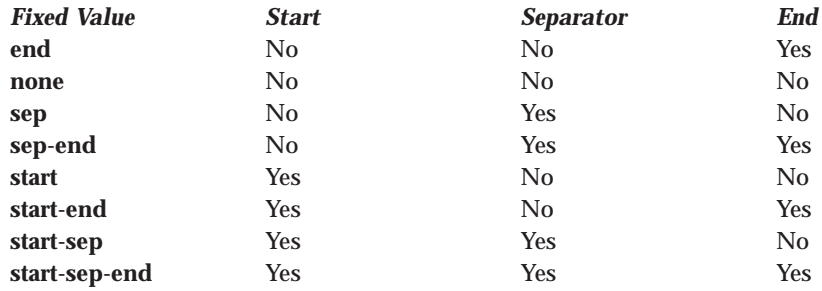

Default Value<br>Default job

No default value

#### **Job start-sep-end**

#### **Usage Guidelines**

Infoprint validates and schedules jobs using this attribute against the destination attribute **auxiliary-sheet-selections-supported**.

#### **comment**

See **job-comment**.

# **completion-time (Job Only)**

Identifies the time when the job completed printing or transmitting.

## **GUI Label**

Completed

# **DSS**

All

**Type** Non-settable, single-valued

#### **Allowed Values**

Infoprint sets the value for this attribute in the local time format; USA is *"HH:MM:SS mm/dd/yy"*.

# **Default Value**

No default value

# **Usage Guidelines**

Provides status information.

# **current-job-state (Job Only)**

Identifies the current state of the job.

#### **GUI Label**

State

# **DSS**

All

#### **Type**

Non-settable, single-valued

#### **Input Synonym**

You can use the synonym **job-state**.

#### **Allowed Values**

Infoprint sets and updates this value as the job processes. The value set at a given time is one of these fixed values:

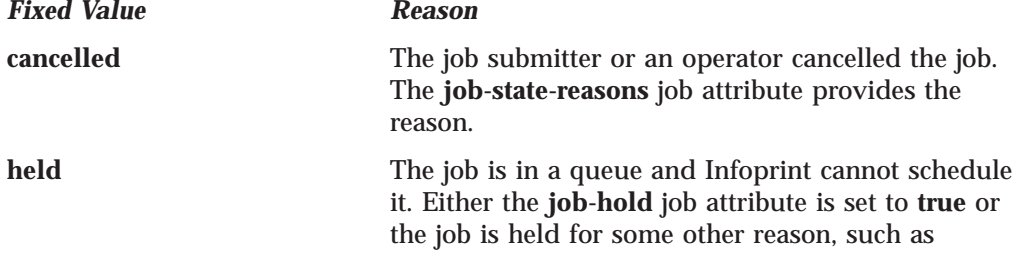

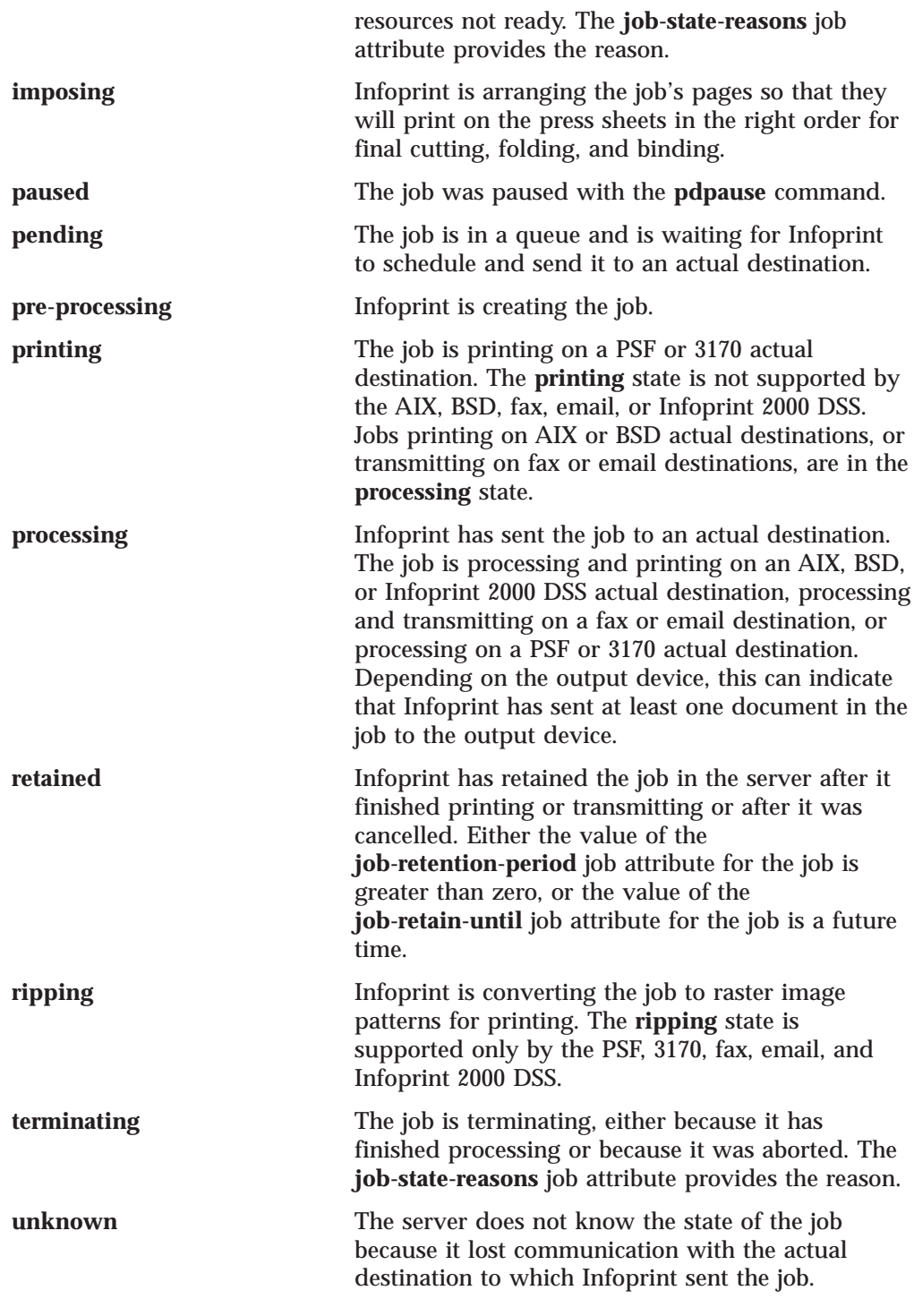

# **Default Value**

No default value

## **Usage Guidelines**

Jobs are in the job state **cancelled**, **pre-processing**, and **terminating** for only a very short time. You may never see them as values for this attribute; however, you may see them as values for the **previous-job-state** job attribute.

# **current-page-printing (Job Only)**

Reports the page number of the currently printing or transmitting page.

## **GUI Label**

Page currently printing

# **DSS**

PSF

## **Type**

Non-settable, single-valued

#### **Allowed Values**

Infoprint sets and updates this value to an integer from 0 through 2147483647.

### **Default Value**

No default value

## **Usage Guidelines**

The differences between this attribute and **pages-completed** are:

- v **current-page-printing** is the number of the page being printed or transmitted, while **pages-completed** is the number of pages placed in the stacker. For example, when page 12 of the first copy of a double-sided job is printing, the value of **current-page-printing** is 12 and the value of **pages-completed** is 10.
- v **current-page-printing** is reset with every job copy, while **pages-completed** is cumulative within a job. For example, when page 6 of the second copy of a 10-page job is printing, the value of **current-page-printing** is 6. When the same page is stacked, the value of **pages-completed** is 16.

# **d-s-s-requested**

See **dss-requested**.

# **deadline-in-jeopardy (Job Only)**

Indicates whether the job is in danger of not completing before the time specified by the **job-deadline-time** attribute.

## **GUI Label**

Deadline in jeopardy

## **DSS**

PSF, Email, Fax, Infoprint 2000

## **Type**

Non-settable, single-valued

#### **Allowed Values**

Infoprint sets this value to one of these fixed values: **true false**

# **Default Value**

No default value

## **Usage Guidelines**

Infoprint sets **deadline-in-jeopardy** to **true** under these conditions:

v If the queue attribute **assign-to-destination=true**, when the value of the **estimated-completion-time** attribute is later than the value of the **job-deadline-time** attribute.

#### **Job/Default Job**

v If the queue attribute **assign-to-destination=false**, when the current time is later than the value of the **job-deadline-time** attribute. Infoprint cannot calculate a value for the **estimated-completion-time** attribute if **assign-to-destination=false**.

# **delete-segment-list**

Indicates whether to delete the segment list file, where Infoprint lists the segment files into which it breaks the job for processing, after the job is complete.

#### **GUI Label**

Delete segment list

#### **DSS**

PSF, Email, Fax, and Infoprint 2000

#### **Type**

Resettable, single-valued

#### **Allowed Values**

You can enter one of these fixed values:

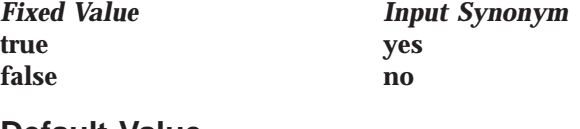

**Default Value Job false**

**Default job** No default value

# **descriptor (Default Job Only)**

Provides a description of this default job.

# **DSS**

All

## **Type**

Resettable, single-valued

#### **Allowed Values**

You can enter a text string of up to 4095 characters that describes this default job.

# **Default Value**

No default value

#### **Usage Guidelines**

The use of this attribute is optional. However, a detailed description helps job submitters to determine if this default job is the one they want to use.

# **destination-initial-value-job (Job Only)**

Identifies the default job associated with the logical destination to which you submitted the job and used to create the job.

#### **GUI Label**

Default job used

# **DSS**

All

**Type** Non-settable, single-valued

# **Input Synonym**

You can use the synonym **printer-initial-value-job**.

#### **Allowed Values**

Infoprint sets this value to the name of the default job used.

#### **Default Value**

No default value

# **destination-locations-requested**

Identifies a list of destination locations. Infoprint may use a destination at any of these locations to process the job.

#### **GUI Label**

Actual destination locations requested

## **DSS**

All

**Type** Resettable, multi-valued

#### **Input Synonyms**

You can use the synonym **printer-locations-requested** or **locations-requested**.

# **Allowed Values**

You can enter a text string of up to 4095 characters, per value, that contains the actual location of each destination requested. Infoprint will process the job on a destination at one of the locations if the validation is successful.

## **Default Values**

No default values

## **Usage Guidelines**

- Infoprint validates jobs using this attribute against the logical and actual destination attribute **destination-locations**.
- v Infoprint schedules the job against the actual destination attribute **destination-locations**.
- v Any individual value specified for this attribute can select more than one actual destination. For example, the output devices could all be in the same location, such as a printer room.
- v The values for both the job and destination attributes are text strings that can include blanks. They must match exactly for validation to occur.

# **destination-models-requested**

Identifies a list of destination make and model IDs. Infoprint may use any one of these destinations to process the job.

#### **GUI Label**

Actual destination models requested

# **DSS**

All

# **Job/Default Job**

#### **Type**

Resettable, multi-valued

#### **Input Synonyms**

You can use the synonym **printer-models-requested** or **models-requested**.

#### **Allowed Values**

You can enter a text string of up to 4095 characters, per value, that identifies the destination model.

#### **Default Values**

No default values

### **Usage Guidelines**

- Infoprint validates jobs using this attribute against the logical and actual destination attribute **destination-model**. Only one value must match for Infoprint to validate the job.
- Infoprint schedules the job against the actual destination attribute **destination-model**. Only one value must match for Infoprint to schedule the job.
- This attribute is multi-valued whereas the destination attributes are single-valued.
- v Any individual value specified for this attribute can select more than one actual destination.
- v The value for this attribute and the values for the destination attributes for the BSD, PSF, 3170, email, and fax actual destinations are text strings that can include blanks. (The values for the AIX actual destination attribute never contain blanks.)
- v The value for this attribute and the value for the destination attribute must match exactly for validation to occur.

# **destination-name-requested (Job Only)**

Identifies the logical destination to which you submitted this job.

#### **GUI Label**

Submitted to

# **DSS**

All

#### **Type**

Initially settable, single-valued

#### **Input Synonyms**

You can use the synonym **printer-name-requested**, **printer-requested**, or **logical-printer-requested**.

#### **Allowed Values**

You can enter a text string of up to 255 characters that contains the name of the logical destination.

## **Default Value**

No default value
### **Usage Guidelines**

v If you do not specify a value for this attribute, Infoprint uses the **-p** or **-d** value on the **pdpr** command, or the **PDPRINTER** environment variable of the job submitter.

To move the job to a different logical destination, use the **pdresubmit** command.

## **destinations-assigned (Job Only)**

Identifies the actual destination to which Infoprint assigned the job for processing.

### **GUI Label**

**Destination** 

## **DSS**

All

**Type** Non-settable, single-valued

### **Input Synonym**

You can use the synonym **printers-assigned**.

### **Allowed Values**

Infoprint sets this value to the name of the actual destination where it sent the job.

### **Default Values**

No default value

### **Usage Guidelines**

If the value for this attribute is blank, the job is still waiting for Infoprint to assign it to an actual destination.

## **destinations-used (Job Only)**

Identifies the actual destination that printed or transmitted this job.

### **GUI Label**

Destinations used

### **DSS**

All

### **Type**

Non-settable, multi-valued

### **Input Synonym**

You can use the synonym **printers-used**.

### **Allowed Values**

Infoprint sets this value to the names of the actual destinations where it sent the job.

### **Default Values**

No default value

### **Usage Guidelines**

Normally this value only contains one actual destination name. However, if Infoprint restarted the job on another actual destination because the first actual destination failed for some reason, this value could contain more than one actual destination name.

## **device-support-system-requested**

See **dss-requested**.

## **discard-time (Job Only)**

See **job-discard-time**.

## **dss-requested**

Identifies the destination support system (DSS) requested for the job.

## **GUI Label**

Actual destination type requested

#### **DSS** All

**Type** Resettable, single-valued

### **Input Synonyms**

You can use the synonyms **device-support-system-requested** or **d-s-s-requested**.

## **Allowed Values**

For AIX:

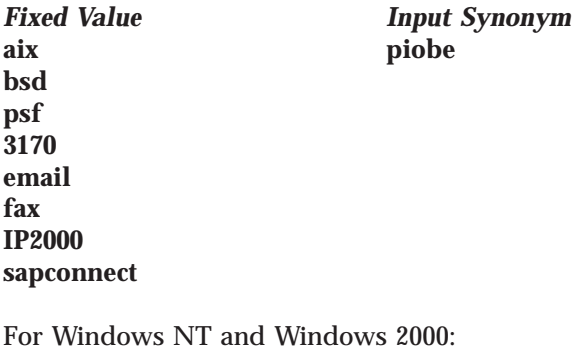

*Fixed Value Input Synonym* **bsd psf IPP**

passthrough

## **Default Value**

No default value

## **Usage Guidelines**

- Infoprint validates jobs using this attribute against the logical and actual destination attribute **device-support-system**.
- Infoprint schedules the job against the actual destination attribute **device-support-system**.

## **end-message**

See **job-end-message**.

## **estimated-completion-time (Job Only)**

Indicates the time when Infoprint expects the job to finish printing or transmitting.

## **GUI Label**

Estimated completion time

### **DSS**

All

### **Type**

Non-settable, single-valued

### **Allowed Values**

Infoprint sets the value for this attribute in the local time format; USA is *"HH:MM:SS mm/dd/yy"*.

### **Default Value**

No default value

### **Usage Guidelines**

- v Infoprint uses the values it calculated for the **estimated-processing-time** attribute of this job and the jobs ahead of it in the queue to estimate the job's completion time.
- v Infoprint can calculate a value for this attribute only when the queue attribute **assign-to-destination** is set to **true**.

## **estimated-processing-time (Job Only)**

Indicates how long the job should take to process.

## **GUI Label**

Estimated processing time

### **DSS**

All

### **Type**

Resettable, single-valued

### **Allowed Values**

You can enter a value using *[HH:]MM*. The unit is minutes or hours and minutes, separated by a colon.

### **Default Value**

No default value

### **Usage Guidelines**

- v Infoprint uses the values of the **total-job-octets** and **job-complexity** attributes to estimate the job's processing time. You can change this value.
- v Infoprint can calculate a value for this attribute only when the queue attribute **assign-to-destination** is set to **true**.

## **forms**

Specifies a user-defined string for a particular set of printer configurations that need to be set up for this job. The printer configurations may include, but are not limited to, such things as paper/tray set up, post-processing requirements, and so forth.

**GUI Label** Forms

## **DSS**

All

**Type** Resettable, single-valued

### **Allowed Values**

You can enter a text string.

### **Default Value**

No default value

### **Usage Guidelines**

- v The **forms** attribute is used with the **forms-ready** actual destination attribute and the **forms-available** server attribute.
- v A job submitted with forms specified that are not in the forms-available list cause the specified forms to be added to the available-list automatically.
- v The **forms** attribute does not affect input bin selection. It is used for job scheduling only.

## **formatted-job-ticket-content (Job Only)**

Contains the job ticket document for the job in human-readable format.

### **DSS**

PSF, Email, Fax, 3170, Infoprint 2000

### **Type**

Non-settable, single-valued

### **Input Synonyms**

You can use the synonym **job-ticket-content** or **ticket-content**.

### **Allowed Values**

Infoprint sets the value of this attribute to the contents of the formatted job ticket document.

### **Default Value**

No default value

## **global-id (Job Only)**

See **job-identifier**.

## **hold**

See **job-hold**.

## **initial-value-job (Job Only)**

Identifies the default job (within a given server) that Infoprint uses to create this job.

## **DSS**

All

### **Type**

Initially settable, single-valued

### **Allowed Values**

You can enter the name of an existing default job.

### **Default Value**

No default value

### **Usage Guidelines**

If you specify a value for this attribute, the job uses the attributes and values from the specified object unless you override those with attribute values supplied at the command line.

## **initial-value-job-identifier (Default Job Only)**

Identifies this default job within the server.

### **DSS**

All

### **Type**

Non-settable, single-valued

### **Allowed Values**

Infoprint sets this value to the *DefaultJobName* value of the **pdcreate** command argument *ServerName:DefaultName* when this default job is created.

### **Default Value**

No default value

### **Usage Guidelines**

The value for this attribute must be unique within a server.

## **intervening-jobs (Job Only)**

Indicates the number of jobs in the queue before this job.

### **GUI Label**

Position in queue

### **DSS**

All

**Type** Non-settable, single-valued

#### **Input Synonyms**

You can use the synonym **position-in-queue** or **queue-position**.

### **Allowed Values**

Infoprint sets and updates this value to an integer from 0 through 2147483647.

#### **Default Value**

No default value

### **Usage Guidelines**

- v This attribute provides status information.
- v A value of zero (**0**) means that the job is currently printing or transmitting.

## **job-batch**

Specifies that you have marked the job you are submitting as a specific type of job. Infoprint processes this job only on an actual destination that is ready to print or transmit that specified job-batch type.

### **GUI Label**

Batch

**DSS** All

### **Type**

Resettable, single-valued

### **Allowed Values**

You can enter a text string of up to 4095 characters that contains the job-batch name.

### **Default Value**

No default value

### **Usage Guidelines**

Infoprint schedules jobs using this attribute against the **job-batches-ready** actual destination attribute.

## **job-client-id (Job Only)**

Identifies the local job identifier number for the job.

### **GUI Label**

ID

## **DSS**

All

### **Type**

Resettable, single-valued

### **Allowed Values**

Infoprint sets this value from 1 through the number specified as the value for the **PDIDTABLE** environment variable.

### **Default Value**

No default value

### **job-comment**

Provides information associated with this job.

### **GUI Label**

Description

## **DSS**

All

**Type** Resettable, single-valued

### **Input Synonym**

You can use the synonym **comment**.

### **Allowed Values**

You can enter a text string of up to 4095 characters that contains information associated with this job.

### **Default Value**

No default value

## **job-complexity**

Indicates the relative complexity of the job, based on the contents of the documents in the job. For example, a job with many graphics is more complex than a job that is mostly text.

### **GUI Label**

Complexity (1–10)

## **DSS**

All

**Type** Resettable, single-valued

### **Allowed Values**

You can enter an integer from **1** to **10**.

### **Default Value**

**3**

| $\overline{\phantom{a}}$ 

### **Usage Guidelines**

- v The default value, **3**, represents an average job. A job with complexity **1** is one-third as complex as the average job; a job with complexity **9** is three times as complex as average.
- Infoprint uses this value and the size of the job to estimate the job processing time.
- v Infoprint uses this attribute only when the queue attribute **assign-to-destination** is set to **true**.

## **job-copies-completed (Job Only)**

Indicates the total number of copies of the job that have finished printing or transmitting.

### **GUI Label**

Copies completed

#### **DSS** All

**Type** Non-settable, single-valued

### **Allowed Values**

Infoprint sets and updates this value to an integer from 0 through 2147483647 when:

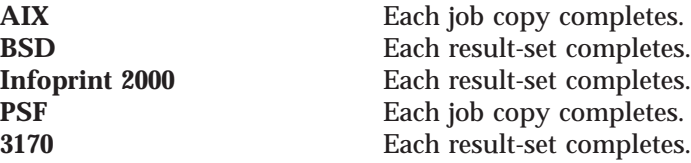

**Email** Each result-set completes. Fax Each result-set completes. Passthrough **Each result-set completes. IPP** Each result-set completes.

## **Default Value**

No default value

## **job-deadline-time (Job Only)**

Specifies the time or time and calendar date by which you want the job to complete.

## **GUI Label**

Deadline time

**DSS** All

**Type**

## Resettable, single-valued

## **Allowed Values**

You can enter a value using the local time format. The USA format is *HH:MM:SS* or *"HH:MM:SS mm/dd/yy"*. You must delimit the string with quotation marks if you specify a date. If you specify a time but no date, the date defaults to today.

## **Default Value**

No default value

## **job-discard-time (Job Only)**

Specifies the time or time and calendar date at which Infoprint discards the job even if it is not complete.

## **GUI Label**

Discard time

## **DSS**

All

**Type** Resettable, single-valued

### **Input Synonym**

You can use the synonym **discard-time**.

## **Allowed Values**

You can enter a value using the local time format. The USA format is *HH:MM:SS* or *"HH:MM:SS mm/dd/yy"*. You must delimit the string with quotation marks if you specify a date. If you specify a time but no date, the date defaults to today.

## **Default Value**

No default value

## **job-end-message**

Provides a message conveying information about output handling when the job is complete.

## **GUI Label**

End message

### **DSS**

All

### **Type**

Resettable, single-valued

### **Input Synonym**

You can use the synonym **end-message**.

### **Allowed Values**

You can enter a text string of up to 4095 characters that contains instructions to an operator, such as special output delivery instructions.

### **Default Value**

No default value

### **Usage Guidelines**

- v Infoprint validates and schedules jobs using this attribute against the destination attribute **end-message-supported**.
- v Infoprint sends this message if the attribute **end-message-supported** value is **true** for the actual destination to which Infoprint submitted the job.
- v The destination attribute **notify-operator** identifies the operators that are to receive the message.

## **job-finishing**

Identifies the finishing options for this job.

### **GUI Label**

Finishing options

### **DSS**

PSF, Infoprint 2000

### **Type**

Resettable, multi-valued

#### **Allowed Values**

You can enter any of these fixed values for PSF-supported printers, that is printers that use the PSF DSS:

**edge-stitch edge-stitch-2 edge-stitch-3 edge-stitch-bottom edge-stitch-left edge-stitch-right edge-stitch-top punch-3 punch-4 saddle-stitch staple-bottom-left staple-bottom-right staple-top-left staple-top-right**

You can enter any of these fixed values for printers that use the Infoprint 2000 DSS:

**booklet-stitch-and-fold booklet-stitch-fold-and-trim edge-stitch-2 saddle-stitch staple-bottom-left staple-top-left**

### **Default Values**

No default values

### **Usage Guidelines**

- v **edge-stitch-2**, **edge-stitch-3**, and **edge-stitch** all staple one edge of the job. The difference is the number of staples: 2, 3, or the finisher default.
- This attribute is not valid for ASCII documents.
- The placement of staples in relation to the data depends on the image orientation and the way the paper is loaded in the printer. Letter and A4 paper are normally loaded long edge first, but are loaded short edge first when rotated. Long media sheets, like legal paper, are always loaded short edge first.
- While the PSF DSS and the IP2000 DSS support the job-finishing values listed, the way these values are implemented by the different printers may vary. Therefore, you may need to experiment. For specific details on finishing options with printers, see your printer documentation.
- v For PSF DSS, **saddle-stitch** is valid only for the following medium sizes, all loaded short edge first:
	- **A3 A4** (rotated) **ledger legal letter** (rotated)
- v For PSF DSS, when you specify a value for **job-finishing**, Infoprint creates an inline form definition. Do not use the document attribute **form-definition** to specify another form definition.
- v Infoprint validates and schedules jobs using this attribute against the destination attribute **job-finishings-supported**.

## **job-hold**

Indicates whether Infoprint can schedule the job for printing or transmission.

#### **GUI Label** Hold

#### **DSS** All

**Type** Resettable, single-valued

### **Input Synonym**

You can use the synonym **hold**.

### **Allowed Values**

You can enter one of these fixed values:

*Fixed Value Input Synonym*

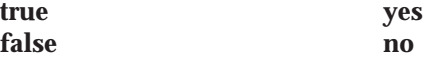

**Default Value Job false**

No default value

### **Usage Guidelines**

- v If **job-hold** is **true**, the **job-state** changes to **held** and Infoprint sets the **job-state-reasons** to **job-hold-set**.
- v A held job remains in the queue until:
	- **job-hold** is set to **false** and the job is printed or transmitted.
	- The time set in the **job-discard-time** attribute is reached and the job is discarded.
- v When a job with **job-rip-action=rip-and-print-ignore-ready** is placed in the **held** state after RIPping because a required resource is not ready, the value of **job-hold** remains **false**. The job is automatically released when all required resources become ready.

## **job-identifier (Job Only)**

Identifies the global job identifier. The global job ID uniquely identifies the job within the server.

## **GUI Label**

Global ID

**DSS**

All

**Type** Non-settable, single-valued

**Input Synonym** You can use the synonym **global-id**.

### **Allowed Values**

Infoprint sets this value.

#### **Default Value** No default value

## **job-log (Job Only)**

Contains messages that Infoprint issues as this job is processed.

## **DSS**

All

## **Type**

Non-settable, multi-valued

### **Allowed Values**

Infoprint sets the value of this attribute to the messages issued as the job is processed.

### **Default Values**

No default value

### **Usage Guidelines**

Infoprint creates this attribute when the value of the **delivery-method** component of the **notification-profile** attribute is **job-log**.

## **job-media-sheet-count (Job Only)**

Identifies the estimated total number of sheets used to print the job.

### **GUI Label**

Number of media sheets

**DSS** All

**Type** Resettable, single-valued

**Input Synonym** You can use the synonym **media-sheet-count**.

### **Allowed Values**

You can enter an integer from 1 through 2147483647.

### **Default Value**

No default value

## **job-message-from-administrator (Job Only)**

Describes the reasons that you are changing or have changed the job.

#### **GUI Label**

Message from administrator

## **DSS**

All

### **Type**

Resettable, single-valued

#### **Input Synonym**

You can use the synonym **message-from-administrator**.

### **Allowed Values**

The administrator can enter a text string up to 4095 characters long that provides information concerning why a given action was taken. The administrator uses the **-m** flag or the command attribute **message** of certain Infoprint commands. See "Usage Guidelines" for how you can set the value.

#### **Default Value**

No default value

### **Usage Guidelines**

Set this attribute by specifying a value with the **-m** flag or the **message** command attribute of these commands:

**pdmod pdpause pdpromote pdresume pdrm pdset**

## **job-message-to-operator**

Provides a message that Infoprint can send to an operator when it adds the job to the queue.

### **GUI Label**

Message to operator

### **DSS**

All

**Type** Resettable, single-valued

### **Input Synonym**

You can use the synonym **message-to-operator**.

### **Allowed Values**

You can enter a text string of up to 4095 characters that contains information about job processing requirements, such as some type of special handling.

### **Default Value**

No default value

### **Usage Guidelines**

The queue attribute **notify-operator** identifies the operator who receives the message.

### **job-name**

Provides a human-readable job identification.

### **GUI Label**

Name

### **DSS**

All

### **Type**

Resettable, single-valued

### **Input Synonym**

You can use the synonym **name**.

### **Allowed Values**

You can enter a text string of up to 255 characters that contains the identification. The string can include any of the following characters:

Uppercase alphabetic characters (A-Z) Lowercase alphabetic characters (a-z) Numeric characters (0-9) Underscore (\_) Hyphen (-) Period (.)

# **Default Value**

No default value **Job** The file name of the first document in the job

### **Usage Guidelines**

For PSF, this identification may print on the start sheet in the **JOB NAME** field.

## **job-originator (Job Only)**

Identifies the person who submitted the job or the program that initiated the job.

## **DSS**

All

### **Type**

Initially settable, single-valued

### **Input Synonym**

You can use the synonym **originator**.

### **Allowed Values**

You can enter a text string up to 255 characters long that contains the name, login ID, login ID and node of the person submitting the job, the name of the program initiating the job, or the fax-number of the sender of a fax. The Infoprint Manager SAP feature must be installed to send fax requests into SAP.

### **Default Value**

*username@node* of the person submitting the job.

### **Usage Guidelines**

- You can use this attribute to identify yourself by name or to identify the program that initiated the job.
- v When you are sending a fax request into SAP, you must specify **job-originator** with the fax-number of the sender of a fax. You must also specify the SAP receiver's fax number as the **delivery-address** and **sapconnect-fax** as the delivery-method on the **results-profile** attribute for the job. The Infoprint Manager SAP feature must be installed to send fax requests into SAP.

## **job-owner (Job Only)**

Identifies the person responsible for the job by name or login ID.

### **GUI Label**

Sent by

#### **DSS** All

**Type**

Initially settable, single-valued

### **Input Synonym**

You can use the synonym **owner**.

### **Allowed Values**

You can enter a text string of up to 255 characters. Normally the string contains the *username@node* of the person that is responsible for this job.

### **Default Value**

The value of the job attribute **job-originator**.

### **Usage Guidelines**

- You can use this attribute to specify a person other than yourself who is responsible for the job.
- v For BSD, Infoprint maps this attribute value to the **qprt -D** option.
- v For PSF, this identification may print on the start sheet in the **USERID** field.

## **job-page-count (Job Only)**

Identifies the estimated total number of pages in the job.

### **GUI Label**

Number of pages

### **DSS**

All

### **Type**

Resettable, single-valued

### **Allowed Values**

An integer from 1 through 2147483647.

### **Default Value**

The total of the values of the **page-count** attribute for all documents multiplied times the value in the **copy-count** attribute (and the **job-copies** component in the **results-profile**) for all the documents in the job.

### **Usage Guidelines**

v Infoprint calculates the value for **job-page-count** as follows:

- 1. Multiplying the value for the total number of printable pages specified with the **page-count** document attribute for all printable documents in the job times the value for the **copy-count** document attribute for all printable documents in the job.
- 2. Infoprint then multiplies the value from step 1 times the **job-copies** component of the **results-profile** job attribute and inserts the result of this multiplication in the **job-page-count** attribute.
- v If you choose to specify a value for the **job-page-count** attribute, the value should closely represent the total number of pages expected for the complete job.
- Infoprint determines the size of a job based on the total number of octets (bytes) in the job. For operator job-management purposes, you may find that job size based on pages is easier.

**Note:** This attribute overrides the page count that Infoprint calculates.

## **job-print-after (Job Only)**

Specifies the time or time and calendar date after which Infoprint can schedule the job for printing or transmission.

## **GUI Label**

Print after

#### **DSS** All

**Type** Resettable, single-valued

### **Input Synonym**

You can use the synonym **print-after**.

### **Allowed Values**

You can enter a value using the local time format. The USA format is *HH:MM:SS* or *"HH:MM:SS mm/dd/yy"*. You must delimit the string with quotation marks if you specify a date. If you specify a time but no date, the date defaults to today.

### **Default Value**

No default value

### **Usage Guidelines**

- v If you submit the job before the specified time, Infoprint sets the **job-state** to **held** and the **job-state-reasons** attribute value for the job is **job-print-after-specified**.
- v If you submit the job after the specified time, the job is printed or transmitted as soon as possible.

## **job-priority**

Specifies a number representing the scheduling priority for the job. Actual destinations that employ a priority-based scheduler use this attribute. A larger value specifies a higher priority.

### **GUI Label**

Priority (1–100)

#### **DSS** All

**Type**

Resettable, single-valued

### **Allowed Values**

You can enter an integer from 1 to 100.

**Default Value**<br>Default job No default value **Job 50**

### **Usage Guidelines**

If you use DCE:

- v A job submitter cannot set this value higher than 50 unless the job submitter is an administrator. If the job submitter specifies a value greater than 50, Infoprint sets the value to 50.
- v An administrator can set the value to any valid value.

## **job-retain-until (Job Only)**

Specifies the time or time and calendar date until which Infoprint retains the completed job before the server discards it.

### **GUI Label**

Retain until

#### **DSS** All

**Type** Resettable, single-valued

### **Allowed Values**

You can enter a value using the local time format. The USA format is *HH:MM:SS* or *"HH:MM:SS mm/dd/yy"*. You must delimit the string with quotation marks if you specify a date. If you specify a time but no date, the date defaults to today.

### **Default Value**

No default value

### **Usage Guidelines**

- v You can only specify one retention period attribute for each job. If you set a different retention period attribute, that attribute takes effect, and this one is cleared. The retention period attributes are **job-retain-until (Job only)**, **job-retention-period**, and **retain-forever**.
- v You can specify a value for either **job-retain-until** or **job-retention-period**, but not both.

## **job-retention-period**

Specifies the period of time that Infoprint retains the job before the server discards it, whether it has completed or not.

### **GUI Label**

Retain for

## **DSS**

All

**Type** Resettable, single-valued

### **Input Synonym**

You can use the synonym **retention-period**.

### **Allowed Values**

You can enter a value using [HH:]MM. The unit is minutes or hours and minutes, separated by a colon.

#### **Default Value**

No default value

### **Usage Guidelines**

- v You can specify a value for either **job-retain-until** or **job-retention-period**, but not both.
- v The retention period starts when the job enters the **retained** state.
- v You can only specify one retention period attribute for each job. If you set a different retention period attribute, that attribute takes effect, and this one is cleared. The retention period attributes are **job-retain-until (Job only)**, **job-retention-period**, and **retain-forever**.

## **job-rip-action**

Indicates that Infoprint should convert the job to raster image patterns and whether to hold the RIPped job, print or transmit it, or neither.

### **GUI Label**

Rip option

**DSS** PSF, Email, Fax, 3170, Infoprint 2000

**Type** Resettable, single-valued

## **Allowed Values** You can enter one of these fixed values:

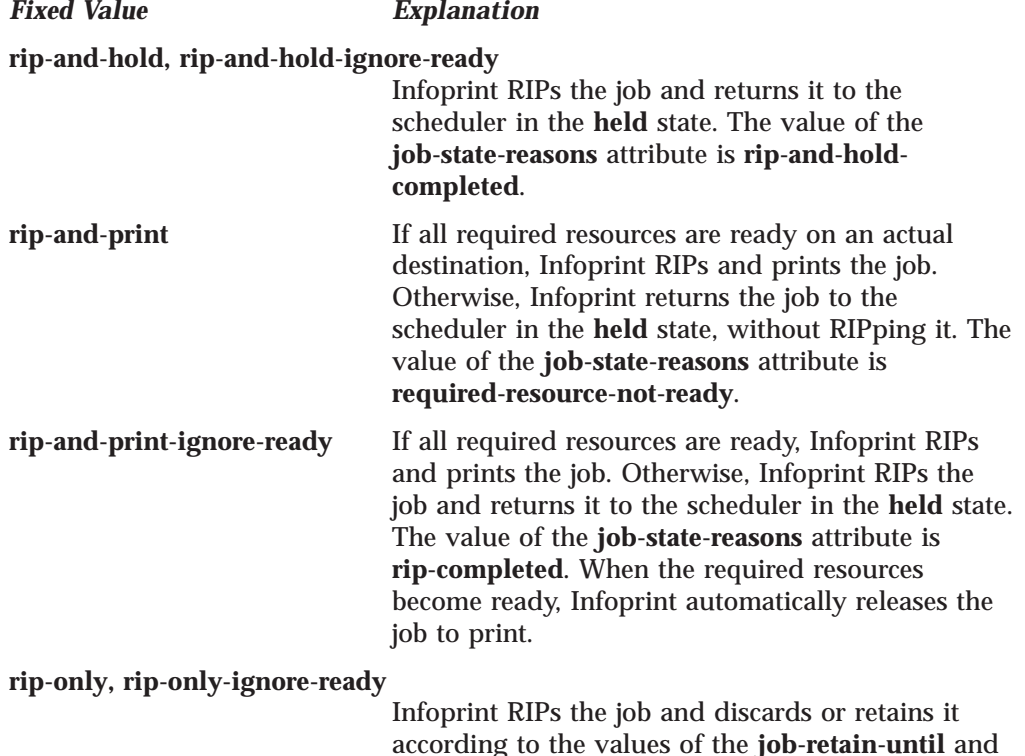

according to the values of the **job-retain-until** and **job-retention-period** attributes. For a retained job, the value of the **job-state-reasons** attribute is **completed**, **completed successfully**, or **completed**

### **Default Value**

No default value

### **Usage Guidelines**

v Use the **rip-only** and **rip-only-ignore-ready** values to test for RIPping errors.

**with errors**.

- v The **rip-and-hold** and **rip-and-hold-ignore-ready** values override a value of **false** for the server **save-rip-files** attribute.
- v Infoprint validates and schedules jobs using this attribute against the destination attribute **job-rip-actions-supported**.

## **job-ripped-by-server**

Indicates whether Infoprint should convert the job to MOD:CA-P and transmit it as email or to be printed with the Infoprint 2000 DSS. If this attribute is **true**, the server converts the job into MOD:CA-P. If this attribute is **false**, the server determines if the job can be printed directly by the Infoprint 2000 DSS or sent directly as email without converting to MOD:CA-P. When a job cannot be handled directly without conversion, the job is requeued on the spooler.

**GUI Label** Override RIP at destination

**DSS** Email, Infoprint 2000

**Type** Resettable, single-valued

### **Allowed Values**

You can enter one of these fixed values:

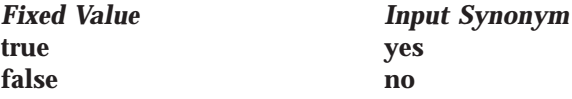

#### **Default Value true**

## **Usage Guidelines**

- When a job requires special processing of its input files, the server transforms the job into MOD:CA-P regardless of the **job-ripped-by-server** job attribute or the document formats listed in the **document-formats-ripped-at-destination** actual destination attribute.
- The following document formats cannot be converted to MOD:CA-P:
	- ASCII KGL LCDS **METACODE**

Infoprint sends these document formats in passthru mode. For documents to print successfully in passthru mode, the **job-finishing** job attribute and the following document attributes must not be specified:

**account-text base-printer carriage-control-type chars convert-to-ebcdic default-character-mapping default-medium default-font-fidelity-action form-definition halftone image-fit image-length image-width input-exit new-line-option number-up other-transform-options output-bin output-format overlay page-definition page-select plex printer-pass-through resource-context**

**resource-context-font resource-context-form-definition resource-context-page-definition resource-context-page-segment resource-context-overlay resource-context-user shift-out-shift-in sides start-on-new-sheet subject-text table-reference-characters transform-message-file-name transform-output-file-name x-image-shift x-image-shift-back y-image-shift y-image-shift-back**

**Note:** If any of these attributes are specified, Infoprint converts the job to MOD:CA-P.

v When the **job-finishing** job attribute and the following document attributes are specified for an email with color, Infoprint converts the job into MOD:CA-P and presents the email in black and white:

**account-text address1-text address2-text address3-text address4-text carriage-control-type chars convert-to-ebcdic default-character-mapping font-fidelity-action font-resolution form-definition image-fit image-length image-width input-exit new-line-option number-up other-transform-options output-bin output-format overlay page-definition page-select plex resource-context resource-context-font resource-context-form-definition resource-context-page-definition resource-context-page-segment resource-context-overlay resource-context-user shared-formdef**

**shift-out-shift-in sides table-reference-characters transform-message-file-name transform-output-file-name x-image-shift y-image-shift**

**Note:** If any of these attributes are specified, Infoprint converts the job to MOD:CA-P.

In addition to the listed attributes, any of the following job characteristics also require that Infoprint converts the job into MOD:CA-P:

- Job contains more than one printable document.
- Job contains an insert sheet.
- Job contains a file-reference document.
- Job contains a document whose document-format is MOD:CA-P.
- Job requests **job-rip-action**=**rip-and-hold**, **rip-only**, **rip-only-ignore-ready**, or **rip-and-hold-ignore-ready**.
- Job requests more than one copy with the **copy-count** attribute.
- Job contains a variable data document.
- Job contains a resource document.
- Job contains a document-definition-document.

## **job-scheduling**

Indicates how the associated job is to be scheduled.

#### **GUI Label**

Job scheduling

## **DSS**

All

### **Type**

Resettable, single-valued

## **Allowed Values**

You can enter one of these fixed values:

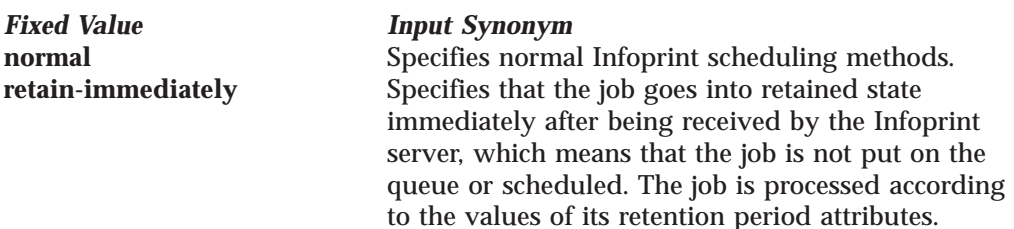

**Note:** When you specify **retain-immediately** with the **job-scheduling** job/default job attribute, ensure that a retention-period has been set for the job with either the **job-retain-until** job attribute, the **job-retention-period** job/default job attribute, or the **retain-forever** job/default job attribute.

### **Default Value**

No default value

### **Usage Guidelines**

If **retain-immediately** is specified with no other retention attributes, the job defaults to **retain-forever** as **true** to prevent accidental loss of a retained job.

## **job-size (Job Only)**

See **total-job-octets**.

## **job-start-message**

Provides a message that Infoprint can send to an operator when the job starts printing or transmitting. This message can alert the operator to something special about the job, for example, that the job contains confidential information.

### **GUI Label**

Start message

### **DSS**

All

### **Type**

Resettable, single-valued

### **Input Synonym**

You can use the synonym **start-message**.

### **Allowed Values**

You can enter a text string of up to 4095 characters that contains information about the job such as:

"This job is very important; call me if there is a problem."

### **Default Value**

No default value

### **Usage Guidelines**

- v Infoprint validates and schedules jobs using this attribute against the destination attribute **start-message-supported**.
- Infoprint sends a message if the actual destination attribute **start-message-supported** value is **true** for the actual destination to which Infoprint submitted the job.
- v The destination attribute **notify-operator** contains the identity of the operators that are to receive the message.
- v Sending the start message does not stop the job; normally the job is printed or transmitted without operator intervention.
- Sending a start message is particularly useful for AIX printer devices that have manual forms feed capabilities. The user can send a message alerting the operator to load a special type of paper before starting the job.
- v Use this attribute with the **job-start-wait** attribute for jobs that require operator intervention, for example, loading special forms in the printer device. If the values of the **job-start-message** and **job-start-wait** are true, when the job is about to be printed or transmitted, Infoprint pauses the actual destination and the person specified by the actual destination **notify-operator** attribute receives the message specified by the **job-start-message** attribute. When the operator resumes the actual destination, the job is printed or transmitted.

## **job-start-wait**

Pauses the actual destination just before the job is printed or transmitted.

## **GUI Label**

Wait to start job

### **DSS**

All

### **Type** Resettable, single-valued

### **Allowed Values**

You can enter one of these fixed values:

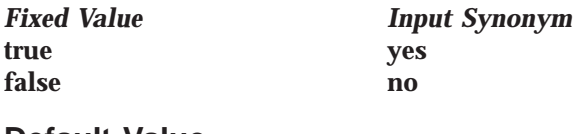

### **Default Value Default job** No default value **Job false**

## **Usage Guidelines**

- v Use this attribute with the **job-start-message** attribute for jobs that require operator intervention, for example, loading special forms in the printer device. If the values of the **job-start-wait** and **job-start-message** are true, when the job is about to be printed or transmitted, Infoprint pauses the actual destination and the person specified by the actual destination **notify-operator** attribute receives the message specified by the **job-start-message** attribute. When the operator resumes the actual destination, the job is printed or transmitted.
- v Infoprint validates and schedules jobs using this attribute against the destination attribute **job-start-wait-supported**.

## **job-state (Job Only)**

See **current-job-state**.

## **job-state-reasons (Job Only)**

Identifies the reasons that a job is in the **held**, **terminating**, or **retained** state. If this attribute value is blank, the job is not in one of these states.

## **GUI Label**

Reasons

## **DSS**

All

## **Type**

Non-settable, multi-valued

### **Input Synonyms**

You can use the synonym **state-reasons** or **reasons**.

## **Allowed Values**

Infoprint sets this value to any of these fixed values:

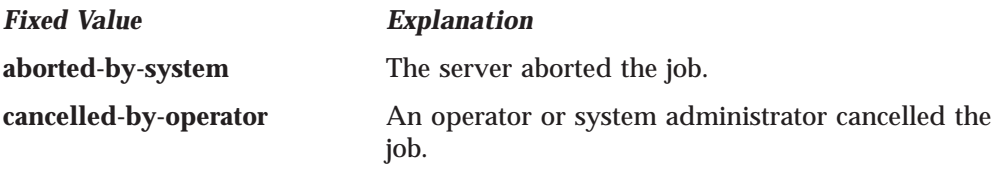

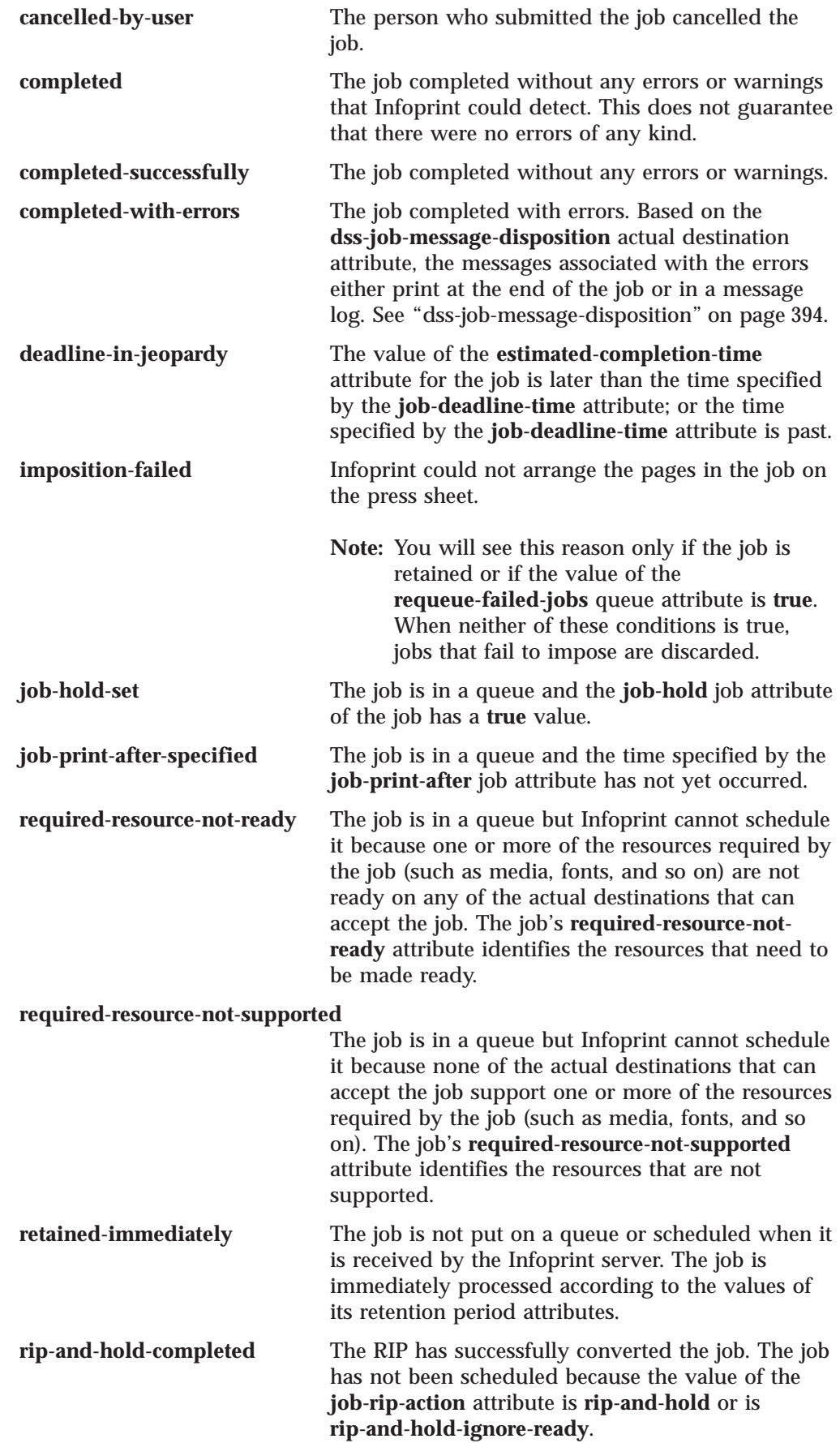

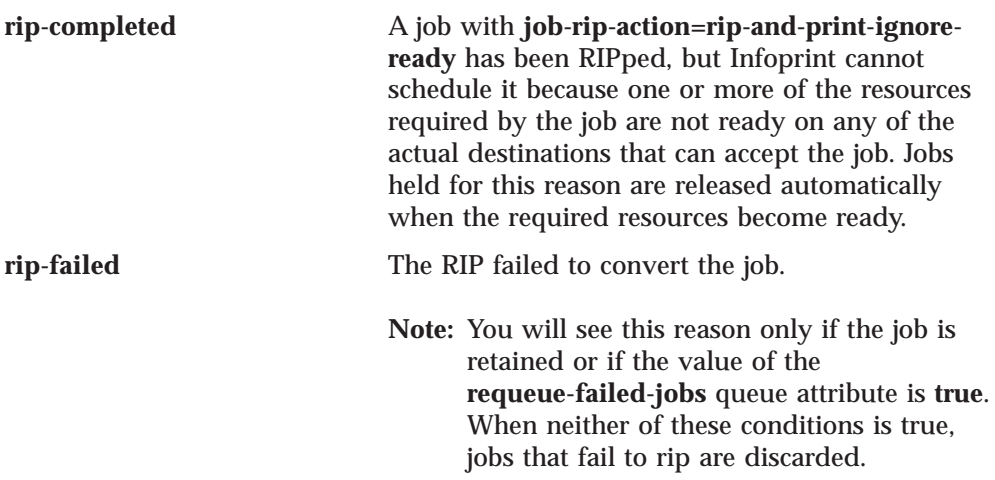

## **Default Values**

No default values

## **job-submission-complete (Job Only)**

Indicates whether the server has received all documents of the job.

## **GUI Label**

Submission complete

### **DSS** All

**Type** Non-settable, single-valued

## **Allowed Values**

Infoprint sets this value to one of these fixed values: **true false**

## **Default Value**

No default value

## **job-ticket-content**

See **formatted-job-ticket-content**.

## **last-accessor (Job Only)**

See **name-of-last-accessor**.

## **last-modifier (Job Only)**

See **name-of-last-accessor**.

## **list-of-managers (Default Job Only)**

Identifies the persons responsible for the maintenance of this default job.

## **DSS**

All

**Type** Resettable, multi-valued

### **Input Synonym**

You can use the synonym **managers**.

### **Allowed Values**

You can enter a text string up to 255 characters long, per value, that contains the name or user ID of the person responsible for this default job.

### **Default Values**

No default values

### **Usage Guidelines**

This attribute is useful if a user needs to contact someone to report a problem or to request a change.

## **locations-requested**

See **destination-locations-requested**.

## **logical-destinations-ready (Default Job Only)**

Lists the enabled logical destinations that reference this default job.

### **DSS**

All

### **Type**

Non-settable, multi-valued

### **Allowed Values**

Infoprint sets or deletes a text string containing the global ID of any logical destination that references this default job when the logical destination is enabled or disabled.

### **Input Synonym**

You can use the synonym **logical-printers-ready**.

### **Default Values**

No default values

### **Usage Guidelines**

- v Infoprint adds a value when a logical destination that references this default job through its **destination-initial-value-job** attribute is enabled.
- Infoprint removes a value when a logical destination that references this default job is disabled.
- You cannot delete this default job until Infoprint has removed all logical destinations from this list.

## **logical-printer-requested**

See **destination-name-requested**.

### **logical-printers-ready (Default Job Only)**

See **logical-destinations-ready**.

## **managers (Default Job Only)**

See **list-of-managers**.

## **media-sheet-count (Job Only)**

See **job-media-sheet-count**.

## **media-sheets-completed (Job Only)**

Reports the number of sheets that have been used to print this job.

### **GUI Label**

Media sheets completed

### **DSS**

PSF, Email, Fax, Infoprint 2000, Passthrough

**Type**

Non-settable, single-valued

### **Allowed Values**

Infoprint sets and updates this value to an integer from 0 through 2147483647 at the completion of each result-set.

### **Default Value**

No default value

### **Usage Guidelines**

How this value relates to the value of **pages-completed** depends on the values of the **output-format**, **number-up**, and **sides** document attributes.

- v For a single-sided, 1-up job, **pages-completed** is equal to **media-sheetscompleted**.
- v For a single-sided, slit-and-merge (2-up) job, **pages-completed** is twice as large as **media-sheets-completed**.
- v For a double-sided, 3-up job, **pages-completed** is six times as large as **media-sheets-completed**.

## **message (Default Job Only)**

Provides a message associated with the default job.

**DSS** All

### **Type**

Resettable, single-valued

### **Allowed Values**

You can enter a text string of up to 4095 characters that provides information about this object.

### **Default Value**

No default value

## **message-from-administrator (Job Only)**

See **job-message-from-administrator**.

### **message-to-operator**

See **job-message-to-operator**.

### **models-requested**

See **destination-models-requested**.

## **modification-time (Job Only)**

Identifies the time when the last modification to this job occurred.

### **GUI Label**

Last modified

## **DSS**

All

**Type** Non-settable, single-valued

### **Allowed Values**

Infoprint sets this value in the local time format; for example, *"HH:MM:SS mm/dd/yy"* in the USA.

### **Default Value**

No default value

### **name**

See **job-name**.

## **name-of-last-accessor (Job Only)**

Identifies the person or program that submitted the job, or most recently modified the job.

### **GUI Label**

Last modified by

### **DSS**

All

### **Type**

Non-settable, single-valued

### **Input Synonyms**

You can use the synonym **last-accessor** or **last-modifier**.

### **Allowed Values**

Infoprint sets this value to the login ID of the person or the name of the program that submitted or most recently modified the job.

### **Default Value**

The login ID of the person or the name of the program that submitted or most recently modified the job.

## **new-job-identifier (Job Only)**

Identifies the global job identifier for a job resubmitted to a logical destination on a different server than where you first submitted the job.

### **GUI Label**

New ID

## **DSS**

All

**Type** Non-settable, single-valued

## **Allowed Values**

Infoprint sets this value to the correct values for *ServerName:JobIdentifier*

### **Default Value**

No default value

### **Usage Guidelines**

If you resubmit the job to a logical destination on the same server, the job identifier remains the same.

## **notification-profile**

Designates the people that Infoprint notifies when specified events relating to this job occur and how Infoprint notifies the people.

### **GUI Label**

Notification profile

### **DSS**

All

### **Type**

Resettable, multi-valued, complex

### **Syntax**

**-x "notification-profile={event-identifiers=***event* ... **delivery-address=***name@node* **delivery-method=***value* **event-comment='***some text***' locale=***locale***}"**

#### For example,

```
-x "notification-profile={event-identifiers=class-state-changed
job-completed delivery-address=joe@newhope delivery-method=message
locale=En_US.IBM-850}"
```
You can omit any of these components.

### **Components**

**event-identifiers:** Specifies the events for which the addressee receives notification that something has taken place.

*GUI Label:* Events

*Type:* Multi-valued

*Allowed Values:* The values can be any of the job events or classes of job events listed for the server. See the **events-supported** attribute for the server for more information.

#### *Default Values:*

- v For default jobs, this component has no default values.
- v For jobs, the default values are **document-aborted-by-destination**, **document-aborted-by-server**, **document-cancelled-at-destination**,

**job-aborted-by-server**, **job-cancelled-by-operator**, **job-cannot-be-scheduled**, **job-completed**, **past-discard-time**, **destination-needs-attention**, **destination-needs-operator**, **destinations-not-ready-for-job**

**delivery-address:** Specifies the address of the person that receives the event messages or the directory and file name where Infoprint sends the message.

*GUI Label:* Address

*Type:* Single-valued

*Allowed Values:* You can enter a text string that contains the name and node of the person that receives the information or the path to the file.

*Default Value:*

- For default jobs, this component has no default value.
- v For jobs, the default value is the login ID of the person who submitted the job.

**delivery-method:** Specifies how the user or file receives event messages.

*GUI Label:* Method

*Type:* Single-valued

*Allowed Values:* You can enter one of these fixed values:

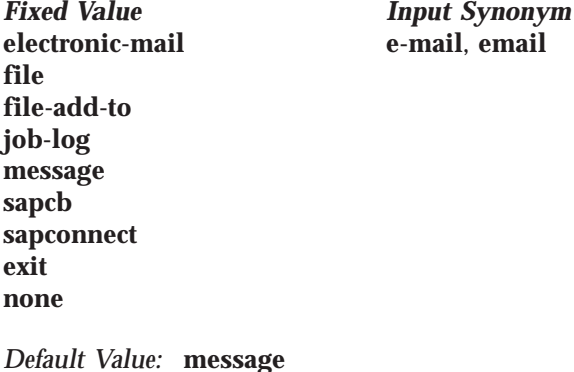

*Usage Guidelines:*

- v If you specify a value of **file**, **file-add-to**, or **exit**, you must specify a value for the **delivery-address** component.
- v If you specify a value of **job-log**, you cannot specify a value for the **delivery-address** component.
- v The **sapcb** notification method causes the SAP callback daemon to return messages about job events to the SAP system. The SAP print command sets this value; you should never have to specify it.
- The **sapconnect** notification method causes the **sapconnd** daemon to return messages about job events to the SAP system. The **sapconnd** sets this value; you should never have to specify it.

**event-comment:** Provides information that Infoprint appends to the event message.

*GUI Label:* Comment

| |

| | *Type:* Single-valued

*Allowed Values:* You can enter a text string of up to 4095 characters that supplies additional information.

*Default Value:* No default value

**locale:**

*Type:* Single-valued

*Allowed Values:* You can enter the name of any locale for which the Infoprint messages in the corresponding language are installed.

*Default Value:*

- v For default jobs, this component has no default value.
- v For jobs, the default value is the locale of the user who submitted the job.

### **Usage Guidelines**

A default job can have a notification profile that only has one or two components set. When you request this default job for a job, Infoprint fills the remaining components with default values for that job.

## **number-of-documents (Job Only)**

Identifies the number of documents in the job, including resource documents such as fonts.

### **GUI Label**

Number of documents in job

### **DSS**

All

## **Type**

Non-settable, single-valued

### **Allowed Values**

Infoprint sets this value to an integer from 1 through 2147483647.

## **Default Value**

No default value

## **object-class**

Identifies the object class to which this object belongs.

### **DSS**

All

### **Type**

Non-settable, single-valued

### **Allowed Values**

Infoprint sets this value to **job** for a job or to **initial-value-job** for a default job.

**Default Value Job job Default job initial-value-job**

## **octets-completed (Job Only)**

Reports the number of octets (bytes) in this job that have been printed or transmitted.

### **GUI Label**

KBytes completed

### **DSS**

All

### **Type**

Non-settable, single-valued

### **Allowed Values**

Infoprint sets and updates this value to an integer from 0 to 9223372036854775800 when:

**AIX** You query the job or after each document copy completes.

- **BSD** Each result-set completes.
- **PSF** Each result-set completes.
- **3170** Each result-set completes.
- **Email** Each result-set completes.
- **Fax** Each result-set completes.
- **Passthrough**
- Each result-set completes.
- **IPP** Each result-set completes.

### **Default Value**

No default value

## **optimize-for-multiple-copies**

Used with the **optimize-for-multiple-copies** actual destination attribute to indicate whether the destination should save pages in order to print multiple copies of the job faster.

### **GUI Label**

Optimize for copies

## **DSS**

PSF

### **Type**

Resettable, single-valued

### **Allowed Values**

You can enter one of these fixed values:

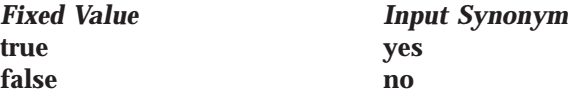

## **Default Value**

No default value

### **Usage Guidelines**

v This attribute is used in combination with the **optimize-for-multiple-copies** actual destination attribute:

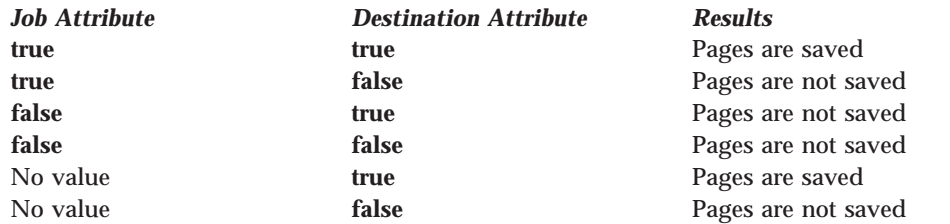

v If the actual destination cannot save pages, the job is printed and this attribute is ignored.

## **originator (Job Only)**

See **job-originator**.

## **owner (Job Only)**

See **job-owner**.

## **pages-completed (Job Only)**

Reports the number of pages in this job that have been printed, and if you are using the PSF DSS, stacked.

### **GUI Label**

Pages completed

## **DSS**

AIX, PSF, Infoprint 2000, Email, Fax

## **Type**

Non-settable, single-valued

## **Allowed Values**

Infoprint sets and updates this value to an integer from 0 through 2147483647 when:

- AIX You query the job or after each document copy completes.
- **PSF** The number of pages specified by the actual destination attribute **ack-interval** have printed and at the completion of each result-set.

### **Default Value**

No default value

### **Usage Guidelines**

### **PSF DSS**

The differences between this attribute and **current-page-printing** are:

- v **current-page-printing** is the number of the page being printed or transmitted, while **pages-completed** is the number of pages placed in the stacker. For example, when page 12 of the first copy of a double-sided job is printing, the value of **current-page-printing** is 12 and the value of **pages-completed** is 10.
- **current-page-printing** is reset with every job copy, while **pages-completed** is cumulative within a job. For example, when page 6 of the second copy of a 10-page job is printing, the value of **current-page-printing** is 6. When the same page is stacked, the value of **pages-completed** is 16.

**Note:** Stacking is applicable only with the PSF DSS.

#### **AIX DSS**

The AIX DSS determines **pages-completed** in the following order:

- 1. If the page count presented by the backend is not zero, Infoprint uses that page count.
- 2. If the user specified a page count with the **page-count** document attribute, Infoprint uses that page count.
- 3. When Infoprint can determine a page count form the PostScript or PCL input, Infoprint uses that page count.

#### **Email and Fax DSSs**

Infoprint uses the number of pages completed when the email or fax is successful.

**Note:** Infoprint does not count unsuccessful emails or faxes.

#### **Infoprint 2000 DSS**

Infoprint uses the number of pages in the job when it has been spooled to the Infoprint 2000 DSS printer.

## **physical-printers-requested**

See **actual-destinations-requested**.

### **position-in-queue (Job Only)**

See **intervening-jobs**.

## **previous-job-state (Job Only)**

Identifies the state of the job before the last job-state change.

### **GUI Label**

Previous state

### **DSS**

All

#### **Type**

Non-settable, single-valued

#### **Input Synonym**

You can use the synonym **previous-state**.

### **Allowed Values**

Infoprint sets and updates this value to one of these fixed values:

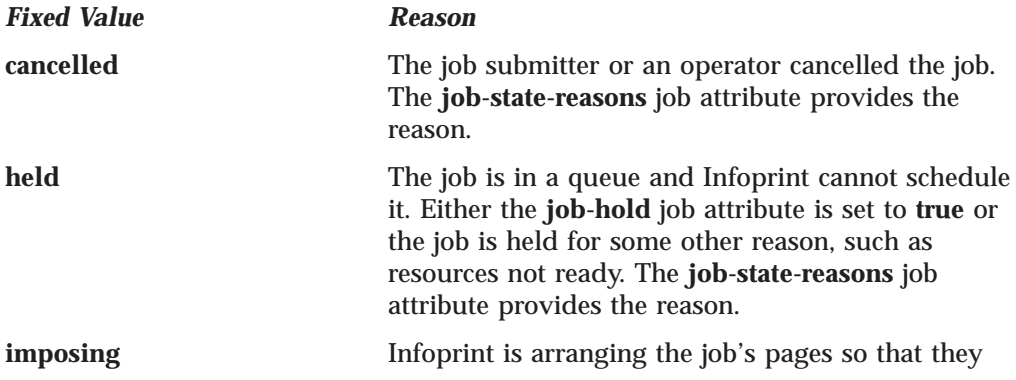

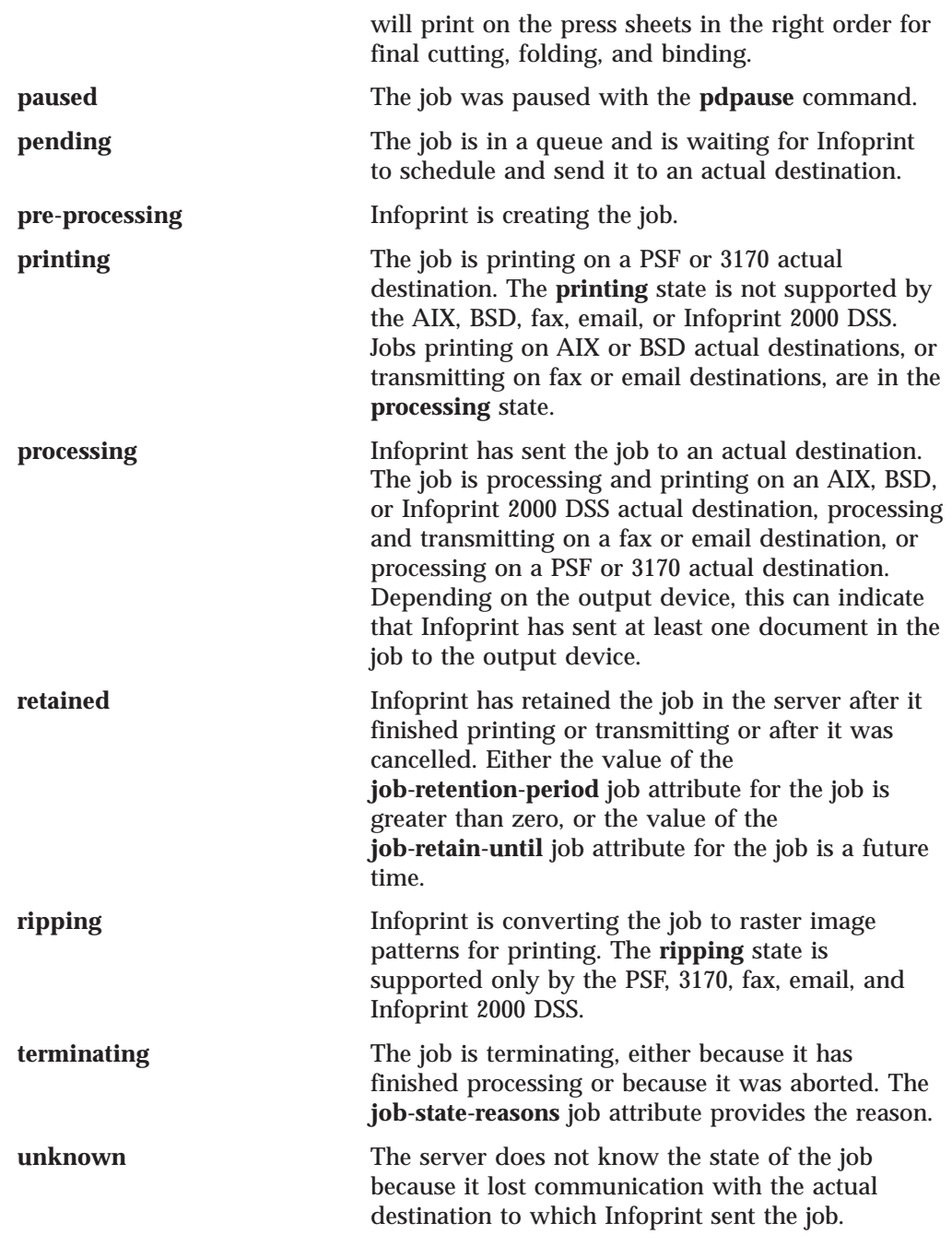

## **Default Value**

No default value

## **previous-state (Job Only)**

See **previous-job-state**.

## **prime-only**

|  $\begin{array}{c} \hline \end{array}$ | |

| | Specifies whether or not this job should **only** be sent to the logical destination's priming-destination and not sent to this logical destination's associated-queue as a typical job would be.

## **GUI Label**

Only send to priming destination

| |

| |

| |

|||

| |

| | | | |

| | | |

| |

| |

| |

| |

| |

### **DSS**

Not applicable

**Type** Settable, single-valued

### **Allowed Values**

You can enter one of these fixed values:

**true yes false no**

*Fixed Value Input Synonym*

### **Default Value**

There is no default.

## **Usage Guidelines**

- v If this attribute is **false** or not specified (the default), the job is sent to the priming-destination (if any) and then processed through the target logical destination.
- v If this attribute is **true**, the job is sent only to the priming destination (if any).

## **priming-job**

Specifies the global job ID of the priming job (if any) that is associated with this print job. It is set in the print job by the logical destination if a priming job was first sent to the associated priming-destination.

### **GUI Label**

Priming job

### **DSS**

Not applicable

### **Type**

Non-settable, single-value

### **Allowed Values**

The server sets **priming-job** to a global job identifier (**server:xxxxxxxxxxxx***).*:

## **Default Value**

No default value

## **print-after (Job Only)**

See **job-print-after**.

## **printer-initial-value-job (Job Only)**

See **destination-initial-value-job**.

## **printer-locations-requested**

See **destination-locations-requested**.

## **printer-models-requested**

See **destination-models-requested**.
# **printer-name-requested**

See **destination-name-requested**.

# **printer-requested**

See **destination-name-requested**.

# **printers-assigned (Job Only)**

See **destinations-assigned**.

# **printers-used (Job Only)**

See **destinations-used**.

# **processing-time (Job Only)**

Reports the amount of time that the job has been printing or transmitting on the output device. If processing has completed, this value is the total amount of time needed to process the job.

# **GUI Label**

Processing time

# **DSS**

All

# **Type**

Non-settable, single-valued

# **Allowed Values**

Infoprint sets and updates this value using *[HH:]MM*. The unit is minutes or hours and minutes, separated by a colon.

# **Default Value**

No default value

# **Usage Guidelines**

Infoprint updates this attribute when a user queries the job with the **pdls** command. Infoprint calculates the value by comparing the value of the **started-printing-time** job-attribute value with the current time.

# **promotion-time**

| |

| |

| |

| |

| | |

> | |

Specifies the time the job was last promoted.

# **GUI Label**

Promotion time

# **DSS**

Not applicable

# **Type**

Non-settable, single-value

#### **Allowed Values**

Infoprint sets this value in the local time format; for example, HH:MM:SS mm/dd/yy in the USA.

# **Default Value**

No default value

# **queue-assigned (Job Only)**

Identifies the queue to which Infoprint assigned the job.

# **GUI Label**

Queue

### **DSS**

All

### **Type**

Non-settable, single-valued

### **Allowed Values**

Infoprint sets this value to the name of the queue assigned.

# **Default Value**

No default value

### **Usage Guidelines**

If this attribute is blank, the job does not currently reside in a queue (it may be in the **retained** state).

# **queue-position (Job Only)**

See **intervening-jobs**.

# **reasons (Job Only)**

See **job-state-reasons**.

# **required-resources-not-ready (Job Only)**

Lists attribute values that this job requires, but that are not ready on the actual destination to which this job is assigned, or if the job is not assigned, on the most suitable actual destination.

# **GUI Label**

Resources not ready

# **DSS**

All

# **Type**

Non-settable, multi-valued

#### **Allowed Values**

Infoprint sets this attribute to the names of the resources that are not ready.

# **Default Value**

No default value

# **Usage Guidelines**

v When the value of the actual destination attribute **force-destination-setup** is **true**, Infoprint can assign a job to an actual destination even if the required resources are not ready. When the job is about to be printed or transmitted, Infoprint disables the actual destination and sends a message to the operator to make the destination ready. When the operator enables the destination, the job is processed.

v When the value of the actual destination attribute **force-destination-setup** is **false** for all suitable actual destinations, Infoprint holds jobs that require resources that are not ready and sets **required-resources-not-ready** to a list of those resources.

# **required-resources-not-supported (Job Only)**

Lists attribute values that this job requires, but that are not supported by the actual destination to which this job is assigned, or if the job is not assigned, by the most suitable actual destination.

# **GUI Label**

Resources not supported

# **DSS**

All

**Type** Non-settable, multi-valued

# **Allowed Values**

Infoprint sets this attribute to the names of the unsupported resources.

# **Default Value**

No default value

# **Usage Guidelines**

- v Jobs that require unsupported attribute values can be found in the queue under either of these conditions:
	- The value of the server attribute **accept-unsupported-jobs** is **true**.
	- Job, document, or actual destination attributes change after the job has been accepted.
- v When the value of the actual destination attribute **force-destination-setup** is **true**, Infoprint can assign a job to an actual destination even if the required resources are not supported. When the job is about to be printed or transmitted, Infoprint disables the actual destination and sends a message to the operator to make the destination ready. When the operator enables the destination, the job is printed or transmitted.
- v When the value of the actual destination attribute **force-destination-setup** is **false** for all suitable destinations, Infoprint holds jobs that require resources that are not supported and sets **required-resources-not-ready** to a list of those resources.

# **results-profile**

Specifies the delivery method for the output, and designates who receives output and the number of copies for the recipient.

# **DSS**

All

### **Type**

**AIX, BSD, PSF, IPP, Passthrough**

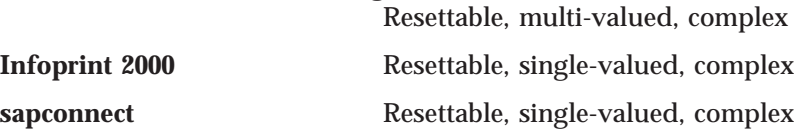

# **Job/Default Job**

#### **Syntax**

**-x "results-profile=***name@node:method:number:'some text':bin***"**

For example:

```
-x "results-profile=nr6445@bld25:pickup:2:'Please read'"
```
#### **Components**

**delivery-address:** Specifies the address of the person who receives the job output or the SAP receiver's fax number.

*Type:* Single-valued

*Allowed Values:* You can enter a text string that contains the address. **AIX** Prints the first 42 characters of the address.<br>**PSF** Prints the first 8 characters of the address. Prints the first 8 characters of the address.

*Default Value:* The address of the person who submitted the job.

#### **delivery-method:**

*Type:* Single-valued

*Allowed Values:* You can enter one of the following fixed values:

**Value DSS**

```
sapconnect-fax
SAPconnect
```
#### **pickup**

All other DSSs

*Default Value:* **pickup**

#### **job-copies:**

*Type:* Single-valued

*Allowed Values:* You can enter an integer identifying the number of copies. A value of **0** is an error.

*Default Value:* **1**

**results-set-comment:** Supplies a text string that describes the results-set value. This information may print on start sheets.

*Type:* Single-valued

*Allowed Values:* You can enter a text string of up to 4095 characters that provides information such as "Please staple this document" for the operator, or information such as "Please read before meeting tomorrow" for the person who receives the document.

*Default Value:* No default value

**output-bin:** The server does not support this component.

# **Usage Guidelines**

- v The only component that the BSD DSS uses from this complex attribute is the *job-copies* component.
- v When you are sending a fax request into SAP, you must specify **job-originator** with the fax-number of the sender of a fax. You must also specify the SAP receiver's fax number as the **delivery-address** and **sapconnect-fax** as the delivery-method on the **results-profile** attribute for the job. The Infoprint Manager SAP feature must be installed to send fax requests into SAP.
- v Infoprint checks the information specified with the **results-profile** attribute for the job against the **job-result-set-delivery-methods-supported** actual destination attribute.

# **retained-time (Job Only)**

Identifies the time that the job entered the retained state.

### **GUI Label**

Became retained

# **DSS**

All

# **Type**

Non-settable, single-valued

### **Allowed Values**

Infoprint sets the value for this attribute in the local time format; USA is *"HH:MM:SS mm/dd/yy"*.

# **Default Value**

No default value

#### **Usage Guidelines**

Provides status information.

# **retain-forever**

Indicates that the associated job is to be retained *forever*, which means that the job will be retained until it is manually deleted with a **pdrm** command with a retention period of 0.

### **GUI Label**

Retain forever

# **DSS**

All

# **Type**

Resettable, single-valued

# **Allowed Values**

You can enter one of these fixed values:

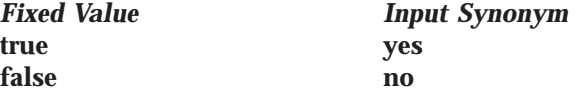

**Default Value** No default value

# **Job/Default Job**

# **Usage Guidelines**

- v When the **retain-forever** attribute is not specified or is set to **false**, the other retention period attributes function normally.
- v When the **retain-forever** attribute is set to **true**, the job is retained until it is manually deleted with a **pdrm** command.
- v You can only specify one retention period attribute for each job. If you set a different retention period attribute, that attribute takes effect, and this one is cleared. The retention period attributes are **job-retain-until (Job only)**, **job-retention-period**, and **retain-forever**.

# **retention-period**

See **job-retention-period**.

# **start-message**

See **job-start-message**.

# **started-printing-time (Job Only)**

Identifies the time when Infoprint sent the job to the output device.

# **GUI Label**

Started printing

**DSS** All

**Type** Non-settable, single-valued

# **Allowed Values**

Infoprint sets this value using the local time format. The USA format is *"HH:MM:SS mm/dd/yy"*.

# **Default Value**

No default value

# **state-reasons (Job Only)**

See **job-state-reasons**.

# **submission-time (Job Only)**

Identifies the time that Infoprint added the job to the queue.

# **GUI Label**

Submit time

# **DSS**

All

**Type** Non-settable, single-valued

# **Allowed Values**

Infoprint sets this value using the local time format. The USA format is *"HH:MM:SS mm/dd/yy"*.

**Default Value**

No default value

# **Usage Guidelines**

The AIX DSS prints this information on the start sheet.

# **tape-exit (Job Only)**

Identifies the user exit program used for reading this job from tape.

# **DSS**

PSF (AIX Only), Email, Fax, Infoprint 2000

# **Type**

Initially settable, single-valued

# **Allowed Values**

You can enter any valid program name.

# **Default Value**

No default value

# **Usage Guidelines**

- v You must use this attribute if the tape is not in a standard format, or if you do not specify the format for an unlabeled tape.
- v The **pdls** command does not display the value of this attribute.
- v This attribute is not valid for ASCII documents.

# **tape-format (Job Only)**

Identifies the format of the tape from which Infoprint reads this job.

# **DSS**

PSF (AIX Only), Email, Fax, Infoprint 2000

# **Type**

Initially settable, single-valued

# **Allowed Values**

You can enter one of these fixed values:<br>f IBM fixed-block format

- **IBM** fixed-block format
- **v** IBM variable-block format
- **j** JES2 spool offload format
- **a** Auto-detect. For IBM standard labeled tapes, Infoprint determines the tape format.
- **p** Passthrough format. Data is passed from the tape to the tape exit program for formatting.

# **Default Value**

**IBM standard labeled tapes**

**a**

**Nonstandard and unlabeled tapes**

**p**

# **Usage Guidelines**

- v The **pdls** command does not display the value of this attribute.
- This attribute is not valid for ASCII documents.

# **Job/Default Job**

# **tape-labeled (Job Only)**

Indicates whether the tape from which Infoprint reads this job is an IBM standard labeled tape.

# **DSS**

PSF (AIX Only), Email, Fax, Infoprint 2000

# **Type**

Initially settable, single-valued

# **Allowed Values**

You can enter one of these fixed values:

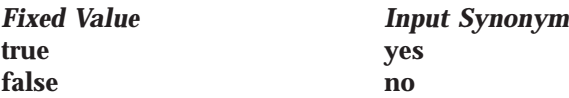

# **Default Value**

**true**

# **Usage Guidelines**

- v The **pdls** command does not display the value of this attribute.
- v This attribute is not valid for ASCII documents.

# **tape-max-block-size (Job Only)**

Identifies the maximum block size of the tape from which Infoprint reads this job.

# **DSS**

PSF (AIX Only), Email, Fax, Infoprint 2000

# **Type**

Initially settable, single-valued

# **Allowed Values**

You can enter an integer from 1 to 10485760.

#### **Default Value 32768**

# **Usage Guidelines**

- The default value is acceptable for all IBM standard labeled tapes from MVS host systems. Use the **tdump** utility to determine the maximum block size for other tapes. See ["tdump Utility: Outputs Tape Contents in Human-Readable](#page-220-0) [Format in Infoprint Manager for AIX" on page 187](#page-220-0).
- v The **pdls** command does not display the value of this attribute.
- v This attribute is not valid for ASCII documents.

# **tape-rewind-before (Job Only)**

Indicates whether to rewind the tape before reading this job.

# **DSS**

PSF (AIX Only), Email, Fax, Infoprint 2000

# **Type**

Initially settable, single-valued

#### **Allowed Values**

You can enter one of these fixed values:

*Fixed Value Input Synonym* **true yes false no**

**Default Value false**

### **Usage Guidelines**

- v The **pdls** command does not display the value of this attribute.
- This attribute is not valid for ASCII documents.

# **tape-rewind-unload (Job Only)**

Indicates whether to rewind and unload the tape after reading this job.

### **DSS**

PSF (AIX Only), Email, Fax, Infoprint 2000

**Type**

Initially settable, single-valued

# **Allowed Values**

You can enter one of these fixed values:

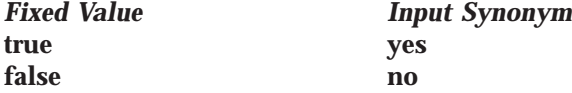

**Default Value true**

# **Usage Guidelines**

- v The **pdls** command does not display the value of this attribute.
- This attribute is not valid for ASCII documents.

# **ticket-content (Job Only)**

See **formatted-job-ticket-content**.

# **total-job-octets (Job Only)**

Identifies the size of the job, which is the sum of all printable octets (bytes) in the job.

# **GUI Label**

Size (KBytes)

#### **DSS** All

**Type** Non-settable, single-valued

# **Input Synonym**

You can use the synonym **job-size**.

#### **Allowed Values**

Infoprint sets this value to an integer from 0 to 9223372036854775800.

#### **Default Value**

No default value

#### **Usage Guidelines**

- v The server computes this value by totaling the size of all printable documents, using this algorithm:
	- 1. For each printable document in the job, multiply the value of **octet-count** by the value of **copy-count**.
	- 2. Total the values from Step 1.
	- 3. Multiply the total by the value of **job-copies** component of the **results-profile** job attribute.
- v Infoprint validates jobs using this attribute against the actual destination attribute **job-size-range-supported**.
- v Infoprint schedules the job against the **job-size-range-ready** actual destination attribute and the **job-size-range-supported** actual destination attribute.

# **user-locale (Job Only)**

Identifies the language of the information that appears on the start, separator, and end sheets printed with the job and the messages for the job.

#### **GUI Label**

Submitter locale

**DSS**

All

**Type** Non-settable, single-valued

#### **Allowed Values**

The locale of the job submitter.

### **Default Value**

Infoprint sets this value to the locale of the job submitter.

# **user-name (Job Only)**

Identifies the login ID of the job submitter.

### **GUI Label**

Submitter ID

# **DSS**

All

#### **Type**

Non-settable, single-valued

#### **Allowed Values**

Infoprint sets this value to the login ID of the job submitter: *username@node*.

### **Default Value**

No default value

# **Attributes for Logs**

Infoprint automatically creates logs when a server initializes. These logs contain and keep track of such things as error messages and trace messages for the server and objects contained in the server. You cannot create or delete these logs, but you can enable or disable them. Infoprint uses a configuration file to set the initial values of attributes for error and trace logs when servers start.

The following restrictions apply to log attributes:

- The **log-severity** attribute applies only to error logs.
- The **log-trace-groups** attribute applies only to trace logs.
- v You cannot set the values for the following attributes with the **pdset** command for trace logs. You can specify values using configuration files that Infoprint uses during server initialization.

**log-address log-size log-wrap**

# **Initially Settable Attribute Listing**

You set this attribute based on the object type. **log-type**

# **Resettable Attribute Listing**

You can set these attributes with the **pdset** command after Infoprint creates the log. **descriptor log-severity log-size** (error logs only; non-settable for trace logs) **log-trace-groups log-wrap**

# **associated-server**

Indicates the name of the server in which this log resides.

#### **Type**

Non-settable, single-valued

**Allowed Values** Infoprint sets this value to the name of the server when it creates the log.

#### **Default Value**

No default value

# **descriptor**

Provides a description of this log.

#### **Type**

Resettable, single-valued

#### **Allowed Values**

You can enter a text string of up to 4095 characters that describes this log.

#### **Default Value**

If you do not enter a value, Infoprint sets the value to:

```
Log Type Value
```
**Error 'This is the standard error log.' Trace 'This is the standard trace log.'**

### **Usage Guidelines**

The use of this attribute is optional. However, a detailed description of the way you set up this log is useful to someone who wants to obtain information from the log.

# **enabled**

Indicates if the log is enabled. An enabled log writes messages to a log file.

#### **Type**

Non-settable, single-valued

#### **Allowed Values**

Infoprint sets this value to one of these fixed values:

**true false**

Infoprint implicitly sets this value through the **pdenable** and **pddisable** commands.

#### **Default Value**

The default values are:

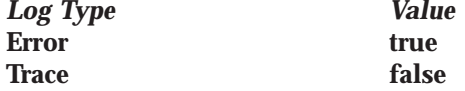

# **log-address**

Specifies the pathname where the log resides.

#### **Type**

Non-settable, single-valued

# **Allowed Values**

Infoprint sets this value to the pathname.

#### **Default Value**

The path defined by the **PDBASE** environment variable plus the ServerName (**\$PDBASE/***ServerName*).

# **log-identifier**

Uniquely identifies this log.

#### **Type**

Non-settable, single-valued

### **Allowed Values**

Infoprint sets this value to the name of the log.

### **Default Value**

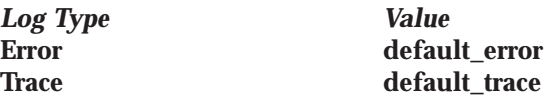

# **log-messages**

Contains error messages that Infoprint can return to you on a query.

# **Type**

Non-settable, multi-valued

### **Allowed Values**

Infoprint stores error log information as the value of this attribute.

#### **Default Values**

No default values

### **Usage Guidelines**

Use this attribute in conjunction with the **pdls** command and its **message-count** attribute to query for error log information.

# **log-severity**

Identifies the severity level of the messages that Infoprint logs in this error log.

#### **Type**

Resettable, single-valued

#### **Allowed Values**

You can enter one of these fixed values:

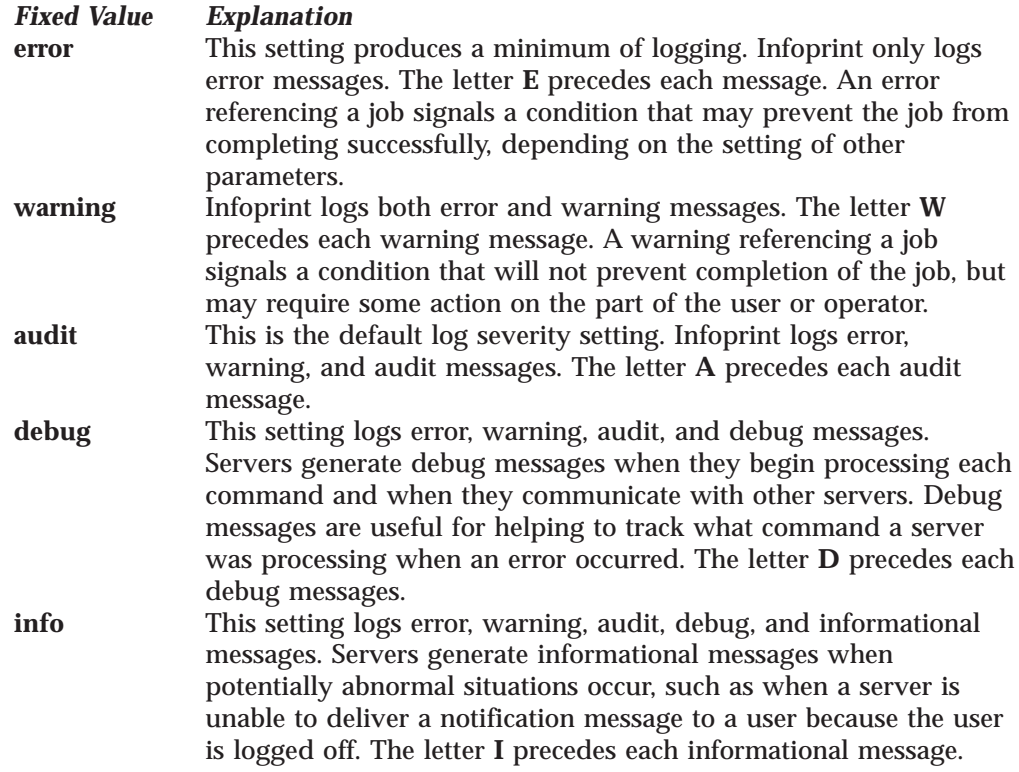

### **Default Value debug**

### **Usage Guidelines**

This attribute is only for error logs.

# **log-size**

Specifies how large, in kilobytes, a log file can get before the file wraps, or Infoprint stops logging events. The attribute **log-wrap** determines whether a log file wraps or stops logging.

#### **Type**

Non-settable (trace logs) or resettable (error logs), single-valued

#### **Allowed Values**

For an error log, you can enter an integer from 1 through 2147483647 (value represents kilobytes)

# **Default Value**

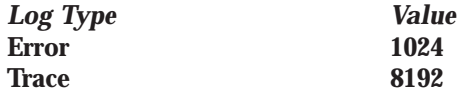

### **Usage Guidelines**

- v The value specified in the configuration file, if one is specified, overrides the default value when Infoprint creates the server.
- If you change the value for this attribute, Infoprint renames the current log file from *errorlogname* to *errorlogname***.BAK**, and creates a new log file.

# **log-trace-groups**

Specifies the active trace groups for the selective tracing of Infoprint component groups.

### **Type**

Resettable, multi-valued

#### **Allowed Values**

You can enter a text string of up to 4095 characters that contains trace group IDs that Infoprint traces. You should enter a value only at the request of an IBM Service Representative.

#### **Default Value**

**???? -1** (All trace groups)

#### **Usage Guidelines**

This attribute is only for trace logs. You should use it only at the request of an IBM Service Representative.

# **log-type**

Identifies the type of log.

#### **Type**

Non-settable, single-valued

#### **Allowed Values**

Infoprint sets this value to one of these fixed values: **errorlog tracelog**

# **Default Value**

No default value

# **log-wrap**

Specifies whether the log file should wrap when it reaches the specified value in the **log-size** attribute.

### **Type**

Resettable, single-valued

# **Allowed Values**

You can enter one of these fixed values:

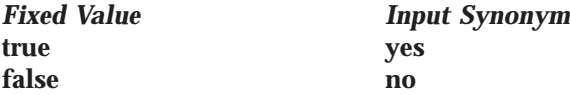

# **Default Value true**

# **Usage Guidelines**

The value specified in the configuration file overrides the default value when Infoprint creates the server.

# **object-class**

Identifies the object class to which this object belongs.

# **Type**

Non-settable, single-valued

# **Allowed Values**

Infoprint sets this value to **log**.

**Default Value log**

# **Attributes for Logical Destinations**

Infoprint uses logical destinations for job routing, defaulting, and job validation. Some logical destination attributes specify the values that the logical destination supports for the corresponding job and document attributes. Before accepting a job, Infoprint verifies that the logical destination supports the values of these job and document attributes.

#### **Notes:**

- 1. If a logical destination attribute has no value, the logical destination supports all valid values for the corresponding job or document attribute.
- 2. If the value of the server attribute **accept-unsupported-jobs** is **false**, Infoprint also verifies that at least one actual destination supports the job and document attribute values before accepting the job.
- 3. See ["Appendix C. Job Validation and Scheduling" on page 769](#page-802-0) for tables showing the attributes used for job validation.

# **Attributes Not Displayed in the Infoprint Administrator's GUI**

While all logical destination attributes and attribute values are supported for both basic and advanced Infoprint installations, neither Infoprint administrator's GUI displays a complete set.

- v The basic Infoprint administrator's GUI displays only the attributes of greatest interest to Infoprint administrators.
- v The advanced Infoprint administrator's GUI displays most attributes and attribute values, but omits a few that are used primarily in basic Infoprint installations.

You can list the values of attributes not displayed in the Infoprint administrator's GUI using the **pdls** command. You can set the values of initially settable and resettable attributes using the **pdcreate** command. You can change the values of resettable attributes using the **pdset** command.

# **Initially Settable Attribute Listing**

You can set this attribute with the **pdcreate** command when you create a logical destination.

**destination-realization**

# **Resettable Attribute Listing**

You can set these attributes with the **pdcreate** command when you create a logical destination or modify them with the **pdset** command after you create the logical destination.

**associated-queue authorize-jobs auxiliary-sheet-selections-supported carriage-control-types-supported character-mappings-supported content-orientations-supported convert-to-ebcdic-supported data-fidelity-problem-reported-supported descriptor destination-initial-value-document destination-initial-value-job destination-locations destination-model**

**destination-support-system document-formats-supported document-types-supported end-message-supported hot-folder-directory image-out-formats-supported input-trays-supported job-size-range-supported list-of-managers maximum-copies-supported media-supported message notification-profile os2-driver-names page-select-supported plexes-supported priming-destination print-qualities-supported protected-attributes sides-supported start-message-supported table-reference-characters-supported windows-driver-names windows-nt-driver-names x-image-shift-range-supported y-image-shift-range-supported**

# **associated-queue**

|

Identifies the queue associated with this destination. Whenever Infoprint accepts a job submitted to this logical destination, it sends the job to the queue specified by this attribute.

# **GUI Label**

Queue fed

# **Type**

Resettable, single-valued

# **Allowed Values**

You can enter a text string of up to 255 characters that contains the name of the queue.

# **Default Value**

No default value

# **associated-server**

Indicates the name of the server in which this logical destination resides.

# **GUI Label**

Server

# **Type**

Non-settable, single-valued

# **Allowed Values**

Infoprint sets this value to the *DestinationName* portion of the argument when this logical destination was created.

### **Default Value**

No default value

# **authorize-jobs**

Indicates whether the person submitting the job requires DCE authorization to submit a job to this logical destination.

# **Type**

Resettable, single-valued

# **Allowed Values**

You can enter one of these fixed values:

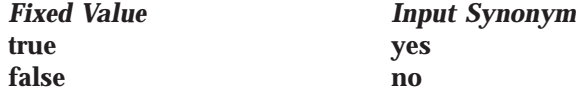

**Default Value false**

#### **Usage Guidelines**

When the server security level is **medium**, the following rules apply when the value for this attribute is:

**true** Information Information Information ID of the job submitter to check if the person has **read** authority for this destination. If the person does have **read** authority, Infoprint authorizes the job.

**false** Informatically authorizes the job.

# **auxiliary-sheet-selections-supported**

Identifies the combination of start, separator, and end sheets that this logical destination supports for jobs.

# **Type**

Resettable, multi-valued

#### **Allowed Values**

You can enter any of these fixed values:

**end none sep sep-end start start-end start-sep start-sep-end**

#### **Default Values**

No default values (all valid values supported).

#### **Usage Guidelines**

- If you do not specify a value, the corresponding actual destination attribute controls which auxiliary sheets a user can request. The default values for the actual destination attribute are all of the supported values.
- v Infoprint compares the job attribute **auxiliary-sheet-selection** to this attribute for validation.

• You can use this attribute to restrict use of this logical destination.

# **carriage-control-types-supported**

Identifies the types of carriage controls that this logical destination supports.

### **Type**

Resettable, multi-valued

### **Allowed Values**

You can enter any of these fixed values: **ansi-ascii ansi-ebcdic machine none**

### **Default Values**

No default values (all valid values supported).

### **Usage Guidelines**

- v Infoprint compares the document attribute **carriage-control-type** to this attribute for job validation.
- You can use this attribute to restrict use of this logical destination.

# **character-mappings-supported**

Identifies the character mappings (code pages) that this logical destination supports.

#### **Type**

Resettable, multi-valued

#### **Allowed Values**

You can enter any of these fixed values: **ibm-437 ibm-850 ibm-860 ibm-863 ibm-865 ibm-932 ibm-938** with Infoprint Manager for AIX only **ibm-euccn ibm-eucjp ibm-euckr ibm-euctw**

#### **Default Value**

No default values (all valid values supported).

### **Usage Guidelines**

- v Infoprint compares the document attribute **default-character-mappings** to this attribute for job validation.
- v You can use this attribute to restrict use of this logical destination.

# **content-orientations-supported**

Identifies the page presentations that this logical destination supports.

**Type**

Resettable, multi-valued

#### **Input Synonym**

You can use the synonym **orientations-supported**.

#### **Allowed Values**

You can enter any of these fixed values: **landscape portrait reverse-landscape reverse-portrait**

#### **Default Values**

No default values (all valid values supported).

#### **Usage Guidelines**

- v Infoprint compares the document attribute **content-orientation** to this attribute for job validation.
- If you do not specify a value for this attribute, the corresponding actual destination attribute controls orientations. The default for the actual destination attribute is **portrait**.
- Infoprint supplies attribute files that specify the values that a particular destination model supports.
- You can use this attribute to restrict use of this logical destination.

### **convert-to-ebcdic-supported**

Indicates whether this logical destination supports converting document data from ASCII to EBCDIC.

#### **Type**

Resettable, single-valued

#### **Allowed Values**

You can enter one of these fixed values:

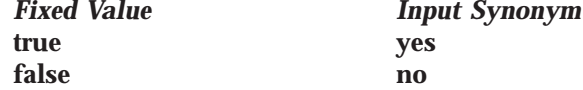

#### **Default Value**

No default value (all valid values supported).

#### **Usage Guidelines**

- v Use this attribute to request conversion for line-data jobs sent to a PSF actual destination.
- If you do not specify a value for this attribute, the corresponding actual destination attribute controls conversion. The default value for the actual destination attribute is **true**.
	- **Note:** The corresponding document attribute, **convert-to-ebcdic**, defaults to no value. Users specify **true** only if they want to convert the content of the document from ASCII to EBCDIC. Validation only fails if the user sets **convert-to-ebcdic** to **true** and either this logical destination value or the actual destination attribute value is **false**.
- v Infoprint compares the document attribute **convert-to-ebcdic** to this attribute for job validation.
- You can use this attribute to restrict use of this logical destination.

# **data-fidelity-problem-reported-supported**

Indicates which type of data fidelity errors this logical destination can report.

# **Type**

Resettable, multi-valued

# **Allowed Values**

You can enter any of these fixed values: **all character none position**

# **Default Values**

No default values (all valid values supported).

# **Usage Guidelines**

v Use this attribute to specify whether Infoprint issues error messages for print-positioning and invalid-character errors that occur for channel-attached and TCP/IP-attached printer devices.

Print positioning errors occur when the print position for the data is beyond the valid printable areas as defined by the intersection of the physical and logical pages. (A logical page identifies the printing boundaries of a physical page.) Invalid-character errors occur when the code point does not map to a character in a font.

- v Infoprint compares the document attribute **data-fidelity-problem-reported** to this attribute for validation.
- You can use this attribute to restrict use of this logical destination.

# **descriptor**

Provides a textual description of this logical destination.

# **GUI Label**

Description

# **Type**

Resettable, single-valued

# **Allowed Values**

You can enter a text string of up to 4095 characters that contains a description of this logical destination. You may want to include such information as:

- v The name of the department or the account number of the users who use this logical destination.
- Usage information, such as whether the logical destination provides default values for jobs or restricts use of actual destination capabilities.

# **Default Value**

No default value

### **Usage Guidelines**

The use of this attribute is optional. However, a detailed description is useful if you have several logical destinations or have set up restriction for this logical destination.

# **destination-associated-destinations**

Identifies the actual destinations that receive jobs from the queue associated with this logical destination.

#### **Type**

Non-settable, multi-valued

#### **Input Synonym**

You can use the synonym **printer-associated-printers**.

### **Allowed Values**

Infoprint sets this value, and the queue attribute **actual-destinations-assigned** of the queue associated with this logical destination, when the actual destination registers.

#### **Default Values**

No default value

# **destination-initial-value-document**

Associates a default document with this logical destination.

# **GUI Label**

Default document

#### **Type**

Resettable, single-valued

#### **Input Synonym**

You can use the synonym **printer-initial-value-document**.

#### **Allowed Values**

You can enter a text string of up to 255 characters that contains the name of the default document.

#### **Default Value**

No default value

#### **Usage Guidelines**

The default document supplies values for attributes for documents submitted to this logical destination. These values override server defaults but are overridden by document attribute values specified on the command line.

# **destination-initial-value-job**

Associates a default job with this logical destination.

#### **GUI Label**

Default job

#### **Type**

Resettable, single-valued

#### **Input Synonym**

You can use the synonym **printer-initial-value-job**.

### **Allowed Values**

You can enter a text string of up to 255 characters that contains the name of the default job.

### **Default Value**

No default value

### **Usage Guidelines**

The associated default job supplies values for attributes of jobs submitted to this logical destination. These values override server defaults but are overridden by job attribute values specified on the command line.

# **destination-locations**

Identifies the locations of output devices, or the areas they service, that this logical destination allows for jobs.

#### **GUI Label**

Actual destination locations

#### **Type**

Resettable, multi-valued

#### **Input Synonyms**

You can use the synonym **printer-locations** or **locations**.

### **Allowed Values**

You can enter a text string of up to 4095 characters, per value, that contains the locations of the output devices associated with this logical destination.

#### **Default Values**

No default values (all valid values supported).

# **Usage Guidelines**

- v Infoprint compares the job attribute **destination-locations-requested** to this attribute for validation.
- You can use this attribute to restrict use of this logical destination.
- You can query this attribute to find where destinations are located.

# **destination-model**

Identifies the make and model ID of an output device that can accept jobs submitted through this logical destination.

# **Type**

Resettable, single-valued

### **Input Synonyms**

You can use the synonym **printer-model** or **model**.

#### **Allowed Values**

You can enter a text string of up to 4095 characters, per value, that contains the make and model of an output device.

#### **Default Value**

No default value (all valid values supported).

# **destination-name**

Identifies this logical destination.

| |

|

# **Type**

Non-settable, single-valued

#### **Input Synonyms**

You can use the synonym **printer-name**, **printer**, or **logical-printer**.

### **Allowed Values**

Infoprint sets this value to the *DestinationName* portion of the argument specified by the **pdcreate** command used to create this logical destination.

# **Default Value**

No default value

# **Usage Guidelines**

- The logical destination name must be unique within the namespace.
- v Infoprint compares the job attribute **actual-destination-requested** to this attribute for validation.

# **destination-realization**

Indicates whether the destination is an actual destination or a logical destination.

### **Type**

Initially settable, single-valued

# **Input Synonym**

You can use the synonym **printer-realization**.

#### **Allowed Values**

You can enter **logical** as the value for the **destination-realization** attribute for a logical destination.

# **Default Value**

There is no default value.

# **destination-support-system**

Identifies the DSS (type of device driver) allowed for jobs submitted to this logical destination.

#### **Type**

Resettable, single-valued

#### **Input Synonym**

You can use the synonym **device-support-system**.

#### **Allowed Values** For AIX:

**aix piobe**

*Fixed Value Input Synonym*

**bsd psf 3170 email fax IP2000 sapconnect**

For Windows NT or Windows 2000:

*Fixed Value Input Synonym* **bsd psf IPP windows passthrough**

**Default Value**

No default value (all valid values supported).

#### **Usage Guidelines**

Infoprint compares the job attribute **dss-requested** to this attribute for validation.

# **destinations-ready**

Identifies the actual destinations associated with this logical destination that are ready to process a job.

### **Type**

Non-settable, multi-valued

#### **Input Synonym**

You can use the synonym **printers-ready**.

#### **Allowed Values**

Infoprint sets this value with the name of an actual destination when a registered actual destination is ready.

A ready actual destination is one that is enabled and whose state is **idle**, **connecting-to-printer**, or **printing**.

### **Default Values**

No default value

# **device-support-system**

See **destination-support-system**.

# **document-formats-supported**

Identifies the document formats that this logical destination supports.

# **Type**

Resettable, multi-valued

#### **Allowed Values**

You can enter any of these fixed values:

**ascii dbcs-ascii**

*Fixed Value Input Synonym*

|

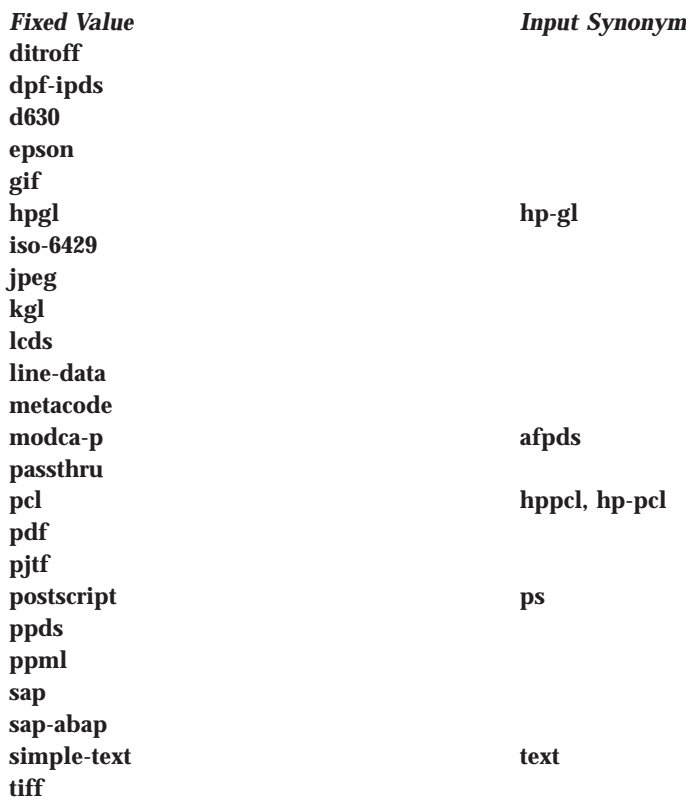

# **Default Values**

No default values (all valid values supported).

# **Usage Guidelines**

- v Infoprint compares the document attribute **document-format** to this attribute for job validation.
- All documents in a job must have the same format.
- v You can use this attribute to restrict use of this logical destination.

# **document-types-supported**

Identifies the types of documents that this logical destination supports.

# **Type**

Resettable, multi-valued

#### **Allowed Values**

You can enter any of these fixed values:

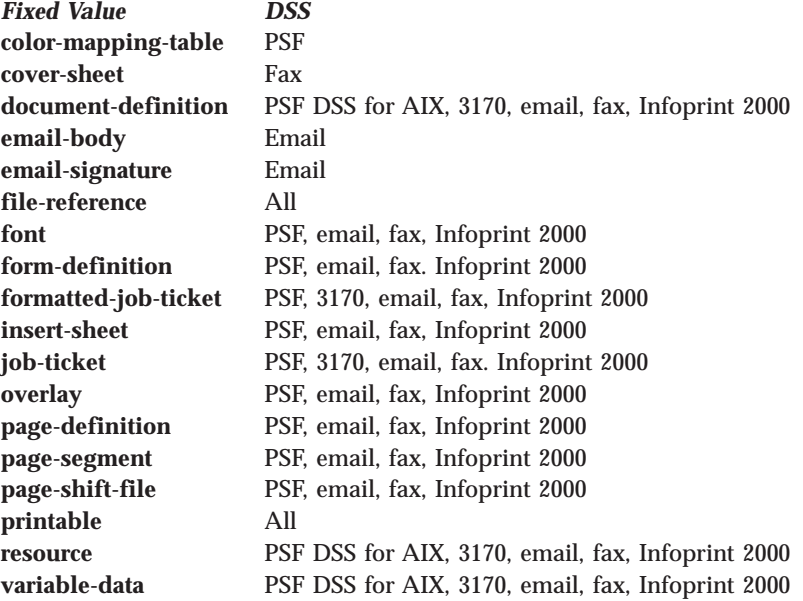

# **Default Value**

No default values (all valid values supported).

# **Usage Guidelines**

- v Infoprint compares the document attribute **document-type** to this attribute for job validation.
- You can use this attribute to restrict use of this logical destination.

# **enabled**

Indicates whether this logical destination is enabled and can accept jobs.

# **Type**

Non-settable, single-valued

### **Allowed Values**

Infoprint sets and resets this value to one of these fixed values:

**true false**

Infoprint sets and resets this value based on the **pdenable** and **pddisable** commands.

#### **Default Value false**

# **end-message-supported**

Indicates whether this logical destination supports the job attribute **job-end-message**.

# **Type**

Resettable, single-valued

# **Allowed Values**

You can enter one of these fixed values:

*Fixed Value Input Synonym*

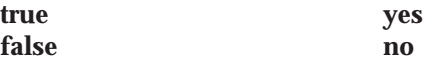

# **Default Value**

No default value (all valid values supported).

# **Usage Guidelines**

- v When you set this attribute value to **true**, operators can receive messages that users specify with the **job-end-message** job attribute when they submit the job. Infoprint sends the message to the operators specified by the **notify-operator** attribute for this actual destination when the job finishes printing.
- v Infoprint compares the job attribute **job-end-message** to this attribute for validation.
- v You can use this attribute to restrict use of this logical destination.

# **hot-folder-directory**

Specifies the name of the hot folder associated with this logical destination. When a hot-folder directory is specified with this attribute and the associated logical destination is enabled, the Infoprint server starts monitoring the named directory and automatically submits files that are placed in it to the associated logical destination.

# **GUI Label**

Hot folder location

# **Type**

Resettable

#### **Allowed Values**

You can enter a text string up to 255 characters long that identifies the hot folder directory.

# **Default Values**

No default values

#### **Usage Guidelines**

This attribute must specify the name of the hot folder that is recognized by the Infoprint server. For example, a client may access the hot folder as K:\hotfolder, while the server accesses it as /var/pd/hotfolder; the name specified with the **hot-folder-directory** attribute must be /var/pd/hotfolder.

# **image-out-formats-supported**

Specifies the formats of the image data, produced by the program that converts line data to AFP data, that this logical destination supports.

# **Type**

Resettable, multi-valued

# **Allowed Values**

You can enter any of these fixed values: **ioca-uncompressed im1 io1 io1-g4 io1-mmr asis**

# **Default Values**

No default values (all valid values supported).

#### **Usage Guidelines**

- v Infoprint compares the document attribute **image-out-format** to this attribute for job validation. You should use the document attribute when you print line-data documents.
- v The value **io1-g4** applies only to the destination. You cannot request this value with the document attribute **image-out-format**. If the document format is **postscript** and the value **io1-g4** for this attribute is:

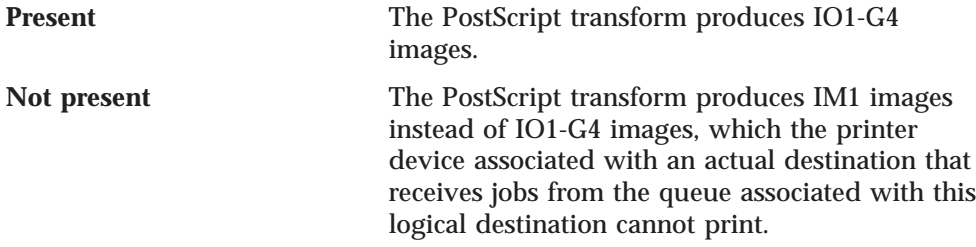

# **input-trays-supported**

Specifies the types of input trays that this logical destination supports.

# **Type**

Resettable, multi-valued

# **Allowed Values**

You can enter any of these fixed values:

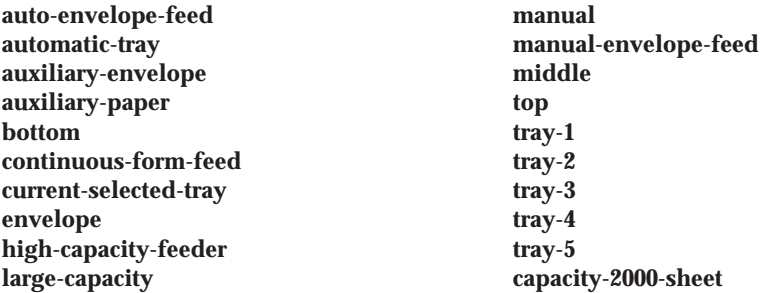

or any input tray name, for example: **alternate auto-envelope-feed bottom continuous-form-feed envelope insert large-capacity manual manual-envelope-feed middle top**

**Default Values**

No default values (all valid values supported).

# **Usage Guidelines**

- v You can use this attribute to restrict the use of this logical destination.
- If you do not specify a value for this attribute, the corresponding actual destination attribute determines which input trays the actual destination supports and users can request.
- v Infoprint compares the document attribute **default-input-trays** or **input-tray-select** to this attribute for job validation.

# **job-size-range-supported**

Defines the range of job sizes in bytes (octets) that this logical destination will accept.

#### **Type**

Resettable, single-value, complex

#### **Syntax**

*lower-limit:upper-limit*

Separate the limits by a colon (**:**), for example: 0:1000000000

You can omit either value, for example:

0: :1000000000

**Note:** If you enter a single value without a colon (*integer:*), it is considered the lower limit.

#### **Components**

**lower-limit:** Provides the lower limit of the job size range.

*Type:* Single-valued

*Allowed Values:* You can enter an integer from 0 to 9223372036854775800. The lower limit must be less than or equal to the upper limit. The unit value is bytes (octets).

*Default Value:* No default value

**upper-limit:** Provides the upper limit of the job size range.

*Type:* Single-valued

*Allowed Values:* You can enter an integer from 0 to 9223372036854775800. The upper limit must be greater than or equal to the lower limit. The unit value is bytes (octets).

*Default Value:* 9223372036854775800

#### **Usage Guidelines**

- v Infoprint compares the job attribute **total-job-octets** to this attribute for validation.
- You can use this attribute to restrict the use of this logical destination.

# **list-of-managers**

Lists the people responsible for the configuration and operation of this logical destination.

# **GUI Label**

Managers

### **Type**

Resettable, multi-valued

#### **Input Synonym**

You can use the synonym **managers**.

### **Allowed Values**

You can enter a text string up to 255 characters long, per value, that contains the name or user ID of the person responsible for this logical destination.

# **Default Values**

No default values

# **Usage Guidelines**

This attribute is useful if a user needs to contact someone to report a problem or to request a change.

# **locations**

See **destination-locations**.

# **logical-printer**

See **destination-name**.

# **managers**

See **list-of-managers**.

# **maximum-copies-supported**

Indicates the number of document copies, in a single job, that this logical destination allows.

#### **Type**

Resettable, single-valued

#### **Allowed Values**

You can enter an integer from 1 through 2147483647.

#### **Default Value**

No default value (all valid values supported).

#### **Usage Guidelines**

- You can use this attribute to restrict the use of this logical destination by limiting the number of document copies that a user can request for jobs submitted to this logical destination.
- If you do not specify a value for this attribute, the corresponding actual destination attribute controls the number of copies allowed.
- v Infoprint compares the document attribute **copy-count** to this attribute for job validation.

# **media-supported**

Identifies the types of media that this logical destination supports.

# **Type**

Resettable, multi-valued

#### **Allowed Values**

You can enter a text string that contains the names of the media. These can be:

- v The medium identifiers of medium objects created by the **pdcrmed** utility. For these fixed values, see the medium **medium-identifier** attribute.
- The medium identifiers of medium objects you created yourself.
- v Any names that describe the media, even if no medium objects with those names exist.

### **Default Values**

No default values (all valid values supported).

#### **Usage Guidelines**

- v You can restrict the use of this logical destination by limiting the type of media that a user can request for jobs submitted to actual destinations.
- If you do not specify a value for this attribute, the corresponding actual destination attribute determines which media the actual destination supports and users can request.
- v Infoprint compares the document attribute **default-medium** or **page-media-select** to this attribute for job validation.

#### **message**

Provides information associated with this logical destination.

#### **Type**

Resettable, single-valued

#### **Allowed Values**

You can enter a text string of up to 4095 characters that contains information about this logical destination.

#### **Default Value**

No default value

# **model**

See **destination-model**.

# **notification-profile**

Designates which persons Infoprint notifies of specific events related to this logical destination, and how Infoprint notifies them.

# **GUI Label**

Notification profile

#### **Type**

Resettable, multi-valued, complex

#### **Syntax**

**-x "notification-profile={event-identifiers=***event* ... **delivery-address=***name@node* **delivery-method=***value* **event-comment='***some text***' locale=***locale***}"**

For example:

-x "notification-profile={event-identifiers=class-logical-destination-status delivery-address=jim@staff delivery-method=e-mail event-comment='everything ok' locale=En\_US.IBM-850}"

You can omit any of these components.

# **Components**

**event-identifiers:** Specifies the events for which Infoprint issues notification messages.

*Type:* Multi-valued

*Allowed Values:* You can enter any of the values listed for the server **events-supported** attribute.

#### *Default Values:* **object-deleted**, **object-cleaned**

**delivery-address:** Identifies the address of the person who receives event messages or the directory and file name where Infoprint stores messages.

*Type:* Single-valued

*Allowed Values:* You can enter a name and node or a path and file name.

*Default Value:* The login ID of the user who created this logical destination.

**delivery-method:** Specifies how event messages are received.

*Type:* Single-valued

*Allowed Values:* You can enter one of these fixed values:

**electronic-mail e-mail**, **email file file-add-to message exit none**

| |

| | *Fixed Value Input Synonym*

*Default Value:* **message**

*Usage Guidelines:* If you specify a value of **file**, **file-add-to**, or **exit** for this component, you must specify a value for the **delivery-address** component.

**event-comment:** Provides a comment that Infoprint appends to the event message.

*Type:* Single-valued

*Allowed Values:* You can enter a text string of up to 4095 characters that contains the comment.

*Default Value:* No default value

**locale:** Defines the language and code page of notification messages.

*Type:* Single-valued

*Allowed Values:* You can enter any locale for which the Infoprint messages in the corresponding language are installed.

*Default Value:* The locale of the person who created this logical destination.

# **nt-drivers**

See **windows-nt-driver-names**.

# **object-class**

Identifies the object class to which this object belongs.

**Type** Non-settable, single-valued

**Allowed Values** Infoprint sets this value to **destination**.

**Default Value destination**

# **orientations-supported**

See **content-orientations-supported**.

# **os2-driver-names**

Identifies the OS/2 print drivers that can submit a data stream to this logical destination.

**GUI Label**

OS/2 drivers

**Type**

Resettable, multi-valued

#### **Input Synonym**

You can use the synonym **os2-drivers**.

#### **Allowed Values**

You can enter a text string that contains the name of the OS/2 print driver in this format:

'filename.descriptive name'

Begin and end the string with single quotation marks.

### **Default Values**

No default values

# **Usage Guidelines**

- Perform the following procedure on the OS/2 workstation to determine the valid OS/2 driver names:
	- 1. Open the OS/2 **Templates** folder.
	- 2. Drag the **Printer** icon to your Desktop. The OS/2 **Create a Printer** window displays.
	- 3. Select the **Install new destination driver...** push button. The **Install New Printer Driver** window displays listing the names of destination drivers shipped with OS/2.

If OS/2 does not provide the destination driver that you want to use, select the **Other OS/2 destination driver** radio button and load the diskette containing the driver. OS/2 refreshes the list with the drivers contained on the diskette.

4. Locate the destination driver or drivers you want to use for jobs submitted through the OS/2 client and record the names you will assign to the **os2-driver-names** logical destination attribute. The format of the name you will assign as a value for the logical destination attribute differs from the format in the OS/2 list. First, record the file name of the driver followed by a period, such as **LASERJET.** (all driver files listed have the **DRV** file extension). Next, record the descriptive name of the driver, such as **IBM 4019 LaserPrinter E**. For each driver listed by OS/2, the descriptive name appears twice on the same line, separated by a colon. Finally, surround the driver name and descriptive name with single quotation marks.

See the following examples of how to construct values for the **os2-driver-names** logical destination attribute:

- To use the destination driver listed as **IBM 4019 LaserPrinter E: IBM 4019 LaserPrinter E (IBM4019.DRV)**, record the name **'IBM4019.IBM 4019 LaserPrinter E'**
- To use the destination driver listed as **IBM 4019 v52\_1 (17 Fonts): IBM 4019 v52\_1 (17 Fonts) (PSCRIPT.DRV)**, record the name **'PSCRIPT.IBM 4019 v52\_1 (17 Fonts)'**
- To use the destination driver listed as **IBM 4029 (39 Fonts 600 Dpi): IBM 4029 (39 Fonts 600 Dpi) (PSCRIPT.DRV)**, record the name **'PSCRIPT.IBM 4029 (39 Fonts 600 Dpi)'**
- 5. You must have any driver that you specify as a value for the **os2-driver-names** logical destination attribute installed on the OS/2 workstation. To determine if the driver is installed, select the **Install** push button.
	- If the driver is installed, OS/2 displays a message indicating this.
	- If the driver is not installed, OS/2 displays a window requesting that you load the media containing the driver. You must install the destination driver if you want to use it. Select the **Help** button in the window to access the OS/2 help information for installing destination drivers.

In most cases, you select the driver based on the data stream required by the output device. However, if you will be submitting jobs from the OS/2 client to a PSF actual destination, you should select a generic destination driver, such as **PSCRIPT.DRV**, instead of one for a specific device. Otherwise, the driver may generate device-specific data streams that Infoprint cannot transform correctly.

- 6. After you have recorded the OS/2 driver names and ensured that the drivers you want to use are installed, close all OS/2 windows that you opened during this procedure.
- You can use this attribute to restrict use of this logical destination.

# **os2-drivers**

See **os2-driver-names**.

# **page-select-supported**

Specifies the type of page number that this logical destination supports.

#### **Type**

Resettable, multi-valued

### **Allowed Values**

You can enter a fixed value of **numeric**. This means that the value for the document attribute **page-select** can only be numeric.

# **Default Value**

**numeric**

### **Usage Guidelines**

Infoprint compares the document attribute **page-select** against this attribute for job validation and scheduling.

# **plexes-supported**

Identifies the plexes that this destination supports. Plex indicates whether the page images of the output document are conditioned for eventual one-sided or two-sided printing, and the relative orientation of consecutive pages.

# **Type**

Resettable, multi-valued

# **Allowed Values**

You can enter any of these fixed values: **simplex tumble**

#### **Default Values**

No default values (all valid values supported).

#### **Usage Guidelines**

Infoprint compares the document attribute **plex** to this attribute for job validation.

# **priming-destination**

Specifies a separate logical destination to which incoming jobs will be submitted before being processed through the logical destination that contains this attribute. The logical destination with this attribute will apply its job and document defaults before submitting the job to the priming-destinatinon. The logical destination with this attribute will not wait for the job submitted to the priming-destination to complete before processing the job itself.

### **GUI Label**

Priming destination

| | | | | | |

| |
**Type** Resettable, single-valued

## **Allowed Values**

| |

> | |

> | |

> | |

> | | | | | | | | | | |

The name of another logical destination.

**GUI Label** Priming destination

## **Default Values**

No default values

## **Usage Guidelines**

- v Logical destinations with **priming-destination** set to point to a Print Optimizer logical destination are intended to only be used as the target of *impositioning* jobs. If you want to send non-impositioning jobs to the same PSF DSS actual destination, an alternate logical destination **without** a priming-destination should be used. This is because priming destinations must support **all** the job and document attributes of the original job or the submission will be rejected.
- v Since the Print Optimizer only supports a few document formats (PDF, PJTF, and PostScript), other allowed PSF document formats (such as PCL) submitted to a logical destination with a Print Optimizer priming destination will fail on submission.

# **print-qualities-supported**

Identifies the levels of print quality that this logical destination supports.

### **Type**

Resettable, multi-valued

### **Input Synonym**

You can use the synonym **qualities-supported**.

### **Allowed Values**

You can enter any of these fixed values: **draft high normal**

### **Default Values**

No default values (all valid values supported).

# **Usage Guidelines**

- v Infoprint compares the document attribute **print-quality** to this attribute for job validation.
- v You can use this attribute to restrict use of this logical destination.

# **printer**

See **destination-name**.

# **printer-associated-printers**

See **destination-associated-destinations**.

# **printer-initial-value-document**

See **destination-initial-value-document**.

### **Logical Destination**

# **printer-initial-value-job**

See **destination-initial-value-job**.

# **printer-locations**

See **destination-locations**.

# **printer-model**

See **destination-model**.

## **printer-name**

See **destination-name**.

# **printer-realization**

See **destination-realization**.

# **printers-ready**

See **destinations-ready**.

## **protected-attributes**

Specifies one or more logical destination attributes that DCE prevents Infoprint operators from setting or changing.

#### **Type** Resettable, multi-valued

**Allowed Values**

You can enter one or more logical destination attribute names.

#### **Default Values**

This attribute always specifies itself, **protected-attributes**, as a value.

#### **Usage Guidelines**

Normally, anyone with DCE **write** permission for logical destinations can set values for logical destination attributes. By default, the **pd\_admin** and **pd\_operator** DCE groups both have **write** permission. Once you define a logical destination attribute as a protected attribute, you must have DCE **delete** permission to modify the attribute. Members of the **pd\_operator** DCE group do not have **delete** permission unless the DCE administrator has modified the default permissions for that group.

# **qualities-supported**

See **print-qualities-supported**.

# **sides-supported**

Identifies whether this logical destination supports printing on one or both sides of the media.

#### **Type**

Resettable, multi-valued

#### **Allowed Values**

You can enter an value of **1**, **2**, or both.

## **Default Values**

No default values (all valid values supported).

#### **Usage Guidelines**

- v You can use this attribute to restrict use of this logical destination.
- If you do not specify a value for this attribute, the corresponding actual destination attribute controls the printable sides that users can request.
- v Infoprint compares the document attribute **sides** to this attribute for job validation.

### **start-message-supported**

Indicates whether this logical destination supports the job attribute **job-start-message**.

#### **Type**

Resettable, single-valued

#### **Allowed Values**

You can enter one of these fixed values:

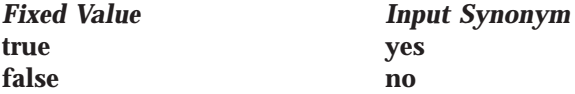

#### **Default Value**

No default value (all valid values supported).

### **Usage Guidelines**

- When you set this attribute value to true, operators can receive messages that users specify with the **job-start-message** job attribute when they submit the job. Infoprint sends the message to the operators specified by the **notify-operator** attribute for this actual destination when the job starts printing. Sending a start message does not stop the job from printing; normally the job prints without operator intervention.
- v Infoprint compares the job attribute **job-start-message** to this attribute for validation.
- v You can use this attribute to restrict use of this logical destination.

### **table-reference-characters-supported**

Identifies whether this logical destination supports table-reference characters. Some line-data applications produce table-reference characters to specify font changes.

#### **Type**

Resettable, single-valued

### **Allowed Values**

You can enter one of these fixed values:

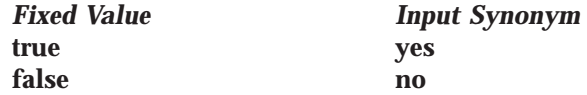

#### **Default Value**

No default value (all valid values supported).

# **Usage Guidelines**

v If you do not specify a value for this attribute, the corresponding actual destination attribute determines whether the actual destination can process table reference characters.

The corresponding document attribute, **table-reference-characters**, defaults to no value. The user specifies **true** only if the line data contains table reference characters that should be processed. Validation fails only if the user sets **table-reference-characters** to **true** and either this logical destination value or the actual destination attribute value is **false**.

- v Infoprint compares the document attribute **table-reference-characters-supported** to this attribute for job validation.
- v You can use this attribute to restrict use of this logical destination.

# **windows-driver-names**

Identifies the Windows 3.1.1 or WIN-OS/2 print drivers that can submit a data stream to this logical destination.

## **GUI Label**

Windows 3.1 drivers

# **Type**

Resettable, multi-valued

## **Input Synonym**

You can use the synonym **windows-drivers**.

## **Allowed Values**

You can enter a text string that contains the string form of the Windows print driver for each permitted Windows print driver. Begin and end the string with single quotation marks.

# **Default Values**

No default values

# **Usage Guidelines**

- Perform the following procedure to determine the valid Windows driver names.
	- 1. For WIN-OS/2, start a WIN-OS/2 full-screen session to access the Windows **Program Manager**.
	- 2. Select and open the **Control Panel** icon from the main window.
	- 3. Select and open the **Printers** icon.
	- 4. Select the **Add >>** push button from the **Printers** dialog box.
	- 5. The values listed in the **List of Printers:** list box are the names of the Windows destination drivers that you can install on the workstation; for example, **IBM 4039 LaserPrinter PS**.

#### **Notes:**

- 1. Other destination drivers are available and may not display in the list for a particular workstation.
- 2. If you will be submitting jobs from the Windows client to a PSF actual destination, you should select a generic device driver, such as a PostScript driver, instead of one for a specific device. Otherwise, the driver may generate device-specific data streams that Infoprint cannot transform correctly.
- You can use this attribute to restrict use of this logical destination.

# **windows-drivers**

See **windows-driver-names**.

# **windows-nt-driver-names**

Identifies the 32-bit Windows print drivers that can submit a data stream to this logical destination.

#### **GUI Label**

Windows drivers

#### **Type**

Resettable, multi-valued

#### **Input Synonyms**

You can use the synonym **windows-nt-drivers** or **nt-drivers**.

### **Allowed Values**

You can enter a text string that contains the string form of the Windows print driver for each permitted Windows print driver. Begin and end the string with single quotation marks.

## **Default Values**

No default values

## **Usage Guidelines**

- v Perform the following procedure to determine the valid Windows driver names:
	- 1. Select **My Computer** from the desktop.
	- 2. Select and open the **Control Panel** icon.
	- 3. Select and open the **Printers** icon,
	- 4. Select and open the **Add Printer** icon.
	- 5. The values listed in the **Printer:** list box in the **Add Printer Wizard** are the names of the Windows destination drivers that you can install on the workstation; for example, **IBM 4039 LaserPrinter PS**.

#### **Notes:**

- 1. Other destination drivers are available and may not display in the list for a particular workstation.
- 2. If you will be submitting jobs from the Windows client to a PSF actual destination, you should select a generic destination driver, such as a PostScript driver, instead of one for a specific type of destination. Otherwise, the driver may generate device-specific data streams that Infoprint cannot transform correctly.
- v You can use this attribute to restrict use of this logical destination.

# **windows-nt-drivers**

See **windows-nt-driver-names**.

# **x-image-shift-range-supported**

Specifies, in millimeters, the lower and upper numeric boundaries for the X offset of a page. The X offset, along with the Y offset, sets the origin of the logical page on the physical page.

### **Type**

Resettable, single-valued, complex

### **Logical Destination**

### **Syntax**

*lower-limit:upper-limit*

Each value uses a format of *nnnn.nnn* where *nnnn.nnn* is the decimal millimeter value. Separate the values with a colon, for example: 1:10

### **Components**

**lower-limit:** Defines the minimum amount of image shift that the document or default document attribute **x-image-shift** or **x-image-shift-back** can specify.

*Type:* Single-valued

*Allowed Values:* You can enter a numeric value from -577.99 mm through 577.97 mm.

*Default Value:* No default value

**upper-limit:** Defines the maximum amount of image shift that the document or default document attribute **x-image-shift** or **x-image-shift-back** can specify.

*Type:* Single-valued

**Allowed Values:** You can enter a numeric value from -577.99 mm through 577.97 mm.

**Default Value:** No default value

#### **Usage Guidelines**

You can use this attribute to restrict use of this logical destination.

# **y-image-shift-range-supported**

Specifies, in millimeters, the lower and upper numeric boundaries for the Y offset of a page. The Y offset, along with the X offset, sets the origin of the logical page on the physical page.

#### **Type**

Resettable, single-valued, complex

#### **Syntax**

*lower-limit:upper-limit*

Each value uses a format of *nnnn.nnn* where *nnnn.nnn* is the decimal millimeter value. Separate the values with a colon, for example: 1:20

#### **Components**

**lower-limit:** Defines the minimum amount of image shift that the document or default document attribute **y-image-shift** or **y-image-shift-back** can specify.

*Type:* Single-valued

*Allowed Values:* You can enter a numeric value from -577.99 mm through 577.97 mm.

*Default Value:* No default value

**upper-limit:** Defines the maximum amount of image shift that the document or default document attribute **y-image-shift** or **y-image-shift-back** can specify.

*Type:* Single-valued

*Allowed Values:* You can enter a numeric value from -577.99 mm through 577.97 mm.

*Default Value:* No default value

#### **Usage Guidelines**

You can use this attribute to restrict use of this logical destination.

# **Attributes for Media**

A medium represents the type of media, that is, paper, envelopes, transparencies, or multi-part forms, on which a printer device prints.

Infoprint uses the names of media as values for actual destination attributes, such as **media-supported**. Actual destination attributes that reference media can use any name as long as the name is within syntax limits. The AIX and 3170 DSSs validate any actual destination attribute that references a medium to ensure that the object exists. The BSD and PSF DSSs accept values that are not the names of existing media.

You must create at least the default medium objects. The **startsrv** utility normally creates the default medium objects. If it fails to do so, use the **pdcrdflt** utility to create the default medium and auxiliary sheet objects.

# **Attributes Not Displayed in the Infoprint Administrator's GUI**

While all medium attributes are supported for both basic and advanced Infoprint installations, the basic Infoprint administrator's GUI displays only the medium attributes of greatest interest to Infoprint administrators. The advanced Infoprint administrator's GUI does not display media.

You can list the values of attributes not displayed in the Infoprint administrator's GUI using the the **pdls** command. You can set the values of initially settable and resettable attributes using the **pdcreate** command. You can change the values of resettable attributes using the **pdset** command.

# **Initially Settable Attribute Listing**

There are no initially settable attributes for a medium.

# **Resettable Attribute Listing**

You can set these attributes with the **pdcreate** command when you create a medium or modify them with the **pdset** command after you create the medium.

**descriptor medium-color medium-dimensions medium-form-parts medium-holes-count medium-sides medium-size medium-type medium-weight message**

# **associated-server**

Indicates the name of the server in which this medium resides.

#### **GUI Label** Server

**Type**

Non-settable, single-valued

#### **Allowed Values**

Infoprint sets this value to the value of the *ServerName* portion of the argument when you create the medium using the **pdcreate** command.

### **Default Value**

No default value

# **descriptor**

Provides a description of the medium.

### **GUI Label**

Description

# **Type**

Resettable, single-valued

### **Allowed Values**

You can enter a text string up to 4095 characters long that describes this medium.

### **Default Value**

No default value

## **Usage Guidelines**

The use of this attribute is optional. However, a detailed description of this medium and its use is helpful to users who want to determine if this is the medium that they want to use.

# **medium-color**

Indicates the color of this medium.

### **GUI Label**

Color

#### **Type**

Resettable, single-valued

### **Allowed Values**

You can enter one of these fixed values or some other color:

*Fixed Value* **blue buff goldenrod green pink transparent-untinted white yellow**

# **Default Value**

No default value

### **Usage Guidelines**

Specifying the color can be useful if you have configured a large number of AIX actual destinations and have used the **media-supported** and **input-trays-medium** attributes to identify the different types of media that the actual destination

### **Medium**

supports and the media currently loaded in the input trays of each printer device. This allows a user to query and filter for the colors of various medium objects to determine the medium to use for a job.

# **medium-dimensions**

Specifies the physical size (width and length), in millimeters, of the medium.

#### **GUI Label**

Untrimmed width and length (*inches or mm*)

#### **Type**

Resettable, single-valued, complex

#### **Syntax**

You can enter two positive real numbers separated by a colon.

*x-dimension:y-dimension*

For example: 100.8:200.4

#### **Components**

**x-dimension:** Specifies the width of the medium, which is usually the shorter dimension in respect to how the medium is loaded into the printer device.

*Type:* Single-valued

*Allowed Values:* You can enter a positive real number, which may optionally contain a decimal point. The unit is millimeters.

*Default Value:* No default value

**y-dimension:** Specifies the height of the medium, which is usually the longer dimension in respect to how the medium is loaded into the printer device.

*Type:* Single-valued

*Allowed Values:* You can enter a positive real number, which may optionally contain a decimal point. The unit is millimeters.

*Default Value:* No default value

#### **Usage Guidelines**

- v The medium must contain this value if AIX actual destinations use the medium.
- v The **piobe** backend uses the value of this attribute to determine the printable area of the medium.
- v How you specify the dimensions depends on the printer model and how the medium is loaded. If you get unexpected output from a printer device, try reversing the order in which you specify the dimensions for a medium that the actual destination references.

# **medium-form-parts**

Indicates the number of form parts for this multi-part form medium.

**GUI Label** Number of form parts

**Type** Resettable, single-valued

**Allowed Values** You can enter an integer from 1 through 2147483647.

**Default Value** No default value

**Usage Guidelines**

This attribute only applies to media whose **medium-type** is **multi-part-forms**.

# **medium-holes-count**

Indicates the number of holes (if any), pre-punched in the medium.

**GUI Label** Number of holes

**Type** Resettable, single-valued

**Allowed Values** You can enter an integer from 0 through 2147483647.

**Default Value** No default value

# **medium-identifier**

Uniquely identifies a particular medium within a server.

### **Type**

Non-settable, single-valued

### **Allowed Values**

Infoprint sets this value to the *MediumName* portion of the argument when you create this medium. The value is either a text string up to **255** characters that you enter or one of these fixed values:

#### **Medium**

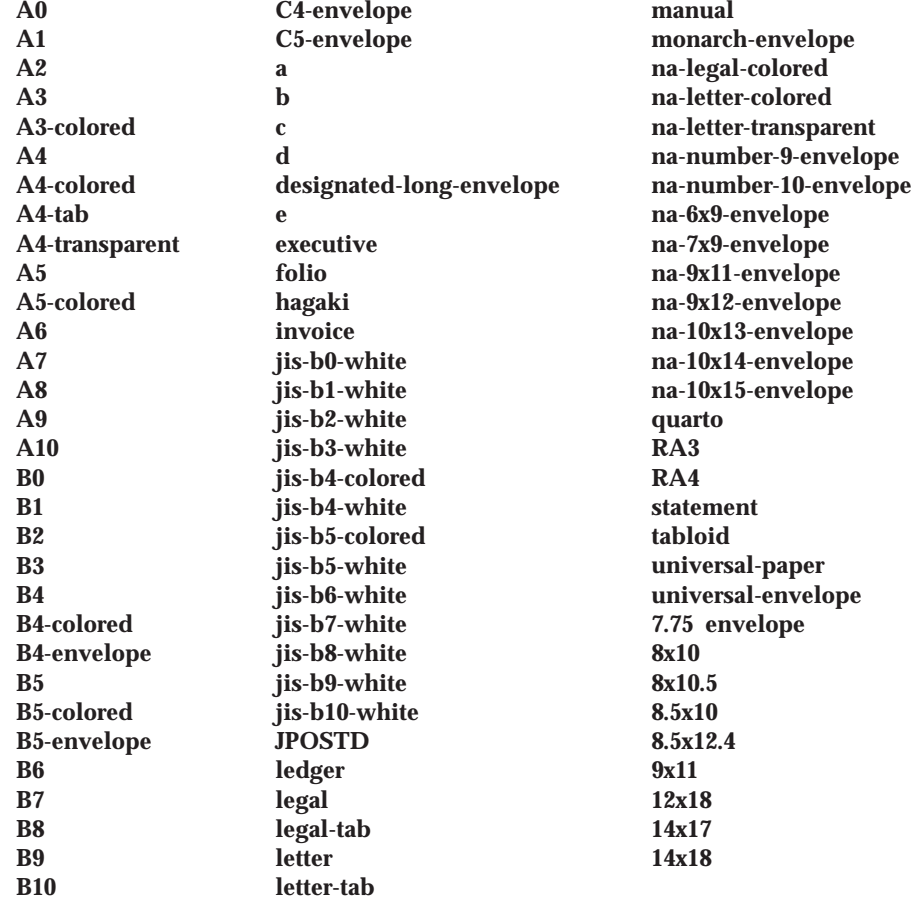

#### **Default Value**

No default value

# **medium-sides**

Indicates the number of printable sides for the medium.

#### **GUI Label**

Number of sides

#### **Type**

Resettable, single-valued

#### **Allowed Values**

You can enter an integer of **1** or **2**.

### **Default Value**

No default value

# **medium-size**

Specifies the size of the medium by means of a predefined name for the size. Examples of values include **invoice**, which specifies a medium of 5.5 inches by 8.5 inches, and **ledger**, which specifies a size of 11 inches by 17 inches.

### **GUI Label**

Size

# **Type**

Resettable, single-valued

# **Allowed Values**

You can enter one of these fixed values:

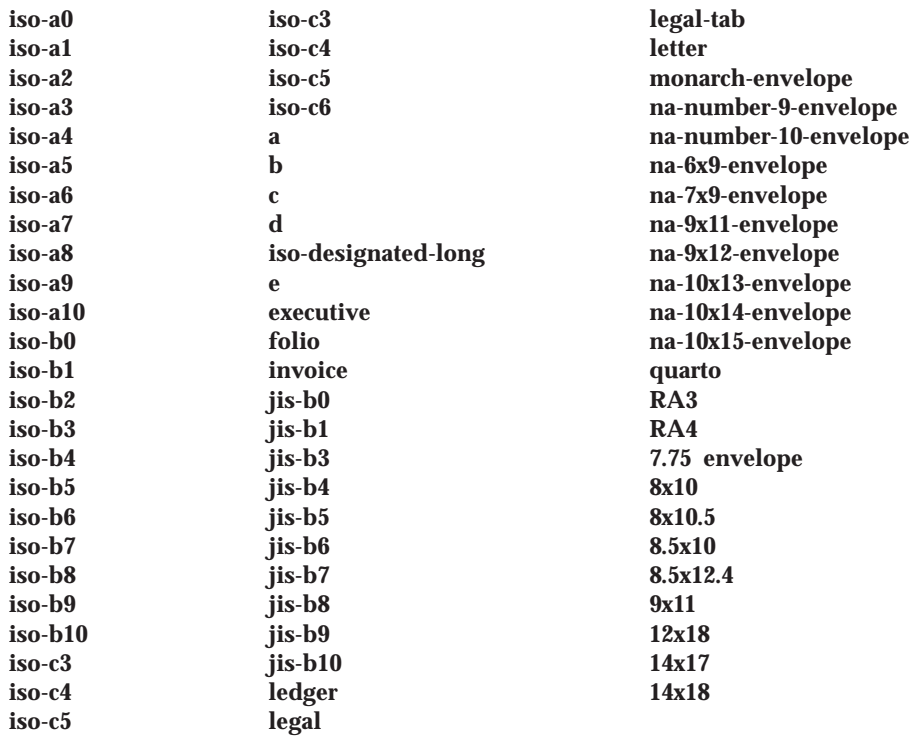

# **Default Value**

No default value

# **medium-type**

Identifies the medium type.

# **GUI Label**

Type

### **Type**

Resettable, single-valued

### **Allowed Values**

You can enter one of these fixed values:

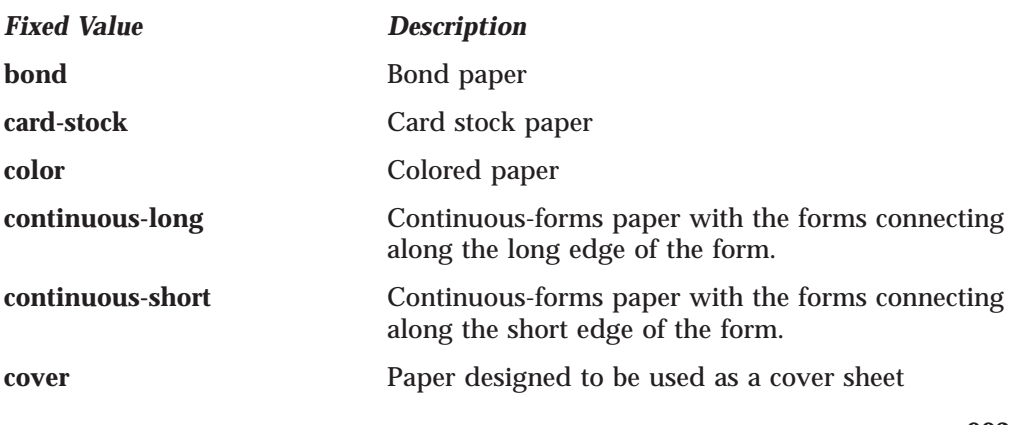

### **Medium**

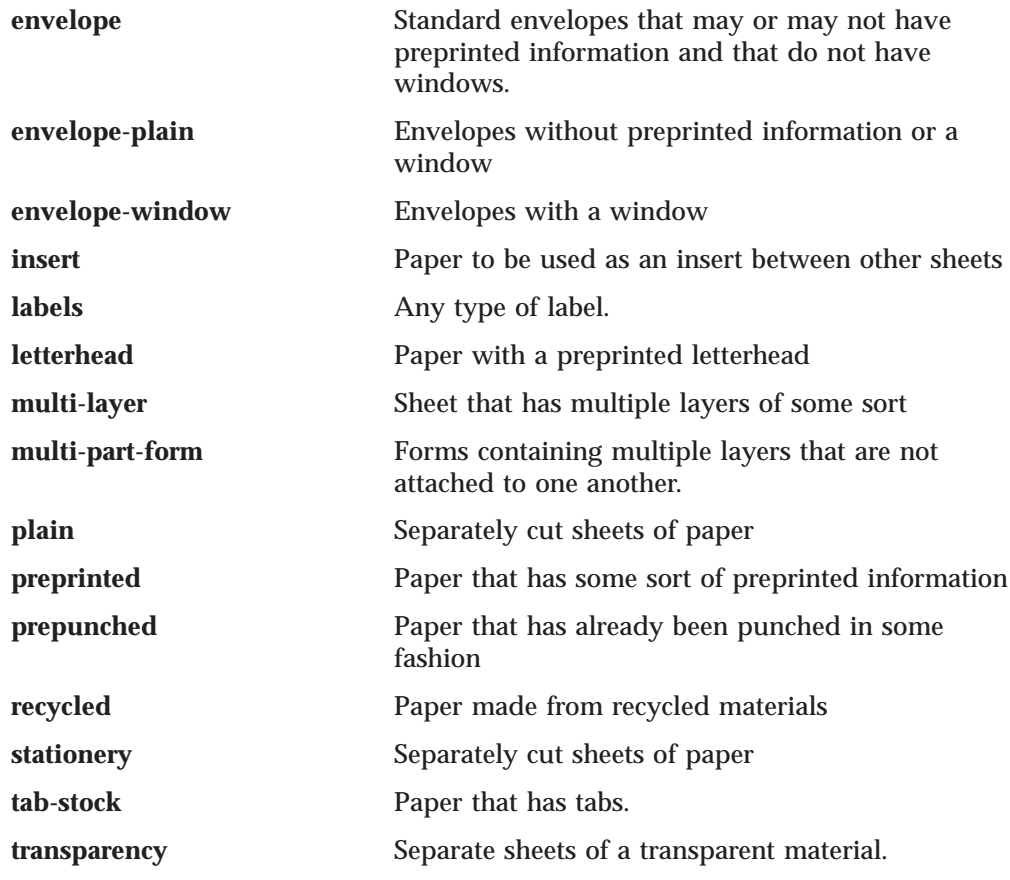

# **Default Value**

No default value

# **medium-weight**

Identifies the medium weight.

### **GUI Label** Weight (grams)

**Type** Resettable, single-valued

**Allowed Values** You can enter a positive real number.

# **Default Value**

No default value

### **message**

Provides a message associated with this medium object.

#### **GUI Label** Details

**Type** Resettable, single-valued

### **Allowed Values**

You can enter a text string up to 4095 characters long that contains information about this medium object.

## **Default Value**

No default value

# **object-class**

Identifies the object class to which this object belongs.

### **Type** Non-settable, single-valued

**Allowed Values** Infoprint sets this value to **medium**.

**Default Value medium**

# **Attributes for Queues**

A queue is an Infoprint object that manages a collection of jobs that are waiting to print. A queue receives jobs from one or more logical destinations and sends jobs to one or more actual destinations.

# **Initially Settable Attribute Listing**

There are no initially settable attributes for queues.

# **Resettable Attribute Listing**

You can set these attributes with the **pdcreate** command when you create the queue or modify them with the **pdset** command after you create the queue.

**assign-to-destination backlog-lower-bound backlog-update-interval backlog-upper-bound descriptor list-of-managers message notification-profile notify-operator protected-attributes requeue-failed-jobs**

## **actual-destinations-assigned**

Lists the actual destinations that receive jobs from this queue.

#### **Type**

Non-settable, multi-valued

#### **Input Synonym**

You can use the synonym **physical-printers-assigned**.

#### **Allowed Values**

Infoprint adds the actual destination name to this value when each actual destination registers and its **associated-queue** attribute value is the name of this queue.

#### **Default Values**

No default values

## **actual-destinations-ready**

Lists the ready actual destinations that can receive jobs from this queue.

#### **Type**

Non-settable, multi-valued

#### **Input Synonym**

You can use the synonym **physical-printers-ready**.

#### **Allowed Values**

Infoprint adds an actual destination name to this value for each actual destination that can receive a job from this queue. An actual destination becomes ready when it is enabled and the state is either **idle**, **connecting-to-destination**, or **printing**.

### **Default Values**

No default values

# **assign-to-destination**

Indicates whether the queue assigns jobs to actual destinations as soon as they are accepted or waits until an actual destination is available.

### **Type**

Resettable, single-valued

### **Input Synonym**

You can use the synonym **assign-to-printer**.

### **Allowed Values**

You can enter one of these fixed values:

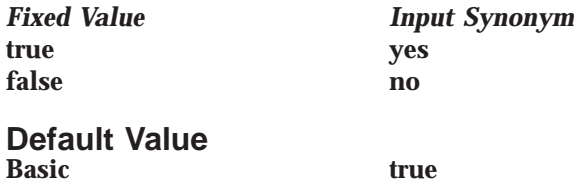

Advanced false

### **Usage Guidelines**

v When the value of **assign-to-destination** is **true**, the queue assigns jobs to an actual destination as soon as the server accepts them (early binding), unless no actual destination supports a job's required attribute values. If something prevents the assigned actual destination from printing the job, or if another actual destination becomes available first, you must reassign the job using the Infoprint administrator's GUI.

Early binding is the defining characteristic of a basic Infoprint installation.

v When the value of **assign-to-destination** is **false**, the queue waits until a job is next to be scheduled to print, then assigns it to the first suitable actual destination to become available (late binding).

Late binding is the defining characteristic of an advanced Infoprint installation.

- v A job must be assigned to an actual destination before Infoprint can calculate the estimated completion time for the job.
- v The server accepts the job even when the **actual-destinations-requested** specifies a non-existent actual destination **only when accept-unsupported-jobs** is **true and** the print queue has **assign-to-printer** as **false**,

## **associated-server**

Indicates the name of the server in which this queue resides.

#### **Type**

Non-settable, single-valued

#### **Allowed Values**

Infoprint sets this value to the *ServerName* portion of the argument you specify when you create this queue with the **pdcreate** command.

#### **Default Value**

No default value

# **backlog**

See **queue-backlog**.

# **backlog-lower-bound**

Identifies the limit (time to print jobs within the queue) below which you do not consider the queue backlogged. Infoprint resets a backlogged condition when the **queue-backlog** value is less than this value, if you enable backlog computing.

## **Type**

Resettable, single-valued

### **Allowed Values**

You can enter a value using *[HH:]MM*. The unit is minutes or hours and minutes, separated by a colon.

### **Syntax**

*backlog-lower-bound=[HH:]MM*

For example:

backlog-lower-bound=70 backlog-lower-bound=1:10

## **Default Value**

No default value

### **Usage Guidelines**

- v You must set the value for this attribute to less than or equal to the value you specify for the **backlog-upper-bound** attribute.
- v Infoprint sets the value for the attribute **backlogged** to **false** when the value for the **queue-backlog** attribute becomes less than this value if you enable backlog computing (**backlog-update-interval** value not equal to 0).

# **backlog-update-interval**

Specifies how often Infoprint computes the queue backlog.

#### **Type**

Resettable, single-valued

#### **Allowed Values**

You can enter a value using *[HH:]MM*. The unit is minutes or hours and minutes, separated by a colon.

Setting this value to 0 disables backlog computing.

#### **Default Value**

The greater value of the following:

1 minute

The value of the **backlog-upper-bound** attribute divided by 30.

### **Usage Guidelines**

- v You must set the value for this attribute to be less than or equal to the value you specify for the **backlog-upper-bound** attribute.
- v Infoprint sets this default value when you create the queue. If you change the value for the **backlog-upper-bound** attribute later with the **pdset** command, Infoprint does not change the value for this attribute.

# **backlog-upper-bound**

Identifies the limit (time to print the jobs in the queue) above which you consider the queue backlogged.

### **Type**

Resettable, single-valued

### **Allowed Values**

You can enter a value using [HH:]MM. The unit is minutes or hours and minutes, separated by a colon.

## **Default Value**

No default value

### **Usage Guidelines**

- v You must set the value for this attribute to be greater than or equal to the value you specify for the **backlog-lower-bound** attribute.
- v Infoprint sets the value for the attribute **backlogged** to **true** when the value for the **queue-backlog** attribute exceeds this value if you enable backlog computing.

# **backlogged**

Identifies whether the queue is backlogged.

**Type**

Non-settable, single-valued

### **Allowed Values**

Infoprint sets this value to one of these fixed values: **true false**

### **Default Value false**

# **Usage Guidelines**

- v Infoprint sets this attribute value to **true** when you enable backlog computing (**backlog-update-interval** not equal to 0) and the **queue-backlog** value exceeds the **backlog-upper-bound** value.
- v Infoprint sets this attribute value to **false** when the **queue-backlog value** falls below the **backlog-lower-bound** value.

# **current-backlog**

See **queue-backlog**.

# **descriptor**

Provides a description of this queue.

### **Type**

Resettable, single-valued

### **Allowed Values**

You can enter a text string of up to 4095 characters that describes this queue. You may want to specify such things as:

- v The name of the department or the account number for the users of this queue.
- v Any other information that is unique to your company or organization.

### **Default Value**

No default value

#### **Usage Guidelines**

The use of this attribute is optional. However, a detailed description of this queue is helpful to users who want to determine where to submit a given job or administrators who want to determine which queue to associate with a logical destination.

# **list-of-managers**

Lists the people responsible for the configuration and operation of this queue.

#### **Type**

Resettable, multi-valued

### **Input Synonym**

You can use this synonym **managers**.

#### **Allowed Values**

You can enter a text string up to 255 characters long, per value, that contains the name or ID of the person responsible for this queue.

#### **Default Values**

No default values

#### **Usage Guidelines**

This attribute is useful if a user needs to contact someone to report a problem or to request a change.

### **logical-destinations-assigned**

Lists the logical destinations associated with this queue.

#### **Type**

Non-settable, multi-valued

#### **Input Synonym**

You can use the synonym **logical-printers-assigned**.

#### **Allowed Values**

Infoprint adds to this value the logical destination name of a newly created logical destination if the **associated-queue** attribute value for that logical destination identifies this queue.

#### **Default Values**

No default values

# **logical-destinations-ready**

Lists the enabled logical destinations that can send jobs to this queue.

#### **Type**

Non-settable, multi-valued

#### **Input Synonym**

You can use the synonym **logical-printers-ready**.

#### **Allowed Values**

Infoprint adds a logical destination name to this value for each logical destination that is assigned to the queue and that is enabled.

**Default Values**

No default values

**Usage Guidelines**

Infoprint changes this value as you enable or disable logical destinations.

# **logical-printers-assigned**

See **logical-destinations-assigned**.

# **logical-printers-ready**

See **logical-destinations-ready**.

# **managers**

See **list-of-managers**.

## **message**

Provides a message associated with this queue.

### **Type**

Resettable, single-valued

### **Allowed Values**

You can enter a text string of up to 4095 characters that contains information about this queue.

## **Default Value**

No default value

# **notification-profile**

Designates which persons Infoprint notifies of specific events related to this queue, and how Infoprint notifies them.

# **Type**

Resettable, multi-valued, complex

### **Syntax**

**-x "notification-profile={event-identifiers=***event* ... **delivery-address=***name@node* **delivery-method=***value* **event-comment='***some text***' locale=***locale***}"**

#### For example:

```
-x "notification-profile={event-identifiers=queue-state-changed
 object-cleaned delivery-address=Kathy@test delivery-method=message
event-comment='Better check' locale=En_US.IBM-850}"
```
You can omit any of these components.

# **Components**

**event-identifiers:** Specifies the events for which the person receives messages.

*Type:* Multi-valued

*Allowed Values:* You can enter queue events listed for the server **events-supported** attribute.

#### **Queue**

#### *Default Values:* **object-cleaned**, **object-deleted**, **queue-backlogged**

**delivery-address:** Specifies the address of the person who receives the event messages or the directory location and file name where Infoprint stores the message.

*Type:* Single-valued

*Allowed Values:* You can enter the login ID and node of the person who is to receive the messages or the path of the directory and a file name.

*Default Value:* The login ID of the person who created this queue.

**delivery-method:** Specifies how the user receives the event messages.

*Type:* Single-valued

*Allowed Values:* You can enter one of these fixed values:

*Fixed Value Input Synonym* **electronic-mail e-mail**, **email file file-add-to message none**

*Default Value:* **message**

*Usage Guidelines:* If you specify a value of **file** or **file-add-to** for this component, you must specify a value for the **delivery-address** component.

**event-comment:** Provides textual information that Infoprint appends to the event message.

*Type:* Single-valued

*Allowed Values:* You can enter a text string of up to 4095 characters that contains the information about the event.

*Default Value:* No default value

**locale:** Defines the language and code page of notification messages.

*Type:* Single-valued

*Allowed Values:* You can enter any locale for which the Infoprint messages in the corresponding language are installed.

*Default Value:* The locale of the person who created this queue.

### **notify-operator**

Identifies people who are to receive the message defined by the job attribute **job-message-to-operator**.

#### **Type**

Resettable, multi-valued, complex

#### **Input Synonym**

You can use the synonym **operators**.

#### **Syntax**

*delivery-method:delivery-address*

Separate the components with a colon, for example: message:op3@fastpr

### **Components**

**delivery-method:** Specifies how the person is to receive the messages.

*Type:* Single-valued

*Allowed Values:* You can enter one of these fixed values:

**electronic-mail e-mail**, **email message none**

*Fixed Value Input Synonym*

*Default Value:* **message**

**delivery-address:** Specifies the address of the person who receives the message.

*Type:* Single-valued

*Allowed Values:* You can enter a text string that contains the login ID and node of the person who receives the message.

*Default Value:* The login ID of the person who created this queue.

# **object-class**

Identifies the object class to which this object belongs.

**Type** Non-settable, single-valued

**Allowed Values** Infoprint sets this value to **queue**.

**Default Value queue**

### **operators**

See **notify-operator**.

# **physical-printers-assigned**

See **actual-destinations-assigned**.

# **physical-printers-ready**

See **actual-destinations-ready**.

# **protected-attributes**

Specifies one or more queue attributes that DCE prevents Infoprint operators from setting or changing.

### **Type**

Resettable, multi-valued

### **Allowed Values**

You can enter one or more queue attribute names.

### **Default Values**

This attribute always specifies itself, **protected-attributes**, as a value.

### **Usage Guidelines**

Normally, anyone with DCE **write** permission for queues can set values for queue attributes. By default, the **pd\_admin** and **pd\_operator** DCE groups both have **write** permission. Once you define a queue attribute as a protected attribute, you must have DCE **delete** permission to modify the attribute. Members of the **pd\_operator** DCE group do not have **delete** permission unless the DCE administrator has modified the default permissions for that group.

# **queue-backlog**

Specifies the amount of time that this queue might be backlogged. This is a computed estimate of time it takes to print all of the jobs currently in the queue.

### **Type**

Non-settable, single-valued

### **Input Synonyms**

You can use the synonyms **backlog** or **current-backlog**.

#### **Allowed Values**

Infoprint sets this value to *[HH:]MM*. The unit is minutes or hours and minutes, separated by a colon.

### **Default Value**

No default value

#### **queue-name**

Uniquely identifies this queue object.

#### **Type**

Non-settable, single-valued

### **Allowed Values**

Infoprint set this value to the *QueueName* portion of the argument from the **pdcreate** command when this queue is created.

### **Default Value**

No default value

#### **Usage Guidelines**

This queue name must be unique within the namespace.

## **queue-state**

Identifies the current state of the queue.

## **Type**

Non-settable, single-valued

### **Allowed Values**

Infoprint sets this value to one of these fixed values:

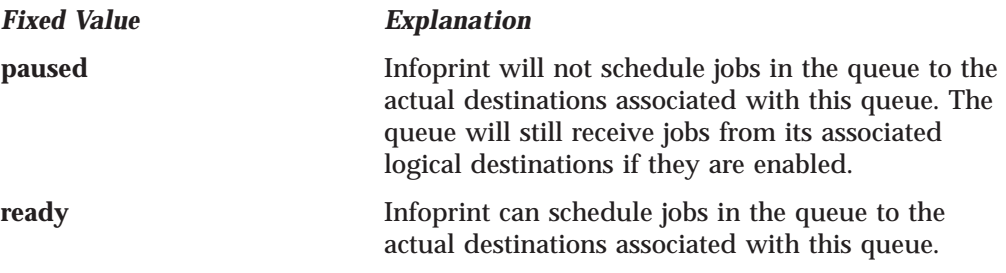

# **Default Value**

No default value

# **requeue-failed-jobs**

Indicates whether jobs that fail to RIP, impose, or print should be replaced in the queue.

# **Type**

Resettable, single-valued

## **Allowed Values**

You can enter one of these fixed values:

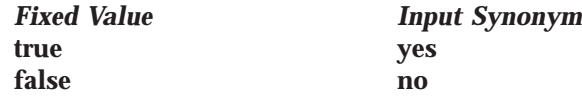

**Default Value true**

# **Usage Guidelines**

- v When the value of **requeue-failed-jobs** is **true**, jobs that fail to print for any of these reasons:
	- The server cancels the job.
	- Infoprint fails to RIP the job.
	- Infoprint fails to impose the job.

are replaced in the queue in the **held** state.

- v When the value of **requeue-failed-jobs** defaults to **true**, jobs may start accumulating in the Server's queues, and these jobs will require manual intervention. If you do not want jobs to accumulate in the Server's queues, you may want to change **requeue-failed-jobs** to **false**.
- v When the value of **requeue-failed-jobs** is **false**, jobs that fail to print for these reasons are retained if there is a value for the **job-retain-until** or **job-retention-period** job attribute. Otherwise, these jobs are discarded.
- v For any value of **requeue-failed-jobs**, jobs that fail to print because of actual destination problems are replaced in the queue in the **pending** state. If another actual destination is available, these jobs are rescheduled.

# **Attributes for Resource Contexts**

Infoprint Manager uses resource contexts to determine the location of PSF resources. Actual destination attributes, such as **resource-context**, **resource-context-font**, or **resource-context-overlay**, reference the names of resource contexts.

The different types of AFP resources are:

#### **Data object resources**

Data object resources are a type of AFP resource; they can be an EPS, PDF, or IOCA file. In addition, if you use the transforms that come with Infoprint Manager to convert TIF, GIF, and JPEG images into AFP first, those types of files can be used as data object resources as well. In Infoprint Manager, data object resources are grouped with BCOCA and GOCA objects, and they are collectively known as presentation object containers.

**Fonts** A font is a single size and typeface in a particular type family including letters, numerals, punctuation marks, special characters, and ligatures.

#### **Form definitions**

Form definitions provide instructions on how output devices position data on the page. Form definitions can specify overlays, a paper source for cut-sheet printer devices, duplexing, text suppression, data position, and the number and modifications of pages.

#### **Overlays**

Overlays are collections of predefined data such as lines, shading, text boxes, or logos, that an output device can merge with variable data on a page or a form.

#### **Page definitions**

Page definitions contain the formatting controls for line data. Page definitions can include controls for the number of lines per logical page, font selection, print direction, and the mapping of individual fields to positions on the logical page.

#### **Page segments**

Page segments contain text and images that an output device can include at any addressable point on a page or an electronic overlay.

The resource context attribute **context-address** identifies the path name of the directory that contains the corresponding PSF resource. Instead of entering the full path name as the value of an actual destination attribute, you can reference the resource context. You can also reference resource contexts during print submission using certain document attributes.

Only PSF, fax, and email actual destinations use resource contexts.

# **Initially Settable Attribute Listing**

There are no initially settable attributes for a resource context.

# **Resettable Attribute Listing**

You can set these attributes with the **pdcreate** command when you create a resource context or modify them with the **pdset** command after you create the resource context.

**context-address**

**descriptor**

# **associated-server**

Indicates the server in which this resource context resides.

### **Type**

Non-settable, single-valued

#### **Allowed Values**

Infoprint sets this value to the *ServerName* portion of the argument specified with the **pdcreate** command when this resource context is created.

### **Default Value**

No default value

# **context-address**

Defines the path for the location of this PSF resource.

#### **Type**

Resettable, single-valued

### **Allowed Values**

You enter a text string up to 4095 characters long that contains the path name. Separate multiple path names with colons.

# **Syntax**

*path:path*

For example: /fonts:/dept123/fonts

### **Default Value**

No default value

# **descriptor**

Provides a description of this resource context.

### **Type**

Resettable, single-valued

#### **Allowed Values**

You can enter a text string up to 4095 characters long that describes this resource context.

### **Default Value**

No default value

### **Usage Guidelines**

The use of this attribute is optional. However, a detailed description of the resource that this resource context references can be helpful to a users who need to determine which resource context to use.

# **object-class**

Identifies the object class to which this object belongs.

### **Type**

Non-settable, single-valued

## **Resource Context**

### **Allowed Values**

Infoprint sets this value to **resource-context**.

**Default Value resource-context**

# **resource-context-identifier**

Uniquely identifies this resource context within a server.

### **Type**

Non-settable, single-valued

### **Allowed Values**

Infoprint sets this value to the *ResourceContextName* portion of the argument specified with the **pdcreate** command when this resource context is created.

### **Default Value**

No default value

# **Attributes for Servers**

An Infoprint server is an object that represents the server that manages the validation, routing, and scheduling of jobs.

# **Initially Settable Attribute Listing**

There are no specifiable attributes for a server.

# **Resettable Attribute Listing**

You can modify these attributes with the **pdset** command after you create a server. **accept-unsupported-jobs auto-create-shared-printers** (Windows NT and Windows 2000 only) **descriptor disallowed-list-object-classes** (AIX only) **forms-available job-submission-timer list-of-managers log-accounting-data lower-memory-usage-exit** (AIX only) **lower-memory-usage-threshold** (AIX only) **maximum-barco-rips maximum-non-raster-rips maximum-raster-rips message notification-profile npm-server-ip-address npm-server-port-number protected-attributes save-rip-files security-level smtp-server-host** (Windows NT and Windows 2000 only) **smtp-server-port-number** (Windows NT and Windows 2000 only) **snmp-discovery-during-startup snmp-normal-poll-interval snmp-problem-poll-interval upper-memory-usage-exit** (AIX only) **upper-memory-usage-threshold** (AIX only) **windows-nt-driver-names**

# **accept-unsupported-jobs**

Indicates whether the server accepts jobs even when no actual destination supports the required attribute values.

# **GUI Label**

Accept unsupported jobs

# **Type**

Resettable, single-valued

### **Allowed Values**

You can enter one of these fixed values:

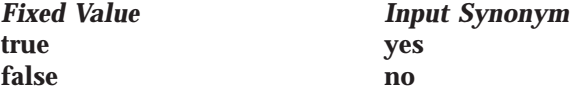

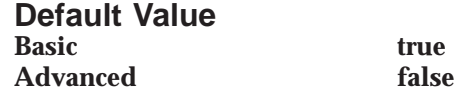

## **Usage Guidelines**

v When the value of the **accept-unsupported-jobs** is **true**, the server accepts jobs even when no actual destination supports the required attribute values. Infoprint holds these jobs and sets the **required-resources-not-supported** job attribute to a list of the unsupported values.

The server accepts the job even when the **actual-destinations-requested** specifies a non-existent actual destination **only when accept-unsupported-jobs** is **true** and the print queue has **assign-to-printer** as **false**.

- v When the value of **accept-unsupported-jobs** is **true**, the actual destination **accept-job** attribute is ignored.
- v When the value of **accept-unsupported-jobs** is **false**:
	- The server rejects jobs that require unsupported attribute values.
	- The **accept-job** actual destination attribute is honored if the **assign-to-printer** queue attribute is **true**.
- v If changes to job or actual destination attributes after the job has been accepted produce unsupported attribute values, Infoprint holds the job and sets the **required-resources-not-supported** job attribute to the list of unsupported values.

# **actual-destinations-ready**

Identifies the supported actual destinations that are ready to receive jobs from queues in this server.

### **Type**

Non-settable, multi-valued

### **Input Synonym**

You can use the synonym **physical-printers-ready**.

### **Allowed Values**

Infoprint sets this value to the names of the actual destinations that are ready to accept jobs. A actual destination name is:

- Added when actual destinations associated with queues in this server are enabled and are in the **idle**, **connecting-to-printer**, or **printing** state.
- Removed when you disable or pause an actual destination and one of these destination states (**timed-out**, **needs-attention**, or **needs-key-operator**) exists.

### **Default Values**

No default values

# **actual-destinations-supported**

Identifies the actual destinations that this server supports.

### **Type**

Non-settable, multi-valued

#### **Input Synonym**

You can use the synonym **physical-printers-supported**.

#### **Allowed Values**

Infoprint sets this value to the names of the actual destinations associated with the queues contained in this server. Infoprint adds the destination name when an actual destination associated with queues in this server registers with this server.

#### **Default Values**

No default values

# **auto-create-shared-printers (Windows NT and Windows 2000 Only)**

Indicates whether or not destinations created in this server that can be print submission targets should automatically create a corresponding Infoprint gateway shared printer.

### **GUI Label**

Automatically create gateway printer

#### **Type**

Resettable, single-valued

### **Allowed Values**

You can enter one of these fixed values:

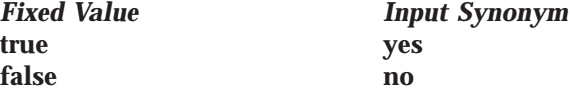

# **Default Value**

**False**

### **Usage Guidelines**

- v When the value of the **auto-create-shared-printers** is **true**, Infoprint automatically creates a corresponding Infoprint gateway printer with:
	- A windows print driver with the first value in the server's **windows-nt-driver-names** attribute
	- A polling interval of 0
		- **Note:** The server accepts the job even when the **actual-destinations-requested** specifies a non-existent actual destination **only when accept-unsupported-jobs** is **true and** the print queue has **assign-to-printer** as **false**.

# **cancel-individual-document-supported**

Indicates whether the server is capable of cancelling individual documents within a multi-document job.

#### **Type**

Non-settable, single-valued

### **Allowed Values**

Infoprint sets this value to **false**.

**Default Value false**

#### **Server**

# **descriptor**

Provides a description of this server.

## **Type**

Resettable, single-valued

### **Allowed Values**

You can enter a text string up to 4095 characters long that contains a description of this server. You may want to specify things such as:

- v The purpose of the server; which users, user groups, or departments will use the objects contained in this server.
- Any other information that is unique to your company or organization.

### **Default Value**

No default value

### **Usage Guidelines**

The use of this attribute is optional. However, a detailed description is useful if you have a large number of servers or if you have many people managing your network printing system.

# **destination-states-supported**

Identifies the destination states that this server supports.

### **Type**

Non-settable, multi-valued

### **Input Synonym**

You can use the synonym **printer-states-supported**.

#### **Allowed Values**

Infoprint sets this value to any of these fixed values:

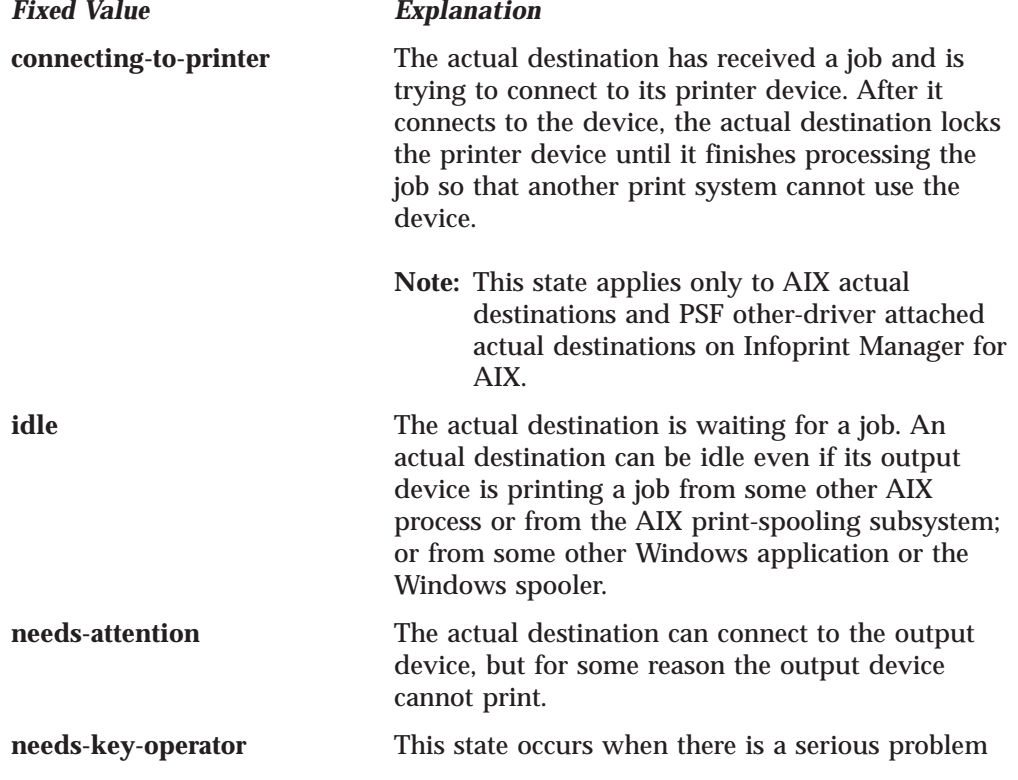

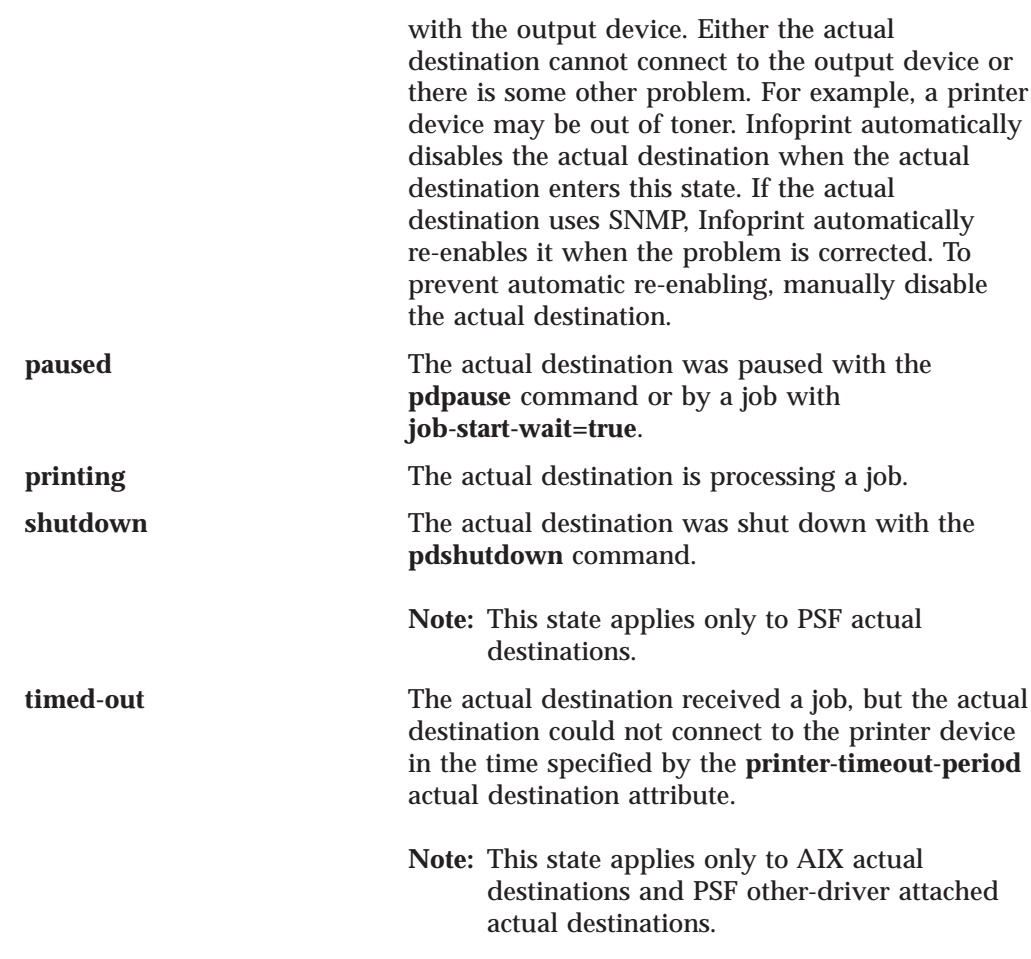

# **Default Values**

No default values

# **destination-support-systems-supported**

Identifies the DSSs that this server supports.

# **Type**

Non-settable, multi-valued

# **Allowed Values**

For AIX:

*Fixed Value Input Synonym* **bsd psf 3170 email fax IP2000 sapconnect**

 $\overline{pio}$ 

For Windows NT or Windows 2000:

*Fixed Value Input Synonym* **bsd psf**

**IPP**

**windows passthrough**

### **Default Values**

No default values

# **disallowed-list-object-classes (AIX only)**

Contains object classes that cannot be listed at this time. The main purpose of this attribute is to prevent querying of jobs when a memory constrained situation exists. When a memory constrained situation exists, it is often caused by a large backlog of jobs and querying all of them can make the memory problem much worse and could possibly cause the server to crash if there is not enough memory to bring all the jobs into memory and build the query response.

### **GUI Label**

Queries to prevent

### **Type**

Resettable, multi-valued

### **Allowed Values**

Object classes that can be specified on this attribute are restricted to the fixed values associated with the **object-classes-supported** server attribute as follows:

**auxiliary-sheet destination document initial-value-document initial-value-job job log medium queue resource-context server**

# **Default Value**

No default value.

#### **Usage Guidelines**

You usually use the **disallowed-list-object-classes** attribute to disallow listing jobs (by adding the job value) by the upper-memory-usage-exit script, and then allow it again (by removing the job value) by the lower-memory-usage-exit script.

# **document-attributes-supported**

Identifies the document attributes that the server supports.

#### **Type**

Non-settable, multi-valued

### **Allowed Values**

Infoprint sets these values to include all the document attributes supported by any actual destination registered with the server. These values are dynamic; Infoprint adds and removes values based on the values of registered actual destinations.

# **Default Values**

**class**

**copy-count**

**document-comment document-content document-content\_list document-file-name document-format document-sequence-number document-type initial-value-document object-class octet-count page-count printer-initial-value-document transfer-method**

# **document-varying-attributes-supported**

Identifies the document-varying attributes that this server supports

# **DSS**

All

**Type**

Non-settable, multi-valued

### **Allowed Values**

Infoprint sets these values to include a list of varying document attributes that this server supports.

**Note:** This list includes only document attributes that directly affect the actual destination. Documents with attributes that affect the server, for example, **initial-value-document**, can be printed even though those attributes are not on this list.

### **Default Value**

- **document-content**
- **document-content-list**
- **document-file-name**
- **document-sequence-number**
- **document-type**
- **initial-value-document**
- **octet-count**
- **page-count**
- **transfer-method**

## **events-supported**

Lists the events that the server or the objects in the server support.

#### **Type**

Non-settable, multi-valued

#### **Allowed Values**

Infoprint sets these values to the following events: **checkpoint-taken class-aborted class-actual-destination-attention class-actual-destination-configuration class-actual-destination-default class-actual-destination-status class-error class-job-attention class-job-default class-job-problem class-job-status class-logical-destination-attention class-logical-destination-configuration class-logical-destination-default class-logical-destination-status class-queue-attention class-queue-configuration class-queue-default class-queue-status class-report class-server-attention class-server-configuration class-server-default class-server-status class-state-changed class-warning close-to-discard-time destination-disabled destination-enabled destination-function-unavailable destination-needs-administrator destination-needs-attention destination-needs-operator destination-registered destination-shutdown-job-requeued destination-state-changed destination-timed-out destination-unregistered destinations-not-ready-for-job detailed-messages destination-timed-out disk-space-low document-aborted-by-destination document-aborted-by-server document-cancelled-at-destination document-content file-transferred internal-server-error job-aborted-by-server job-assigned-to-destination job-assigned-to-destination-at-end job-assigned-to-queue job-cancelled-by-operator job-cancelled-by-user**
**job-cannot-be-scheduled job-discarded job-modified job-paused job-promoted job-reordered job-requeued job-resubmitted job-resumed job-retained job-state-changed job-submission-not-complete job-unassigned low-on-memory memory-exhausted no-document no-resource object-cleaned object-created object-deleted object-modified object-paused object-resumed other-error other-warning out-of-disk-space out-of-dpf-haids out-of-dpf-job-numbers out-of-dpf-raids past-discard-time processing-started queue-backlogged queue-no-longer-backlogged queue-state-changed resource-needs-attention resource-needs-operator sapcbd-down sapconnectd-down server-shutdown-complete server-shutdown-started server-startup-complete server-state-changed unable-to-register unrecognized-resource**

**Default Values** See "Allowed Values".

## **forms-available**

Indicates the forms that this server can process. This list is automatically extended as jobs with new forms are received.

#### **GUI Label**

Forms available

#### **Server**

## **Type**

Resettable

### **Allowed Values**

You can enter a text string with a list of the available forms.

## **Default Value**

No default values

## **hostname**

See **server-hostname**.

## **i-p-address**

See **server-ip-address**.

## **ip-address**

See **server-ip-address**.

## **job-attributes-supported**

Identifies the job attributes that this server supports.

## **Type**

Non-settable, multi-valued

## **Allowed Values**

Infoprint sets these values to include all the job attributes supported by any actual destination registered with the server. These values are dynamic; Infoprint adds and removes values based on the values of registered actual destinations.

## **Default Values**

- **completion-time current-job-state current-page-printing deadline-in-jeopardy dss-requested estimated-completion-time estimated-processing-time forms job-client-id job-comment job-complexity job-copies-completed job-deadline-time job-discard-time job-end-message job-estimated-processing-time-factor job-finishing job-hold job-media-sheet-count**
- **job-message-from-administrator**

**job-identifier job-log job-message-to-operator job-name job-originator job-owner job-page-count job-position-fixed job-print-after job-priority job-retain-until job-retention-period job-scheduling job-start-message job-state-reasons job-submission-complete initial-value-job intervening-jobs modification-time name-of-last-accessor new-job-identifier number-of-documents octets-completed on-request-resources-required pages-completed physical-printers-requested previous-job-state print-checkpoint printer-initial-value-job printer-locations-requested printer-models-requested printer-name-requested printers-assigned processing-time promotion-time queue-assigned results-profile required-resources-not-ready required-resources-not-supported retain-forever started-printed-time submission-time total-job-octets user-locale user-name**

|

# **job-state-reasons-supported**

## **Type**

Non-settable, multi-valued

### **Allowed Values**

Infoprint sets the value of this attribute to these fixed values:

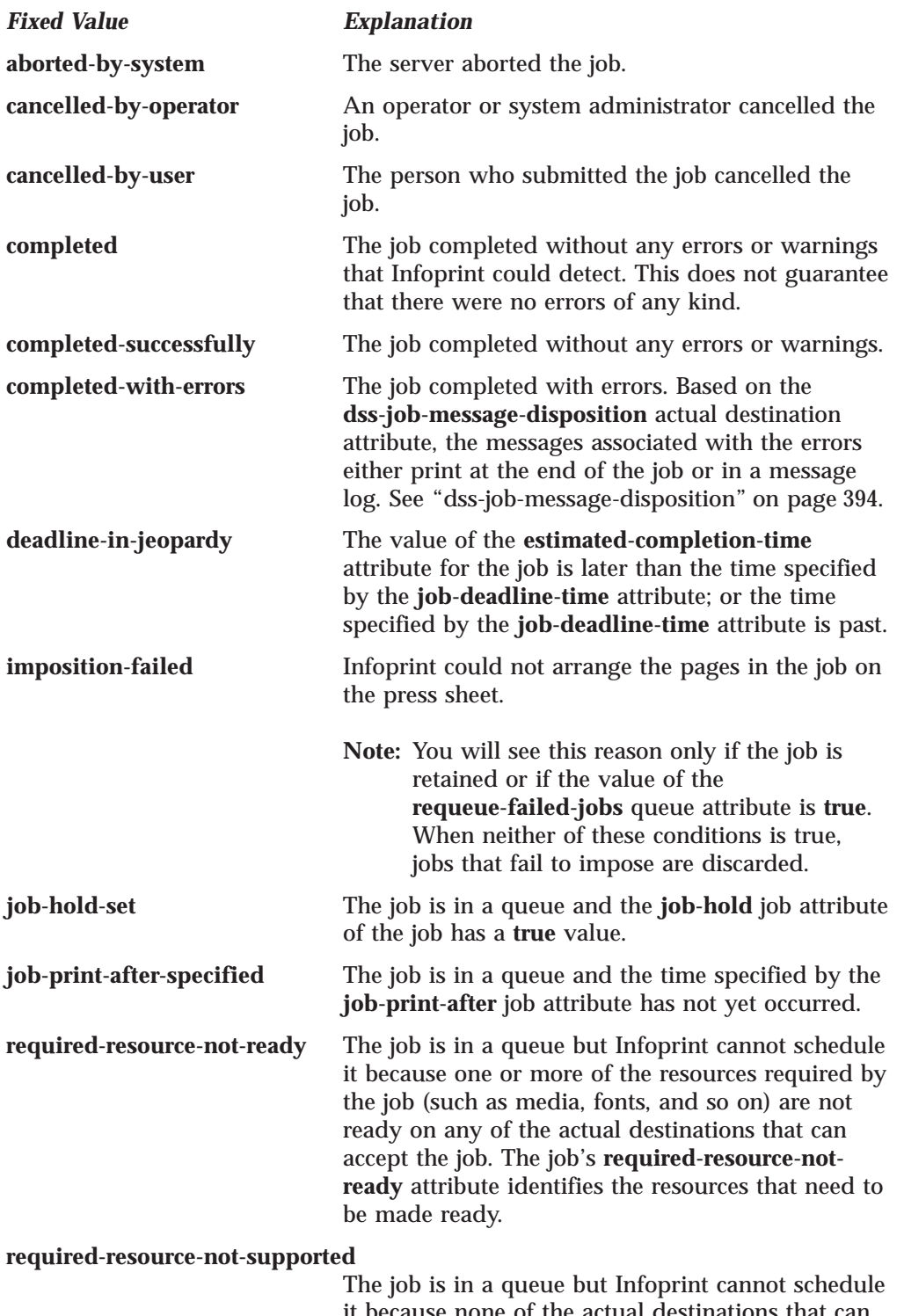

none of the actual destinations that can accept the job support one or more of the resources required by the job (such as media, fonts, and so

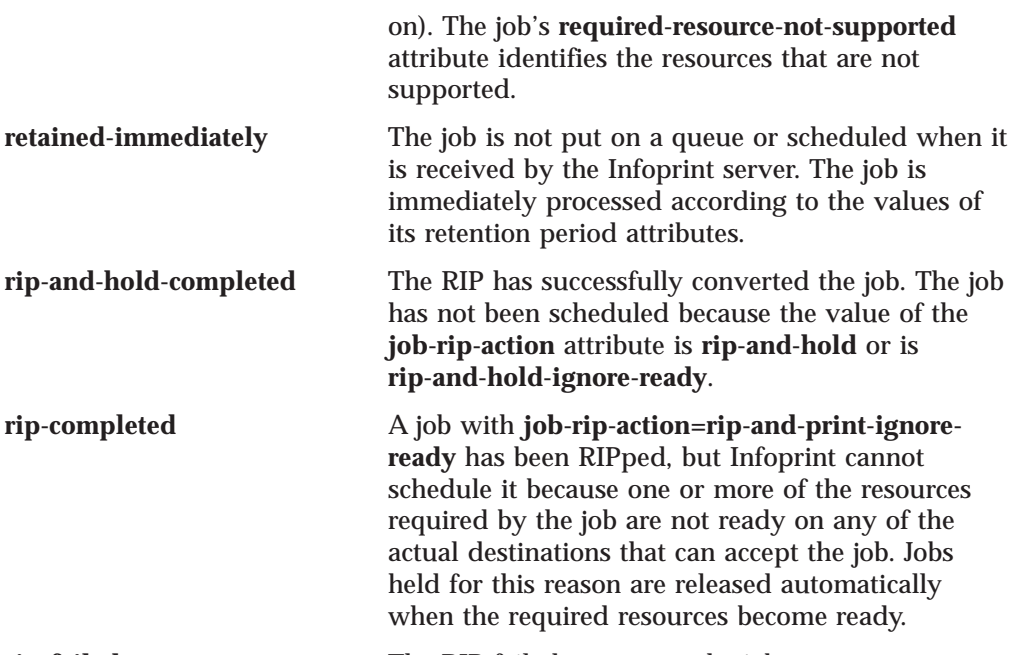

**rip-failed** The RIP failed to convert the job.

**Note:** You will see this reason only if the job is retained or if the value of the **requeue-failed-jobs** queue attribute is **true**. When neither of these conditions is true, jobs that fail to rip are discarded.

### **Default Values**

See "Allowed Values".

## **job-states-supported**

Identifies the job states that this server supports.

### **Type**

Non-settable, multi-valued

### **Allowed Values**

Infoprint sets the value of this attribute to these fixed values:

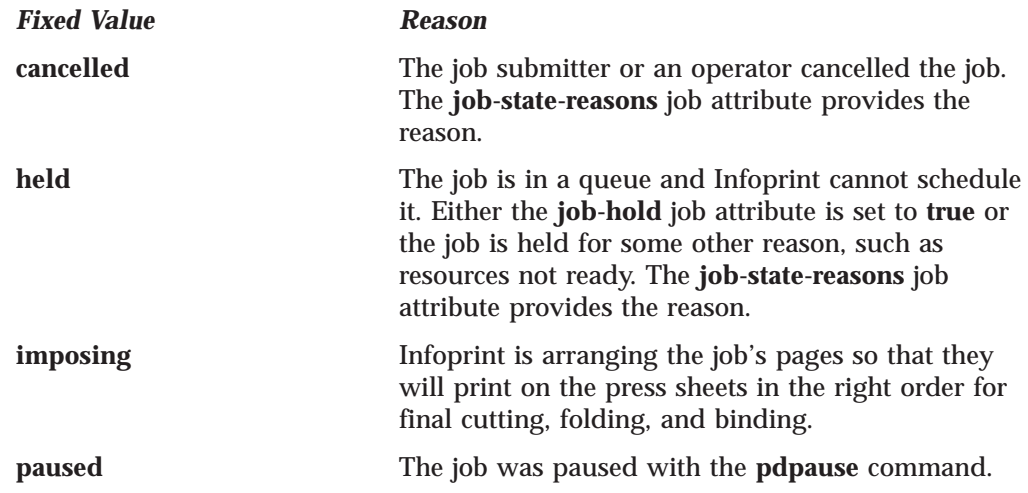

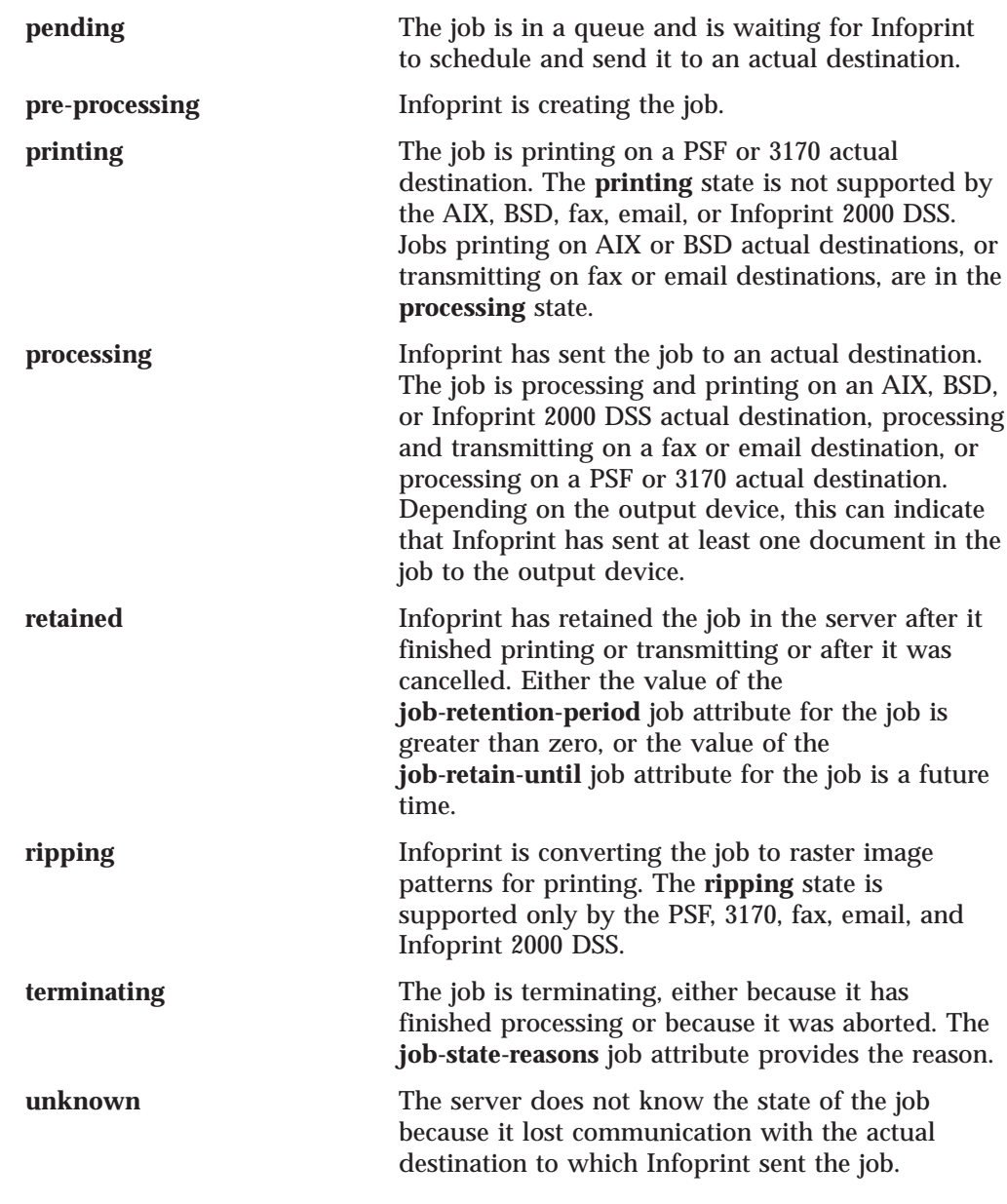

## **Default Values**

See "Allowed Values".

## **job-submission-timer**

Specifies the maximum time that the server will try to assemble a job before it will time out if it has not assembled all the documents.

### **GUI Label**

Job submission timeout

#### **Type**

Resettable, single-valued

# **Allowed Values**

You can enter a value using [HH:]MM. The unit is minutes or hours and minutes, separated by a colon.

#### **Default Value 30**

### **Usage Guidelines**

If the server has not completed the assembly of a job within the specified time, it identifies the job submission as complete and sends the job to the queue.

## **list-of-managers**

Lists the people that are responsible for the configuration and operation of this server.

### **Type**

Resettable, multi-valued

### **Input Synonym**

You can use the synonym **managers**.

#### **Allowed Values**

You can enter a text string up 255 characters long, per value, that contains the name or user ID of the person responsible for this server. You may also want to include the telephone number and office location of the person.

### **Default Values**

No default values

### **Usage Guidelines**

This attribute is useful if a user needs to contact someone to report a problem or to request a change.

### **locale**

Identifies the locale for this server.

### **GUI Label**

Locale

#### **Type**

Non-settable, single-valued

#### **Allowed Values**

Infoprint sets this value based on the environment variables for this server at startup time. The priority sequence to obtain the language for the locale from the environment variables is:

- 1. **LC\_ALL**
- 2. **LC\_MESSAGES**
- 3. **LANG**

### **Default Value**

No default value

## **log-accounting-data**

Defines whether the accounting logs for all associated actual destinations are activated or deactivated by default. The actual destination attribute **log-accounting-data** setting if one overrides the setting of this value for that actual destination.

### **GUI Label**

Log accounting data

#### **Type**

Resettable, single-valued

#### **Allowed Values**

You can enter one of these values:

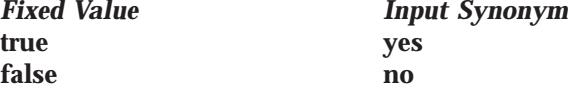

**Default Value false**

#### **Usage Guidelines**

If the value for any actual destination associated with this server is set to the default attribute value (no value), the value set for this server attribute sets the condition for that actual destination.

The accounting log for each actual destination contains the following job attributes and values for each job submitted to that actual destination separated by commas:

**actual destination name** (up to 255 characters) **job owner** (up to 255 characters) **global job-id** without *ServerName* **submission-time** (GMT format) **submission-time** (date in server's displayable locale and time zone) **submission-time** (time in server's displayable locale and time zone) **completion-time** (GMT format) **completion-time** (date in server's displayable locale and time zone) **completion-time** (time in server's displayable locale and time zone) **pages-completed octets-completed data stream** (first document only) **job name** (up to 255 characters)

## **logical-destinations-ready**

Identifies which logical destinations within this server are ready to accept jobs.

### **Type**

Non-settable, multi-valued

#### **Input Synonym**

You can use the synonym **logical-printers-ready**.

#### **Allowed Values**

Infoprint sets and resets this value as administrators enable or disable logical destinations within this server.

#### **Default Values**

No default values

## **logical-destinations-supported**

Identifies the logical destinations that this server supports.

#### **Type**

Non-settable, multi-valued

#### **Input Synonym**

You can use the synonym **logical-printers-supported**.

#### **Allowed Values**

Infoprint sets and resets this value as administrators create or delete logical destinations within this server.

### **Default Values**

No default values

## **logical-printers-ready**

See **logical-destinations-ready**.

## **logical-printers-supported**

See **logical-destinations-supported**.

## **lower-memory-usage-exit (AIX only)**

Identifies the exit program/script to run when the server memory usage drops below the percentage defined in the **lower-memory-usage-threshold** server attribute. This program/script defines the action to take when the server recovers from a memory constrained situation.

### **GUI Label**

Lower memory usage exit

### **Type**

Resettable, single-valued

### **Allowed Values**

The path and name of the exit program/script to run when the server memory usage drops below the value defined with the **lower-memory-usage-threshold** server attribute.

**Note:** You do not need to specify the path if the program/script resides in a directory in the system's default path.

### **Default Value**

No default value.

## **Usage Guidelines**

- v The **lower-memory-usage-exit** server attribute values allow substitution of various things in the generated command to run the exit program. This way the exit program can be more sophisticated, and it can include conditional logic based on the values of passed arguments. If any of the following strings are encountered in the exit attribute value, the specified data is substituted for it in the general command:
	- **%s** Server name
	- **%t** Threshold value (value of **lower-memory-usage-threshold** attribute)

For example, if the exit attribute has a value of **memprob %s** in server **pumbaa**, when the server invokes the memory usage exit, it passes **pumbaa** as the first argument.

v If either **lower-memory-usage-exit** or **lower-memory-usage-threshold** are empty, no lower-memory-usage-exit processing is done.

## **lower-memory-usage-threshold (AIX only)**

Specifies the percentage of the total allowed process memory that causes the exit program identified in the **lower-memory-usage-exit** server attribute to be run.

**Server**

When the server memory usage drops below the percentage you specify with this attribute, the program/script identified with in the **lower-memory-usage-exit** server attribute runs.

#### **GUI Label**

Lower memory usage threshold

#### **Type**

Resettable, single-valued

#### **Allowed Values**

You can enter a percentage between from 0 to 90, but this value must be less than the value specified for the **upper-memory-usage-threshold** server attribute if it is specified.

#### **Default Value**

No default value.

#### **Usage Guidelines**

If either **lower-memory-usage-exit** or **lower-memory-usage-threshold** are empty, no lower-memory-usage-exit processing is done.

#### **managers**

See **list-of-managers**.

#### **maximum-barco-rips**

Indicates the maximum number of PostScript jobs that Infoprint can RIP at one time for printing on a 3170 actual destination.

#### **Type**

Resettable, single-valued

#### **Allowed Values**

You can enter an integer from 0 through 2147483647.

#### **Default Value**

**4**

#### **Usage Guidelines**

- v For good performance, this value should be the same as the number of AIX systems specified as values of the **rip-server** actual destination attribute.
- v Infoprint reads this value the first time that a job is RIPped after the server is started. Therefore, whenever you change this value, you must restart the server.

### **maximum-non-raster-rips**

Indicates the maximum number of jobs other than TIFF, GIF, or JPEG jobs that Infoprint can RIP at one time for printing on a PSF actual destination.

#### **GUI Label**

Maximum nonraster RIPs

#### **Type**

Resettable, single-valued

#### **Allowed Values**

You can enter an integer from 0 through 2147483647.

### **Default Value**

No default value

#### **Usage Guidelines**

- You can limit the number of concurrent RIPs to improve performance.
- v Infoprint reads this value the first time that a job is RIPped after the server is started. Therefore, whenever you change this value, you must restart the server.

### **maximum-raster-rips**

Indicates the maximum number of TIFF, GIF, and JPEG jobs that Infoprint can RIP at one time for printing on a PSF actual destination.

#### **GUI Label**

Maximum raster RIPs

#### **Type**

Resettable, single-valued

#### **Allowed Values**

You can enter an integer from 0 through 2147483647.

#### **Default Value**

No default value

#### **Usage Guidelines**

- You can limit the number of concurrent RIPs to improve performance.
- v Infoprint reads this value the first time that a job is RIPped after the server is started. Therefore, whenever you change this value, you must restart the server.

#### **message**

Provides information associated with this server.

#### **Type**

Resettable, single-valued

#### **Allowed Values**

You can enter a text string up to 4095 characters long that contains information about this server.

#### **Default Value**

No default value

## **modify-individual-document-supported**

Indicates whether this server is capable of modifying individual documents within a multiple document job.

#### **Type**

Non-settable, single-valued

### **Allowed Values** Infoprint sets this value to **true**.

**Default Value true**

| |

| |

## **multiple-documents-supported**

Indicates whether this server supports multiple documents in a single job.

### **Type**

Non-settable, single-valued

### **Allowed Values**

Infoprint sets this value to **true**.

#### **Default Value true**

## **notification-delivery-methods-supported**

Identifies the methods this server supports for sending messages to the person specified to receive the messages.

#### **Type**

Non-settable, multi-valued

#### **Allowed Values**

Infoprint sets this value to any of these fixed values:

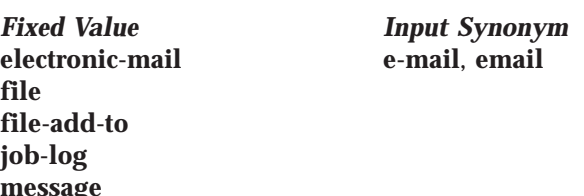

**file file-add-to**  $j$ **message sapcb sapconnect exit none**

### **Default Values**

No default values

### **Usage Guidelines**

- The sapcb notification method causes the SAP callback daemon to return messages about job events to the SAP system. It is used only for jobs submitted by SAP users.
- v The **sapconnect** notification method causes the **sapconnd** daemon to return messages about job events to the SAP system. It is used only for jobs submitted by SAP users.

## **notification-profile**

Designates which users Infoprint notifies of specific events related to this server, and how Infoprint notifies them.

### **GUI Label**

Notification profile

### **Type**

Resettable, multi-valued, complex

#### **Syntax**

**-x "notification-profile={event-identifiers=***event* ... **delivery-address=***name@node* **delivery-method=***value* **event-comment='***some text***' locale=***locale***}"**

For example:

```
-x "notification-profile={events-identifiers=class-server-status
delivery-address=Tom@master delivery-method=message
event-comment='Too much data' locale=En_US.IBM-850}"
```
You can omit any of these values.

### **Components**

**event-identifiers:** Specifies the events for which the person receives messages.

*Type:* Multi-valued

*Allowed Values:* You can enter any of the values listed for the **events-supported** attribute.

*Default Values:* **internal-server-error**, **object-cleaned**, **object-deleted**, **server-shutdown-complete**, **sapcbd-down**

**delivery-address:** Specifies the address of the person who receives event messages concerning this server or the directory location and file name where Infoprint stores messages.

*Type:* Single-valued

*Allowed Values:* You can enter a text string that contains the login ID and node or the path to the directory and file name.

*Default Value:* The login ID of the user who created this server.

**delivery-method:** Specifies how the user receives the event messages.

*Type:* Single-valued

*Allowed Values:* You can enter one of these fixed values:

**electronic-mail e-mail**, **email file file-add-to message exit none**

| |

| | *Fixed Value Input Synonym*

*Default Value:* **message**

*Usage Guidelines:* If you specify a value of **file**, **file-add-to**, or **exit** for this component, you must specify a value for the **delivery-address** component.

**event-comment:** Provides information that Infoprint prepends to the event message.

*Type:* Single-valued

**Server**

*Allowed Values:* You can enter a text string up to 4095 characters long that contains the comment.

*Default Value:* No default value

**locale:** Defines the language and code page of notification messages.

*Type:* Single-valued

*Allowed Values:* You can enter any locale for which the Infoprint messages in the corresponding language are installed.

*Default Value:* The locale of the person who created this server.

### **npm-server-ip-address**

Identifies the Internet Protocol address (IP Address parameter) of the system where the Network Print Manager (NPM) server is running.

#### **GUI Label**

NPM server IP address

#### **Type**

Resettable, single-valued

#### **Allowed Values**

You can enter a text string up to 4095 characters long that is either of these types of address:

#### **Dotted decimal address**

A series of integers within the range of 0 to 255, each separated by a period, . (decimal address). For example:

9.99.12.85

#### **Hostname**

For example:

leo.boulder.ibm.com

#### **Default Value 127.0.0.1**

**Usage Guidelines**

You must enter a value in order to display the Simple Network Management Protocol (SNMP) Printer Status dialog from the Infoprint Manager Operations GUI.

### **npm-server-port-number**

Identifies the Port Number parameter on the system where the NPM server is running.

#### **GUI Label**

NPM server port

#### **Type**

Resettable, single-valued

#### **Allowed Values**

You can enter an integer from 1 through 2147483647, but you typically enter an integer from 5001 to 65535.

#### **Default Value 6795**

### **Usage Guidelines**

You must enter a value in order to display the SNMP Printer Status dialog from the Infoprint Manager Operations GUI.

## **object-class**

Identifies the object class to which this object belongs.

### **Type**

Non-settable, single-valued

#### **Allowed Values**

Infoprint sets this value to **server**.

#### **Default Value server**

# **object-classes-supported**

Lists the object classes that this server supports.

### **Type**

Non-settable, multi-valued

### **Allowed Values**

Infoprint sets this value to these fixed values: **auxiliary-sheet destination document initial-value-document initial-value-job job log medium queue resource-context server transform**

## **Default Values**

See "Allowed Values".

## **physical-printers-ready**

See **actual-destinations-ready**.

## **physical-printers-supported**

See **actual-destinations-supported**.

## **printer-states-supported**

See **destination-states-supported**.

## **problem-child**

Indicates whether one of the objects that this server manages has a problem.

**Server**

**Type**

Non-settable, single-valued

#### **Allowed Values**

Infoprint sets this value to one of these fixed values: **true false**

### **Default Value**

No default value

#### **Usage Guidelines**

The Infoprint administrator's GUI uses this attribute value to determine the problem status of this server.

### **protected-attributes**

Specifies one or more server attributes that DCE prevents Infoprint operators from setting or changing.

#### **GUI Label**

Protected attributes

### **Type**

Resettable, multi-valued

#### **Allowed Values**

You can enter one or more server attribute names.

### **Default Values**

This attribute always specifies itself, **protected-attributes**, as a value.

### **Usage Guidelines**

Normally, anyone with DCE **write** permission for server can set values for server attributes. By default, the **pd\_admin** and **pd\_operator** DCE groups both have **write** permission. Once you define a server attribute as a protected attribute, you must have DCE **delete** permission to modify the attribute. Members of the **pd\_operator** DCE group do not have **delete** permission unless the DCE administrator has modified the default permissions for that group.

### **queues-supported**

Identifies the queues contained in this server.

#### **Type**

Non-settable, multi-valued

#### **Allowed Values**

Infoprint sets and resets this value when you create or delete queues.

### **Default Values**

No default values

## **save-rip-files**

Indicates whether this server saves the output files from jobs converted to raster image patterns.

### **GUI Label**

Save ripped files

**Type**

Resettable, single-valued

### **Allowed Values**

You can enter one of these fixed values:

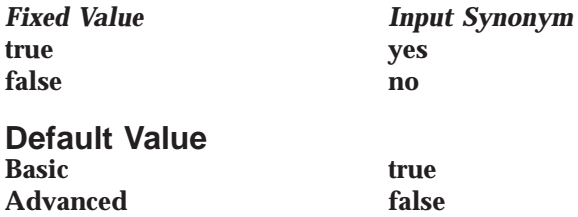

## **Usage Guidelines**

- v If you move a RIPped job from a server with **save-rip-files=true** to one with **save-rip-files=false**, the new server keeps the RIP files only until the job is printed, then discards them.
- v RIPped files are saved in the directory specified by the **PDBASE** environment variable or in one of its subdirectories. No single user can create a file larger than the amount of free space in the file system containing this directory. If many users are submitting RIPped jobs, the directory may fill up and prevent all users from successfully RIPping files.

## **security-level**

Identifies the security level for this server.

## **GUI Label**

Security level

## **Type**

Resettable, single-valued

## **Allowed Values**

You can enter the following value for DCE:

**medium** DCE controls access to objects. Clients can execute all commands if the client and server are in the same namespace. If they are not in the same namespace, the client can execute only the **pdls**, **pdpr**, **pdq**, **pdmod**, and **pdrm** commands.

You can enter one of these fixed values for non-DCE:

- **none** No security checking is performed.
- **low** Uses standard non-DCE access control list and group security checking.

#### **Default Value With non-DCE low With DCE medium**

## **server-hostname**

Identifies the host processor on which this server is running.

### **Type**

Non-settable, single-valued

#### **Server**

### **Input Synonym**

You can use the synonym **hostname**.

#### **Syntax**

*node.node.node*

For example:

boxer.denver.gym.

#### **Allowed Values**

Infoprint sets this value to the host name of the processor where this server was created.

#### **Default Value**

The host name of the processor where this server was created.

### **server-ip-address**

Identifies the Internet Address of the host processor on which this server is running.

### **Type**

Non-settable, single-valued

### **Input Synonyms**

You can use the synonym **ip-address** or **i-p-address**.

#### **Allowed Values**

Infoprint sets this value to the IP address of the host on which this server was created. The value is in the format of integers in series within the range of 0 to 255. A period, **.** , separates each integer from the others in the format

nn.nn.nn.nn

For example:

9.99.9.143

#### **Default Value**

The IP address of the host on which this server was created.

#### **server-name**

Uniquely identifies this server.

#### **Type**

Non-settable, single-valued

#### **Allowed Values**

Infoprint sets this value to the name you enter when you create this server.

#### **Default Value**

No default value

#### **server-state**

Identifies the current state of this server.

### **Type**

Non-settable, single-valued

#### **Allowed Values**

Infoprint sets this value to one of these fixed values: **initializing ready terminating unavailable**

### **Default Value**

No default value

## **smtp-server-host (Windows NT and Windows 2000 Only)**

Identifies the Domain Name System (DNS) hostname or Internet Protocol address of the system where the Simple Mail Transfer Protocol (SMTP) server or gateway is running.

#### **Type**

Resettable, single-valued

#### **Allowed Values**

You can enter a text string up to 4095 characters long that is either of these types of addresses:

#### **Dotted decimal address**

A series of integers within the range of 0 to 255, each separated by a period, . (decimal address). For example: 9.99.12.85

#### **Hostname**

For example: leo.boulder.ibm.com

#### **Default Values localhost**

### **Usage Guidelines**

v You must enter a value in order to receive notifications through the **electronic-mail** notification delivery method.

**Note:** Select client notifications use the **electronic-mail** notification delivery method.

## **smtp-server-port (Windows NT and Windows 2000 Only)**

Identifies the port number on which the Simple Mail Transfer Protocol (SMTP) server is listening.

### **Type**

| | |

> | |

| | |

> | |

> | |

Resettable, single-valued

#### **Allowed Values**

You can enter an integer from 1 through 2147483647, but you typically enter an integer from 5001 to 65535.

#### **Default Values 25**

**Note:** This is the Internet Assigned Numbers Authority (IANA) reserved port number for SMTP.

| | |

| |

|

### **Usage Guidelines**

• You must enter a value in order to receive notifications through the **electronic-mail** notification delivery method.

**Note:** Select client notifications use the **electronic-mail** notification delivery method.

## **snmp-aix-printer-models**

Identifies the SNMP descriptive printer model names that the AIX DSS recognizes.

#### **GUI Label**

AIX printer models

#### **Type**

Non-settable, multi-valued

#### **Allowed Values**

Infoprint sets this value to a list of recognized SNMP printer models.

#### **Default Values**

A list of recognized SNMP printer models.

## **snmp-discovery-during-startup**

Specifies that during startup, the server should issue an SNMP query for each SNMP printer to obtain the most up-to-date status.

#### **GUI Label**

Discover printers at startup

**Type**

Resettable, single-valued

#### **Allowed Values**

**true yes false no**

*Fixed Value Input Synonym*

### **Default Value**

**true**

#### **Usage Guidelines**

- v When **SNMP-discovery-during startup** is **true**, the SNMP queries can cause long startup times, especially when there are lots of SNMP printers and a significant number of them are powered off or disconnected.
- v When **SNMP-discovery-during startup** is **false**, the server bypasses the initial SNMP queries, and the SNMP printers show whatever their status was when the server was shutdown the last time. When set to **false**, the printer status becomes up-to-date over time as the SNMP polling loop runs.

## **snmp-normal-poll-interval**

Indicates the number of seconds that the server should wait between polling output devices that use SNMP and that are not known to have a problem.

#### **GUI Label**

Normal poll interval (sec)

**Type**

Resettable, single-valued

### **Allowed Values**

You can enter an integer from 0 through 2147483647.

#### **Default Value 300**

#### **Usage Guidelines**

- When normal polling finds that an output device has a problem, Infoprint disables the actual destination if necessary and transfers the device to the list of devices to be polled at the problem interval.
- v Output devices with which the server has not established, or has lost, SNMP communication, are polled at the normal interval, not the problem interval.
- v Set a value of **0** to disable normal polling.

## **snmp-problem-poll-interval**

Indicates the number of seconds that the server should wait between polling output devices that use SNMP and that are known to have a problem.

### **GUI Label**

Problem poll interval (sec)

### **Type**

Resettable, single-valued

#### **Allowed Values**

You can enter an integer from 0 through 2147483647.

#### **Default Value 60**

### **Usage Guidelines**

- When problem polling finds that an output device no longer has a problem, Infoprint re-enables the actual destination if necessary and transfers the device to the list of devices to be polled at the normal interval. To prevent Infoprint from re-enabling the actual destination, manually disable it.
- v Output devices with which the server has not established, or has lost, SNMP communication, are polled at the normal interval, not the problem interval.
- v Set a value of **0** to disable problem polling.

### **snmp-trap-timeout**

Indicates the number of seconds that the server should wait to receive SNMP device traps.

#### **GUI Label**

Trap timeout (sec)

#### **Type**

Resettable, single-valued

#### **Allowed Values**

You can enter an integer from 0 through 2147483647.

### **Default Value**

**0**

### **Usage Guidelines**

- v You must configure each output device that uses SNMP to send traps to the host where this server is running. The method of doing this depends on the device.
- v Set a value of **0** if no actual destinations in this server use SNMP, or if the SNMP output devices are not configured to send traps to the host. In this case, Infoprint relies on SNMP polling to determine problems. If you also disable polling, Infoprint cannot detect problems until it attempts to send a job to the output device. It cannot detect that a serious problem has been corrected until you manually re-enable the actual destination.

## **transfer-methods-supported**

Identifies the transfer methods that this server supports.

### **Type**

Non-settable, multi-valued

#### **Allowed Values**

Infoprint sets this value to any of these fixed values: **pipe-pull with-request**

**Default Values pipe-pull**, **with-request**

#### **Usage Guidelines**

Infoprint compares the document attribute **transfer-method** to this attribute for validation.

## **upper-memory-usage-exit (AIX only)**

Identifies the exit program/script to run when the server memory usage passes above the percentage defined in the **upper-memory-usage-threshold** server attribute. This program/script defines the action to take when the server encounters a memory constrained situation.

#### **GUI Label**

Upper memory usage exit

#### **Type**

Resettable, single-valued

#### **Allowed Values**

The path and name of the exit program/script to run when the server memory usage passes above the value defined with the **upper-memory-usage-threshold** server attribute.

**Note:** You do not need to specify the path if the program/script resides in a directory in the system's default path.

#### **Default Value**

No default value.

#### **Usage Guidelines**

v The **upper-memory-usage-exit** server attribute values allow substitution of various things in the generated command to run the exit program. This way the exit program can be more sophisticated, and it can include conditional logic based on the values of passed arguments. If any of the following strings are encountered in the exit attribute value, the specified data is substituted for it in the general command:

- **%s** Server name
- **%t** Threshold value (value of **upper-memory-usage-threshold** attribute)

For example, if the exit attribute has a value of **memprob %s** in server **pumbaa**, when the server invokes the memory usage exit, it passes **pumbaa** as the first argument.

v If either **upper-memory-usage-exit** or **upper-memory-usage-threshold** are empty, no upper-memory-usage-exit processing is done.

### **upper-memory-usage-threshold (AIX only)**

Specifies the percentage of the total allowed process memory that causes the exit program identified in the **upper-memory-usage-exit** attribute to be run. When the server memory usage rises above the percentage you specify with this attribute, the program/script identified with in the **lower-memory-usage-exit** server attribute runs.

#### **GUI Label**

Upper memory usage threshold

#### **Type**

Resettable, single-valued

#### **Allowed Values**

You can enter a percentage between from 0 to 90, but this value must be greater than the value specified for **lower-memory-usage-threshold** attribute if it is specified.

#### **Default Value**

No default value.

#### **Usage Guidelines**

If either **upper-memory-usage-exit** or **upper-memory-usage-threshold** are empty, no upper-memory-usage-exit processing is done.

## **windows-drivers**

See **windows-nt-driver-names**.

## **windows-nt-driver-names**

Identifies the 32-bit Windows print driver that can be used as the device driver for automatically created gateway shared printers on this server.

#### **GUI Label**

Windows drivers

#### **Type**

Resettable, single-valued

#### **Input Synonyms**

You can use the synonym **windows-nt-drivers** or **nt-drivers**.

#### **Allowed Values**

You can enter a text string that contains the string form of the Windows print driver.

## **Default Values**

No default values

### **Usage Guidelines**

- Perform the following procedure to determine the valid Windows driver names:
	- 1. Select **My Computer** from the desktop.
	- 2. Select and open the **Control Panel** icon.
	- 3. Select and open the **Printers** icon,
	- 4. Select and open the **Add Printer** icon.
	- 5. The values listed in the **Printer:** list box in the **Add Printer Wizard** are the names of the Windows destination drivers that you can install on the workstation; for example, **IBM 4039 LaserPrinter PS**.
	- **Note:** Other destination drivers are available and may not display in the list for a particular workstation.

## **windows-nt-drivers**

See **windows-nt-driver-names**.

## **Attributes for Transforms**

Infoprint uses transform objects to indicate how specific document formats sent to an associated actual destination are to be transformed before printing or storing.

Infoprint Manager for Windows NT and Windows 2000 includes a file called **xfmfltr.out** that contains information on the commands executed by a Configurable Transform Subsystem transform. This information may be helpful for troubleshooting transforms that are failing. The file can be found in Workspace Path defined in the Infoprint Manager Management Console under **Edit–→Service Configuration...**.

## **Initially Settable Attribute Listing**

There are no initially settable attributes for transforms.

## **Resettable Attribute Listing**

You can set these attributes with the **pdcreate** command when you create a transform or modify them with the **pdset** command after you create the transform. You can also erase a transform with the **pddelete** command or list selectable attribute values for a transform with the **pdls** command.

**descriptor document-formats-supported other-transform-options output-document-format terminating-transform**

### **associated-server**

Indicates the name of the server where this transform resides.

#### **GUI Label**

Server

#### **Type**

Non-settable, single-valued

#### **Allowed Values**

Infoprint sets this value when you create a transform for a given server. Infoprint assigns the *ServerName* portion of the argument from the **pdcreate** command used to create this transform object.

#### **Default Value**

No default value

### **descriptor**

Provides a description of this transform.

### **GUI Label**

Description

#### **Type**

Resettable, single-valued

#### **Allowed Values**

You can enter a text string up to 4095 characters long that describes this transform.

### **Transforms**

### **Default Value**

No default value

#### **Usage Guidelines**

The use of this attribute is optional. However, a detailed description of the transform that this references can be helpful to a users who need to determine which transform to use.

# **document-formats-supported**

Identifies the document formats that this transform supports.

#### **GUI Label**

Document formats allowed

#### **Type**

Resettable, multi-valued

#### **Allowed Values**

You can enter any of these fixed values:

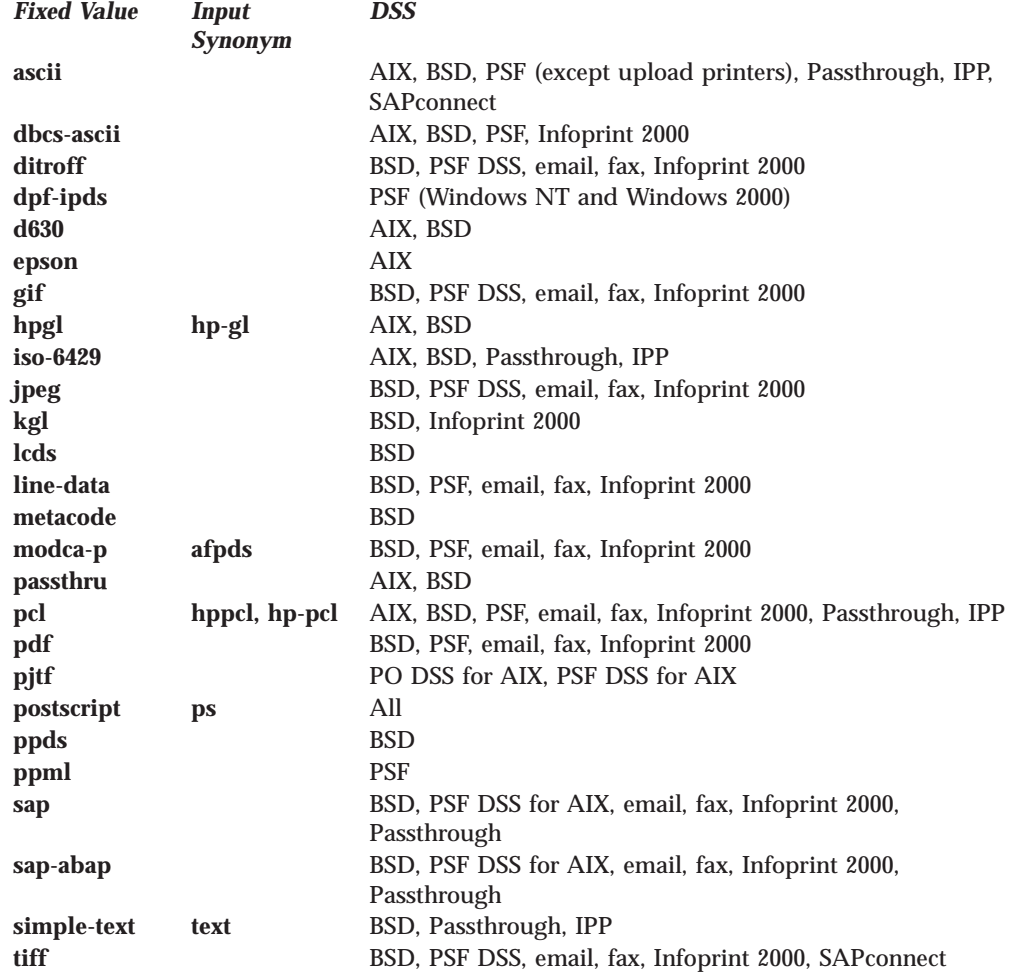

#### **Default Values ASCII**, **MODCA–P (AFPDS)**, **PCL**, **PostScript**

|

#### **Usage Guidelines**

• When a document's format it not supported, the document bypasses the transform.

## **object-class**

Identifies the object class to which this object belongs.

**Type**

Non-settable, single-valued

### **Allowed Values**

Infoprint sets this value to **transform**.

#### **Default Value transform**

## **other-transform-options**

Specifies the command line that executes when this transform is run.

#### **GUI Label**

Transform options

## **Type**

Resettable, single-valued

#### **Allowed Values**

You can enter a text string of up to 255 characters that contains the command line for this transform.

#### **Default Value**

No default value

#### **Usage Guidelines**

For **transform-library=command-line-transform**, this attribute contains the command line that specifies the transform. The supported substitution control sequences that may be used in **other-transform-options** follow:

- **%i** The name of the input-file to transform.
- **%o** The name of the file in which to store the output transform.
	- **Note:** If no data is stored in this file and this is a non-terminating transform, IBM Infoprint Manager for AIX assumes that the transform did not want to modify the input data, so IBM Infoprint Manager for AIX simply passes the input file on to the next transform in sequence.
- **%e** The name of the file in which to store any transform information or error messages. If anything is written to this file, it is logged in the IBM Infoprint Manager for AIX server log.

#### **Notes:**

| | | | | | | |

- 1. If the transform exits with an exit code of 0, the error messages from the transform are logged as **debug** severity.
- 2. If the transform exits with a non-zero exit code, the error messages from the transform are logged as **error** severity.
- 3. Transform error messages can be written to the file specified through the **%e** substitution variable, or they may be written to standard error

### **Transforms**

| | |

(**stderr**). You should not mix output to **%e** and **stderr** within a single run of the exit program. You should use one or the other in any given run.

**%j** The name of the original print file name, minus the path (from **document-file-name** attribute).

> **Note:** This file may not be accessible. This should only be used to construct another name, for example, for a temporary file.

**%n** The name of the original print file name, minus the path and minus the extension (from **document-file-name** attribute).

**Note:** This file may not be accessible. This should only be used to construct another name, for example, for a temporary file.

**%d** A string representing the document-format of the input file:

**ascii** ASCII **afpds** AFPDS **pcl** PCL **postscript** PS

**%p** The value of the **destination-pass-through** attribute. The value can be used as actual-destination specific or job specific information that can be passed to the transform.

For example, if you want to write one transform, but use it differently for different actual destinations or jobs, you can pass values into the transform with this parameter as follows to print pages 1 through 10 of the file report.ps:

pdpr -p LogPrtPSF -x destination-pass-through=-c10 report.ps

This example passes the -c 10 into the transform when you use %p when you define the transform.

- **%q** The name of the actual destination that is doing this transform.
- **%#** The job-identifier of the job.
- **Note:** The command line that you specify with **other-transform-options** can run in an AIX shell script. Therefore, ensure that shell meta-characters are *escaped*, that is, preceded by one or more backslashes, so that the resulting attribute value can be correctly parsed by the shell script.

**Pragma statements with other-transform-options:** The **other-transform-options** attribute can now have a value which includes an equals sign, so **pragma** statements are supported. For example, to submit a color print job called PS.doc to a printer called color\_printer using perceptual color rendering, you could type the following on the command line:

pdpr -d color\_printer -x "other-transform-options = -pragma color-rendering-intent=perceptual" PS.doc

This pragma can also be used on a command line invocation of a transform or it can be specified in the transform configuration file.

**Examples for other-transform-options:** Use the following examples on the Windows NT or Windows 2000 command line:

v To run the **ps2afp** transform and print the generated AFP data, you would specify a one-step transform sequence consisting of a transform object as follows:

**other-transform-options**="ps2afp -o "%o" "%i""

- v To run the **ps2afp** transform and also save a copy of the generated AFP data in  $C:\a{fp}\rightarrow afp$ , you could create a transform sequence consisting of two transform objects as follows:
	- 1. This step does the PostScript to AFP transform and stores the output in the designated output file, which becomes the input file for step 2:

```
other-transform-options="ps2afp -o "%o" "%i""
```
2. This step copies the AFP file from step 1. However, in this example, nothing is put in the %o file, so the %i file (the transformed AFP) is passed through to the DSS for printing.

**other-transform-options**="copy "%i" "c:\afp\%n.afp""

v To run a customized program that removes PostScript controls that may create a problem at the printer, you would use a one-step transform sequence consisting of a transform object as follows:

**other-transform-options**=\"d:\tools\my\_ps\_filter.exe "%i" "%o""

## **output-document-format**

Identifies the format of the output file generated by the transform specified in **other-transform-options**. This is a required attribute.

#### **GUI Label**

Format of output file

#### **Type**

|

Resettable, single-valued

#### **Allowed Values**

You can enter any of these fixed values:

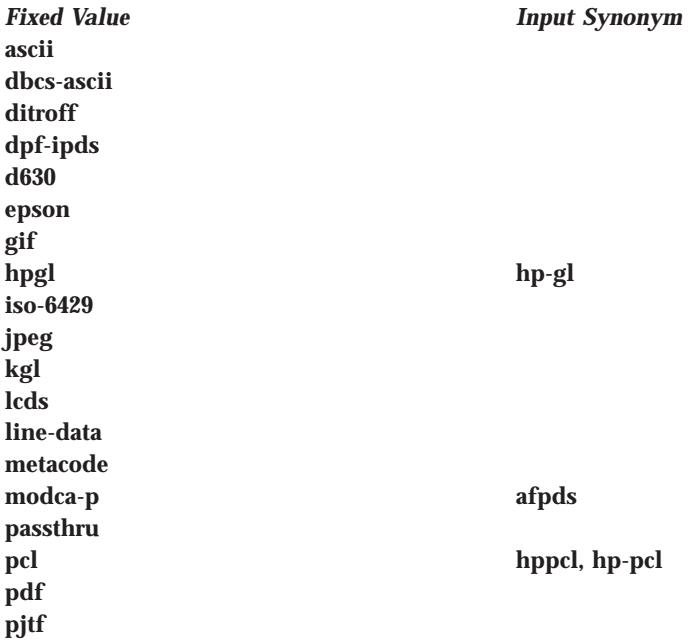

### **Transforms**

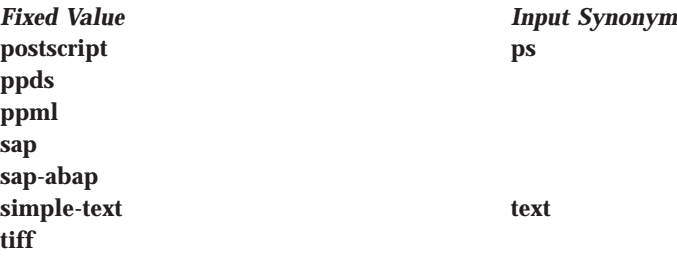

## **Default Value**

No default value

## **terminating-transform**

Indicates whether or not this is a terminating transform.

#### **GUI Label**

How to process jobs

**Type**

Resettable, single-valued

#### **Allowed Values**

You can enter one of these fixed values:

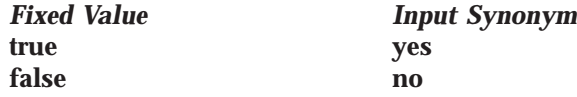

#### **Default Value false**

### **Usage Guidelines**

When you specify **true** for **terminating-transform**, IBM Infoprint Manager for AIX ends the transform sequence and marks the job complete without printing through the DSS backend.

When you are using a sequence of transforms, specify **false** as the value for **terminating-transform** to continue processing transforms that follow. The last transform in the sequence can be **true** when you want it to terminate without printing and **false** when you want it to print through the defined actual destination.

A terminating transform may be used to create an actual destination that only performs a transform and then stores/forwards the transformed data without ever printing it to an output device.

Since the DSS is never actually executed, a terminating transform can be associated with any type of DSS. You should associate a terminating transform with a BSD DSS destination to minimize unnecessary overhead, such as creating files, ports, and so on. When defining a BSD DSS destination for use with a terminating transform, you should not use a valid IP address or a valid command when creating the BSD DSS destination, which not only minimizes overhead, but also logs errors if it attempts to print a file.

### **Examples for terminating-transform**

- v For example, a BSD DSS destination could be created and associated with a transform that runs **ps2afp** and stores the resulting AFP file in a library.
- v As another example, you could also use a BSD DSS destination fed by one queue and associated with a transform that runs **ps2afp** and then **pdpr**'s the resulting AFP file to a logical destination that feeds a real printer. This example gives you a way to do *pre-spool* transforms.

## **transform-identifier**

Uniquely identifies this transform.

### **Type**

Non-settable, single-valued

### **Allowed Values**

Infoprint sets this value to the *SimpleName* portion of the argument specified with the **pdcreate** command when this transform is created.

### **Default Value**

No default value

## **transform-library**

Identifies the name of the DLL/Shared library that implements this transform.

## **Type**

Settable, single-valued

### **Allowed Values**

command-line-transform

## **Default Value**

command-line-transform

## **Transforms**

# **Chapter 8. Infoprint Environment Variables**

Table 14, [Table 15 on page 720](#page-753-0), [Table 16 on page 721](#page-754-0), and [Table 17 on page 722](#page-755-0) describe the environment variables that affect how Infoprint processes commands and utilities.

Table 14. Infoprint Environment Variables Defaulted or Set for Infoprint Manager for AIX and Infoprint Manager for Windows NT and Windows 2000

| <b>Variable</b>   | <b>Description</b>                                                                                                    |
|-------------------|----------------------------------------------------------------------------------------------------|
| <b>PATH</b>       | With Infoprint Manager for AIX, the directories that AIX searches for command<br>files. Separate multiple directories by a colon, : .<br><b>Commands:</b><br>All<br>Default:<br>\$PATH:/usr/lpp/pd/bin:/usr/lpp/psf/bin, where \$PATH is the value when<br>Infoprint is installed<br>With Infoprint Manager for Windows NT and Windows 2000, the directories that<br>AIX searches for command files. Separate multiple directories by a semi-colon, ; .<br><b>Commands:</b><br>All<br>Default:<br>%PATH%:install_path\pd\bin;install_path\psf\bin, where %PATH% is<br>the value when Infoprint is installed |
| <b>PDIDTABLE</b>  | Defines the upper limit (boundary) of local job identifiers that Infoprint can assign<br>for each user before wrapping to 1. The maximum valid integer is 32767. If you<br>do not set a value, Infoprint uses 100 as the upper limit. Setting the value to a<br>lower value decreases memory usage but increases the chances of duplicate local<br>job identifiers.                                                                                                    |
| <b>PDNOTIFY</b>   | Defines the                                                                                                    |
| <b>PDPATH</b>     | A path of directories that Infoprint searches for the file name specified by the<br>-X attributes file name flag. Separate multiple directories by a colon, $\therefore$ If the<br>PDPATH environment variable does not exist, Infoprint uses the current working<br>directory of the person submitting the command.<br><b>Commands:</b><br>All                                                                                                    |
| <b>PDPRINTER</b>  | Used as the default logical destination when you do not specify the<br>-d DestinationName, the -p DestinationName flag, or the destination-name-<br>requested job attribute.<br><b>Commands:</b><br>pdls, pdq, pdpr<br>Infoprint also uses this variable to identify the server for other<br>commands.                                                                                                    |
| PD_CONFIRM_DELETE | Specifies whether Infoprint issues a confirmation message before deleting an<br>object.<br><b>Commands:</b><br>pdclean, pddelete, pdrm<br>Values: yes, no<br>Default:<br>yes                                                                                                    |
| PD_ENABLE_TIMEOUT | Specifies the number of seconds that a server waits for an actual destination to<br>register when the actual destination is enabled.<br>Default:<br>15                                                                                                    |

 $\overline{1}$ |

## <span id="page-753-0"></span>**Environment Variables**

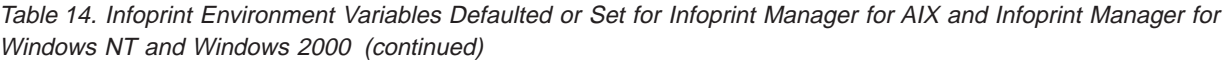

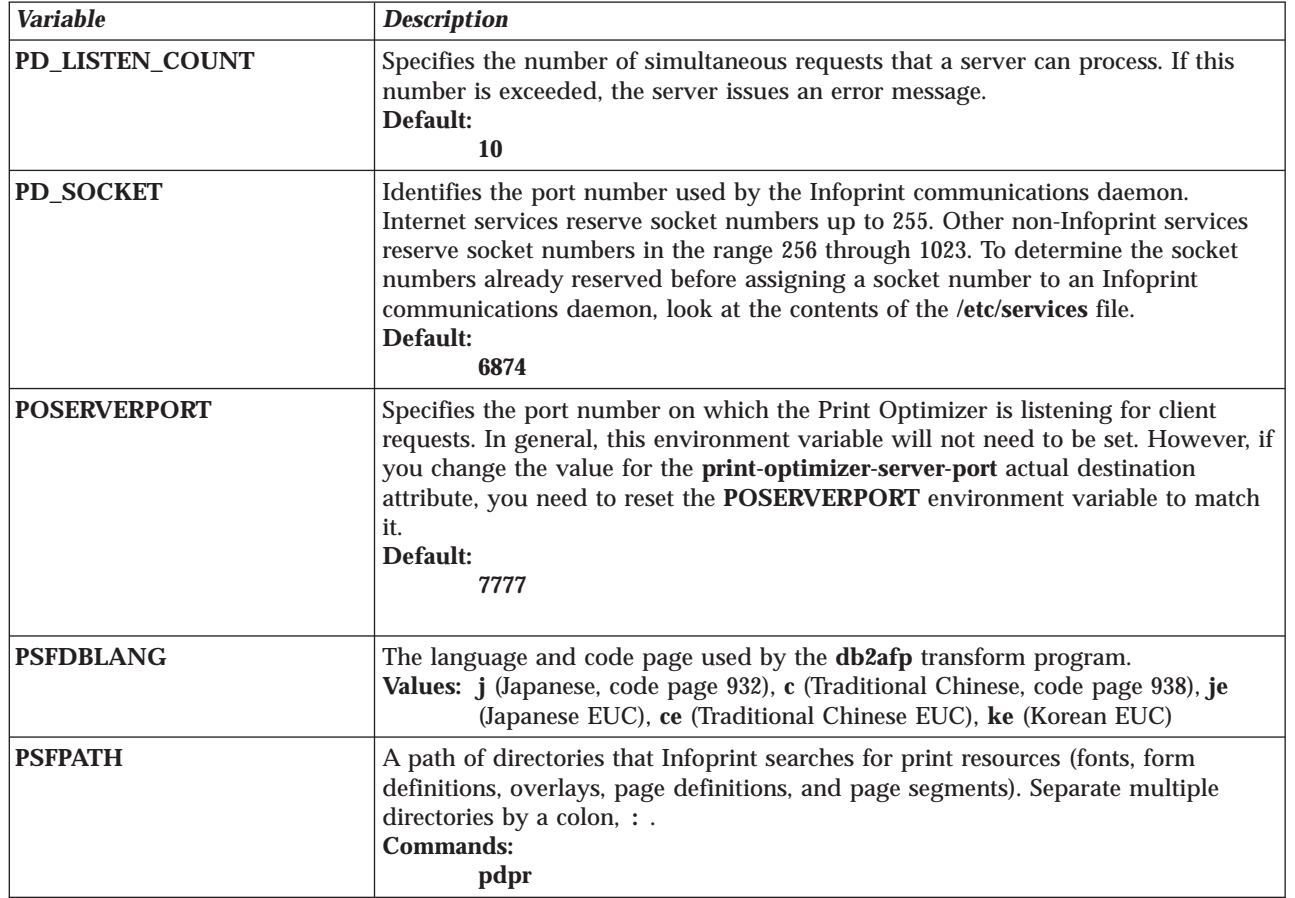

Table 15. Infoprint Environment Variables Defaulted or Set in the /etc/environment File in Infoprint Manager for AIX

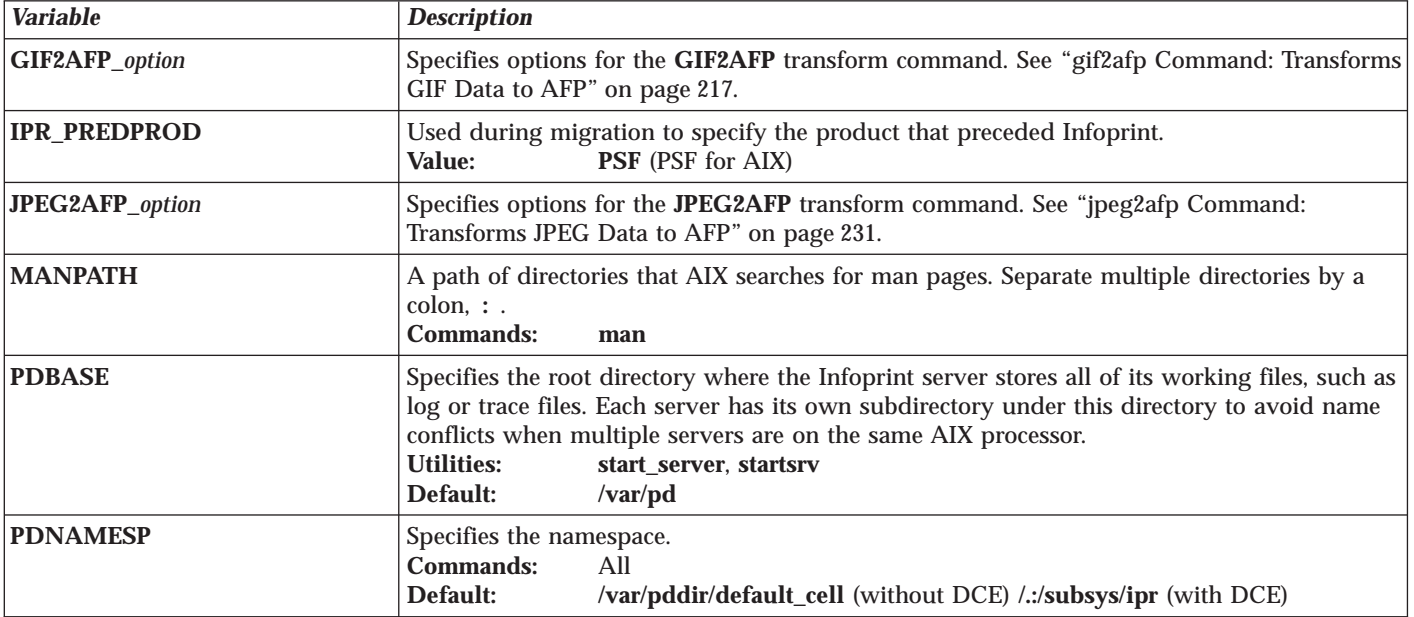

|

<span id="page-754-0"></span>Table 15. Infoprint Environment Variables Defaulted or Set in the /etc/environment File in Infoprint Manager for AIX (continued)

| <b>Variable</b>        | <b>Description</b>                                                                                                    |
|------------------------|----------------------------------------------------------------------------------------------------|
| <b>PPO_DEFAULT_ENV</b> | The fully qualified name of the Infoprint SMIT production print operations interface<br>environment file, which contains a shell script that defines all other Infoprint SMIT<br>production print operations interface environment variables.<br>/usr/lpp/pd/bin/ppo.env<br><b>Default:</b> |
| TIFF2AFP_option        | Specifies options for the TIFF2AFP transform command. See "tiff2afp Command:<br>Transforms TIFF Data to AFP" on page 323.                                                                                                    |
| <b>TYPESETTER</b>      | Determines how troff files are processed for printing.<br><b>Values:</b><br>afp, hplj, psc                                                                                                    |
| <b>XBMLANGPATH</b>     | A path of directories that AIX searches for the icons used by graphical user interfaces.<br>Separate multiple directories by a colon, : .                                                                                                    |

Table 16. Infoprint Environment Variables Set in the Infoprint SMIT Production Print Operations Interface Environment File for Infoprint Manager for AIX

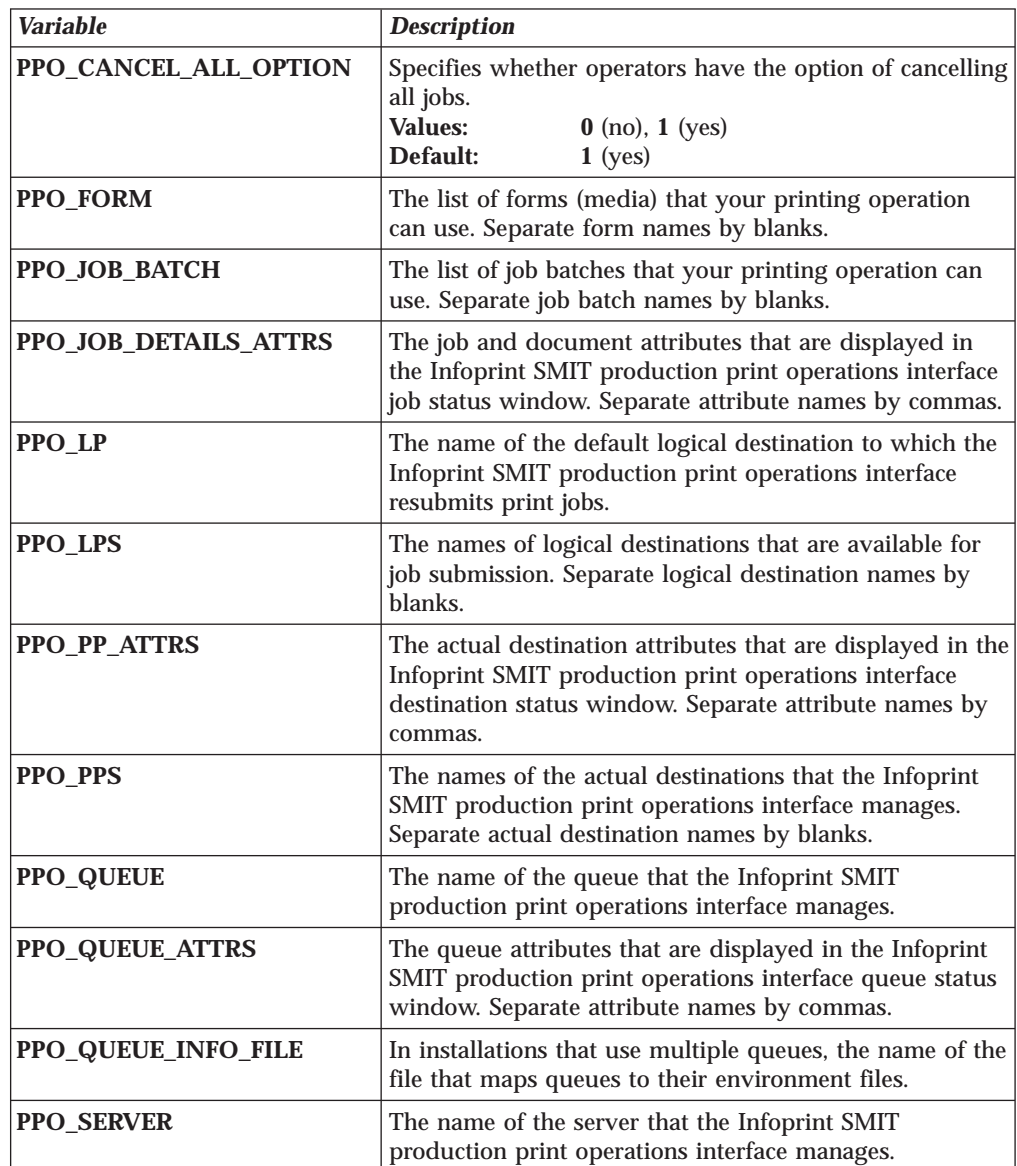

## <span id="page-755-0"></span>**Environment Variables**

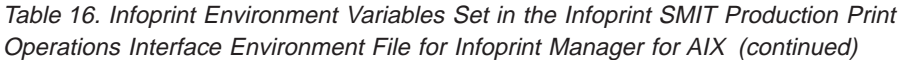

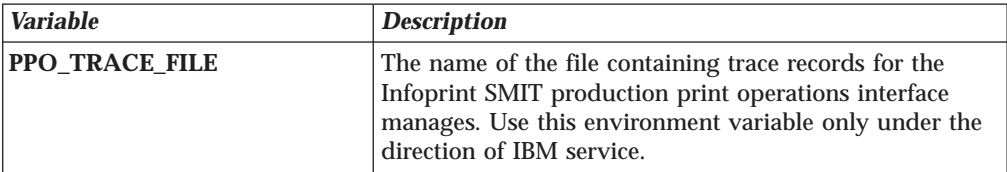

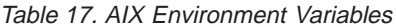

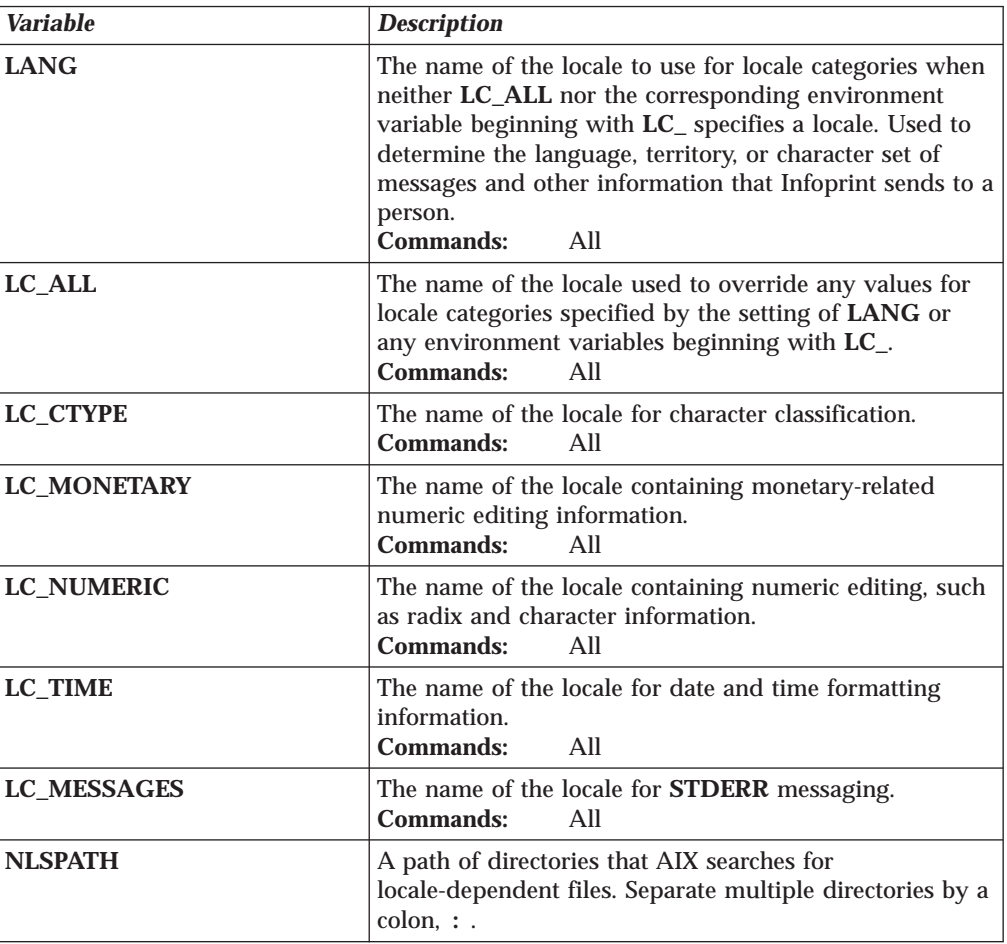

# **Querying Environment Variables**

You can use the **echo** command to query the value of an environment variable. For example, to determine the default logical destination, enter: echo \$PDPRINTER

To query all environment variables that have values set, enter: env

# **Setting Environment Variables**

You can use the **export** command to set environment variables:

• If you are an administrator, in an environment file.
- You can set AIX environment variables and many Infoprint environment variables in the **/etc/environment** file.
- You can set some Infoprint environment variables that affect the Infoprint SMIT production print operations interface in the Infoprint SMIT production print operations interface environment file. The **PPO\_DEFAULT\_ENV** environment variable defines the name of this file.

Settings in the environment files apply to all sessions for all users, unless a user resets the environment variables in the **.profile** file or on the command line.

- **Note:** These settings do not apply to processes that are already running when you edit the file. For example, a server is a process. To make your changes effective, stop and restart the server.
- v In the **.profile** file in your home directory. Settings in the **.profile** file override settings in the **/etc/environment** file and the Infoprint SMIT production print operations interface environment file. These settings apply only to you and are in effect for all your AIX sessions, unless you reset the environment variables on the command line.
- On the command line for a single AIX session. Command line settings override settings in the **/etc/environment** file, the Infoprint SMIT production print operations interface environment file, and your **.profile** file. These settings apply only to you and are in effect only until you exit the session.

#### **In a File**

To set an environment variable in a file, you need to edit the file with an editor. If you do not know how to use an editor, or the editor you are using is not capable of saving in the plain text (ASCII) file format, do not start. Ask your administrator for assistance.

The following example shows how to set the **PDPRINTER** environment variable in your **.profile** file, using the **vi** editor.

- 1. Enter the following command to change to your home directory:
	- cd
- 2. Make a backup copy of the file:

cp -p .profile .profile.org

The **-p** flag gives the copy the same file permissions and modification date and time as the original file.

3. Enter the following command:

```
vi .profile
```
4. A typical **.profile** file contains lines similar to the following:

```
PATH=.:$HOME/bin:/bin:/usr/bin:/etc:/usr/ucb:/usr/bin/X11:tools/
usr/bin:/usr/lpp/cmvc/bin:/usr/OV/bin:/usr/local/tools/rs6/bin:/usr
/local/tools/rs6:/usr/dt/bin
export PATH
export EDITOR=vi
```
5. Insert or modify the following line in the **.profile** file:

export PDPRINTER=*LogicalDestinationName*

where *LogicalDestinationName* is the name of the logical destination you want to set as your default.

6. Save the change in plain text format and exit from the editor.

#### **Environment Variables**

- 7. Make the change effective by entering the following command: . .profile
- 8. Verify the change by entering the command: echo \$PDPRINTER

The logical destination name you entered displays.

### **On the Command Line**

To set the value of the environment variable **PDPRINTER** to Destination3 for a single AIX session, enter:

export PDPRINTER=Destination3

## **Chapter 9. Notification Events and Event Classes**

Table 18 alphabetically lists the names of individual events that you can specify as values for the **event-identifiers** component of the **notification-profile** attribute. The information for each event includes a description, the event class or classes to which the event belongs, the Infoprint objects that support the notification of the event, and the text of the notification message that Infoprint generates for the event. Items in the message text shown in *italics* are variables for which Infoprint supplies values when it issues the message.

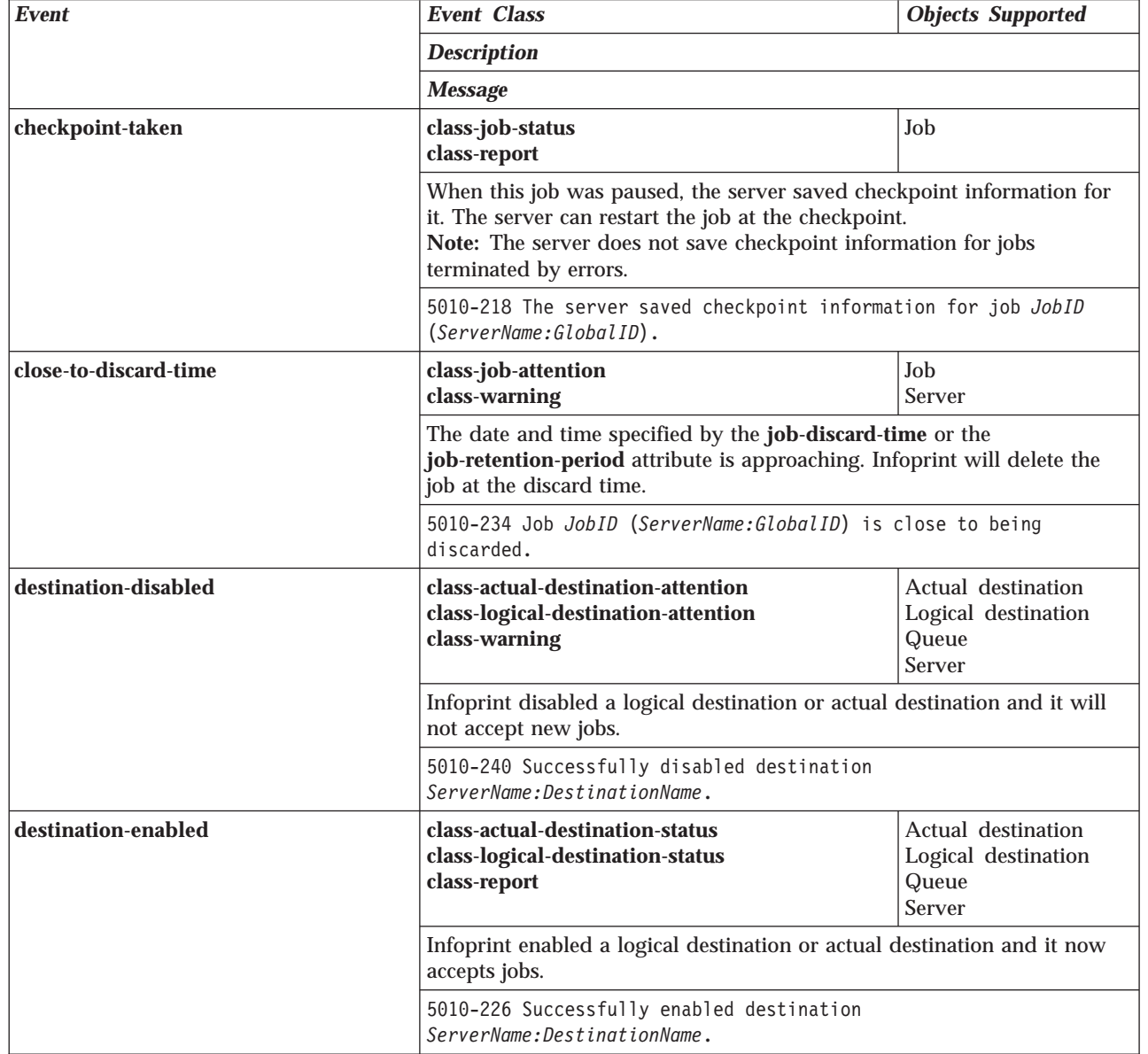

Table 18. Notification Events

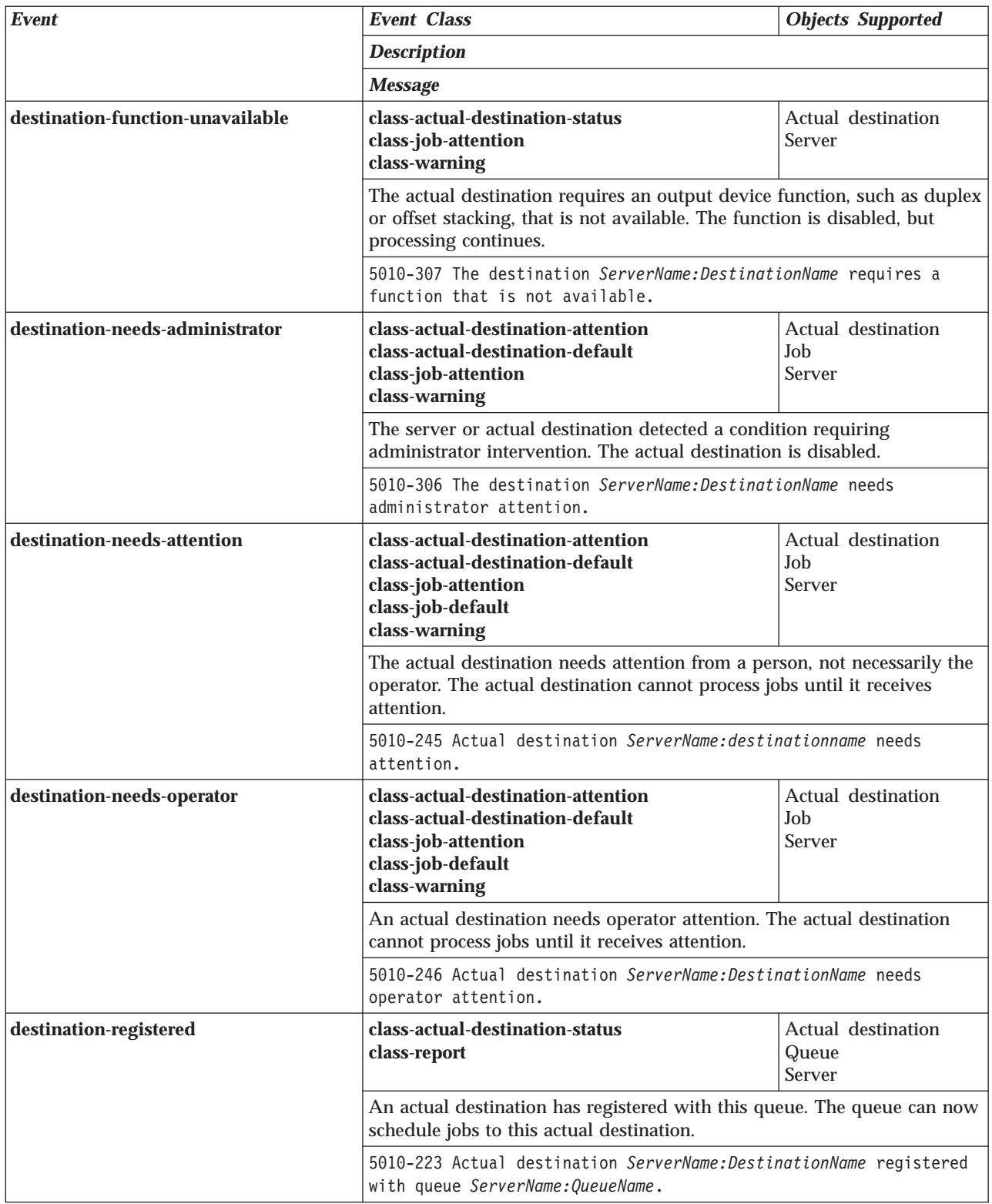

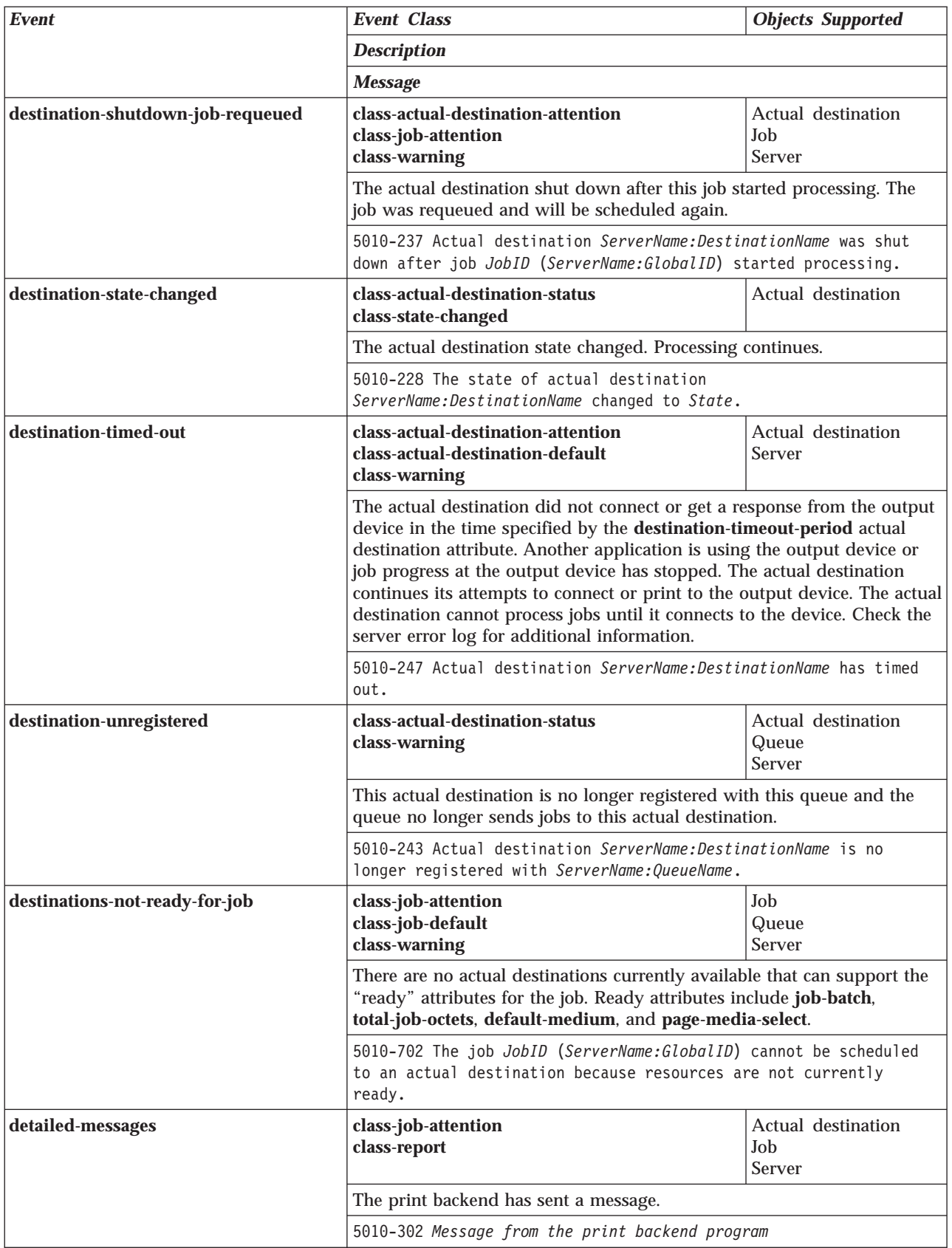

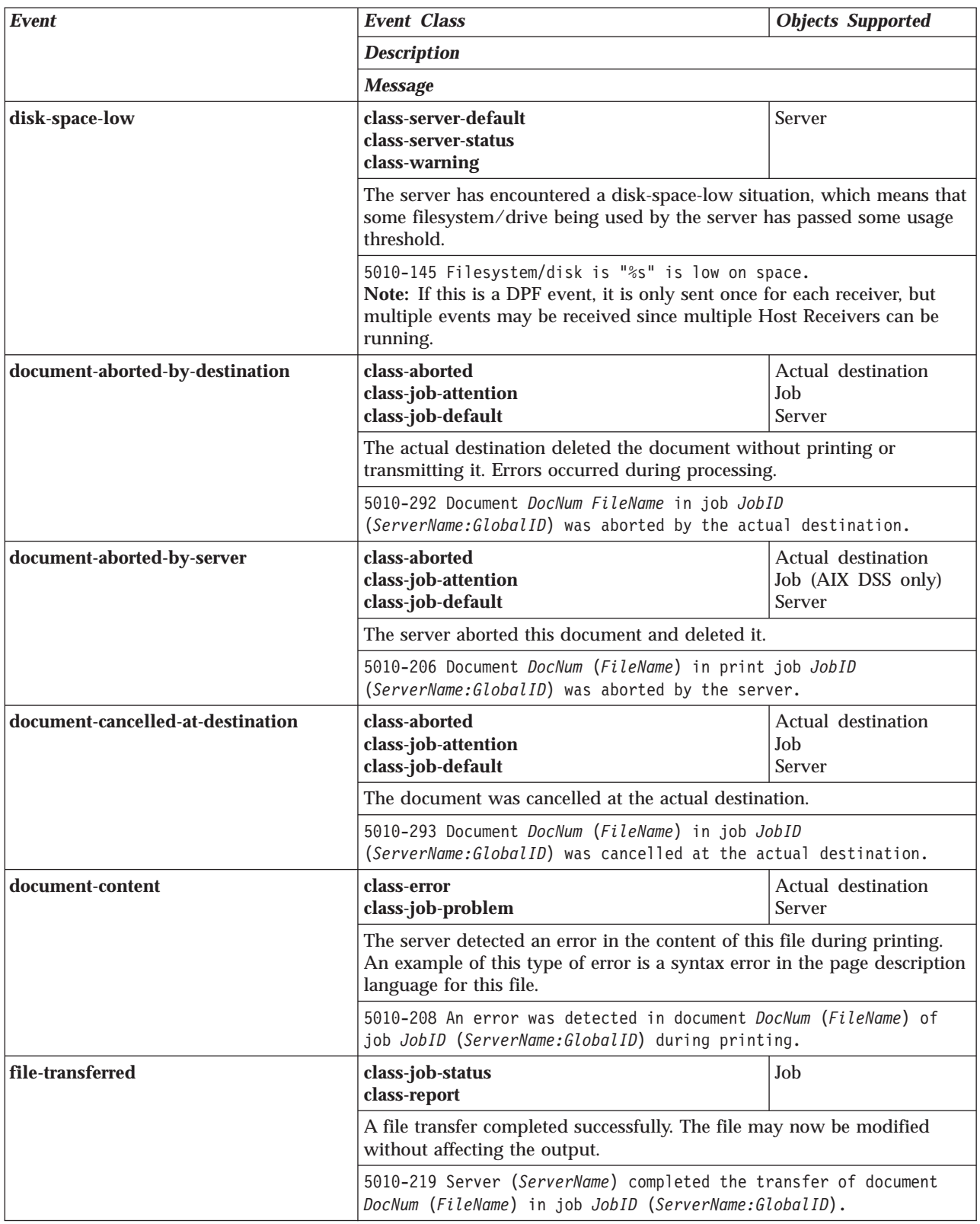

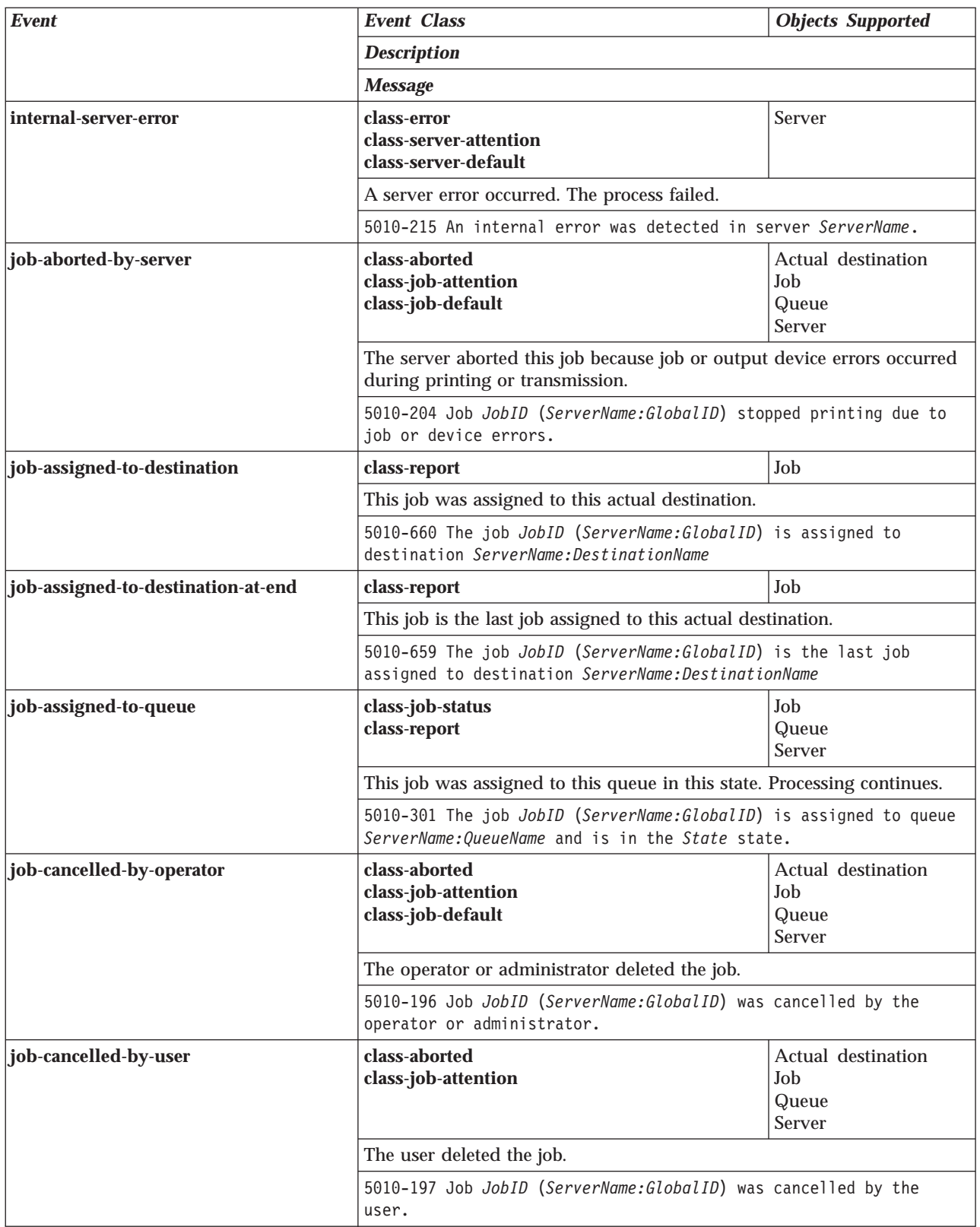

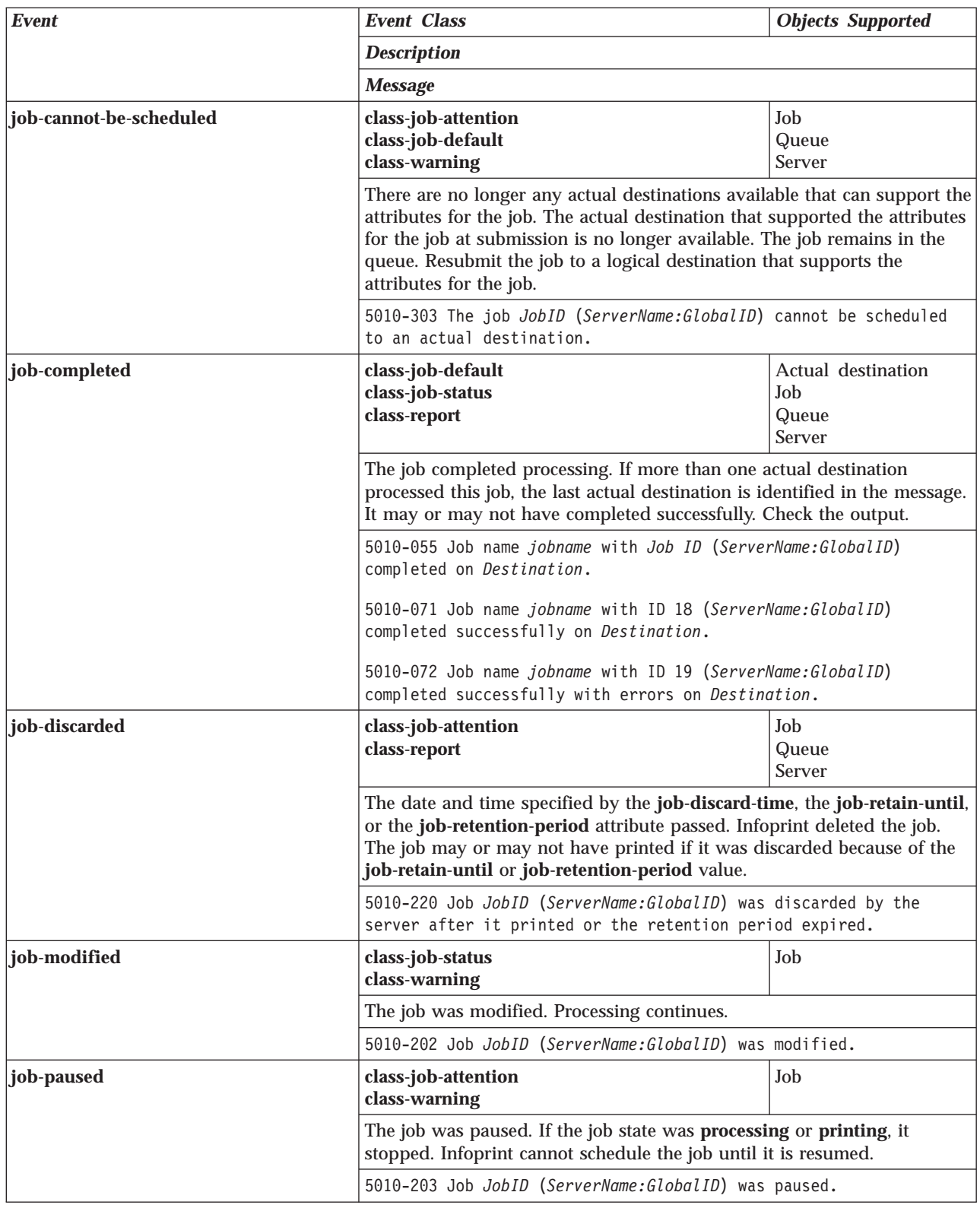

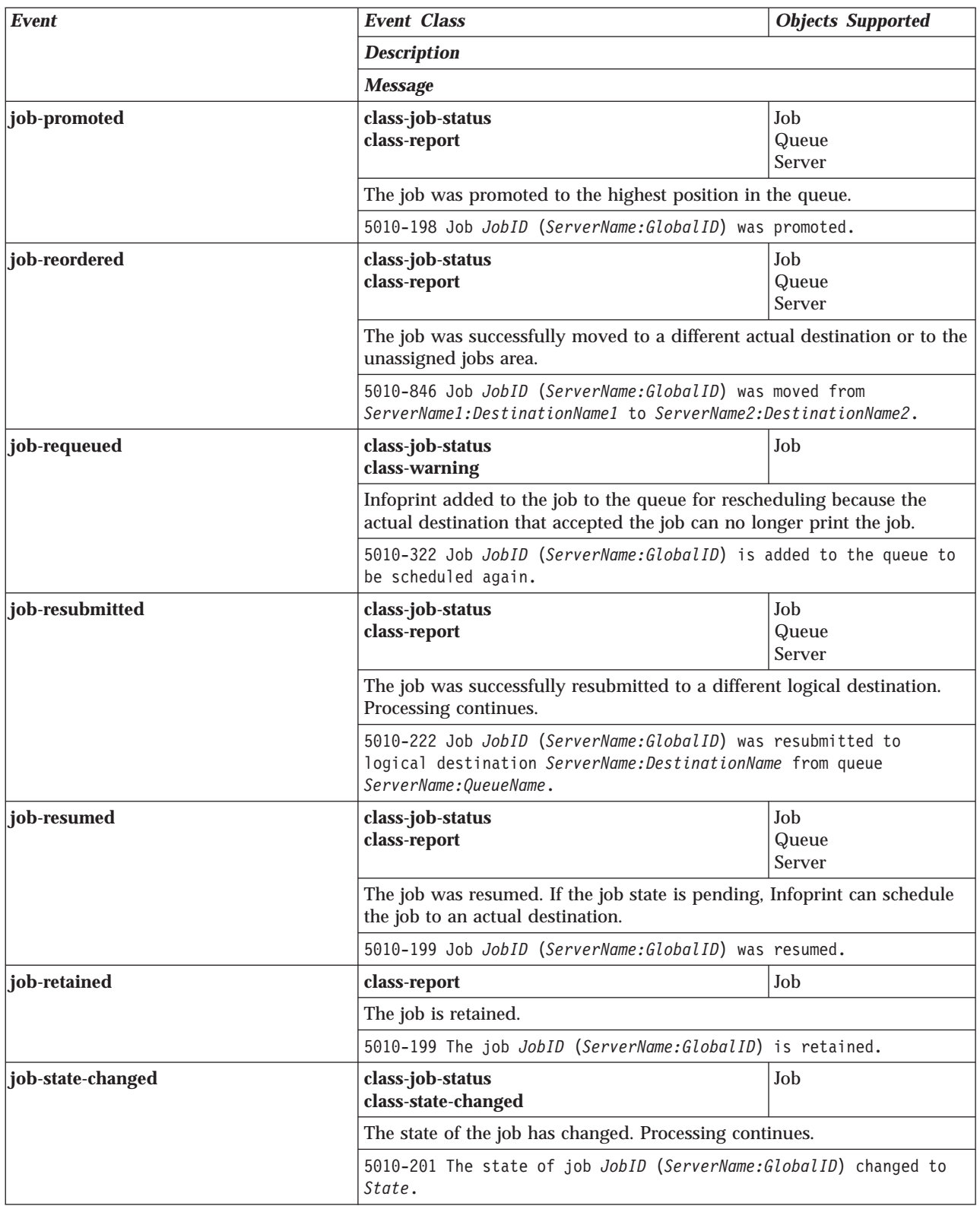

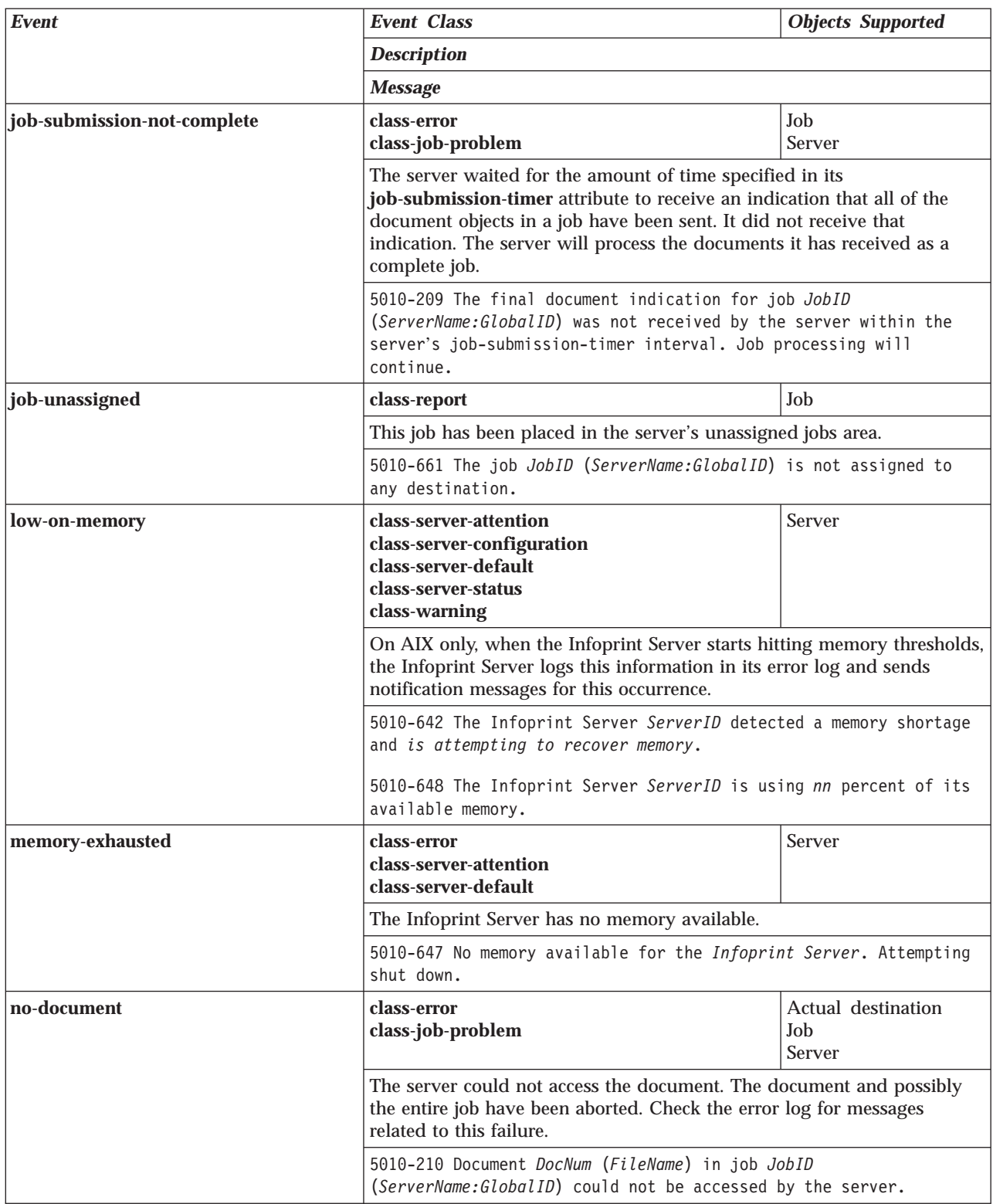

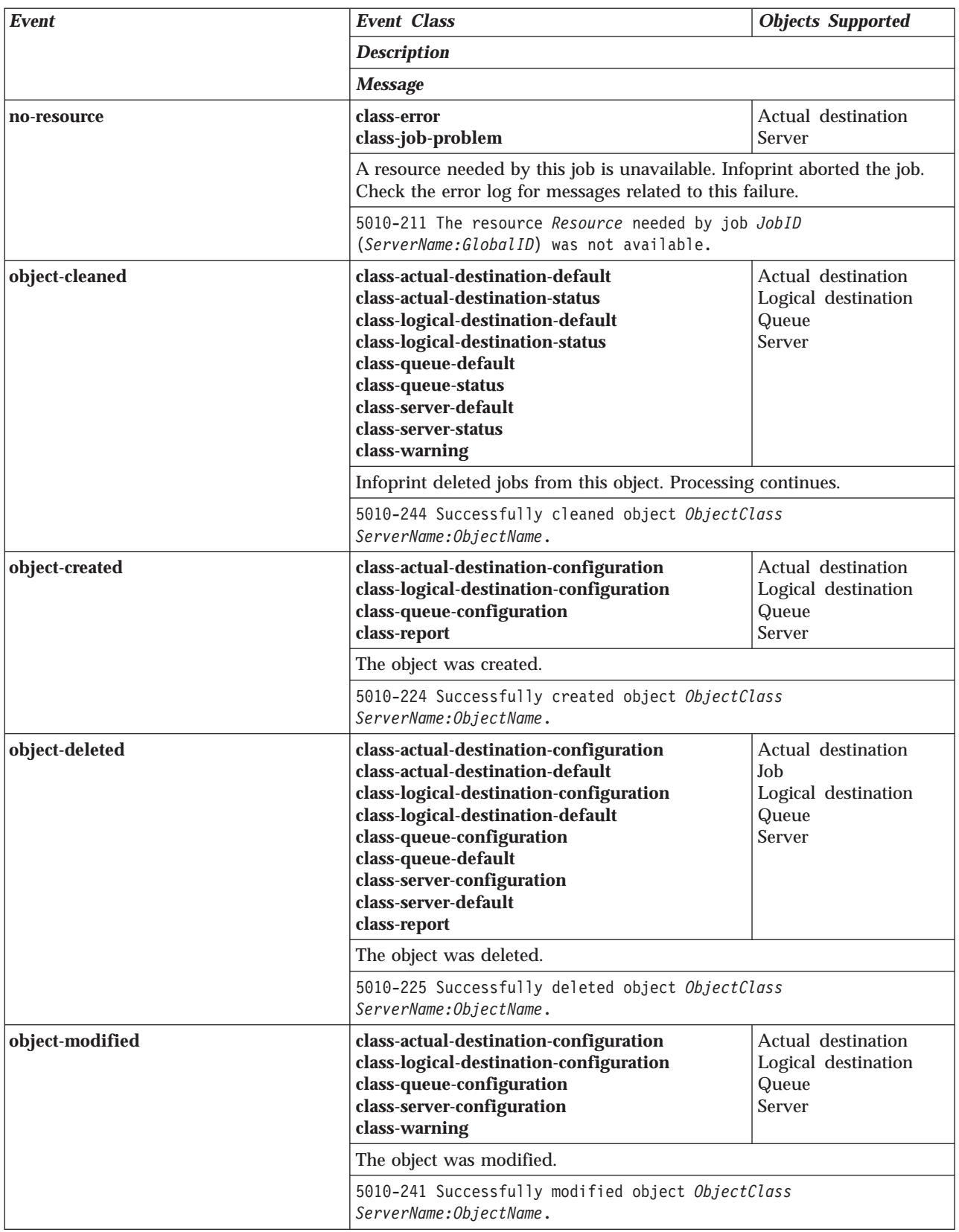

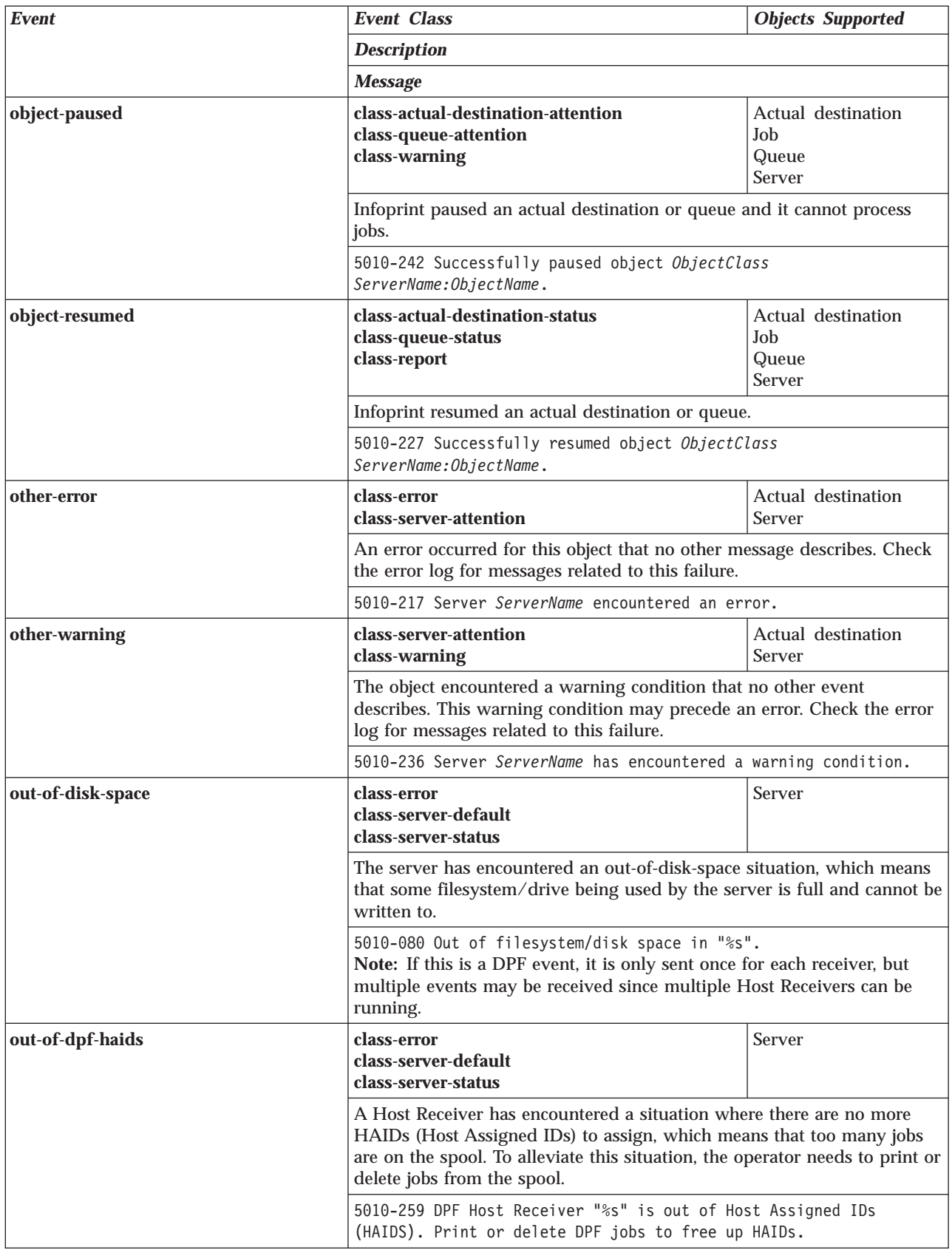

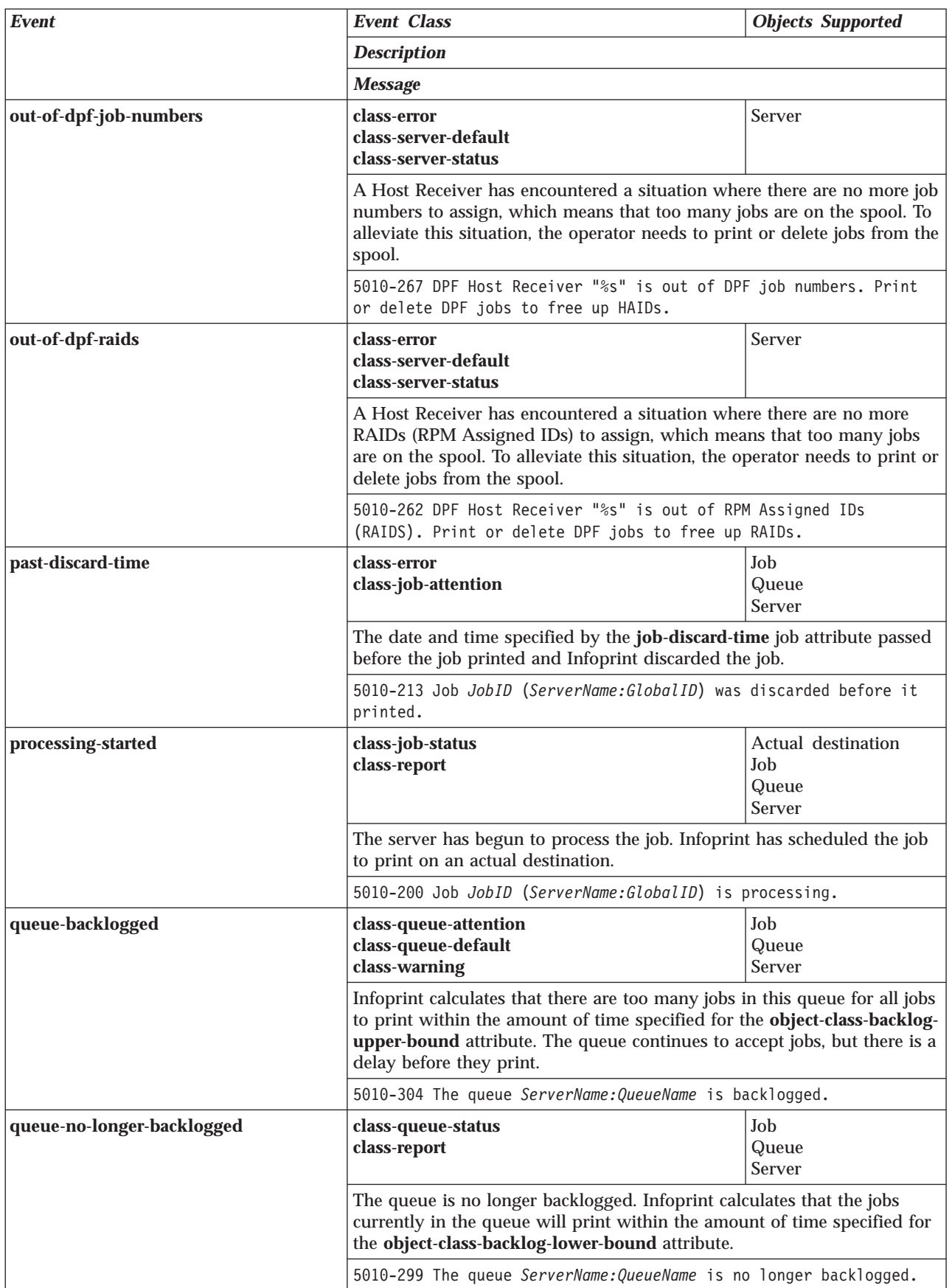

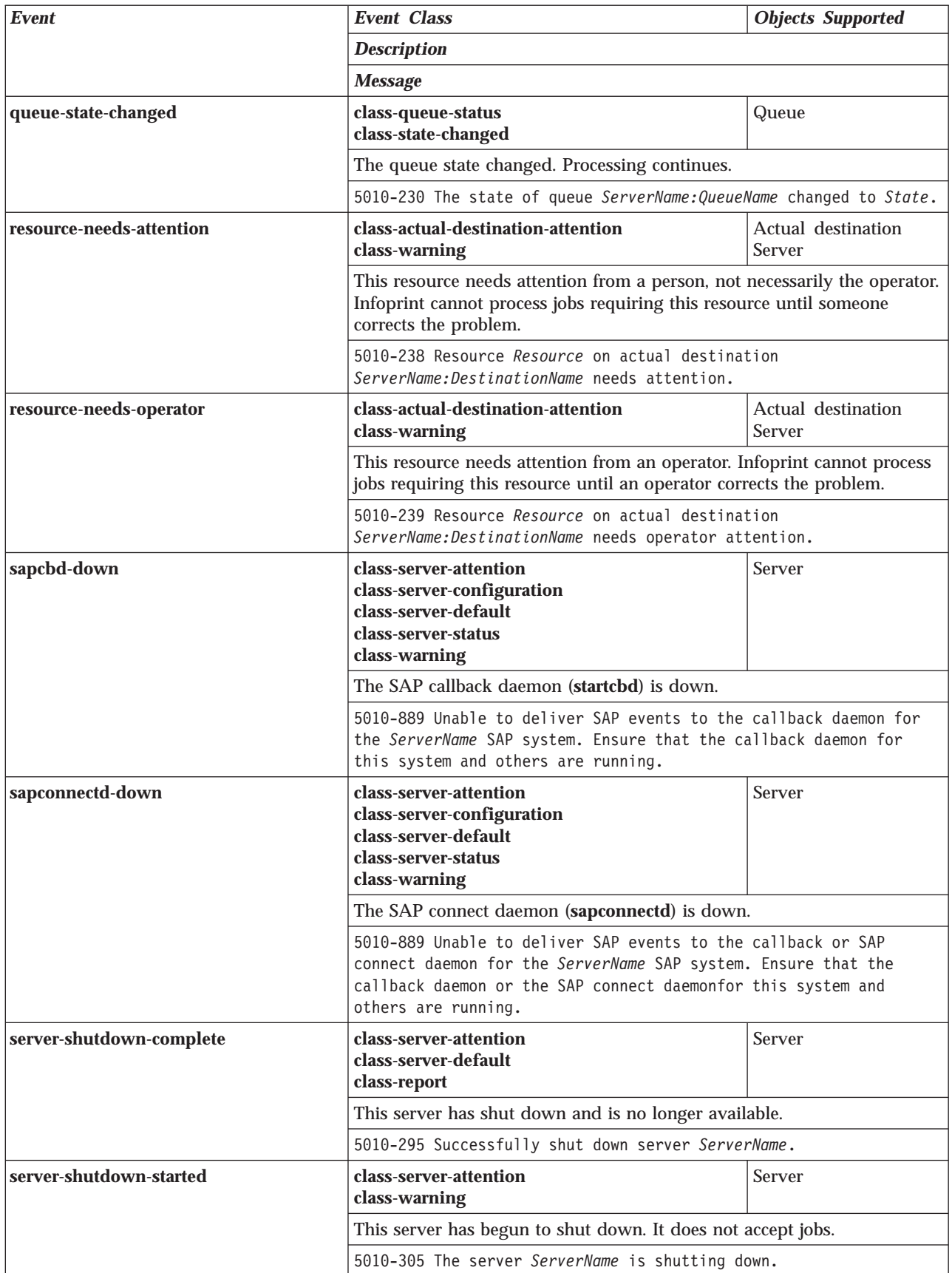

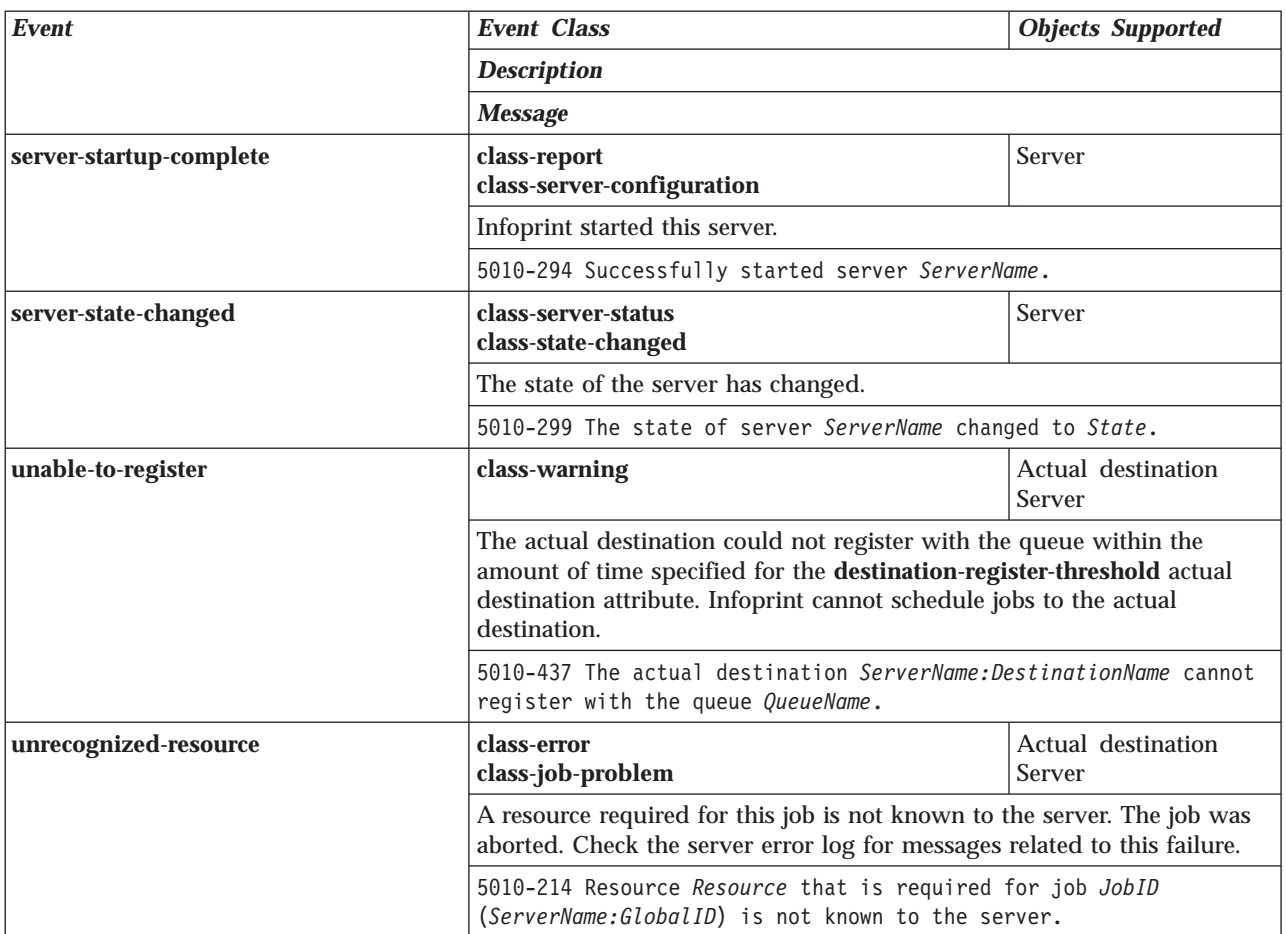

An event class is an easy way to include multiple events in a value. Event classes group events based on the functions for which they provide notification. For example, some classes are specific to configuration tasks while other classes provide information about the status of Infoprint objects. Each event class name begins with **class**.

**Note:** An event identifier can occur in more than one class. For example, **object-cleaned** occurs in **class-logical-destination-default**, **class-logical-destination-status**, **class-actual-destination-default**, **class-actual-destination-status**, **class-object-class-default**, **class-object-class-status**, **class-server-default**, **class-server-status**, and **class-warning**. If the notification profile values list any of these event classes and you clean a logical destination, actual destination, queue, or server, Infoprint sends a message to the person identified in that value.

Table 19. Notification Event Classes

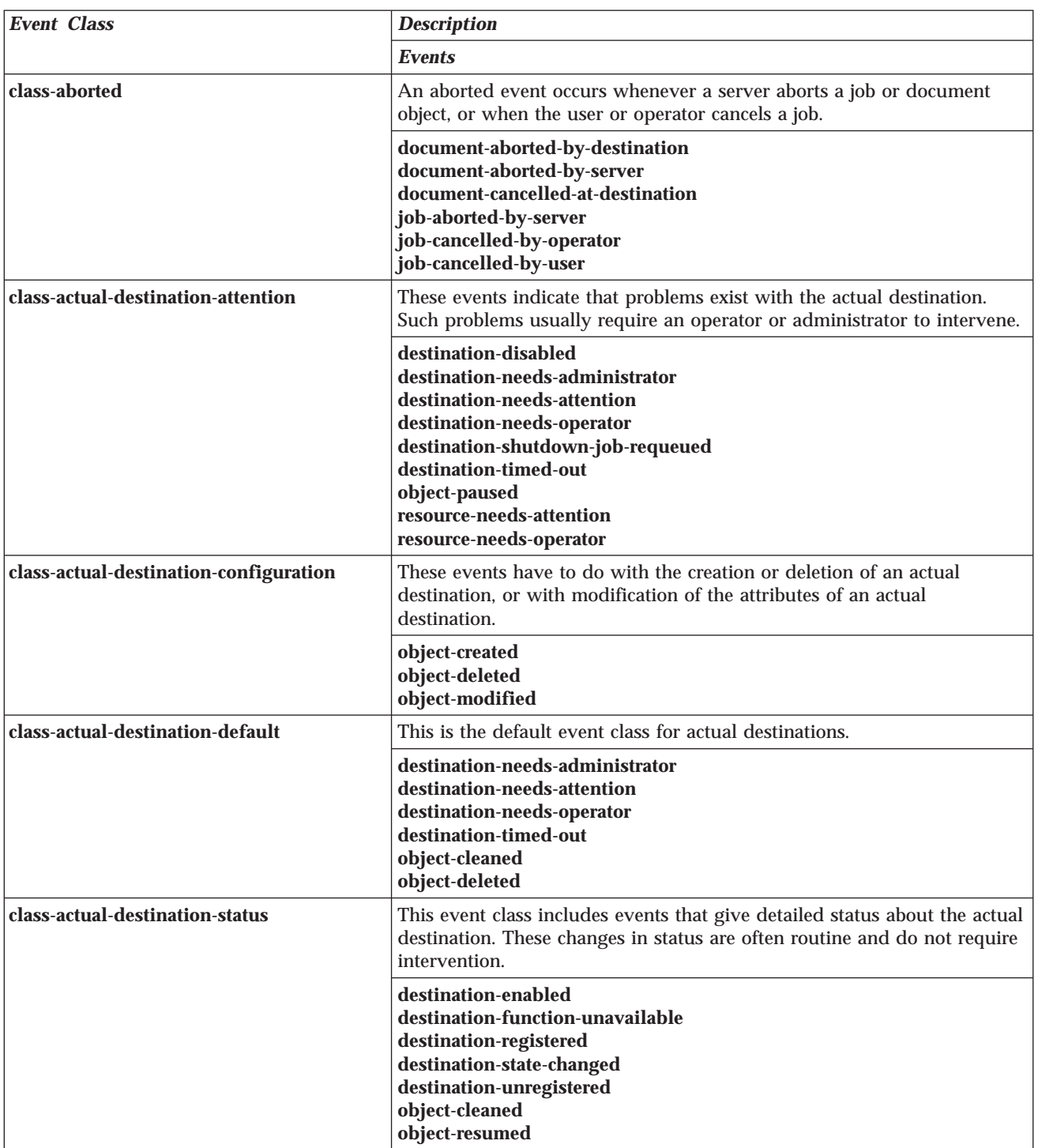

Table 19. Notification Event Classes (continued)

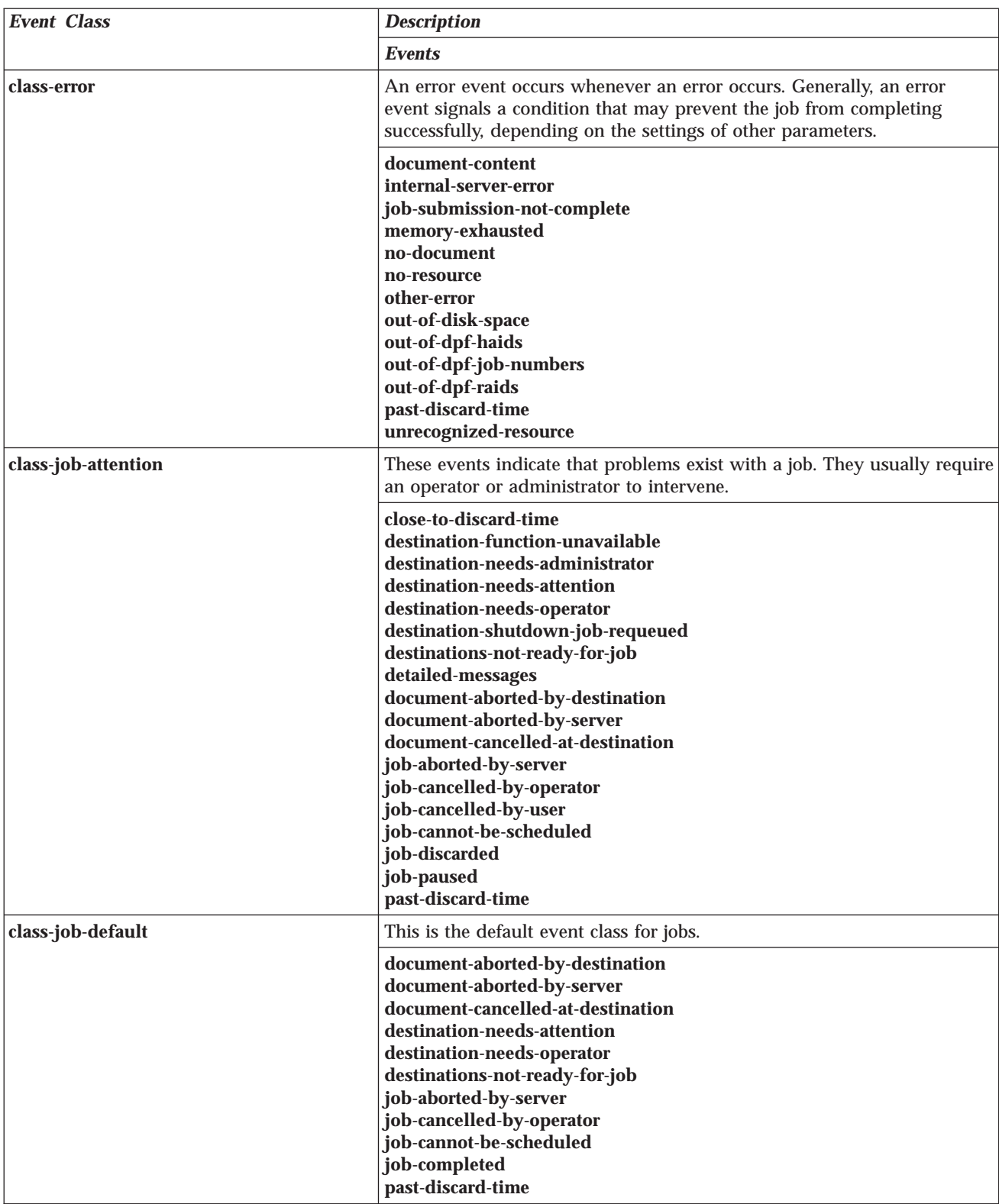

Table 19. Notification Event Classes (continued)

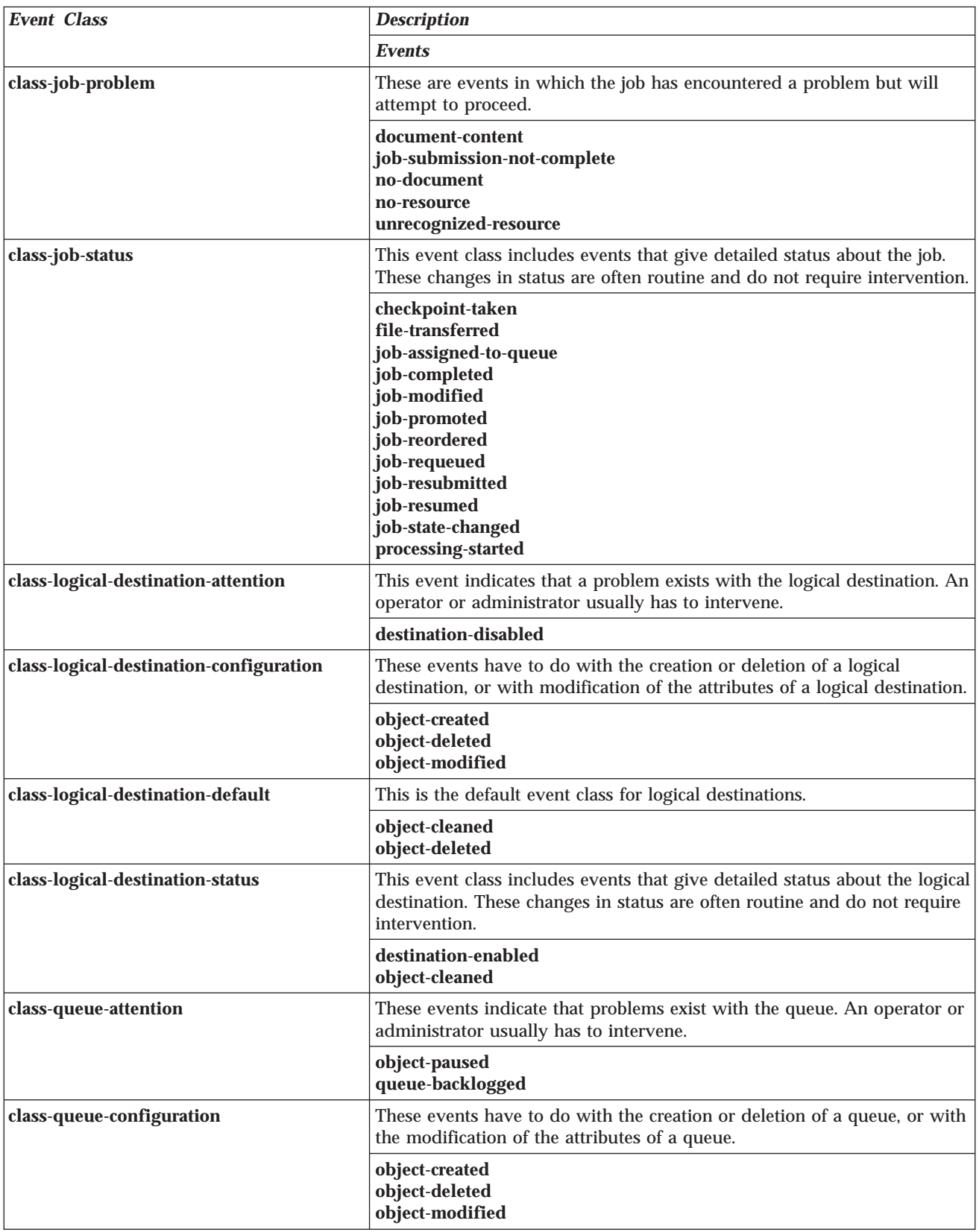

Table 19. Notification Event Classes (continued)

| <b>Event Class</b>     | <b>Description</b>                                                                                                    |
|------------------------|----------------------------------------------------------------------------------------------------|
|                        | <b>Events</b>                                                                                                    |
| class-queue-default    | This is the default event class for queues.                                                                                                    |
|                        | object-cleaned<br>object-deleted<br>queue-backlogged                                                                                                    |
| class-queue-status     | This event class includes events that give detailed status about the<br>queue. These changes in status are often routine and do not require<br>intervention.                                                                                                    |
|                        | object-cleaned<br>object-resumed<br>queue-no-longer-backlogged<br>queue-state-changed                                                                                                    |
| class-report           | A report event occurs whenever a significant point in processing occurs.                                                                                                    |
|                        | checkpoint-taken<br>destination-enabled<br>destination-registered<br>detailed-messages<br>file-transferred<br>job-assigned-to-destination<br>job-assigned-to-destination-at-end<br>job-assigned-to-queue<br>job-completed<br>job-discarded<br>job-promoted<br>job-reordered<br>job-resubmitted<br>job-resumed<br>job-retained<br>job-unassigned<br>object-created<br>object-deleted<br>object-resumed<br>processing-started<br>queue-no-longer-backlogged<br>server-shutdown-complete<br>server-startup-complete |
| class-server-attention | These events indicate that problems exist with the server. They usually<br>require an administrator to intervene.                                                                                                    |
|                        | internal-server-error<br>low-on-memory<br>memory-exhausted<br>other-error<br>other-warning<br>sapcbd-down<br>sapconnectd-down<br>server-shutdown-complete<br>server-shutdown-started                                                                                                    |

Table 19. Notification Event Classes (continued)

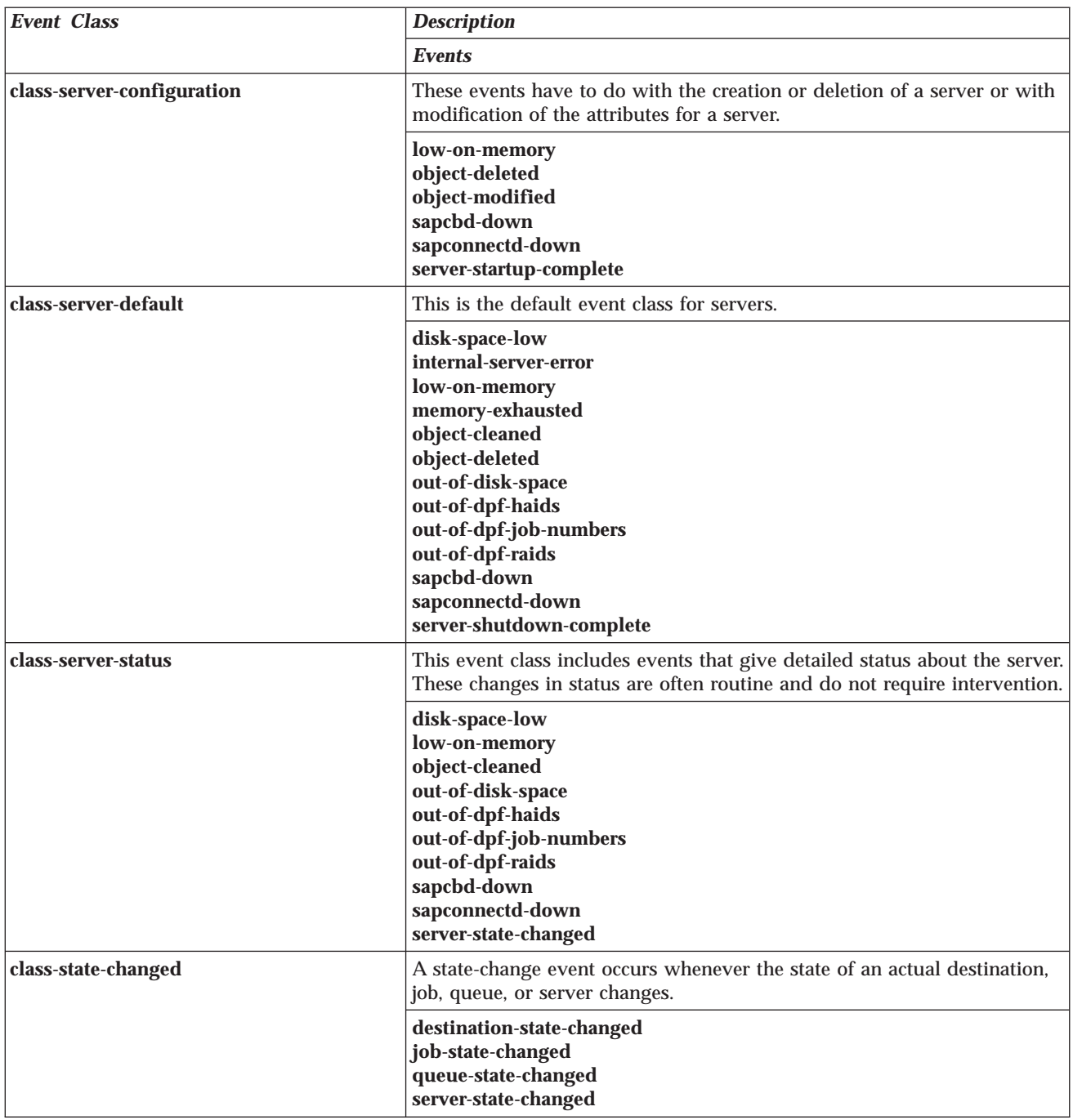

Table 19. Notification Event Classes (continued)

| <b>Event Class</b> | <b>Description</b>                                                                                                    |
|--------------------|----------------------------------------------------------------------------------------------------|
|                    | <b>Events</b>                                                                                                    |
| class-warning      | A warning event occurs whenever a condition arises which affects<br>processing. Generally, a warning event signals a condition that does not<br>prevent completion of the processing, but it may require some action by<br>the operator or user.                                                                                                    |
|                    | close-to-discard-time<br>destination-disabled<br>destination-function-unavailable<br>destination-needs-administrator<br>destination-needs-attention<br>destination-needs-operator<br>destination-shutdown-job-requeued<br>destination-timed-out<br>destination-unregistered<br>destinations-not-ready-for-job<br>disk-space-low<br>job-cannot-be-scheduled<br>job-modified<br>job-paused<br>job-requeued<br>low-on-memory<br>object-cleaned<br>object-modified<br>object-paused<br>other-warning<br>queue-backlogged<br>resource-needs-attention<br>resource-needs-operator<br>sapcbd-down<br>sapconnectd-down<br>server-shutdown-started<br>unable-to-register |
|                    |                                                                                                    |

# **Appendix A. Attribute-to-Object Listing**

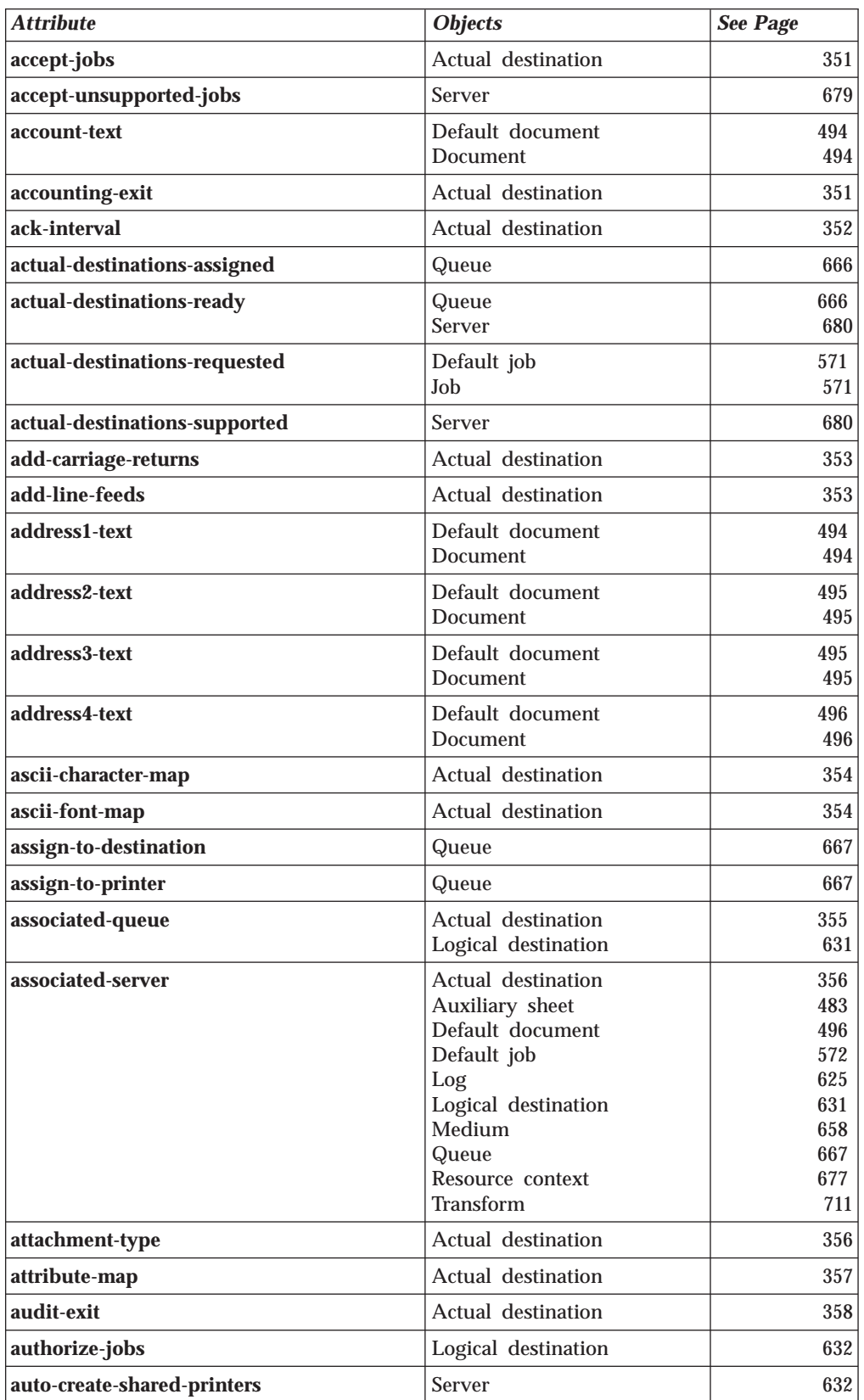

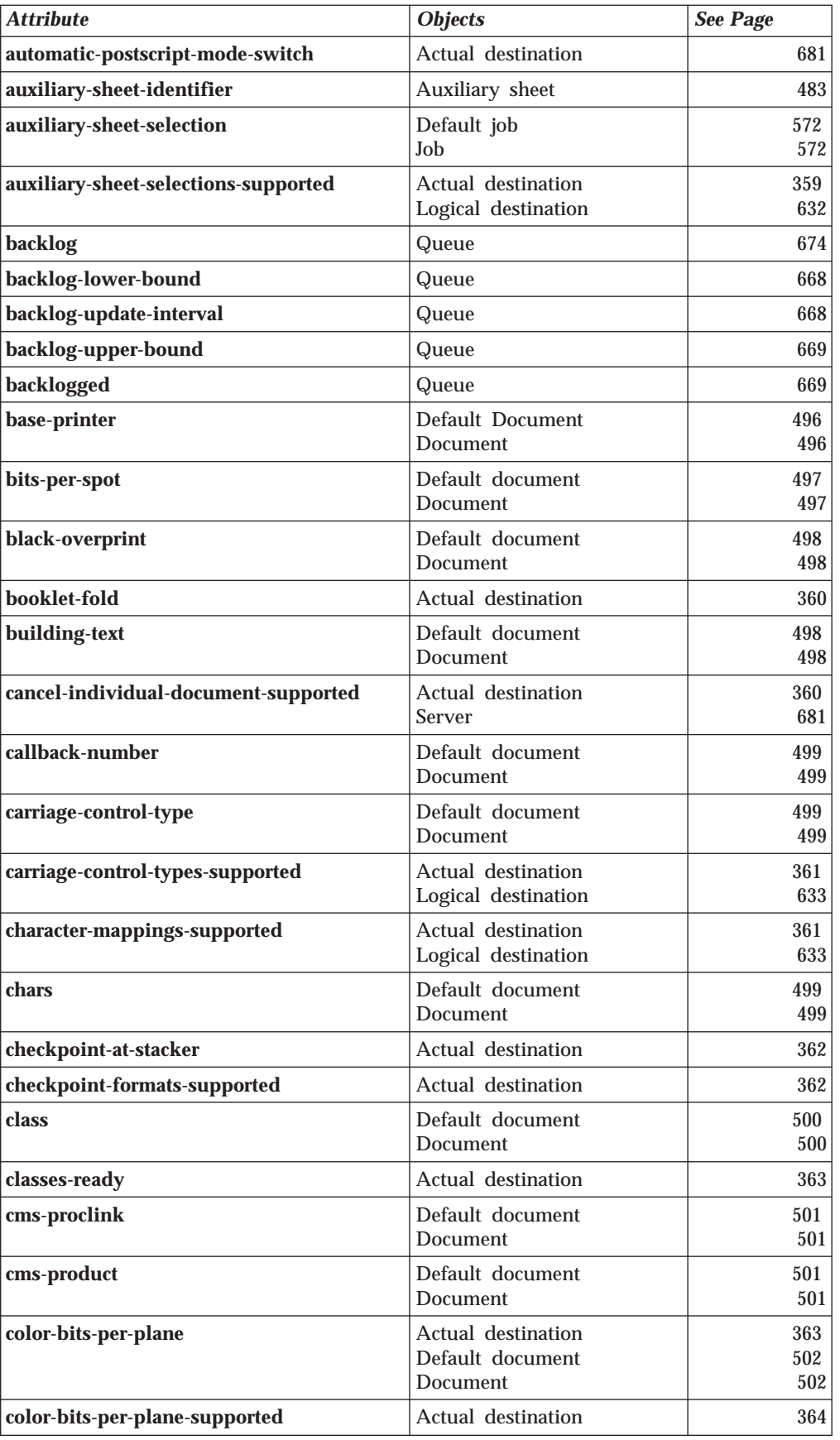

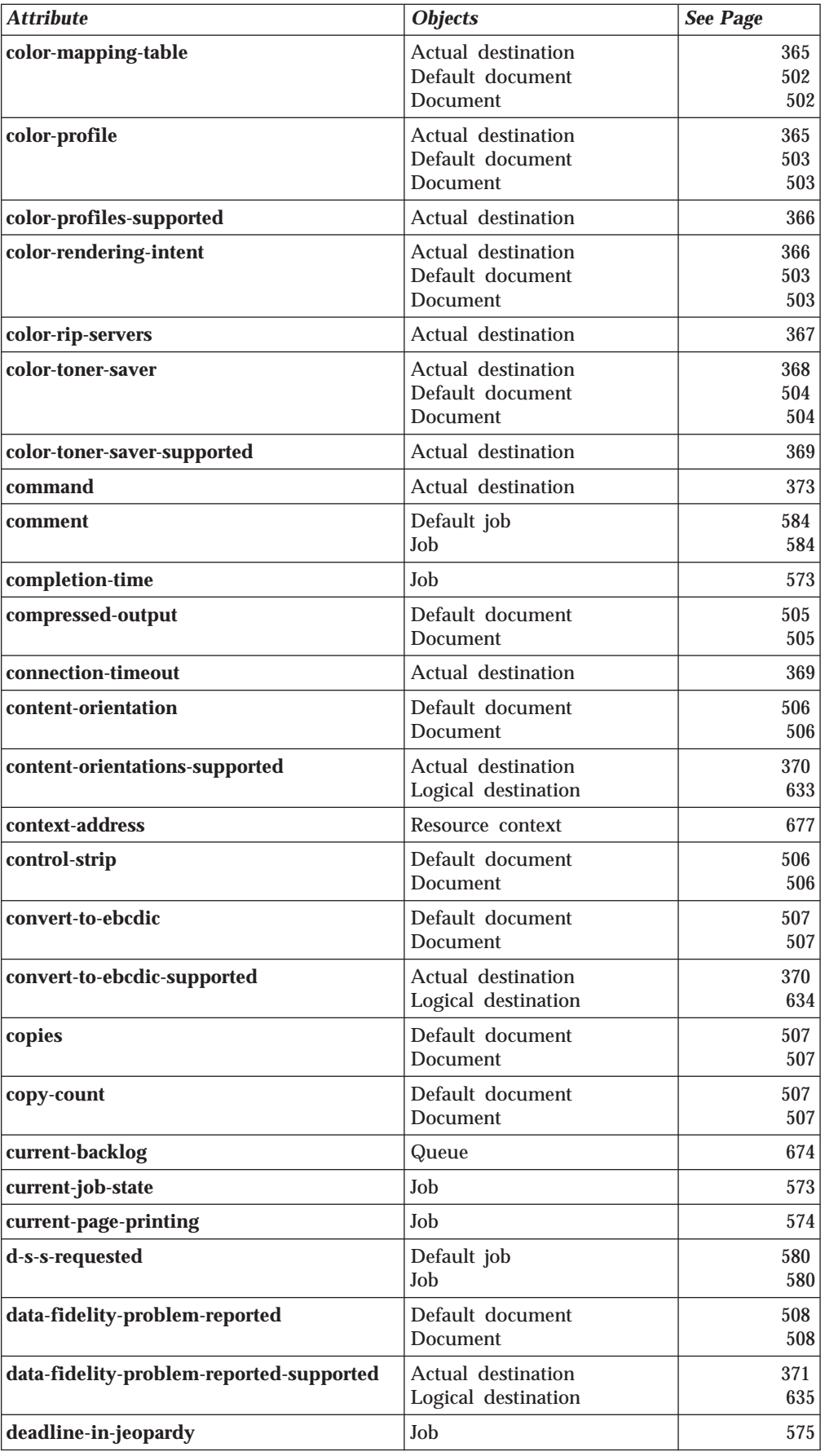

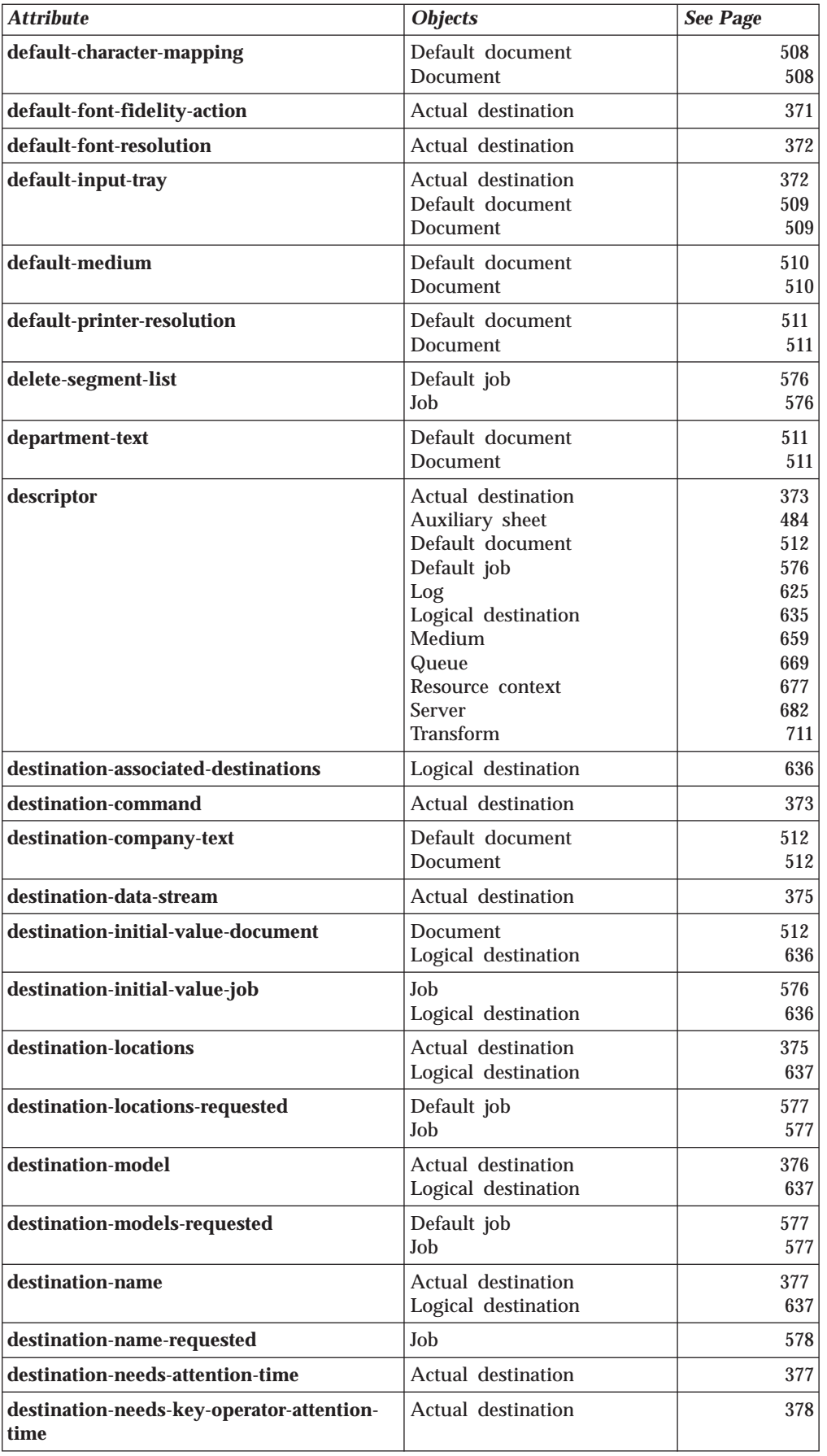

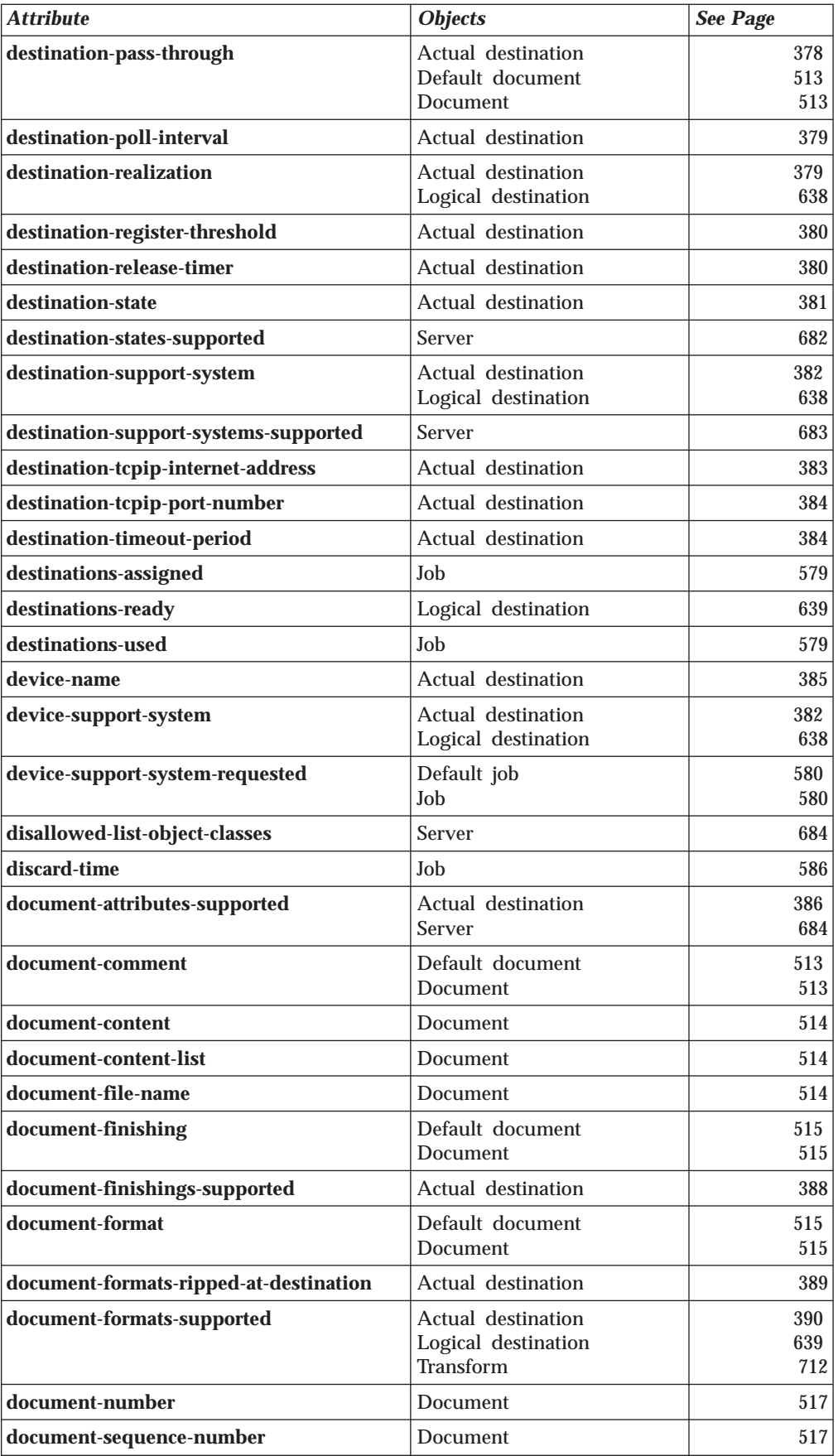

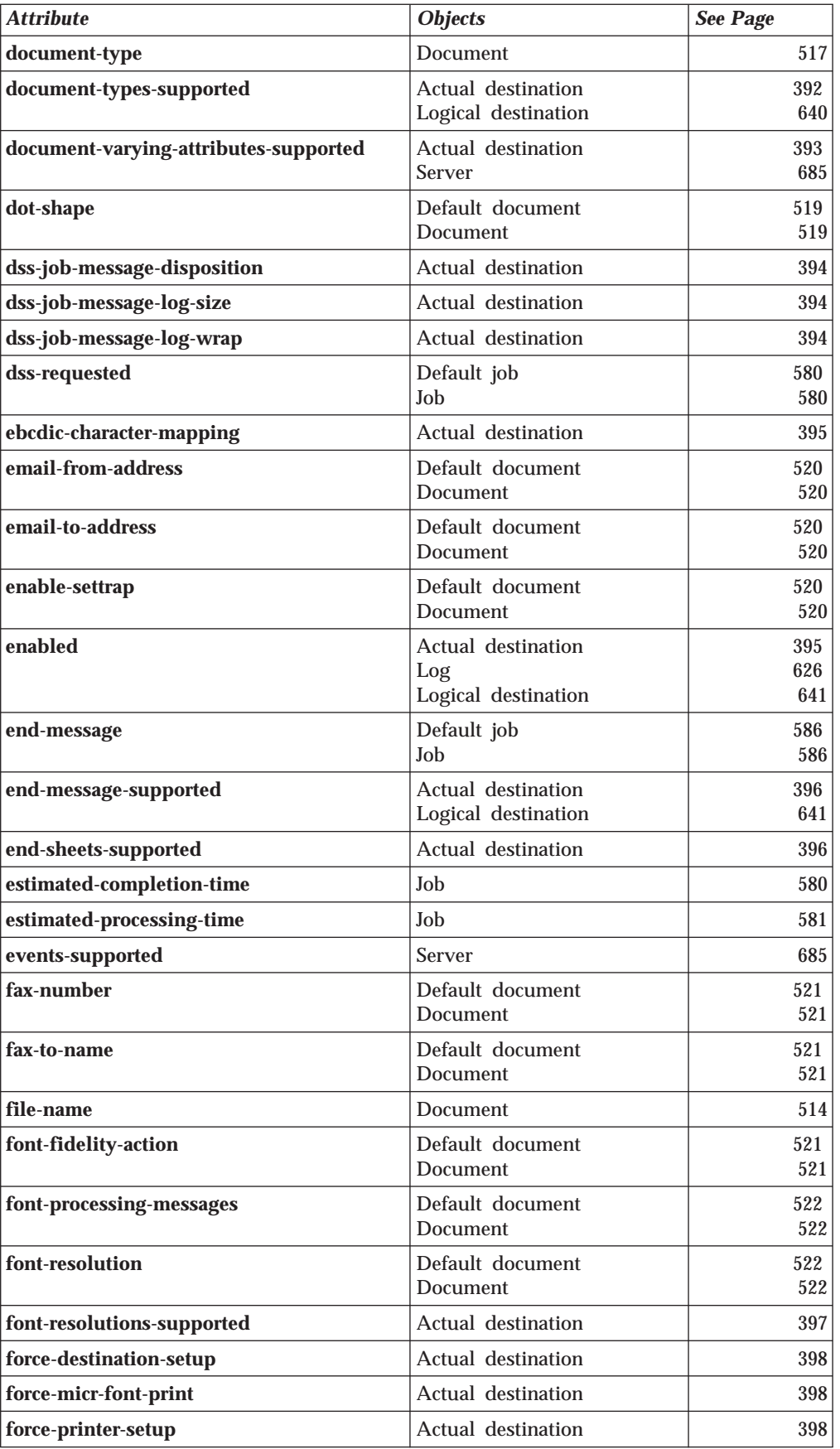

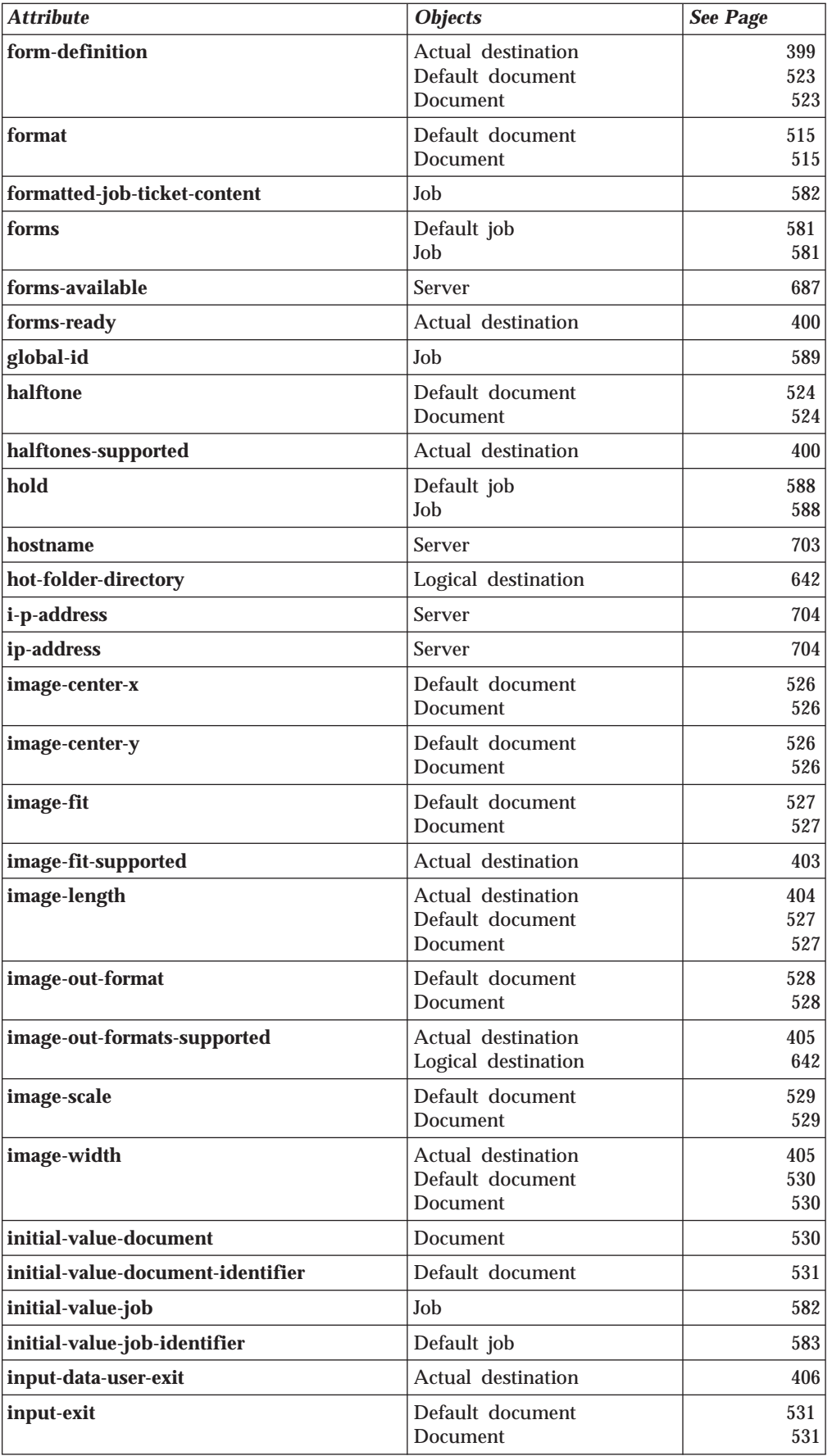

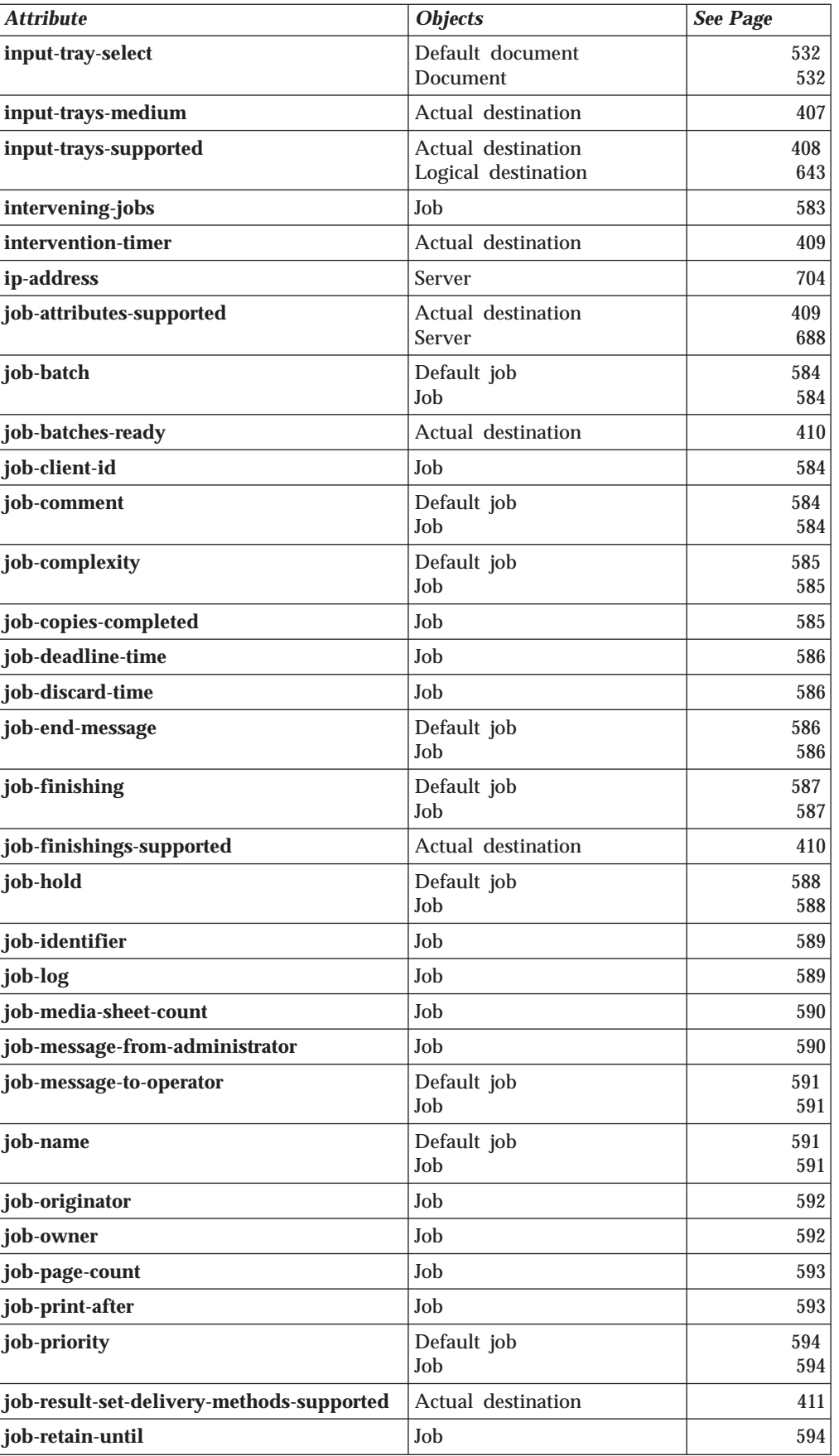

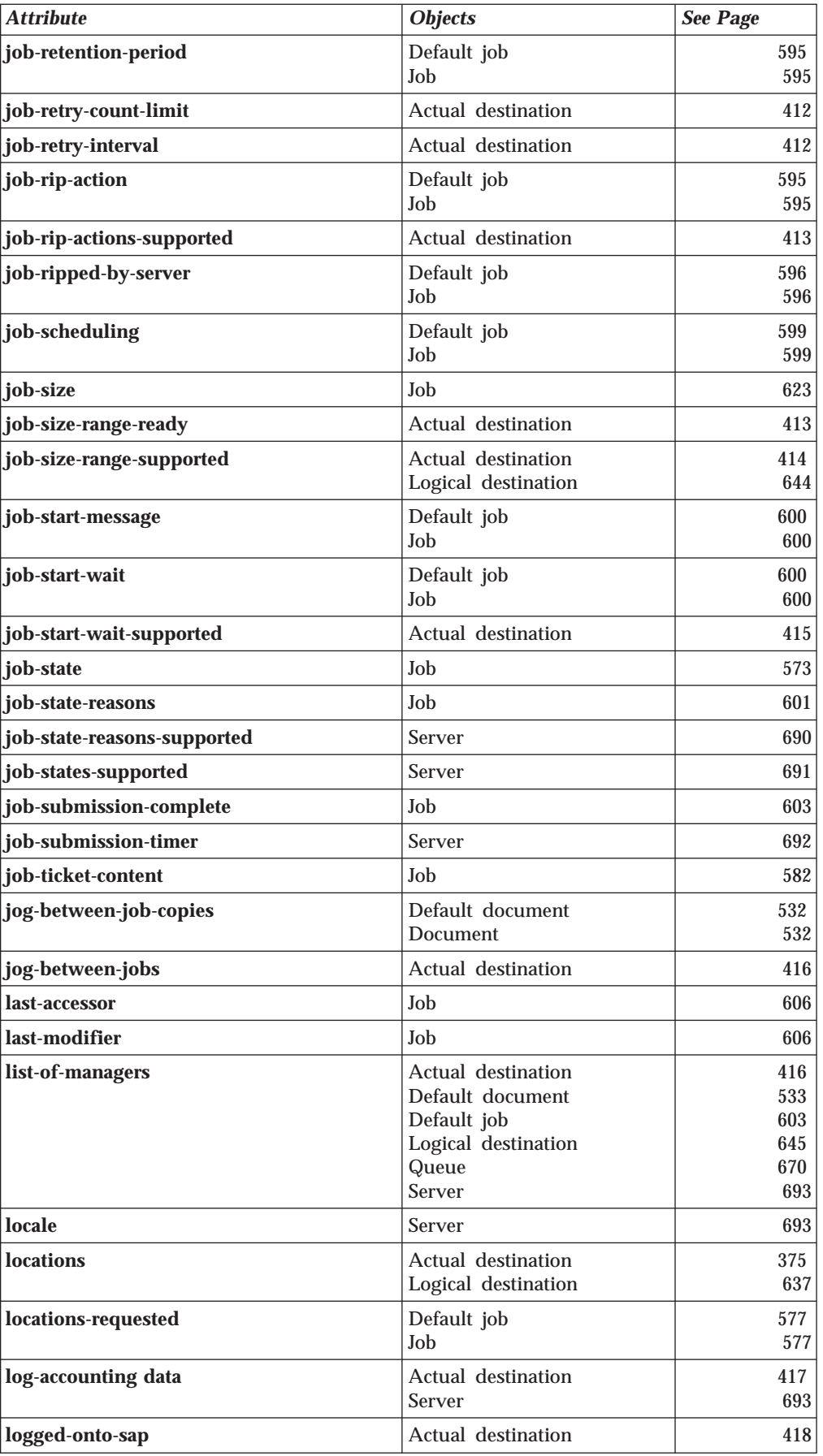

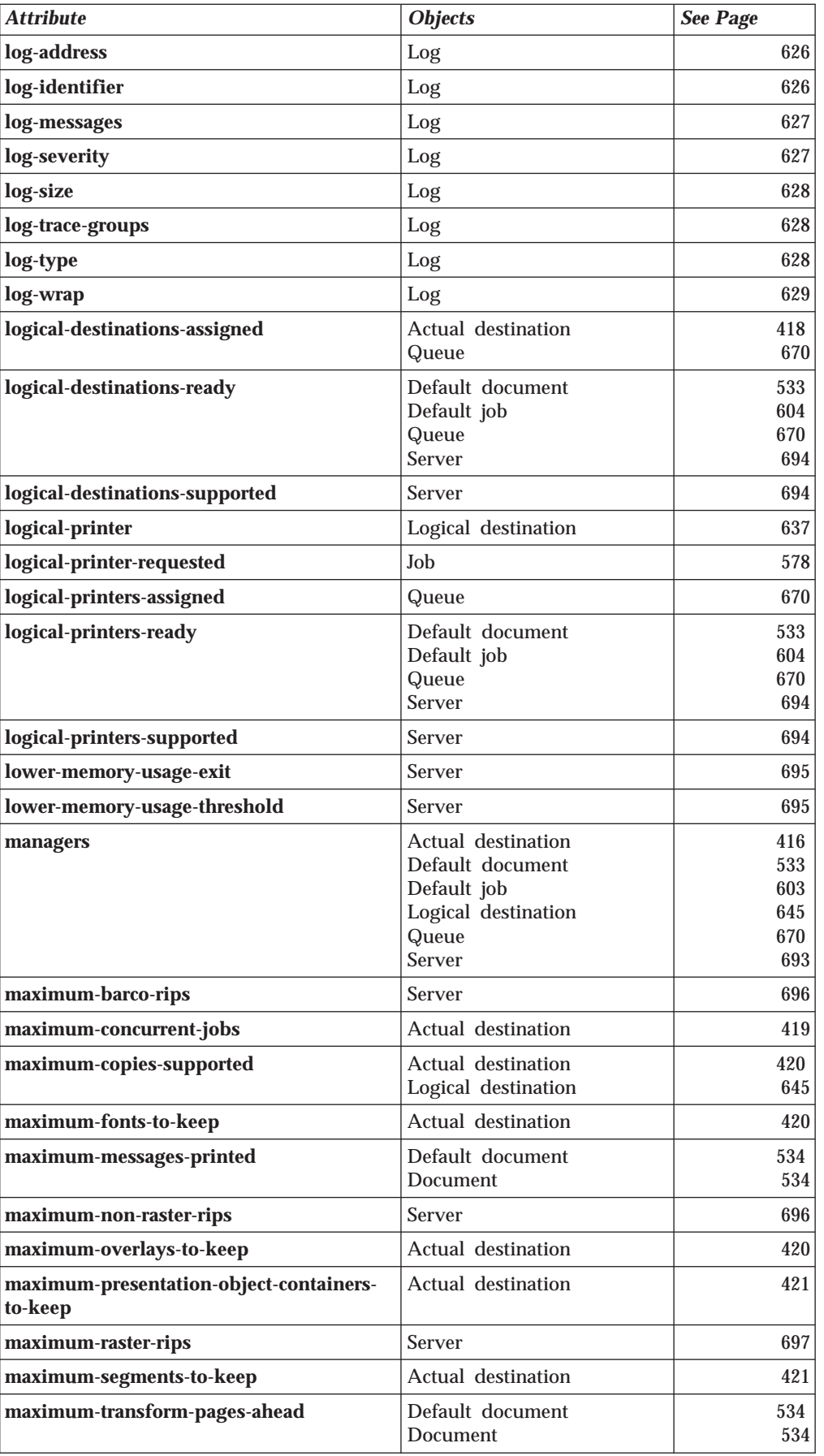

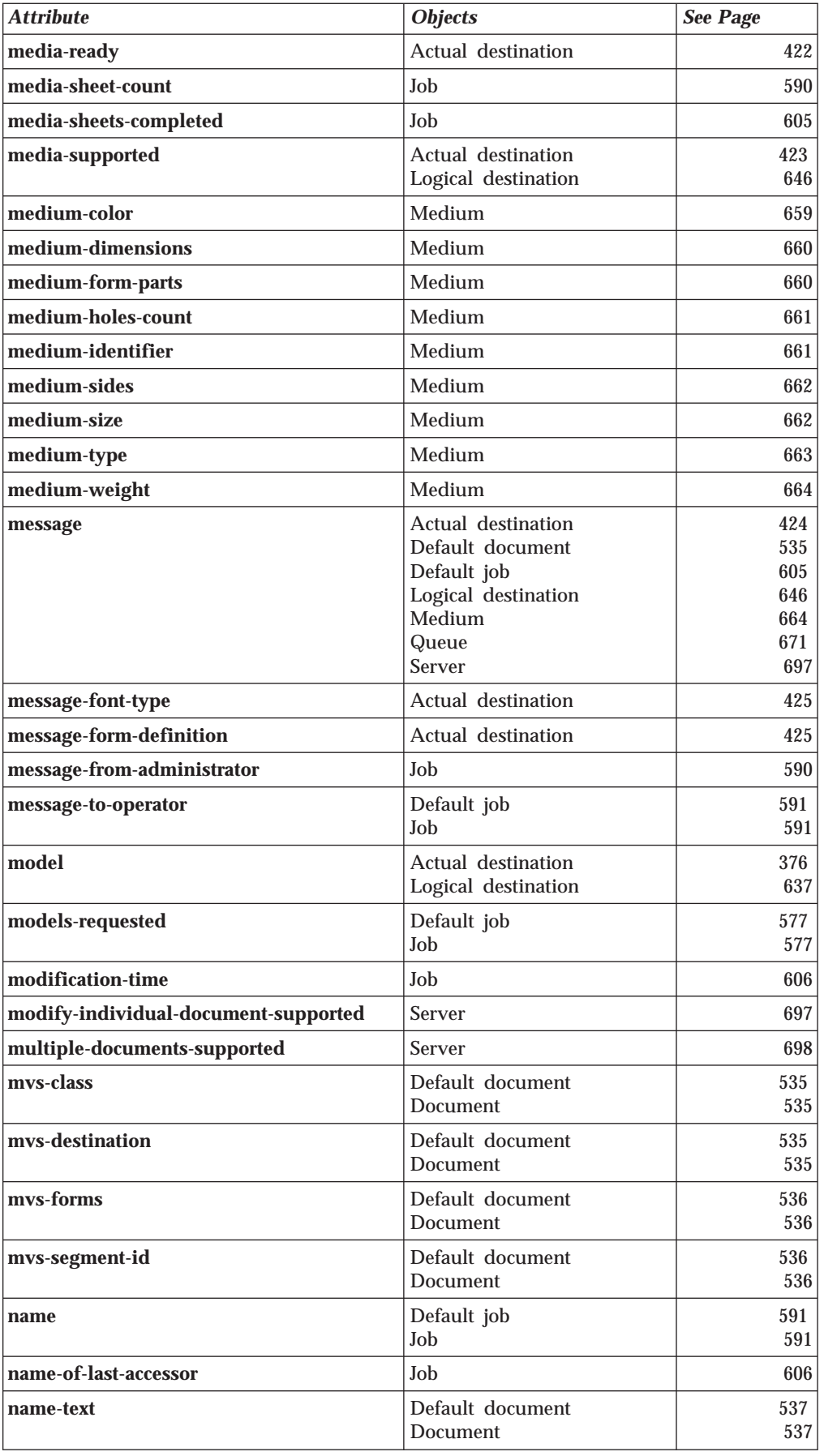

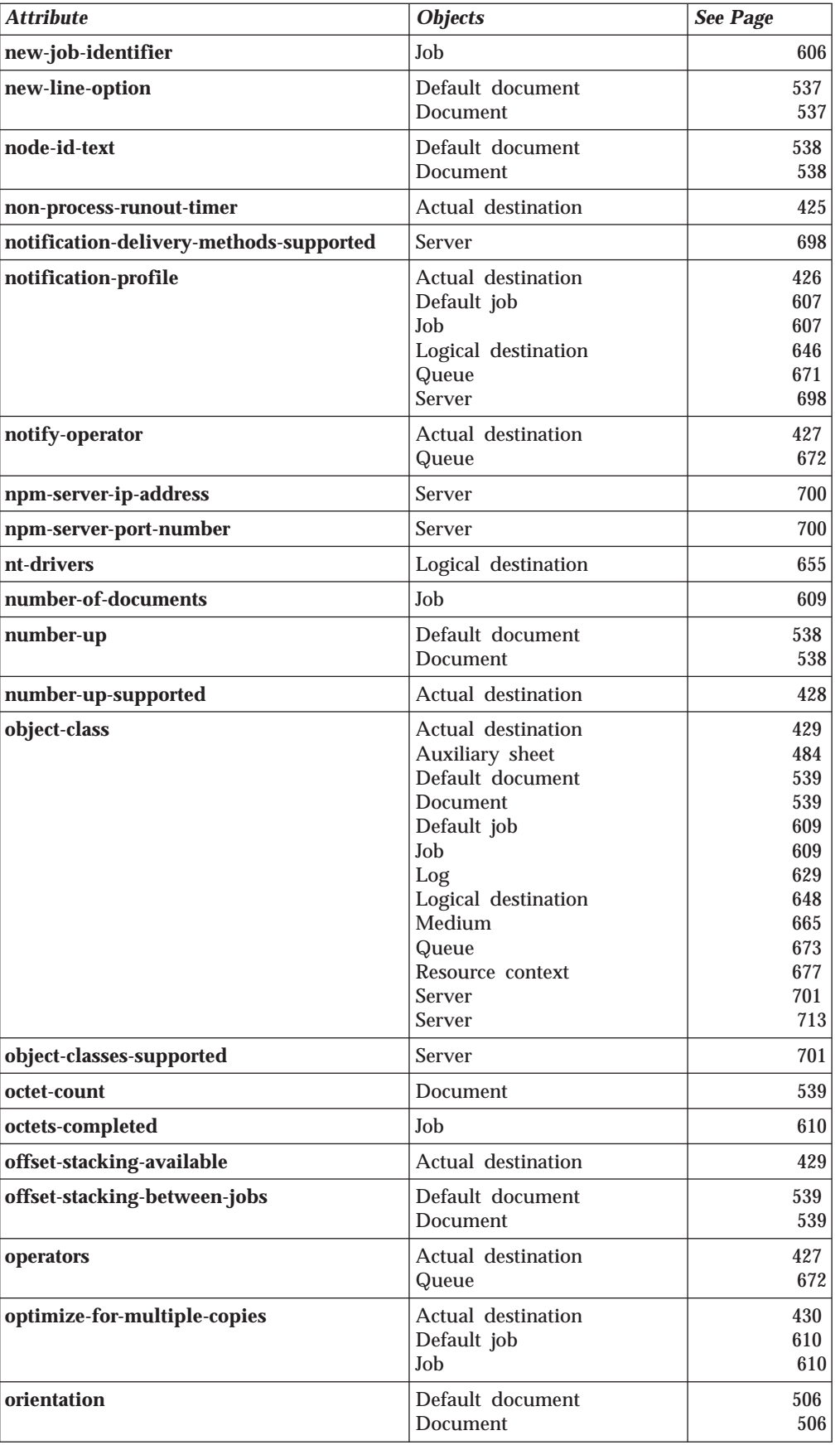

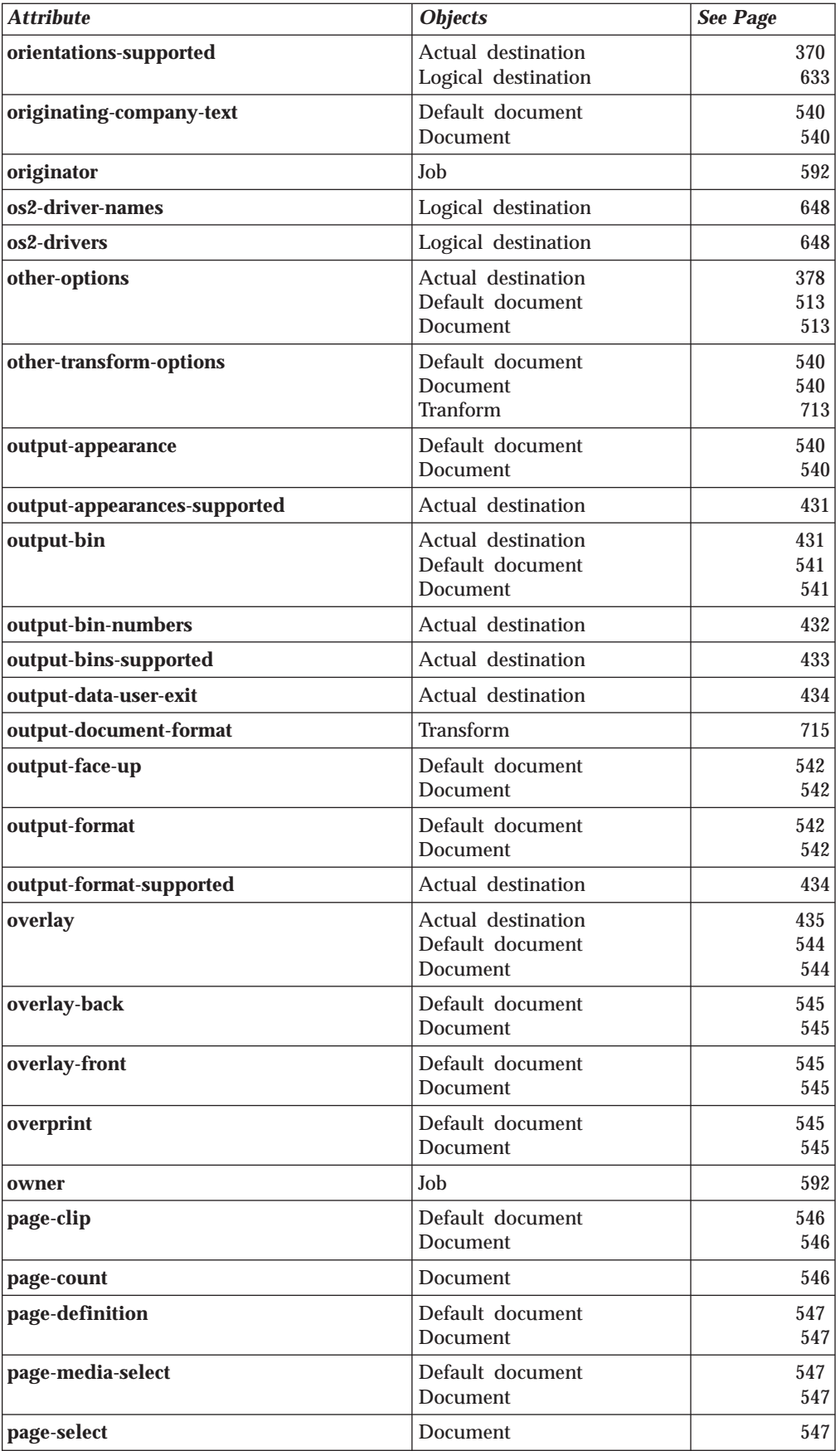

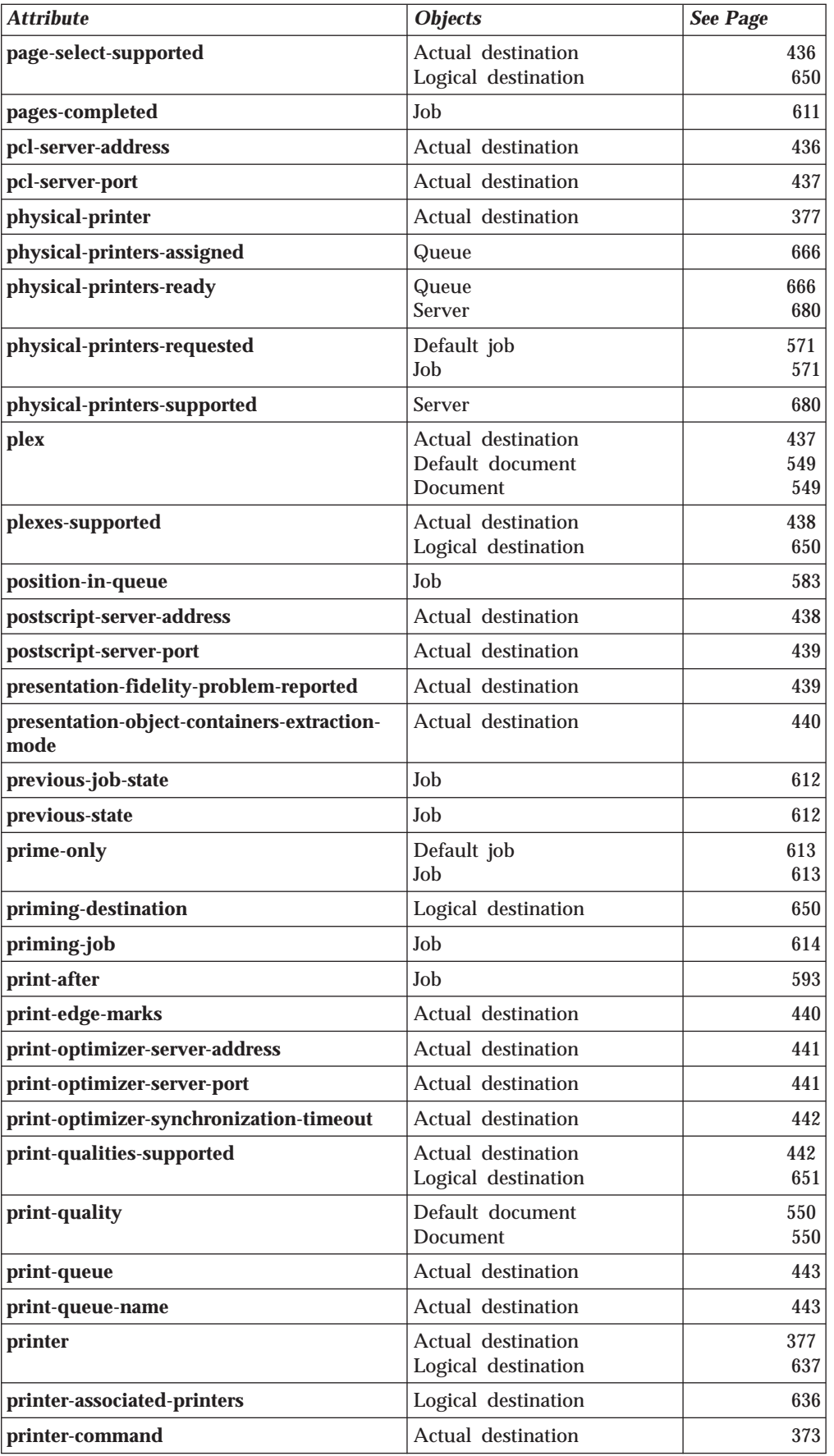

| |

 $\overline{\phantom{a}}$ 

 $\bar{\bar{z}}$  $\overline{\phantom{a}}$ 

|||||

 $\overline{\phantom{a}}$  $\vert$  $\overline{\phantom{a}}$
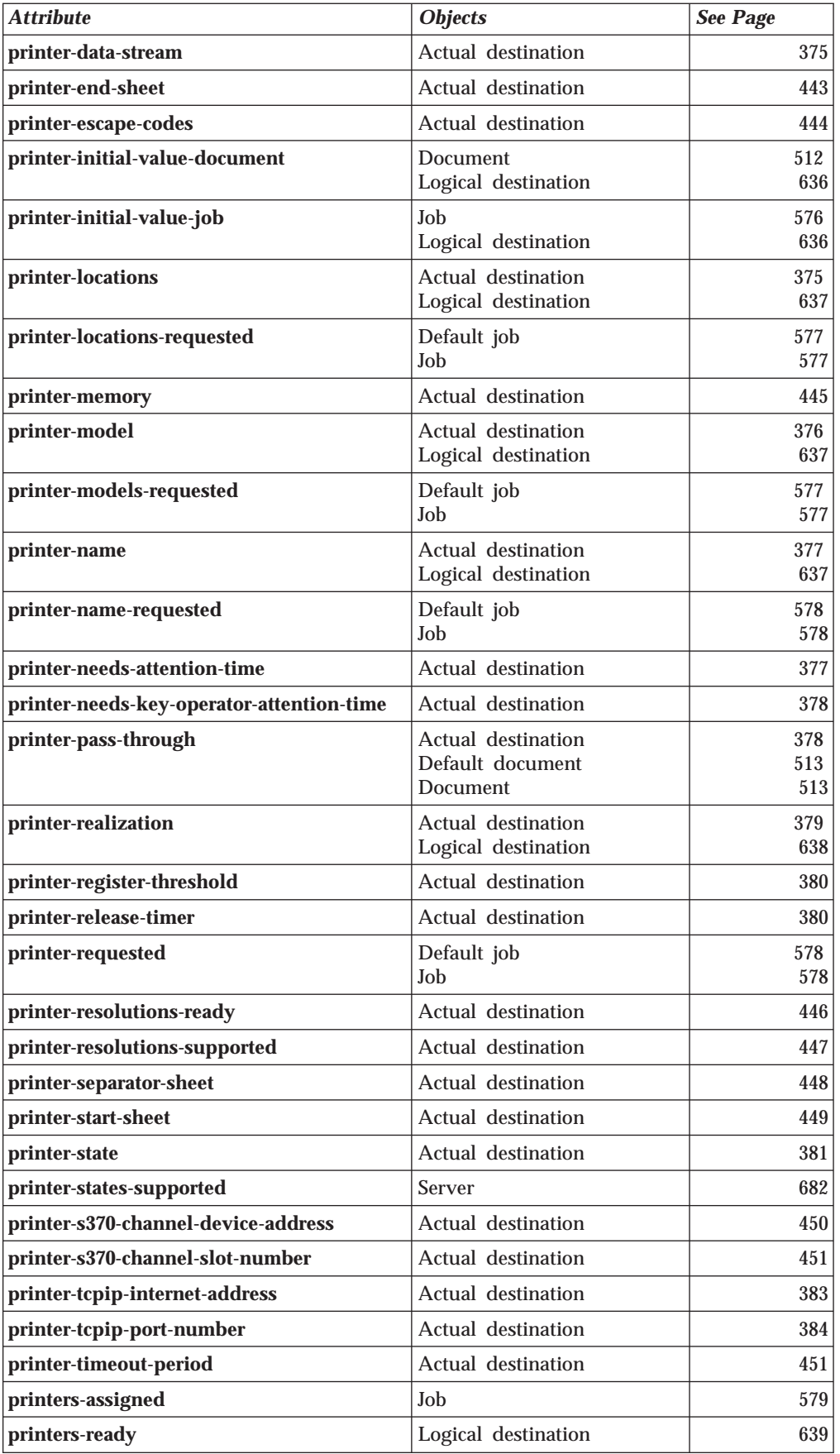

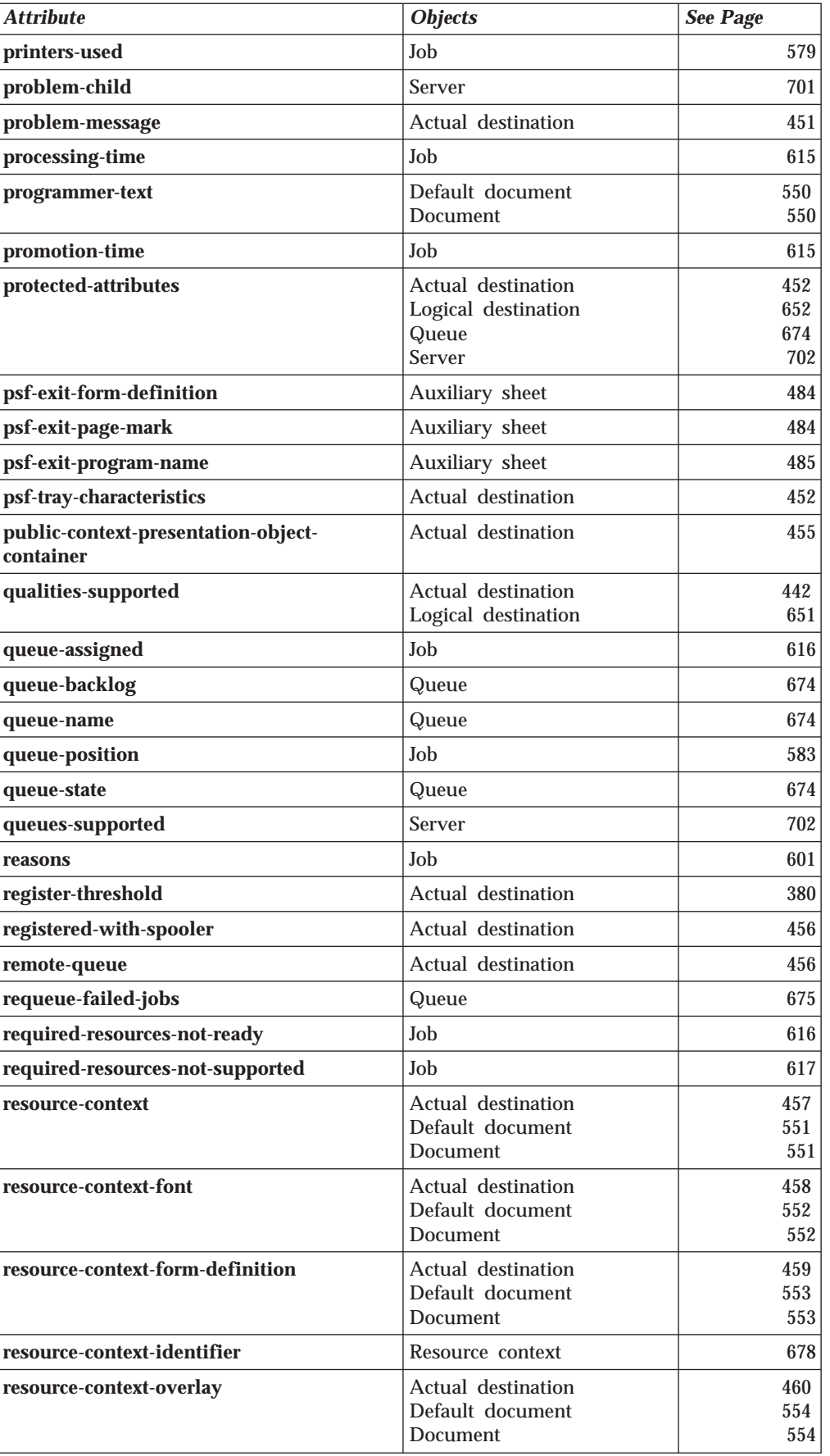

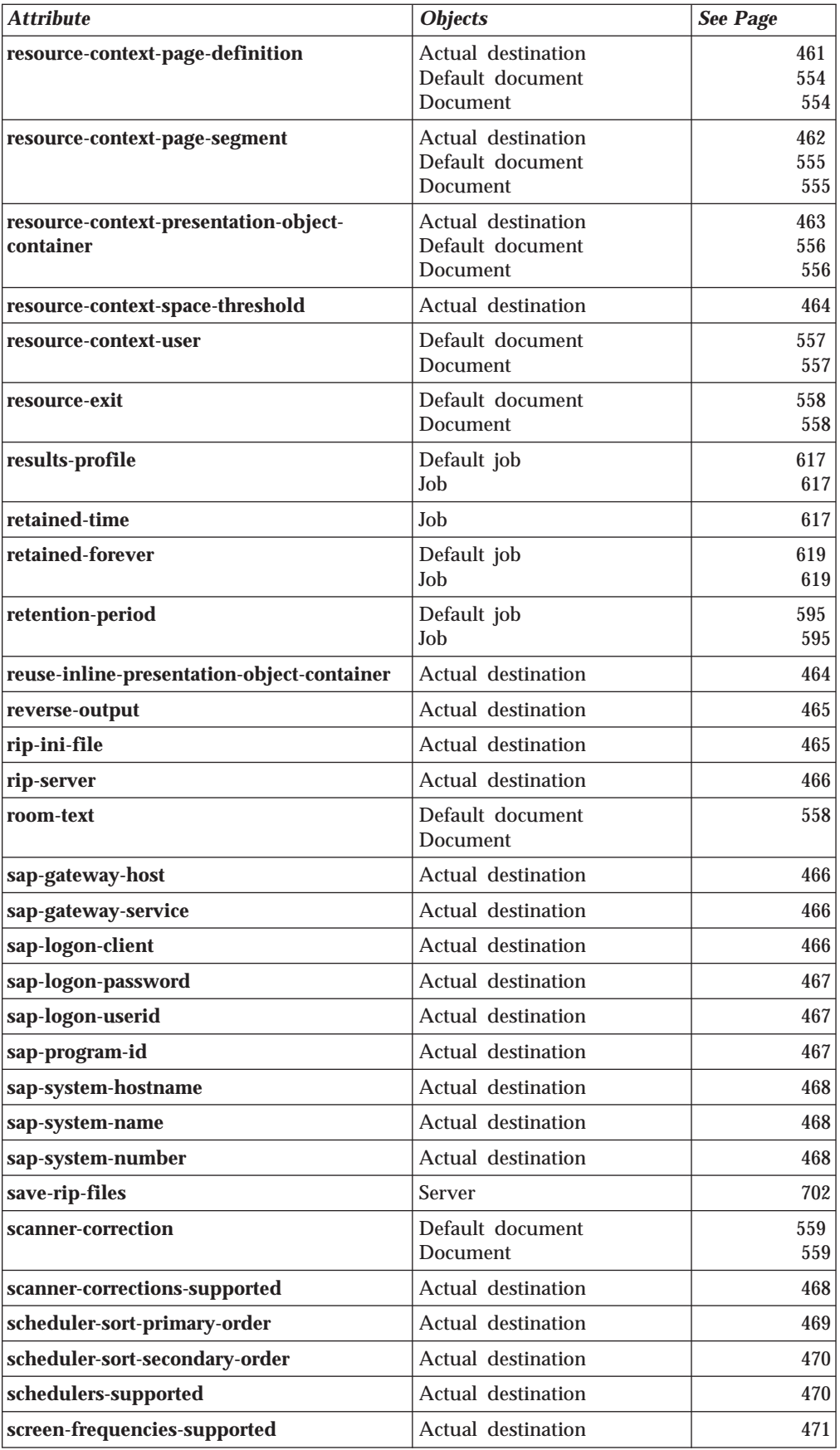

 $\overline{\phantom{a}}$ 

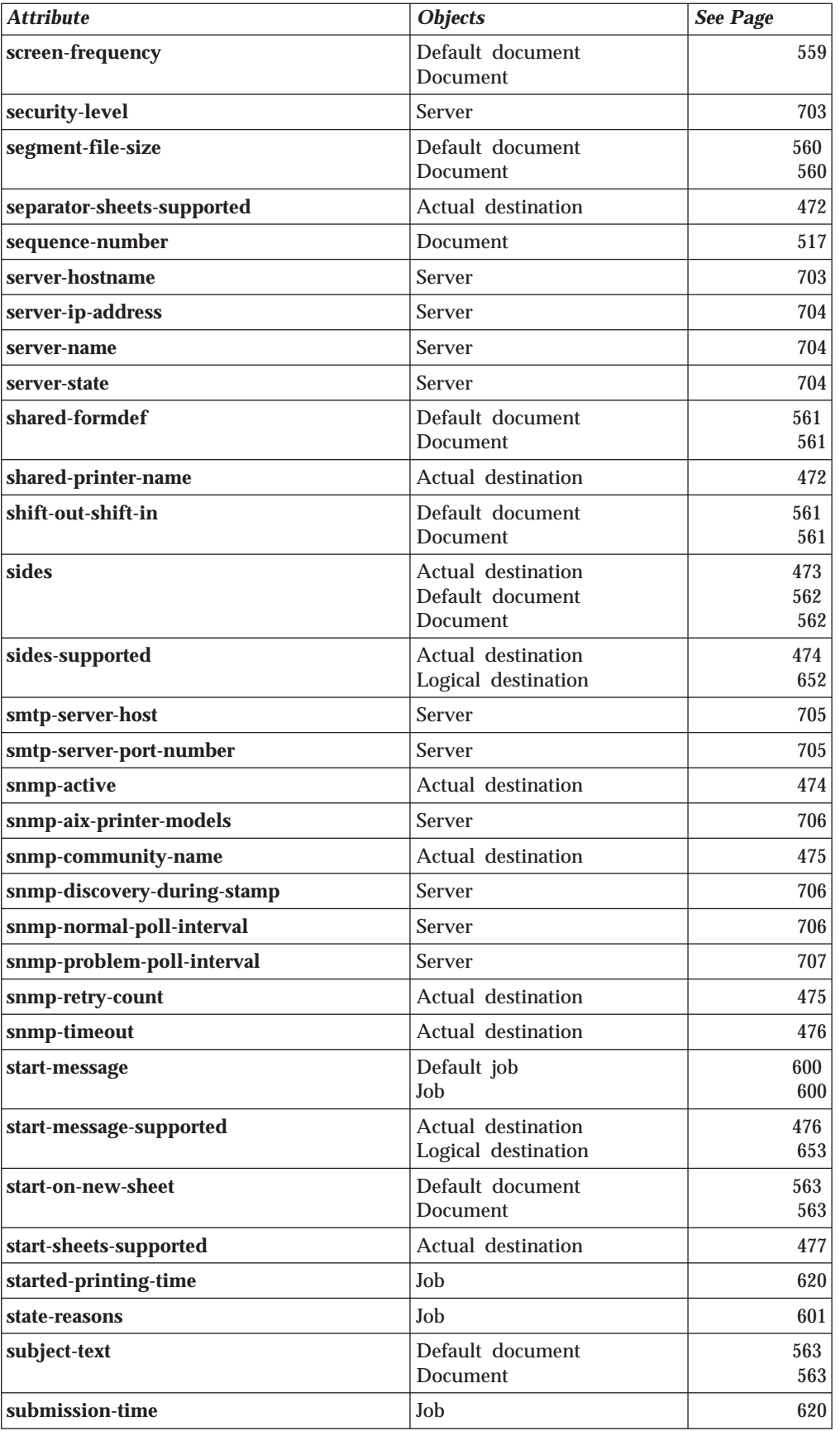

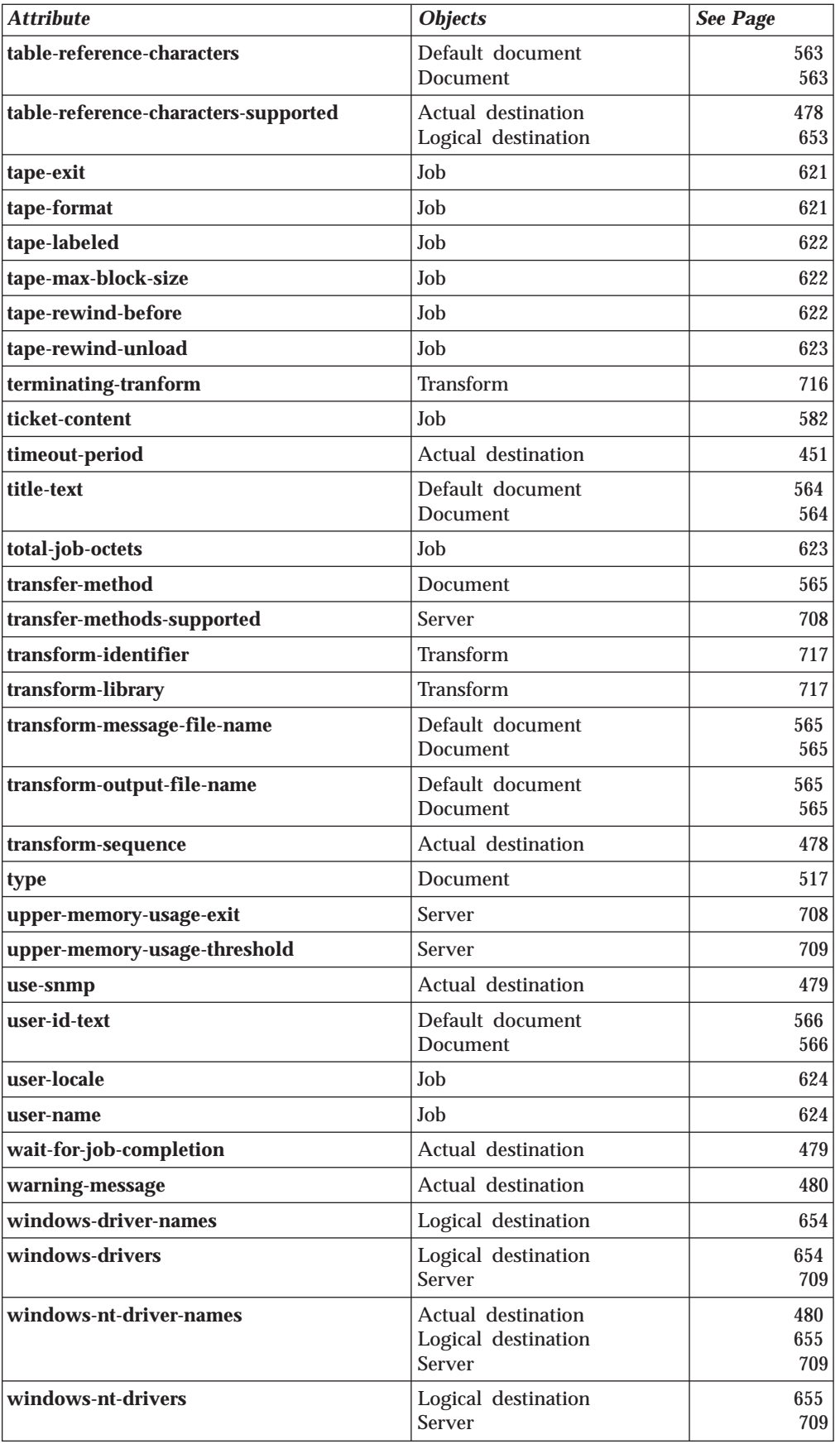

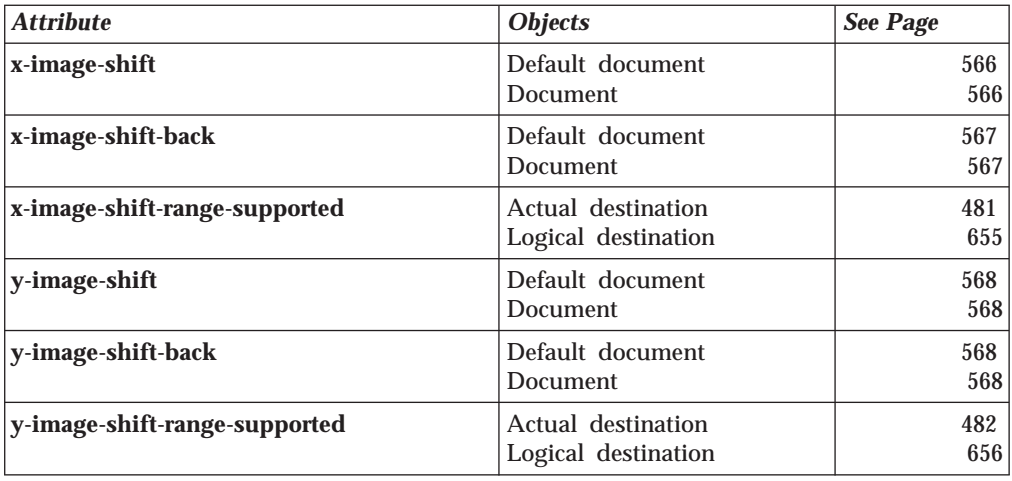

# **Appendix B. Migrating PSF for AIX Job Script Keywords to Infoprint Equivalents**

Table 20 and [Table 21 on page 767](#page-800-0) list the PSF for AIX job script keywords that the **jsmigr** utility (see ["jsmigr Utility: Migrates PSF for AIX Job Scripts in Infoprint](#page-186-0) [Manager for AIX" on page 153\)](#page-186-0) migrates to Infoprint document and job attributes, or to flags and arguments of the **pdpr** command.

#### **Notes:**

- 1. See ["jsmigr Utility: Migrates PSF for AIX Job Scripts in Infoprint Manager for](#page-186-0) [AIX" on page 153](#page-186-0) for notes on migration.
- 2. Keywords not listed in this table have no equivalent.

| <b>PSF Keyword</b>                                                                                                    | <b>Infoprint Attribute, Flag, or Argument</b>                                                                                                    |  |  |  |
|----------------------------------------------------------------------------------------------------|----------------------------------------------------------------------------------------------------|--|--|--|
| a Cc<br>a_Cctype                                                                                                    | carriage-control-type                                                                                                    |  |  |  |
| Note: cc and cctype are examined together to generate carriage-control-type. If jsmigr<br>encounters cctype before cc, it assumes the default value of yes for cc. |                                                                                                    |  |  |  |
| a Chars                                                                                                    | chars                                                                                                    |  |  |  |
| a_Fileformat                                                                                                    | new-line-option                                                                                                    |  |  |  |
| a_Imageout                                                                                                    | image-out-format                                                                                                    |  |  |  |
| a_InpExit                                                                                                    | input-exit                                                                                                    |  |  |  |
| a_OtherOptions                                                                                                    | other-transform-options                                                                                                    |  |  |  |
| a_Pagedef                                                                                                    | page-definition                                                                                                    |  |  |  |
| a_Parmdd                                                                                                    | Attributes file                                                                                                    |  |  |  |
| a_Pdeflib                                                                                                    | resource-context-page-definition                                                                                                    |  |  |  |
| a_Prmode                                                                                                    | shift-out-shift-in                                                                                                    |  |  |  |
| a_Trc                                                                                                    | table-reference-characters                                                                                                    |  |  |  |
| db_euc<br>db_language                                                                                                    | default-character-mapping                                                                                                    |  |  |  |
| mapping.                                                                                                    | Note: db_euc and db_language must be used together to generate default-character-                                                                                                    |  |  |  |
| e_ConsoleMsg                                                                                                    | job-start-message<br>job-start-wait                                                                                                    |  |  |  |
| e_FileMsg                                                                                                    | job-start-message<br>job-start-wait                                                                                                    |  |  |  |
| e_Notify                                                                                                    | notification-profile (delivery-method component)                                                                                                    |  |  |  |
| e_PrintQueue                                                                                                    | -p flag of pdpr command                                                                                                    |  |  |  |
| e_Priority                                                                                                    | job-priority                                                                                                    |  |  |  |
| i Exit                                                                                                    | tape-exit                                                                                                    |  |  |  |
| i Filenames                                                                                                    | Job scripts invoked by this keyword (extension .js) are<br>migrated to attributes files invoked with the -X flag of the<br>pdpr command. Print files are migrated to arguments of<br>the <b>pdpr</b> command in the <b>pdpr</b> script. |  |  |  |
| i_Fileformat                                                                                                    | new-line-option                                                                                                    |  |  |  |

Table 20. PSF for AIX Keywords Used in Job Script Files and Infoprint Equivalents

| <b>PSF Keyword</b>         | <b>Infoprint Attribute, Flag, or Argument</b>                                |
|----------------------------|------------------------------------------------------------------------------|
| i_Format                   | No equivalent                                                                |
| i_InputDevice              | -f, -T, or - flag of pdpr command                                            |
| i_Labeled                  | tape-labeled                                                                 |
| i MaxBlockSize             | tape-max-block-size                                                          |
| <i>i</i> OutExit           | No equivalent                                                                |
| i_PgsAhead                 | maximum-transform-pages-ahead                                                |
| i_RewindBefore             | tape-rewind-before                                                           |
| i_RewindUnload             | tape-rewind-unload                                                           |
| <b>JsFileType</b>          | document-format                                                              |
| oa_Formdef                 | form-definition                                                              |
| oa_SrchAFP                 | resource-context                                                             |
| oa_SrchFd                  | resource-context-form-definition                                             |
| oa_SrchOvly                | resource-context-overlay                                                     |
| oa SrchPs                  | resource-context-page-segment                                                |
| oa_SrchFO                  | resource-context-font                                                        |
| oa SrchSf                  | No equivalent                                                                |
| o Account                  | account-text                                                                 |
| o Address1                 | address1-text                                                                |
| o_Address2                 | address2-text                                                                |
| o_Address3                 | address3-text                                                                |
| o_Address3                 | address3-text                                                                |
| o Bin                      | destination-pass-through to ainbe                                            |
| o_Building                 | building-text                                                                |
| o_Codeset                  | default-character-mapping                                                    |
| o_Copies                   | results-profile (job-copies component)                                       |
| o DataCk                   | data-fidelity-problem-reported                                               |
| o_Department               | department-text                                                              |
| o_Distribution             | results-profile (delivery-address component)                                 |
| o_Duplex                   | plex<br>sides                                                                |
| o_Header                   | auxiliary-sheet-selection                                                    |
| auxiliary-sheet-selection. | Note: o_Header, o_Separator, and o_Trailer are examined together to generate |
| o_JobName                  | job-name                                                                     |
| o_MsgCount                 | maximum-messages-printed                                                     |
| o_Name                     | name-text                                                                    |
| o_Nodeid                   | node-id-text                                                                 |
| o_Outbin                   | output-bin                                                                   |
| o_Overlay                  | overlay                                                                      |

Table 20. PSF for AIX Keywords Used in Job Script Files and Infoprint Equivalents (continued)

| <b>PSF Keyword</b>         | <b>Infoprint Attribute, Flag, or Argument</b>                                |  |
|----------------------------|------------------------------------------------------------------------------|--|
| o PassThru                 | mys-class<br>mys-dest<br>mys-forms<br>mvs-segment-id                         |  |
| o_Programmer               | programmer-text                                                              |  |
| o Room                     | room-text                                                                    |  |
| o_Separator                | auxiliary-sheet-selection                                                    |  |
| auxiliary-sheet-selection. | Note: o_Header, o_Separator, and o_Trailer are examined together to generate |  |
| o_SetupFile                | No equivalent                                                                |  |
| o_Title                    | title-text                                                                   |  |
| o_Trailer                  | auxiliary-sheet-selection                                                    |  |
| auxiliary-sheet-selection. | Note: o_Header, o_Separator, and o_Trailer are examined together to generate |  |
| o_Userid                   | user-id-text                                                                 |  |
| o_Xoffset                  | x-image-shift                                                                |  |
| o_Yoffset                  | y-image-shift                                                                |  |
| p_Config                   | Attributes file<br>other-transform-options                                   |  |
| p_Length                   | image-length                                                                 |  |
| p_OtherOptions             | other-transform-options                                                      |  |
| p_OutputType               | image-out-format                                                             |  |
|                            | Note: There is no equivalent for some values of p_OutputType.                |  |
| p_Resolution               | default-printer-resolution                                                   |  |
| p_Width                    | image-width                                                                  |  |
| s_SegSize                  | segment-file-size                                                            |  |

<span id="page-800-0"></span>Table 20. PSF for AIX Keywords Used in Job Script Files and Infoprint Equivalents (continued)

Table 21. PSF for AIX Keywords Used in parmdd Files

| <b>PSF Keyword</b> | <b>Infoprint Attribute, Flag, or Argument</b>                                                                                                    |  |  |
|--------------------|----------------------------------------------------------------------------------------------------|--|--|
| cc<br>cctype       | carriage-control-type                                                                                                    |  |  |
|                    | Note: cc and cctype are examined together to generate carriage-control-type. If is might<br>encounters cctype before cc, it assumes the default value of yes for cc. |  |  |
| chars              | chars                                                                                                    |  |  |
| fdeflib            | resource-context-form-definition                                                                                                    |  |  |
| fileformat         | new-line-option                                                                                                    |  |  |
| fontlib            | resource-context-font                                                                                                    |  |  |
| formdef            | form-definition                                                                                                    |  |  |
| imageout           | image-out-format                                                                                                    |  |  |
| inpexit            | input-exit                                                                                                    |  |  |
| inputdd            | No equivalent                                                                                                    |  |  |
| msgdd              | transform-message-file-name                                                                                                    |  |  |

| <b>PSF Keyword</b> | <b>Infoprint Attribute, Flag, or Argument</b> |
|--------------------|-----------------------------------------------|
| outexit            | No equivalent                                 |
| outputdd           | transform-output-file-name                    |
| ovlylib            | resource-context-overlay                      |
| pagedef            | page-definition                               |
| parmdd             | Attributes file                               |
| pdeflib            | resource-context-page-definition              |
| prmode             | shift-out-shift-in                            |
| pseglib            | resource-context-page-segment                 |
| resexit            | resource-exit                                 |
| reslib             | resource-context                              |
| trc                | table-reference-characters                    |
| userlib            | resource-context-user                         |

Table 21. PSF for AIX Keywords Used in parmdd Files (continued)

### **Appendix C. Job Validation and Scheduling**

[Table 22 on page 770](#page-803-0) and [Table 23 on page 771](#page-804-0) list the document, job, and destination attributes used to validate and schedule each job.

1. Infoprint validates the value of the document or job attribute in the first column against the values of the logical destination attribute in the second column. If the logical destination does not support the document or job attribute value, Infoprint rejects the job.

**Note:** If the logical destination attribute has no value, the logical destination supports all valid values of the document or job attribute.

- 2. If the value of the server attribute **accept-unsupported-jobs** is **false**, Infoprint validates the value of the document or job attribute in the first column against the values of the actual destination attribute in the second column. If no actual destination supports the document or job attribute value, Infoprint rejects the job.
- 3. If the value of the queue attribute **assign-to-destination** is **true**, Infoprint assigns the job to an actual destination that supports all the job's attribute values.
	- **Note:** If the value of the **force-destination-setup** actual destination attribute is **true**, Infoprint assumes that the actual destination supports all valid attribute values.
- 4. Infoprint checks the attribute (or, for rescheduling, the checkpoint) in the first column against the attributes in the third column to determine if any actual destinations can process the job.
	- v If the job has been assigned to an actual destination, Infoprint checks only that actual destination.
	- v If the job has not been assigned to an actual destination, Infoprint checks all actual destinations that receive jobs from the queue.
	- **Note:** If the value of the **force-destination-setup** actual destination attribute is **true**, Infoprint assumes that the actual destination can process any job with valid attribute values.
- 5. Infoprint acts according to the result of step 4:
	- v If a required resource is not ready, Infoprint holds the job. The **required-resources-not-ready** job attribute indicates the resources that a job or document attribute specifies and that are not ready on the actual destination to which the job is assigned, or, if the job is not assigned, on the most suitable actual destination.
		- If the value of the job attribute **job-rip-action** is **rip-and-print-ignoreready**, Infoprint RIPs the job before placing it in the **held** state and sets the value of the **job-state-reasons** job attribute to **rip-completed**. The job is automatically released and scheduled for printing or transmission when the resources become ready.
		- Otherwise, Infoprint sets the value of the **job-state-reasons** job attribute to **required-resource-not-ready**. You must release the job after making the resources ready. Infoprint will not release it automatically.
	- v If a required resource is not supported, Infoprint holds the job and sets the value of the **job-state-reasons** job attribute to **required-resource-notsupported**. The **required-resources-not-supported** job attribute indicates the

<span id="page-803-0"></span>resources that a job or document attribute specifies and that are not supported on the actual destination to which the job is assigned, or, if the job is not assigned, on the most suitable actual destination.

This situation can arise when the value of the server attribute **accept-unsupported-jobs** is **true** or when you change document, job, or actual destination attribute values after Infoprint accepts a job.

You can change job, document, or actual destination attribute values so that at least one actual destination supports the job. You must then release the job before it can be printed or transmitted. Infoprint will not release it automatically.

- v If at least one actual destination can handle the job, Infoprint schedules the job for printing or transmission.
- 6. If the job has not already been assigned to an actual destination, Infoprint assigns it to the first suitable actual destination to become available after the job reaches the top of the queue.
- 7. If the job is assigned to an actual destination with a value of **true** for the **force-destination-setup** attribute, Infoprint checks the attributes in the third column when the job is about to be printed or transmitted. If any resources are not ready or not supported, Infoprint disables the actual destination and sends a message to the operator. The operator changes the destination setup and enables the actual destination.
- 8. The job is printed or transmitted.

| <b>Document Attribute</b>          | <b>Validation Attribute</b>                  | <b>Scheduling Attribute</b>                                |
|------------------------------------|----------------------------------------------|------------------------------------------------------------|
| carriage-control-type              | carriage-control-types-supported             | carriage-control-types-supported                           |
| content-orientation                | content-orientation-supported                | content-orientation-supported                              |
| convert-to-ebcdic                  | convert-to-ebcdic-supported                  | convert-to-ebcdic-supported                                |
| copy-count                         | maximum-copies-supported                     | maximum-copies-supported                                   |
| data-fidelity-problem-<br>reported | data-fidelity-problem-reported-<br>supported | data-fidelity-problem-reported-<br>supported               |
| default-character-mapping          | character-mappings-supported                 | character-mappings-supported                               |
| default-input-tray                 | input-trays-supported                        | input-trays-supported                                      |
| default-medium                     | media-supported                              | media-ready media-supported                                |
| default-printer-resolution         | printer-resolutions-supported                | printer-resolutions-ready<br>printer-resolutions-supported |
| document-finishing                 | $document-finishings-supported1$             | document-finishings-supported                              |
| document-format                    | document-formats-supported                   | document-formats-supported                                 |
| document-type                      | document-types-supported                     | document-types-supported                                   |
| font-resolution                    | font-resolutions-supported <sup>1</sup>      | font-resolutions-supported                                 |
| image-fit                          | image-fit-supported <sup>1</sup>             | image-fit-supported                                        |
| image-out-format                   | image-out-formats-supported                  | image-out-formats-supported                                |
| input-tray-select                  | input-trays-supported                        | input-trays-supported                                      |
| number-up                          | $number-up-supported1$                       | number-up-supported                                        |
| output-appearance                  | output-appearances-supported <sup>1</sup>    | output-appearances-supported                               |
| output-bin                         | output-bins-supported <sup>1</sup>           | output-bins-supported                                      |
| output-format                      | output-formats-supported <sup>1</sup>        | output-formats-supported                                   |

Table 22. Document and Destination Attributes Used for Validation and Scheduling

| <b>Document Attribute</b>                                                        | <b>Validation Attribute</b>                   | <b>Scheduling Attribute</b>          |  |  |  |
|----------------------------------------------------------------------------------|-----------------------------------------------|--------------------------------------|--|--|--|
| page-media-select                                                                | media-supported                               | media-ready media-supported          |  |  |  |
| page-select                                                                      | page-select-supported                         | page-select-supported                |  |  |  |
| plex                                                                             | plexes-supported                              | plexes-supported                     |  |  |  |
| print-quality                                                                    | print-qualities-supported                     | print-qualities-supported            |  |  |  |
| scanner-correction                                                               | scanner-corrections-supported <sup>1</sup>    | scanner-corrections-supported        |  |  |  |
| screen-frequency                                                                 | screen-frequencies-supported <sup>1</sup>     | screen-frequencies-supported         |  |  |  |
| sides                                                                            | sides-supported                               | sides-supported                      |  |  |  |
| table-reference-characters                                                       | table-reference-characters-supported          | table-reference-characters-supported |  |  |  |
| x-image-shift                                                                    | x-image-shift-range-supported                 | x-image-shift-range-supported        |  |  |  |
| x-image-shift-back                                                               | x-image-shift-range-supported                 | x-image-shift-range-supported        |  |  |  |
| y-image-shift                                                                    | y-image-shift-range-supported                 | y-image-shift-range-supported        |  |  |  |
| y-image-shift-back                                                               | y-image-shift-range-supported                 | y-image-shift-range-supported        |  |  |  |
| All document attributes<br>affecting the actual<br>destination                   | $document-attribute$ s-supported <sup>1</sup> | document-attributes-supported        |  |  |  |
| 1. This attribute applies only to actual destinations, not logical destinations. |                                               |                                      |  |  |  |

<span id="page-804-0"></span>Table 22. Document and Destination Attributes Used for Validation and Scheduling (continued)

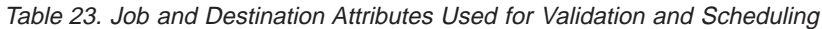

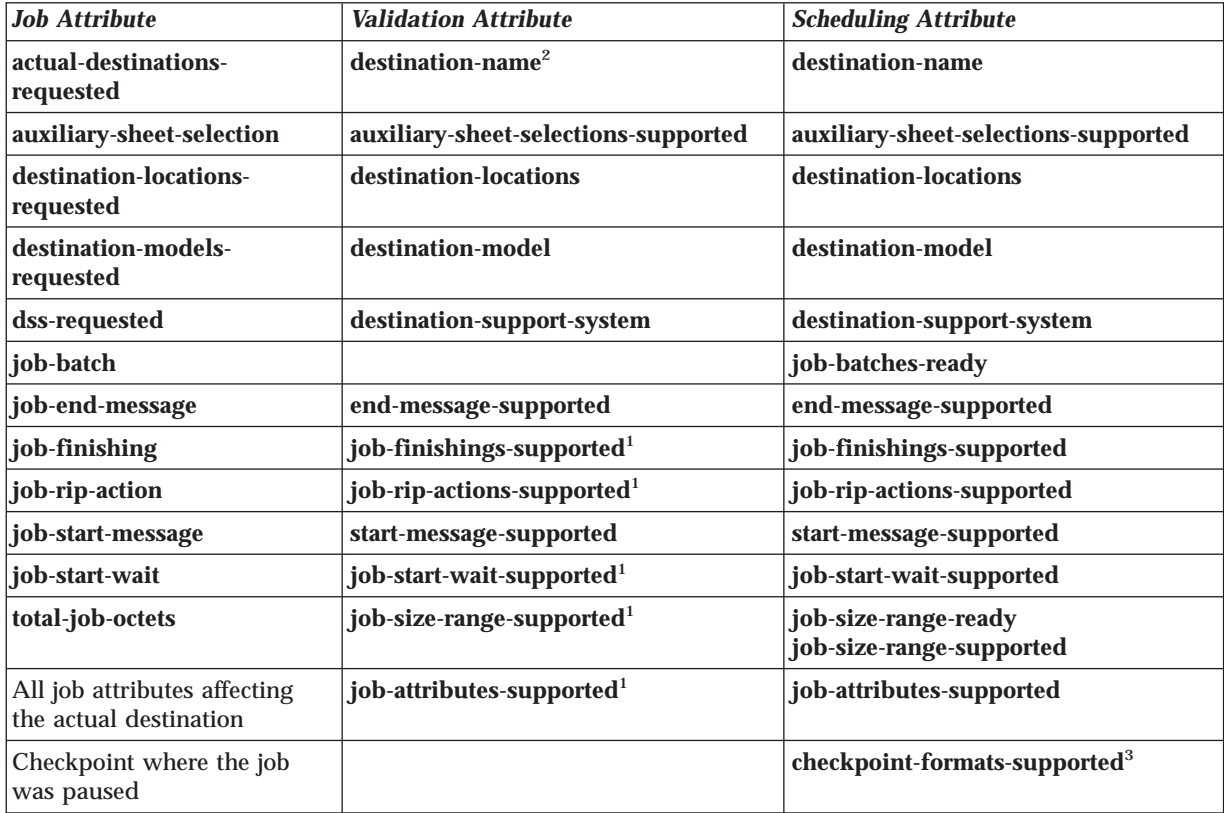

Table 23. Job and Destination Attributes Used for Validation and Scheduling (continued)

| <b>Job Attribute</b>                                                                                                    |                                                      | <b>Validation Attribute</b>                                                      | <b>Scheduling Attribute</b> |  |
|----------------------------------------------------------------------------------------------------|------------------------------------------------------|----------------------------------------------------------------------------------|-----------------------------|--|
|                                                                                                    |                                                      | 1. This attribute applies only to actual destinations, not logical destinations. |                             |  |
| 2. This attribute applies to both logical destinations and actual destinations, but only the actual destination<br>attribute is used for validation. If validation fails, Infoprint rejects the job even if the value of<br>accept-unsupported-jobs is true. |                                                      |                                                                                  |                             |  |
|                                                                                                    | 3. This attribute is used to reschedule paused jobs. |                                                                                  |                             |  |

**772** Infoprint Manager: Reference

### **Appendix D. Form Definitions and Page Definitions Supplied with Infoprint**

This section describes the form definitions and page definitions that are supplied with Infoprint. Form definitions provide instructions on how printers position data on the page and are located in directory **/usr/lpp/psf/reslib**. Page definitions contain formatting controls for jobs and are also located in directory **/usr/lpp/psf/reslib**.

#### **Default Form Definitions**

Default form definitions are determined by the output data stream format accepted by the printer that Infoprint assigns to print the job:

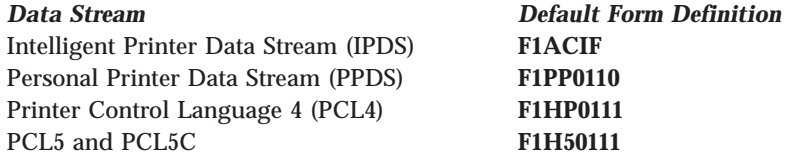

Table 24 describes the characteristics controlled by these form definitions.

Table 24. Default Form Definition Characteristics

| <b>Form Definition</b> | Bin | <b>Sides</b> | <b>Presentation</b><br><b>Mode</b> | <b>Print Direction</b> | Page Position (in inches from the<br>top-left corner of the page) |
|------------------------|-----|--------------|------------------------------------|------------------------|-------------------------------------------------------------------|
| <b>F1ACIF</b>          |     |              | Portrait                           | <b>Across</b>          | 0.165, 0.165                                                      |
| <b>F1PP0110</b>        |     |              | Portrait                           | Across                 | 0.25. 0.165                                                       |
| <b>F1HP0111</b>        |     |              | Portrait                           | <b>Across</b>          | 0.165, 0.2                                                        |
| <b>F1H50111</b>        |     |              | Portrait                           | <b>Across</b>          | 0.165, 0.165                                                      |

#### **General-Purpose Form Definitions**

You can specify different form definitions with jobs if the default form definitions do not satisfy your requirements. Table 25 lists the general-purpose form definitions that you can select.

Table 25. General-Purpose Form Definitions

| <b>Form Definition</b> | Bin            | <b>Sides</b> | <b>Presentation</b><br><b>Mode</b> | <b>Print Direction</b> | Page Position (in inches from the<br>top-left corner of the page) |
|------------------------|----------------|--------------|------------------------------------|------------------------|-------------------------------------------------------------------|
| F1A10110 <sup>1</sup>  |                |              | Portrait                           | Across                 | 0.165, 0.165                                                      |
| F1A10111 <sup>1</sup>  |                | 2            | Portrait                           | <b>Across</b>          | 0.165, 0.165                                                      |
| F1A10112 <sup>1</sup>  |                | Tumble       | Portrait                           | <b>Across</b>          | 0.165, 0.165                                                      |
| F1A10120 <sup>1</sup>  | $\overline{c}$ |              | Portrait                           | <b>Across</b>          | 0.165, 0.165                                                      |
| FA10121 <sup>1</sup>   | 2              | $\mathbf{2}$ | Portrait                           | <b>Across</b>          | 0.165, 0.165                                                      |
| F1A10122 <sup>1</sup>  | $\overline{2}$ | Tumble       | Portrait                           | <b>Across</b>          | 0.165, 0.165                                                      |
| F1A10130               | 3              |              | Portrait                           | <b>Across</b>          | 0.165, 0.165                                                      |
| <b>F1A10131</b>        | 3              | $\mathbf{2}$ | Portrait                           | <b>Across</b>          | 0.165, 0.165                                                      |

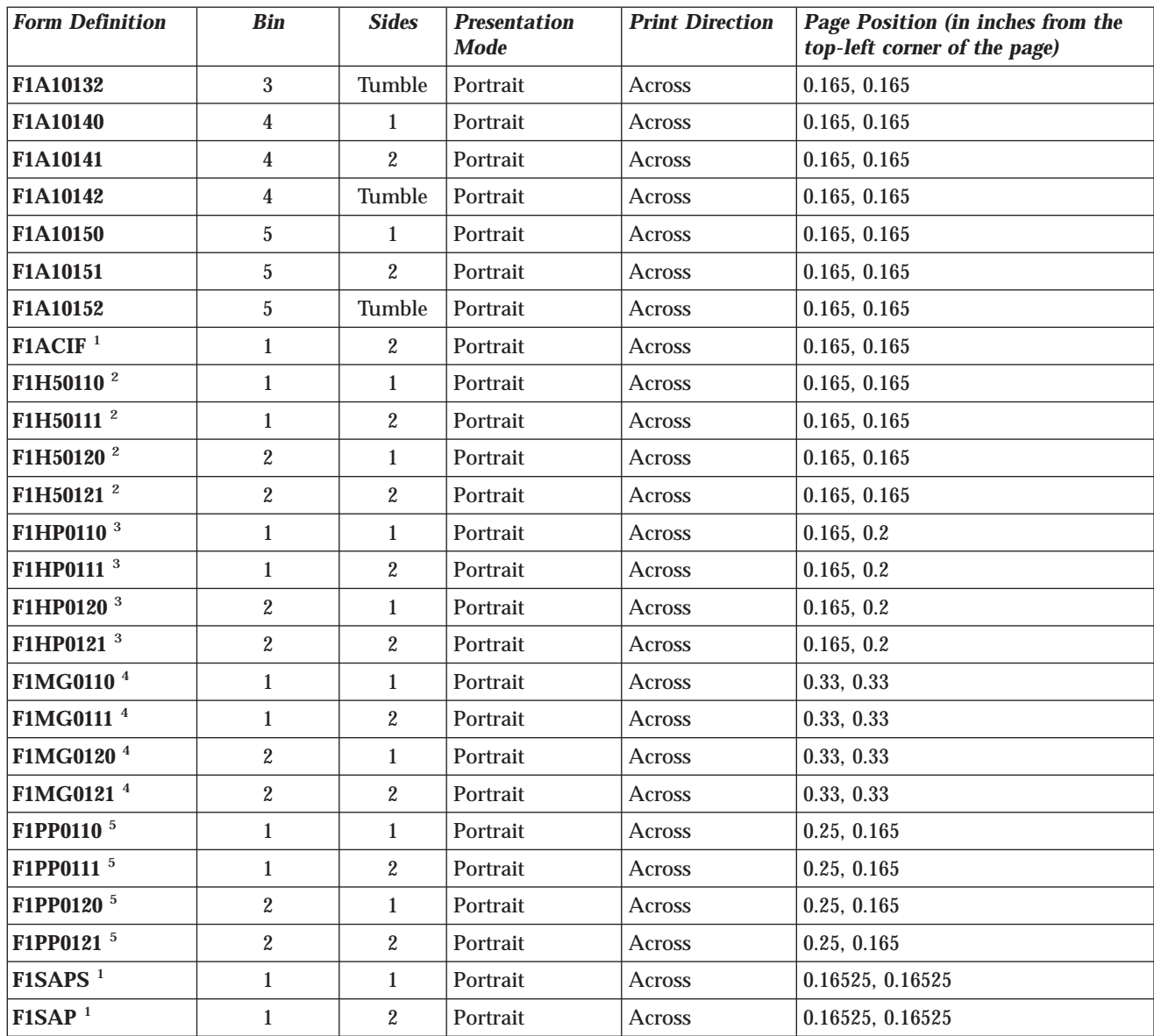

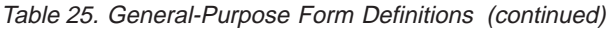

1. Designed for use with IBM 3820, 3827, and 3835 printers.

2. These form definitions are recommended for printer devices that support the PCL5 and PCL5C data streams. They position the page of data so that the data is not placed in the unprintable area.

3. These form definitions are recommended for printer devices that support the PCL4 and PCL5 data streams. They position the page of data so that the data is not placed in the unprintable area.

4. These form definitions are recommended for the message pages printed by Infoprint supported printers.

5. These form definitions are recommended for printer devices that support the PPDS data stream. They position the page of data so that the data is not placed in the unprintable area.

### **Form Definitions for Printing Envelopes**

Use the form definitions in Table 26 to print envelopes and use the manual input bin on the IBM LaserPrinter 4028. You can use these form definitions with other printers that use bin 65 as the envelope bin and bin 100 as the manual feed bin.

| <b>Form Definition</b> | <b>Bin</b> | <b>Sides</b> | <b>Presentation</b><br><b>Mode</b> | <b>Print Direction</b> | Page Position (in inches from the<br>paper edge) |
|------------------------|------------|--------------|------------------------------------|------------------------|--------------------------------------------------|
| <b>F1A000E0</b>        | Envelope   |              | Landscape                          | <b>Across</b>          | 0, 0                                             |
| <b>F1A000M0</b>        | Manual     |              | Landscape                          | <b>Across</b>          | 0, 0                                             |
| <b>F1A101E0</b>        | Envelope   |              | Landscape                          | <b>Across</b>          | 0.165, 0.165                                     |
| <b>F1A101M0</b>        | Manual     |              | Landscape                          | <b>Across</b>          | 0.165, 0.165                                     |

Table 26. Form Definitions Supplied with Infoprint for Printing Envelopes

### **Form Definitions for 17 by 11 Inch Paper**

Use the form definitions in Table 27 for jobs that require 17 by 11 inch paper.

Table 27. Form Definitions Supplied for 17 by 11 Paper

| <b>Form Definition</b>   | Bin           | <b>Sides</b> | <b>Presentation</b><br><b>Mode</b> | <b>Print Direction</b> | Page Position (in inches from the<br>top-left corner of the page) |
|--------------------------|---------------|--------------|------------------------------------|------------------------|-------------------------------------------------------------------|
| <b>F100LS</b>            | 1, 2, 3, 4, 5 |              | Landscape                          | <b>Across</b>          | 0, 0                                                              |
| F100LD                   | 1, 2, 3, 4, 5 | $\mathbf{2}$ | Landscape                          | <b>Across</b>          | 0, 0                                                              |
| <b>F100LT</b>            | 1, 2, 3, 4, 5 | Tumble       | Landscape                          | <b>Across</b>          | 0, 0                                                              |
| $F100$ LAND <sup>1</sup> | 1, 2, 3, 4, 5 | 2            | Landscape                          | <b>Across</b>          | 0, 0                                                              |
| 1. Used for N_UP of 1.   |               |              |                                    |                        |                                                                   |

## **Form Definitions Specifying a 0, 0 Offset**

The form definitions in Table 28 specify a 0, 0 offset from the upper-left corner of the page. Use these form definitions if images or data in the job prints off-center or appears to be shifting on the page.

| <b>Form Definition</b> | <b>Bin</b>     | <b>Sides</b>     | <b>Presentation</b><br><b>Mode</b> | <b>Print Direction</b> | Page Position (in inches from the<br>top-left corner of the page) |
|------------------------|----------------|------------------|------------------------------------|------------------------|-------------------------------------------------------------------|
| <b>F100S</b>           | 1, 2, 3, 4, 5  | $\mathbf{1}$     | Portrait                           | <b>Across</b>          | 0, 0                                                              |
| <b>F100D</b>           | 1, 2, 3, 4, 5  | $\mathbf{2}$     | Portrait                           | Across                 | 0, 0                                                              |
| <b>F100T</b>           | 1, 2, 3, 4, 5  | Tumble           | Portrait                           | Across                 | 0, 0                                                              |
| <b>F1A00010</b>        | $\mathbf{1}$   | $\mathbf{1}$     | Portrait                           | Across                 | 0, 0                                                              |
| F1A00011               | 1              | $\overline{2}$   | Portrait                           | Across                 | 0, 0                                                              |
| F1A00012               | $\mathbf{1}$   | Tumble           | Portrait                           | Across                 | 0, 0                                                              |
| F1A00020               | $\overline{2}$ | $\mathbf{1}$     | Portrait                           | <b>Across</b>          | 0, 0                                                              |
| F1A00021               | $\overline{2}$ | $\mathbf{2}$     | Portrait                           | Across                 | 0, 0                                                              |
| F1A00022               | $\overline{2}$ | Tumble           | Portrait                           | Across                 | 0, 0                                                              |
| F1A00030               | 3              | $\mathbf{1}$     | Portrait                           | Across                 | 0, 0                                                              |
| F1A00031               | 3              | $\boldsymbol{2}$ | Portrait                           | Across                 | 0, 0                                                              |
| F1A00032               | 3              | Tumble           | Portrait                           | <b>Across</b>          | 0, 0                                                              |
| F1A00040               | 4              | $\mathbf{1}$     | Portrait                           | Across                 | 0, 0                                                              |
| F1A00041               | 4              | $\mathbf{2}$     | Portrait                           | Across                 | 0, 0                                                              |
| F1A00042               | 4              | Tumble           | Portrait                           | Across                 | 0, 0                                                              |
| <b>F1A00050</b>        | 5              | $\mathbf{1}$     | Portrait                           | <b>Across</b>          | 0, 0                                                              |
| F1A00051               | 5              | $\mathbf{2}$     | Portrait                           | <b>Across</b>          | 0, 0                                                              |
| F1A00052               | 5              | Tumble           | Portrait                           | Across                 | 0, 0                                                              |

Table 28. Form Definitions Supplied with Infoprint Specifying <sup>a</sup> 0, 0 Offset

### **Form Definitions Specifying N\_UP Page Positioning**

The form definitions in Table 29 have various N\_UP values and page placement. Refer to *IBM Page Printer Formatting Aid: User's Guide* more information about N\_UP printing.

Table 29. Form Definitions for N\_UP Page Positioning

| <b>Form</b><br><b>Definition</b> | <b>Bin</b>              | <b>Sides</b>     | $N$ <sub>_</sub> $UP$ | <b>Page Placement</b>                                                                                                   | <b>Presentation</b><br><b>Mode</b> | <b>Print</b><br><b>Direction</b> | Page Position <sup>1</sup> |
|----------------------------------|-------------------------|------------------|-----------------------|----------------------------------------------------------------------------------------------------|------------------------------------|----------------------------------|----------------------------|
| F1BOOK <sup>2</sup>              | $\mathbf{1}$            | $\mathbf{2}$     | $\mathbf{2}$          | Page 1 at 1 Front<br>Page 2 at 2 Front<br>Page 3 at 2 Back<br>Page 4 at 1 Back                                          | Portrait                           | Across                           | 0, 0                       |
| F1N2SST1 <sup>2</sup>            | 1, 2, 3, 4, 5           | Tumble           | $\mathbf{2}$          | Page 1 at 1 Front<br>Page 2 at 1 Back<br>Page 3 at 2 Front<br>Page 4 at 2 Back                                          | Portrait                           | Across                           | 0, 0                       |
| F1N2SS11 <sup>2</sup>            | 1, 2, 3, 4, 5           | $\sqrt{2}$       | $\overline{2}$        | Page 1 at 1 Front<br>Page 2 at 2 Back<br>Page 3 at 2 Front<br>Page 4 at 1 Back                                          | Portrait                           | Across                           | 0, 0                       |
| F1N2SS12 <sup>2</sup>            | 1, 2, 3, 4, 5           | $\mathbf{2}$     | $\mathbf{2}$          | Page 1 at 1 Front<br>Page 2 at 2 Front<br>Page 3 at 1 Back<br>Page 4 at 2 Back                                          | Portrait                           | Across                           | 0, 0                       |
| F1N2SS13 <sup>2</sup>            | 1, 2, 3, 4, 5           | $\boldsymbol{2}$ | 3                     | Page 1 at 1 Front<br>Page 2 at 2 Front<br>Page 3 at 3 Front<br>Page 4 at 1 Back<br>Page 5 at 2 Back<br>Page 6 at 3 Back | Portrait                           | <b>Across</b>                    | 0, 0                       |
| <b>F1N20010</b>                  | $\mathbf{1}$            | $\mathbf{1}$     | $\boldsymbol{2}$      | Default                                                                                                    | Portrait                           | Across                           | 0, 0                       |
| <b>F1N20011</b>                  | $\mathbf{1}$            | $\overline{2}$   | $\overline{c}$        | Default                                                                                                    | Portrait                           | <b>Across</b>                    | 0, 0                       |
| F1N20012                         | $\mathbf{1}$            | Tumble           | 2                     | Default                                                                                                    | Portrait                           | <b>Across</b>                    | 0, 0                       |
| <b>F1N20110</b>                  | $\mathbf{1}$            | $\mathbf{1}$     | $\boldsymbol{2}$      | Default                                                                                                    | Portrait                           | Across                           | 0.165, 0.165               |
| F1N20111                         | $\mathbf{1}$            | $\overline{2}$   | $\overline{2}$        | Default                                                                                                    | Portrait                           | Across                           | 0.165, 0.165               |
| F1N20112                         | $\mathbf{1}$            | Tumble           | 2                     | Default                                                                                                    | Portrait                           | <b>Across</b>                    | 0.165, 0.165               |
| <b>F1N20120</b>                  | $\boldsymbol{2}$        | $\mathbf{1}$     | 2                     | Default                                                                                                    | Portrait                           | Across                           | 0.165, 0.165               |
| F1N20121                         | $\boldsymbol{2}$        | $\mathbf{2}$     | $\overline{2}$        | Default                                                                                                    | Portrait                           | Across                           | 0.165, 0.165               |
| F1N20122                         | $\boldsymbol{2}$        | Tumble           | 2                     | Default                                                                                                    | Portrait                           | Across                           | 0.165, 0.165               |
| <b>F1N20130</b>                  | 3                       | $\mathbf{1}$     | $\overline{2}$        | Default                                                                                                    | Portrait                           | <b>Across</b>                    | 0.165, 0.165               |
| F1N20131                         | 3                       | $\boldsymbol{2}$ | $\overline{c}$        | Default                                                                                                    | Portrait                           | Across                           | 0.165, 0.165               |
| F1N20132                         | $\overline{3}$          | Tumble           | 2                     | Default                                                                                                    | Portrait                           | Across                           | 0.165, 0.165               |
| <b>F1N20140</b>                  | $\overline{\mathbf{4}}$ | $\mathbf{1}$     | $\boldsymbol{2}$      | Default                                                                                                    | Portrait                           | Across                           | 0.165, 0.165               |
| F1N20141                         | $\overline{4}$          | $\sqrt{2}$       | $\boldsymbol{2}$      | Default                                                                                                    | Portrait                           | Across                           | 0.165, 0.165               |
| F1N20142                         | $\overline{4}$          | Tumble           | 2                     | Default                                                                                                    | Portrait                           | Across                           | 0.165, 0.165               |
| <b>F1N20150</b>                  | $\bf 5$                 | $\mathbf{1}$     | $\boldsymbol{2}$      | Default                                                                                                    | Portrait                           | Across                           | 0.165, 0.165               |
| F1N20151                         | $\mathbf 5$             | $\boldsymbol{2}$ | $\boldsymbol{2}$      | Default                                                                                                    | Portrait                           | Across                           | 0.165, 0.165               |
| F1N20152                         | $\bf 5$                 | Tumble           | $\boldsymbol{2}$      | Default                                                                                                    | Portrait                           | Across                           | 0.165, 0.165               |
| <b>F1N201LA</b>                  | $1\,$                   | $\mathbf 1$      | $\boldsymbol{2}$      | Default                                                                                                    | Landscape                          | Across                           | 0.0, 0.5                   |

Table 29. Form Definitions for N\_UP Page Positioning (continued)

| <b>Form</b><br><b>Definition</b>                                                                                            | Bin | <b>Sides</b> | $N$ UP | <b>Page Placement</b> | <b>Presentation</b><br><b>Mode</b> | <b>Print</b><br><b>Direction</b> | Page Position <sup>1</sup> |  |
|----------------------------------------------------------------------------------------------------|-----|--------------|--------|-----------------------|------------------------------------|----------------------------------|----------------------------|--|
| <b>F1N201LD</b>                                                                                                    |     |              | 2      | Default               | Landscape                          | Down                             | 0.0, 0.5                   |  |
| <b>F1N201PA</b>                                                                                                    |     |              | 2      | Default               | Portrait                           | Across                           | 0.0, 0.5                   |  |
| <b>F1N201PD</b>                                                                                                    |     |              | 2      | Default               | Portrait                           | Down                             | 0.0, 0.5                   |  |
| Specified in inches from the top-left corner of the page.<br>1.<br>2. Used with printers that support enhanced N_UP values. |     |              |        |                       |                                    |                                  |                            |  |

# **Form Definitions for Printing on Prepunched Paper**

Use the form definitions in Table 30 for jobs that require prepunched paper.

Table 30. Form Definitions for Prepunched Paper

| <b>Form Definition</b> | Bin            | <b>Sides</b>   | <b>Presentation</b><br><b>Mode</b> | <b>Print Direction</b> | Page Position (in inches from the<br>top-left corner of the page) |
|------------------------|----------------|----------------|------------------------------------|------------------------|-------------------------------------------------------------------|
| F1H10110               | 1              | $\mathbf{1}$   | Portrait                           | Across                 | 1.000, 0.165                                                      |
| F1H10111               | 1              | $\overline{2}$ | Portrait                           | Across                 | 1.000, 0.165, 0.165, 0.165                                        |
| F1H10112               |                | Tumble         | Portrait                           | Across                 | 1.000, 0.165, 1.000, 0.165                                        |
| F1H10120               | $\overline{c}$ | 1              | Portrait                           | Across                 | 1.000, 0.165                                                      |
| F1H10121               | $\overline{2}$ | $\overline{2}$ | Portrait                           | Across                 | 1.000, 0.165, 0.165, 0.165                                        |
| F1H10122               | $\overline{c}$ | Tumble         | Portrait                           | Across                 | 1.000, 0.165, 1.000, 0.165                                        |
| F1H10130               | 3              | 1              | Portrait                           | Across                 | 1.000, 0.165                                                      |
| F1H10131               | 3              | $\overline{2}$ | Portrait                           | <b>Across</b>          | 1.000, 0.165, 0.165, 0.165                                        |
| F1H10132               | 3              | Tumble         | Portrait                           | Across                 | 1.000, 0.165, 1.000, 0.165                                        |
| F1H10140               | 4              | $\mathbf{1}$   | Portrait                           | <b>Across</b>          | 1.000, 0.165                                                      |
| F1H10141               | 4              | $\overline{2}$ | Portrait                           | Across                 | 1.000, 0.165, 0.165, 0.165                                        |
| F1H10142               | 4              | Tumble         | Portrait                           | <b>Across</b>          | 1.000, 0.165, 1.000, 0.165                                        |
| F1H10150               | 5              | $\mathbf{1}$   | Portrait                           | <b>Across</b>          | 1.000, 0.165                                                      |
| F1H10151               | 5              | $\overline{2}$ | Portrait                           | Across                 | 1.000, 0.165, 0.165, 0.165                                        |
| F1H10152               | 5              | Tumble         | Portrait                           | Across                 | 1.000, 0.165, 1.000, 0.165                                        |

### **Form Definitions for Specific Models of IBM Printers**

Use the form definitions in Table 31 with the IBM 3831 Page Printer, IBM 3835, and IBM 3900 Advanced Function Printers.

| <b>Form</b><br><b>Definition</b> | <b>Printer Type</b><br><b>Compatible with</b> | Bin | <b>Sides</b>     | <b>Presentation</b><br><b>Mode</b> | <b>Print</b><br><b>Direction</b> | Page Position <sup>1</sup> |
|----------------------------------|-----------------------------------------------|-----|------------------|------------------------------------|----------------------------------|----------------------------|
| F1OGL <sup>2</sup>               | 3800                                          |     | 1                | Landscape                          | Across                           | 0.0.0.0                    |
| <b>F10101LA</b>                  | 3800 wide forms                               |     | 1                | Landscape                          | Across                           | 0.00, 0.50                 |
| <b>F10101LD</b>                  | 3800 narrow forms                             |     | 1                | Landscape                          | Down                             | 0.00, 0.50                 |
| <b>F10101PA</b>                  | 3800 narrow forms                             |     | 1                | Portrait                           | Across                           | 0.00, 0.50                 |
| <b>F10101PD</b>                  | 3800 wide forms                               |     | 1                | Portrait                           | Down                             | 0.00, 0.50                 |
| F1C10110 <sup>3</sup>            | Cut-sheet                                     |     | $\mathbf{1}$     | Landscape                          | Down                             | 0.165, 0.165               |
| <b>F1C10111</b> <sup>4</sup>     | Cut-sheet                                     |     | $\boldsymbol{2}$ | Landscape                          | Down                             | 0.165, 0.165               |
| F1C10112 <sup>4</sup>            | Cut-sheet                                     |     | Tumble           | Landscape                          | Down                             | 0.165, 0.165               |

Table 31. Form Definitions Supplied for IBM 3831, 3835, and 3900 Printers

1. Specified in inches from the paper edge.

2. Created using Overlay Generation Language (OGL). Positions sample overlays.

3. Designed for use with the IBM 3835 printer.

4. Designed for use with advanced function printers. Specify these form definitions when printing data that has been formatted for cut-sheet printers.

> Use the form definitions in Table 32 with the IBM 3935 Advanced Function Printer and the IBM 3160 Advanced Function Printer.

Table 32. Form Definition Supplied for IBM 3935 and 3160 Printers

| <b>Form Definition</b> | Bin | <b>Sides</b> | <b>Presentation</b><br><b>Mode</b> | <b>Print Direction</b> | <b>Page Position (in inches from</b><br>the top-left corner of the page) |
|------------------------|-----|--------------|------------------------------------|------------------------|--------------------------------------------------------------------------|
| <b>F1A1BIN2</b>        |     |              | Portrait                           | Across                 | $\vert 0.165, 0.165 \vert$                                               |
| <b>F1A1BIN3</b>        |     |              | Portrait                           | <b>Across</b>          | $\vert 0.165, 0.165 \vert$                                               |
| <b>F1A1BIN4</b>        |     |              | Portrait                           | Across                 | $\vert 0.165, 0.165 \vert$                                               |
| <b>F1A1BIN5</b>        |     |              | Portrait                           | <b>Across</b>          | $\vert 0.165, 0.165 \vert$                                               |

#### **Page Definitions Supplied with Infoprint**

Table 33 through [Table 37 on page 782](#page-815-0) list the page definitions that are supplied with Infoprint. The page definitions are grouped by the size of the paper on which the job prints.

### **Page Definitions for Letter-Sized Paper**

Table 33. Page Definitions for Letter-Sized Paper

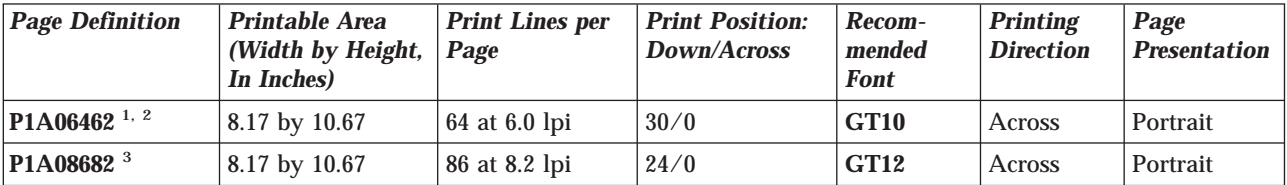

1. This page definition is also valid for 9.5 by 11.0 inch continuous-form paper.

2. Designed for use with IBM 3812, 3816, 3820, 3825, 3827, 3835, 3900, 4028, 4224, and 4234 printers.

3. Designed for use with IBM 3820, 3827, and 3835 printers.

### **Page Definitions for A4-Sized Paper**

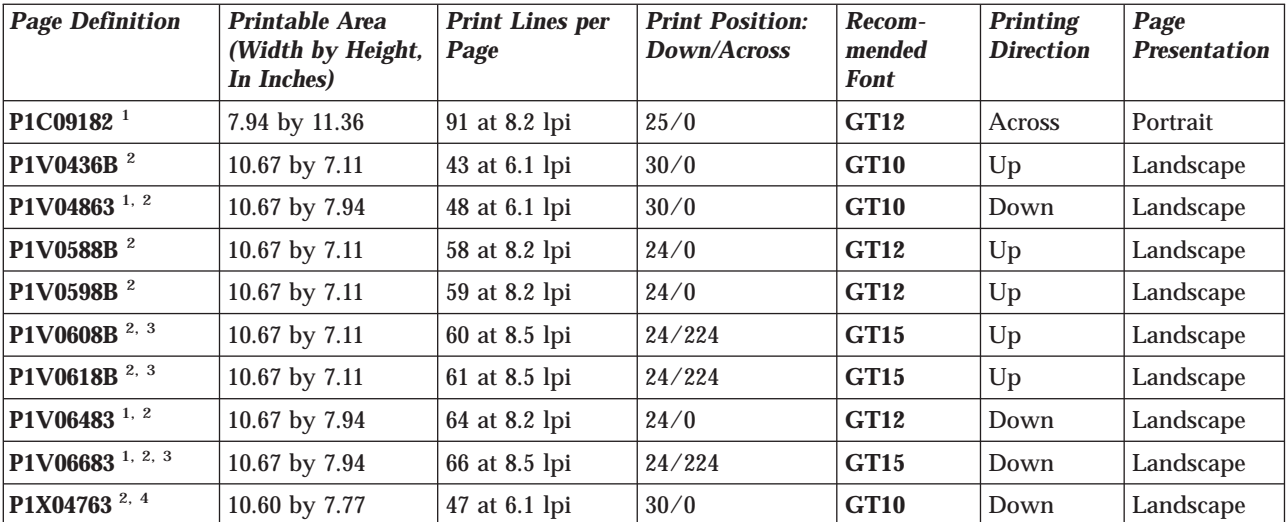

Table 34. Page Definitions for A4-Sized Paper

1. Designed to work with 3820, 3827, 3835 printers.

2. Designed to work for letter-sized and A4-sized paper.

3. The printable area is 9.74 by 7.94 inches because of the 224 logical unit offset in the "Print Position: Down/Across" column.

4. Designed for use with HPCL and PPDS data streams.

### **Page Definitions for Letter- and A4-Sized Paper with Multiple-Up of 2 and 4**

| Page<br><b>Definition</b> | <b>Printable Area</b><br><b>Print Lines per</b><br>(Width by Height,<br>Page<br>In Inches) |                | <b>Print Position:</b><br>Down/Across                                          | Recom-<br>mended<br><b>Font</b> | <b>Printing</b><br><b>Direction</b> | Page<br><b>Presentation</b> |
|---------------------------|--------------------------------------------------------------------------------------------|----------------|--------------------------------------------------------------------------------|---------------------------------|-------------------------------------|-----------------------------|
| <b>P1W1168B</b>           | 10.67 by 7.11                                                                              | 58 at 8.2 lpi  | Page 1<br>24/0<br>Page 2<br>24/1281                                            | GT15                            | Up                                  | Landscape                   |
| <b>P1W1188B</b>           | 10.67 by 7.11                                                                              | 59 at 8.2 lpi  | 24/0<br>Page 1<br>Page 2<br>24/1281                                            | GT15                            | Up                                  | Landscape                   |
| P1W120C2 <sup>1</sup>     | 7.94 by 10.67                                                                              | 60 at 12.0 lpi | Page 1<br>16/160<br>Page 2<br>1344/160                                         | <b>GT20</b>                     | Across                              | Portrait                    |
| P1W12883 <sup>1</sup>     | 10.67 by 7.94                                                                              | 64 at 8.2 lpi  | Page 1<br>24/0<br>Page 2<br>24/1281                                            | GT15                            | Down                                | Landscape                   |
| <b>P1W216FB</b>           | 10.67 by 7.11                                                                              | 54 at 15.2 lpi | Page 1<br>16/48<br>Page 2<br>890/48<br>Page 3<br>16/1322<br>Page 4<br>890/1322 | GT24                            | Up                                  | Landscape                   |
| <b>P1W220FB</b>           | 10.67 by 7.11                                                                              | 55 at 15.2 lpi | Page 1<br>16/48<br>Page 2<br>890/48<br>Page 3<br>16/1322<br>Page 4<br>890/1322 | GT24                            | Up                                  | Landscape                   |
| P1W240F3 <sup>1</sup>     | 10.67 by 7.94                                                                              | 60 at 15.2 lpi | Page 1<br>16/48<br>Page 2<br>968/48<br>Page 3<br>16/1322<br>Page 4<br>968/1322 | <b>GT24</b>                     | Down                                | Landscape                   |

Table 35. Page Definitions for Letter- and A4-Sized Paper with Multiple-Up of 2 and 4

1. Designed to work with 3820, 3827, 3835 printers.

### **Page Definitions for Legal-Sized Paper**

Table 36. Page Definitions for Legal-Sized Paper

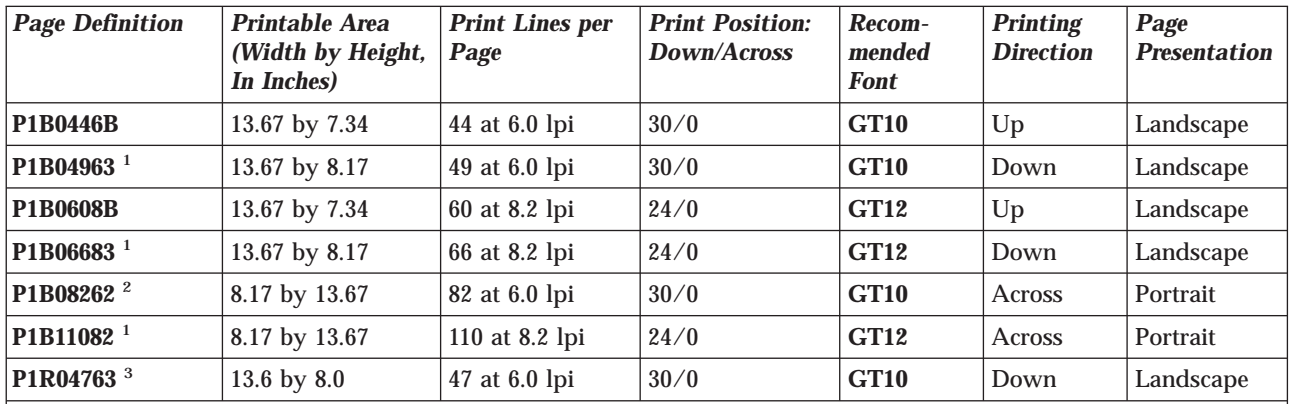

1. Designed for use with IBM 3820, 3827, and 3835 printers.

2. Designed for use with IBM 3812, 3816, 3820, 3825, 3827, 3828, 3835, 3900, 4028, and 4224 printers.

3. Designed for use with HPCL and PPDS data streams.

# **Page Definitions for B4-Sized Paper**

<span id="page-815-0"></span>Table 37. Page Definitions for B4-Sized Paper

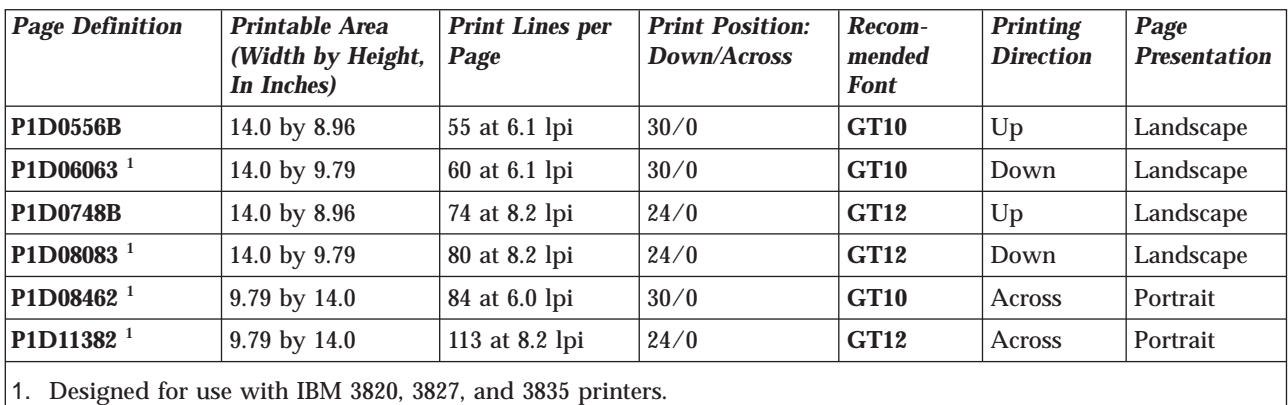

# **Glossary**

This glossary provides definitions of specialized terms used by IBM Infoprint Control (Infoprint). This glossary does not define terms that are defined in non-technical dictionaries or that have no special meaning in information processing.

#### **Sources and References**

This glossary includes definitions from the following sources:

- Definitions reprinted from a published section of the International Organization for Standardization's (ISO) *Vocabulary—Information Processing* or from a published section of the ISO *Vocabulary—Office Machines* are identified by the symbol (I) following the definition.
- Definitions reprinted from working documents, draft proposals, or draft international standards of ISO Technical Committee 97, Subcommittee 1 (Vocabulary) are identified by (T), indicating that final agreement has not yet been reached among its participating members.
- Definitions from *Introduction to OSF DCE*, by Open Systems Foundation, published by Prentice-Hall, are identified by (OSF).
- v Definitions from *Portable Operating System Interface (POSIX) System Administration Interface/Printing Standards Project* are identified by  $(P)$ .
- v Definitions from *Information technology—Document printing application (DPA)—Part 1: Abstract-service definition and procedures* are identified by (D).
- v Definitions from *AIX Version 4.1 Topic Index and Glossary* are identified by (X).
- v Definitions from *IBM Dictionary of Computing*.
- v Definitions that are specific to IBM products are so labeled, for example, "in Infoprint", or "In DCE".

This glossary uses the following cross references:

**Contrast with.** This refers to a term that has an opposed or substantively different meaning.

**Synonym for.** This indicates that the term has the same meaning as a preferred term, which is defined in its proper place in the glossary.

**Synonymous with.** This is a backward reference from a defined term to all other terms that have the same meaning.

**See.** This refers you to multiple-word terms that have the same last word.

**See also.** This refers you to terms that have a related, but not synonymous, meaning.

# **Special Characters**

**.Guidefaults file.** A file created by Infoprint in the home directory of a person using the Infoprint GUI. Infoprint uses this file to save and reference information about the servers you are monitoring and the windows you are working in.

# **A**

**Access Control List (ACL).** In computer security, a collection of all access rights for one object. In DCE. a list associated with each object in the namespace that specifies the access authorization level for each user or user group.

**ACL.** Access control list.

**acl editor.** A command line interface that allows you to view, add, update, and delete access authorization records in an ACL.

**action.** In the Infoprint GUI, an icon that represents an operation that you can perform on an Infoprint object. You drag and drop the action onto an object to initiate the operation for that object; for example, using the **Enable** action to enable a disabled actual destination.

**actual destination.** In Infoprint, an object that represents the output device that performs the printing or transmission function. See *email destination*, *fax destination*; see also *physical printer*, *printer device*; contrast with *logical destination*.

**additive color system.** A system that reproduces an image by mixing (adding) appropriate quantities of red, green, and blue light (the additive primary colors) to create all other colors of light, either direct or transmitted. When the additive primaries are superimposed on one another, they create white light. Contrast with *subtractive color system*.

**administrator.** In Infoprint, the person who creates and manages one or more components of a printing system, such as servers and actual destinations. By default, Infoprint gives administrators authorization to perform some Infoprint operations and to access certain information that is not available to the operators or job submitters.

**Adobe Acrobat.** An Adobe software program that provides instant access to documents in their original format, independent of computer platform. With the Adobe Reader, you can view, navigate, print, and present any Portable Document Format (.pdf) file.

**Adobe PageMaker.** A desktop publishing program that produces PostScript documents.

**Adobe PostScript Raster to Image Transform (RIP).** See *raster image processor (RIP)*.

**ADSM/6000.** *Advanced Distributed Storage Manager*.

**Advanced Distributed Storage Manager (ADSM/6000).** A program that provides storage management for archived files.

**Advanced Function Common Control Unit (AFCCU).** An IBM RISC-based control unit with code common to all printers that use the AFCCU.

**Advanced Function Presentation (AFP).** A set of licensed programs, together with user applications, that use the all-points-addressable concept to print data on a wide variety of printers or to display data on a wide variety of display devices. AFP includes creating, formatting, archiving, retrieving, viewing, distributing, and printing information.

**Advanced Function Presentation data stream (AFP data stream).** The printer data stream used for printing AFP data. The AFP data stream includes composed text, page segments, electronic overlays, form definitions, and fonts downloaded from the operating system to the printer. A presentation data stream that is processed in AFP environments. The AFP data stream includes MO:DCA-P-based data streams.

**Advanced Interactive Executive (AIX).** An operating system used with RS/6000 computers. The AIX operating system is IBM's implementation of the UNIX operating system.

**AFCCU.** Advanced Function Common Control Unit.

**AFP.** Advanced Function Presentation.

**AFP data stream.** Advanced Function Presentation data stream.

**ainbe.** The printer input/output backend program used by the PSF DSS to send jobs to printer devices. Depending on the incoming data stream of the job, the PSF DSS may have transformed the data stream of the job prior to the backend program sending it to the printer device.

**AIX.** Advanced Interactive Executive.

**AIX-attached printer.** A printer device, attached to an RS/6000 through the network or through a serial or parallel port, that receives jobs from an AIX print queue. In Infoprint, a PSF physical printer that represents an AIX-attached printer device. See also *channel-attached printer*, *direct-attached printer*, *TCP/IP-attached printer*, *upload-SNA-attached printer*, *upload-TCP/IP-attached printer*.

**AIX destination support system.** In Infoprint, the destination support system that communicates with the standard AIX print backend (**piobe**), or with certain variations of the **rembak** print backend, to print jobs.

**AIX physical printer.** In Infoprint, the object representing a printer device that uses the AIX destination support system.

**aliasing.** In a digitized image, the creation of diagonal lines by combining short, horizontal, and vertical line segments that approximate the path of the desired line.

**all-points-addressability (APA).** The capability to address, reference, and position text, overlays, and images at any defined point of the printable area of the paper or display medium.

**alphameric.** Synonym for *alphanumeric*.

**alphanumeric.** Pertaining to a character set containing letters, digits, and other symbols such as punctuation marks. Synonymous with *alphameric*.

**AMPV.** Average monthly print volume.

**analog.** Pertaining to a continuous variable sampling of information between two points that achieves an even smooth transition of photographic material.

**analog color proof.** An off-press color proof made from separation films.

**anti-aliasing.** The rendering of hard-edged objects so that they blend smoothly into the background. PhotoShop offers anti-aliasing when rasterizing an EPS file. Removing the jagged "stairstep" quality in diagonal lines produced on a computer screen by aliasing. This removal is affected by creating less densely shaded fields parallel to the diagonal line.

**APA.** All-points-addressability.

**API.** Application Program Interface.

**Application Program Interface (API).** The call interface between a client program and the procedures that implement the printing system, as defined by the specification. Clients use the API to access servers. (P)

**architecture.** The set of rules and conventions that govern the creation and control of data types such as text, image, graphics, font, fax, color, audio, bar code, and multimedia.

**archiving.** The transfer of digital information from an online system onto magnetic tape, floppy disk, compact disc, or other media for offline storage. The original copy is deleted from the online system. See also *retrieval*.

**array inkjet.** An ordered collection of multiple print heads used in an inkjet printer.

**ASCII.** American National Standard Code for Information Interchange. The standard code, using a coded character set consisting of 7-bit coded characters (8-bits including a parity check), that is used for information interchange among data processing systems, data communications systems, and associated equipment. The ASCII set consists of control characters and graphic characters.

**asynchronous.** Pertaining to two or more processes that do not depend upon the occurrence of specific events, such as common timing signals. (T) In Infoprint, occurring without a regular or predictable time relationship to a specified action. Contrast with *synchronous*.

**attachment type.** Defines the method by which a printer device is attached to the system from which it receives data. See *AIX-attached printer*, *channel-attached printer*, *TCP/IP-attached printer*, *direct-attached printer*, *upload-SNA-attached printer*, *upload-TCP/IP-attached printer*.

**attribute.** A defined characteristic of an object, such as the number of copies required of a job, or the document formats accepted by a physical printer.

**attribute name.** A string that identifies an attribute. Typically, in Infoprint attribute names consist of two or more words separated by hyphens.

**attribute value.** The element of an attribute that specifies the characteristics relating to the attribute.

**authorization.** In computer security, verification of the eligibility of a user to access an object.

**authorized user.** A person with the appropriate permissions to access an object or to issue a command.

**automatic recovery.** A function of printer logic that permits the printer to reprint a job if the job is misprinted or damaged or if a component has failed.

**auxiliary sheet.** In Infoprint, an object that represents a particular sheet of paper, blank or otherwise, that can precede a job, separate documents within a job, or follow a job.

**auxiliary-sheet selections.** A particular combination of start, separator, and end sheets that print with jobs on a particular printer device.

### **B**

**backend.** In AIX, the program that is invoked by the **qdaemon** process to run a print or batch job. Synonymous with *backend program*.

**backend program.** Synonym for *backend*.

**backlog.** In Infoprint, the amount of time calculated by Infoprint that is required to print all of the jobs currently in a queue.

**backspace.** In Infoprint, the action used to back up and reprint pages in a job.

**bar code.** A code representing characters by sets of parallel bars of varying thickness and separation that are read optically by transverse scanning. In architecture, an array of parallel rectangular bars and spaces that together represent data elements or characters in a particular symbology. The bars and spaces are arranged in a predetermined pattern following unambiguous rules defined by the symbology.

**BCOCA.** Bar code object content architecture.

**Bezier curves.** A method of defining curves using anchor points, control handles, and tangent lines. The PostScript path passes through anchor points, and its approach direction is along the tangent lines that are controlled by the control handles. Many PC programs use this drawing method. Type 1 PostScript fonts are defined using Bezier curves.

**binding.** The cover and materials that hold a book together. See *edition binding*, *perfect binding*, *spiral binding*, *wire-o binding*. The process of applying the binding to a book. In Infoprint, assigning a job to an actual destination. See *early binding*, *late binding*. In DCE, pointers stored in a DCE cell that are used to connect clients to servers.

**bitmapped.** Pertaining to an image formed by a rectangular grid of pixels. Each pixel is assigned a value to denote its color. One-bit images are black and white; 8-bit images have 256 colors (or grays); 24-bit images have full color. CMYK images have 32 bits per pixel to encode 256 levels in each of four channels. Bitmapped images are also called raster images.

**bleed.** An extra amount of printed image that extends beyond the trim edge of the sheet. Bleed ensures that no white gap appears at the edge of the sheet.

**boot.** To prepare a computer for operating by loading an operating system.

**BSD.** Berkeley Software Distribution.

**BSD destination support system.** In Infoprint, the destinatin support system that generates a print command string that the shell runs to print jobs.

**BSD physical printer.** In Infoprint, the object representing a printer device that uses the BSD destination support system.

**burn.** In platemaking, an exposure. Burn is named because of the extremely bright ultraviolet lamps used to transfer images from film to plate. In photography, to lengthen the exposure time to increase the final density of print.

# **C**

**cathode ray tube (CRT).** A vacuum tube in which a beam of electrons can be moved to draw lines or form characters or symbols on its luminescent (phosphor-coated) screen. CRTs are the heart of all modern computer display screens. Black and white displays have only white phosphor scanned by one electron beam, while color displays have RGB phosphors scanned by three beams.

**CDE.** Common Desktop Environment.

**cell.** Synonym for *DCE cell*.

**Cell Directory Service.** A DCE component that manages a database of information about resources within a cell.

**channel-attached printer.** A printer attached to an RS/6000 by cables, rather than through telecommunication lines. In Infoprint, a PSF physical printer that represents a channel-attached printer device. See also *AIX-attached printer*, *direct-attached printer*, *TCP/IP-attached printer*, *upload-SNA-attached printer*, *upload-TCP/IP-attached printer*.

**child.** See *parent/child relationship*.

**choke.** In color printing, an area whose dimensions have been reduced to avoid overlapping another color. Contrast with *spread*.

**class.** Synonym for *object class*.

**clean.** In Infoprint, an action used to remove all the jobs from specified servers, actual destinations, or queues, or all the jobs submitted to specified logical destinations.

**CLI.** Command Line Interface.

**client.** In Infoprint, the component of the print system that assembles a print request and submits the request to a server. The client generates the local ID numbers for each job, submits the jobs to the servers, and keeps track of where each user's jobs have been submitted. IBM Infoprint Control and IBM Infoprint Submit include clients; you can also install the IBM Infoprint Select clients on workstations.

**CMY.** Cyan, magenta, yellow.

**CMYK.** Cyan, magenta, yellow, black.

**collator.** In some printers, for example, the IBM InfoColor 70, a special-purpose hard drive disk array used to store RIPped files and later transfer them to the LED print heads for imaging.

**color balance.** The relative levels of cyan, magenta, and yellow channels in an image to produce accurate color rendition of an original image.

**color correction.** The adjustment of the color balance in an image to produce accurate color rendition of an original image. Color correction is used for two- or three-spot-color jobs.

**color key.** A color proof similar to Cromalin, but typically not laminated and not necessarily accurate in color. Color keys are used to verify that breaks or color assignments and traps have been made accurately.

**Command Line Interface (CLI).** A type of user interface where commands are specified on the command line. Contrast with *Graphical User Interface*.

**Common Desktop Environment (CDE).** A graphical user interface running on a UNIX operating system.

**complex attribute.** In Infoprint, an attribute that can have multiple values with each value containing multiple components.

**constant data.** Data that does not change between jobs and that is merged with variable data to produce personalized copies of documents. For example, a form letter (constant data) can be merged with a customer's name and address (variable data).

**contextual help.** A type of online help that provides specific information about each selectable object, menu choice, notebook tab, field, control and pushbutton in a window.

**control strip.** A strip of information that can be attached to a print job and used to measure registration and density.

**Cromalin.** The Dupont color proofing system. Four layers (CMYK) of light-sensitive material are exposed through final halftone negative films, then laminated together on an opaque backing to produce a color and trap-accurate final proof showing actual half-tone dot structure. Cromalin is sometimes called an analog proof.

**crop.** To remove unwanted areas of an image, usually indicated by crop marks on the original.

**CRT.** Cathode ray tube.

**CTS.** Cutter-trimmer-stacker.

**cutter-trimmer-stacker (CTS).** A post-processing device attached to a printer device and used for paper handling.

**cyan, magenta, yellow (CMY).** The subtractive primary colors.

**cyan, magenta, yellow, black (CMYK).** The four basic colors used in offset printing, as opposed to the three basic colors of light: red, green, and blue. Magenta, yellow, and cyan are the subtractive primaries. Black is addes to provide better density and to produce a true black.

# **D**

**daemon.** A program that runs unattended to perform a standard service. Some daemons are triggered automatically to perform their task; others operate periodically. Daemon processes generally provide service that must be available at all times to more than one task or user, such as sending data to a printer.

**DAT.** Digital audio tape.

**DataBase 2/6000 (DB2\*/6000).** The component of the Infoprint Library that indexes data for easy retrieval.

**data stream.** All information (data and control commands) sent over a data link. A continuous stream of data that has a defined format. In Infoprint, pertaining to the incoming format of the job and the output format required by the printer device. Infoprint transforms the incoming format into the output format, as required. See also *document format*.

**DB2\*/6000.** DataBase 2/6000.

**DCE.** Distributed Computing Environment.

**DCE authority.** The permission granted by DCE to access an object.

**DCE cell.** The basic unit of operation and administration in DCE. A group of DCE machines that work togetner and are administered as a unit. A cell represents a group of users, systems, and resources that typically have a common purpose and share common DCE services.

**DCE login ID.** The identifier of a person logging into DCE. DCE uses this ID to determine a user's authenticity and authorization levels for accessing and modifying data in the DCE cell.

**DCE ticket.** The time-limited DCE authority granted whenever a user logs into DCE. When the DCE ticket expires, the user must log into DCE again in order to access objects protected by DCE.

**deadline.** In Infoprint, a queuing technique where the next job assigned to the first position in the queue is

the one whose deadline is closest. Contrast with *fifo (first-in-first-out)*, *job-priority*, *longest-job-first*, and *shortest-job-first*.

**default document.** In Infoprint, an object that represents default attribute values for a document within a job. Synonymous with *initial value document*.

**default job.** In Infoprint, an object that represents default attribute values for a job. Synonymous with *initial value job*.

**default object.** In Infoprint, a general term that refers either to an *default document* or an *default job*. Synonymous with *initial value object*.

**default value.** A value stored in the system that is used when no other value is specified.

**delete.** In Infoprint, an action used to delete default objects, jobs, logical destinations, actual destinations, or queues from the server.

**desktop publishing.** Performing print-related activities on a personal computer, including but not limited to layout, design, photo manipulation, creating fonts, editing text, color separation, scanning, and animation.

**destination.** See *actual destination*, *logical destination*.

**destination support system (DSS).** In Infoprint, the programs that an actual destination uses to communicate with the output device. Synonymous with *device support system*. See *AIX destination support system*, *BSD destination support system*, *email destination support system*, *fax destination support system*, *PSF destination support system*, *3170 destination support system*.

**device.** An individual piece of equipment (hardware) that attaches to a computer, such as a printer device.

**device address.** The identification of an input or output device by its channel and unit number.

**device driver.** A file that communicates with a specific device such as a printer, disk drive, or display. An application that sends output to a device controls the actions of the device through the device driver. See *printer driver*.

**device support system (DSS).** Synonym for *destination support system*.

**DFS.** Distributed File Service.

**digital.** Pertaining to data represented by digits, sometimes with special characters and the space character.

**digital audio tape (DAT).** A high-capacity, low-cost megabyte bulk storage system used for archiving,

copying (for backup purposes), and transferring large files. Typical DAT units store 1.3 GB on inexpensive cassette tapes.

**digital color proof.** An off-press color proof made from a color printer attached to a computer.

**digital printing.** A filmless and plateless printing process in which digital data for each page is transferred directly to a light-sensitive drum and then to paper for a final image.

**direct-attached printer.** A printer device, attached to an RS/6000 through the network or through a serial or parallel port. In Infoprint, a PSF physical printer that represents a direct-attached printer device. See also *AIX-attached printer*, *channel-attached printer*, *TCP/IP-attached printer*, *upload-SNA-attached printer*, *upload-TCP/IP-attached printer*.

**disable.** In Infoprint, an action used to stop the acceptance of jobs on destinations, queues, or servers, or to stop writing information to logs.

**Distributed Computing Environment (DCE).** A software system from the Open Software Foundation (OSF). DCE provides the services that allow a distributed application to interact with a collection of possibly heterogeneous computers, operating systems, and networks as if they were a single system.

**Distributed File System (DFS).** A DCE component consisting of a single, integrated file system that is shared among all DCE users and host computers in a DCE cell. DFS allows users to access and share files stored in a network, without having to know the physical location of the files. It also prevents users from simultaneously modifying the same information.

**distributed print system.** A computer system with the ability to interchange print data and controls among different computing environments with the intent of printing the data on a different system from the one where the print request was generated. For example, in host-to-LAN distributed printing, data that resides on the host is printed on printers attached to a local area network.

**dithering.** A technique of filling the gap between two pixels with another pixel having an average value of the two to minimize the difference or add detail to smooth the result.

**document.** In Infoprint, an object representing a grouping of data within a job. A job can contain one or more documents. The documents in a job can differ from each other in some ways. For example, they can contain different data and can have different document formats. A document within a job can contain printable data or a resource that is not printable by itself. See *file-reference document*, *printable document*, and *resource document*.

**document element.** A portion of a document at least a single page in size.

**document format.** In Infoprint, a document format describes the type of the data and control characters in the document, such as line data or PostScript. The format of the data determines which printer devices are capable of printing the document and whether Infoprint must transform the format.

**document identifier.** A string that identifies a document within a job. It consists of a job ID followed by a period (.) and a document sequence number. For example, 12.2. Document sequence numbers are integers starting at 1.

**Document Printing Application (DPA).** An ISO/IEC 10175 standard that addresses those aspects of document processing that enable users in a distributed open systems environment to send electronic documents to shared, possibly geographically-dispersed printers. Infoprint supports the DPA standard.

**document transfer method.** In Infoprint, the transfer method describes how documents are transferred to, or acquired by, servers. See *pipe-pull* and *with-request*.

**document type.** In Infoprint, the document type describes the kind of data in the document. A *printable document* can only contain printable data. A *resource document* can only contain data such as fonts or form definitions that are not printable. A *file reference document* can only contain names of files entered on separate lines.

**dot.** The individual elements of a halftone.

**dot gain.** An increase in the size of a halftone dot during printing, caused by ink spreading. Generally, this value is known precisely, and the scanning and filming production process is calibrated to compensate for it. The Cromalin proofing system simulates this effect.

**dots per inch (dpi).** A measure of data density per unit distance. Typical values for desktop publishing work range from 200 to 300 dpi. Values for printing with the IBM InfoColor 70 range as high as 600 dpi.

**DPA.** Document Printing Application.

**dpi.** Dots per inch.

**drag and drop.** In graphical user interfaces, a procedure by which you perform actions and tasks. Using the mouse, you drag (move) an action or object icon to a new position where you want the action or task to occur.

**DSS.** Destination support system.

**dummy.** A rough paste-up or hand-drawn representation of the anticipated finished product. A dummy is used for basic design and pagination.

**duplex printing.** Printing on both sides of the paper. Contrast with *simplex printing (1)*. Printing on both sides of the paper, placing output images on the media in a head-to-head format, so that the top of one image is at the same edge as the top of the next image. Contrast with *tumble duplex printing*; see also *simplex printing (2)*.

# **E**

**early binding.** In Infoprint, assigning a job to an actual destination as soon as it is accepted. Early binding permits Infoprint to estimate the time when the job will be completed. Contrast with *late binding*.

**edition binding.** A type of book binding in which printed sheets are folded into 16- or 32-page signatures. Four-page endleaves are pasted on the outside of the first and last signature. The signatures are then collated by machine and sewn together using special sewing machines. Contrast with *perfect binding*, *spiral binding*, *wire-o binding*.

**electronic document.** A document stored in a computer instead of printed on paper.

**electronic mail.** Correspondence in the form of messages transmitted between workstations over a network. Synonymous with *email*.

**electrophotographic.** Pertaining to a type of printer technology that creates an image on paper by uniformly charging the photoconductor, creating an electrostatic image on the photoconductor, attracting negatively charged toner to the discharged areas of the photoconductor, and transferring and fusing the toner to paper.

**em.** In composition, a unit of measurement exactly as wide and as high as the point size of the font being set. The name is derived from the fact that the letter M in early typefaces was usually cast on a square body.

**email.** Electronic mail.

**email destination.** In Infoprint, an actual destination representing an electronic mailing system.

**email destination support system.** In Infoprint, the destination support system that supports email destinations.

**embellishments.** Variable data added to all copies of assembled pages to make the unit seem like a whole; for example, headers, footers, page numbers, a table of contents, and chapter separations.

**en.** In composition, exactly one half an em.

**enable.** In Infoprint, the action that makes a destination, queue, or server able to accept jobs, or a log able to accept information.

**end sheet.** The sheet of paper, blank or otherwise, that can follow a job. See also *auxiliary sheet*.

**Enhanced X-Windows.** A tool designed to permit multiple application processes to operate within multiple windows displayed on a virtual terminal. See *X-Windows*.

**environment variable.** Any one of a number of variables that describe the way an operating system runs and the devices it recognizes.

**error log.** A data set or file in a product or system where error information is stored for later access.

**estimate.** The professional cost analysis made by a print shop in response to a customer's request for a price quotation on a print job.

**event.** In Infoprint, an occurrence in the printing system during an operation; for example, the completion of a command.

**event log.** In Infoprint, a collection of messages about events that have occurred.

**event notification.** The notification that is sent by Infoprint for an event.

**extensions.** An IBM program-provided software component that enables users to incorporate variable data into fixed-text documents to produce personalized or customized documents.

# **F**

**fax destination.** In Infoprint, an actual destination representing a fax device.

**fax destination support system.** In Infoprint, the destination support system that supports fax destinations.

**FIFO (first-in-first-out).** In Infoprint, a queuing technique where the next job assigned to the first position in the queue is the job that has been in the queue for the longest time. Infoprint processes jobs in the order in which they are received. Contrast with *deadline*, *job-priority*, *longest-job-first*, and *shortest-job-first*.

**file-reference document.** In Infoprint, a file containing the names of other files, each entered on a separate line. Job submitters can specify this file for printing when they specify a document type of **file-reference**. Infoprint prints each file listed in the reference document.

File Transfer Protocol. In TCP/IP, the application protocol that makes it possible to transfer data to and from host computers and to use foreign hosts indirectly.

**finisher.** A hardware device attached to a printer that performs such operations as folding or stapling the printed page.

finishing. In a print shop, the final operations on a printed product, such as stapling, trimming, drilling, folding, embossing, varnishing, gluing, shrink wrapping, perforating, laminating, collating, and so on.

**flag.** A modifier of a command that specifies the action of the command. A dash usually precedes a flag. Synonymous with *option*. See also *keyword*.

**FOCA.** Font object content architecture.

**folder.** In the Infoprint GUI, an object that represents a container for a collection of similar objects. For example, the Retained Jobs folder contains retained jobs.

**font.** A family of characters of a given size and style; for example, 9-point Helvetica. One size and one typeface in particular type family, including letters, numerals, punctuation marks, special characters, and ligatures. A paired character set and code page that can be used together for printing a string of text characters. A double-byte font can consist of multiple pairs of character sets and code pages.

**form definition.** A resource object used by Infoprint that defines the characteristics of the form or printed media, which include: overlays to be used, the paper source (for cut-sheet printers), duplex printing, text suppression, and the position of composed-text data on the form.

**forward space.** In Infoprint, the action used to move ahead and skip the printing of a specified number of pages in a job.

**FPO.** Low-quality (sometimes photographic) images placed in a dummy to represent final images. Desktop publishing software produces images as display-screen resolution FPOs.

**front panel.** In the CDE, a workspace area containing controls that represent various tasks you can perform and workspace switches. In basic Infoprint installations, the front panel has been customized for Infoprint.

**FTP.** File Transfer Protocol.

# **G**

**GCR.** Gray component replacement.

**GIF.** Graphics Interchange Format.

**global change.** In the Infoprint GUI, an action used to make changes to one or more attributes of several objects at once. You can also perform the same action on several objects of the same object class at the same time; for example, disabling two or more actual destinations at the same time.

**global character.** A character or set of characters used to specify an unknown number or set of characters in a search string. In Infoprint, a global character is represented by an asterisk (\*).

**global ID.** Global job identifier.

**global job identifier.** An unambiguous job identifier. In Infoprint, it is represented as the name of the server managing the job followed by a colon (:) and a generated integer. This ID uniquely identifies the job within the Infoprint server.

**glyph.** An image, usually of a character, in a font.

**GOCA.** Graphics object content architecture.

**graphic character.** A visual representation of a character, other than a control character, that is normally produced by writing, printing, or displaying.

**Graphical User Interface (GUI).** A type of user interface that takes advantage of a high-resolution monitor and includes a combination of graphics to implement an object-action paradigm, the use of pointing devices, menu bars, overlapping windows, and icons. Contrast with *Command Line Interface*.

**Graphics Interchange Format (GIF).** A compresses graphics format widely used on the Internet.

**gray component replacement (GCR).** Synonym for *under color removal (UCR)*.

**gray scale.** A strip of standard gray tones, ranging from white to black, placed at the side of the original copy during photography to measure the tonal range and contrast obtained.

**GUI.** Graphical User Interface.

**gutter.** The blank area or inner margin from the printing area to the binding.

### **H**

**halftone.** A printing method that simulates continuous-tone shading using dots of varying sizes laid out on a regular grid. Larger dots simulate darker tones and smaller dots simulate lighter tones. Typical grid spacings are 85 lines per inch (lpi) (newspaper), 133 lpi (low end), 150 lpi (midrange), and 175+ lpi (high quality).

**help.** In the Infoprint GUI, an action used to display the online help for a specific template, object, action,

button, control or area in an application window. The name of a button used to access the online help.

**hold.** An indication determined by the **job-hold** attribute that is used to keep a job in the queue and prevent Infoprint from scheduling it.

**hostname.** The name given to an AIX system.

**hot folder.** A workstation directory where users copy jobs to submit them to print.

**hypertext.** A way of presenting information online with connections between one piece of information and another. These connections are called hypertext links. See also *hypertext link*.

**hypertext link.** A connection between one piece of information and another. Selecting a link displays the target piece of information.

# **I**

**IBM InfoColor 70.** A duplex, process color, web-fed printer with 600 dpi pel resolution.

**IBM Infoprint.** A solution of software and hardware products that can supplement or replace the offset presses and copiers in print shops with high-quality, non-impact, black and white, or process color printers. Infoprint takes documents from creation to the published, kitted, and shipped product.

**IBM Infoprint Control.** The administration and management component of IBM Infoprint Manager for AIX It runs on AIX and provides a complete set of system administrator and operator functions to control all aspects of a print environment, as well as job submitter printing functions to submit and control jobs.

**IBM Infoprint Library.** A component of IBM Infoprint Manager for AIX. IBM Infoprint Library is a document archival and retrieval system in which job tickets and their associated resource files (graphics, fonts, images, and PostScript data) are stored and from which these data types can be retrieved for reuse.

**IBM Infoprint Manager for AIX.** The software component of IBM Infoprint. IBM Infoprint Manager for AIX handles the scheduling, archiving, retrieving, and assembly of a print job and its related resource files. It also tracks the finishing and packaging of the printed product.

Infoprint is based on Palladium technology developed at MIT/Project Athena. It conforms to the ISO DPA and POSIX standards.

**IBM Infoprint Network.** The local area network running TCP/IP protocol that InfoPrint uses to communicate among servers, clients, and output devices.

**IBM Infoprint Scan.** The component of IBM Infoprint Manager for AIX that allows users to scan images as TIFF files to be included in jobs submitted by Infoprint Submit from a Windows workstation.

**IBM Infoprint Select.** The component of IBM Infoprint Manager for AIX that allows users to submit jobs from an OS/2 or Windows workstation.

**IBM Infoprint Submit.** The component of IBM Infoprint Manager for AIX that allows users to submit jobs with a job ticket from a Windows or Macintosh workstation.

**IBM Infoprint 20.** A black and white, large-format, cut-sheet workgroup laser printer with optional duplexing and 600-dpi resolution.

**IBM Infoprint 4000.** A duplex, black and white, continuous-forms printer with 600-dpi resolution.

**IBM Infoprint 60.** A duplex, black and white, cut-sheet printer with 600-dpi resolution.

**icon.** A graphic symbol displayed on a screen that a user can select to invoke a function or software application.

**image.** Toned and untoned pels arranged in a pattern.

**image data.** Rectangular arrays of raster information that define an image.

**imagesetter.** A high resolution (1270 dpi–3600+ dpi) printer that uses an Argon (green) laser to write to film using digital input. Imagesetting is the step before Cromalin proofing and platemaking.

**imposition.** The process of arranging pages on a press sheet to ensure the correct order during final cutting, folding, and binding. Electronic imposition builds press sheets automatically during the RIP and outputs film formatted for immediate use in platemaking.

**Infoprint.** IBM Infoprint in IBM Infoprint software publications, IBM Infoprint Manager for AIX or any of its components, especially IBM Infoprint Control.

**initial value document.** Synonym for *default document*.

**initial value job.** Synonym for *default job*.

**initial value object.** Synonym for *default object*.

**initially settable attribute.** An attribute whose value can be established when an object is created but cannot be subsequently set or modified. See also *resettable attribute*; contrast with *non-settable attribute*.

**input focus.** The area of a window where user interaction is possible from either the keyboard or the mouse.

**input tray.** For a printer device, the container that holds the medium upon which the printer prints its output.

**Intelligent Printer Data Stream (IPDS).** An all-points-addressable data stream that enables users to position text, images, and graphics at any defined point on a printed page. Information that the host sends to IBM IPDS printers. This information generally contains basic formatting, error recovery, and character data and enables the printers to make decisions. An architected host-to-printer data stream that contains both data (text, image, graphics, and bar codes) and controls defining how the data is to be presented. IPDS provides a device-independent interface for controlling and managing all-points-addressable (APA) printers.

#### **International Organization for Standardization (ISO).**

An organization of national standards bodies from various countries established to promote development standards to facilitate international exchange of goods and services, and develop cooperation in intellectual, scientific, technological, and economic activity.

**Internet.** A wide area network connecting thousands of disparate networks in industry, education, government, and research. The Internet network uses TCP/IP as the protocol for transmitting information.

**Internet Protocol.** The set of rules that determines how to route data from its source to its destination in an Internet environment.

**intervening jobs.** In Infoprint, the number of jobs in a queue that are scheduled to print before the job in question.

**IOCA.** Image object content architecture.

**IP address.** The Internet Protocol address of the server in a dotted decimal format where each node is an integer. (For example, 9.99.9.143).

**IPDS.** Intelligent Printer Data Stream.

**IPM.** Infoprint Manager

**ISO.** International Organization for Standardization.

#### **J**

**job.** In Infoprint, an object that represents a request to print or transmit one or more documents together in a single printing session. A job includes the data to be printed or transmitted and resources such as fonts, images, and overlays. Depending on how it was submitted, it may also include a job ticket. Synonymous with *job bundle*, *print job*.

**job bundle.** Synonym for *job*.

**job data.** The page descriptions, merge data, and embellishments that compose a document in a job, either directly or by reference.

job ID. A local or a global identifier that identifies a job to a job submitter, administrator, operator, or Infoprint. See *local job identifier*, *global job identifier*.

**job-priority.** In Infoprint, a queuing technique where the next job assigned to the first position in the queue is the one with the highest priority. Contrast with *deadline*, *FIFO (first-in-first-out)*, *longest-job-first*, and *shortest-job-first*.

**job submitter.** In Infoprint, the person who submits jobs for printing. Often, this person is an application programmer who maintains applications that generate data to be printed.

**job ticket.** The customer's hardcopy or electronic instructions listing all the variables describing a print job, either directly or by reference. The print shop can add specifications to the job ticket and can print the job ticket.

**Joint Photographic Experts Group (JPEG).** A compressed graphics format widely used on the Internet.

**JPEG.** Joint Photographic Experts Group.

# **K**

**kerning.** In typesetting, adjusting the relative spacing of two characters to improve their appearance and readability. Kerning pairs are specific sets of characters with built-in relative spacing. Some typefaces have as many as 100 kerning pairs.

**keyword.** A name or symbol that identifies a parameter. Part of a command operand that consists of a specific character string, such as **DSNAME=**.

**kitting.** In the print shop environment, packaging the completed published work with attendant binders, tabs, diskettes, and other equipment or information, before shipping the finished product.

#### **L**

**LAN.** Local Area Network.

**laser (light amplification by stimulated emission of radiation).** In IBM printers, a devices that emits a beam of coherent light that forms the image on the photoconductor that is subsequently transferred to the paper.

**late binding.** In Infoprint, waiting to assign a job to an actual destination until it is about to be processed. Late binding permits Infoprint to route a job to the first suitable actual destination that becomes available. Contrast with *early binding*.

**LED.** Light-emitting diode.

**light-emitting diode (LED).** The imaging device element for electrophotographic print units.

**lines per inch (lpi).** A measure of the density of the grid used to space halftone dots. Typical grid spacings are 85 lpi (newspaper), 133 lpi (low end), 150 lpi (midrange) and 175+ lpi (high quality).

**Local Area Network (LAN).** A computer network at one location that consisting of devices connected to one another and communicating. This network can also be connected to a larger network.

**local ID.** Local job identifier.

**local job identifier.** In Infoprint, a job identifier automatically generated by the server, identifying the job to the person who submitted it. Infoprint maps a local job ID to a global job ID.

**locale.** The human language and character set of information presented to a user. In Infoprint, the language Infoprint uses when sending notification and error messages or displaying the Infoprint graphical user interfaces.

log. A collection of messages or message segments added to a file for accounting or data collection purposes. To record messages in a file.

**logical destination.** In Infoprint, an object to which users submit their jobs. The destination routes jobs to one or more actual destinations representing output devices such as printers, electronic mail systems, or fax machines. See also *logical printer*; contrast with *actual destination*.

**logical printer.** In Infoprint, a type of logical destination. The logical printer routes jobs to one or more physical printers representing printing devices.

**logical unit (LU).** A type of network accessible unit that enables end users to gain access to network resources and communicate with each other.

**logical unit (LU) 6.2.** A type of logical unit that supports general communication between programs in a distributed processing environment. LU 6.2 is characterized by (a) a peer relationship between session partners, (b) efficient utilization of a session for multiple transactions, (c) comprehensive end-to-end error processing, and (d) a generic application program interface (API) consisting of structured verbs that are mapped into a product implementation.

**longest-job-first.** In Infoprint, a queuing technique where the next job assigned to the first position in the queue is the longest job in the queue. Contrast with *deadline*, *FIFO (first-in-first-out)*, *job-priority*, and *shortest-job-first*.

**lpi.** Lines per inch.

**LU.** Logical unit.

# **M**

**magnetic-ink character recognition (MICR).** Identification of characters printed with ink that contain particles of magnetic material.

**mainframe processor.** A functional unit that interprets and executes instructions in a large computer to which other computers are connected so that they can share the facilities the mainframe provides.

**makeready.** All the setup work involved in preparing a press for a print run.

**manage.** In the Infoprint GUI, the action used to put an object into a mode where its icon reflects changes of status.

**mechanical.** A camera-ready layout. The mechanical can consist of multiple sheets or overlays for each spot or process color used. Final images, if not stripped in later, should be at final size, cropped and screened to the correct final-line frequency.

**medium.** In Infoprint, an object representing the physical material upon which a job is printed.

**merge data.** Data that is unique to each copy of a document and that customizes the document; for example, serial numbers or mailing information. Merge data is typically a small percentage of the total data in a document.

**message catalog.** A file of all the possible messages than can display during the processing of an application.

**MICR.** Magnetic ink character recognition.

**Mixed Object Document Content Architecture (MO:DCA).** An architected, device-independent data stream for interchanging documents.

**MO:DCA-P.** Mixed Object Document Content Architecture Presentation.

**modify.** In Infoprint, an action used to modify the values of attributes within the object attributes notebook.

**moire.** Undesirable interference patterns caused by two overprinting halftone screens with incorrect halftone dot angles.

**monospaced.** In typesetting, a typeface in which all the characters have equal widths. Monospaced typefaces are useful for tabulating figures.

**Multiple Virtual Storage (MVS).** An operating system developed by IBM. The design of MVS incorporates an addressing architecture that provides a unique address space to each job in the system.

**MVS.** Multiple Virtual Storage.

## **N**

**N\_UP.** Pertaining to the number of forms placed together in a layout. Typical layouts are 2\_UP, 4\_UP, 8\_UP, 16\_UP, and so on. N\_UP printing is done to use the maximum area of the print sheet.

**name service.** The DCE service that administers the namespace and provides the network binding information that a client requires to access the server.

**namespace.** A global name repository available to all utilities and API procedures. The namespace contains mappings of object names to other related objects. For example, the namespace provides the mapping of a logical destination to the server in which it resides.

**Network File System (NFS).** A protocol developed by Sun Microsystems that uses Internet Protocol to allow a set of cooperating computers to access each other's file systems as if they were local.

**newline options.** The different ways in which the printer determines how lines are delimited in a document data stream.

**NFS.** Network File System.

**non-process-runout (NPRO).** A printer function that moves the last printed sheet to the stacker of the printer device.

**non-settable attribute.** An attribute that is neither initially settable nor resettable. The values for these attributes are controlled by Infoprint. Contrast with *initially settable attribute*, *resettable attribute*.

**notification.** The act of reporting the occurrence of events. In Infoprint, notification of events appears as messages in event logs or messages sent to administrators, operators, and job submitters. In the Infoprint GUI, notification of events also appears as changes to the appearance of icons.

**notification-profile.** In Infoprint, an attribute associated with an object that contains information designating the people to whom Infoprint sends notification about events for that object, which event information it sends, and how it sends the information.

**NPRO.** Non-process-runout.

# **O**

**object.** A collection of attributes that represent a physical or logical entity in the print system. For example, a specific printer device is represented by an actual destination (physical printer) object. An object is identified by its object name. Objects are grouped into classes. See also *object class*.

**object class.** A group of objects that share a common definition and therefore share common properties, operations, and behavior as defined by their attributes. For example, all Infoprint queue objects are in the same object class and each queue has the same set of queue attributes. However, the values for those attributes can differ for each queue within the queue object class.

**Object Identifier (OID).** In architecture, a notation that assigns a globally unambiguous identifier to an object or a document component. The notation is defined in international standard ISO.IEC 8824(E).

**object name.** The alphanumeric term that identifies an object.

**object state.** The state of an object indicates its availability and readiness for performing its functions. An object can be in one of a number of states such as ready, busy, or unknown.

**OCR.** Optical character recognition.

**octet.** A byte that consists of eight binary digits (bits).

**offset stacking.** In certain printer devices, a function that allows the printer to offset the printed output pages for easy separation of the jobs.

**OID.** Object Identifier.

**open destinations window.** In the Infoprint GUI, the action used to open a new application window displaying the logical and actual destinations associated with a queue.

**Open Prepress Interface (OPI).** An industry standard for replacing low-resolution images in review documents with high-resolution images needed for high-quality final output.

**Open Software Foundation (OSF).** A nonprofit research and development organization created by a consortium of companies that work together to develop software in the open systems market. OSF developed the Distributed Computing Environment (DCE).

**open window.** In the Infoprint GUI, the action used to open a new application window representing one or more objects displayed in the currently open application window.

**operation.** An action performed on one or more data items.
**operator.** In Infoprint, the person responsible for printer devices. Also, this person performs a subset of tasks for Infoprint queues and actual destinations, and performs some job-related tasks.

**OPI.** Open Prepress Interface.

**optical character recognition (OCR).** Conversion of scanned text to editable ASCII characters.

**option.** A modifier of a command that specifies the action of the command. A dash usually precedes an option. Synonymous with *flag*. See also *keyword*.

**orphan logical destination.** In the Infoprint GUI, an object that represents a logical destination that is not associated with an existing queue.

**orphan logical printer.** In the Infoprint GUI, an object that represents a logical printer that is not associated with an existing queue.

**OSF.** Open Software Foundation

**overlay.** A collection of constant data, such as lines, shading, text, boxes, or logos, that is electronically composed in the host processor and stored in a library, and that can be merged with variable data during printing.

#### **P**

**PAC.** Privilege Attribute Certificate.

**page definition.** A resource that contains the formatting controls for line data. In Infoprint, a resource that defines the rules of transforming line data into composed pages and text controls.

**page segment.** A resource that contains composed text and images, prepared before formatting and included during printing.

**Palladium.** A distributed print system developed at MIT/Project Athena with participation from Digital Equipment Corporation (DEC), International Business Machines (IBM), and Hewlett-Packard (HP). It is a reference implementation for the OSI Document Printing Architecture (DPA) standard, ISO/IEC 10175. Infoprint was designed using Palladium concepts.

**pane.** In the Work Area of the Infoprint administrator's GUI, an area containing a group of objects of a specific type, such as an actual destinations pane.

**parent/child relationship.** In Infoprint, servers, queues, and destinations are related to one another in a parent/child relationship. For example, a server is the parent of all the queues that reside in that server and these queues are its children.

**pass through.** In Infoprint, referring to options submitted with a job that are used by the device driver, but not Infoprint. Infoprint does not process or validate this information; it passes it along to the device driver. See *device driver*.

**path.** The route used to locate files; the storage location of a file. A fully qualified path lists the drive identifier (if any), directory name, subdirectory name (if any), and file name with the associated extension.

**pause.** In Infoprint, the action used to temporarily halt the printing of jobs on physical printers or the distribution of jobs from servers or queues.

**pdcrcds.** In Infoprint, a utility used to create directories within the DCE namespace.

**pdcreate.** In Infoprint, the command used to create a new object and set its attributes to specified values.

**PDF.** Portable Document Format. Printer description file.

**pdmsg.** In Infoprint, a utility used to display information about a message.

**pdpr.** In Infoprint, the command used to create and submit a job, consisting of one or more documents, to a server for printing or transmission.

**perfect binding.** A type of book binding in which the pages are held together with flexible adhesive. Contrast with *edition binding*, *spiral binding*, *wire-o binding*.

**permissions.** In AIX, codes that determine who can access a file and what operations they can perform on the file.

**physical printer.** In Infoprint, a type of actual destination that represents a printer device. See also *printer device*.

**piobe.** The standard printer input/output backend program used by AIX for printing. See also *ainbe*.

**pipe-pull.** In Infoprint, a document transfer method where Infoprint saves the documents in a file and transfers the address of the file to the server. Infoprint transfers the file to the server upon the request from the server. This is an efficient transfer method for large jobs and is the default transfer method at job submission. Contrast with *with-request*.

**PJTF.** Adobe Portable Job Ticket Format used with Print Optimizer and Impositioning for the Infoprint 4100.

| | |

> **plex.** A document or actual destination attribute used to define the placement of output images on the page. See the plex values *simplex* and *tumble*.

**plug-ins.** A component of Adobe PageMaker that enables users to incorporate variable data into fixed-text documents to produce personalized or customized documents.

**Portable Document Format (PDF).** An Adobe PostScript data format that can be viewed or printed.

**Portable Job Ticket Format (PJTF).** Adobe Portable Job Ticket Format used with Print Optimizer and Impositioning for the Infoprint 4100.

| | |

> **Portable Operating System Interface for Computer Environments (POSIX).** An Institute of Electrical and Electronics Engineers (IEEE) standard for computer operating systems.

**POSIX.** Portable Operating System Interface for Computer Environments.

**PostScript.** Adobe's page-description language. PostScript has become a standard for graphic design and layout software. PostScript files can contain both vector and raster data. Fonts are described using PostScript coding. Many desktop publishing systems produce PostScript data as their output data stream.

**PostScript printer description (PPD).** A file that contains options for printing PostScript data on various printer devices.

**PPD.** PostScript printer description.

**preflight.** To assess all resources for a job before the actual print run.

**prepress.** Work done in the print shop before printing a job, such as preparing data and art, page imposition, color retouching, electronic editing, and page layout.

**print database.** The set of files on disk which provide a permanent repository for the attributes of all print objects such as logical destinations, queues, and actual destinations.

**print job.** Synonym for *job*.

**Print Quality Enhancement (PQE).** A printer facility that provides edge smoothing along diagonal lines, fine fidelity protection, and independent boldness control.

**Print Services Facility (PSF).** Any of several programs, including PSF for AIX, PSF/MVS, PSF/VM, and PSF/VSE, that produce printer commands from the data sent to them.

**print system.** A group of one or more print servers and one or more printing devices, which may or may not be located in the same geographical area. The components of a print system are assumed to be interconnected in some manner, providing at least one network interface to print clients, and acting synergistically to supply the defined document print service. (D)

**printable document.** In Infoprint, an object that represents text or data to be printed by a job. Contrast with *resource document*.

**printer description file (PDF).** A file that contains options for printing PostScript data on a specific printer device.

**printer device.** The physical output device that performs the printing function. See also *physical printer*.

**printer driver.** A file that describes the physical characteristics of a printer or other peripheral device, and is used to convert graphics and text into device-specific data at the time of printing or plotting. Synonymous with *device driver*.

**priority.** In Infoprint, a number assigned to a job that determines its precedence in being printed. Jobs with higher priority numbers are handled before jobs with lower priority numbers.

**Privilege Attribute Certificate (PAC).** In DCE, a certified set of access privileges that can be presented by a user or administrator to establish access rights to objects.

**process color.** Color made up of CMYK inks simulating a specified color. This is the traditional method of reproducing continuous tone color images (color separations). Because of the nature of color inks, certain inks do not reproduce well.

**processor.** In a computer, a functional unit that interprets and executes instructions. A processor consists of at least an instruction control unit and an arithmetic and logic unit. (T)

**promote.** In Infoprint, an action used to advance a queued job to the beginning of the queue so it will print on the next available printer that can handle that job.

**protocol.** A set of semantic and syntactic rules that determines the behavior of functional units in achieving communication.

**PSF.** Print Services Facility.

**PSF destination support system.** In Infoprint, the destination support system that communicates with PSF for AIX to print jobs.

**PSF physical printer.** In Infoprint, the object representing a printer device that uses the PSF destination support system.

## **Q**

**QuarkXpress.** A desktop publishing system produced by Quark, Incorporated.

**queue.** In Infoprint, an object that manages a collection of jobs that are waiting to print. A queue receives jobs from one or more logical destinations and sends jobs to one or more actual destinations. A line or list formed by items waiting for processing.

## **R**

**raster.** A pattern of dots comprised of varying data depths. Black and white images are one-bit (on/off); grayscale images are 8-bit (256 levels); RGB images are 24-bit; CMYK images are 32-bit.

**raster image processor (RIP).** A processor in which a PostScript data stream is converted into dot patterns that are transferred to the final print medium. Infoprint uses an Adobe RIP to convert PostScript to IPDS for such printers as the IBM Infoprint 4000 and IBM Infoprint 60.

**rc.pd.** In Infoprint, a utility used to start the Infoprint servers listed in the **/etc/pd.servers** file.

**read-only.** In Infoprint, describes an attribute value that cannot be set by the user but may change based on other activity.

**ready.** A state in which an object is ready and able to perform tasks. An available resource, such as a value of the **media-ready** attribute. Contrast with *supported*.

**red, green, blue (RGB).** The colors of CRT display phosphors. RGB images are for screen display only. They must be converted to CMYK images before printing.

**registration.** The accuracy of printing on paper relative to the edges of the paper. The accuracy of printing a single color (cyan, magenta, or yellow) relative to black. The accuracy of printing on one side of a page relative to printing on the reverse side of the page.

**Remote Procedure Call (RPC).** A DCE component that manages communication between clients and servers in a DCE environment. It allows requests from a client program to access a procedure anywhere in the network.

**reprographics.** The process of copying or duplicating documents or information.

**requested.** In Infoprint, pertaining to the specific values of attributes requested by a job when it is submitted. The requested attribute values of a job are validated against supported attribute values for a physical printer to determine if the printer can handle that job. Contrast with *supported*.

**resettable attribute.** An attribute whose value can be set or modified after an object has been created,

assuming the object is in an appropriate state to be modified. See also *initially settable attribute*; contrast with *non-settable attribute*.

**resource.** In AFP, a file containing a collection of printing instructions used when printing a job. Resources include fonts, overlays, form definitions, page definitions, and page segments.

**resource context.** In Infoprint, an object that contains directory path information that helps the print system locate resources needed for printing a job. The resources include fonts, overlays, form definitions, page definitions, and page segments.

**resource document.** In Infoprint, an object that represents a resource, such as graphics or fonts, used by a job to print a printable document. Contrast with *printable document*.

**resubmit.** In Infoprint, an action used to reroute pending or retained jobs to a different logical destination than the one through which the job was originally submitted.

**resume.** In Infoprint, the action used to resume the printing of paused jobs or resume the distribution of jobs from paused servers or queues.

**retained job.** In Infoprint, an object that represents a job that is being stored in the print system, normally after the completion of printing the job, for a specified amount of time. A retained job does not reside in a queue.

**retention.** The process of storing data after completion of a process for a certain length of time.

**retrieval.** The process of bringing digital archived data out of storage and into online memory for reuse. See also *archiving*.

**RGB.** Red, green, blue.

**RIP.** Raster image processor. To convert data to dot patterns using a raster image processor.

**root user.** In the AIX environment, the system user with the most authority who can log in and execute restricted commands, shut down the system, and edit or delete protected files. Synonymous with *superuser*.

**RPC.** Remote Procedure Call.

**RS/6000.** A family of workstations and servers based on IBM's POWER architecture. They are primarily designed for running multi-user numerical computing applications that use the AIX operating system.

# **S**

**scanner.** A device that converts hardcopy source data into digital format (halftone dots) to avoid retyping the data.

**scheduler.** In Infoprint, the scheduling method that the queue uses when assigning a job to an actual destination.

**separator sheet.** The sheet of paper, blank or otherwise, that separates documents within a job. See also *auxiliary sheet*.

**server.** In Infoprint, the object that accepts configuration, management, and printing requests, performs the requested operations, and sends responses back as a result of the operation.

**settable attribute.** See *initially settable attribute*, *resettable attribute*.

**severity.** An indication of how serious an error condition is.

**shell.** In the AIX operating system, a command interpreter that acts as an interface between the user and the operating system. In Infoprint documentation, all shell examples use the Korn shell.

**shift-out, shift-in code.** Control characters used to indicate the beginning and end of a string of double-byte, ideographic characters.

**shortest-job-first.** In Infoprint, a queuing technique where the next job assigned to the first position in the queue is the shortest job in the queue. Contrast with *deadline*, *FIFO (first-in-first-out)*, *job-priority*, and *longest-job-first*.

**shut down.** In Infoprint, the action used to halt all server or actual destination processes without deleting the server or actual destination.

**signature.** A group of pages that are printed, folded, cut, and bound together. Manual placement of pages on the signature is determined using a folding dummy.

**simplex.** In Infoprint, the value of the document or actual destination **plex** attribute indicating that output images are placed on the media in a head-to-head format, so that the top of one image is at the same edge as the top of the next image. Depending on the value of the document or actual destination **sides** attribute, the document may be printed on one or both sides of the paper. Contrast with *tumble*; see also *simplex printing (2)*, *duplex printing (2)*.

**simplex printing.** Printing on only one side of the paper. Contrast with *duplex printing (1)*. Printing on one or both sides of the paper, placing output images on the media in a head-to-head format, so that the top of

one image is at the same edge as the top of the next image. Contrast with *tumble duplex printing*; see also *duplex printing (2)*.

**SMIT.** System Management Interface Tool.

**SNA.** Systems Network Architecture.

**spiral binding.** A type of book binding in which wire or plastic coils are threaded through a series of holes or slots in the binding edge. Contrast with *edition binding*, *perfect binding*, *wire-o binding*.

**spot color.** Individual colored inks formulated to exactly match a specified color. Spot color is used when CMYK process color is unable to produce a reasonable facsimile of the color or when vivid color is needed. Spot color also is used when fluorescent or metallic colors are needed.

**spread.** In color printing, an area whose dimensions have been enlarged to eliminate white space between it and another color. Contrast with *choke*.

**start sheet.** The sheet of paper, blank or otherwise, that can precede a job. See also *auxiliary sheet*.

**state.** Synonym for *object state*.

**stripping.** The process of mechanically assembling film into plate layouts. Page imposition takes place during stripping.

**subnet mask.** A bit template indicating which part of an IP address represents the network. A 1 in the subnet mask means that the corresponding bit in the IP address is part of the network address; a 0 means that it is not. For example, if the IP address is 9.99.12.137 and the subnet mask is 255.255.255.0, the network address is 9.99.12.0.

**subnetwork.** Any group of nodes that have common characteristics, such as the same network ID. In the AIX operating system, one of a group of multiple logical divisions of another network, such as can be created by TCP/IP.

**subtractive color system.** A system that reproduces an image by mixing (adding) appropriate quantities of cyan, magenta, and yellow paints on white paper. These paints reflect certain colors and absorb—or subtract—others. Contrast with *additive color system*.

**superuser.** Synonym for *root user*.

**supported.** In Infoprint, pertaining to the specific job attribute values that the actual destination can accept during job validation. Infoprint validates the requested attribute values of the job against the supported attribute values of the actual destination to determine whether the actual destination can handle that job. Contrast with *requested*.

**synchronous.** Occurring with a regular or predictable time relationship to a specified action. Contrast with *asynchronous*.

**system administrator.** Synonym for *administrator*.

**System Management Interface Tool (SMIT).** In the AIX operating system, an interface tool for installation, maintenance, configuration and diagnostic tasks. SMIT allows you to perform tasks without entering any commands.

**Systems Network Architecture (SNA).** The description of IBM's logical structure, formats, protocols, and operational sequences for transmitting units through, and controlling the configuration and operation of, networks.

## **T**

**table reference character (TRC).** An optional control character in a print data set. The TRC identifies the font used to print the record and can be used to select a font during printing.

**Tagged Image File Format (TIFF).** A digital format for storing scanned images. TIFF files are also referred to as raster format files (as opposed to vector format files). When used in desktop publishing, TIFF files produce only a low-resolution FPO image; the high-resolution data remains on the hard disk.

**task help.** A type of online help that provides a list of tasks that can be completed with a selected object. When you select a task, the help provides step-by-step information about how to complete the task.

**TCP/IP.** Transmission Control Protocol/Internet Protocol.

**TCP/IP-attached printer.** A printer device attached to an RS/6000 through telecommunication lines using the TCP/IP protocol. In Infoprint, a PSF physical printer that represents a TCP/IP-attached printer device. See also *AIX-attached printer*, *channel-attached printer*, *direct-attached printer*, *upload-SNA-attached printer*, *upload-TCP/IP-attached printer*.

**template.** In the Infoprint GUI, an object that represents a set of default attribute values that has been defined for creating a particular type of object, such as an actual destination.

**ticket.** See *job ticket*, *DCE ticket*.

**TIFF.** Tagged Image File Format.

**Transmission Control Protocol/Internet Protocol (TCP/IP).** A set of communication rules used in the Internet and in any network that follows the U.S. Department of Defense standards for inter-network protocol. TCP provides a reliable host-to-host protocol between hosts in packet-switched communications

networks and in interconnected systems of such networks. It assumes that the Internet Protocol (IP) is the underlying protocol. See also *Internet Protocol*.

**trapping.** In desktop publishing, the amount of overlap in overprinting colors. Trapping prevents white paper showing through gaps caused by normal errors in registration. On sheet-fed presses, trapping is usually 0.25 point. See also *choke*, *spread*.

**TRC.** Table reference character.

**tumble.** In Infoprint, the value of the document or actual destination **plex** attribute indicating that output images are placed on the media in a head-to-toe format, so that the top of one image is at the same edge as the bottom of the next image. The document must be printed on both sides of the paper. Contrast with *simplex*.

**tumble duplex printing.** Printing on both sides of the paper, placing output images on the media in a head-to-toe format, so that the top of one image is at the same edge as the bottom of the next image. Contrast with *simplex printing (2)*, *duplex printing (2)*.

# **U**

**UCR.** Under color removal.

**under color removal (UCR).** Conversion of neutral color areas to black ink that reduces use of CMY inks, improves trapping, and reduces setup time. Generally, UCR is performed during image scanning, but some RIPs perform it during processing. Synonymous with *gray component replacement (GCR)*.

**unmanage.** In the Infoprint GUI, the action used to put an object into a mode where its icon does not reflect the changes of status for the object.

**upload printer.** See *upload-SNA-attached printer*, *upload-TCP/IP-attached printer*.

**upload-SNA-attached-printer.** In Infoprint, a PSF physical printer that represents a printer device attached to an MVS system and managed by PSF/MVS. Infoprint communicates with the MVS system through the SNA network. See also *AIX-attached printer*, *channel-attached printer*, *direct-attached printer*, *TCP/IP-attached printer*, *upload-TCP/IP-attached printer*.

**upload-TCP/IP-attached-printer.** In Infoprint, a PSF physical printer that represents a printer device attached to an MVS system and managed by PSF/MVS. Infoprint communicates with the MVS system through the TCP/IP network. See also *AIX-attached printer*, *channel-attached printer*, *direct-attached printer*, *TCP/IP-attached printer*, *upload-SNA-attached printer*.

## **V**

**validate.** In Infoprint, to compare the attribute values requested by a job with the supported attribute values of the actual destinations in the system and to determine whether there is an actual destination capable of printing or transmitting the job.

**value.** A specific characteristic of an attribute.

**variable.** A name used to represent a data item whose value can change while the program is running.

**variable data.** Data that can be changed between jobs. For example, a form letter (constant data) can be merged with variable data such as a customer's name and address to produce personalized copies of documents.

**varnish.** A protective layer applied to a finished sheet, usually for photos, but sometimes used as a design element due to its reflective nature. Varnishes can be tinted.

**vector.** An absolute coordinate point and line in space. PostScript files can contain vector artwork. Vector files are converted to rasters during the RIP process.

**velox.** A black and white photographic print made from a halftone negative, to be used as a proof copy.

**vignette.** An image with soft, fade-away edges.

**Virtual Machine (VM).** An IBM licensed product that manages the resources of a single computer so that multiple computing systems appear to exist. A virtual data processing system that appears to be at the exclusive disposal of a particular user, but whose functions are accomplished by sharing the resources of a real data processing system. (T)

**Virtual Storage Extended (VSE).** An IBM licensed program whose full name is the Virtual Storage Extended/Advanced Function. It is a software operating system controlling the execution of programs.

**Visual Systems Management (VSM).** In AIX, a type of graphical user interface that allows system management through the direct manipulation of objects.

**VM.** Virtual Machine.

**VSE.** Virtual Storage Extended.

**VSM.** Visual Systems Management.

### **W**

**web.** A roll of paper used in web or rotary printing.

**well.** In the Infoprint administrator's GUI, an area within a pane that contains a group of objects related to the objects in the pane; for example, a queues well within a servers pane.

**what you see is what you get (WYSIWYG).** Refers to the fact that the composite image displayed on the screen at a computer workstation has the appearance of the final printed image.

**window.** A rectangular area of the screen that you can move about, place on top of, or pull under other windows, or reduce to an icon.

**wire-o binding.** A continuous double series of wire loops run through punched slots along the binding side of a booklet. Contrast with *edition binding*, *perfect binding*, *spiral binding*.

**with-request.** In Infoprint, a document transfer method where the client transfers the documents directly to the server. Contrast with *pipe-pull*.

**workstation.** A terminal or microcomputer, usually one that is connected to a mainframe or to a network, at which a user can use applications.

**write access.** A level of authorization that grants the ability to modify data.

**WYSIWYG.** What you see is what you get.

## **X**

**X-Windows.** A network-transparent windowing system developed by MIT. It is the basis for Enhanced X-Windows, which runs on the AIX Operating System.

**xerography.** A dry printing process using corona-charged photoconductive surfaces to hold latent images that are developed with a dry toner and then transferred to paper and fused with heat.

**Xstation.** A terminal that is connected through a network to an RS/6000 system, from which a user can perform command-line functions and run X-Windows based applications.

**Xtensions.** A UNIX-provided software component that enables users to incorporate variable data into fixed-text documents to produce personalized or customized documents.

### **Numerics**

**3170 destination support system.** The destination support system used by the IBM InfoColor 70 to print jobs.

**3170 physical printer.** A physical printer representing an IBM InfoColor 70 printer device.

## **Notices**

#### **Licenses**

References in this publication to products or services of IBM do not suggest or imply that IBM will make them available in all countries where IBM does business or that only products or services of IBM may be used. Noninfringing equivalents may be substituted, but the user must verify that such substitutes, unless expressly designated by IBM, work correctly. No license, expressed or implied, to patents or copyrights of IBM is granted by furnishing this document. You can send license inquiries, in writing, to the IBM Director of Licensing, IBM Corporation, 500 Columbus Avenue, Thornwood, NY 10594, USA.

Licensees of this program who wish to have information about it for the purpose of enabling: (1) the exchange of information between independently created programs and other programs (including this one) and (2) the mutual use of the information, which has been exchanged, should contact: IBM Corporation, Printing Systems Legal Department, Mail Drop 002S, Boulder, Colorado 80301 USA. Such information may be available, subject to appropriate terms and conditions, including in some cases, payment of a fee.

#### **Trademarks**

The following are trademarks or registered trademarks of International Business Machines Corporation: ACF/NCP ACF/VTAM ADSM/6000 Advanced Distributed Storage Manager/6000 Advanced Function Common Control Unit Advanced Function Presentation Advanced Peer-to-Peer Networking **AFCCU** AFP APPN  $AIX^{\circledR}$ AIXwindows® AIX/6000 Application System/400 AS/400 Bar Code Object Content Architecture BCOCA DB2\*/6000 GXT150M IBM® InfoColor® InfoPrint® Intelligent Printer Data Stream IPDS Magstar Micro Channel MO:DCA

NCP

NetView® Operating System/400 OS/2 OS/400 POWERserver POWERstation Print Services Facility for AIX Proprinter®  $PS/2^{\circledR}$ PSF PSF for AIX QuietWriter®  $RS/6000^\circ$ System/370 SNA Gateway/6000 SNA Server/6000 SystemView S/370 S/390 VTAM WIN-OS/2

The following are trademarks of other companies:

- v Acrobat, Adobe, Adobe PostScript Extreme. Adobe PageMaker, and PostScript are trademarks of Adobe Systems, Incorporated.
- v Ethernet is a trademark of the Xerox Corporation.
- v Helvetica is a trademark of Linotype-Hell Company.
- v Hewlett-Packard, Hewlett-Packard Printer Control Language, HP, and LaserJet are trademarks of Hewlett-Packard Company.
- v i-data is a trademark of i-data international a-s.
- v Lotus Notes is a trademark of Lotus Development Corporation.
- Macintosh is a trademark of Apple Computer, Inc.
- Microsoft is a trademark of Microsoft Corporation.
- NFS and Sun are trademarks of Sun Microsystems, Inc..
- Novell is a trademark of Novell, Inc.
- OSF is a trademark of Open Software Foundation.
- v QuarkXPress is a trademark of Quark Corporation.
- v R/3, SAP, and SAPscript are registered trademarks of SAP AG.
- v TIFF is a trademark of Aldus Corporation.
- Times New Roman is a trademark of Monotype Typography, Inc.
- UNIX is a trademark in the United States and other countries, licensed exclusively through X/Open Company Limited.
- Windows and Windows NT are registered trademarks of Microsoft Corporation.

#### **EuroReady**

Infoprint Manager is capable of processing data containing the euro sign. Font character sets and code pages that contain and map the euro sign consistently with the application must be present either in a host library or in the printer. AFP fonts that support the euro sign are included in the AFP Font Collection (Program Number 5648-B33).

#### **Year 2000 Ready**

Infoprint Manager does not have date dependencies and is therefore Year 2000 ready. When used in accordance with its associated documentation, Infoprint Manager is capable of correctly processing, providing, and receiving date data within and between the twentieth and twenty-first centuries, provided all other products used with Infoprint Manager (including software, hardware, and firmware) properly exchange accurate date data with it.

#### **Index**

### **Special Characters**

\* (asterisk) wildcard character allowed [with actual destination attributes 345](#page-378-0) [\\* \(wildcard\) 6](#page-39-0) [/etc/services file 182](#page-215-0)[, 185](#page-218-0)[, 720](#page-753-0) *filename* value [printer-start-sheet attribute 449](#page-482-0) [/usr/lib/lpd/pio/predef directory 376](#page-409-0) [/usr/lpd/pio/predef directory 391](#page-424-0) [/usr/lpp/pd/attr directory 347](#page-380-0)

### **Numerics**

0-bits value [color-bits-per-plane attribute 364](#page-397-0)[, 502](#page-535-0) [color-bits-per-plane-suppported attribute 364](#page-397-0) [00000000.tab file 321](#page-354-0) 1-bit value [color-bits-per-plane attribute 364](#page-397-0) [color-bits-per-plane attribute 502](#page-535-0) [color-bits-per-plane-suppported attribute 364](#page-397-0) 1-up value [number-up attribute 538](#page-571-0) [number-up-supported attribute 429](#page-462-0) 2-up value [number-up attribute 538](#page-571-0) [number-up-supported attribute 429](#page-462-0) 240 (pel) value [data-font-resolution attribute 372](#page-405-0) [default-printer-resolution attribute 511](#page-544-0) [font-resolution attribute 522](#page-555-0) [font-resolutions-supported attribute 397](#page-430-0) [printer-resolutions-ready attribute 446](#page-479-0) [printer-resolutions-supported attribute 447](#page-480-0) 240-pel [output for PDF 298](#page-331-0) [output for PostScript 298](#page-331-0) 3-up value [number-up attribute 538](#page-571-0) [number-up-supported attribute 429](#page-462-0) 300 (pel) value [data-font-resolution attribute 372](#page-405-0) [default-printer-resolution attribute 511](#page-544-0) [font-resolution attribute 522](#page-555-0) [font-resolutions-supported attribute 397](#page-430-0) [printer-resolutions-ready attribute 446](#page-479-0) [printer-resolutions-supported attribute 447](#page-480-0) 300-pel [output for PDF 298](#page-331-0) [output for PostScript 298](#page-331-0) [3170 destination support system \(DSS\) 341](#page-374-0) 3170 value [destination-support-system attribute 383](#page-416-0)[, 639](#page-672-0) [destination-support-systems-supported attribute 683](#page-716-0) [dss-requested attribute 580](#page-613-0) 4-up value [number-up attribute 538](#page-571-0) [number-up-supported attribute 429](#page-462-0) [40010000.tab file 321](#page-354-0) [40040000.tab file 321](#page-354-0)

480 (pel) value [default-printer-resolution attribute 511](#page-544-0) [printer-resolutions-ready attribute 446](#page-479-0) [printer-resolutions-supported attribute 447](#page-480-0) 480-pel [output for PDF 298](#page-331-0) [output for PostScript 298](#page-331-0) 600 (pel) value [default-printer-resolution attribute 511](#page-544-0) [printer-resolutions-ready attribute 446](#page-479-0) [printer-resolutions-supported attribute 447](#page-480-0) 600-pel [output for PDF 298](#page-331-0) [output for PostScript 298](#page-331-0) 64*xx* value [printer-end-sheet attribute 444](#page-477-0) [printer-separator-sheet attribute 448](#page-481-0) [printer-start-sheet attribute 449](#page-482-0) 8-bits value [color-bits-per-plane attribute 364](#page-397-0) [color-bits-per-plane attribute 502](#page-535-0) [color-bits-per-plane-suppported attribute 364](#page-397-0)

#### **A**

aborted-by-system value [job-state-reasons attribute, job 601](#page-634-0) [job-state-reasons attribute, server 690](#page-723-0) accept-jobs attribute [actual destination 351](#page-384-0) accept-unsupported-jobs attribute [server 679](#page-712-0) account-text attribute [default document 494](#page-527-0) [document 494](#page-527-0) accounting data report by destination [ainurpt1 utility 140](#page-173-0) report by job [ainupod2 utility 137](#page-170-0) report by specified user [ainupod3 utility 138](#page-171-0) report by user [ainupod1 utility 136](#page-169-0) [ainurpt2 utility 141](#page-174-0) report for a specified user [ainurpt3 utility 142](#page-175-0) accounting-exit attribute [actual destination 351](#page-384-0) accounting information [for a specific server 17](#page-50-0) [pdaccount command 17](#page-50-0) [specified time 17](#page-50-0) accounting-log value [accounting-exit attribute 352](#page-385-0) [audit-exit attribute 358](#page-391-0) [dss-job-message-disposition attribute 397](#page-430-0) [printer-end-sheet attribute 444](#page-477-0) [printer-separator-sheet attribute 448](#page-481-0) [printer-start-sheet attribute 449](#page-482-0) [separator-sheets-supported attribute 472](#page-505-0)

accounting-log value *(continued)* [start-sheets-supported attribute 477](#page-510-0) ack-interval attribute [actual destination 352](#page-385-0) actual destinations pausing [pdpause command 53](#page-86-0) actual destinations, attributes of [accept-jobs 351](#page-384-0) [accounting-exit 351](#page-384-0) [ack-interval 352](#page-385-0) [add-carriage-returns 353](#page-386-0) [add-line-feeds 353](#page-386-0) [ascii-character-mapping 354](#page-387-0) [ascii-font-map 354](#page-387-0) [associated-queue 355](#page-388-0) [associated-server 356](#page-389-0) [attachment-type 356](#page-389-0) [attribute-map 357](#page-390-0) [audit-exit 358](#page-391-0) [automatic-postscript-mode-switch 359](#page-392-0) [auxiliary-sheet-selections-supported 359](#page-392-0) [booklet-fold 360](#page-393-0) [cancel-individual-document-supported 360](#page-393-0) [carriage-control-types-supported 361](#page-394-0) [character-mappings-supported 361](#page-394-0) [checkpoint-at-stacker 362](#page-395-0) [checkpoint-formats-supported 362](#page-395-0) [classes-ready 363](#page-396-0) [color-bits-per-plane 363](#page-396-0) [color-bits-per-plane-supported 364](#page-397-0) [color-mapping-table 365](#page-398-0) [color-profile 365](#page-398-0) [color-profiles-supported 366](#page-399-0) [color-rendering-intent 366](#page-399-0)[, 503](#page-536-0) [color-rip-servers 367](#page-400-0) [color-toner-saver 368](#page-401-0) [color-toner-saver-supported 369](#page-402-0) [command 373](#page-406-0) [connection-timeout 369](#page-402-0) [content-orientations-supported 370](#page-403-0) [convert-to-ebcdic-supported 370](#page-403-0) [data-fidelity-problem-reported-supported 371](#page-404-0) [default-font-fidelity-action 371](#page-404-0) [default-font-resolution 372](#page-405-0) [default-input-tray 372](#page-405-0) [descriptor 373](#page-406-0) [destination-command 373](#page-406-0) [destination-data-stream 375](#page-408-0) [destination-locations 375](#page-408-0) [destination-model 376](#page-409-0) [destination-name 377](#page-410-0) [destination-needs-attention-time 377](#page-410-0) [destination-needs-key-operator-attention-time 378](#page-411-0) [destination-pass-through 378](#page-411-0) [destination-poll-interval 379](#page-412-0) [destination-realization 379](#page-412-0) [destination-register-threshold 380](#page-413-0) [destination-release-timer 380](#page-413-0) [destination-state 381](#page-414-0) [destination-support-system 382](#page-415-0) [destination-tcpip-internet-address 383](#page-416-0) [destination-tcpip-port-number 384](#page-417-0) [destination-timeout-period 384](#page-417-0) [device-name 385](#page-418-0) [device-support-system 382](#page-415-0) [document-attributes-supported 386](#page-419-0)

actual destinations, attributes of *(continued)* [document-finishings-supported 388](#page-421-0) [document-formats-ripped-at-destination 389](#page-422-0) [document-formats-supported 390](#page-423-0)[, 712](#page-745-0) [document-types-supported 392](#page-425-0) [document-varying-attributes-supported 393](#page-426-0) [dss-job-message-disposition 394](#page-427-0) [dss-job-message-log-size 394](#page-427-0) [dss-job-message-log-wrap 394](#page-427-0) [ebcdic-character-mapping 395](#page-428-0) [enabled 395](#page-428-0) [end-message-supported 396](#page-429-0) [end-sheets-supported 396](#page-429-0) [font-resolutions-supported 397](#page-430-0) [force-destination-setup 398](#page-431-0) [force-micr-font-print 398](#page-431-0) [form-definition 399](#page-432-0) [forms-ready 400](#page-433-0) [halftones-supported 400](#page-433-0) [image-fit-supported 403](#page-436-0) [image-length 404](#page-437-0) [image-out-formats-supported 405](#page-438-0) [image-width 405](#page-438-0) [input-data-user-exit 406](#page-439-0) [input-trays-medium 407](#page-440-0) [input-trays-supported 408](#page-441-0) [intervention-timer 409](#page-442-0) [job-attributes-supported 409](#page-442-0) [job-batches-ready 410](#page-443-0) [job-finishings-supported 410](#page-443-0) [job-result-set-delivery-methods-supported 411](#page-444-0) [job-retry-count-limit 412](#page-445-0) [job-retry-interval 412](#page-445-0) [job-rip-actions-supported 413](#page-446-0) [job-size-range-ready 413](#page-446-0) [job-size-range-supported 414](#page-447-0) [job-start-wait-supported 415](#page-448-0) [jog-between-jobs 416](#page-449-0) [list-of-managers 416](#page-449-0) [locations 375](#page-408-0) [log-accounting-data 417](#page-450-0) [logged-onto-sap 418](#page-451-0) [logical-destinations-assigned 418](#page-451-0) [managers 416](#page-449-0) [maximum-concurrent-jobs 419](#page-452-0) [maximum-copies-supported 420](#page-453-0) [maximum-fonts-to-keep 420](#page-453-0) [maximum-overlays-to-keep 420](#page-453-0) [maximum-presentation-object-containers-to-keep 421](#page-454-0) [maximum-segments-to-keep 421](#page-454-0) [media-ready 422](#page-455-0) [media-supported 423](#page-456-0) [message 424](#page-457-0) [message-font-type 425](#page-458-0) [message-form-definition 425](#page-458-0) [model 376](#page-409-0) [non-process-runout-timer 425](#page-458-0) [notification-profile 426](#page-459-0) [notify-operator 427](#page-460-0) [number-up-supported 428](#page-461-0) [object-class 429](#page-462-0) [offset-stacking-available 429](#page-462-0) [operators 427](#page-460-0) [optimize-for-multiple-copies 430](#page-463-0) [orientations-supported 370](#page-403-0) [other-options 378](#page-411-0) [output-appearances-supported 431](#page-464-0)

actual destinations, attributes of *(continued)* [output-bin 431](#page-464-0) [output-bin-numbers 432](#page-465-0) [output-bins-supported 433](#page-466-0) [output-data-user-exit 434](#page-467-0) [output-format-supported 434](#page-467-0) [overlay 435](#page-468-0) [page-select-supported 436](#page-469-0) [pcl-server-address 436](#page-469-0) [pcl-server-port 437](#page-470-0) [physical-printer 377](#page-410-0) [plex 437](#page-470-0) [plexes-supported 438](#page-471-0) [postscript-server-address 438](#page-471-0) [presentation-fidelity-problem-reported 439](#page-472-0) [presentation-object-container-extraction-mode 440](#page-473-0) [print-edge-marks 440](#page-473-0) [print-optimizer-server-address 441](#page-474-0) [print-optimizer-server-port 441](#page-474-0) [print-optimizer-synchronization-timeout 442](#page-475-0) [print-qualities-supported 442](#page-475-0) [print-queue 443](#page-476-0) [print-queue-name 443](#page-476-0) [printer 377](#page-410-0) [printer-command 373](#page-406-0) [printer-data-stream 375](#page-408-0) [printer-end-sheet 443](#page-476-0) [printer-escape-codes 444](#page-477-0) [printer-locations 375](#page-408-0) [printer-memory 445](#page-478-0) [printer-model 376](#page-409-0) [printer-name 377](#page-410-0) [printer-needs-attention-time 377](#page-410-0) [printer-needs-key-operator-attention-time 378](#page-411-0) [printer-pass-through 378](#page-411-0) [printer-realization 379](#page-412-0) [printer-register-threshold 380](#page-413-0) [printer-release-timer 380](#page-413-0) [printer-resolutions-ready 446](#page-479-0) [printer-resolutions-supported 447](#page-480-0) [printer-s370-channel-device-address 450](#page-483-0) [printer-s370-channel-slot-number 451](#page-484-0) [printer-separator-sheet 448](#page-481-0) [printer-start-sheet 449](#page-482-0) [printer-state 381](#page-414-0) [printer-tcpip-internet-address 383](#page-416-0) [printer-tcpip-port-number 384](#page-417-0) [problem-message 451](#page-484-0) [protected-attributes 452](#page-485-0) [psf-tray-characteristics 452](#page-485-0) [public-context-presentation-object-container 455](#page-488-0) [qualities-supported 442](#page-475-0) [register-threshold 380](#page-413-0) [registered-with-spooler 456](#page-489-0) [remote-queue 456](#page-489-0) [resource-context 457](#page-490-0)[, 458](#page-491-0) [resource-context-form-definition 459](#page-492-0) [resource-context-overlay 460](#page-493-0) [resource-context-page-definition 461](#page-494-0) [resource-context-page-segment 462](#page-495-0) [resource-context-presentation-object-container 463](#page-496-0) [resource-context-space-threshold 464](#page-497-0) [reuse-inline-presentation-object-container 464](#page-497-0) [reverse-output 465](#page-498-0) [rip-ini-file 465](#page-498-0) [rip-server 466](#page-499-0) [sap-gateway-host 466](#page-499-0)

actual destinations, attributes of *(continued)* [sap-gateway-service 466](#page-499-0) [sap-logon-client 466](#page-499-0) [sap-logon-password 467](#page-500-0) [sap-logon-userid 467](#page-500-0) [sap-program-id 467](#page-500-0) [sap-system-hostname 468](#page-501-0) [sap-system-name 468](#page-501-0) [scanner-corrections-supported 468](#page-501-0) [scheduler-sort-primary-order 469](#page-502-0) [scheduler-sort-secondary-order 470](#page-503-0) [schedulers-supported 470](#page-503-0) [screen-frequencies-supported 471](#page-504-0) [separator-sheets-supported 472](#page-505-0) [shared-printer-name 472](#page-505-0) [sides 473](#page-506-0) [sides-supported 474](#page-507-0) [snmp-active 474](#page-507-0) [snmp-community-name 475](#page-508-0) [snmp-retry-count 475](#page-508-0) [snmp-timeout 476](#page-509-0) [start-message-supported 476](#page-509-0) [start-sheets-supported 477](#page-510-0) [table-reference-characters-supported 478](#page-511-0) [timeout-period 384](#page-417-0) [transform-sequence 478](#page-511-0) [use-snmp 479](#page-512-0) [used for job scheduling 769](#page-802-0) [used for job validation 769](#page-802-0) [wait-for-job-completion 479](#page-512-0) [warning-message 480](#page-513-0) [x-image-shift-supported 481](#page-514-0) [y-image-shift-supported 482](#page-515-0) actual-destinations-assigned attribute [queue 666](#page-699-0) actual-destinations-ready attribute [queue 666](#page-699-0) [server 680](#page-713-0) actual-destinations-requested attribute [default job 571](#page-604-0) [job 571](#page-604-0) actual-destinations-supported attribute [server 680](#page-713-0) actual value [destination-realization attribute 379](#page-412-0) add-carriage-returns attribute [actual destination 353](#page-386-0) add-line-feeds attribute [actual destination 353](#page-386-0) address1-text attribute [default document 494](#page-527-0) [document 494](#page-527-0) address2-text attribute [default document 495](#page-528-0) [document 495](#page-528-0) address3-text attribute [default document 495](#page-528-0) [document 495](#page-528-0) address4-text attribute [default document 496](#page-529-0) [document 496](#page-529-0) admingui utility [arguments 134](#page-167-0) [description 134](#page-167-0) [examples 134](#page-167-0) [flags 134](#page-167-0) [syntax 134](#page-167-0)

advancing a job to the top of a queue [pdpromote command 69](#page-102-0) [AFP resources 676](#page-709-0) data object resources [presentation object containers 676](#page-709-0) [Fonts 676](#page-709-0) [Form definitions 676](#page-709-0) [Overlays 676](#page-709-0) [Page definitions 676](#page-709-0) [Page segments 676](#page-709-0) afpds value [destination-data-stream attribute 375](#page-408-0) [document-format attribute 516](#page-549-0) [document-formats-supported attribute, actual](#page-423-0) [destination 390](#page-423-0) [document-formats-supported attribute, logical](#page-673-0) [destination 640](#page-673-0)[, 715](#page-748-0) [document-formats-supported attribute, transforms 712](#page-745-0) afpsplit utility [arguments 135](#page-168-0) [description 135](#page-168-0) [examples 135](#page-168-0) [flags 135](#page-168-0) [syntax 135](#page-168-0) ainurpt1 utility [description 136](#page-169-0)[, 140](#page-173-0) [examples 136](#page-169-0)[, 140](#page-173-0) [syntax 136](#page-169-0)[, 140](#page-173-0) ainurpt2 utility [description 137](#page-170-0)[, 141](#page-174-0) [examples 137](#page-170-0)[, 141](#page-174-0) [syntax 137](#page-170-0)[, 141](#page-174-0) ainurpt3 utility [description 138](#page-171-0)[, 142](#page-175-0) [examples 138](#page-171-0)[, 142](#page-175-0) [syntax 138](#page-171-0)[, 142](#page-175-0) ainurpt4 utility [description 144](#page-177-0) [examples 144](#page-177-0) [syntax 144](#page-177-0) ainurpt5 utility [description 145](#page-178-0) [examples 145](#page-178-0) [syntax 145](#page-178-0) ainurpt6 utility [description 146](#page-179-0) [examples 146](#page-179-0) [syntax 146](#page-179-0) [AIX destination support system \(DSS\) 340](#page-373-0) AIX print queues [migrating 165](#page-198-0) AIX Printers migrating to IPM for AIX [pdmigpp utility 165](#page-198-0) aix value [destination-support-system attribute 382](#page-415-0)[, 638](#page-671-0) [destination-support-systems-supported attribute 683](#page-716-0) [dss-requested attribute 580](#page-613-0) all value [data-fidelity-problem-reported attribute 508](#page-541-0) [data-fidelity-problem-reported-supported attribute 371](#page-404-0)[,](#page-668-0) [635](#page-668-0) [presentation-fidelity-problem-reported attribute 440](#page-473-0) alternate value input-tray component [psf-tray-characteristics attribute 453](#page-486-0)

ansi-ascii value [carriage-control-type attribute 499](#page-532-0) [carriage-control-types-supported attribute 361](#page-394-0) ANSI carriage-control characters [encoded in ASCII 248](#page-281-0) [encoded in EBCDIC 248](#page-281-0) ansi-ebcdic value [carriage-control-types attribute 499](#page-532-0) [carriage-control-types-supported attribute 361](#page-394-0) [apka2e exit program 255](#page-288-0) arguments [general description of 5](#page-38-0) of commands [lprafp 13](#page-46-0) [mkfntmap 15](#page-48-0) [pdaccount 18](#page-51-0) [pdclean 21](#page-54-0) [pdcreate 25](#page-58-0) [pddelete 30](#page-63-0) [pddisable 33](#page-66-0) [pdenable 36](#page-69-0) [pdls 43](#page-76-0) [pdmod 51](#page-84-0) [pdpause 57](#page-90-0) [pdpr 65](#page-98-0) [pdpromote 70](#page-103-0) [pdq 74](#page-107-0) [pdreorder 77](#page-110-0) [pdresubmit 80](#page-113-0) [pdresume 83](#page-116-0) [pdrm 87](#page-120-0) [pdset 92](#page-125-0) [pdshutdown 97](#page-130-0) [pdspace 101](#page-134-0) of utilities [admingui 134](#page-167-0) [afpslplit 135](#page-168-0) [cfu 148](#page-181-0) [jsmigr 154](#page-187-0) [opergui 157](#page-190-0) [pdcrdflt 161](#page-194-0) [pdcrmed 162](#page-195-0) [pdinitports 163](#page-196-0) [pdmigpp 165](#page-198-0) [pdmincfg 167](#page-200-0) [sense 173](#page-206-0)[, 175](#page-208-0) [start\\_server 183](#page-216-0) [startsrv 185](#page-218-0) [stop\\_server 186](#page-219-0) ascii-character-mapping attribute [actual destination 354](#page-387-0) ASCII characters [conversion table for sap2afp transform 314](#page-347-0) [ASCII data to AFP data 244](#page-277-0) ascii-font-map attribute [actual destination 354](#page-387-0) ascii value [document-format attribute 516](#page-549-0) [document-formats-ripped-at-destination attribute 389](#page-422-0) [document-formats-supported attribute, actual](#page-423-0) [destination 390](#page-423-0)[, 391](#page-424-0) [document-formats-supported attribute, logical](#page-672-0) [destination 639](#page-672-0)[, 640](#page-673-0)[, 715](#page-748-0)[, 716](#page-749-0) [document-formats-supported attribute, transforms 712](#page-745-0) [asciinp exit program 256](#page-289-0) [asciinpe exit program 255](#page-288-0)[, 256](#page-289-0)

asis value [image-out-format attribute 529](#page-562-0) [image-out-formats-supported attribute 405](#page-438-0)[, 642](#page-675-0) assign-to-destination attribute [queue 667](#page-700-0) assign-to-printer attribute [queue 667](#page-700-0) associated-queue attribute [actual destination 355](#page-388-0) [logical destination 631](#page-664-0) associated-server attribute [actual destination 356](#page-389-0) [auxiliary sheet 483](#page-516-0) [default document 496](#page-529-0) [log 625](#page-658-0) [logical destination 631](#page-664-0) [medium 658](#page-691-0) [queue 667](#page-700-0) [resource context 677](#page-710-0) attachment-type attribute [actual destination 356](#page-389-0) attribute-map attribute [actual destination 357](#page-390-0) [attribute operators for filters on the pdls command 41](#page-74-0) attribute values *filename* [printer-start-sheet attribute 449](#page-482-0) 0-bits [color-bits-per-plane attribute 364](#page-397-0)[, 502](#page-535-0) [color-bits-per-plane-suppported attribute 364](#page-397-0) [1-bit 502](#page-535-0) [color-bits-per-plane attribute 364](#page-397-0) [color-bits-per-plane-suppported attribute 364](#page-397-0) 1-up [number-up attribute 538](#page-571-0) 1up [number-up-supported attribute 429](#page-462-0) 2-up [number-up attribute 538](#page-571-0) [240 \(pel\) 511](#page-544-0) [default-font-resolution attribute 372](#page-405-0) [font-resolution attribute 522](#page-555-0) [font-resolutions-supported attribute 397](#page-430-0) [printer-resolutions-ready attribute 446](#page-479-0) [printer-resolutions-supported attribute 447](#page-480-0) 2up [number-up-supported attribute 429](#page-462-0) 3-up [number-up attribute 538](#page-571-0) [300 \(pel\) 511](#page-544-0) [default-font-resolution attribute 372](#page-405-0) [font-resolution attribute 522](#page-555-0) [font-resolutions-supported attribute 397](#page-430-0) [printer-resolutions-ready attribute 446](#page-479-0) [printer-resolutions-supported attribute 447](#page-480-0) 3170 [destination-support-system attribute 383](#page-416-0)[, 639](#page-672-0) [destination-support-systems-supported attribute 683](#page-716-0) [dss-requested attribute 580](#page-613-0) 3up [number-up-supported attribute 429](#page-462-0) 4-up [number-up attribute 538](#page-571-0) [480 \(pel\) 511](#page-544-0) [printer-resolutions-ready attribute 446](#page-479-0) [printer-resolutions-supported attribute 447](#page-480-0)

attribute values *(continued)* 4up [number-up-supported attribute 429](#page-462-0) [600 \(pel\) 511](#page-544-0) [printer-resolutions-ready attribute 446](#page-479-0) [printer-resolutions-supported attribute 447](#page-480-0) 64*xx* [printer-end-sheet attribute 444](#page-477-0) [printer-separator-sheet attribute 448](#page-481-0) [printer-start-sheet attribute 449](#page-482-0) [8-bits 502](#page-535-0) [color-bits-per-plane attribute 364](#page-397-0) [color-bits-per-plane-suppported attribute 364](#page-397-0) aborted-by–system [job-state-reasons attribute, job 601](#page-634-0) [job-state-reasons attribute, server 690](#page-723-0) accounting-log [accounting-exit attribute 352](#page-385-0) [audit-exit attribute 358](#page-391-0) [end-sheets-supported attribute 397](#page-430-0) [printer-end-sheet attribute 444](#page-477-0) [printer-separator-sheet attribute 448](#page-481-0) [printer-start-sheet attribute 449](#page-482-0) [separator-sheets-supported attribute 472](#page-505-0) [start-sheets-supported attribute 477](#page-510-0) [actual 379](#page-412-0) afpds [destination-data-stream attribute 375](#page-408-0) [document-format attribute 516](#page-549-0) [document-formats-supported attribute, actual](#page-423-0) [destination 390](#page-423-0) [document-formats-supported attribute, logical](#page-673-0) [destination 640](#page-673-0)[, 715](#page-748-0) [document-formats-supported attribute, transforms 712](#page-745-0) aix [destination-support-system attribute 382](#page-415-0)[, 638](#page-671-0) [destination-support-systems-supported attribute 683](#page-716-0) [dss-requested attribute 580](#page-613-0) all [data-fidelity-problem-reported attribute 508](#page-541-0) [data-fidelity-problem-reported-supported attribute 371](#page-404-0)[,](#page-668-0) [635](#page-668-0) [presentation-fidelity-problem-reported attribute 440](#page-473-0) alternate [psf-tray-characteristics 453](#page-486-0) [ansi-ascii 361](#page-394-0) [ansi-ebcdic 361](#page-394-0)[, 499](#page-532-0) ascii [document-format attribute 516](#page-549-0) [document-formats-ripped-at-destination attribute 389](#page-422-0) [document-formats-supported attribute, actual](#page-423-0) [destination 390](#page-423-0)[, 391](#page-424-0) [document-formats-supported attribute, logical](#page-672-0) [destination 639](#page-672-0)[, 640](#page-673-0)[, 715](#page-748-0)[, 716](#page-749-0) [document-formats-supported attribute, transforms 712](#page-745-0) asis [image-out-format attribute 529](#page-562-0) [image-out-formats-supported attribute 405](#page-438-0)[, 642](#page-675-0) [audit 627](#page-660-0) auto-envelope-feed [default-input-tray-attribute 509](#page-542-0) [input-trays-medium-attribute 407](#page-440-0) [input-trays-supported attribute 643](#page-676-0) automatic-tray [default-input-tray-attribute 509](#page-542-0) [input-trays-medium-attribute 407](#page-440-0) [input-trays-supported attribute 643](#page-676-0)

attribute values *(continued)* auxiliary-envelope [default-input-tray-attribute 509](#page-542-0) [input-trays-medium-attribute 407](#page-440-0) [input-trays-supported attribute 643](#page-676-0) auxiliary-paper [default-input-tray-attribute 509](#page-542-0) [input-trays-medium-attribute 407](#page-440-0) [input-trays-supported attribute 643](#page-676-0) auxiliary-sheet [disallowed-list-object-classes attribute 684](#page-717-0) [object-class attribute 484](#page-517-0) [object-classes-supported attribute 701](#page-734-0) [barcode 440](#page-473-0) [base printer values 497](#page-530-0) blank [accounting-exit attribute 352](#page-385-0) [audit-exit attribute 358](#page-391-0) [end-sheets-supported attribute 397](#page-430-0) [printer-end-sheet attribute 444](#page-477-0) [printer-separator-sheet attribute 448](#page-481-0) [printer-start-sheet attribute 449](#page-482-0) [separator-sheets-supported attribute 472](#page-505-0) [start-sheets-supported attribute 477](#page-510-0) [blue 659](#page-692-0) bond [medium-type attribute 663](#page-696-0) book-ticket-file [document-type attribute 517](#page-550-0) [booklet-print 435](#page-468-0)[, 543](#page-576-0) [booklet-print-with-integrated-cover 435](#page-468-0)[, 543](#page-576-0) booklet-stitch-and-fold [job-finishing attribute 588](#page-621-0) [job-finishings-supported attribute 411](#page-444-0) booklet-stitch-fold-and-trim [job-finishing attribute 588](#page-621-0) [job-finishings-supported attribute 411](#page-444-0) bottom [default-input-tray-attribute 509](#page-542-0) [input-trays-medium attribute 407](#page-440-0) [input-trays-supported attribute 643](#page-676-0) [psf-tray-characteristics 453](#page-486-0) brief [accounting-exit attribute 352](#page-385-0) [audit-exit attribute 358](#page-391-0) [end-sheets-supported attribute 397](#page-430-0) [printer-end-sheet attribute 444](#page-477-0) [printer-separator-sheet attribute 448](#page-481-0) [printer-start-sheet attribute 449](#page-482-0) [separator-sheets-supported attribute 472](#page-505-0) [start-sheets-supported attribute 477](#page-510-0) bsd [destination-support-system attribute 382](#page-415-0)[, 383](#page-416-0)[, 639](#page-672-0) [destination-support-systems-supported attribute 683](#page-716-0) [dss-requested attribute 580](#page-613-0) [buff 659](#page-692-0) cancelled [current-job-state attribute 573](#page-606-0) [job-states-supported attribute 691](#page-724-0) [previous-job-state attribute 612](#page-645-0) cancelled-by-operator [job-state-reasons attribute, job 601](#page-634-0) [job-state-reasons attribute, server 690](#page-723-0) cancelled-by-user [job-state-reasons attribute, job 602](#page-635-0) [job-state-reasons attribute, server 690](#page-723-0)

attribute values *(continued)* capacity-2000-sheet [default-input-tray-attribute 509](#page-542-0) [input-trays-medium-attribute 407](#page-440-0) [input-trays-supported attribute 643](#page-676-0) card-stock [medium-type attribute 663](#page-696-0) [center-clip 546](#page-579-0) character [data-fidelity-problem-reported attribute 508](#page-541-0) [data-fidelity-problem-reported-supported attribute 371](#page-404-0)[,](#page-668-0) [635](#page-668-0) [classic 519](#page-552-0) color [medium-type attribute 663](#page-696-0) color-mapping-table [document-type attribute 517](#page-550-0) [document-types-supported attribute 392](#page-425-0)[, 641](#page-674-0) [combined 519](#page-552-0) completed [job-state-reasons attribute, job 602](#page-635-0) [job-state-reasons attribute, server 690](#page-723-0) completed-successfully [job-state-reasons attribute, job 602](#page-635-0) [job-state-reasons attribute, server 690](#page-723-0) completed-with-errors [job-state-reasons attribute, job 602](#page-635-0) [job-state-reasons attribute, server 690](#page-723-0) [condensed 425](#page-458-0) connecting-to-printer [destination-state attribute 381](#page-414-0) [destination-states-supported attribute 682](#page-715-0) continue [default-font-fidelity-action 372](#page-405-0) [font-fidelity-action attribute 522](#page-555-0) continuous-form-feed [default-input-tray-attribute 509](#page-542-0) [input-trays-medium-attribute 407](#page-440-0) [input-trays-supported attribute 643](#page-676-0) continuous-long [medium-type attribute 663](#page-696-0) continuous-short [medium-type attribute 663](#page-696-0) [counted-4-octet-aligned 537](#page-570-0) cover [medium-type attribute 663](#page-696-0) cover-sheet [document-type attribute 517](#page-550-0) [document-types-supported attribute 392](#page-425-0)[, 641](#page-674-0) current-selected-tray [default-input-tray-attribute 509](#page-542-0) [input-trays-medium-attribute 407](#page-440-0) [input-trays-supported attribute 643](#page-676-0) d630 [document-format attribute 516](#page-549-0) [document-formats-supported attribute, actual](#page-423-0) [destination 390](#page-423-0) [document-formats-supported attribute, logical](#page-673-0) [destination 640](#page-673-0)[, 715](#page-748-0) [document-formats-supported attribute, transforms 712](#page-745-0) [dark 431](#page-464-0)[, 541](#page-574-0) dbcs-ascii [document-format attribute 516](#page-549-0) [document-formats-supported attribute, actual](#page-423-0) [destination 390](#page-423-0) [document-formats-supported attribute, logical](#page-672-0) [destination 639](#page-672-0)[, 715](#page-748-0)

attribute values *(continued)* dbcs-ascii *(continued)* [document-formats-supported attribute, transforms 712](#page-745-0) deadline [scheduler-sort-primary-order attribute 469](#page-502-0) [scheduler-sort-secondary-order attribute 470](#page-503-0) [schedules-supported attribute 471](#page-504-0) deadline-in-jeopardy [job-state-reasons attribute, job 602](#page-635-0) [job-state-reasons attribute, server 690](#page-723-0) [debug 627](#page-660-0) [default-character-mapping values 508](#page-541-0) destination [disallowed-list-object-classes attribute 684](#page-717-0) [object-classes-supported attribute 701](#page-734-0) ditroff [document-format attribute 516](#page-549-0) [document-formats-supported attribute, actual](#page-423-0) [destination 390](#page-423-0) [document-formats-supported attribute, logical](#page-673-0) [destination 640](#page-673-0)[, 715](#page-748-0) [document-formats-supported attribute, transforms 712](#page-745-0) document [disallowed-list-object-classes attribute 684](#page-717-0) [object-classes-supported attribute 701](#page-734-0) document-definition [document-type attribute 517](#page-550-0) [document-types-supported attribute 392](#page-425-0)[, 641](#page-674-0) Dotted decimal address [color-rip-servers attribute 368](#page-401-0) [destination-tcpip-internet-address attribute 383](#page-416-0) [npm-server-ip-address attribute 700](#page-733-0) [pcl-server-address attribute 436](#page-469-0) [postscript-server-address attribute 439](#page-472-0) [smtp-server-host attribute 705](#page-738-0) [down 360](#page-393-0) dpf-ipds [document-format attribute 516](#page-549-0) [document-formats-supported attribute, actual](#page-423-0) [destination 390](#page-423-0) [document-formats-supported attribute, logical](#page-673-0) [destination 640](#page-673-0)[, 715](#page-748-0) [document-formats-supported attribute, transforms 712](#page-745-0) draft [print-qualities-supported attribute 442](#page-475-0)[, 651](#page-684-0) [print-quality attribute 550](#page-583-0) [dsf-document-number 363](#page-396-0) [dsf-job-copy 363](#page-396-0) [dsf-results-profile 363](#page-396-0) e-mail [notification-delivery-methods-supported attribute 698](#page-731-0) [notification-profile attribute 608](#page-641-0) [notification-profile attribute, actual destination 427](#page-460-0) [notification-profile attribute, logical destination 647](#page-680-0) [notification-profile attribute, queue 672](#page-705-0) [notification-profile attribute, server 699](#page-732-0) [notify-operator attribute, actual destination 428](#page-461-0) [notify-operator attribute, queue 673](#page-706-0) edge-stitch [job-finishing attribute 587](#page-620-0) [job-finishings-supported attribute 411](#page-444-0) edge-stitch-2 [job-finishing attribute 587](#page-620-0) [job-finishings-supported attribute 411](#page-444-0) edge-stitch-3 [job-finishing attribute 587](#page-620-0) [job-finishings-supported attribute 411](#page-444-0)

attribute values *(continued)* edge-stitch-bottom [job-finishing attribute 587](#page-620-0) [job-finishings-supported attribute 411](#page-444-0) edge-stitch-left [job-finishing attribute 587](#page-620-0) [job-finishings-supported attribute 411](#page-444-0) edge-stitch-right [job-finishing attribute 587](#page-620-0) [job-finishings-supported attribute 411](#page-444-0) edge-stitch-top [job-finishing attribute 587](#page-620-0) [job-finishings-supported attribute 411](#page-444-0) electronic-mail [notification-delivery-methods-supported attribute 698](#page-731-0) [notification-profile attribute, actual destination 427](#page-460-0) [notification-profile attribute, logical destination 647](#page-680-0) [notification-profile attribute, queue 672](#page-705-0) [notify-operator attribute, actual destination 428](#page-461-0) [notify-operator attribute, queue 673](#page-706-0) email [destination-support-system attribute 383](#page-416-0)[, 639](#page-672-0) [destination-support-systems-supported attribute 683](#page-716-0) [dss-requested attribute 580](#page-613-0) [notification-delivery-methods-supported attribute 698](#page-731-0) [notification-profile attribute 608](#page-641-0)[, 699](#page-732-0) [notification-profile attribute, actual destination 427](#page-460-0) [notification-profile attribute, logical destination 647](#page-680-0) [notification-profile attribute, queue 672](#page-705-0) [notify-operator attribute, actual destination 428](#page-461-0) [notify-operator attribute, queue 673](#page-706-0) email-body [document-type attribute 517](#page-550-0) [document-types-supported attribute 392](#page-425-0)[, 641](#page-674-0) email-signature [document-type attribute 517](#page-550-0) [document-types-supported attribute 392](#page-425-0)[, 641](#page-674-0) end [auxiliary-sheet-selection attribute 572](#page-605-0) [auxiliary-sheet-selections-supported attribute 359](#page-392-0)[, 632](#page-665-0) envelope [default-input-tray-attribute 509](#page-542-0) [input-trays-medium attribute 407](#page-440-0) [input-trays-supported attribute 643](#page-676-0) [medium-type attribute 664](#page-697-0) [psf-tray-characteristics 453](#page-486-0) envelope-plain [medium-type attribute 664](#page-697-0) envelope-window [medium-type attribute 664](#page-697-0) epson [document-format attribute 516](#page-549-0) [document-formats-supported attribute, actual](#page-423-0) [destination 390](#page-423-0) [document-formats-supported attribute, logical](#page-673-0) [destination 640](#page-673-0)[, 715](#page-748-0) [document-formats-supported attribute, transforms 712](#page-745-0) [error 546](#page-579-0)[, 627](#page-660-0) [errorlog 628](#page-661-0) Euroscale [color-profile attribute 365](#page-398-0)[, 503](#page-536-0) [color-profiles-suppported attribute 366](#page-399-0) [events-supported values 686](#page-719-0) exit [notification-delivery-methods-supported attribute 698](#page-731-0) [notification-profile attribute 608](#page-641-0) [notification-profile attribute, actual destination 427](#page-460-0)

attribute values *(continued)* exit *(continued)* [notification-profile attribute, logical destination 647](#page-680-0) [notification-profile attribute, server 699](#page-732-0) fax [destination-support-system attribute 383](#page-416-0)[, 639](#page-672-0) [destination-support-systems-supported attribute 683](#page-716-0) [dss-requested attribute 580](#page-613-0) fifo [scheduler-sort-primary-order attribute 469](#page-502-0) [scheduler-sort-secondary-order attribute 470](#page-503-0) [schedules-supported attribute 471](#page-504-0) file [notification-delivery-methods-supported](#page-731-0) [attributedestination 698](#page-731-0) [notification-profile attribute 608](#page-641-0) [notification-profile attribute, actual destination 427](#page-460-0) [notification-profile attribute, logical destination 647](#page-680-0) [notification-profile attribute, queue 672](#page-705-0) [notification-profile attribute, server 699](#page-732-0) file-add-to [notification-delivery-methods-supported attribute 698](#page-731-0) [notification-profile attribute 608](#page-641-0) [notification-profile attribute, actual destination 427](#page-460-0) [notification-profile attribute, logical destination 647](#page-680-0) [notification-profile attribute, queue 672](#page-705-0) [notification-profile attribute, server 699](#page-732-0) file-reference [document-type attribute 517](#page-550-0) [document-types-supported attribute 392](#page-425-0)[, 641](#page-674-0) font [document-type attribute 517](#page-550-0) [document-types-supported attribute 392](#page-425-0)[, 641](#page-674-0) form-definition [document-type attribute 517](#page-550-0) [document-types-supported attribute 392](#page-425-0)[, 641](#page-674-0) formatted-job-ticket [document-type attribute 517](#page-550-0) [document-types-supported attribute 392](#page-425-0)[, 641](#page-674-0) full [accounting-exit attribute 352](#page-385-0) [audit-exit attribute 358](#page-391-0) [end-sheets-supported attribute 397](#page-430-0) [printer-end-sheet attribute 444](#page-477-0) [printer-separator-sheet attribute 448](#page-481-0) [printer-start-sheet attribute 449](#page-482-0) [separator-sheets-supported attribute 472](#page-505-0) [start-sheets-supported attribute 477](#page-510-0) generic-none [number-up-supported attribute 429](#page-462-0) gif [document-format attribute 516](#page-549-0) [document-formats-supported attribute, actual](#page-423-0) [destination 390](#page-423-0) [document-formats-supported attribute, logical](#page-673-0) [destination 640](#page-673-0)[, 715](#page-748-0) [document-formats-supported attribute, transforms 712](#page-745-0) [goldenrod 659](#page-692-0) [green 659](#page-692-0) [halftone values 400](#page-433-0)[, 524](#page-557-0) held [current-job-state attribute 573](#page-606-0) [job-states-supported attribute 691](#page-724-0) [previous-job-state attribute 612](#page-645-0) high [print-qualities-supported attribute 442](#page-475-0)[, 651](#page-684-0) [print-quality attribute 550](#page-583-0)

attribute values *(continued)* high-capacity-feeder [default-input-tray-attribute 509](#page-542-0) [input-trays-medium-attribute 407](#page-440-0) [input-trays-supported attribute 643](#page-676-0) [highlight-midtones 431](#page-464-0)[, 541](#page-574-0) Hostname [color-rip-servers attribute 368](#page-401-0) [destination-tcpip-internet-address attribute 383](#page-416-0) [npm-server-ip-address attribute 700](#page-733-0) [pcl-server-address attribute 436](#page-469-0) [smtp-server-host attribute 705](#page-738-0) hp-gl [document-format attribute 516](#page-549-0) [document-formats-supported attribute, actual](#page-423-0) [destination 390](#page-423-0) [document-formats-supported attribute, logical](#page-673-0) [destination 640](#page-673-0)[, 715](#page-748-0) [document-formats-supported attribute, transforms 712](#page-745-0) hp-pcl [document-format attribute 516](#page-549-0) [document-formats-supported attribute, actual](#page-423-0) [destination 390](#page-423-0) [document-formats-supported attribute, logical](#page-673-0) [destination 640](#page-673-0)[, 715](#page-748-0) [document-formats-supported attribute, transforms 712](#page-745-0) hpgl [document-format attribute 516](#page-549-0) [document-formats-supported attribute, actual](#page-423-0) [destination 390](#page-423-0) [document-formats-supported attribute, logical](#page-673-0) [destination 640](#page-673-0)[, 715](#page-748-0) [document-formats-supported attribute, transforms 712](#page-745-0) hppcl [document-format attribute 516](#page-549-0) [document-formats-supported attribute, actual](#page-423-0) [destination 390](#page-423-0) [document-formats-supported attribute, logical](#page-673-0) [destination 640](#page-673-0)[, 715](#page-748-0) [document-formats-supported attribute, transforms 712](#page-745-0) ibm-437 [character-mappings-supported attribute 361](#page-394-0)[, 633](#page-666-0) [default-character-mapping attribute 508](#page-541-0)[, 509](#page-542-0) ibm-850 [character-mappings-supported attribute 361](#page-394-0)[, 633](#page-666-0) [default-character-mapping attribute 508](#page-541-0) ibm-860 [character-mappings-supported attribute 361](#page-394-0)[, 633](#page-666-0) [default-character-mapping attribute 508](#page-541-0) ibm-863 [character-mappings-supported attribute 361](#page-394-0)[, 633](#page-666-0) [default-character-mapping attribute 508](#page-541-0) ibm-865 [character-mappings-supported attribute 362](#page-395-0)[, 633](#page-666-0) [default-character-mapping attribute 508](#page-541-0) ibm-932 [character-mappings-supported attribute 362](#page-395-0)[, 633](#page-666-0) [default-character-mapping attribute 508](#page-541-0) ibm-938 [character-mappings-supported attribute 362](#page-395-0)[, 633](#page-666-0) ibm-euccn [character-mappings-supported attribute 362](#page-395-0)[, 633](#page-666-0) [default-character-mapping attribute 509](#page-542-0) ibm-eucjp [character-mappings-supported attribute 362](#page-395-0)[, 633](#page-666-0) [default-character-mapping attribute 509](#page-542-0)

attribute values *(continued)* ibm-euckr [character-mappings-supported attribute 362](#page-395-0)[, 633](#page-666-0) [default-character-mapping attribute 509](#page-542-0) ibm-euctw [character-mappings-supported attribute 362](#page-395-0)[, 633](#page-666-0) [default-character-mapping attribute 509](#page-542-0) idle [destination-state attribute 381](#page-414-0) [destination-states-supported attribute 682](#page-715-0) [If 537](#page-570-0) [ignore 440](#page-473-0) im1 [image-out-format attribute 529](#page-562-0) [image-out-formats-supported attribute 405](#page-438-0)[, 642](#page-675-0) [image 440](#page-473-0) imposing [current-job-state attribute 574](#page-607-0) [job-states-supported attribute 691](#page-724-0) [previous-job-state attribute 612](#page-645-0) imposition-failed [job-state-reasons attribute, job 602](#page-635-0) [job-state-reasons attribute, server 690](#page-723-0) imposition-simple-1-up [number-up attribute 538](#page-571-0) [number-up-supported attribute 429](#page-462-0) imposition-simple-2-up [number-up attribute 538](#page-571-0) [number-up-supported attribute 429](#page-462-0) imposition-simple-3-up [number-up attribute 538](#page-571-0) [number-up-supported attribute 429](#page-462-0) imposition-simple-4-up [number-up attribute 538](#page-571-0) [number-up-supported attribute 429](#page-462-0) [info 627](#page-660-0) initial-value-document [disallowed-list-object-classes attribute 684](#page-717-0) [object-classes-supported attribute 701](#page-734-0) initial-value-job [disallowed-list-object-classes attribute 684](#page-717-0) [object-classes-supported attribute 701](#page-734-0) initializing [security-state attribute 705](#page-738-0) [inline 440](#page-473-0) insert [medium-type attribute 664](#page-697-0) [psf-tray-characteristics 453](#page-486-0) insert-sheet [document-type attribute 517](#page-550-0) [document-types-supported attribute 392](#page-425-0)[, 641](#page-674-0) io1 [image-out-format attribute 529](#page-562-0) [image-out-formats-supported attribute 405](#page-438-0)[, 642](#page-675-0) io1-g4 [image-out-format attribute 529](#page-562-0) [image-out-formats-supported attribute 405](#page-438-0)[, 642](#page-675-0) io1-mmr [image-out-format attribute 529](#page-562-0) [image-out-formats-supported attribute 405](#page-438-0)[, 642](#page-675-0) ioca-uncompressed [image-out-format attribute 528](#page-561-0) [image-out-formats-supported attribute 405](#page-438-0)[, 642](#page-675-0) IP2000 [destination-support-system attribute 383](#page-416-0)[, 639](#page-672-0) [destination-support-systems-supported attribute 683](#page-716-0) [dss-requested attribute 580](#page-613-0)

attribute values *(continued)* ipds [destination-data-stream attribute 375](#page-408-0) IPP [destination-support-system attribute 383](#page-416-0)[, 639](#page-672-0) [destination-support-systems-supported attribute 684](#page-717-0) [dss-requested attribute 580](#page-613-0) iso-6429 [document-format attribute 516](#page-549-0) [document-formats-supported attribute, actual](#page-423-0) [destination 390](#page-423-0) [document-formats-supported attribute, logical](#page-673-0) [destination 640](#page-673-0)[, 715](#page-748-0) [document-formats-supported attribute, transforms 712](#page-745-0) job [disallowed-list-object-classes attribute 684](#page-717-0) [object-classes-supported attribute 701](#page-734-0) job-hold-set [job-state-reasons attribute, job 602](#page-635-0) [job-state-reasons attribute, server 690](#page-723-0) job-log [notification-delivery-methods-supported attribute 698](#page-731-0) [notification-profile attribute 608](#page-641-0) job-print-after-specified [job-state-reasons attribute, job 602](#page-635-0) [job-state-reasons attribute, server 690](#page-723-0) job-priority [scheduler-sort-primary-order attribute 469](#page-502-0) [scheduler-sort-secondary-order attribute 470](#page-503-0) [schedules-supported attribute 471](#page-504-0) job-ticket [accounting-exit attribute 352](#page-385-0) [audit-exit attribute 358](#page-391-0) [document-type attribute 517](#page-550-0) [document-types-supported attribute 392](#page-425-0)[, 641](#page-674-0) [end-sheets-supported attribute 397](#page-430-0) [printer-end-sheet attribute 444](#page-477-0) [printer-separator-sheet attribute 448](#page-481-0) [printer-start-sheet attribute 449](#page-482-0) [separator-sheets-supported attribute 472](#page-505-0) [start-sheets-supported attribute 477](#page-510-0) jpeg [document-format attribute 516](#page-549-0) [document-formats-supported attribute, actual](#page-423-0) [destination 390](#page-423-0) [document-formats-supported attribute, logical](#page-673-0) [destination 640](#page-673-0)[, 715](#page-748-0) [document-formats-supported attribute, transforms 712](#page-745-0) kgl [document-format attribute 516](#page-549-0) [document-formats-ripped-at-destination attribute 389](#page-422-0) [document-formats-supported attribute, actual](#page-423-0) [destination 390](#page-423-0) [document-formats-supported attribute, logical](#page-673-0) [destination 640](#page-673-0)[, 715](#page-748-0) [document-formats-supported attribute, transforms 712](#page-745-0) labels [medium-type attribute 664](#page-697-0) [landscape 370](#page-403-0)[, 506](#page-539-0)[, 634](#page-667-0) large-capacity [default-input-tray-attribute 509](#page-542-0) [input-trays-medium attribute 407](#page-440-0) [input-trays-supported attribute 643](#page-676-0) [psf-tray-characteristics 453](#page-486-0) lcds [document-format attribute 516](#page-549-0)

attribute values *(continued)* lcds *(continued)* [document-formats-supported attribute, actual](#page-423-0) [destination 390](#page-423-0) [document-formats-supported attribute, logical](#page-673-0) [destination 640](#page-673-0)[, 715](#page-748-0) [document-formats-supported attribute, transforms 712](#page-745-0) letterhead [medium-type attribute 664](#page-697-0) line-data [document-format attribute 516](#page-549-0) [document-formats-supported attribute, actual](#page-423-0) [destination 390](#page-423-0) [document-formats-supported attribute, logical](#page-673-0) [destination 640](#page-673-0)[, 715](#page-748-0) [document-formats-supported attribute, transforms 712](#page-745-0) listing [pdls command 38](#page-71-0) log [disallowed-list-object-classes attribute 684](#page-717-0) [dss-job-message-disposition attribute 394](#page-427-0) [object-class attribute 629](#page-662-0) [object-classes-supported attribute 701](#page-734-0) [logical 638](#page-671-0) longest-job-first [scheduler-sort-primary-order attribute 469](#page-502-0) [scheduler-sort-secondary-order attribute 470](#page-503-0) [schedules-supported attribute 471](#page-504-0) low [security-level attribute 703](#page-736-0) lower [psf-tray-characteristics 453](#page-486-0) [machine 361](#page-394-0)[, 499](#page-532-0) main [psf-tray-characteristics 453](#page-486-0) manual [default-input-tray-attribute 509](#page-542-0) [input-trays-medium attribute 407](#page-440-0) [input-trays-supported attribute 643](#page-676-0) [psf-tray-characteristics 453](#page-486-0) manual-envelope-feed [default-input-tray-attribute 509](#page-542-0) [input-trays-medium-attribute 407](#page-440-0) [input-trays-supported attribute 643](#page-676-0) [matchp\\_ndtg2xkn\\_2 501](#page-534-0) [matchp\\_ndtg2xkn\\_4 501](#page-534-0) medium [disallowed-list-object-classes attribute 684](#page-717-0) [object-classes-supported attribute 701](#page-734-0) [security-level attribute 703](#page-736-0) message [notification-delivery-methods-supported attribute 698](#page-731-0) [notification-profile attribute 608](#page-641-0) [notification-profile attribute, actual destination 427](#page-460-0) [notification-profile attribute, logical destination 647](#page-680-0) [notification-profile attribute, queue 672](#page-705-0) [notification-profile attribute, server 699](#page-732-0) [notify-operator attribute, actual destination 428](#page-461-0) [notify-operator attribute, queue 673](#page-706-0) metacode [document-format attribute 516](#page-549-0) [document-formats-supported attribute, actual](#page-423-0) [destination 390](#page-423-0) [document-formats-supported attribute, logical](#page-673-0) [destination 640](#page-673-0)[, 715](#page-748-0) [document-formats-supported attribute, transforms 712](#page-745-0) attribute values *(continued)* middle [default-input-tray-attribute 509](#page-542-0) [input-trays-medium-attribute 407](#page-440-0) [input-trays-supported attribute 643](#page-676-0) modca-p [document-format attribute 516](#page-549-0) [document-formats-supported attribute, actual](#page-423-0) [destination 390](#page-423-0) [document-formats-supported attribute, logical](#page-673-0) [destination 640](#page-673-0)[, 715](#page-748-0) [document-formats-supported attribute, transforms 712](#page-745-0) multi-layer [medium-type attribute 664](#page-697-0) multi-part-form [medium-type attribute 664](#page-697-0) needs-attention [destination-state attribute 381](#page-414-0) [destination-states-supported attribute 682](#page-715-0) needs-key-operator [destination-state attribute 382](#page-415-0) [destination-states-supported attribute 682](#page-715-0) [no-context-info 363](#page-396-0) none [accounting-exit attribute 352](#page-385-0) [audit-exit attribute 358](#page-391-0) [auxiliary-sheet-selection attribute 572](#page-605-0) [auxiliary-sheet-selections-supported attribute 359](#page-392-0)[, 632](#page-665-0) [carriage-control-types attribute 499](#page-532-0) [carriage-control-types-supported attribute 361](#page-394-0) [color-profile attribute 365](#page-398-0)[, 503](#page-536-0) [color-profiles-supported attribute 366](#page-399-0) [data-fidelity-problem-reported attribute 508](#page-541-0) [data-fidelity-problem-reported-supported attribute 371](#page-404-0)[,](#page-668-0) [635](#page-668-0) [end-sheets-supported attribute 397](#page-430-0) [notification-delivery-methods-supported attribute 698](#page-731-0) [notification-profile attribute 608](#page-641-0) [notification-profile attribute, actual destination 427](#page-460-0) [notification-profile attribute, logical destination 647](#page-680-0) [notification-profile attribute, queue 672](#page-705-0) [notification-profile attribute, server 699](#page-732-0) [notify-operator attribute, actual destination 428](#page-461-0) [notify-operator attribute, queue 673](#page-706-0) [presentation-fidelity-problem-reported attribute 440](#page-473-0) [printer-end-sheet attribute 444](#page-477-0) [printer-separator-sheet attribute 448](#page-481-0) [printer-start-sheet attribute 449](#page-482-0) [scanner-correction attribute 559](#page-592-0) [scanner-corrections-supported attribute 469](#page-502-0) [security-level attribute 703](#page-736-0) [separator-sheets-supported attribute 472](#page-505-0) [start-sheets-supported attribute 477](#page-510-0) normal [job-scheduling attribute 599](#page-632-0) [message-font-type attribute 425](#page-458-0) [print-qualities-supported attribute 442](#page-475-0)[, 651](#page-684-0) [print-quality attribute 550](#page-583-0) [numeric 436](#page-469-0) one [shift-out-shift-in attribute 561](#page-594-0) outline [default-font-resolution attribute 372](#page-405-0) [font-resolution attribute 522](#page-555-0) [font-resolutions-supported attribute 397](#page-430-0) overlay [document-type attribute 517](#page-550-0)

attribute values *(continued)* overlay *(continued)* [document-types-supported attribute 392](#page-425-0)[, 641](#page-674-0) overlay-back [document-type attribute 517](#page-550-0) overlay-front [document-type attribute 517](#page-550-0) [overprint-from-postscript 546](#page-579-0) [overprint-off 546](#page-579-0) [overprint-on 546](#page-579-0) page-definition [document-types-supported attribute 392](#page-425-0)[, 641](#page-674-0) page-defintion [document-type attribute 518](#page-551-0) page-segment [document-type attribute 518](#page-551-0) [document-types-supported attribute 392](#page-425-0)[, 641](#page-674-0) page-shift-file [document-type attribute 518](#page-551-0) [document-types-supported attribute 392](#page-425-0)[, 641](#page-674-0) paper size values [medium-identifier attribute 661](#page-694-0) [medium-size attribute 663](#page-696-0) [pdcrmed utility 162](#page-195-0) passthrough [destination-support-system attribute 383](#page-416-0)[, 639](#page-672-0) [destination-support-systems-supported attribute 684](#page-717-0) [dss-requested attribute 580](#page-613-0) passthru [document-format attribute 516](#page-549-0) [document-formats-supported attribute, actual](#page-423-0) [destination 390](#page-423-0) [document-formats-supported attribute, logical](#page-673-0) [destination 640](#page-673-0)[, 715](#page-748-0) [document-formats-supported attribute, transforms 712](#page-745-0) paused [current-job-state attribute 574](#page-607-0) [destination-state attribute 382](#page-415-0) [destination-states-supported attribute 683](#page-716-0) [job-states-supported attribute 691](#page-724-0) [previous-job-state attribute 613](#page-646-0) pcl [document-format attribute 516](#page-549-0) [document-formats-ripped-at-destination attribute 389](#page-422-0) [document-formats-supported attribute, actual](#page-423-0) [destination 390](#page-423-0) [document-formats-supported attribute, logical](#page-673-0) [destination 640](#page-673-0)[, 715](#page-748-0) [document-formats-supported attribute, transforms 712](#page-745-0) pcl4 [destination-data-stream attribute 375](#page-408-0) pcl5 [destination-data-stream attribute 375](#page-408-0) pcl5c [destination-data-stream attribute 375](#page-408-0) pdf [document-format attribute 516](#page-549-0) [document-formats-supported attribute, actual](#page-423-0) [destination 390](#page-423-0) [document-formats-supported attribute, logical](#page-673-0) [destination 640](#page-673-0)[, 715](#page-748-0) [document-formats-supported attribute, transforms 712](#page-745-0) pending [current-job-state attribute 574](#page-607-0) [job-states-supported attribute 692](#page-725-0) [previous-job-state attribute 613](#page-646-0) [perceptual 367](#page-400-0)[, 504](#page-537-0)

attribute values *(continued)* [pickup 411](#page-444-0)[, 618](#page-651-0) [pink 659](#page-692-0) piobe [destination-support-system attribute 382](#page-415-0)[, 638](#page-671-0) [destination-support-systems-supported attribute 683](#page-716-0) [dss-requested attribute 580](#page-613-0) pipe-pull [transfer-method attribute 565](#page-598-0) [transfer-methods-supported attribute 708](#page-741-0) pjtf [document-format attribute 516](#page-549-0) [document-formats-supported attribute, actual](#page-423-0) [destination 390](#page-423-0) [document-formats-supported attribute, logical](#page-673-0) [destination 640](#page-673-0)[, 715](#page-748-0) [document-formats-supported attribute, transforms 712](#page-745-0) plain [medium-type attribute 664](#page-697-0) [portrait 370](#page-403-0)[, 506](#page-539-0)[, 634](#page-667-0) [position 371](#page-404-0)[, 635](#page-668-0) [data-fidelity-problem-reported attribute 508](#page-541-0) [position-and-trim 403](#page-436-0)[, 527](#page-560-0) postscript [document-format attribute 516](#page-549-0) [document-formats-ripped-at-destination attribute 389](#page-422-0) [document-formats-supported attribut, logical](#page-673-0) [destinatione 640](#page-673-0)[, 716](#page-749-0) [document-formats-supported attribute, actual](#page-423-0) [destination 390](#page-423-0) [document-formats-supported attribute, transforms 712](#page-745-0) ppds [destination-data-stream attribute 375](#page-408-0) [document-format attribute 516](#page-549-0) [document-formats-supported attribute, actual](#page-423-0) [destination 390](#page-423-0) [document-formats-supported attribute, logical](#page-673-0) [destination 640](#page-673-0)[, 716](#page-749-0) [document-formats-supported attribute, transforms 712](#page-745-0) ppml [document-format attribute 516](#page-549-0) [document-formats-supported attribute, actual](#page-423-0) [destination 390](#page-423-0) [document-formats-supported attribute, logical](#page-673-0) [destination 640](#page-673-0)[, 716](#page-749-0) [document-formats-supported attribute, transforms 712](#page-745-0) [ppml value 516](#page-549-0) pre-processing [current-job-state attribute 574](#page-607-0) [job-states-supported attribute 692](#page-725-0) [previous-job-state attribute 613](#page-646-0) preprinted [medium-type attribute 664](#page-697-0) prepunched [medium-type attribute 664](#page-697-0) print [dss-job-message-disposition attribute 394](#page-427-0) print-optimizer [destination-support-system attribute 382](#page-415-0) printable [document-type attribute 518](#page-551-0) [document-types-supported attribute 392](#page-425-0)[, 641](#page-674-0) printing [current-job-state attribute 574](#page-607-0) [destination-state attribute 382](#page-415-0) [destination-states-supported attribute 683](#page-716-0) [job-states-supported attribute 692](#page-725-0)

attribute values *(continued)* printing *(continued)* [previous-job-state attribute 613](#page-646-0) processing [current-job-state attribute 574](#page-607-0) [job-states-supported attribute 692](#page-725-0) [previous-job-state attribute 613](#page-646-0) ps [document-format attribute 516](#page-549-0) [document-formats-ripped-at-destination attribute 389](#page-422-0) [document-formats-supported attribute, actual](#page-423-0) [destination 390](#page-423-0) [document-formats-supported attribute, logical](#page-673-0) [destination 640](#page-673-0)[, 716](#page-749-0) [document-formats-supported attribute, transforms 712](#page-745-0) psf [destination-support-system attribute 382](#page-415-0)[, 383](#page-416-0)[, 639](#page-672-0) [destination-support-systems-supported attribute 683](#page-716-0) [dss-requested attribute 580](#page-613-0) [psf-interrupt 363](#page-396-0) punch-3 [job-finishing attribute 587](#page-620-0) [job-finishings-supported attribute 411](#page-444-0) punch-4 [job-finishing attribute 587](#page-620-0) [job-finishings-supported attribute 411](#page-444-0) queue [disallowed-list-object-classes attribute 684](#page-717-0) [object-classes-supported attribute 701](#page-734-0) ready [security-state attribute 705](#page-738-0) [record,](#page-570-0)*n* 537 recycled [medium-type attribute 664](#page-697-0) [relative 367](#page-400-0)[, 504](#page-537-0) required-resource-not-ready [job-state-reasons attribute, job 602](#page-635-0) [job-state-reasons attribute, server 690](#page-723-0) required-resource-not-supported [job-state-reasons attribute, job 602](#page-635-0) [job-state-reasons attribute, server 690](#page-723-0) resource [document-type attribute 518](#page-551-0) [document-types-supported attribute 392](#page-425-0)[, 641](#page-674-0) resource-context [disallowed-list-object-classes attribute 684](#page-717-0) [object-classes-supported attribute 701](#page-734-0) [retain-immediately 599](#page-632-0) retained [current-job-state attribute 574](#page-607-0) [job-states-supported attribute 692](#page-725-0) [previous-job-state attribute 613](#page-646-0) retained-immediately [job-state-reasons attribute, job 602](#page-635-0) [job-state-reasons attribute, server 691](#page-724-0) [reverse-landscape 370](#page-403-0)[, 506](#page-539-0)[, 634](#page-667-0) [reverse-portrait 370](#page-403-0)[, 506](#page-539-0)[, 634](#page-667-0) [Ricoh420 469](#page-502-0)[, 559](#page-592-0) [right-clip 546](#page-579-0) [rip-and-hold 413](#page-446-0)[, 596](#page-629-0) rip-and-hold-completed [job-state-reasons attribute, job 602](#page-635-0) [job-state-reasons attribute, server 691](#page-724-0) [rip-and-hold-ignore-ready 413](#page-446-0) [rip-and-hold–ignore-ready 596](#page-629-0) [rip-and-print 413](#page-446-0)[, 596](#page-629-0) [rip-and-print-ignore-ready 413](#page-446-0)[, 596](#page-629-0)

attribute values *(continued)* rip-completed [job-state-reasons attribute, job 603](#page-636-0) [job-state-reasons attribute, server 691](#page-724-0) rip-failed [job-state-reasons attribute, job 603](#page-636-0) [job-state-reasons attribute, server 691](#page-724-0) rip-ini-file [document-type attribute 518](#page-551-0) [rip-only 413](#page-446-0)[, 596](#page-629-0) [rip-only-ignore-ready 413](#page-446-0)[, 596](#page-629-0) ripping [current-job-state attribute 574](#page-607-0) [job-states-supported attribute 692](#page-725-0) [previous-job-state attribute 613](#page-646-0) saddle-stitch [job-finishing attribute 587](#page-620-0) [job-finishings-supported attribute 411](#page-444-0) sap [document-format attribute 516](#page-549-0) [document-formats-supported attribute, actual](#page-423-0) [destination 390](#page-423-0) [document-formats-supported attribute, logical](#page-673-0) [destination 640](#page-673-0)[, 716](#page-749-0) [document-formats-supported attribute, transforms 712](#page-745-0) sap-abap [document-format attribute 516](#page-549-0) [document-formats-supported attribute, actual](#page-423-0) [destination 390](#page-423-0) [document-formats-supported attribute, logical](#page-673-0) [destination 640](#page-673-0)[, 716](#page-749-0) [document-formats-supported attribute, transforms 712](#page-745-0) sapcb [notification-delivery-methods-supported attribute 698](#page-731-0) [notification-profile attribute 608](#page-641-0) sapconnect [dss-requested attribute 580](#page-613-0) [notification-delivery-methods-supported attribute 698](#page-731-0) [notification-profile attribute 608](#page-641-0) SAPConnect [destination-support-system attribute 383](#page-416-0)[, 639](#page-672-0) [destination-support-systems-supported attribute 683](#page-716-0) [sapconnect-fax 411](#page-444-0)[, 618](#page-651-0) [scale-to-fit 403](#page-436-0)[, 527](#page-560-0) sep [auxiliary-sheet-selection attribute 572](#page-605-0) [auxiliary-sheet-selections-supported attribute 359](#page-392-0)[, 632](#page-665-0) sep-end [auxiliary-sheet-selection attribute 572](#page-605-0) [auxiliary-sheet-selections-supported attribute 359](#page-392-0)[, 632](#page-665-0) server [disallowed-list-object-classes attribute 684](#page-717-0) [object-classes-supported attribute 701](#page-734-0) shortest-job-first [scheduler-sort-primary-order attribute 469](#page-502-0) [scheduler-sort-secondary-order attribute 470](#page-503-0) [schedules-supported attribute 471](#page-504-0) shutdown [destination-state attribute 382](#page-415-0) [destination-states-supported attribute 683](#page-716-0) side [psf-tray-characteristics 453](#page-486-0) [side-by-side-copies 435](#page-468-0)[, 543](#page-576-0) [simple-n-up 435](#page-468-0)[, 543](#page-576-0) simple-text [document-format attribute 516](#page-549-0)

attribute values *(continued)* simple-text *(continued)* [document-formats-supported attribute, actual](#page-423-0) [destination 390](#page-423-0) [document-formats-supported attribute, logical](#page-673-0) [destination 640](#page-673-0)[, 716](#page-749-0) [document-formats-supported attribute, transforms 712](#page-745-0) simplex [plex attribute 437](#page-470-0)[, 549](#page-582-0) [plexes-supported attribute 438](#page-471-0) size of paper values [medium-identifier attribute 661](#page-694-0) [medium-size attribute 663](#page-696-0) [pdcrmed utility 162](#page-195-0) [slit-and-merge 435](#page-468-0)[, 543](#page-576-0) [sofocles 519](#page-552-0) [sofocles-not-calibrated 519](#page-552-0) [standard 431](#page-464-0)[, 541](#page-574-0) [staple-bottom-left 411](#page-444-0) [job-finishing attribute 587](#page-620-0) [job-finishings-supported attribute 411](#page-444-0) staple-bottom-right [job-finishing attribute 587](#page-620-0) [job-finishings-supported attribute 411](#page-444-0) [staple-top-left 411](#page-444-0) [job-finishing attribute 587](#page-620-0) [job-finishings-supported attribute 411](#page-444-0) staple-top-right [job-finishing attribute 587](#page-620-0) [job-finishings-supported attribute 411](#page-444-0) start [auxiliary-sheet-selection attribute 572](#page-605-0) [auxiliary-sheet-selections-supported attribute 359](#page-392-0)[, 632](#page-665-0) start-end [auxiliary-sheet-selection attribute 572](#page-605-0) [auxiliary-sheet-selections-supported attribute 359](#page-392-0)[, 632](#page-665-0) start-sep [auxiliary-sheet-selection attribute 572](#page-605-0) [auxiliary-sheet-selections-supported attribute 359](#page-392-0)[, 632](#page-665-0) start-sep-end [auxiliary-sheet-selection attribute 572](#page-605-0) [auxiliary-sheet-selections-supported attribute 359](#page-392-0)[, 632](#page-665-0) stationery [medium-type attribute 664](#page-697-0) [stop 522](#page-555-0) [default-font-fidelity-action 372](#page-405-0) [supported halftone values 400](#page-433-0) SWOP [color-profile attribute 365](#page-398-0)[, 503](#page-536-0) [color-profiles-suppported attribute 366](#page-399-0) [swop\\_crom2xkn\\_2 501](#page-534-0) [swop\\_crom2xkn\\_4 501](#page-534-0) tab-stock [medium-type attribute 664](#page-697-0) terminating [current-job-state attribute 574](#page-607-0) [job-states-supported attribute 692](#page-725-0) [previous-job-state attribute 613](#page-646-0) [security-state attribute 705](#page-738-0) text [document-format attribute 516](#page-549-0) [document-formats-supported attribute, actual](#page-423-0) [destination 390](#page-423-0) [document-formats-supported attribute, logical](#page-673-0) [destination 640](#page-673-0)[, 716](#page-749-0) [document-formats-supported attribute, transforms 712](#page-745-0) attribute values *(continued)* tiff [document-format attribute 516](#page-549-0) [document-formats-ripped-at-destination attribute 389](#page-422-0) [document-formats-supported attribute, actual](#page-423-0) [destination 390](#page-423-0) [document-formats-supported attribute, logical](#page-673-0) [destination 640](#page-673-0)[, 716](#page-749-0) [document-formats-supported attribute, transforms 712](#page-745-0) timed-out [destination-state attribute 382](#page-415-0) [destination-states-supported attribute 683](#page-716-0) top [default-input-tray-attribute 509](#page-542-0) [input-trays-medium attribute 407](#page-440-0) [input-trays-supported attribute 643](#page-676-0) [tracelog 628](#page-661-0) transform [object-classes-supported attribute 701](#page-734-0) transparency [medium-type attribute 664](#page-697-0) [transparent-untinted 659](#page-692-0) tray-1 [default-input-tray-attribute 509](#page-542-0) [input-trays-medium-attribute 407](#page-440-0) [input-trays-supported attribute 643](#page-676-0) tray-2 [default-input-tray-attribute 509](#page-542-0) [input-trays-medium-attribute 407](#page-440-0) [input-trays-supported attribute 643](#page-676-0) tray-3 [default-input-tray-attribute 509](#page-542-0) [input-trays-medium-attribute 407](#page-440-0) [input-trays-supported attribute 643](#page-676-0) tray-4 [default-input-tray-attribute 509](#page-542-0) [input-trays-medium-attribute 407](#page-440-0) [input-trays-supported attribute 643](#page-676-0) tray-5 [default-input-tray-attribute 509](#page-542-0) [input-trays-medium-attribute 407](#page-440-0) [input-trays-supported attribute 643](#page-676-0) tumble [plex attribute 437](#page-470-0)[, 549](#page-582-0) [plex-supported attribute 438](#page-471-0) two [shift-out-shift-in attribute 561](#page-594-0) unavailable [security-state attribute 705](#page-738-0) unknown [current-job-state attribute 574](#page-607-0) [job-states-supported attribute 692](#page-725-0) [previous-job-state attribute 613](#page-646-0) [up 360](#page-393-0) upper [psf-tray-characteristics 453](#page-486-0) [values for base printers 497](#page-530-0) [values for events-supported attribute 686](#page-719-0) [values for halftones 400](#page-433-0)[, 524](#page-557-0) values for paper sizes [medium-identifier attribute 661](#page-694-0) [medium-size attribute 663](#page-696-0) [pdcrmed utility 162](#page-195-0) variable-data [document-type attribute 518](#page-551-0) [document-types-supported attribute 392](#page-425-0)[, 641](#page-674-0) [warning 627](#page-660-0)

attribute values *(continued)* [white 659](#page-692-0) windows [destination-support-system attribute 383](#page-416-0)[, 639](#page-672-0) [destination-support-systems-supported attribute 684](#page-717-0) [dss-requested attribute 580](#page-613-0) with-request [transfer-method attribute 565](#page-598-0) [transfer-methods-supported attribute 708](#page-741-0) [xeikon 502](#page-535-0) [XeroxDocuimage620S 469](#page-502-0)[, 559](#page-592-0) [yellow 659](#page-692-0) [z-fold 389](#page-422-0) attributes accept-jobs [actual destination 351](#page-384-0) accept-unsupported-jobs [server 679](#page-712-0) account-text [default document 494](#page-527-0) [document 494](#page-527-0) accounting-exit [actual destination 351](#page-384-0) ack-interval [actual destination 352](#page-385-0) actual-destinations-assigned [queue 666](#page-699-0) actual-destinations-ready [queue 666](#page-699-0) [server 680](#page-713-0) actual-destinations-requested [default job 571](#page-604-0) [job 571](#page-604-0) actual-destinations-supported [server 680](#page-713-0) add-carriage-returns [actual destination 353](#page-386-0) add-line-feeds [actual destination 353](#page-386-0) address1-text [default document 494](#page-527-0) [document 494](#page-527-0) address2-text [default document 495](#page-528-0) [document 495](#page-528-0) address3-text [default document 495](#page-528-0) [document 495](#page-528-0) address4-text [default document 496](#page-529-0) [document 496](#page-529-0) ascii-character-mapping [actual destination 354](#page-387-0) ascii-font-map [actual destination 354](#page-387-0) assign-to-destination [queue 667](#page-700-0) assign-to-printer [queue 667](#page-700-0) associated-queue [actual destination 355](#page-388-0) [logical destination 631](#page-664-0) associated-server [actual destination 356](#page-389-0) [auxiliary sheet 483](#page-516-0) [default document 496](#page-529-0) [log 625](#page-658-0)

attributes *(continued)* associated-server *(continued)* [logical destination 631](#page-664-0) [medium 658](#page-691-0) [queue 667](#page-700-0) [resource context 677](#page-710-0) attachment-type [actual destination 356](#page-389-0) attribute-map [actual destination 357](#page-390-0) audit-exit [actual destination 358](#page-391-0) authorize-jobs [logical destination 632](#page-665-0) auto-create-shared-printers [server 681](#page-714-0) automatic-postscript-mode-switch [actual destination 359](#page-392-0) auxiliary-sheet-identifier [auxiliary sheet 483](#page-516-0) auxiliary-sheet-selection [default job 572](#page-605-0) [job 572](#page-605-0) auxiliary-sheet-selections-supported [actual destination 359](#page-392-0) [logical destination 632](#page-665-0) backlog [queue 674](#page-707-0) backlog-lower-bound [queue 668](#page-701-0) backlog-update-interval [queue 668](#page-701-0) backlog-upper-bound [queue 669](#page-702-0) backlogged [queue 669](#page-702-0) base-printer [default document 496](#page-529-0) [document 496](#page-529-0) bits-per-spot [default document 497](#page-530-0) [document 497](#page-530-0) black-overprint [default document 498](#page-531-0) [document 498](#page-531-0) booklet-fold [actual destination 360](#page-393-0) building-text [default document 498](#page-531-0) [document 498](#page-531-0) callback-number [default document 499](#page-532-0) [document 499](#page-532-0) cancel-individual-document-supported [actual destination 360](#page-393-0) [server 681](#page-714-0) carriage-control-type [default document 499](#page-532-0) [document 499](#page-532-0) carriage-control-types-supported [actual destination 361](#page-394-0) [logical destination 633](#page-666-0) character-mappings-supported [actual destination 361](#page-394-0) [logical destination 633](#page-666-0) chars [default document 500](#page-533-0)

attributes *(continued)* chars *(continued)* [document 500](#page-533-0) checkpoint-at-stacker [actual destination 362](#page-395-0) checkpoint-formats-supported [actual destination 362](#page-395-0) class [default document 500](#page-533-0) [document 500](#page-533-0) classes-ready [actual destination 363](#page-396-0) cms-proclink [default document 501](#page-534-0) [document 501](#page-534-0) cms-product [default document 501](#page-534-0) [document 501](#page-534-0) color-bits-per-plane [actual destination 363](#page-396-0) [default document 502](#page-535-0) [document 502](#page-535-0) color-bits-per-plane-supported [actual destination 364](#page-397-0) color-mapping-table [actual destination 365](#page-398-0) [default document 502](#page-535-0) [document 502](#page-535-0)[, 503](#page-536-0) color-profile [actual destination 365](#page-398-0) [default document 503](#page-536-0) color-profiles-supported [actual destination 366](#page-399-0) color-rendering-intent [actual destination 366](#page-399-0) [default document 503](#page-536-0) [document 503](#page-536-0) color-rip-servers [actual destination 367](#page-400-0) color-toner-saver [default document 504](#page-537-0) [document 504](#page-537-0) command [actual destination 373](#page-406-0) comment [default job 584](#page-617-0) [job 584](#page-617-0) completion-time [job 573](#page-606-0)[, 619](#page-652-0) [complex, specifying 345](#page-378-0) compressed-output [default document 505](#page-538-0) [document 505](#page-538-0) connection-timeout [actual destination 369](#page-402-0) content-orientation [default document 506](#page-539-0) [document 506](#page-539-0) content-orientations-supported [actual destination 370](#page-403-0) [logical destination 633](#page-666-0) context-address [resource context 677](#page-710-0) control-strip [default document 506](#page-539-0) [document 506](#page-539-0)

attributes *(continued)* convert-to-ebcdic [default document 507](#page-540-0) [document 507](#page-540-0) convert-to-ebcdic-supported [actual destination 370](#page-403-0) [logical destination 634](#page-667-0) copies [default document 507](#page-540-0) [document 507](#page-540-0) copy-count [default document 507](#page-540-0) [document 507](#page-540-0) current-backlog [queue 674](#page-707-0) current-job-state [job 573](#page-606-0) current-page-printing [job 574](#page-607-0) d-s-s-requested [default job 580](#page-613-0) [job 580](#page-613-0) data-fidelity-problem-reported [default document 508](#page-541-0) [document 508](#page-541-0) data-fidelity-problem-reported-supported [actual destination 371](#page-404-0) [logical destination 635](#page-668-0) deadline-in-jeopardy [job 575](#page-608-0) default-character-mapping [default document 508](#page-541-0) [document 508](#page-541-0) default-font-fidelity-action [actual destination 371](#page-404-0) default-font-resolution [actual destination 372](#page-405-0) default-input-tray [actual destination 372](#page-405-0) [default document 509](#page-542-0) [document 509](#page-542-0) default-medium [default document 510](#page-543-0) [document 510](#page-543-0) default-printer-resolution [default document 511](#page-544-0) [document 511](#page-544-0) delete-segment-list [default job 576](#page-609-0) [job 576](#page-609-0) department-text [default document 511](#page-544-0) [document 511](#page-544-0) descriptor [actual destination 373](#page-406-0) [auxiliary sheet 484](#page-517-0) [default document 512](#page-545-0) [default job 576](#page-609-0) [log 625](#page-658-0) [logical destination 635](#page-668-0) [medium 659](#page-692-0) [queue 669](#page-702-0) [resource context 677](#page-710-0) [server 682](#page-715-0) [transform 711](#page-744-0) destination-associated-printers [logical destination 636](#page-669-0)

attributes *(continued)* destination-command [actual destination 373](#page-406-0) destination-company-text [default document 512](#page-545-0)[, 540](#page-573-0) [document 512](#page-545-0)[, 540](#page-573-0) destination-data-stream [actual destination 375](#page-408-0) destination-initial-value-document [logical destination 636](#page-669-0) destination-initial-value-job [job 576](#page-609-0) [logical destination 636](#page-669-0) destination-locations [actual destination 375](#page-408-0) [logical destination 637](#page-670-0) destination-locations-requested [default job 577](#page-610-0) [job 577](#page-610-0) destination-model [actual destination 376](#page-409-0) [logical destination 637](#page-670-0) destination-models-requested [default job 577](#page-610-0) [job 577](#page-610-0) destination-name [actual destination 377](#page-410-0) [logical destination 637](#page-670-0) destination-name-requested [job 578](#page-611-0) destination-needs-attention-time [actual destination 377](#page-410-0) destination-needs-key-operator-attention-time [actual destination 378](#page-411-0) destination-pass-through [actual destination 378](#page-411-0) [default document 513](#page-546-0) [document 513](#page-546-0) destination-poll-interval [actual destination 379](#page-412-0) destination-realization [actual destination 379](#page-412-0) [logical destination 638](#page-671-0) destination-register-threshold [actual destination 380](#page-413-0) destination-release-timer [actual destination 380](#page-413-0) destination-state [actual destination 381](#page-414-0) destination-states-supported [server 682](#page-715-0) destination-support-system [actual destination 382](#page-415-0) [logical destination 638](#page-671-0) destination-support-systems-supported [server 683](#page-716-0) destination-tcpip-internet-address [actual destination 383](#page-416-0) destination-tcpip-port-number [actual destination 384](#page-417-0) destinations-assigned [job 579](#page-612-0) destinations-ready [logical destination 639](#page-672-0) destinations-used [job 579](#page-612-0)

attributes *(continued)* device-name [actual destination 385](#page-418-0) device-support-system [actual destination 382](#page-415-0) [logical destination 638](#page-671-0) device-support-system-requested [default job 580](#page-613-0) [job 580](#page-613-0) disallowed-list-object-classes [server 684](#page-717-0) discard-time [job 586](#page-619-0) document-attributes-supported [actual destination 386](#page-419-0) [server 684](#page-717-0) document-comment [default document 513](#page-546-0) [document 513](#page-546-0) document-content [document 514](#page-547-0) document-file-name [document 514](#page-547-0) document-finishing [default document 515](#page-548-0) [document 515](#page-548-0) document-finishings-supported [actual destination 388](#page-421-0) document-format [default document 515](#page-548-0) [document 515](#page-548-0) document-formats-ripped-at-destination [actual destination 389](#page-422-0) document-formats-supported [actual destination 390](#page-423-0)[, 712](#page-745-0) [logical destination 639](#page-672-0) document-number [document 517](#page-550-0) document-sequence-number [document 517](#page-550-0) document-type [default document 517](#page-550-0) [document 517](#page-550-0) document-types-supported [actual destination 392](#page-425-0) [logical destination 640](#page-673-0) document-varying-attributes-supported [actual destination 393](#page-426-0) [server 685](#page-718-0) dot-shape [default document 519](#page-552-0) [document 519](#page-552-0) dss-job-message-disposition [actual destination 394](#page-427-0) dss-job-message-log-size [actual destination 394](#page-427-0) dss-job-message-log-wrap [actual destination 394](#page-427-0) dss-requested [default job 580](#page-613-0) [job 580](#page-613-0) ebcdic-character-mapping [actual destination 395](#page-428-0) email-from-address [default document 520](#page-553-0) [document 520](#page-553-0)

attributes *(continued)* email-to-address [default document 520](#page-553-0) [document 520](#page-553-0) enable-settrap [default document 520](#page-553-0) [document 520](#page-553-0) enabled [actual destination 395](#page-428-0) [log 626](#page-659-0) [logical destination 641](#page-674-0) end-message [default job 586](#page-619-0) [job 586](#page-619-0) end-message-supported [actual destination 396](#page-429-0) [logical destination 641](#page-674-0) end-sheets-supported [actual destination 396](#page-429-0) estimated-completion-time [job 580](#page-613-0) estimated-processing-time [job 581](#page-614-0) events-supported [server 685](#page-718-0) fax-number [default document 521](#page-554-0) [document 521](#page-554-0) fax-to-name [default document 521](#page-554-0) [document 521](#page-554-0) file-name [document 514](#page-547-0) font-fidelity-action [default document 521](#page-554-0) [document 521](#page-554-0) font-processing-messages [default document 522](#page-555-0) [document 522](#page-555-0) font-resolution [default document 522](#page-555-0) [document 522](#page-555-0) font-resolutions-supported [actual destination 397](#page-430-0) force-destination-setup [actual destination 398](#page-431-0) form-definition [actual destination 399](#page-432-0) [default document 523](#page-556-0) [document 523](#page-556-0) format [default document 515](#page-548-0) [document 515](#page-548-0) formatted-job-ticket-content [job 582](#page-615-0) forms-available [server 687](#page-720-0) forms-ready [actual destination 400](#page-433-0) global-id [job 589](#page-622-0) halftone [default document 524](#page-557-0) [document 524](#page-557-0) halftones-supported [actual destination 400](#page-433-0)

attributes *(continued)* hold [default job 588](#page-621-0) [job 588](#page-621-0) hostname [server 703](#page-736-0) i-p-address [server 704](#page-737-0) image-center-x [default document 526](#page-559-0) [document 526](#page-559-0) image-center-y [default document 526](#page-559-0) [document 526](#page-559-0) image-fit [default document 527](#page-560-0) [document 527](#page-560-0) image-fit-supported [actual destination 403](#page-436-0) image-length [actual destination 404](#page-437-0) [default document 527](#page-560-0) [document 527](#page-560-0) image-out-format [default document 528](#page-561-0) [document 528](#page-561-0) image-out-formats-supported [actual destination 405](#page-438-0) [logical destination 642](#page-675-0) image-scale [default document 529](#page-562-0) [document 529](#page-562-0) image-width [actual destination 405](#page-438-0) [default document 530](#page-563-0) [document 530](#page-563-0) initial-value-document [document 530](#page-563-0) initial-value-document-identifier [default document 531](#page-564-0) initial-value-job [job 582](#page-615-0) initial-value-job-identifier [default job 583](#page-616-0) input-data-user-exit [actual destination 406](#page-439-0) input-exit [default document 531](#page-564-0) [document 531](#page-564-0) input-tray-select [default document 532](#page-565-0) [document 532](#page-565-0) input-trays-medium [actual destination 407](#page-440-0) input-trays-supported [actual destination 408](#page-441-0) [logical destination 643](#page-676-0) intervening-jobs [job 583](#page-616-0) intervention-timer [actual destination 409](#page-442-0) ip-address [server 704](#page-737-0) job-attributes-supported [actual destination 409](#page-442-0) [server 688](#page-721-0)

attributes *(continued)* job-batch [default job 584](#page-617-0) [job 584](#page-617-0) job-batches-ready [actual destination 410](#page-443-0) job-client-id [job 584](#page-617-0) job-comment [default job 584](#page-617-0) [job 584](#page-617-0) job-complexity [job 585](#page-618-0) job-copies-completed [job 585](#page-618-0) job-deadline-time [job 586](#page-619-0) job-discard-time [job 586](#page-619-0) job-end-message [default job 586](#page-619-0) [job 586](#page-619-0) job-finishing [default job 587](#page-620-0) [job 587](#page-620-0) job-finishings-supported [actual destination 410](#page-443-0) job-hold [default job 588](#page-621-0) [job 588](#page-621-0) job-identifier [job 589](#page-622-0) job-log [job 589](#page-622-0) job-media-sheet-count [job 590](#page-623-0) job-message-from-administrator [job 590](#page-623-0) job-message-to-operator [default job 591](#page-624-0) [job 591](#page-624-0) job-name [job 591](#page-624-0) job-originator [default job 592](#page-625-0) [job 592](#page-625-0) job-owner [job 592](#page-625-0) job-page-count [job 593](#page-626-0) job-print-after [job 593](#page-626-0) job-priority [default job 594](#page-627-0) [job 594](#page-627-0) job-result-set-delivery-methods-supported [actual destination 411](#page-444-0) job-retain-until [job 594](#page-627-0) job-retention-period [default job 595](#page-628-0) [job 595](#page-628-0) job-retry-count-limit [actual destination 412](#page-445-0) job-retry-interval [actual destination 412](#page-445-0)

attributes *(continued)* job-rip-action [default job 595](#page-628-0) [job 595](#page-628-0) job-rip-actions-supported [actual destination 413](#page-446-0) job-ripped-by-server [default job 596](#page-629-0) [job 596](#page-629-0) job-scheduling [job 599](#page-632-0) job-size [job 623](#page-656-0) job-size-range-ready [actual destination 413](#page-446-0) job-size-range-supported [actual destination 414](#page-447-0) [logical destination 644](#page-677-0) job-start-message [default job 600](#page-633-0) [job 600](#page-633-0) job-start-wait [job 599](#page-632-0)[, 600](#page-633-0) job-start-wait-supported [actual destination 415](#page-448-0)[, 416](#page-449-0) job-state [job 573](#page-606-0) job-state-reasons [job 601](#page-634-0) job-states-supported [server 691](#page-724-0) job-submission-complete [job 603](#page-636-0) job-submission-timer [server 692](#page-725-0) job-ticket-content [job 582](#page-615-0) jog-between-job-copies [default document 532](#page-565-0) [document 532](#page-565-0) last-accessor [job 606](#page-639-0) last-modifier [job 606](#page-639-0) list-of-managers [actual destination 416](#page-449-0) [default document 533](#page-566-0) [default job 603](#page-636-0) [logical destination 642](#page-675-0)[, 645](#page-678-0) [queue 670](#page-703-0) [server 693](#page-726-0) locale [server 693](#page-726-0) locations [actual destination 375](#page-408-0) [logical destination 637](#page-670-0) locations-requested [default job 577](#page-610-0) [job 577](#page-610-0) log-accounting-data [actual destination 417](#page-450-0) [server 693](#page-726-0) log-address [log 626](#page-659-0) log-identifier [log 626](#page-659-0)

attributes *(continued)* log-message [log 627](#page-660-0) log-severity [log 627](#page-660-0) log-size [log 628](#page-661-0) log-trace-groups [log 628](#page-661-0) log-type [log 628](#page-661-0) log-wrap [log 629](#page-662-0) logged-on-sap [actual destination 418](#page-451-0) logical-destinations-assigned [actual destination 418](#page-451-0) [queue 670](#page-703-0) logical-destinations-ready [default document 533](#page-566-0) [default job 604](#page-637-0) [queue 670](#page-703-0) [server 694](#page-727-0) logical-destinations-supported [server 694](#page-727-0) logical-printer [logical destination 637](#page-670-0) logical-printer-requested [job 578](#page-611-0) logical-printers-assigned [queue 670](#page-703-0) logical-printers-ready [default document 533](#page-566-0) [default job 604](#page-637-0) [queue 670](#page-703-0) [server 694](#page-727-0) logical-printers-supported [server 694](#page-727-0) lower-memory-usage-exit [server 695](#page-728-0) lower-memory-usage-threshold [server 696](#page-729-0) managers [actual destination 416](#page-449-0) [default document 533](#page-566-0) [default job 603](#page-636-0) [logical destination 645](#page-678-0) [queue 670](#page-703-0) [server 693](#page-726-0) maximum-barco-rips [server 696](#page-729-0) maximum-concurrent-jobs [actual destination 419](#page-452-0) maximum-copies-supported [actual destination 420](#page-453-0) [logical destination 645](#page-678-0) maximum-fonts-to-keep [actual destination 420](#page-453-0) maximum-messages-printed [default document 534](#page-567-0) [document 534](#page-567-0) maximum-non-raster-rips [server 696](#page-729-0) maximum-overlays-to-keep [actual destination 420](#page-453-0) maximum-presentation-object-containers-to-keep [actual destination 421](#page-454-0)

attributes *(continued)* maximum-raster-rips [server 697](#page-730-0) maximum-segments-to keep [actual destination 421](#page-454-0) maximum-transform-pages-ahead [default document 534](#page-567-0) [document 534](#page-567-0) media-ready [actual destination 422](#page-455-0) media-sheet-count [job 590](#page-623-0) media-sheets-completed [job 605](#page-638-0) media-supported [actual destination 423](#page-456-0) [logical destination 646](#page-679-0) medium-color [medium 659](#page-692-0) medium-dimensions [medium 660](#page-693-0) medium-form-parts [medium 660](#page-693-0) medium-holes-count [medium 661](#page-694-0) medium-identifier [medium 661](#page-694-0) medium-sides [medium 662](#page-695-0) medium-size [medium 662](#page-695-0) medium-type [medium 663](#page-696-0) medium-weight [medium-weight 664](#page-697-0) message [actual destination 424](#page-457-0) [default document 535](#page-568-0) [default job 605](#page-638-0) [logical destination 646](#page-679-0) [medium 664](#page-697-0) [queue 671](#page-704-0) [server 697](#page-730-0) message-font-type [actual destination 425](#page-458-0) message-form-definition [actual destination 425](#page-458-0) message-from-administrator [job 590](#page-623-0) message-to-operator [default job 591](#page-624-0) [job 591](#page-624-0) model [actual destination 376](#page-409-0) [logical destination 637](#page-670-0) models-requested [default job 577](#page-610-0) [job 577](#page-610-0) modification-time [job 606](#page-639-0) modify-individual-document-supported [server 697](#page-730-0) multiple-documents-supported [server 698](#page-731-0) mvs-class [default document 535](#page-568-0) [document 535](#page-568-0)

attributes *(continued)* mvs-destination [default document 535](#page-568-0) [document 535](#page-568-0) mvs-forms [default document 536](#page-569-0) [document 536](#page-569-0) mvs-segment-id [default document 536](#page-569-0) [document 536](#page-569-0) name [job 591](#page-624-0) name-of-last-accessor [job 606](#page-639-0) name-text [default document 537](#page-570-0) [document 537](#page-570-0) new-job-identifier [job 606](#page-639-0) new-line-option [default document 537](#page-570-0) [document 537](#page-570-0) node-id-text [default document 538](#page-571-0) [document 538](#page-571-0) non-process-runout-timer [actual destination 425](#page-458-0) notification-delivery-methods-supported [server 698](#page-731-0) notification-profile [actual destination 426](#page-459-0) [default job 607](#page-640-0) [job 607](#page-640-0) [logical destination 646](#page-679-0) [queue 671](#page-704-0) [server 698](#page-731-0) notify-operator [actual destination 427](#page-460-0) [queue 672](#page-705-0) npm-server-ip-address [server 700](#page-733-0) npm-server-port-number [server 700](#page-733-0) nt-drivers [actual destination 480](#page-513-0) [logical destination 655](#page-688-0) [server 709](#page-742-0) number-of-documents [job 609](#page-642-0) number-up [document 538](#page-571-0) number-up-supported [actual destination 428](#page-461-0) object-class [actual destination 429](#page-462-0) [auxiliary sheet 484](#page-517-0) [default document 539](#page-572-0) [default job 609](#page-642-0) [document 539](#page-572-0) [job 609](#page-642-0) [log 629](#page-662-0) [logical destination 648](#page-681-0) [medium 665](#page-698-0) [queue 673](#page-706-0) [resource context 677](#page-710-0)[, 713](#page-746-0) [server 701](#page-734-0)

attributes *(continued)* object-classes-supported [server 701](#page-734-0) octet-count [document 539](#page-572-0) octets-completed [job 610](#page-643-0) [of actual destinations 347](#page-380-0) [of default documents 489](#page-522-0) [of documents 489](#page-522-0) [of jobs 570](#page-603-0) [of logical destinations 630](#page-663-0) [of logs 625](#page-658-0) [of media 658](#page-691-0) [of queues 666](#page-699-0) [of resource contexts 676](#page-709-0) [of servers 679](#page-712-0) [of transforms 711](#page-744-0) offset-stacking-available [actual destination 429](#page-462-0) operators [actual destination 427](#page-460-0) [queue 672](#page-705-0) optimize-for-multiple-copies [actual destination 430](#page-463-0) [default job 610](#page-643-0) [job 610](#page-643-0) orientation [default document 506](#page-539-0) [document 506](#page-539-0) orientations-supported [actual destination 370](#page-403-0) [logical destination 633](#page-666-0) originator [default job 592](#page-625-0) [job 592](#page-625-0) os2-driver-names [logical destination 648](#page-681-0) os2-drivers [logical destination 648](#page-681-0) other-options [actual destination 378](#page-411-0) [default document 513](#page-546-0) [document 513](#page-546-0) other-transform-options [default document 540](#page-573-0) [document 540](#page-573-0) output-appearance [default document 540](#page-573-0) [document 540](#page-573-0) output-appearances-supported [actual destination 431](#page-464-0) output-bin [actual destination 431](#page-464-0) [default document 541](#page-574-0) [document 541](#page-574-0) output-bin-numbers [actual destination 432](#page-465-0) output-bins-supported [actual destination 433](#page-466-0) output-data-user-exit [actual destination 434](#page-467-0) output-face-up [default document 542](#page-575-0) [document 542](#page-575-0) output-format [default document 542](#page-575-0)

attributes *(continued)* output-format *(continued)* [document 542](#page-575-0) output-format-supported [actual destination 434](#page-467-0) overlay [actual destination 435](#page-468-0) [default document 544](#page-577-0) [document 544](#page-577-0) overlay-back [default document 545](#page-578-0) [document 545](#page-578-0) overlay-front [default document 545](#page-578-0) [document 545](#page-578-0) overprint [default document 545](#page-578-0) [document 545](#page-578-0) owner [job 592](#page-625-0) page-clip [default document 546](#page-579-0) [document 546](#page-579-0) page-count [document 546](#page-579-0) page-definition [default document 547](#page-580-0) [document 547](#page-580-0) page-media-select [default document 547](#page-580-0) [document 547](#page-580-0) page-select [document 547](#page-580-0) page-select-supported [actual destination 436](#page-469-0) pages-completed [job 611](#page-644-0) pcl-server-address [actual destination 436](#page-469-0) pcl-server-port [actual destination 437](#page-470-0) physical-printer [actual destination 377](#page-410-0) physical-printers-assigned [queue 666](#page-699-0) physical-printers-ready [queue 666](#page-699-0) [server 680](#page-713-0) physical-printers-requested [default job 571](#page-604-0) [job 571](#page-604-0) physical-printers-supported [server 680](#page-713-0) plex [actual destination 437](#page-470-0) [default document 549](#page-582-0) [document 549](#page-582-0) plexes-supported [actual destination 438](#page-471-0) [logical destination 650](#page-683-0) position-in-queue [job 583](#page-616-0) postscript-server-address [actual destination 438](#page-471-0) [logical destination 650](#page-683-0) postscript-server-port [actual destination 439](#page-472-0)

attributes *(continued)* presentation-fidelity-problem-reported [actual destination 439](#page-472-0) presentation-object-container-extraction-mode [actual destination 440](#page-473-0) previous-job-state [job 612](#page-645-0) previous-state [job 612](#page-645-0) prime-only [default job 613](#page-646-0) [job 613](#page-646-0) priming-destination [logical destination 650](#page-683-0) priming-job [job 614](#page-647-0) print-after [job 593](#page-626-0) print-edge-marks [actual destination 440](#page-473-0) print-optimizer-server-address [actual destination 441](#page-474-0) print-optimizer-server-port [actual destination 441](#page-474-0) print-optimizer-synchronization-timeout [actual destination 442](#page-475-0) print-qualities-supported [actual destination 442](#page-475-0) [logical destination 651](#page-684-0) print-quality [default document 550](#page-583-0) [document 550](#page-583-0) print-queue [actual destination 443](#page-476-0) print-queue-name [actual destination 443](#page-476-0) printer [actual destination 377](#page-410-0) [logical destination 637](#page-670-0) printer-associated-printers [logical destination 636](#page-669-0) printer-command [actual destination 373](#page-406-0) printer-data-stream [actual destination 375](#page-408-0) printer-end-sheet [actual destination 443](#page-476-0) printer-escape-codes [actual destination 444](#page-477-0) printer-initial-value-document [document 512](#page-545-0) [logical destination 636](#page-669-0) printer-initial-value-job [job 576](#page-609-0) [logical destination 636](#page-669-0) printer-locations [actual destination 375](#page-408-0) [logical destination 637](#page-670-0) printer-locations-requested [default job 577](#page-610-0) [job 577](#page-610-0) printer-memory [actual destination 445](#page-478-0) printer-model [actual destination 376](#page-409-0) [logical destination 637](#page-670-0)

attributes *(continued)* printer-models-requested [default job 577](#page-610-0) [job 577](#page-610-0) printer-name [actual destination 377](#page-410-0) [logical destination 637](#page-670-0) printer-name-requested [job 578](#page-611-0) printer-needs-attention-time [actual destination 377](#page-410-0) printer-needs-key-operator-attention-time [actual destination 378](#page-411-0) printer-pass-through [actual destination 378](#page-411-0) [default document 513](#page-546-0) [document 513](#page-546-0) printer-realization [actual destination 379](#page-412-0) [logical destination 638](#page-671-0) printer-register-threshold [actual destination 380](#page-413-0) printer-release-timer [actual destination 380](#page-413-0) printer-requested [job 578](#page-611-0) printer-resolutions-ready [actual destination 446](#page-479-0) printer-resolutions-supported [actual destination 447](#page-480-0) printer-s370-channel-device-address [actual destination 450](#page-483-0) printer-s370-channel-slot-number [actual destination 451](#page-484-0) printer-separator-sheet [actual destination 448](#page-481-0) printer-start-sheet [actual destination 449](#page-482-0) printer-state [actual destination 381](#page-414-0) printer-states-supported [server 682](#page-715-0) printer-tcpip-internet-address [actual destination 383](#page-416-0) printer-tcpip-port-number [actual destination 384](#page-417-0) printer-timeout-period [actual destination 384](#page-417-0) printers-assigned [job 579](#page-612-0) printers-ready [logical destination 639](#page-672-0) printers-used [job 579](#page-612-0) problem-child [server 701](#page-734-0) problem-message [actual destination 451](#page-484-0) processing-time [job 615](#page-648-0) programmer-text [default document 550](#page-583-0) [document 550](#page-583-0) promotion-time [job 615](#page-648-0) protected-attributes [actual destination 452](#page-485-0)

attributes *(continued)* protected-attributes *(continued)* [logical destination 652](#page-685-0) [queue 674](#page-707-0) [server 702](#page-735-0) psf-exit-form-definition [auxiliary sheet 484](#page-517-0) psf-exit-page-mark [auxiliary sheet 484](#page-517-0) psf-exit-program-name [auxiliary sheet 485](#page-518-0) psf-tray-characteristics [actual destination 452](#page-485-0) public-context-presentation-object-container [actual destination 455](#page-488-0) qualities-supported [actual destination 442](#page-475-0) [logical destination 651](#page-684-0) queue-assigned [job 616](#page-649-0) queue-backlog [queue 674](#page-707-0) queue-name [queue 674](#page-707-0) queue-position [job 583](#page-616-0) queue-state [queue 674](#page-707-0) queues-supported [server 702](#page-735-0) reasons [job 601](#page-634-0) register-threshold [actual destination 380](#page-413-0) registered-with-spooler [actual destination 456](#page-489-0) remote-queue [actual destination 456](#page-489-0) requeue-failed-jobs [queue 675](#page-708-0) required-resources-not-ready [job 616](#page-649-0) required-resources-not-supported [job 617](#page-650-0) resource-context [actual destination 457](#page-490-0) [default document 551](#page-584-0) [document 551](#page-584-0) resource-context-font [actual destination 458](#page-491-0) [default document 552](#page-585-0) [document 552](#page-585-0) resource-context-form-definition [actual destination 459](#page-492-0) [default document 553](#page-586-0) [document 553](#page-586-0) resource-context-identifier [resource context 678](#page-711-0) resource-context-overlay [actual destination 460](#page-493-0) [default document 554](#page-587-0) [document 554](#page-587-0) resource-context-page-definition [actual destination 461](#page-494-0) [default document 554](#page-587-0) [document 554](#page-587-0)

attributes *(continued)* resource-context-page-segment [actual destination 462](#page-495-0) [default document 555](#page-588-0) [document 555](#page-588-0) [resource-context-presentation-object-container 556](#page-589-0) resource-context-space-threshold [actual destination 464](#page-497-0) resource-context-user [default document 557](#page-590-0) [document 557](#page-590-0) resource-exit [default document 558](#page-591-0) [document 558](#page-591-0) results-profile [default job 617](#page-650-0) [job 617](#page-650-0) retain-forever [default job 619](#page-652-0) [job 619](#page-652-0) retention-period [default job 595](#page-628-0) [job 595](#page-628-0) reuse-inline-presentation-object-container [actual destination 464](#page-497-0) reverse-output [actual destination 465](#page-498-0) rip-ini-file [actual destination 465](#page-498-0) rip-server [actual destination 466](#page-499-0) room-text [default document 558](#page-591-0) [document 558](#page-591-0) sap-gateway-host [actual destination 466](#page-499-0) sap-gateway-service [actual destination 466](#page-499-0) sap-logon-client [actual destination 466](#page-499-0) sap-logon-password [actual destination 467](#page-500-0) sap-logon-userid [actual destination 467](#page-500-0) sap-program-id [actual destination 467](#page-500-0) sap-system-hostname [actual destination 468](#page-501-0) sap-system-name [actual destination 468](#page-501-0) save-rip-files [server 702](#page-735-0) scanner-correction [default document 559](#page-592-0) [document 559](#page-592-0) scanner-corrections-supported [actual destination 468](#page-501-0) scheduler-sort-primary-order [actual destination 469](#page-502-0) scheduler-sort-secondary-order [actual destination 470](#page-503-0) schedulers-supported [actual destination 470](#page-503-0) screen-frequencies-supported [actual destination 471](#page-504-0) screen-frequency [default document 559](#page-592-0)

attributes *(continued)* screen-frequency *(continued)* [document 559](#page-592-0) security-level [server 703](#page-736-0) segment-file-size [default document 560](#page-593-0) [document 560](#page-593-0) separator-sheets-supported [actual destination 472](#page-505-0) sequence-number [document 517](#page-550-0) server-hostname [server 703](#page-736-0) server-ip-address [server 704](#page-737-0) server-name [server 704](#page-737-0) server-state [server 704](#page-737-0) shared-formdef [default document 561](#page-594-0) [document 561](#page-594-0) shared-printer-name [actual destination 472](#page-505-0) shift-out-shift-in [default document 561](#page-594-0) [document 561](#page-594-0) sides [actual destination 473](#page-506-0) [default document 562](#page-595-0) [document 562](#page-595-0) sides-supported [actual destination 474](#page-507-0) [logical destination 652](#page-685-0) smtp-server-host [server 705](#page-738-0) smtp-server-port [server 705](#page-738-0) snmp-active [actual destination 474](#page-507-0) snmp-aix-printer-models [server 706](#page-739-0) snmp-community-name [actual destination 475](#page-508-0) snmp-normal-poll-interval [server 706](#page-739-0) snmp-problem-poll-interval [server 707](#page-740-0) snmp-retry-count [actual destination 475](#page-508-0) snmp-timeout [actual destination 476](#page-509-0) snmp-trap-timeout [server 707](#page-740-0) start-message [default job 600](#page-633-0) [job 600](#page-633-0) start-message-supported [actual destination 476](#page-509-0) [logical destination 653](#page-686-0) start-on-new-sheet [default document 563](#page-596-0) [document 563](#page-596-0) start-sheets-supported [actual destination 477](#page-510-0)

attributes *(continued)* started-printing-time [job 620](#page-653-0) state-reasons [job 601](#page-634-0) subject-text [default document 563](#page-596-0) [document 563](#page-596-0) submission-time [job 620](#page-653-0) table-reference-characters [default document 563](#page-596-0) [document 563](#page-596-0) table-reference-characters-supported [actual destination 478](#page-511-0) [logical destination 653](#page-686-0) tape-exit [job 621](#page-654-0) tape-format [job 621](#page-654-0) tape-labeled [default job 622](#page-655-0) [job 622](#page-655-0) tape-max-block-size [default job 622](#page-655-0) [job 622](#page-655-0) tape-rewind-before [job 622](#page-655-0) tape-rewind-unload [job 623](#page-656-0) ticket-content [job 582](#page-615-0) timeout-period [actual destination 384](#page-417-0) title-text [default document 564](#page-597-0) [document 564](#page-597-0) total-job-octets [job 623](#page-656-0) transfer-method [document 565](#page-598-0) transfer-methods-supported [server 708](#page-741-0) transform-message-file-name [default document 565](#page-598-0) [document 565](#page-598-0) transform-output-file-name [document 565](#page-598-0) transform-sequence [actual destination 478](#page-511-0) type [default document 517](#page-550-0) [document 517](#page-550-0) upper-memory-usage-exit [server 708](#page-741-0) upper-memory-usage-threshold [server 709](#page-742-0) use-snmp [actual destination 479](#page-512-0) [used for job scheduling 769](#page-802-0) [used for job validation 769](#page-802-0) user-id-text [default document 566](#page-599-0) [document 566](#page-599-0) user-locale [job 624](#page-657-0)

attributes *(continued)* user-name [job 624](#page-657-0) wait-for-job-completion [actual destination 479](#page-512-0) warning-message [actual destination 480](#page-513-0) windows-driver-names [logical destination 654](#page-687-0) windows-drivers [logical destination 654](#page-687-0) windows-nt-driver-names [actual destination 480](#page-513-0) [logical destination 655](#page-688-0) [servers 709](#page-742-0) windows-nt-drivers [actual destination 480](#page-513-0) [logical destination 655](#page-688-0) [server 709](#page-742-0) x-image-shift [default document 566](#page-599-0) [document 566](#page-599-0) x-image-shift-back [default document 567](#page-600-0) [document 567](#page-600-0) x-image-shift-range-supported [actual destination 481](#page-514-0) [logical destination 655](#page-688-0) y-image-shift [default document 568](#page-601-0) [document 568](#page-601-0) y-image-shift-back [default document 568](#page-601-0) [document 568](#page-601-0) y-image-shift-range-supported [actual destination 482](#page-515-0) [logical destination 656](#page-689-0) attributes files creating [jsmigr utility 153](#page-186-0) audit data report by destination [ainurpt4 utility 144](#page-177-0) report by user [ainurpt5 utility 145](#page-178-0) report for a specific user [ainurpt6 utility 146](#page-179-0) audit-exit attribute [actual destination 358](#page-391-0) audit value [log-severity attribute 627](#page-660-0) authorize-jobs attribute [logical destination 632](#page-665-0) auto-create-shared-printers attribute [server 681](#page-714-0) auto-envelope-feed value [default-input-tray attribute 509](#page-542-0) [input-trays-supported attribute 643](#page-676-0) tray-identification component [input-trays-medium attribute 407](#page-440-0) automatic-postscript-mode-switch attribute [actual destination 359](#page-392-0) automatic-tray value [default-input-tray attribute 509](#page-542-0) [input-trays-supported attribute 643](#page-676-0) tray-identification component [input-trays-medium attribute 407](#page-440-0)

auxiliary-envelope value [default-input-tray attribute 509](#page-542-0) [input-trays-supported attribute 643](#page-676-0) tray-identification component [input-trays-medium attribute 407](#page-440-0) auxiliary-paper value [default-input-tray attribute 509](#page-542-0) [input-trays-supported attribute 643](#page-676-0) tray-identification component [input-trays-medium attribute 407](#page-440-0) auxiliary-sheet-identifier attribute [auxiliary sheet 483](#page-516-0) auxiliary-sheet-selection attribute [default job 572](#page-605-0) [job 572](#page-605-0) auxiliary-sheet-selections-supported attribute [actual destination 359](#page-392-0) [logical destination 632](#page-665-0) auxiliary-sheet value [disallowed-list-object-classes attribute 684](#page-717-0) [object-class attribute 484](#page-517-0) [object-classes-supported attribute 701](#page-734-0) auxiliary sheets, attributes of [associated-server 483](#page-516-0) [auxiliary-sheet-identifier 483](#page-516-0) [descriptor 484](#page-517-0) [object-class 484](#page-517-0) [psf-exit-form-definition 484](#page-517-0) [psf-exit-page-mark 484](#page-517-0) [psf-exit-program-name 485](#page-518-0) [resettable attribute listing 483](#page-516-0) [summary of 483](#page-516-0)

### **B**

backlog attribute [queue 674](#page-707-0) backlog-lower-bound attribute [queue 668](#page-701-0) backlog-update-interval attribute [queue 668](#page-701-0) backlog-upper-bound attribute [queue 669](#page-702-0) backlogged attribute [queue 669](#page-702-0) backspace a job that is printing [pdspace command 99](#page-132-0) barcode.tab configuration file [ModWidth optional keyword 312](#page-345-0) [Ratio optional keyword 312](#page-345-0) [barcode.tab file 312](#page-345-0) barcode value [presentation-fidelity-problem-reported attribute 440](#page-473-0) [bars in commands xxix](#page-30-0) base-printer attribute [default document 496](#page-529-0) [document 496](#page-529-0) base printer values [base-printer attribute 497](#page-530-0) bin-name component [output-bin-numbers attribute, actual destination 433](#page-466-0) bin-number component [output-bin-numbers attribute, actual destination 433](#page-466-0) bits-per-spot attribute [default document 497](#page-530-0) [document 497](#page-530-0)

black-overprint attribute [default document 498](#page-531-0) [document 498](#page-531-0) blank value [accounting-exit attribute 352](#page-385-0) [audit-exit attribute 358](#page-391-0) [dss-job-message-disposition attribute 397](#page-430-0) [printer-end-sheet attribute 444](#page-477-0) [printer-separator-sheet attribute 448](#page-481-0) [printer-start-sheet attribute 449](#page-482-0) [separator-sheets-supported attribute 472](#page-505-0) [start-sheets-supported attribute 477](#page-510-0) blue value [medium-color attribute 659](#page-692-0) bond value [medium-type attribute 663](#page-696-0) book-ticket-file value [document-type attribute 517](#page-550-0) booklet-fold attribute [actual destination 360](#page-393-0) booklet-print value [output-format attribute 543](#page-576-0) [output-format-supported attribute 435](#page-468-0) booklet-print-with-integrated-cover value [output-format attribute 543](#page-576-0) [output-format-supported attribute 435](#page-468-0) booklet-stitch-and-fold value [job-finishing attribute 588](#page-621-0) [job-finishings-supported attribute 411](#page-444-0) booklet-stitch-fold-and-trim value [job-finishing attribute 588](#page-621-0) [job-finishings-supported attribute 411](#page-444-0) bottom value [default-input-tray attribute 509](#page-542-0) input-tray component [psf-tray-characteristics attribute 453](#page-486-0) [input-trays-supported attribute 643](#page-676-0) tray-identification component [input-trays-medium attribute 407](#page-440-0) [braces in commands xxix](#page-30-0)[, xxx](#page-31-0) [brackets in commands xxix](#page-30-0) brief value [accounting-exit attribute 352](#page-385-0) [audit-exit attribute 358](#page-391-0) [dss-job-message-disposition attribute 397](#page-430-0) [printer-end-sheet attribute 444](#page-477-0) [printer-separator-sheet attribute 448](#page-481-0) [printer-start-sheet attribute 449](#page-482-0) [separator-sheets-supported attribute 472](#page-505-0) [start-sheets-supported attribute 477](#page-510-0) [BSD destination support system \(DSS\) 340](#page-373-0)[, 341](#page-374-0) BSD-flag component [attribute-map attribute, actual destination 357](#page-390-0) bsd value [destination-support-system attribute 382](#page-415-0)[, 383](#page-416-0)[, 639](#page-672-0) [destination-support-systems-supported attribute 683](#page-716-0) [dss-requested attribute 580](#page-613-0) buff value [medium-color attribute 659](#page-692-0) building coded fonts in IPM for AIX [cfu utility 147](#page-180-0) building source and object files in IPM for AIX Color Mapping Table [cmt utility 149](#page-182-0) building-text attribute [default document 498](#page-531-0) [document 498](#page-531-0)

### **C**

callback-number attribute [default document 499](#page-532-0) [document 499](#page-532-0) cancel-individual-document-supported attribute [actual destination 360](#page-393-0) [server 681](#page-714-0) cancelled-by-operator value [job-state-reasons attribute, job 601](#page-634-0) [job-state-reasons attribute, server 690](#page-723-0) cancelled-by-user value [job-state-reasons attribute, job 602](#page-635-0) [job-state-reasons attribute, server 690](#page-723-0) cancelled value [current-job-state attribute 573](#page-606-0) [job-states-supported attribute 691](#page-724-0) [previous-job-state attribute 612](#page-645-0) capacity-2000-sheet value [default-input-tray attribute 509](#page-542-0) [input-trays-supported attribute 643](#page-676-0) tray-identification component [input-trays-medium attribute 407](#page-440-0) card-stock value [medium-type attribute 663](#page-696-0) carriage control characters [specifying presence 247](#page-280-0) [specifying type 247](#page-280-0) carriage-control-type attribute [default document 499](#page-532-0) [document 499](#page-532-0) carriage-control-types-supported attribute [actual destination 361](#page-394-0) [logical destination 633](#page-666-0) [cc option 247](#page-280-0) [cctype option 247](#page-280-0) center-clip value [page-clip attribute 546](#page-579-0) cfu utility [arguments 148](#page-181-0) [build file format 147](#page-180-0) [description 147](#page-180-0)[, 149](#page-182-0) [examples 148](#page-181-0) [flags 147](#page-180-0) [syntax 147](#page-180-0) channel-attached printers sensing in IPM for AIX [sense utility 173](#page-206-0) sensing in IPM for NT/2000 [sense utility 175](#page-208-0) character-mappings-supported attribute [actual destination 361](#page-394-0) [logical destination 633](#page-666-0) character value [data-fidelity-problem-reported attribute 508](#page-541-0) [data-fidelity-problem-reported-supported attribute 371](#page-404-0)[,](#page-668-0) [635](#page-668-0) chars attribute [default document 500](#page-533-0) [document 500](#page-533-0) [chars option 248](#page-281-0)[, 263](#page-296-0) checkpoint-at-stacker attribute [actual destination 362](#page-395-0) checkpoint-formats-supported attribute [actual destination 362](#page-395-0) class attribute [default document 500](#page-533-0)

classes-ready attribute [actual destination 363](#page-396-0) classic value [dot-shape attribute 519](#page-552-0) cms-proclink attribute [default document 501](#page-534-0) [document 501](#page-534-0) cms-product attribute [default document 501](#page-534-0) [document 501](#page-534-0) cmt utility [build color mapping table 149](#page-182-0) [flags 149](#page-182-0) [syntax 149](#page-182-0) code page [mapping ASCII to EBCDIC for sap2afp 321](#page-354-0) coded fonts [building in IPM for AIX 147](#page-180-0) [displaying in IPM for AIX 147](#page-180-0) collecting accounting information [for a specific server 17](#page-50-0) [pdaccount command 17](#page-50-0) [specified time 17](#page-50-0) [colons in commands xxx](#page-31-0) color-bits-per-plane attribute [actual destination 363](#page-396-0) [default document 502](#page-535-0) [document 502](#page-535-0) Color Mapping Table building source and object files in IPM for AIX [cmt utility 149](#page-182-0) color-mapping-table attribute [actual destination 365](#page-398-0) [default document 502](#page-535-0) [document 502](#page-535-0) color-mapping-table value [document-type attribute 517](#page-550-0) [document-types-supported attribute 392](#page-425-0)[, 641](#page-674-0) color-profile attribute [actual destination 365](#page-398-0) [default document 503](#page-536-0) [document 503](#page-536-0) color-profiles-supported attribute [actual destination 366](#page-399-0) color-rendering-intent attribute [actual destination 366](#page-399-0) [default document 503](#page-536-0) [document 503](#page-536-0) color-rip-servers attribute [actual destination 367](#page-400-0) color-toner-saver attribute [actual destination 368](#page-401-0) [default document 504](#page-537-0) [document 504](#page-537-0) color-toner-saver-supported attribute [actual destination 369](#page-402-0) color value [medium-type attribute 663](#page-696-0) combined value [dot-shape attribute 519](#page-552-0) command attribute [actual destination 373](#page-406-0) [command attributes 5](#page-38-0)[, 343](#page-376-0) [command attributes, default values for 344](#page-377-0) [command introduction 1](#page-34-0)
command scripts creating [jsmigr utility 153](#page-186-0) commands arguments [lprafp 13](#page-46-0) [mkfntmap 15](#page-48-0) [pdaccount 18](#page-51-0) [pdclean 21](#page-54-0) [pdcreate 25](#page-58-0) [pddelete 30](#page-63-0) [pddisable 33](#page-66-0) [pdenable 36](#page-69-0) [pdls 43](#page-76-0) [pdmod 51](#page-84-0) [pdpause 57](#page-90-0) [pdpr 65](#page-98-0) [pdpromote 70](#page-103-0) [pdq 74](#page-107-0) [pdreorder 77](#page-110-0) [pdresubmit 80](#page-113-0) [pdresume 83](#page-116-0) [pdrm 87](#page-120-0) [pdset 92](#page-125-0) [pdshutdown 97](#page-130-0) [pdspace 101](#page-134-0) attributes [general description of 5](#page-38-0) [pdclean 21](#page-54-0) [pdcreate 25](#page-58-0) [pddelete 29](#page-62-0) [pddisable 33](#page-66-0) [pdenable 36](#page-69-0) [pdls 40](#page-73-0) [pdmod 50](#page-83-0) [pdpause 55](#page-88-0) [pdpr 63](#page-96-0)[, 64](#page-97-0) [pdpromote 70](#page-103-0) [pdq 73](#page-106-0) [pdreorder 77](#page-110-0) [pdresubmit 79](#page-112-0) [pdresume 83](#page-116-0) [pdrm 87](#page-120-0) [pdset 91](#page-124-0) [pdshutdown 96](#page-129-0) [pdspace 100](#page-133-0) description [lprafp 13](#page-46-0) [mkfntmap 15](#page-48-0) [pdaccount 17](#page-50-0) [pdclean 20](#page-53-0) [pdcreate 23](#page-56-0) [pddelete 28](#page-61-0) [pddisable 32](#page-65-0) [pdenable 35](#page-68-0) [pdls 38](#page-71-0) [pdmod 48](#page-81-0) [pdpause 53](#page-86-0) [pdpr 60](#page-93-0) [pdpromote 69](#page-102-0) [pdq 71](#page-104-0) [pdresubmit 78](#page-111-0) [pdresume 82](#page-115-0) [pdrm 86](#page-119-0) [pdset 89](#page-122-0) [pdshutdown 94](#page-127-0) [pdspace 99](#page-132-0)

commands *(continued)* description *(continued)* [podelete 103](#page-136-0) [polist 104](#page-137-0) [preorder 76](#page-109-0) examples [lprafp 14](#page-47-0) [mkfntmap 16](#page-49-0) [of documents, pdcreate 26](#page-59-0) [of jobs, pdcreate 26](#page-59-0) [pdaccount 19](#page-52-0) [pdclean 22](#page-55-0) [pdcreate 26](#page-59-0) [pddelete 31](#page-64-0) [pddisable 34](#page-67-0) [pdenable 37](#page-70-0) [pdls 44](#page-77-0) [pdmod 51](#page-84-0) [pdpause 59](#page-92-0) [pdpr 65](#page-98-0)[, 68](#page-101-0) [pdpromote 70](#page-103-0) [pdq 74](#page-107-0) [pdreorder 77](#page-110-0) [pdresubmit 81](#page-114-0) [pdresume 84](#page-117-0) [pdrm 87](#page-120-0) [pdset 92](#page-125-0) [pdshutdown 97](#page-130-0) [pdspace 101](#page-134-0) [podelete 103](#page-136-0) [polist 104](#page-137-0) flags [lprafp 13](#page-46-0) [pdaccount 17](#page-50-0) [pdclean 20](#page-53-0) [pdcreate 24](#page-57-0) [pddelete 28](#page-61-0) [pddisable 32](#page-65-0) [pdenable 35](#page-68-0) [pdls 39](#page-72-0) [pdmod 49](#page-82-0) [pdpause 54](#page-87-0) [pdpr 61](#page-94-0) [pdpromote 69](#page-102-0) [pdq 71](#page-104-0) [pdreorder 76](#page-109-0) [pdresubmit 78](#page-111-0) [pdresume 82](#page-115-0) [pdrm 86](#page-119-0) [pdset 90](#page-123-0) [pdshutdown 95](#page-128-0) [pdspace 100](#page-133-0) [podelete 103](#page-136-0) [polist 104](#page-137-0) [flags, general description of 5](#page-38-0) lprafp [description 13](#page-46-0) operators, filters [pdls, filters 41](#page-74-0) pdaccount [description 17](#page-50-0) pdclean [description 20](#page-53-0) pdcreate [description 23](#page-56-0) pddelete [description 28](#page-61-0)

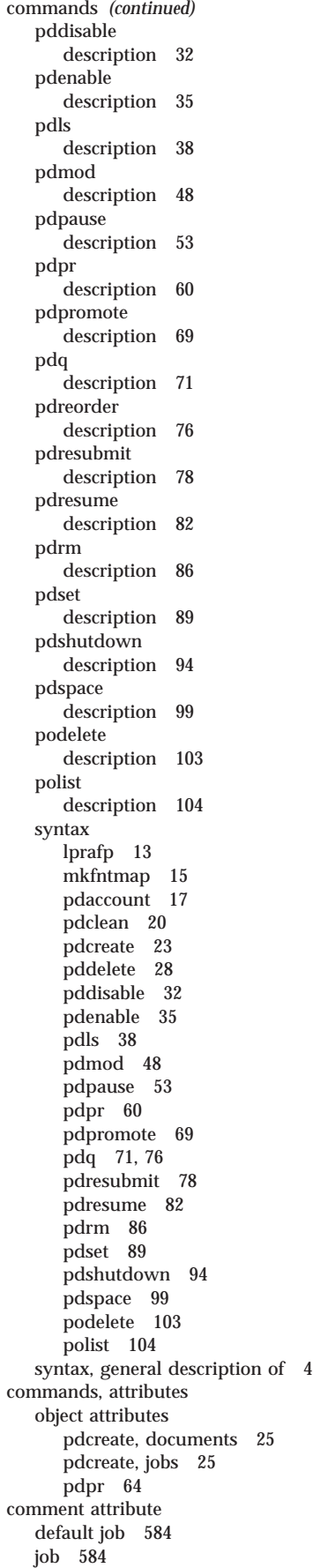

[comments in option file 259](#page-292-0) commonly used media creating in IPM for AIX [pdcrmed utility 162](#page-195-0) completed-successfully value [job-state-reasons attribute, job 602](#page-635-0) [job-state-reasons attribute, server 690](#page-723-0) completed value [job-state-reasons attribute, job 602](#page-635-0) [job-state-reasons attribute,server 690](#page-723-0) completed-with-errors value [job-state-reasons attribute, job 602](#page-635-0) [job-state-reasons attribute, server 690](#page-723-0) completion-time attribute [job 573](#page-606-0)[, 619](#page-652-0) complex attributes [ascii-font-map attribute, actual destination 354](#page-387-0) [attribute-map attribute, actual destination 357](#page-390-0) [input-trays-medium attribute, actual destination 407](#page-440-0) job-size-range-ready attribute [actual destination 413](#page-446-0) job-size-range-supported attribute [actual destination 413](#page-446-0) [logical destination 644](#page-677-0) notification-profile attribute [actual destination 426](#page-459-0) [default job 607](#page-640-0) [job 607](#page-640-0) [logical destination 646](#page-679-0) [queue 671](#page-704-0) [server 698](#page-731-0) notify-operator attribute [actual destination 427](#page-460-0) [queue 672](#page-705-0) operators attribute [actual destination 427](#page-460-0) [queue 672](#page-705-0) [output-bin-numbers attribute, actual destination 432](#page-465-0) [printer-resolutions-supported, actual destination 447](#page-480-0) [psf-tray-characteristics attribute, actual destination 452](#page-485-0) results-profile attribute [default job 617](#page-650-0) [job 617](#page-650-0) [specifying 345](#page-378-0) components of complex attributes [bin name component, output-bin-numbers attribute, actual](#page-466-0) [destination 433](#page-466-0) [bin number component, output-bin-numbers attribute,](#page-466-0) [actual destination 433](#page-466-0) [BSD-flag component, attribute-map attribute, actual](#page-390-0) [destination 357](#page-390-0) delivery-address component [notification-profile attribute, actual destination 426](#page-459-0) [notification-profile attribute, default job 608](#page-641-0) [notification-profile attribute, job 608](#page-641-0) [notification-profile attribute, logical destination 647](#page-680-0) [notification-profile attribute, queue 672](#page-705-0) [notification-profile attribute, server 699](#page-732-0) [notify-operator attribute, actual destination 428](#page-461-0) [notify-operator attribute, queue 673](#page-706-0) [operators attribute, actual destination 428](#page-461-0) [operators attribute, queue 673](#page-706-0) [results-profile attribute, default job 618](#page-651-0) [results-profile attribute, job 618](#page-651-0) delivery-method component [notification-profile attribute, actual destination 427](#page-460-0) [notification-profile attribute, default job 608](#page-641-0)

components of complex attributes *(continued)* delivery-method component *(continued)* [notification-profile attribute, job 608](#page-641-0) [notification-profile attribute, logical destination 647](#page-680-0) [notification-profile attribute, queue 672](#page-705-0) [notification-profile attribute, server 699](#page-732-0) [notify-operator attribute, actual destination 428](#page-461-0) [notify-operator attribute, queue 673](#page-706-0) [operators attribute, actual destination 428](#page-461-0) [operators attribute, queue 673](#page-706-0) [results-profile attribute, default job 618](#page-651-0) [results-profile attribute, job 618](#page-651-0) [duplex-supported component, psf-tray-characteristics](#page-488-0) [attribute, actual destination 455](#page-488-0) event-comment component [notification-profile attribute, actual destination 427](#page-460-0) [notification-profile attribute, default job 608](#page-641-0) [notification-profile attribute, job 608](#page-641-0) [notification-profile attribute, logical destination 647](#page-680-0) [notification-profile attribute, queue 672](#page-705-0) [notification-profile attribute, server 699](#page-732-0) event-identifier component [notification-profile attribute, actual destination 426](#page-459-0) [notification-profile attribute, default job 607](#page-640-0) [notification-profile attribute, job 607](#page-640-0) [notification-profile attribute, logical destination 647](#page-680-0) [notification-profile attribute, queue 671](#page-704-0) [notification-profile attribute, server 699](#page-732-0) first-page component [page-select attribute, document 547](#page-580-0) [font-escape component, actual destination 354](#page-387-0) [font-name component, actual destination 355](#page-388-0) [Infoprint-attribute component, attribute-map attribute,](#page-390-0) [actual destination 357](#page-390-0) [input-tray component, psf-tray-characteristics attribute,](#page-486-0) [actual destination 453](#page-486-0) [job-bin-number component, psf-tray-characteristics](#page-487-0) [attribute, actual destination 454](#page-487-0) job-copies component [results-profile attribute, default job 618](#page-651-0) [results-profile attribute, job 618](#page-651-0) last-page component [page-select attribute, document 547](#page-580-0) locale component [notification-profile attribute, actual destination 427](#page-460-0) [notification-profile attribute, default job 609](#page-642-0) [notification-profile attribute, job 609](#page-642-0) [notification-profile attribute, logical destination 648](#page-681-0) [notification-profile attribute, queue 672](#page-705-0) [notification-profile attribute, server 700](#page-733-0) lower-limit component [job-size-range-ready attribute, actual destination 413](#page-446-0) [job-size-range-supported attribute, actual](#page-447-0) [destination 414](#page-447-0) [job-size-range-supported attribute, logical](#page-677-0) [destination 644](#page-677-0) [x-image-shift-range-supported attribute, actual](#page-514-0) [destination 481](#page-514-0) [x-image-shift-range-supported attribute, logical](#page-689-0) [destination 656](#page-689-0) [y-image-shift-range-supported attribute, actual](#page-515-0) [destination 482](#page-515-0) [y-image-shift-range-supported attribute, logical](#page-689-0) [destination 656](#page-689-0) [media-loaded component, psf-tray-characteristics attribute,](#page-486-0) [actual destination 453](#page-486-0)

components of complex attributes *(continued)* medium-identifier component [input-trays-medium attribute 407](#page-440-0) output-bin component [results-profile attribute, default job 618](#page-651-0) [results-profile attribute, job 618](#page-651-0) results-set-comment component [results-profile attribute, default job 618](#page-651-0) [results-profile attribute, job 618](#page-651-0) tray-identification component [input-trays-medium attribute 407](#page-440-0) [tray-number component, psf-tray-characteristics attribute,](#page-487-0) [actual destination 454](#page-487-0) upper-limit component [job-size-range-ready attribute, actual destination 413](#page-446-0) [job-size-range-supported attribute, actual](#page-447-0) [destination 414](#page-447-0) [job-size-range-supported attribute, logical](#page-677-0) [destination 644](#page-677-0) [x-image-shift-range-supported attribute, actual](#page-514-0) [destination 481](#page-514-0) [x-image-shift-range-supported attribute, logical](#page-689-0) [destination 656](#page-689-0) [y-image-shift-range-supported attribute, actual](#page-515-0) [destination 482](#page-515-0) [y-image-shift-range-supported attribute, logical](#page-690-0) [destination 657](#page-690-0) [x-dimension component, medium-dimensions attribute,](#page-693-0) [medium 660](#page-693-0) [y-dimension component, medium-dimensions attribute,](#page-693-0) [medium 660](#page-693-0) compressed-output attribute [default document 505](#page-538-0) [document 505](#page-538-0) condensed value [message-font-type attribute 425](#page-458-0) configuration files [barcode.tab 312](#page-345-0) [defcp.tab 314](#page-347-0) [fonts.tab 315](#page-348-0) [for gif2afp transform 221](#page-254-0) [for jpeg2afp transform 235](#page-268-0) [for pcl2afp transform 280](#page-313-0) [for pcl2afpd daemon 280](#page-313-0) [for pdf2afp transform 301](#page-334-0) [for ppml2afp transform 309](#page-342-0) [for ps2afp transform 301](#page-334-0) [for ps2afpd daemon 301](#page-334-0) [for sap2afp transform 311](#page-344-0) [for tiff2afp transform 328](#page-361-0) [gif2afp.cfg 221](#page-254-0) [image.tab 318](#page-351-0) [jpeg2afp.cfg 235](#page-268-0) [pagedef.tab 319](#page-352-0) [pcl2afp 280](#page-313-0) [pcl2afpd 280](#page-313-0) [ppml2afp 309](#page-342-0) [printer.tab 320](#page-353-0) [ps2afp 301](#page-334-0) [ps2afpd 301](#page-334-0) [tiff2afp.cfg 328](#page-361-0) [xxxxyyyy.tab 321](#page-354-0) connecting-to-printer value [destination-state attribute 381](#page-414-0) [destination-states-supported attribute 682](#page-715-0) connection-timeout attribute [actual destination 369](#page-402-0)

content-orientation attribute [default document 506](#page-539-0) [document 506](#page-539-0) content-orientations-supported attribute [actual destination 370](#page-403-0) [logical destination 633](#page-666-0) context-address attribute [resource context 677](#page-710-0) continue value [data-font-fidelity-action attribute 372](#page-405-0) [font-fidelity-action attribute 522](#page-555-0) continuous-form–feed value [default-input-tray attribute 509](#page-542-0) [input-trays-supported attribute 643](#page-676-0) tray-identification component [input-trays-medium attribute 407](#page-440-0) continuous-long value [medium-type attribute 663](#page-696-0) continuous-short value [medium-type attribute 663](#page-696-0) control currently printing sheets [pdspace command 99](#page-132-0) control-strip attribute [default document 506](#page-539-0) [document 506](#page-539-0) convert-to-ebcdic attribute [default document 507](#page-540-0) [document 507](#page-540-0) convert-to-ebcdic-supported attribute [actual destination 370](#page-403-0) [logical destination 634](#page-667-0) copies attribute [default document 507](#page-540-0) [document 507](#page-540-0) copy-count attribute [default document 507](#page-540-0) [document 507](#page-540-0) counted-4-octet-aligned value [new-line-option attribute 537](#page-570-0) cover-sheet value [document-type attribute 517](#page-550-0) [document-types-supported attribute 392](#page-425-0)[, 641](#page-674-0) cover value [medium-type attribute 663](#page-696-0) create Infoprint objects [pdcreate command 23](#page-56-0) creating [actual destinations 165](#page-198-0) [commonly used media 162](#page-195-0) [default objects 160](#page-193-0) [Infoprint attributes files 153](#page-186-0) [Infoprint command scripts 153](#page-186-0) [Infoprint directories 159](#page-192-0) [Infoprint objects 23](#page-56-0) creating commonly used media in IPM for AIX [pdcrmed utility 162](#page-195-0) creating default objects [creating default auxiliary sheets 160](#page-193-0) [creating default media 160](#page-193-0) creating default queues [pdcrdflt utility 160](#page-193-0) [in IPM for AIX 160](#page-193-0) creating directories for DCE in IPM for AIX [pdcrcds utility 159](#page-192-0) current-backlog attribute [queue 674](#page-707-0)

current-job-state attribute [job 573](#page-606-0) current-page-printing attribute [job 574](#page-607-0) current-selected-tray value [default-input-tray attribute 509](#page-542-0) [input-trays-supported attribute 643](#page-676-0) tray-identification component [input-trays-medium attribute 407](#page-440-0) [customer fonts 317](#page-350-0)

# **D**

d-s-s-requested attribute [default job 580](#page-613-0) [job 580](#page-613-0) [d2afp command 214](#page-247-0) d2afp transform [description 214](#page-247-0) [flags 215](#page-248-0) [limitations 214](#page-247-0) [syntax 214](#page-247-0) d630 value [document-format attribute 516](#page-549-0) [document-formats-supported attribute, actual](#page-423-0) [destination 390](#page-423-0) [document-formats-supported attribute, logical](#page-673-0) [destination 640](#page-673-0)[, 715](#page-748-0) [document-formats-supported attribute, transforms 712](#page-745-0) daemons [mvsprsd 192](#page-225-0) [pcl2apfd 194](#page-227-0) [ps2afpd 197](#page-230-0) [startcbd 203](#page-236-0) [startnotd 201](#page-234-0) [startsapconnectd 206](#page-239-0) [stopcbd 205](#page-238-0) [stopnotd 202](#page-235-0) [stopsapconnectd 208](#page-241-0) dark value [output-appearance attribute 541](#page-574-0) [output-appearances-supported attribute 431](#page-464-0) [dashes in commands xxx](#page-31-0) data-fidelity-problem-reported attribute [default document 508](#page-541-0) [document 508](#page-541-0) data-fidelity-problem-reported-supported attribute [actual destination 371](#page-404-0) [logical destination 635](#page-668-0) [db2afp command 210](#page-243-0) db2afp transform [description 210](#page-243-0) [files 213](#page-246-0) [flags 210](#page-243-0) [limitations 210](#page-243-0) [syntax 210](#page-243-0) dbcs-ascii value [document-format attribute 516](#page-549-0) [document-formats-supported attribute, actual](#page-423-0) [destination 390](#page-423-0) [document-formats-supported attribute, logical](#page-672-0) [destination 639](#page-672-0)[, 715](#page-748-0) [document-formats-supported attribute, transforms 712](#page-745-0) [dbcs data to AFP data 210](#page-243-0) DCE (Distributed Computing Environment) [authorize-jobs, logical destination 632](#page-665-0) [pdcrcds utility 159](#page-192-0)

DCE (Distributed Computing Environment) *(continued)* [protected-attributes, actual destination 452](#page-485-0) [protected-attributes, logical destination 652](#page-685-0) [protected-attributes, queue 674](#page-707-0) [protected-attributes, server 702](#page-735-0) DCE directories creating in IPM for AIX [pdcrcds utility 159](#page-192-0) deadline-in-jeopardy attribute [job 575](#page-608-0) deadline-in-jeopardy value [job-state-reasons attribute, job 602](#page-635-0) [job-state-reasons attribute, server 690](#page-723-0) deadline value [scheduler-sort-primary-order attribute 469](#page-502-0) [scheduler-sort-secondary-order attribute 470](#page-503-0) [schedulers-supported attribute 471](#page-504-0) debug value [log-severity attribute 627](#page-660-0) default-character-mapping attribute [default document 508](#page-541-0) [document 508](#page-541-0) default-character-mapping values [default-character-mapping attribute 508](#page-541-0) default documents, attributes of [account-text 494](#page-527-0) [address2-text 495](#page-528-0) [address3-text 495](#page-528-0) [address4-text 496](#page-529-0) [associated-server 496](#page-529-0) [base-printer 496](#page-529-0) [bits-per-spot 497](#page-530-0) [black-overprint 498](#page-531-0) [building-text 498](#page-531-0) [callback-number 499](#page-532-0) [carriage-control-type 499](#page-532-0) [chars 500](#page-533-0) [class 500](#page-533-0) [cms-proclink 501](#page-534-0) [cms-product 501](#page-534-0) [color-bits-per-plane 363](#page-396-0)[, 502](#page-535-0) [color-bits-per-plane-supported 364](#page-397-0) [color-mapping-table 502](#page-535-0) [color-profile 365](#page-398-0)[, 503](#page-536-0) [color-profiles-supported 366](#page-399-0) [color-rendering-intent 366](#page-399-0)[, 503](#page-536-0) [color-toner-saver 368](#page-401-0)[, 504](#page-537-0) [color-toner-saver-supported 369](#page-402-0) [compressed-output 505](#page-538-0) [content-orientation 506](#page-539-0) [control-strip 506](#page-539-0) [convert-to-ebcdic 507](#page-540-0) [copies 507](#page-540-0) [copy-count 507](#page-540-0) [data-fidelity-problem-reported 508](#page-541-0) [default-character-mapping 508](#page-541-0) [default-input-tray 509](#page-542-0) [default-medium 510](#page-543-0) [default-printer-resolution 511](#page-544-0) [department-text 511](#page-544-0) [descriptor 512](#page-545-0) [destination-company-text 512](#page-545-0) [destination-pass-through 513](#page-546-0) [document-comment 513](#page-546-0) [document-finishing 515](#page-548-0) [document-format 515](#page-548-0) [document-type 517](#page-550-0)

default documents, attributes of *(continued)* [dot-shape 519](#page-552-0) [email-from-address 520](#page-553-0) [email-to-address 520](#page-553-0) [enable-settrap 520](#page-553-0) [fax-number 521](#page-554-0) [font-fidelity-action 521](#page-554-0) [font-processing-messages 522](#page-555-0) [font-resolution 522](#page-555-0) [form-definition 523](#page-556-0) [format 515](#page-548-0) [image-center-x 526](#page-559-0)[, 529](#page-562-0) [image-center-y 526](#page-559-0) [image-fit 527](#page-560-0) [image-length 527](#page-560-0) [image-out-format 528](#page-561-0) [image-width 530](#page-563-0) [initial-value-document-identifier 531](#page-564-0) [input-exit 531](#page-564-0) [input-tray-select 532](#page-565-0) [jog-between-job-copies 532](#page-565-0) [list-of-managers 533](#page-566-0) [logical-destinations-ready 533](#page-566-0) [logical-printers-ready 533](#page-566-0) [managers 533](#page-566-0) [maximum-messages-printed 534](#page-567-0) [maximum-transform-pages-ahead 534](#page-567-0) [message 535](#page-568-0) [mvs-class 535](#page-568-0) [mvs-destination 535](#page-568-0) [mvs-forms 536](#page-569-0) [mvs-segment-id 536](#page-569-0) [name-text 537](#page-570-0) [new-line-option 537](#page-570-0) [node-id-text 538](#page-571-0) [object-class 539](#page-572-0) [orientation 506](#page-539-0) [originating-company-text 540](#page-573-0) [other-options 513](#page-546-0) [other-transform options 540](#page-573-0) [other-transform-options 713](#page-746-0) [output-appearance 540](#page-573-0) [output-bin 541](#page-574-0) [output-face-up 542](#page-575-0) [output-format 542](#page-575-0) [overlay 544](#page-577-0)[, 545](#page-578-0) [overprint 545](#page-578-0) [page-clip 546](#page-579-0) [page-definition 547](#page-580-0) [page-media-select 547](#page-580-0) [plex 549](#page-582-0) [print-quality 550](#page-583-0) [printer-pass-through 513](#page-546-0) [programmer-text 550](#page-583-0) [resource-context 551](#page-584-0) [resource-context-font 552](#page-585-0) [resource-context-form-definition 553](#page-586-0) [resource-context-overlay 554](#page-587-0) [resource-context-page-definition 554](#page-587-0) [resource-context-page-segment 555](#page-588-0) [resource-context-user 557](#page-590-0) [resource-exit 558](#page-591-0) [room-text 558](#page-591-0) [scanner-correction 559](#page-592-0) [screen-frequency 559](#page-592-0) [segment-file-size 560](#page-593-0) [shared-formdef 561](#page-594-0)

default documents, attributes of *(continued)* [shift-out-shift-in 561](#page-594-0) [sides 562](#page-595-0) [start-on-new-sheet 563](#page-596-0) [subject-text 563](#page-596-0) [table-reference-characters 563](#page-596-0) [title-text 564](#page-597-0) [transform-message-file-name 565](#page-598-0) [type 517](#page-550-0) [user-id-text 566](#page-599-0) [x-image-shift 566](#page-599-0) [x-image-shift-back 567](#page-600-0) [y-image-shift 568](#page-601-0) [y-image-shift-back 568](#page-601-0) default-font-fidelity-action attribute [actual destination 371](#page-404-0) default-font-resolution attribute [actual destination 372](#page-405-0) default-input-tray attribute [actual destination 372](#page-405-0) [default document 509](#page-542-0) [document 509](#page-542-0) default jobs, attributes of [actual-destinations-requested 571](#page-604-0) [associated-server 572](#page-605-0) [auxiliary-sheet-selection 572](#page-605-0) [comment 584](#page-617-0) [d-s-s-requested 580](#page-613-0) [delete-segment-list 576](#page-609-0) [descriptor 576](#page-609-0) [destination-locations-requested 577](#page-610-0) [destination-models-requested 577](#page-610-0) [device-support-system-requested 580](#page-613-0) [dss-requested 580](#page-613-0) [end-message 586](#page-619-0) [forms 581](#page-614-0) [hold 588](#page-621-0) [initial-value-job-identifier 583](#page-616-0) [job-batch 584](#page-617-0) [job-comment 584](#page-617-0) [job-end-message 586](#page-619-0) [job-finishing 587](#page-620-0) [job-hold 588](#page-621-0) [job-message-to-operator 591](#page-624-0) [job-originator 592](#page-625-0) [job-priority 594](#page-627-0) [job-retention-period 595](#page-628-0) [job-rip-action 595](#page-628-0) [job-ripped-by-server 596](#page-629-0) [job-scheduling 599](#page-632-0) [job-start-message 600](#page-633-0) [job-start-wait 600](#page-633-0) [list-of-managers 603](#page-636-0) [locations-requested 577](#page-610-0) [logical-destinations-ready 604](#page-637-0) [logical-printers-ready 604](#page-637-0) [managers 603](#page-636-0) [message 605](#page-638-0) [message-to-operator 591](#page-624-0) [models-requested 577](#page-610-0) [notification-profile 607](#page-640-0) [object-class 609](#page-642-0) [optimize-for-multiple-copies 610](#page-643-0) [originator 592](#page-625-0) [physical-printers-requested 571](#page-604-0) [printer-locations-requested 577](#page-610-0) [printer-models-requested 577](#page-610-0)

default jobs, attributes of *(continued)* [results-profile 617](#page-650-0) [retain-forever 619](#page-652-0) [retention-period 595](#page-628-0) [start-message 600](#page-633-0) default-medium attribute [default document 510](#page-543-0) [document 510](#page-543-0) default objects [creating default auxiliary sheets 160](#page-193-0) [creating default media 160](#page-193-0) [creating default queues 160](#page-193-0) [creating in IPM for AIX 160](#page-193-0) default-printer-resolution attribute [default document 511](#page-544-0) [document 511](#page-544-0) [default values for command and object attributes 344](#page-377-0) [defcp.tab file 314](#page-347-0) defining the attribute values of an object [pdset command 89](#page-122-0) delete documents from the Print Optimizer [podelete command 103](#page-136-0) delete-segment-list attribute [default job 576](#page-609-0) [job 576](#page-609-0) deleting Infoprint objects [pddelete command 28](#page-61-0) deleting previously submitted jobs [pdrm command 86](#page-119-0) delivery-address component notification-profile attribute [actual destination 426](#page-459-0) [default job 608](#page-641-0) [job 608](#page-641-0) [logical destination 647](#page-680-0) [queue 672](#page-705-0) [server 699](#page-732-0) notify-operator attribute [actual destination 427](#page-460-0) [queue 672](#page-705-0) operators attribute [actual destination 427](#page-460-0) [queue 672](#page-705-0) results-profile attribute [default job 618](#page-651-0) [job 618](#page-651-0) delivery-method component notification-profile attribute [actual destination 427](#page-460-0) [default job 608](#page-641-0) [job 608](#page-641-0) [logical destination 647](#page-680-0) [queue 672](#page-705-0) [server 699](#page-732-0) operators attribute [actual destination 427](#page-460-0) [queue 672](#page-705-0) results-profile attribute [default job 618](#page-651-0) [job 618](#page-651-0) department-text attribute [default document 511](#page-544-0) [document 511](#page-544-0) description of commands [lprafp 13](#page-46-0) [mkfntmap 15](#page-48-0)

description *(continued)* of commands *(continued)* [pdaccount 17](#page-50-0) [pdclean 20](#page-53-0) [pdcreate 23](#page-56-0) [pddelete 28](#page-61-0) [pddisable 32](#page-65-0) [pdenable 35](#page-68-0) [pdls 38](#page-71-0) [pdmod 48](#page-81-0) [pdpause 53](#page-86-0) [pdpr 60](#page-93-0) [pdpromote 69](#page-102-0) [pdq 71](#page-104-0) [pdreorder 76](#page-109-0) [pdresubmit 78](#page-111-0) [pdresume 82](#page-115-0) [pdrm 86](#page-119-0) [pdset 89](#page-122-0) [pdshutdown 94](#page-127-0) [pdspace 99](#page-132-0) [podelete 103](#page-136-0) [polist 104](#page-137-0) of transforms [d2afp 214](#page-247-0) [db2afp 210](#page-243-0) [gif2afp 217](#page-250-0) [jpeg2afp 231](#page-264-0) [line2afp 245](#page-278-0) [pcl2afp 268](#page-301-0) [pdf2afp 291](#page-324-0) [ppml2afp 307](#page-340-0) [ps2afp 291](#page-324-0) [sap2afp 311](#page-344-0) [tiff2afp 323](#page-356-0) of utilities [admingui 134](#page-167-0) [afpsplit 135](#page-168-0) [ainupod1 136](#page-169-0) [ainupod2 137](#page-170-0) [ainupod3 138](#page-171-0) [ainurpt1 140](#page-173-0) [ainurpt2 141](#page-174-0) [ainurpt3 142](#page-175-0) [ainurpt4 144](#page-177-0) [ainurpt5 145](#page-178-0) [ainurpt6 146](#page-179-0) [cfu 147](#page-180-0) [cmt 149](#page-182-0) [ipguiadv 151](#page-184-0) [ipguiadvadm 152](#page-185-0) [ipguibasic 151](#page-184-0) [ipguibasicadm 152](#page-185-0) [ipguidist 151](#page-184-0) [ipguidistadm 152](#page-185-0) [jsmigr 153](#page-186-0) [mvsprsd 192](#page-225-0) [opergui 157](#page-190-0) [pcl2afpd 194](#page-227-0) [pdadmin 158](#page-191-0) [pdcrcds 159](#page-192-0) [pdcrdflt 160](#page-193-0) [pdcrmed 162](#page-195-0) [pdinitports 163](#page-196-0) [pdmigpp 165](#page-198-0) [pdmincfg 167](#page-200-0) [pdmsg 169](#page-202-0)

description *(continued)* of utilities *(continued)* [ps2afpd 197](#page-230-0) [rc.iprsap 171](#page-204-0) [rc.pd 172](#page-205-0) [setup 178](#page-211-0) [start\\_server 182](#page-215-0) [startcbd 203](#page-236-0) [startnotd 201](#page-234-0) [startppo 181](#page-214-0) [startsapconnectd 206](#page-239-0) [startsrv 184](#page-217-0) [stop\\_server 186](#page-219-0) [stopcbd 205](#page-238-0) [stopnotd 202](#page-235-0) [stopsapconnectd 208](#page-241-0) [t2file 190](#page-223-0) [tdump 187](#page-220-0) [tlist 189](#page-222-0) descriptor attribute [actual destination 373](#page-406-0) [auxiliary sheet 484](#page-517-0) [default document 512](#page-545-0) [default job 576](#page-609-0) [log 625](#page-658-0) [logical destination 635](#page-668-0) [medium 659](#page-692-0) [queue 669](#page-702-0) [resource context 677](#page-710-0) [server 682](#page-715-0) [transform 711](#page-744-0) destination-associated-destinations attribute [logical destination 636](#page-669-0) destination-command attribute [actual destination 373](#page-406-0) destination-company-text attribute [default document 512](#page-545-0)[, 540](#page-573-0) [document 512](#page-545-0)[, 540](#page-573-0) destination-data-stream attribute [actual destination 375](#page-408-0) destination-initial-value-document attribute [logical destination 636](#page-669-0) destination-initial-value-job attribute [job 576](#page-609-0) [logical destination 636](#page-669-0) destination-locations attribute [actual destination 375](#page-408-0) [logical destination 637](#page-670-0) destination-locations-requested attribute [default job 577](#page-610-0) [job 577](#page-610-0) destination-model attribute [actual destination 376](#page-409-0) [logical destination 637](#page-670-0) destination-models-requested attribute [default job 577](#page-610-0) [job 577](#page-610-0) destination-name attribute [actual destination 377](#page-410-0) [logical destination 637](#page-670-0) destination-name-requested attribute [job 578](#page-611-0) destination-needs-attention-time attribute [actual destination 377](#page-410-0) destination-needs-key-operator-attention-time attribute [actual destination 378](#page-411-0)

destination-pass-through attribute [actual destination 378](#page-411-0) [default document 513](#page-546-0) [document 513](#page-546-0) destination-poll-intervall attribute [actual destination 379](#page-412-0) destination-realization attribute [actual destination 379](#page-412-0) [logical destination 638](#page-671-0) destination-register-threshold attribute [actual destination 380](#page-413-0) destination-release-timer attribute [actual destination 380](#page-413-0) destination-state attribute [actual destination 381](#page-414-0) destination-states-supported attribute [server 682](#page-715-0) destination-support-system attribute [actual destination 382](#page-415-0) [logical destination 638](#page-671-0) destination support systems [3170 341](#page-374-0) [AIX 340](#page-373-0) [BSD 340](#page-373-0)[, 341](#page-374-0) [email 341](#page-374-0) [fax 341](#page-374-0) [Infoprint 2000 341](#page-374-0) [IPP 342](#page-375-0) [Passthrough 342](#page-375-0) [Print Optimizer 340](#page-373-0) [PSF 340](#page-373-0)[, 341](#page-374-0) [SAPconnect 341](#page-374-0) destination-support-systems-supported attribute [server 683](#page-716-0) destination-tcpip-internet-address attribute [actual destination 383](#page-416-0) destination-tcpip-port-number attribute [actual destination 384](#page-417-0) destination value [disallowed-list-object-classes attribute 684](#page-717-0) [object-classes-supported attribute 701](#page-734-0) destinations-assigned attribute [job 579](#page-612-0) destinations-ready attribute [logical destination 639](#page-672-0) destinations-used attribute [job 579](#page-612-0) device-name attribute [actual destination 385](#page-418-0) device-support-system attribute [actual destination 382](#page-415-0) [logical destination 638](#page-671-0) device-support-system-requested attribute [default job 580](#page-613-0) [job 580](#page-613-0) directories [/usr/lib/lpd/pio/predef 376](#page-409-0) [/usr/lpd/pio/predef 391](#page-424-0) [/usr/lpp/pd/attr 347](#page-380-0) [font 252](#page-285-0) [fonts 252](#page-285-0) [form definition 250](#page-283-0) [overlay 257](#page-290-0) [overlays 257](#page-290-0) [page definition 260](#page-293-0) [page segment 261](#page-294-0) [user 264](#page-297-0)

directories for DCE in IPM for AIX creating [pdcrcds utility 159](#page-192-0) disabling destinations [pddisable command 32](#page-65-0) disallowed-list-object-classes [server 684](#page-717-0) discard-time attribute [job 586](#page-619-0) displaying coded fonts in IPM for AIX [cfu utility 147](#page-180-0) displaying information about messages in IPM for AIX [pdmsg utility 169](#page-202-0) [ditroff data to afp data 214](#page-247-0) ditroff value [document-format attribute 516](#page-549-0) [document-formats-supported attribute, actual](#page-423-0) [destination 390](#page-423-0) [document-formats-supported attribute, logical](#page-673-0) [destination 640](#page-673-0)[, 715](#page-748-0) [document-formats-supported attribute, transforms 712](#page-745-0) document-attributes-supported attribute [actual destination 386](#page-419-0) [server 684](#page-717-0) document-comment attribute [default document 513](#page-546-0) [document 513](#page-546-0) document-content attribute [document 514](#page-547-0) document-content-list attribute [document 514](#page-547-0) document-definition value [document-type attribute 517](#page-550-0) [document-types-supported attribute 392](#page-425-0)[, 641](#page-674-0) document-file-name attribute [document 514](#page-547-0) document-finishing attribute [default document 515](#page-548-0) [document 515](#page-548-0) document-finishings-supported attribute [actual destination 388](#page-421-0) document-format attribute [default document 515](#page-548-0) [document 515](#page-548-0) document-formats-ripped-at-destination [actual destination 389](#page-422-0) document-formats-supported attribute [actual destination 390](#page-423-0)[, 712](#page-745-0) [logical destination 639](#page-672-0) document-number attribute [document 517](#page-550-0) document-sequence-number attribute [document 517](#page-550-0) document-type attribute [default document 517](#page-550-0) [document 517](#page-550-0) document-types-supported attribute [actual destination 392](#page-425-0) [logical destination 640](#page-673-0) document value [disallowed-list-object-classes attribute 684](#page-717-0) [object-classes-supported attribute 701](#page-734-0) document-varying-attributes-supported attribute [actual destination 393](#page-426-0) [server 685](#page-718-0)

documents, attributes of [account-text 494](#page-527-0) [address1-text 494](#page-527-0) [address2-text 495](#page-528-0) [address3-text 495](#page-528-0) [address4-text 496](#page-529-0) [base-printer 496](#page-529-0) [bits-per-spot 497](#page-530-0) [black-overprint 498](#page-531-0) [building-text 498](#page-531-0) [callback-number 499](#page-532-0) [carriage-control-type 499](#page-532-0) [chars 500](#page-533-0) [class 500](#page-533-0) [cms-proclink 501](#page-534-0) [cms-product 501](#page-534-0) [color-bits-per-plane 502](#page-535-0) [color-mapping-table 502](#page-535-0) [color-profile 503](#page-536-0) [color-toner-saver 504](#page-537-0) [compressed-output 505](#page-538-0) [content-orientation 506](#page-539-0) [control-strip 506](#page-539-0) [convert-to-ebcdic 507](#page-540-0) [copies 507](#page-540-0) [copy-count 507](#page-540-0) [data-fidelity-problem-reported 508](#page-541-0) [default-character-mapping 508](#page-541-0) [default-input-tray 509](#page-542-0) [default-medium 510](#page-543-0) [default-printer-resolution 511](#page-544-0) [department-text 511](#page-544-0) [destination-company-text 512](#page-545-0) [destination-initial-value-document 512](#page-545-0) [destination-pass-through 513](#page-546-0) [document-comment 513](#page-546-0) [document-content 514](#page-547-0) [document-content-list 514](#page-547-0) [document-file-name 514](#page-547-0) [document-finishing 515](#page-548-0) [document-format 515](#page-548-0) [document-sequence-number 517](#page-550-0) [document-type 517](#page-550-0) [dot-shape 519](#page-552-0) [email-from-address 520](#page-553-0) [email-to-address 520](#page-553-0) [enable-settrap 520](#page-553-0) [fax-number 521](#page-554-0) [fax-to-name 521](#page-554-0) [file-name 514](#page-547-0) [font-fidelity-action 521](#page-554-0) [font-processing-messages 522](#page-555-0) [font-resolution 522](#page-555-0) [form-definition 523](#page-556-0) [format 515](#page-548-0) [halftone 524](#page-557-0) [image-center-x 526](#page-559-0) [image-center-y 526](#page-559-0) [image-fit 527](#page-560-0) [image-length 527](#page-560-0) [image-out-format 528](#page-561-0) [image-scale 529](#page-562-0) [image-width 530](#page-563-0) [initial-value-document 530](#page-563-0) [input-exit 531](#page-564-0) [input-tray-select 532](#page-565-0) [jog-between-job-copies 532](#page-565-0)

documents, attributes of *(continued)* [maximum-messages-printed 534](#page-567-0) [maximum-transform-pages-ahead 534](#page-567-0) [mvs-class 535](#page-568-0) [mvs-destination 535](#page-568-0) [mvs-forms 536](#page-569-0) [mvs-segment-id 536](#page-569-0) [name-text 537](#page-570-0) [new-line-option 537](#page-570-0) [node-id-text 538](#page-571-0) [number-up 538](#page-571-0) [object-class 539](#page-572-0) [octet-count 539](#page-572-0) [orientation 506](#page-539-0) [originating-company-text 540](#page-573-0) [other-options 513](#page-546-0) [other-transform options 540](#page-573-0) [output-appearance 540](#page-573-0) [output-bin 541](#page-574-0) [output-face-up 542](#page-575-0) [output-format 542](#page-575-0) [overlay 544](#page-577-0) [overlay-back 545](#page-578-0) [overlay-front 545](#page-578-0) [overprint 545](#page-578-0) [page-clip 546](#page-579-0) [page-count 546](#page-579-0) [page-definition 547](#page-580-0) [page-media-select 547](#page-580-0) [page-select 547](#page-580-0) [plex 549](#page-582-0) [print-quality 550](#page-583-0) [printer-initial-value-document 512](#page-545-0) [printer-pass-through 513](#page-546-0) [programmer-text 550](#page-583-0) [resource-context 551](#page-584-0) [resource-context-font 552](#page-585-0) [resource-context-form-definition 553](#page-586-0) [resource-context-overlay 554](#page-587-0) [resource-context-page-definition 554](#page-587-0) [resource-context-page-segment 555](#page-588-0) [resource-context-presentation-object-container 556](#page-589-0) [resource-context-user 557](#page-590-0) [resource-exit 558](#page-591-0) [room-text 558](#page-591-0) [scanner-correction 559](#page-592-0) [screen-frequency 559](#page-592-0) [segment-file-size 560](#page-593-0) [sequence-number 517](#page-550-0) [shared-formdef 561](#page-594-0) [shift-out-shift-in 561](#page-594-0) [sides 562](#page-595-0) [start-on-new-sheet 563](#page-596-0) [subject-text 563](#page-596-0) [table-reference-characters 563](#page-596-0) [title-text 564](#page-597-0) [transfer-method 565](#page-598-0) [transform-message-file-name 565](#page-598-0) [transform-output-file-name 565](#page-598-0) [type 517](#page-550-0) [used for job scheduling 769](#page-802-0) [used for job validation 769](#page-802-0) [user-id-text 566](#page-599-0) [x-image-shift 566](#page-599-0)[, 567](#page-600-0) [y-image-shift 568](#page-601-0) [y-image-shift-back 568](#page-601-0)

dot-shape attribute [default document 519](#page-552-0) [document 519](#page-552-0) Dotted decimal address value [color-rip-servers attribute 368](#page-401-0) [destination-tcpip-internet-address attribute 383](#page-416-0) [npm-server-ip-address attribute 700](#page-733-0) [pcl-server-address attribute 436](#page-469-0) [postscript-server-address attribute 439](#page-472-0) [smtp-server-host attribute 705](#page-738-0) [double quotation marks in commands xxx](#page-31-0) down value [booklet-fold attribute 360](#page-393-0) dpf-ipds value [document-format attribute 516](#page-549-0) [document-formats-supported attribute, actual](#page-423-0) [destination 390](#page-423-0) [document-formats-supported attribute, logical](#page-673-0) [destination 640](#page-673-0)[, 715](#page-748-0) [document-formats-supported attribute, transforms 712](#page-745-0) draft value [print-qualities-supported attribute 442](#page-475-0)[, 651](#page-684-0) [print-quality attribute 550](#page-583-0) dsf-document-number value [checkpoint-formats-supported attribute 363](#page-396-0) dsf-job-copy value [checkpoint-formats-supported attribute 363](#page-396-0) dsf-results-profile value [checkpoint-formats-supported attribute 363](#page-396-0) dss-job-message-disposition attribute [actual destination 394](#page-427-0) dss-job-message-log-size attribute [actual destination 394](#page-427-0) dss-job-message-log-wrap attribute [actual destination 394](#page-427-0) dss-requested attribute [default job 580](#page-613-0) [job 580](#page-613-0) [dummy form definition 254](#page-287-0)[, 259](#page-292-0) duplex-supported component [psf-tray-characteristics attribute, actual destination 455](#page-488-0)

## **E**

e-mail value [notification-delivery-methods-supported attribute 698](#page-731-0) notification-profile attribute [delivery-method component 608](#page-641-0) notification-profile attribute, actual destination [delivery-method component 427](#page-460-0) notification-profile attribute, logical destination [delivery-method component 647](#page-680-0) notification-profile attribute, queue [delivery-method component 672](#page-705-0) notification-profile attribute, server [delivery-method component 699](#page-732-0) notify-operator attribute, actual destination [delivery-method component 428](#page-461-0) notify-operator attribute, queue [delivery-method component 673](#page-706-0) ebcdic-character-mapping attribute [actual destination 395](#page-428-0) edge-stitch-2 value [job-finishing attribute 587](#page-620-0) [job-finishings-supported attribute 411](#page-444-0) edge-stitch-3 value [job-finishing attribute 587](#page-620-0)

edge-stitch-3 value *(continued)* [job-finishings-supported attribute 411](#page-444-0) edge-stitch-bottom value [job-finishing attribute 587](#page-620-0) [job-finishings-supported attribute 411](#page-444-0) edge-stitch-left value [job-finishing attribute 587](#page-620-0) [job-finishings-supported attribute 411](#page-444-0) edge-stitch-right value [job-finishing attribute 587](#page-620-0) [job-finishings-supported attribute 411](#page-444-0) edge-stitch-top value [job-finishing attribute 587](#page-620-0) [job-finishings-supported attribute 411](#page-444-0) edge-stitch value [job-finishing attribute 587](#page-620-0) [job-finishings-supported attribute 411](#page-444-0) electronic-mail value [notification-delivery-methods-supported attribute 698](#page-731-0) notification-profile attribute, actual destination [delivery-method component 427](#page-460-0) notification-profile attribute, logical destination [delivery-method component 647](#page-680-0) notification-profile attribute, queue [delivery-method component 672](#page-705-0) notify-operator attribute, actual destination [delivery-method component 428](#page-461-0) notify-operator attribute, queue [delivery-method component 673](#page-706-0) [ellipsis in commands xxx](#page-31-0) email-body value [document-type attribute 517](#page-550-0) [document-types-supported attribute 392](#page-425-0)[, 641](#page-674-0) [email destination support system \(DSS\) 341](#page-374-0) email-from-address attribute [default document 520](#page-553-0) [document 520](#page-553-0) email-signature value [document-type attribute 517](#page-550-0) [document-types-supported attribute 392](#page-425-0)[, 641](#page-674-0) email-to-address attribute [default document 520](#page-553-0) [document 520](#page-553-0) email value [destination-support-system attribute 383](#page-416-0)[, 639](#page-672-0) [destination-support-systems-supported attribute 683](#page-716-0) [dss-requested attribute 580](#page-613-0) [notification-delivery-methods-supported attribute 698](#page-731-0) notification-profile attribute [delivery-method component 608](#page-641-0) notification-profile attribute, actual destination [delivery-method component 427](#page-460-0) notification-profile attribute, logical destination [delivery-method component 647](#page-680-0) notification-profile attribute, queue [delivery-method component 672](#page-705-0) notification-profile attribute, server [delivery-method component 699](#page-732-0) notify-operator attribute, actual destination [delivery-method component 428](#page-461-0) notify-operator attribute, queue [delivery-method component 673](#page-706-0) enable-settrap attribute [default document 520](#page-553-0) [document 520](#page-553-0) enabled attribute [actual destination 395](#page-428-0)

enabled attribute *(continued)* [log 626](#page-659-0) [logical destination 641](#page-674-0) enabling destinations [pdenable command 35](#page-68-0) [to accept job 35](#page-68-0) [to accept logs 35](#page-68-0) enabling paused objects [pdresume command 82](#page-115-0) end-message attribute [default job 586](#page-619-0) [job 586](#page-619-0) end-message-supported attribute [actual destination 396](#page-429-0) [logical destination 641](#page-674-0) end-sheets-supported attribute [actual destination 396](#page-429-0) end value [auxiliary-sheet-selection attribute 572](#page-605-0) [auxiliary-sheet-selections-supported attribute 359](#page-392-0)[, 632](#page-665-0) envelope-plain value [medium-type attribute 664](#page-697-0) envelope value [default-input-tray attribute 509](#page-542-0) input-tray component [psf-tray-characteristics attribute 453](#page-486-0) [input-trays-supported attribute 643](#page-676-0) [medium-type attribute 664](#page-697-0) tray-identification component [input-trays-medium attribute 407](#page-440-0) envelope-window value [medium-type attribute 664](#page-697-0) environment variables [GIF2AFP\\_option 720](#page-753-0) [IPR\\_PREDPROD 720](#page-753-0) [JPEG2AFP\\_option 720](#page-753-0) [LANG 722](#page-755-0) [LC\\_ALL 722](#page-755-0) [LC\\_CTYPE 722](#page-755-0) [LC\\_MESSAGES 722](#page-755-0) [LC\\_MONETARY 722](#page-755-0) [LC\\_NUMERIC 722](#page-755-0) [LC\\_TIME 722](#page-755-0) [MANPATH 720](#page-753-0) [NLSPATH 722](#page-755-0) [PATH 719](#page-752-0) [PD\\_CONFIRM\\_DELETE 20](#page-53-0)[, 28](#page-61-0)[, 86](#page-119-0)[, 719](#page-752-0) [PD\\_ENABLE\\_TIMEOUT 719](#page-752-0) [PD\\_LISTEN\\_COUNT 720](#page-753-0) [PD\\_SOCKET 720](#page-753-0) [PDBASE 720](#page-753-0) [PDIDTABLE 719](#page-752-0) [PDNAMESP 720](#page-753-0) [PDNOTIFY 719](#page-752-0) [PDPATH 8](#page-41-0)[, 719](#page-752-0) [PDPRINTER 60](#page-93-0)[, 71](#page-104-0)[, 719](#page-752-0) [POSERVERPORT 720](#page-753-0) [PPO\\_CANCEL\\_ALL\\_OPTION 721](#page-754-0) [PPO\\_DEFAULT\\_ENV 721](#page-754-0) [PPO\\_FORM 721](#page-754-0) [PPO\\_JOB\\_BATCH 721](#page-754-0) [PPO\\_JOB\\_DETAILS\\_ATTRS 721](#page-754-0) [PPO\\_LP 721](#page-754-0) [PPO\\_LPS 721](#page-754-0) [PPO\\_PP\\_ATTRS 721](#page-754-0) [PPO\\_PPS 721](#page-754-0) [PPO\\_QUEUE 721](#page-754-0)

environment variables *(continued)* [PPO\\_QUEUE\\_ATTRS 721](#page-754-0) [PPO\\_QUEUE\\_INFO\\_FILE 721](#page-754-0) [PPO\\_SERVER 721](#page-754-0) [PPO\\_TRACE\\_FILE 722](#page-755-0) [PSFDBLANG 720](#page-753-0) [PSFPATH 720](#page-753-0) [table of 719](#page-752-0) [TIFF2AFP\\_option 721](#page-754-0) [TYPESETTER 721](#page-754-0) [XBMLANGPATH 721](#page-754-0) epson value [document-format attribute 516](#page-549-0) [document-formats-supported attribute, actual](#page-423-0) [destination 390](#page-423-0) [document-formats-supported attribute, logical](#page-673-0) [destination 640](#page-673-0)[, 715](#page-748-0) [document-formats-supported attribute, transforms 712](#page-745-0) [equals signs in commands xxx](#page-31-0) erasing previously submitted jobs [pdrm command 86](#page-119-0) error value [log-severity attribute 627](#page-660-0) [page-clip attribute 546](#page-579-0) errorlog value [log-type attribute 628](#page-661-0) estimated-completion-time attribute [job 580](#page-613-0) estimated-processing-time attribute [job 581](#page-614-0) Euroscale value [color-profile attribute 365](#page-398-0)[, 503](#page-536-0) [color-profiles-suppported attribute 366](#page-399-0) event-comment component notification-profile attribute [actual destination 427](#page-460-0) [default job 608](#page-641-0) [job 608](#page-641-0) [logical destination 647](#page-680-0) [queue 672](#page-705-0) [server 699](#page-732-0) event-identifier component notification-profile attribute [actual destination 426](#page-459-0) [default job 607](#page-640-0) [job 607](#page-640-0) [logical destination 647](#page-680-0) [queue 671](#page-704-0) [server 699](#page-732-0) events-supported attribute [server 685](#page-718-0) events-supported values [events-supported attribute 686](#page-719-0) examples of commands [lprafp 14](#page-47-0) [mkfntmap 16](#page-49-0) [pdaccount 19](#page-52-0) [pdclean 22](#page-55-0) [pdcreate 26](#page-59-0) [pddelete 31](#page-64-0) [pddisable 34](#page-67-0) [pdenable 37](#page-70-0) [pdls 44](#page-77-0) [pdmod 51](#page-84-0) [pdpause 59](#page-92-0) [pdpr 65](#page-98-0)[, 68](#page-101-0)

examples *(continued)* of commands *(continued)* [pdpromote 70](#page-103-0) [pdq 74](#page-107-0) [pdreorder 77](#page-110-0) [pdresubmit 81](#page-114-0) [pdresume 84](#page-117-0) [pdrm 87](#page-120-0) [pdset 92](#page-125-0) [pdshutdown 97](#page-130-0) [pdspace 101](#page-134-0) [podelete 103](#page-136-0) [polist 104](#page-137-0) of transforms [line2afp 264](#page-297-0) [pcl2afp 282](#page-315-0) [pdf2afp 303](#page-336-0) [ppml2afp 310](#page-343-0) [ps2afp 303](#page-336-0) [sap2afp 322](#page-355-0) of utilities [admingui 134](#page-167-0) [afpsplit 135](#page-168-0) [ainupod1 136](#page-169-0) [ainupod2 137](#page-170-0) [ainupod3 138](#page-171-0) [ainurpt1 140](#page-173-0) [ainurpt2 141](#page-174-0) [ainurpt3 142](#page-175-0) [ainurpt4 144](#page-177-0) [ainurpt5 145](#page-178-0) [ainurpt6 146](#page-179-0) [cfu 148](#page-181-0) [ipguibasic 151](#page-184-0)[, 152](#page-185-0) [jsmigr 154](#page-187-0) [mvsprsd 193](#page-226-0) [opergui 157](#page-190-0) [pcl2afpd 196](#page-229-0) [pdadmin 158](#page-191-0) [pdcrcds 159](#page-192-0) [pdcrdflt 161](#page-194-0) [pdcrmed 162](#page-195-0) [pdinitports 164](#page-197-0) [pdmigpp 166](#page-199-0) [pdmincfg 167](#page-200-0) [pdmsg 169](#page-202-0) [ps2afpd 199](#page-232-0) [sense 174](#page-207-0)[, 176](#page-209-0) [setup 180](#page-213-0) [start\\_server 183](#page-216-0) [startcbd 203](#page-236-0) [startppo 181](#page-214-0) [startsapconnectd 207](#page-240-0) [startsrv 185](#page-218-0) [stop\\_server 186](#page-219-0) [stopcbd 205](#page-238-0) [stopsapconnectd 208](#page-241-0)  $t2$ file 190 [tdump 187](#page-220-0) [tlist 189](#page-222-0) existing AIX Printers migrating to IPM for AIX [pdmigpp utility 165](#page-198-0) exit value [notification-delivery-methods-supported attribute 698](#page-731-0) notification-profile attribute [delivery-method component 608](#page-641-0)

exit value *(continued)* notification-profile attribute, actual destination [delivery-method component 427](#page-460-0) notification-profile attribute, logical destination [delivery-method component 647](#page-680-0) [notification-profile attribute, server 699](#page-732-0) exits [input 255](#page-288-0) [output 256](#page-289-0) [resource 262](#page-295-0) extracting pages from MO:DCA-P files [afpsplit utility 135](#page-168-0)

#### **F**

[fax destination support system \(DSS\) 341](#page-374-0) fax-number attribute [default document 521](#page-554-0) [document 521](#page-554-0) fax-to-name attribute [default document 521](#page-554-0) [document 521](#page-554-0) fax value [destination-support-system attribute 383](#page-416-0)[, 639](#page-672-0) [destination-support-systems-supported attribute 683](#page-716-0) [dss-requested attribute 580](#page-613-0) [fdeflib option 250](#page-283-0) fifo value [scheduler-sort-primary-order attribute 469](#page-502-0) [scheduler-sort-secondary-order attribute 470](#page-503-0) [schedulers-supported attribute 471](#page-504-0) file-add-to value [notification-delivery-methods-supported attribute 698](#page-731-0) notification-profile attribute [delivery-method component 608](#page-641-0) notification-profile attribute, actual destination [delivery-method component 427](#page-460-0) notification-profile attribute, logical destination [delivery-method component 647](#page-680-0) notification-profile attribute, queue [delivery-method component 672](#page-705-0) notification-profile attribute, server [delivery-method component 699](#page-732-0) file-name attribute [document 514](#page-547-0) file names [of form definitions 253](#page-286-0) [of input file 256](#page-289-0) [of output file 257](#page-290-0) [of page definitions 258](#page-291-0) [specified with inputdd option 256](#page-289-0) [specified with outputdd option 257](#page-290-0) [specified with pagedef option 258](#page-291-0) [file-reference document, definition 514](#page-547-0)[, 518](#page-551-0) file-reference value [document-type attribute 517](#page-550-0) [document-types-supported attribute 392](#page-425-0)[, 641](#page-674-0) file value [notification-delivery-methods-supported attribute 698](#page-731-0) notification-profile attribute [delivery-method component 608](#page-641-0) notification-profile attribute, actual destination [delivery-method component 427](#page-460-0) notification-profile attribute, logical destination [delivery-method component 647](#page-680-0) notification-profile attribute, queue [delivery-method component 672](#page-705-0)

file value *(continued)* notification-profile attribute, server [delivery-method component 699](#page-732-0) [fileformat option 251](#page-284-0) files [/etc/services 163](#page-196-0) [barcode.tab 312](#page-345-0) [defcp.tab 314](#page-347-0) [fonts.tab 315](#page-348-0) for transforms [db2afp 213](#page-246-0) [gif2afp 221](#page-254-0) [jpeg2afp 235](#page-268-0) [line2afp 266](#page-299-0) [pcl2afp 280](#page-313-0)[, 289](#page-322-0) [pdf2afp 301](#page-334-0)[, 305](#page-338-0) [ppml2afp 309](#page-342-0) [ps2afp 301](#page-334-0)[, 305](#page-338-0) [sap2afp 311](#page-344-0) [tiff2afp 328](#page-361-0) for utilities [pcl2afpd 196](#page-229-0) [ps2afpd 200](#page-233-0) [gif2afp.cfg 221](#page-254-0) [image.tab 318](#page-351-0) input [for line2afp 256](#page-289-0) [jpeg2afp.cfg 235](#page-268-0) output [for line2afp transform 257](#page-290-0) [for pdf2afp transform 297](#page-330-0) [for ps2afp transform 297](#page-330-0) [pagedef.tab 319](#page-352-0) [pcl2afp 280](#page-313-0) [pcl2afpd 280](#page-313-0) [ppml2afp 309](#page-342-0) [printer.tab 320](#page-353-0) [ps2afp 301](#page-334-0) [ps2afpd 301](#page-334-0) [readme xxvi](#page-27-0) [S9148.CPA 317](#page-350-0) [tiff2afp.cfg 328](#page-361-0) [xxxxyyyy.tab 321](#page-354-0) files on tape listing in IPM for AIX [tlist utility 189](#page-222-0) filters [operators, pdls command 41](#page-74-0) first-page component page-select attribute [document 547](#page-580-0) flags [general description of 5](#page-38-0) [line2afp 247](#page-280-0) of commands [lprafp 13](#page-46-0) [pdclean 20](#page-53-0) [pdcreate 24](#page-57-0) [pddelete 28](#page-61-0) [pddisable 32](#page-65-0) [pdenable 35](#page-68-0) [pdls 39](#page-72-0) [pdmod 49](#page-82-0) [pdpause 54](#page-87-0) [pdpr 61](#page-94-0) [pdpromote 69](#page-102-0) [pdq 71](#page-104-0)

flags *(continued)* of commands *(continued)* [pdreorder 76](#page-109-0) [pdresubmit 78](#page-111-0) [pdresume 82](#page-115-0) [pdrm 86](#page-119-0) [pdset 90](#page-123-0) [pdshutdown 95](#page-128-0) [pdspace 100](#page-133-0) [podelete 103](#page-136-0) [polist 104](#page-137-0) of transforms [d2afp 215](#page-248-0) [db2afp 210](#page-243-0) [pcl2afp 270](#page-303-0) [ppml2afp 293](#page-326-0)[, 307](#page-340-0) [sap2afp 311](#page-344-0) of utilities [admingui 134](#page-167-0) [afpsplit 135](#page-168-0) [cfu 147](#page-180-0) [cmt 149](#page-182-0) [mvsprsd 192](#page-225-0) [opergui 157](#page-190-0) [pcl2afpd 194](#page-227-0) [pdcrdflt 160](#page-193-0) [pdinitports 163](#page-196-0) [pdmincfg 167](#page-200-0) [pdmsg 169](#page-202-0) [ps2afpd 197](#page-230-0) [setup 178](#page-211-0) [start\\_server 182](#page-215-0) [startspl 181](#page-214-0) [startsrv 184](#page-217-0) [stop\\_server 186](#page-219-0) [t2file 190](#page-223-0) [tdump 187](#page-220-0) [tlist 189](#page-222-0) font-escape component [actual destination 354](#page-387-0) font-fidelity-action attribute [default document 521](#page-554-0) [document 521](#page-554-0) [font map file keyword on ps2afp or pdf2afp transform 295](#page-328-0) font-name component [actual destination 355](#page-388-0) font-processing-messages attribute [default document 522](#page-555-0) [document 522](#page-555-0) font-resolution attribute [default document 522](#page-555-0) [document 522](#page-555-0) font-resolutions-supported attribute [actual destination 397](#page-430-0) font value [document-type attribute 517](#page-550-0) [document-types-supported attribute 392](#page-425-0)[, 641](#page-674-0) [fontlib option 252](#page-285-0) fonts [AFP resources 676](#page-709-0) [converting ASCII to EBCDIC 255](#page-288-0) [directory 252](#page-285-0) [search path for line data transform 252](#page-285-0) [specifying with chars 248](#page-281-0) [fonts.tab file 315](#page-348-0) force-destination-setup attribute [actual destination 398](#page-431-0)

force-micr-font-print attribute [actual destination 398](#page-431-0) force-printer-setup attribute [actual destination 398](#page-431-0) form-definition attribute [actual destination 399](#page-432-0) [default document 523](#page-556-0) [document 523](#page-556-0) form-definition value [document-type attribute 517](#page-550-0) [document-types-supported attribute 392](#page-425-0)[, 641](#page-674-0) form definitions [AFP resources 676](#page-709-0) [default 773](#page-806-0) [file name 253](#page-286-0) [for 11 by 17 inch paper 775](#page-808-0) [for envelopes 775](#page-808-0) [for n\\_up page positioning 777](#page-810-0) [for pre-punched paper 778](#page-811-0) [general purpose 773](#page-806-0) [inline 254](#page-287-0) [printer-model specific 779](#page-812-0) [search path for line data transform 250](#page-283-0) [specified with formdef option 253](#page-286-0) [supplied with Infoprint 773](#page-806-0) [with a 0,0 offset 776](#page-809-0) format [of input file 251](#page-284-0) format attribute [default document 515](#page-548-0) [document 515](#page-548-0) formatted-job-ticket-content attribute [job 582](#page-615-0) formatted-job-ticket value [document-type attribute 517](#page-550-0) [document-types-supported attribute 392](#page-425-0)[, 641](#page-674-0) [formdef option 253](#page-286-0) forms attribute [job 581](#page-614-0) forms-available attribute [server 687](#page-720-0) forms-ready attribute [actual destination 400](#page-433-0) forward space a job that is printing [pdspace command 99](#page-132-0) FS45 overlay [creating 305](#page-338-0) FS45 page segments [creating 305](#page-338-0) full value [accounting-exit attribute 352](#page-385-0) [audit-exit attribute 358](#page-391-0) [dss-job-message-disposition attribute 397](#page-430-0) [printer-end-sheet attribute 444](#page-477-0) [printer-separator-sheet attribute 448](#page-481-0) [printer-start-sheet attribute 449](#page-482-0) [separator-sheets-supported attribute 472](#page-505-0) [start-sheets-supported attribute 477](#page-510-0)

#### **G**

generating accounting data report by destination [ainurpt1 utility 140](#page-173-0) report by job [ainupod2 utility 137](#page-170-0)

report by specified user [ainupod3 utility 138](#page-171-0) report by user [ainupod1 utility 136](#page-169-0) [ainurpt2 utility 141](#page-174-0) report for a specified user [ainurpt3 utility 142](#page-175-0) generating audit data report by destination [ainurpt4 utility 144](#page-177-0) report by user [ainurpt5 utility 145](#page-178-0) report for a specific user [ainurpt6 utility 146](#page-179-0) generic–none value [number-up-supported attribute 429](#page-462-0) [GIF data to AFP data 217](#page-250-0) gif value [document-format attribute 516](#page-549-0) [document-formats-supported attribute, actual](#page-423-0) [destination 390](#page-423-0) [document-formats-supported attribute, logical](#page-673-0) [destination 640](#page-673-0)[, 715](#page-748-0) [document-formats-supported attribute, transforms 712](#page-745-0) [gif2afp command 217](#page-250-0) gif2afp transform [configuration file 221](#page-254-0) [description 217](#page-250-0) [limitations 222](#page-255-0) [options 222](#page-255-0) [syntax 217](#page-250-0) [global characters \(wildcards\) 6](#page-39-0) global-id attribute [job 589](#page-622-0) global job identifier [global-id, job-attribute 589](#page-622-0) [job-identifier, job-attribute 589](#page-622-0) [new-job-identifier, job-attribute 606](#page-639-0) [glossary 783](#page-816-0) goldenrod value [medium-color attribute 659](#page-692-0) green value [medium-color attribute 659](#page-692-0) **H**

generating accounting data *(continued)*

halftone attribute [default document 524](#page-557-0) [document 524](#page-557-0) halftone values [halftone attribute 524](#page-557-0) [halftones-supported attribute 400](#page-433-0) halftones-supported attribute [actual destination 400](#page-433-0) height [PostScript image 296](#page-329-0) held value [current-job-state attribute 573](#page-606-0) [job-states-supported attribute 691](#page-724-0) [previous-job-state attribute 612](#page-645-0) high-capacity-feeder value [default-input-tray attribute 509](#page-542-0) [input-trays-supported attribute 643](#page-676-0) tray-identification component [input-trays-medium attribute 407](#page-440-0) high value [print-qualities-supported attribute 442](#page-475-0)[, 651](#page-684-0) [print-quality attribute 550](#page-583-0) highlight-midtones value [output-appearance attribute 541](#page-574-0) [output-appearances-supported attribute 431](#page-464-0) [highlighting conventions xxix](#page-30-0) hostname attribute [server 703](#page-736-0) [hostname of the server 703](#page-736-0) Hostname value [color-rip-servers attribute 368](#page-401-0) [destination-tcpip-internet-address attribute 383](#page-416-0) [npm-server-ip-address attribute 700](#page-733-0) [pcl-server-address attribute 436](#page-469-0) [postscript-server-address attribute 439](#page-472-0) [smtp-server-host attribute 705](#page-738-0) hp-gl value [document-format attribute 516](#page-549-0) [document-formats-supported attribute, actual](#page-423-0) [destination 390](#page-423-0) [document-formats-supported attribute, logical](#page-673-0) [destination 640](#page-673-0)[, 715](#page-748-0) [document-formats-supported attribute, transforms 712](#page-745-0) hp-pcl value [document-format attribute 516](#page-549-0) [document-formats-supported attribute, actual](#page-423-0) [destination 390](#page-423-0) [document-formats-supported attribute, logical](#page-673-0) [destination 640](#page-673-0)[, 715](#page-748-0) [document-formats-supported attribute, transforms 712](#page-745-0) hpgl value [document-format attribute 516](#page-549-0) [document-formats-supported attribute, actual](#page-423-0) [destination 390](#page-423-0) [document-formats-supported attribute, logical](#page-673-0) [destination 640](#page-673-0)[, 715](#page-748-0) [document-formats-supported attribute, transforms 712](#page-745-0) hppcl value [document-format attribute 516](#page-549-0) [document-formats-supported attribute, actual](#page-423-0) [destination 390](#page-423-0) [document-formats-supported attribute, logical](#page-673-0) [destination 640](#page-673-0)[, 715](#page-748-0) [document-formats-supported attribute, transforms 712](#page-745-0) [HRI character 312](#page-345-0) human-readable format of tape contents outputing in IPM for AIX [tdump utility 187](#page-220-0) [human readable interface \(HRI\) character 312](#page-345-0)

# **I**

i-p-address attribute [server 704](#page-737-0) ibm-437 value [character-mappings-supported attribute 361](#page-394-0)[, 633](#page-666-0) [default-character-mappingd attribute 508](#page-541-0) ibm-850 value [character-mappings-supported attribute 361](#page-394-0)[, 633](#page-666-0) [default-character-mappingd attribute 508](#page-541-0) ibm-860 value [character-mappings-supported attribute 361](#page-394-0)[, 633](#page-666-0) [default-character-mappingd attribute 508](#page-541-0) ibm-863 value [character-mappings-supported attribute 361](#page-394-0)[, 633](#page-666-0) [default-character-mappingd attribute 508](#page-541-0)

ibm-865 value [character-mappings-supported attribute 362](#page-395-0)[, 633](#page-666-0) [default-character-mappingd attribute 508](#page-541-0) ibm-932 value [character-mappings-supported attribute 362](#page-395-0)[, 633](#page-666-0) [default-character-mappingd attribute 508](#page-541-0) ibm-938 value [character-mappings-supported attribute 362](#page-395-0)[, 633](#page-666-0) [default-character-mappingd attribute 509](#page-542-0) ibm-euccn value [character-mappings-supported attribute 362](#page-395-0)[, 633](#page-666-0) [default-character-mappingd attribute 509](#page-542-0) ibm-eucjp value [character-mappings-supported attribute 362](#page-395-0)[, 633](#page-666-0) [default-character-mappingd attribute 509](#page-542-0) ibm-euckr value [character-mappings-supported attribute 362](#page-395-0)[, 633](#page-666-0) [default-character-mappingd attribute 509](#page-542-0) ibm-euctw value [character-mappings-supported attribute 362](#page-395-0)[, 633](#page-666-0) [default-character-mappingd attribute 509](#page-542-0) idle value [destination-state attribute 381](#page-414-0) [destination-states-supported attribute 682](#page-715-0) If value [new-line-option attribute 537](#page-570-0) ignore value [presentation-object-container-extraction-mode](#page-473-0) [attribute 440](#page-473-0) im1 value [image-out-format attribute 529](#page-562-0) [image-out-formats-supported attribute 405](#page-438-0)[, 642](#page-675-0) image-center-x attribute [default document 526](#page-559-0) [document 526](#page-559-0) image-center-y attribute [default document 526](#page-559-0) [document 526](#page-559-0) image-fit attribute [default document 527](#page-560-0) [document 527](#page-560-0) image-fit-supported attribute [actual destination 403](#page-436-0) image-length attribute [actual destination 404](#page-437-0) [default document 527](#page-560-0) [document 527](#page-560-0) image-out-format [default document 528](#page-561-0) [document 528](#page-561-0) image-out-formats-supported [actual destination 405](#page-438-0) [logical destination 642](#page-675-0) [image output 255](#page-288-0) image-scale attribute [default document 529](#page-562-0) [document 529](#page-562-0) [image.tab file 318](#page-351-0) image value [presentation-fidelity-problem-reported attribute 440](#page-473-0) image-width attribute [actual destination 405](#page-438-0) [default document 530](#page-563-0) [document 530](#page-563-0) [imageout option 255](#page-288-0) images [resolution 298](#page-331-0)

imposing value [current-job-state attribute 574](#page-607-0) [job-states-supported attribute 691](#page-724-0) [previous-job-state attribute 612](#page-645-0) imposition-failed value [job-state-reasons attribute, job 602](#page-635-0) [job-state-reasons attribute, server 690](#page-723-0) imposition-simple-1-up value [number-up attribute 538](#page-571-0) [number-up-supported attribute 429](#page-462-0) imposition-simple-2-up value [number-up attribute 538](#page-571-0) [number-up-supported attribute 429](#page-462-0) imposition-simple-3-up value [number-up attribute 538](#page-571-0) [number-up-supported attribute 429](#page-462-0) imposition-simple-4-up value [number-up attribute 538](#page-571-0) [number-up-supported attribute 429](#page-462-0) info value [log-severity attribute 627](#page-660-0) [Infoprint 2000 destination support system \(DSS\) 341](#page-374-0) Infoprint Installer starting in IPM for AIX [setup utility 178](#page-211-0) Infoprint Manager Administration GUI [starting utilities 152](#page-185-0) Infoprint Manager Operations GUI [starting utilities 151](#page-184-0) Infoprint SMIT production print operations interface starting in IPM for AIX [startppo utility 181](#page-214-0) initial-value-document attribute [document 530](#page-563-0) initial-value-document-identifier attribute [default document 531](#page-564-0) initial-value-document value [disallowed-list-object-classes attribute 684](#page-717-0) [object-classes-supported attribute 701](#page-734-0) initial-value-job attribute [job 582](#page-615-0) initial-value-job-identifier attribute [default job 583](#page-616-0) initial-value-job value [disallowed-list-object-classes attribute 684](#page-717-0) [object-classes-supported attribute 701](#page-734-0) initialize ports in IPM for AIX [pdinitports utility 163](#page-196-0) initializing value [server-state attribute 705](#page-738-0) initially settable attribute listing [actual destination 348](#page-381-0) [document 489](#page-522-0) [job 570](#page-603-0) [log 625](#page-658-0) [logical destination 630](#page-663-0) inline resources [for PDF jobs 305](#page-338-0) [for PostScript jobs 305](#page-338-0) [form definition 254](#page-287-0) [page definition 259](#page-292-0) inline value [presentation-object-container-extraction-mode](#page-473-0) [attribute 440](#page-473-0) [inpexit option 255](#page-288-0) input-data-user-exit attribute [actual destination 406](#page-439-0)

[input exit 255](#page-288-0) input-exit attribute [default document 531](#page-564-0) [document 531](#page-564-0) input files [specifying file name 256](#page-289-0) [specifying format 251](#page-284-0) input-tray component [psf-tray-characteristics attribute, actual destination 453](#page-486-0) input-tray-select attribute [default document 532](#page-565-0) [document 532](#page-565-0) input-trays-medium attribute [actual destination 407](#page-440-0) input-trays-supported attribute [actual destination 408](#page-441-0) [logical destination 643](#page-676-0) [inputdd option 256](#page-289-0) insert-sheet value [document-type attribute 517](#page-550-0) [document-types-supported attribute 392](#page-425-0)[, 641](#page-674-0) insert value input-tray component [psf-tray-characteristics attribute 453](#page-486-0) [medium-type attribute 664](#page-697-0) [internet address of the host processor 704](#page-737-0) intervening-jobs attribute [job 583](#page-616-0) intervention-timer attribute [actual destination 409](#page-442-0) io1-g4 value [image-out-format attribute 529](#page-562-0) [image-out-formats-supported attribute 405](#page-438-0)[, 642](#page-675-0) io1-mmr value [image-out-format attribute 529](#page-562-0) [image-out-formats-supported attribute 405](#page-438-0)[, 642](#page-675-0) io1 value [image-out-format attribute 529](#page-562-0) [image-out-formats-supported attribute 405](#page-438-0)[, 642](#page-675-0) ioca-uncompressed value [image-out-format attribute 528](#page-561-0) [image-out-formats-supported attribute 405](#page-438-0)[, 642](#page-675-0) ip-address attribute [server 704](#page-737-0) IP2000 value [destination-support-system attribute 383](#page-416-0)[, 639](#page-672-0) [destination-support-systems-supported attribute 683](#page-716-0) [dss-requested attribute 580](#page-613-0) ipds value [destination-data-stream attribute 375](#page-408-0) ipguiadv utility [description 151](#page-184-0)[, 152](#page-185-0) [syntax 151](#page-184-0)[, 152](#page-185-0) ipguibasic utility [description 151](#page-184-0)[, 152](#page-185-0) [examples 151](#page-184-0)[, 152](#page-185-0) [syntax 151](#page-184-0)[, 152](#page-185-0) ipguidist utility [description 151](#page-184-0)[, 152](#page-185-0) [syntax 151](#page-184-0)[, 152](#page-185-0) [IPP destination support system \(DSS\) 342](#page-375-0) IPP value [destination-support-system attribute 383](#page-416-0)[, 639](#page-672-0) [destination-support-systems-supported attribute 684](#page-717-0) [dss-requested attribute 580](#page-613-0) iso-6429 value [document-format attribute 516](#page-549-0)

```
iso-6429 value (continued)
   document-formats-supported attribute, actual
     destination 390
   document-formats-supported attribute, logical
    destination 640, 715
   document-formats-supported attribute, transforms 712
```
#### **J**

job-attributes-supported attribute [actual destination 409](#page-442-0) [server 688](#page-721-0) job-batch attribute [default job 584](#page-617-0) [job 584](#page-617-0) job-batches-ready attribute [actual destination 410](#page-443-0) job-bin-number component [psf-tray-characteristics attribute, actual destination 454](#page-487-0) job-client-id attribute [job 584](#page-617-0) job-comment attribute [default job 584](#page-617-0) [job 584](#page-617-0) job-complexity attribute [job 585](#page-618-0) job-copies-completed attribute [job 585](#page-618-0) job-copies component results-profile attribute [default job 618](#page-651-0) [job 618](#page-651-0) job-deadline-time attribute [job 586](#page-619-0) job-discard-time attribute [job 586](#page-619-0) job-end-message attribute [default job 586](#page-619-0) [job 586](#page-619-0) job-finishing attribute [default job 587](#page-620-0) [job 587](#page-620-0) job-finishings-supported attribute [actual destination 410](#page-443-0) job-hold attribute [default job 588](#page-621-0) [job 588](#page-621-0) job-hold-set value [job-state-reasons attribute, job 602](#page-635-0) [job-state-reasons attribute, server 690](#page-723-0) job-identifier attribute [job 589](#page-622-0) job-log attribute [job 589](#page-622-0) job-log value [notification-delivery-methods-supported attribute 698](#page-731-0) notification-profile attribute [delivery-method component 608](#page-641-0) job-media-sheet-count attribute [job 590](#page-623-0) job-message-from-administrator attribute [job 590](#page-623-0) job-message-to-operator attribute [default job 591](#page-624-0) [job 591](#page-624-0) job-name attribute [job 591](#page-624-0)

job-originator attribute [default job 592](#page-625-0) [job 592](#page-625-0) job-owner attribute [job 592](#page-625-0) job-page-count [job 593](#page-626-0) job-print-after attribute [job 593](#page-626-0) job-print-after-specified value [job-state-reasons attribute, job 602](#page-635-0) [job-state-reasons attribute, server 690](#page-723-0) job-priority attribute [default job 594](#page-627-0) [job 594](#page-627-0) job-priority value [scheduler-sort-primary-order attribute 469](#page-502-0) [scheduler-sort-secondary-order attribute 470](#page-503-0) [schedulers-supported attribute 471](#page-504-0) job-result-set-delivery-methods-supported attribute [actual destination 411](#page-444-0) job-retain-until attribute [job 594](#page-627-0) job-retention-period attribute [default job 595](#page-628-0) [job 595](#page-628-0) job-retry-count-limit attribute [actual destination 412](#page-445-0) job-retry-interval attribute [actual destination 412](#page-445-0) job-rip-action attribute [default job 595](#page-628-0) [job 595](#page-628-0) job-rip-actions-supported attribute [actual destination 413](#page-446-0) job-ripped-by-server attribute [default job 596](#page-629-0) [job 596](#page-629-0) job-scheduling attribute [job 599](#page-632-0) job scripts migrating PSF for AIX [jsmigr utility 153](#page-186-0) job-size attribute [job 623](#page-656-0) job-size-range-ready attribute [actual destination 413](#page-446-0) job-size-range-supported attribute [actual destination 414](#page-447-0) [logical destination 644](#page-677-0) job-start-message attribute [default job 600](#page-633-0) [job 600](#page-633-0) job-start-wait attribute [job 599](#page-632-0)[, 600](#page-633-0) job-start-wait-supported attribute [actual destination 415](#page-448-0)[, 416](#page-449-0) job-state attribute [job 573](#page-606-0) job-state-reasons attribute [job 601](#page-634-0) job-states-supported attribute [server 691](#page-724-0) job-submission-complete attribute [job 603](#page-636-0) job-submission-timer attribute [server 692](#page-725-0)

job-ticket-content attribute [job 582](#page-615-0) job-ticket value [accounting-exit attribute 352](#page-385-0) [audit-exit attribute 358](#page-391-0) [document-type attribute 517](#page-550-0) [document-types-supported attribute 392](#page-425-0)[, 641](#page-674-0) [dss-job-message-disposition attribute 397](#page-430-0) [printer-end-sheet attribute 444](#page-477-0) [printer-separator-sheet attribute 448](#page-481-0) [printer-start-sheet attribute 449](#page-482-0) [separator-sheets-supported attribute 472](#page-505-0) [start-sheets-supported attribute 477](#page-510-0) job value [disallowed-list-object-classes attribute 684](#page-717-0) [object-classes-supported attribute 701](#page-734-0) jobs pausing [pdpause command 53](#page-86-0) querying status [pdq command 71](#page-104-0) reassigning to actual destinations [pdreorder command 76](#page-109-0) resubmitting [pdresubmit command 78](#page-111-0) submitting [pdpr command 60](#page-93-0) jobs, attributes of [actual-destinations-requested 571](#page-604-0) [auxiliary-sheet-selection 572](#page-605-0) [comment 584](#page-617-0) [completion-time 573](#page-606-0) [current-job-state 573](#page-606-0) [current-page-printing 574](#page-607-0) [d-s-s-requested 580](#page-613-0) [deadline-in-jeopardy 575](#page-608-0) [delete-segment-list 576](#page-609-0) [destination-initial-value-job 576](#page-609-0) [destination-locations-requested 577](#page-610-0) [destination-models-requested 577](#page-610-0) [destination-name-requested 578](#page-611-0) [destinations-assigned 579](#page-612-0) [destinations-used 579](#page-612-0) [device-support-system-requested 580](#page-613-0) [discard-time 586](#page-619-0) [dss-requested 580](#page-613-0) [end-message 586](#page-619-0) [estimated-completion-time 580](#page-613-0) [estimated-processing-time 581](#page-614-0) [formatted-job-ticket-content 582](#page-615-0) [forms 581](#page-614-0) [global-id 589](#page-622-0) [hold 588](#page-621-0) [initial-value-job 582](#page-615-0) [intervening-jobs 583](#page-616-0) [job-batch 584](#page-617-0) [job-client-id 584](#page-617-0) [job-comment 584](#page-617-0) [job-complexity 585](#page-618-0) [job-copies-completed 585](#page-618-0) [job-deadline-time 586](#page-619-0) [job-discard-time 586](#page-619-0) [job-end-message 586](#page-619-0) [job-finishing 587](#page-620-0) [job-hold 588](#page-621-0) [job-identifier 589](#page-622-0) [job-log 589](#page-622-0)

jobs, attributes of *(continued)* [job-media-sheet-count 590](#page-623-0) [job-message-from-administrator 590](#page-623-0) [job-message-to-operator 591](#page-624-0) [job-name 591](#page-624-0) [job-originator 592](#page-625-0) [job-owner 592](#page-625-0) [job-page-count 593](#page-626-0) [job-print-after 593](#page-626-0) [job-priority 594](#page-627-0) [job-retain-until 594](#page-627-0) [job-retention-period 595](#page-628-0) [job-rip-action 595](#page-628-0) [job-ripped-by-server 596](#page-629-0) [job-scheduling 599](#page-632-0) [job-size 623](#page-656-0) [job-start-message 600](#page-633-0) [job-start-wait 600](#page-633-0) [job-state 573](#page-606-0) [job-state-reasons 601](#page-634-0) [job-submission-complete 603](#page-636-0) [job-ticket-content 582](#page-615-0) [last-accessor 606](#page-639-0) [last-modifier 606](#page-639-0) [locations-requested 577](#page-610-0) [logical-printer-requested 578](#page-611-0) [media-sheet-count 590](#page-623-0) [media-sheets-completed 605](#page-638-0) [message-from-administrator 590](#page-623-0) [message-to-operator 591](#page-624-0) [models-requested 577](#page-610-0) [modification-time 606](#page-639-0) [name 591](#page-624-0) [name-of-last-accessor 606](#page-639-0) [new-job-identifier 606](#page-639-0) [notification-profile 607](#page-640-0) [number-of-documents 609](#page-642-0) [object-class 609](#page-642-0) [octets-completed 610](#page-643-0) [optimize-for-multiple-copies 610](#page-643-0) [originator 592](#page-625-0) [owner 592](#page-625-0) [pages-completed 611](#page-644-0) [physical-printers-requested 571](#page-604-0) [position-in-queue 583](#page-616-0) [previous-job-state 612](#page-645-0) [previous-state 612](#page-645-0) [prime-only 613](#page-646-0) [priming-job 614](#page-647-0) [print-after 593](#page-626-0) [printer-initial-value-job 576](#page-609-0) [printer-locations-requested 577](#page-610-0) [printer-models-requested 577](#page-610-0) [printer-name-requested 578](#page-611-0) [printer-requested 578](#page-611-0) [printers-assigned 579](#page-612-0) [printers-used 579](#page-612-0) [processing-time 615](#page-648-0) [promotion-time 615](#page-648-0) [queue-assigned 616](#page-649-0) [queue-position 583](#page-616-0) [reasons 601](#page-634-0) [required-resources-not-ready 616](#page-649-0) [required-resources-not-supported 617](#page-650-0) [results-profile 617](#page-650-0) [retain-forever 619](#page-652-0) [retained-time 619](#page-652-0)

jobs, attributes of *(continued)* [retention-period 595](#page-628-0) [start-message 600](#page-633-0) [started-printing-time 620](#page-653-0) [state-reasons 601](#page-634-0) [submission-time 620](#page-653-0) [tape-exit 621](#page-654-0) [tape-format 621](#page-654-0) [tape-labeled 622](#page-655-0) [tape-maximum-block-size 622](#page-655-0) [tape-rewind-before 622](#page-655-0) [tape-rewind-unload 623](#page-656-0) [ticket-content 582](#page-615-0) [total-job-octets 623](#page-656-0) [used for job scheduling 769](#page-802-0) [used for job validation 769](#page-802-0) [user-locale 624](#page-657-0) [user-name 624](#page-657-0) jog-between-job-copies [default document 532](#page-565-0) [document 532](#page-565-0) [JPEG data to AFP data 231](#page-264-0) jpeg value [document-format attribute 516](#page-549-0) [document-formats-supported attribute, actual](#page-423-0) [destination 390](#page-423-0) [document-formats-supported attribute, logical](#page-673-0) [destination 640](#page-673-0)[, 715](#page-748-0) [document-formats-supported attribute, transforms 712](#page-745-0) [jpeg2afp command 231](#page-264-0) jpeg2afp transform [configuration file 235](#page-268-0) [description 231](#page-264-0) [limitations 236](#page-269-0) [options 236](#page-269-0) [syntax 231](#page-264-0) jsmigr utility [arguments 154](#page-187-0) [description 153](#page-186-0) [examples 154](#page-187-0) [syntax 153](#page-186-0)

# **K**

keywords pdf2afp transform [height of image 296](#page-329-0) [length of image 296](#page-329-0) [maximum memory 297](#page-330-0) [output file 297](#page-330-0) [port 297](#page-330-0) [quiet 298](#page-331-0) [resolution 298](#page-331-0) [selected pages 298](#page-331-0) [server name 299](#page-332-0) [server time out 299](#page-332-0) [width of image 299](#page-332-0) [X offset 300](#page-333-0) [Y offset 301](#page-334-0) ps2afp transform [height of image 296](#page-329-0) [length of image 296](#page-329-0) [maximum memory 297](#page-330-0) [output file 297](#page-330-0) [port 297](#page-330-0) [resolution 298](#page-331-0) [selected pages 298](#page-331-0)

keywords *(continued)* ps2afp transform *(continued)* [server name 299](#page-332-0) [server time out 299](#page-332-0) [width of image 299](#page-332-0) [X offset 300](#page-333-0) [Y offset 301](#page-334-0) kgl value [document-format attribute 516](#page-549-0) [document-formats-ripped-at-destination attribute 389](#page-422-0) [document-formats-supported attribute, actual](#page-423-0) [destination 390](#page-423-0) [document-formats-supported attribute, logical](#page-673-0) [destination 640](#page-673-0)[, 715](#page-748-0) [document-formats-supported attribute, transforms 712](#page-745-0)

#### **L**

labels value [medium-type attribute 664](#page-697-0) landscape value [content-orientation attribute 506](#page-539-0) [content-orientations-supported attribute 370](#page-403-0)[, 634](#page-667-0) large-capacity value [default-input-tray attribute 509](#page-542-0) input-tray component [psf-tray-characteristics attribute 453](#page-486-0) [input-trays-supported attribute 643](#page-676-0) tray-identification component [input-trays-medium attribute 407](#page-440-0) last-accessor attribute [job 606](#page-639-0) last-modifier attribute [job 606](#page-639-0) last-page component page-select attribute [document 547](#page-580-0) lcds value [document-format attribute 516](#page-549-0) [document-formats-supported attribute, actual](#page-423-0) [destination 390](#page-423-0) [document-formats-supported attribute, logical](#page-673-0) [destination 640](#page-673-0)[, 715](#page-748-0) [document-formats-supported attribute, transforms 712](#page-745-0) length [PostScript image 296](#page-329-0) length keyword [pdf2afp transform 296](#page-329-0) [ps2afp transform 296](#page-329-0) letterheadr value [medium-type attribute 664](#page-697-0) limitations of transforms [d2afp 214](#page-247-0) [db2afp 210](#page-243-0) [gif2afp 222](#page-255-0) [jpeg2afp 236](#page-269-0) [pcl2afp 269](#page-302-0) [pdf2afp 293](#page-326-0) [ppml2afp 307](#page-340-0) [ps2afp 293](#page-326-0) [tiff2afp 329](#page-362-0) line data examples of printing [S/370 file 264](#page-297-0) [unformatted ASCII 264](#page-297-0)

line data *(continued)* search paths for resources [AFP resources 264](#page-297-0) [fonts 252](#page-285-0) [form definitions 250](#page-283-0) [overlays 257](#page-290-0) [page definitions 260](#page-293-0) [page segments 261](#page-294-0) [system resources 262](#page-295-0) line-data value [document-format attribute 516](#page-549-0) [document-formats-supported attribute, actual](#page-423-0) [destination 390](#page-423-0) [document-formats-supported attribute, logical](#page-673-0) [destination 640](#page-673-0)[, 715](#page-748-0) [document-formats-supported attribute, transforms 712](#page-745-0) [line2afp command 244](#page-277-0) line2afp transform [examples 264](#page-297-0) [files 266](#page-299-0) [flags 247](#page-280-0) [syntax 244](#page-277-0)[, 245](#page-278-0) list documents or resources on Print Optimizer [polist command 104](#page-137-0) list files on tape in IPM for AIX [tlist utility 189](#page-222-0) list-of-managers attribute [actual destination 416](#page-449-0) [default document 533](#page-566-0) [default job 603](#page-636-0) [logical destination 642](#page-675-0)[, 645](#page-678-0) [queue 670](#page-703-0) [server 693](#page-726-0) listing attribute values [pdls command 38](#page-71-0) [listing of attributes used of job validation and scheduling 769](#page-802-0) locale attribute [server 693](#page-726-0) locale component notification-profile attribute [actual destination 427](#page-460-0) [default job 609](#page-642-0) [job 609](#page-642-0) [logical destination 648](#page-681-0) [queue 672](#page-705-0) [server 700](#page-733-0) locations attribute [actual destination 375](#page-408-0) [logical destination 637](#page-670-0) locations-requested attribute [default job 577](#page-610-0) [job 577](#page-610-0) log-accounting data attribute [actual destination 417](#page-450-0) [server 693](#page-726-0) log-address attribute [log 626](#page-659-0) log-identifier attribute [log 626](#page-659-0) log-message attribute [log 627](#page-660-0) log-severity attribute [log 627](#page-660-0) log-size attribute [log 628](#page-661-0)

log-trace-groups attribute [log 628](#page-661-0) log-type attribute [log 628](#page-661-0) log value [disallowed-list-object-classes attribute 684](#page-717-0) [dss-job-message-disposition attribute 394](#page-427-0) [object-class attribute 629](#page-662-0) [object-classes-supported attribute 701](#page-734-0) log-wrap attribute [log 629](#page-662-0) logged-on-sap attribute [actual destination 418](#page-451-0) logical destinations, attributes of [associated-queue 631](#page-664-0) [associated-server 631](#page-664-0) [authorize-jobs 632](#page-665-0) [auxiliary-sheet-selections-supported 632](#page-665-0) [carriage-control-types-supported 633](#page-666-0) [character-mappings-supported 633](#page-666-0) [content-orientations-supported 633](#page-666-0) [convert-to-ebcdic-supported 634](#page-667-0) [data-fidelity-problem-reported-supported 635](#page-668-0) [descriptor 635](#page-668-0) [destination-associated-destinations 636](#page-669-0) [destination-initial-value-document 636](#page-669-0) [destination-initial-value-job 636](#page-669-0) [destination-locations 637](#page-670-0) [destination-model 637](#page-670-0) [destination-name 637](#page-670-0) [destination-realization 638](#page-671-0) [destination-support-system 638](#page-671-0) [destinations-ready 639](#page-672-0) [device-support-system 638](#page-671-0) [document-formats-supported 639](#page-672-0) [document-types-supported 640](#page-673-0) [enabled 641](#page-674-0) [end-message-supported 641](#page-674-0) [image-out-formats-supported 642](#page-675-0) [input-trays-supported 643](#page-676-0) [job-size-range-supported 644](#page-677-0) [list-of-managers 642](#page-675-0)[, 645](#page-678-0) [locations 637](#page-670-0) [logical-printer 637](#page-670-0) [managers 645](#page-678-0) [maximum-copies-supported 645](#page-678-0) [media-supported 646](#page-679-0) [message 646](#page-679-0) [model 637](#page-670-0) [notification-profile 646](#page-679-0) [nt-drivers 480](#page-513-0)[, 655](#page-688-0) [object-class 648](#page-681-0) [orientations-supported 633](#page-666-0) [os2-driver-names 648](#page-681-0) [os2-drivers 648](#page-681-0) [page-select-supported 650](#page-683-0) [plexes-supported 650](#page-683-0) [priming-destination 650](#page-683-0) [print-qualities-supported 651](#page-684-0) [printer 637](#page-670-0) [printer-associated-printers 636](#page-669-0) [printer-initial-value-document 636](#page-669-0) [printer-initial-value-job 636](#page-669-0) [printer-locations 637](#page-670-0) [printer-model 637](#page-670-0) [printer-name 637](#page-670-0) [printer-realization 638](#page-671-0)

logical destinations, attributes of *(continued)* [printers-ready 639](#page-672-0) [protected-attributes 652](#page-685-0) [qualities-supported 651](#page-684-0) [sides-supported 652](#page-685-0) [start-message-supported 653](#page-686-0) [table-reference-characters-supported 653](#page-686-0) [used for job validation 769](#page-802-0) [windows-driver-names 654](#page-687-0) [windows-drivers 654](#page-687-0) [windows-nt-driver-names 480](#page-513-0)[, 655](#page-688-0) [windows-nt-drivers 480](#page-513-0)[, 655](#page-688-0) [x-image-shift-supported 655](#page-688-0) [y-image-shift-supported 656](#page-689-0) logical-destinations-assigned [actual destination 418](#page-451-0) logical-destinations-assigned attribute [queue 670](#page-703-0) logical-destinations-ready attribute [default document 533](#page-566-0) [default job 604](#page-637-0) [queue 670](#page-703-0) [server 694](#page-727-0) logical-destinations-supported attribute [server 694](#page-727-0) logical-printer attribute [logical destination 637](#page-670-0) logical-printer-requested attribute [job 578](#page-611-0) logical-printers-assigned attribute [queue 670](#page-703-0) logical-printers-ready attribute [default document 533](#page-566-0) [default job 604](#page-637-0) [queue 670](#page-703-0) [server 694](#page-727-0) logical-printers-supported attribute [server 694](#page-727-0) logical value [destination-realization attribute 638](#page-671-0) logs, attributes of [associated-server 625](#page-658-0) [descriptor 625](#page-658-0) [enabled 626](#page-659-0) [log-address 626](#page-659-0) [log-identifier 626](#page-659-0) [log-messages 627](#page-660-0) [log-severity 627](#page-660-0) [log-size 628](#page-661-0) [log-trace-groups 628](#page-661-0) [log-type 628](#page-661-0) [log-wrap 629](#page-662-0) [object-class 629](#page-662-0) longest-job-first value [scheduler-sort-primary-order attribute 469](#page-502-0) [scheduler-sort-secondary-order attribute 470](#page-503-0) [schedulers-supported attribute 471](#page-504-0) low value [security-level attribute 703](#page-736-0) lower-limit component job-size-range-ready attribute [actual destination 413](#page-446-0) job-size-range-supported attribute [actual destination 414](#page-447-0) [logical destination 644](#page-677-0) x-image-shift-range-supported attribute [actual destination 481](#page-514-0)

lower-limit component *(continued)* x-image-shift-range-supported attribute *(continued)* [logical destination 656](#page-689-0) y-image-shift-range-supported attribute [actual destination 482](#page-515-0) [logical destination 656](#page-689-0) lower-memory-usage-exit [server 695](#page-728-0) lower-memory-usage-threshold [server 696](#page-729-0) lower value input-tray component [psf-tray-characteristics attribute 453](#page-486-0) lprafp command [arguments 13](#page-46-0) [examples 14](#page-47-0) [files 14](#page-47-0) [flags 13](#page-46-0) [syntax 13](#page-46-0)

#### **M**

[machine code carriage-control characters 248](#page-281-0) machine value [carriage-control-types attribute 499](#page-532-0) [carriage-control-types-supported attribute 361](#page-394-0) main value input-tray component [psf-tray-characteristics attribute 453](#page-486-0) managers attribute [actual destination 416](#page-449-0) [default document 533](#page-566-0) [default job 603](#page-636-0) [logical destination 645](#page-678-0) [queue 670](#page-703-0) [server 693](#page-726-0) manual-envelope-feed value [default-input-tray attribute 509](#page-542-0) [input-trays-supported attribute 643](#page-676-0) tray-identification component [input-trays-medium attribute 407](#page-440-0) manual value [default-input-tray attribute 509](#page-542-0) input-tray component [psf-tray-characteristics attribute 453](#page-486-0) [input-trays-supported attribute 643](#page-676-0) tray-identification component [input-trays-medium attribute 407](#page-440-0) map PostScript fonts [mkfntmap command 15](#page-48-0) margins of PDF images [X offset 300](#page-333-0) [Y offset 301](#page-334-0) margins of PostScript images [X offset 300](#page-333-0) [Y offset 301](#page-334-0) matchp\_ndtg2xkn\_2 value [cms-proclink attribute 501](#page-534-0) matchp\_ndtg2xkn\_4 value [cms-proclink attribute 501](#page-534-0) maximum-barco-rips attribute [server 696](#page-729-0) maximum-concurrent-jobs attribute [actual destination 419](#page-452-0) maximum-copies-supported attribute [actual destination 420](#page-453-0) [logical destination 645](#page-678-0)

maximum-fonts-to-keep attribute [actual destination 420](#page-453-0) maximum memory keyword [pdf2afp transform 297](#page-330-0) [ps2afp transform 297](#page-330-0) maximum-messages-printed attribute [default document 534](#page-567-0) [document 534](#page-567-0) maximum-non-raster-rips attribute [server 696](#page-729-0) maximum-overlays-to-keep attribute [actual destination 420](#page-453-0) maximum-presentation-object-containers-to-keep attribute [actual destination 421](#page-454-0) maximum-raster-rips attribute [server 697](#page-730-0) maximum-segments-to-keep attribute [actual destination 421](#page-454-0) maximum-transform-pages-ahead attribute [default document 534](#page-567-0) [document 534](#page-567-0) media, attributes of [associated-server 658](#page-691-0) [descriptor 659](#page-692-0) [medium-color 659](#page-692-0) [medium-dimensions 660](#page-693-0) [medium-form-parts 660](#page-693-0) [medium-holes-count 661](#page-694-0) [medium-identifier 661](#page-694-0) [medium-sides 662](#page-695-0) [medium-size 662](#page-695-0) [medium-type 663](#page-696-0) [medium-wight 664](#page-697-0) [message 664](#page-697-0) [object-class 665](#page-698-0) media commonly used creating in IPM for AIX [pdcrmed utility 162](#page-195-0) media-loaded component [psf-tray-characteristics attribute, actual destination 453](#page-486-0) media-ready attribute [actual destination 422](#page-455-0) media-sheet-count attribute [job 590](#page-623-0) media-sheets-completed attribute [job 605](#page-638-0) media-supported attribute [actual destination 423](#page-456-0) [logical destination 646](#page-679-0) medium-color attribute [medium 659](#page-692-0) medium-dimensions attribute [medium 660](#page-693-0) medium-form-parts attribute [medium 660](#page-693-0) medium-holes-count attribute [medium 661](#page-694-0) medium-identifier attribute [medium 661](#page-694-0) medium-identifier component [input-trays-medium attribute 407](#page-440-0) medium-sides attribute [medium 662](#page-695-0) medium-size attribute [medium 662](#page-695-0) medium-type attribute [medium 663](#page-696-0)

medium value [disallowed-list-object-classes attribute 684](#page-717-0) [object-classes-supported attribute 701](#page-734-0) [security-level attribute 703](#page-736-0) medium-weight attribute [medium-weight 664](#page-697-0) message attribute [actual destination 424](#page-457-0) [default document 535](#page-568-0) [default job 605](#page-638-0) [logical destination 646](#page-679-0) [medium 664](#page-697-0) [queue 671](#page-704-0) [server 697](#page-730-0) message-count, command attribute [pdls 42](#page-75-0) message-font-type attribute [actual destination 425](#page-458-0) message-form-definition attribute [actual destination 425](#page-458-0) message-from-administrator attribute [job 590](#page-623-0) message-to-operator attribute [default job 591](#page-624-0) [job 591](#page-624-0) message value [notification-delivery-methods-supported attribute 698](#page-731-0) notification-profile attribute [delivery-method component 608](#page-641-0) notification-profile attribute, actual destination [delivery-method component 427](#page-460-0) notification-profile attribute, logical destination [delivery-method component 647](#page-680-0) notification-profile attribute, queue [delivery-method component 672](#page-705-0) notification-profile attribute, server [delivery-method component 699](#page-732-0) notify-operator attribute, actual destination [delivery-method component 428](#page-461-0) notify-operator attribute, queue [delivery-method component 673](#page-706-0) messages displaying information in IPM for AIX [pdmsg utility 169](#page-202-0) [specifying where written 256](#page-289-0) metacode value [document-format attribute 516](#page-549-0) [document-formats-supported attribute, actual](#page-423-0) [destination 390](#page-423-0) [document-formats-supported attribute, logical](#page-673-0) [destination 640](#page-673-0)[, 715](#page-748-0) [document-formats-supported attribute, transforms 712](#page-745-0) middle value [default-input-tray attribute 509](#page-542-0) [input-trays-supported attribute 643](#page-676-0) tray-identification component [input-trays-medium attribute 407](#page-440-0) migrate existing AIX Printers to IPM for AIX [pdmigpp utility 165](#page-198-0) [migrating an existing printer 165](#page-198-0) migrating PSF for AIX job scripts [jsmgr utility 153](#page-186-0) minimum configuration setting up in IPM for AIX [pdmincfg 167](#page-200-0) mkfntmap command

[arguments 15](#page-48-0)

mkfntmap command *(continued)* [description 15](#page-48-0) [examples 16](#page-49-0) [syntax 15](#page-48-0) MO:DCA-P files extracting pages [afpsplit utility 135](#page-168-0) modca-p value [document-format attribute 516](#page-549-0) [document-formats-supported attribute, actual](#page-423-0) [destination 390](#page-423-0) [document-formats-supported attribute, logical](#page-673-0) [destination 640](#page-673-0)[, 715](#page-748-0) [document-formats-supported attribute, transforms 712](#page-745-0) model attribute [actual destination 376](#page-409-0) [logical destination 637](#page-670-0) models-requested attribute [default job 577](#page-610-0) [job 577](#page-610-0) modification-time attribute [job 606](#page-639-0) modify-individual-document-supported attribute [server 697](#page-730-0) modifying attributes of submitted jobs [pdmod command 48](#page-81-0) ModWidth optional keyword [barcode.tab configuration file 312](#page-345-0) [msgdd option 256](#page-289-0) multi-layer value [medium-type attribute 664](#page-697-0) multi-part-form value [medium-type attribute 664](#page-697-0) multiple-documents-supported attribute [spooler 698](#page-731-0) mvs-class attribute [default document 535](#page-568-0) [document 500](#page-533-0)[, 535](#page-568-0) mvs-destination attribute [default document 535](#page-568-0) [document 535](#page-568-0) mvs-forms attribute [default document 536](#page-569-0) [document 536](#page-569-0) MVS partitioned data sets on tape reading in IPM for AIX [t2file utility 190](#page-223-0) mvs-segment-id attribute [default document 536](#page-569-0) [document 536](#page-569-0) [mvsprd utility 192](#page-225-0) [mvsprsd daemon 192](#page-225-0) mvsprsd utility [description 192](#page-225-0) [examples 193](#page-226-0) [flags 192](#page-225-0) [syntax 192](#page-225-0)

### **N**

name attribute [job 591](#page-624-0) name-of-last-accessor attribute [job 606](#page-639-0) [name of server 704](#page-737-0) name-text attribute [default document 537](#page-570-0)

name-text attribute *(continued)* [document 537](#page-570-0) needs-attention value [destination-state attribute 381](#page-414-0) [destination-states-supported attribute 682](#page-715-0) needs-key-operator value [destination-state attribute 382](#page-415-0) [destination-states-supported attribute 682](#page-715-0) new-job-identifier attribute [job 606](#page-639-0) new-line-option attribute [default document 537](#page-570-0) [document 537](#page-570-0) no-context-info value [checkpoint-formats-supported attribute 363](#page-396-0) node-id-text attribute [default document 538](#page-571-0) [document 538](#page-571-0) non-process-runout-timer attribute [actual destination 425](#page-458-0) none value [accounting-exit attribute 352](#page-385-0) [audit-exit attribute 358](#page-391-0) [auxiliary-sheet-selection attribute 572](#page-605-0) [auxiliary-sheet-selections-supported attribute 359](#page-392-0)[, 632](#page-665-0) [carriage-control-types attribute 499](#page-532-0) [carriage-control-types-supported attribute 361](#page-394-0) [color-profile attribute 365](#page-398-0)[, 503](#page-536-0) [color-profiles-suppported attribute 366](#page-399-0) [data-fidelity-problem-reported attribute 508](#page-541-0) [data-fidelity-problem-reported-supported attribute 371](#page-404-0)[,](#page-668-0) [635](#page-668-0) [dss-job-message-disposition attribute 397](#page-430-0) [notification-delivery-methods-supported attribute 698](#page-731-0) notification-profile attribute [delivery-method component 608](#page-641-0) notification-profile attribute, actual destination [delivery-method component 427](#page-460-0) notification-profile attribute, logical destination [delivery-method component 647](#page-680-0) notification-profile attribute, queue [delivery-method component 672](#page-705-0) notification-profile attribute, server [delivery-method component 699](#page-732-0) notify-operator profile attribute, actual destination [delivery-method component 428](#page-461-0) notify-operator profile attribute, queue [delivery-method component 673](#page-706-0) [presentation-fidelity-problem-reported attribute 440](#page-473-0) [printer-end-sheet attribute 444](#page-477-0) [printer-separator-sheet attribute 448](#page-481-0) [printer-start-sheet attribute 449](#page-482-0) [scanner-correction attribute 559](#page-592-0) [scanner-corrections-supported attribute 469](#page-502-0) [security-level attribute 703](#page-736-0) [separator-sheets-supported attribute 472](#page-505-0) [start-sheets-supported attribute 477](#page-510-0) normal value [job-scheduling attribute 599](#page-632-0) [message-font-type attribute 425](#page-458-0) [print-qualities-supported attribute 442](#page-475-0)[, 651](#page-684-0) [print-quality attribute 550](#page-583-0) [notational conventions xxix](#page-30-0) [notification client daemon 155](#page-188-0) notification-delivery-methods-supported attribute [server 698](#page-731-0)

notification events [classes 737](#page-770-0) [list of 725](#page-758-0) [notification profile 345](#page-378-0) notification-profile attribute [actual destination 426](#page-459-0) [default job 607](#page-640-0) [job 607](#page-640-0) [logical destination 646](#page-679-0) [queue 671](#page-704-0) [server 698](#page-731-0) notify-operator attribute [actual destination 427](#page-460-0) [queue 672](#page-705-0) [queue example 346](#page-379-0) [notifyd daemon 201](#page-234-0)[, 202](#page-235-0) npm-server-ip-address attribute [server 700](#page-733-0) npm-server-port-number attribute [server 700](#page-733-0) nt-drivers attribute [actual destination 480](#page-513-0) [logical destination 655](#page-688-0) [server 709](#page-742-0) number-of-documents attribute [job 609](#page-642-0) number-up attribute [document 538](#page-571-0) number-up-supported attribute [actual destination 428](#page-461-0) numeric value [page-select-supported attribute 436](#page-469-0)

## **O**

[object attributes 343](#page-376-0) [object attributes, default values for 344](#page-377-0) object attributes of commands pdcreate [documents 25](#page-58-0) [jobs 25](#page-58-0) [pdpr 64](#page-97-0) object-class attribute [auxiliary sheet 484](#page-517-0) [default document 539](#page-572-0) [default job 609](#page-642-0) [document 539](#page-572-0) [job 609](#page-642-0) [log 629](#page-662-0) [logical destination 648](#page-681-0) [medium 665](#page-698-0) [queue 673](#page-706-0) [resource context 677](#page-710-0)[, 713](#page-746-0) [server 701](#page-734-0) [object classes 3](#page-36-0) [object classes, general descriptions of 3](#page-36-0) object-classes-supported attribute [server 701](#page-734-0) [objects, general descriptions of 3](#page-36-0) octet-count attribute [document 539](#page-572-0) octets-completed attribute [job 610](#page-643-0) offset-stacking-available attribute [actual destination 429](#page-462-0) one value [shift-out-shift-in attribute 561](#page-594-0)

opening Print Administration window [admingui utility 134](#page-167-0) Print Management window [opergui utility 157](#page-190-0) opening Servers window in IPM for AIX [pdadmin utility 158](#page-191-0) operators attribute [queue 672](#page-705-0) opergui utility [arguments 157](#page-190-0) [description 157](#page-190-0) [examples 157](#page-190-0) [flags 157](#page-190-0) [syntax 157](#page-190-0) optimize for-multiple-copies attribute [actual destination 430](#page-463-0) [default job 610](#page-643-0) [job 610](#page-643-0) options of transforms [gif2afp 222](#page-255-0) [jpeg2afp 236](#page-269-0) [tiff2afp 329](#page-362-0) orientation attribute [default document 506](#page-539-0) [document 506](#page-539-0) orientations-supported attribute [actual destination 370](#page-403-0) [logical destination 633](#page-666-0) originator attribute [default job 592](#page-625-0) [job 592](#page-625-0) [os2-driver-names attribute 648](#page-681-0) [logical destination 648](#page-681-0) os2-drivers attribute [logical destination 648](#page-681-0) other-options attribute [actual destination 378](#page-411-0) [default document 513](#page-546-0) [document 513](#page-546-0) other-transform-options attribute [default document 540](#page-573-0) [document 540](#page-573-0) [examples 715](#page-748-0) [other-transform-options 713](#page-746-0) [outexit option 256](#page-289-0) outline value data-font-resolution attribute [default-font-resolution attribute 372](#page-405-0) [font-resolution attribute 522](#page-555-0) [font-resolutions-supported attribute 397](#page-430-0) output-appearance attribute [default document 540](#page-573-0) [document 540](#page-573-0) output-appearances-supported attribute [actual destination 431](#page-464-0) output-bin attribute [actual destination 431](#page-464-0) [default document 541](#page-574-0) [document 541](#page-574-0) output-bin component results-profile attribute [default job 618](#page-651-0) [job 618](#page-651-0) output-bin-numbers attribute [actual destination 432](#page-465-0)

output-bins-supported attribute [actual destination 433](#page-466-0) output-data-user-exit attribute [actual destination 434](#page-467-0) [output exit 256](#page-289-0) output-face-up attribute [default document 542](#page-575-0) [document 542](#page-575-0) output files [for PostScript 297](#page-330-0) [specifying file name 257](#page-290-0) output-format attribute [default document 542](#page-575-0) [document 542](#page-575-0) output-format-supported attribute [actual destination 434](#page-467-0) output tape contents in human-readable format in IPM for AIX [tdump utility 187](#page-220-0) [outputdd option 257](#page-290-0) overlay attribute [actual destination 435](#page-468-0) [default document 544](#page-577-0) [document 544](#page-577-0) overlay-back attribute [default document 545](#page-578-0) [document 545](#page-578-0) overlay-back value [document-type attribute 517](#page-550-0) overlay-front attribute [default document 545](#page-578-0) [document 545](#page-578-0) overlay-front value [document-type attribute 517](#page-550-0) overlay value [document-type attribute 517](#page-550-0) [document-types-supported attribute 392](#page-425-0)[, 641](#page-674-0) overlays [AFP resources 676](#page-709-0) [directory 257](#page-290-0) [FS45 305](#page-338-0) overprint attribute [default document 545](#page-578-0) [document 545](#page-578-0) overprint-from-postscript value [overprint attribute 546](#page-579-0) overprint-off value [overprint attribute 546](#page-579-0) overprint-on value [overprint attribute 546](#page-579-0) [ovlylib option 257](#page-290-0) owner attribute [job 592](#page-625-0)

## **P**

```
page-clip attribute
   default document 546
   document 546
page-count attribute
   document 546
page-definition attribute
   default document 547
   document 547
page-definition value
   document-type attribute 518
   document-types-supported attribute 392, 641
```
page definitions [AFP resources 676](#page-709-0) [directory 258](#page-291-0)[, 259](#page-292-0) [for A4 paper 780](#page-813-0) [for B4 782](#page-815-0) [for legal-sized paper 781](#page-814-0) [for letter-sized paper 780](#page-813-0) [for multiple-up 781](#page-814-0) [inline 259](#page-292-0) [specified with pagedef option 258](#page-291-0) [supplied with Infoprint 773](#page-806-0) page-media-select attribute [default document 547](#page-580-0) [document 547](#page-580-0) page-segment value [document-type attribute 518](#page-551-0) [document-types-supported attribute 392](#page-425-0)[, 641](#page-674-0) page segments [AFP resources 676](#page-709-0) [directory 261](#page-294-0) [FS45 305](#page-338-0) page-select attribute [document 547](#page-580-0) page-select-supported attribute [actual destination 436](#page-469-0) page-shift-file value [document-type attribute 518](#page-551-0) [document-types-supported attribute 392](#page-425-0)[, 641](#page-674-0) [pagedef option 258](#page-291-0) [pagedef.tab file 319](#page-352-0) pages extracting from MO:DCA-P files [afpsplit utility 135](#page-168-0) pages-completed attribute [job 611](#page-644-0) paper size values [medium-identifier attribute 661](#page-694-0) [medium-size attribute 663](#page-696-0) [pdcrmed utility 162](#page-195-0) [parmdd option 259](#page-292-0) [Passthrough destination support system \(DSS\) 342](#page-375-0) passthrough value [destination-support-system attribute 383](#page-416-0)[, 639](#page-672-0) [destination-support-systems-supported attribute 684](#page-717-0) [dss-requested attribute 580](#page-613-0) passthru value [document-format attribute 516](#page-549-0) [document-formats-supported attribute, actual](#page-423-0) [destination 390](#page-423-0) [document-formats-supported attribute, logical](#page-673-0) [destination 640](#page-673-0)[, 715](#page-748-0) [document-formats-supported attribute, transforms 712](#page-745-0) paths [font directory 252](#page-285-0) [form definition directory 250](#page-283-0) [overlay directory 257](#page-290-0) [page definition directory 260](#page-293-0) [page segment directory 261](#page-294-0) [resource directory 262](#page-295-0) [user directories 264](#page-297-0) paused value [current-job-state attribute 574](#page-607-0) [destination-state attribute 382](#page-415-0) [destination-states-supported attribute 683](#page-716-0) [job-states-supported attribute 691](#page-724-0) [previous-job-state attribute 613](#page-646-0)

pausing jobs, actual destinations, servers, or queues [pdpause command 53](#page-86-0) [PCL data to AFP data 268](#page-301-0) pcl-server-address attribute [actual destination 436](#page-469-0) pcl-server-port attribute [actual destination 437](#page-470-0) pcl value [document-format attribute 516](#page-549-0) [document-formats-ripped-at-destination attribute 389](#page-422-0) [document-formats-supported attribute, actual](#page-423-0) [destination 390](#page-423-0) [document-formats-supported attribute, logical](#page-673-0) [destination 640](#page-673-0)[, 715](#page-748-0) [document-formats-supported attribute, transforms 712](#page-745-0) [pcl2afp command 268](#page-301-0) pcl2afp transform configuration files [pcl2afp file 280](#page-313-0) [pcl2afpd file 280](#page-313-0) [description 268](#page-301-0) [examples, complex 283](#page-316-0) [examples, simple 282](#page-315-0) [files 280](#page-313-0)[, 289](#page-322-0) [flags 270](#page-303-0) [limitations 269](#page-302-0) [syntax 268](#page-301-0) [pcl2afpd daemon 194](#page-227-0)[, 269](#page-302-0) [configuration file 280](#page-313-0) [pcl2afpd utility 194](#page-227-0) [configuration file 194](#page-227-0) [description 194](#page-227-0) [examples 196](#page-229-0) [files 196](#page-229-0) [flags 194](#page-227-0) [syntax 194](#page-227-0) pcl4 value [destination-data-stream attribute 375](#page-408-0) pcl5 value [destination-data-stream attribute 375](#page-408-0) pcl5c value [destination-data-stream attribute 375](#page-408-0) [PD\\_CONFIRM\\_DELETE environment variable 20](#page-53-0)[, 28](#page-61-0)[, 86](#page-119-0) pdaccount command [arguments 18](#page-51-0) [description 17](#page-50-0) [examples 19](#page-52-0) [flags 17](#page-50-0) [syntax 17](#page-50-0) pdadmin utility [description 158](#page-191-0) [examples 158](#page-191-0) [syntax 158](#page-191-0) pdclean command [arguments 21](#page-54-0) [command attributes 21](#page-54-0) [description 20](#page-53-0) [examples 22](#page-55-0) [flags 20](#page-53-0) [syntax 20](#page-53-0) pdcrcds utility [description 159](#page-192-0) [examples 159](#page-192-0) [syntax 159](#page-192-0) pdcrdflt utility [arguments 161](#page-194-0) [description 160](#page-193-0)

pdcrdflt utility *(continued)* [examples 161](#page-194-0) [flags 160](#page-193-0) [syntax 160](#page-193-0) pdcreate command [arguments 25](#page-58-0) [attributes 25](#page-58-0) [command attributes 25](#page-58-0) [description 23](#page-56-0) [examples 26](#page-59-0) [flags 24](#page-57-0) [syntax 23](#page-56-0) pdcrmed utility [arguments 162](#page-195-0) [description 162](#page-195-0) [examples 162](#page-195-0) [syntax 162](#page-195-0) pddelete command [arguments 30](#page-63-0) [command attributes 29](#page-62-0) [description 28](#page-61-0) [examples 31](#page-64-0) [flags 28](#page-61-0) [syntax 28](#page-61-0) pddisable command [arguments 33](#page-66-0) [command attributes 33](#page-66-0) [description 32](#page-65-0) [examples 34](#page-67-0) [flags 32](#page-65-0) [syntax 32](#page-65-0) [pdeflib option 260](#page-293-0) pdenable command [arguments 36](#page-69-0) [command attributes 36](#page-69-0) [description 35](#page-68-0) [examples 37](#page-70-0) [flags 35](#page-68-0) [syntax 35](#page-68-0) PDF [inline resources 305](#page-338-0) margins [X offset 300](#page-333-0) [Y offset 301](#page-334-0) [resolution of output 298](#page-331-0) [transforming and printing 303](#page-336-0) [width of image 299](#page-332-0) pdf value [document-format attribute 516](#page-549-0) [document-formats-supported attribute, actual](#page-423-0) [destination 390](#page-423-0) [document-formats-supported attribute, logical](#page-673-0) [destination 640](#page-673-0)[, 715](#page-748-0) [document-formats-supported attribute, transforms 712](#page-745-0) [pdf2afp command 291](#page-324-0) pdf2afp transform configuration files [ps2afp file 301](#page-334-0) [ps2afpd file 301](#page-334-0) [description 291](#page-324-0) [examples 303](#page-336-0) [files 301](#page-334-0)[, 305](#page-338-0) [flags 293](#page-326-0) keywords [height of image 296](#page-329-0) [length of image 296](#page-329-0) [maximum memory 297](#page-330-0)

pdf2afp transform *(continued)* keywords *(continued)* [output file 297](#page-330-0) [port 297](#page-330-0) [quiet 298](#page-331-0) [resolution 298](#page-331-0) [selected pages 298](#page-331-0) [server name 299](#page-332-0) [server time out 299](#page-332-0) [width of image 299](#page-332-0) [Y offset 301](#page-334-0) [limitations 293](#page-326-0) [syntax 291](#page-324-0) pdf2fp transform keywords [X offset 300](#page-333-0) pdinitports utility [arguments 163](#page-196-0) [description 163](#page-196-0) [examples 164](#page-197-0) [flags 163](#page-196-0) [syntax 163](#page-196-0) pdls command [arguments 43](#page-76-0) [attribute operators for filters 41](#page-74-0) [command attributes 40](#page-73-0) [description 38](#page-71-0) [examples 44](#page-77-0) [flags 39](#page-72-0) [syntax 38](#page-71-0) pdmigpp utility [arguments 165](#page-198-0) [description 165](#page-198-0) [examples 166](#page-199-0) [syntax 165](#page-198-0) pdmincfg utility [arguments 167](#page-200-0) [description 167](#page-200-0) [examples 167](#page-200-0) [flags 167](#page-200-0) [syntax 167](#page-200-0) pdmod command [arguments 51](#page-84-0) [command attributes 50](#page-83-0) [description 48](#page-81-0) [examples 51](#page-84-0) [flags 49](#page-82-0) [syntax 48](#page-81-0) pdmsg utility [description 169](#page-202-0) [examples 169](#page-202-0) [flags 169](#page-202-0) [syntax 169](#page-202-0) [PDPATH environment variable 8](#page-41-0) pdpause command [arguments 57](#page-90-0) [command attributes 55](#page-88-0) [description 53](#page-86-0) [examples 59](#page-92-0) [flags 54](#page-87-0) [syntax 53](#page-86-0) pdpr command [arguments 65](#page-98-0) [command attributes 63](#page-96-0) [description 60](#page-93-0) [examples 65](#page-98-0)[, 68](#page-101-0) [flags 61](#page-94-0)

pdpr command *(continued)* [object attributes 64](#page-97-0) [syntax 60](#page-93-0) [PDPRINTER environment variable 60](#page-93-0)[, 71](#page-104-0) pdpromote command [arguments 70](#page-103-0) [command attributes 70](#page-103-0) [description 69](#page-102-0) [examples 70](#page-103-0) [flags 69](#page-102-0) [syntax 69](#page-102-0) pdq command [arguments 74](#page-107-0) [command attributes 73](#page-106-0) [description 71](#page-104-0) [examples 74](#page-107-0) [flags 71](#page-104-0) [syntax 71](#page-104-0)[, 76](#page-109-0) pdreorder command [arguments 77](#page-110-0) [command attributes 77](#page-110-0) [description 76](#page-109-0) [examples 77](#page-110-0) [flags 76](#page-109-0) pdresubmit command [arguments 80](#page-113-0) [command attributes 79](#page-112-0) [description 78](#page-111-0) [examples 81](#page-114-0) [flags 78](#page-111-0) [syntax 78](#page-111-0) pdresume command [arguments 83](#page-116-0) [command attributes 83](#page-116-0) [description 82](#page-115-0) [examples 84](#page-117-0) [flags 82](#page-115-0) [syntax 82](#page-115-0) pdrm command [arguments 87](#page-120-0) [command attributes 87](#page-120-0) [description 86](#page-119-0) [examples 87](#page-120-0) [flags 86](#page-119-0) [syntax 86](#page-119-0) pdset command [arguments 92](#page-125-0) [command attributes 91](#page-124-0) [description 89](#page-122-0) [examples 92](#page-125-0) [flags 90](#page-123-0) [syntax 89](#page-122-0) pdshutdown command [arguments 97](#page-130-0) [command attributes 96](#page-129-0) [description 94](#page-127-0) [examples 97](#page-130-0) [flags 95](#page-128-0) [syntax 94](#page-127-0) pdspace command [arguments 101](#page-134-0) [command attributes 100](#page-133-0) [description 99](#page-132-0) [examples 101](#page-134-0) [flags 100](#page-133-0) [syntax 99](#page-132-0)

pel output [for PostScript 298](#page-331-0) [output for PDF 298](#page-331-0) pending value [current-job-state attribute 574](#page-607-0) [job-states-supported attribute 692](#page-725-0) [previous-job-state attribute 613](#page-646-0) [per-document attribute listing 492](#page-525-0) perceptual value [color-rendering-intent attribute 367](#page-400-0)[, 504](#page-537-0) physical-printer attribute [actual destination 377](#page-410-0) physical-printers-assigned attribute [queue 666](#page-699-0) physical-printers-ready attribute [queue 666](#page-699-0) [server 680](#page-713-0) physical-printers-requested attribute [default job 571](#page-604-0) [job 571](#page-604-0) physical-printers-supported attribute [server 680](#page-713-0) pickup value [job-result-set-delivery-methods-supported attribute 411](#page-444-0) results-profile attribute [delivery-method component 618](#page-651-0) pink value [medium-color attribute 659](#page-692-0) piobe value [destination-support-system attribute 382](#page-415-0)[, 638](#page-671-0) [destination-support-systems-supported attribute 683](#page-716-0) dss-requested attribute [dss-requested attribute 580](#page-613-0) pipe-pull value [transfer-method attribute 565](#page-598-0) [transfer-methods-supported attribute 708](#page-741-0) pjtf value [document-format attribute 516](#page-549-0) [document-formats-supported attribute, actual](#page-423-0) [destination 390](#page-423-0) [document-formats-supported attribute, logical](#page-673-0) [destination 640](#page-673-0)[, 715](#page-748-0) [document-formats-supported attribute, transforms 712](#page-745-0) plain value [medium-type attribute 664](#page-697-0) plex attribute [actual destination 437](#page-470-0) [default document 549](#page-582-0) [document 549](#page-582-0) plexes-supported attribute [actual destination 438](#page-471-0) [logical destination 650](#page-683-0) PO value [destination-support-system attribute 383](#page-416-0) podelete command [description 103](#page-136-0) [examples 103](#page-136-0) [flags 103](#page-136-0)[, 104](#page-137-0) [syntax 103](#page-136-0) polist command [description 104](#page-137-0) [examples 104](#page-137-0) [syntax 104](#page-137-0) port initialization in IPM for AIX [pdinitports utility 163](#page-196-0) port number keyword [pdf2afp transform 297](#page-330-0)

port number keyword *(continued)* [ps2afp transform 297](#page-330-0) portrait value [content-orientation attribute 506](#page-539-0) [content-orientations-supported attribute 370](#page-403-0)[, 634](#page-667-0) position-and-trim value [image-fit attribute 527](#page-560-0) [image-fit-supported attribute 403](#page-436-0) position-in-queue attribute [job 583](#page-616-0) position value [data-fidelity-problem-reported attribute 508](#page-541-0) [data-fidelity-problem-reported-supported attribute 371](#page-404-0)[,](#page-668-0) [635](#page-668-0) PostScript [height of image 296](#page-329-0) [inline resources 305](#page-338-0) [length of image 296](#page-329-0) margins [X offset 300](#page-333-0) [Y offset 301](#page-334-0) [resolution of output 298](#page-331-0) [transforming and printing 303](#page-336-0) [width of image 299](#page-332-0) [PostScript data to AFP data 291](#page-324-0) PostScript fonts mapping [mkfntmap command 15](#page-48-0) postscript-server-address attribute [actual destination 438](#page-471-0) [logical destination 650](#page-683-0) postscript-server-port attribute [actual destination 439](#page-472-0) postscript value [document-format attribute 516](#page-549-0) [document-formats-ripped-at-destination attribute 389](#page-422-0) [document-formats-supported attribute, actual](#page-423-0) [destination 390](#page-423-0) [document-formats-supported attribute, logical](#page-673-0) [destination 640](#page-673-0)[, 716](#page-749-0) [document-formats-supported attribute, transforms 712](#page-745-0) ppds value [destination-data-stream attribute 375](#page-408-0) [document-format attribute 516](#page-549-0) [document-formats-supported attribute, actual](#page-423-0) [destination 390](#page-423-0) [document-formats-supported attribute, logical](#page-673-0) [destination 640](#page-673-0)[, 716](#page-749-0) [document-formats-supported attribute, transforms 712](#page-745-0) [PPML data to AFP data 307](#page-340-0) ppml value [document-format attribute 516](#page-549-0) [document-formats-supported attribute, actual](#page-423-0) [destination 390](#page-423-0) [document-formats-supported attribute, logical](#page-673-0) [destination 640](#page-673-0)[, 716](#page-749-0) [document-formats-supported attribute, transforms 712](#page-745-0) [ppml2afp command 307](#page-340-0) ppml2afp transform configuration files [ppml2afp file 309](#page-342-0) [description 307](#page-340-0) [files 309](#page-342-0) [flags 307](#page-340-0) [limitations 307](#page-340-0) [syntax 307](#page-340-0)

pre-processing value [current-job-state attribute 574](#page-607-0) [job-states-supported attribute 692](#page-725-0) [previous-job-state attribute 613](#page-646-0) preprinted value [medium-type attribute 664](#page-697-0) prepunched value [medium-type attribute 664](#page-697-0) presentation-fidelity-problem-reported attribute [actual destination 439](#page-472-0) presentation-object-container-extraction-mode attribute [actual destination 440](#page-473-0) previous-job-state attribute [job 612](#page-645-0) previous-state attribute [job 612](#page-645-0) prime-only attribute [default job 613](#page-646-0) [job 613](#page-646-0) priming-destination attribute [logical destination 650](#page-683-0) priming-job attribute [job 614](#page-647-0) Print Administration window, opening [admingui utility 134](#page-167-0) print-after attribute [job 593](#page-626-0) print-edge-marks attribute [actual destination 440](#page-473-0) Print Management window, opening [opergui utility 157](#page-190-0) [Print Optimizer DSS 340](#page-373-0) print-optimizer-server-address attribute [actual destination 441](#page-474-0) print-optimizer-server-port attribute [actual destination 441](#page-474-0) print-optimizer-synchronization-timeout attribute [actual destination 442](#page-475-0) print-optimizer value [destination-support-system attribute 382](#page-415-0) print-qualities-supported attribute [actual destination 442](#page-475-0) [logical destination 651](#page-684-0) print-quality attribute [default document 550](#page-583-0) [document 550](#page-583-0) print-queue-name attribute [actual destination 443](#page-476-0) print queues [migrating 165](#page-198-0) print value [dss-job-message-disposition attribute 394](#page-427-0) printable value [document-type attribute 518](#page-551-0) [document-types-supported attribute 392](#page-425-0)[, 641](#page-674-0) printer-associated-printers attribute [logical destination 636](#page-669-0) printer attribute [actual destination 377](#page-410-0) [logical destination 637](#page-670-0) printer-command attribute [actual destination 373](#page-406-0) printer-data-stream attribute [actual destination 375](#page-408-0) printer-end-sheet attribute [actual destination 443](#page-476-0)

printer-escape-codes attribute [actual destination 444](#page-477-0) printer-initial-value-document attribute [document 512](#page-545-0) [logical destination 636](#page-669-0) printer-initial-value-job attribute [job 576](#page-609-0) [logical destination 636](#page-669-0) printer-locations attribute [actual destination 375](#page-408-0) [logical destination 637](#page-670-0) printer-locations-requested attribute [default job 577](#page-610-0) [job 577](#page-610-0) printer-memory attribute [actual destination 445](#page-478-0) printer-model attribute [actual destination 376](#page-409-0) [logical destination 637](#page-670-0) printer-models-requested attribute [default job 577](#page-610-0) [job 577](#page-610-0) printer-name attribute [actual destination 377](#page-410-0) [logical destination 637](#page-670-0) printer-name-requested attribute [job 578](#page-611-0) printer-needs-attention-time attribute [actual destination 377](#page-410-0) printer-needs-key-operator-attention-time attribute [actual destination 378](#page-411-0) printer-pass-through attribute [actual destination 378](#page-411-0) [default document 513](#page-546-0) [document 513](#page-546-0) printer-realization attribute [actual destination 379](#page-412-0) [logical destination 638](#page-671-0) printer-register-threshold attribute [actual destination 380](#page-413-0) printer-release-timer attribute [actual destination 380](#page-413-0) printer-requested attribute [job 578](#page-611-0) printer-resolutions-ready attribute [actual destination 446](#page-479-0) printer-resolutions-supported attribute [actual destination 447](#page-480-0) printer-s370-channel-device-address attribute [actual destination 450](#page-483-0) printer-s370-channel-slot-number attribute [actual destination 451](#page-484-0) printer-separator-sheet attribute [actual destination 448](#page-481-0) printer-start-sheet attribute [actual destination 449](#page-482-0) printer-state attribute [actual destination 381](#page-414-0) printer-states-supported attribute [server 682](#page-715-0) [printer.tab file 320](#page-353-0) printer-tcpip-internet-address attribute [actual destination 383](#page-416-0) printer-tcpip-port-number attribute [actual destination 384](#page-417-0) printer-timeout-period attribute [actual destination 384](#page-417-0)

printers, attributes of [used for job scheduling 769](#page-802-0) [used for job validation 769](#page-802-0) printers-assigned attribute [job 579](#page-612-0) printers-ready attribute [logical destination 639](#page-672-0) printers-used attribute [job 579](#page-612-0) printing value [current-job-state attribute 574](#page-607-0) [destination-state attribute 382](#page-415-0) [destination-states-supported attribute 683](#page-716-0) [job-states-supported attribute 692](#page-725-0) [previous-job-state attribute 613](#page-646-0) [prmode option 260](#page-293-0) problem-child attribute [server 701](#page-734-0) problem-message attribute [actual destination 451](#page-484-0) processing-time attribute [job 615](#page-648-0) processing value [current-job-state attribute 574](#page-607-0) [job-states-supported attribute 692](#page-725-0) [previous-job-state attribute 613](#page-646-0) programmer-text attribute [default document 550](#page-583-0) [document 550](#page-583-0) promoting a job to the top of a queue [pdpromote command 69](#page-102-0) promotion-time attribute [job 615](#page-648-0) protected-attributes attribute [actual destination 452](#page-485-0) [logical destination 652](#page-685-0) [queue 674](#page-707-0) [server 702](#page-735-0) ps value [document-format attribute 516](#page-549-0) [document-formats-ripped-at-destination attribute 389](#page-422-0) [document-formats-supported attribute, actual](#page-423-0) [destination 390](#page-423-0) [document-formats-supported attribute, logical](#page-673-0) [destination 640](#page-673-0)[, 716](#page-749-0) [document-formats-supported attribute, transforms 712](#page-745-0) [ps2afp command 291](#page-324-0) ps2afp transform configuration files [ps2afp file 301](#page-334-0) [ps2afpd file 301](#page-334-0) [description 291](#page-324-0) [examples 303](#page-336-0) [files 301](#page-334-0)[, 305](#page-338-0) [flags 293](#page-326-0) keywords [height of image 296](#page-329-0) [length of image 296](#page-329-0) [maximum memory 297](#page-330-0) [output file 297](#page-330-0) [port 297](#page-330-0) [resolution 298](#page-331-0) [selected pages 298](#page-331-0) [server name 299](#page-332-0) [server time out 299](#page-332-0) [width of image 299](#page-332-0) [X offset 300](#page-333-0)

ps2afp transform *(continued)* keywords *(continued)* [Y offset 301](#page-334-0) [limitations 293](#page-326-0) [syntax 291](#page-324-0) [ps2afpd daemon 197](#page-230-0)[, 293](#page-326-0) [configuration file 301](#page-334-0) [ps2afpd utility 197](#page-230-0) [configuration file 197](#page-230-0) [description 197](#page-230-0)[, 201](#page-234-0) [examples 199](#page-232-0) [files 200](#page-233-0) [flags 197](#page-230-0) [syntax 197](#page-230-0)[, 201](#page-234-0) [pseglib option 261](#page-294-0) [PSF destination support system \(DSS\) 340](#page-373-0)[, 341](#page-374-0) psf-exit-form-definition attribute [auxiliary sheet 484](#page-517-0) psf-exit-page-mark attribute [auxiliary sheet 484](#page-517-0) psf-exit-program-name attribute [auxiliary sheet 485](#page-518-0) PSF for AIX job scripts migrating [jsmigr utility 153](#page-186-0) psf-interrupt value [checkpoint-formats-supported attribute 363](#page-396-0) psf-tray-characteristics attribute [actual destination 452](#page-485-0) psf value [destination-support-system attribute 382](#page-415-0)[, 383](#page-416-0)[, 639](#page-672-0) [destination-support-systems-supported attribute 683](#page-716-0) [dss-requested attribute 580](#page-613-0) public-context-presentation-object-container [actual destination 455](#page-488-0) punch-3 value [job-finishing attribute 587](#page-620-0) [job-finishings-supported attribute 411](#page-444-0) punch-4 value [job-finishing attribute 587](#page-620-0) [job-finishings-supported attribute 411](#page-444-0)

#### **Q**

qualities-supported attribute [actual destination 442](#page-475-0) [logical destination 651](#page-684-0) querying the status of jobs [pdq command 71](#page-104-0) queue-assigned attribute [job 616](#page-649-0) queue-backlog attribute [queue 674](#page-707-0) queue-name attribute [queue 674](#page-707-0) queue-position attribute [job 583](#page-616-0) queue-state attribute [queue 674](#page-707-0) queue value [disallowed-list-object-classes attribute 684](#page-717-0) [object-classes-supported attribute 701](#page-734-0) queues pausing [pdpause command 53](#page-86-0) queues, attributes of [actual-destinations-assigned 666](#page-699-0)

queues, attributes of *(continued)* [actual-destinations-ready 666](#page-699-0) [assign-to-destination 667](#page-700-0) [assign-to-printer 667](#page-700-0) [associated-server 667](#page-700-0) [backlog 674](#page-707-0) [backlog-lower-bound 668](#page-701-0) [backlog-update-interval 668](#page-701-0) [backlog-upper-bound 669](#page-702-0) [backlogged 669](#page-702-0) [current-backlog 674](#page-707-0) [descriptor 669](#page-702-0) [list-of-managers 670](#page-703-0) [logical-destinations-assigned 670](#page-703-0) [logical-destinations-ready 670](#page-703-0) [logical-printers-assigned 670](#page-703-0) [logical-printers-ready 670](#page-703-0) [managers 670](#page-703-0) [message 671](#page-704-0) [notification-profile 671](#page-704-0) [notify-operator 672](#page-705-0) [object-class 673](#page-706-0) [operators 672](#page-705-0) [physical-printers-assigned 666](#page-699-0) [physical-printers-ready 666](#page-699-0) [protected-attributes 674](#page-707-0) [queue-backlog 674](#page-707-0) [queue-name 674](#page-707-0) [queue-state 674](#page-707-0) [requeue-failed-jobs 675](#page-708-0) queues-supported attribute [server 702](#page-735-0) quiet keyword [pdf2afp transform 298](#page-331-0)

# **R**

R/3 output device [mapping to a logical destination 320](#page-353-0) Ratio optional keyword [barcode.tab configuration file 312](#page-345-0) rc.iprsap utility [description 171](#page-204-0) [syntax 171](#page-204-0) rc.pd utility [description 172](#page-205-0) [syntax 172](#page-205-0) reading MVS partitioned data sets from tape in IPM for AIX [t2file utility 190](#page-223-0) ready value [server-state attribute 705](#page-738-0) reasons attribute [job 601](#page-634-0) reassigning jobs to actual destination [pdreorder command 76](#page-109-0) record, *n* value [new-line-option attribute 537](#page-570-0) recycled value [medium-type attribute 664](#page-697-0) register-threshold attribute [actual destination 380](#page-413-0) registered-with-spooler attribute [actual destination 456](#page-489-0) [related publications xxi](#page-22-0) relative value [color-rendering-intent attribute 367](#page-400-0)[, 504](#page-537-0)

remote jobs in IPM for AIX submitting [lprafp command 13](#page-46-0) [remote printing 13](#page-46-0) remote-queue attribute [actual destination 456](#page-489-0) remove all jobs from the specified object [pdclean command 20](#page-53-0) removing jobs [pdclean command 20](#page-53-0) [pdrm command 86](#page-119-0) removing previously submitted jobs [pdrm command 86](#page-119-0) requeue-failed-jobs attribute [queue 675](#page-708-0) required-resource-not-ready value [job-state-reasons attribute, job 602](#page-635-0) [job-state-reasons attribute, server 690](#page-723-0) required-resource-not-supported value [job-state-reasons attribute, job 602](#page-635-0) [job-state-reasons attribute, server 690](#page-723-0) required-resources-not-ready attribute [job 616](#page-649-0) required-resources-not-supported attribute [job 617](#page-650-0) resettable attribute listing [actual destination 348](#page-381-0) [auxiliary sheet 483](#page-516-0) [default document 489](#page-522-0) [document 489](#page-522-0) [job 570](#page-603-0) [log 625](#page-658-0) [logical destination 630](#page-663-0) [medium 658](#page-691-0) [queue object 666](#page-699-0) [resource context 676](#page-709-0) [server 679](#page-712-0) [transform 711](#page-744-0) [resexit option 262](#page-295-0) [reslib option 262](#page-295-0) resolution keyword [pdf2afp transform 298](#page-331-0) [ps2afp transform 298](#page-331-0) resource-contect value [disallowed-list-object-classes attribute 684](#page-717-0) [object-classes-supported attribute 701](#page-734-0) resource-context attribute [actual destination 457](#page-490-0) [default document 551](#page-584-0) [document 551](#page-584-0) resource-context-font attribute [actual destination 458](#page-491-0) [default document 552](#page-585-0) [document 552](#page-585-0) resource-context-form-definition attribute [actual destination 459](#page-492-0) [default document 553](#page-586-0) [document 553](#page-586-0) resource-context-identifier attribute [resource context 678](#page-711-0) resource-context-overlay attribute [actual destination 460](#page-493-0) [default document 554](#page-587-0) [document 554](#page-587-0) resource-context-page-definition attribute [actual destination 461](#page-494-0) [default document 554](#page-587-0)

resource-context-page-definition attribute *(continued)* [document 554](#page-587-0) resource-context-page-segment attribute [actual destination 462](#page-495-0) [default document 555](#page-588-0) [document 555](#page-588-0) resource-context-presentation-object-container attribute [actual destination 463](#page-496-0) [default document 556](#page-589-0) [document 556](#page-589-0) resource-context-space-threshold attribute [actual destination 464](#page-497-0) resource-context-user attribute [default document 557](#page-590-0) [document 557](#page-590-0) resource contexts, attributes of [associated-server 677](#page-710-0) [context-address 677](#page-710-0) [descriptor 677](#page-710-0) [object-class 677](#page-710-0)[, 713](#page-746-0) [resource-context-identifier 678](#page-711-0) [resource directory, paths 262](#page-295-0) resource-exit attribute [default document 558](#page-591-0) [document 558](#page-591-0) resource value [document-type attribute 518](#page-551-0) [document-types-supported attribute 392](#page-425-0)[, 641](#page-674-0) restarting servers in IPM for AIX [rc.pd utility 172](#page-205-0) resubmitting jobs [pdresubmit command 78](#page-111-0) results-profile attribute [default job 617](#page-650-0) [job 617](#page-650-0) results-set-comment component results-profile attribute [default job 618](#page-651-0) [job 618](#page-651-0) resuming paused objects [pdresume command 82](#page-115-0) retain-immediately value [job-scheduling attribute 599](#page-632-0) retained-immediately value [job-state-reasons attribute. job 602](#page-635-0) [job-state-reasons attribute. server 691](#page-724-0) retained value [current-job-state attribute 574](#page-607-0) [job-states-supported attribute 692](#page-725-0) [previous-job-state attribute 613](#page-646-0) retention-period attribute [default job 595](#page-628-0) [job 595](#page-628-0) retin-forever attribute [default job 619](#page-652-0) [job 619](#page-652-0) reuse-inline-presentation-object-containter [actual destination 464](#page-497-0) reverse-landscape value [content-orientation attribute 506](#page-539-0) [content-orientations-supported attribute 370](#page-403-0)[, 634](#page-667-0) reverse-output attribute [actual destination 465](#page-498-0) reverse-portrait value [content-orientation attribute 506](#page-539-0) [content-orientations-supported attribute 370](#page-403-0)[, 634](#page-667-0)

Ricoh420 value [scanner-correction attribute 559](#page-592-0) [scanner-corrections-supported attribute 469](#page-502-0) right-clip value [page-clip attribute 546](#page-579-0) rip-and-hold-completed value [job-state-reasons attribute, job 602](#page-635-0) [job-state-reasons attribute, server 691](#page-724-0) rip-and-hold-ignore-ready value [job-rip-action attribute 596](#page-629-0) [job-rip-actions-supported attribute 413](#page-446-0) rip-and-hold value [job-rip-action attribute 596](#page-629-0) [job-rip-actions-supported attribute 413](#page-446-0) rip-and-print-ignore-ready value [job-rip-action attribute 596](#page-629-0) [job-rip-actions-supported attribute 413](#page-446-0) rip-and-print value [job-rip-action attribute 596](#page-629-0) [job-rip-actions-supported attribute 413](#page-446-0) rip-completed value [job-state-reasons attribute, job 603](#page-636-0) [job-state-reasons attribute, server 691](#page-724-0) rip-failed value [job-state-reasons attribute, job 603](#page-636-0) [job-state-reasons attribute, server 691](#page-724-0) rip-ini-file attribute [actual destination 465](#page-498-0) rip-ini-file value [document-type attribute 518](#page-551-0) rip-only-ignore-ready value [job-rip-action attribute 596](#page-629-0) [job-rip-actions-supported attribute 413](#page-446-0) rip-only value [job-rip-action attribute 596](#page-629-0) [job-rip-actions-supported attribute 413](#page-446-0) rip-server attribute [actual destination 466](#page-499-0) ripping value [current-job-state attribute 574](#page-607-0) [job-states-supported attribute 692](#page-725-0) [previous-job-state attribute 613](#page-646-0) room-text attribute [default document 558](#page-591-0) [document 558](#page-591-0)

#### **S**

[S/370 line data to AFP data 244](#page-277-0) saddle-stitch value [job-finishing attribute 587](#page-620-0) [job-finishings-supported attribute 411](#page-444-0) [SAP ABAP data to AFP data 311](#page-344-0) sap-abap value [document-format attribute 516](#page-549-0) [document-formats-supported attribute, actual](#page-423-0) [destination 390](#page-423-0) [document-formats-supported attribute, logical](#page-673-0) [destination 640](#page-673-0)[, 716](#page-749-0) [document-formats-supported attribute, transforms 712](#page-745-0) [SAP Callback daemon 203](#page-236-0)[, 205](#page-238-0)[, 208](#page-241-0) [SAP Callback Daemon 203](#page-236-0)[, 205](#page-238-0) [SAP Connect Daemon 206](#page-239-0) SAP daemons starting in IPM for AIX [rc.iprsap utility 171](#page-204-0)

sap-gateway-host attribute [actual destination 466](#page-499-0) sap-gateway-service [actual destination 466](#page-499-0) sap-logon-client [actual destination 466](#page-499-0) sap-logon-password [actual destination 467](#page-500-0) sap-logon-userid [actual destination 467](#page-500-0) [SAP OTF data to AFP data 311](#page-344-0) sap-program-id [actual destination 467](#page-500-0) sap-system-hostname [actual destination 468](#page-501-0) sap-system-name [actual destination 468](#page-501-0) sap value [document-format attribute 516](#page-549-0) [document-formats-supported attribute, actual](#page-423-0) [destination 390](#page-423-0) [document-formats-supported attribute, logical](#page-673-0) [destination 640](#page-673-0)[, 716](#page-749-0) [document-formats-supported attribute, transforms 712](#page-745-0) [sap2afp command 311](#page-344-0) sap2afp transform configuration files [barcode.tab 312](#page-345-0) [defcp.tab 314](#page-347-0) [fonts.tab 315](#page-348-0) [image.tab 318](#page-351-0) [pagedef.tab 319](#page-352-0) [printer.tab 320](#page-353-0) [xxxxyyyy.tab 321](#page-354-0) [converting ASCII to EBCDIC 314](#page-347-0) [description 311](#page-344-0) [examples 322](#page-355-0) [flags 311](#page-344-0) [mapping bar codes to BCOCA 312](#page-345-0) [syntax 311](#page-344-0) sapcb value [notification-delivery-methods-supported attribute 698](#page-731-0) notification-profile attribute [delivery-method component 608](#page-641-0) [sapconnd utility 206](#page-239-0) [SAPconnect Daemon 208](#page-241-0) [SAPconnect destination support system \(DSS\) 341](#page-374-0) sapconnect-fax value [job-result-set-delivery-methods-supported attribute 411](#page-444-0) results-profile attribute [delivery-method component 618](#page-651-0) SAPconnect value [destination-support-system attribute 383](#page-416-0)[, 639](#page-672-0) [destination-support-systems-supported attribute 683](#page-716-0) [dss-requested attribute 580](#page-613-0) [notification-delivery-methods-supported attribute 698](#page-731-0) notification-profile attribute [delivery-method component 608](#page-641-0) save-rip-files attribute [server 702](#page-735-0) scale-to-fit [image-fit attribute 527](#page-560-0) [image-fit-supported attribute 403](#page-436-0) scanner-correction attribute [default document 559](#page-592-0) [document 559](#page-592-0)

scanner-corrections-supported attribute [actual destination 468](#page-501-0) scheduler-sort-primary-order attribute [actual destination 469](#page-502-0) scheduler-sort-secondary-order attribute [actual destination 470](#page-503-0) schedulers-supported attribute [actual destination 470](#page-503-0) [scheduling of jobs, attributes used for 769](#page-802-0) screen-frequencies-supported attribute [actual destination 471](#page-504-0) screen-frequency attribute [default document 559](#page-592-0) [document 559](#page-592-0) search order for resources [line data 250](#page-283-0)[, 252](#page-285-0)[, 257](#page-290-0)[, 260](#page-293-0)[, 261](#page-294-0)[, 262](#page-295-0)[, 264](#page-297-0) security-level attribute [server 703](#page-736-0) segment-file-size attribute [default document 560](#page-593-0) [document 560](#page-593-0) selected pages keyword [pdf2afp transform 298](#page-331-0) [ps2afp transform 298](#page-331-0) sense utility [examples 174](#page-207-0)[, 176](#page-209-0) [flags 173](#page-206-0)[, 175](#page-208-0) [messages 173](#page-206-0)[, 175](#page-208-0) [return codes 173](#page-206-0)[, 175](#page-208-0) [syntax 173](#page-206-0)[, 175](#page-208-0) sensing channel-attached printers in IPM for AIX [sense utility 173](#page-206-0) in IPM for NT/2000 [sense utility 175](#page-208-0) sep-end value [auxiliary-sheet-selection attribute 572](#page-605-0) [auxiliary-sheet-selections-supported attribute 359](#page-392-0)[, 632](#page-665-0) sep value [auxiliary-sheet-selection attribute 572](#page-605-0) [auxiliary-sheet-selections-supported attribute 359](#page-392-0)[, 632](#page-665-0) separator-sheets-supported attribute [actual destination 472](#page-505-0) sequence-number attribute [document 517](#page-550-0) server [port number 297](#page-330-0) [time out keyword 299](#page-332-0) server for Basic Infoprint Installation starting in IPM for AIX [start\\_server utility 182](#page-215-0) [startsrv utility 184](#page-217-0) server-hostname attribute [server 703](#page-736-0) server in IPM for AIX shutting down [stop\\_server utility 186](#page-219-0) stopping [stop\\_server utility 186](#page-219-0) server-ip-address attribute [server 704](#page-737-0) [server name 704](#page-737-0) server-name attribute [server 704](#page-737-0) server name keyword [pdf2afp transform 299](#page-332-0) [ps2afp transform 299](#page-332-0)

[server state 704](#page-737-0) server-state attribute [server 704](#page-737-0) server value [disallowed-list-object-classes attribute 684](#page-717-0) [object-classes-supported attribute 701](#page-734-0) servers pausing [pdpause command 53](#page-86-0) restarting in IPM for AIX [rc.pd utility 172](#page-205-0) servers, attributes of [accept-unsupported-jobs 679](#page-712-0) [actual-destinations-ready 680](#page-713-0) [actual-destinations-supported 680](#page-713-0) [auto-create-shared-printers 681](#page-714-0) [cancel-individual-document-supported 681](#page-714-0) [descriptor 682](#page-715-0) [destination-states-supported 682](#page-715-0) [destination-support-systems-supported 683](#page-716-0) [disallowed-list-object-classes 684](#page-717-0) [document-attributes-supported 684](#page-717-0) [document-varying-attributes-supported 685](#page-718-0) [events-supported 685](#page-718-0) [forms-available 687](#page-720-0) [hostname 703](#page-736-0) [i-p-address 704](#page-737-0) [ip-address 704](#page-737-0) [job-attributes-supported 688](#page-721-0) [job-states-supported 691](#page-724-0) [job-submission-timer 692](#page-725-0) [list-of-managers 693](#page-726-0) [locale 693](#page-726-0) [log-accounting-data 693](#page-726-0) [logical-destinations-ready 694](#page-727-0) [logical-destinations-supported 694](#page-727-0) [logical-printers-ready 694](#page-727-0) [logical-printers-supported 694](#page-727-0) [lower-memory-usage-exit 695](#page-728-0) [lower-memory-usage-threshold 696](#page-729-0) [managers 693](#page-726-0) [maximum-barco-rips 696](#page-729-0) [maximum-non-raster-rips 696](#page-729-0) [maximum-raster-rips 697](#page-730-0) [message 697](#page-730-0) [modify-individual-document-supported 697](#page-730-0) [multiple-documents-supported 698](#page-731-0) [notification-delivery-methods-supported 698](#page-731-0) [notification-profile 698](#page-731-0) [npm-server-ip-address 700](#page-733-0) [npm-server-port-number 700](#page-733-0) [nt-drivers 709](#page-742-0) [object-class 701](#page-734-0) [object-classes-supported 701](#page-734-0) [physical-printers-ready 680](#page-713-0) [physical-printers-supported 680](#page-713-0) [printer-states-supported 682](#page-715-0) [problem-child 701](#page-734-0) [protected-attributes 702](#page-735-0) [queues-supported 702](#page-735-0) [save-rip-files 702](#page-735-0) [security-level 703](#page-736-0) [server-hostname 703](#page-736-0) [server-ip-address 704](#page-737-0) [server-name 704](#page-737-0) [server-state 704](#page-737-0) [smtp-server-host 705](#page-738-0)

servers, attributes of *(continued)* [smtp-server-port 705](#page-738-0) [snmp-aix-printer-models 706](#page-739-0) [snmp-discovery-during-startup 706](#page-739-0) [snmp-normal-poll-interval 706](#page-739-0) [snmp-problem-poll-interval 707](#page-740-0) [snmp-timeout 707](#page-740-0) [transfer-methods-supported 708](#page-741-0) [upper-memory-usage-exit 708](#page-741-0) [upper-memory-usage-threshold 709](#page-742-0) [windows-nt-driver-names 709](#page-742-0) [windows-nt-drivers 709](#page-742-0) Servers window in IPM for AIX opening [pdadmin utility 158](#page-191-0) setting the attribute values of an object [pdset command 89](#page-122-0) setting up a minimum configuration in IPM for AIX [pdmincfg 167](#page-200-0) setup utility [description 178](#page-211-0) [examples 180](#page-213-0) [flags 178](#page-211-0) [syntax 178](#page-211-0) shared-formdef attribute [default document 561](#page-594-0) [document 561](#page-594-0) shared-printer-name attribute [actual destination 472](#page-505-0) shift-out-shift-in attribute [default document 561](#page-594-0) [document 561](#page-594-0) shortest-job-first value [scheduler-sort-primary-order attribute 469](#page-502-0) [scheduler-sort-secondary-order attribute 470](#page-503-0) [schedulers-supported attribute 471](#page-504-0) shutdown value [destination-state attribute 382](#page-415-0) [destination-states-supported attribute 683](#page-716-0) shutting down a server in IPM for AIX [stop\\_server utility 186](#page-219-0) shutting down destinations [pdshutdown command 94](#page-127-0) shutting down servers [pdshutdown comand 94](#page-127-0) side-by-side-copies value [output-format attribute 543](#page-576-0) [output-format-supported attribute 435](#page-468-0) side value input-tray component [psf-tray-characteristics attribute 453](#page-486-0) sides attribute [actual destination 473](#page-506-0) [default document 562](#page-595-0) [document 562](#page-595-0) [sides-supported attribute 473](#page-506-0)[, 474](#page-507-0) [actual destination 474](#page-507-0) [logical destination 652](#page-685-0) simple-n-up value [output-format attribute 543](#page-576-0) [output-format-supported attribute 435](#page-468-0) simple-text value [document-format attribute 516](#page-549-0) [document-formats-supported attribute, actual](#page-423-0) [destination 390](#page-423-0)

simple-text value *(continued)* [document-formats-supported attribute, logical](#page-673-0) [destination 640](#page-673-0)[, 716](#page-749-0) [document-formats-supported attribute, transforms 712](#page-745-0) simplex value [plex attribute 437](#page-470-0)[, 549](#page-582-0) [plexes-supported attribute 438](#page-471-0) [single quotation marks in commands xxx](#page-31-0) size of paper values [medium-identifier attribute 661](#page-694-0) [medium-size attribute 663](#page-696-0) [pdcrmed utility 162](#page-195-0) slit-and-merge value [output-format attribute 543](#page-576-0) [output-format-supported attribute 435](#page-468-0) smtp-server-host [server 705](#page-738-0) smtp-server-port [server 705](#page-738-0) snmp-active attribute [actual destination 474](#page-507-0) snmp-aix-printer-models attribute [server 706](#page-739-0) snmp-community-name attribute [actual destination 475](#page-508-0) SNMP-discovery-during-startup [server 706](#page-739-0) [server 706](#page-739-0) snmp-normal-poll-interval attribute [server 706](#page-739-0) snmp-problem-poll-interval attribute [server 707](#page-740-0) snmp-retry-count attribute [actual destination 475](#page-508-0) snmp-timeout attribute [actual destination 476](#page-509-0) snmp-trap-timeout attribute [server 707](#page-740-0) sofocles-not-calibrated value [dot-shape attribute 519](#page-552-0) sofocles value [dot-shape attribute 519](#page-552-0) [special characters in commands xxx](#page-31-0) standard value [output-appearance attribute 541](#page-574-0) [output-appearances-supported attribute 431](#page-464-0) staple-bottom-left value [job-finishing attribute 587](#page-620-0) [job-finishings-supported attribute 411](#page-444-0) staple-bottom-right value [job-finishing attribute 587](#page-620-0) [job-finishings-supported attribute 411](#page-444-0) staple-top-left value [job-finishing attribute 587](#page-620-0) [job-finishings-supported attribute 411](#page-444-0) staple-top-right value [job-finishing attribute 587](#page-620-0) [job-finishings-supported attribute 411](#page-444-0) start-end value [auxiliary-sheet-selection attribute 572](#page-605-0) [auxiliary-sheet-selections-supported attribute 359](#page-392-0)[, 632](#page-665-0) start-message attribute [default job 600](#page-633-0) [job 600](#page-633-0) start-message-supported attribute [actual destination 476](#page-509-0) [logical destination 653](#page-686-0)

start-on-new-sheet attribute [default document 563](#page-596-0) [document 563](#page-596-0) [start SAP Connect Daemon 206](#page-239-0) start-sep-end value [auxiliary-sheet-selection attribute 572](#page-605-0) [auxiliary-sheet-selections-supported attribute 359](#page-392-0)[, 632](#page-665-0) start-sep value [auxiliary-sheet-selection attribute 572](#page-605-0) [auxiliary-sheet-selections-supported attribute 359](#page-392-0)[, 632](#page-665-0) start\_server utility [arguments 183](#page-216-0) [description 182](#page-215-0) [examples 183](#page-216-0) [flags 182](#page-215-0) [syntax 182](#page-215-0) start-sheets-supported [actual destination 477](#page-510-0) start value [auxiliary-sheet-selection attribute 572](#page-605-0) [auxiliary-sheet-selections-supported attribute 359](#page-392-0)[, 632](#page-665-0) [startcbd utility 203](#page-236-0) [arguments 203](#page-236-0)[, 205](#page-238-0)[, 208](#page-241-0) [description 203](#page-236-0) [examples 203](#page-236-0)[, 205](#page-238-0) [syntax 203](#page-236-0) startconnectd utility [arguments 206](#page-239-0) [description 206](#page-239-0) [examples 207](#page-240-0) [syntax 206](#page-239-0) started-printing-time attribute [job 620](#page-653-0) starting Infoprint Administration GUI with IPM for Windows NT/2000 [operAdv utility 133](#page-166-0) Infoprint Manager Operations GUI for Infoprint Manager for Windows NT and Windows 2000 [operAdv utility 156](#page-189-0) starting a server for Basic Infoprint Installation in IPM for AIX [start\\_server utility 182](#page-215-0) [startsrv utility 184](#page-217-0) starting Infoprint SMIT production print operations interface in IPM for AIX [startppo utility 181](#page-214-0) starting SAP daemons in IPM for AIX [rc.iprsap utility 171](#page-204-0) starting the Infoprint Installer in IPM for AIX [setup utility 178](#page-211-0) starting the Infoprint Manager Administration GUI [utilities 152](#page-185-0) starting the Infoprint Manager Operations GUI [utilities 151](#page-184-0) [startnotd utility 201](#page-234-0) startppo utility [description 181](#page-214-0) [examples 181](#page-214-0) [flags 181](#page-214-0) [syntax 181](#page-214-0) [startsapconnectd utility 206](#page-239-0) startsrv utility [arguments 185](#page-218-0) [description 184](#page-217-0)

startsrv utility *(continued)* [examples 185](#page-218-0) [flags 184](#page-217-0) [syntax 184](#page-217-0) [state of the server 704](#page-737-0) state-reasons attribute [job 601](#page-634-0) stationery value [medium-type attribute 664](#page-697-0) stop\_server utility [arguments 186](#page-219-0) [description 186](#page-219-0) [examples 186](#page-219-0) [flags 186](#page-219-0) [syntax 186](#page-219-0) stop value [data-font-fidelity-action attribute 372](#page-405-0) font-fidelity-action attribute [font-fidelity-action attribute 522](#page-555-0) [stopcbd utility 205](#page-238-0) [description 205](#page-238-0) [syntax 205](#page-238-0) stopconnectd utility [description 208](#page-241-0) [examples 208](#page-241-0) [syntax 208](#page-241-0) [stopnotd utility 202](#page-235-0) [description 202](#page-235-0) [syntax 202](#page-235-0) stopping a server in IPM for AIX [stop\\_server utility 186](#page-219-0) stopping destinations [from accepting jobs 32](#page-65-0) [from logging data 32](#page-65-0) [pddisable command 32](#page-65-0) [pdshutdown command 94](#page-127-0) stopping servers [pdshutdown comand 94](#page-127-0) [stopsapconnectd utility 208](#page-241-0) subject-text attribute [default document 563](#page-596-0) [document 563](#page-596-0) submission-time attribute [job 620](#page-653-0) submit remote jobs in IPM for AIX [lprafp command 13](#page-46-0) submitting jobs [pdpr command 60](#page-93-0) swop\_crom2xkn\_2 value [cms-proclink attribute 501](#page-534-0) SWOP value [color-profile attribute 365](#page-398-0)[, 503](#page-536-0) [color-profiles-suppported attribute 366](#page-399-0) syntax of commands [lprafp 13](#page-46-0) [mkfntmap 15](#page-48-0) [pdaccount 17](#page-50-0) [pdclean 20](#page-53-0) [pdcreate 23](#page-56-0) [pddelete 28](#page-61-0) [pddisable 32](#page-65-0) [pdenable 35](#page-68-0) [pdls 38](#page-71-0) [pdmod 48](#page-81-0) [pdpause 53](#page-86-0) [pdpr 60](#page-93-0)

syntax *(continued)* of commands *(continued)* [pdpromote 69](#page-102-0) [pdq 71](#page-104-0)[, 76](#page-109-0) [pdresubmit 78](#page-111-0) [pdresume 82](#page-115-0) [pdrm 86](#page-119-0) [pdset 89](#page-122-0) [pdshutdown 94](#page-127-0) [pdspace 99](#page-132-0) [podelete 103](#page-136-0) [polist 104](#page-137-0) of transforms [d2afp 214](#page-247-0) [db2afp 210](#page-243-0) [gif2afp 217](#page-250-0) [jpeg2afp 231](#page-264-0) [line2afp 244](#page-277-0) [pcl2afp 268](#page-301-0) [pdf2afp 291](#page-324-0) [ppml2afp 307](#page-340-0) [ps2afp 291](#page-324-0) [sap2afp 311](#page-344-0) [tiff2afp 323](#page-356-0) of utilities [admingui 134](#page-167-0) [afpsplit 135](#page-168-0) [ainupod1 136](#page-169-0) [ainupod2 137](#page-170-0) [ainupod3 138](#page-171-0) [ainurpt1 140](#page-173-0) [ainurpt2 141](#page-174-0) [ainurpt3 142](#page-175-0) [ainurpt4 144](#page-177-0) [ainurpt5 145](#page-178-0) [ainurpt6 146](#page-179-0) [cfu 147](#page-180-0) [cmt 149](#page-182-0) [ipguiadv 151](#page-184-0) [ipguiadvadm 152](#page-185-0) [ipguibasic 151](#page-184-0) [ipguibasicadm 152](#page-185-0) [ipguidist 151](#page-184-0) [ipguidistadm 152](#page-185-0) [jsmigr 153](#page-186-0) [mvsprsd 192](#page-225-0) [opergui 157](#page-190-0) [pcl2afpd 194](#page-227-0) [pdadmin 158](#page-191-0) [pdcrcds 159](#page-192-0) [pdcrdflt 160](#page-193-0) [pdcrmed 162](#page-195-0) [pdinitports 163](#page-196-0) [pdmigpp 165](#page-198-0) [pdmincfg 167](#page-200-0) [pdmsg 169](#page-202-0) [ps2afpd 197](#page-230-0) [rc.iprsap 171](#page-204-0) [rc.pd 172](#page-205-0) [sense 173](#page-206-0)[, 175](#page-208-0) [setup 178](#page-211-0) [start\\_server 182](#page-215-0) [startcbd 203](#page-236-0) [startnotd 201](#page-234-0) [startppo 181](#page-214-0) [startsapconnectd 206](#page-239-0) [startsrv 184](#page-217-0)
syntax *(continued)* of utilities *(continued)* [stop\\_server 186](#page-219-0) [stopcbd 205](#page-238-0) [stopnotd 202](#page-235-0) [stopsapconnectd 208](#page-241-0) [t2file 190](#page-223-0) [tdump 187](#page-220-0) [tlist 189](#page-222-0) syntax for attribute values [complex 345](#page-378-0) [notification-profile, complex 345](#page-378-0) [overview 344](#page-377-0) [system resource directories, paths 262](#page-295-0)

## **T**

t2file utility [description 190](#page-223-0) [examples 190](#page-223-0) [flags 190](#page-223-0) [syntax 190](#page-223-0) tab-stock value [medium-type attribute 664](#page-697-0) [table reference characters 263](#page-296-0) table-reference-characters attribute [default document 563](#page-596-0) [document 563](#page-596-0) table-reference-characters-supported attribute [actual destination 478](#page-511-0) [logical destination 653](#page-686-0) tape-exit [job 621](#page-654-0) tape-format [job 621](#page-654-0) tape-labeled [job 622](#page-655-0) tape-max-block-size [job 622](#page-655-0) tape-rewind-before [job 622](#page-655-0) tape-rewind-unload [job 623](#page-656-0) TCP/IP [port number 297](#page-330-0) tdump utility [description 187](#page-220-0) [examples 187](#page-220-0) [flags 187](#page-220-0) [syntax 187](#page-220-0) [terminating-transform attribute 716](#page-749-0) terminating value [current-job-state attribute 574](#page-607-0) [job-states-supported attribute 692](#page-725-0) [previous-job-state attribute 613](#page-646-0) [server-state attribute 705](#page-738-0) text value [document-format attribute 516](#page-549-0) [document-formats-supported attribute, actual](#page-423-0) [destination 390](#page-423-0) [document-formats-supported attribute, logical](#page-673-0) [destination 640](#page-673-0)[, 716](#page-749-0) [document-formats-supported attribute, transforms 712](#page-745-0) ticket-content attribute [job 582](#page-615-0) [TIFF data to AFP data 323](#page-356-0)

tiff value [document-format attribute 516](#page-549-0) [document-formats-ripped-at-destination attribute 389](#page-422-0) [document-formats-supported attribute, actual](#page-423-0) [destination 390](#page-423-0) [document-formats-supported attribute, logical](#page-673-0) [destination 640](#page-673-0)[, 716](#page-749-0) [document-formats-supported attribute, transforms 712](#page-745-0) [tiff2afp command 323](#page-356-0) tiff2afp transform [configuration file 328](#page-361-0) [description 323](#page-356-0) [options 329](#page-362-0) [syntax 323](#page-356-0) time outs [server 299](#page-332-0) timed-out value [destination-state attribute 382](#page-415-0) [destination-states-supported attribute 683](#page-716-0) timeout-period attribute [actual destination 384](#page-417-0) title-text attribute [default document 564](#page-597-0) [document 564](#page-597-0) [examples 717](#page-750-0) tlist utility [description 189](#page-222-0) [examples 189](#page-222-0) [flags 189](#page-222-0) [syntax 189](#page-222-0) top value [default-input-tray attribute 509](#page-542-0) input-tray component [psf-tray-characteristics attribute 453](#page-486-0) [input-trays-supported attribute 643](#page-676-0) tray-identification component [input-trays-medium attribute 407](#page-440-0) total-job-octets attribute [job 623](#page-656-0) tracelog value [log-type attribute 628](#page-661-0) transfer-method attribute [document 565](#page-598-0) transfer-methods-supported attribute [server 708](#page-741-0) transform, attributes of [associated-server 711](#page-744-0) [descriptor 711](#page-744-0) [other-transform-options 713](#page-746-0) [output-document-format 715](#page-748-0) [terminating-transform 716](#page-749-0) [transform-identifier 717](#page-750-0) [transform-library 717](#page-750-0) [transform DBCS data to AFP 210](#page-243-0) transform ditroff data to AFP [with Infoprint Manager for AIX 214](#page-247-0) [transform GIF data to AFP 217](#page-250-0) [transform-identifier attribute 717](#page-750-0) [transform JPEG data to AFP 231](#page-264-0) transform-message-file-name attribute [default document 565](#page-598-0) [document 565](#page-598-0) transform-output-file-name attribute [document 565](#page-598-0) [transform PCL data to AFP 268](#page-301-0) [transform PDF data to AFP 291](#page-324-0) [transform PostScript data to AFP 291](#page-324-0)

[transform PPML data to AFP 307](#page-340-0) [transform S/370 line data to AFP 244](#page-277-0) [transform SAP ABAP data to AFP 311](#page-344-0) [transform SAP OTF data to AFP 311](#page-344-0) transform-sequence attribute [actual destination 478](#page-511-0) transform value [object-classes-supported attribute 701](#page-734-0) transforms [d2afp 214](#page-247-0) [db2afp 210](#page-243-0) [gif2afp 217](#page-250-0) [jpeg2afp 231](#page-264-0) [line2afp 244](#page-277-0) [pcl2afp 268](#page-301-0) [pdf2afp 291](#page-324-0) [ppml2afp 307](#page-340-0) [ps2afp 291](#page-324-0) [sap2afp 311](#page-344-0) [tiff2afp 323](#page-356-0) [transformTIFF data to AFP 323](#page-356-0) Transmission Control Protocol/Internet Protocol [port number 297](#page-330-0) [transnform ASCII data to AFP 244](#page-277-0) transparency value [medium-type attribute 664](#page-697-0) transparent-untinted value [medium-color attribute 659](#page-692-0) tray-1 value [default-input-tray attribute 509](#page-542-0) [input-trays-supported attribute 643](#page-676-0) tray-identification component [input-trays-medium attribute 407](#page-440-0) tray-2 value [default-input-tray attribute 509](#page-542-0) [input-trays-supported attribute 643](#page-676-0) tray-identification component [input-trays-medium attribute 407](#page-440-0) tray-4 value [default-input-tray attribute 509](#page-542-0) [input-trays-supported attribute 643](#page-676-0) tray-identification component [input-trays-medium attribute 407](#page-440-0) tray-5 value [default-input-tray attribute 509](#page-542-0) [input-trays-supported attribute 643](#page-676-0) tray-identification component [input-trays-medium attribute 407](#page-440-0) tray-identification component [input-trays-medium attribute 407](#page-440-0) tray–3 value [default-input-tray attribute 509](#page-542-0) [input-trays-supported attribute 643](#page-676-0) tray-identification component [input-trays-medium attribute 407](#page-440-0) tray-number component [psf-tray-characteristics attribute, actual destination 454](#page-487-0) [trc option 263](#page-296-0) tumble value [plex attribute 437](#page-470-0)[, 549](#page-582-0) [plexes-supported attribute 438](#page-471-0) two value [shift-out-shift-in attribute 561](#page-594-0) type attribute [default document 517](#page-550-0) [document 517](#page-550-0)

#### **U**

unavailable value [server-state attribute 705](#page-738-0) [underlines in commands xxx](#page-31-0) unknown value [current-job-state attribute 574](#page-607-0) [job-states-supported attribute 692](#page-725-0) [previous-job-state attribute 613](#page-646-0) up value [booklet-fold attribute 360](#page-393-0) upper-limit component job-size-range-ready attribute [actual destination 413](#page-446-0) job-size-range-supported attribute [actual destination 414](#page-447-0) [logical destination 644](#page-677-0) x-image-shift-range-supported attribute [actual destination 481](#page-514-0) [logical destination 656](#page-689-0) y-image-shift-range-supported attribute [actual destination 482](#page-515-0) [logical destination 657](#page-690-0) upper-memory-usage-exit [server 708](#page-741-0) upper-memory-usage-threshold [server 709](#page-742-0) upper value input-tray component [psf-tray-characteristics attribute 453](#page-486-0) use-snmp attribute [actual destination 479](#page-512-0) user-exit programs [for ACIF 266](#page-299-0) user exits [input 255](#page-288-0) [output 256](#page-289-0) [resource 262](#page-295-0) user-id-text attribute [default document 566](#page-599-0) [document 566](#page-599-0) user-locale attribute [job 624](#page-657-0) user-name attribute [job 624](#page-657-0) [userlib option 264](#page-297-0) utilities [adminAdv 133](#page-166-0) [admingui 134](#page-167-0) [afpsplit 135](#page-168-0) [ainupod1 136](#page-169-0) [ainupod2 137](#page-170-0) [ainupod3 138](#page-171-0) [ainurpt1 140](#page-173-0) [ainurpt2 141](#page-174-0) [ainurpt3 142](#page-175-0) [ainurpt4 144](#page-177-0) [ainurpt5 145](#page-178-0) [ainurpt6 146](#page-179-0) [cfu 147](#page-180-0) [cmt 149](#page-182-0) [ipguiadv 151](#page-184-0) [ipguiadvadm 152](#page-185-0) [ipguibasic 151](#page-184-0) [ipguibasicadm 152](#page-185-0) [ipguidist 151](#page-184-0) [ipguidistadm 152](#page-185-0) [jsmigr 153](#page-186-0)

utilities *(continued)* [mkfntmap 15](#page-48-0) [mvsprsd 192](#page-225-0) [operAdv 156](#page-189-0) [opergui 157](#page-190-0) [pcl2afpd 194](#page-227-0) [pdadmin 158](#page-191-0) [pdcrcds 159](#page-192-0) [pdcrdflt 160](#page-193-0) [pdcrmed 162](#page-195-0) [pdinitports 163](#page-196-0) [pdmigpp 165](#page-198-0) [pdmincfg 167](#page-200-0) [pdmsg 169](#page-202-0) [ps2afpd 197](#page-230-0) [rc.iprsap 171](#page-204-0) [rc.pd 172](#page-205-0) [sense 173](#page-206-0) [setup 178](#page-211-0) [start\\_server 182](#page-215-0) [startcbd 203](#page-236-0) [startnotd 201](#page-234-0) [startppo 181](#page-214-0) [startsapconnectd 206](#page-239-0) [startsrv 184](#page-217-0) [stop\\_server 186](#page-219-0) [stopcbd 205](#page-238-0) [stopnotd 202](#page-235-0) [stopsapconnectd 208](#page-241-0) [t2file 190](#page-223-0) [tdump 187](#page-220-0) [tlist 189](#page-222-0)

## **V**

[validation of jobs, attributes used for 769](#page-802-0) values for events supported [events-supported attribute 686](#page-719-0) values for paper sizes [medium-identifier attribute 661](#page-694-0) [medium-size attribute 663](#page-696-0) [pdcrmed utility 162](#page-195-0) variable-data value [document-type attribute 518](#page-551-0) [document-types-supported attribute 392](#page-425-0)[, 641](#page-674-0) [vertical bars in commands xxix](#page-30-0)

## **W**

wait-for-job-completion attribute [actual destination 479](#page-512-0) warning-message attribute [actual destination 480](#page-513-0) warning value [log-severity attribute 627](#page-660-0) white value [medium-color attribute 659](#page-692-0) width [PDF image 299](#page-332-0) [PostScript image 299](#page-332-0) width keyword [pdf2afp transform 299](#page-332-0) [ps2afp transform 299](#page-332-0) wildcard character \* (asterisk) allowed [with actual destination attributes 345](#page-378-0) [wildcards \(global characters\) 6](#page-39-0)

windows-driver-names attribute [logical destination 654](#page-687-0) windows-drivers attribute [logical destination 654](#page-687-0) [windows-nt-driver-names 709](#page-742-0) windows-nt-driver-names attribute [actual destination 480](#page-513-0) [logical destination 655](#page-688-0) [servers 709](#page-742-0) windows-nt-drivers attribute [actual destination 480](#page-513-0) [logical destination 655](#page-688-0) [server 709](#page-742-0) windows value [destination-support-system attribute 383](#page-416-0)[, 639](#page-672-0) [destination-support-systems-supported attribute 684](#page-717-0) [dss-requested attribute 580](#page-613-0) with-request value [transfer-method attribute 565](#page-598-0) [transfer-methods-supported attribute 708](#page-741-0)

## **X**

x-dimension component [medium-dimensions attribute, medium 660](#page-693-0) x-image-shift attribute [default document 566](#page-599-0) [document 566](#page-599-0) x-image-shift-back attribute [default document 567](#page-600-0) [document 567](#page-600-0) x-image-shift-range-supported attribute [actual destination 481](#page-514-0) [logical destination 655](#page-688-0) [X offset keyword on ps2afp or pdf2afp transform 300](#page-333-0) xeikon value [cms-product attribute 502](#page-535-0) XeroxDocuimage620S value [scanner-correction attribute 559](#page-592-0) [scanner-corrections-supported attribute 469](#page-502-0) [xxxxyyyy.tab file 321](#page-354-0)

## **Y**

y-dimension component [medium-dimensions attribute, medium 660](#page-693-0) y-image-shift attribute [default document 568](#page-601-0) [document 568](#page-601-0) y-image-shift-back attribute [default document 568](#page-601-0) [document 568](#page-601-0) y-image-shift-range-supported attribute [actual destination 482](#page-515-0) [logical destination 656](#page-689-0) [Y offset keyword on ps2afp or pdf2afp transform 301](#page-334-0) yellow value [medium-color attribute 659](#page-692-0)

## **Z**

z-fold value [document-finishings-supported attribute 389](#page-422-0)

# **Readers' Comments — We'd Like to Hear from You**

**Infoprint Manager Reference**

**Publication No. S544-5475-09**

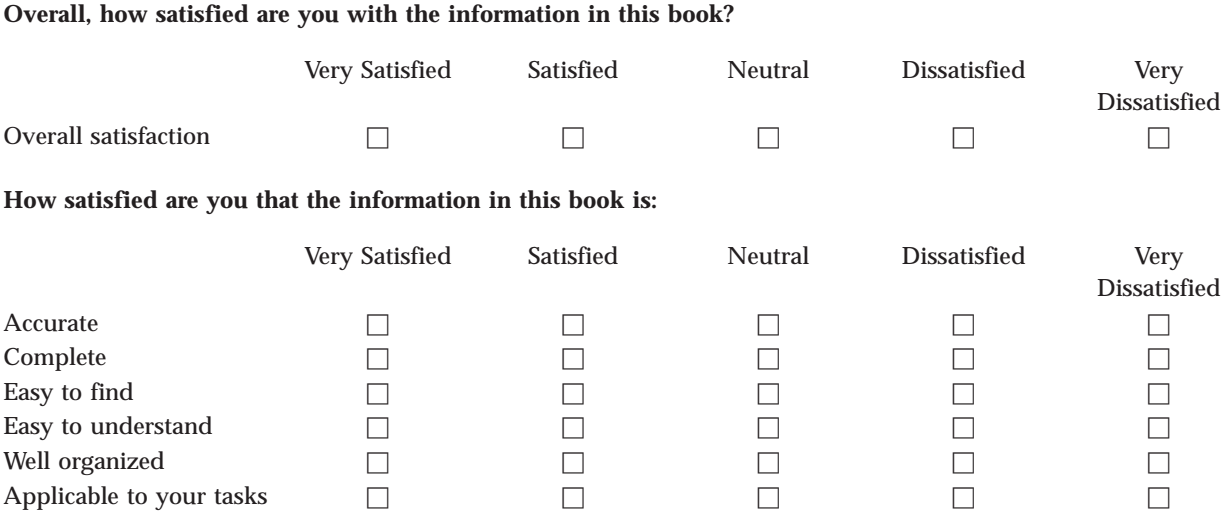

**Please tell us how we can improve this book:**

Thank you for your responses. May we contact you?  $\Box$  Yes  $\Box$  No

When you send comments to IBM, you grant IBM a nonexclusive right to use or distribute your comments in any way it believes appropriate without incurring any obligation to you.

Name Address

Company or Organization

Phone No.

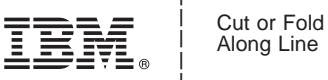

Along Line

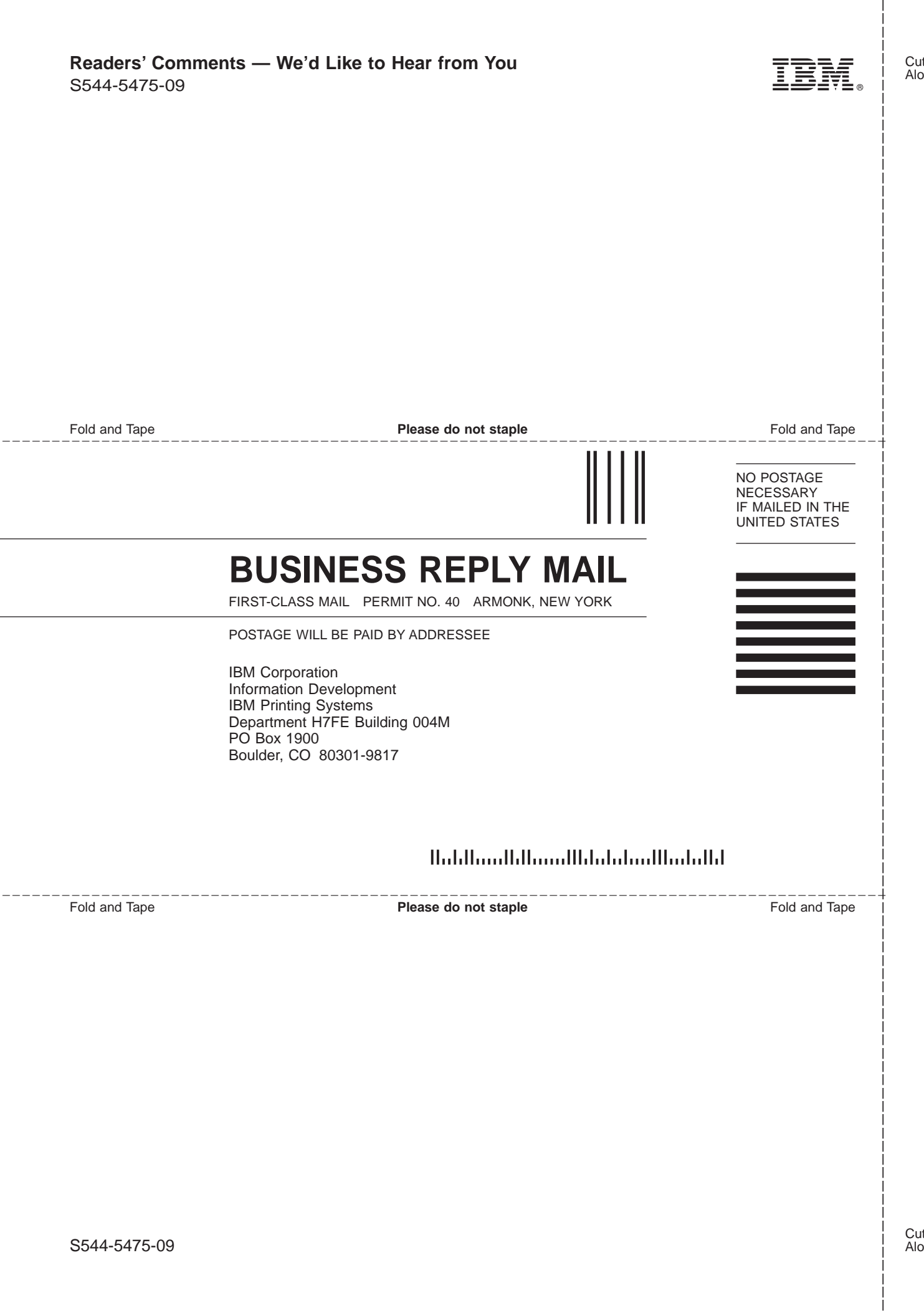

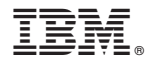

Program Number: 5765–E42 5639–I27

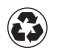

Printed in the United States of America on recycled paper containing 10% recovered post-consumer fiber.

S544-5475-09

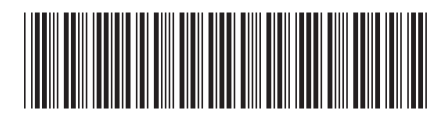